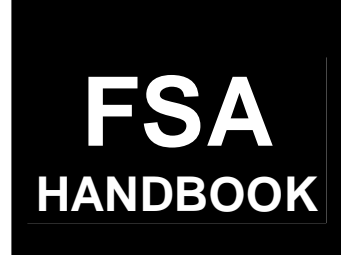

# [Livestock Programs](#page-4-0)

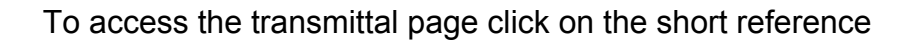

# For State and County Offices

SHORT REFERENCE

# [4-DAP](#page-2-0)  (Revision 1)

 UNITED STATES DEPARTMENT OF AGRICULTURE Farm Service Agency Washington, DC 202[50](#page-15-0) 

 $\epsilon$  and  $\epsilon$ 

#### <span id="page-2-0"></span>**UNITED STATES DEPARTMENT OF AGRICULTURE**

Farm Service Agency Washington, DC 20250

**Livestock Programs 4-DAP (Revision 1) Amendment 25**

**Approved by:** Deputy Administrator, Farm Programs

Dom A.  $\sqrt{\sigma}$  th rgen

#### **Amendment Transmittal**

#### **A Reason for Amendment**

[Paragraph 608.5 h](#page-422-0)as been added to provide instructions for submitting payment authorization requests for FIP and LIP after the automated software is disabled.

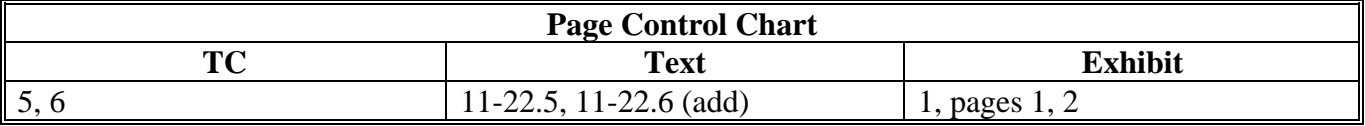

 $\mathcal{O}(\mathcal{O}(\log n))$ 

#### <span id="page-4-0"></span>Part 1 **Basic Information**

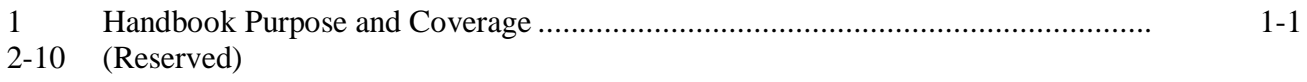

### Part 2 2003 and 2004 Livestock Assistance Program

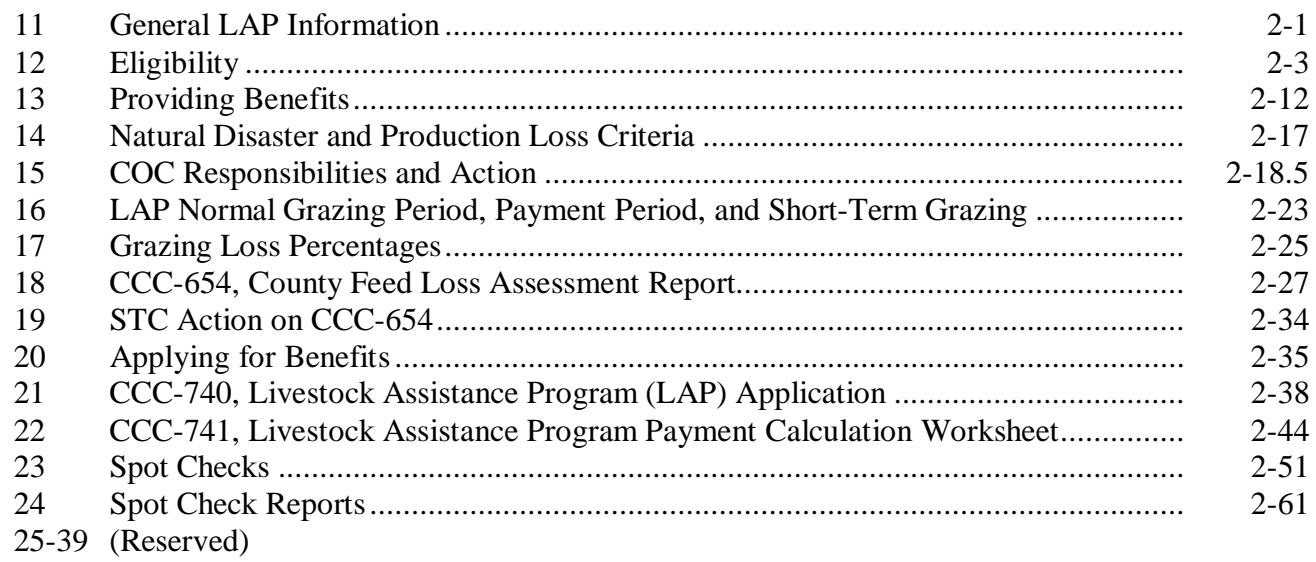

#### American Indian Livestock Feed Program (AILFP) Part 3

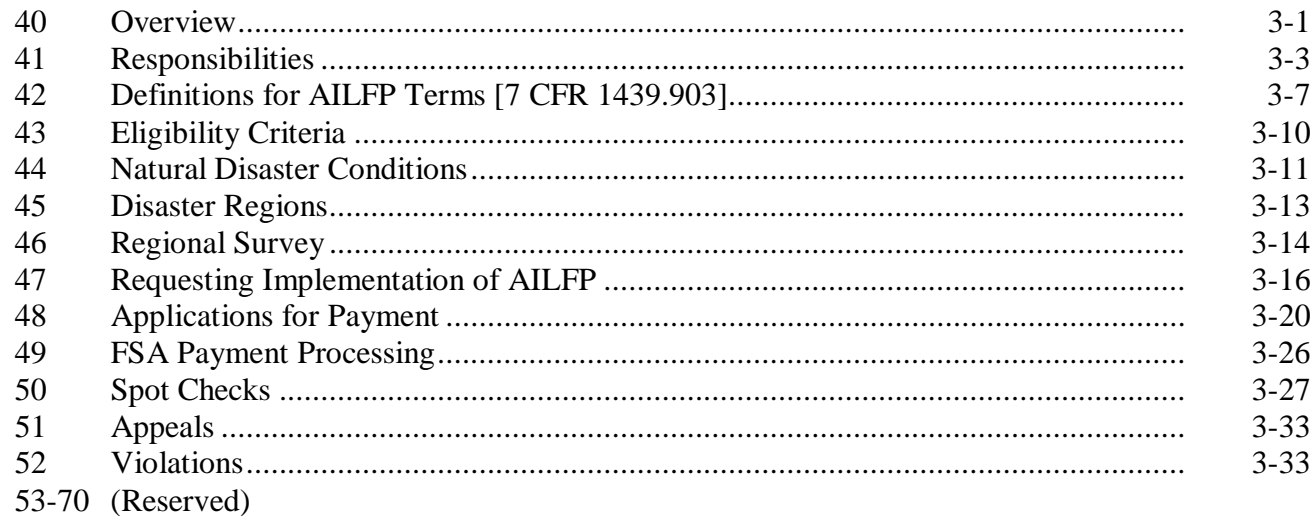

#### Part 4 **LAP/AILFP Program Load Table**

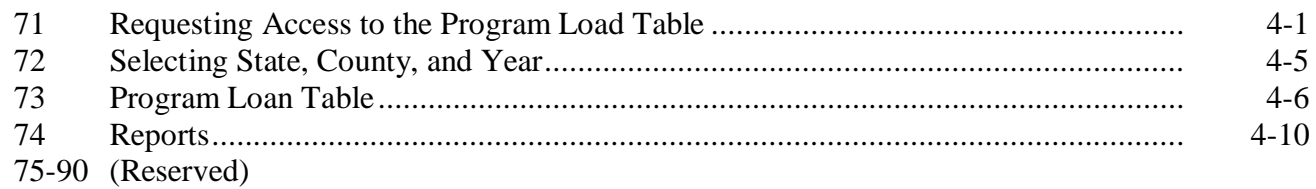

## **Part 5** LAP Application Software

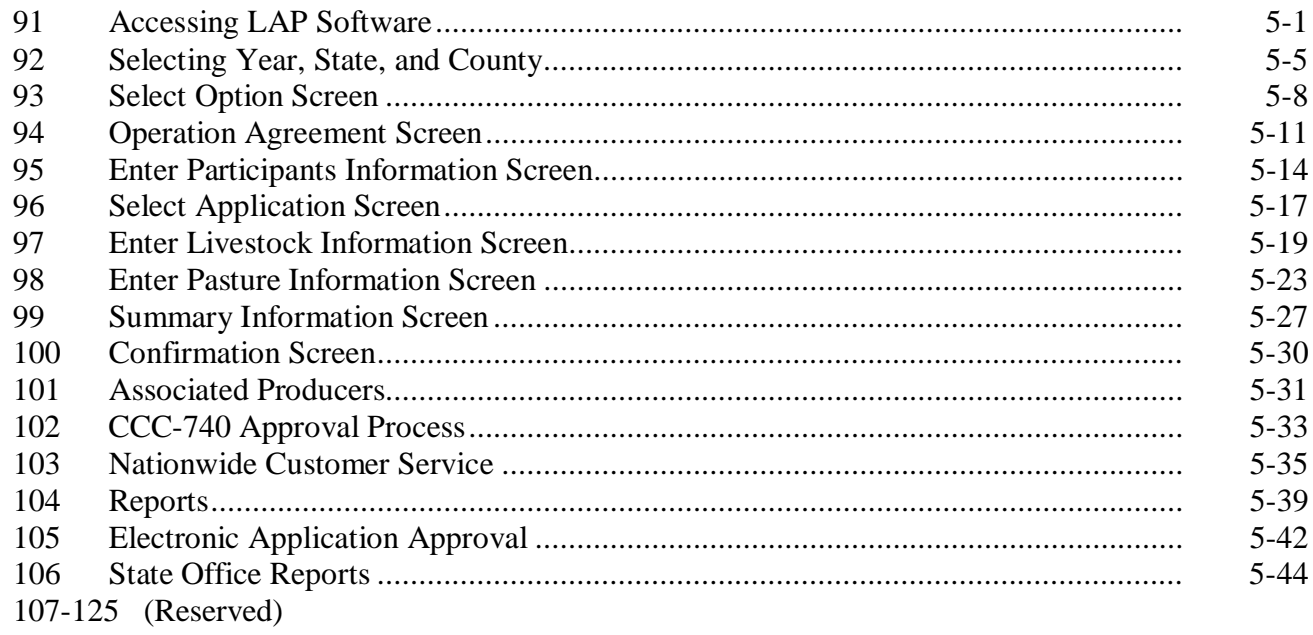

#### Part 6 **AILFP Application Software**

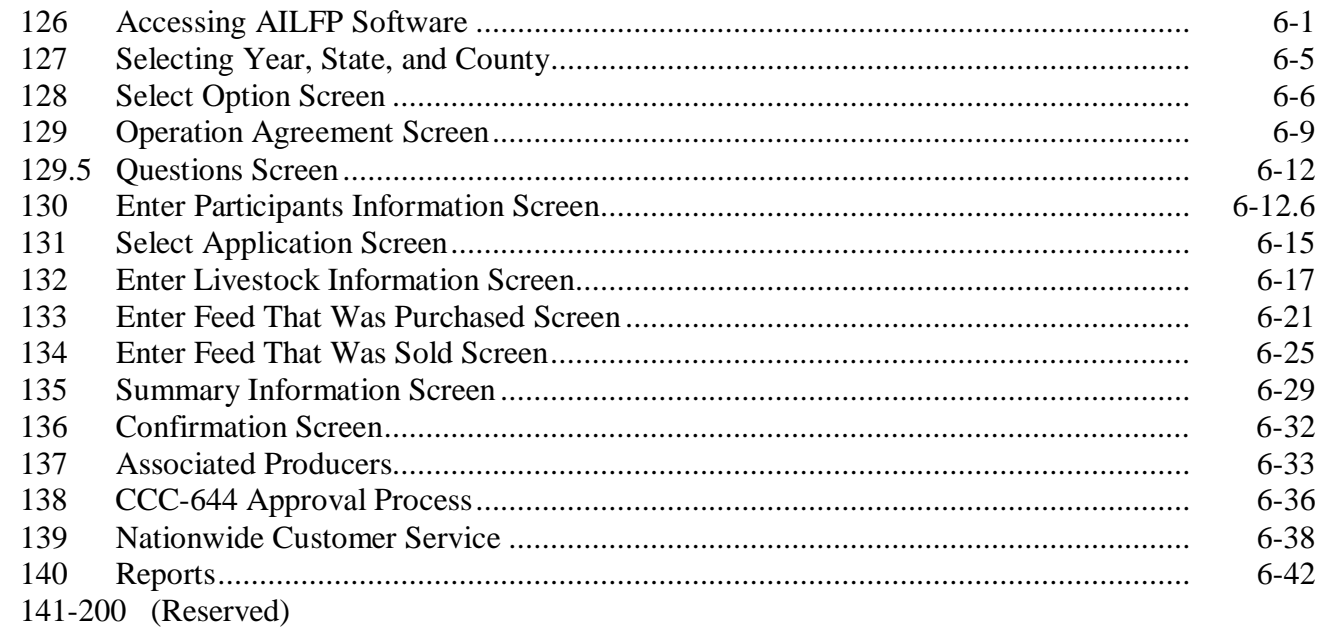

## **[Part 7 LAP Payment Processing](#page-240-0)**

#### **[Section 1 Program Payment Provisions](#page-240-0)**

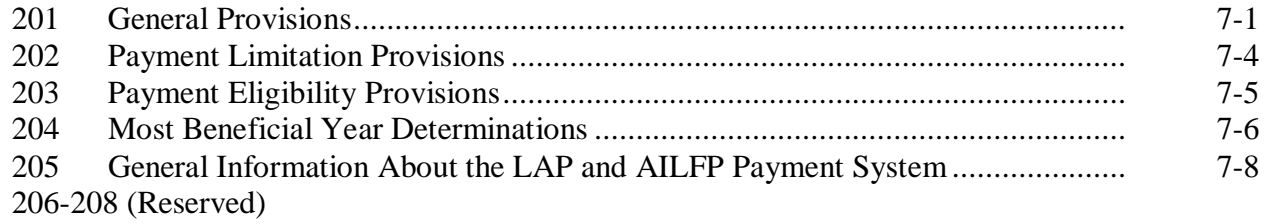

### **[Section 2 Issuing LAP/AIFLP Payments](#page-250-0)**

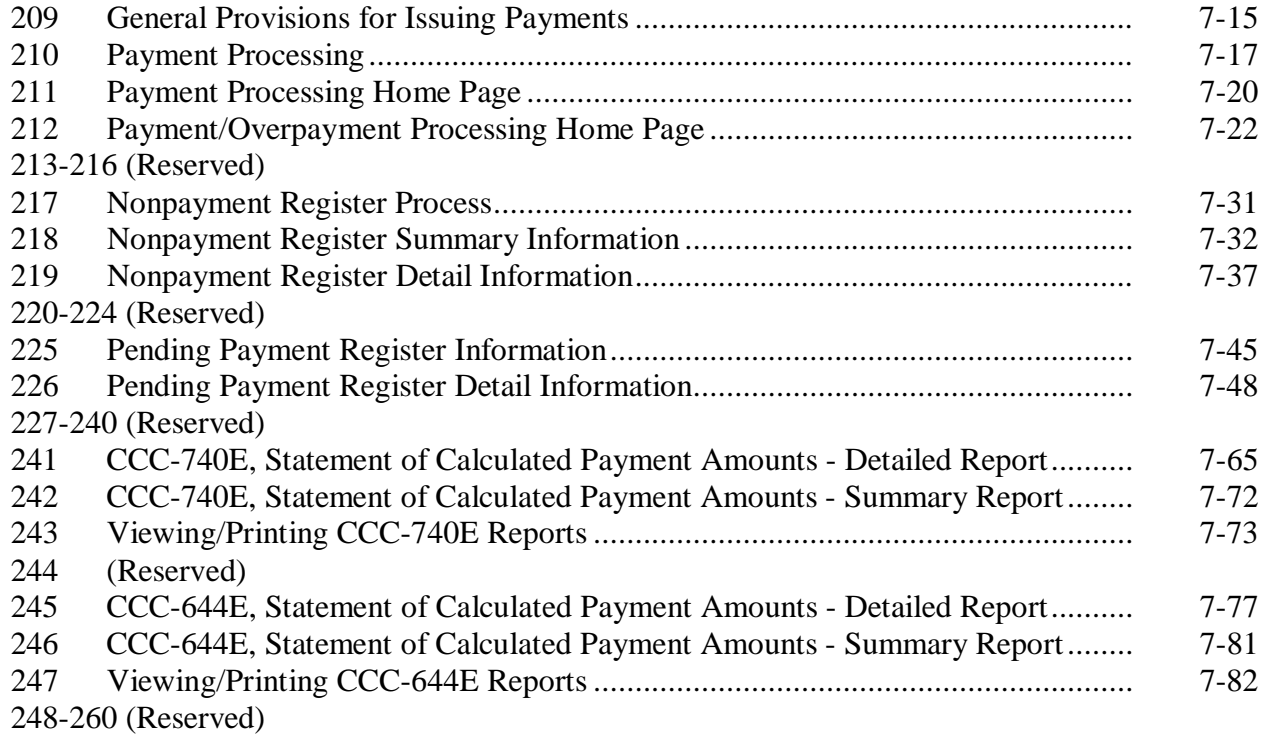

#### **[Section 3 Canceling LAP/AILFP Payments](#page-290-0)**

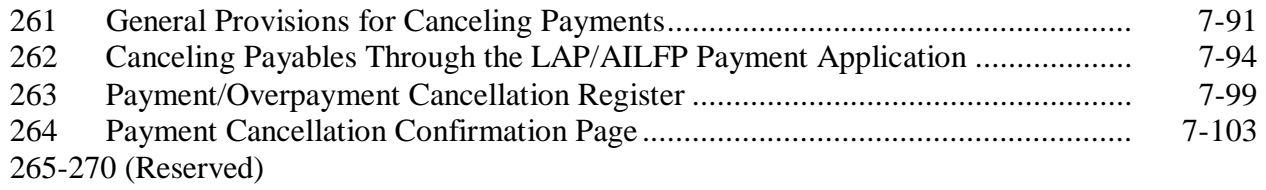

#### **Part 7 LAP Payment Processing (Continued)**

#### **[Section 4 Handling LAP/AILFP Overpayments](#page-306-0)**

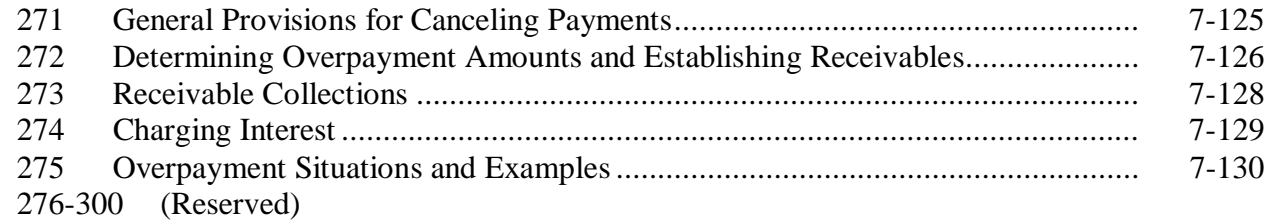

#### **Part 8 (Reserved)**

301-400 (Reserved)

#### **[Part 9 2005 Hurricanes LIP](#page-314-0)**

#### **[Section 1 Basic 2005 Hurricanes LIP Information](#page-314-0)**

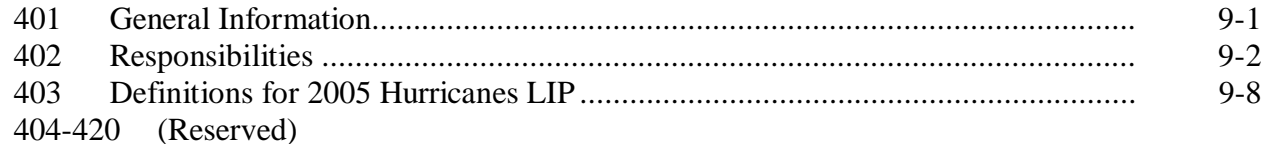

#### **[Section 2 Policy and Procedure](#page-326-0)**

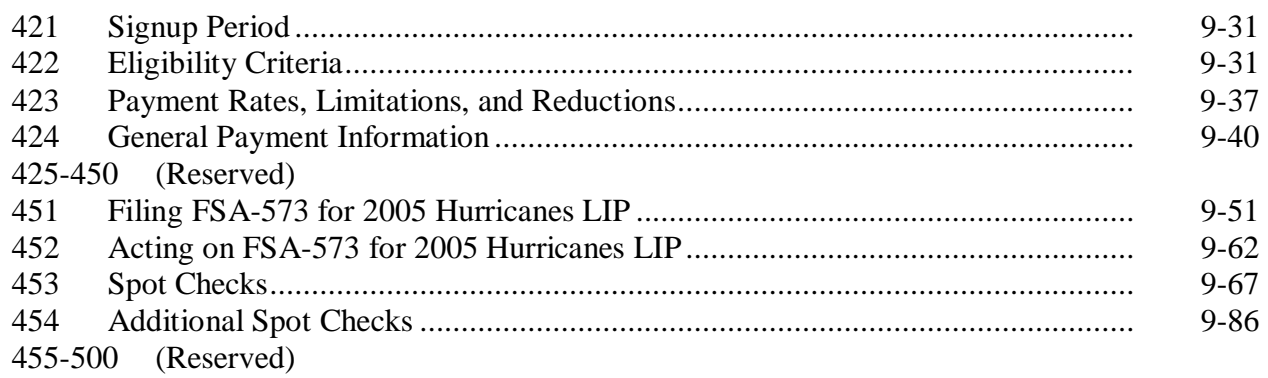

#### **[Part 10 2005 Hurricanes LIP Application Software](#page-376-0)**

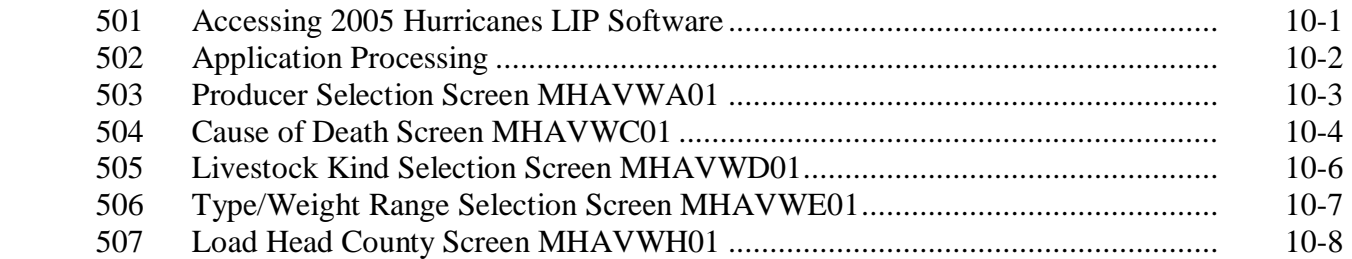

### **Part 10 2005 Hurricanes LIP Application Software (Continued)**

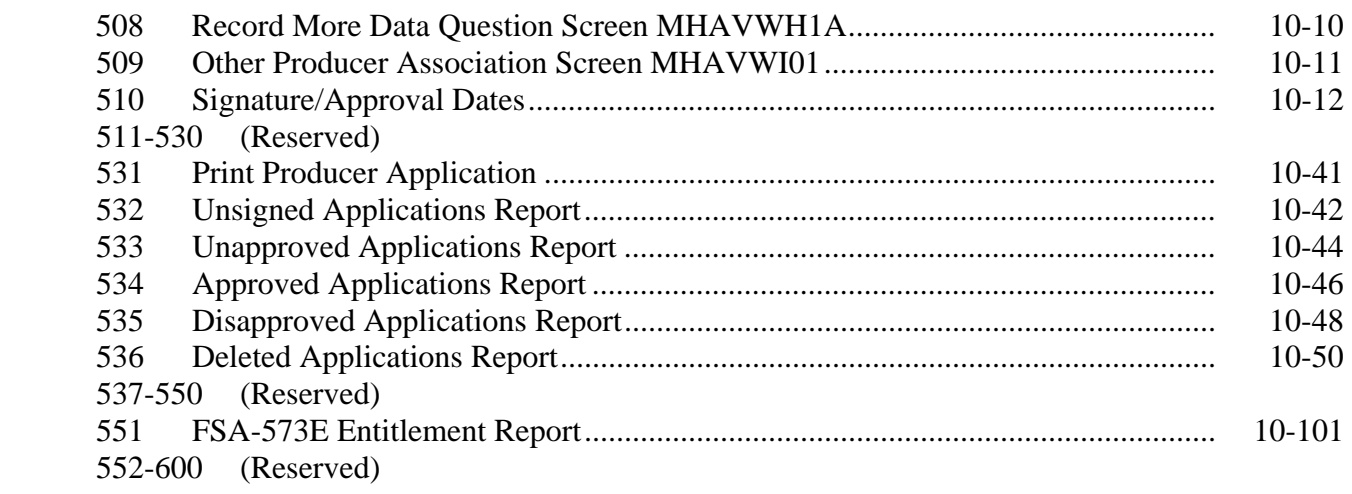

#### **[Part 11 Payment Processing](#page-404-0)**

#### **[Section 1 FIP and LIP Payment Provisions](#page-404-0)**

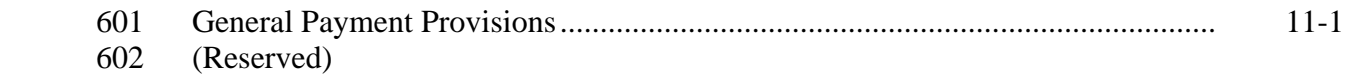

#### **[Section 2 Issuing FIP and LIP Payments](#page-408-0)**

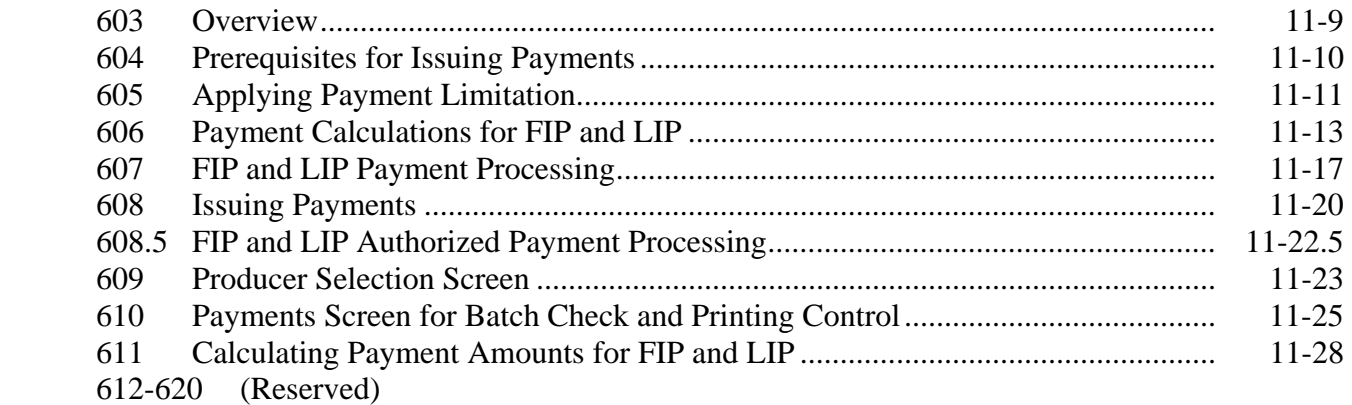

### **[Section 3 Canceling Payables](#page-432-0)**

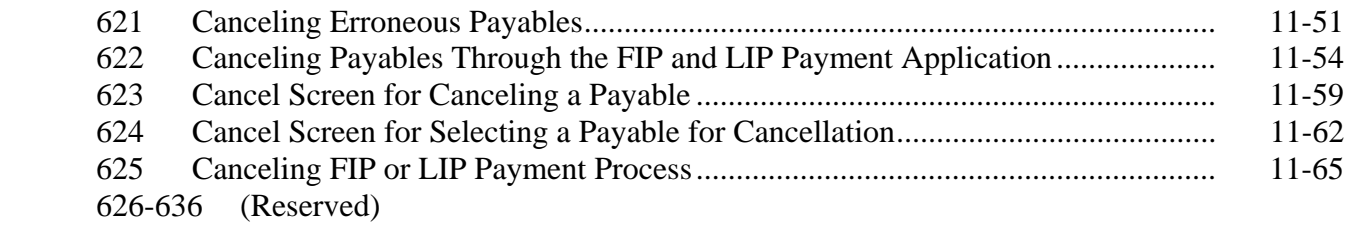

## **Part 11 Payment Processing**

#### **[Section 4 Overpayment Process](#page-448-0)**

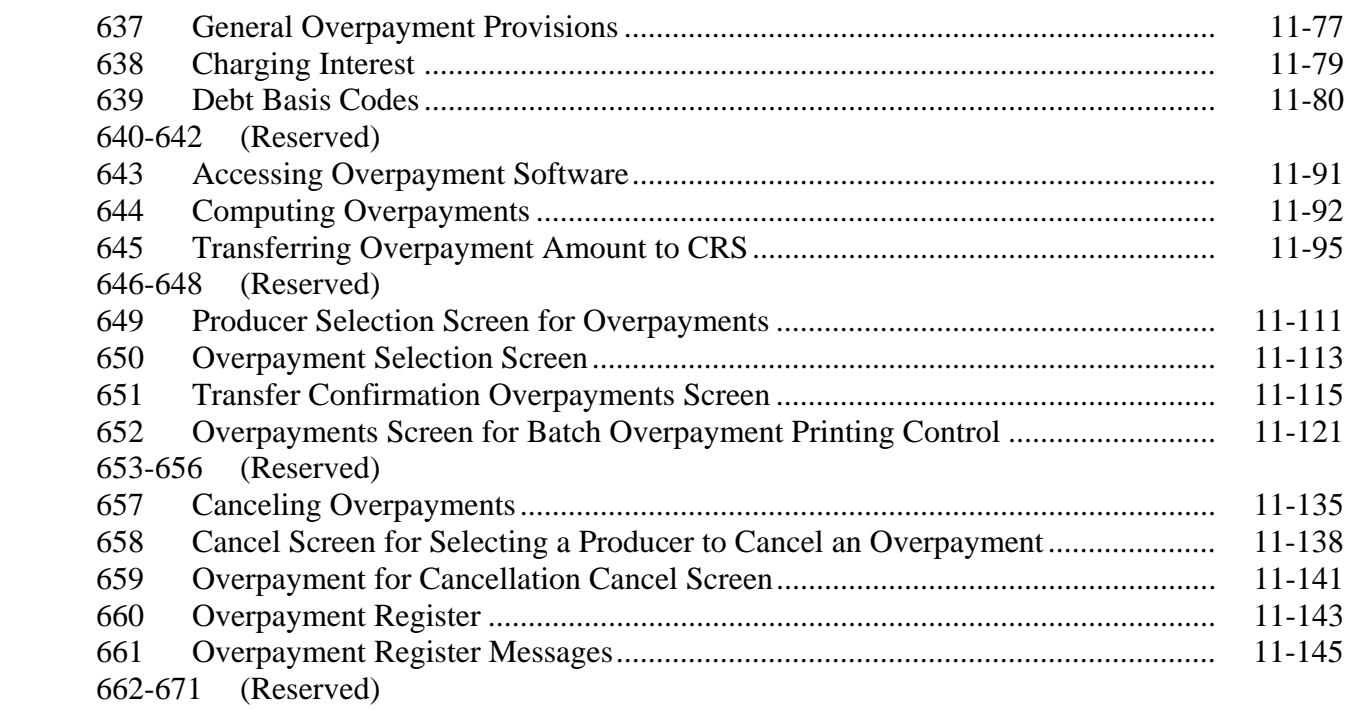

### **[Section 5 Payment Registers and Reports](#page-488-0)**

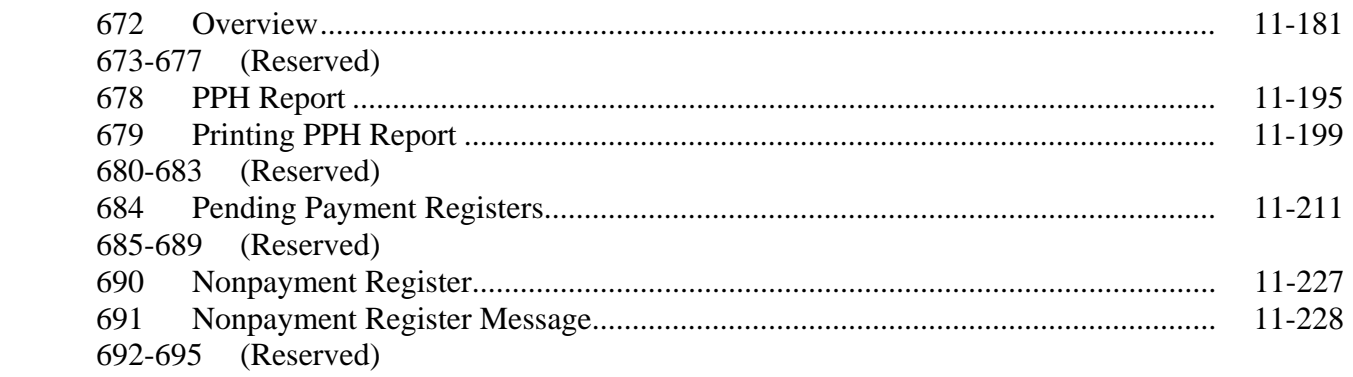

## **[Section 6 Recovery Process](#page-504-0)**

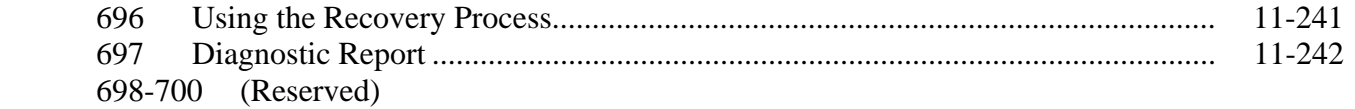

#### **[Part 12 2005 Hurricanes FIP](#page-506-0)**

#### **[Section 1 Basic 2005 Hurricanes FIP Information](#page-314-0)**

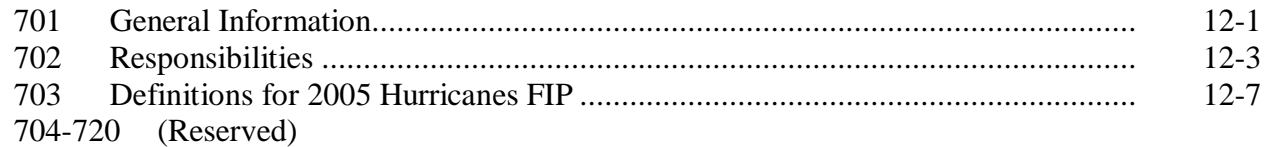

## **[Section 2 Policy and Procedure](#page-326-0)**

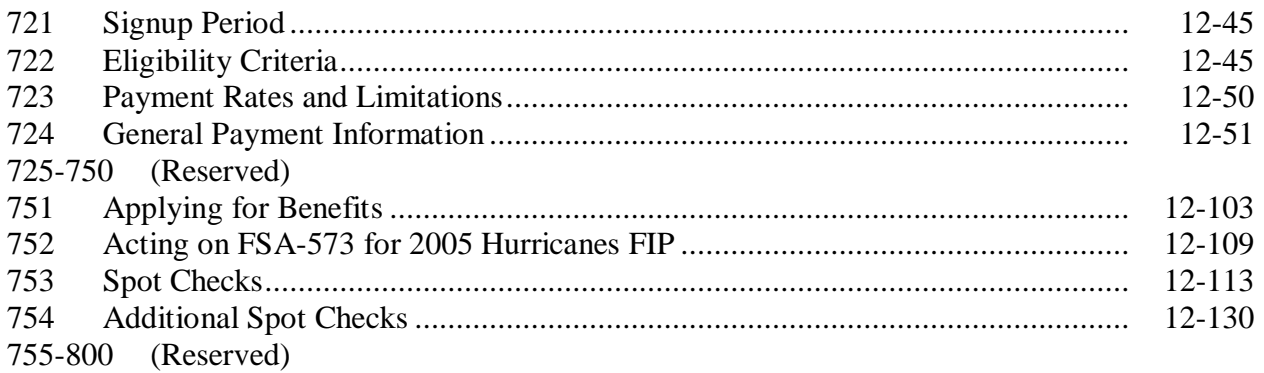

## **[Part 13 2005 Hurricanes FIP Application Software](#page-556-0)**

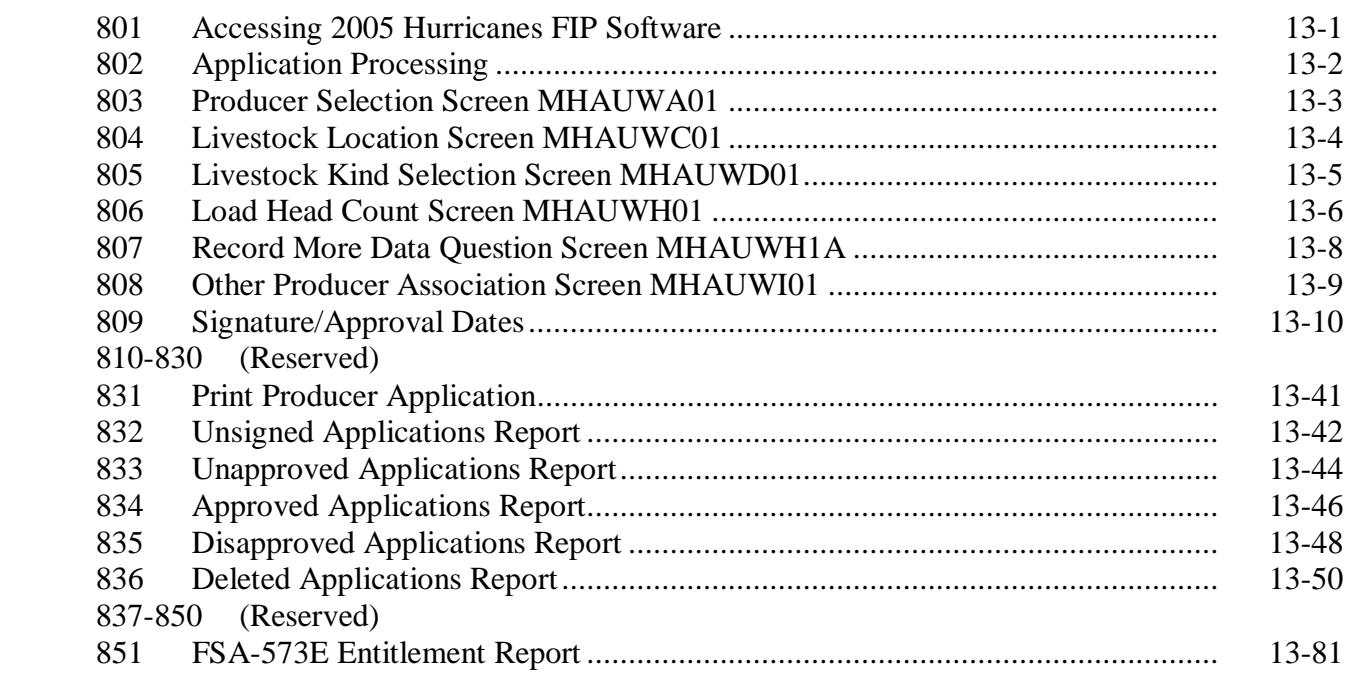

### **[Part 15 2005 Hurricanes LIP-II](#page-582-0)**

#### **[Section 1 Basic 2005 Hurricanes LIP-II Information](#page-314-0)**

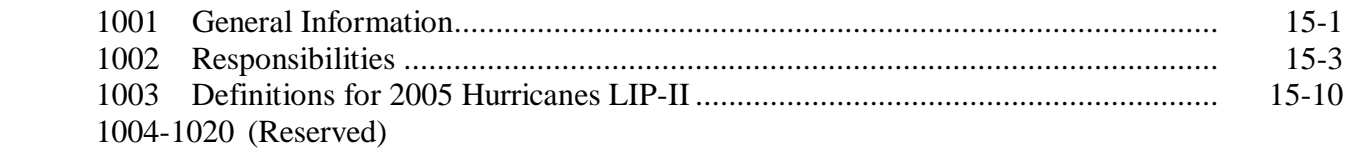

#### **[Section 2 Policy and Procedure](#page-326-0)**

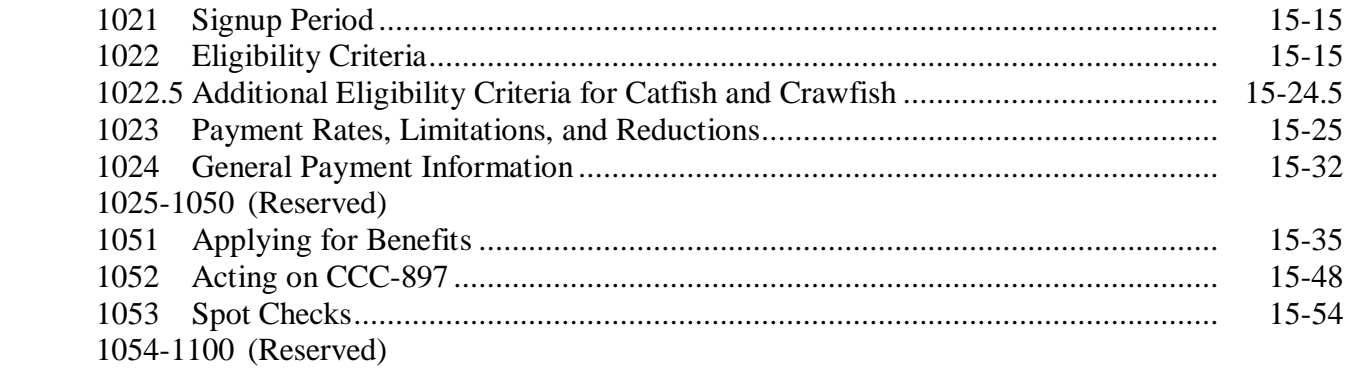

#### **[Part 16 2005 Hurricanes LIP-II Application Software](#page-640-0)**

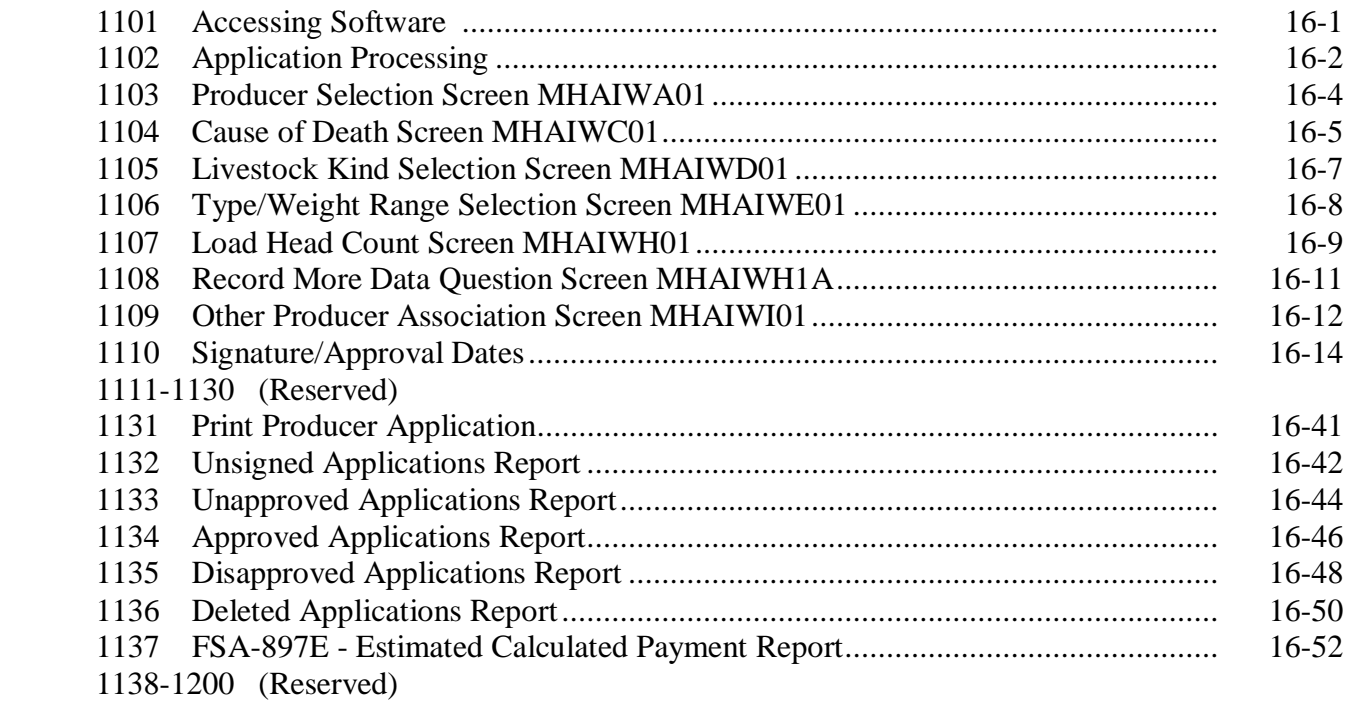

## **[Part 17 2005 Hurricanes LCP](#page-668-0)**

#### **[Section 1 Basic 2005 Hurricanes LCP Information](#page-314-0)**

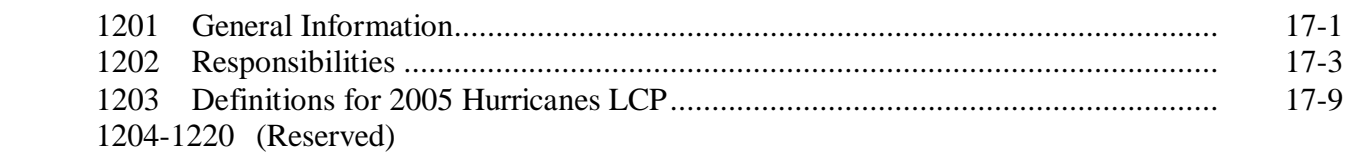

### **[Section 2 Policy and Procedure](#page-326-0)**

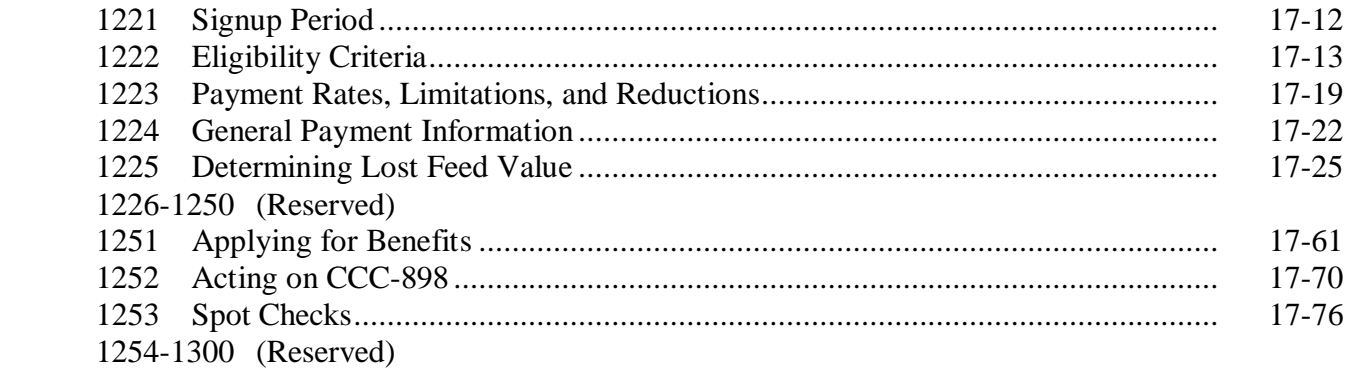

#### **[Part 18 2005 Hurricanes LCP Application Software](#page-730-0)**

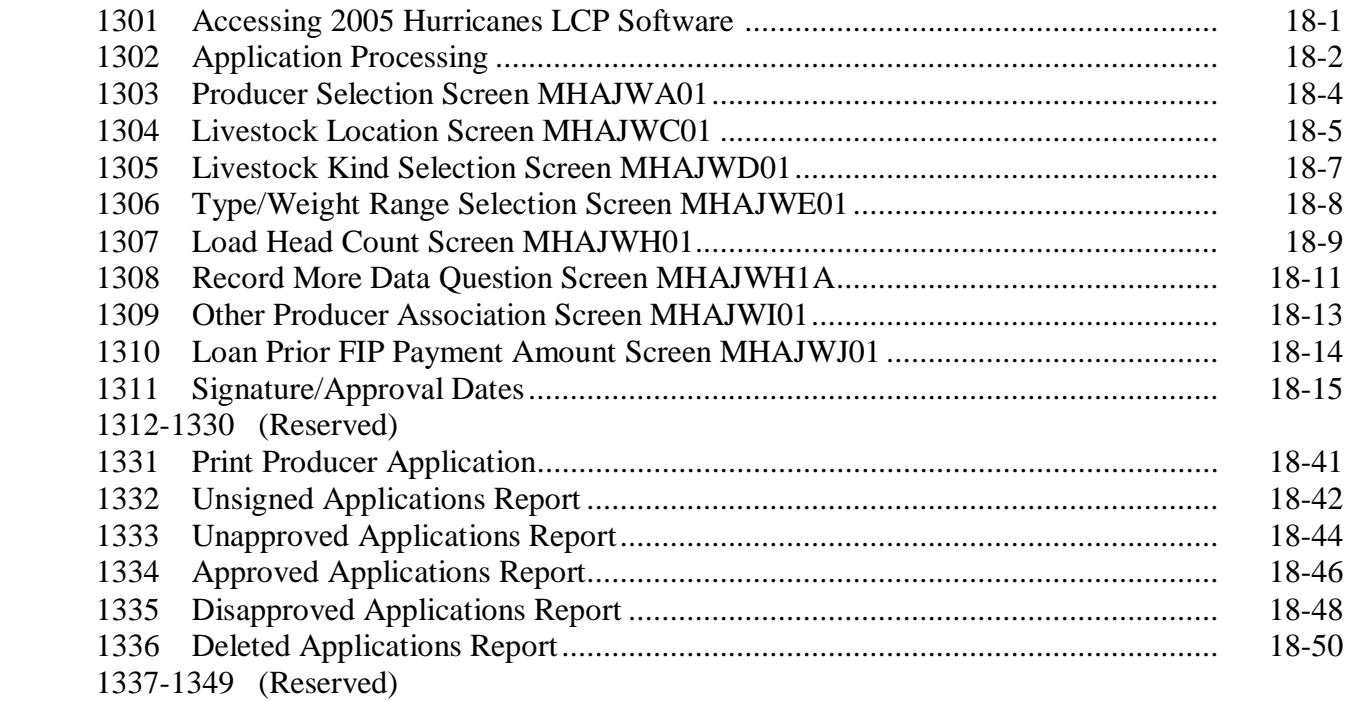

#### **[Part 19 2005 Hurricane Disaster LIP-II and LCP Automation Payment Provisions](#page-758-0)**

#### **[Section 1 Basic LIP-II and LCP Payment Processing](#page-758-0)**

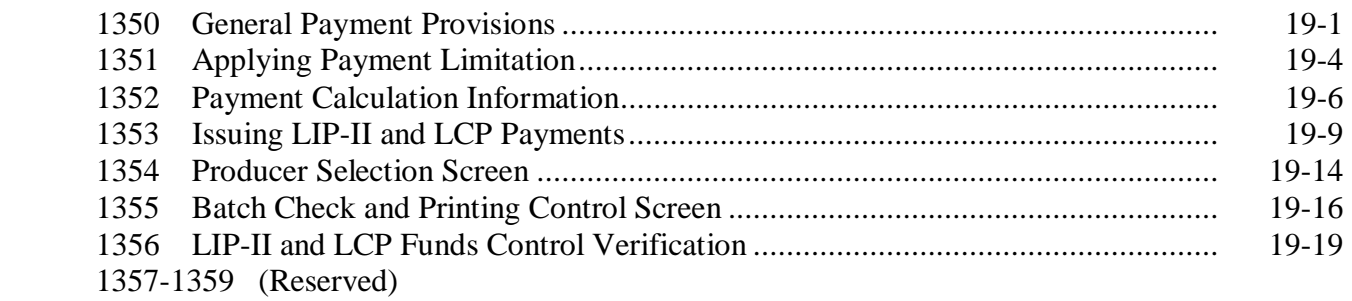

### **[Section 2 Canceling Payables](#page-778-0)**

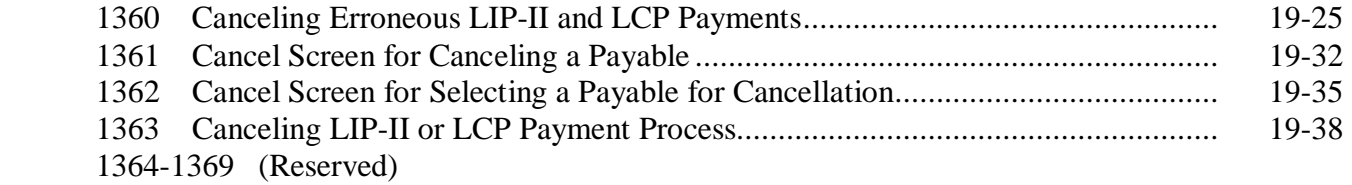

#### **Part 19 2005 Hurricane Disaster LIP-II and LCP Automation Payment Provisions (Continued)**

### **[Section 3 Overpayment Processing](#page-792-0)**

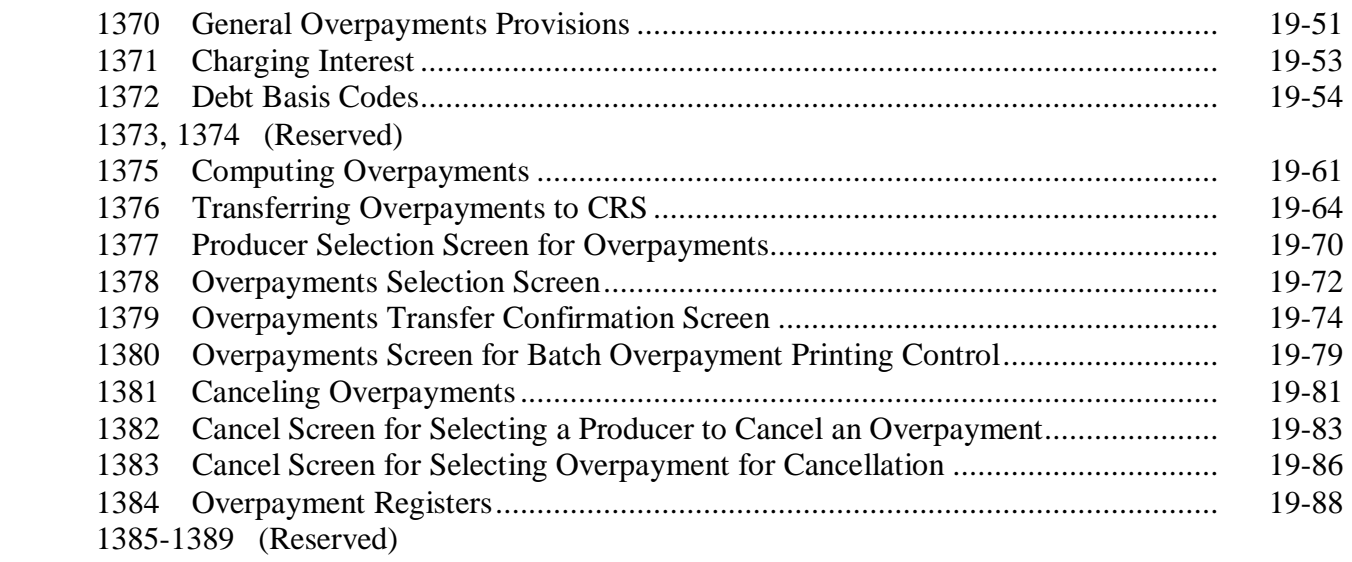

### **[Section 4 Payment Registers and Reports](#page-828-0)**

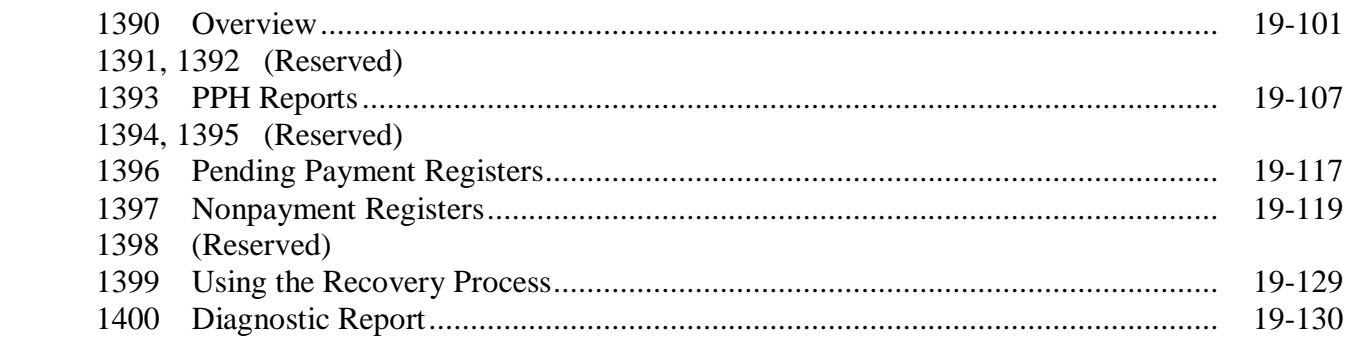

#### <span id="page-15-0"></span>**Exhibits**

- [1](#page-844-0) Reports, Forms, Abbreviations, and Redelegations of Authority
- [2](#page-848-0) Definitions of Terms Used in This Handbook
- [3](#page-850-0) Menu and Screen Index
- [4](#page-854-0) Examples for Determining Gross Revenue
- 5 (Reserved)
- [6](#page-858-0) CCC-644, American Indian Livestock Feed Program (AILFP) Payment Application
- [7](#page-862-0) CCC-453, American Indian Livestock Feed Program (AILFP) Contract to Participate
- [8](#page-866-0) CCC-648, American Indian Livestock Feed Program (AILFP) Region Designation and Feed Loss Assessment
- [9](#page-872-0) Eligible Livestock by Type and Weight Range
- [10](#page-874-0) CCC-644A, American Indian Livestock Feed Program (AILFP) Continuation Sheet
- 11-18 (Reserved)
- [19](#page-876-0) Producer Notification of Spotchecks of 2005 Hurricane Programs
- [20](#page-878-0) Disaster Periods
- 21 (Reserved)
- [22](#page-886-0) CCC-770 LIP-II, 2005 Hurricanes Livestock Indemnity Program II Checklist
- [23](#page-892-0) CCC-897, 2005 Hurricanes Livestock Indemnity Program II
- 24-26 (Reserved)
- [27](#page-894-0) CCC-770 LCP, 2005 Hurricanes Livestock Compensation Program Application Checklist
- [28](#page-900-0) CCC-898, 2005 Hurricanes Livestock Compensation Program Application

#### <span id="page-16-0"></span>**1 Handbook Purpose and Coverage**

#### **A Handbook Purpose**

This handbook has been issued to provide procedure for livestock programs implemented by DAFP, through PECD.

#### **B Related Handbooks**

Handbooks related to the programs provided in this handbook include the following:

- 1-APP for appeals
- 1-CM for signatures, power-of-attorney, and name and address files
- 6-CP for conservation compliance
- 7-CP for finality rule provisions
- 1-FI for direct deposits
- 3-FI for deleting incorrect program codes on automated CCC-257's
- 58-FI for claims and withholdings
- 61-FI for prompt payment information
- 63-FI for assignments and joint payments
- 64-FI for establishing and reporting claims in the Automated Claims System
- 67-FI for establishing and reporting debts in CRS
- •**\*--**2-INFO for providing information to the public**--\***
- 1-PL for "person" and AGI provision determinations
- 2-PL for updating subsidiary information in the System 36
- 3-PL for updating subsidiary information in the web-based system.

#### **C Sources of Authority**

This handbook provides procedure for multiple livestock programs. The programs are separated by part in this handbook. See the applicable part for the source of authority and regulations for a specific program.

#### **2-10 (Reserved)**

 $\mathcal{O}(\mathcal{O}(\log n))$ 

#### <span id="page-18-0"></span>**11 General LAP Information**

#### **A Authority**

The Military Construction Appropriations and Emergency Supplemental Appropriations for Hurricane Disasters Assistance Act of 2005 authorizes the Secretary to use CCC funds for LAP to provide assistance to eligible livestock owners who suffered qualifying calendar year 2003 or 2004 grazing losses because of natural disaster conditions.

Regulations for 2003 and 2004 LAP are provided in 7 CFR Part 1439.

The Military Construction Appropriations and Emergency Supplemental Appropriations for Hurricane Disasters Assistance Act of 2005 mandates the Secretary to use the criteria established to administer 1999 LAP to administer 2003 and 2004 LAP with this exception.

Mitigation - In determining the eligibility for or amount of payments for LAP, a livestock producer shall not be penalized for actions that reduced the average number of livestock the producer owned for grazing in an eligible county during the production year for which assistance is being provided.

In addition to the requirements of the Military Construction Appropriations and Emergency Supplemental Appropriations for Hurricane Disasters Assistance Act of 2005, the Agriculture, Rural Development, Food and Drug Administration, and Related Agencies Appropriations Act of 2005 mandates the Secretary to include elk, bison, and reindeer as eligible livestock under 2003 and 2004 LAP.

**Notes:** If a Florida producer received benefits for hurricane disaster(s) under the Florida Citrus Disaster Program, the Florida Nursery Crop Disaster Program, or the Florida Vegetable, Fruit, and Tropical Fruit Disaster Program, which were funded under Section 32 of the Agricultural Adjustment Act of August 24, 1935, that producer is **not** eligible to receive benefits under LAP.

 A producer may refund Section 32 assistance received under the 2004 Florida **\*--**Disaster Programs to gain eligibility for LAP.**--\*** 

#### **11 General LAP Information (Continued)**

#### **B Determining County Eligibility**

To be eligible for 2003 or 2004 LAP, a county must meet both of the following:

• be a primary county included in the geographic area covered by a qualifying Secretarial or Presidential disaster declaration made on or after January 1, 2003, or a county that is requested to receive a Presidential or Secretarial disaster designation for losses occurring through December 31, 2004, and subsequently approved as a primary county

 **Important:** Contiguous counties are **not** eligible for LAP.

• suffered a 40 percent or greater grazing loss for the entire county, or part of a county, for at least 3 consecutive months as a result of drought, hot weather, disease, insect infestation, flood, fire, hurricane, earthquake, severe storm, or other natural disaster during calendar year 2003 or 2004, as approved on CCC-654.

#### **C Signup Period**

**\*--**Sign up for 2003 and 2004 LAP began March 14, 2005, and ended September 9, 2005.

**Important:** There are no late-filed provisions for 2003 or 2004 LAP.**--\*** 

#### **D Submitting CCC-654 to STC**

For 2003 and 2004 LAP, COC's for counties named as a primary disaster area according to subparagraph B shall:

- complete CCC-654 for both the 2003 and 2004 calendar years according to paragraph 18
- submit both CCC-654's to STC.

 **Important:** Applicable COC's must submit CCC-654 to STC for both 2003 and 2004 calendar years regardless of whether approval for LAP is requested for both years, 1 of the years, or not at all.

#### **E Funding**

Because 2003 and 2004 LAP is fully funded, national factor is not applicable. Payments will be issued only after regulations are published in 7 CFR.

#### **11 General LAP Information (Continued)**

## **F Corn Rate**

The 5-year national average market price for corn is:

- \$2.07 for 2003
- \$1.93 for 2004.

### **G Additional References**

For 2003 and 2004 LAP, County Offices shall:

- •**\*--**accept assignments according to 63-FI using code "05LAP"**--\***
- apply offsets according to 58-FI
- require a producer to file the following for the year for which LAP benefits are requested, if not already on file:
	- AD-1026 according to 6-CP
	- CCC-502 according to 1-PL
	- FSA-578 for 2003 and 2004.

 $\mathcal{O}(\mathcal{O}(\log n))$ 

#### <span id="page-22-0"></span>**12 Eligibility**

#### **A County Eligibility**

To be eligible for LAP, a county must meet all of the following requirements:

• named as a primary county under a Presidential disaster declaration or Secretarial disaster designation, according to [subparagraph 11](#page-18-0) B

**Note:** Contiguous counties are **not** eligible for benefits under LAP.

- suffered a 40 percent or greater grazing loss for at least 3 consecutive months as a result of damage because of drought, hot weather, disease, insect infestation, flood, fire, hurricane, earthquake, severe storm, or other disasters during the applicable calendar year
- received STC approval of applicable year CCC-654.

#### **B Producer Eligibility**

To be eligible for LAP assistance, an eligible livestock producer must meet all of the following requirements for the applicable year:

- owned or leased grazing land in a county or part of a county approved for LAP
- •**\*--**suffered a 40 percent or greater grazing loss for 3 consecutive months during the 2003 or 2004 calendar year, as applicable**--\***
- meet either of the following:
	- possess a beneficial interest in eligible livestock, have a financial risk in the eligible livestock, and is a citizen of, or legal resident alien in, the United States
		- **Note:** An owner who pledges livestock as security for a loan shall be considered as the person eligible to apply for benefits, if all other requirements are met. Livestock leased under a contractual agreement that has been in effect at least 3 months and establishes an interest for the lessee in this livestock shall be considered as being owned by the lessee.
	- is a farm cooperative, private domestic corporation, partnership, or joint operation in which a majority interest is held by members, stockholders, or partners who are citizens of, or legal resident aliens in, the United States, if this cooperative, corporation, partnership, or joint operation owns or jointly owns livestock.

# **B Producer Eligibility (Continued)**

An eligible livestock producer for LAP purposes may also include any of the following entities engaged in livestock production:

- Indian tribe of the Indian Self-Determination and Education Assistance Act
- Indian organization or entity chartered under the Indian Reorganization Act
- economic enterprise under the Indian Financing Act of 1974.

**\*--**The following are ineligible for LAP assistance:

- State and local governments, and subdivisions thereof, as determined according to 1-PL
- any individual or entity who:
	- is a foreign person, as determined according to 1-PL
	- did not own or lease eligible livestock for at least 3 months during the applicable LAP payment period
	- did not suffer a 40 percent or greater grazing loss for 3 consecutive months during the applicable year.
		- **Example:** In 2004, Jane Smith owned 200 eligible beef cows since 2002. Mrs. Smith entered into a lease agreement with Bob Jones that required Mr. Jones to provide all inputs and services, including adequate grass, supplement, corn, salt, mineral, water, vaccinations, veterinary services, and tags. Mrs. Smith owned no land and was only responsible for transportation of the cattle.

In exchange for his inputs and services, Mr. Jones received ownership of two thirds of the calf crop from the 200 beef cows.

Mr. Jones never owned or leased the 200 beef cows. Accordingly, he is not eligible for LAP assistance. Mr. Jones was responsible for providing all inputs, including adequate pasture, supplement, and corn for the beef cows. Accordingly, Mrs. Smith did not suffer any grazing loss and is not eligible for LAP assistance.**--\***

#### **C Producer Certification of Grazing Losses and Eligible Livestock**

Producers with eligible livestock in a county or part of a county approved for LAP must certify all of the following on CCC-740:

- percent of grazing losses for each type of grazing
- number of eligible livestock by livestock type and weight class
- acquisition date of livestock if livestock are acquired less than 3 months before the beginning of the payment period, or disposed of before the end of the payment period
	- **Note:** If a livestock producer reduced the average number of livestock owned because of grazing losses during 2003 or 2004, the producer shall certify the number of eligible livestock by livestock type and weight class owned or cash-leased on January 1, 2003, or January 1, 2004, as applicable, according to subparagraph F.
- number of grazing acres for each type of grazing that support eligible livestock, as certified on FSA-578.
	- **Note:** For 2003 and 2004 LAP, the livestock producer shall certify all grazing acres on FSA-578. Grazing acres entered on CCC-740 shall be obtained from FSA-578.

#### **D Deceased Producers and Dissolved Entities**

Authority to sign contracts on behalf of deceased producers may vary according to State law. If an eligible producer is now deceased or is a dissolved entity, an authorized representative of the deceased eligible producer or dissolved entity may sign CCC-740 provided that the authorized representative has authority to enter into a contract for the eligible deceased producer or dissolved entity.

- **Important:** Proof of authority to sign for the eligible deceased producer or dissolved entity must be on file in the County Office before the representative is allowed to sign CCC-740 for the producer. Proof of authority may include 1 of the following:
	- court order
	- letter from Secretary of State
	- document approved by OGC Regional Attorney.

#### **D Deceased Producers and Dissolved Entities (Continued)**

FSA-325 is:

- only used in situations where a program application was filed by an individual who dies, is declared incompetent, or is missing before payment was issued
- not applicable for determining who may file a program application for a deceased individual.

State Offices shall consult with OGC Regional Attorney on the following types of cases:

- documentation submitted does not clearly establish authority to enter into a contract on behalf of the deceased individual, closed estate, or dissolved entity
- application from and request for issuing payments to heirs of a deceased individual without documentation provided that establishes authority to enter into a contract on behalf of the deceased individual.
- **Note:** S[ee paragraph 13](#page-33-0) for making payments to deceased individuals, closed estates, and dissolved entities.

#### **E Eligible Livestock**

To be eligible for LAP, livestock must have been owned or leased both:

- during the applicable LAP payment period
- for at least 3 months.

**Examples:** The LAP payment period is March 15 through October 31. Livestock are purchased April 1. The livestock purchased April 1 may be eligible for payment July 1 through October 31, if all other eligibility requirements are met.

> Eligible payment days will be limited to the number of days during the payment period the livestock met the 3-month ownership or lease requirements.

#### **E Eligible Livestock (Continued)**

- **\*--**Livestock eligible for LAP are only the following animals produced specifically and primarily for food and human consumption, or used directly and primarily for the production of food for human consumption or for the production of fiber:**--\*** 
	- beef cattle

Note: For LAP purposes, a <u>beef cow</u> is a bovine animal that is:

- kept for breeding
- pregnant or lactating, including a first calf heifer.
- dairy cattle

Note: For LAP purposes, a dairy cow is a bovine animal that is:

- owned or leased for the purpose of producing milk for commercial marketing
- pregnant or lactating, including a first calf heifer.
- beefalo when maintained on the same basis as beef cattle
- sheep
- goats
- swine
- equine animals used commercially for human food or kept for the production of food or fiber on the owner's farm, such as draft horses, cow ponies, and breeding horses

 **Note:** Eligible equine animals shall be limited to the number needed to produce food or fiber on the owner's farm or breeding stock used to raise animals that will be used for human consumption or to produce food or fiber on the owner's farm.

- reindeer
- elk
- bison.

**Note:** Reindeer, elk, bison, and beefalo are eligible livestock for 2003 and 2004 LAP when maintained on the same basis as beef cattle.

#### **F Livestock Sold During the LAP Crop Year Because of Natural Disaster Conditions**

For LAP, mitigated livestock means livestock:

- sold between the start of the year LAP assistance is requested and the end of the LAP payment period for the county
- sold because of a natural disaster condition
- that would not have been sold at that time under normal business practice of the operation
- that met the eligibility criteria in subparagraph E at the time of the sale.

Mitigated livestock shall be considered eligible for LAP payment from the LAP beginning payment period date up to the earlier of the following:

- ending payment period date
- date the livestock would have been sold under normal business practice of the operation.
- **Example 1:** The payment period for Smith County is March 15 through September 30. Producer A normally sells his 500-pound bull calves in October. Because of the drought conditions and lack of pasture, Producer A sold 50 of his 500-pound bull calves on August 4. The 50 bull calves shall be eligible livestock for LAP for the entire payment period, if all other eligibility requirements are met.

The 50 bull calves are eligible livestock for the entire payment period (March 15 through September 30) because the sale would not have occurred on August 4 as part of the normal business practice for Producer A's operation. The bull calves were sold early because of the natural disaster conditions.

#### **F Livestock Sold During the LAP Crop Year Because of Natural Disaster Conditions (Continued)**

**Example 2:** The payment period for Smith County is March 15 through September 30. Producer B normally sells the older beef cows in his operation in June after that year's calves have been weaned. Producer B sold 40 older beef cows (800-1,099 lbs.) on June 17. The 40 beef cows shall be eligible for LAP for  **\*--**the payment period of March 15 through June 16.**--\***

> The 40 beef cows sold are not eligible livestock for the entire payment period (March 15 through September 30) because the sale on June 17 was part of the normal business practice for Producer B's operation.

**Example 3:** The payment period for Smith County is March 15 through September 30. Producer C normally sells the older dairy cows  $(1,500 \text{ lbs.} +)$  in his operation in July. Producer C sold 20 older dairy cows  $(1,500 \text{ lbs.} +)$  on May 17. The 20 dairy cows (1,500 lbs. +) shall be eligible for LAP for the payment period of March 15 through July 31.

> The 20 dairy cows (1,500 lbs. +) sold are not eligible livestock for the entire payment period (March 15 through September 30) because the normal business practice for Producer C's operation is to sell this livestock in July.

To be considered mitigated livestock eligible for LAP payment, the producer shall certify, in writing, that the livestock:

- were sold between the start of the year LAP assistance is requested and the end of the LAP payment period for the county
- were sold because of a natural disaster condition
- would not have been sold at that time under the normal business practice of the operation.

#### COC shall:

- review all producer certifications and associated CCC-740 to determine:
	- whether livestock meets the definition of mitigated livestock, according to this subparagraph
	- applicable payment period for mitigated livestock

#### **F Livestock Sold During the LAP Crop Year Because of Natural Disaster Conditions (Continued)**

•**\*--**document review of producer certifications and associated CCC-740 in the COC minutes.

**Important:** COC shall include all of the following in the COC minutes:

- producer's name
- number, type, and weight of mitigated livestock
- documentation used to determine whether livestock met the definition of mitigated livestock
- approval or disapproval of CCC-740.

#### **G Entering Mitigated Livestock Number on CCC-740**

Livestock that meets the definition of mitigated livestock shall be entered on CCC-740 as a separate entry from the date they were sold to the earlier of the following, as approved by COC according to subparagraph F:

- entire payment period for that year
- date the livestock would have been sold under normal business practice of the operation.

**Note:** Mitigated livestock shall be entered on CCC-740, item 9B, by kind, type, and weight range.

The following is an example of how to complete CCC-740, item 9, for mitigated livestock using the scenario provided in example 3 in subparagraph F, and assuming the producer in the example initially had 100 head of dairy cows (1,500 lbs. +).

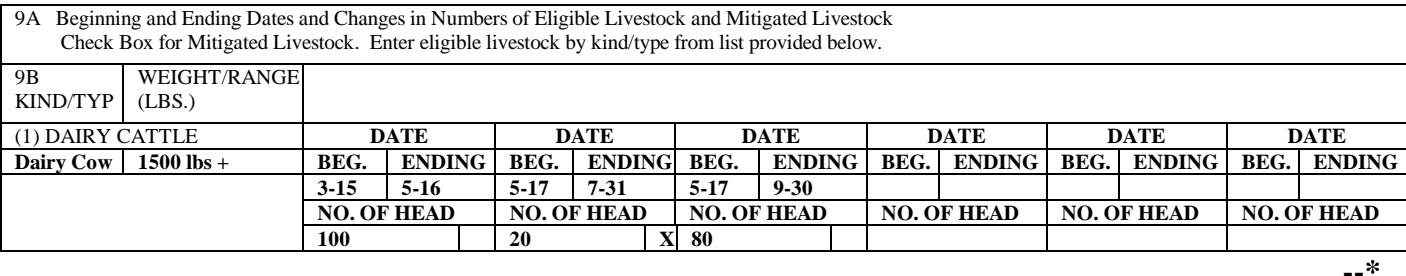

#### **H Ineligible Livestock**

Ineligible livestock includes, but is not limited to, all of the following:

- livestock grazed on a basis of weight gain
- nursing:
	- calves under 400 pounds
	- lambs
	- kids
- livestock running wild or uncontrolled on the open range
- poultry
- yaks
- •**\*--**llamas**--\***
- livestock maintained for slaughter purposes, other than human consumption
- equine animals used as race horses, pack animals, rodeo stock, or other recreational purposes
- livestock kept for recreation or for use in recreational activities or recreational businesses even though they are also maintained for use in a controlled breeding program.

#### **I Grazing Types**

Different types or varieties of pasture and grazing crops for a county shall be grouped into 1 of the following 3 categories:

- improved grasses (nonirrigated)
- native grasses (nonirrigated)
- forage sorghum (nonirrigated).

#### **J Eligible Grazing Land**

The following are eligible grazing lands:

- State and Federal lands, if either of the following apply:
	- land leased on a long-term basis that COC determines requires the lessee contribution, including but not limited to wells, fences, or other maintenance and upkeep inputs
	- pasture or grazing land leased for cash or fixed amount for an established grazing period
- previously irrigated grazing land that was not irrigated in 2003 or 2004, because of lack of water for reasons beyond the applicant's control.

#### **K Acreage Reports**

For 2003 and 2004 LAP, County Offices shall require livestock producers to file FSA-578 for the year for which LAP benefits are requested, if not already on file.

**\*--Important:** The "Intended Use" reported on FSA-578 already on file shall not be changed, manually or otherwise, for LAP purposes.**--\***

#### **L Late-Filed Reports**

Late-filed acreage reports for 2003 and 2004 LAP purposes:

- may only be accepted for the grazing acres on CCC-740
- must be signed no later than the established application deadline.

**Note:** For LAP purposes, late-filed fees are not applicable.

#### **M Late-Filed Procedure**

Late acreage reports for LAP purposes shall be filed in the automated System 36 according to 2-CP.

#### **N Ineligible Grazing Land**

The following are ineligible types of grazing:

- acreage enrolled in CRP
- irrigated pastures or crops
- seeded small grain forage crops

 **Note:** Seeded small grain forage crops include:

- barley
- oats
- rye
- wheat
- triticale
- •**\*--**millet.**--\***
- grazing land that is leased under any of the following conditions:
	- basis of weight gain
	- cost per head, per day or month
		- **Example:** Owner A has an agreement with Producer B under which Owner A pays \$.30 per day for 100 yearlings grazed on Producer B's pasture. Owner A pays only for the number of days the 100 yearlings graze. Because Owner A pays only for the actual days grazed, Owner A suffers no grazing loss, and is ineligible for LAP.
	- on an AUM-only basis, when the lessee incurs no additional expense for pasture maintenance, wells, fences, etc.

#### <span id="page-33-0"></span>**13 Providing Benefits**

#### **A Payment**

Eligible producers shall receive LAP payments according to the following:

- payment limitation is \$40,000 per person according to subparagraph B
- funding is not limited for 2003 and 2004 LAP. Therefore, payments for the most beneficial LAP year shall be issued as soon as all of the following apply:
	- producer has met all requirements
	- COC approves the producer's CCC-740
	- program regulations are published.
- **Note:** If the livestock owner is eligible for LAP and AILFP, the livestock owner may elect to receive payment only for the same year for both programs, either 2003 or 2004. Payments for both programs cannot be issued for different years to the same producer.

#### **B Payment Limitation**

A \$40,000 payment limitation applies to each "person" for benefits received under LAP. Determine "persons" according to 1-PL.

 **Note:** Actively engaged and cash-rent tenant provisions do not apply.

**\* \* \*** 

#### **13 Providing Benefits (Continued)**

#### **C Gross Revenue Limit**

**\*--**A "person" who had gross revenue, as determined according to subparagraph D, in excess of \$2.5 million for the:

- 2002 tax year, shall not be eligible for 2003 benefits under LAP
- 2003 tax year, shall not be eligible for 2004 benefits under LAP.

The gross revenue certification on CCC-740 is for the "person" as determined by COC, according to 1-PL.

**Note:** "Person" determinations shall:

- be made according to 7 CFR Part 1400, subpart B, and 1-PL, Parts 2 and 4
- include all entities in which the individual or entity has an interest, whether or not those entities are engaged in farming.

#### **Important: "Person" determinations for general partnerships and joint ventures are made at the member level. Accordingly, each member of general partnerships and joint ventures shall sign CCC-740 to certify to the gross revenue limitation based on their "person" determination.--\***

#### **D Annual Gross Revenue**

The following provides guidance in determining a "person's" gross revenue.

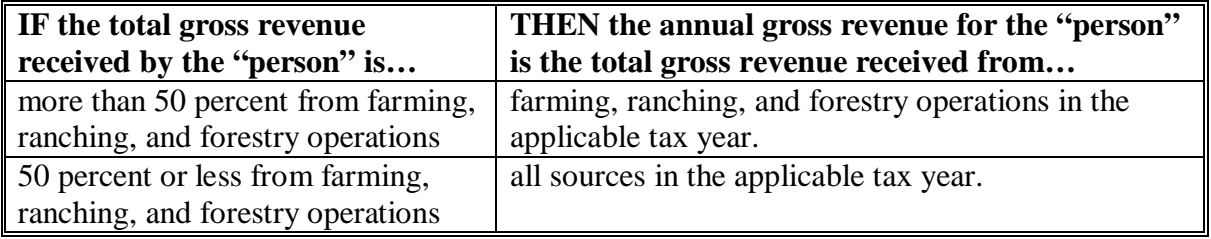

 **\*--Note:** S[ee Exhibit 4](#page-854-0) for:

- examples of determining gross revenue
- how to complete CCC-740.**--\***

#### **13 Providing Benefits (Continued)**

#### **E Treatment of Certain Types of Income**

Income received from the sale of real estate or any other property is:

- included in the total gross receipts in the determination of gross revenue
- **not** included as income from farming, ranching, or forestry operations, even if the land has been used for farming, ranching, or forestry.

Payment received by a producer for contract work or custom work performed off the farm, or for using the producer's property or machine, will be considered income from farming, ranching, and forestry operations.

#### **F COC Review of Gross Revenue**

In questionable cases, COC shall:

- review County Office records and use personal knowledge of the "person's" interest to determine whether the "person" is not likely to have exceeded the \$2.5 million gross income threshold
- identify those "persons" for whom COC has insufficient information to determine whether the qualifying gross revenue limitation has been exceeded

 **Notes:** Notify these "persons" that evidence of eligibility must be provided.

Evidence may be whatever is required for the reviewing authority to establish eligibility.

The reviewing authority may accept documentation from a certified public accountant, if the documentation provides sufficient evidence for COC to determine that the "person's" gross income does not exceed \$2.5 million.

- document in the COC minutes the cases reviewed, determinations made, and basis for determinations.
- **Note:** COC's shall not require income tax returns. However, COC must be satisfied that the "person" has not exceeded the \$2.5 million qualifying gross revenue limitation. The producer may provide whatever documentation is needed to establish eligibility.

COC shall ensure that no payment is issued to any producer who has not satisfactorily established eligibility for payment.

**Note:** County Offices shall ensure that "persons" are loaded into the eligibility file according to 2-PL.
# **13 Providing Benefits (Continued)**

### **G Total Income inclusions**

Total income and total gross receipts, before any reductions, shall be used to determine gross revenue. The amount shall not be adjusted, amended, discounted, netted, or modified for any reason. No deductions for costs or expenses are allowed.

# **H Using IRS Records**

COC's are not authorized to request IRS tax records. However, a "person" may voluntarily provide tax information to COC. If a "person" voluntarily provides IRS tax records to COC, COC may use the information to determine eligibility.

**Note:** If a "person" voluntarily provides IRS tax records, a copy of these records shall be made, date-stamped when received, and placed in the "person's" eligibility file.

IRS documents may not contain all necessary information from which to make an appropriate determination of eligibility. Therefore, additional documents may be required to make eligibility determinations.

Note: The definitions of "qualifying gross revenue" and "gross income" are not the same as IRS definitions of "gross income". In many instances, a person's taxable gross income is smaller than qualifying gross revenue. Ensure that all the provisions of this paragraph are applied when determining qualifying gross revenue for disaster payment eligibility purposes.

### **\*--I Gross Income for Tribal Ventures and Indians Represented by BIA**

For tribal venture operations or Indians represented by BIA, when the authorized representative of the tribal council or an authorized BIA official, as applicable, can:

- attest that no individual member of the tribal venture, or Indian represented by BIA, as applicable, exceeded the \$2.5 million gross revenue limit for the applicable year, the authorized representative of the tribal council or an authorized BIA official may execute CCC-740:
	- for tribal ventures:
		- enter the tribal venture name and identification number in items 1A and 1B
		- ENTER "B" in item 11

# **13 Providing Benefits (Continued)**

### **\*--I Gross Income for Tribal Ventures and Indians Represented by BIA (Continued)**

• annotate the following statement immediately above the sentence corresponding to the letter "B" in item 11:

"For each person who is a member (including the person's spouse and minor children) of the tribal venture in item 1, …"

- for Indians represented by BIA:
	- enter the name and identification number provided by the BIA official in items 1A and 1B

**Note:** If no identification number is provided, leave item 1B blank.

**Important:** Do not enter:

- "BIA" as the producer in item 1A
- BIA tax ID number (521176810) in item 1B
- a temporary ID number assigned by System 36.
- ENTER "B" in item 11
- annotate the following statement immediately above the sentence corresponding to the letter "B" in item 11:

"For each person (including the person's spouse and minor children) who is represented by BIA, …"

• **not** attest that no individual member of the tribal venture, or individual Indian represented by BIA, as applicable, (including the person's spouse and minor children) exceeded the \$2.5 million gross revenue limit for the applicable year, the State Office shall contact PECD for guidance.

### **J Multiple Benefits for Grazing Loss**

A producer may receive payments under LAP and benefits under any other program administered by the Secretary for the same grazing loss, such as NAP, if all eligibility requirements for the applicable programs are met.

A producer may receive payment under LAP and AILFP for the same grazing loss. The livestock producer may receive payments under both programs only for the same year, either 2003 or 2004.

 **Note:** S[ee subparagraph 1](#page-22-0)2 N for ineligible types of grazing land.

# **13 Providing Benefits (Continued)**

# **K Issuing Payments to Deceased Individuals, Closed Estate, and Dissolved Entities**

LAP payments for applications involving deceased individuals, closed estates, or dissolved entities shall be made according to the following table, if all other eligibility requirements are met.

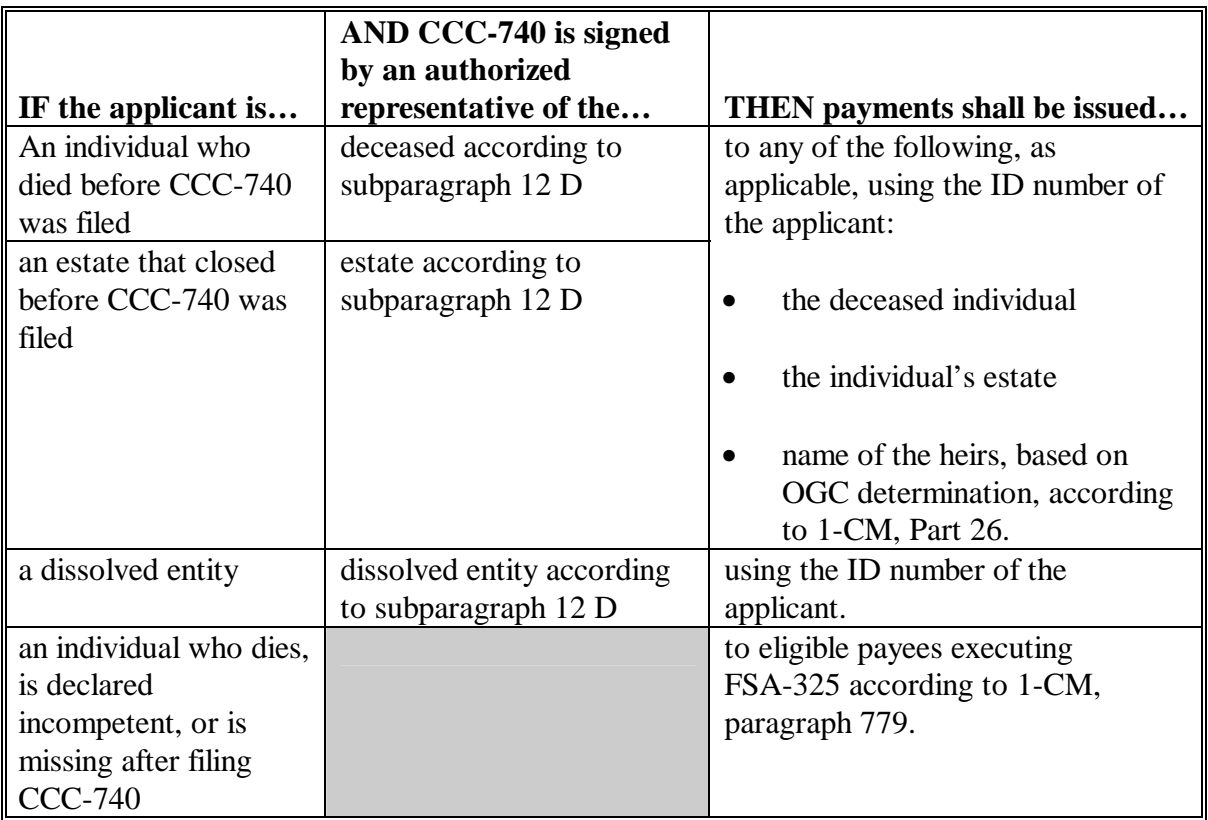

**Note:** FSA-325 is only used in situations where a program application was filed by an individual who died, is declared incompetent, or is missing before payments are issued. Heirs cannot succeed to a loss or file their own application.

 $\mathcal{O}(\mathcal{O}(\log n))$ 

# <span id="page-40-0"></span>**14 Natural Disaster and Production Loss Criteria**

### **A Occurrence**

Grazing losses must have occurred in calendar year 2003 or 2004.

# **B Type and Criteria**

The following are the recognized types of natural disasters and criteria for LAP.

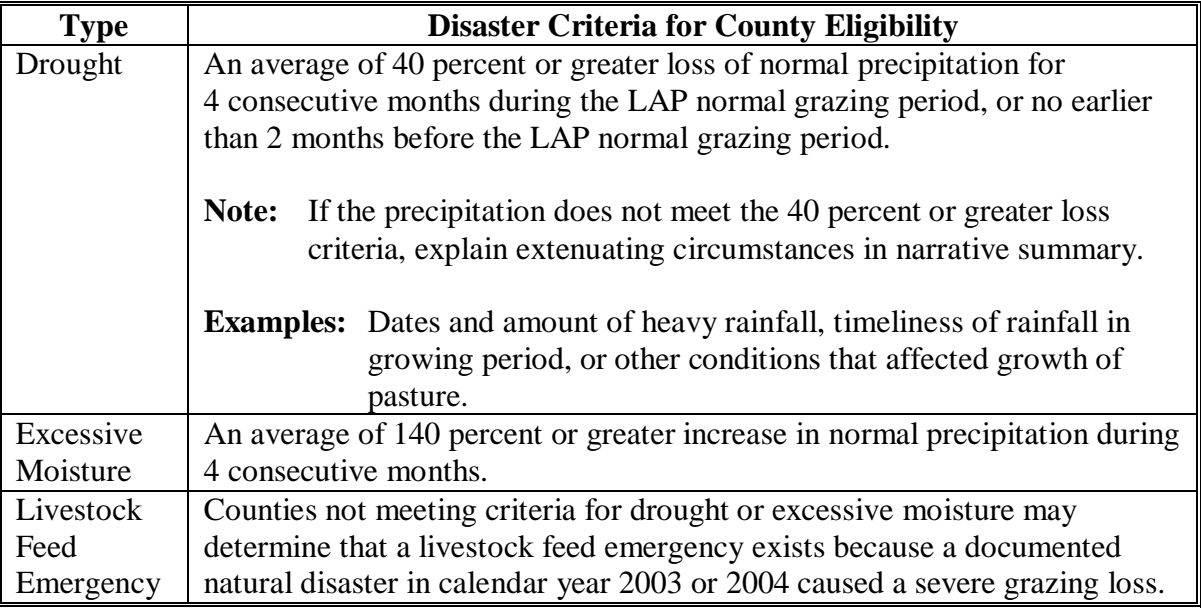

If a county does not meet the 40 percent or greater loss of normal precipitation criteria because of unusual circumstances in 1 of the 4 consecutive months, the county may skip that month and select the month immediately preceding or subsequent to the 4 months originally selected.

 **Example:** COC selects March, April, May, and June for losses because of drought, but only March, May, and June meet the eligibility criteria. However, the county experienced flash flooding because of 12 inches of rain received in April. COC may skip the month of April and select either February or July if those months meet the eligibility criteria.

 **Note:** Annotate that a substitute month was used on CCC-654, item 8.

If COC substitutes a month to meet the 40 percent or greater loss criteria, document in detail the type and extent of unusual circumstance in COC minutes.

# **14 Natural Disaster and Production Loss Criteria (Continued)**

### **C Production Loss Criteria**

The following are the 2003 and 2004 natural disaster production loss criteria.

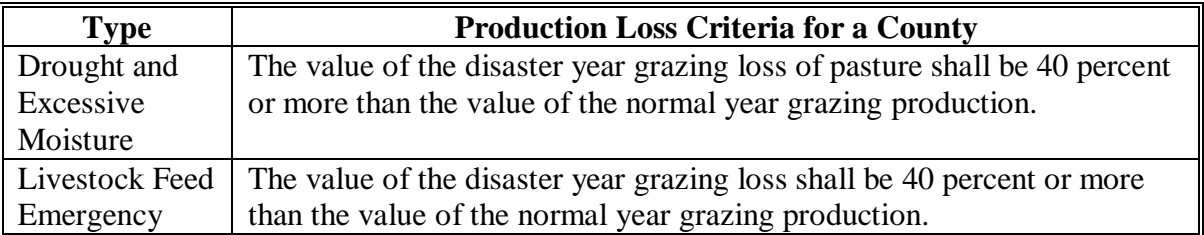

### **D Excessive Moisture Criteria**

If a county **does meet** the average of 140 percent or greater increase in normal precipitation during the 4 consecutive months COC shall submit:

- documentation on the unusual circumstances as to the condition of the grazing acres which suffered a 40 percent or greater grazing loss for 3 consecutive months
- CCC-654 and all documentation to STC.

### STC shall:

- review CCC-654's
- review all documentation and unusual circumstances of all COC requests for excessive moisture criteria
- submit CCC-654's and justification about why STC concurred with these requests to DAFP for approvals
- not enter the county data until approval by DAFP.

# **15 COC Responsibilities and Action**

# <span id="page-42-0"></span> **Par. 15**

# **A COC Responsibilities**

COC shall:

- establish the LAP normal grazing period according t[o paragraph 16](#page-49-0)
- establish the LAP payment period according to paragraph 16
- establish maximum percent of grazing loss, not to exceed 80 percent, for the county for each type of grazing
	- **Note:** DAFP established a maximum percentage of grazing loss for any county or part of a county at 80 percent.
- establish the normal carrying capacity for all types of grazing in the county
	- **Note: COC may consider grazing losses established under NAP as a guideline when reviewing an applicant's certified grazing loss for LAP. However, an applicant's NAP loss percentage is based on the entire growing season; whereas, the LAP loss percentage is based only on the LAP payment period.**
- send request for LAP approval for the county to the State Office on CCC-654 according to [paragraph 18](#page-53-0)
- upon approval of LAP for the county:
	- immediately publicize the program provisions using all available news sources, such as newsletters, newspaper, radio, TV, and producer letters
	- accept and process producer applications as expeditiously as possible
- •**\*--**approve or disapprove CCC-740 according t[o paragraph 20.-](#page-60-0)-\*

 $\mathcal{A}^{\text{max}}_{\text{max}}$ 

# **B Submitting Requests**

Applicable COC's shall submit **all** requests (both 2003 and 2004) for LAP to the State Office as soon as possible to avoid delay in LAP signup. The request shall include CCC-654 and include documentation listed in subparagraph C.

 **Important:** COC shall submit CCC-654 for **both** 2003 and 2004 for each county named as a primary county under a Secretarial or Presidential disaster declaration on or after January 1, 2003, regardless of whether the 40 percent grazing loss is met.

If COC requests authorization for LAP for only part of a county, COC shall submit **all** the following:

- CCC-654's, completed for each of the following:
	- entire county
	- affected area
- county map clearly delineating the part of the county for which LAP is requested

 **Note:** The affected area should be outlined by township boundaries, roads, highways, streams, or other identifiable landmarks.

- detailed narrative of disaster conditions in the county.
- **Note:** If the request for part of a county is approved, the part of the county not covered by the request shall **not** be eligible for LAP.

# **C Supporting Documents and Statements**

In addition to CCC-654, COC requests for LAP shall include a copy of the COC minutes that include all the following:

- LAP normal grazing period
- LAP payment period
- maximum percent of grazing loss for the county
- any extenuating circumstances
- comments on each type of pasture and normal grazing crops planted in the county
- COC-established percent of grazing loss for each type and reason for grazing loss
- established carrying capacity for each type of grazing
	- **Note:** Different types or varieties of pasture and grazing crops for a county shall be grouped into 3 categories:
		- improved grasses (nonirrigated)
		- native grasses (nonirrigated)
		- forage sorghum (nonirrigated).
- explanation of livestock feed emergency with justification of need for emergency measures
- include all documentation for each disaster type when more than 1 type of disaster is indicated on CCC-654, item 4
- justification if the payment period date is beyond November 15 of the applicable year
- if a month is skipped, an explanation of the type and extent of the unusual circumstances needed according t[o paragraph 14.](#page-40-0)

# **D LAP Payment Period Ending After November 15**

A LAP payment period cannot end after November 15 of the applicable year if the historical documented first frost/freeze date for the county is November 1 or earlier.

Any county requesting a LAP payment period that ends after November 15 shall provide both of the following:

- all the supporting documentation required according to subparagraph F
- acceptable documentation, including but not limited to any credible official climatological or meteorological data, that indicates the historical first frost/freeze date for the county.
- **Note:** The LAP payment period shall end no later than 15 calendar days after the historical first frost/freeze date for the county. This provision applies only to those counties requesting a LAP payment period ending date that is after November 15 of the applicable year.

# **E Supplemental Feeding After November 15**

After November 15, supplemental feed is normally needed because of the following:

- snow coverage
- growth has ceased and available nutrients are decreased because of frost, freezing temperatures, etc.
- the physical amount of grass is naturally reduced because of normal continuous grazing throughout the LAP normal grazing period
- other reasons applicable to the local area crop and climate conditions.

Grazing with very little or no supplemental feeding after November 15 is limited to a very few areas of the United States and is considered an exceptional practice.

**Important:** Requests for payment periods ending after November 15 must meet the criteria in subparagraphs D and F, and require extensive documentation. These requests shall be carefully reviewed by STC.

# **F Documentation Supporting Payment Period Ending Dates After November 15**

Additional certification and documentation shall be provided to STC for all counties requesting a LAP payment period with an ending date after November 15 of the applicable year. For these requests, provide supporting information to STC according to the following:

- on CCC-654, item 8, provide the beginning date supplemental feed is normally required on grazing land, and the percentage of supplemental feed normally needed after this date for a year with average rainfall and temperatures to adequately sustain and maintain grazing livestock
- provide supporting documentation that justifies grazing after November 15 from all reliable sources that shall include, but are not limited to, the following:
	- CSREES
	- college or university research departments
	- any other source STC considers credible and reliable.

Supporting documentation must provide, at a minimum, the following:

- acceptable documentation, according to subparagraph D, that indicates the historical first frost/freeze date in a county
- the percentage of supplemental feed normally needed after November 15 in a year with average rainfall and temperatures to adequately sustain and maintain grazing livestock
- whether the late grazing is on pastures used exclusively for fall grazing or continuous grazing
- reasons why grazing after November 15 is a common practice
- reasons why the factors in subparagraph E do not apply.

# **G Determining Grazing Loss Percentage for Payment Periods Ending After November 15**

For payment periods ending after November 15, grazing loss percentages for a payment period shall be adjusted to reflect supplemental feeding, whenever supplemental feeding normally occurs within the payment period.

**Example:** COC establishes July 15 through December 15 as a payment period. The grazing loss is established at 60 percent. Livestock need an additional 25 percent of supplemental feed if grazing after November 15 for normal maintenance. The grazing loss percentage would be calculated according to the following.

> Four months at 60 percent and 1 month at 35 percent (60 percent minus 25 percent) equals a 55 percent loss for the 5-month payment period.

 **Note:** Any time supplemental feeding is a normal practice during the payment period, the grazing loss percentage shall be adjusted accordingly.

### **COC shall document in the COC minutes the adjusted grazing loss percentage**.

# **16 LAP Normal Grazing Period, Payment Period, and Short-Term Grazing**

### **A Establishing LAP Normal Grazing Period**

The beginning date of the LAP normal grazing period shall be the date grazing of new growth pasture normally becomes available in the spring. The ending date of the LAP normal grazing period shall be no later than November 15 unless grazing after November 15 is verified by COC and approved by STC as normal practice in a county according t[o paragraph 15.](#page-42-0)

**Note:** The LAP normal grazing period must fall within the applicable calendar year.

- **Example:** COC determines grazing in the county normally begins April 1, 2003, and normally ends November 15, 2003. The LAP normal grazing period is April 1 through November 15, 2003.
- **\*--Important:** The National Office will be monitoring all grazing periods and payment periods that were entered into the Program Load Table Web site. State Offices may be requested to submit supporting documentation to verify percentages and/or data.**--\***

# <span id="page-49-0"></span>**16 LAP Normal Grazing Period, Payment Period, and Short-Term Grazing (Continued)**

# **B LAP Payment Period**

The LAP payment period is a period of time within the LAP normal grazing period in which COC determines that at least a 40 percent grazing loss occurred in the county during the applicable calendar year.

Se[e paragraph 15](#page-42-0) for information and required documentation, if a requested payment period extends beyond November 15 of the applicable year.

To determine the beginning and ending dates of the LAP payment period for the county, COC shall review climatological data and grazing production loss information on CCC-654, and any other applicable data.

COC shall establish the:

- beginning date of the LAP payment period as:
	- the date, according to local grazing conditions, a 40 percent grazing loss became evident in the county
	- no earlier than the beginning of the LAP normal grazing period
- ending date of the LAP payment period as:
	- the date, according to local grazing conditions, grazing losses no longer exceeded 40 percent
	- no later than the end of the LAP normal grazing period
	- no earlier than 90 calendar days after the beginning date of the LAP payment period.

**Example:** COC determines the LAP normal grazing period as April 1 through November 15, 2003. COC determines the grazing losses began April 1 and ended September 30, 2003. April 1 through September 30, 2003, is the LAP payment period of 183 calendar days.

**Notes:** Grazing losses for the payment period must be a minimum of 40 percent for at least 3 consecutive months.

# **16 LAP Normal Grazing Period, Payment Period, and Short-Term Grazing (Continued)**

# **C Short-Term Grazing**

For short-term grazing practices, enter the beginning date and ending date that the pasture was actually grazed on CCC-740.

# **17 \* \* \* Grazing Loss Percentages**

# **A Establishing County Grazing Loss Percentage**

The county average grazing loss percentage for LAP purposes is the weighted average grazing loss calculated on CCC-654, item 27C. This percentage of grazing loss will be used by STC to determine county eligibility for LAP.

COC shall establish maximum grazing loss percentages for each type of grazing because of the disaster, not to exceed the 80 percent maximum established by DAFP. These maximum grazing loss levels will be the maximum loss percentage for any producer in the approved county.

 **Note:** Because of local grazing and weather conditions, individual grazing losses may vary from the established county grazing loss percentage on CCC-654. The maximum grazing loss established by COC for the county is **not** appealable.

All county grazing loss percentages shall be recorded in the COC minutes.

### **B Individual Grazing Losses**

**\*--**It is the producer's responsibility to provide and certify their individual grazing loss, by grazing type, during the payment period.

A producer's grazing losses are based on several factors that may be unique to each producer, such as:

- local weather conditions
- pasture type
- type of livestock
- number of livestock
- management decisions, such as fertilizer and rotational grazing
- other operational practices.

Therefore, a producer's grazing losses may be more or less than the established county**--\*** grazing loss percentage for each type of grazing on CCC-654.

A producer's certified grazing loss percentage for each type of grazing:

- cannot exceed the maximum county grazing loss percentage for that type of grazing
- may be less than the maximum county grazing loss percentage for that type of grazing.

# <span id="page-51-0"></span> **C COC Reduction of Individual Grazing Loss**

COC's shall review each producer's certified grazing loss to determine whether the **\*--**producer's certified grazing loss is consistent with losses of other similar grazing types in the local area.

If COC determines a producer's certified grazing loss percentage is not reasonable, COC shall:

- request the producer provide verifiable evidence supporting certified loss percentage, such as, but not limited to, the following:
	- rotational grazing practices
	- preparation and maintenance of grazing type, such as fertilizer and seeding rates

**Important:** It is the producer's responsibility to provide verifiable evidence to support the certified percentage loss.

- review the producer's livestock operation, such as:
	- type of livestock grazed
	- number of livestock grazed
	- rotational grazing practices
	- preparation and maintenance of grazing type, such as fertilizer and seeding rates.

After complete and thorough review of all applicable data, if COC determines a producer's certified loss percentage is overstated, COC shall:

- reduce the producer's loss to an acceptable level
- thoroughly document in the COC minutes the reason for reducing the producer's grazing loss percentage for each applicable pasture

**Important:** All data reviewed by COC shall be included in the COC minutes.

• approve the producer's application for only the COC-approved loss

**Important:** If the level of loss results in the producer being ineligible, see [paragraph 20 t](#page-60-0)o disapprove CCC-740.**--\***

# **17 Grazing Loss Percentages (Continued)**

# **C COC Reduction of Individual Grazing Loss (Continued)**

- notify the producer of COC approval and loss
- grant the producer applicable appeal rights.
- **Note:** This subparagraph only applies when COC determines the producer's grazing loss is less than the producer's certified loss percentage and maximum loss as established for the county.

# **D Losses for Pastures Treated With Animal Waste for Which Irrigation Benefit Is Received**

In certain areas, animal waste is flushed from confinement buildings into lagoons or holding areas until it is broken down into a liquid form. After the lagoons are filled, waste water is pumped onto pasture lands. These pastures contain permanent grasses that are grazed by livestock.

The waste water is pumped onto the pastures mainly for fertilizer rather than irrigation purposes. Pastures treated with waste water receive beneficial moisture. COC's shall approve grazing losses on these pastures at a rate no more than 20 percent less than the maximum grazing loss approved for that type of grazing in the county.

 **Example:** The maximum grazing loss for improved pastures is established by COC at 65 percent. For improved pastures treated with animal waste water, the maximum grazing loss shall be established at 45 percent.

### **18 CCC-654, County Feed Loss Assessment Report**

### **A Information Required for CCC-654**

**\*--**COC's for each county named as a primary county under a Secretarial or Presidential disaster declaration on or after January 1, 2003, must complete a separate CCC-654 for each of the 2003 and 2004 calendar years. All CCC-654's shall be submitted to STC. STC shall act on CCC-654 according t[o paragraph 19.](#page-59-0)

If a 40 percent grazing loss did not occur in an applicable year, COC shall complete**--\*** CCC-654 by:

- completing items 1 and 2
- entering applicable crop year in item 3
- entering COC meeting date when determination was made that a 40 percent loss did not occur in item 47
- entering " $\sqrt{ }$ " and the year that the county did not suffer at least a 40 percent grazing loss in item 48B.

# <span id="page-53-0"></span>**A Information Required for CCC-654 (Continued)**

For each year meeting 40 percent or greater grazing loss requirement, COC shall:

- enter the LAP normal grazing period established according to paragraph 16
- enter the LAP payment period established according to paragraph 16
- enter maximum percent grazing loss for the county for each type grazing established according t[o paragraph 15](#page-42-0) 
	- **Note:** The maximum percentage of grazing loss for any county or part of a county shall **not** exceed 80 percent. The maximum 80 percent grazing loss is nonappealable.
- establish the normal carrying capacity for all types of grazing in the county
	- **Note:** COC may consider grazing losses established under NAP as a guideline when reviewing an applicant's certified grazing loss for LAP. However, an applicant's
		- **\*--**NAP loss percentage is based on the entire growing season; whereas, the LAP**--\*** loss percentage is based only on the LAP payment period.
- obtain precipitation and temperature data for the full 12 months of each calendar year from official weather stations in the county
	- **Note:** If official data is not available, enter data from local sources and identify the sources, such as CSREES or local news media.
- explain, in justifying documentation, extenuating circumstances, such as extreme weather conditions in a short period of time, temperature data, etc., that could have an adverse affect on the reason for the request.

# **B Value of All Pasture and Normal Grazing Per AUD**

 The value of all pasture and normal grazing in the nation has been established at \$.5803 per AUD for 2003 or \$.5411 for 2004.

# **C Completing CCC-654**

Complete CCC-654 for the applicable years in which the 40 percent or greater grazing loss requirement is met according to the following.

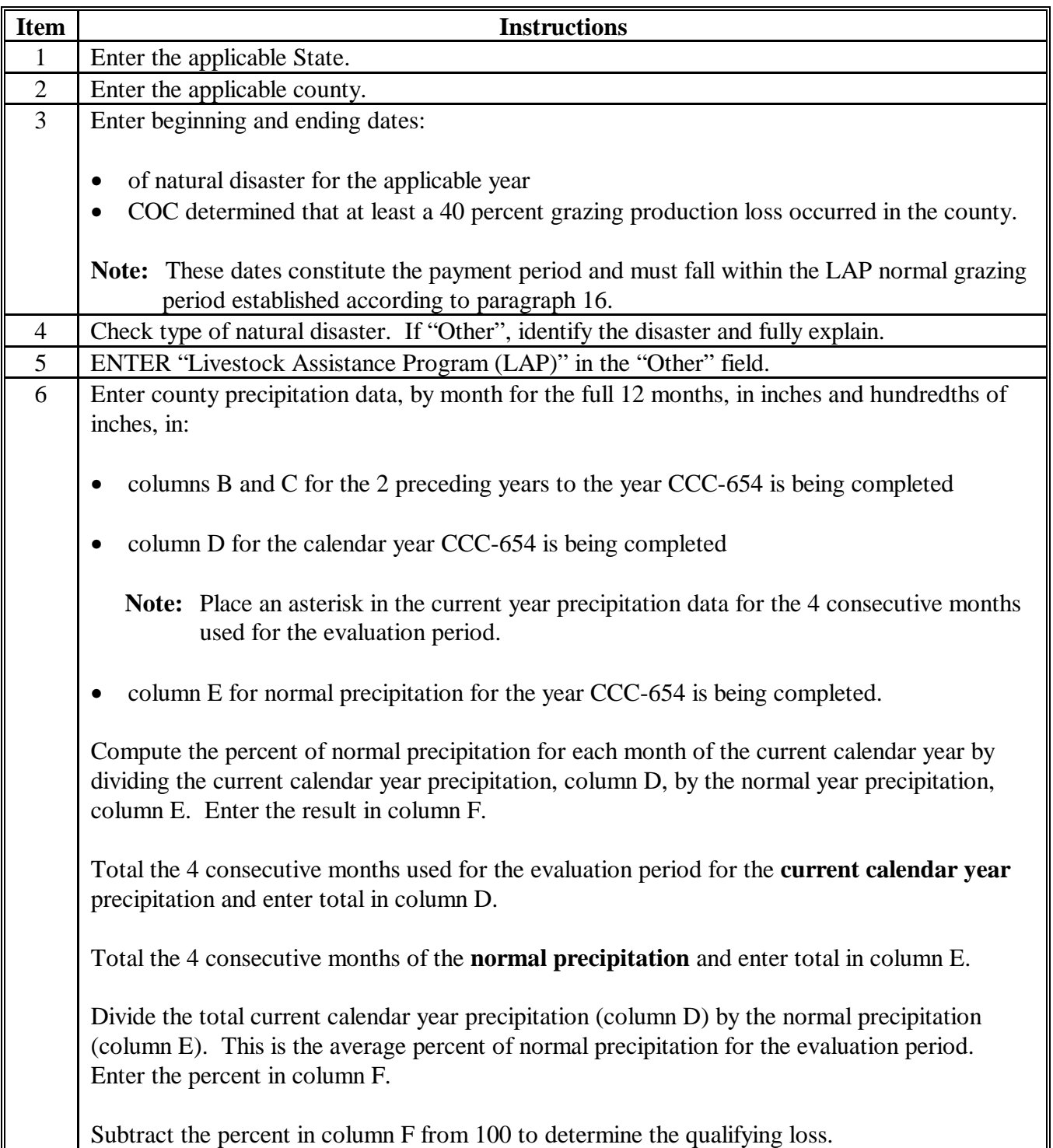

# **C Completing CCC-654 (Continued)**

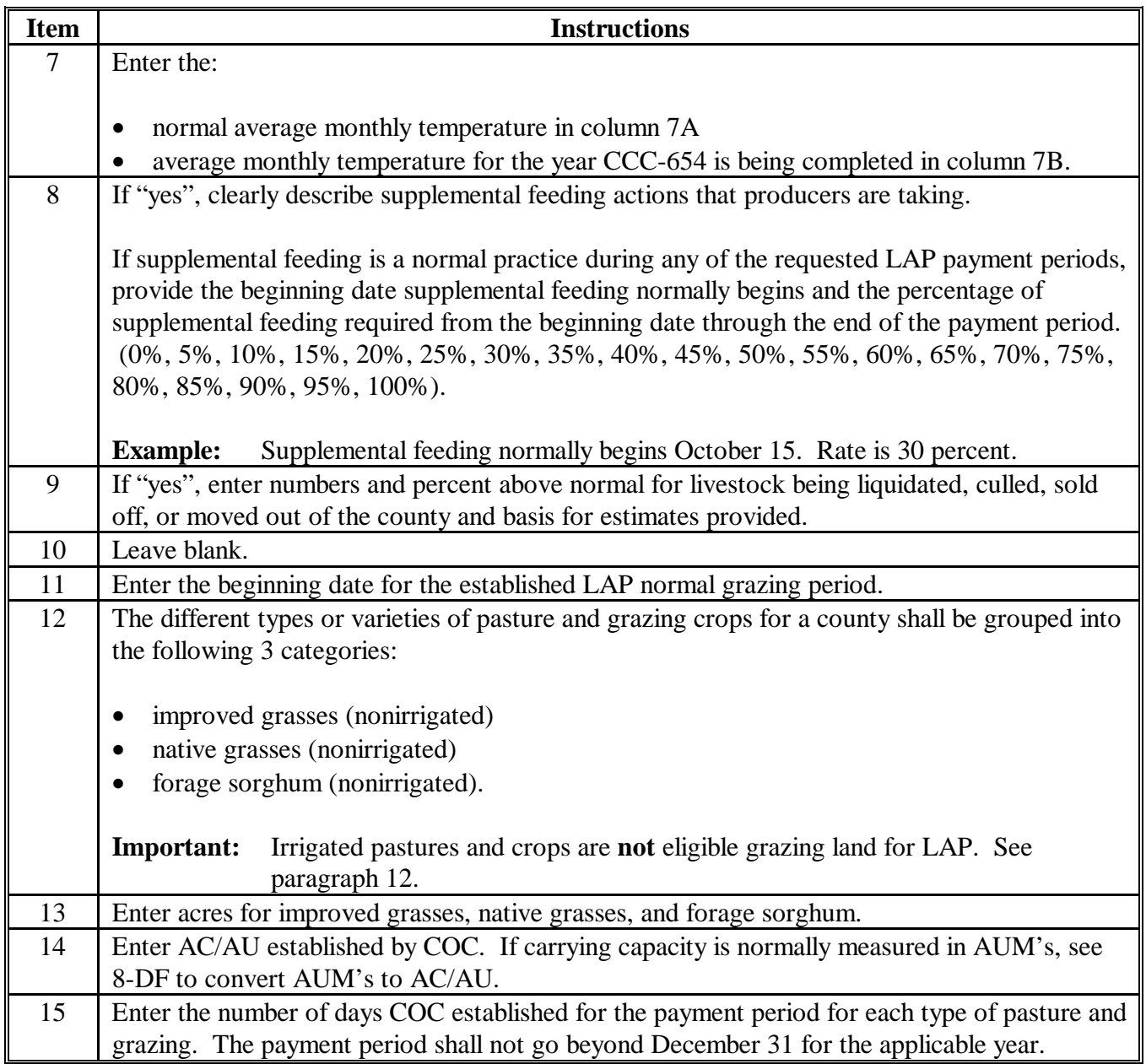

# **C Completing CCC-654 (Continued)**

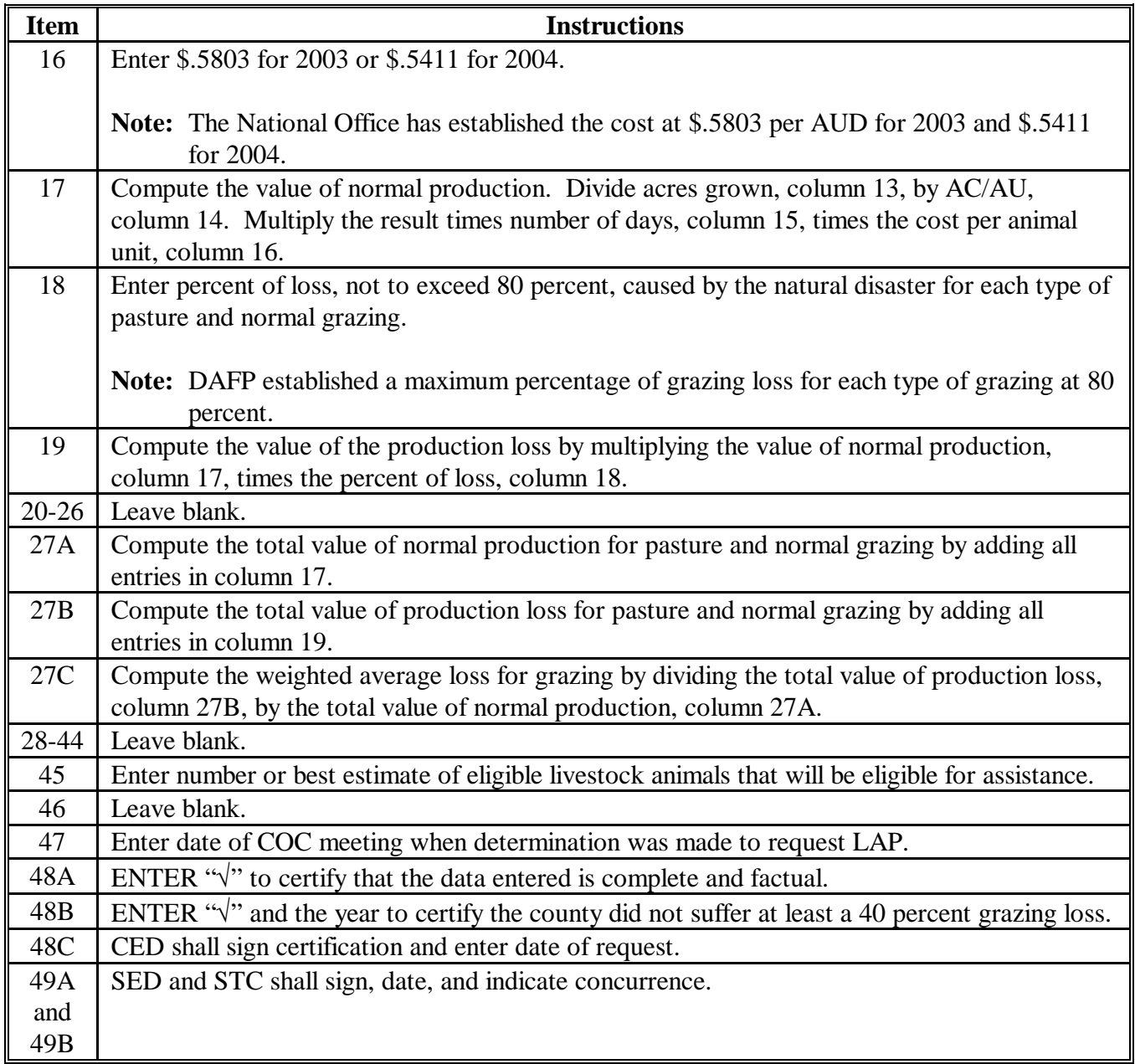

# **D Example of CCC-654**

This is an example of CCC-654.

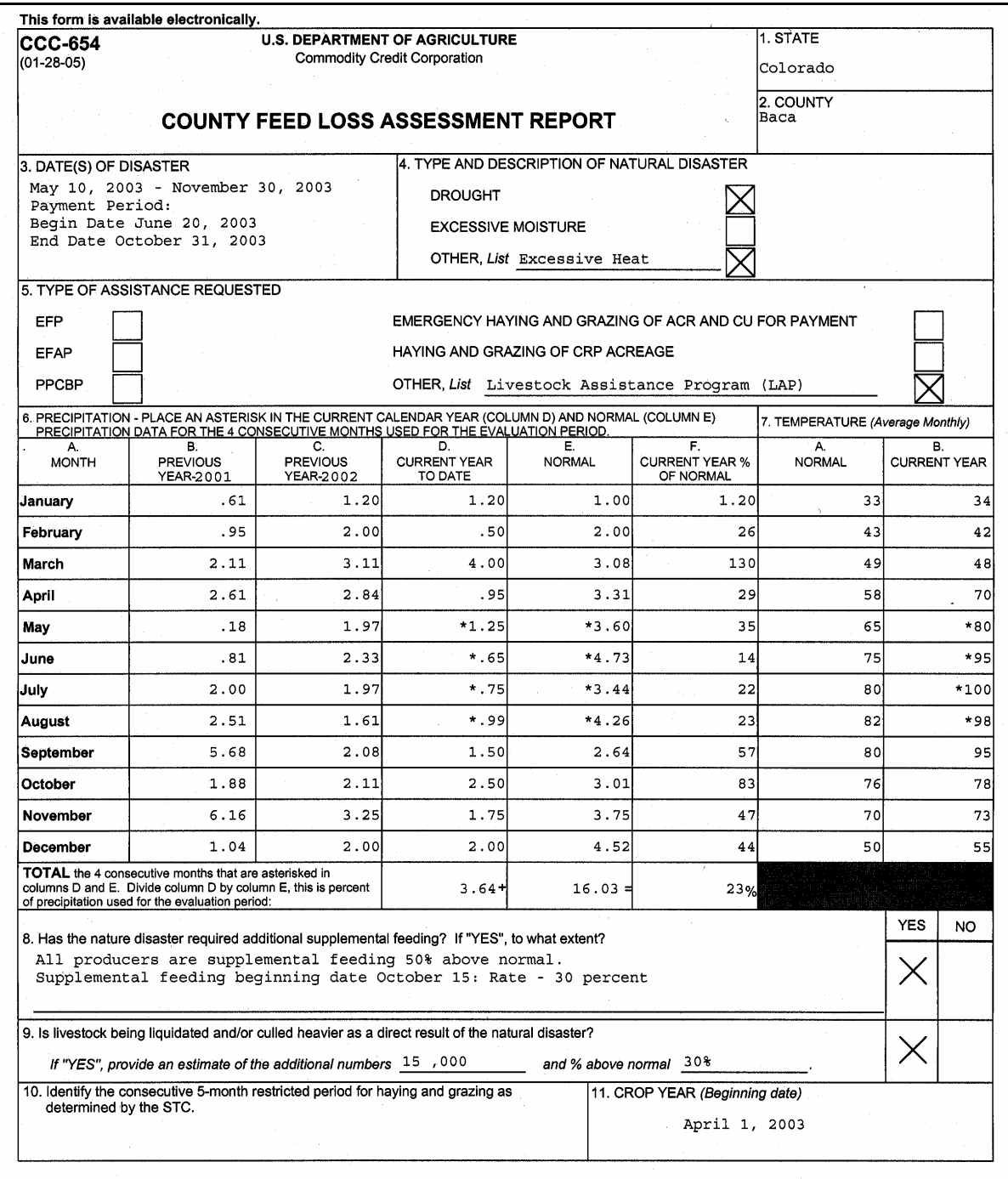

# **D Example of CCC-654 (Continued)**

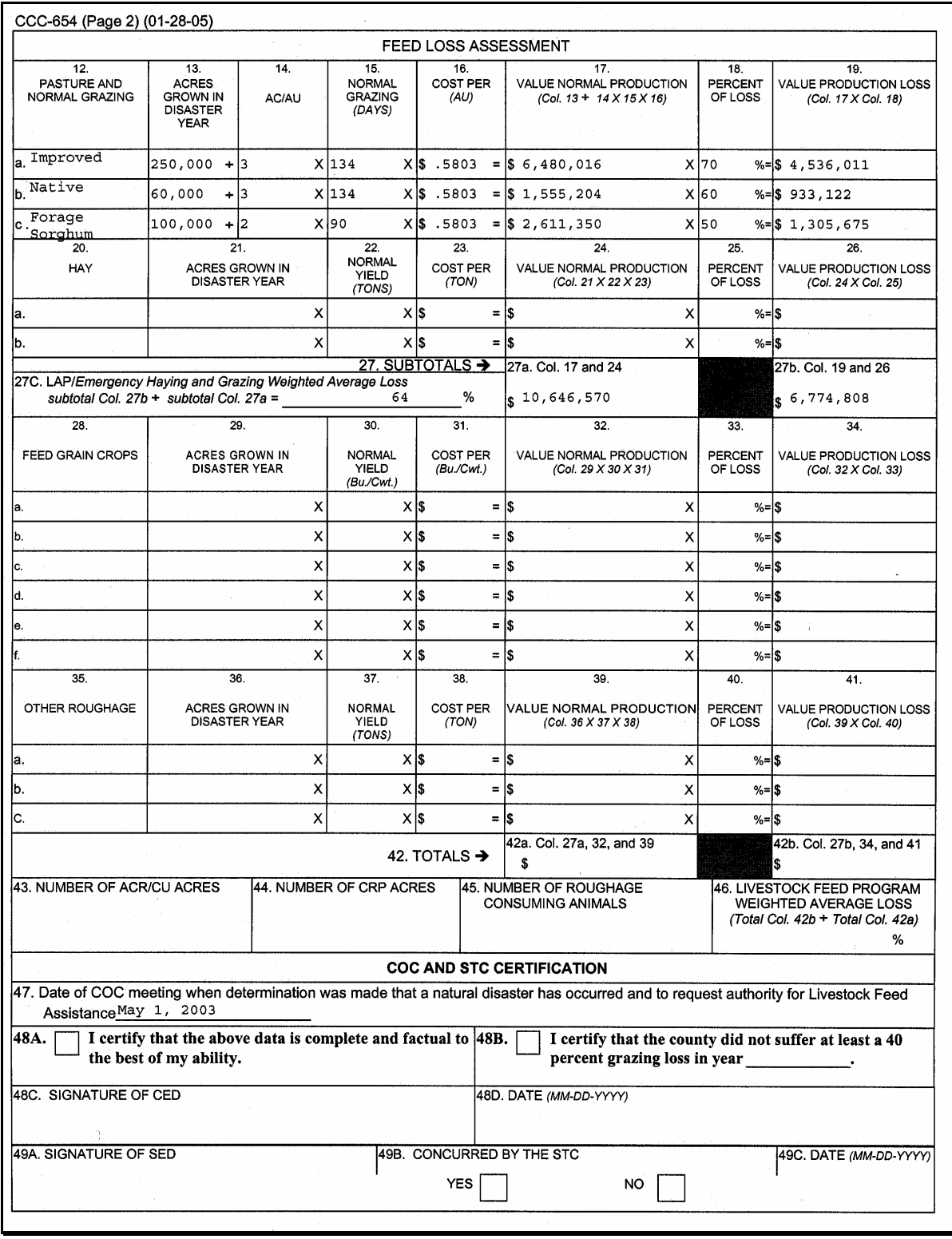

# <span id="page-59-0"></span> **A STC Action**

STC shall:

• review all COC requests for completeness and factual information

- verify production loss by consulting with NRCS, CSREES, or other credible source, if a COC request is questionable
- approve or deny the COC request based on program provisions.
- **Note:** State Offices shall update the program load table for all approved counties. See Part 4.

**Note:** COC requests that are incomplete, inaccurate, or do not meet all eligibility criteria shall **not** be approved.

# <span id="page-60-0"></span>**20 Applying for Benefits**

# **A Filing CCC-740**

To apply for LAP, eligible producers shall file CCC-740. If a county is eligible for LAP for both 2003 and 2004 crop years, **eligible producers shall be instructed** to complete CCC-740 for both years.

**Important: If a producer elects to apply for only 1 year, COC shall request that the producer sign a statement indicating the producer was instructed to complete CCC-740 for both years but the producer elected to apply for only 1 year**.

A separate CCC-740 shall be completed for each separate livestock operation.

- **Example:** Producer A shares 50-50 with Producer B in a joint venture with a permanent tax identification number in 1 dairy operation. Producer A also has 100 percent interest in another dairy operation. The following 2 applications would be submitted:
	- Producer A and B who share 50-50 in the jointly owned dairy operation, will file 1 application which will include the livestock and pasture loss for the jointly-owned dairy operation
	- Producer A with 100 percent share in the dairy operation.

Livestock producers applying for LAP have the following options for submitting CCC-740:

- •**\*--**online from a personal or public computer, if producer has an FSA Level 2 eAuthentication account
- at their **administrative County Office--\***

 **\*--Note:** See examples of administrative County Offices i[n subparagraph 92 A](#page-146-0).**--\***

**\* \* \*** 

• at any County Office through Nationwide Customer Service.

### **B Electronic Filing of CCC-740**

LAP producers may file CCC-740 if the producer has a Level 2 eAuthentication account.

If a livestock producer submits CCC-740 through the Internet, it will appear when the **administrative** FSA County Office runs the electronic signature report. When a completed CCC-740 appears on the electronic signature report, a County Office employee may print a copy of the completed application at that time. The copy of the completed CCC-740 shall be provided to COC for approval.

### **20 Applying for Benefits (Continued)**

# **C Signature Requirements**

**\*--**When signing CCC-740, item 11, the applicant is:

- applying for LAP benefits for the producer listed on CCC-740, item 1
- certifying the information provided on CCC-740 is true and correct
- certifying compliance with the gross revenue limitation for the "person".

**Important:** [See paragraph 1](#page-33-0)3 for determining gross revenue for the "person".

All producer signatures must be received by the ending signup date. COC has no authority to approve late-filed CCC-740's.

Follow 1-CM for signature requirements.

**Important:** 1-CM, Part 25, Section 3 provides that all members of general partnerships and joint ventures must sign for the general partnership or joint venture, as applicable, unless an individual is authorized to act on behalf of the general partnership or joint venture.

> If the producer applying for LAP benefits on CCC-740, item 1 is a general partnership or joint venture, which has an individual authorized to act for it according to 1-CM, the authorized individual may sign CCC-740, item 11 on behalf of the general partnership or joint venture.

However, because "person" determinations are made at the member level, each member of the general partnership or joint venture must also sign CCC-740, item 11 to certify compliance with the gross revenue limitation based on their "person" determination.

**Notes:** General partnerships must have a permanent tax ID number to receive any FSA payment. FSA payments shall not be issued to the individual members of a general partnership when the general partnership does not have a permanent tax ID number.

FSA payments may be issued to:

- a joint venture with a permanent tax ID number
- the individual members of a joint venture, using the individual members' ID numbers, when the joint venture does not have a permanent tax ID number.**--\***

# **20 Applying for Benefits (Continued)**

# **D Printing and Reviewing Automated CCC-740**

After all information is entered into the automated system, County Offices shall:

- print an automated CCC-740
- if a manual CCC-740 was submitted:
	- attach the manual CCC-740 to the automated CCC-740
	- conduct a second party review of all data on the automated CCC-740 to ensure that all data is the same on both the manual and automated CCC-740.

The reviewer shall sign and date the automated CCC-740, items 12D and 12E, respectively.

**Note:** If a producer files CCC-740 electronically according to subparagraph B, a manual CCC-740 will not be filed. Accordingly, no second party review is required.

# **E COC Approval of CCC-740**

COC must act on all CCC-740's submitted. Before approving the automated application, COC must ensure that all eligibility requirements are met, and be satisfied with all the following:

- that grazing losses were directly related to the disaster
- that the producer's claimed grazing losses are reasonable (not to exceed COC-established loss for each type of pasture)
- with the producer's certified livestock numbers
- with the certification on the number of livestock sold as the result of the natural disaster
- that signature requirements are met.

 **Note:** See subparagraph F when disapproving CCC-740.

**\* \* \*** 

**Important:** The individual conducting the second party review shall not be the same individual who entered the data into the automated system.

 $\mathcal{L}_{\text{max}}$  .

# **20 Applying for Benefits (Continued)**

# **E COC Approval of CCC-740 (Continued)**

**\*--**COC shall submit CCC-740's executed by the following to the State Office for action:

- STC members
- SED
- State Office employees
- COC members
- CED
- County Office employees.**--\***

# **F COC Disapproval of CCC-740**

COC must act on all CCC-740's submitted. See subparagraph E when approving CCC-740.

If COC determines any information provided on CCC-740 is not reasonable or is questionable, COC shall request additional verifiable documentation or evidence from the applicant supporting the data on CCC-740.

For questionable information about:

- producer's certified grazing loss percentage, se[e paragraph 17](#page-51-0)
- annual gross revenue, see paragraph 13
- producer's certified livestock numbers, COC shall request additional verifiable documentation or evidence from the applicant, such as, but not limited to, the following:
	- sales receipts
	- purchase receipts.

**Important:** COC shall not require tax records; however, the applicant may voluntarily provide tax records.

If all program eligibility requirements are not met, or COC determines the information on CCC-740, and any additional supporting documentation provided by applicant, is not reasonable, COC shall:

- disapprove CCC-740
- notify the applicant that CCC-740 was disapproved
- provide the applicant applicable appeal rights according to 1-APP
- thoroughly document the reason for disapproval in the COC minutes.

### **20 Applying for Benefits (Continued)**

# **\*--G STC Approval or Disapproval of CCC-740**

STC shall act on all CCC-740's executed by State Office employees, including DD's.

**Note:** STC shall **not** redelegate authority to act on CCC-740's executed by State Office employees.

STC, or State Office employee designated by STC, shall act on all CCC-740's executed by COC members, CED's, and County Office employees.

All CCC-740's executed by STC members or SED shall be submitted to DAFP for action.**--\***

### **21 CCC-740, Livestock Assistance Program (LAP) Application**

# **A Completing Manual CCC-740**

Complete CCC-740 according to the following.

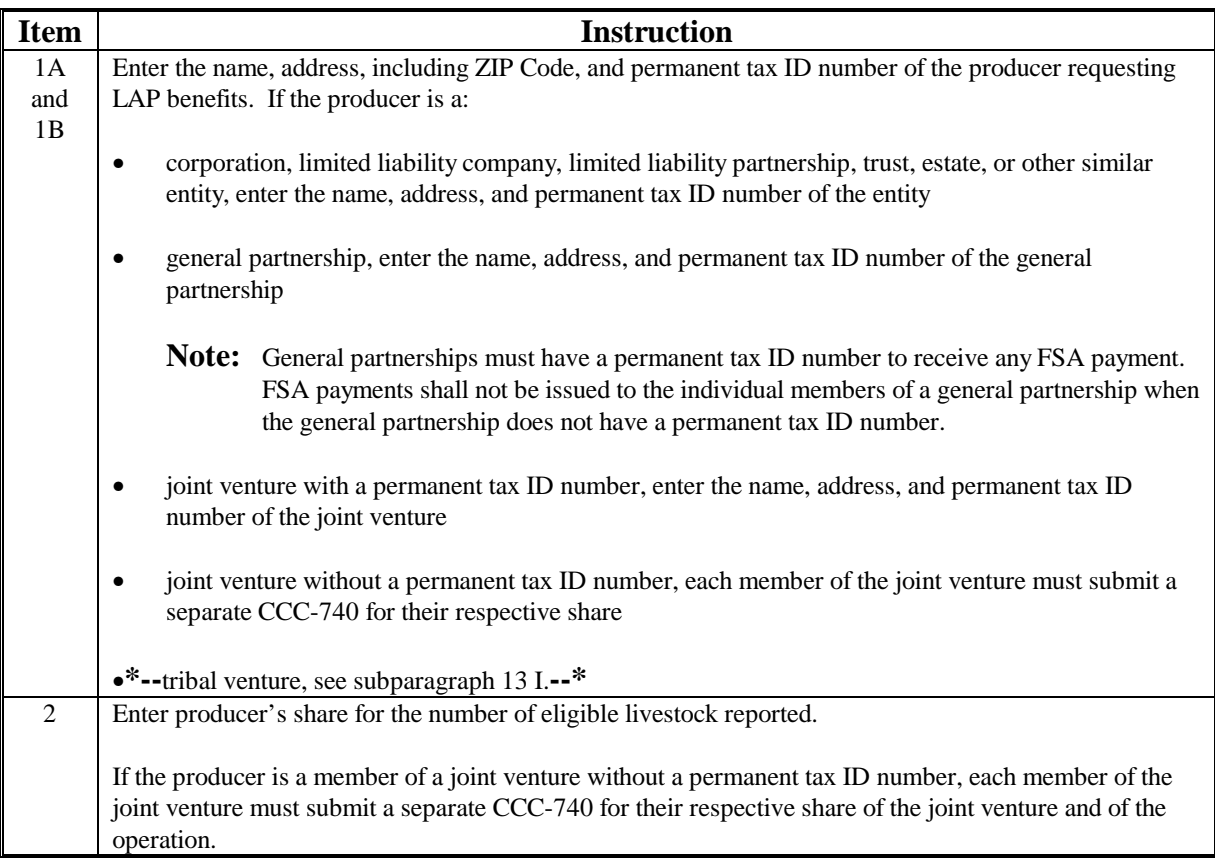

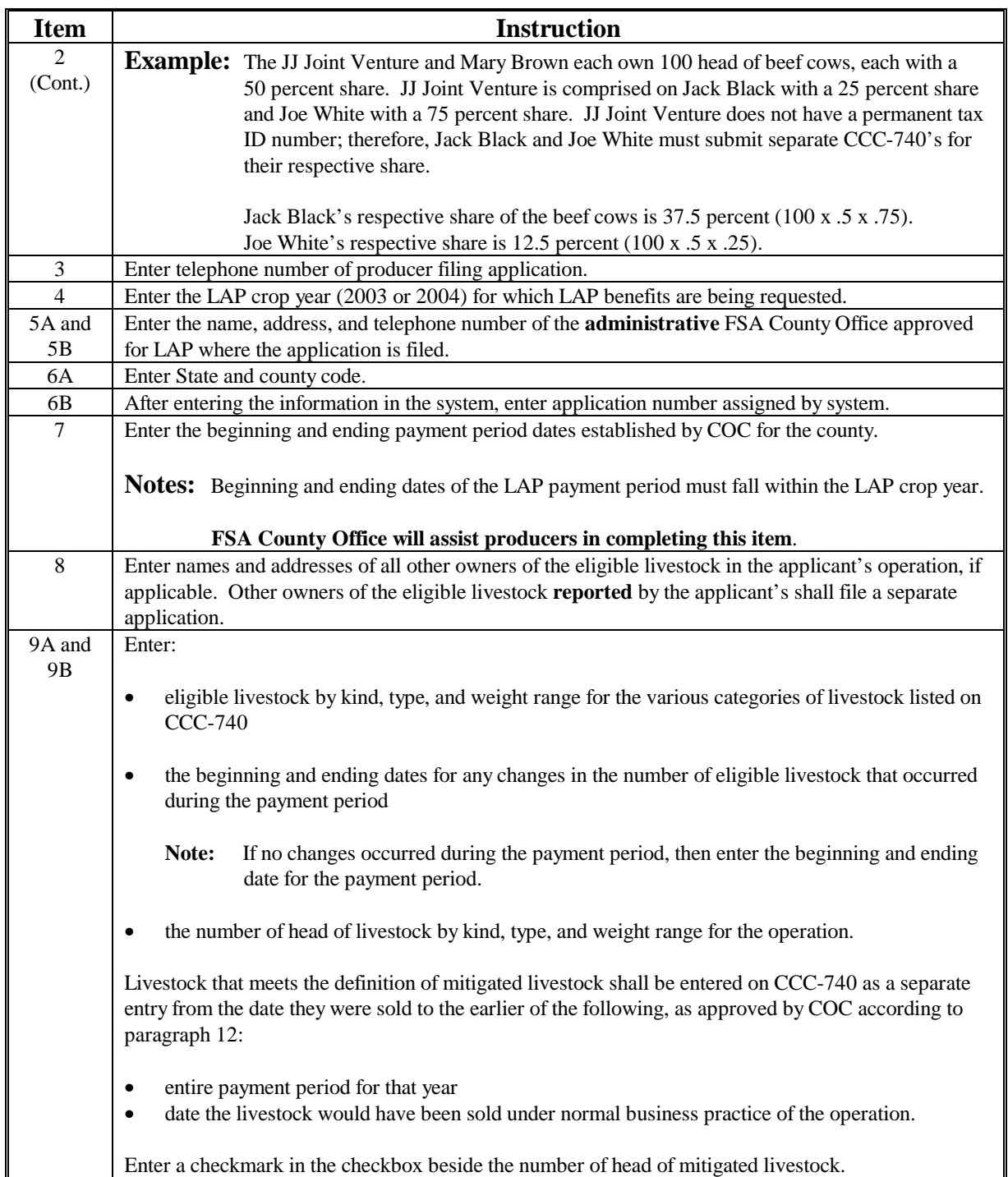

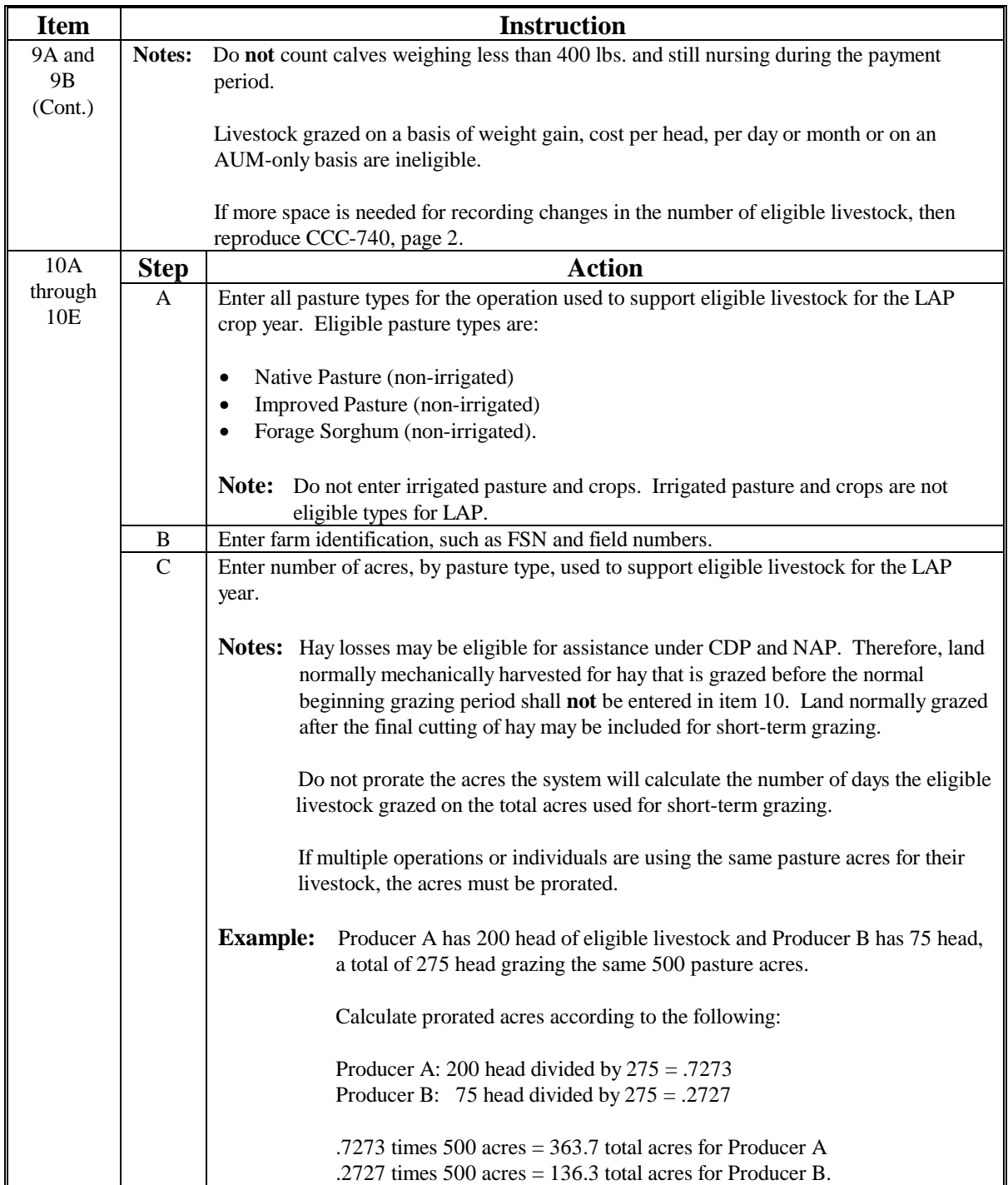

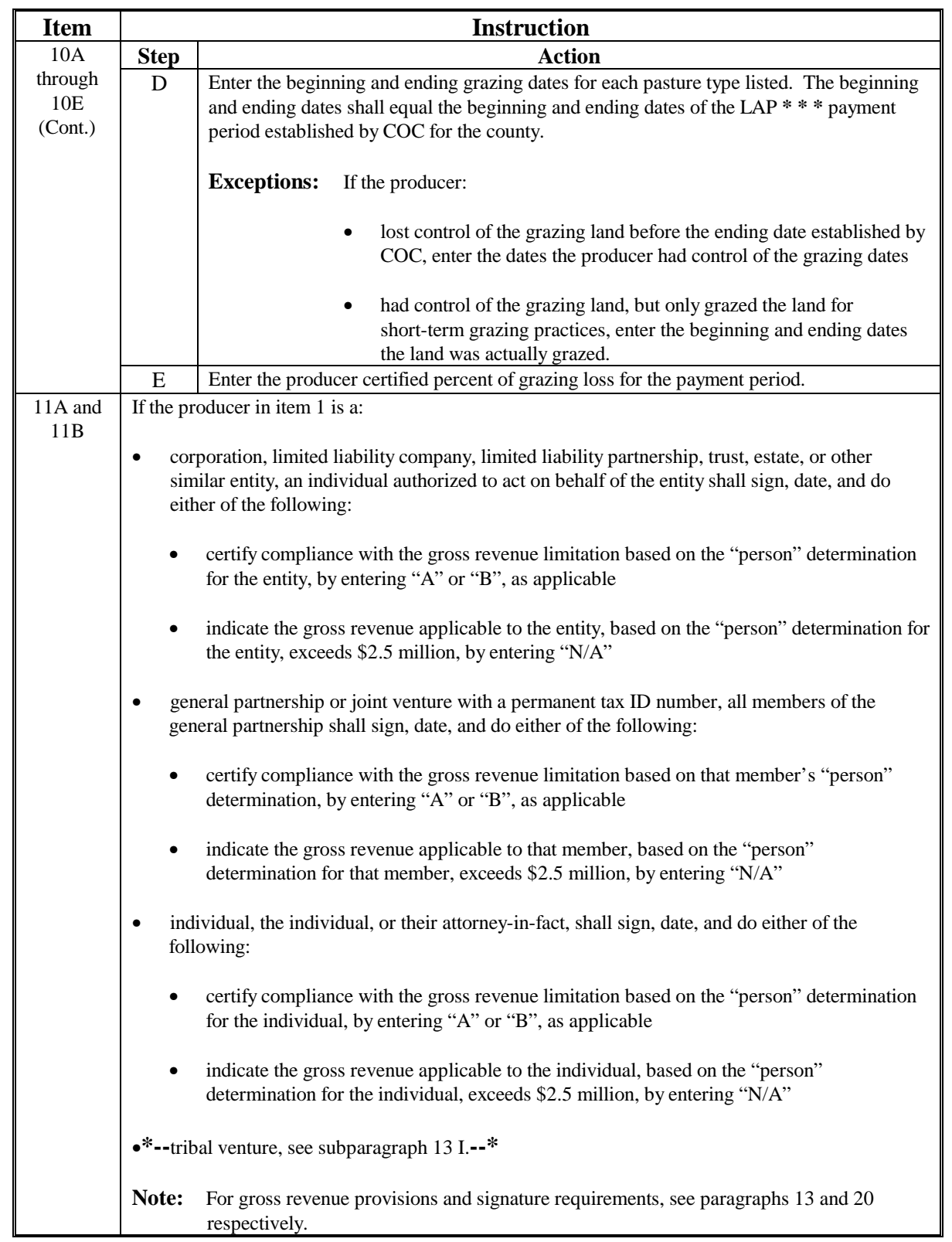

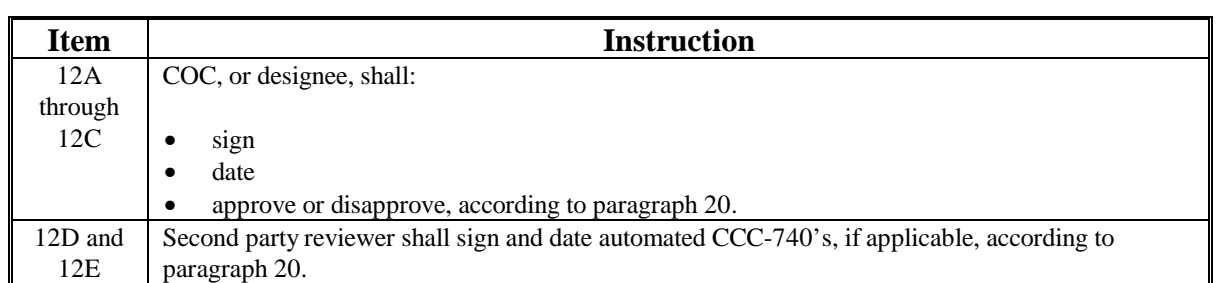

# **Par. 21**

# **B Example of CCC-740**

The following is an example of CCC-740.

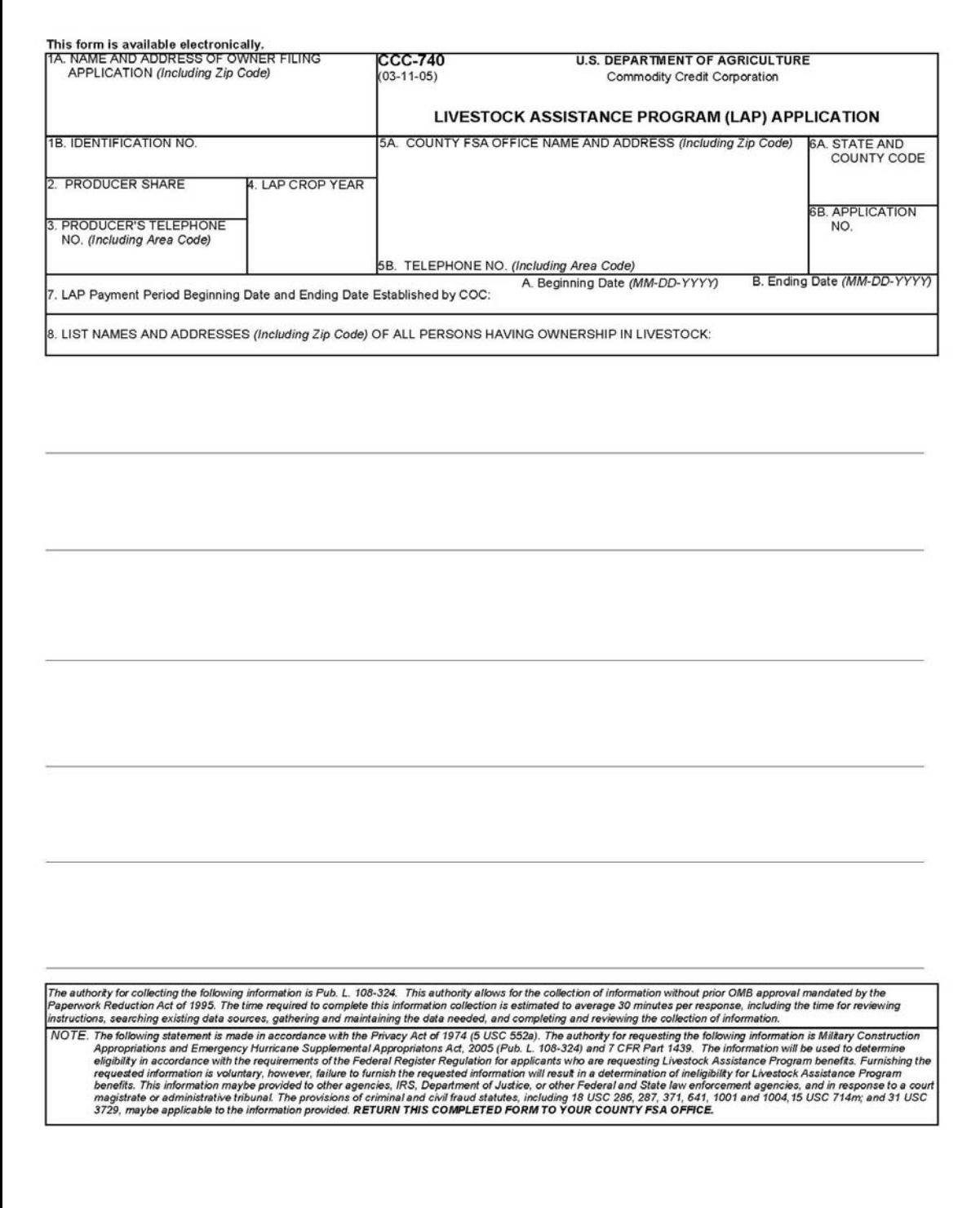

# **B Example of CCC-740 (Continued)**

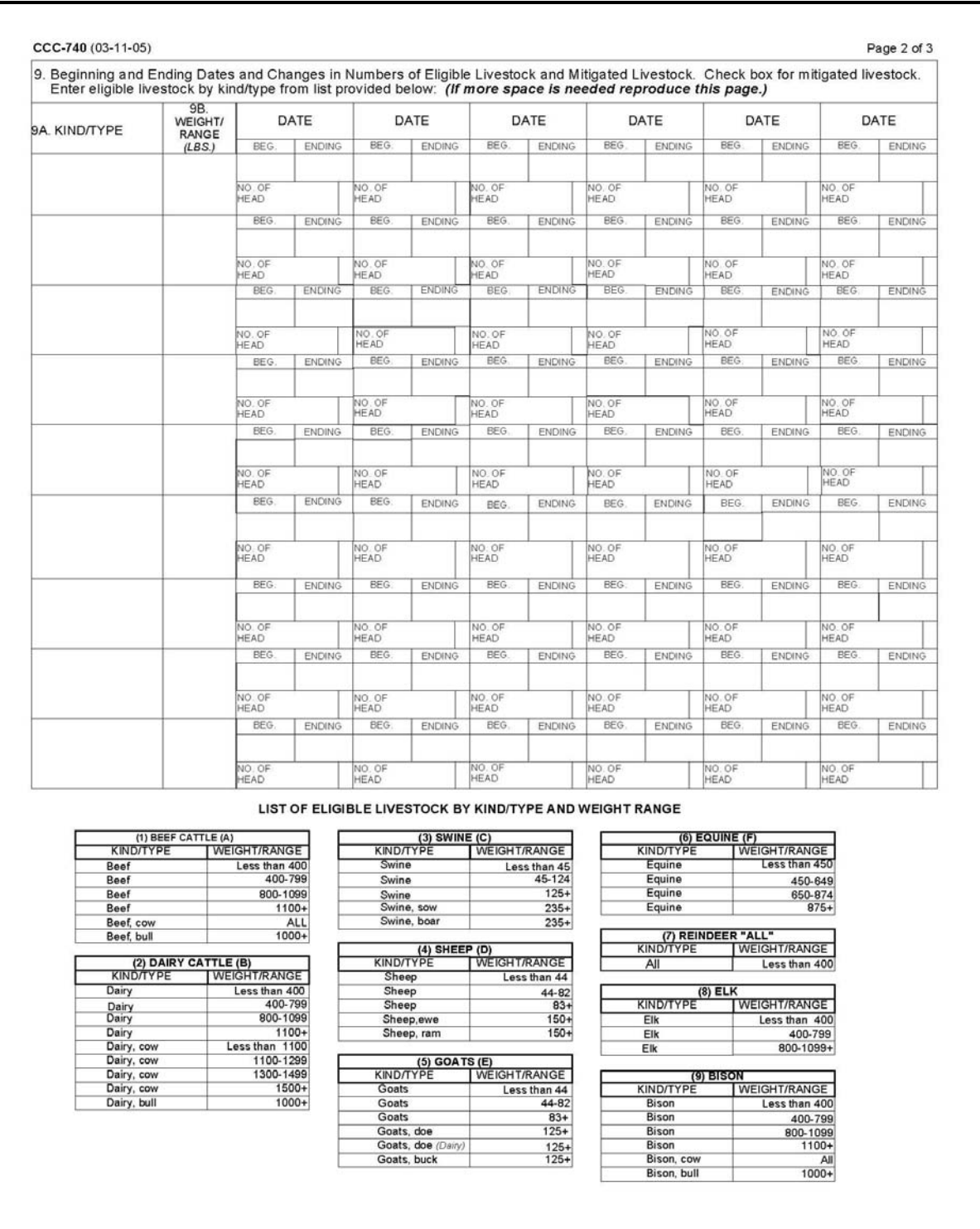

**--\***
## **21 CCC-740, Livestock Assistance Program (LAP) Application (Continued)**

## **B Example of CCC-740 (Continued)**

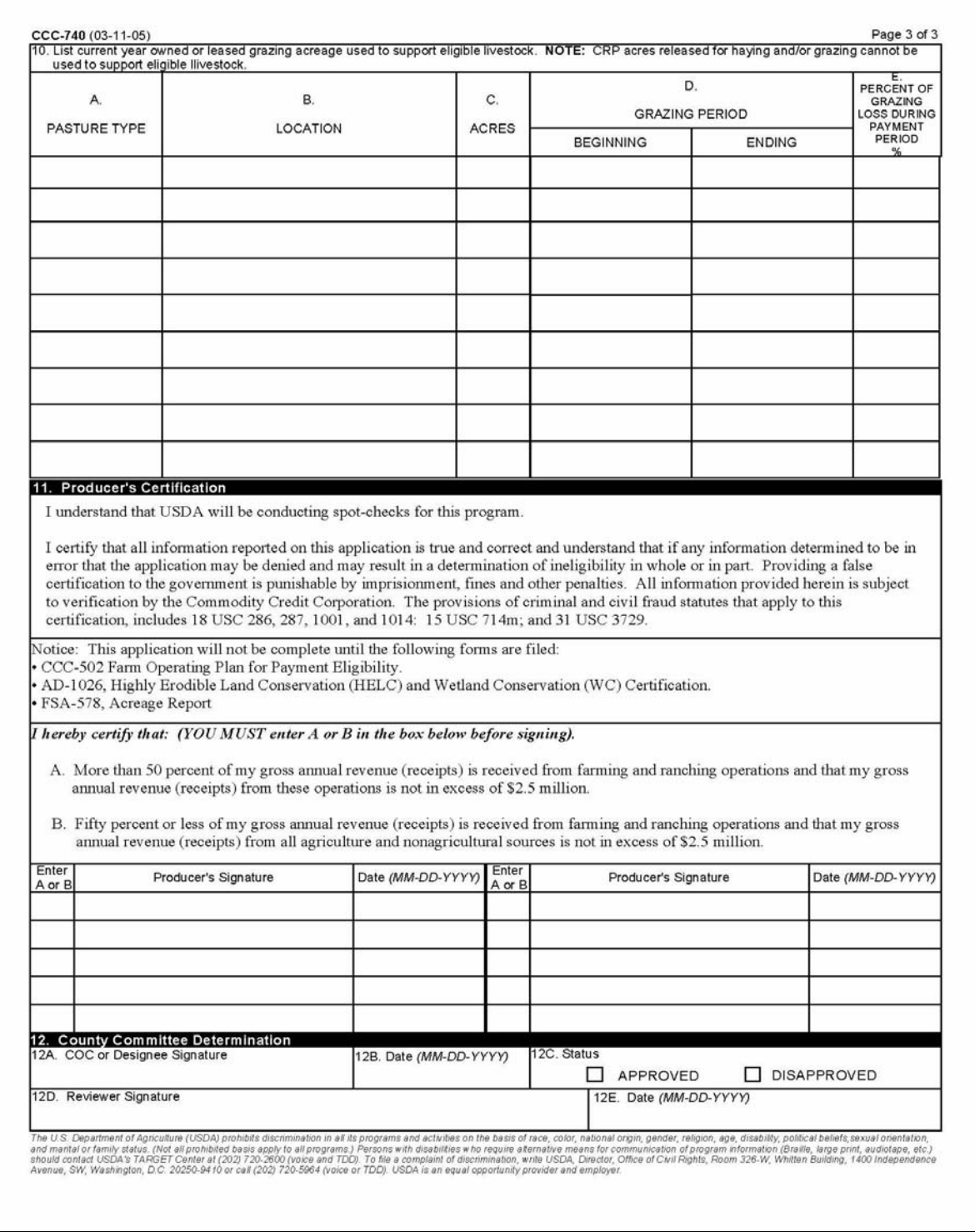

## **\*--22 CCC-741, Livestock Assistance Program Payment Calculation Worksheet**

## **A Completing CCC-741**

CCC-741 is a payment calculation worksheet for LAP. Complete CCC-741 according to the following table.

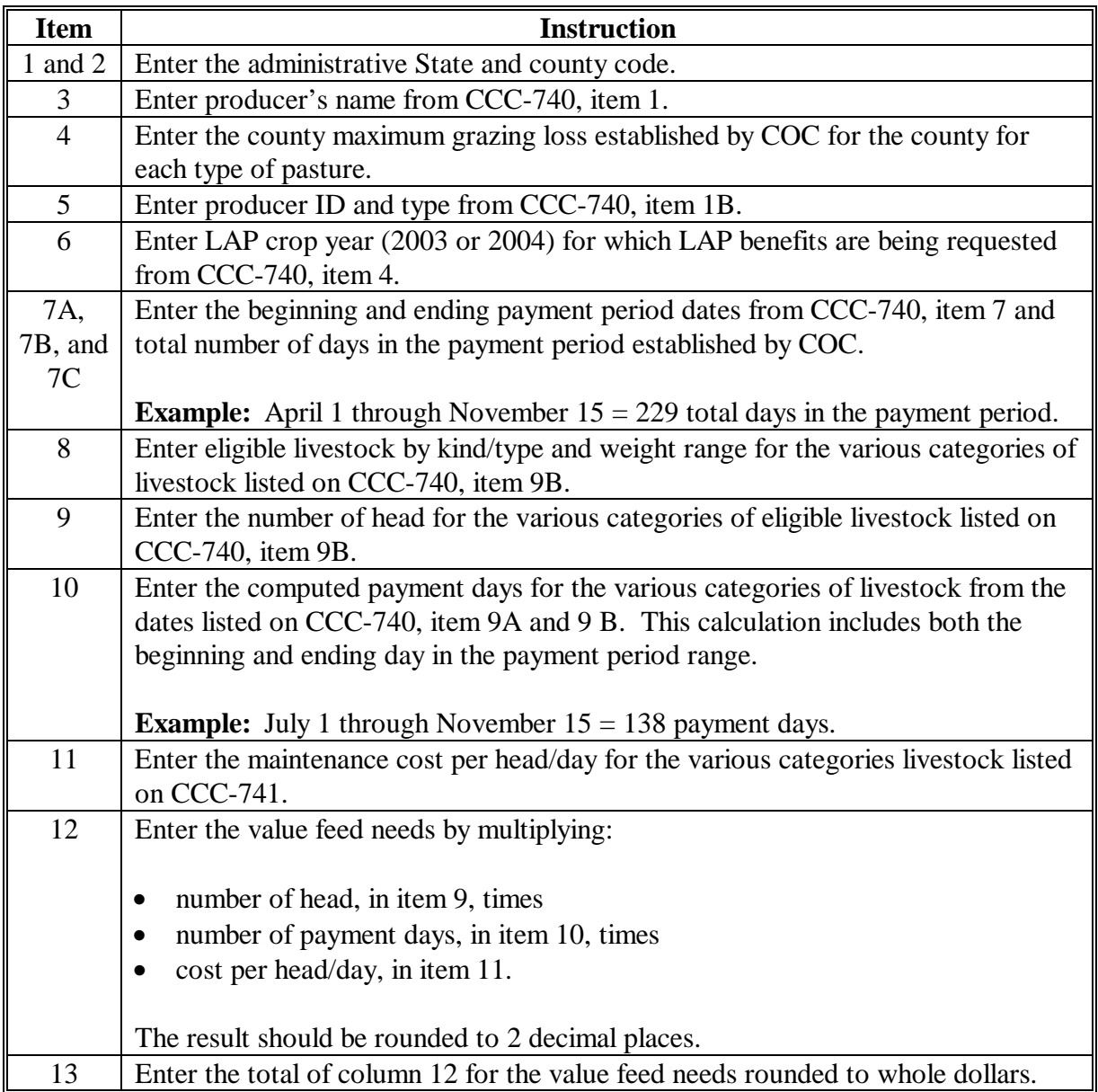

#### **Par. 22 \*--22 CCC-741, Livestock Assistance Program Payment Calculation Worksheet (Continued)**

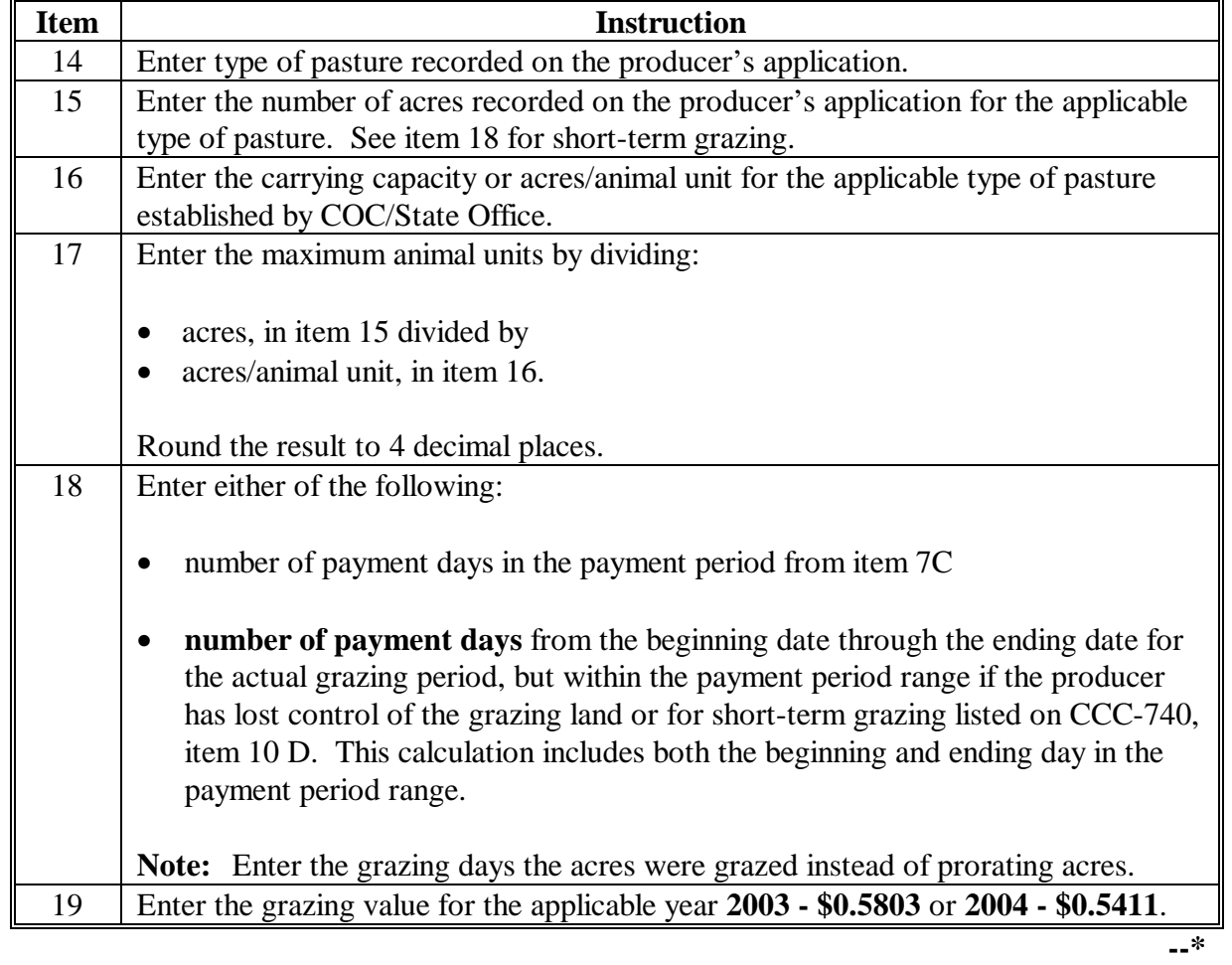

## **A Completing CCC-741 (Continued)**

# **\*--22 CCC-741, Livestock Assistance Program Payment Calculation Worksheet (Continued)**

## **A Completing CCC-741 (Continued)**

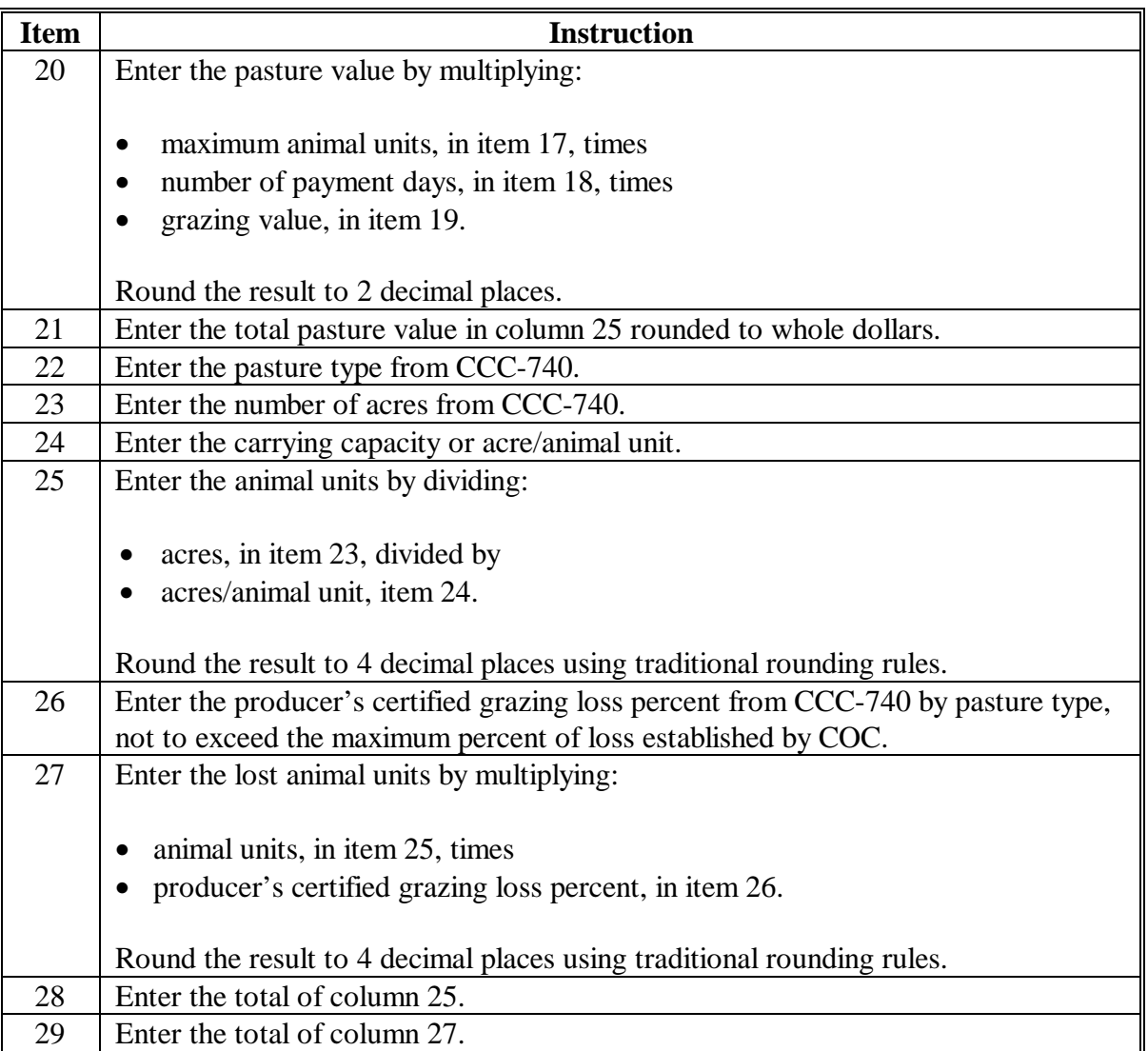

**--\*** 

## **\*--22 CCC-741, Livestock Assistance Program Payment Calculation Worksheet (Continued)**

## **Par. 22**

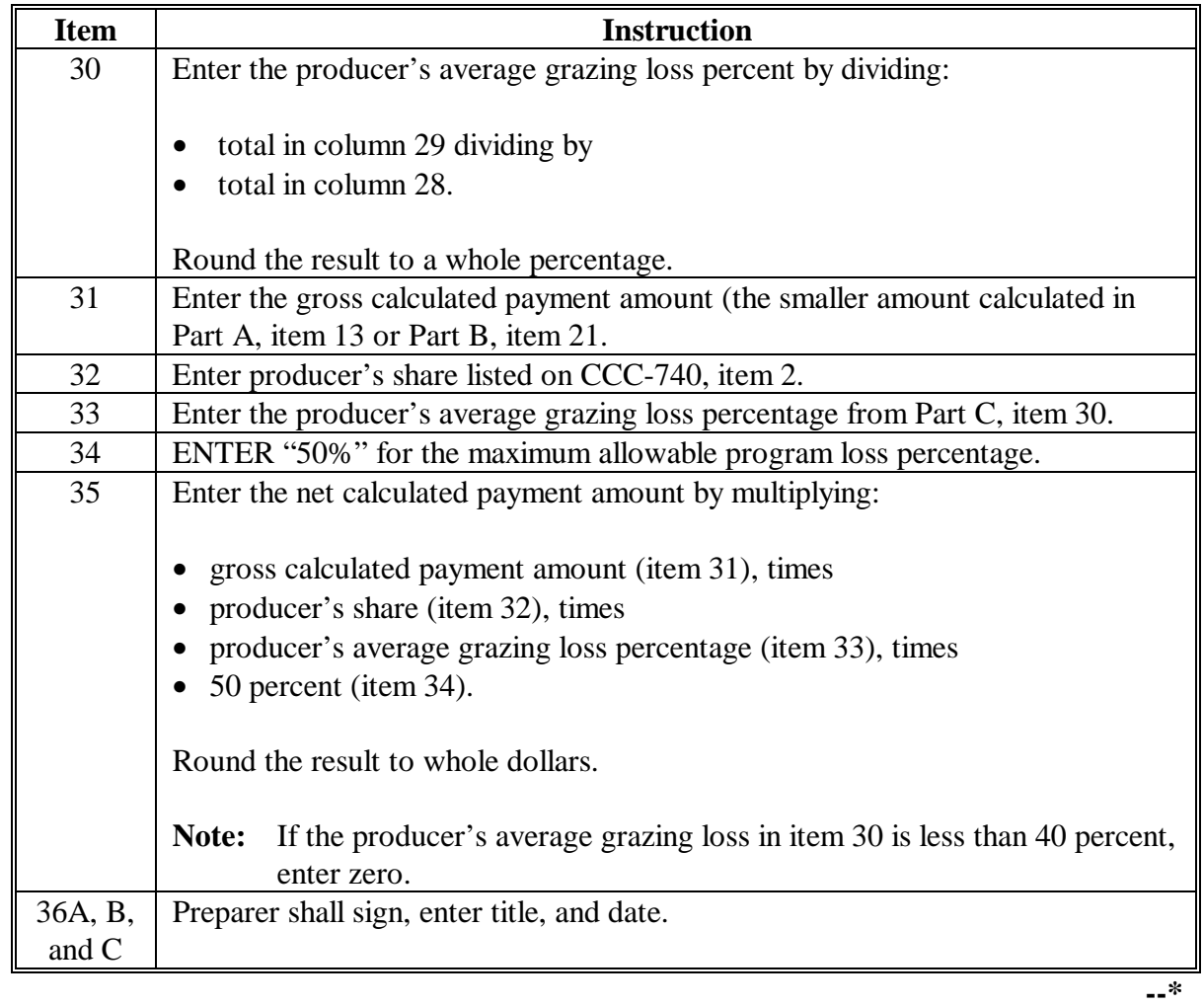

## **A Completing CCC-741 (Continued)**

## **\*--22 CCC-741, Livestock Assistance Program Payment Calculation Worksheet (Continued)**

## **B Example of CCC-741**

Following is an example of CCC-741.

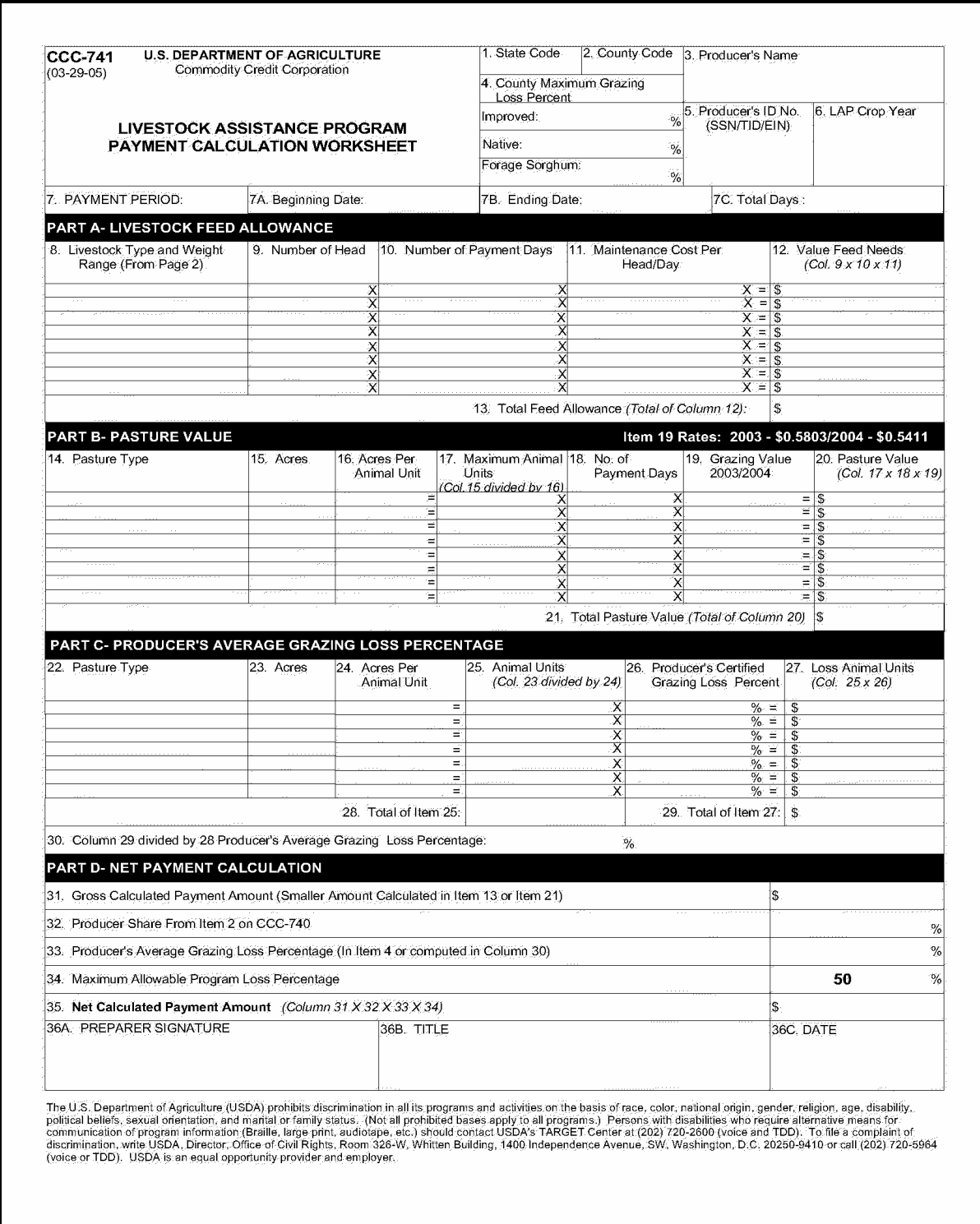

## **B Example of CCC-741 (Continued)**

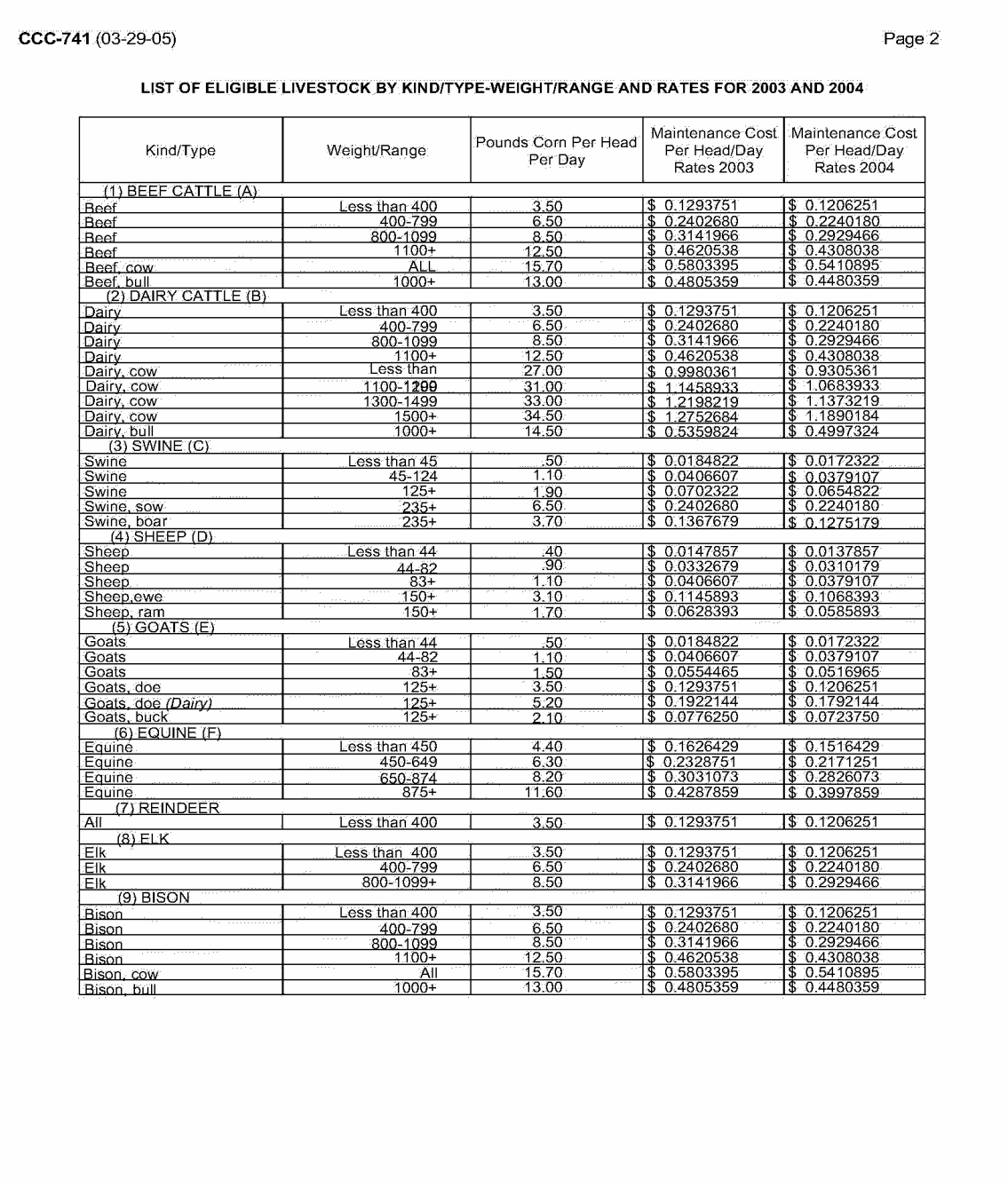

**--\*** 

 $\mathcal{O}(\mathcal{O}(\log n))$ 

## <span id="page-80-0"></span>**23 Spot Checks**

## **\*--A Selecting LAP Applications for Spot Checks**

Spot checks are performed to determine the following:

- accuracy of livestock and acres certified by producer on CCC-740
- whether producer complied with the gross revenue provision
- accuracy of LAP payment amount issued
- whether a valid signature was obtained on CCC-740.

Spot checks shall be performed on a minimum of 5 percent of all LAP applications for which a payment was generated to verify the accuracy of the information certified on CCC-740.

The LAP spot check reports will randomly select 5 percent of all LAP applications for which a payment was generated to be reviewed by the County Office.

**Note**: S[ee paragraphs 24](#page-90-0) and [104](#page-186-0) for generating and using the LAP spot check reports.

In addition to the LAP applications selected by the LAP spot check reports, the County Office shall conduct a spot check of **all** the following LAP applications:

• all LAP applications submitted by Federal and State level FSA employees, including SED, STC members, DD's, their spouse, and minor children

**Note**: STC alternates and advisors are **not** required spot checks.

• all LAP applications submitted by county level FSA employees, including CED, COC members, their spouse, and minor children

**Note**: COC alternates, CMC members, and advisors are **not** required spot checks.

• any LAP application that COC questions the information provided on CCC-740.

See subparagraph B for the 2003/2004 Livestock Assistance Program Spot Check Record to record spot check findings, which was developed to assist County Offices with the spot check process. County Offices are not required to use the 2003/2004 Livestock Assistance Program Spot Check Record.

**Note:** The 2003/2004 Livestock Assistance Program Spot Check Record must be reproduced locally if County Offices elect to use it.**--\*** 

## **\*--23 Spot Checks (Continued)**

## **B Example of 2003/2004 Livestock Assistance Program Spot Check Record**

The following is an example of the 2003/2004 Livestock Assistance Program Spot Check Record.

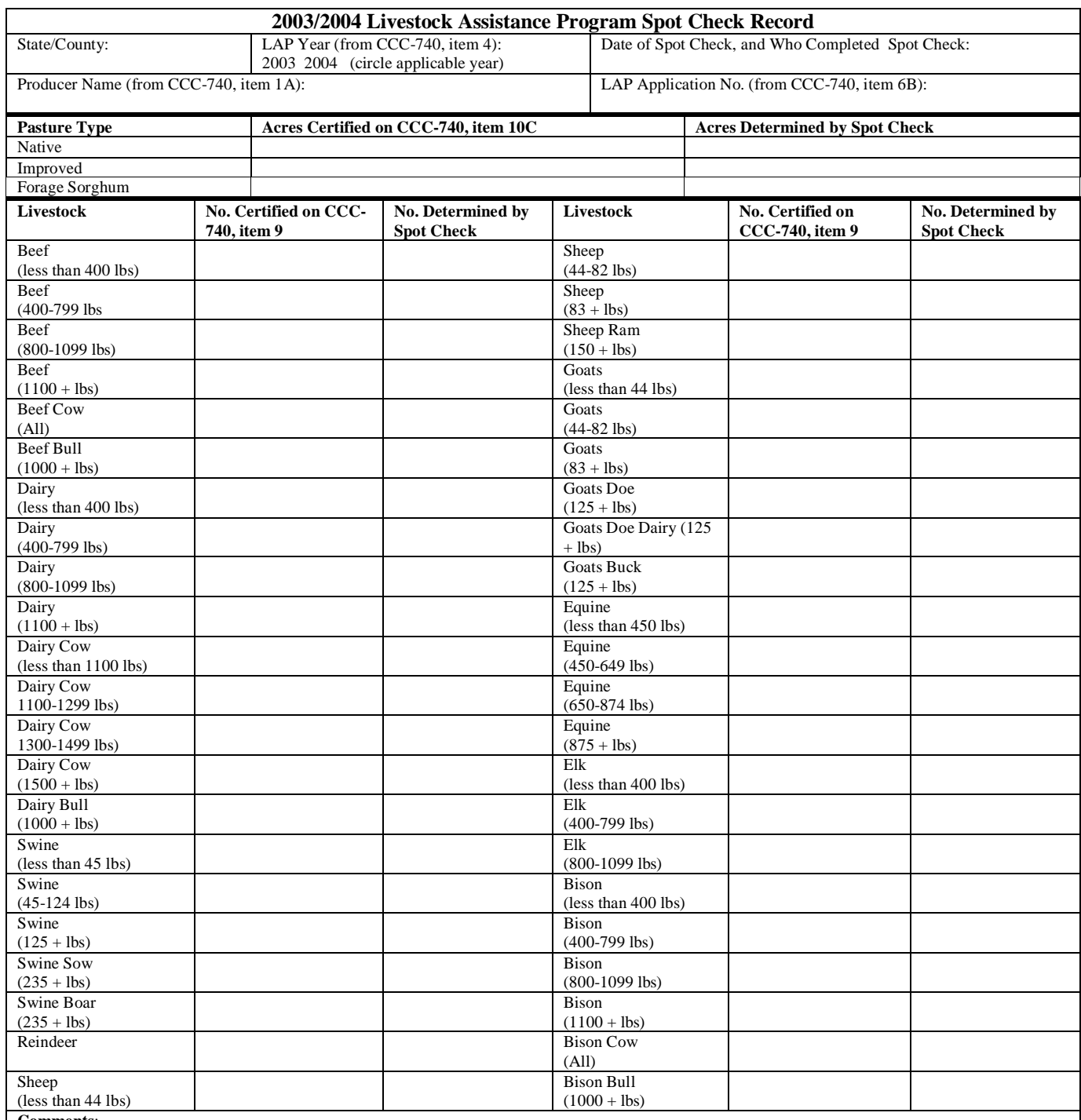

**Comments**:

## **\*--C Conducting Spot Checks**

For each LAP application selected for spot check, County Office shall:

- conduct farm visit to verify **all** of the following:
	- type of grazing acres certified (improved, native or sorghum forage)
	- number of grazing acres certified, by type
	- number of livestock certified, by kind, type and weight range

## **Important: Both livestock numbers and grazing acres must be spot checked on each application selected for spot check, regardless of which was used to determine the payment amount issued**.

• request evidence to support the gross revenue certification on CCC-740 when COC has reason to question the producer's certification

**Note**: S[ee paragraph 13](#page-33-0) for gross revenue provisions.

- verify application has valid signature(s) according to 1-CM an[d subparagraph 20](#page-60-0) C
- thoroughly document review and all findings in COC meeting minutes.

In some cases, verification of the livestock certified on CCC-740 is not possible because of the inaccessibility of the livestock. In such cases, County Office shall:

- request verifiable evidence, such as sales reports, veterinary records, brand inspections, health certificates, loan records, IRS inventory records, property tax records, or insurance documents supporting existence of livestock certified on CCC-740
- thoroughly document, in COC meeting minutes, findings of spot check, and review of evidence provided by producer
- take action according to subparagraph D.**--\***

## **\*--C Conducting Spot Checks (Continued)**

**Example:** Producer certified 100 beef cows and 5 beef bulls in 2004. The livestock is scattered over 600 acres that includes 400 heavily wooded acres which are inaccessible by motor vehicle. The County Office shall notate the heavily wooded acreage, and its inaccessibility. COC shall request verifiable evidence that supports the number, kind, type, and weight range of livestock certified on CCC-740.

> If the evidence provided supports the number, kind, type, and weight range of livestock certified on CCC-740, and there is no reason to question the producer's certification, then COC shall thoroughly document findings and evidence reviewed in COC meeting minutes, accept producer's certification as accurate, and take action according to subparagraph D.

If the evidence provided does **not** support the number, kind, type, and weight range of livestock certified on CCC-740, or there is reason to question the producer's certification, then COC shall thoroughly document findings and evidence reviewed in COC meeting minutes, and take action according to subparagraph D.

In some cases, verification of the livestock certified on CCC-740 is not possible because the livestock no longer exist because of death, sale, or change in weight range. In such cases, County Office shall:

- request verifiable evidence, such as sales reports, veterinary records, brand inspections, health certificates, loan records, IRS inventory records, property tax records, or insurance documents supporting existence of livestock certified on CCC-740
- thoroughly document findings of spot check, and review of evidence provided by producer in COC meeting minutes
- take action according to subparagraph D.**--\***

### **\*--C Conducting Spot Checks (Continued)**

**Example**: Producer certified 150 beef cows, 100 beef calves 400-799 pounds, and 5 beef bulls in 2003. Spot check of the producer's livestock identifies 135 beef cows, 99 beef calves 400-799 pounds, and 6 beef bulls.

> Because the certification was for livestock in existence in 2003, the beef calves 400-799 pounds will no longer be within that weight range in 2005. Therefore, the 99 beef calves 400-799 pounds identified by the County Office are not the same beef calves certified on CCC-740 for 2003. In addition, the 135 beef cows and 6 beef bulls may not be the same livestock certified on CCC-740 for 2003.

> The difference between the certified livestock and the livestock identified by the County Office may be because of sale or purchase of livestock, death or birth of livestock, or change in weight range of livestock.

Accordingly, COC shall request verifiable evidence that supports the number, kind, type, and weight range of livestock certified on CCC-740.

If the evidence provided supports the number, kind, type, and weight range of livestock certified on CCC-740, and there is no reason to question the producer's certification, then COC shall thoroughly document findings and evidence reviewed in COC meeting minutes, accept producer's certification as accurate, and take action according to subparagraph D.

If the evidence provided does **not** support the number, kind, type, and weight range of livestock certified on CCC-740, or there is reason to question the producer's certification, then COC shall thoroughly document findings and evidence reviewed in COC meeting minutes, and take action according to subparagraph D.**--\*** 

## **\*--D Discrepancies in Livestock or Acres Certified**

Spot checks are performed to determine the accuracy of the livestock and acres certified by the producer on CCC-740. Discrepancies in livestock/grazing acres include any of the following:

- payment was based on total:
	- feed allowance; however, spot check determines payment should have been based on total pasture value
	- pasture value; however, spot check determines payment should have been based on total feed allowance
- total payment amount issued is different than payment amount calculated based on livestock/grazing acres determined from spot check.

For each application selected for spot check, County Office shall handle discrepancies between the data certified on CCC-740 and results of spot checks according to the following.

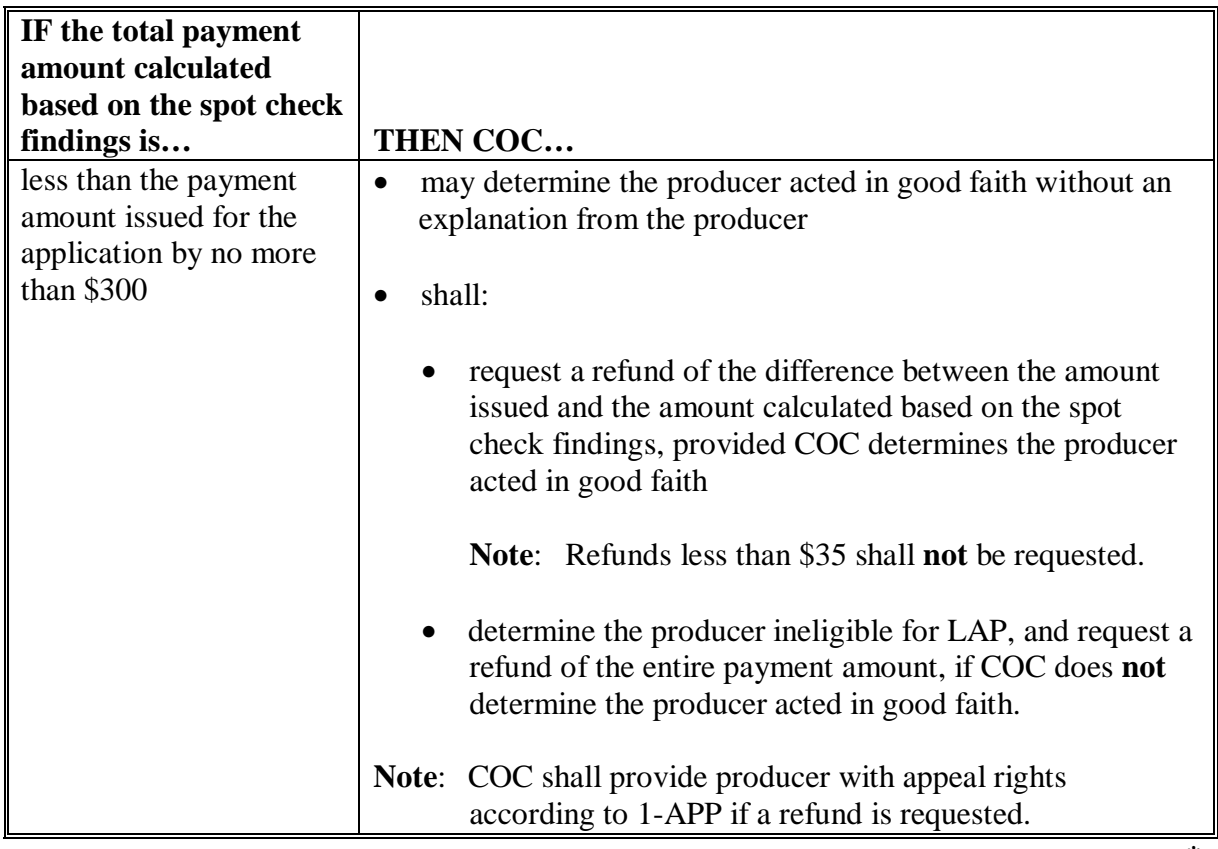

## **\*--D Discrepancies in Livestock or Acres Certified (Continued)**

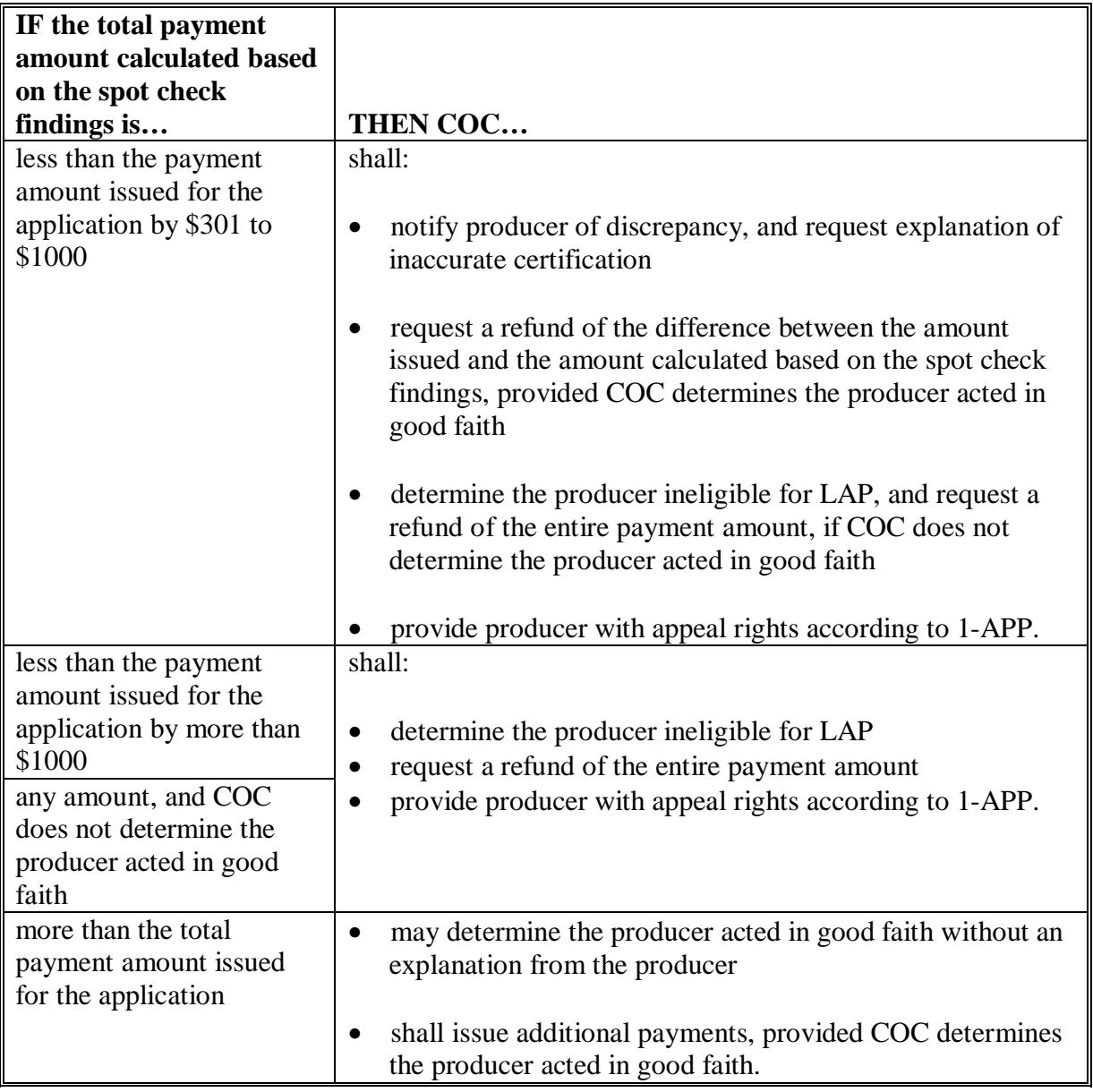

**--\*** 

## **\*--E Discrepancies in Gross Revenue Certification**

Spot checks are performed to determine whether the producer complied with the gross revenue provision. To be eligible for a LAP payment, producers had to certify to be compliant with the gross revenue provision. A discrepancy in a gross revenue certification is when the "person's" gross revenue certification is determined to be inaccurate.

COC shall request evidence from the producer to verify the "person" did not have gross revenue in excess of \$2.5 million for the applicable year only when there is reason to question the producer's certification on CCC-740.

**Example:** John Smith certified compliance with the gross revenue provision on CCC-740. During a spot check of Mr. Smith grazing acres and livestock, the County Office discovered Mr. Smith's livestock and farming operation was much larger than they had previously thought. In addition, it was discovered Mr. Smith was operating a seed and fertilizer dealership the county office was previously unaware of. Based on the new information, COC questions the gross revenue certification on CCC-740, and requests Mr. Smith provide evidence to support the certification.

Evidence may be whatever is required for the reviewing authority to establish eligibility.

**Note:** COC shall not require income tax returns. However, COC must be satisfied that the "person" has not exceeded the \$2.5 million qualifying gross revenue limitation. The producer may provide whatever documentation is needed to establish eligibility.

COC may accept documentation from a certified public accountant, if the documentation provides sufficient evidence for COC to determine that the "person's" gross income does not exceed \$2.5 million.

**Note**: S[ee paragraph 13](#page-33-0) for more information about the gross revenue provision.

If COC determines the "person's" gross revenue, as determined by [paragraph 13,](#page-33-0) exceeded \$2.5 million for the applicable year, then COC shall:

- determine the applicable producer(s) ineligible for LAP
- request a refund of the entire payment amount
- provide producer with appeal rights according to 1-APP.**--\***

#### **\*--F Valid Signature**

Spot checks are performed to determine whether a valid signature was obtained on CCC-740. For each application selected for spot check, County Office shall verify producer's signature on CCC-740 is acceptable according to 1-CM, Part 25 an[d subparagraph 20](#page-60-0) C.

A discrepancy in a signature is when the producer's signature on CCC-740 is not acceptable according to 1-CM, Part 25 or [subparagraph 20](#page-60-0) C.

If COC determines the producer's signature on CCC-740 is not acceptable, as determined according to 1-CM, Part 25 and [subparagraph 20 C](#page-60-0), COC shall:

- determine the producer ineligible for LAP
- request a refund of the entire payment amount
- provide producer with appeal rights according to 1-APP.

### **G Required Additional Spot Checks**

Additional LAP applications shall be spot checked according to the following. Determine discrepancies according to subparagraphs D, E, and F.

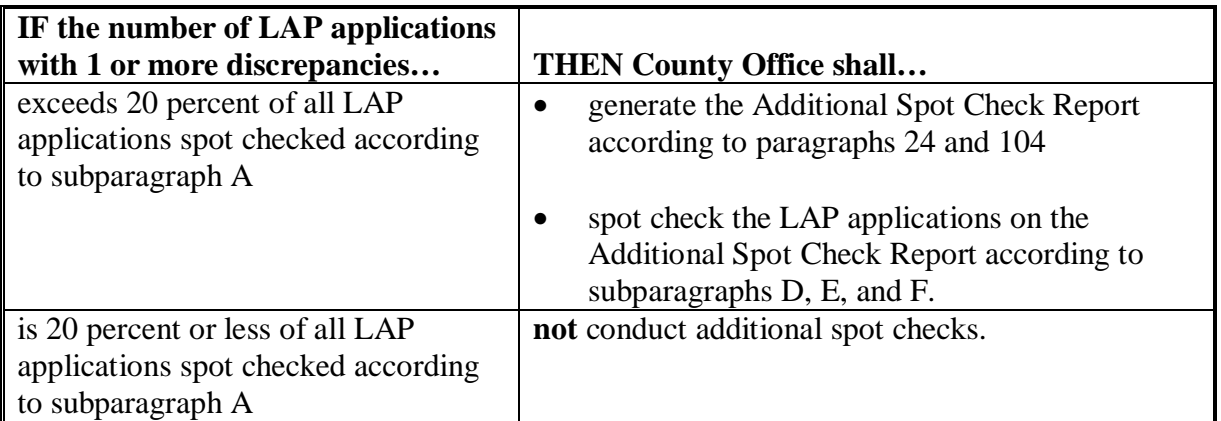

**Note**: S[ee paragraphs 24](#page-90-0) and [104](#page-186-0) for generating and using the LAP spot check reports.

**Example:** The County Office generated the Initial Spot Check Report according to [subparagraph 24](#page-90-0) B and [paragraph 104,](#page-186-0) and completes the spot checks according to this paragraph. There were 50 applications listed on the Initial Spot Check Report. The County Office discovered at least 1 discrepancy on 12 applications. The County Office shall generate the Additional Spot Check Report, and conduct a spot check for all applications listed on the Additional Spot Check Report.**--\*** 

## **\*--H Excessive Percent of Overall Discrepancies**

If the number of discrepancies found in the initial and additional sample combined exceeds 20 percent of the total number of LAP applications spot checked, then County Office shall contact the Livestock Assistance Program Manager, through the State Office, for further guidance.

**Example:** County Office generated the Initial Spot Check Report according to [subparagraph 24](#page-90-0) B and [paragraph 104,](#page-186-0) and completes the spot checks according to this paragraph. There were 50 applications listed on the Initial Spot Check Report. The County Office discovered at least 1 discrepancy on 12 applications.

> The County Office generated the Additional Spot Check Report, and completed the spot checks for all applications listed on the report. There were 50 applications listed on the Additional Spot Check Report. The County Office discovered at least 1 discrepancy on 10 applications.

The County Office shall contact the Livestock Program Manager, through the State Office, for further guidance.**--\*** 

## <span id="page-90-0"></span>**A Spot Check Report Information**

The web-based automated spot check reports randomly select 5 percent of the total LAP applications in the county for which a payment has been generated. LAP applications for which a payment has not been generated are not included in the universe of potential applications to be selected for spot check.

The LAP spot check reports:

• randomly select 5 percent of the total applicable LAP applications in the county

**Note**: The spot check reports always round up to the nearest whole number when calculating 5 percent of applicable LAP applications.

- will not exceed 60 LAP applications to be spot checked
- selects a minimum of 5 LAP applications
- selects all LAP applications if there are of 5 or less LAP applications in the county
- may be processed as many times as needed
- includes all the following information:
	- State and county name
	- producer name
	- producer ID number
	- LAP application number
	- year of LAP application (2003 or 2004)
	- date the LAP application was selected for spot check.

### **B Initial Spot Check Report**

County Offices may generate the Initial Spot Check Report:

- at any time
- as many times as needed.

Se[e paragraph 104](#page-186-0) for instructions on generating the Initial Spot Check Report.

The Initial Spot Check Report may be generated at any time; however, until a payment has been generated for all applicable LAP applications in the county, the Initial Spot Check Report may not provide the total number of LAP applications required to be spot checked.**--\*** 

### **\*--24 Spot Check Reports (Continued)**

## **B Initial Spot Check Report (Continued)**

Additional LAP applications will automatically be added to the Initial Spot Report as payments are generated for more LAP applications. The report will always list the same LAP applications initially selected with the date they were selected, plus the report will include additional randomly selected LAP applications to meet the minimum 5 percent requirement.

**Example:** On December 7, Jefferson County generated the Initial Spot Check Report after payments had been processed for 100 LAP applications. The Initial Spot Check Report randomly selected 5 LAP applications (5 percent of 100 applications  $= 5$ ) to be spot checked.

> On December 13, Jefferson County processed a payment for 20 additional LAP applications. Because payments have been generated for more LAP applications after the Initial Spot Check Report was generated, the County Office shall generate the Initial Spot Check Report again to ensure that a minimum of 5 percent of all LAP applications for which a payment was generated are spot checked.

On December 14, Jefferson County generated the Initial Spot Check Report again. The report listed the same 5 LAP applications selected on December 7, plus 1 additional randomly selected LAP application to meet the 5 percent minimum requirement (5 percent of 120 applications  $= 6$ ).

### **Note: See subparagraph C when the number of LAP applications with 1 or more discrepancies exceeds 20 percent of all LAP applications spot checked**.

### **C Additional Spot Check Report**

When the number of LAP applications with 1 or more discrepancies exceeds 20 percent of all LAP applications spot checked, the County Office shall spot check additional LAP applications, according t[o subparagraph 23](#page-80-0) G.

County Offices may generate the Additional Spot Check Report:

- at any time after payments have been processed for at least 95 percent of all LAP applications in the county
- as many times as needed.
- **Important:** County Office shall **not** generate the additional Spot Check Report until payments have been processed for at least 95 percent of all LAP applications in the county.**--\***

#### **\*--24 Spot Check Reports (Continued)**

## **C Additional Spot Check Report (Continued)**

Se[e paragraph 104](#page-186-0) for instructions on generating the Additional Spot Check Report.

The web-based automated Additional Spot Check Report:

- randomly selects 5 percent of the total LAP applications in the county for which a payment has been generated
- automatically excludes LAP applications selected by the Initial Spot Check Report.
- **Example:** On December 7, Jefferson County generated the Initial Spot Check Report after payments had been processed for 100 LAP applications. The Initial Spot Check Report randomly selected 5 LAP applications to be spot checked.

On December 14, Jefferson County generated the Initial Spot Check Report again because payments had been processed for 20 additional LAP applications on December 13. The report listed the same 5 LAP applications selected on December 7, plus 1 additional randomly selected LAP application to meet the minimum 5 percent minimum requirement.

The County Office discovered discrepancies on 3 of the 6 LAP applications spot checked. Because the number of LAP applications with 1 or more discrepancies exceeded 20 percent of all LAP applications spot checked, the County Office is required to spot check additional LAP applications, according to [subparagraph 23](#page-80-0) G.

On December 19, Jefferson County generated the Additional Spot Check Report. The Additional Spot Check Report randomly selected 6 LAP applications to be spot checked. The 6 LAP applications selected are not the same 6 LAP applications randomly selected by the Initial Spot Check Report.

## **Important: Once the Additional Spot Check Report is processed, the Initial Spot Check Report can still be processed; however, no additional LAP applications will be selected**.

If additional payments are processed after the Additional Spot Check Report is generated, the County Office shall rerun the Additional Spot Check Report to ensure that a minimum of 5 percent of all LAP applications for which a payment was generated are spot checked.**--\*** 

## **25-39 (Reserved)**

 $\mathcal{A}^{\mathcal{A}}$  and  $\mathcal{A}^{\mathcal{A}}$ 

## **Part 3 American Indian Livestock Feed Program (AILFP)**

## **40 Overview**

### **A Purpose**

This part provides instructions for administering AILFP.

**[7 CFR 1439.901]** AILFP provides reimbursement of livestock feed purchases for livestock owners:

- where tribal-governed land is located in those primary counties named in a Presidential declaration or Secretarial emergency designation in 2003 or 2004
- where a livestock feed emergency existed as a result of natural disaster on tribal-governed land
- where DAFP has approved a contract to participate between CCC and a tribal government
- whose eligible livestock occupied tribal-governed land and were fed during a natural disaster in 2003 or 2004.
- **\*--Note:** AILFP is funded only for production (livestock feed crop) years 2003 and 2004.**--\***

#### **B Authority**

AILFP is authorized under:

- the Military Construction Appropriations and Emergency Supplemental Appropriations for Hurricane Disaster Assistance Act of 2005 (the 2005 Act)
- 7 CFR Part 1439, 900-914.

## **C Administration**

**[7 CFR 1439.902]** AILFP is administered by CCC under the general supervision of DAFP. AILFP shall be carried out in the field according to:

- 7 CFR Part 1439
- this handbook
- the contract executed between a tribal government and CCC.

**Note:** If there is any conflict between any contractual provisions and regulations, regulations shall apply.

Tribal governments, their representatives and employees, STC's, COC's, and representatives thereof, do not have authority to waive any provision of regulations or procedure applicable to AILFP.

## **D Payments**

The amount of assistance provided to any owner determined eligible according to this Part, shall not exceed the smaller of either of the following:

- the dollar amount of eligible livestock feed purchased, as documented by acceptable purchase receipts
- 30 percent of the amount computed by multiplying the number of eligible livestock of each type and weight range, **times** the number of days the owners provided feed to eligible livestock during the disaster payment period, **times** the established dollar amount value for a pound of corn in 2003 or 2004, **minus** the dollar amount of any sale of livestock feed, whether purchased or produced, by the owner during the feeding period.
- **\*--Notes:** If a livestock owner sold livestock after the beginning date of the livestock feed crop year for which the livestock owner is requesting benefits, and the livestock**--\*** were sold because of disaster conditions and not related to routine sales, the livestock owner shall include the livestock that were sold as livestock owned for the purposes of calculating his/her payments.

If a Florida producer received benefits for hurricane disaster(s) under the Florida Citrus Disaster Program, the Florida Nursery Crop Disaster Program, or the Florida Vegetable, Fruit, and Tropical Fruit Disaster Program, which were funded under Section 32 of the Agricultural Adjustment Act of August 24, 1935, that producer is **not** eligible to receive benefits under AILFP.

## **\*--41 Responsibilities**

## **A DAFP Responsibilities**

## **[7 CFR 1439.905]** DAFP shall:

- develop all AILFP regulations and policy
- ensure that AILFP is administered according to regulations
- designate the State and County Office to work with the tribe and process payments
- approve all prices with respect to AILFP
- approve or disapprove properly completed contracts or requests for extensions of feeding periods submitted by tribal governments requesting disaster regions
- approve or disapprove all CCC-644's [\(Exhibit 6\)](#page-858-0) of tribal-owned livestock operations
- suspend or terminate AILFP at any time if either of the following occurs:
	- a tribal government requests termination or suspension
	- DAFP determines a tribe has purposefully violated program requirements.**--\***

### **\*--41 Responsibilities (Continued)**

### **B Tribal Government Responsibilities**

**[7 CFR 1439.905]** Tribal governments have the following responsibilities:

- when a natural disaster has reduced the availability of livestock feed on tribal-governed land, initiate regional survey according t[o paragraph 46](#page-109-0)
- initiate request to CCC to obtain CCC-453 [\(Exhibit 7](#page-862-0)) according to paragraph 47
- gather, organize, and report accurate information about disaster conditions and region according t[o paragraph 47](#page-111-0)
- advise livestock owners in an approved region that they may be eligible for payments, and the method, requirements, and deadline for filing applications
- determine eligibility of owner and livestock according to paragraph 43
- accept, review, and submit completed CCC-644 to the designated FSA office according to [paragraph 48](#page-116-0)
- request extension of disaster payment period or suspension or termination of program payments, as applicable, according t[o paragraph 47.](#page-111-0)

**[7 CFR 1439.902]** Participation in AILFP by a tribal government for either the tribal government's benefit or for the benefit of any eligible livestock owner is voluntary. CCC will **not** reimburse the tribal government or its members for any administrative costs; such as telephone calls, mailings, acceptance of applications, photocopies, etc.; which are associated with the administration or implementation of the program.

## **C BIA Responsibilities**

**[ 7 CFR 1439.902]** The Department of the Interior, BIA will:

- assist tribal governments and FSA personnel on the survey team in recommending the geographical size and shape of the region where the natural disaster has occurred and in determining whether the regional eligibility requirement has been satisfied
- sign CCC-648 [\(Exhibit 8\)](#page-866-0) to recommend or not recommend the region for assistance.--<sup>\*</sup>

## **41 Responsibilities (Continued)**

## **D State Office Responsibilities**

State Offices will be contacted by tribal governments requesting data to complete CCC-453. State Offices shall:

- provide documentation of the natural disaster identified by the tribal government as the basis for a recommendation of region
- provide climatological data for the region for the period as specified by the tribal government
- determine crop yields and livestock carrying capacities and provide this information to tribal governments requesting region approval
- **\*--Note:** STC shall ensure that yields and carrying capacities used for AILFP are**--\*** consistent with those determined for LAP.
- on the day received in the State Office, date stamp the completed CCC-453 and cover memorandum, if one is attached
- review the information contained in the request and do either of the following:
	- recommend the region for approval
	- **not** recommend the region for approval with a written explanation of the reason
- forward all request packages, regardless of recommendation to approve or disapprove the region, to DAFP within 10 workdays of the receipt of the request at the State Office
	- **Note:** Advise the tribal government and DAFP by telephone if unable to forward the package within 10 workdays.

## **41 Responsibilities (Continued)**

#### **D State Office Responsibilities (Continued)**

•**\*--**designate a County Office as the coordinating office for the tribal government; if the**--\*** requested region is geographically located in more than 1 county or State, a single county shall be designated **\* \* \***

**Note:** Coordinate multi-State regions with all applicable State Offices.

• upon DAFP approval, notify the designated County Office.

## **E Designated County Office Responsibilities**

Designated County Offices shall:

- •**\*--**function as a Service Center to accept CCC-644's, enter CCC-644's electronically, or process or coordinate processing of CCC-644's
- provide accommodations for tribal government representatives to review CCC-644's, including accessibility to photocopiers
- spot check CCC-644's according t[o paragraph 50.](#page-124-0)

## **F Administrative County Office Responsibilities**

Administrative County Offices shall:

- function as a Service Center to accept CCC-644's, enter CCC-644's electronically, forward CCC-644's to the applicable tribal government, and process CCC-644's for payment
- spot check CCC-644's according t[o paragraph 50.](#page-124-0)
- **Note:** If the administrative County Office is also the designated County Office, follow subparagraph E.**--\***

**\* \* \*** 

## <span id="page-100-0"></span>**42 Definitions of AILFP Terms [7 CFR 1439.903]**

## **A Animal Unit (AU)**

AU is a standard expression of livestock based on farm needs equal to 13.6 megacalories per day.

## **B Animal Unit Per Day (AUD)**

AUD is an expression of expected or actual stocking rate equal to 1 day.

## **\*--C Beef Cow**

A beef cow is a bovine animal that is:

- kept for breeding
- pregnant or lactating, including a first calf heifer.

## **D Dairy Cow**

A dairy cow is a bovine animal that is:

- owned or leased for the purpose of producing milk for commercial marketing
- pregnant or lactating, including a first calf heifer.

### **E Disaster County**

A disaster county is:

- a county included in the geographical area covered by a qualifying natural disaster declaration for calendar years 2003 or 2004 for which the request for the declaration was submitted during the period beginning January 1, 2003, and for losses occurring through December 31, 2004, and subsequently approved
- the county where the disaster occurred and does **not** include contiguous counties...<sup>\*</sup>

### **F Disaster Payment Period**

Disaster payment period is the length of time requested by a tribal government and approved by DAFP that damaging weather, adverse natural occurrence, or related condition has a detrimental affect on the production of livestock feed.

### **G Eligible Feed for Assistance**

Eligible feed for assistance is any type of feed; feed grain, oilseed meal, premix, mixed, or processed feed, liquid, dry supplemental feed, roughage, pasture, or forage; that provides NEm megacalories, is consistent with acceptable feeding practices, and was not produced by the owner.

## **42 Definitions of AILFP Terms [7 CFR 1439.903]**

#### **H Eligible Livestock**

Eligible livestock include those specified i[n subparagraph 43](#page-103-0) B.

#### **I Eligible Owner**

Eligible owner is an individual or entity meeting the requirements o[f subparagraph 43](#page-103-0) A.

#### **J Livestock Feed Crop Year**

Livestock feed crop year means a period of time beginning on the date grazing first becomes available in each county, as established by each STC, and ending 1 year later.

#### **K Natural Disaster**

Natural disaster is damaging weather, including but not limited to drought, hail, excessive moisture, freeze, tornado, hurricane, excessive wind, or any combination thereof; or an adverse natural occurrence such as earthquake, flood, or volcanic eruption; or a related condition, including but not limited to heat or insect infestation, which occurs as a result of aforementioned damaging weather or adverse natural occurrence before or during the crop year, that directly causes, accelerates, or exacerbates the reduction of livestock feed production.

## **42 Definitions of AILFP Terms [7 CFR 1439.903] (Continued)**

## **L Region**

Region is a geographic area, as determined by a tribal government according t[o paragraph 45,](#page-108-0) suffering a qualifying loss of livestock feed because of a natural disaster.

## **M Tribal-Governed Land**

Tribal-governed land is:

- all land within the limits of any Indian reservation
- dependent Indian communities
- any land, title to which is either held in trust by the United States for the benefit of an Indian tribe or Indian or held by an Indian tribe or Indian subject to a restriction by the United States on alienation
- land held by an Alaska Native, Alaska Native village, or village or regional corporation under the provisions of the Alaska Native Claim Settlement Act or other Act relating to Alaska Natives.

Tribal-governed land does **not** include land that is both of the following:

- privately owned by an American Indian or American Indian tribal government
- taxed by a city (township, etc.) county, State, or Federal government.

## **N Tribe**

Tribe is an Indian or Alaska Native tribe, band, nation, pueblo, village, or community that the Secretary of the Interior acknowledges to exist as an Indian tribe pursuant to the Federally Recognized Indian Tribe List Act of 1994, 25 U.S.C. 479a.

## **O Type and Weight Range**

Type and weight range is the weight range by type of livestock and appropriate amount of energy required to provide the daily maintenance needs for livestock, according to [Exhibit 9.](#page-872-0)

## <span id="page-103-0"></span>**43 Eligibility Criteria**

## **A Owner Eligibility Criteria**

**[7 CFR 1439.903]** Eligible livestock owners shall include those individuals or entities, including a tribe, who meet **all** of the following basic criteria:

- contribute to the production of eligible livestock or their products
- have these contributions at risk
- own, lease, or otherwise have legal permission to use tribal-governed land in the approved region at the time of the qualifying natural disaster.

Tribal governments may establish some eligibility criteria in addition to the basic criteria but may not include criteria that discriminates on the basis of race, color, religion, national origin, age, gender, disability, political beliefs, sexual orientation, or marital or family status. No element of the basic criteria can be waived by the tribe. Tribal governments shall provide information on CCC-453 if they determine that additional eligibility criteria will apply for a region.

### **\*--B Eligible Livestock Eligibility Criteria**

**[7 CFR 1439.903]** Livestock eligible for AILFP are only the following animals produced specifically and primarily for food for human consumption, or used directly and primarily for the production of food for human consumption or for the production of fiber:**--\*** 

- beef and dairy cattle
- buffalo and beefalo maintained on the same basis as beef cattle
- sheep
- goats
- swine
- •**\*--**reindeer, maintained on the same basis as beef cattle
- elk, maintained on the same basis as beef cattle**--\***
- equine, on a limited basis, including the following:
	- horses
	- mules
	- donkeys.

Eligible equine includes only those animals used for commercial food for human consumption or kept for producing food and fiber on the reservation or owner's farm or ranch, such as:

- draft horses
- cow ponies
- breeding stock.

## **43 Eligibility Criteria (Continued)**

## **B Livestock Eligibility Criteria (Continued)**

The number of eligible equine shall **not** exceed the number needed to produce food and fiber or breeding stock used to raise animals that will be used for human consumption, or to produce food and fiber on the reservation or the owner's farm or ranch, as determined by the tribal government.

 **\*--Important:** Livestock maintained for any recreational purposes are not eligible under any circumstances. See subparagraph D.**--\*** 

### **C Documentation for Horses Sold for Human Consumption**

Federally-approved processing plants that slaughter horses for human consumption are very limited in the United States. Federal law requires such processing plants to keep detailed records of horses purchased for the purpose of being slaughtered for human consumption, including the following:

- name of the person that sold the horses
- number and type of horses purchased from each livestock owner.

Livestock owners claiming horses or other equine on CCC-644 for commercial food for human consumption shall provide documentation from a Federally-approved processing plant, stating that the horses sold to that plant were intended for human consumption. Documentation shall include the following:

- name of the processing plant
- livestock owner's name
- number and type of animal
- confirmation from that plant that the livestock owner sold the horses with the intent to be slaughtered for human consumption.

## **43 Livestock Eligibility Criteria (Continued)**

#### **\*--D Ineligible Livestock**

Ineligible livestock includes, but is not limited to, all of the following:

- livestock maintained for recreational purposes, including but not limited to:
	- hunting
	- show
	- rodeo
	- racing
	- pack animals

**Important:** Livestock kept for recreational or for use in recreational activities or recreational businesses even though they are also maintained for use in a controlled breeding program are ineligible for AILFP.

- nursing:
	- calves under 400 pounds
	- lambs
	- kids
- poultry
- yaks
- llamas
- livestock maintained for slaughter purposes, other than human consumption.**--\***

### **44 Natural Disaster Conditions**

### **A Eligible Conditions**

**[7 CFR 1439.903]** To qualify for assistance under AILFP, a livestock feed emergency due to a natural disaster have must have existed. Natural disaster is defined i[n paragraph 42.](#page-100-0)

The natural disaster must **directly** cause, accelerate, or exacerbate the livestock feed emergency.

## **B Ineligible Conditions**

Assistance will **not** be provided for losses of livestock feed resulting from any of the following:

- factors or circumstances that are not the result of a natural disaster as defined in [paragraph 42](#page-100-0)
- failure to follow good farming or range management practices
- flooding or lack of water as a result of water contained or released by any governmental, public, or private dam or reservoir project, if an easement exists on the acreage affected for the containment or release of the water
- failure or breakdown of irrigation equipment if the livestock feed crop is customarily irrigated as a regular practice
- neglect or malfeasance
- quarantine that is imposed by a county, State, or Federal government agency
- damage caused by chemical and herbicide residue or drift.
#### **\*--45 Disaster Regions**

# **A Qualifications for Meeting Definition of Region**

**[7 CFR 1439.904]** Regions must meet **all** of the following criteria:

- include land affected by the natural disaster that is the basis for the region's designation
- correspond to the geographical shape of the natural disaster to the maximum extent possible
- consist of tribal-governed land located in a primary county or primary counties named in a Presidential declaration or Secretarial emergency designation in 2003 or 2004
- have suffered a qualifying loss of livestock feed in excess of 35 percent because of a natural disaster
- be recommended for approval by a tribal government.

#### **B Qualifying Loss**

A livestock feed emergency occurs in a region delineated according to subparagraph A when natural disaster reduces expected livestock feed production by more than 35 percent.**--\***

## <span id="page-109-0"></span>**\*--46 Regional Survey**

# **A Survey Procedure**

**[7 CFR 1439.902]** If a natural disaster occurred in production year 2003 and/or 2004, and causes a tribal government to suspect that a livestock feed loss occurred, a survey team shall assess conditions to determine the extent to which the natural disaster has caused a loss of livestock feed. The team's findings shall be documented in a written report and provided to the tribal government.

# **B Survey Team**

**[7 CFR 1439.902]** The survey team shall consist of the following:

- at least 1 tribal member designated by the tribal government
- 1 Department of the Interior BIA employee
- 1 FSA employee, designated by SED.

The tribal representative shall be the lead coordinator of the survey team and will be responsible for contacting the BIA Area Office and the FSA State Office for the names of those agency representatives to serve on the survey team.**--\***

## **\*--46 Regional Survey (Continued)**

#### **C Survey Report**

The survey team's regional survey report must contain information about the following:

- the type of disaster
- the Presidential declaration or Secretarial designation number(s) that apply to the county or counties being requested for approval
- the date or the approximate date:
	- the natural disaster had an affect on the availability of livestock feed in the region
	- the natural disaster ceased to impact livestock feed availability in the region or a statement that the natural disaster is continuing to impact livestock feed availability
- the extent of the livestock feed emergency, specifying:
	- the region and surrounding area that have suffered a loss
	- whether the loss was widespread and conditions were relatively identical throughout the region, or if the loss was spotty and only in some parts of the region
- any other information pertaining to the type of disaster being reported by the tribe and its affect on the availability of livestock feed.
	- **Note:** This information may include, but is not limited to, newspaper and magazine articles and similar third party reports.

The survey report must be signed by all members of the survey team, or an explanation provided for missing signatures. If members of the survey team are not in agreement on the team's assessment of conditions, a report may be filed explaining individual survey team member's views or assessment of conditions.**--\***

## **\*--47 Requesting Implementation of AILFP**

## **A When to Submit a Request**

**[7 CFR 1439.906]** When a tribal government determines that a livestock feed emergency existed in production year 2003 and/or 2004 because of a natural disaster, they may submit a properly completed CCC-453 requesting approval of a region. All contracts requesting region approval must be submitted an established deadline to be announced by DAFP.

## **B Required Documentation**

**[7 CFR 1439.906]** Tribal governments requesting approval of a region under AILFP must provide documentation that a natural disaster resulted in a loss of livestock feed production in excess of 35 percent.

Completed contracts must be accompanied by documentation that clearly demonstrates the loss of livestock feed in the region and the need for assistance.

The following documentation must be submitted when a region is requested under AILFP:

- the regional survey report, prepared according to [subparagraph 46](#page-109-0) C
- CCC-648
- CCC-453
- maps marked with the overall region and the affected region
- weather data, provided by the FSA State Office, at the request of tribal governments.
- **Note:** If weather data is not available and the county has been approved for LAP, CCC-654 and applicable county committee minutes may be substituted.

All documentation must be submitted as a package from the tribal government to DAFP, first through the BIA Area Office and then forwarded to the FSA State Office, regardless of BIA or FSA State Office recommendations.

**Note:** Evidence of a natural disaster may no longer exist for disasters occurring up to 2 years before the opening of AILFP. In those instances, a visual survey will not be required. Instead, documentation submitted with DAR may be substituted instead of visual inspection.**--\*** 

## **\*--47 Requesting Implementation of AILFP (Continued)**

## **C Completing CCC-648**

CCC-648 [\(Exhibit 8](#page-866-0)) is to be completed by the tribal government and is used to report the type and extent of the disaster and its effects. A table is provided on the reverse side of CCC-648 to assess livestock feed.

CCC-648 must be signed and forwarded according to the following table.

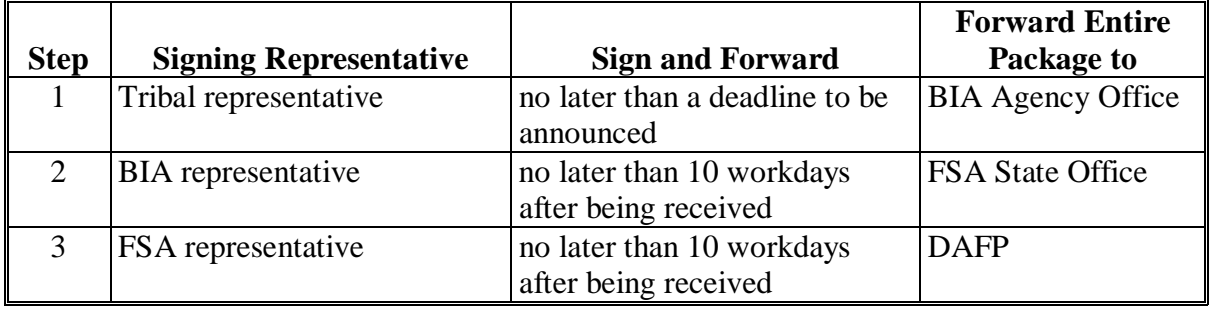

The BIA and FSA representatives that sign CCC-648 may be the same individuals that served on the survey team, or a different employee of the same agency that is familiar with conditions in the requested region. Both BIA and FSA officials shall indicate whether they recommend or do not recommend the region for approval.

If the BIA or FSA representatives find that there is not sufficient evidence to recommend the region for approval, they shall provide a brief explanation of the reason for such recommendation. The explanation may be provided in the remarks section directly below their signature blocks or may be typed as a separate statement and attached to CCC-648.

A completed CCC-648 must accompany CCC-453 when submitted to DAFP.**--\***

## **47 Requesting Implementation of AILFP (Continued)**

## **D Completing CCC-453**

**[7 CFR 1439.906]** CCC-45[3 \(Exhibit 7](#page-862-0)) is to be completed by the tribal government and is used to specify:

- a disaster payment period specifying the actual duration of the effects of a natural disaster in the 2003 or 2004 production year not to exceed 90 calendar days
	- **Note:** If more than one 90-calendar-day disaster payment period is applicable, additional disaster payment periods that occurred during the normal grazing period may be recorded in the appropriate boxes in CCC-453, item 3 C. See subparagraph G.
- if the tribal government so desires, additional criteria for owner eligibility in addition to the basic criteria in [paragraph 43](#page-103-0) 
	- **Note:** Additional criteria may not be discriminate on the basis of race, color, religion, national origin, age, gender, disability, political beliefs, and marital or family status.
- •**\*--**an estimate of the total number of eligible livestock affected by the loss of livestock**--\*** feed that are present in the requested region during the requested disaster payment period
- an estimate of the livestock feed produced in the affected region.

# **E Required Maps**

[**7 CFR 1439.906]** Tribal governments requesting a disaster region must provide maps depicting the overall region and clearly marking the specific region affected by the disaster.

#### **\*--47 Requesting Implementation of AILFP (Continued)**

#### **F Weather Data**

**[7 CFR 1439.906]** FSA State Offices shall provide weather data to tribal governments requesting a disaster region. When requesting weather data, tribal governments must specify:

- a beginning and ending date for the natural disaster
- the boundaries for the proposed region.

Weather data must accompany a request when it is submitted to DAFP.

FSA State Offices receiving requests for weather data shall respond to these requests as quickly as possible. Weather data that accompanied a Damage Assessment Report should be used whenever possible.

If the requested region is geographically located in more than 1 State, tribes shall contact either of the FSA State Offices. One State Office shall coordinate gathering required data for both States.

County Offices may use the same weather data used for the approval of LAP, for the same disaster, and apply it to AILFP.

#### **G Requesting an Extension**

Tribal governments may request to extend the feeding period for additional 90-calendar-day periods if natural disaster conditions continued beyond 90 days. The request must be included with CCC-453.

To request an extension, the tribal government shall provide additional date(s) in CCC-453, item 3 C. Tribal governments should only include those dates that fall within the normal grazing period for the county.**--\***

#### **47 Requesting Implementation of AILFP (Continued)**

#### **H Discontinuance of Assistance**

AILFP assistance will be discontinued for any of the following reasons:

- a tribal government requests suspension or termination of assistance
- •**\*--**program funding is discontinued**--\***
- DAFP determines the tribe is purposefully violating program requirements.

#### **I Tribal Requests for Suspension or Termination of Assistance**

After DAFP approves a tribal government request for suspension or termination of a disaster payment period, designated County Offices will complete processing payment applications for those applications approved before the suspension or termination.

#### **48 Applications for Payment**

#### **A Notification of Livestock Owners**

When a region has been approved for AILFP benefits, tribal governments will notify livestock owners in the approved region:

- that AILFP has been approved
- of the approved disaster payment period
- of the location or locations where livestock owners may submit CCC-644
- of the methods livestock owners may use to submit CCC-644
- of the deadline date for submitting CCC-644's.

**Note:** FSA offices shall assist tribal governments who request help to notify livestock owners in the approved region of the availability of assistance.

#### **B Filing Requirements for CCC-644's**

Livestock owners applying for AILFP have the following options for submitting CCC-644:

**\* \* \*** 

- •**\*--**online at the designated or administrative FSA County Office
- on a paper application submitted to the designated or administrative FSA County Office
	- **Note:** If the designated County Office is not the administrative County Office, the applications must be either forwarded to the administrative County Office or entered through Nationwide Customer Service.**--\***

# <span id="page-116-0"></span>**B Filing Requirements for CCC-644's (Continued)**

- on a paper application submitted to the tribal government
- at any County Office through Nationwide Customer Service.

Original valid receipts documenting livestock feed purchases made during the disaster **\*--**payment period must be provided with CCC-644. The applicant submitting CCC-644 online must provide receipts to the designated or administrative FSA County Office, or the tribal government, so copies can be made. Receipts may be presented in person or may be mailed with CCC-644 to 1 of the locations.

# **C Manual Filing of CCC-644**

Copies of CCC-644 will be available at FSA Service Centers to be provided to tribal governments and livestock owners. Se[e Exhibit 6](#page-858-0) for instructions on completing CCC-644.

Producers can use CCC-644[A \(Exhibit 10](#page-874-0)) or a blank sheet of paper to record additional receipts, sales, or livestock.

The following table provides information and instructions for handling manual CCC-644.

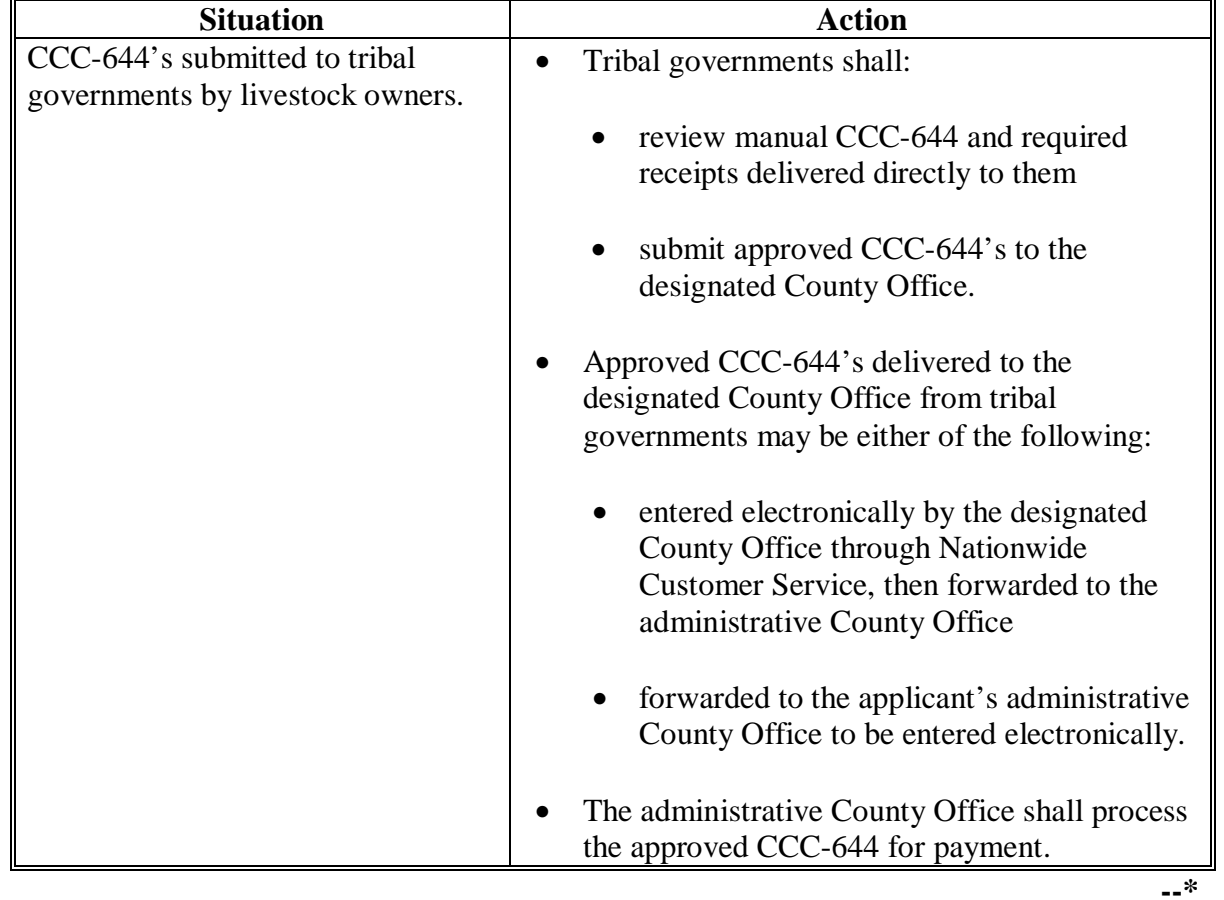

# **\*--C Manual Filing of CCC-644 (Continued)**

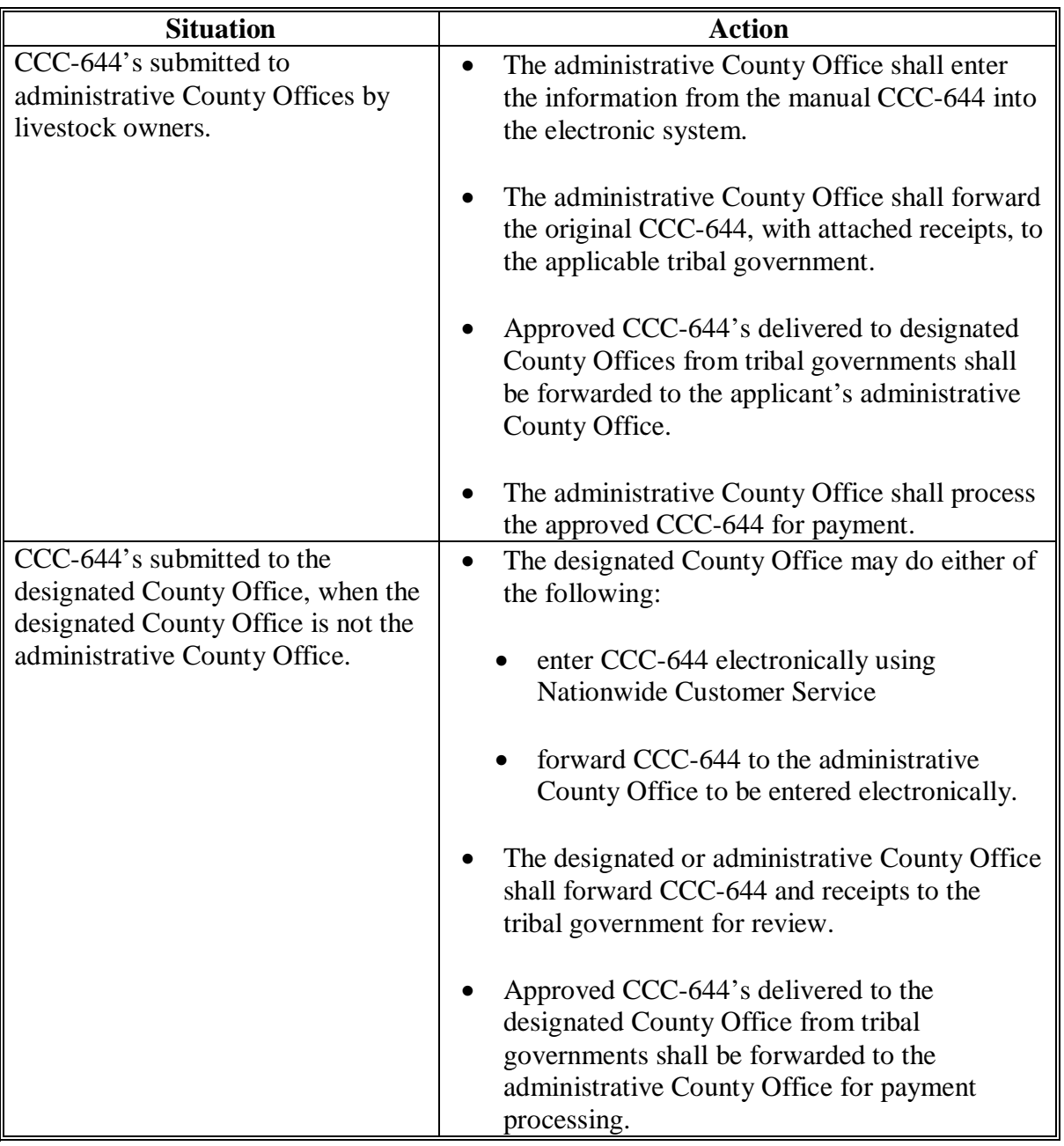

**--\*** 

# **\*--D Electronic Filing of CCC-644**

The following table provides information and instructions for handling electronic CCC-644.

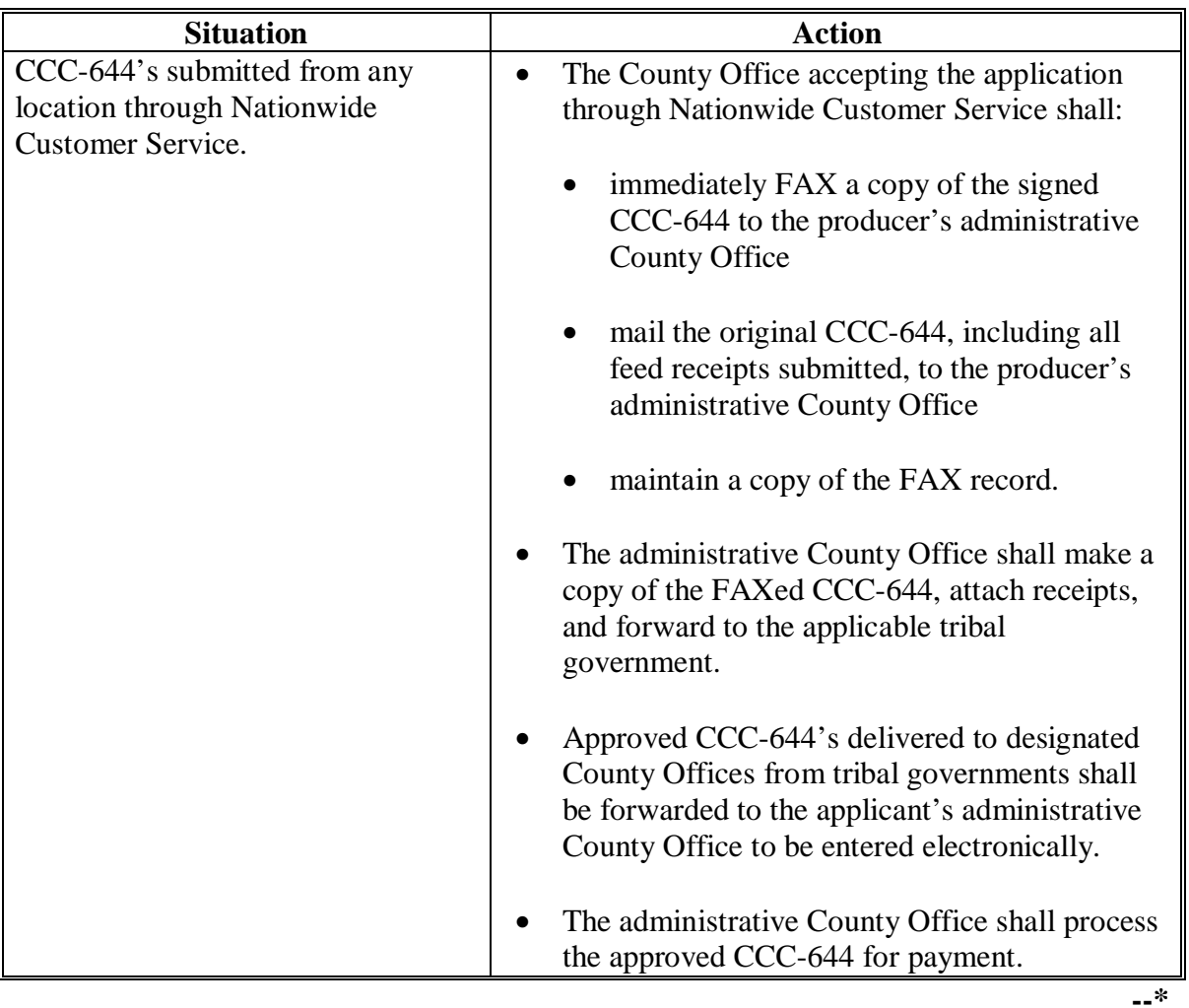

#### **E Receipts**

Valid feed receipts must include:

- date of feed purchase or transaction
- name, address, and telephone number of the feed vendor
- type and quantity of feed purchased
- cost of the feed purchased
- feed vendor signature if the vendor does not have a business license to conduct this type of transaction.

### **E Receipts (Continued)**

**Notes:** Tribal governments are responsible for determining whether a vendor is licensed or whether the applicant must obtain the signature of unlicensed vendors.

Purchases must be made within a disaster payment period as approved on the contract to receive payment consideration.

Receipts without this information are not valid and cannot be credited to the livestock owner on CCC-644.

If livestock owners continued to purchase feed for eligible livestock past the end of the normal grazing date because of ongoing disaster conditions, receipts for those purchases, dated up to the last day of the livestock feed crop year for which the livestock owner is submitting a payment application, can be accepted.

 **\*--Example:** If the livestock feed crop year runs from April 1, 2003, through March 31, 2004, and if the normal grazing period ended on October 31, 2003, but the natural disaster continued and the livestock owner made additional feed purchases in November and December of 2003 and January of 2004,**--\*** receipts for those purchases can be entered on CCC-644 as acceptable feed purchases.

When an original receipt is presented, the tribal government or FSA County Office employee shall:

- validate the original receipt by:
	- date-stamping somewhere on the front
	- stamping or writing "AILFP" somewhere on the front
- make a photocopy of the original, validated receipt and write somewhere on the front of the photocopy the beginning and ending dates of the feeding period for which the receipt is being presented
- attach the photocopy to CCC-644
- return the original, validated receipt to the applicant.

Following this procedure will help ensure that amounts on receipts will not be used more than once in any production year.

# **E Receipts (Continued)**

Following are examples of original receipts. The first is an example of a receipt before it is validated. The second example is of a receipt that has been validated.

# **Example 1:** Receipt before validation

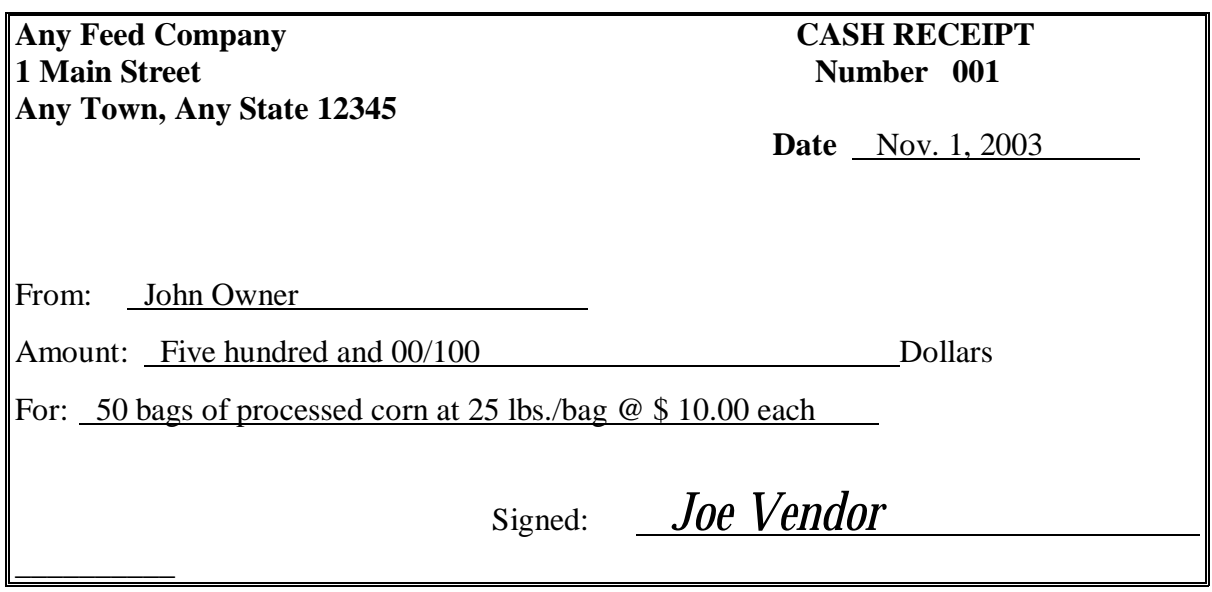

**Example 2:** Validated receipt

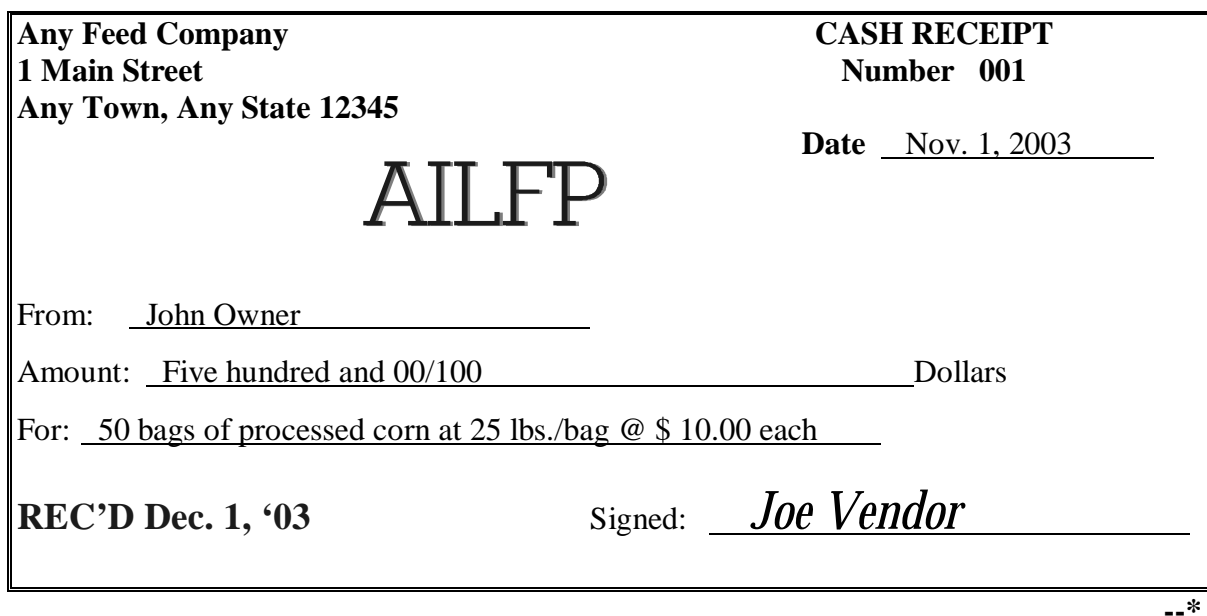

## **F Tribal Review and Approval**

CCC-644's cannot be approved unless the applicant meets eligibility requirements. The tribal government shall determine whether an applicant is an eligible owner:

- according to paragraph 43
- based on information submitted by the applicant
- based on the tribal government's knowledge of the applicant's operation.

If the payment application is incomplete or if the tribal government determines that an applicant did not furnish adequate information from which the tribal government may determine either owner eligibility or payment eligibility, the tribal government shall disapprove the application. In such cases, the tribe is responsible for:

- notifying the applicant of the adverse determination and explaining why this determination was made
- providing the applicant an opportunity to furnish additional information in support of the application.

A tribal government:

• shall not review or approve CCC-644 for any of its own operations

**Note:** CCC-644's for tribal governments must be submitted to DAFP through the State **Office** 

• representative shall not review or approve CCC-644 for any operation in which the representative has a direct or indirect interest.

CCC-644's must be reviewed and approved by a tribal government representative who is not related to the applicant by birth or marriage.**--\***

### **F Tribal Review and Approval (Continued)**

All CCC-644's approved by the tribal government:

- must be submitted to the designated FSA office
- may be submitted at the designated FSA office individually or in groups of individual applications
- may be mailed or hand-delivered
- must be submitted by a tribal government representative.

Eligible applicants will receive payments after:

- the tribal government:
	- determines that the applicant meets eligibility requirements
	- forwards eligible applications and receipts to the designated FSA office
- the designated FSA office has:
	- completed any necessary spot check requirement
	- processed the payment using NPS.

# **G Accepting Receipts Past the End of the Grazing Period**

**\*--**Receipts for feed purchases may be accepted if dated past the end of the grazing period if the:

- natural disaster continued to have a lasting and detrimental effect on the availability of livestock feed in the region
- receipt is dated within the livestock feed crop year for which the livestock owner is applying for benefits.
- **Example:** The livestock feed crop year runs from April 1, 2003, through March 31, 2004. The normal grazing period ends on October 31, 2003. The disaster is ongoing drought, making it necessary for the livestock owner to purchase supplemental feed beyond what is normally necessary to sustain eligible livestock through the livestock feed crop year, including winter months. Receipts for feed dated between April 1, 2003, and March 31, 2004, may be accepted.**--\***

#### **49 FSA Payment Processing**

## **A FSA County Office Actions**

The tribal government must submit all approved applications to the FSA County Office designated by DAFP.

Immediately upon receipt of approved applications, the designated FSA County Office shall:

- review approved applications for completeness
- perform spot checks according to paragraph 50
- return incomplete or questionable applications to the tribe with an explanation of the problem
- •**\*--**follow instructions in the appropriate table in [subparagraph 48 C](#page-116-0) or D.**--\***

### <span id="page-124-0"></span>**\*--50 Spot Checks**

## **A Selecting CCC-644's for Spot Checks**

**Before indicating on the electronic CCC-644 that the tribal government has approved the livestock owner for payment**, a CCC representative at the designated County Office shall spot check CCC-644's and accompanying receipts. Selections will be made using a random sample method of at least 10 percent, but not less than one CCC-644 submitted by each tribe.

All spot checks shall be documented using CCC-634. See subparagraphs F and G.

## **B Performing Spot Checks**

Feed vendors or sellers named on livestock feed receipts shall be contacted to confirm that purchases were made according to the information recorded on the receipt. The contact may be by telephone or in person.

If CCC-644 is found to be incomplete, or incorrect, CCC-644 and all supporting receipts shall be copied and retained in the designated County Office, and original documents shall be returned by the most expedient method to the tribal government with an explanation. The tribal government may resubmit any CCC-644 after a correction or changes have been made by the applicant.**--\***

# **C Expanding Samples for Spot Check**

Expand the number of spot checks and take action according to this table.

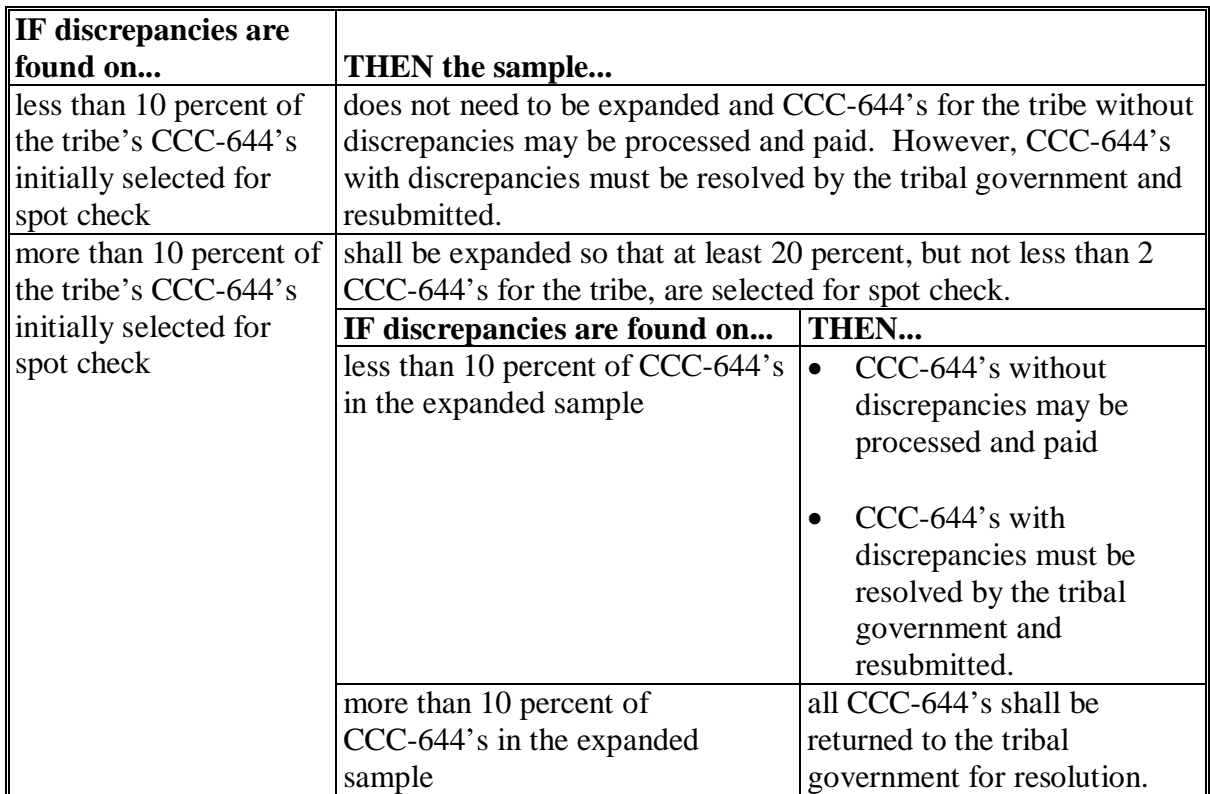

**Note:** CCC-644's returned to the tribe shall be accompanied by a letter addressed to the tribal government explaining the discrepancies detected and corrective action required.**--\***

## **D Determining Discrepancies**

A discrepancy is a conflict of information as reported by the applicant on CCC-644, and as verified on CCC-634, that could change the payment. Discrepancies of the following information reported on CCC-644 should be noted on CCC-634:

- type of feed purchased
- quantity of feed purchase
- date of purchase
- cost of feed purchased.

The following conflicts of information shall **not** be considered a discrepancy:

- a difference in the variety of the feed purchased
- the date of purchase is erroneous, but the correct date is still within the feeding period.

Some discrepancies may be an indication of attempted fraud. See subparagraph E.**--\***

## **E Suspected Fraud**

Some discrepancies may be an indication of possible fraud. These discrepancies include, but are not limited to, falsified information, such as forged signatures and false receipts.

If the results of a spot check indicate attempted fraud, follow the instructions in this table.

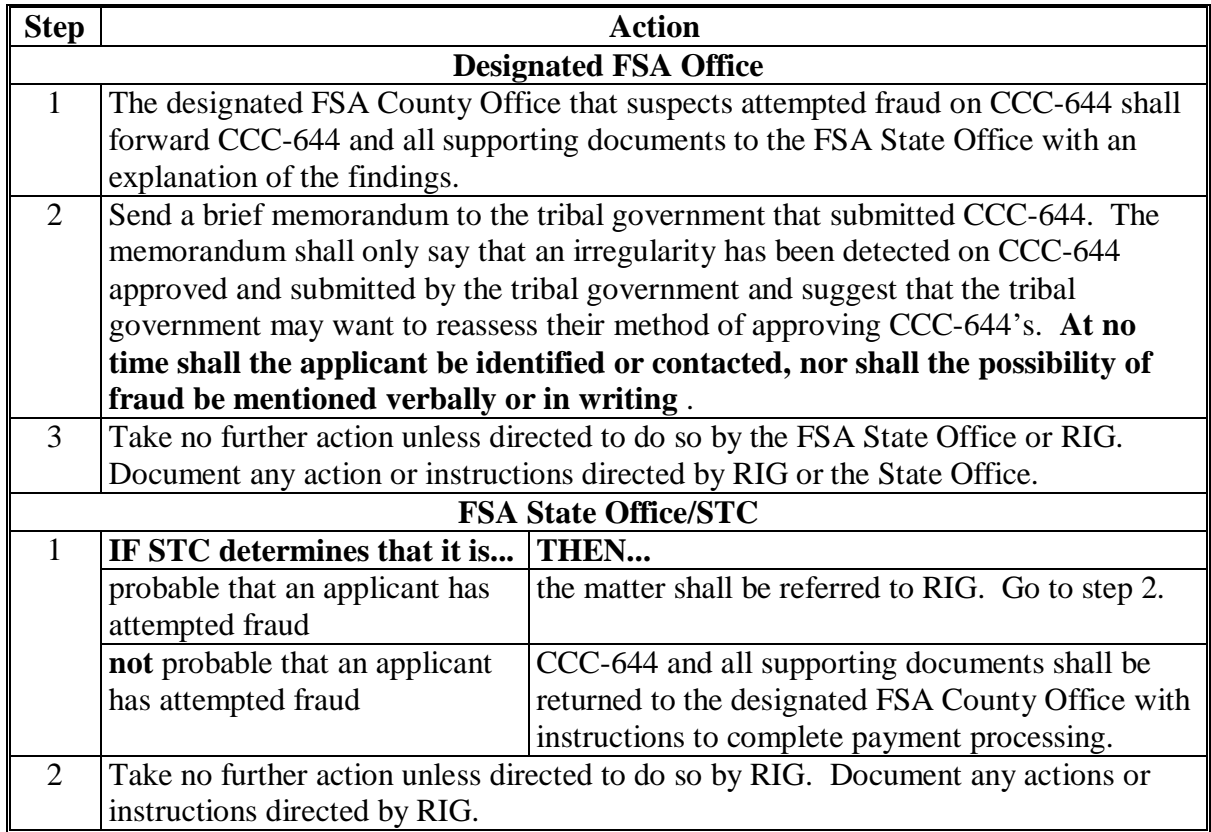

**--\***

# **F Completing CCC-634**

Follow these instructions to complete CCC-634.

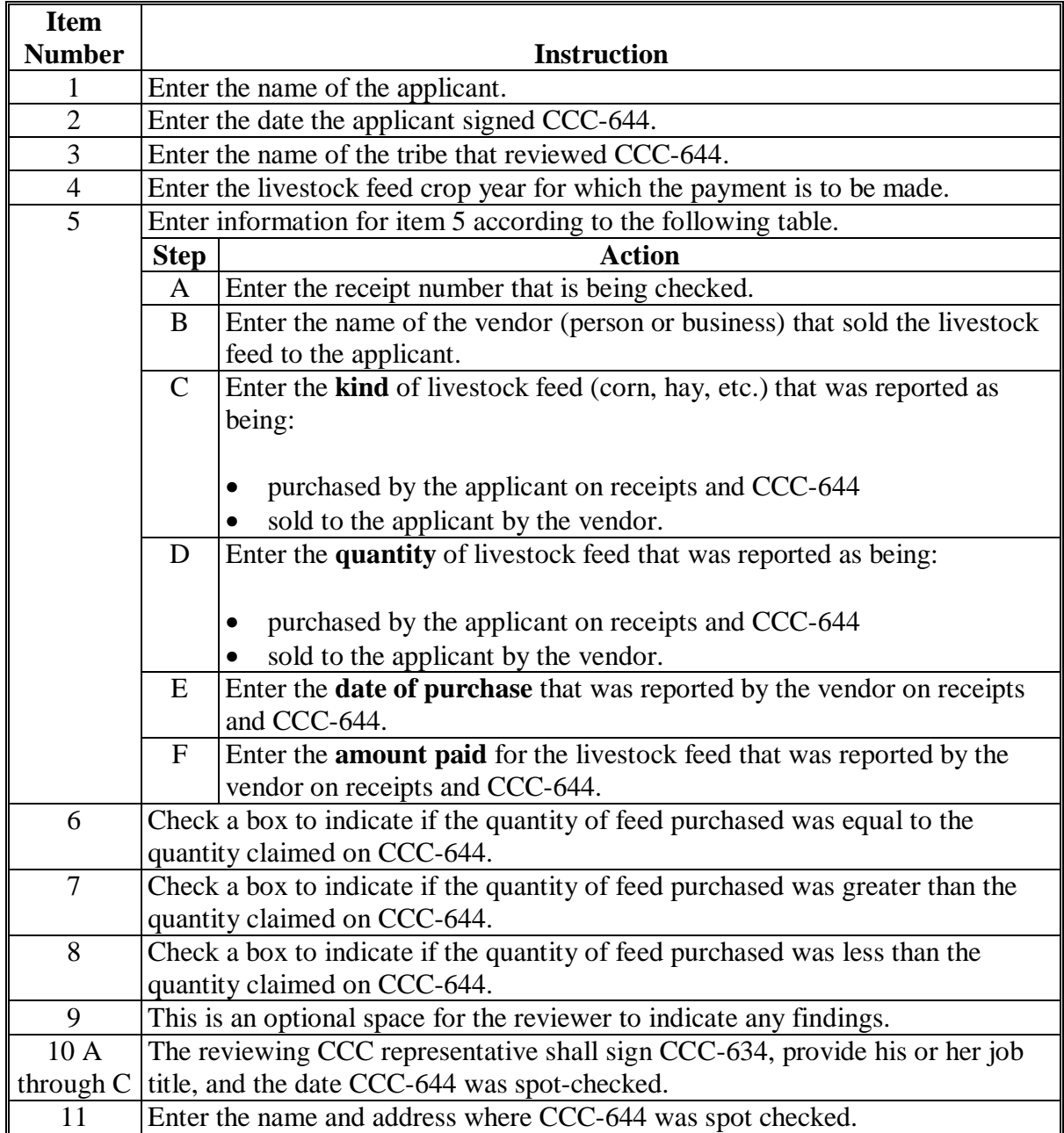

# **G Example of CCC-634**

The following is an example of a completed CCC-634.

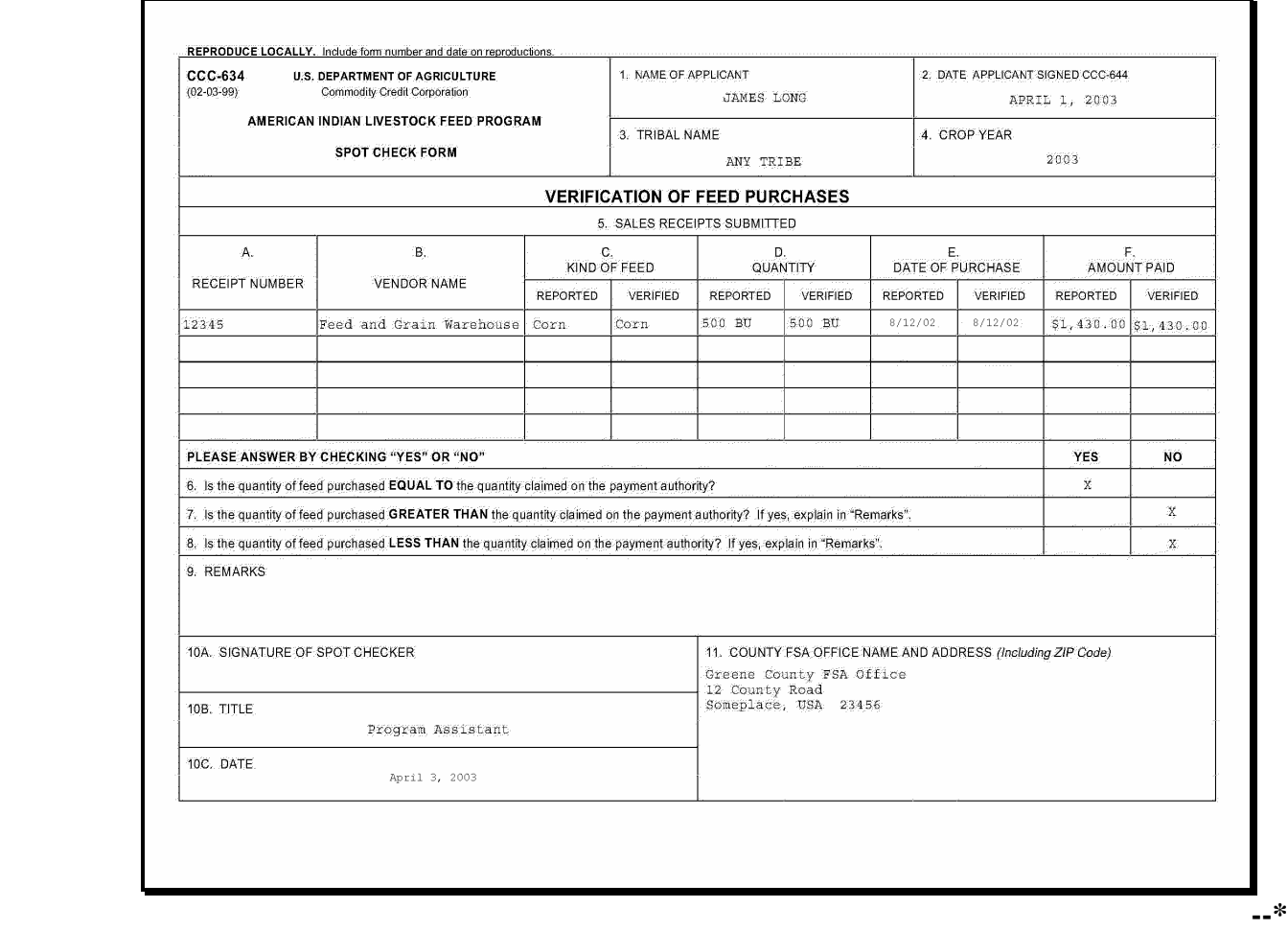

## **51 Appeals**

## **A Appeals of CCC Determinations**

**[7 CFR 1439.11]** Any person who is dissatisfied with a CCC determination made about this program may make a request for reconsideration or appeal to FSA according to 1-APP.

Decisions and determinations for this program that are not rendered by CCC or FSA are **not** appealable to CCC, FSA, or NAD.

#### **B Appeals of Tribal Determinations**

**[7 CFR 1439.11]** Any person who is dissatisfied with a determination made by the tribal government may seek reconsideration of the determination with the tribal government.

#### **\*--52 Violations**

#### **A Disqualification for Assistance**

Producers participating in AILFP who are in violation of any of the following will be disqualified for assistance under AILFP:

- HELC and WC
- convictions involving controlled substances
- federal crop insurance fraud.**--\***

## **53-70 (Reserved)**

 $\mathcal{A}^{\mathcal{A}}$  and  $\mathcal{A}^{\mathcal{A}}$ 

### <span id="page-132-0"></span>**71 Requesting Access to the Program Load Table**

## **A Overview**

The LAP/AILFP Program Load Table contains the common elements that will be used during the LAP and AILFP application process. Only State Office employees will have update access to the Program Load Table. The data in the Program Load Table must be updated before program applications are taken. County Office users will have view-only capability.

Each county and year must be updated separately. The Program Load Table can only be updated for those counties that have a Presidential or Secretarial disaster declaration as a primary county in 2003 or 2004.

#### **B User Access**

All County Office employees will have view-only access to all State and County Office data.

State Office employees must request access through the National Office to obtain update rights for their States. State Office employees who are granted update rights to their State will also be able to view all State and County Office data.

To obtain access to the Program Load Table, State Offices shall:

- provide the National Office with all State Office employees who are to have access, and include the following:
	- State
	- employee's legal first and last name
	- employee's USDA eAuthentication user ID
- FAX the information to Neeru Gulati at 202-720-0051

**Note:** Ensure to include on the FAX that this request is for access to the Program Load Table.

- contact PECD, Common Provisions Branch at 202-720-3464 with any questions or concerns.
	- **Note:** Additional employees can be added any time by requesting access according to this subparagraph.

### **71 Requesting Access to the Program Load Table (Continued)**

#### **C Accessing the Program Load Table Web Site**

#### Access the Program Load Table from the Internet at **\*--https://indianocean.sc.egov.usda.gov/LAPLT/index.jsp**.**--\***

**Note:** Internet Explorer shall be used when accessing the Program Load Table.

After entering the Program Load Table website location, users will be prompted with the following screen. Click on the "Enter" button to continue.

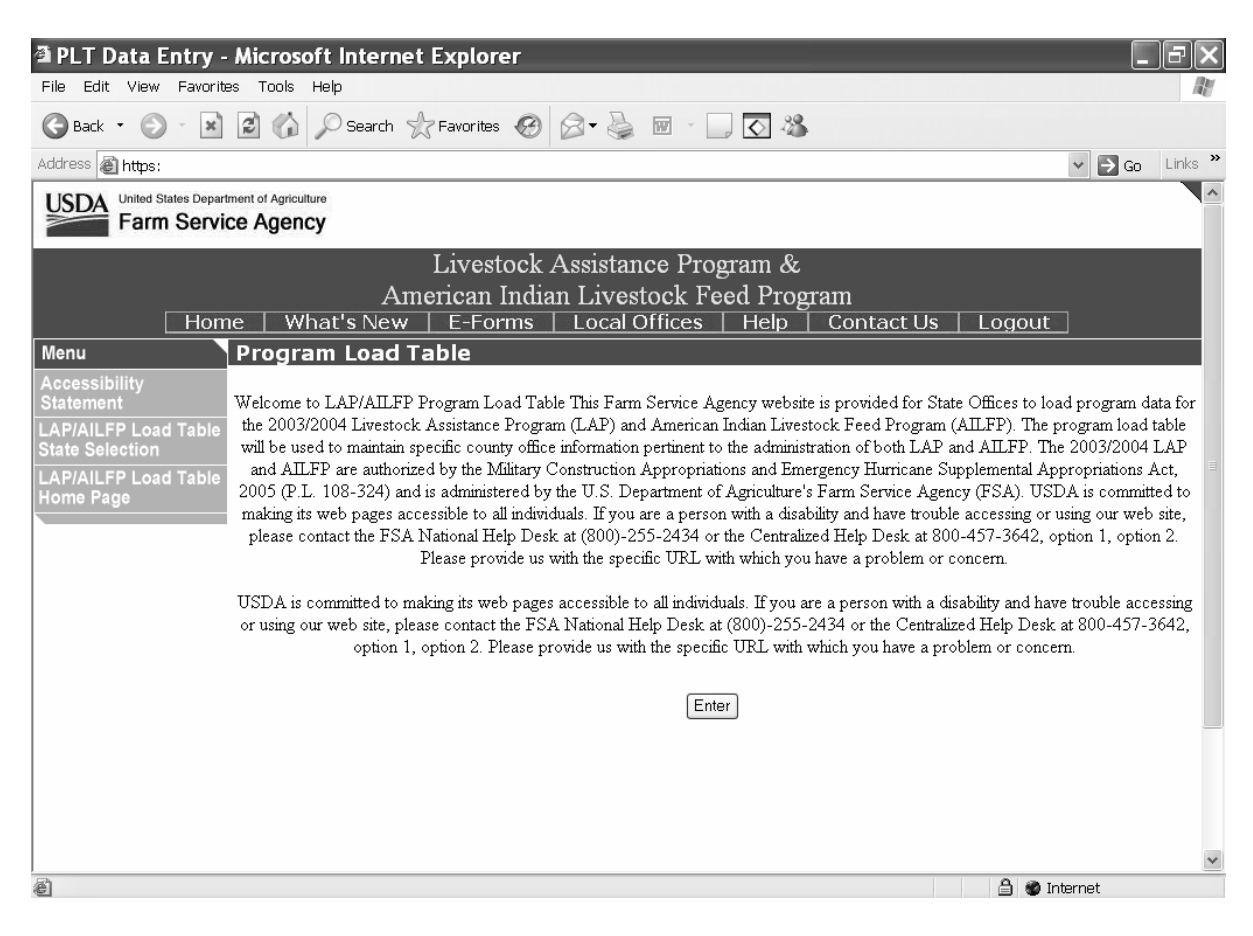

#### **71 Requesting Access to the Program Load Table (Continued)**

#### **C Accessing the Program Load Table Website (Continued)**

Once the user has clicked the "Enter" button, the USDA eAuthentication Warning Screen will be displayed. Users must click on "Continue" to proceed, or "Cancel" to end the process.

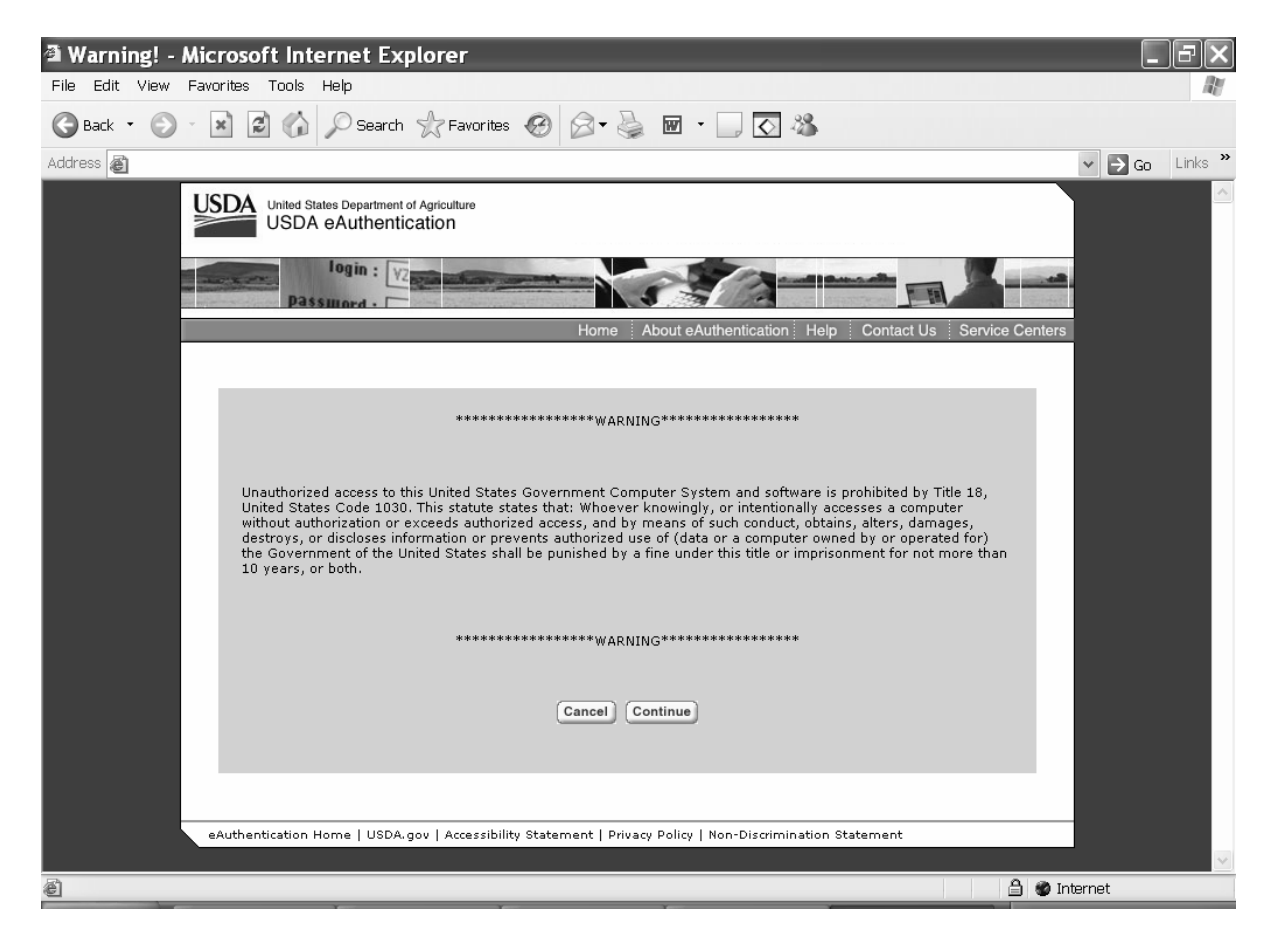

#### **71 Requesting Access to the Program Load Table (Continued)**

#### **C Accessing the Program Load Table Website (Continued)**

Users must:

- enter eAuthentication user ID
- enter eAuthentication password
- click on "Login" button.

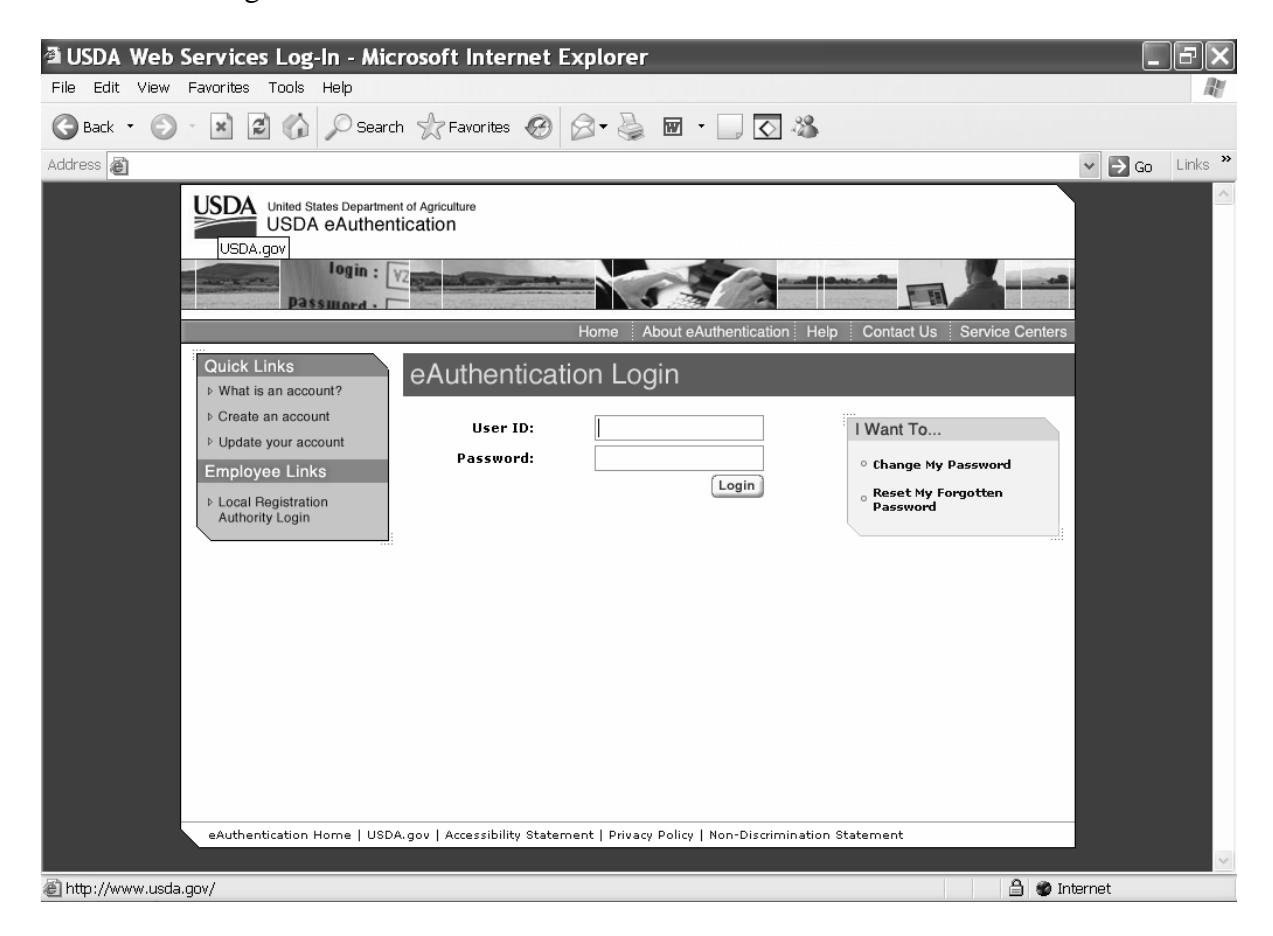

#### **A State, County, and Year Selection**

Once a user is logged in and has been authenticated, user must select a State, county, and program year to process. Each county and year must be updated separately. Only those counties with a presidential or secretarial disaster declaration as a primary county will be eligible for the programs.

 **Par. 72**

**Notes:** State Office users will have view only access to all State and county data but will only have update access to the counties in their State.

County Office users will have view only access to all State and county data.

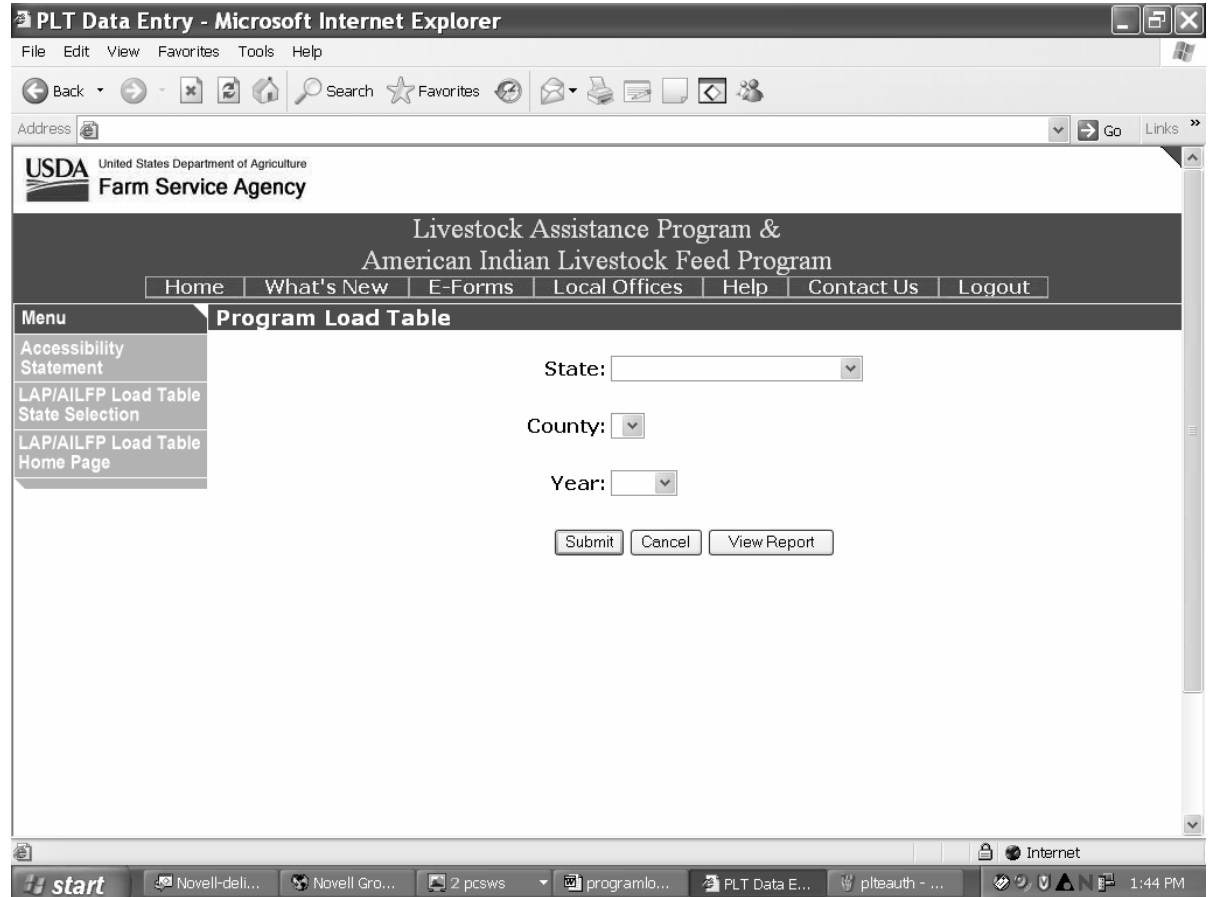

#### **B Action**

User shall use the drop down boxes to select the applicable:

- State
- county
- year.

Click the "Submit" button. The program load table will be displayed.

## **A Overview**

The program load table:

- displays the common data that will be used when calculating benefits for LAP and AILFP
- will be used to load common County Office data that will be used in the application processes and payment calculation processes
- will be used to identify the counties that are eligible for LAP and/or AILFP.

**Note:** The majority of the data on the program load table is applicable to LAP; however, the data will also be used to validate AILFP applications.

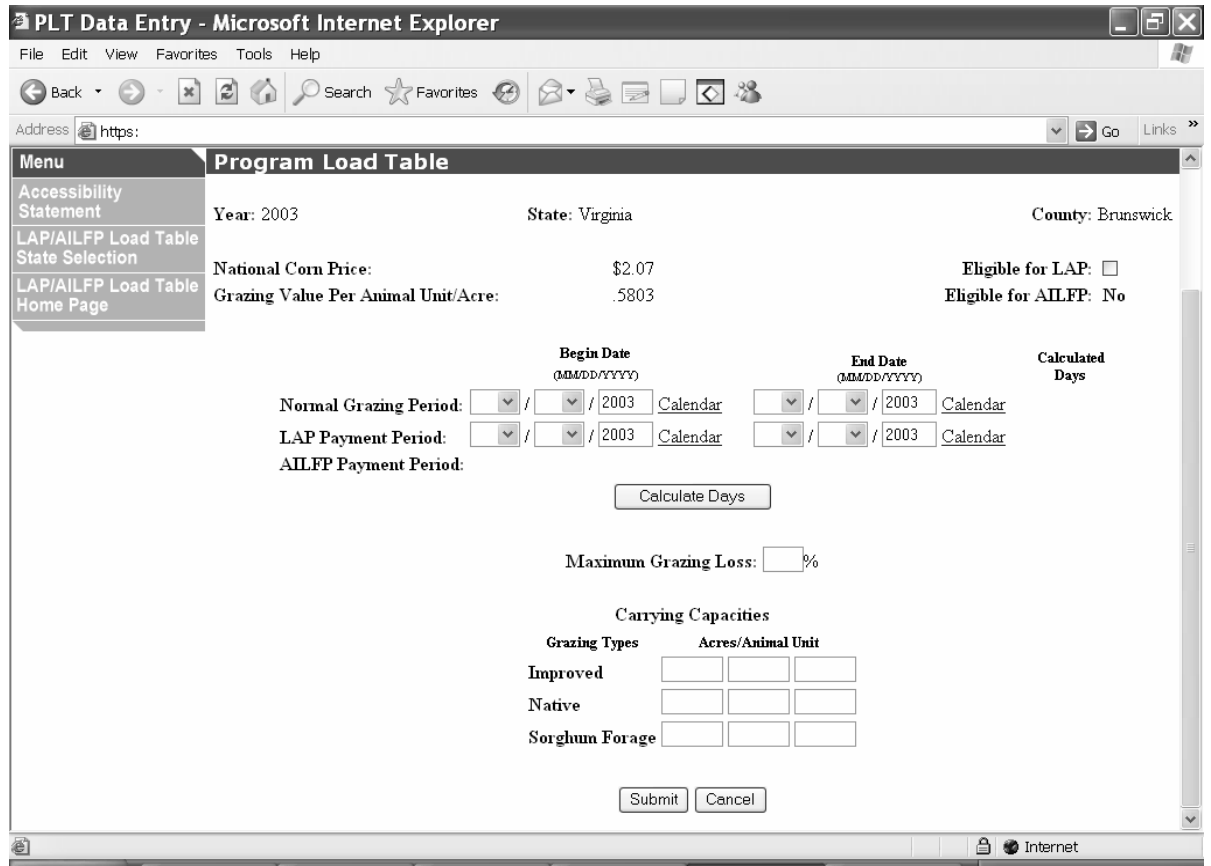

# **73 Program Load Table (Continued)**

# **B Field Descriptions/Actions**

The following table provides the field descriptions and actions for the Program Load Table.

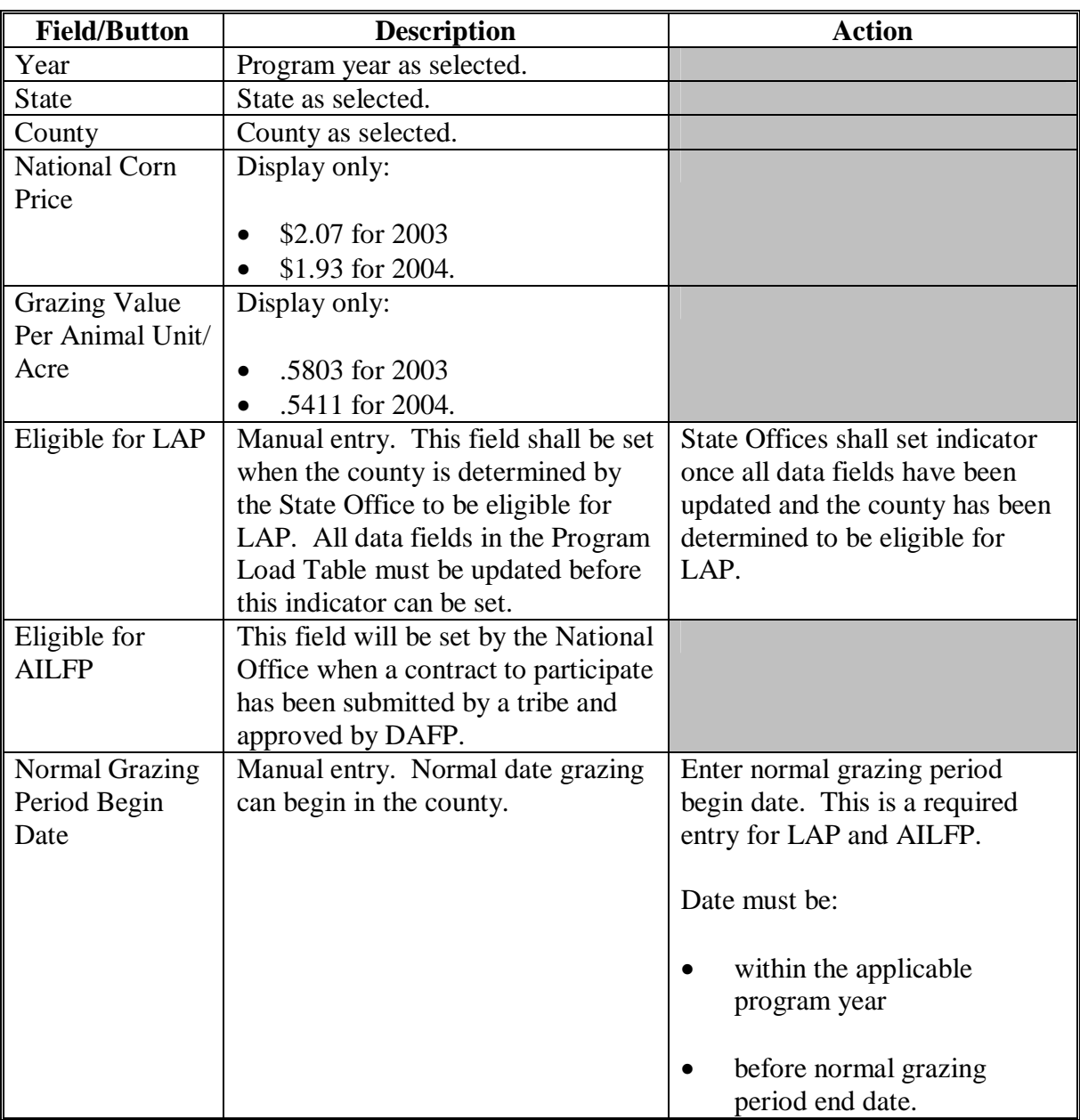

# **73 Program Load Table (Continued)**

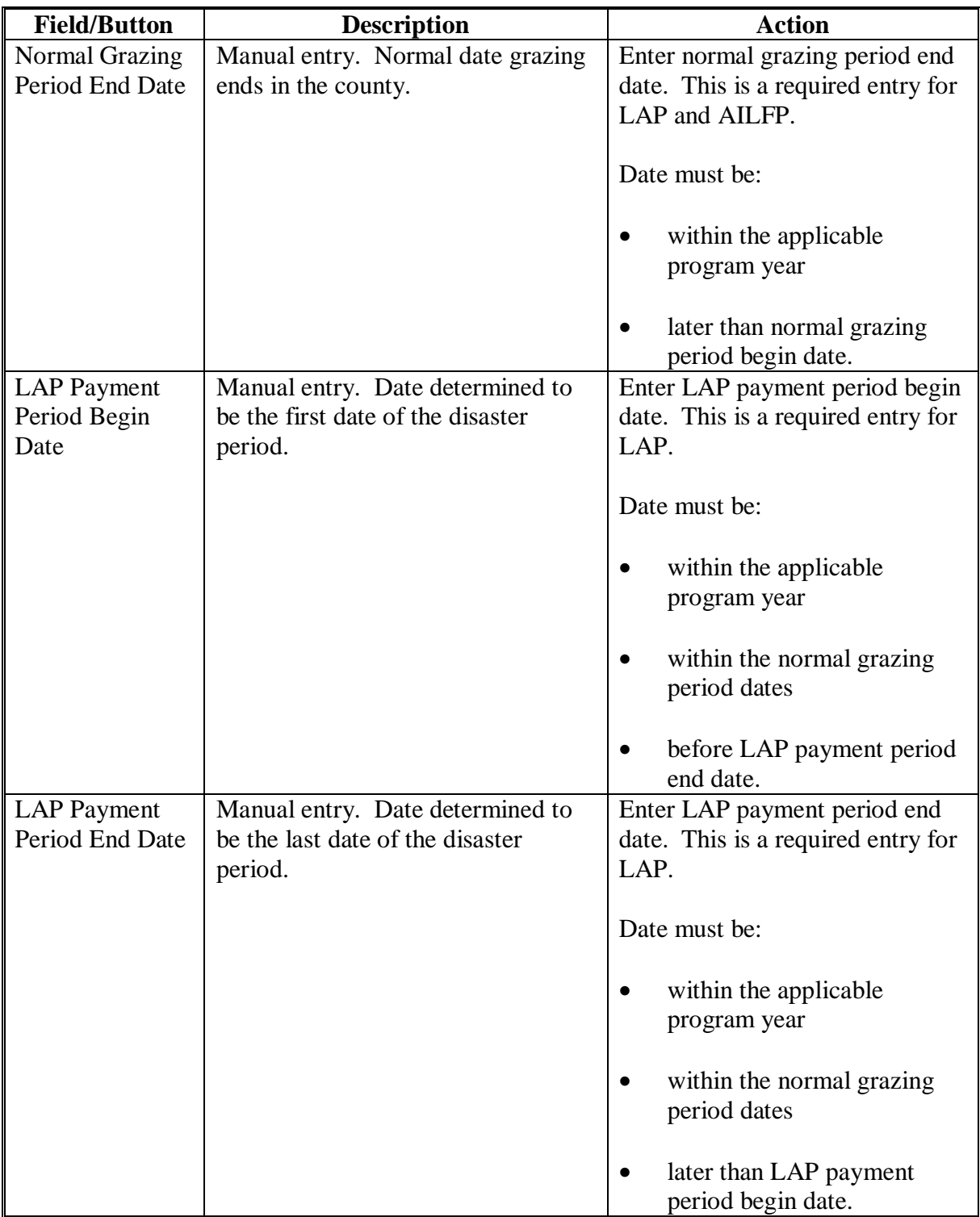

# **B Field Descriptions/Actions (Continued)**

# **73 Program Load Table (Continued)**

# **B Field Descriptions/Actions (Continued)**

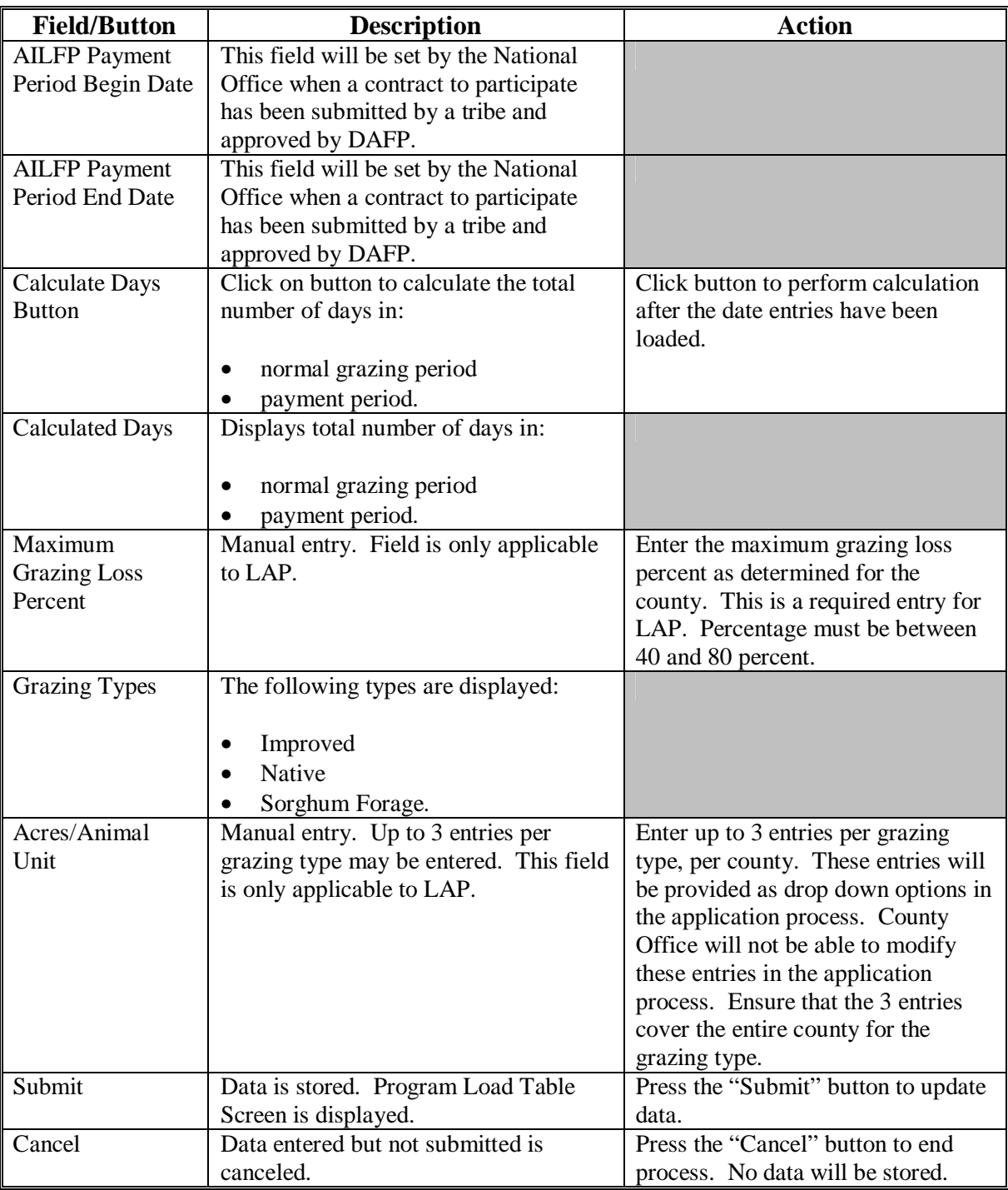

**Note:** Once data is loaded to the Program Load Table, the data cannot be deleted, but can be modified. If county data is inadvertently loaded, remove the "eligible for LAP" indicator to prevent County Offices from taking applications. The National Office is responsible for the AILFP indicator.

# **74 Reports**

## **A View Report**

If the user clicks on the "View Report" button on the State, County, and Year Screen, a summary of all the counties in the selected State will be displayed. The report contains the following elements:

- county name
- county code
- eligible for AILFP:
	- "N/A", if no data has been submitted
	- "Yes", if AILFP indicator has been updated
	- "No", if AILFP indicator has not been updated
- eligible for LAP:
	- "N/A", if no data has been submitted
	- "Yes", if LAP indicator has been updated
	- "No", if LAP indicator has not been updated
- information entered:
	- "Yes", if Program Load Table data has been entered
	- "No", if Program Load Table data has not been entered.

# **B Viewing Specific State and County Office Data**

All State and County Office employees may view the program data that has been updated nationwide. To view the data, select the applicable State, county, and year, and press the "Submit" button. The Program Load Table Screen will be displayed, but all data will be view only.

# **75-90 (Reserved)**

# **\*--Part 5 LAP Application Software**

#### **91 Accessing LAP Software**

## **A Overview**

The 2003/2004 LAP contract software will be intuitive web-based software with a centralized data base. LAP contracts can be initiated:

- and updated by County Office employees
- by FSA customers with Internet access and e-authentication level 2 security access.

**Notes:** FSA customers will not be able to make modifications to applications that have been submitted. All application modifications must be processed by the County Office.

 County Office employees and designated State Office employees will be able to load a nationwide customer service application, which means that any designated employee can load a contract for any customer nationwide.

#### **B User Access**

All County Office users will have:

- update capability to their county if their county has been approved for LAP
- limited update capability to all counties that have been approved for LAP, through the nationwide customer service option.

State Office employees that are designated users of the Program Load Table will also have access to the LAP application process, through nationwide customer service. Any State Office employee can request access to the Program Load Table and nationwide customer service. Se[e subparagraph 71](#page-132-0) B for instructions on obtaining access.**--\***

#### **\*--91 Accessing LAP Software (Continued)**

#### **C Accessing the LAP Web Site**

 Access the LAP Home Page by clicking the "Livestock Assistance Program" link on the FSA Intranet Home Page.

**Notes:** Internet Explorer shall be used when accessing the LAP Home Page.

The "Back" button on the web browser shall not be used in the LAP application software. Users shall use the navigation buttons on the left side of the screen to move between application screens. Using the "Back" button on the web browser will result in errors in the application process.

After entering the LAP web site location, users will be taken to the LAP Home Page. Click the "Login" button to continue.

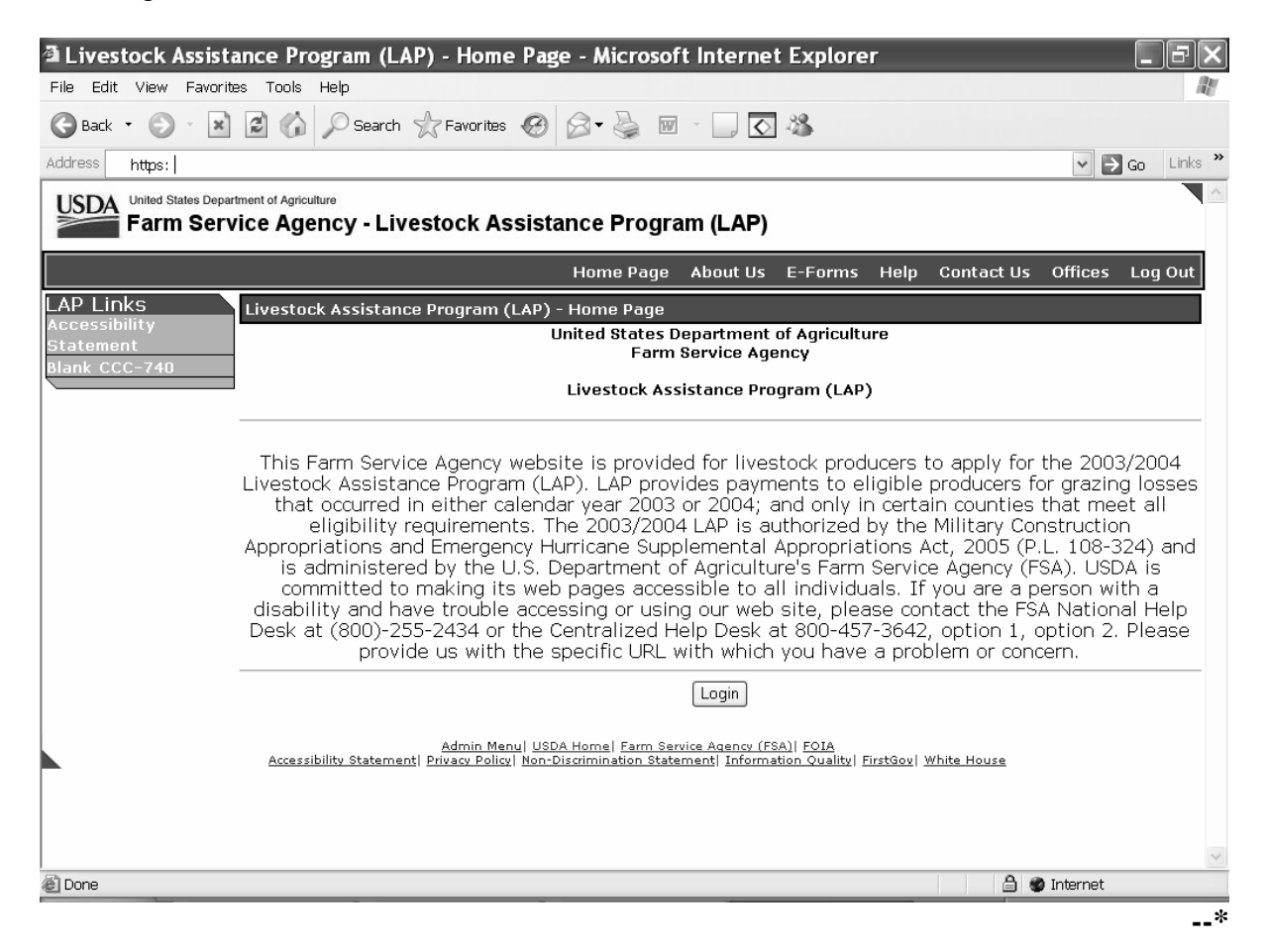
#### **\*--91 Accessing LAP Software (Continued)**

#### **C Accessing the LAP Web Site (Continued)**

Once the user has clicked the "Login" button, the USDA eAuthentication Warning Screen will be displayed. Users must click "Continue" to proceed or "Cancel" to end the process.

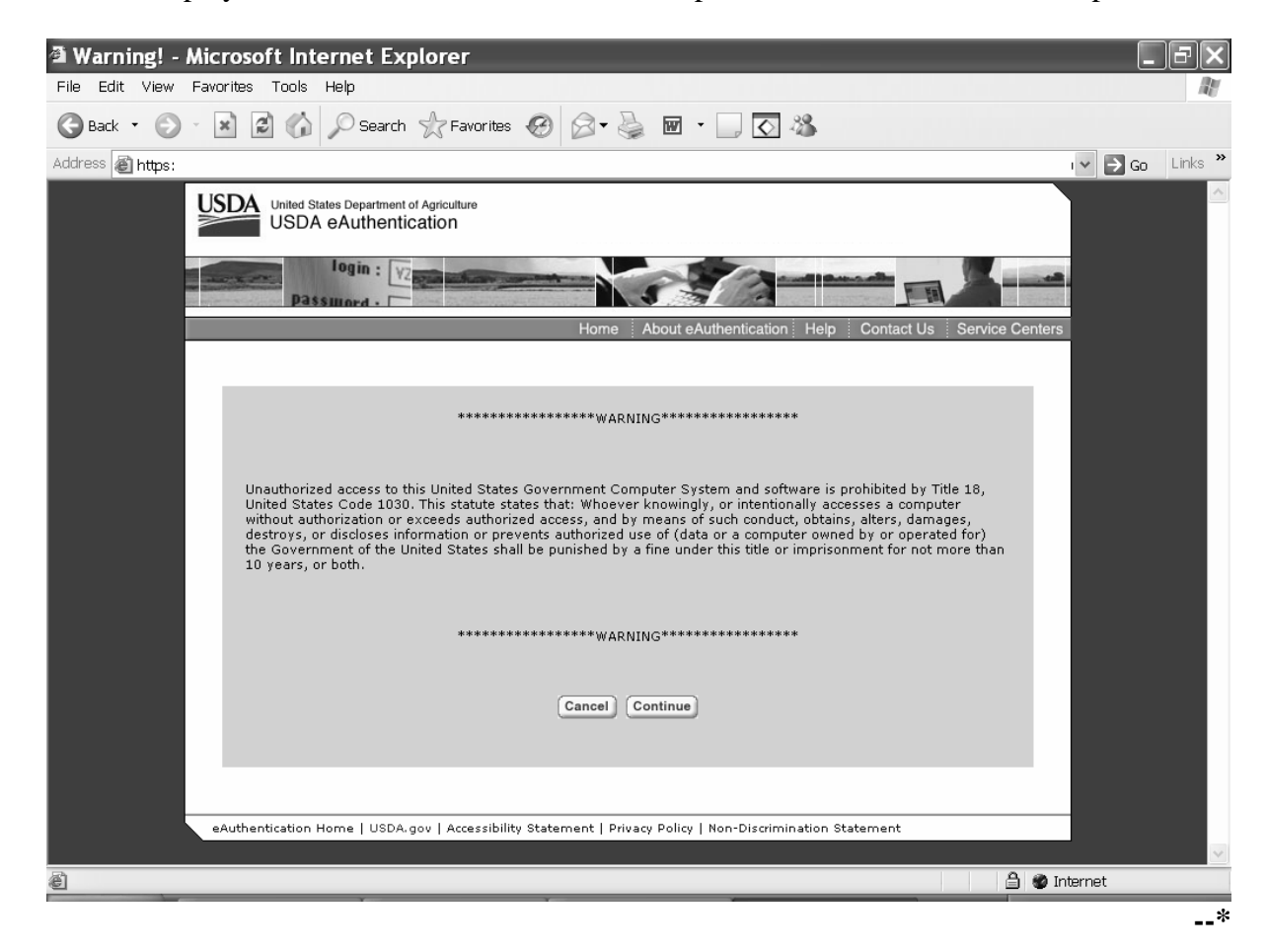

#### **\*--91 Accessing LAP Software (Continued)**

#### **C Accessing the LAP Web Site (Continued)**

Users must:

- enter the eAuthentication user ID
- enter the eAuthentication password
- click the "Login" button.

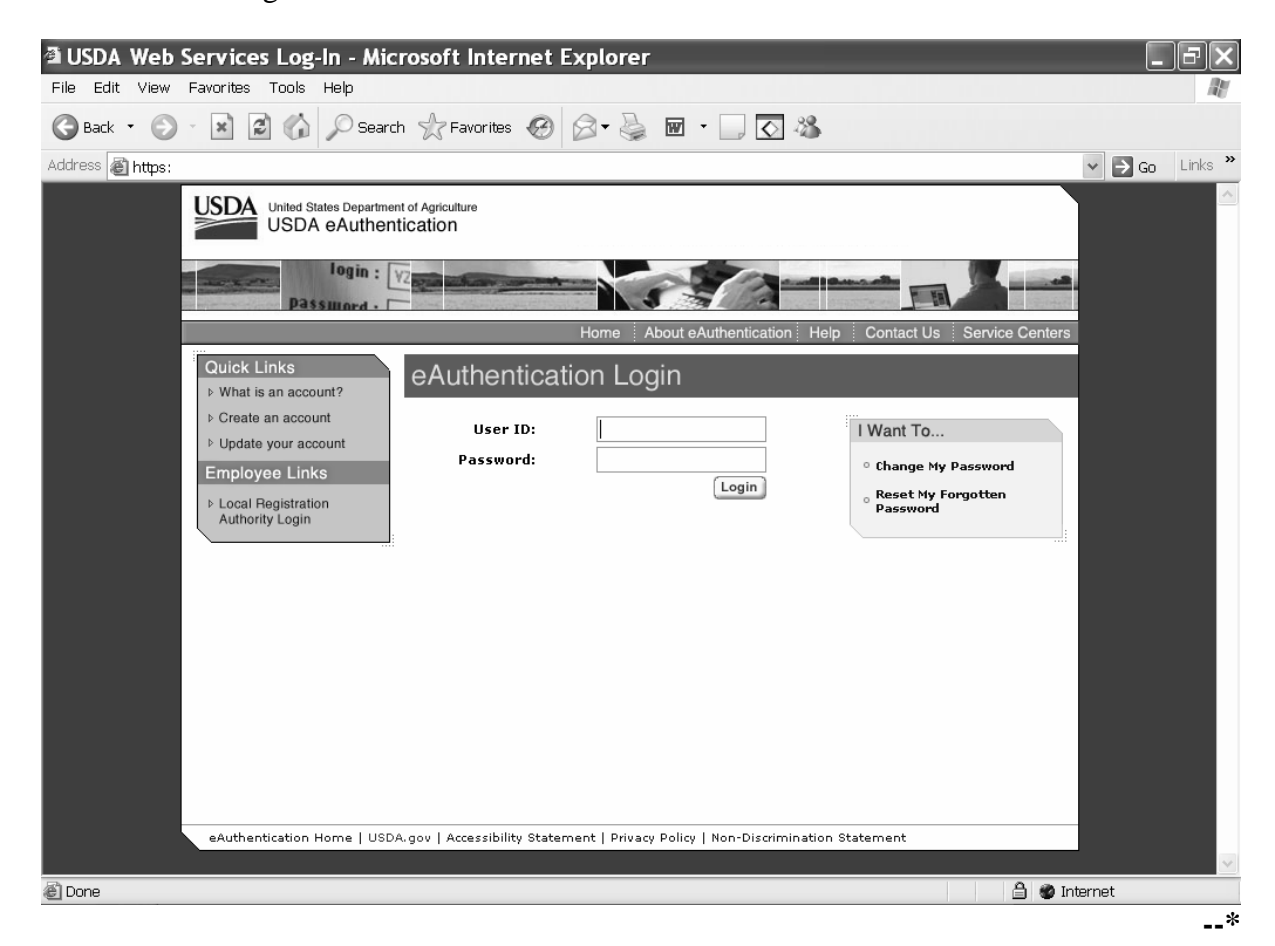

## **92 Selecting Year, State, and County**

## **A Administrative County**

Applications for 2003/2004 LAP will be based on the following:

- year
- administrative county
- "producer"
- producer share
- operation.

At any point when 1 of these items is different, it will require a separate application to be loaded.

The administrative County Office is the County Office designated by FSA to:

- make determinations
- handle official records
- issue payments to producers.

A producer's administrative County Office is generally the County Office where the producer's land is physically located. FSA does have provisions in 2-CM and 3-CM that will allow farms to be transferred to other counties; therefore, some farms may be administratively located in a county where the farm is not physically located. 2003/2004 LAP applications will be based on the farm's administrative county.

- **\*--Exception:** When all grazing land on a farm is physically located in an ineligible county, the land is not eligible for LAP regardless of the administrative location of the farm. See Example 5.**--\***
	- **Example 1:** Producer A is a multi-county producer. Producer A has farms located in County X and County Y. Producer A conducts business with FSA in both County X and County Y. Both counties are considered Producer A's administrative counties. County X and County Y are both eligible for LAP. Producer A has losses in both counties for crop year 2003. Producer A shall provide the grazing loss percentages for all land grazed in the operations in both counties. Producer A will be filing two LAP applications, 1 in County X and 1 in County Y.

In this example, Producer A could also use nationwide customer service. When Producer A is in County X completing his or her application for his or her operation in County X, he or she could also file his or her application for County Y through nationwide customer service. The program technician in County X can load Producer A's application for County Y by clicking on the "Nationwide Customer Service" link and selecting County Y. The program technician in County X can only load Producer A's application data. COC in County Y will be responsible for ensuring that all eligibility requirements are met before approving the application for payment.

## **92 Selecting Year, State, and County (Continued)**

### **A Administrative County (Continued)**

- **Example 2:** Producer A has a farm located in County Z. The farm in County Z consists of land physically located in County Z and County Y and has been combined into 1 farm according to 2-CM. County Z is Producer A's administrative county. County Z and County Y are both eligible for LAP. Producer A has a loss for 2003. Producer A will file 1 application in County Z. The application entered in County Z covers the land physically located in County Z and County Y. Producer A shall provide the grazing loss
	- **\*--**percentages for all land grazed in the operation in both counties. The carrying capacities and LAP payment period loaded on the Program Load Table for County Z will be used for Producer A's application regardless of the land's physical location. Producer A's certified grazing loss cannot exceed County Z's maximum grazing loss. COC's should compare Producer A's certified grazing loss for land physically located in County Y to County Y's maximum grazing loss loaded on the Program Load Table. Producer A should be certifying to actual losses, not the maximum allowed.**--\***
- **Example 3:** Producer A has a farm located in County Z. The farm in County Z consists of land physically located in County Z and County Y and has been combined into 1 farm according to 2-CM. County Z is Producer A's administrative county. County Z is eligible for LAP. County Y is **not** eligible for LAP. Producer A has a loss for 2003. Producer A will file 1 application in County Z. The application entered in County Z covers the land physically located in County Z and County Y. All land included in Producer A's operation shall be used when calculating payment benefits, including the land that is not eligible in County Y. Producer A shall provide the grazing loss  **\*--**percentages for all land grazed in the operation. The carrying capacities and LAP payment period loaded on the Program Load Table for County Z will be used for Producer A's application regardless of the land's physical location. Producer A's certified grazing loss cannot exceed County Z's maximum grazing loss. County Y will not have data loaded on the Program Load Table. COC's should determine reasonableness based on the producer's

certification. Producer A should be certifying to actual losses, not the

maximum allowed.**--\***

## **92 Selecting Year, State, and County (Continued)**

### **A Administrative County (Continued)**

- **Example 4:** Producer A has a farm located in County Z. The farm in County Z consists of land physically located in County Z and County Y and has been combined into 1 farm according to 2-CM. County Z is Producer A's administrative county. County Z is **not** eligible for LAP. County Y is eligible for LAP. The farming operation may or may not be eligible. The producer shall apply in the approved county. All acres and losses from both counties must be used to complete a manual CCC-740 and CCC-741. The carrying capacities and LAP payment periods loaded on the Program Load Table for County Y will be used for Producer A's application. Producer A's certified grazing loss cannot exceed County Y's maximum grazing loss. Producer A should be certifying to actual losses, not the maximum allowed. If COC in County Y determines that the farming operation suffered at least a 40 percent loss, the application shall be submitted to the National Office.
- **\*--Example 5:** Producer A has a farm located in County Z. The farm in County Z consists of land physically located in County Z and County Y and has been combined into 1 farm according to 2-CM. County Z is Producer A's administrative county. County Z is eligible for LAP. County Y is not eligible for LAP. All the grazing land is physically located in County Y. No livestock is grazed on land physically located in County Z. Producer A is not eligible for LAP benefits because all of the grazing land is physically located in County Y.**--\***

 $\mathcal{O}(\mathcal{O}(\log n))$ 

### **\*--92 Selecting Year, State, and County (Continued)**

#### **B Year, State, and County Selection**

Once a user is logged in and has been authenticated, users must select a year, State, and county to process applications in their Service Center. Only those counties whose data has been loaded on the Program Load Table and marked eligible for LAP will be displayed on the screen. Applications cannot be taken in counties that have not been loaded on the Program Load Table.

County Office and designated State Office users will have the option of selecting the "Nationwide Customer Service" button from the menu. This will provide users with the ability to take an application for a producer from any Service Center nationwide. See [paragraph 103.](#page-182-0)

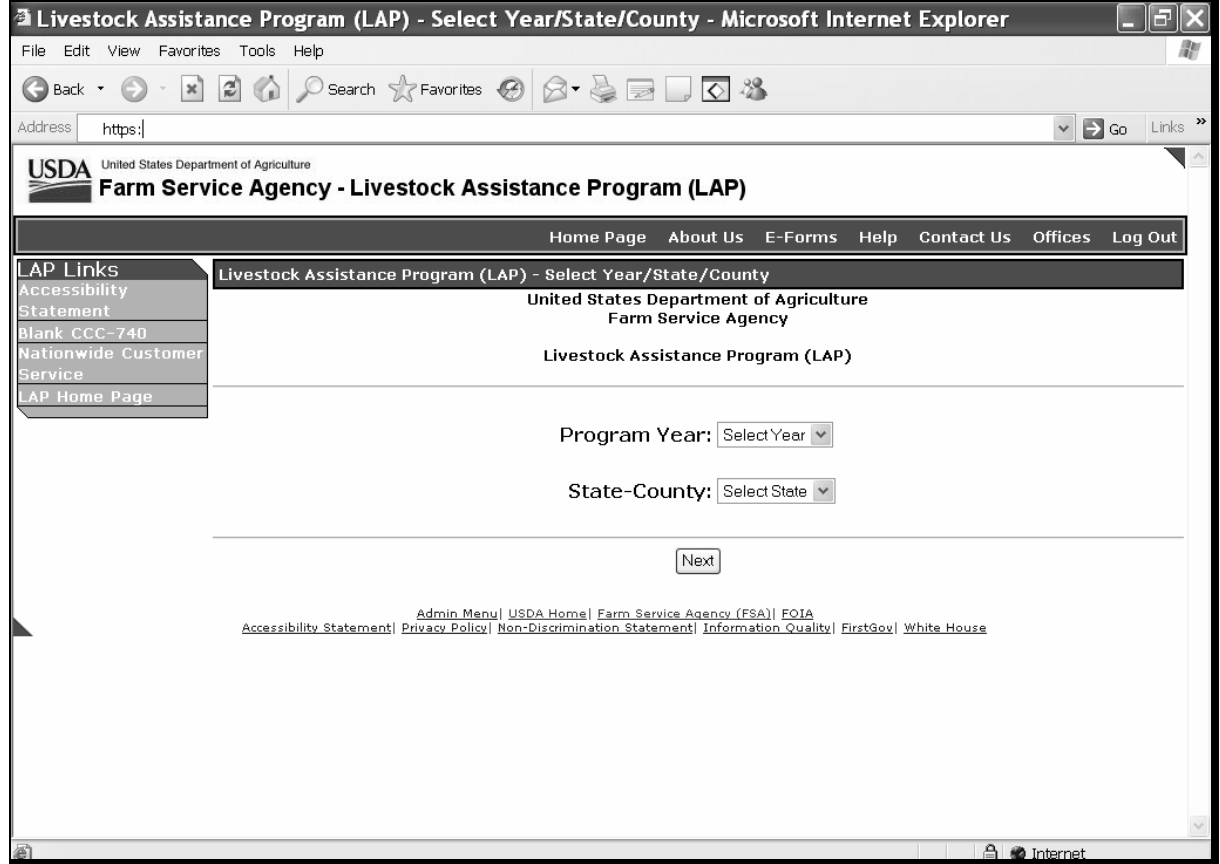

### **C Action**

User shall use the drop down boxes to select the applicable:

- crop year
- State/county.

Click the "Next" button. The Select Option Screen will be displayed.**--\***

## **93 Select Option Screen**

## **A Overview**

Once the user has selected the applicable program year and State/county, the Select Option Screen will be displayed. The user will have the option to select by producer or application number. **\*--** 

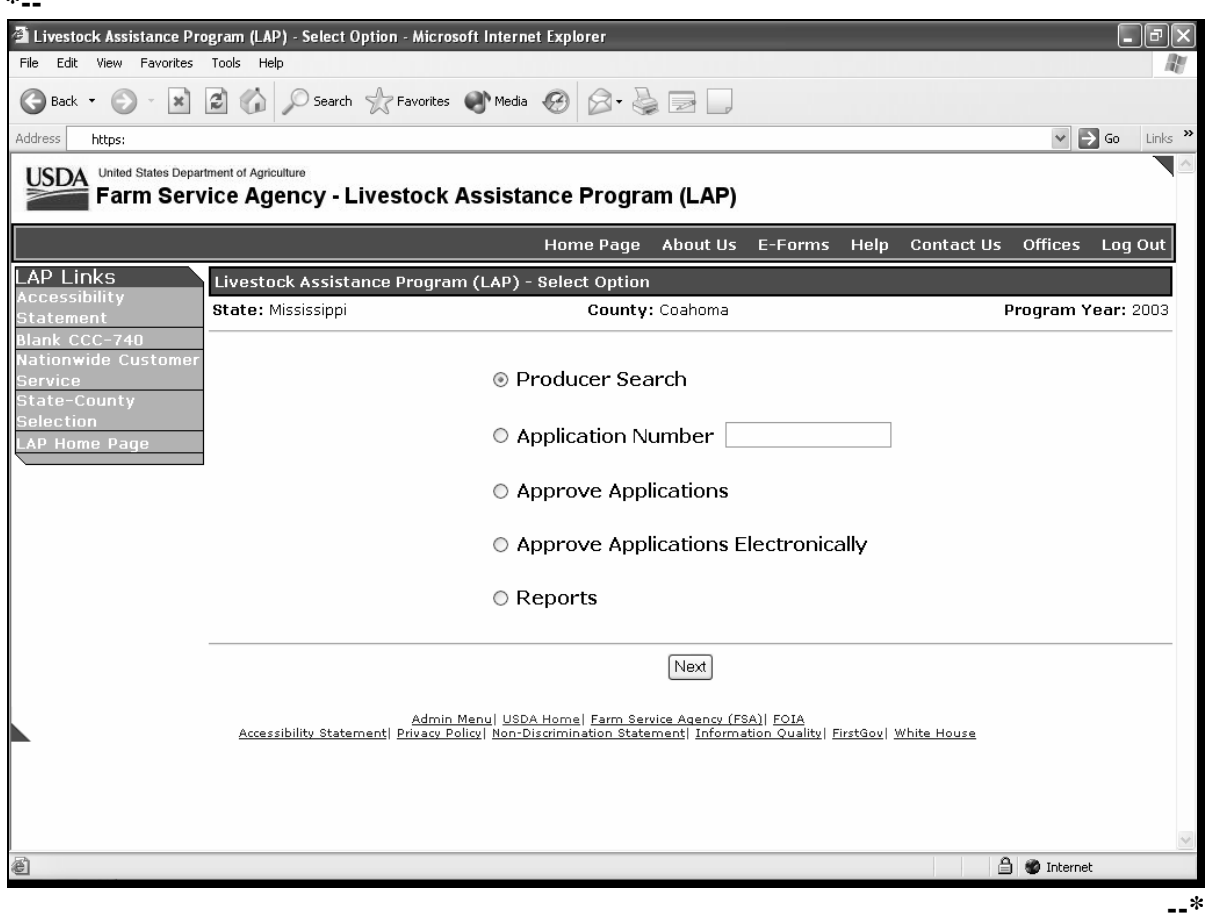

### **\*--93 Select Option Screen (Continued)**

#### **B Accessing by Producer**

If accessing by producer, click the radio button in front of "Producer Search" and click the "Next" button. The USDA Service Center Information Management System Customer Search Page will be displayed. The producer can be selected by type, name, tax ID, or other. See 1-CM for additional information.

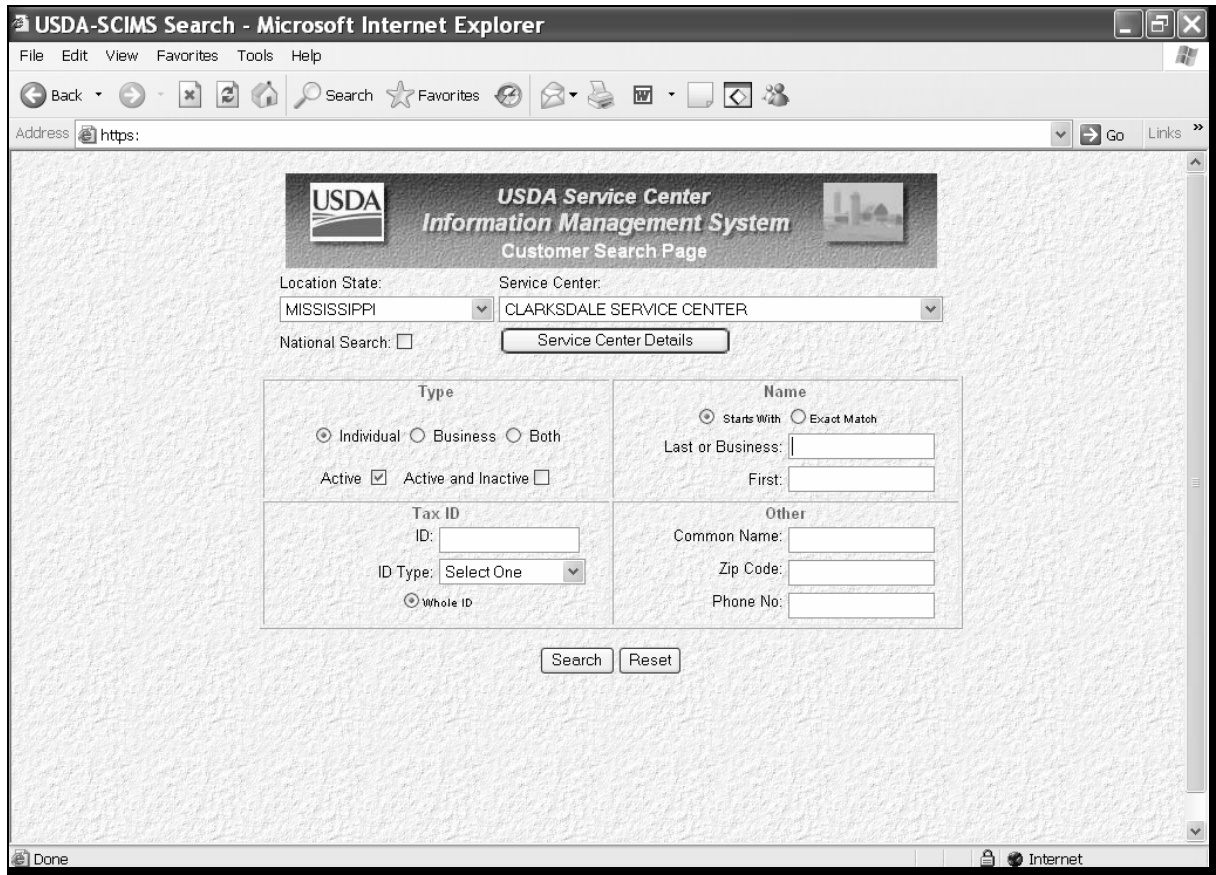

**Note:** The user must select the producer based on search results by clicking the applicable producer.

Once a producer has been selected, either of the following screens will be displayed:

• Operation Agreement Screen

**Note:** If this is the first application for the selected producer for the selected year/county, se[e paragraph 94.](#page-154-0)

• Select Application Screen.

**Note:** If this is **not** the first application for the selected producer for the selected year/county, see [paragraph 96.](#page-160-0)**--\***

### **93 Select Option Screen** (**Continued)**

### **C Accessing by Application Number**

The following screen shows an example of selecting by application number.

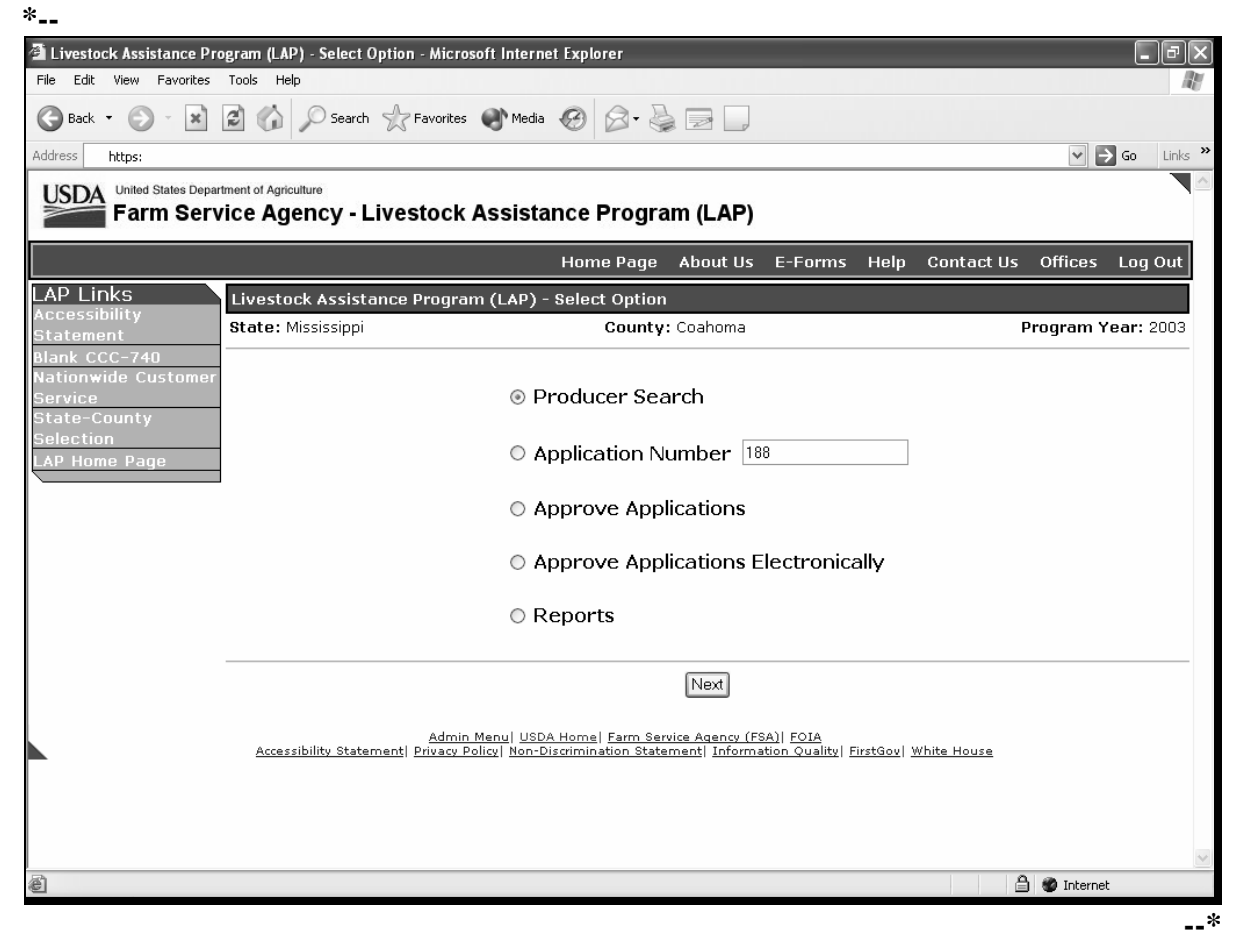

To access by a specific application number:

- click the radio button in front of "Application Number"
- enter the applicable application number
- click the "Next" button.

The Operation Agreement Screen will be displayed.

**Note:** Application numbers are assigned by the system. The numbers are assigned nationwide without regard to State, county, or year. All application numbers will be unique nationwide.

## <span id="page-154-0"></span> **A Overview**

The Operation Agreement Screen will be displayed if:

- this is the first application for the selected producer for the selected year and county
- a specific application number is selected on the Select Option Screen.

Following is an example of the Operation Agreement Screen.

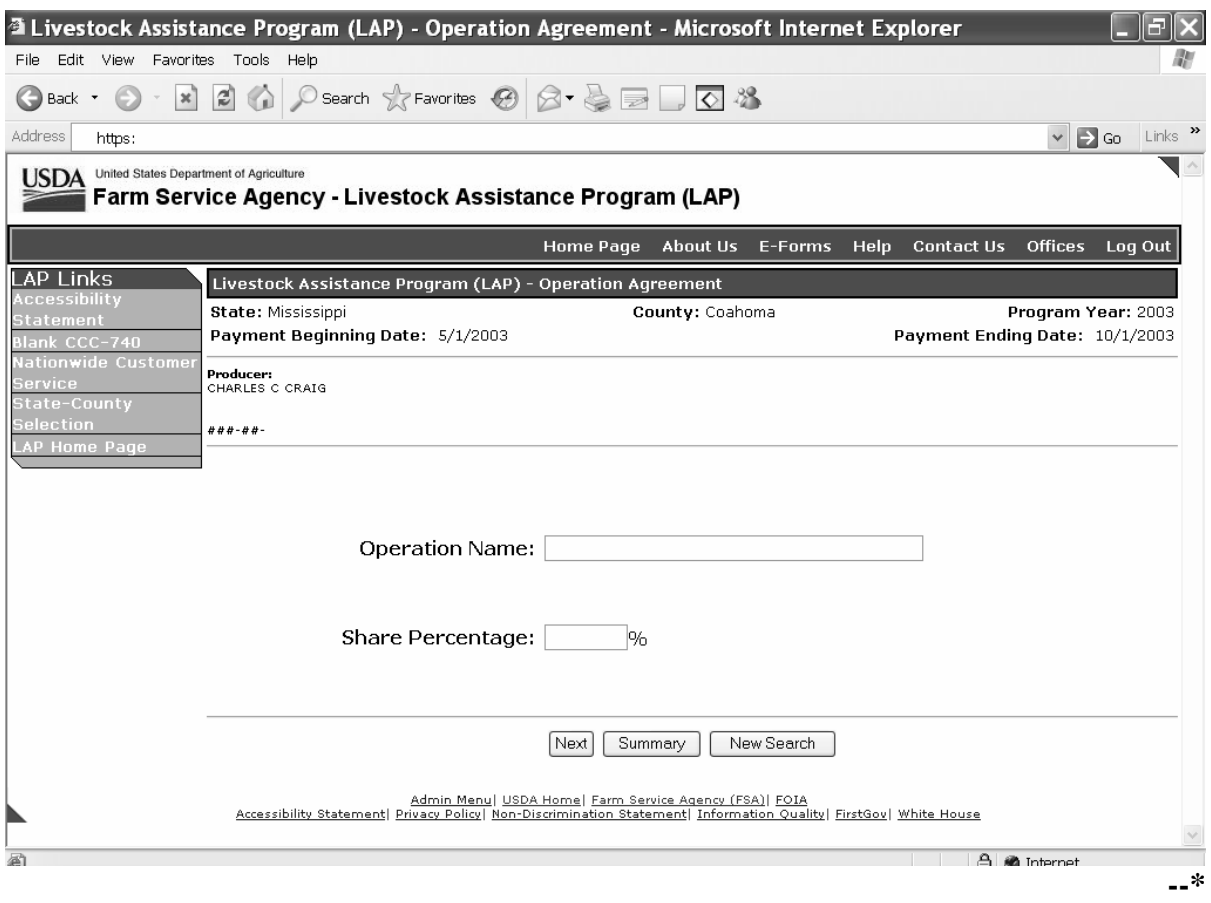

# **\*--94 Operation Agreement Screen (Continued)**

# **B Field Descriptions and Actions Available on Screen**

The following table provides the field descriptions and actions available on the Operation Agreement Screen.

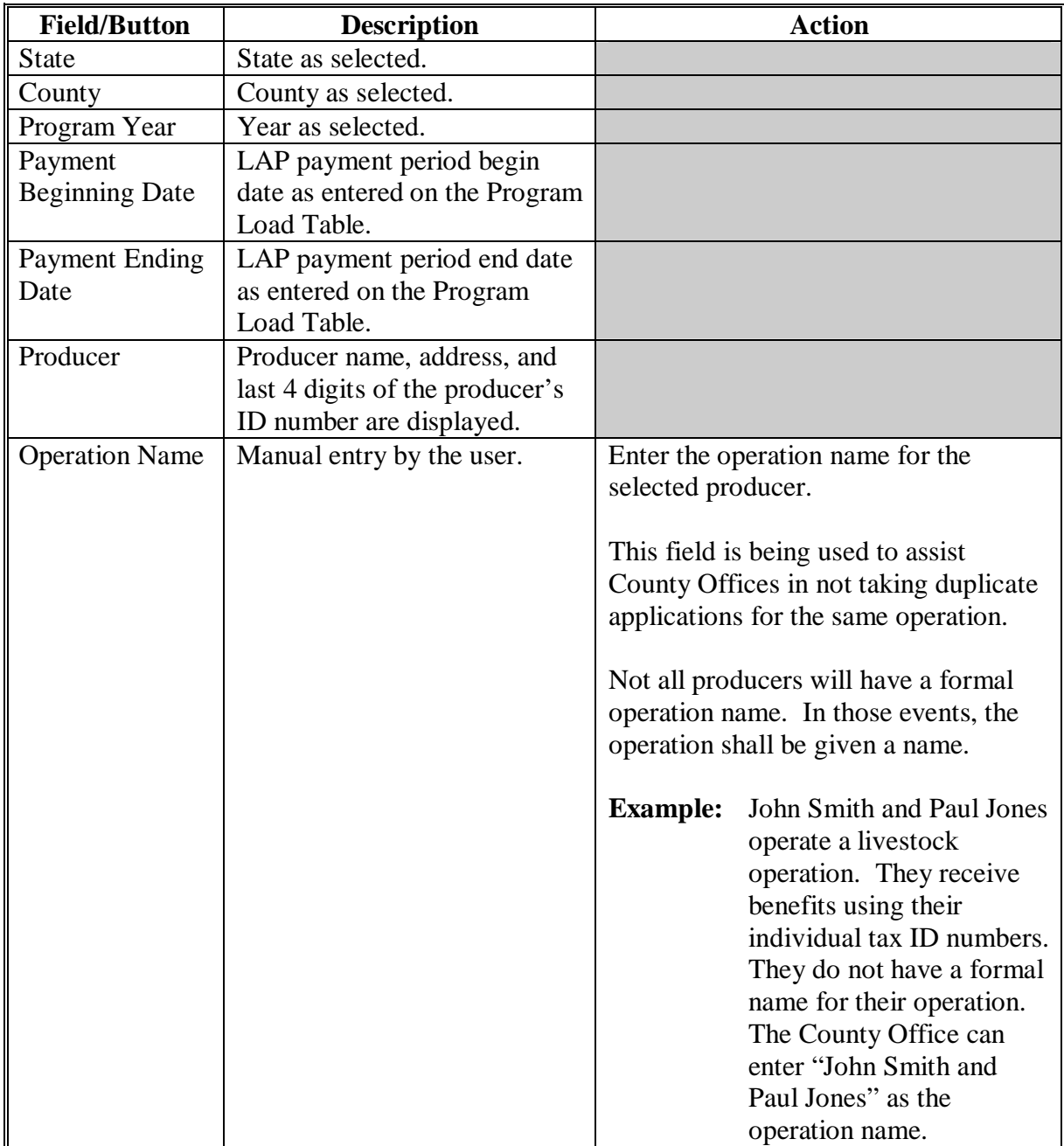

**--\*** 

### **\*--94 Operation Agreement Screen (Continued)**

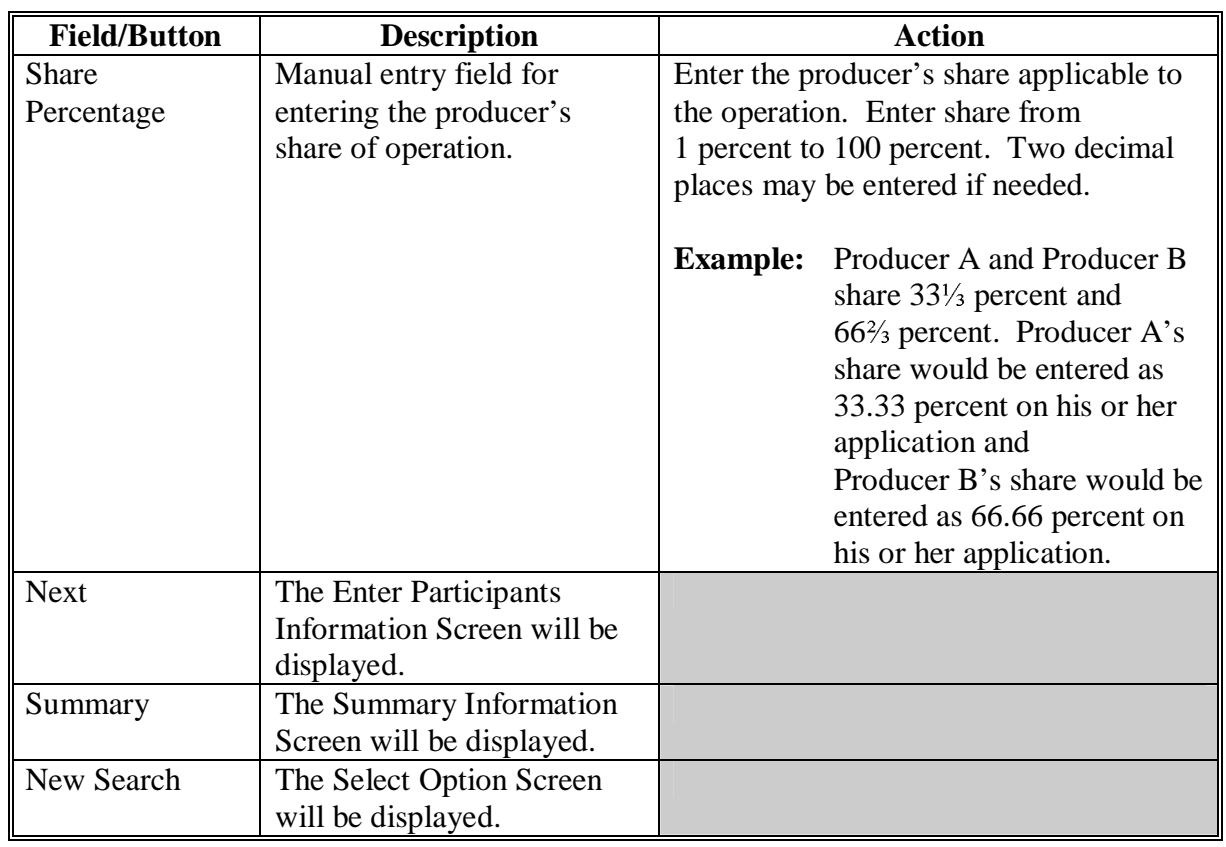

- **Note:** The producer may have several applications depending on the shares. Applications taken for 2003/2004 LAP will be based on the following:
	- year
	- administrative county
	- "producer"
	- producer share
	- operation.
- **Example:** Producer A owns Livestock Operation X with 100 percent share. Producer A shares Livestock Operation Y with Producer B with 50 percent share. Producer A is a member of General Partnership Z. General Partnership Z has a partnership ID and has 100 percent share in the livestock operation. County Y is the administrative county for all producers. County Y is eligible for LAP. Producer A, Producer B, and General Partnership Z all have losses for LAP for the 2003 crop year. In this example, Producer A will have 2 applications using his individual ID number. Producer B will have 1 application using his individual ID number. General Partnership Z will have 1 application using the partnership ID.**--\***

## **95 Enter Participants Information Screen**

## **A Overview**

The Enter Participants Information Screen will be displayed when the "Next" button is clicked on the Operation Agreement Screen.

 Following is an example of the Enter Participants Information Screen. **\*--** 

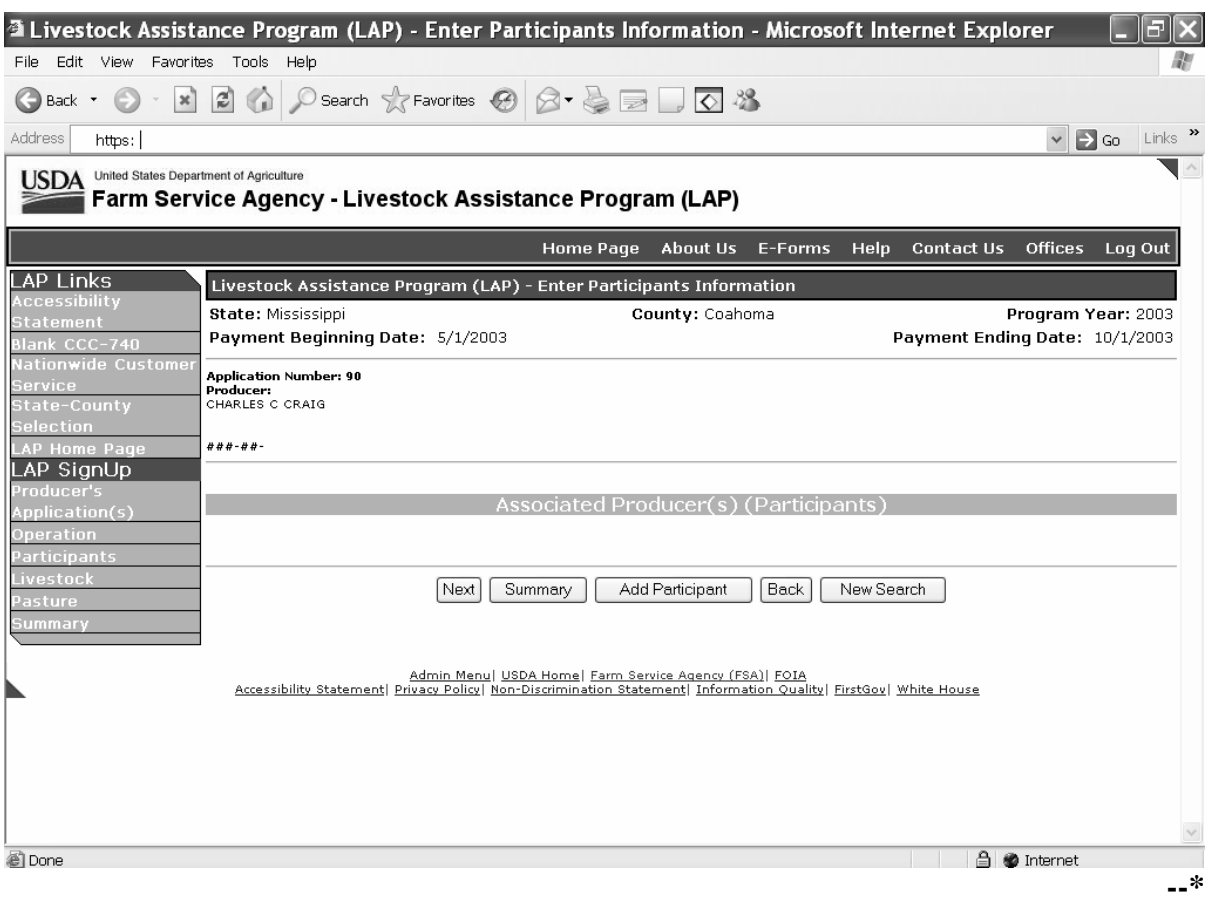

# **\*--95 Enter Participants Information Screen (Continued)**

# **B Field Descriptions and Actions Available on Screen**

The following table provides the field descriptions and actions available on the Enter Participants Information Screen.

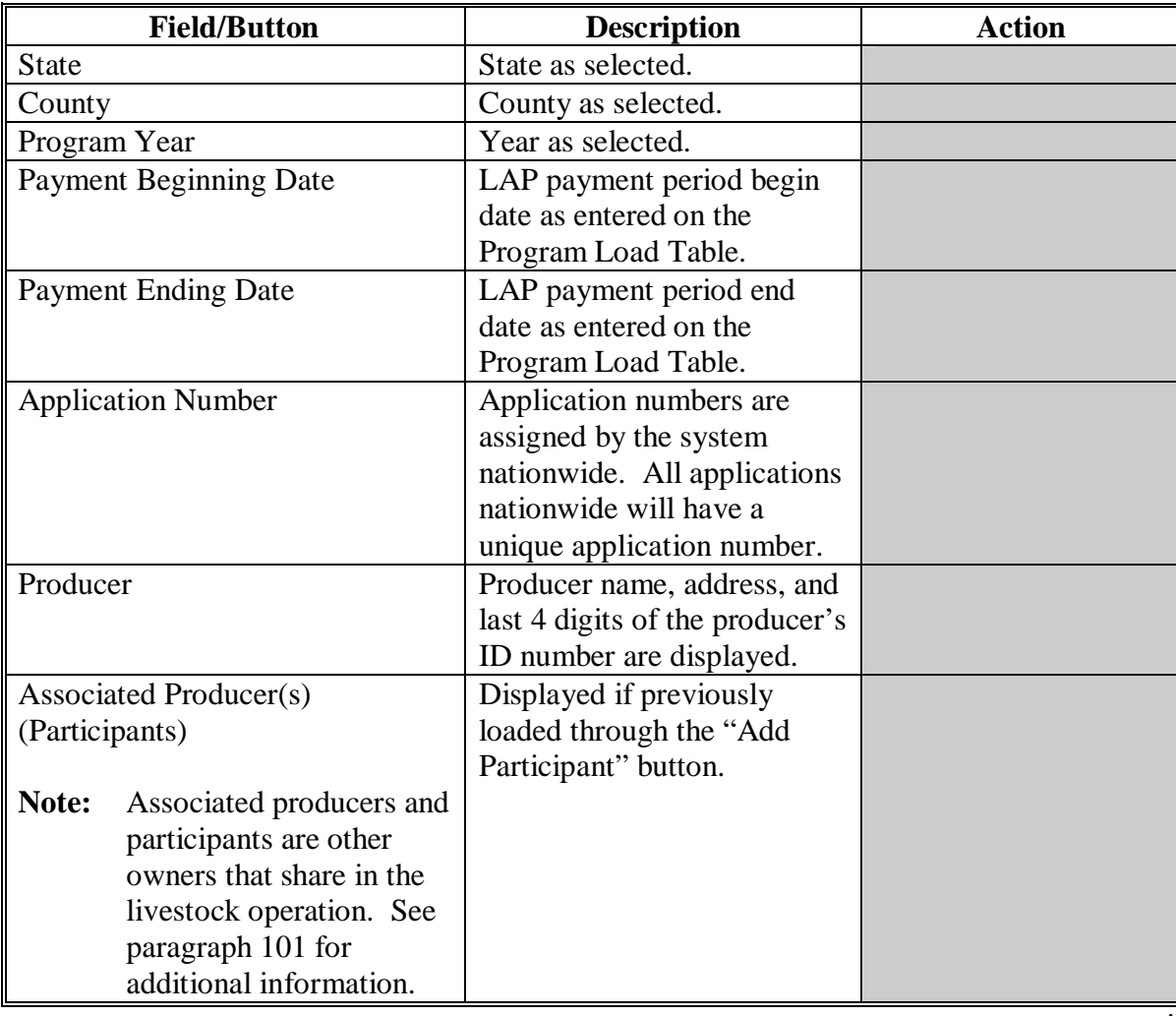

**--\*** 

# **95 Enter Participants Information Screen (Continued)**

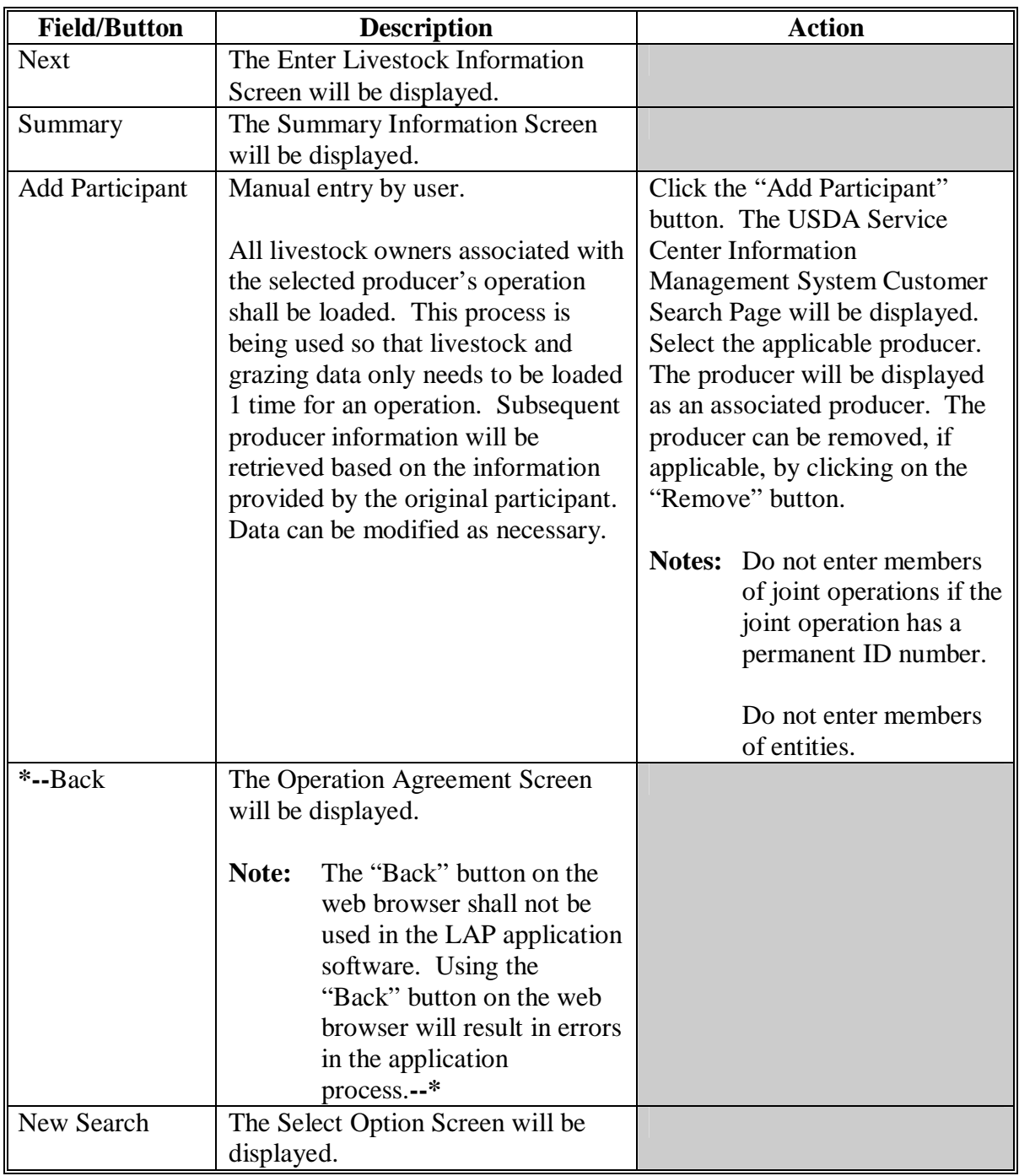

### <span id="page-160-0"></span> **A Overview**

The Select Application Screen will be displayed if the selected producer has previous applications on file for the selected State, county, or year. The current status for each application is displayed.

Following is an example of the Select Application Screen.

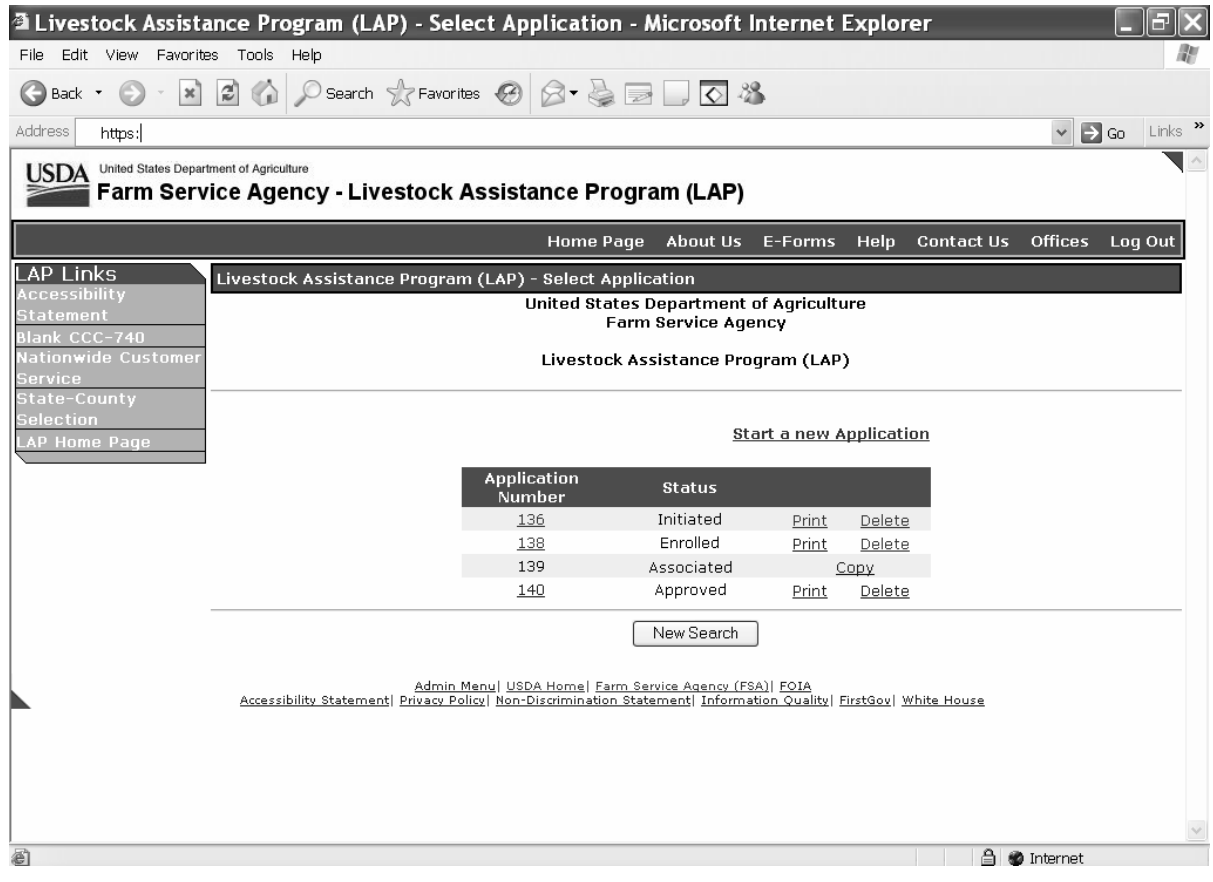

### **B Action**

Click on the following:

- applicable application number to modify an existing application
- "Start a new Application" to start a new application
- "Print" to print the applicable application
- "Delete" to delete the applicable application
- "Copy" to copy data to the associated producer's application.

The Operation Agreement Screen will be displayed.**--\***

# **\*--96 Select Application Screen (Continued)**

# **C Application Status**

The application status will be displayed for each application that is on file for the selected producer. The following table provides an explanation of each application status.

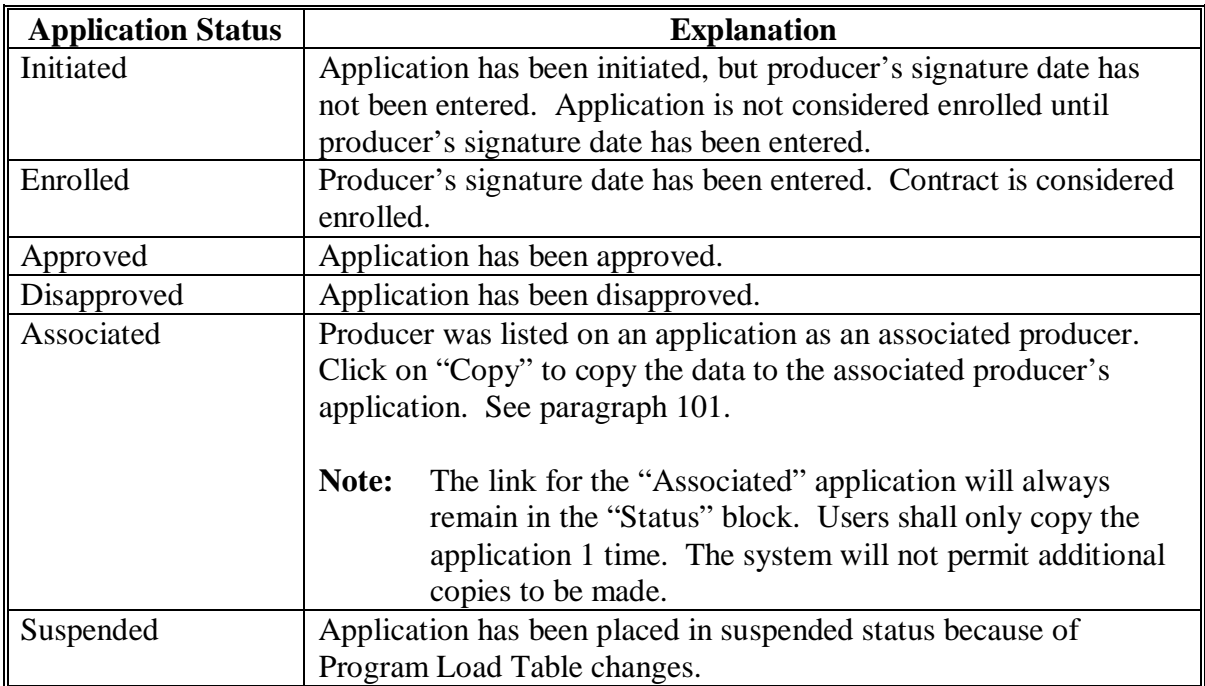

**--\*** 

### **97 Enter Livestock Information Screen**

## **A Overview**

The Enter Livestock Information Screen will be displayed when the "Next" button is clicked on the Enter Participants Information Screen. The Enter Livestock Information Screen will be used to load the livestock data for the operation.

Following is an example of the Enter Livestock Information Screen.<br>\*--

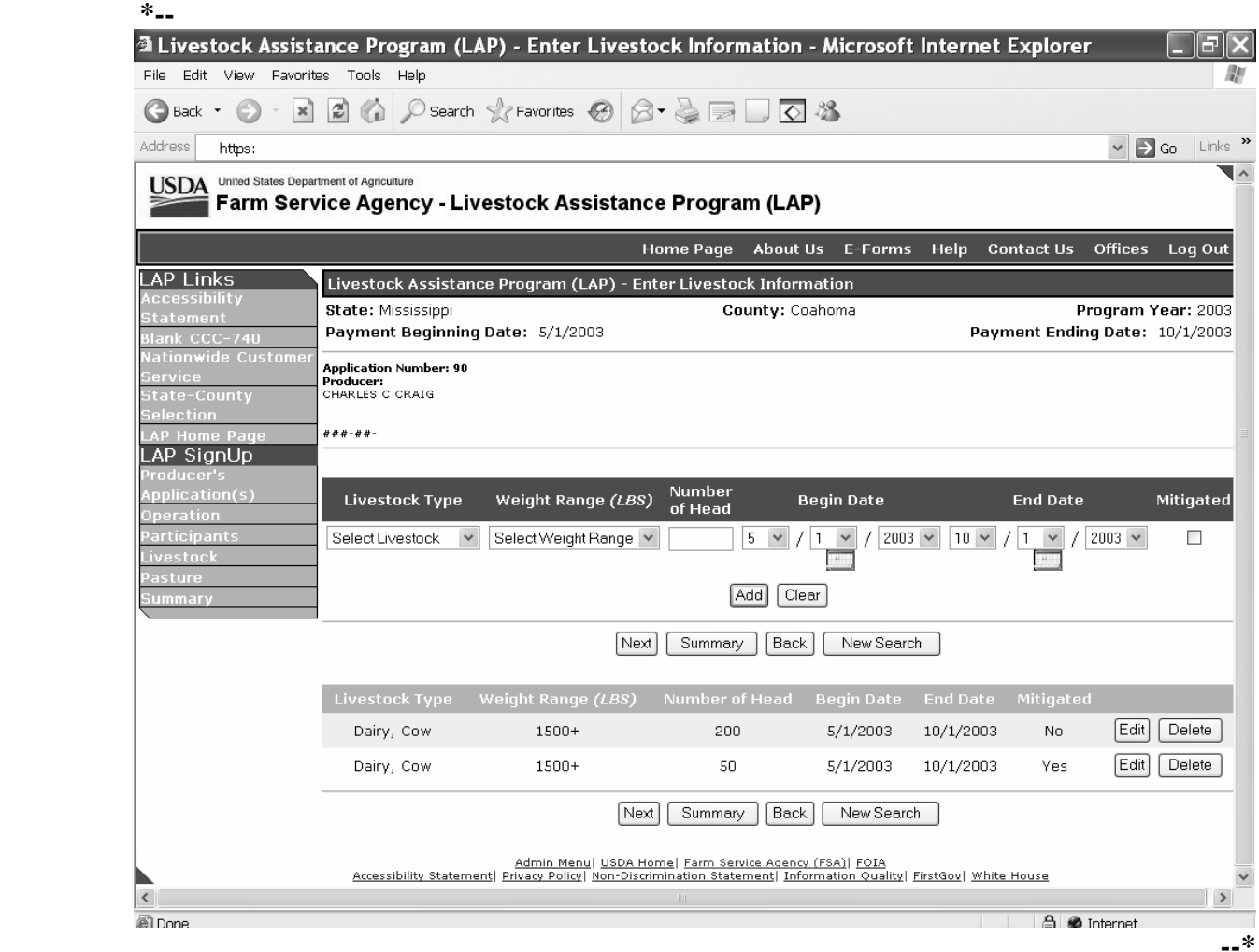

# **\*--97 Enter Livestock Information Screen (Continued)**

# **B Field Descriptions and Actions Available on Screen**

The following table provides the field descriptions and actions available on the Enter Livestock Information Screen.

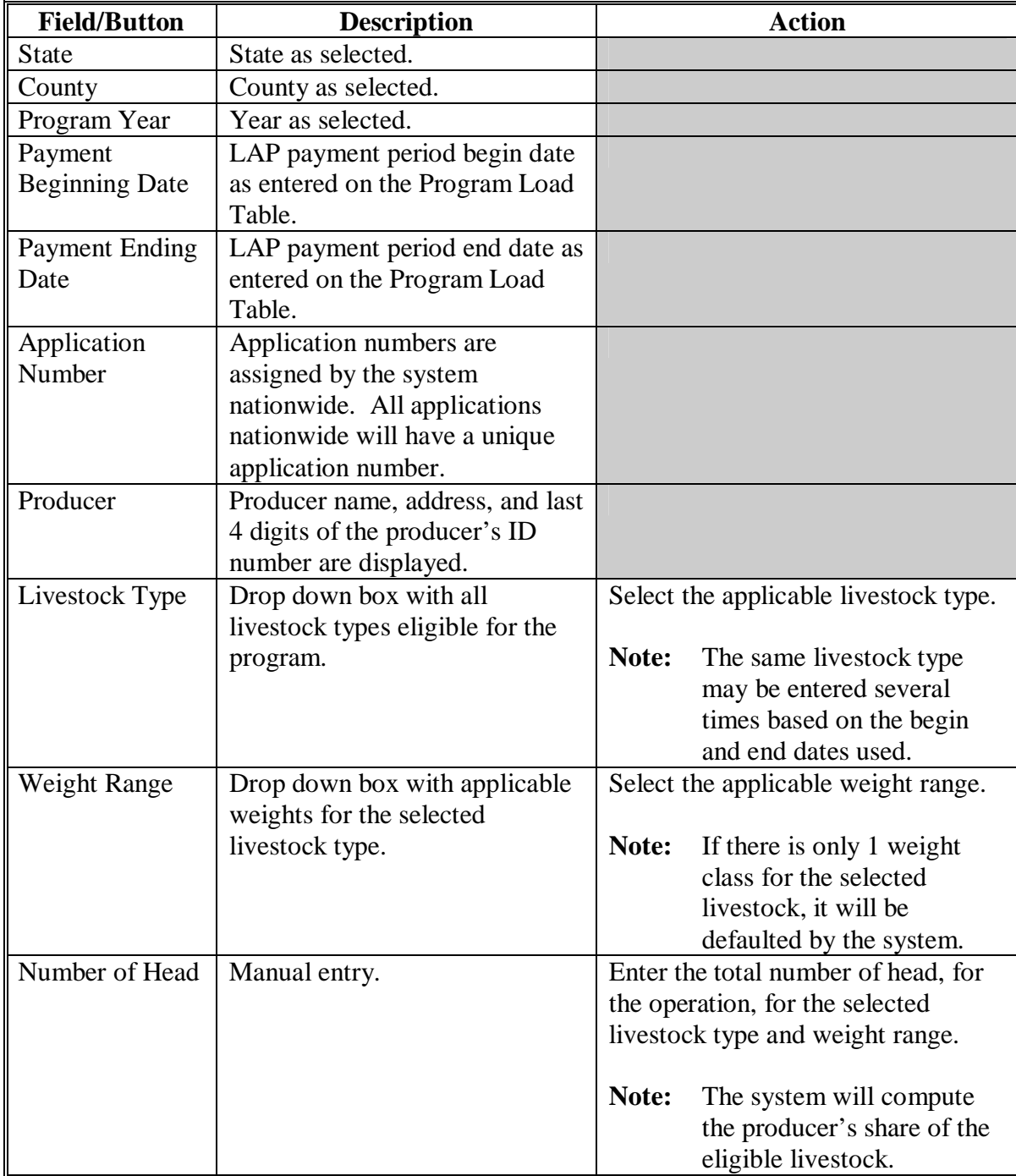

**--\*** 

# **97 Enter Livestock Information Screen (Continued)**

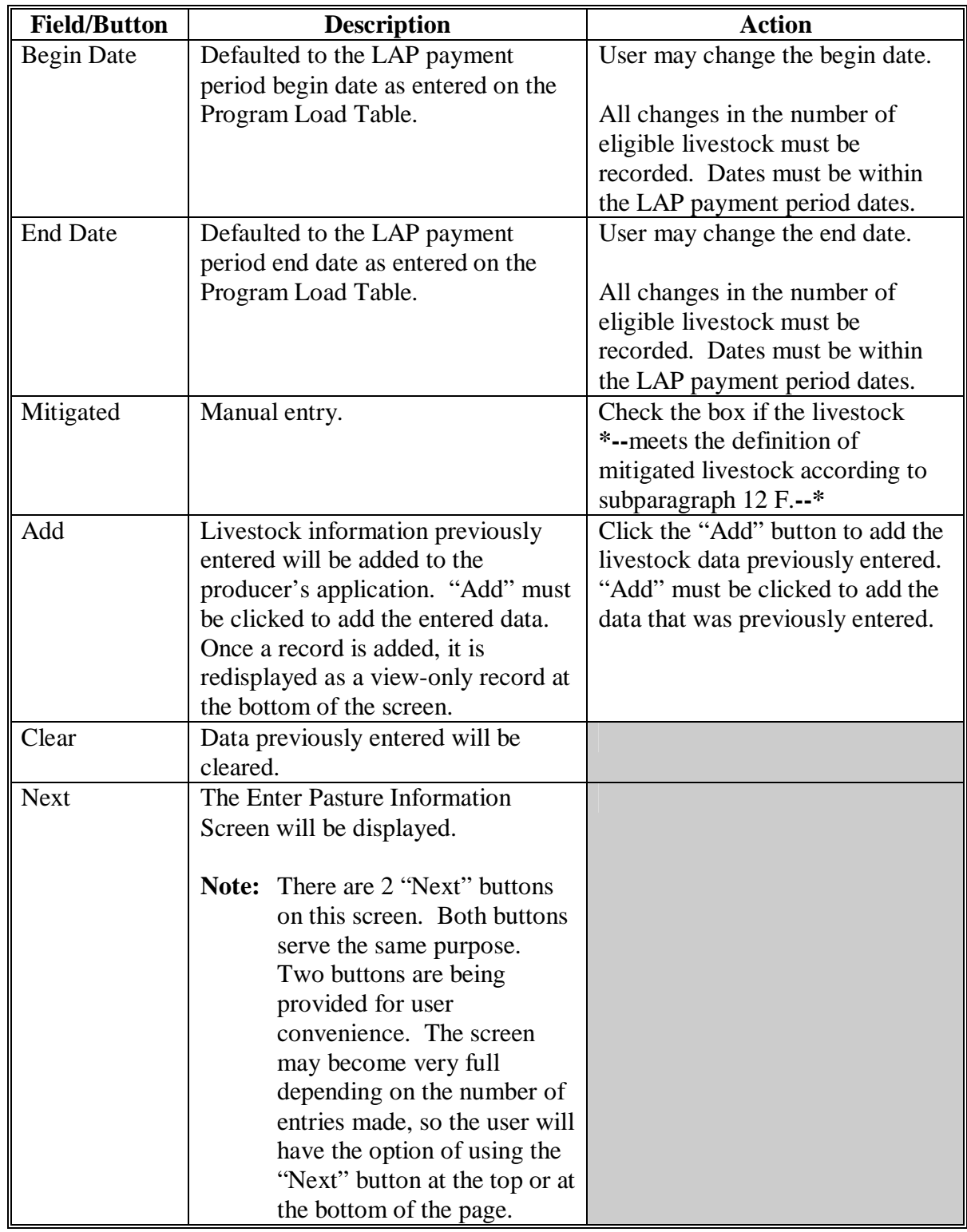

# **97 Enter Livestock Information Screen (Continued)**

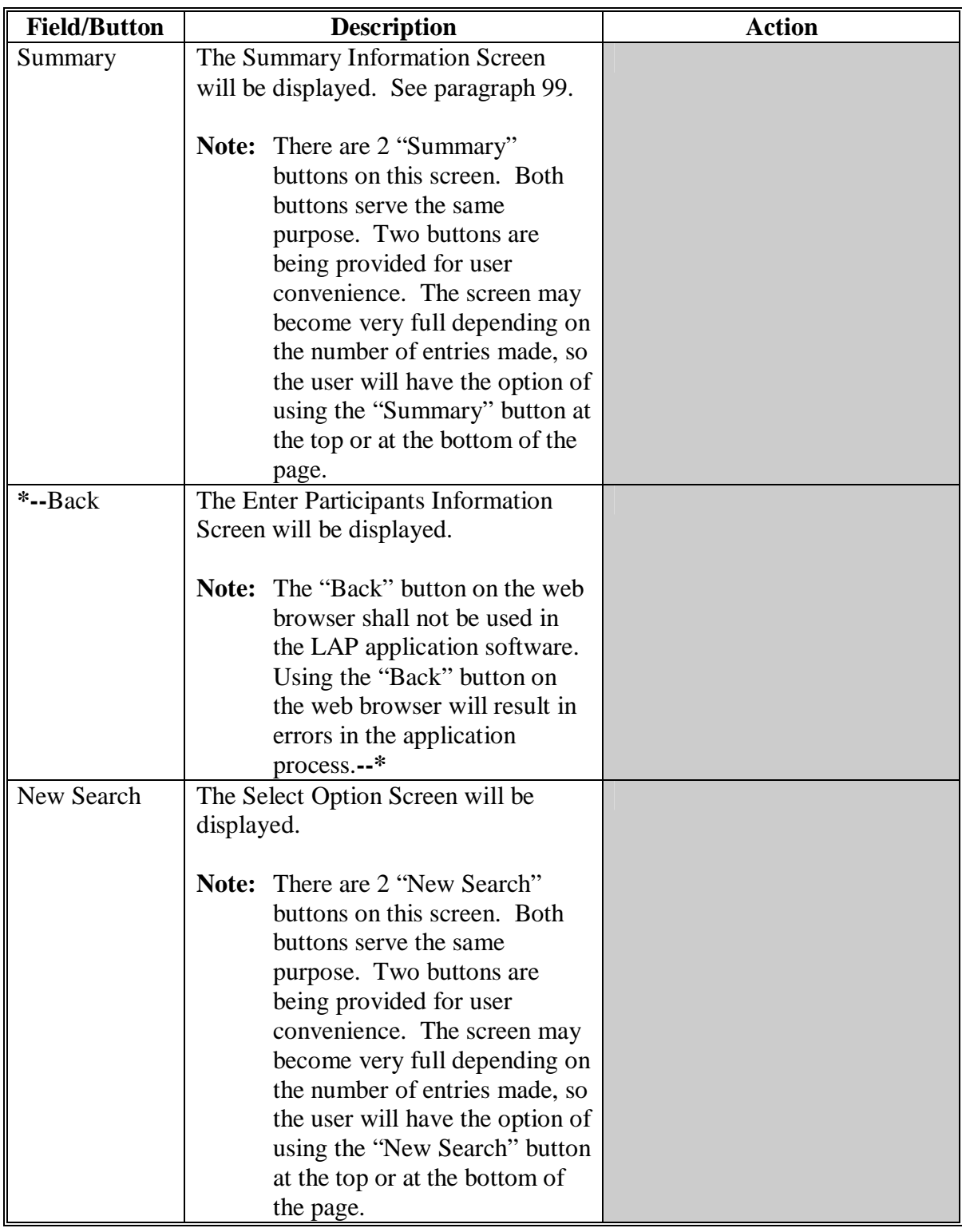

# **97 Enter Livestock Information Screen (Continued)**

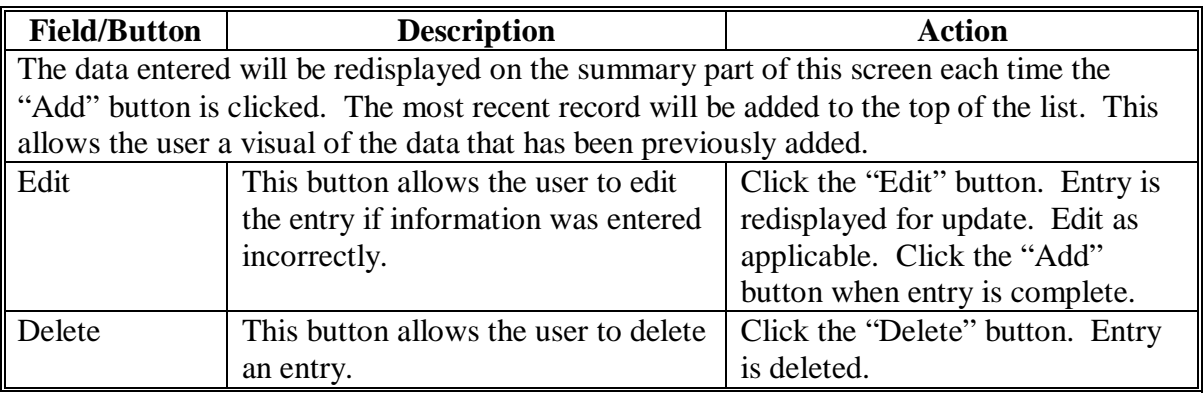

 $\mathcal{A}^{\mathcal{A}}$  and  $\mathcal{A}^{\mathcal{A}}$ 

### **98 Enter Pasture Information Screen**

## **A Overview**

The Enter Pasture Information Screen will be displayed when the "Next" button is clicked on the Enter Livestock Information Screen. The Enter Pasture Information Screen will be used to load the pasture data for the operation.

Following is an example of the Enter Pasture Information Screen. **\*--** 

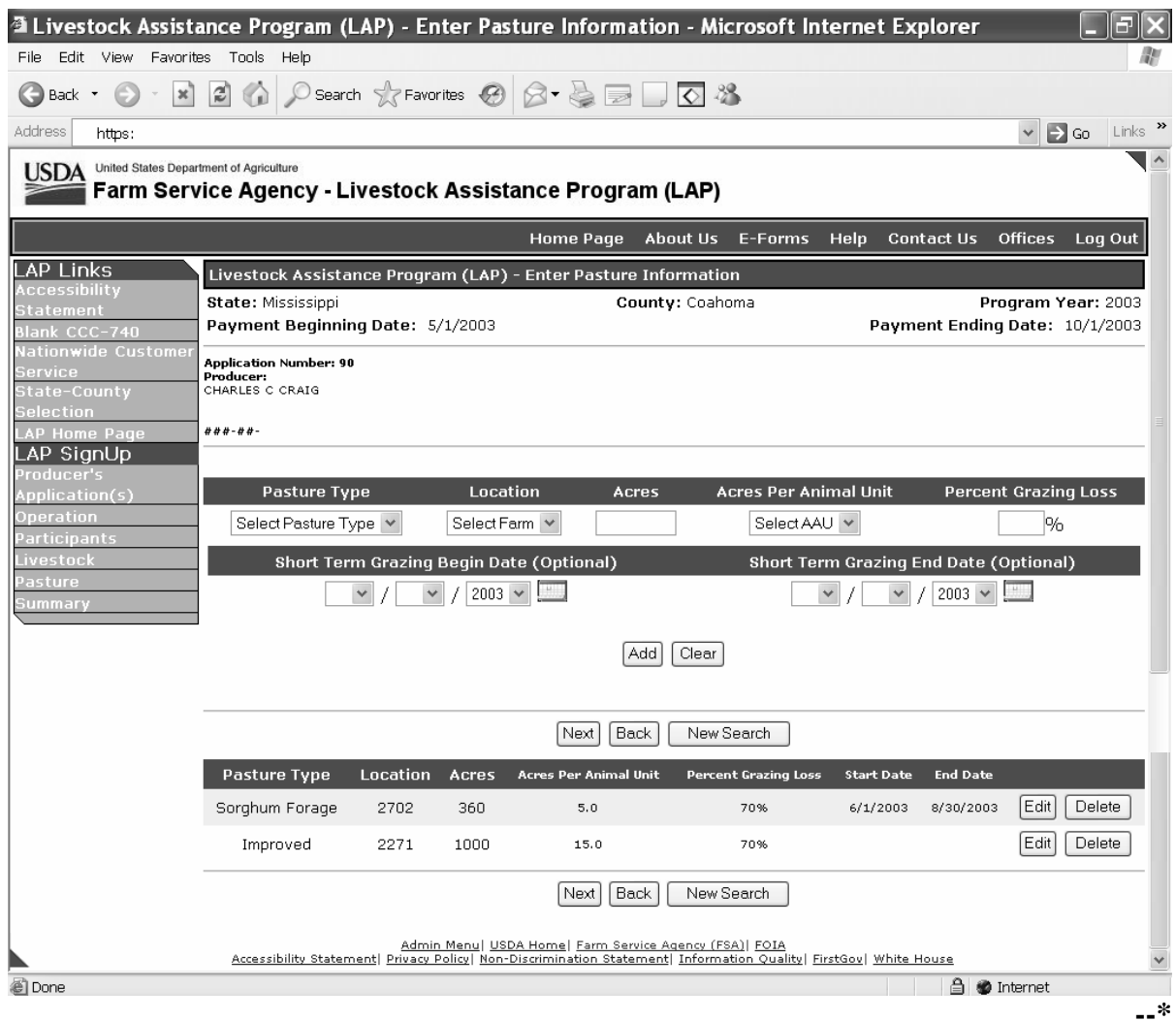

# **\*--98 Enter Pasture Information Screen (Continued)**

# **B Field Descriptions and Actions Available on Screen**

The following table provides the field descriptions and actions available on the Enter Pasture Information Screen.

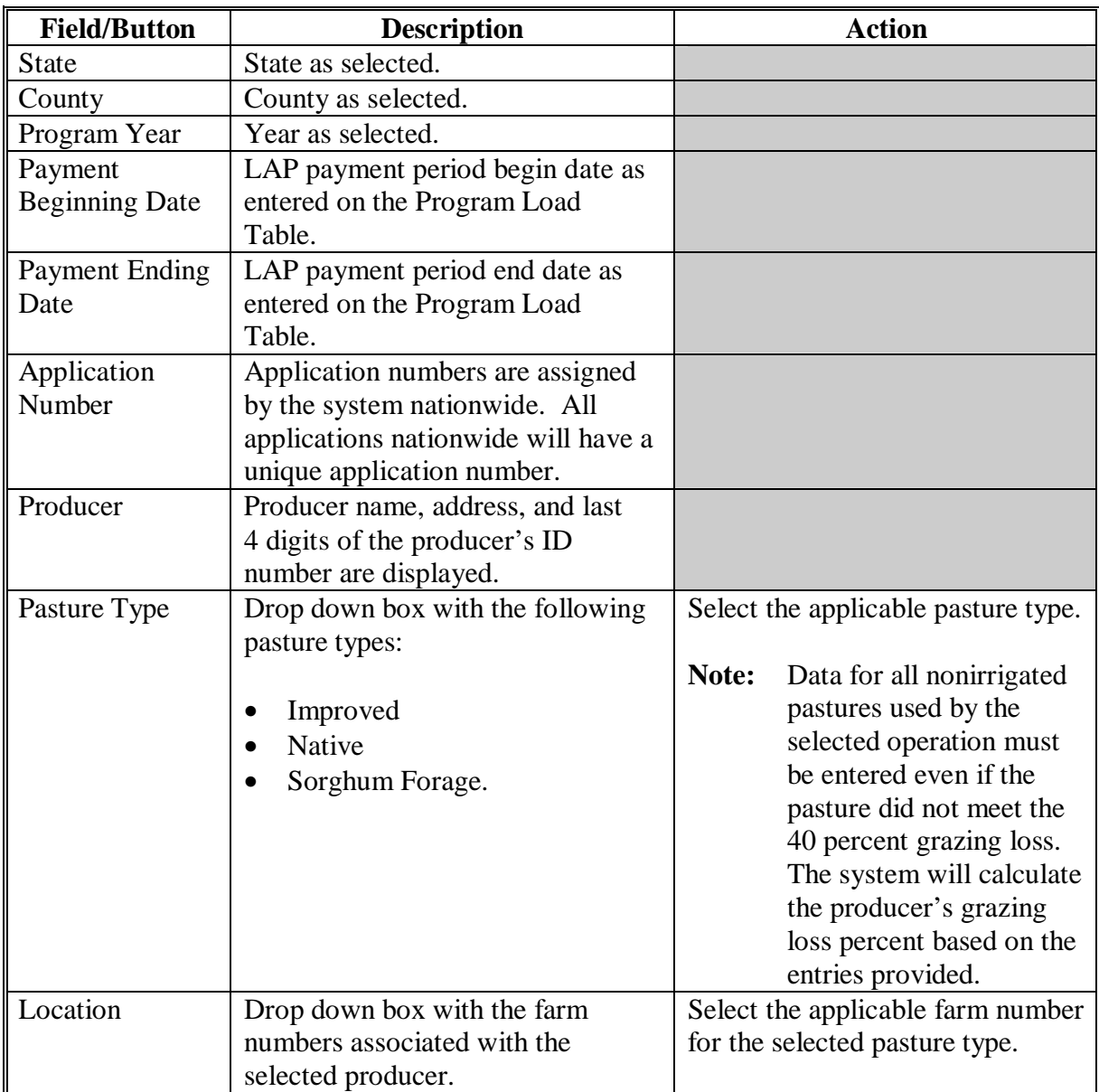

**--\*** 

# **98 Enter Pasture Information Screen (Continued)**

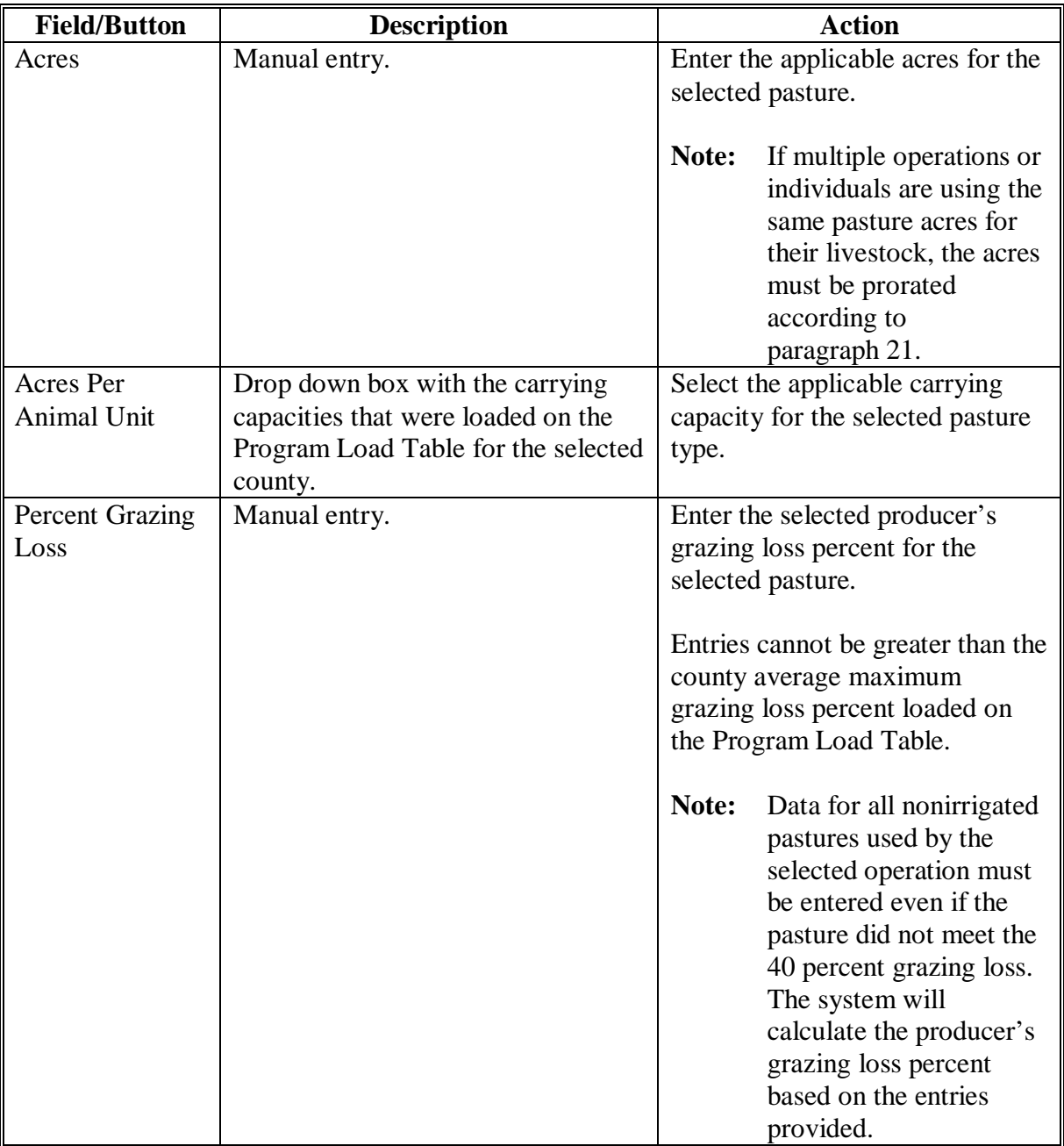

# **98 Enter Pasture Information Screen (Continued)**

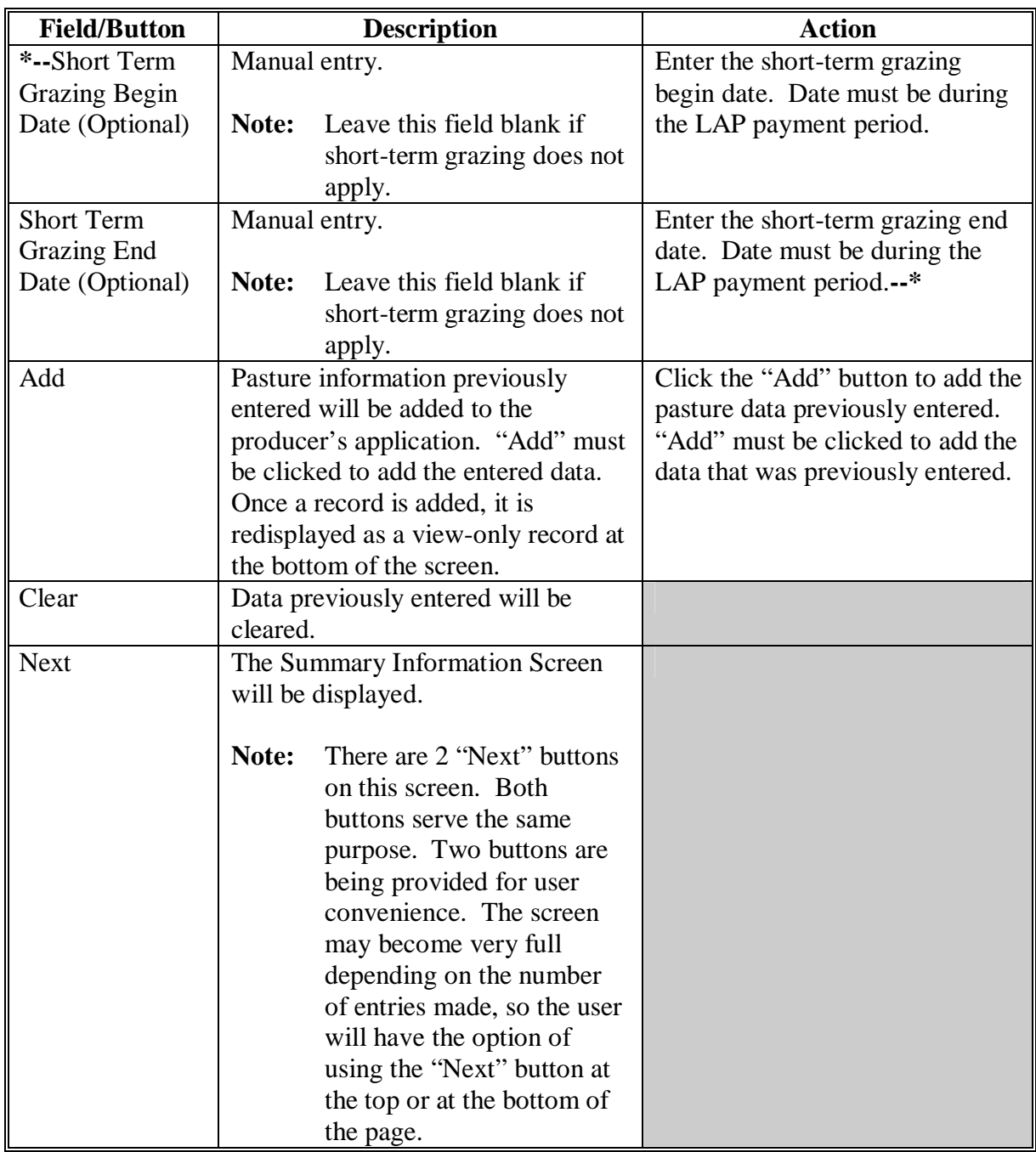

# **98 Enter Pasture Information Screen (Continued)**

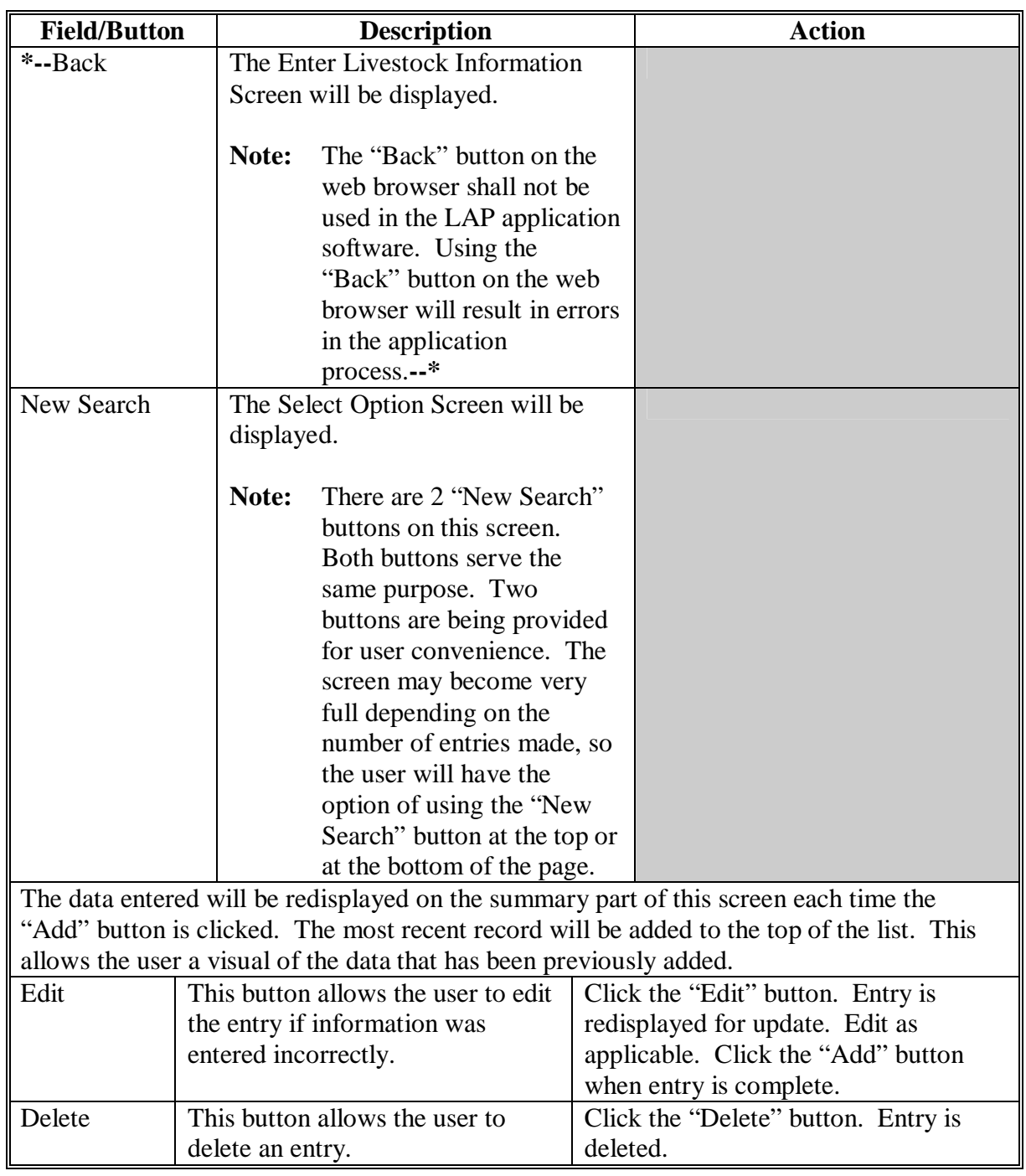

 $\mathcal{A}^{\mathcal{A}}$  and  $\mathcal{A}^{\mathcal{A}}$ 

## <span id="page-174-0"></span>**99 Summary Information Screen**

# **A Overview**

The Summary Information Screen will be displayed when the:

- "Next" button is clicked on the Enter Pasture Information Screen
- "Summary" button is clicked.

 Following is an example of the Summary Information Screen. **\*--** 

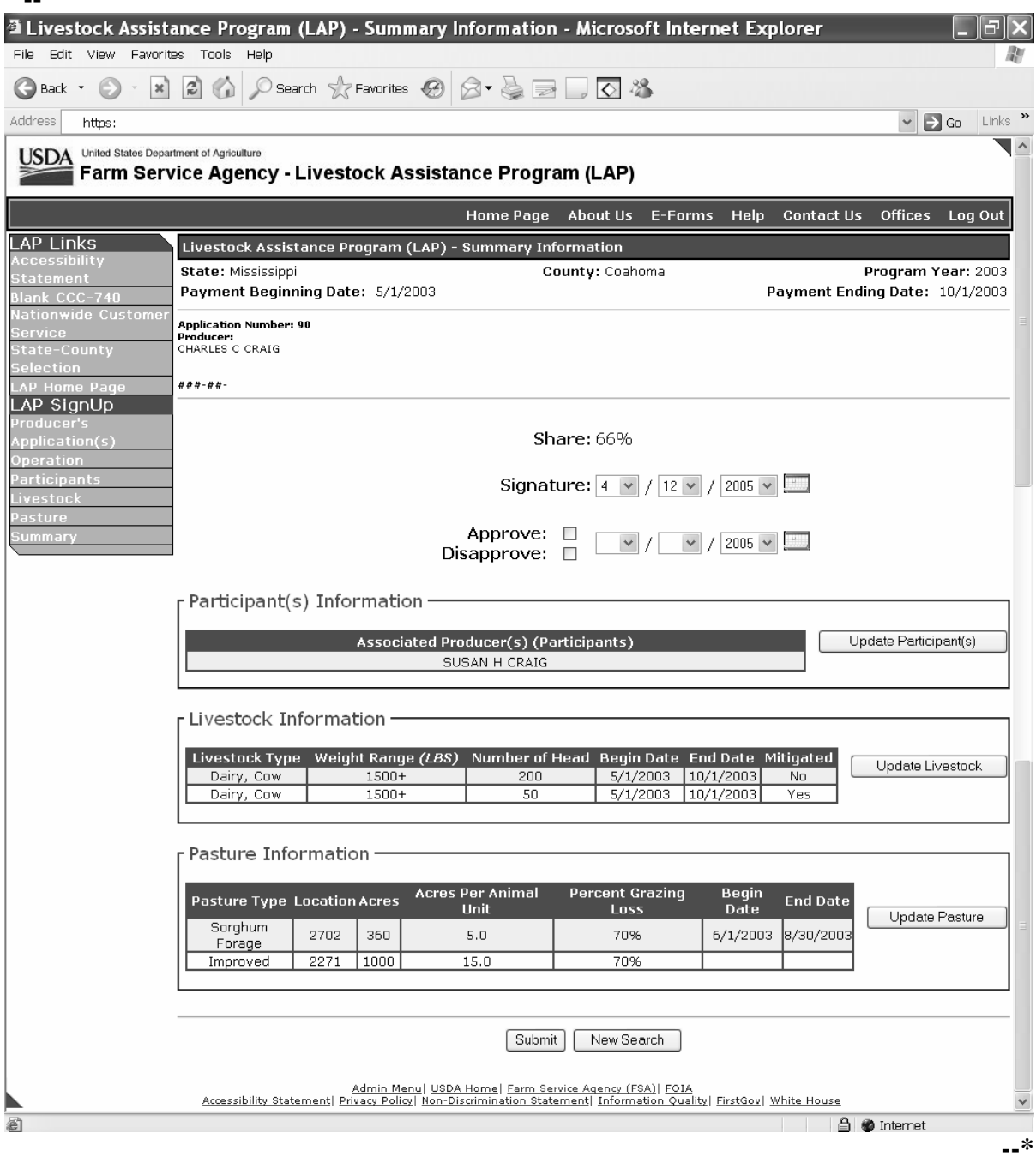

## **\*--99 Summary Information Screen (Continued)**

# **B Field Descriptions and Actions Available on Screen**

The following table provides the field descriptions and actions available on the Summary Information Screen.

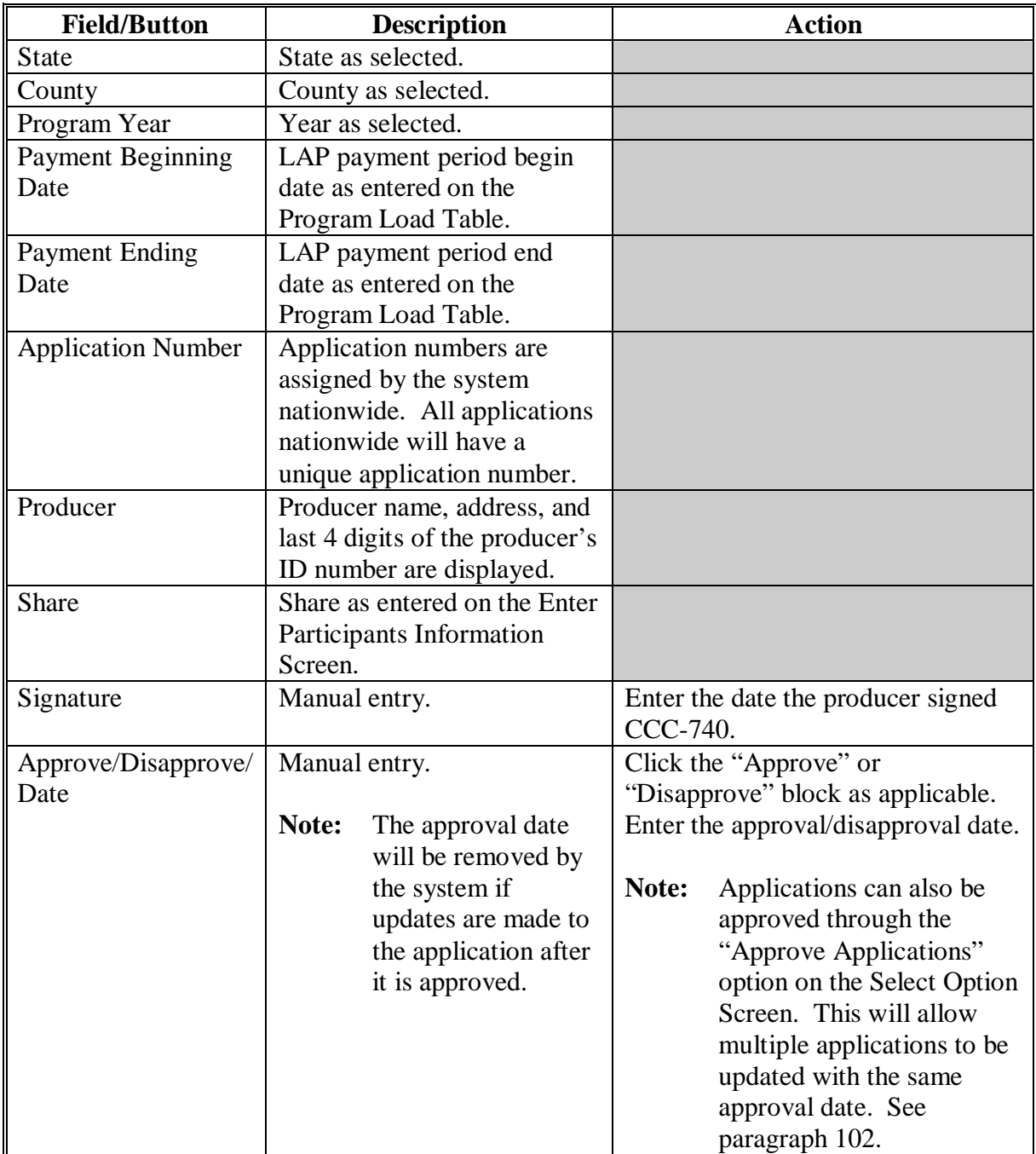

**--\*** 

# **\*--99 Summary Information Screen (Continued)**

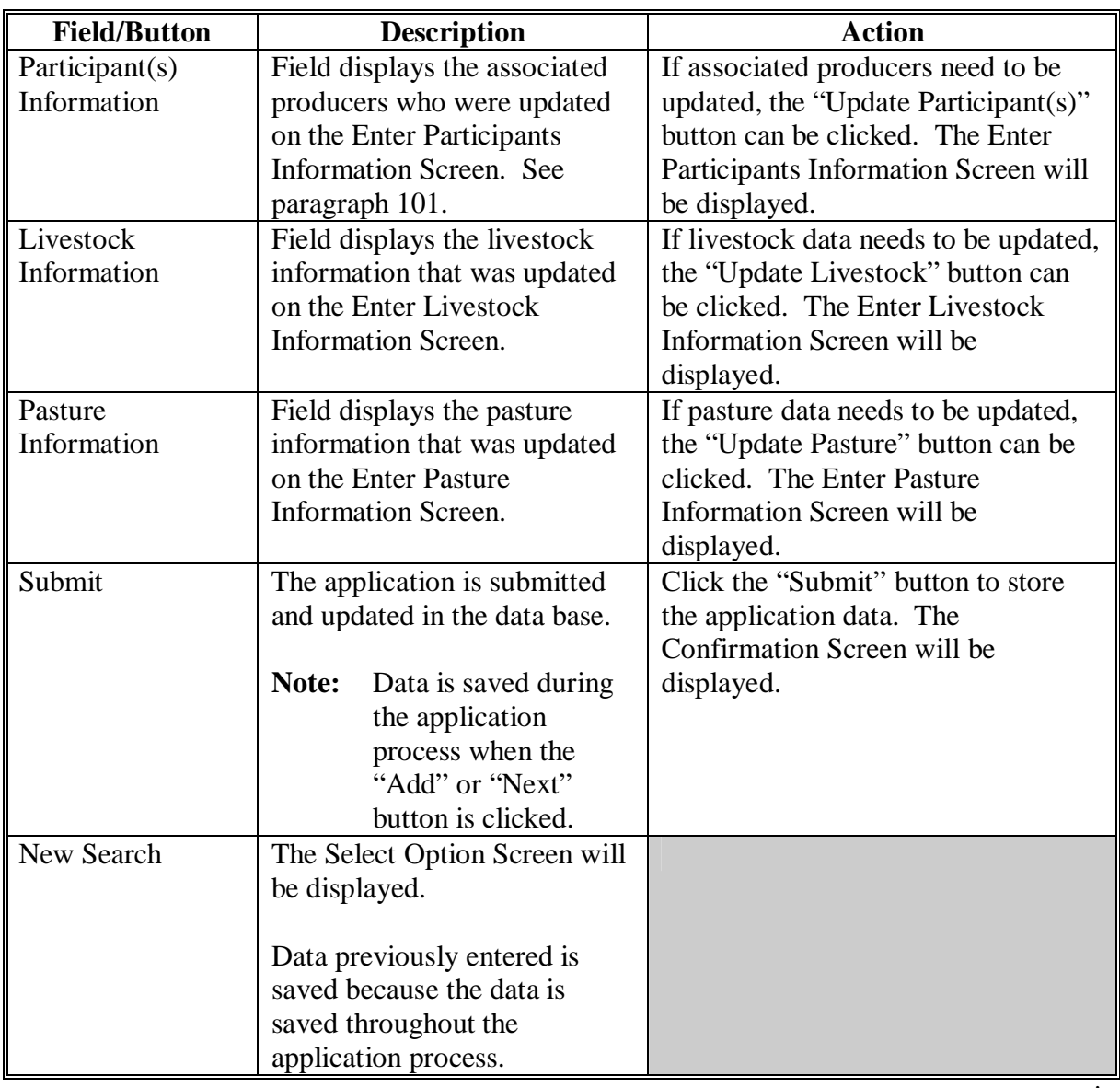

# **B Field Descriptions and Actions Available on Screen (Continued)**

**--\*** 

#### **\*--100 Confirmation Screen**

### **A Overview**

The Confirmation Screen will be displayed when the "Submit" button is clicked on the Summary Information Screen. Following is an example of the Confirmation Screen.

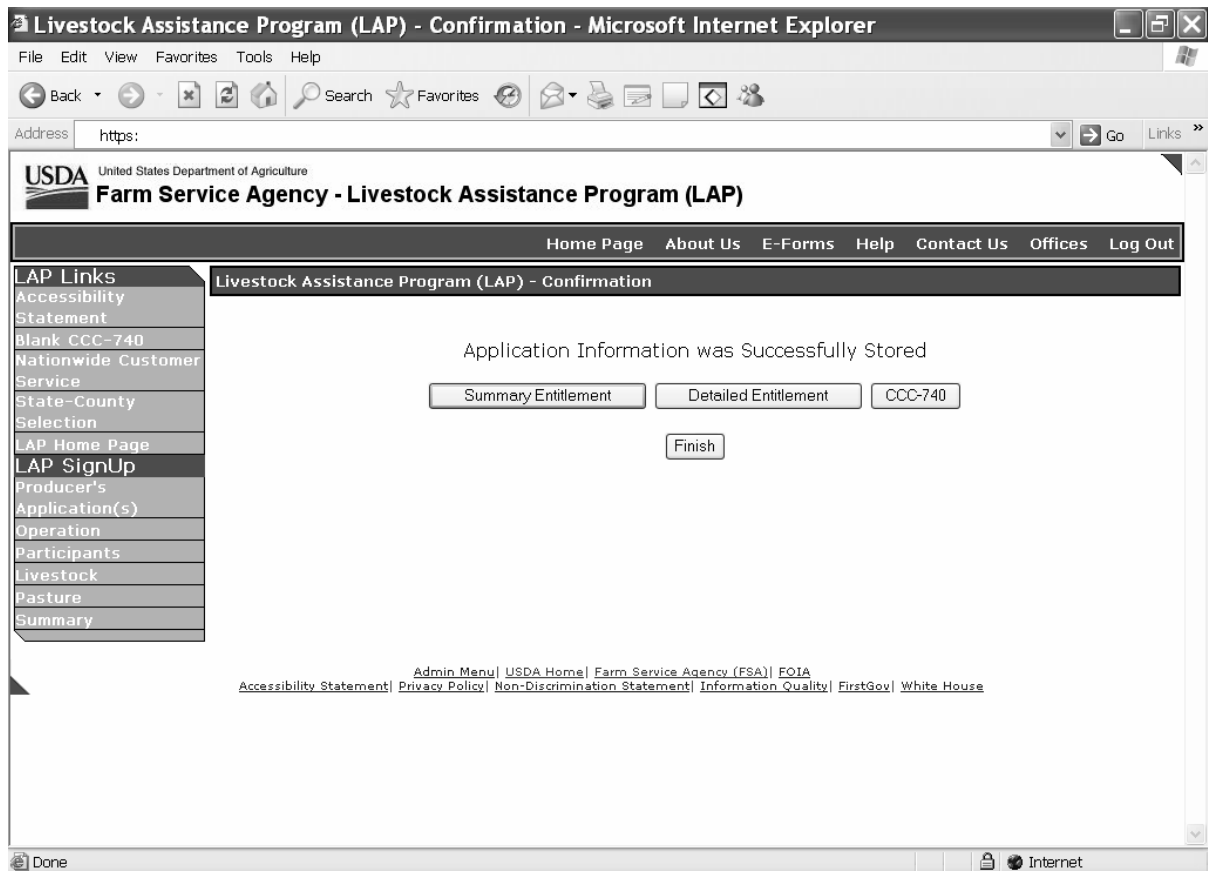

#### **B Action**

Click the following:

- "Finish" to complete the process; the Select Option Screen will be displayed
- "Summary Entitlement" to view and/or print the Summary Entitlement Report
- "Detailed Entitlement" to view and/or print the Detailed Entitlement Report
- "CCC-740" to view and/or print CCC-740.

**Note:** The "Summary Entitlement" and "Detailed Entitlement" buttons will only be displayed on this screen if the producer's signature date has been entered.**--\***

## <span id="page-178-0"></span> **A Overview**

Applications for 2003/2004 LAP are taken based on the following:

- year
- administrative county
- "producer"
- operation.

Each producer is responsible for filing their own CCC-740. A process has been added to the LAP application process to load associated producers and participants to applications. Associated producers and participants are owners who share in the livestock operation. This process will provide a copy feature that will copy all the information from the original producer's application to the other owners' applications. This will prevent County Offices from reloading the same data on multiple applications.

**Example:** Producer A, Producer B, and Producer C jointly own and operate a livestock operation. The 3 producers operate using their own Social Security numbers and have not obtained an official tax ID number for the operation. Producer A visits the Service Center to apply for LAP. When the program technician completes Producer A's application, Producer B and Producer C are listed as associated producers and participants. The program technician completes all the data entries for the livestock and pasture and submits the application. The program technician can now access Producer B and retrieve the data loaded for Producer A's application.

Members of joint operations shall not be loaded as associated producers if the joint operation has a permanent ID number.

- **Example 1:** Producer A is a general partnership with a permanent ID number. The partnership is made up of Member B and Member C. The LAP application is taken for Producer A since the partnership has a permanent ID number. Members B and C **will not** be loaded as associated producers because they are members of the general partnership.
- **Example 2:** Producer A is a general partnership with a permanent ID number. The partnership is made up of Member B and Member C. Producer D shares in the livestock operation. Producer A visits the FSA office and applies for LAP. Producer D is loaded as an associated producer because Producer D is a joint owner of the livestock operation. Member B and Member C are not loaded as associate producers because they are members of the general partnership.

Members of entities shall not be loaded as associated producers.

**Example:** Producer A is a corporation. The LAP application is taken for the corporation. The members shall not be loaded as associated producers.**--\***

#### **\*--101 Associated Producers (Continued)**

### **A Overview (Continued)**

Following is an example of the Select Application Screen that will be displayed when an associated producer is retrieved through the "Producer Search" option.

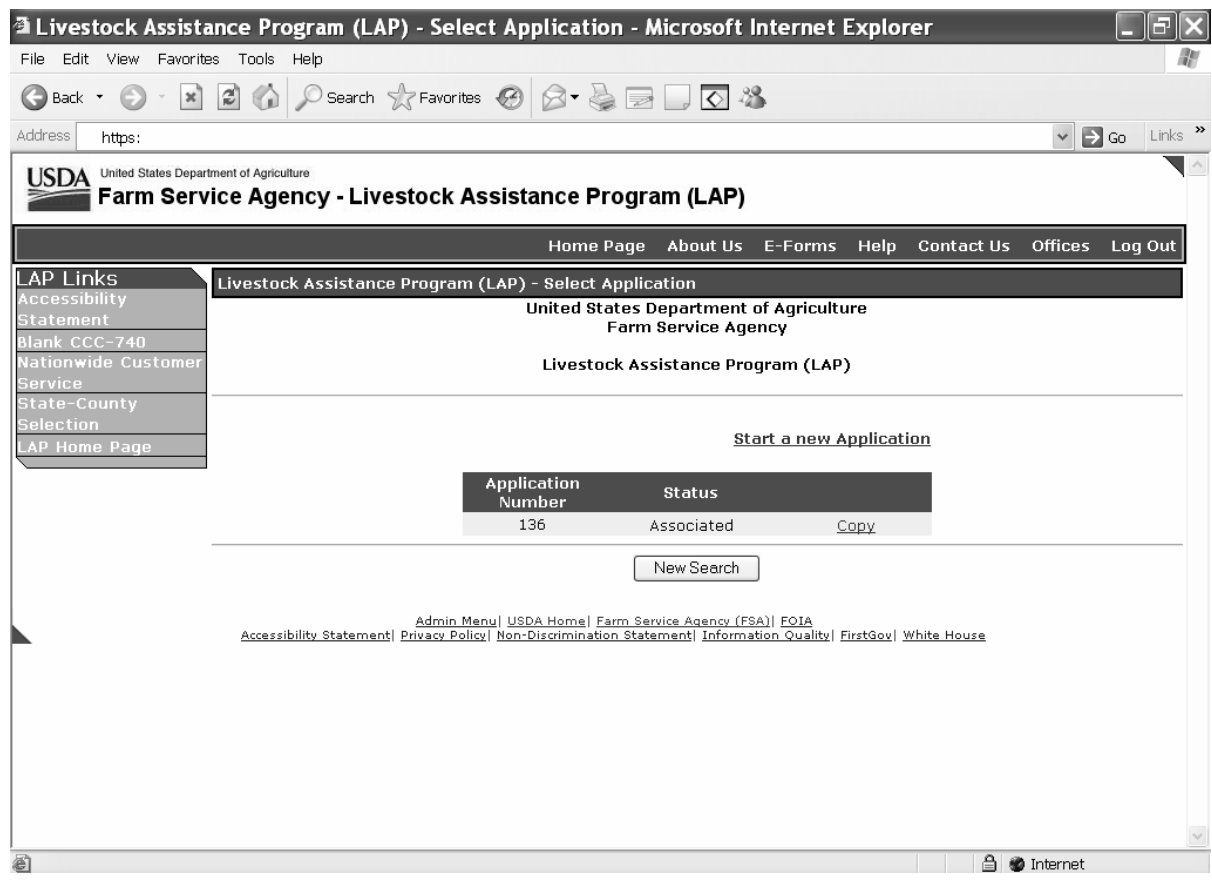

### **B Updating Applications for Associated Producer**

The status of "Associated" will be displayed if the participant has been named as an associated producer on an application. To copy the application data, click on "Copy".

The data loaded on the original application will be brought forward. A unique application number will be assigned by the system. Data can be modified, if necessary.

Associated producers cannot be added to applications that had a status of "Associated".

**Example:** Producer B was listed as an associated producer on Producer A's application. When Producer B's application is updated, associated producers cannot be added to the application. If other producers are associated to the operation, they must be added to Producer A's application.**--\***
### <span id="page-180-0"></span> **A Overview**

A process to enter the same approval date to multiple CCC-740's is being provided in the software. To access the multiple CCC-740 process, click the radio button in front of "Approve Applications" on the Select Option Screen.

Following is an example of the Application Approval Screen.

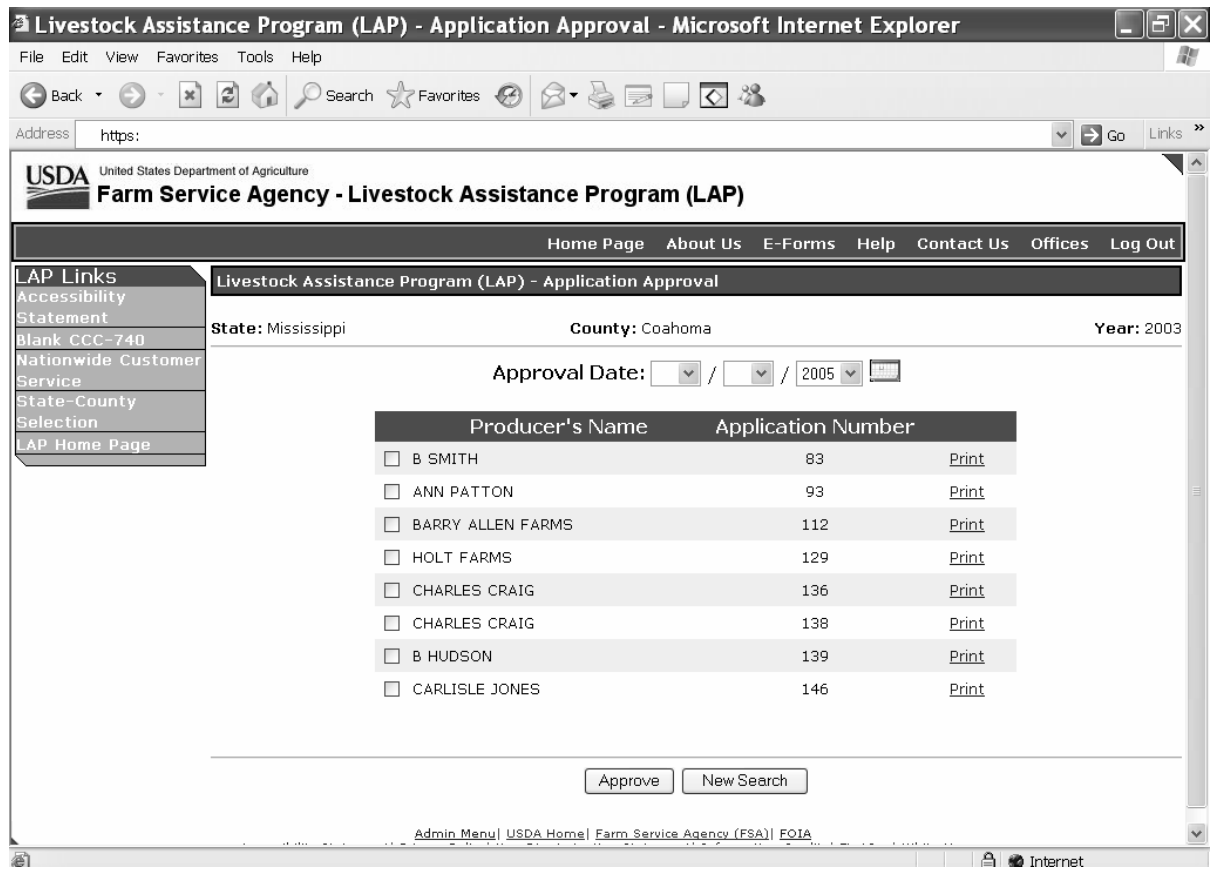

The applications must have a producer's signature date entered for the application to be included on the multiple approval process.**--\***

**Note:** The CCC-740 approval date can also be entered by specific application number on the Summary Information Screen.

## **\*--102 CCC-740 Approval Process (Continued)**

# **B Field Descriptions and Actions Available on Screen**

The following table provides the field descriptions and actions available on the Application Approval Screen.

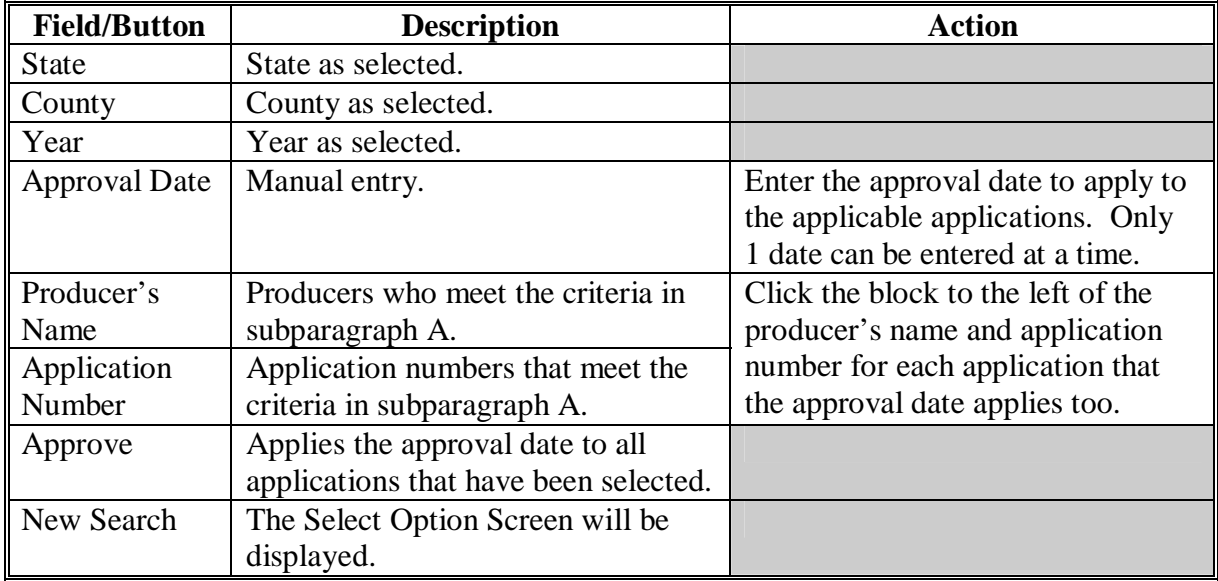

**--\*** 

### <span id="page-182-0"></span> **A Overview**

The LAP software will allow for nationwide customer service. County Offices will have the ability to access and load an application for any producer nationwide. County Office employees loading nationwide applications will have limited authority.

Nationwide customer service can be accessed by selecting "Nationwide Customer Service" from the menu bar. The Nationwide - Select Year/State/County Screen will be displayed.

Following is an example of the Nationwide - Select Year/State/County Screen.

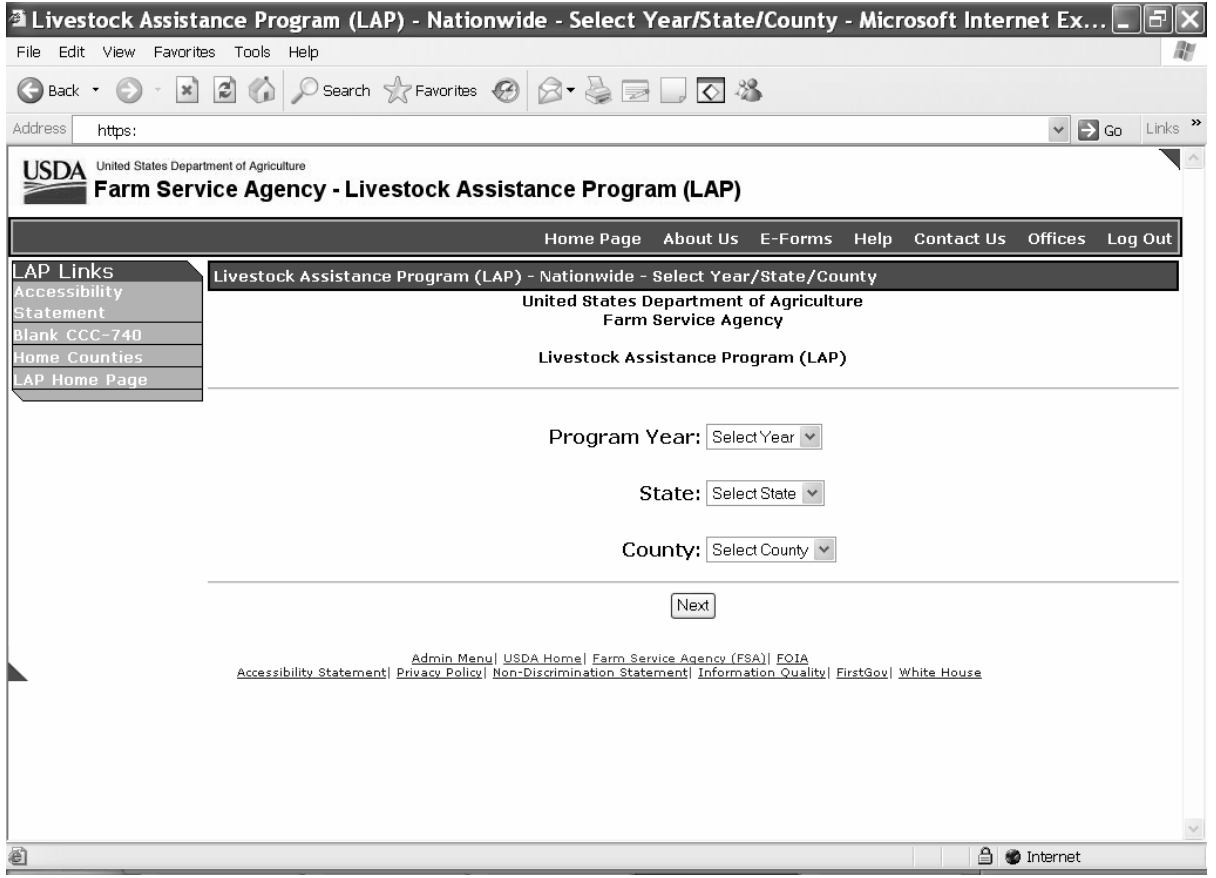

# **B Field Descriptions and Actions Available on Screen**

The following table provides the field descriptions and actions available on the Nationwide - Select Year/State/County Screen.

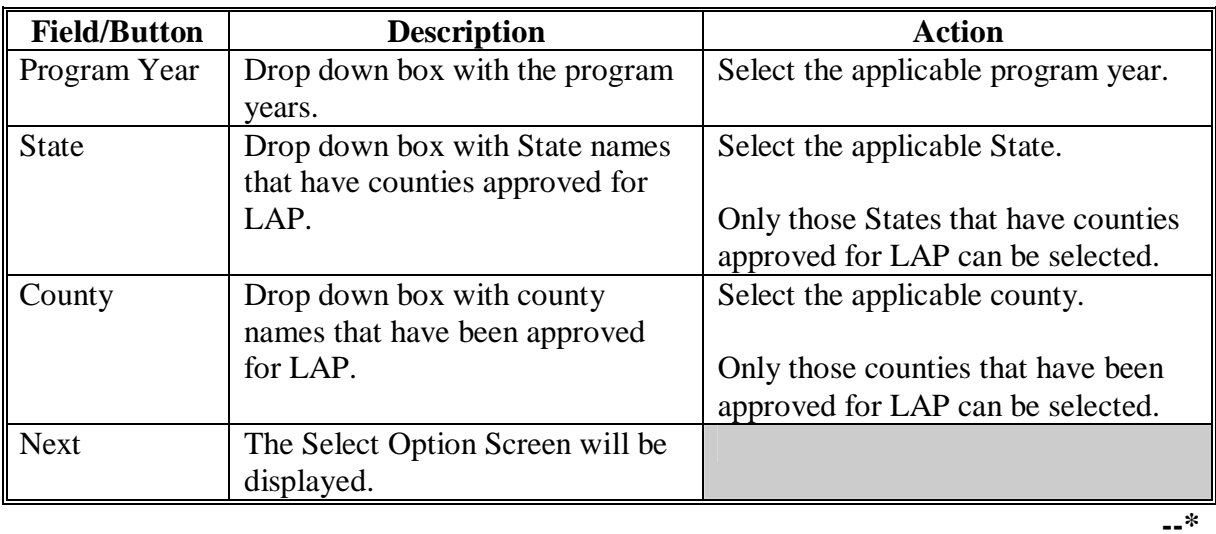

#### **\*--103 Nationwide Customer Service (Continued)**

#### **C Select Option Screen**

Following is an example of the Select Option Screen that will be displayed when selecting Nationwide Customer Service.

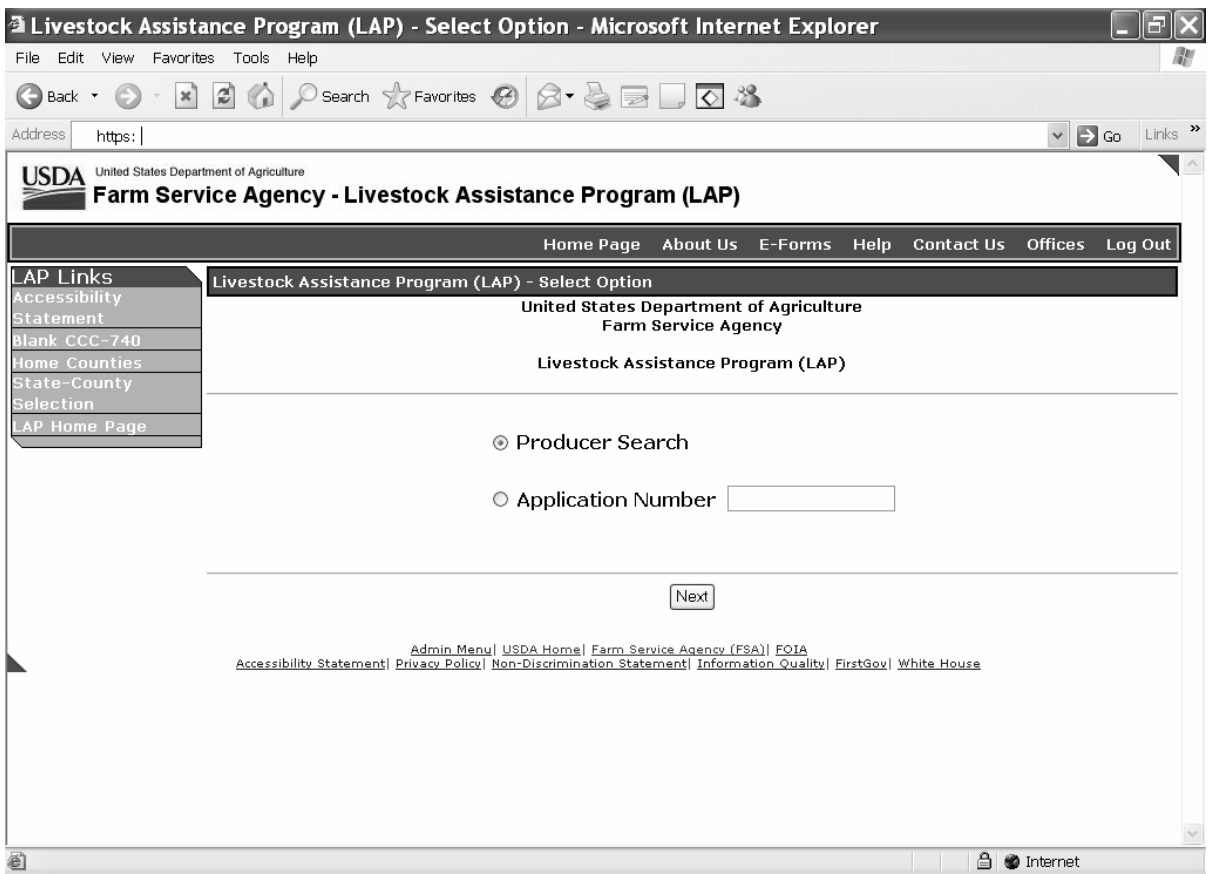

The ability to switch back to administrative counties is provided on the menu bar by selecting "Home Counties".

The functionality of the Select Option Screen in the Nationwide Customer Service section is the same as applications being loaded in an administrative county with the exception of the "Approve Applications" option not being available. S[ee paragraph 93](#page-151-0) for searching by producer or application. Once a valid producer or application has been selected, the Operation Agreement Screen will be displayed.**--\***

### **103 Nationwide Customer Service (Continued)**

### **D Operation Agreement Screen**

The functionality of the Operation Agreement Screen in the Nationwide Customer Service section is the same as applications being loaded in an administrative county. See [paragraph 94.](#page-154-0)

### **E Enter Participants Information Screen**

The functionality of the Enter Participants Information Screen in the Nationwide Customer Service section is the same as applications being loaded in an administrative county. See [paragraph 95.](#page-157-0)

### **F Enter Livestock Information Screen**

The functionality of the Enter Livestock Information Screen in the Nationwide Customer Service section is the same as applications being loaded in an administrative county. See [paragraph 97.](#page-162-0)

### **G Enter Pasture Information Screen**

The functionality of the Enter Pasture Information Screen in the Nationwide Customer Service section is the same as applications being loaded in an administrative county. See [paragraph 98.](#page-168-0)

#### **H Summary Information Screen**

The functionality of the Summary Information Screen in the Nationwide Customer Service section is the same as applications being loaded in an administrative county with the exception that an approval/disapproval date cannot be entered. Se[e paragraph 99.](#page-174-0)

### **I County Office Action**

County Offices that process nationwide customer service applications must:

- immediately FAX a copy of the signed CCC-740 to the producer's administrative county
- mail the original CCC-740 to the producer's administrative county
- maintain a copy of the FAX record.

### <span id="page-186-0"></span>**104 Reports**

### **A Overview**

Several standard reports are being provided for County Offices to use as tools for LAP signup. To access the Reports Screen, select "Reports" on the Select Option Screen and click the "Next" button. The Reports Screen will be displayed.

Following is an example of the Reports Screen.

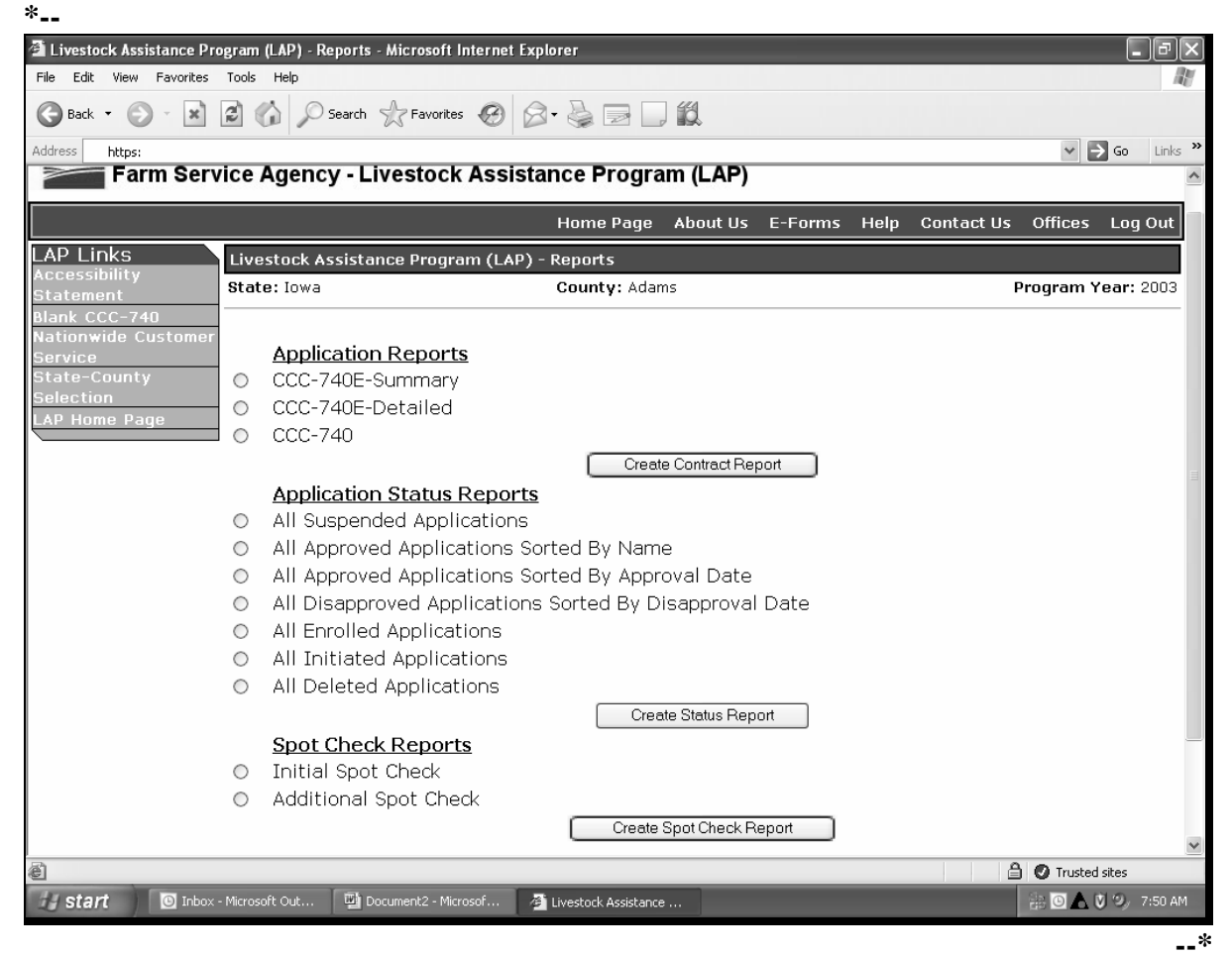

**Note:** Reports will be displayed as a view with the option to print.

### **104 Reports (Continued)**

### **B Description of Reports**

The following table provides the report, action required, and data elements on the report. Only 1 report can be created at a time. Click the button in front of the applicable report and  **\*--**click the "Create Contract" or "Create Status Report" button, as applicable. The report will be displayed in Acrobat Reader and can be printed if needed.

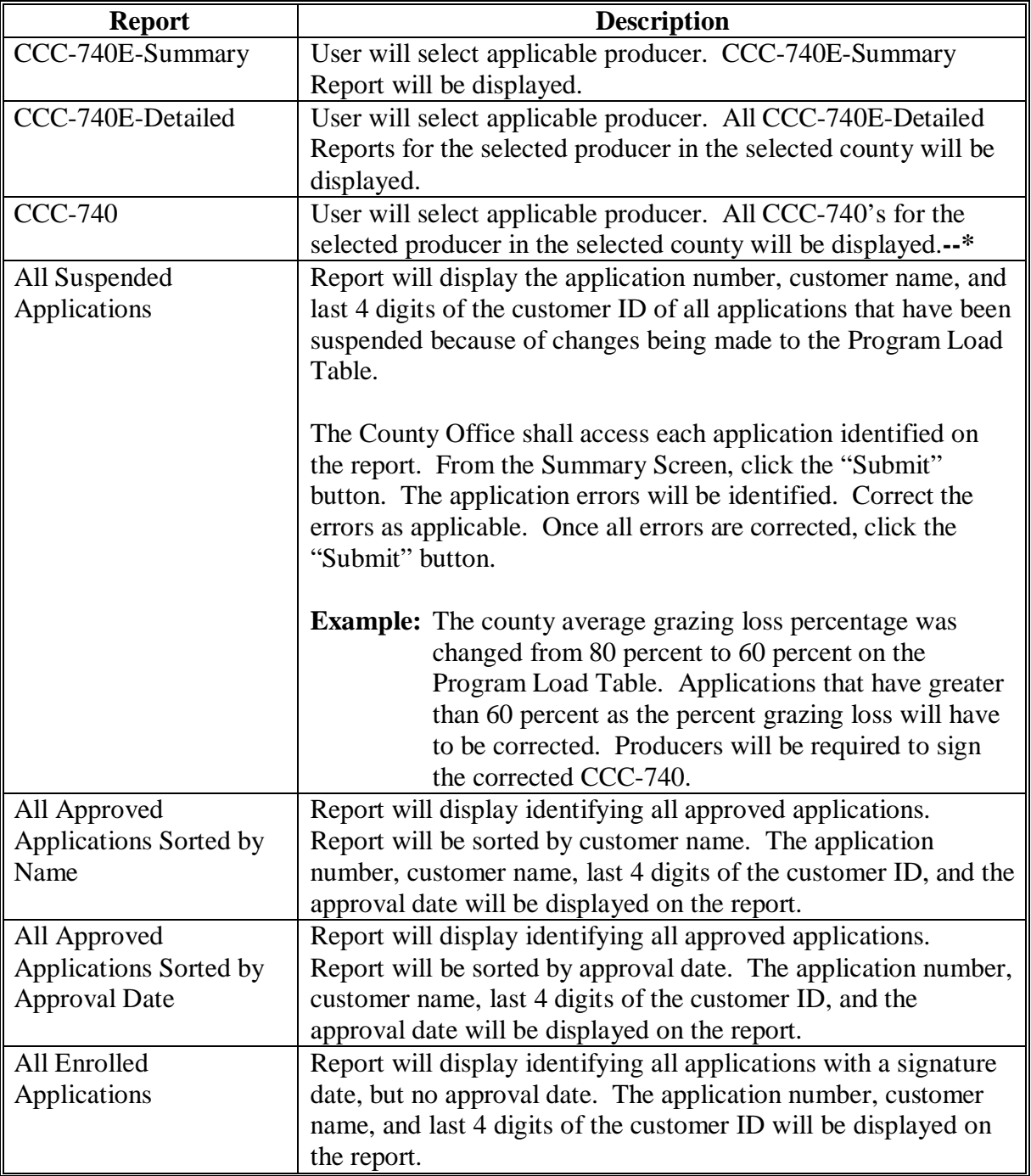

**Note:** Click the "New Search" button to return to the Select Option Screen.

# **104 Reports (Continued)**

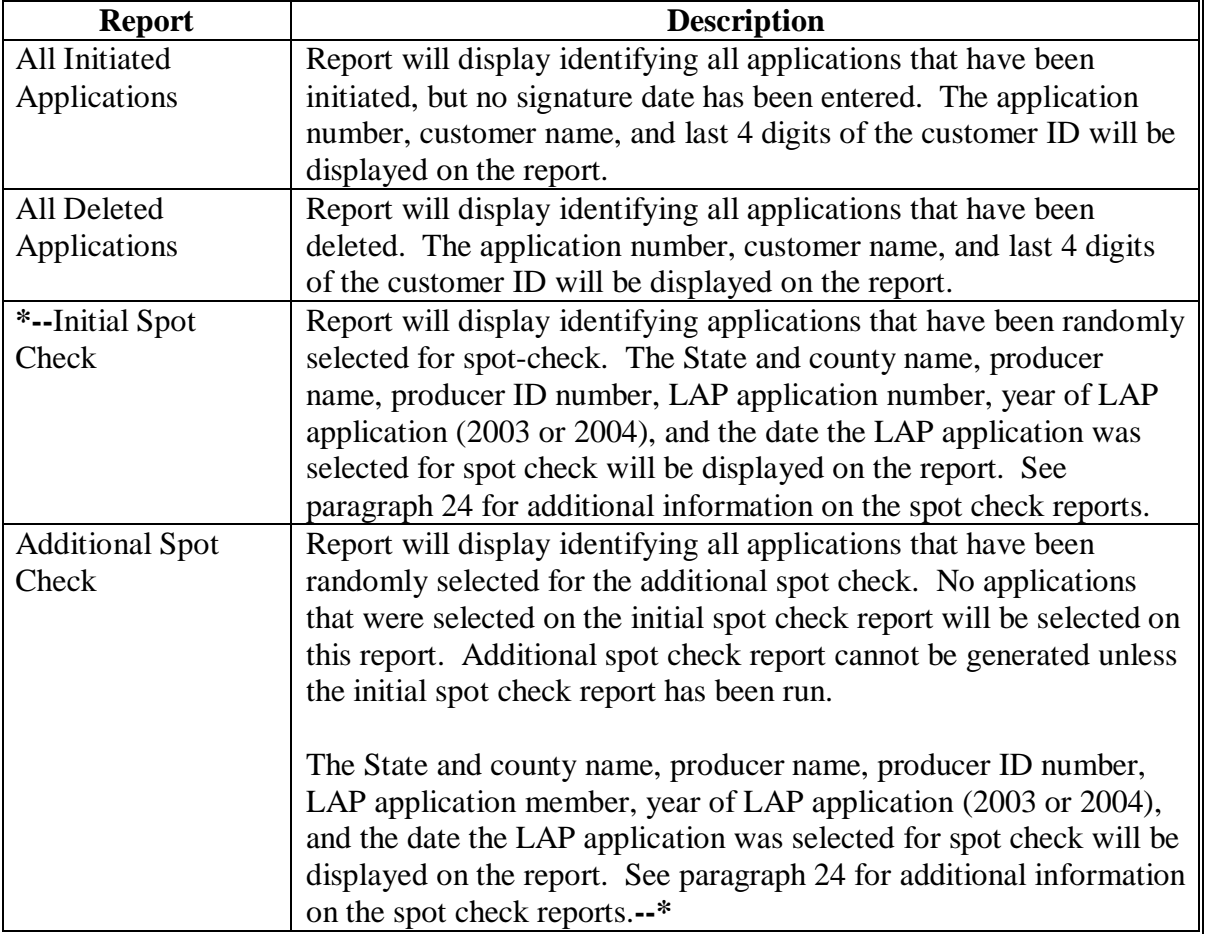

# **B Description of Reports (Continued)**

#### **\*--105 Electronic Application Approval**

### **A Overview**

An electronic CCC-740 approval process is being provided. All FSA County Office employees will have access to the Electronic Application Approval process; however, only those employees that are designated to approve CCC-740's shall access and electronically approve CCC-740.

The approving official's name will print in block 12A, "COC or Designee Signature", and the system date will be entered for the approval date.

**Note:** The "Approve Application" feature shall be used by employees after COC or designee has manually approved paper applications and the employee is bulk loading the approval dates. Se[e paragraph 102.](#page-180-0)

Following is an example of the Electronic Application Approval Screen after the option is selected from the Select Option Screen.

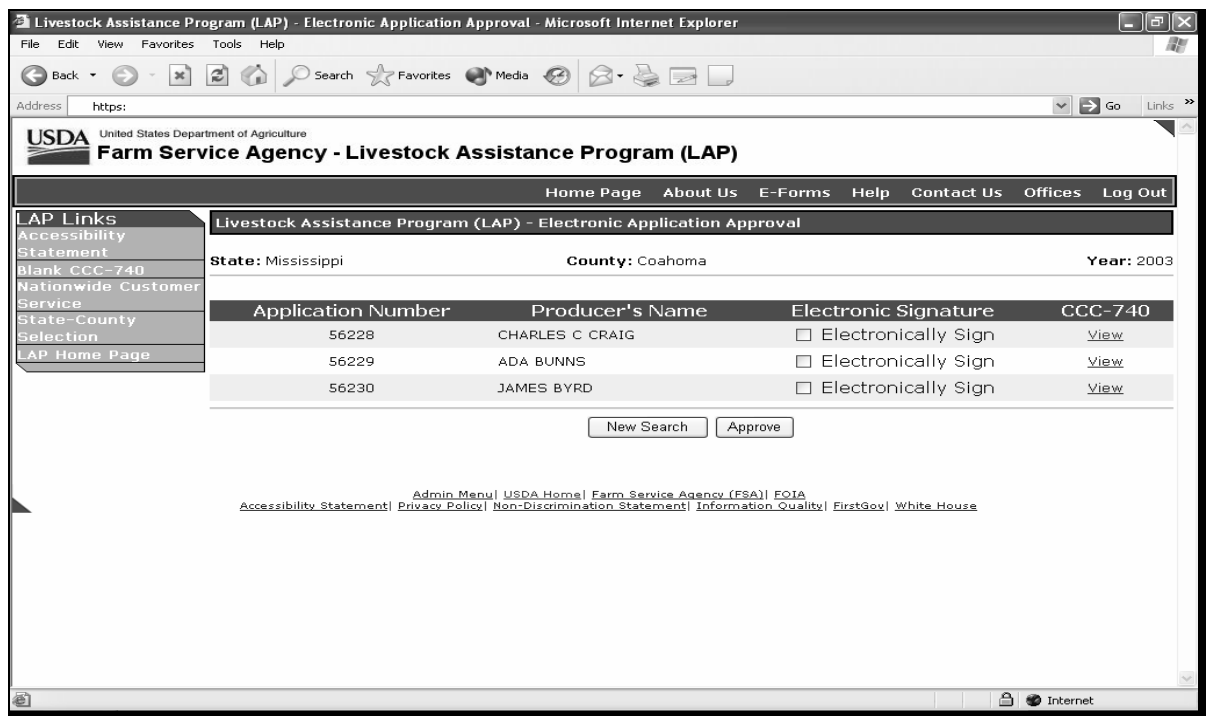

**Note:** The application must have the producer signature date entered before it will be displayed on this screen for processing.**--\*** 

# **\*--105 Electronic Application Approval (Continued)**

# **B Field Descriptions/Actions**

The following table provides the field descriptions and actions for the Electronic Application Approval Screen.

**Note:** The producer signature date must be entered or the application will not be displayed on this screen.

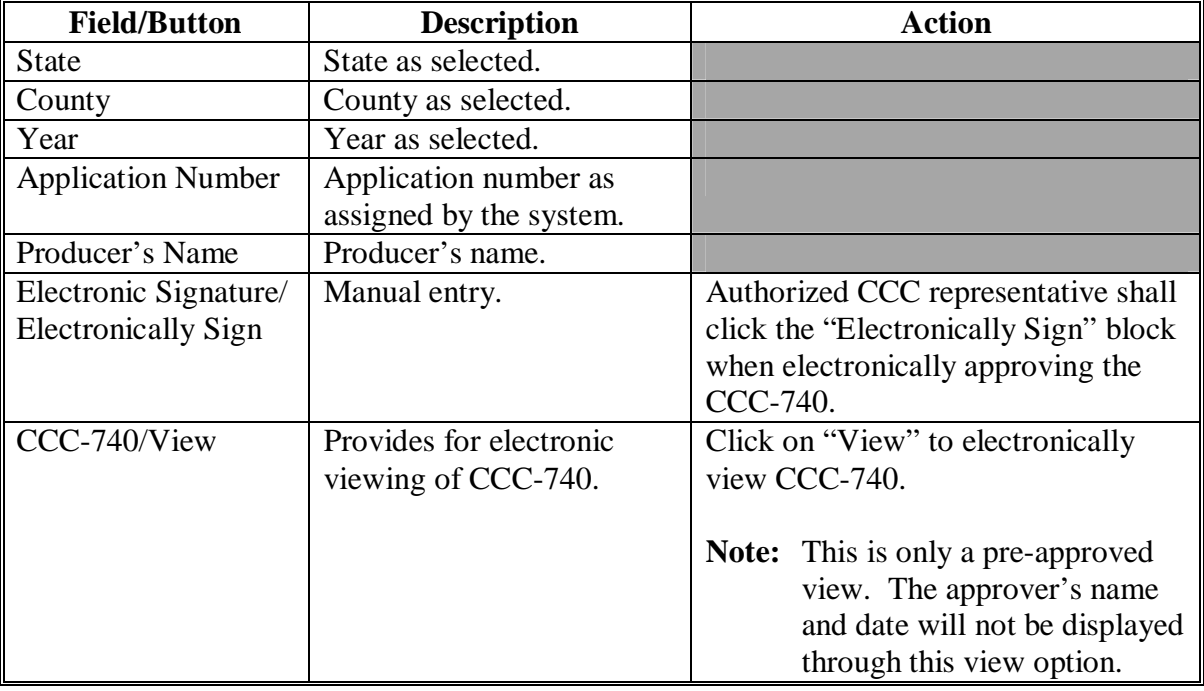

**--\*** 

#### **\*--106 State Office Reports**

#### **A Overview**

State Office users will have access to a State Summary Report and Application Status Reports. The application status reports are identical to those that County Offices generate. Se[e paragraph 104.](#page-186-0) The State Summary Report summarizes the application data for the eligible counties in the State.

To access the State Office Report, State Office users shall:

- log into LAP according to [paragraph 91;](#page-142-0) Nationwide Select Year/State/County Screen will be displayed according t[o paragraph 103](#page-182-0)
- select "State/County/Year"
- select the "Reports" option and click the "Next" button; Reports Screen will be displayed.

Following is an example of the State Reports Screen.

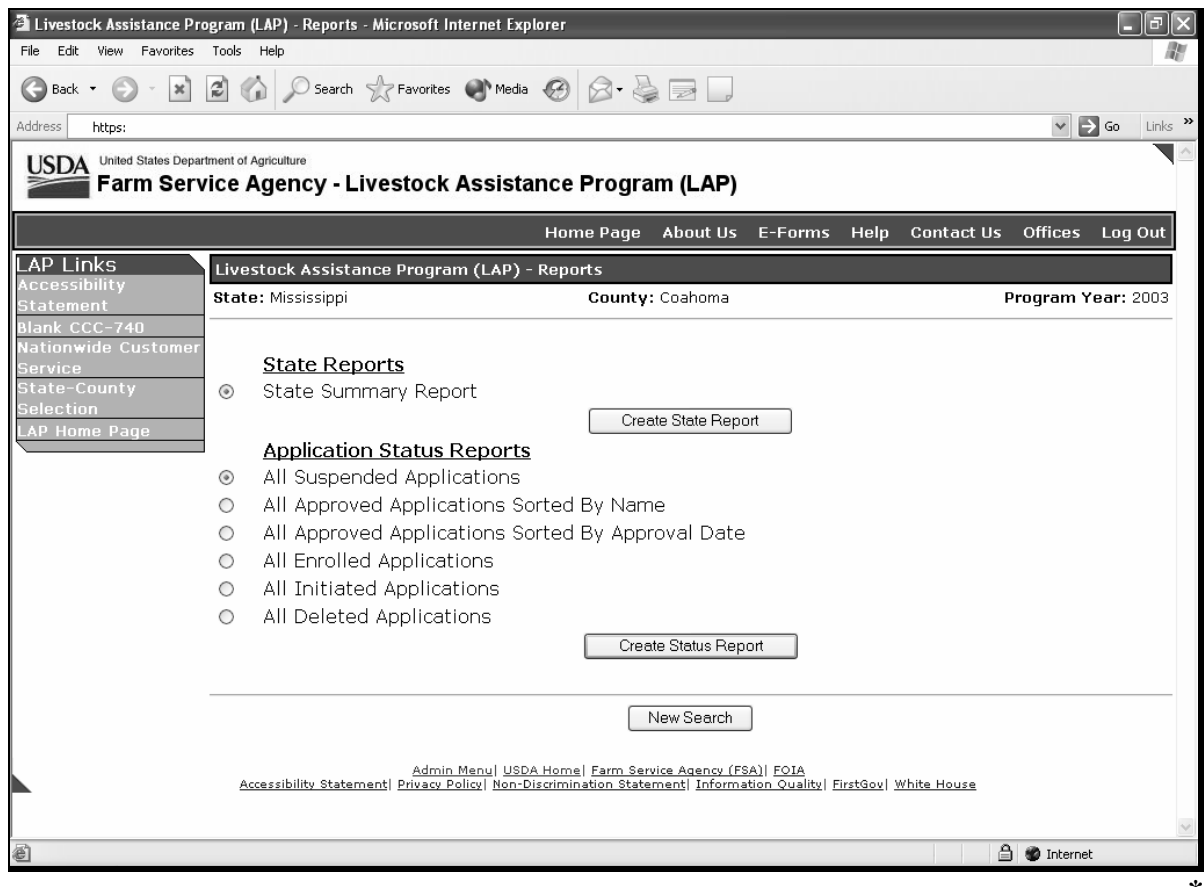

### **B Reports**

State Offices will have the option of viewing/printing the State Summary Report or viewing/printing specific reports for the selected county.

The State Summary Report will provide application status totals for all eligible counties in the State. The following table provides an explanation of the fields on the report.

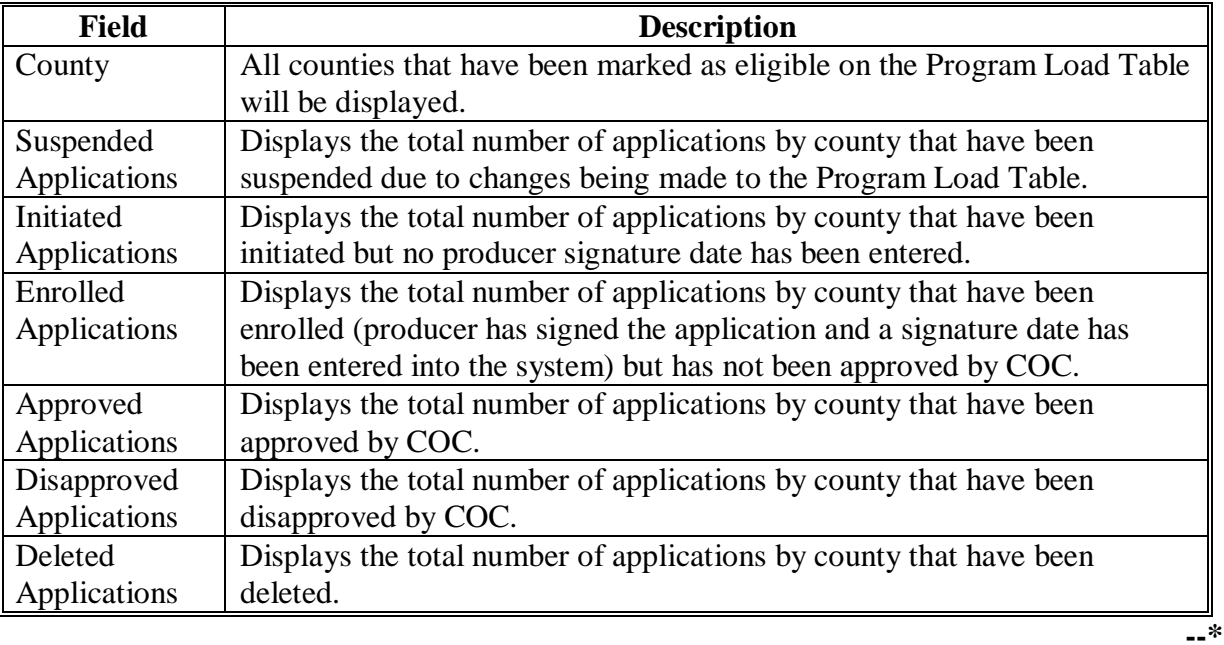

# **107-125 (Reserved)**

 $\mathcal{O}(\mathcal{O}(\log n))$ 

### **\*--Part 6 AILFP Application Software**

#### **126 Accessing AILFP Software**

#### **A Overview**

The 2003/2004 AILFP contract software will be intuitive web-based software with a centralized data base. AILFP contracts can be initiated:

- and updated by County Office employees
- by FSA customers with Internet access and e-authentication level 2 security access.

**Notes:** FSA customers will not be able to make modifications to applications that have been submitted. All application modifications must be processed by the County Office.

County Office employees and designated State Office employees will be able to load a nationwide customer service application, which means that any designated employee can load an application for any customer nationwide.

#### **B User Access**

All County Office users will have:

- update capability to their county if their county has been approved for AILFP
- limited update capability to all counties that have been approved for AILFP, through the nationwide customer service option.

State Office employees who are designated users of the Program Load Table will also have access to the AILFP application process, through nationwide customer service. Any State Office employee can request access to the Program Load Table and nationwide customer service. Se[e subparagraph 71](#page-132-0) B for instructions on obtaining access.**--\***

#### **\*--126 Accessing AILFP Software (Continued)**

#### **C Accessing the AILFP Web Site**

Access the AILFP Home Page by clicking the "American Indian Livestock Feed Program" link on the FSA Intranet Home Page.

**Notes:** Internet Explorer shall be used when accessing the AILFP Home Page.

The "Back" button on the web browser shall not be used in the AILFP application software. Users shall use the navigation buttons on the left side of the screen to move between application screens. Using the "Back" button on the web browser will result in errors in the application process.

After entering the AILFP web site location, users will be taken to the AILFP Home Page. Click the "Login" button to continue.

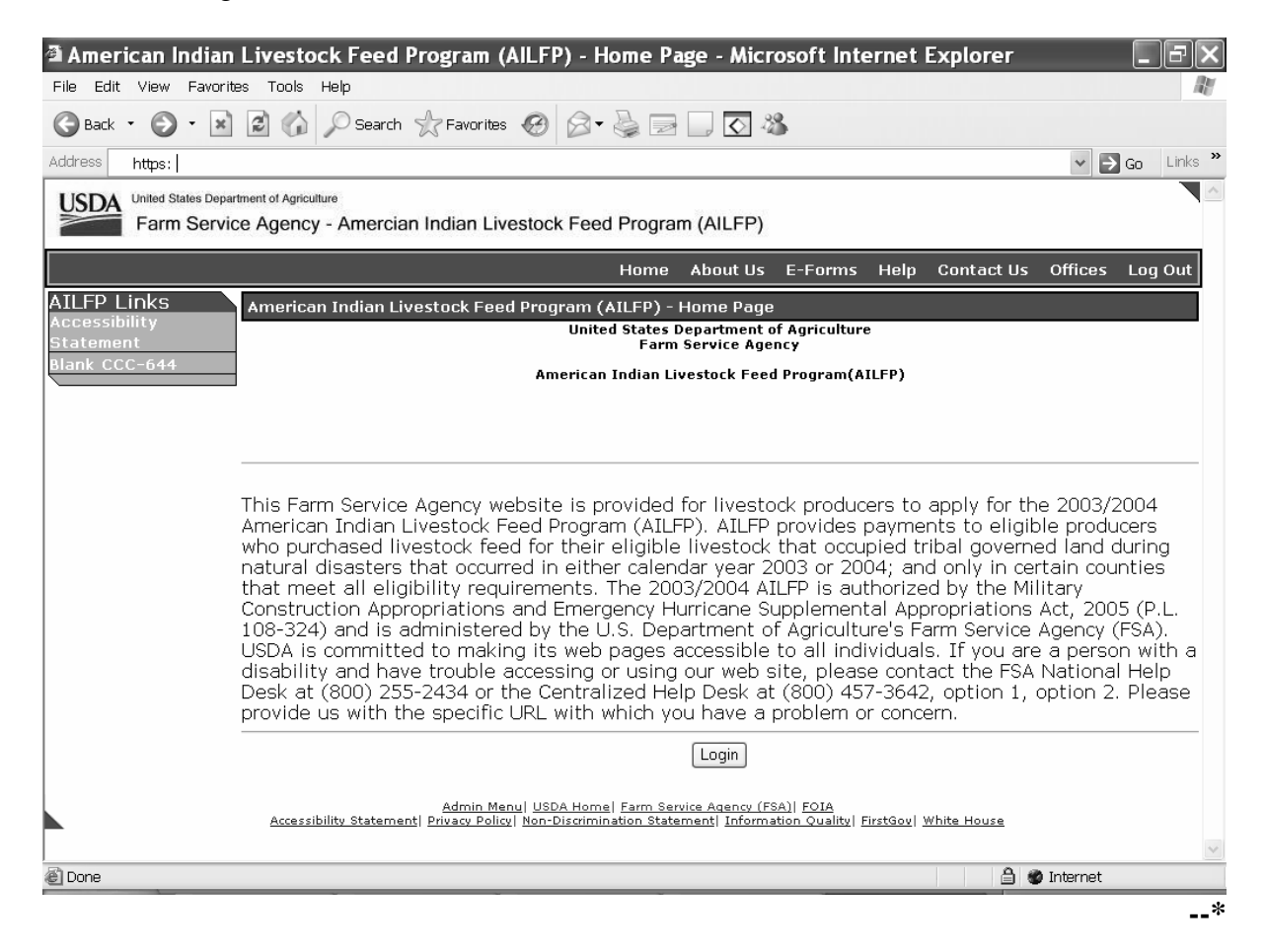

#### **\*--126 Accessing AILFP Software (Continued)**

#### **C Accessing the AILFP Web Site (Continued)**

Once the user has clicked the "Login" button, the USDA eAuthentication Warning Screen will be displayed. Users must click "Continue" to proceed or "Cancel" to end the process.

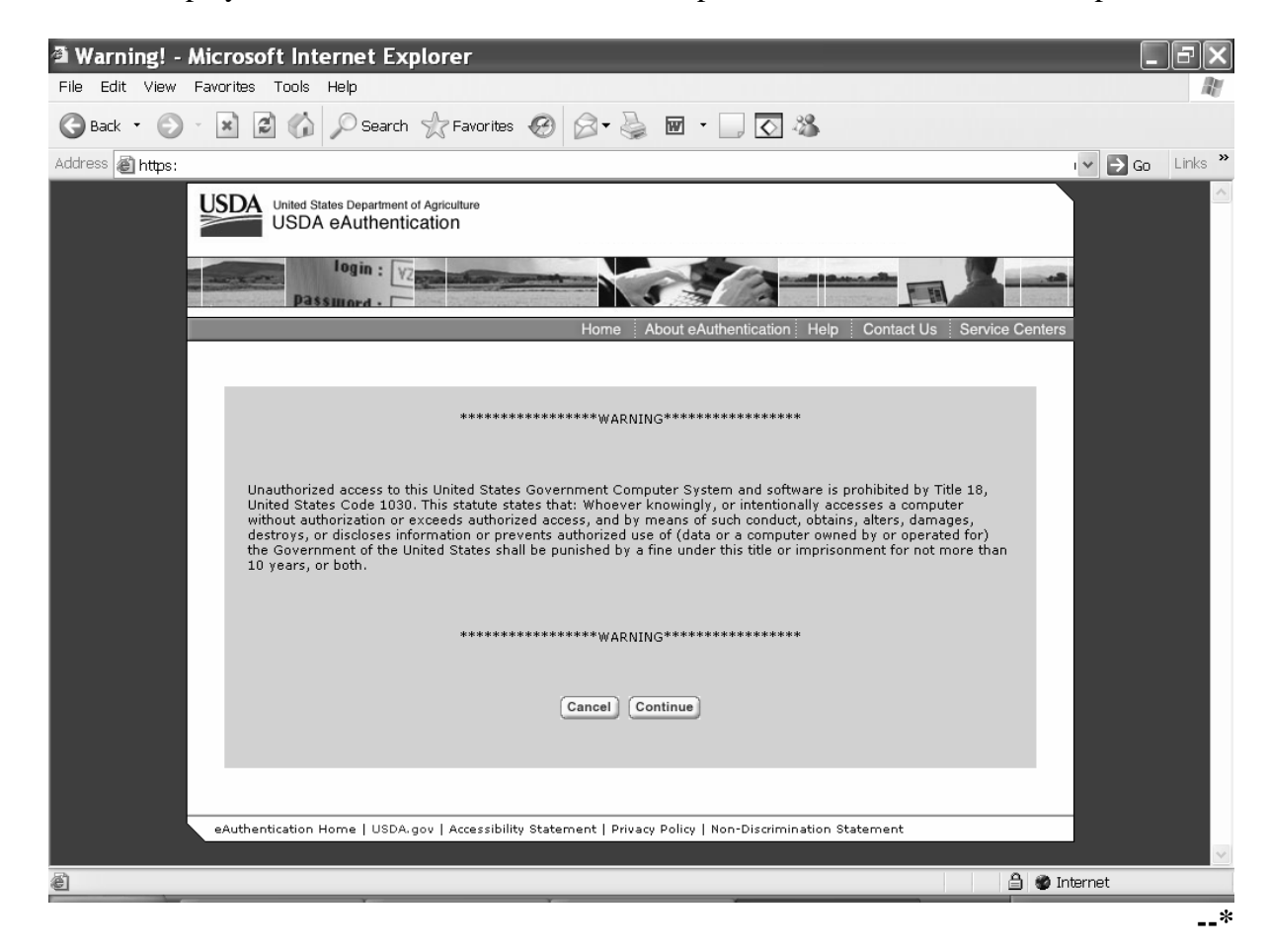

#### **\*--126 Accessing AILFP Software (Continued)**

#### **C Accessing the AILFP Web Site (Continued)**

Users must:

- enter the eAuthentication user ID
- enter the eAuthentication password
- click the "Login" button.

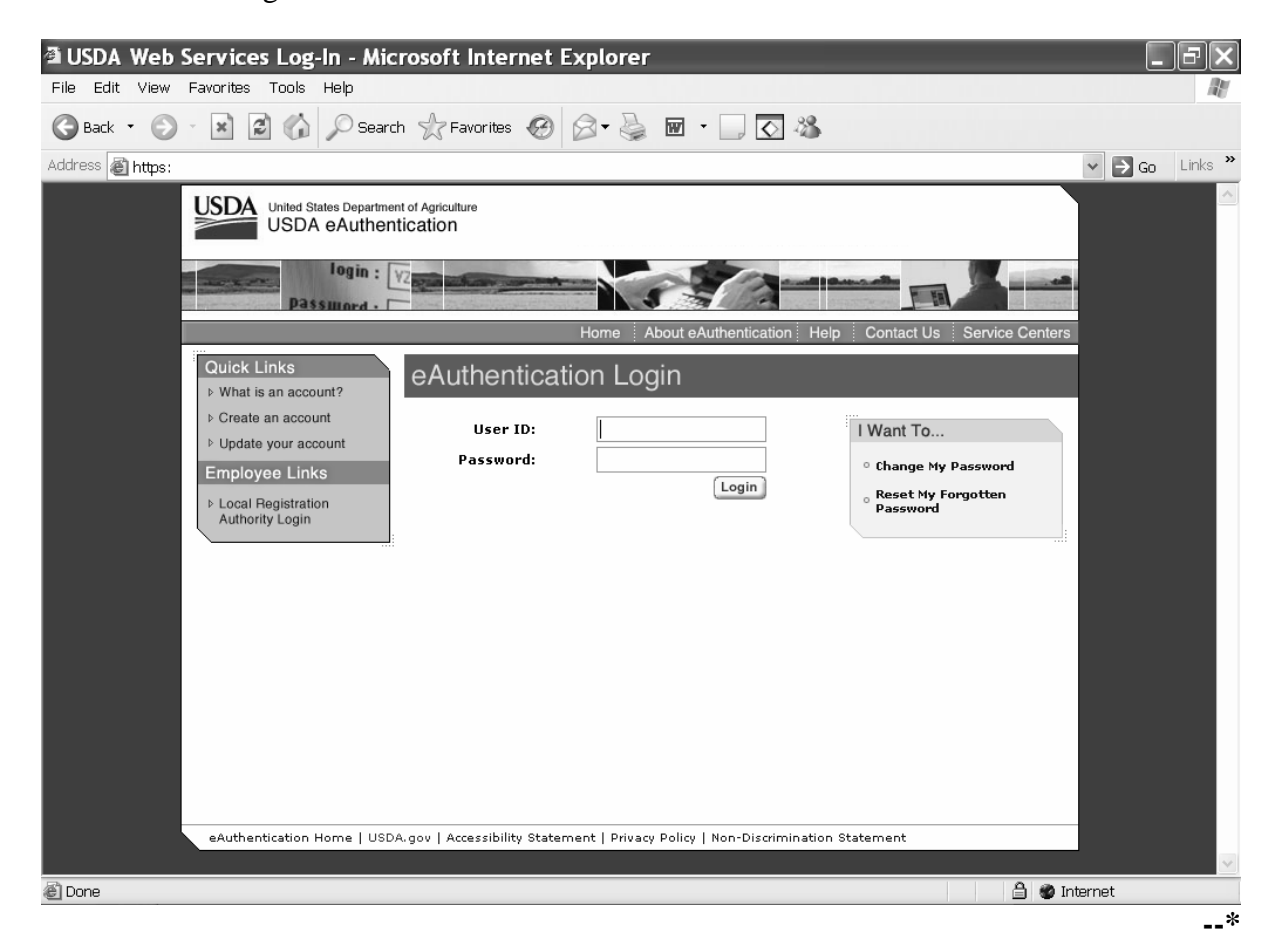

#### **\*--127 Selecting Year, State, and County**

#### **A Year, State, and County Selection**

Once a user is logged in and has been authenticated, users must select a year, State, and county to process applications in their Service Center. Only those counties whose data has been loaded on the Program Load Table and marked eligible for AILFP will be displayed on the screen. Applications cannot be taken in counties that have not been loaded on the Program Load Table.

County Office and designated State Office users will have the option of selecting the "Nationwide Customer Service" button from the menu. This will provide users with the ability to take an application for a producer from any Service Center nationwide. See [paragraph 139.](#page-233-0)

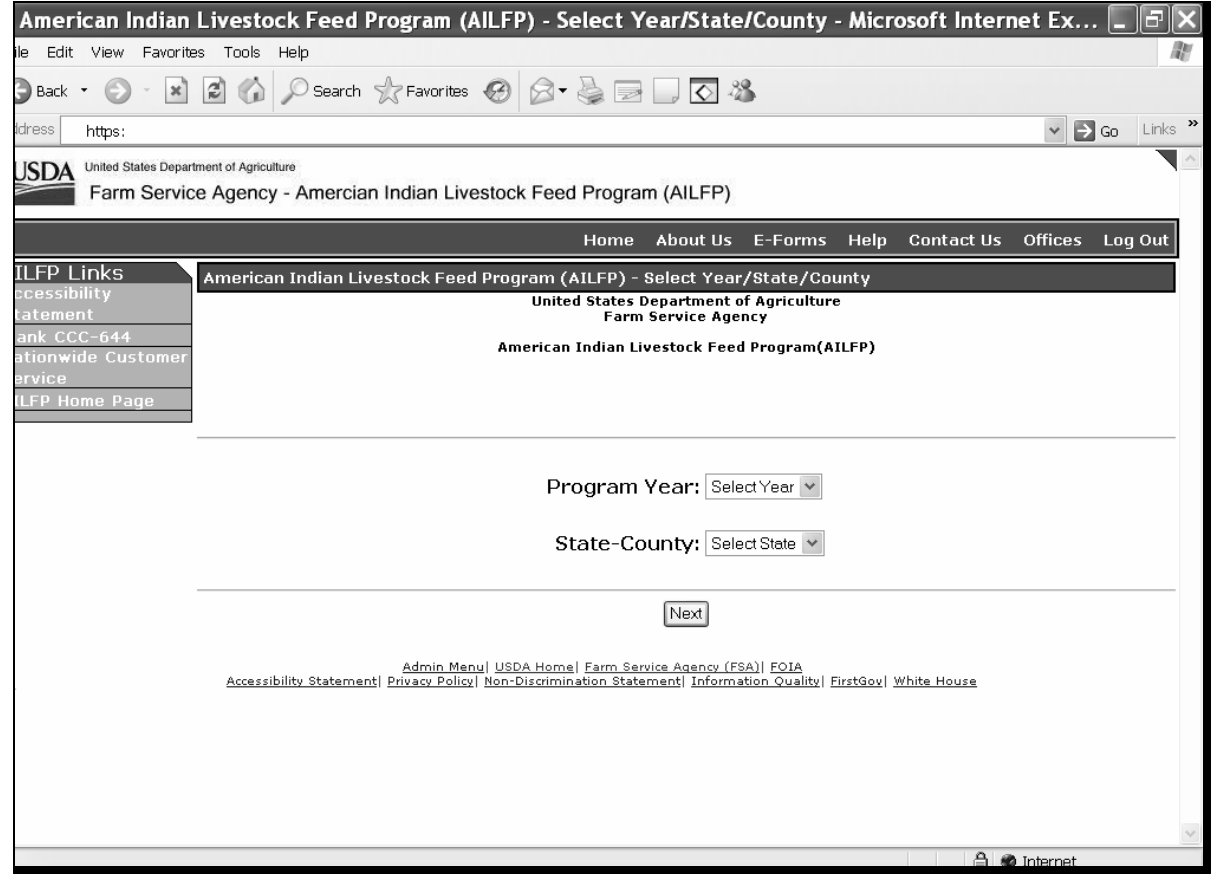

#### **B Action**

User shall use the drop down boxes to select the applicable:

- crop year
- State/county.

Click the "Next" button. The Select Option Screen will be displayed.**--\***

#### **128 Select Option Screen**

#### **A Overview**

Once the user has selected the applicable program year and State/county, the Select Option Screen will be displayed. The user will have the option to select by producer or application number.

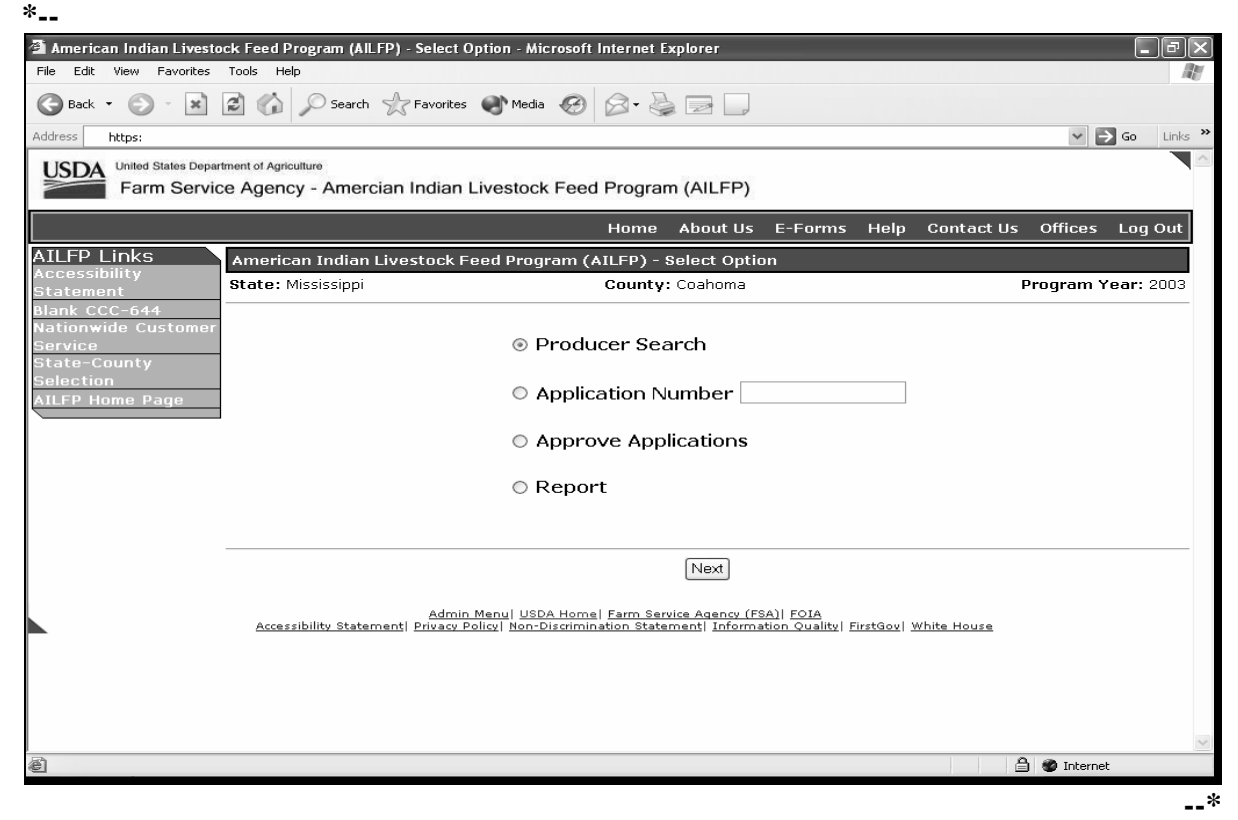

Applications for 2003/2004 AILFP will be by the following:

- year
- administrative County Office
- "producer"
- operation
- tribe.
- **Example:** Producer A owns Livestock Operation X with 100 percent share. Producer A shares Livestock Operation Y with Producer B with 50 percent share. Producer A is a member of General Partnership Z. General Partnership Z has a partnership ID and has 100 percent share in the livestock operation. In this example, Producer A would have 2 applications using his individual ID number. Producer B will have 1 application using his individual ID number. General Partnership Z will have 1 application using the partnership ID.

#### **\*--128 Select Option Screen (Continued)**

#### **B Accessing by Producer**

If accessing by producer, click the radio button in front of "Producer Search" and click the "Next" button. The USDA Service Center Information Management System Customer Search Page will be displayed. The producer can be selected by type, name, tax ID, or other. See 1-CM for additional information.

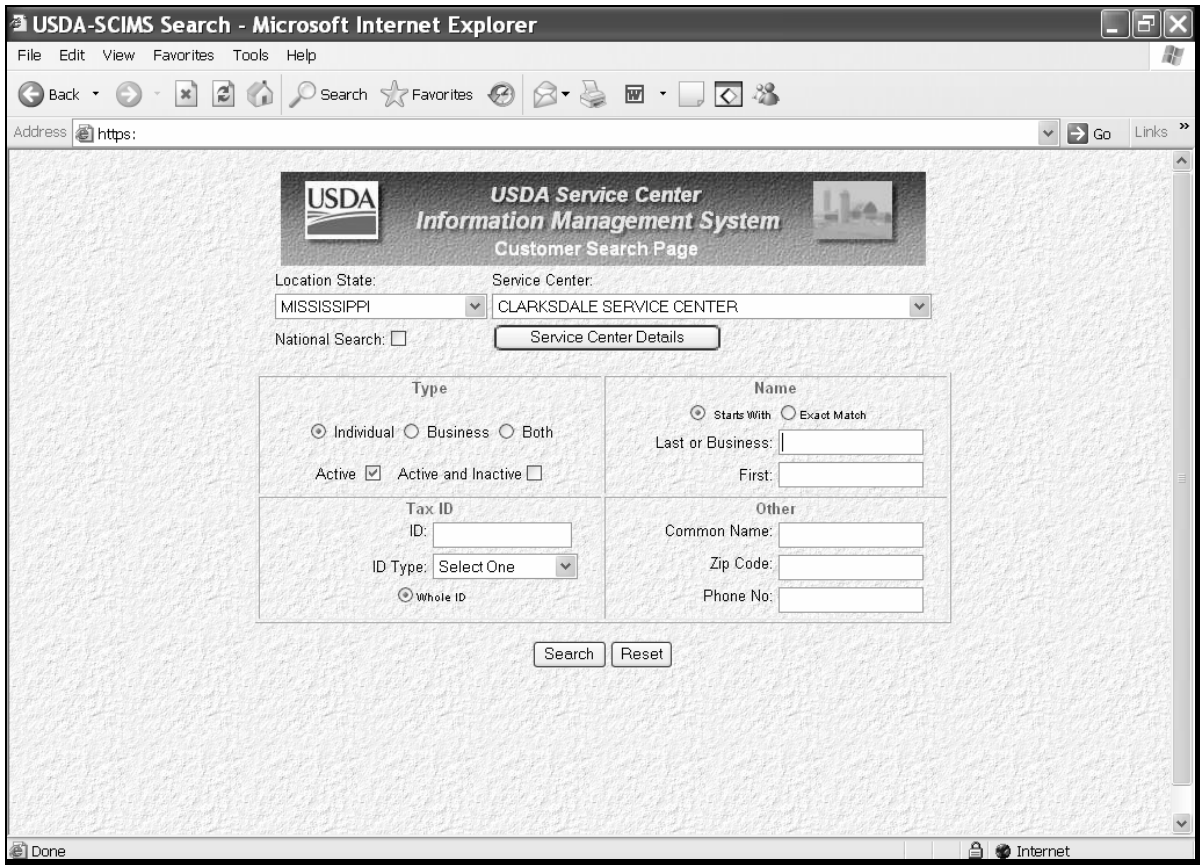

**Note:** The user must select the producer based on search results by clicking the applicable producer.

Once a producer has been selected, either of the following screens will be displayed:

• Operation Agreement Screen

 **Note:** If this is the first application for the selected producer for the selected year/county, see [paragraph 129.](#page-202-0)

- Select Application Screen.
	- **Note:** If this is **not** the first application for the selected producer for the selected year/county, see [paragraph 131.](#page-210-0)**--\***

#### **128 Select Option Screen** (**Continued)**

#### **C Accessing by Application Number**

The following screen shows an example of selecting by application number.

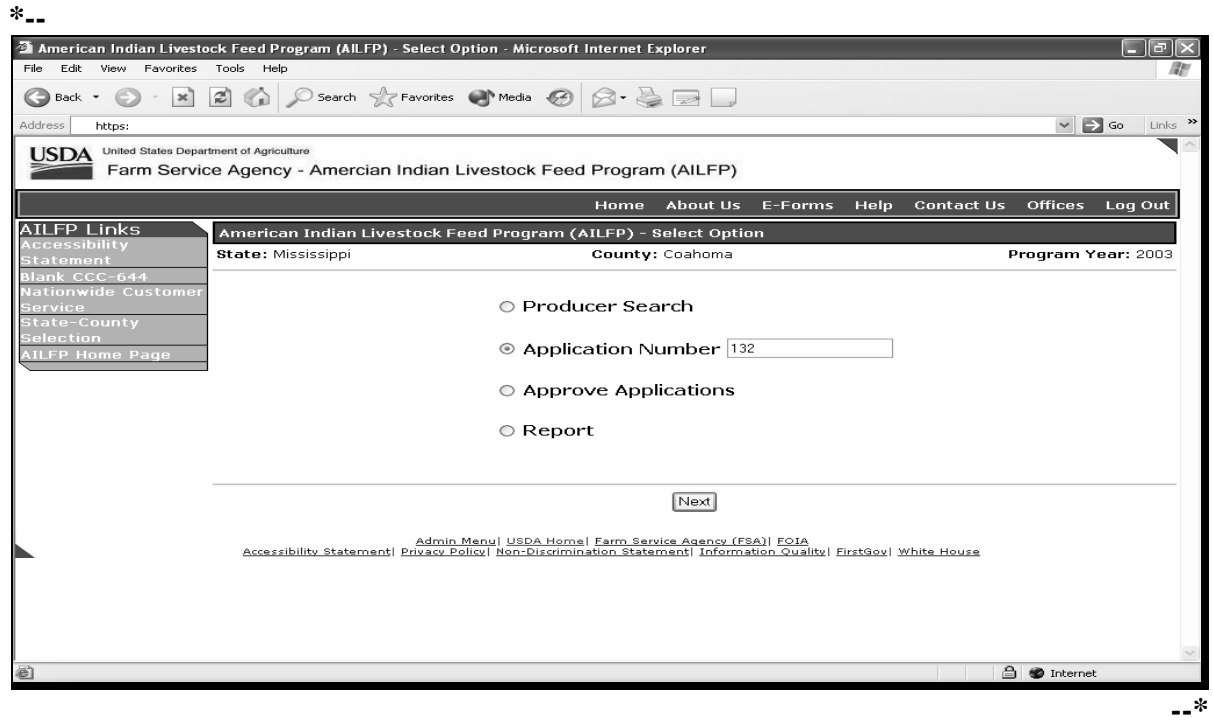

To access by a specific application number:

- click the radio button in front of "Application Number"
- enter the applicable application number
- click the "Next" button.

The Operation Agreement Screen will be displayed.

**Note:** Application numbers are assigned by the system. The numbers are assigned nationwide without regard to State, county, or year. All applications numbers will be unique nationwide.

### <span id="page-202-0"></span> **A Overview**

The Operation Agreement Screen will be displayed if:

- this is the first application for the selected producer for the selected year and county
- a specific application number is selected on the Select Option Screen.

Following is an example of the Operation Agreement Screen.

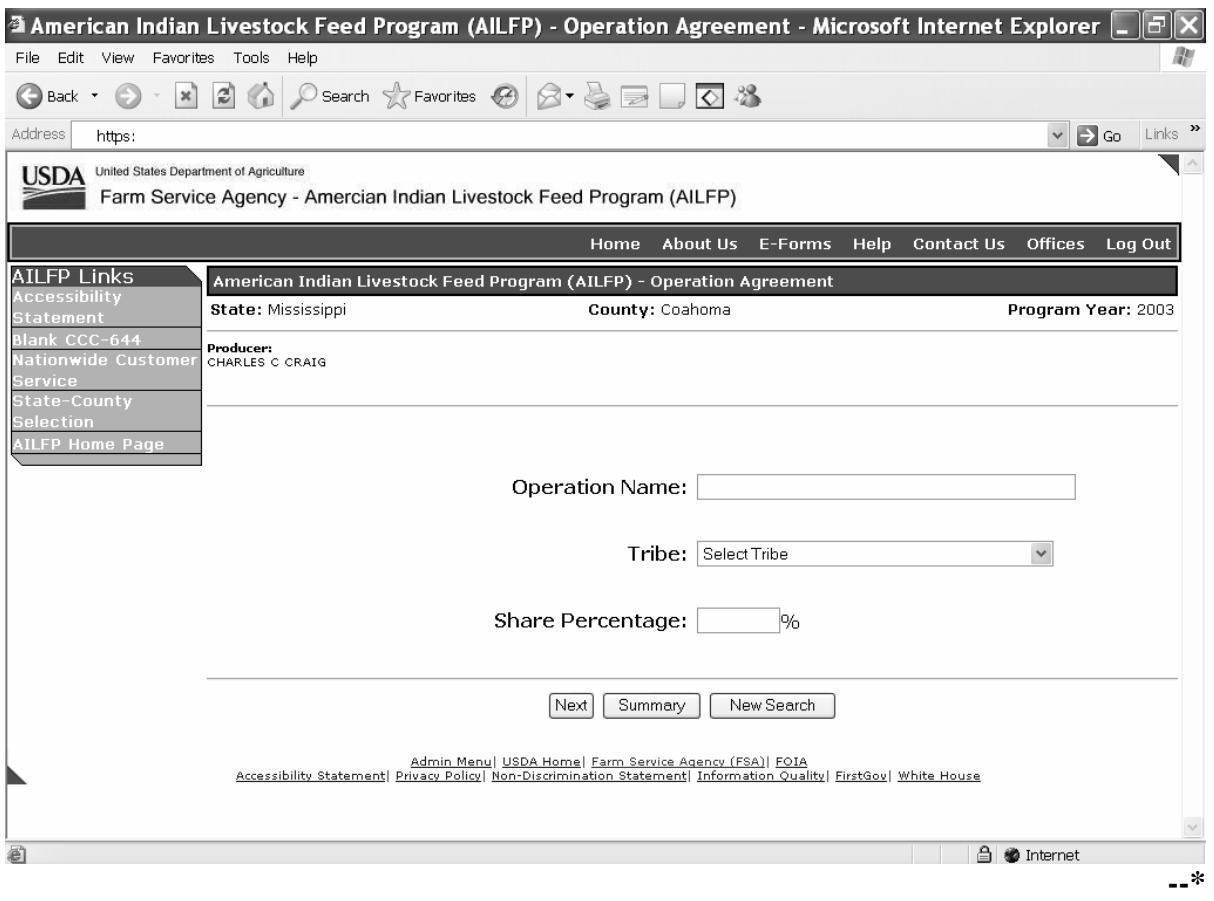

# **\*--129 Operation Agreement Screen (Continued)**

# **B Field Descriptions and Actions Available on Screen**

The following table provides the field descriptions and actions available on the Operation Agreement Screen.

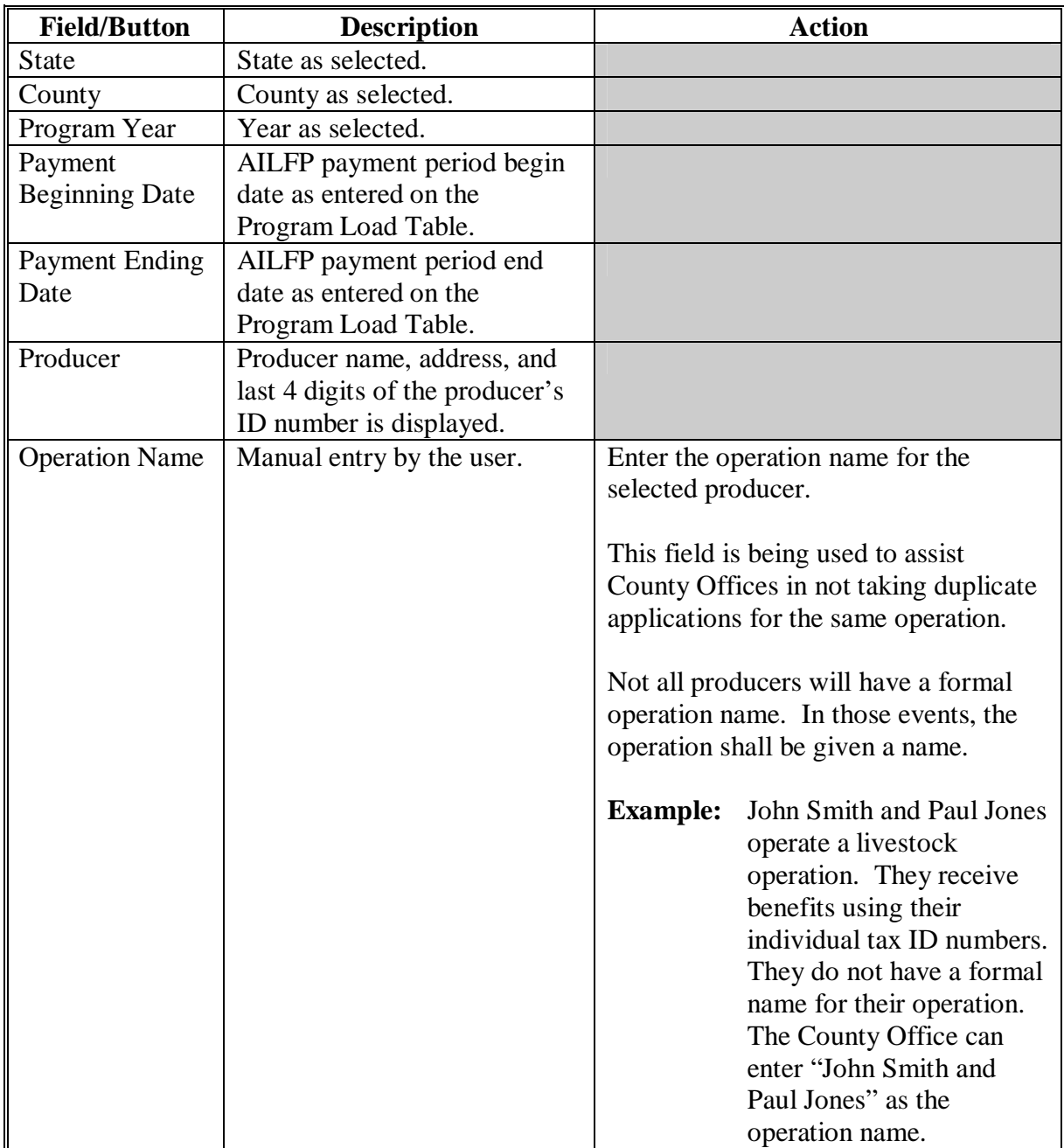

**--\*** 

# **\*--129 Operation Agreement Screen (Continued)**

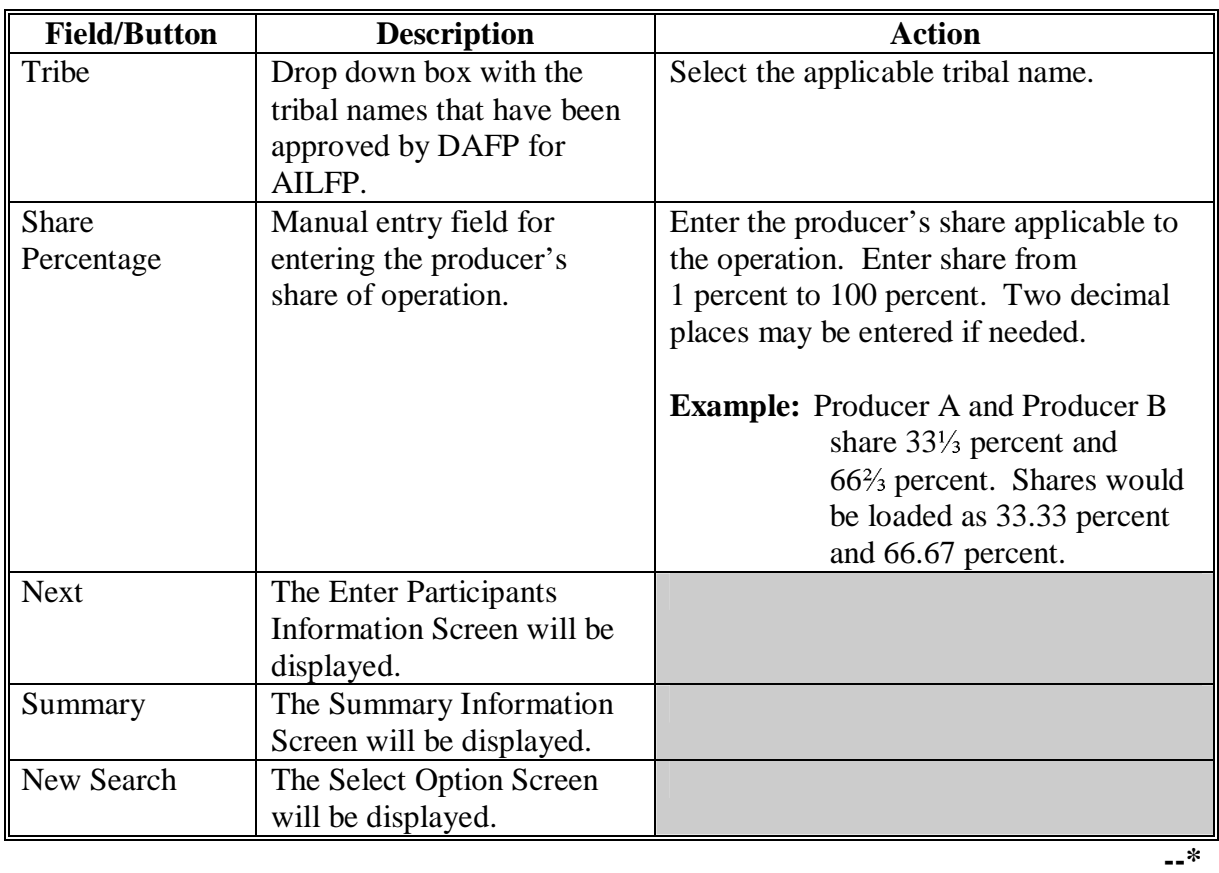

# **B Field Descriptions and Actions Available on Screen (Continued)**

### **A Overview**

Producers participating in AILFP are required to answer several questions on CCC-644. Software has been developed to allow the entry of the producer's answers on the screen. Users shall enter the answer to the questions as provided by the producer.

Following is an example of the Questions Screen.

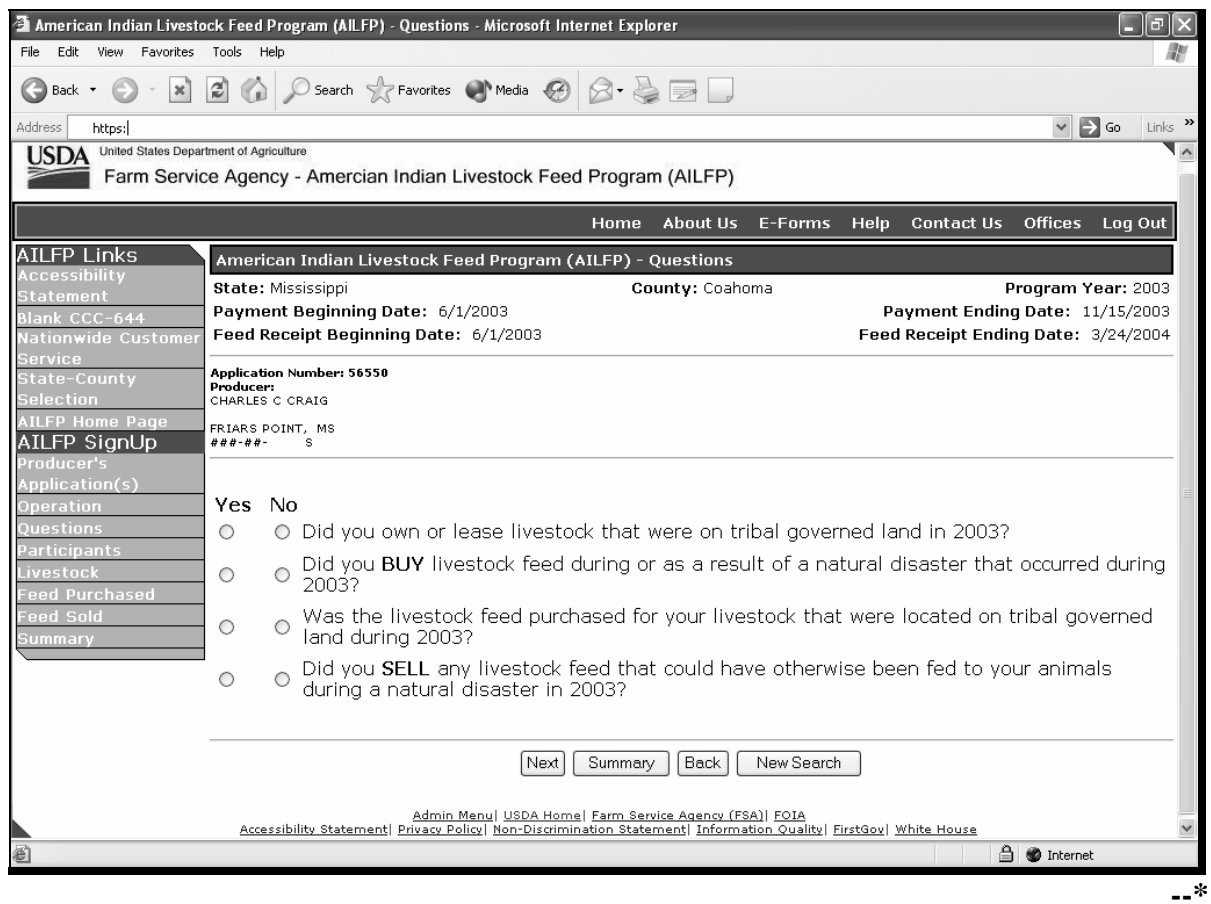

## **\*--129.5 Questions Screen (Continued)**

# **B Field Descriptions and Actions Available on Screen**

The following table provides the descriptions and actions available on the Questions Screen.

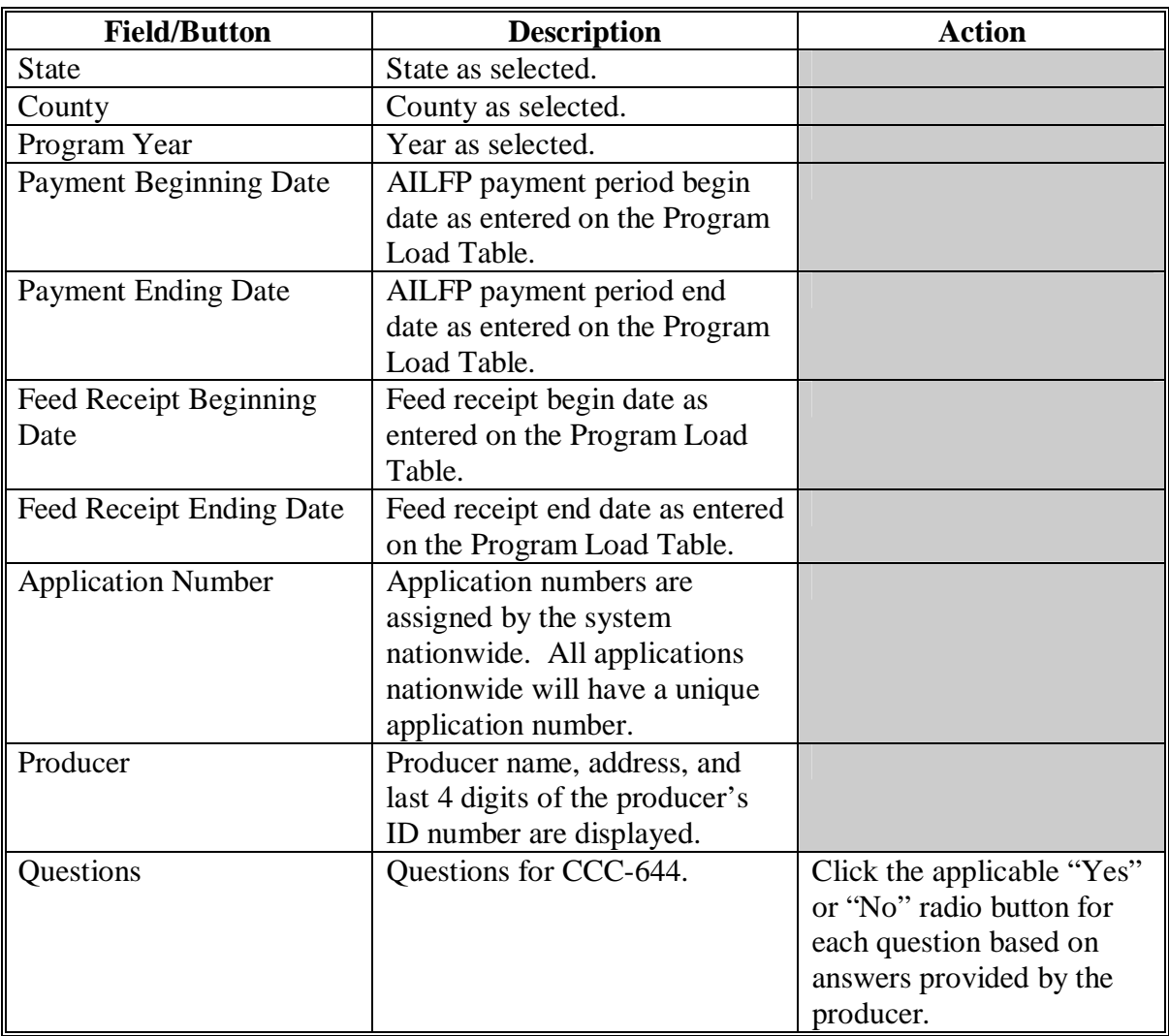

**--\*** 

### **130 Enter Participants Information Screen**

### **A Overview**

The Enter Participants Information Screen will be displayed when the "Next" button is clicked on the Operation Agreement Screen.

Following is an example of the Enter Participants Information Screen. **\*--** 

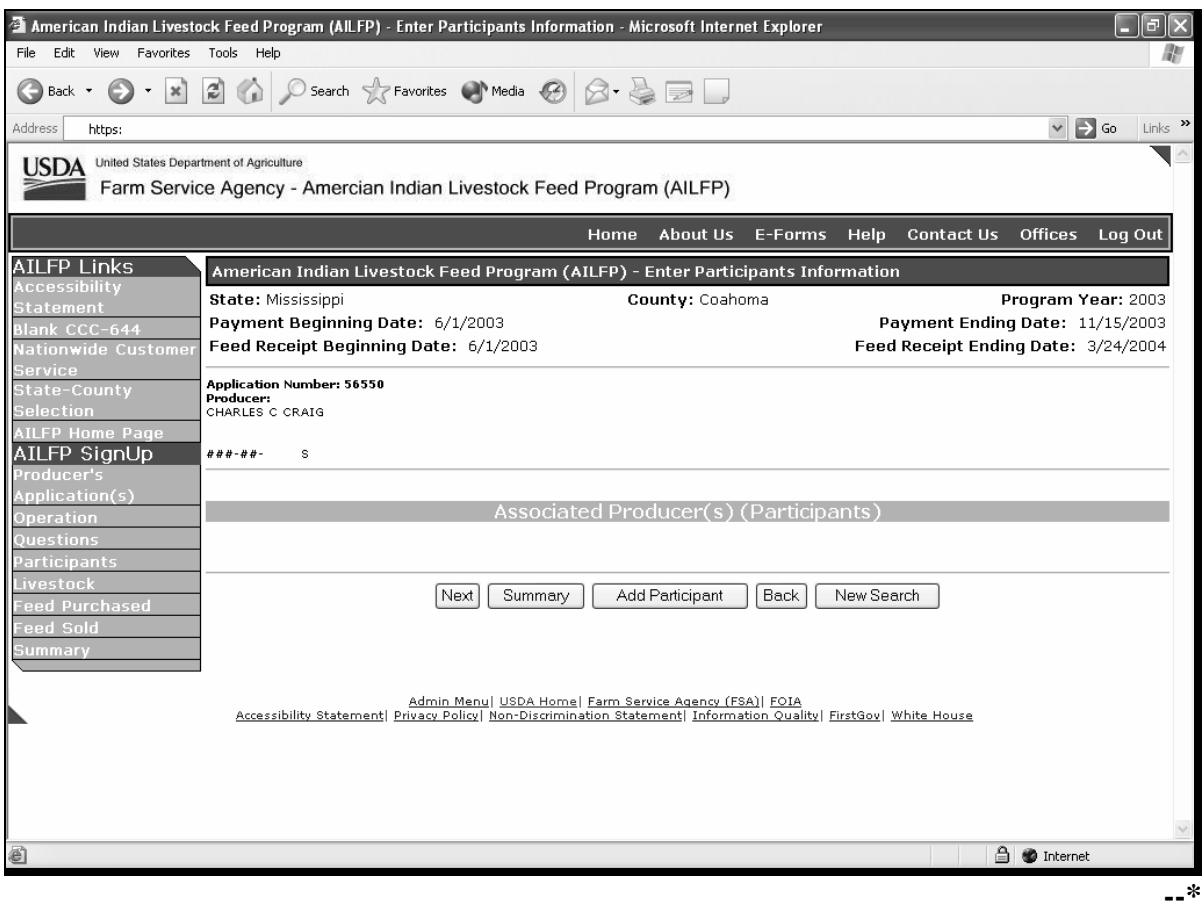

### **130 Enter Participants Information Screen (Continued)**

# **B Field Descriptions and Actions Available on Screen**

The following table provides the field descriptions and actions available on the Enter Participants Information Screen.

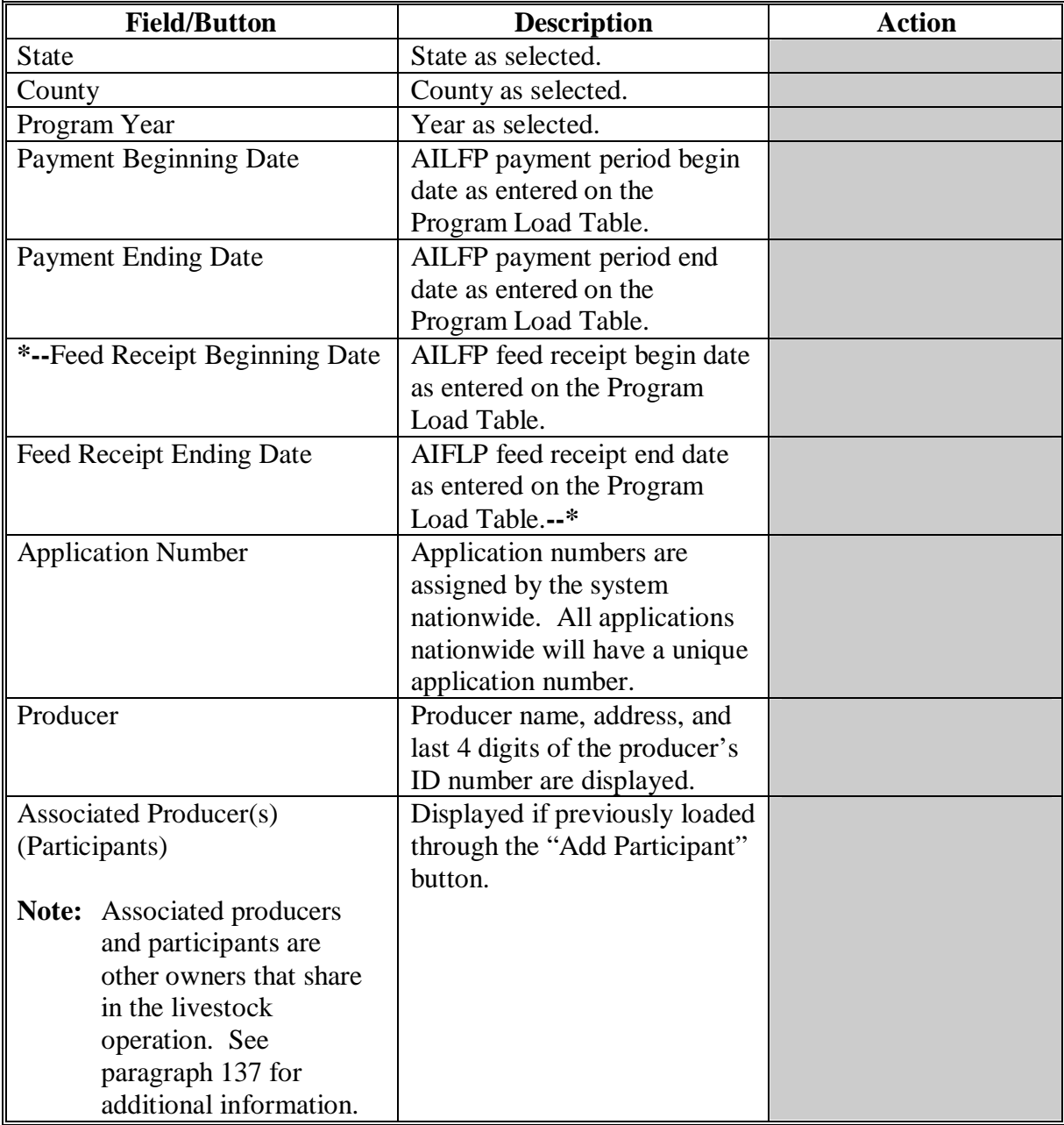

# **\*--130 Enter Participants Information Screen (Continued)**

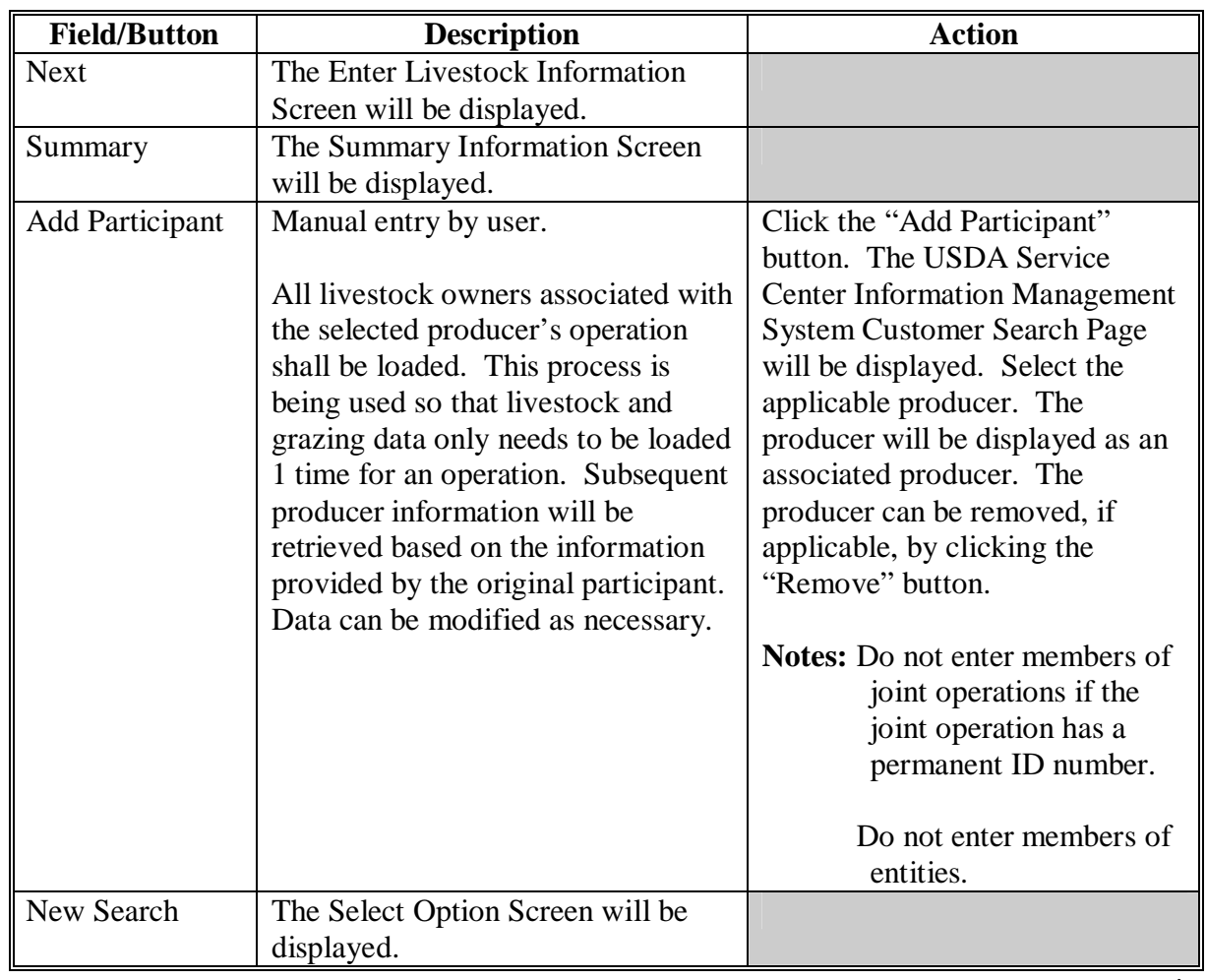

# **B Field Descriptions and Actions Available on Screen (Continued)**

**--\*** 

### <span id="page-210-0"></span> **A Overview**

The Select Application Screen will be displayed if the selected producer has previous applications on file for the selected State, county, or year. The current status for each application is displayed.

Following is an example of the Select Application Screen. **\*--**

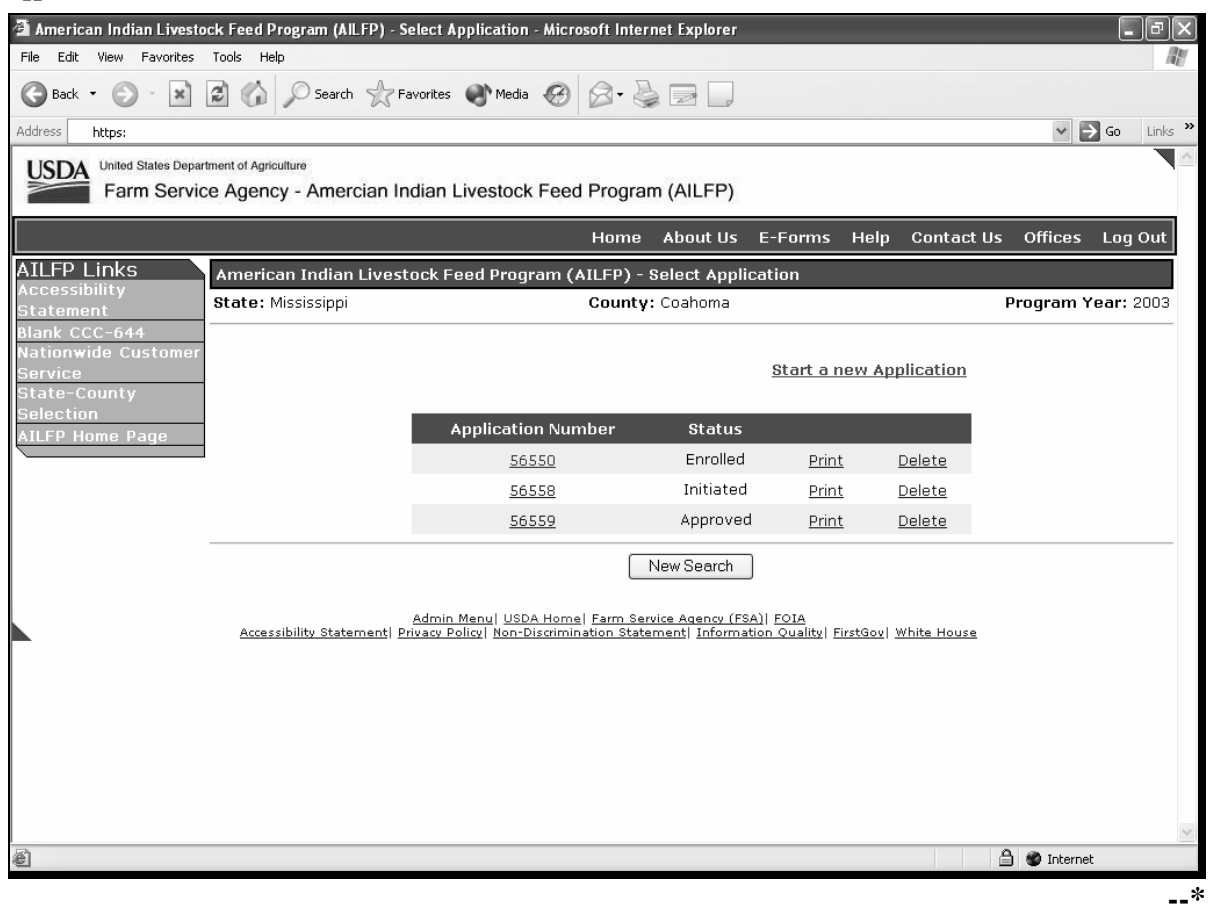

#### **B Action**

Click on the following:

- applicable application number to modify an existing application
- "Start a new Application" to start a new application
- "Print" to print the applicable application
- "Delete" to delete the applicable application
- "Copy" to copy data to the associated producer's application.

The Operation Agreement Screen will be displayed.

# **\*--131 Select Application Screen (Continued)**

# **C Application Status**

The application status will be displayed for each application that is on file for the selected producer. The following table provides an explanation of each application status.

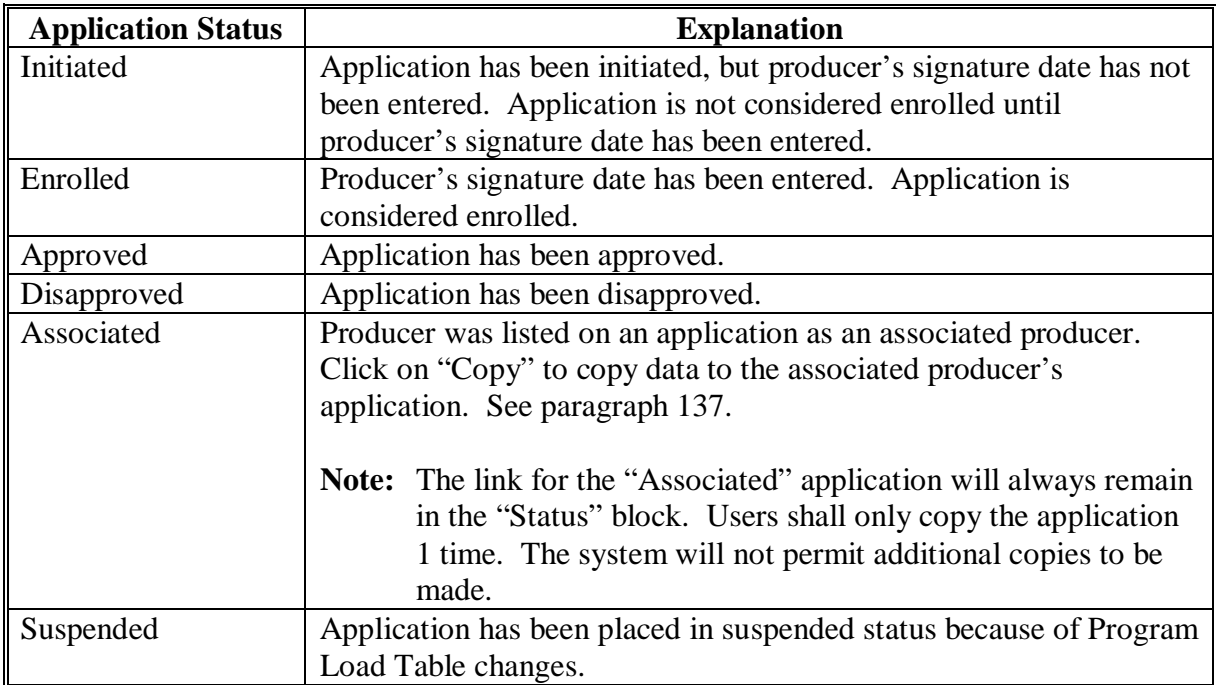

**--\*** 

### **132 Enter Livestock Information Screen**

### **A Overview**

The Enter Livestock Information Screen will be displayed when the "Next" button is clicked on the Enter Participants Information Screen. The Enter Livestock Information Screen will be used to load the livestock data for the operation.

Following is an example of the Enter Livestock Information Screen. **\*--**

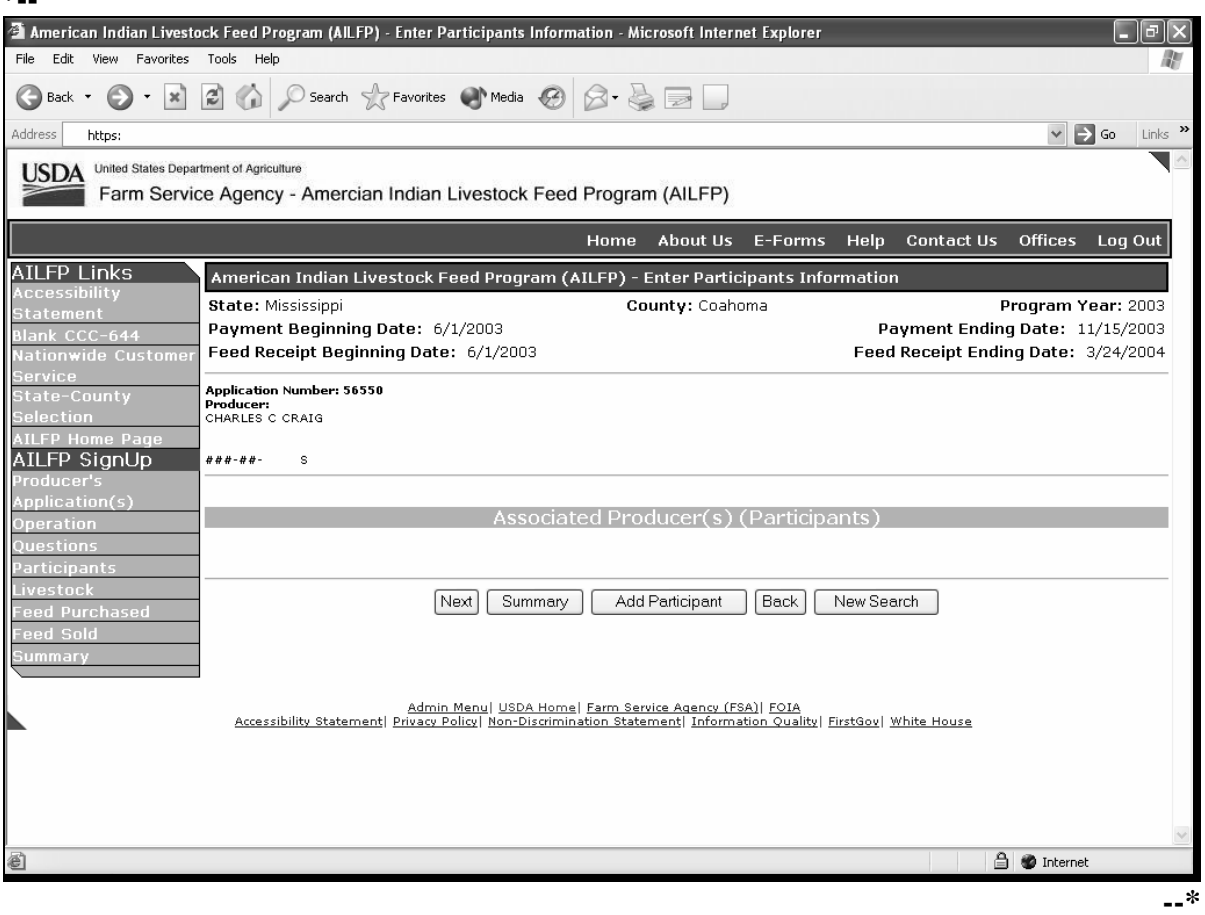

# **132 Enter Livestock Information Screen (Continued)**

# **B Field Descriptions and Actions Available on Screen**

The following table provides the field descriptions and actions available on the Enter Livestock Information Screen.

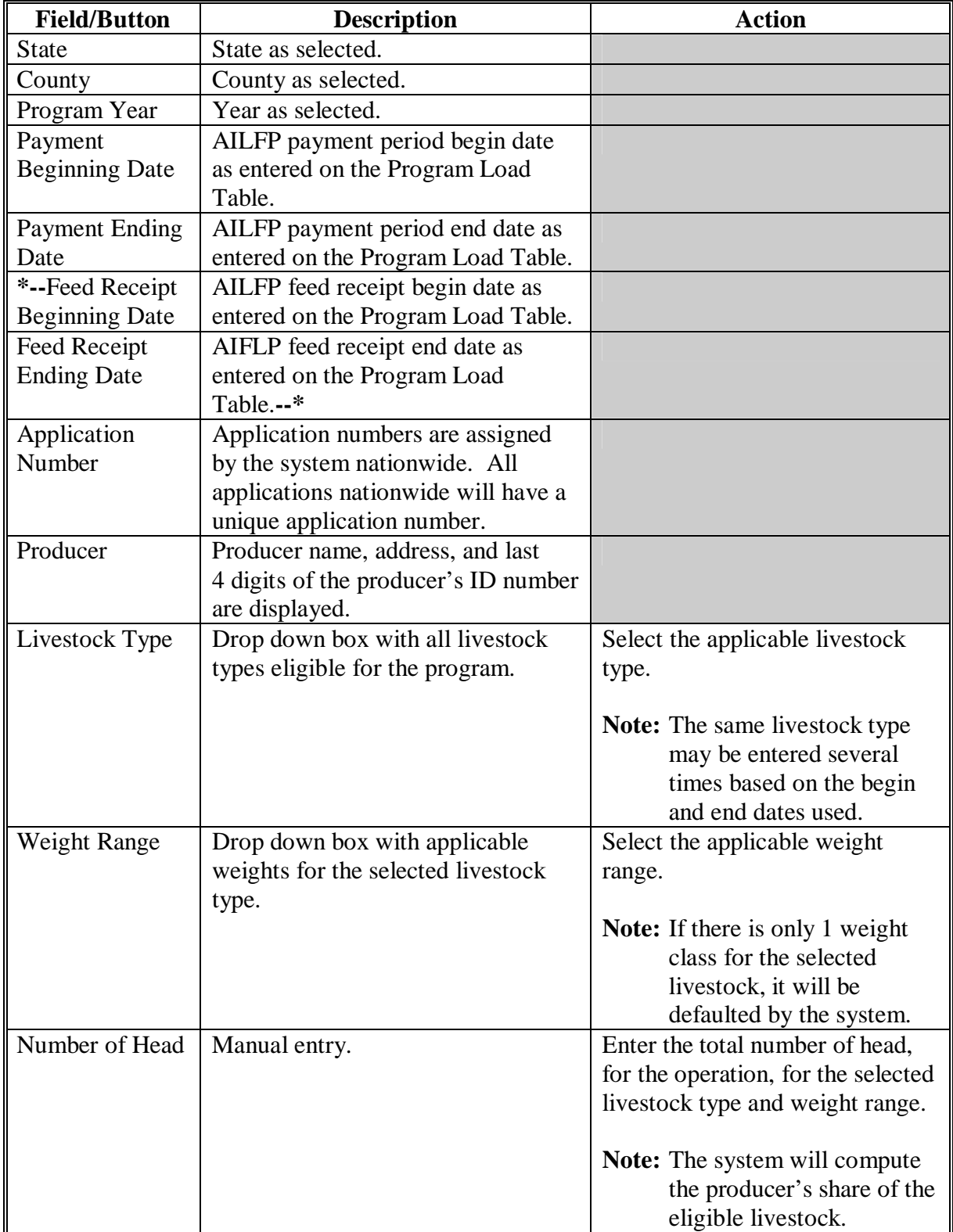

# **\*--132 Enter Livestock Information Screen (Continued)**

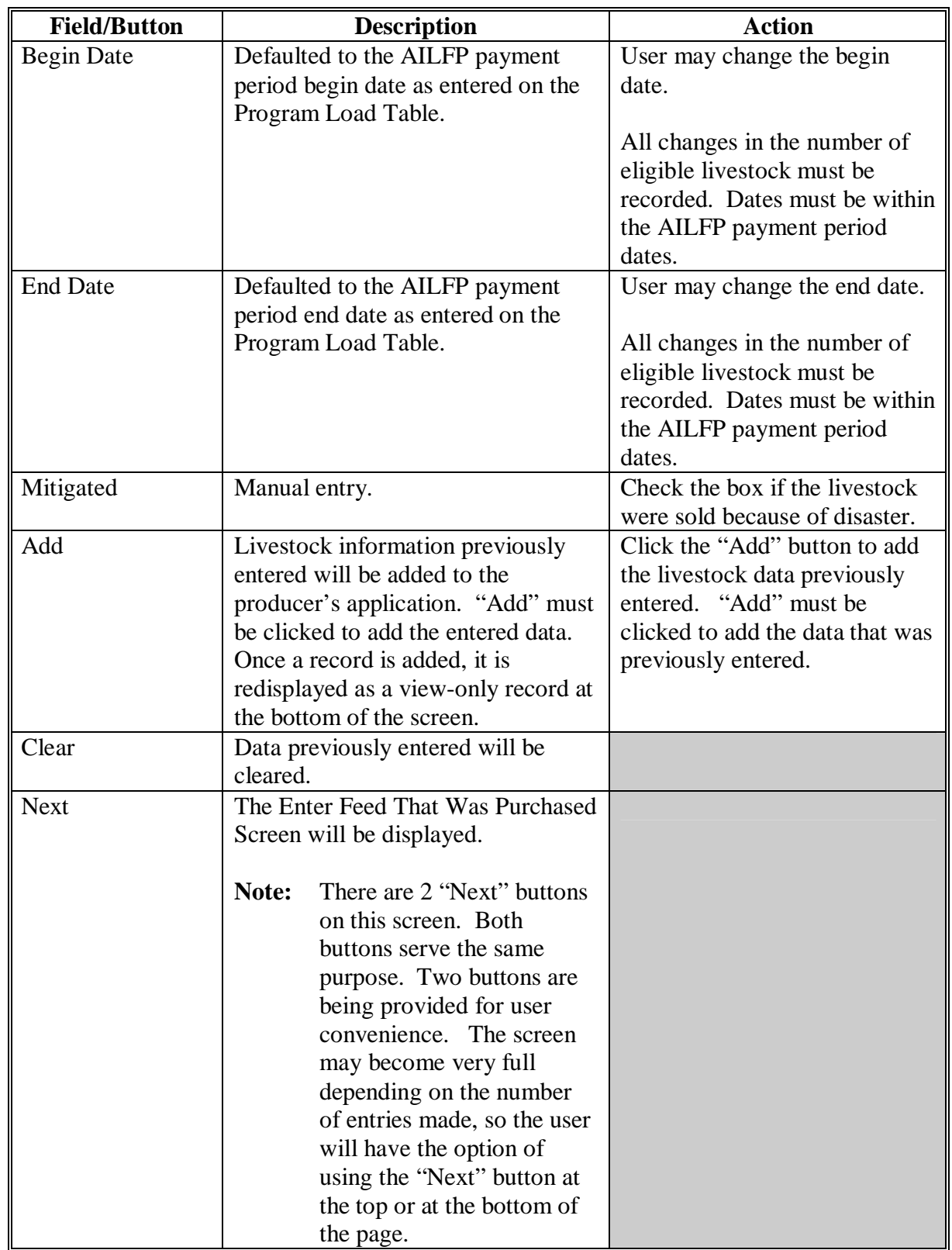

# **B Field Descriptions and Actions Available on Screen (Continued)**

# **\*--132 Enter Livestock Information Screen (Continued)**

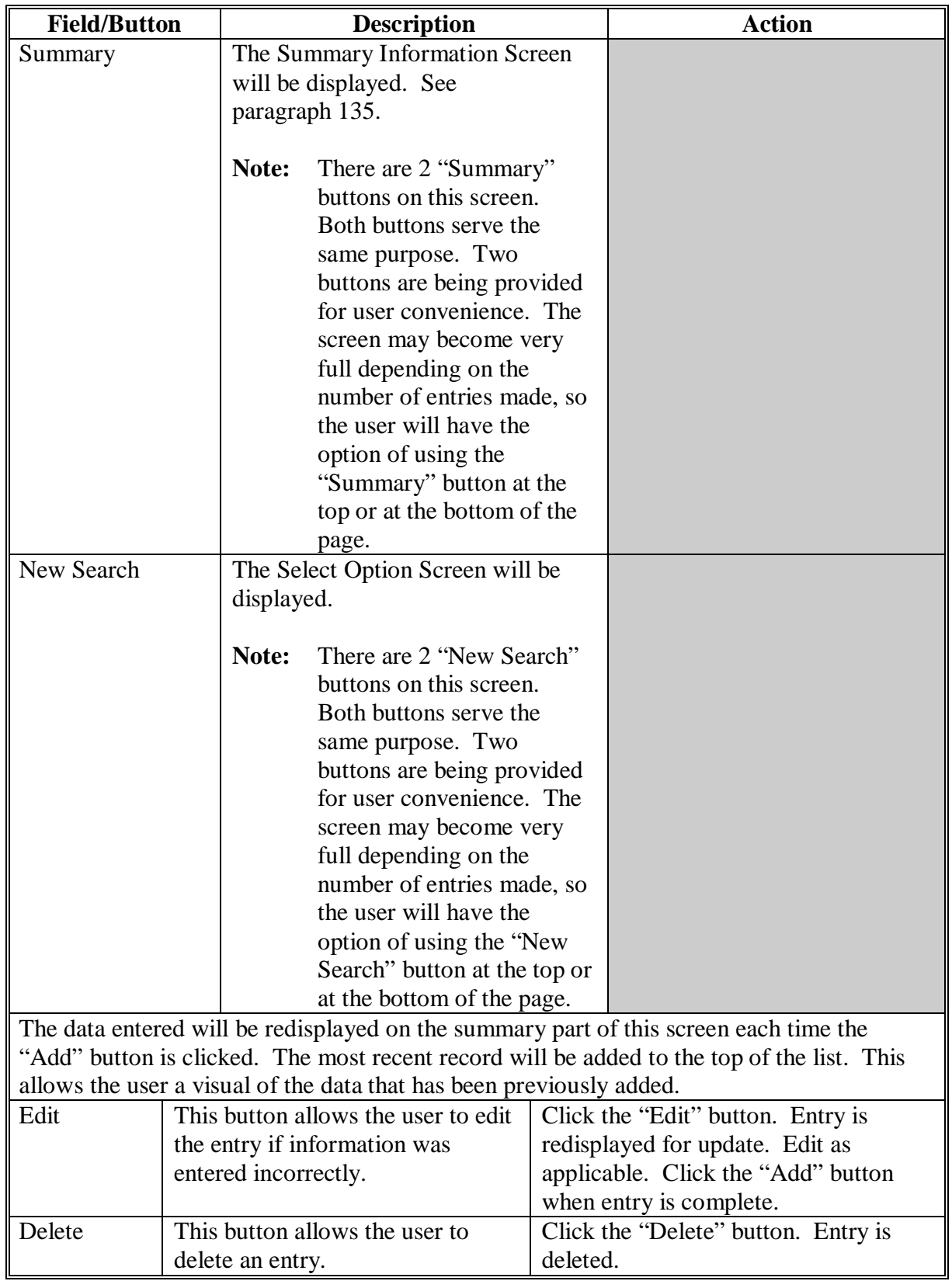

# **B Field Descriptions and Actions Available on Screen (Continued)**
#### <span id="page-216-0"></span>**133 Enter Feed That Was Purchased Screen**

## **A Overview**

The Enter Feed That Was Purchased Screen will be displayed when the "Next" button is clicked on the Enter Livestock Information Screen. The Enter Feed That Was Purchased Screen will be used to load the feed that was purchased for the operation.

Following is an example of the Enter Feed That Was Purchased Screen. **\*--** 

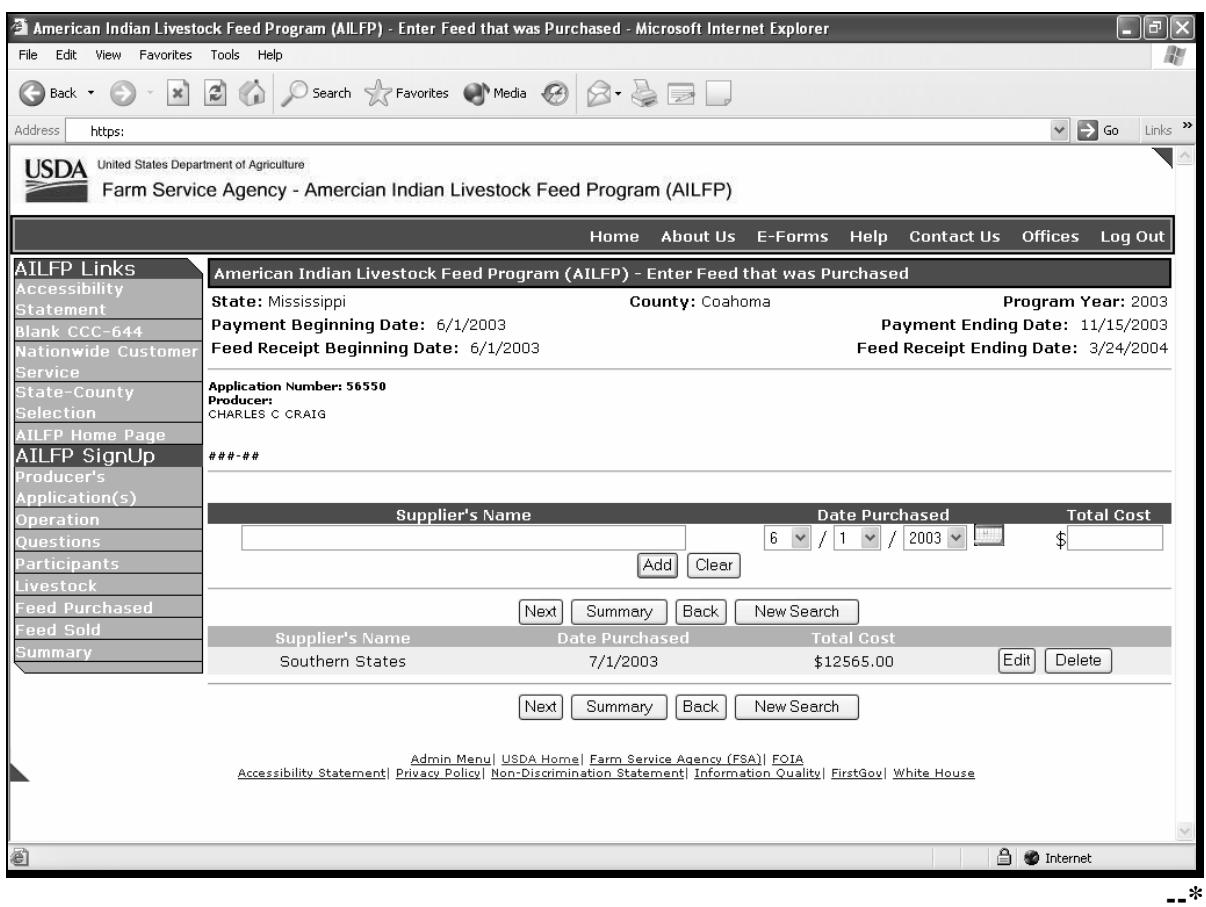

## **133 Enter Feed That Was Purchased Screen (Continued)**

## **B Field Descriptions and Actions Available on Screen**

The following table provides the field descriptions and actions available on the Enter Feed That Was Purchased Screen.

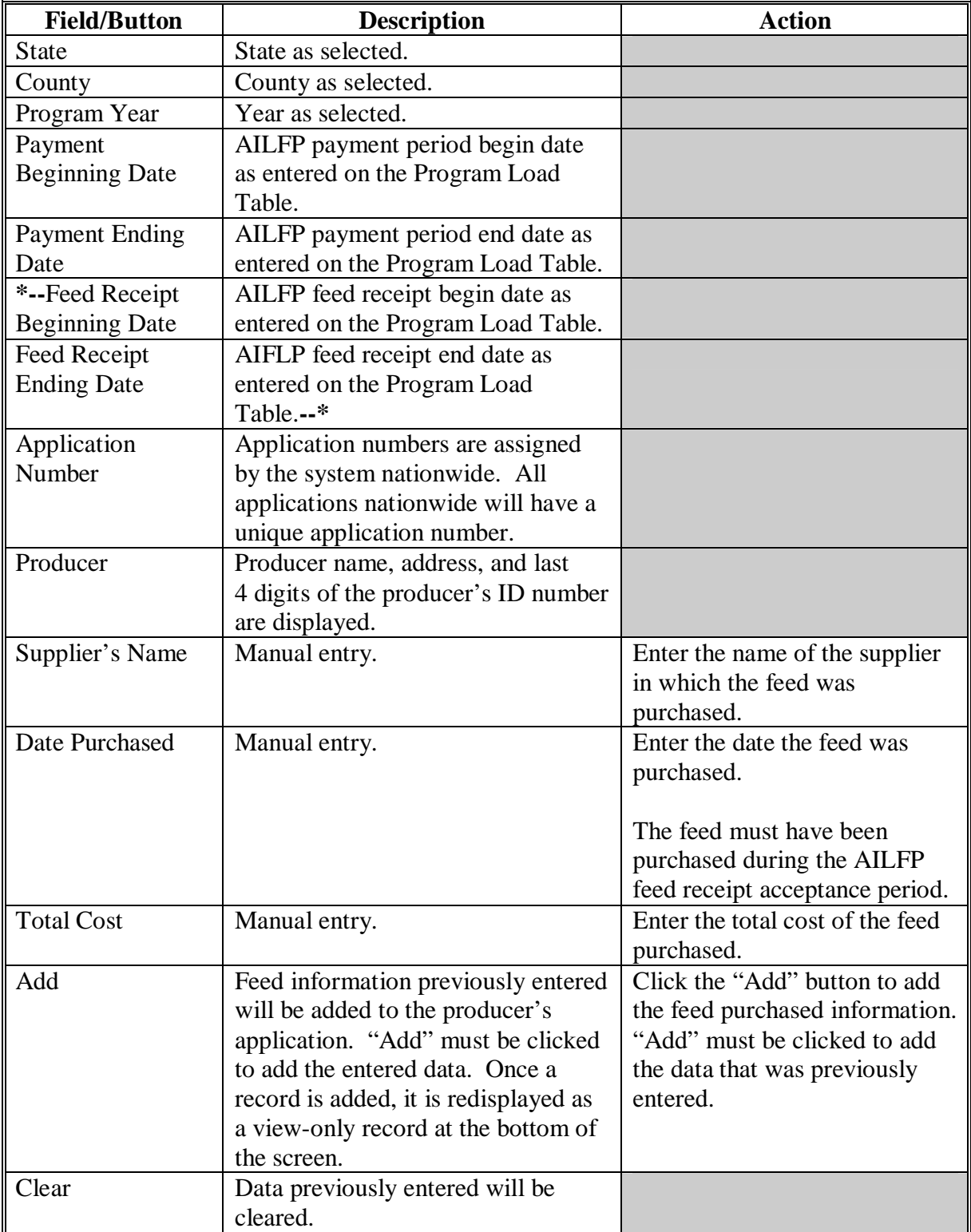

# **\*--133 Enter Feed That Was Purchased Screen (Continued)**

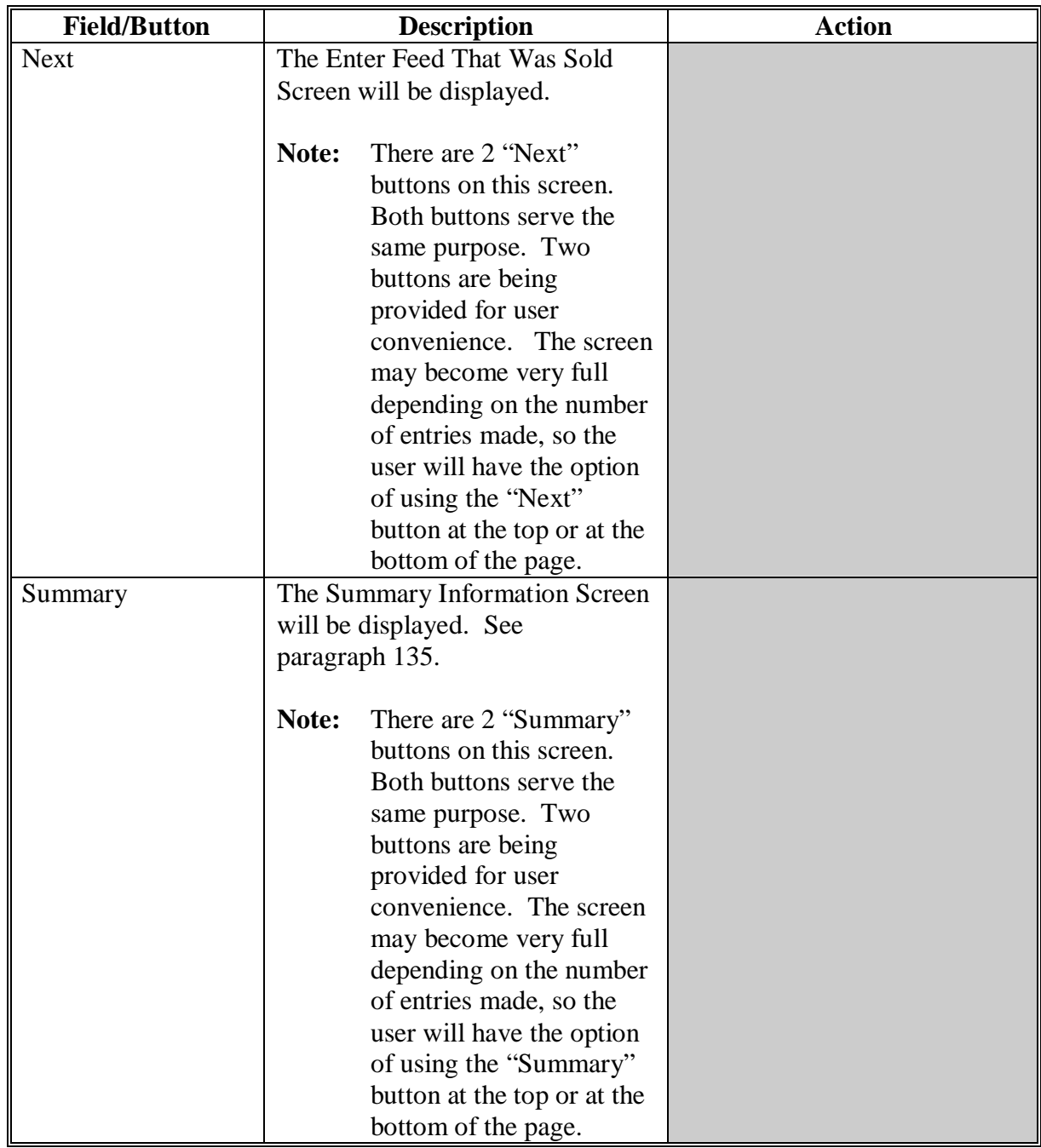

# **B Field Descriptions and Actions Available on Screen (Continued)**

**--\*** 

## **\*--133 Enter Feed That Was Purchased Screen (Continued)**

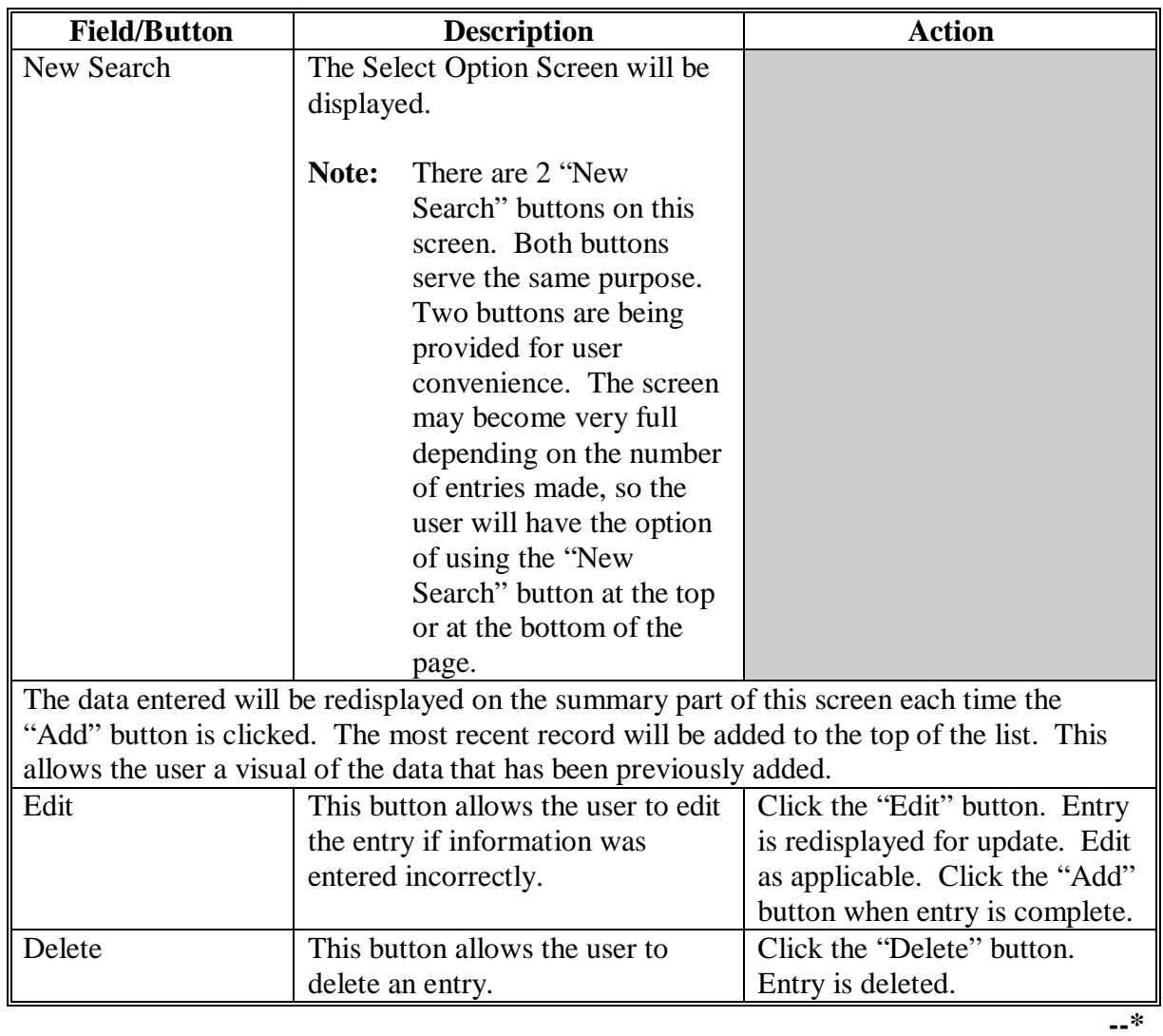

# **B Field Descriptions and Actions Available on Screen (Continued)**

### <span id="page-220-0"></span>**134 Enter Feed That Was Sold Screen**

## **A Overview**

The Enter Feed That Was Sold Screen will be displayed when the "Next" button is clicked on the Enter Feed That Was Purchased Screen. The Enter Feed That Was Sold Screen will be used to load the feed that was sold for the operation.

Following is an example of the Enter Feed That Was Sold Screen. **\*--** 

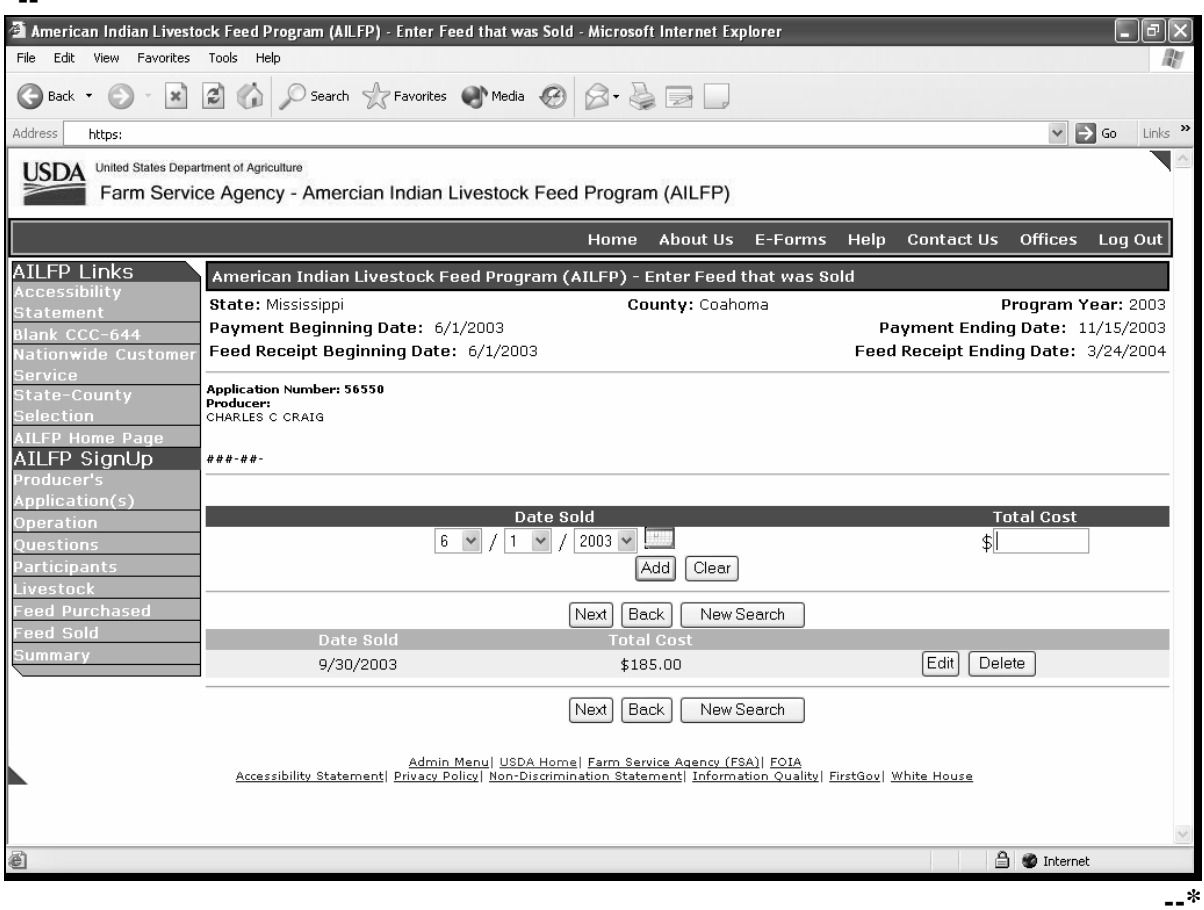

## **134 Enter Feed That Was Sold Screen (Continued)**

## **B Field Descriptions and Actions Available on Screen**

The following table provides the field descriptions and actions available on the Enter Feed That Was Sold Screen.

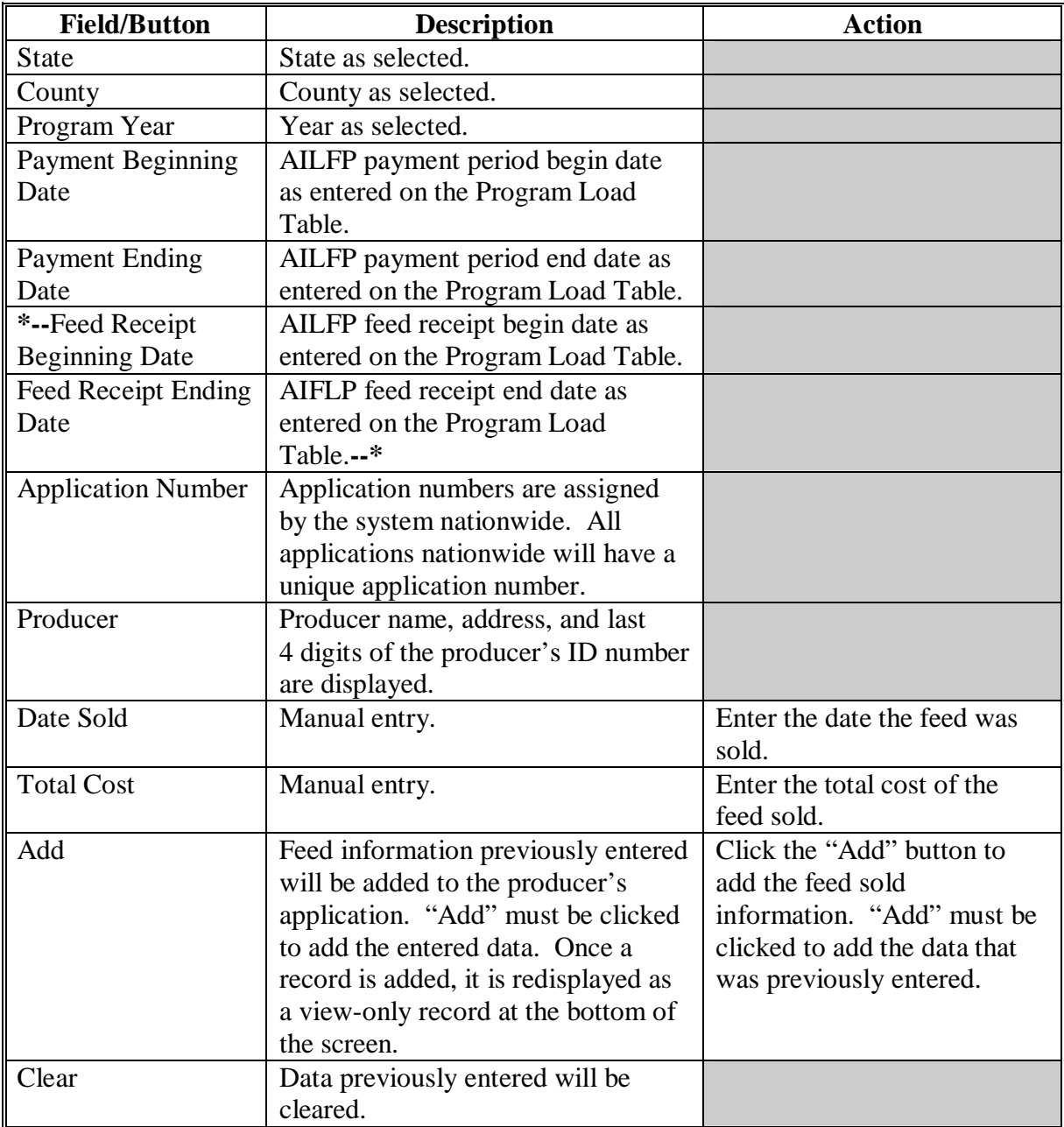

# **\*--134 Enter Feed That Was Sold Screen (Continued)**

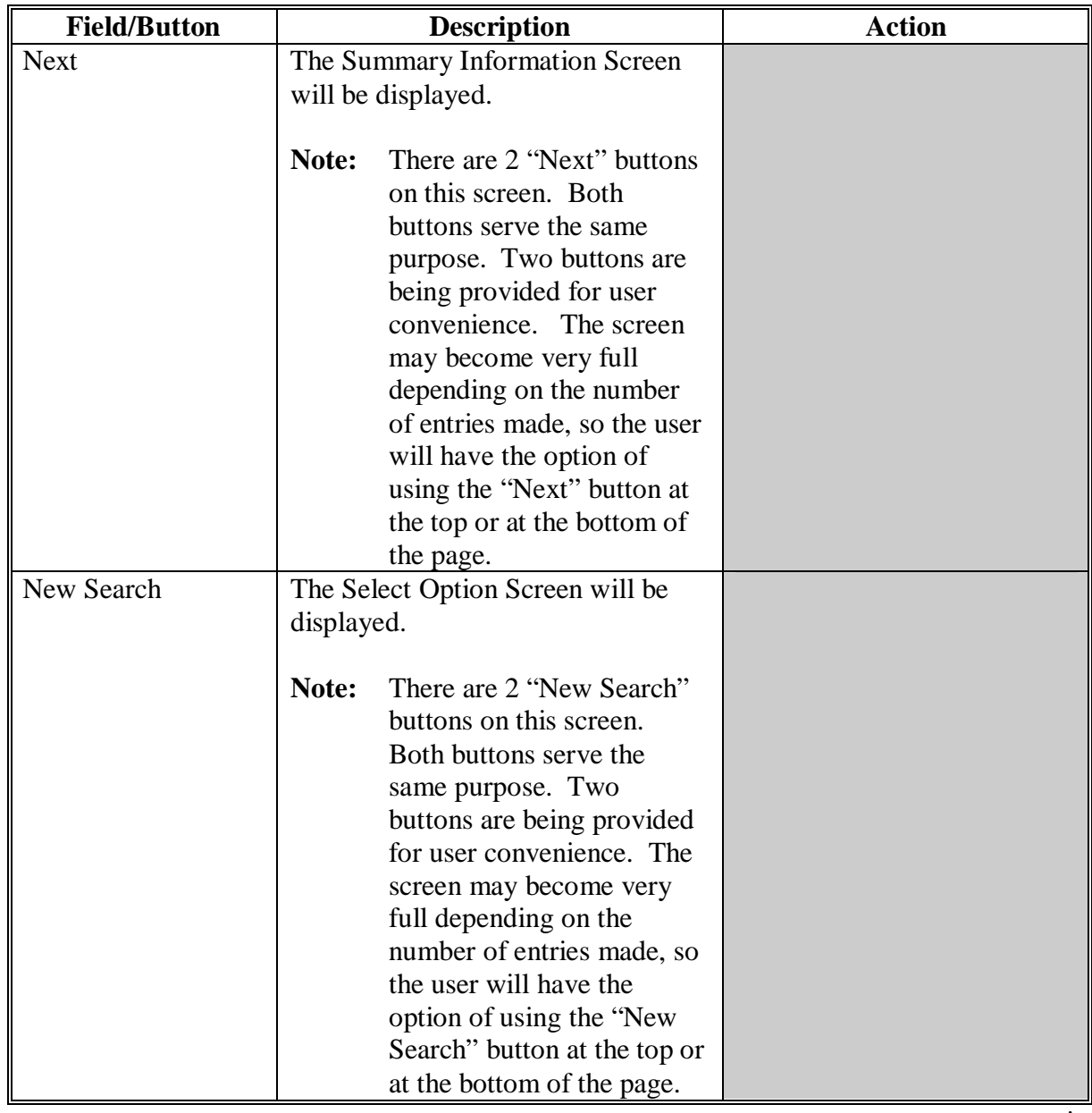

# **B Field Descriptions and Actions Available on Screen (Continued)**

**--\*** 

# **\*--134 Enter Feed That Was Sold Screen (Continued)**

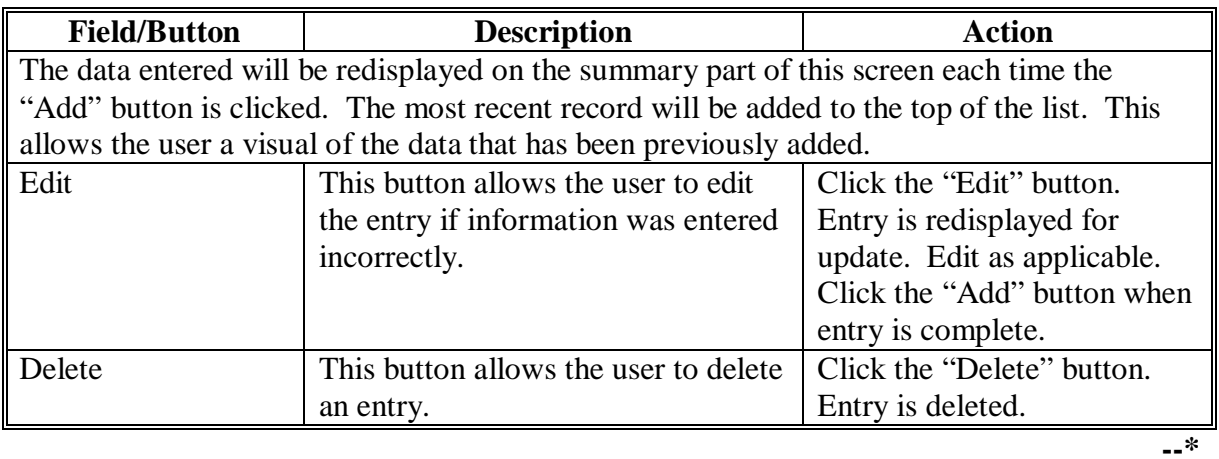

# **B Field Descriptions and Actions Available on Screen (Continued)**

## <span id="page-224-0"></span>**135 Summary Information Screen**

## **A Overview**

The Summary Information Screen will be displayed when the:

- "Next" button is clicked on the Enter Feed That Was Sold Screen
- "Summary" button is clicked.

Following is an example of the Summary Information Screen.

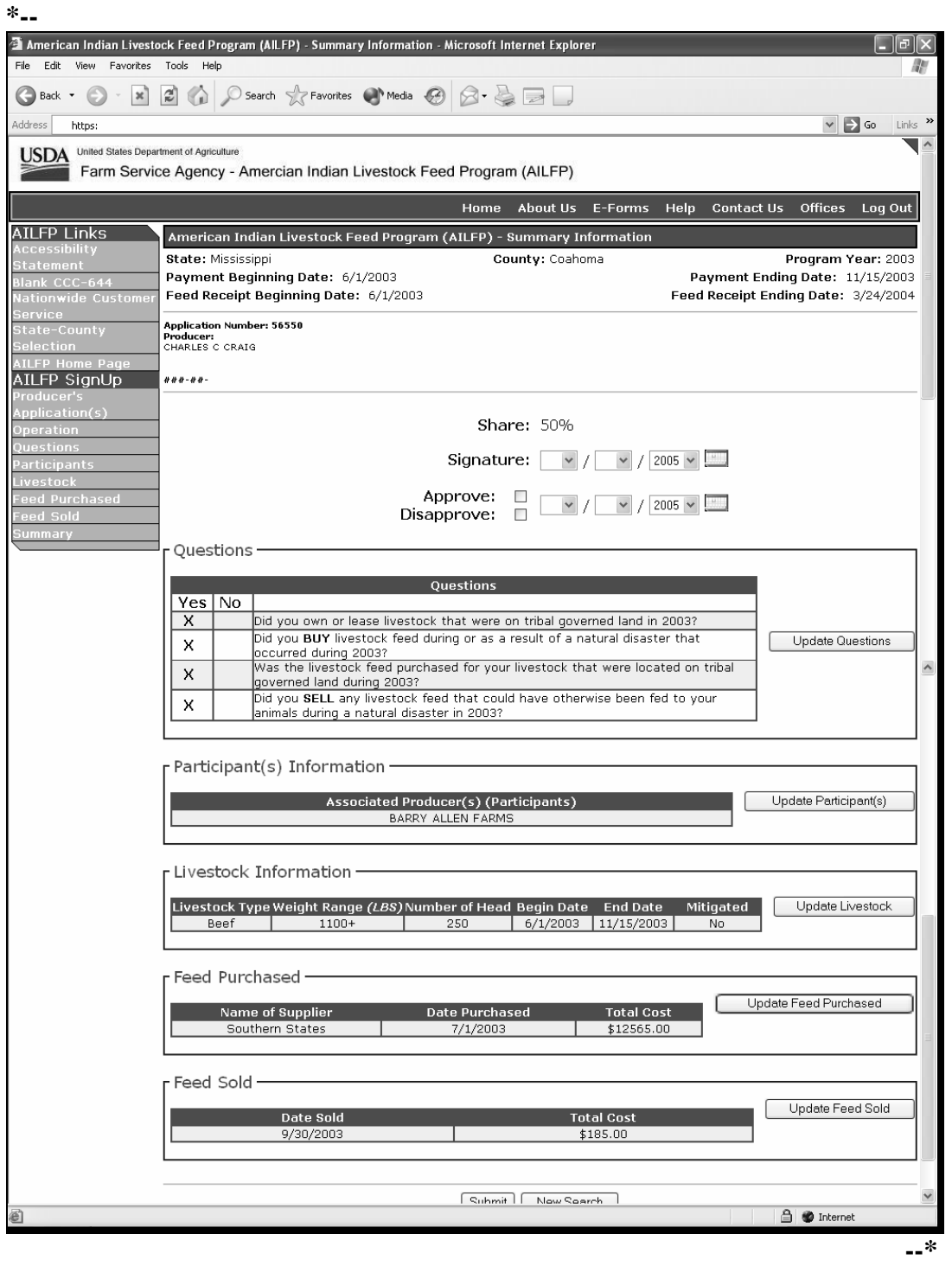

## **135 Summary Information Screen (Continued)**

## **B Field Descriptions and Actions Available on Screen**

The following table provides the field descriptions and actions available on the Summary Information Screen.

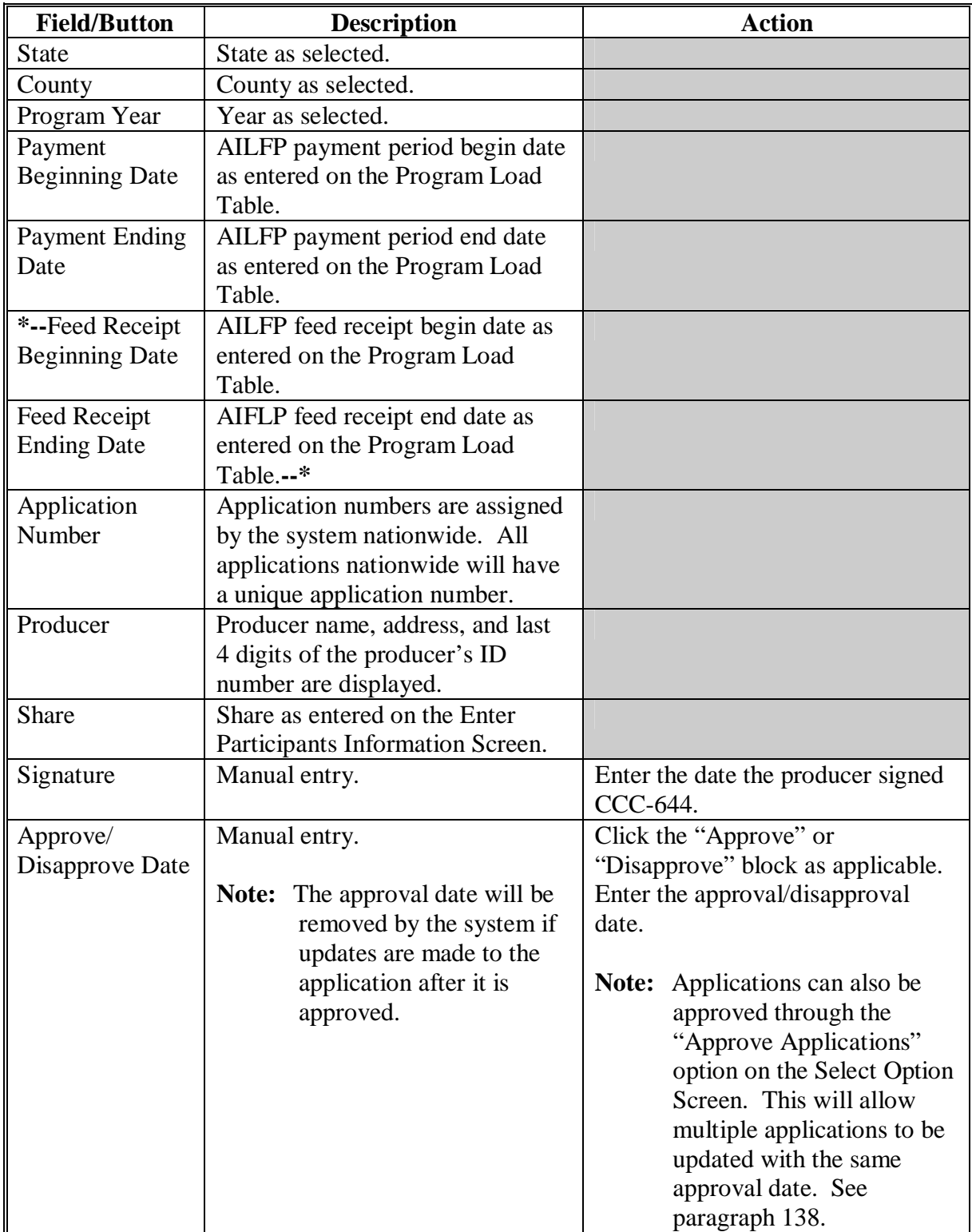

# **135 Summary Information Screen (Continued)**

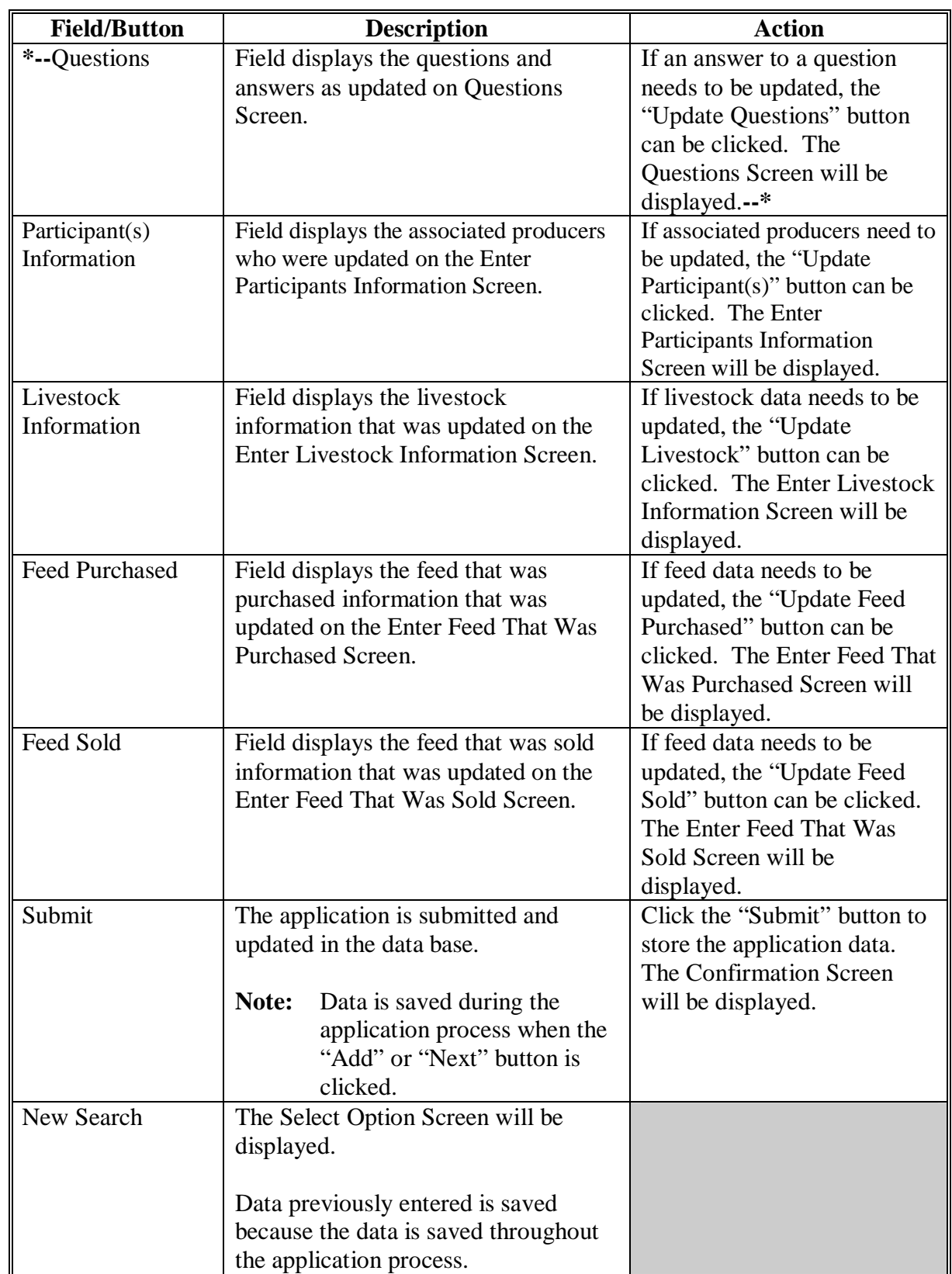

# **B Field Descriptions and Actions Available on Screen (Continued)**

#### **136 Confirmation Screen**

### **A Overview**

The Confirmation Screen will be displayed when the "Submit" button is clicked on the Summary Information Screen. Following is an example of the Confirmation Screen. **\*--**

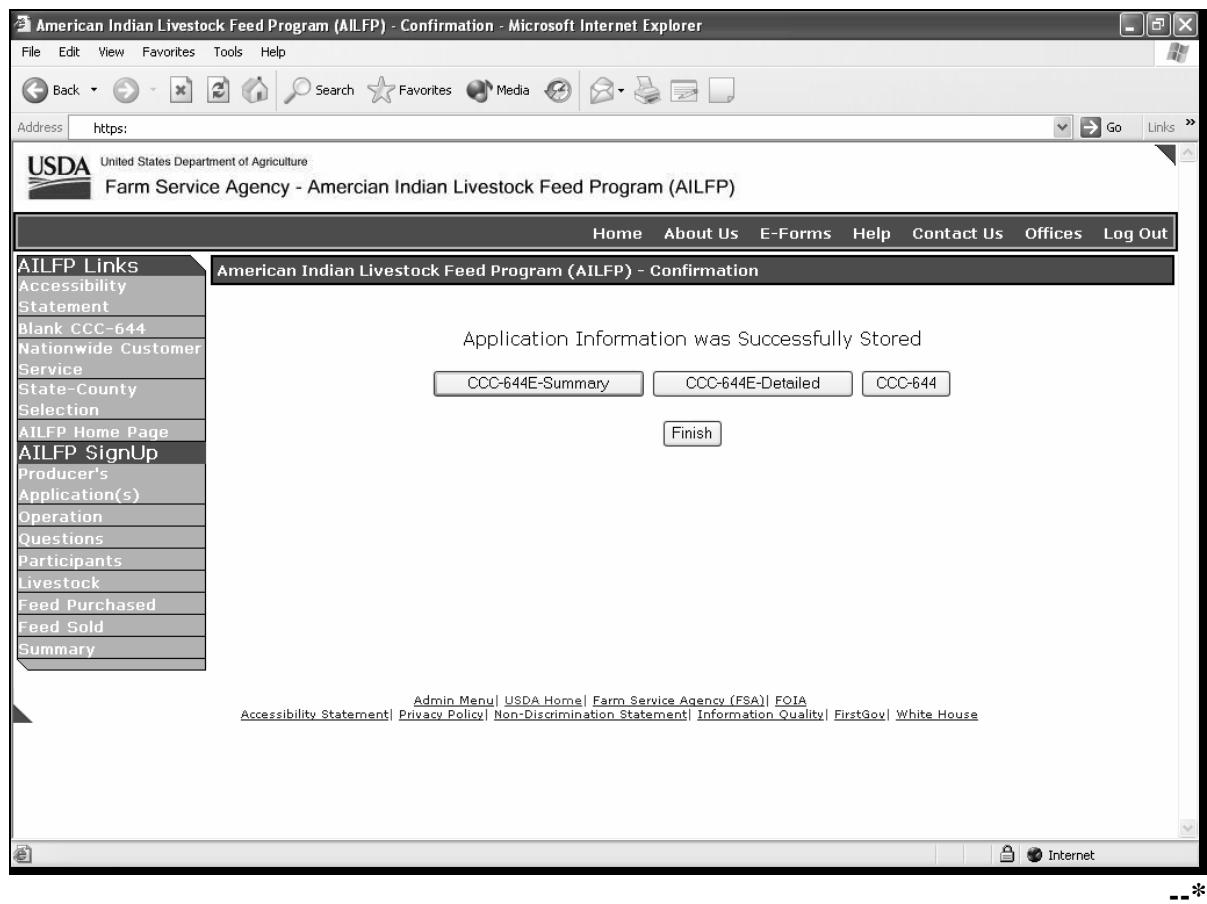

#### **B Action**

Click the following:

- "Finish" to complete the process; the Select Option Screen will be displayed
- "Summary Entitlement" to view and/or print the Summary Entitlement Report
- "Detailed Entitlement" to view and/or print the Detailed Entitlement Report
- "CCC-644" to view and/or print CCC-644.

**Note:** The "Summary Entitlement" and "Detailed Entitlement" buttons will only be displayed on this screen if the producer's signature date has been entered.

#### **137 Associated Producers**

## **A Overview**

Applications for 2003/2004 AILFP are taken based on the following:

- year
- •**\*--**administrative County Office**--\***
- "producer"
- operation
- tribe.

Each producer is responsible for filing their own CCC-644. A process has been added to the AILFP application process to load associated producers and participants to applications. Associated producers and participants are owners who share in the livestock operation. This process will provide a copy feature that will copy all the information from the original producer's application to the other owners' applications. This will prevent County Offices from reloading the same data on multiple applications.

**Example:** Producer A, Producer B, and Producer C jointly own and operate a livestock operation. The 3 producers operate using their own Social Security numbers and have not obtained an official tax ID number for the operation. Producer A visits the Service Center to apply for LAP. When the program technician completes Producer A's application, Producer B and Producer C are listed as associated producers and participants. The program technician completes all the data entries for the livestock and pasture and submits the application. The program technician can now access Producer B and retrieve the data loaded for Producer A's application.

Members of joint operations shall not be loaded as associated producers if the joint operation has a permanent ID number.

- **Example 1:** Producer A is a general partnership with a permanent ID number. The partnership is made up of Member B and Member C. The AILFP application is taken for Producer A since the partnership has a permanent ID number. Members B and C **will not** be loaded as associated producers because they are members of the general partnership.
- **Example 2:** Producer A is a general partnership with a permanent ID number. The partnership is made up of Member B and Member C. Producer D shares in the livestock operation. Producer A visits the FSA office and applies for AILFP. Producer D is loaded as an associated producer because Producer D is a joint owner of the livestock operation. Member B and Member C are not loaded as associated producers because they are members of the general partnership.

#### **A Overview (Continued)**

Members of entities shall not be loaded as associated producers.

**Example:** Producer A is a corporation. The AILFP application is taken for the corporation. The members shall not be loaded as associated producers.

Following is an example of the Select Application Screen that will be displayed when an associated producer is retrieved through the "Producer Search" option.

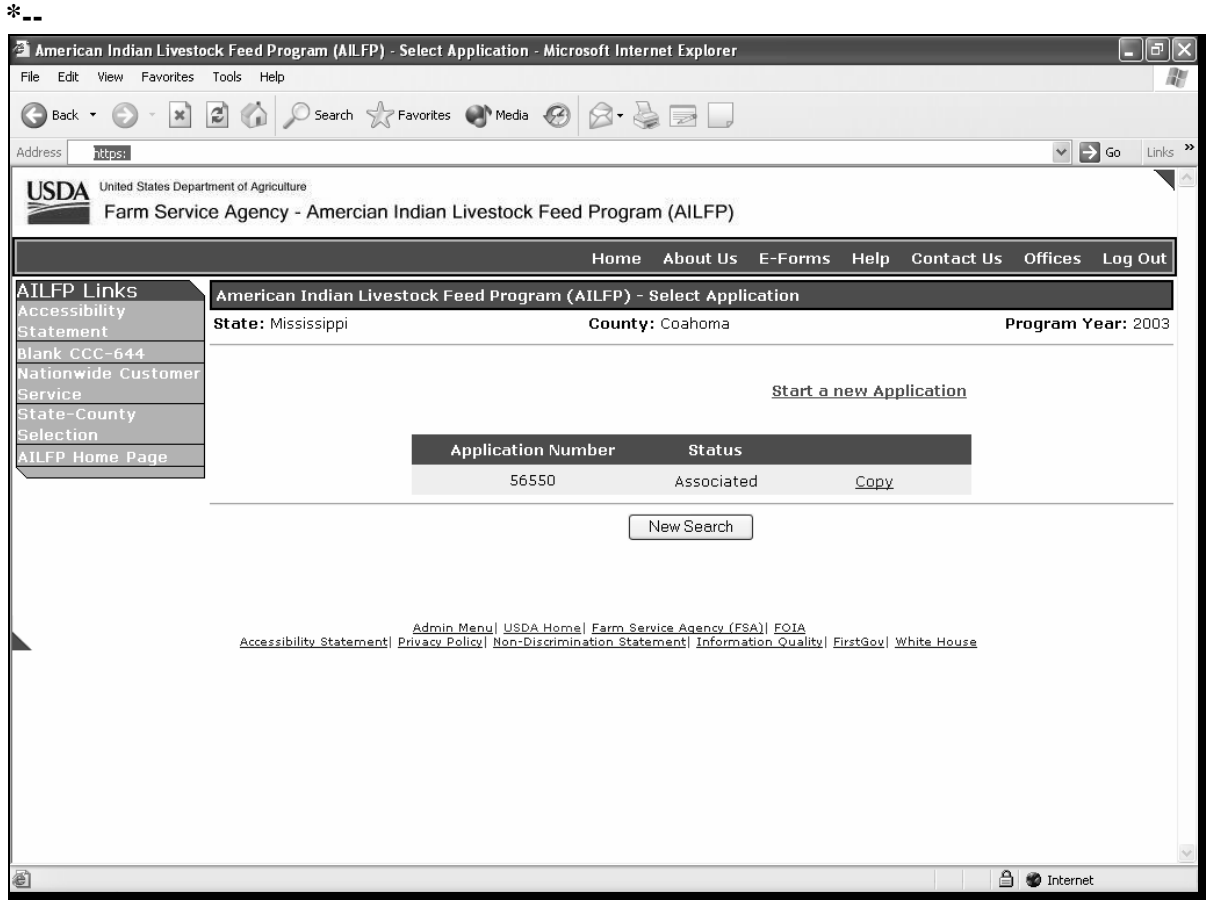

**--\*** 

#### **\*--137 Associated Producers (Continued)**

### **B Updating Applications for Associated Producer**

The status of "Associated" will be displayed if the participant has been named as an associated producer on an application. Select the application by clicking on the application number.

The data loaded on the original application will be brought forward. A unique application number will be assigned by the system. Data can be modified, if necessary.

Associated producers cannot be added to applications that had a status of "Associated".

**Example:** Producer B was listed as an associated producer on Producer A's application. When Producer B's application is updated, associated producers cannot be added to the application. If other producers are associated to the operation, they must be added to Producer A's application.**--\***

### <span id="page-231-0"></span> **A Overview**

A process to enter the same approval date to multiple CCC-644's is being provided in the software. To access the multiple CCC-644 process, click the radio button in front of "Approve Applications" on the Select Option Screen.

Following is an example of the Application Approval Screen.

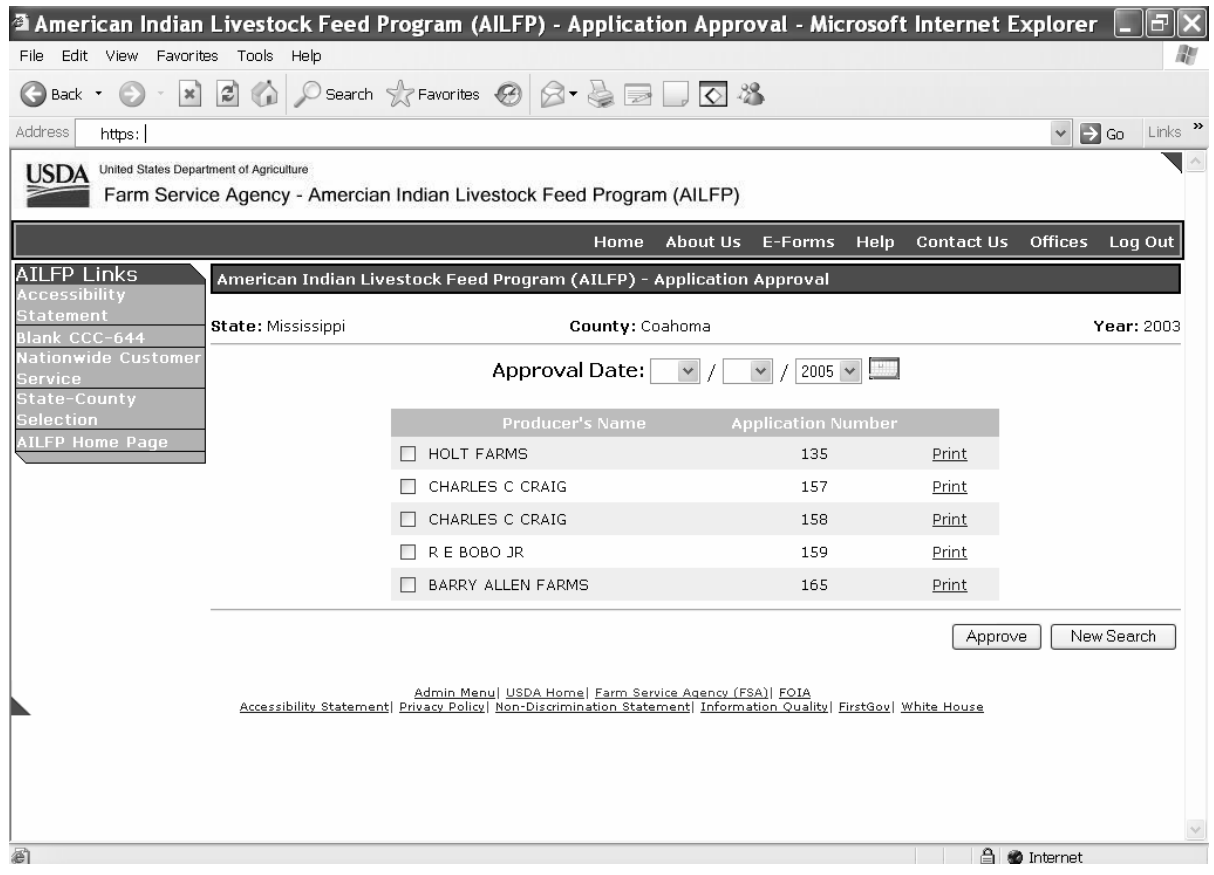

The applications must have a producer's signature date entered for the application to be included on the multiple approval process.**--\***

**Note:** The CCC-644 approval date can also be entered by specific application number on the Summary Information Screen.

## **\*--138 CCC-644 Approval Process (Continued)**

## **B Field Descriptions and Actions Available on Screen**

The following table provides the field descriptions and actions available on the Application Approval Screen.

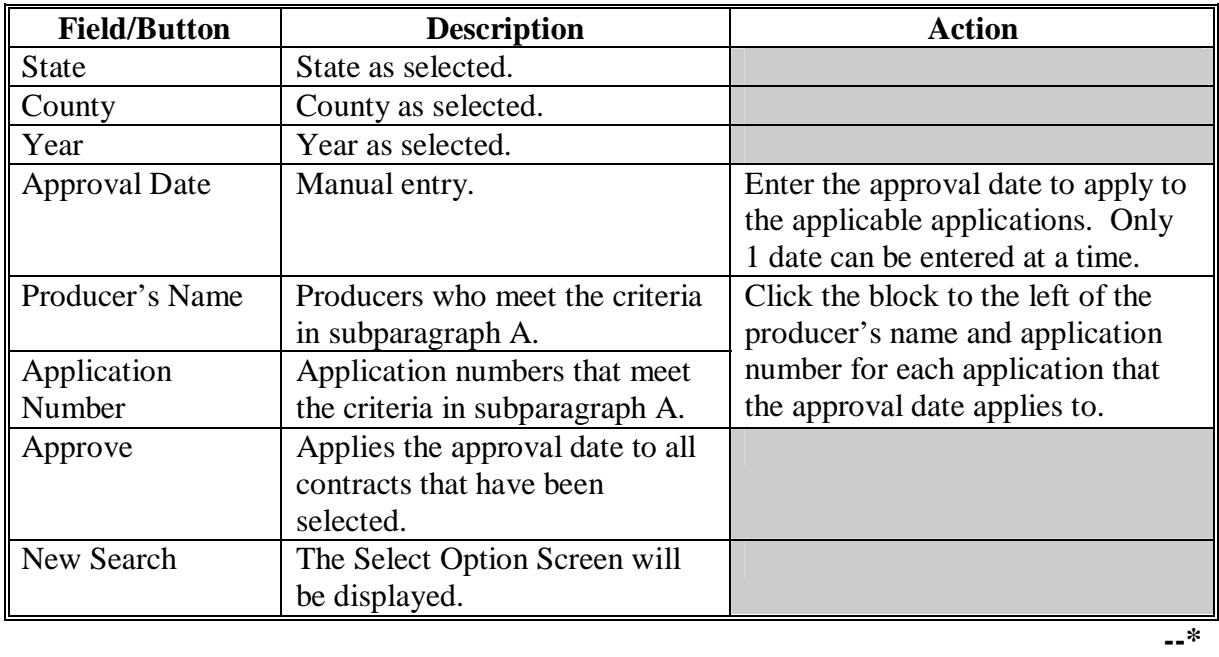

### **Par. 139**

## **A Overview**

The AILFP software will allow for nationwide customer service. County Offices will have the ability to access and load an application for any producer nationwide. County Office employees loading nationwide applications will have limited authority.

Nationwide customer service can be accessed by selecting "Nationwide Customer Service" from the menu bar. The Nationwide - Select Year/State/County Screen will be displayed.

Following is an example of the Nationwide - Select Year/State/County Screen.

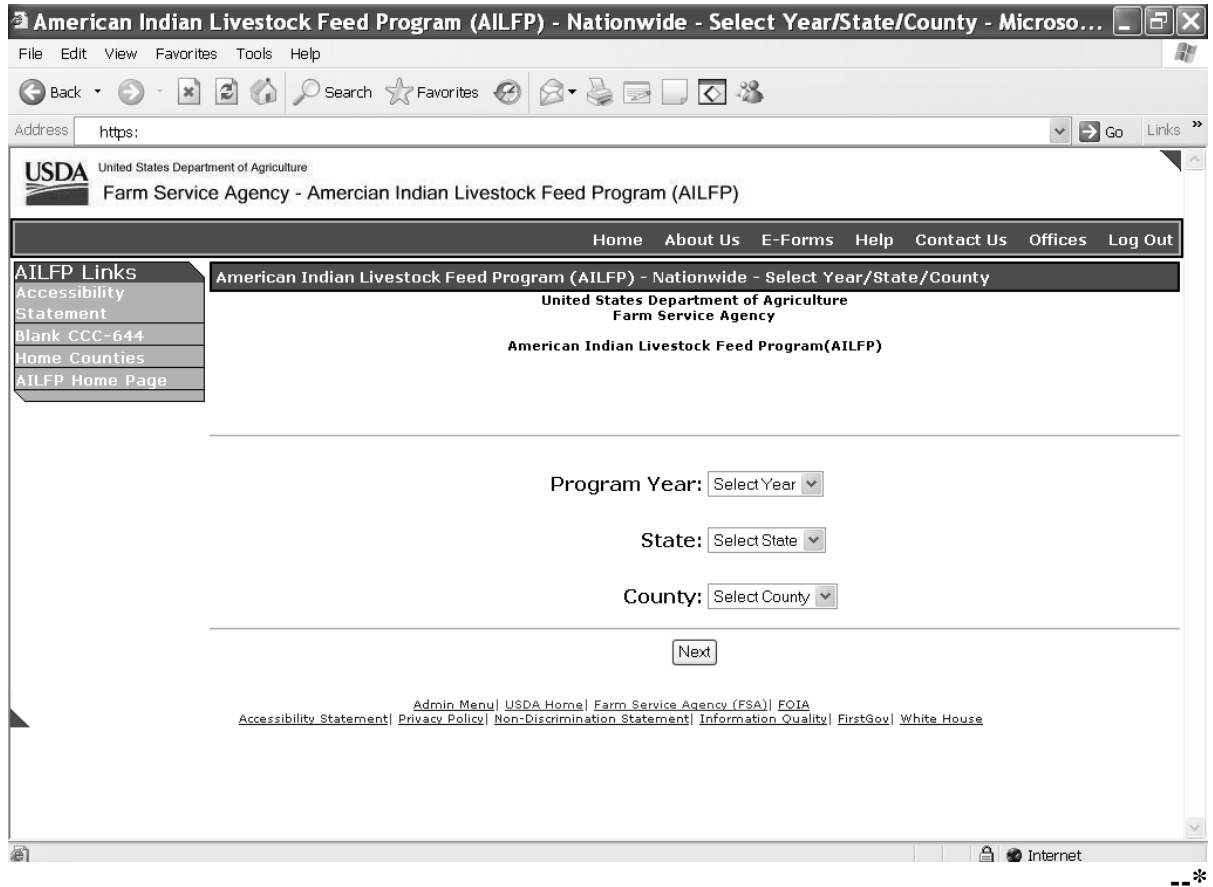

## **B Field Descriptions and Actions Available on Screen**

The following table provides the field descriptions and actions available on the Nationwide - Select Year/State/County Screen.

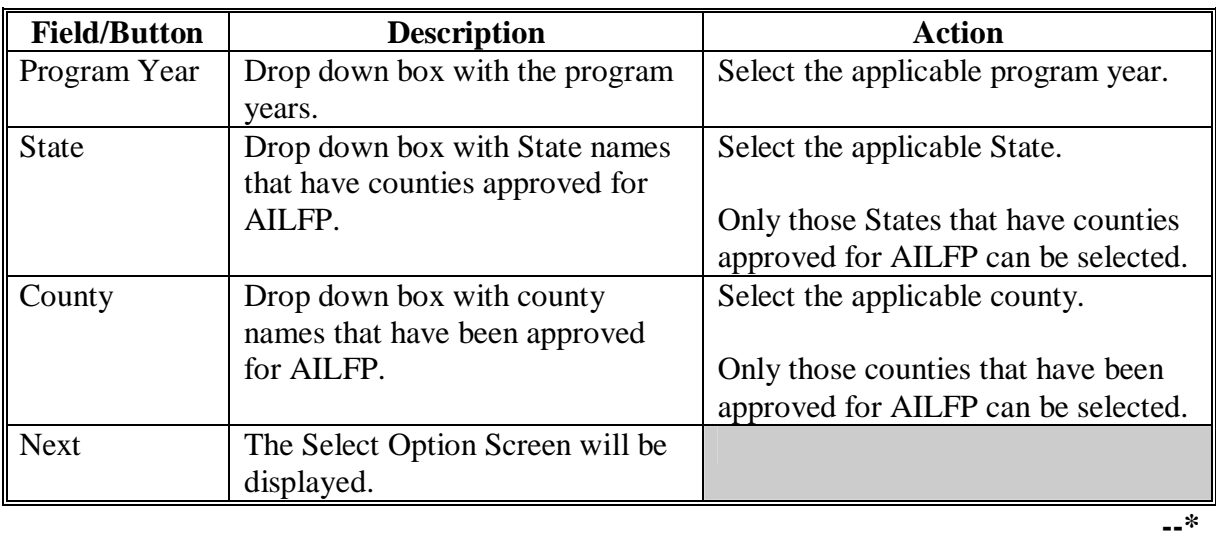

### **139 Nationwide Customer Service (Continued)**

#### **C Select Option Screen**

Following is an example of the Select Option Screen that will be displayed when selecting Nationwide Customer Service.

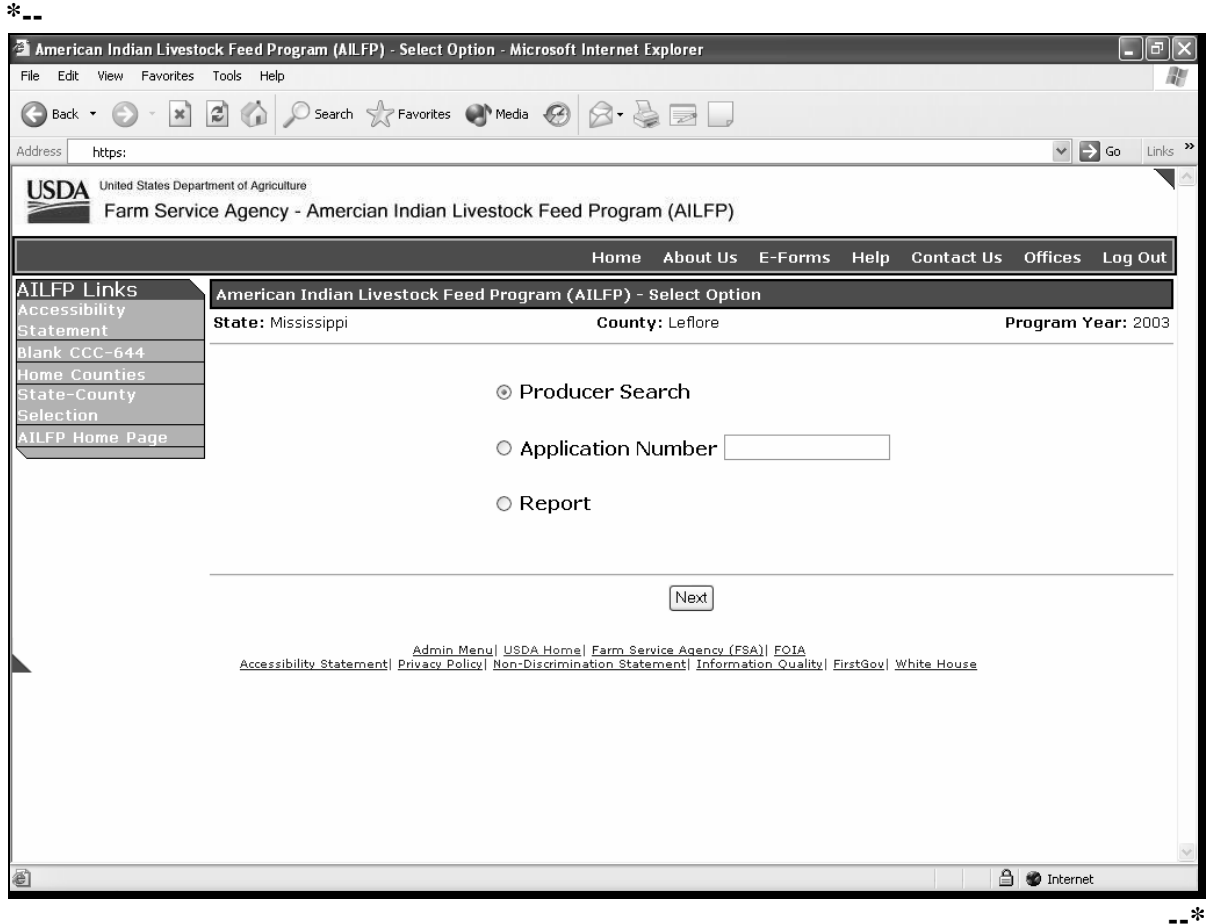

The ability to switch back to administrative counties is provided on the menu bar by selecting "Home Counties".

The functionality of the Select Option Screen in the Nationwide Customer Service section is the same as applications being loaded in an administrative county with the exception of the "Approve Applications" option not being available. S[ee paragraph 128](#page-199-0) for searching by producer or application. Once a valid producer or application has been selected, the Operation Agreement Screen will be displayed.

#### **D Operation Agreement Screen**

The functionality of the Operation Agreement Screen in the Nationwide Customer Service section is the same as applications being loaded in an administrative county. See [paragraph 129.](#page-202-0)

#### **139 Nationwide Customer Service (Continued)**

#### **\*--E Questions Screen**

The functionality of the Questions Screen in Nationwide Customer Service section is the same as applications being loaded in an administrative county. See [paragraph 129.5.](#page-205-0)**--\*** 

### **F Enter Participants Information Screen**

The functionality of the Enter Participants Information Screen in the Nationwide Customer Service section is the same as applications being loaded in an administrative county. See [paragraph 130.](#page-207-0)

#### **G Enter Livestock Information Screen**

The functionality of the Enter Livestock Information Screen in the Nationwide Customer Service section is the same as applications being loaded in an administrative county. See [paragraph 132.](#page-212-0)

#### **H Enter Feed That Was Purchased Screen**

The functionality of the Enter Feed That Was Purchased Screen in the Nationwide Customer Service section is the same as applications being loaded in an administrative county. See [paragraph 133.](#page-216-0)

#### **I Enter Feed That Was Sold Screen**

The functionality of the Enter Feed That Was Sold Screen in the Nationwide Customer Service section is the same as applications being loaded in an administrative county. See [paragraph 134.](#page-220-0)

#### **J Summary Information Screen**

The functionality of the Summary Information Screen in the Nationwide Customer Service section is the same as applications being loaded in an administrative county with the exception that an approval/disapproval date cannot be entered. Se[e paragraph 135.](#page-224-0)

#### **K County Office Action**

County Offices that process nationwide customer service applications must:

- immediately FAX a copy of the signed CCC-644 to the producer's administrative county
- mail the original CCC-644 to the producer's administrative county
- maintain a copy of the FAX record.

#### **\*--140 Reports**

## **A Overview**

Several standard reports are being provided for County Offices to use as tools for AILFP signup. To access the Reports Screen, select "Reports" on the Select Option Screen and click the "Next" button. The Reports Screen will be displayed.

Following is an example of the Reports Screen.

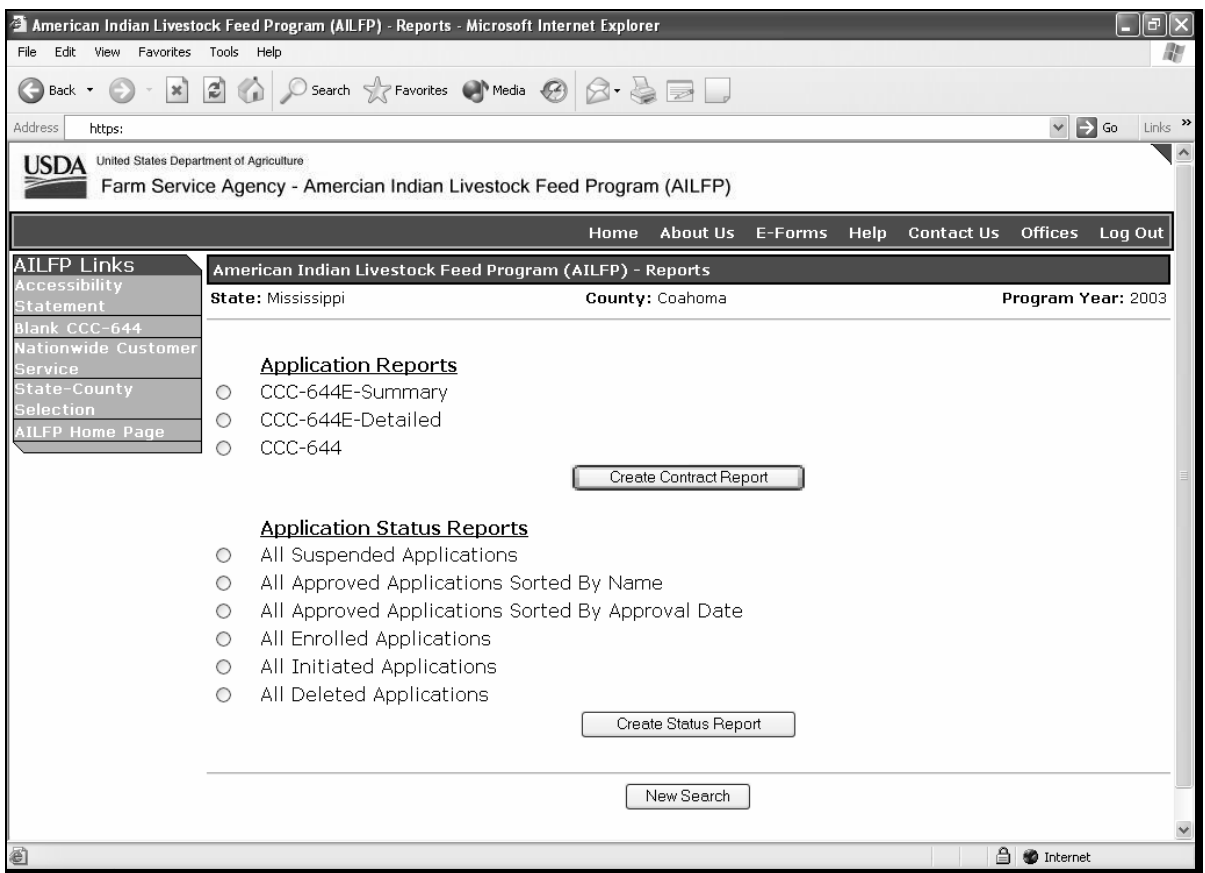

**Note:** Reports will be displayed as a view with the option to print.**--\*** 

#### **\*--140 Reports (Continued)**

## **B Description of Reports**

The following table provides the report, action required, and data elements on the report. Only 1 report can be created at a time. Click the button in front of the applicable report and click the "Create Contract Report" or "Create Status Report" button, as applicable. The report will be displayed in Acrobat Reader and can be printed if needed.

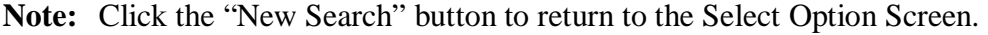

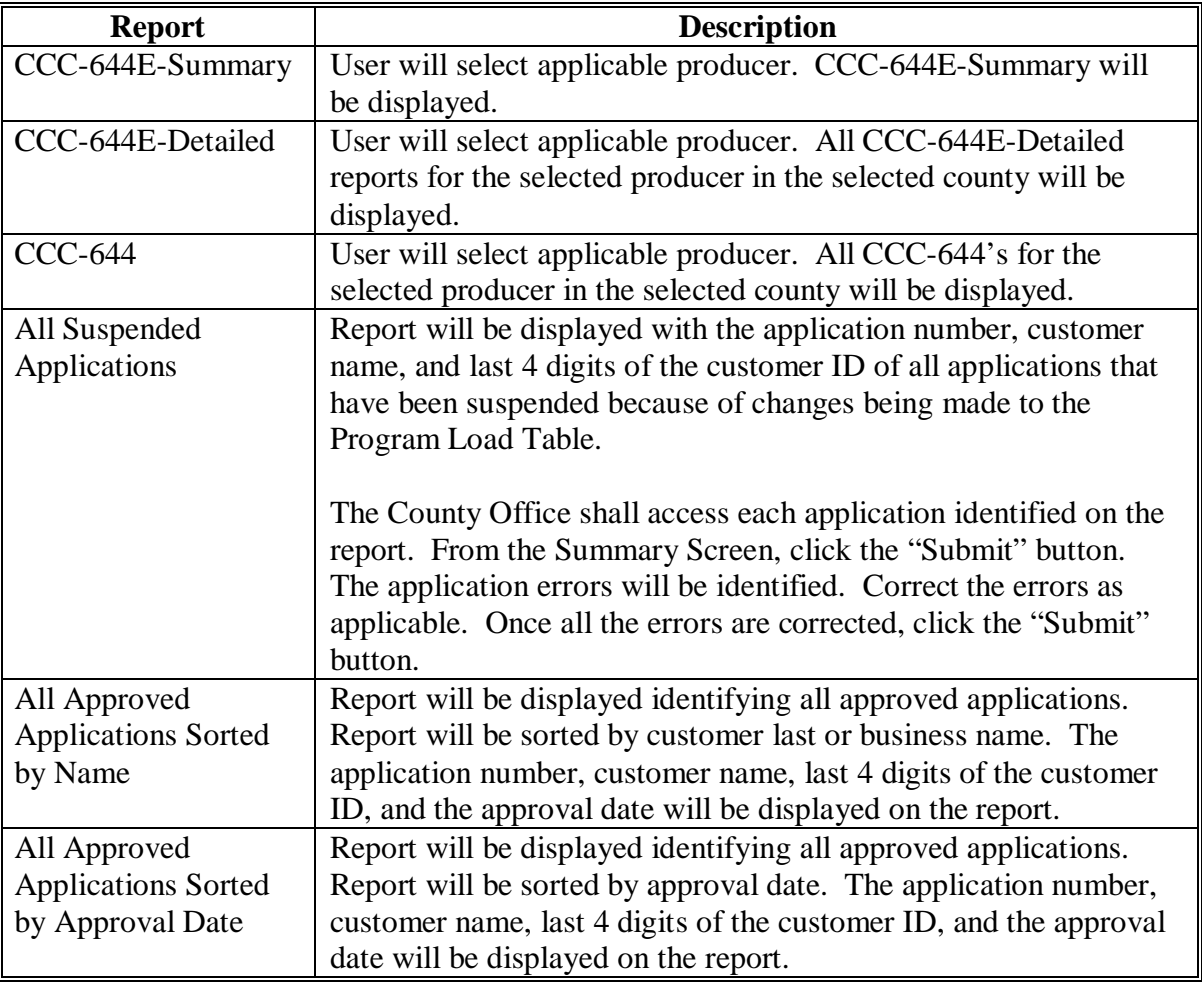

**--\*** 

#### **140 Reports (Continued)**

#### **Report Description**  All Enrolled Applications Report will be displayed identifying all applications with a signature date but no approval date. The application number, customer name, and last 4 digits or the customer ID will be displayed on the report. All Initiated Applications | Report will be displayed identifying all applications that have been initiated, but no signature date has been entered. The application number, customer name, and last 4 digits of the customer ID will be displayed on the report. All Deleted Applications  $\vert$  Report will be displayed identifying all applications that have been deleted. The application number, customer name, and last 4 digits of the customer ID will be displayed on the report.

#### **B Description of Reports (Continued)**

**141-200 (Reserved)** 

#### **\*--Part 7 LAP/AILFP Payment Processing**

## **Section 1 Program Payment Provisions**

#### **201 General Provisions**

#### **A Introduction**

This part contains the following:

- general provisions applicable to LAP and AILFP payments
- provisions for:
	- processing LAP and AILFP payments and overpayments
	- canceling LAP and AILFP payments and overpayments, when applicable
- information about the pending payment, nonpayment, and overpayment registers
- procedure for printing and information about:
	- the producer payment history process
	- CCC-740E, summary and detailed statement of calculated payment amount reports
	- CCC-644E, summary and detailed statement of calculated payment amount reports.

#### **B Obtaining FSA-325**

FSA-325 shall be completed, according to 1-CM, by individuals or entities requesting payments **earned** by a producer who has died, disappeared, or been declared incompetent subsequent to applying for disaster benefits. Payments shall be issued to the individuals or entities requesting payment using the deceased, incompetent, or disappeared producer's ID number.

**Note:** If CCC-740 and/or CCC-644 has been filed by the producer, a revised CCC-740 and/or CCC-644 is not required when payments are issued under the deceased, incompetent, or disappeared producer's ID number.

#### **C Administrative Offset**

2003 and 2004 LAP and AILFP payments are subject to administrative offsets.

## **D Bankruptcy**

State and County Offices shall contact the OGC Regional Attorney for guidance before issuing LAP and AILFP payments for all bankruptcy cases.**--\*** 

### **\*--201 General Provisions (Continued)**

## **E Assignments**

County Offices shall process assignments and joint payments according to 63-FI.

## **F Issuing Payments Less Than \$10**

The LAP/AILFP payment process will:

- issue payments that round to at least \$1
- **not** issue payments less than 50 cents.

## **G Prompt Payment Interest and Due Dates**

The Prompt Payment Act applies to 2003/2004 LAP and AILFP. See 61-FI for additional information.

The LAP/AILFP payment system is designed to determine the prompt payment due date based on the following factors.

- producer signature date on the LAP or AILFP application
- the following dates from the web-based eligibility system:
	- date the producer filed the CCC-502
	- date the producer certified compliance with disaster gross revenue provisions
	- date the producer signed the continuous certification on the AD-1026.

The LAP/AILFP payment system will determine the later of the dates identified above and send that information to NPS for each application being paid. NPS will determine if late payment interest should be applied to the payment, and if so, automatically add the interest amount to the payment being issued.

#### **H Funds Control**

Funding is not limited for 2003/2004 LAP or AILFP. Therefore, 100 percent of the final payment for the most beneficial year shall be issued as soon as all of the following conditions exist:

- LAP/AILFP payment software is available
- producer has provided all required program documentation
- COC approves the producer's CCC-740 or CCC-644, as applicable
- program regulations are published.

Even though funding is not limited, the funds control process will be used to allocate funds to each County Office through State Offices. Initial amounts will be set for each State and County Office by the National Office.**--\*** 

9-20-05 4-DAP (Rev. 1) Amend. 11 **Page 7-2**

## **\*--201 General Provisions (Continued)**

## **I Policy Regarding Typewritten Checks**

County Offices **are not authorized** to issue manual or typewritten checks under any circumstance. Program policy prohibiting issuance of typewritten checks was developed to:

- maintain fiscal integrity
- prevent mistakes to the extent possible.

Disciplinary action may be taken against any employee who:

- issues a typewritten check
- authorizes issuance of a typewritten check.**--\***

### **\*--202 Payment Limitation Provisions**

## **A Payment Limitation Information for LAP**

LAP payments are limited to \$40,000 per "person". Unlike disaster programs administered on the System 36, the LAP payment limitation will be controlled by the LAP/AILFP payment application. County Offices are not required to allocate funds between counties for multicounty producers.

 As each payment is processed through to NPS, the available payment limitation for the "person" will be reduced until:

- all LAP payments are issued for the "person"
- the \$40,000 limitation is reached.

Se[e paragraph 210](#page-252-0) for additional information on how the LAP/AILFP payment process functions.

## **B Payment Limitation Information for AILFP**

AILFP payments are not subject to payment limitation provisions.**--\*** 

### **\*--203 Payment Eligibility Provisions**

#### **A Introduction**

The payment process reads the web-based eligibility system, **for the year associated with CCC-740 or CCC-644**, to determine if a producer or member of a joint operation is eligible to be paid for that year. If the producer or member is ineligible to be paid, the payment will not be issued for that year and the producer or member is listed on the nonpayment register with the applicable message. County Offices shall ensure that eligibility determinations are updated properly to ensure that the producer receives the most beneficial payment.

**Reminder:** Eligibility determinations/certifications should accurately reflect COC determinations and producer certifications, as applicable.

#### **B LAP/AILFP Eligibility**

The following table identifies web-based eligibility determinations applicable to LAP and AILFP and how the system will use the web-based eligibility data for payment processing.

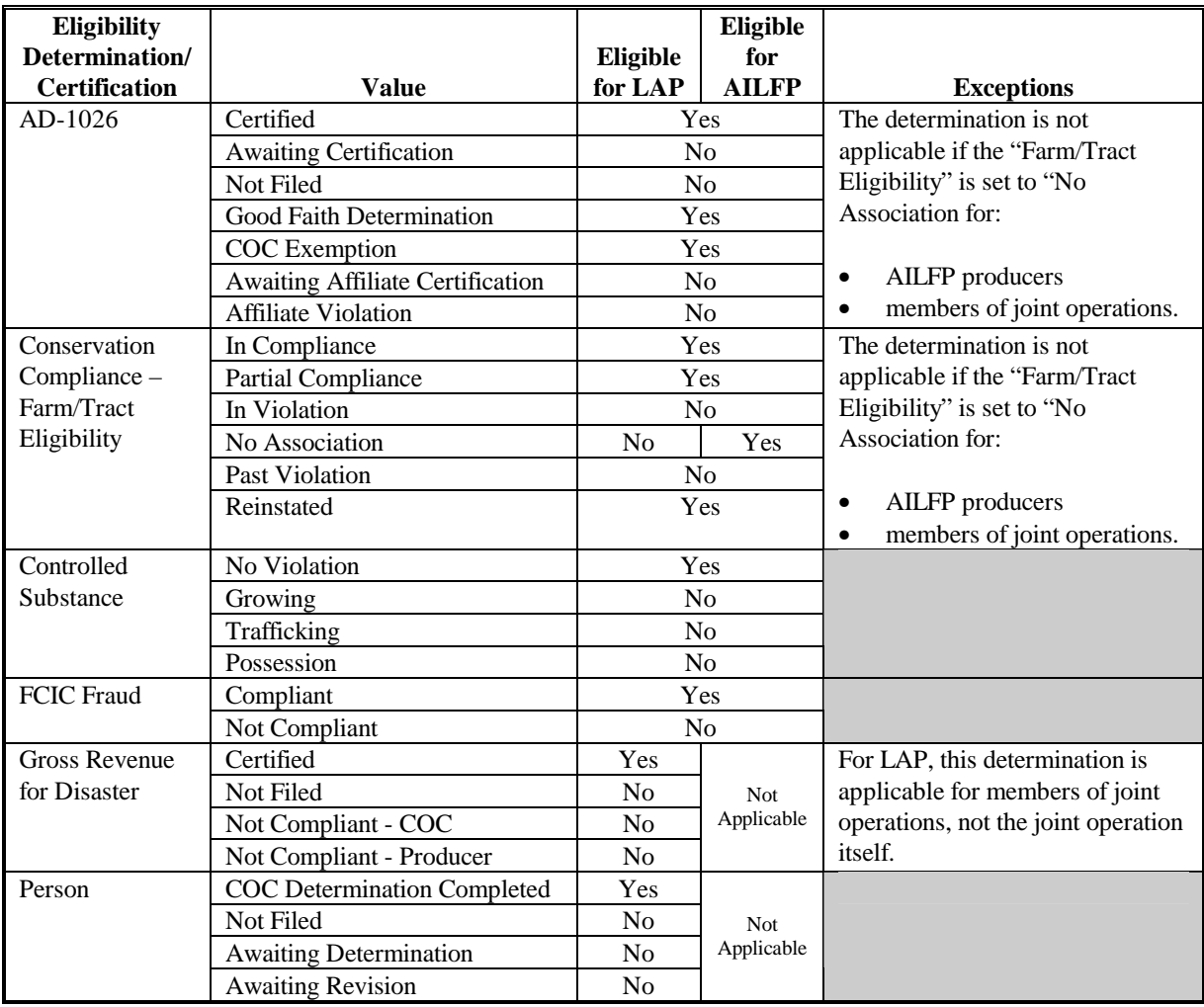

**--\*** 

## **A Introduction**

Section 101 (b) of the Military Construction Appropriations and Emergency Hurricane Supplemental Appropriations Act, 2005, provides that assistance be provided to producers that have incurred qualifying losses for the 2003 or 2004 (as elected by the producer), but limited to **only** 1 year.

## **B Determining Most Beneficial Year**

Determining the most beneficial year for most producers is simple because these producers are participating in counties that are only approved for 1 year and producers are only applying for LAP or AILFP, but not both. However, in some cases, producers are eligible to apply for both years and both programs. To further complicate the process, the following factors must be taken into consideration when determining the producer's most beneficial year.

- payment eligibility requirements for each year
- payment eligibility requirements for members of joint operations for each year
- payment limitation for LAP.

The statute requires that producers are only eligible to receive payment for 1 year. In order to meet the statutory requirements, the LAP/AILFP payment process is designed to compare payment amounts for both programs and both years, **by county**, and determine which year is more beneficial to the producer. To ensure that the system accurately computes the most beneficial payment for the producer, County Offices shall ensure that:

- all application data is recorded accurately in the system according to Parts 5 and 6
- eligibility determinations are updated properly in the web-based eligibility system according to 3-PL, Part 3
- combined producer information is updated properly in the system for each applicable year
- joint operation information is updated properly in the system for each applicable year.

Failure to update the system properly may result in producers being overpaid or underpaid.--<sup>\*</sup>

## **\*--204 Most Beneficial Year Determinations (Continued)**

## **C Initial Most Beneficial Year Determination**

When the LAP/AILFP payment process is released, a process will run to identify all applications that have been approved for payment. During this process, the system will determine the most beneficial year for each producer with an approved application. The following table outlines the process for this determination.

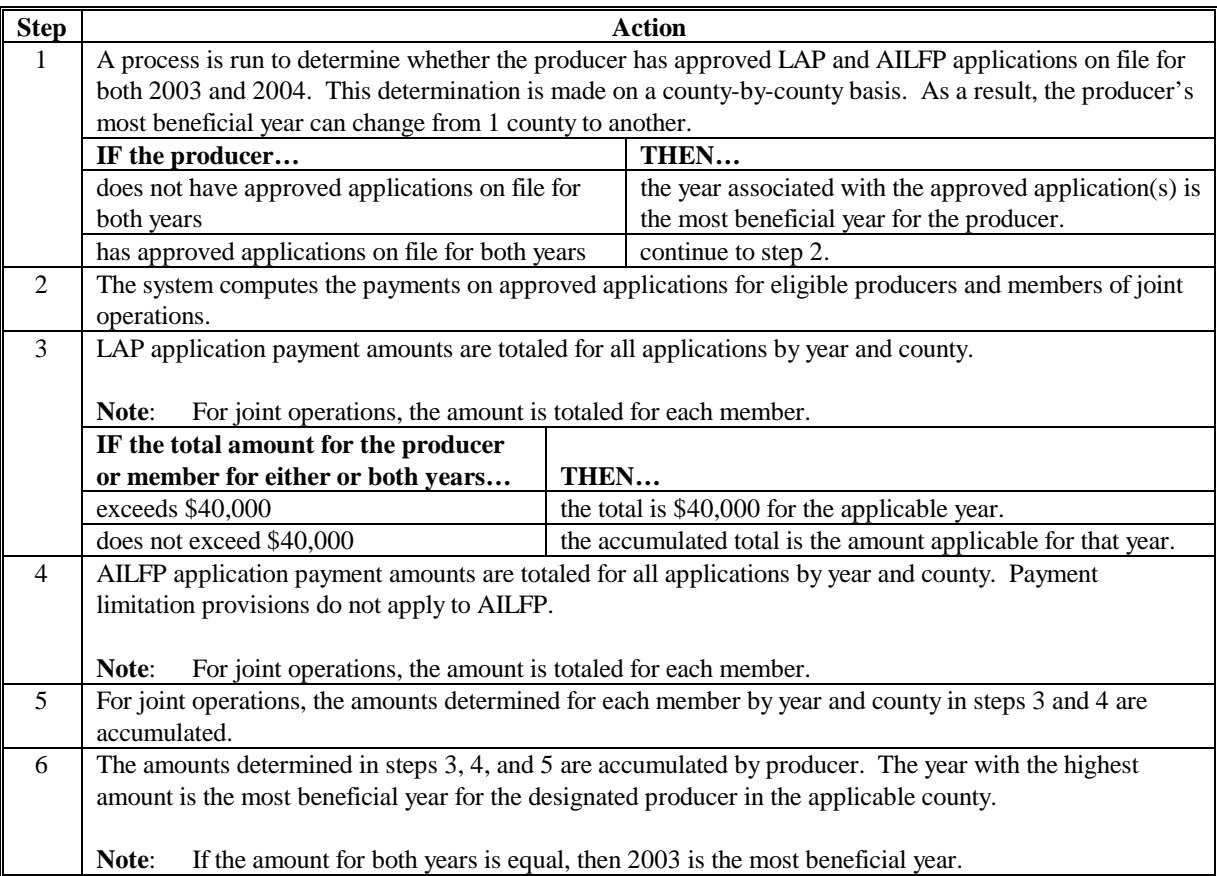

## **D Most Beneficial Year Determinations After Payments Have Been Issued**

Once a payment has been issued to a producer, the year paid is the most beneficial for the producer. If additional information becomes available or the system is updated that makes the other year more beneficial, the following must occur:

- the original payment is listed on the overpayment register as the least beneficial year
- the overpayment for the full amount paid originally must be transferred to NPS, which will result in a \$0 net payment for the producer in the applicable county
- the payment for the more beneficial year will be sent to NPS and offset for the amount of the receivable established for the year originally paid. The producer will receive an additional payment for the difference between the new calculated payment and the original payment issued.**--\***

## **\*--205 General Information About the LAP and AILFP Payment System**

## **A Accessing the LAP and AILFP Payment Home Page**

Access the LAP/AILFP Payment Home Page according to this table.

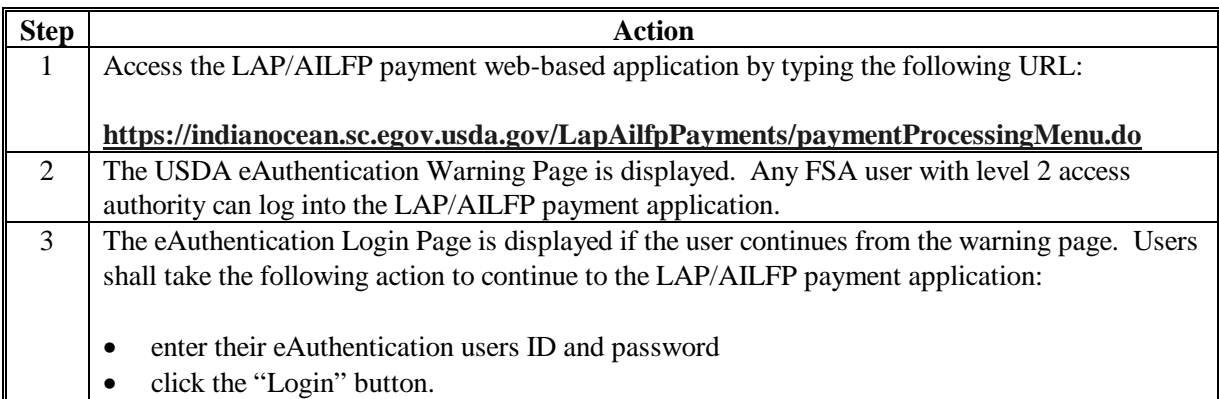

## **B Example of LAP/AILFP Payment Processing Home Page**

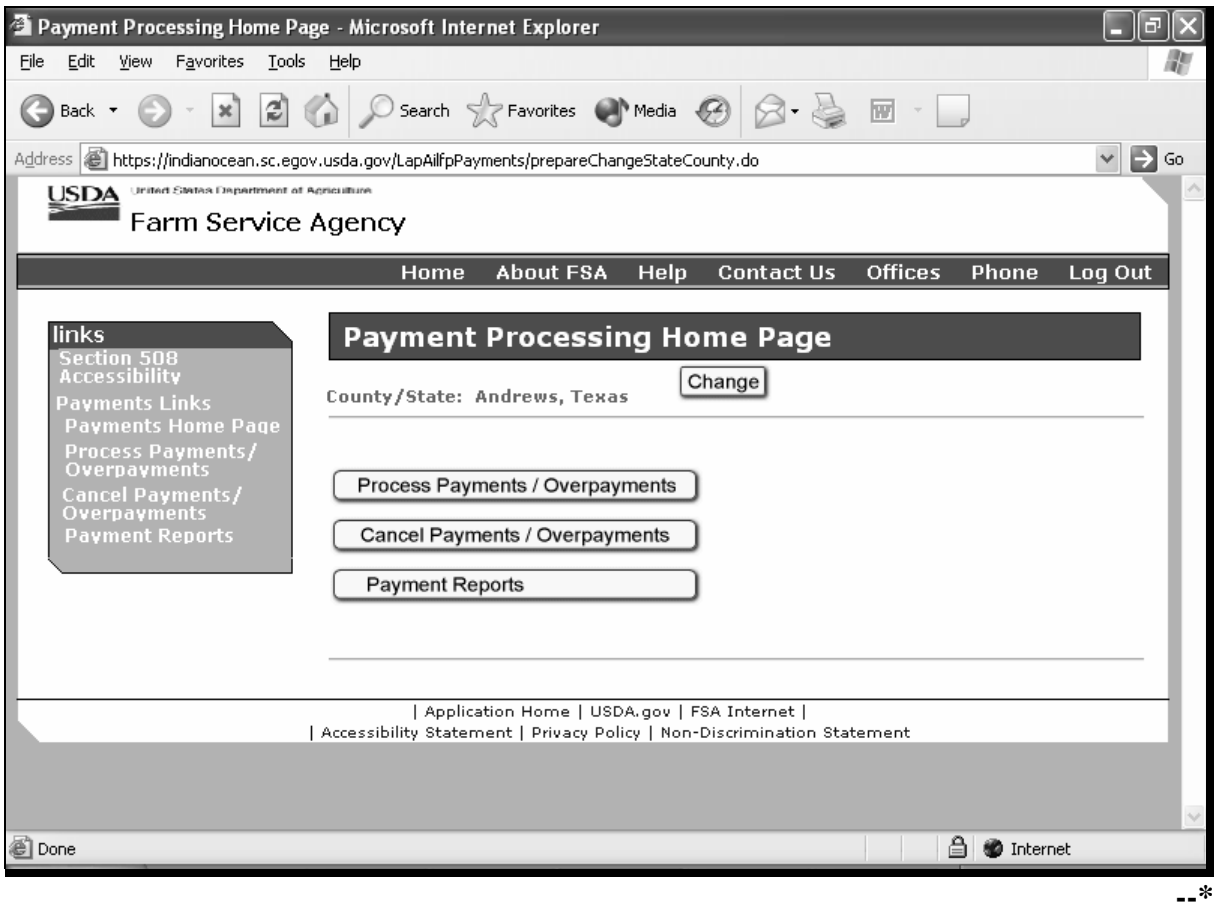

## **\*--205 General Information About the LAP and AILFP Payment System (Continued)**

#### **C Processing/Viewing LAP and AILFP Payments Information**

Any FSA employee can view data in the LAP/AILFP payment system.

- FSA County Office employees associated with the applicable County Office have the ability to:
	- process payments and overpayments for the county associated with their eAuth user ID
	- view LAP and AILFP payment data for any county nationwide.
- FSA State Office and National Office employees with a valid eAuth user ID have the ability to view payment information for any county nationwide.

## **D Navigating Through the Payment Application**

Generally, there are 3 primary functional areas for the LAP/AILFP payment application.

- processing payments and overpayments
- canceling payments and overpayments
- reports.

Initially, users will have the capability to access options to process payments and print nonpayment register and payment history summary reports. As the application continues to be developed, additional functionality will be released.

The application has been developed to provide all needed options on the applicable web-pages. Options have been provided on the left side of the web page that allows users to "jump" from 1 section of the application to another. Users can also proceed through the application by clicking the "buttons" provided on the web page.

**Critical**: Users **shall not** use the "Back" and "Forward" buttons on the web browser. Buttons have been provided on the web page that allows the user to go back to a previous page. The web browser buttons may allow the user to move more quickly through the application; however, data is **not** refreshed when these buttons are used. In order to maintain the integrity of the payment data, it is critical that the most current data is always displayed on the web page.**--\*** 

## **\*--205 General Information About the LAP and AILFP Payment System (Continued)**

## **E Change County Web Page**

Once a user has successfully logged in through the eAuthentication process, the system will evaluate the user's ID to determine if the user is:

- associated with 1 or more County Offices
- a State level user
- a National level user.

If the user is only associated with 1 County Office, the LAP/AILFP Payment Processing Home Page will be displayed. For all other users, the Change County Web Page will be displayed that allows the user to select a county.

## **F Example of Change County Web Page**

The following is an example of the Change County Web Page that is displayed for National level users.

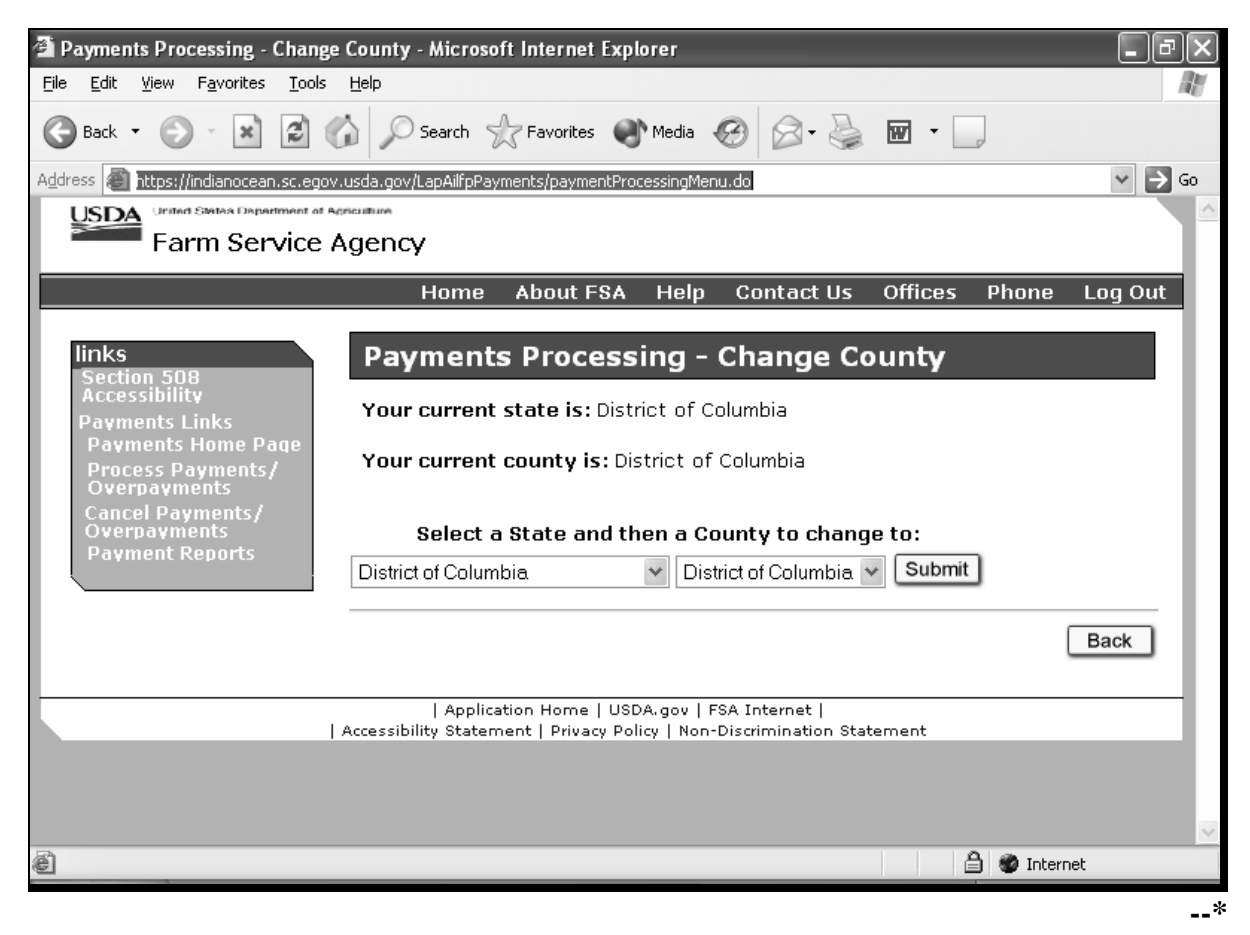

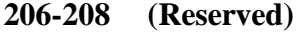

## **\*--Section 2 Issuing LAP/AILFP Payments**

## **209 General Provisions for Issuing Payments**

## **A Supporting Files for Integrated Payment Processing**

LAP/AILFP payment process is a web-based integrated process that reads a wide range of files to determine whether a payment should be issued and how much should be issued. For payments to be calculated correctly, all supporting files must be updated correctly, including all the following.

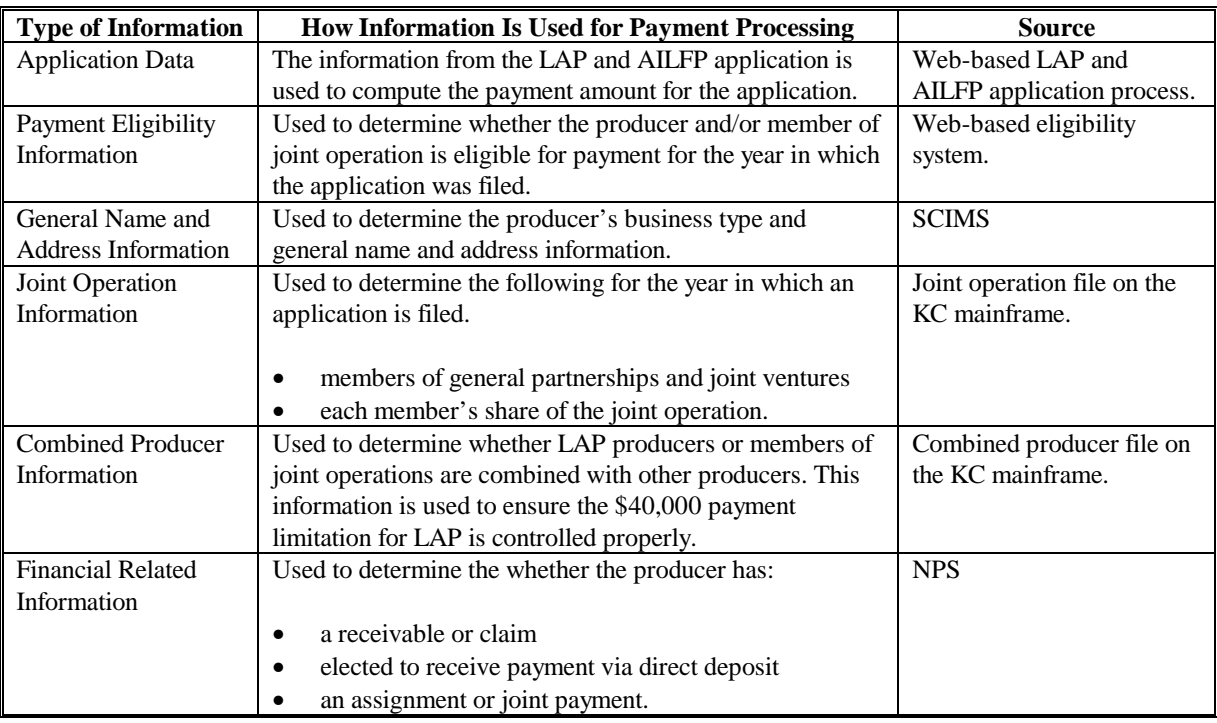

**Note**: Data for joint operations and combined producers is recorded on the System 36. As a result, it must be uploaded to the KC mainframe for use by the LAP/AILFP payment process. Therefore, there is a 4 to 7 calendar day delay before the information is available on the mainframe. County Offices shall ensure that all joint operation and combined producer information is recorded correctly on the System 36 before payments are issued to affected producers.**--\*** 

## **\*--209 General Provisions for Issuing Payments (Continued)**

## **B Prerequisites for Issuing Payments**

Certain actions must be completed to ensure that the producer is eligible for payment. This table contains actions that must be completed in order to issue payments properly. COC, CED, or designee shall ensure that the action is completed.

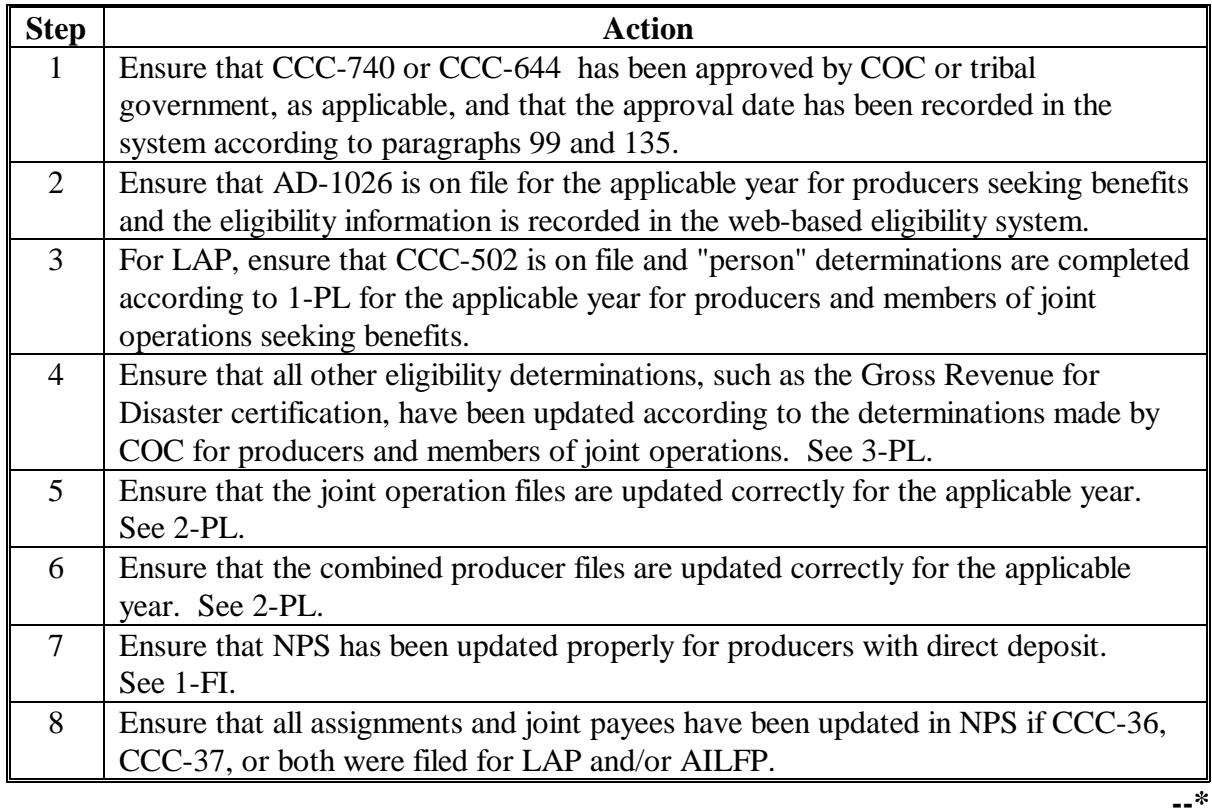
## **A Computing Payments**

The LAP and AILFP payment process is an integrated process that reads a wide range of files to:

- determine whether a payment should be issued
- determine which year is the most beneficial for the producer in the county
- calculate the amount that should be issued.

This table describes the system processing sequence to calculate LAP and AILFP payments for producers.

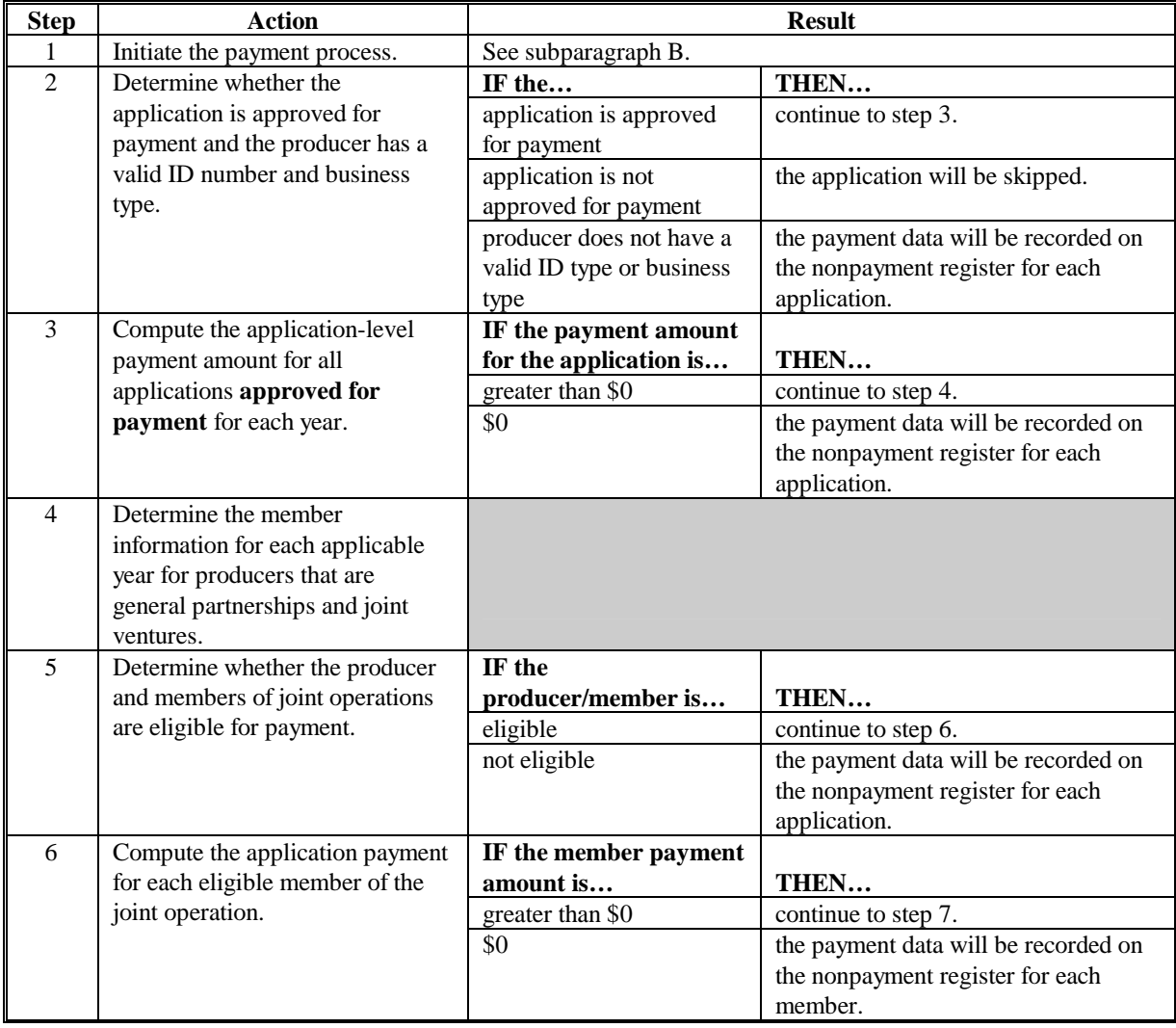

# **\*--210 Payment Processing (Continued)**

# **A Computing Payments (Continued)**

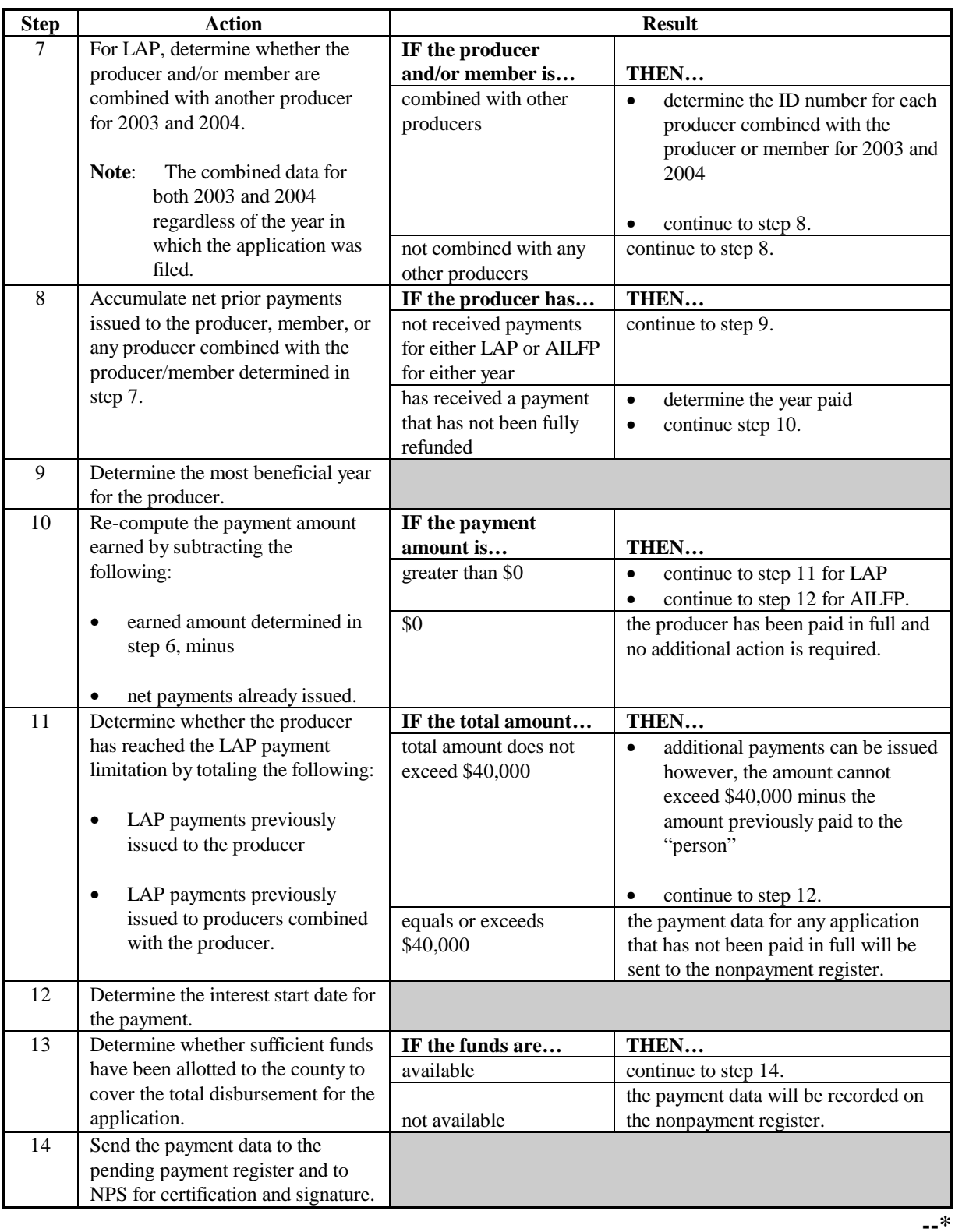

# **\*--210 Payment Processing (Continued)**

# **B Triggering Payments**

LAP and AILFP payments can be triggered by 3 methods.

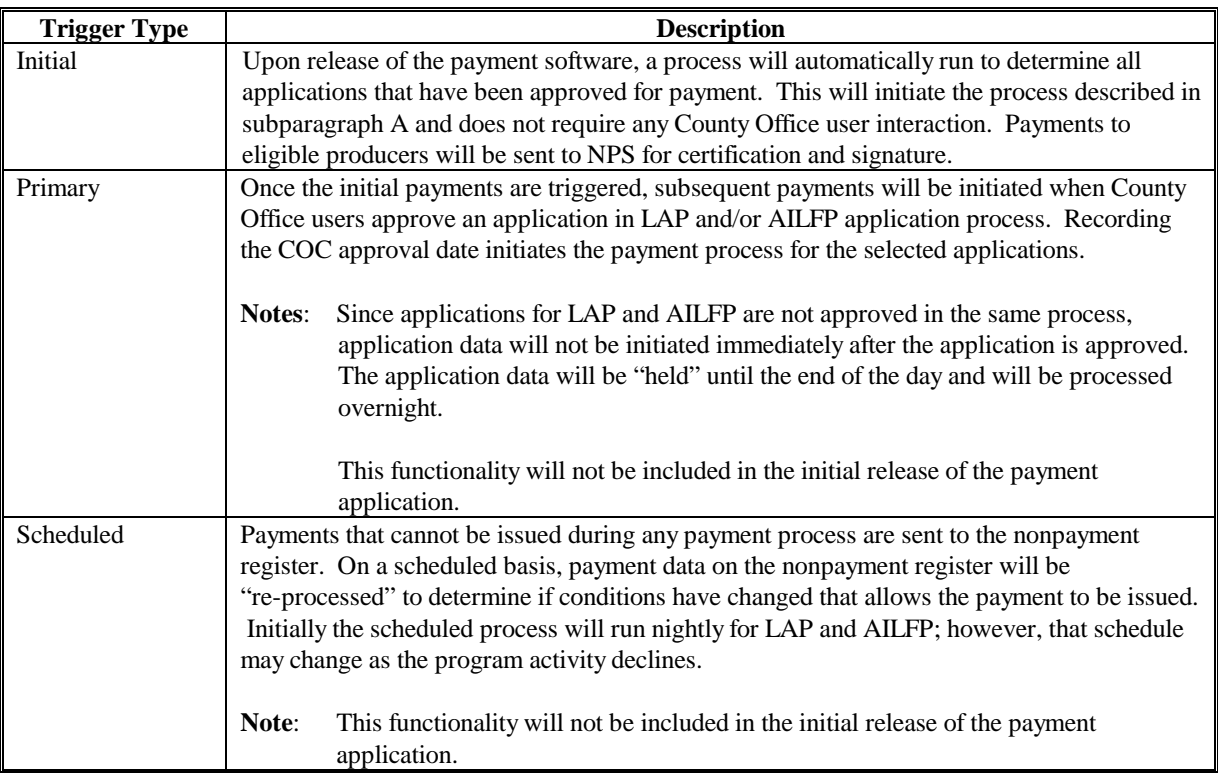

**--\*** 

#### **\*--211 Payment Processing Home Page**

#### **A Introduction**

Once a user has successfully logged into the LAP/AILFP payment system, the Payment Processing Home Page will be displayed.

**Reminder:** The Change County Web Page will be displayed if the user is:

- associated with more than 1 county
- a national or state level user.

## **B Example of LAP/AILFP Payment Processing Home Page**

The following is an example of the LAP/AILFP Payment Processing Home Page.

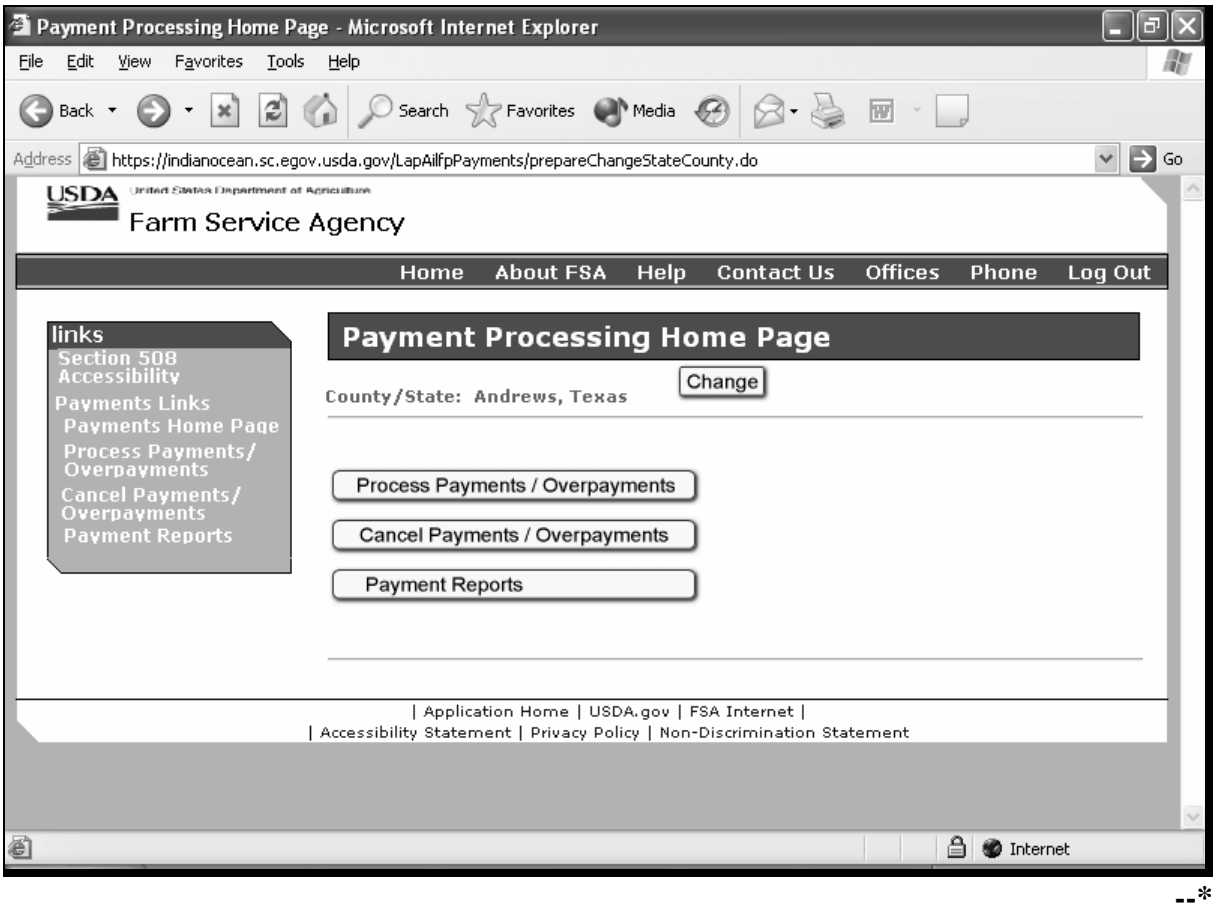

### **\*--211 Payment Processing Home Page (Continued)**

## **C Available Options on the Payment Processing Home Page**

From the Payment Processing Home Page, users have the option to:

- process payments and overpayments
- cancel payments and overpayments
- access report options.

This table describes the action that should be taken from this home page.

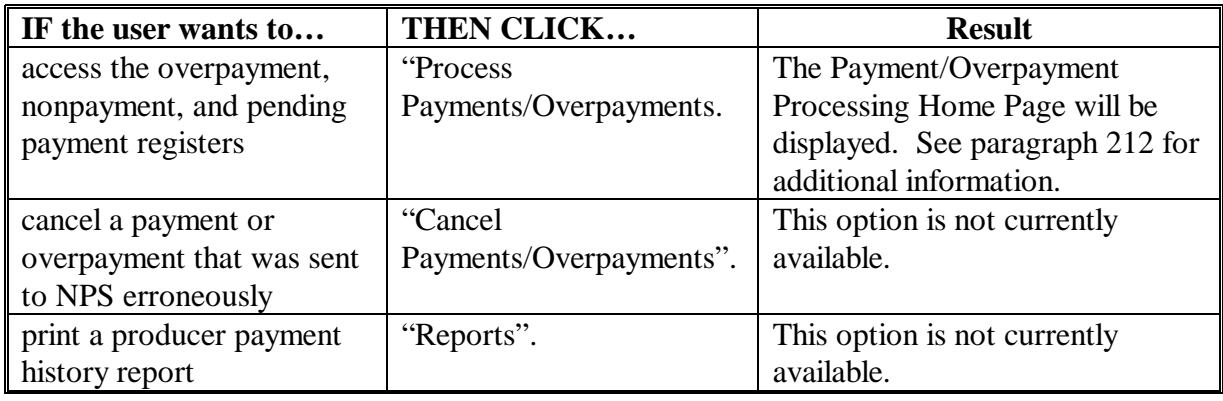

### <span id="page-257-0"></span>**\*--212 Payment/Overpayment Processing Home Page**

#### **A Introduction**

The Payment/Overpayment Processing Web Page allows users to access the following payment registers:

- overpayment register
- nonpayment register
- pending payment register.

County Offices shall use these registers to monitor payment processing activity and identify situations that are preventing payments from being issued properly or cause producers to be listed as overpaid.

**Note**: The overpayment register process is not included in the initial release of the software.

#### **B Example of LAP/AILFP Payment/Overpayment Processing Home Page**

The following is an example of the Payment/Overpayment Processing Home Page.

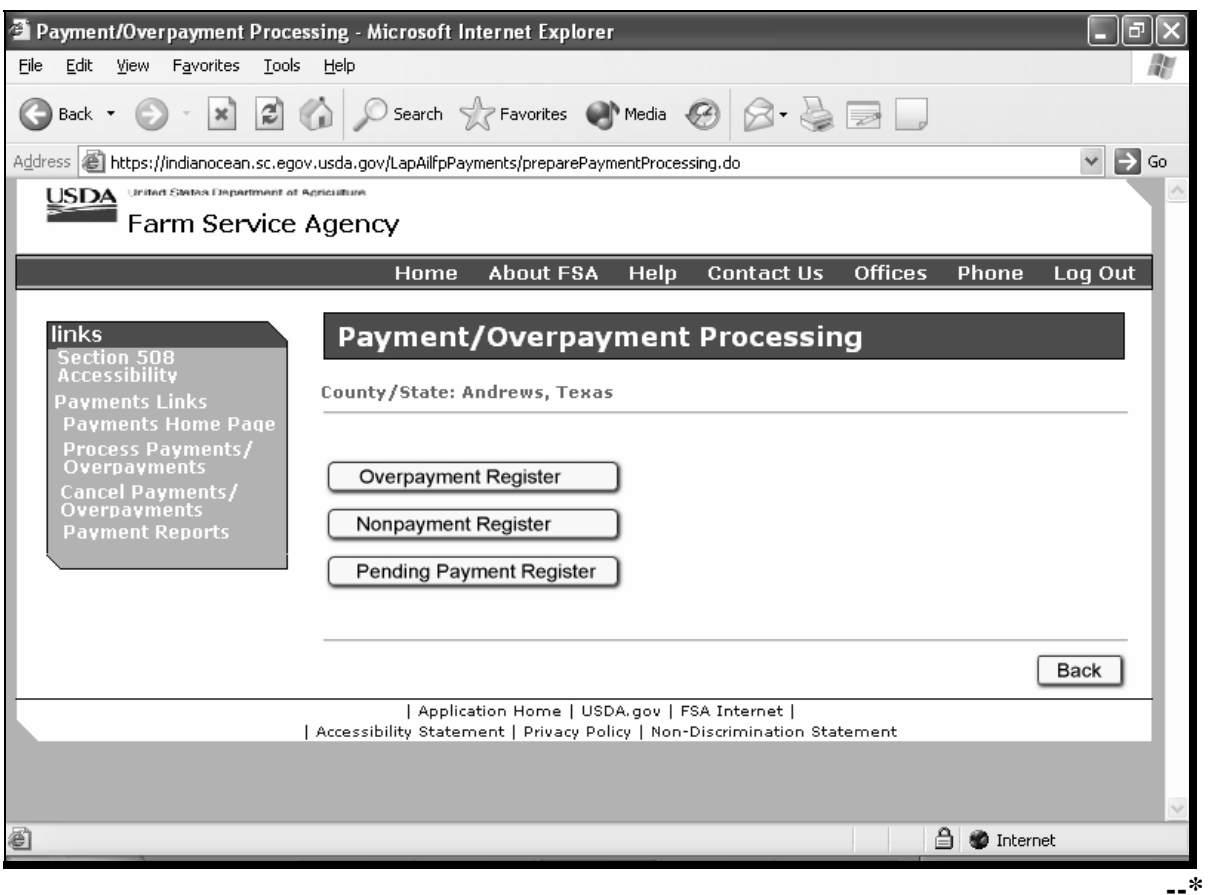

## **\*--212 Payment/Overpayment Processing Home Page (Continued)**

### **C Available Options on the Payment/Overpayment Processing Home Page**

From the Payment/Overpayment Processing Web Page, users have the option to access any of the applicable payment registers. This table describes the action that should be taken from this web page.

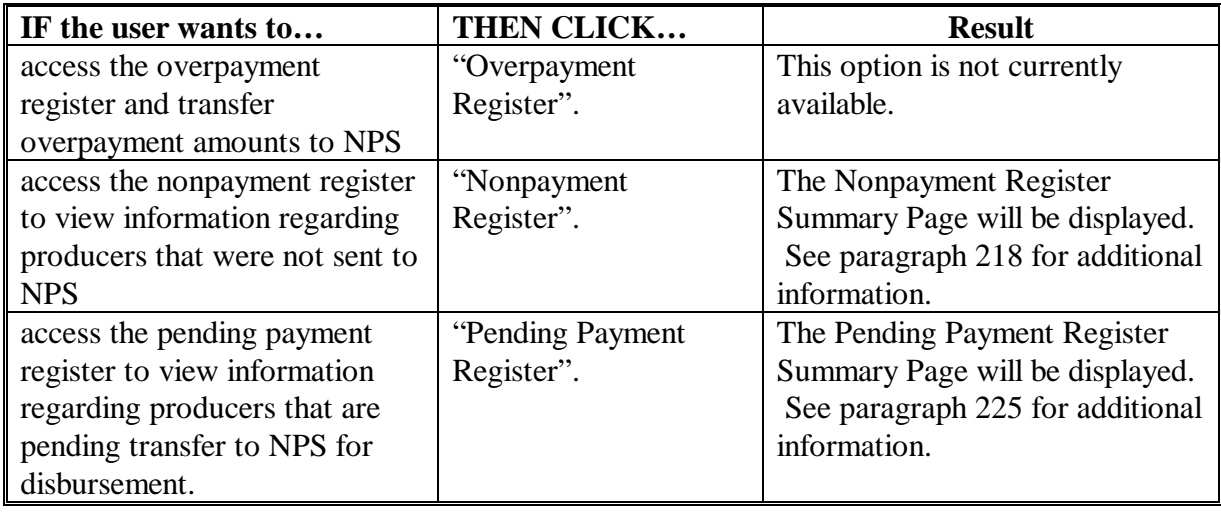

## **213-216 (Reserved)**

 $\mathcal{L}_{\text{max}}$  .

### **\*--217 Nonpayment Register Process**

### **A Introduction**

The nonpayment register process is designed to be a "holding" area for all producers on approved applications that cannot be paid for any reason. Once the payment process is triggered, any producer that is ineligible to be paid will be moved to the nonpayment register.

### **B Reviewing the Nonpayment Register**

County Offices shall access the nonpayment register process to view the information available for producers that were not transferred to NPS and take corrective action as necessary. The nonpayment register process allows County Offices to:

- view summary level information for LAP and AILFP producers that cannot be paid
- view detail level information for each payment that cannot be issued
- print the nonpayment register report.**--\***

#### <span id="page-261-0"></span>**\*--218 Nonpayment Register Summary Information**

#### **A Nonpayment Register Summary Page**

When users access the nonpayment register process from the Payments/Overpayment Processing Web Page, a list of all LAP and AILFP producers that are on approved applications, but were not paid, will be displayed.

**Note**: Producers on applications that are not approved for payment are not considered to be in a payment status so they are bypassed when payments are processed. These producers are not displayed on the nonpayment register. County Offices shall use the report options available in the LAP application software to identify applications that are not approved for payment. Se[e paragraph 104](#page-186-0) for additional information on LAP application reports.

#### **B Example of the Nonpayment Register Summary Page**

The following is an example of the Nonpayment Register Summary Page.

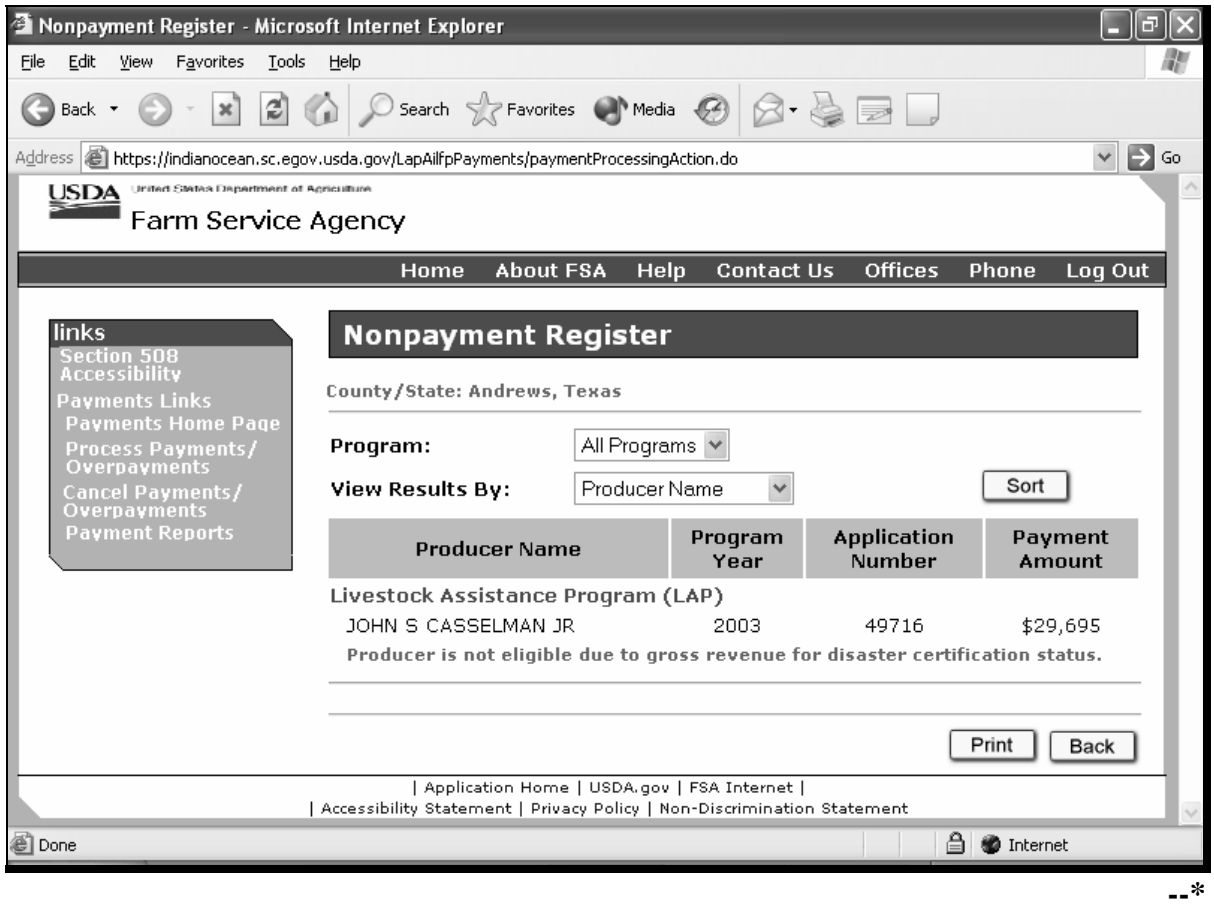

## **\*--218 Nonpayment Register Summary Information (Continued)**

### **C Information Displayed on the Nonpayment Register Summary Page**

The following information is displayed on the Nonpayment Register Summary Page.

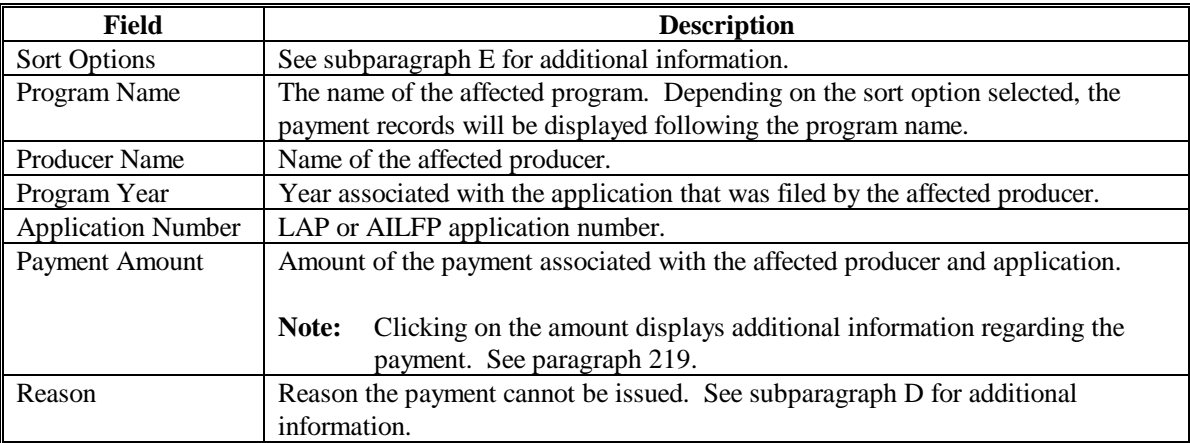

### **D Nonpayment Register Reasons**

County Offices shall resolve exception messages printed on the nonpayment register according to this table.

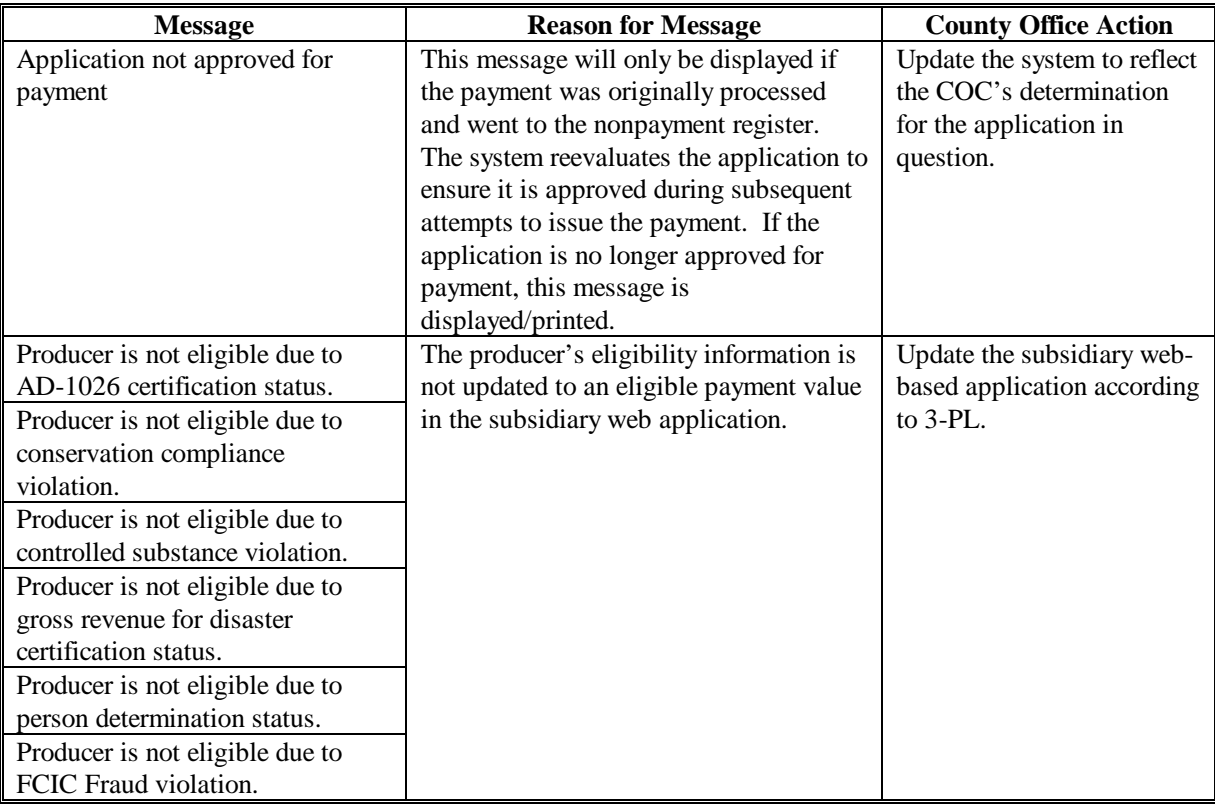

**--\*** 

# **\*--218 Nonpayment Register Summary Information (Continued)**

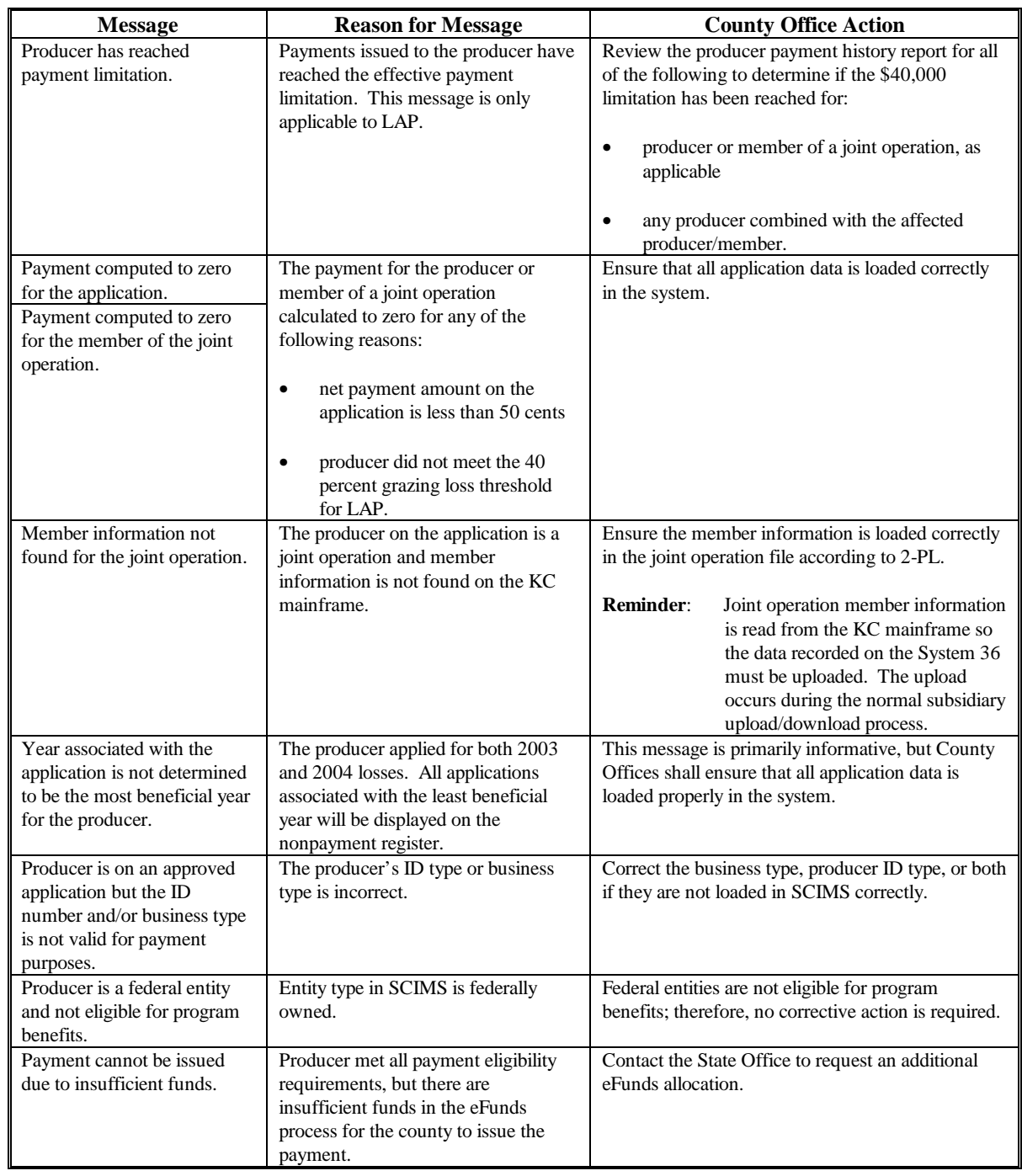

## **D Nonpayment Register Reasons (Continued)**

**--\*** 

### **E Sorting Information on the Nonpayment Register Summary**

Initially, the Nonpayment Register Summary Page is displayed for "All Programs" by "Producer Last Name". Various sort options have been provided that allows users to change the information displayed and the sort order.

- Users can leave the default for all programs or click on the drop down box to select a specific program. When "all programs" is selected, the nonpayment records will be listed alphabetically, by producer last name, by program. The program name is highlighted in red text. If a specific program is selected, only the nonpayment records for that program will be displayed.
- Once the choice is made as to which programs should be displayed, users have the ability to sort the nonpayment records by:
	- by producer last name, which is the default option
	- by producer ID number
	- by application number.

After these options are selected from the applicable drop down boxes, users shall CLICK on "Sort" button and the nonpayment records will be sorted and redisplayed in the desired manner.

#### **F Viewing/Printing the Nonpayment Register**

In addition to the displayed information provided on the Nonpayment Register Summary Page, users have the ability to print a nonpayment register based on the sorted information described in subparagraph E.

If a printed report is needed, County Offices shall:

- scroll to be the bottom of the Nonpayment Register Summary Web Page
- CLICK the "Print" button.

A new Internet Explorer browser will open and the report can be printed by clicking on the following.

- "File" from the menu options
- "Print"
- $\bullet$  "OK".

When completed, the Internet Explorer browser can be closed in the normal manner and the nonpayment register summary information will continue to be displayed in the window that was opened originally.**--\*** 

## **\*--218 Nonpayment Register Summary Information (Continued)**

### **G Other Options Available on the Nonpayment Register Summary Page**

In addition to the options provided in subparagraphs C and D, users have the following additional options available on the Nonpayment Register Summary Page.

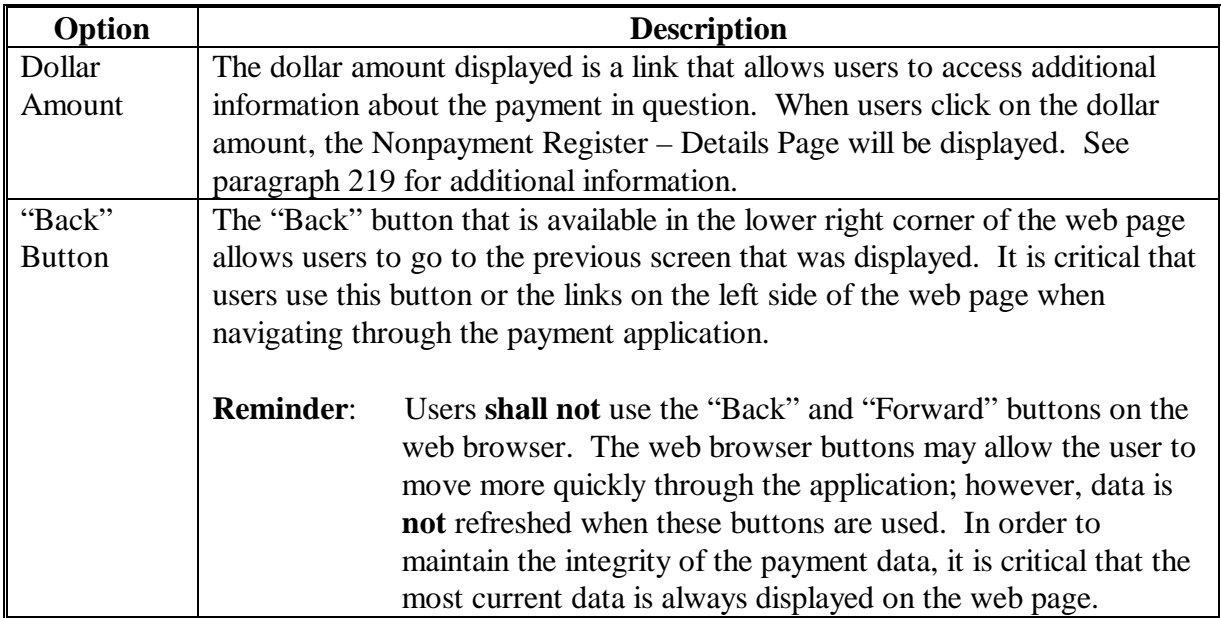

**--\*** 

#### <span id="page-266-0"></span>**\*--219 Nonpayment Register Detail Information**

#### **A Nonpayment Register Detail Page**

The Nonpayment Register Detail Page provides information regarding the applicable payment. Much of the information is also repeated from the Nonpayment Register Summary Page; however, the following additional information is also displayed:

- producer tax ID number and business type
- date the payment was last processed.

#### **B Example of the Nonpayment Register Detail Page**

The following is an example of the Nonpayment Register Detail Page.

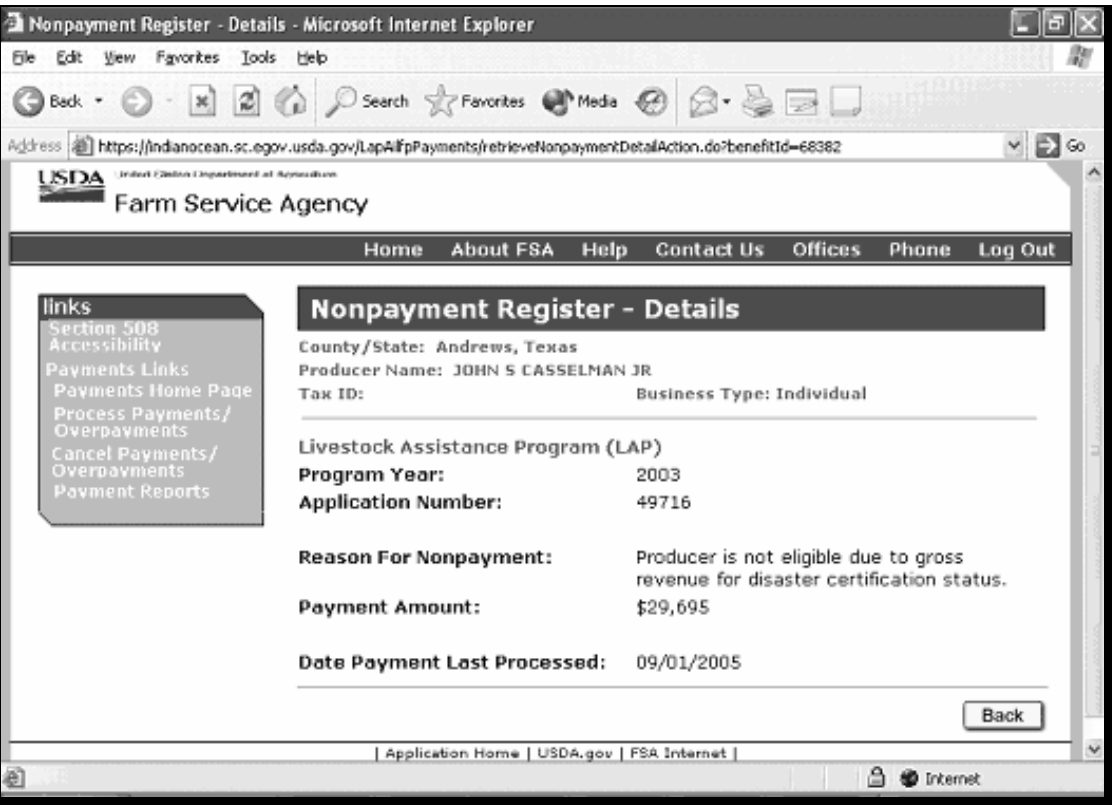

#### **C Other Options Available on the Nonpayment Register Detail Page**

The only option on the Nonpayment Register Detail Page is the "Back" button to return to the Nonpayment Register Summary Page. County Offices shall:

- use this button to return to the previous page
- **not** use the browser "Back" button.**--\***

#### **220-224 (Reserved)**

 $\mathcal{L}_{\text{max}}$  .

#### <span id="page-268-0"></span>**\*--225 Pending Payment Register Information**

#### **A Pending Payment Register Summary Page**

The Pending Payment Register Page provides information about payments that are in the process of being transferred to NPS. In most cases, County Offices will **not** find specific payment data on the pending payment register. However, payment information may be displayed for some of the following reasons.

- Payment data is sent to NPS 1 payment at a time. Therefore, if a large batch of payments is processing, payment information may be available on the pending payment register until it is successfully transferred.
- An attempt was made to send payment data to NPS; however, the NPS system was not available. The payment system will continue to attempt to transfer the payment information until NPS is available.

#### **B Example of the Pending Payment Register Page**

The following is an example of the Pending Payment Register Page.

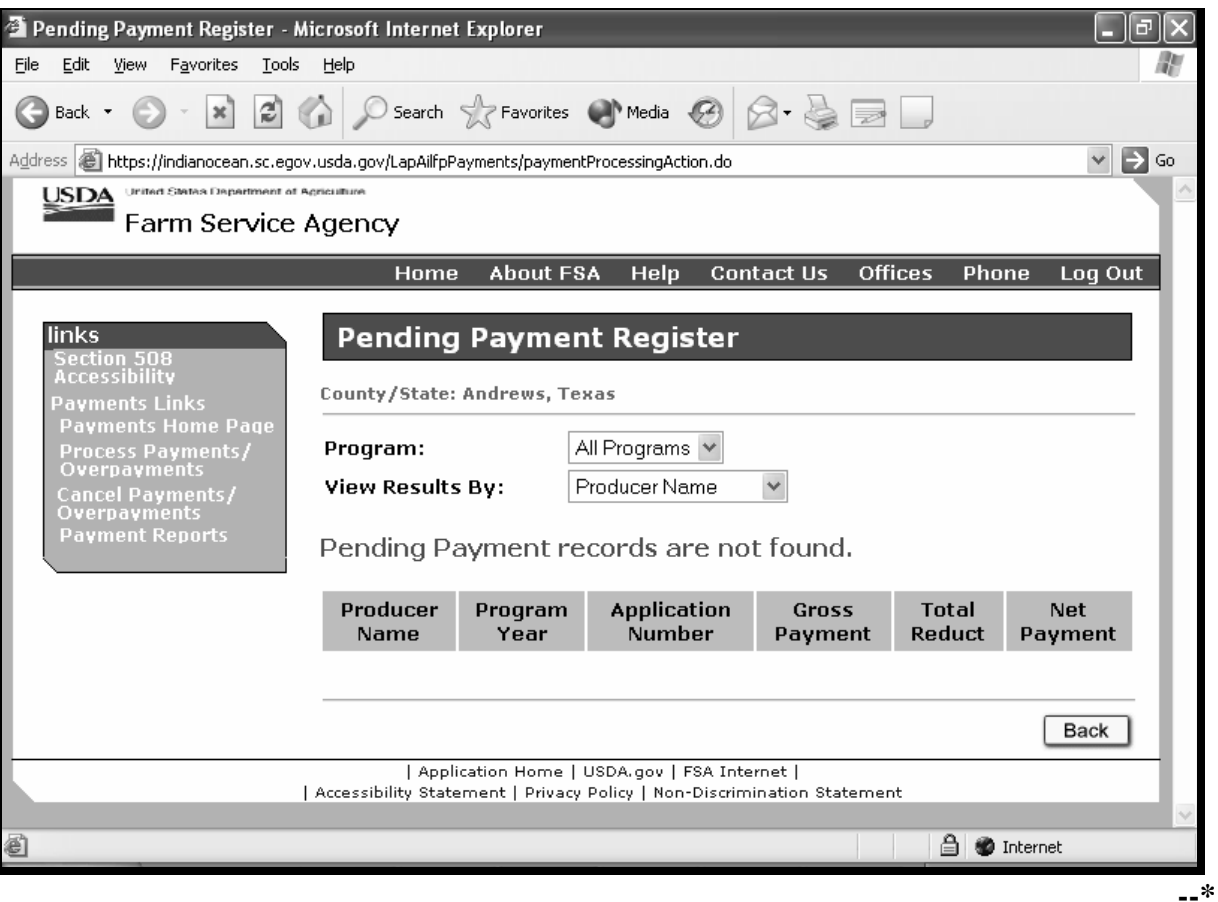

### **\*--225 Pending Payment Register Information (Continued)**

### **C Sorting Information on the Pending Payment Register Summary**

Initially, the Pending Payment Register Page is displayed for "All Programs" by "Producer Last Name". Various sort options have been provided that allow users to change the information displayed and the sort order.

- Users can leave the default for "all programs" or click on the drop down box to select a specific program. When "all programs" is selected, the payment records will be listed alphabetically by program. The program is highlighted in red text. If a specific program is selected, only the payment records for that program will be displayed.
- Once the choice is made as to which programs should be displayed, users have the ability to sort the payment records by:
	- producer last name, which is the default option
	- producer ID number
	- application number.

After these options are selected from the applicable drop down boxes, users shall CLICK on "Sort" button and the payment records will be sorted and redisplayed in the desired manner.

#### **D Viewing/Printing the Pending Payment Register**

In addition to the displayed information provided on the Pending Payment Register Page, users have the ability to print a pending payment register based on the sorted information described in subparagraph C.

If a printed report is needed, County Offices shall:

- scroll to be the bottom of the Pending Payment Register Web Page
- Click the "Print" button.

A new Internet Explorer browser will open and the report can be printed by clicking on the following.

- "File" from the menu options
- "Print"
- "OK".

When completed, the Internet Explorer browser can be closed in the normal manner and the nonpayment register summary information will continue to be displayed in the window that was opened originally.**--\*** 

## **\*--225 Pending Payment Register Information (Continued)**

### **E Other Options Available on the Pending Payment Register Page**

In addition to the options provided in subparagraphs C and D, users have the following additional options available on the Pending Payment Register Page.

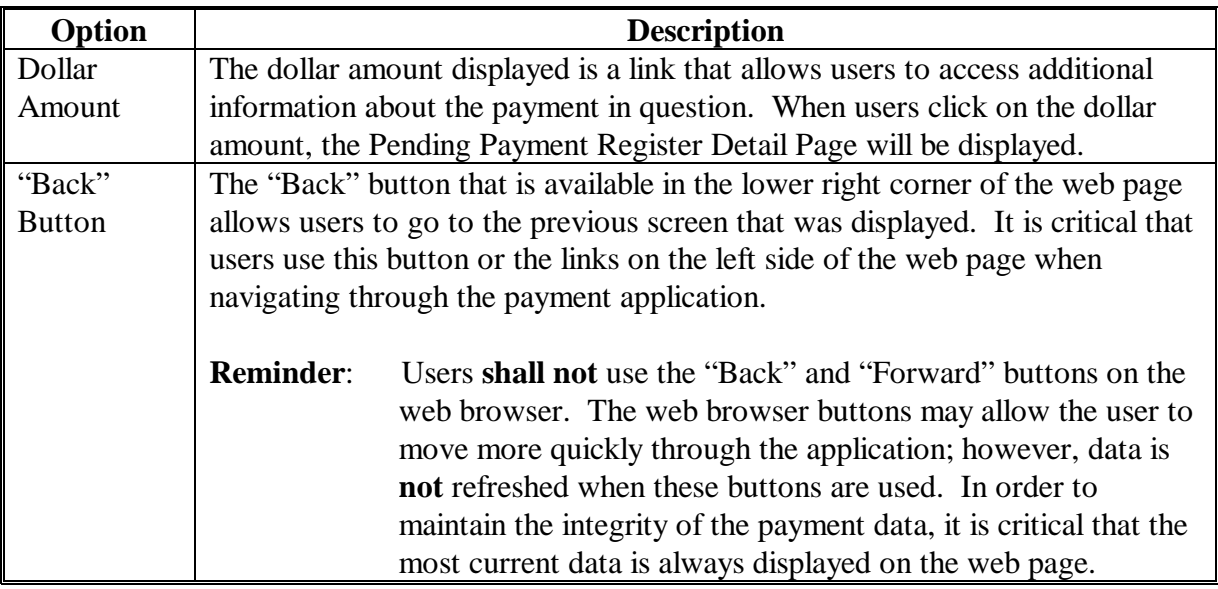

**--\*** 

#### **\*--226 Pending Payment Register Detail Information**

#### **A Pending Payment Register Detail Page**

The Pending Payment Register Detail Page provides information regarding the applicable payment. Much of the information is also repeated from the Pending Payment Register Summary Page; however, the following additional information is also displayed:

 **Par. 226** 

- producer tax ID number and business type
- gross payment amount
- amount of a reduction that was applied due to payment limitation
- net payment amount.

#### **B Example of the Pending Payment Register Detail Page**

The following is an example of the Pending Payment Register Detail Page.

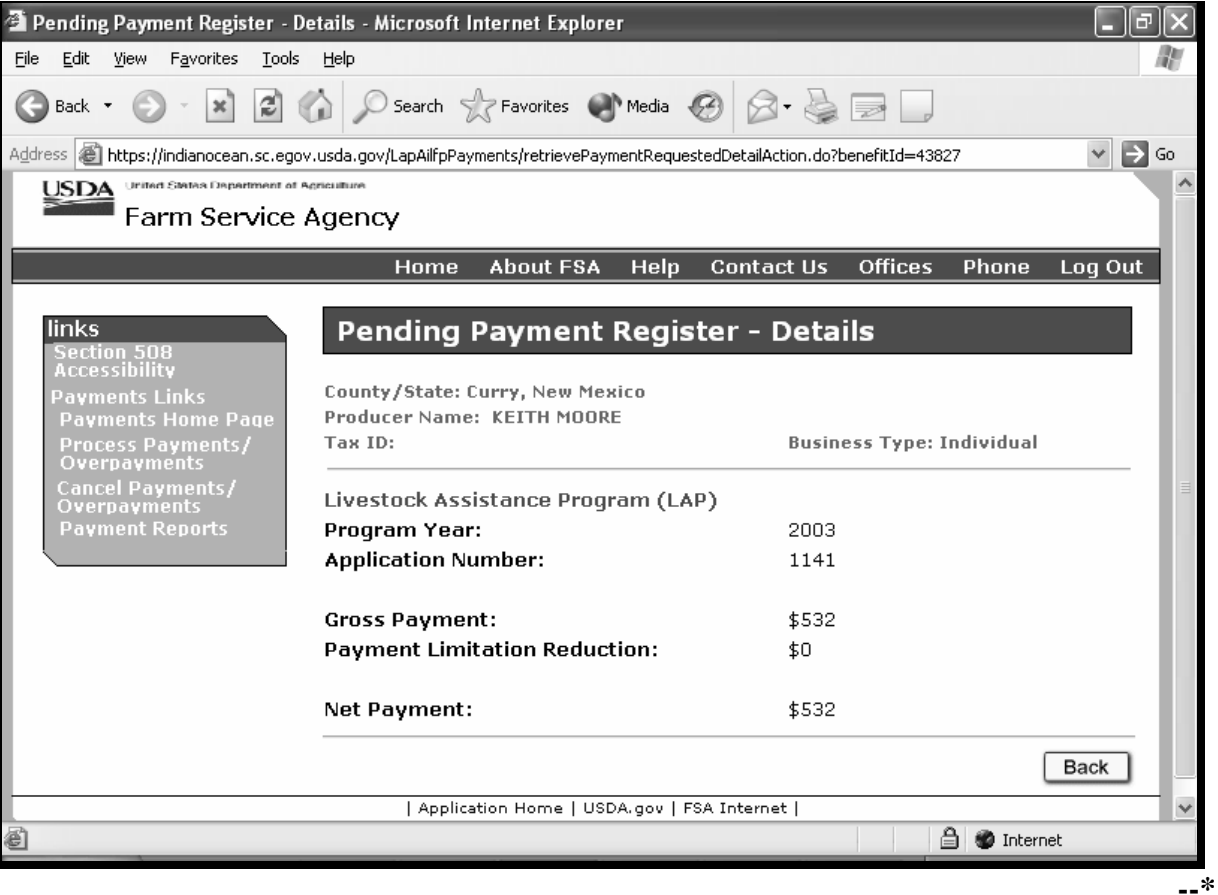

#### **\*--226 Pending Payment Register Detail Information (Continued)**

### **C Other Options Available on the Nonpayment Register Detail Page**

The only option on the Pending Payment Register Detail Page is the "Back" button to return to the Pending Payment Register Summary Page. County Offices shall:

- use this button to return to the previous page
- **not** use the browser "Back" button.**--\***

#### **227-240 (Reserved)**

 $\mathcal{L}_{\text{max}}$  .

### **A Introduction**

The CCC-740E detailed report is a computer-generated document that prints the following calculated payment amounts based on the data currently loaded in the LAP application process:

- value feed needs
- pasture value
- producer's average grazing loss percentage
- net calculated payment amount for the application.

### **B Distributing the Report**

County Offices **shall** provide producers with a copy of the CCC-740E detailed report.

#### **C Information on the Report**

CCC-740E, Statement of Calculated Payment Amounts - Detailed Report:

- contains all the information recorded for the livestock operation
- can be printed once the producer's signature date is recorded in the system
- is organized according to the following:
	- Part A includes detailed payment calculation data for determining livestock feed needs
	- Part B includes detailed payment calculation data for determining pasture values
	- Part C computes the average grazing loss percentage for the producer for all pastures
	- Part D includes the calculation for determining the net payment amount for the application.

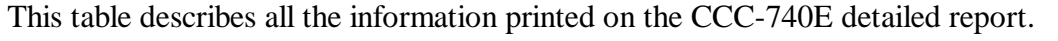

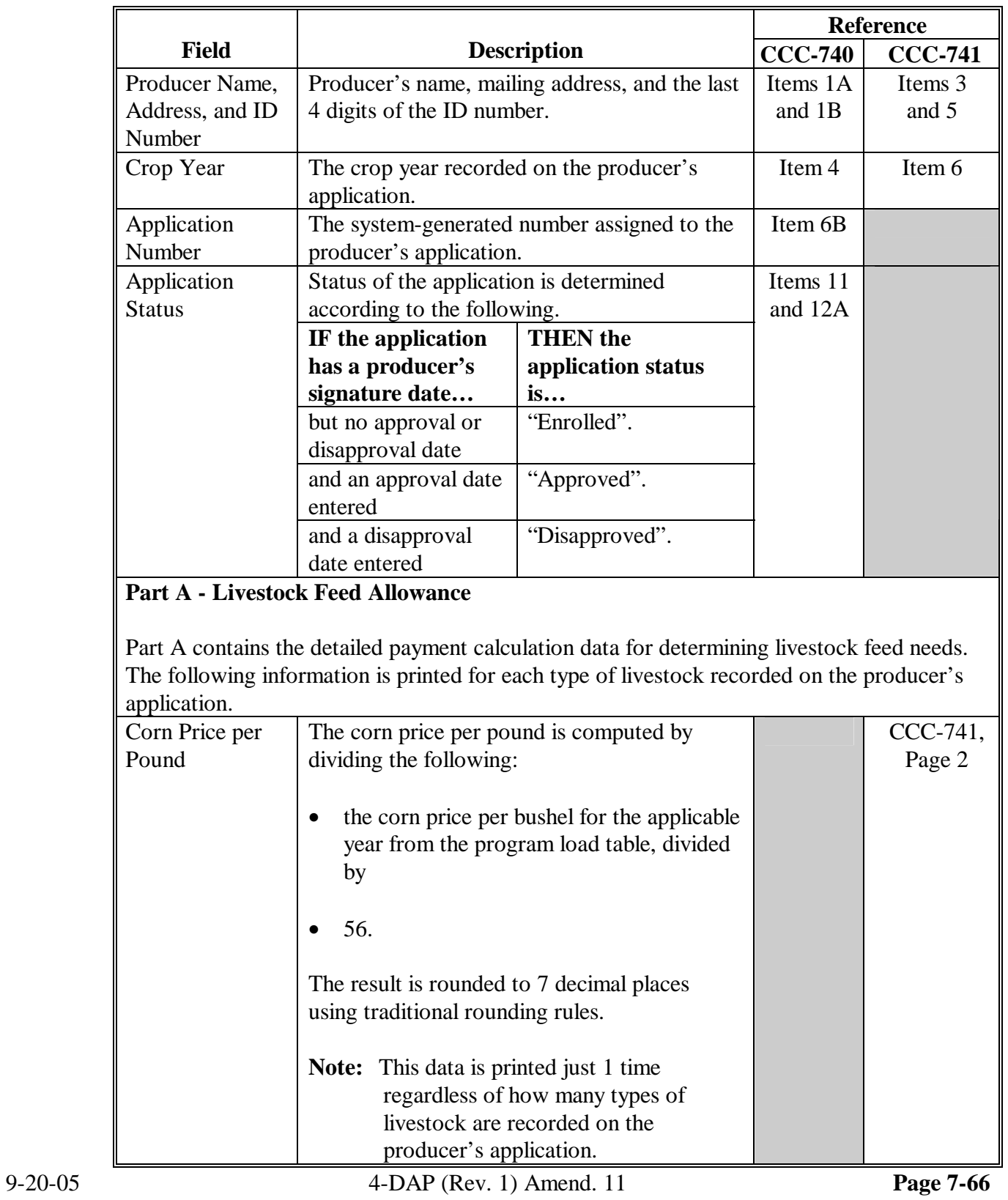

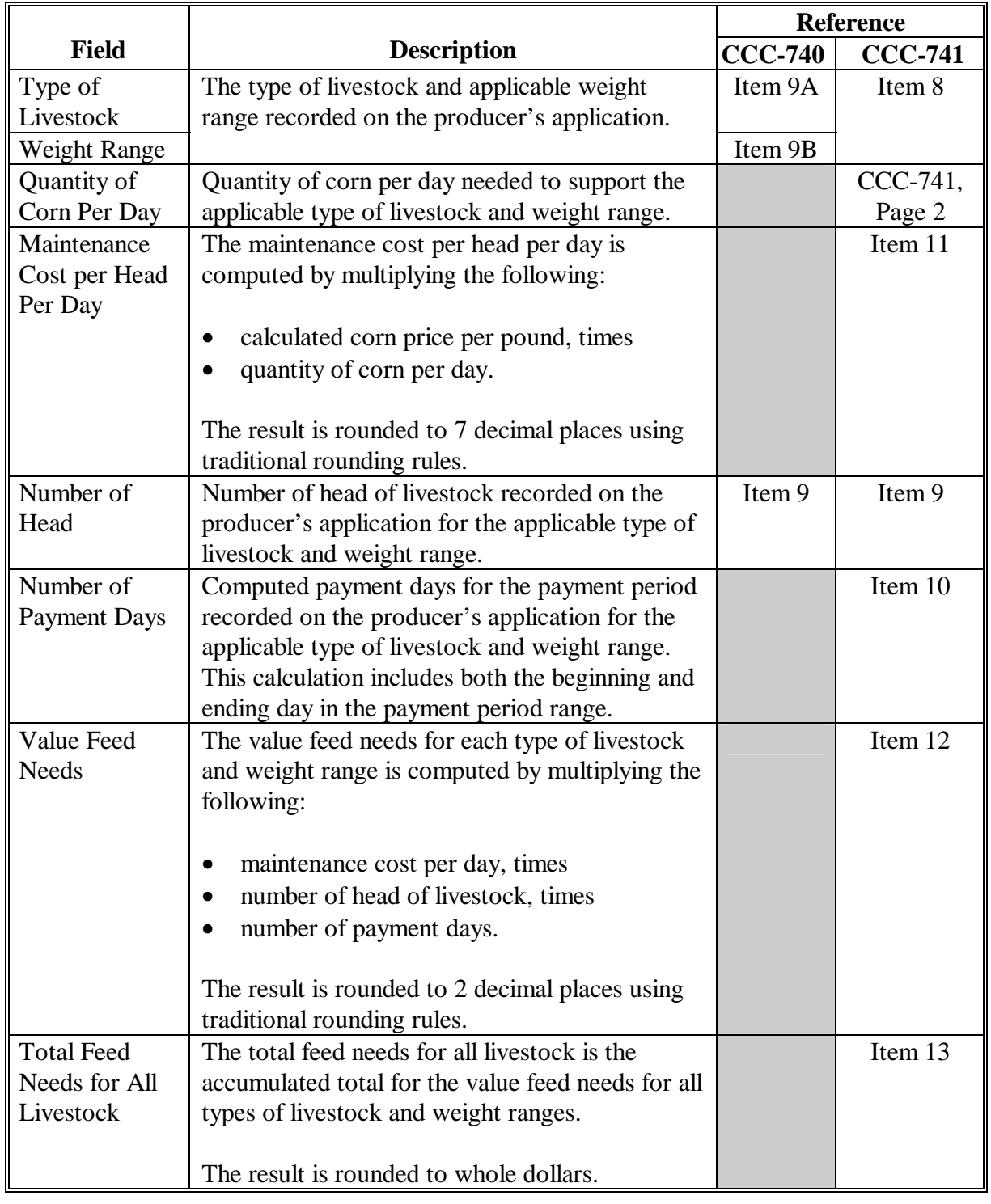

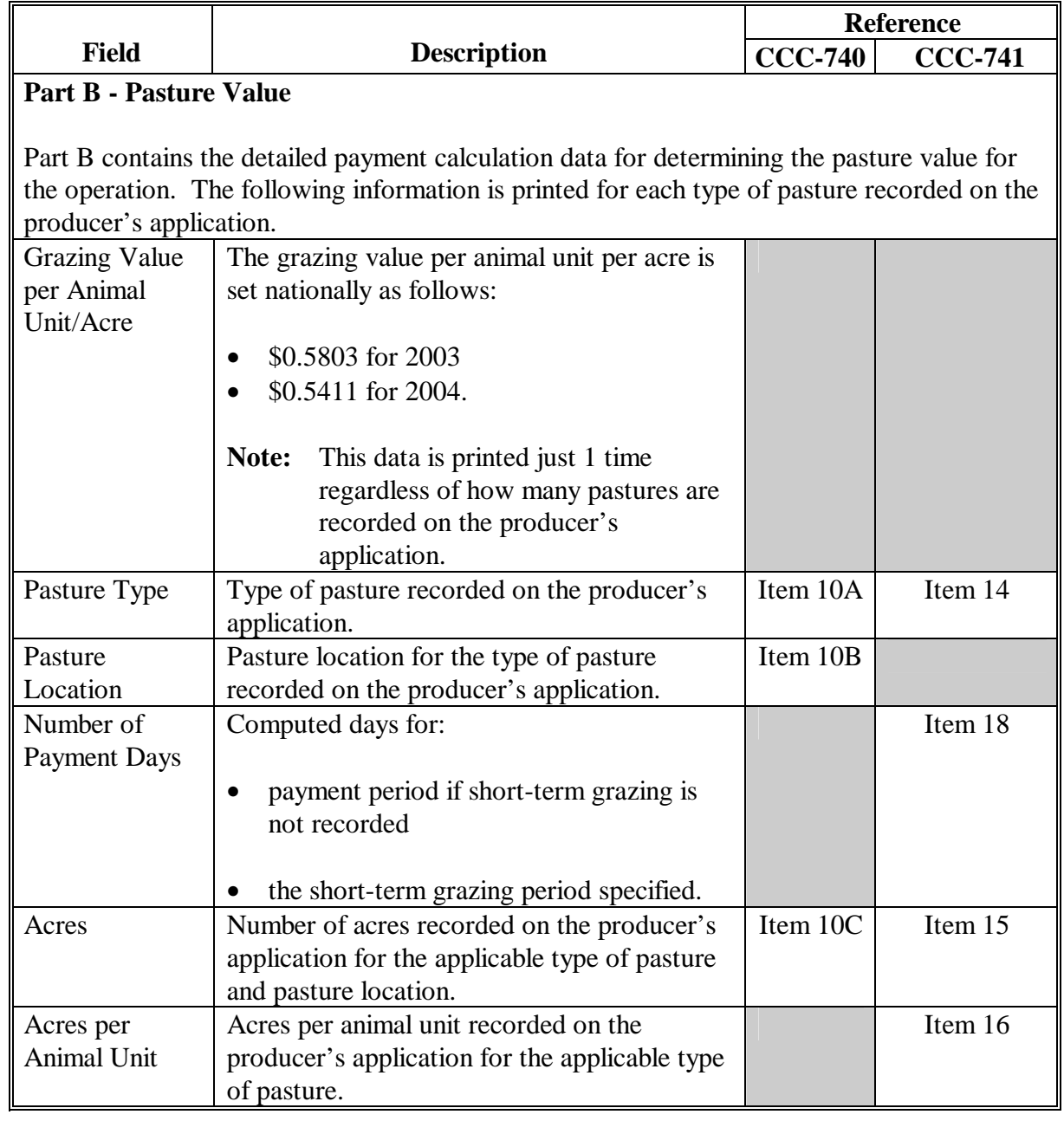

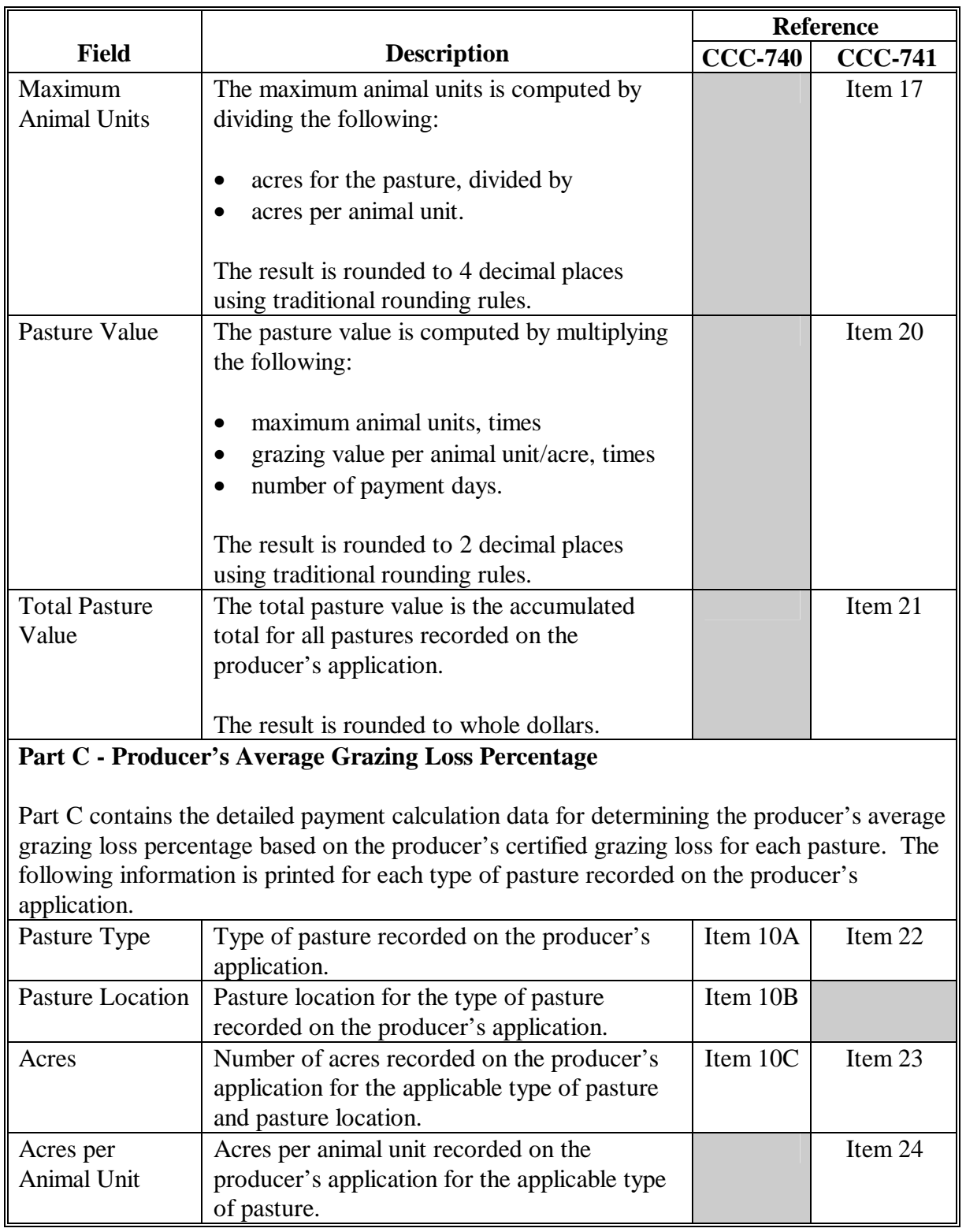

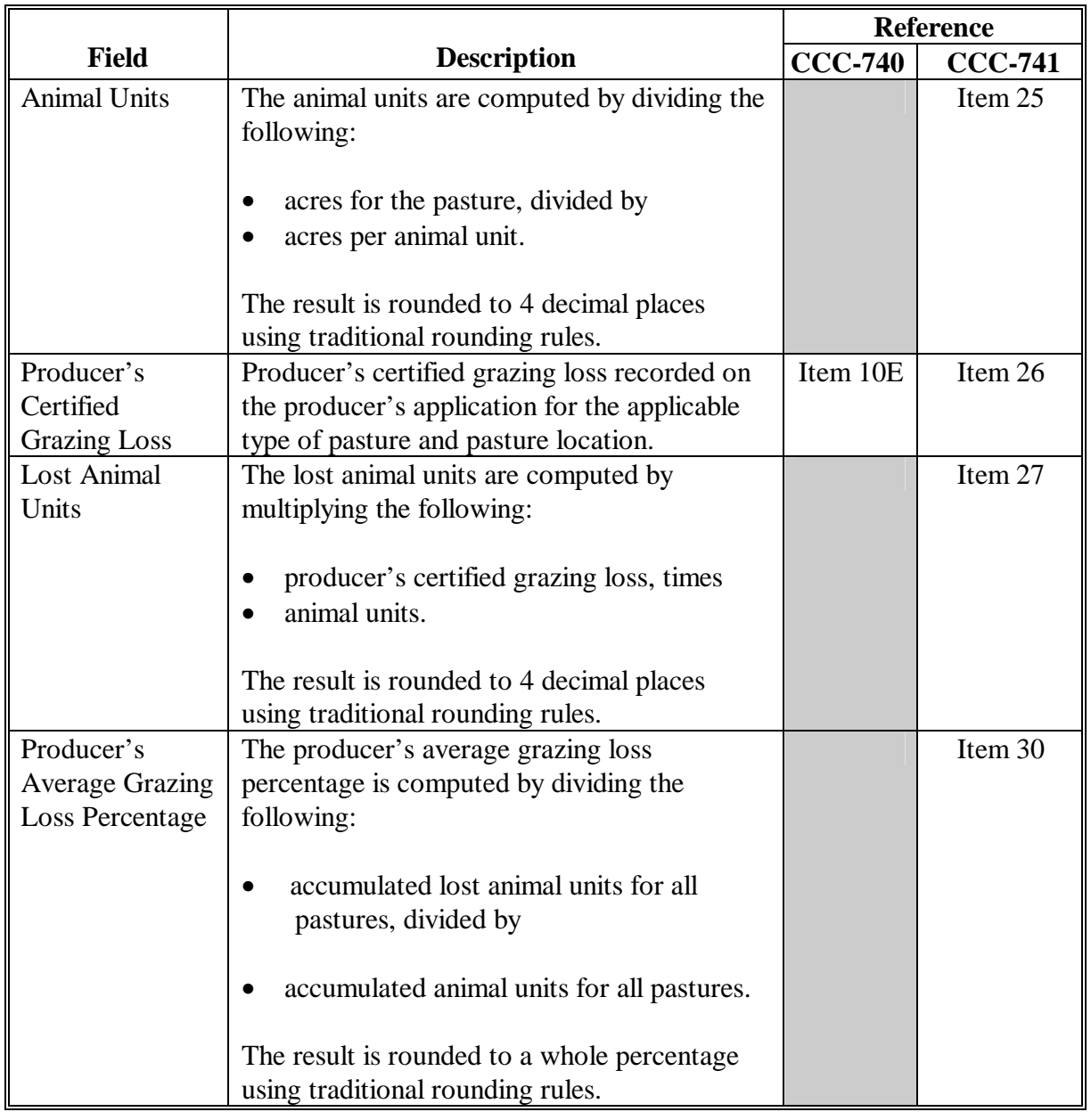

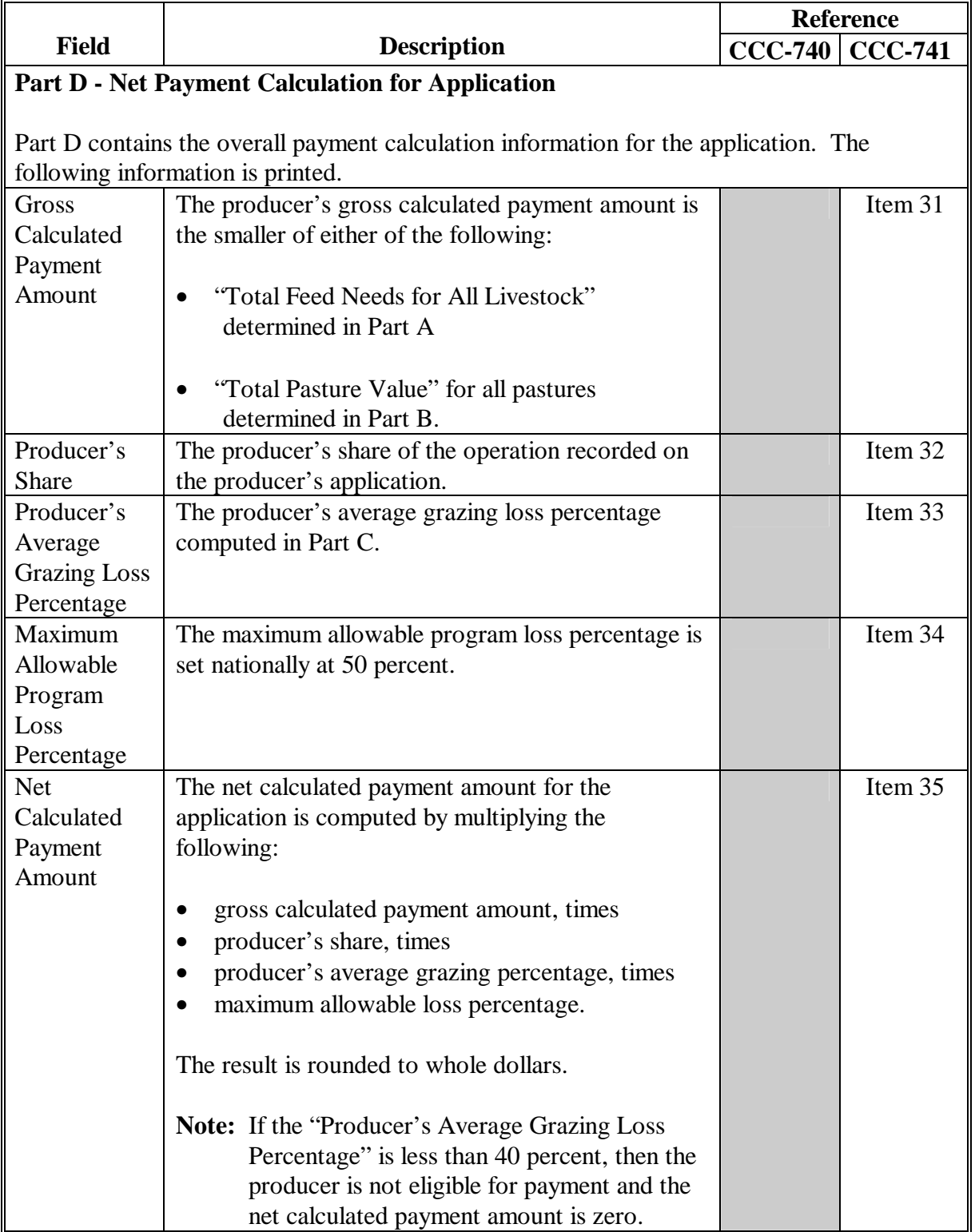

### **A Introduction**

The CCC-740E summary report is a computer-generated document that summarizes the net payment amounts for each application filed by the producer:

- by county
- by year.

### **B Distributing the Report**

County Offices **shall** provide producers with a copy of the CCC-740E summary report.

#### **C Information on the Report**

CCC-740E, Statement of Calculated Payment Amounts - Summary Report:

- summarizes the payment data by county and application
- computes a projected payment for each CCC-740 that has been enrolled and/or approved for payment.

This table describes all the information printed on the CCC-740E summary report.

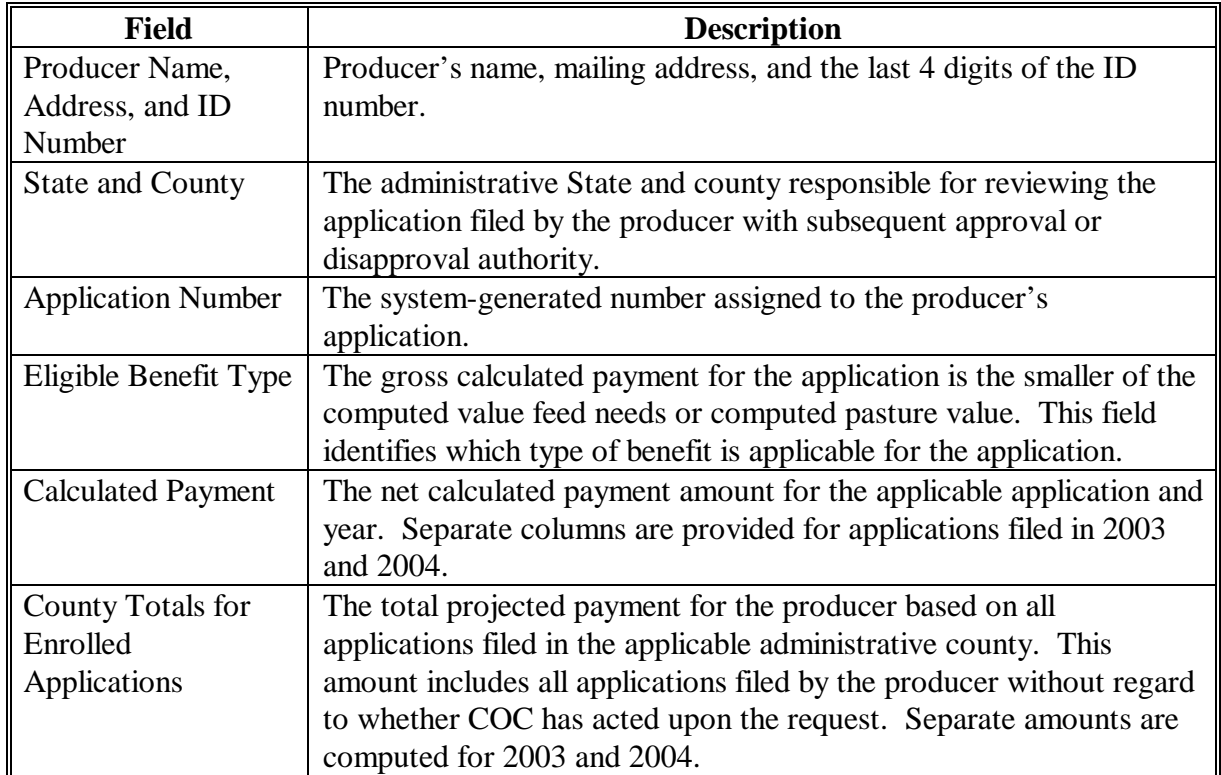

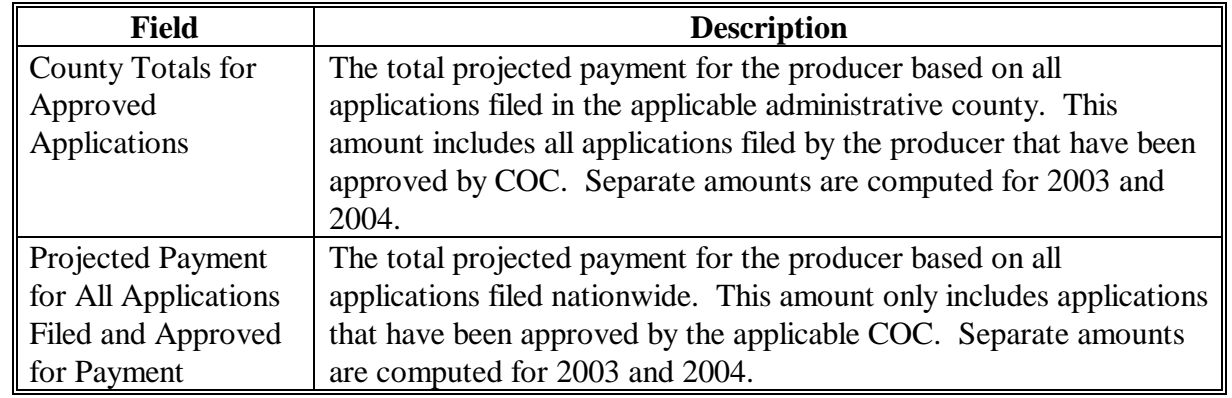

## **C Information on the Report (Continued)**

## **243 Viewing/Printing CCC-740E Reports**

## **A Viewing/Printing Reports From the Application Process**

The summary and detailed statement of calculated payment reports can be viewed or printed after both of the following:

- producer's signature date is recorded for the application
- application data has been submitted.

**Note:** S[ee paragraph 100](#page-177-0) for additional information.

Once accessed, the report can be printed by either of the following:

- clicking on the printer icon on the Adobe toolbar
- clicking on the following:
	- "File" from the menu options
	- "Print"
	- $\bullet$  "OK".

## **B Viewing/Printing Reports From the Application Reports Option**

A future enhancement to the software will allow users to print the detailed and summary statement of calculated payment reports without requiring the user to access the producer's application data. Until that software is released, follo[w paragraph 100](#page-177-0) to print the reports.

## **244 (Reserved)**

 $\mathcal{L}_{\text{max}}$  .

## **245 CCC-644E, Statement of Calculated Payment Amounts - Detailed Report**

### **A Introduction**

The CCC-644E detailed report is a computer-generated document that prints the following calculated payment amounts based on the data currently loaded in the AILFP application process:

- value feed needs minus livestock feed sold
- livestock feed purchased minus livestock feed sold
- net calculated payment amount for the application.

## **B Distributing the Report**

County Offices **shall** provide producers with a copy of the CCC-644E detailed report.

## **C Information on the Report**

CCC-644E, Statement of Calculated Payment Amounts - Detailed Report:

- contains all the information recorded for the livestock operation
- can be printed once the producer's signature date is recorded in the system
- is organized according to the following:
	- Part A includes detailed payment calculation data for determining livestock feed needs
	- Part B includes detailed payment calculation data for determining net livestock feed purchased
	- Part C includes the calculation for determining the net payment amount for the application.

This table describes all the information printed on the CCC-644E detailed report.

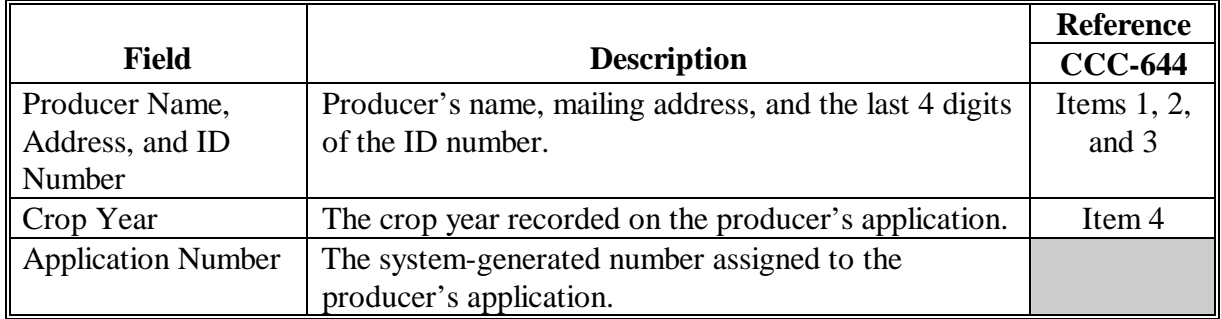

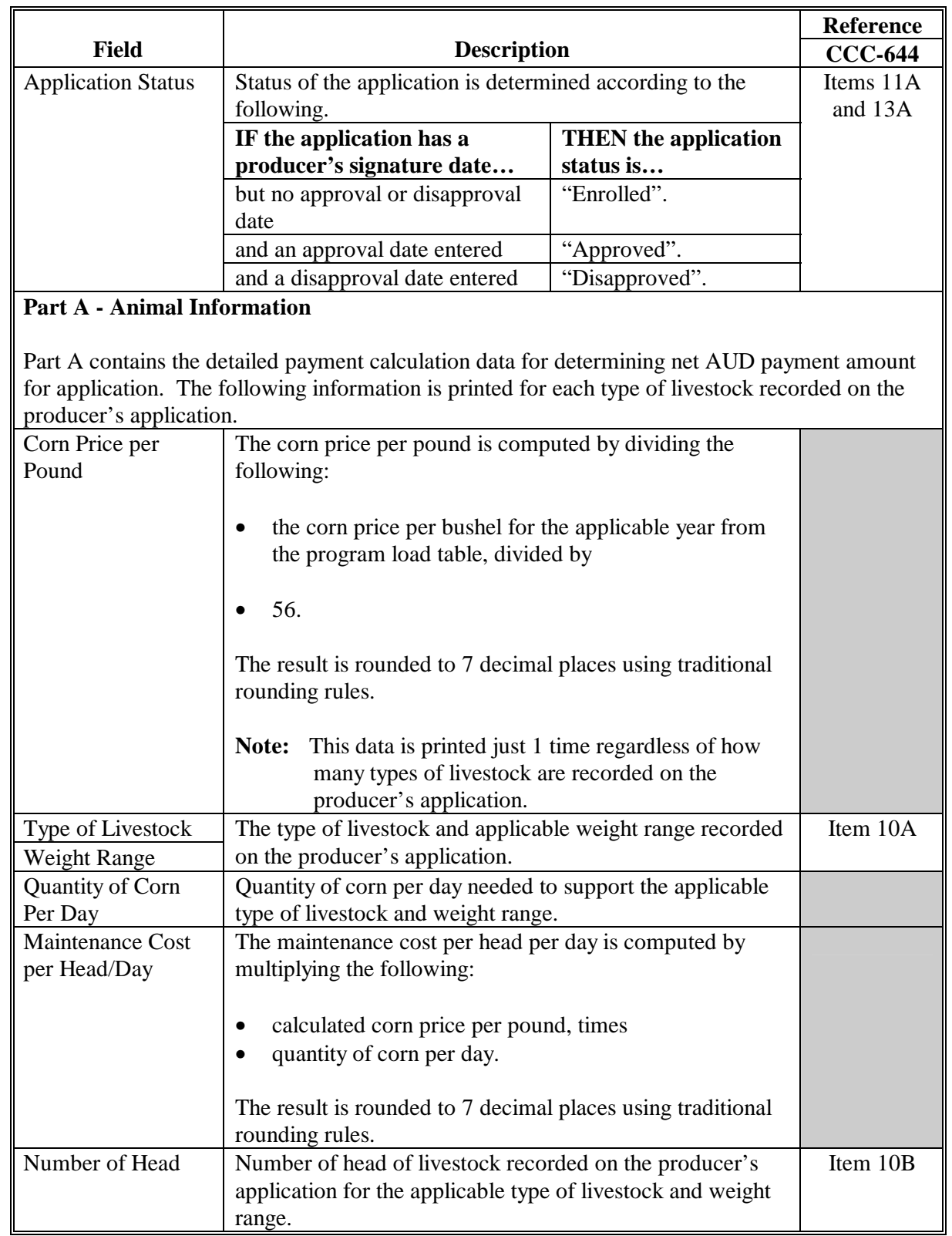

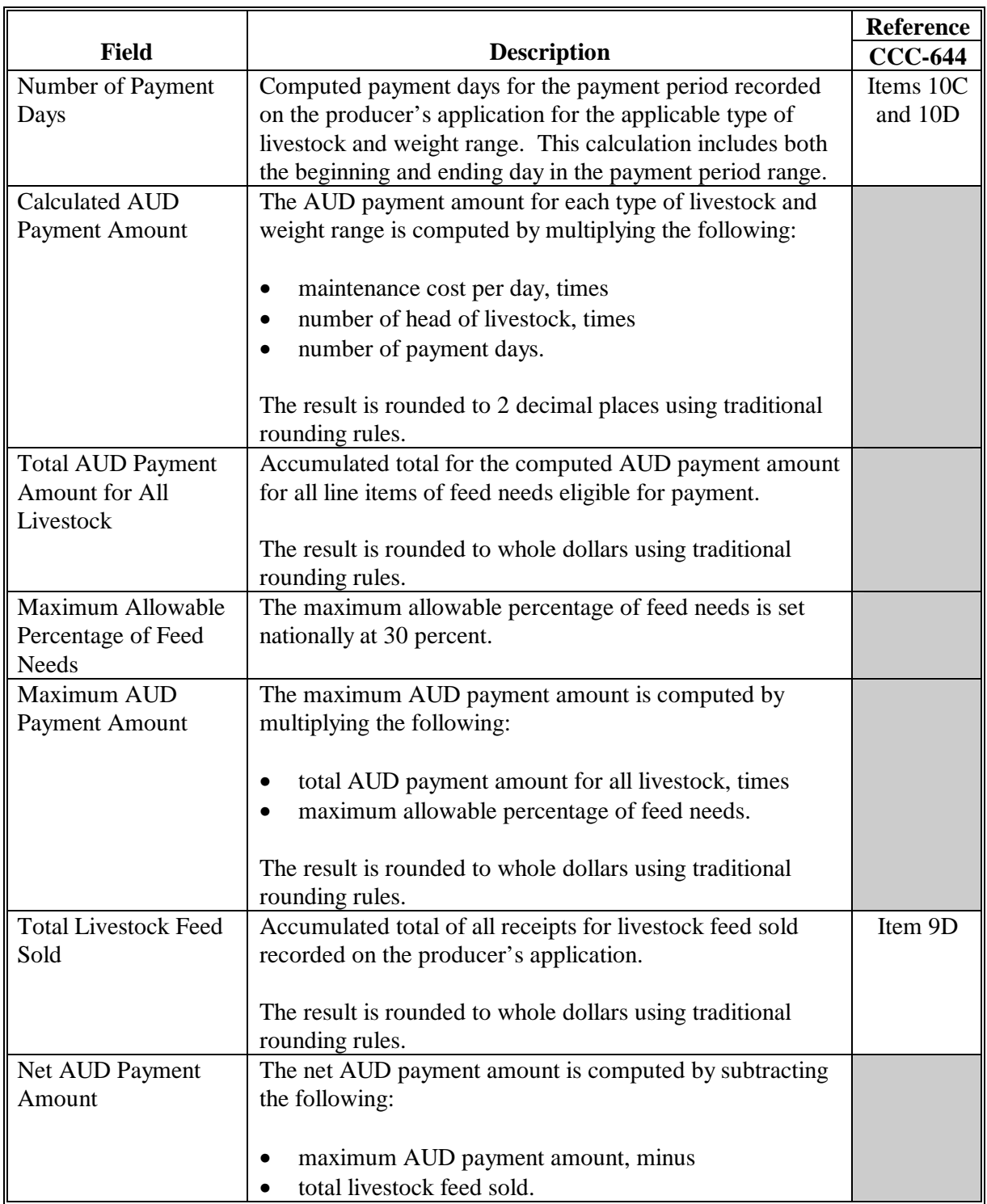

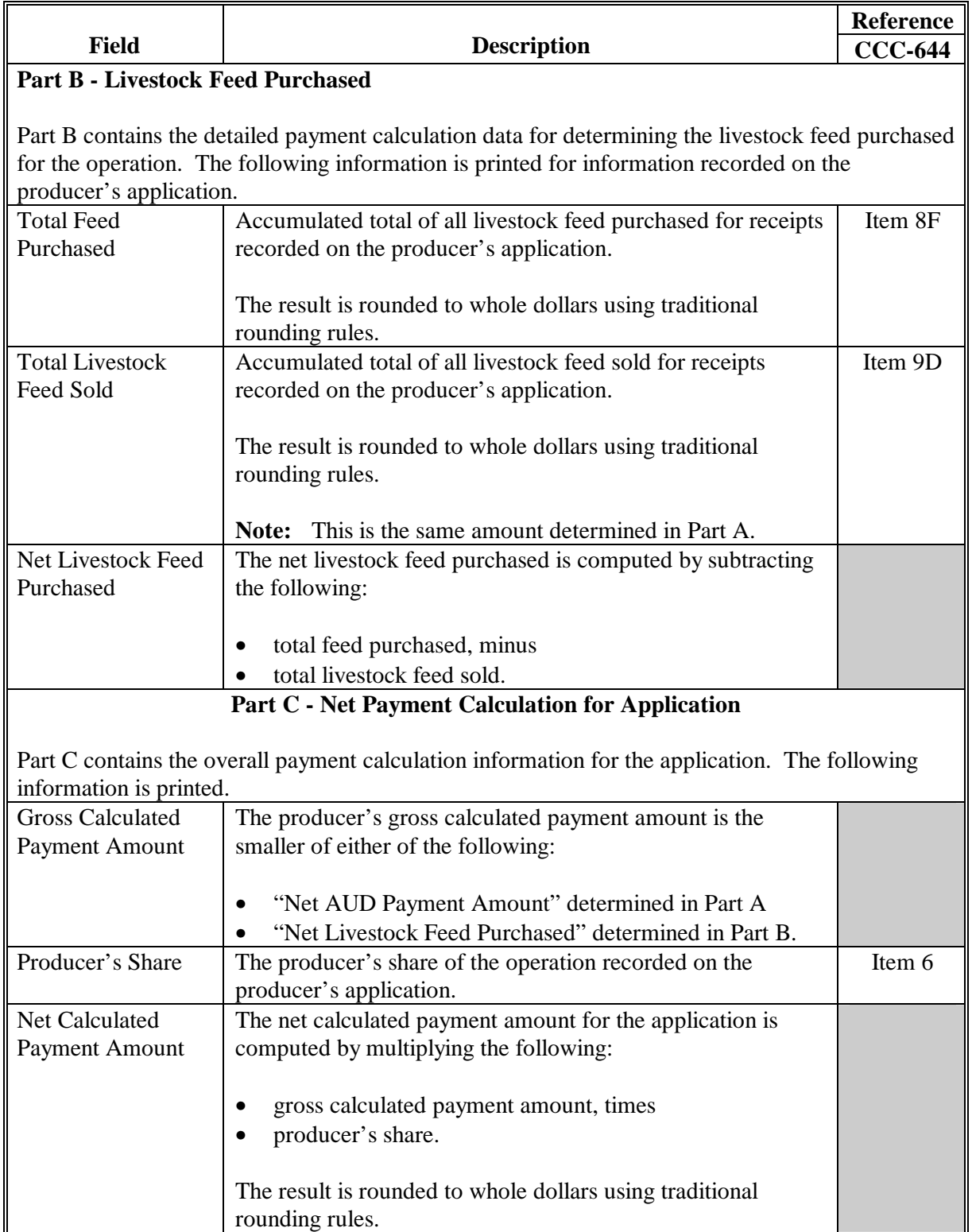
# <span id="page-288-0"></span>**246 CCC-644E, Statement of Calculated Payment Amounts - Summary Report**

# **A Introduction**

The CCC-644E summary report is a computer-generated document that summarizes the net payment amounts for each application filed by the producer:

- by county
- by year.

# **B Distributing the Report**

County Offices **shall** provide producers with a copy of the CCC-644E summary report.

#### **C Information on the Report**

CCC-644E, Statement of Calculated Payment Amounts - Summary Report:

- summarizes the payment data by county and application
- computes a projected payment for each CCC-644 that has been enrolled and/or approved for payment.

This table describes all the information printed on the CCC-644E summary report.

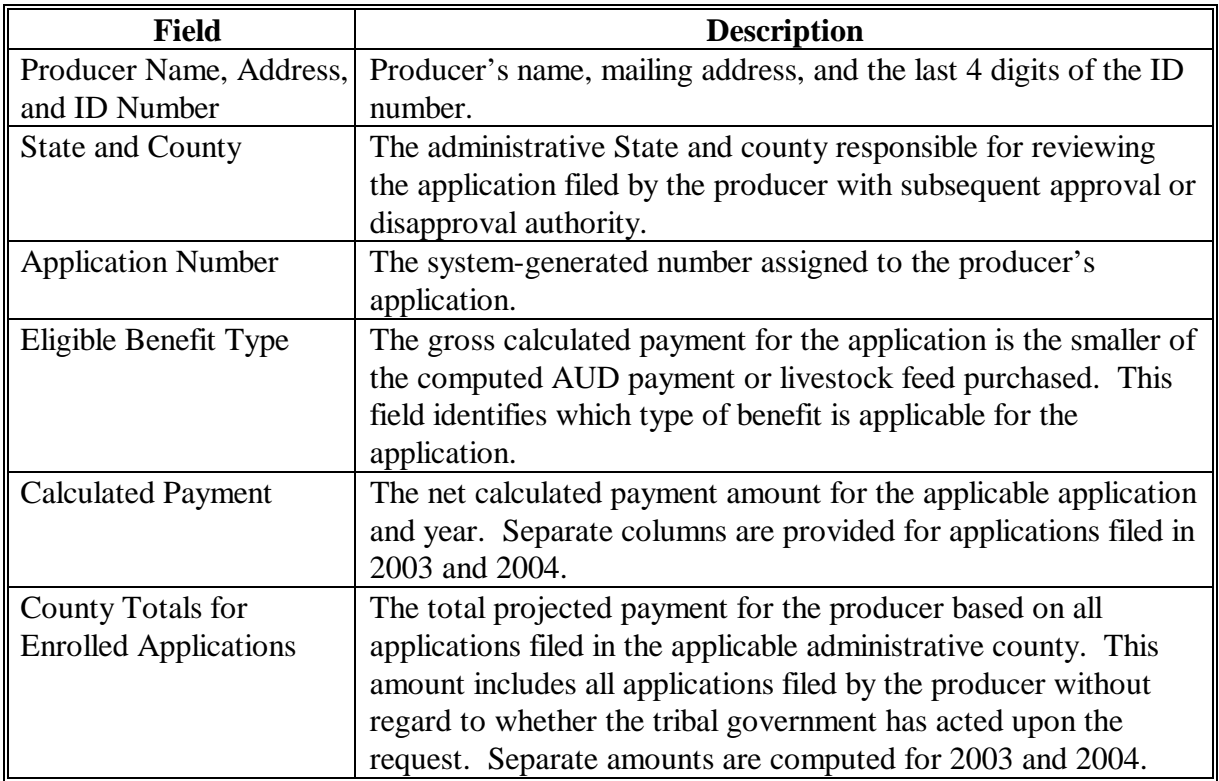

# **246 CCC-644E, Statement of Calculated Payment Amounts - Summary Report (Continued)**

# **C Information on the Report (Continued)**

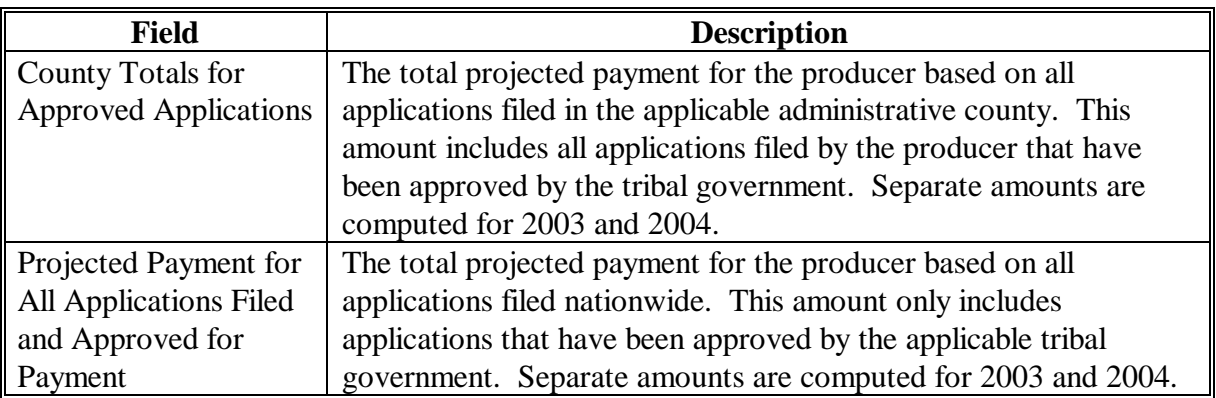

# **247 Viewing/Printing CCC-644E Reports**

# **A Viewing/Printing Reports From the Application Process**

The summary and detailed statement of calculated payment reports can be viewed or printed after both of the following:

- producer's signature date is recorded for the application
- application data has been submitted.

**Note:** S[ee paragraph 136](#page-227-0) for additional information.

Once accessed, the report can be printed by either of the following:

- clicking the printer icon on the Adobe toolbar
- clicking the following:
	- "File" from the menu options
	- "Print"
	- $\bullet$  "OK".

# **B Viewing/Printing Reports From the Applications Reports Option**

A future enhancement to the software will allow users to print the detailed and summary statement of calculated payment reports without requiring the user to access the producer's application data. Until that software is released, follo[w paragraph 136](#page-227-0) to print the reports.

#### **248-260 (Reserved)**

# **\*--Section 3 Canceling LAP/AILFP Payments**

#### <span id="page-290-0"></span>**261 General Provisions for Canceling Payments**

# **A Introduction**

After payment processing has been completed, County Offices shall review the NPS payment worklist to ensure that the correct disbursements have been generated. If an error is determined, then the payable shall be held for cancellation by program. Once the payment is held for cancellation, County Offices must cancel the payment from the program application so it can be reprocessed. Reprocessing the payment will result in the payment being sent:

- back to NPS with the recalculated payment amount
- to the nonpayment register with the condition indicating the reason the payment cannot be issued.

#### **B When to Cancel Payables**

LAP and AILFP payables cannot be canceled from NPS after the payable has been signed for disbursement. County Offices can cancel the NPS payable at any point before the payable being signed, including payables that are:

- held for cancellation by program
- deferred
- certified but not signed.

Once the payable has been signed and sent to Treasury for disbursement, if the payment amount is incorrect, the producer is either overpaid or underpaid and the appropriate action should be taken to issue the additional payment or notify the producer of the overpayment.

Extra caution shall be observed when canceling payables to ensure that:

- correct payables are being canceled
- only payables that have not been disbursed are being canceled.

**Note:** If the payable has been signed for disbursement, a message will be displayed advising the user that the payable cannot be canceled.**--\*** 

# **\*--261 General Provisions for Canceling Payments (Continued)**

# **C Disbursed Payments Found to be in Error**

After a payment has been signed in NPS and sent to Treasury for disbursement, the payment cannot be canceled. If the payment was issued in error, the producer is either overpaid or underpaid. However, in some situations, data associated with the disbursement may need to be corrected and a substitute CCC-184 issued. These include:

- payee on an original CCC-184 is incorrect
- CCC-184 is lost, stolen, or destroyed
- CCC-184 is expired.

County Offices shall notify their State Office with cases involving payments that need to be corrected or reissued. State Offices shall contact FMD for additional guidance.**--\*** 

# **D Examples of Payable Cancellation Situations**

This table provides examples of when payables shall be canceled.

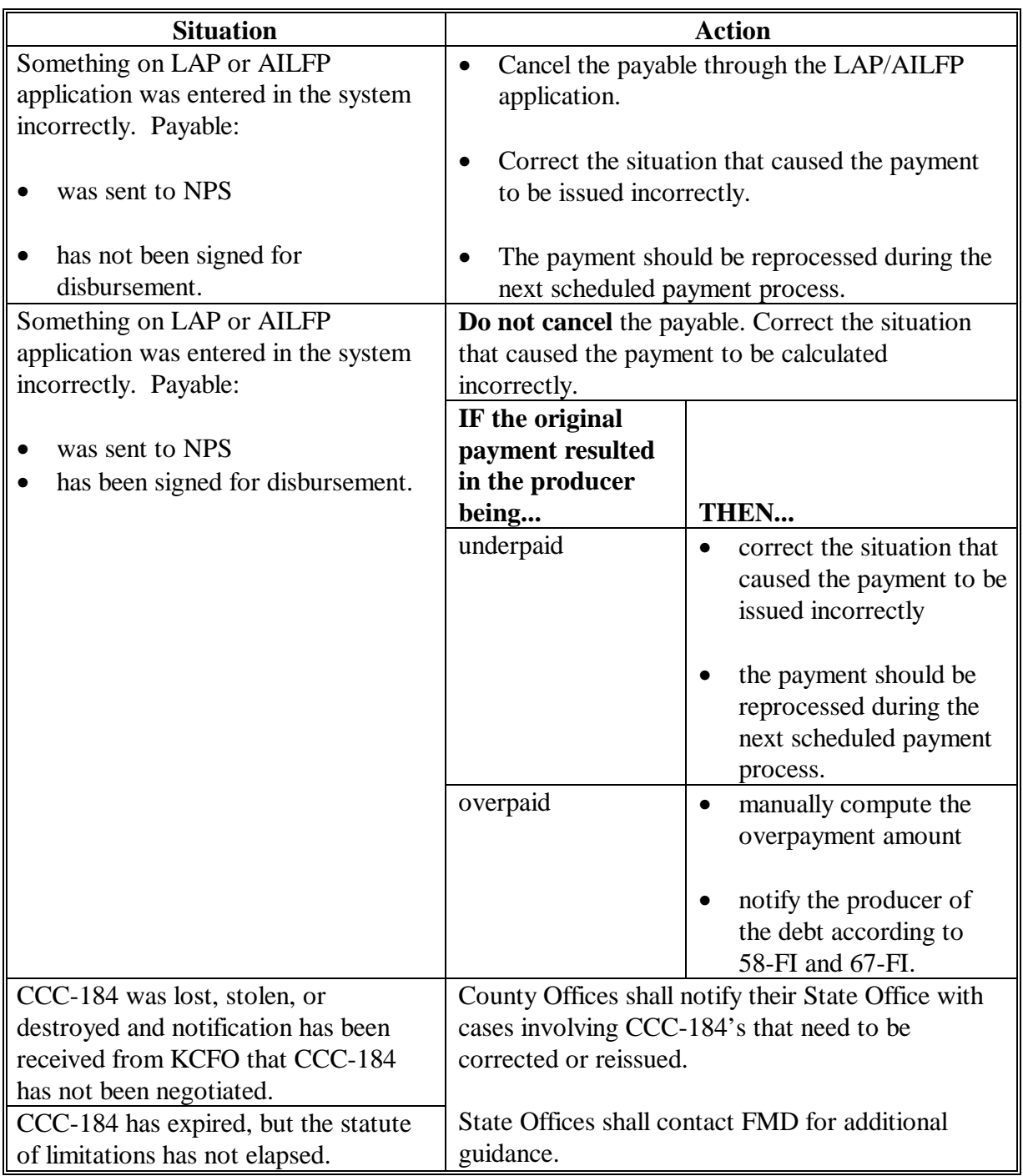

# **\*--262 Canceling Payables Through the LAP/AILFP Payment Application**

# **A Introduction**

The LAP/AILFP payment cancellation process has been developed to restrict the number of payables that display on the payment cancellation selection web page. This:

- ensures that the correct payables are displayed for a requested producer
- reduces the possibility that the wrong payable is accidentally canceled.

County Offices shall take extra caution to ensure that the correct payable is selected for cancellation according t[o paragraph 261.](#page-290-0)

#### **B How to Cancel Payables**

The LAP/AILFP payment cancellation is designed to prevent a user from canceling a payment that has been disbursed to the producer. Follow the provisions of this table to cancel erroneous payments that **have not been issued** to the producer.

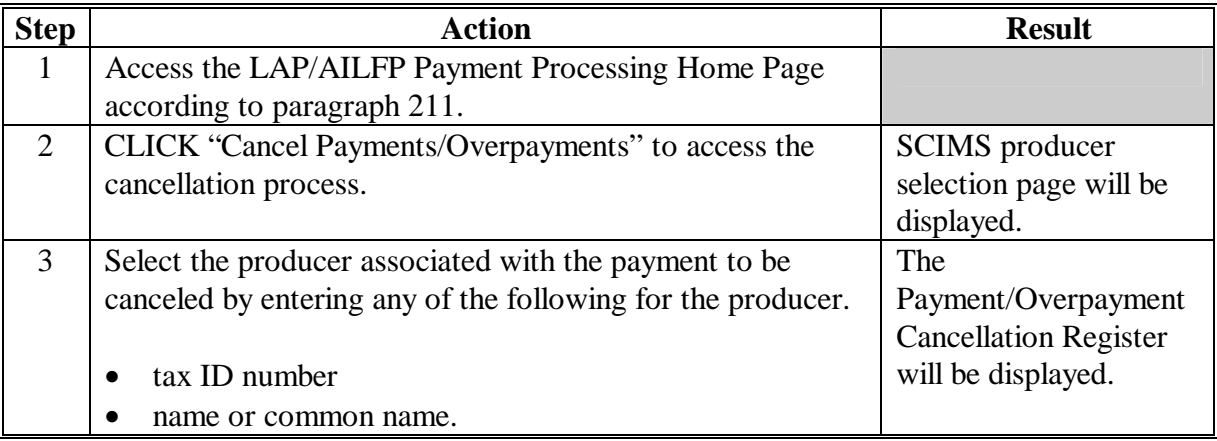

# **\*--262 General Provisions for Canceling Payments (Continued)**

# **B How to Cancel Payables (Continued)**

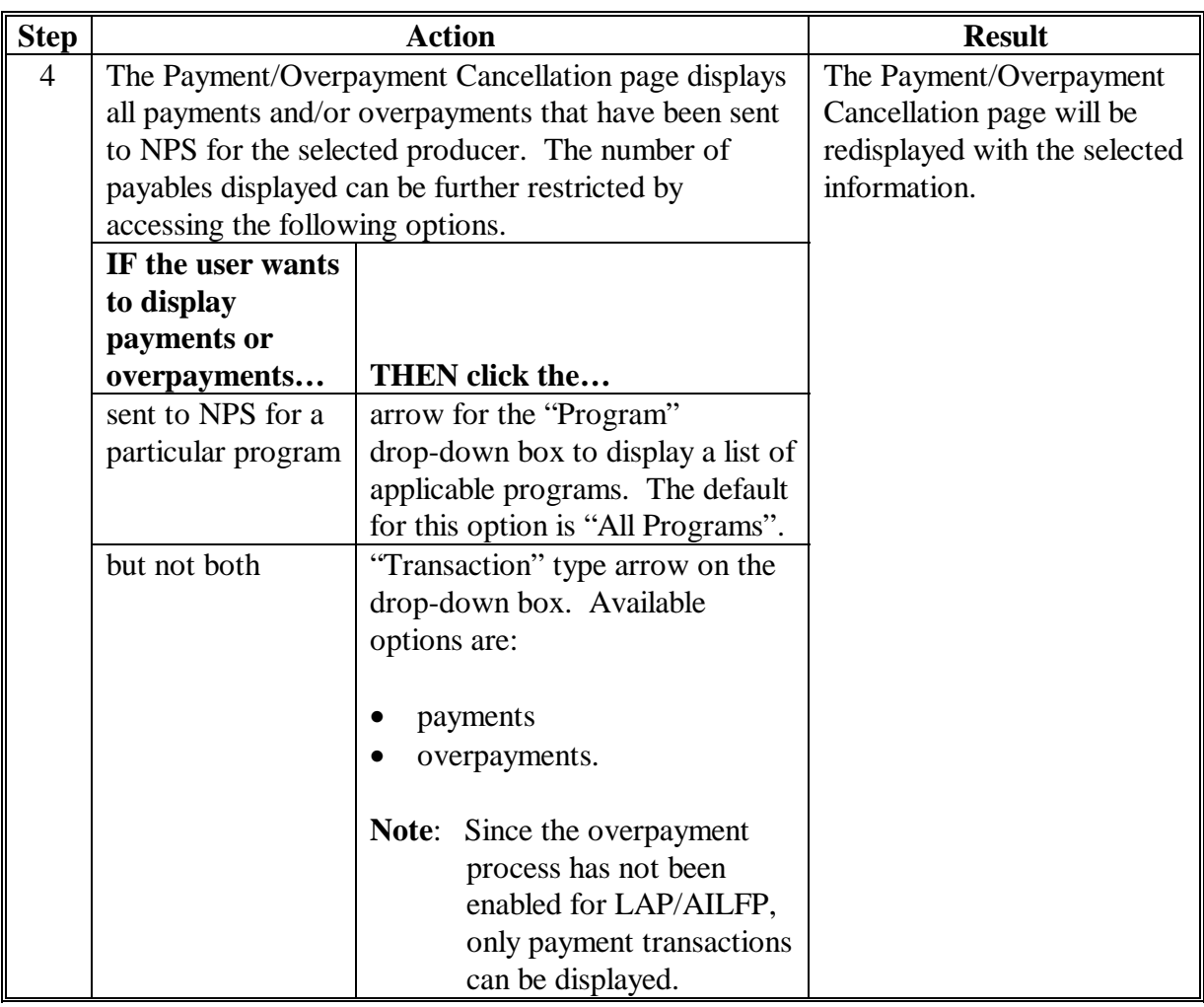

**--\*** 

# **\*--262 Canceling Payables Through the LAP/AILFP Payment Application (Continued)**

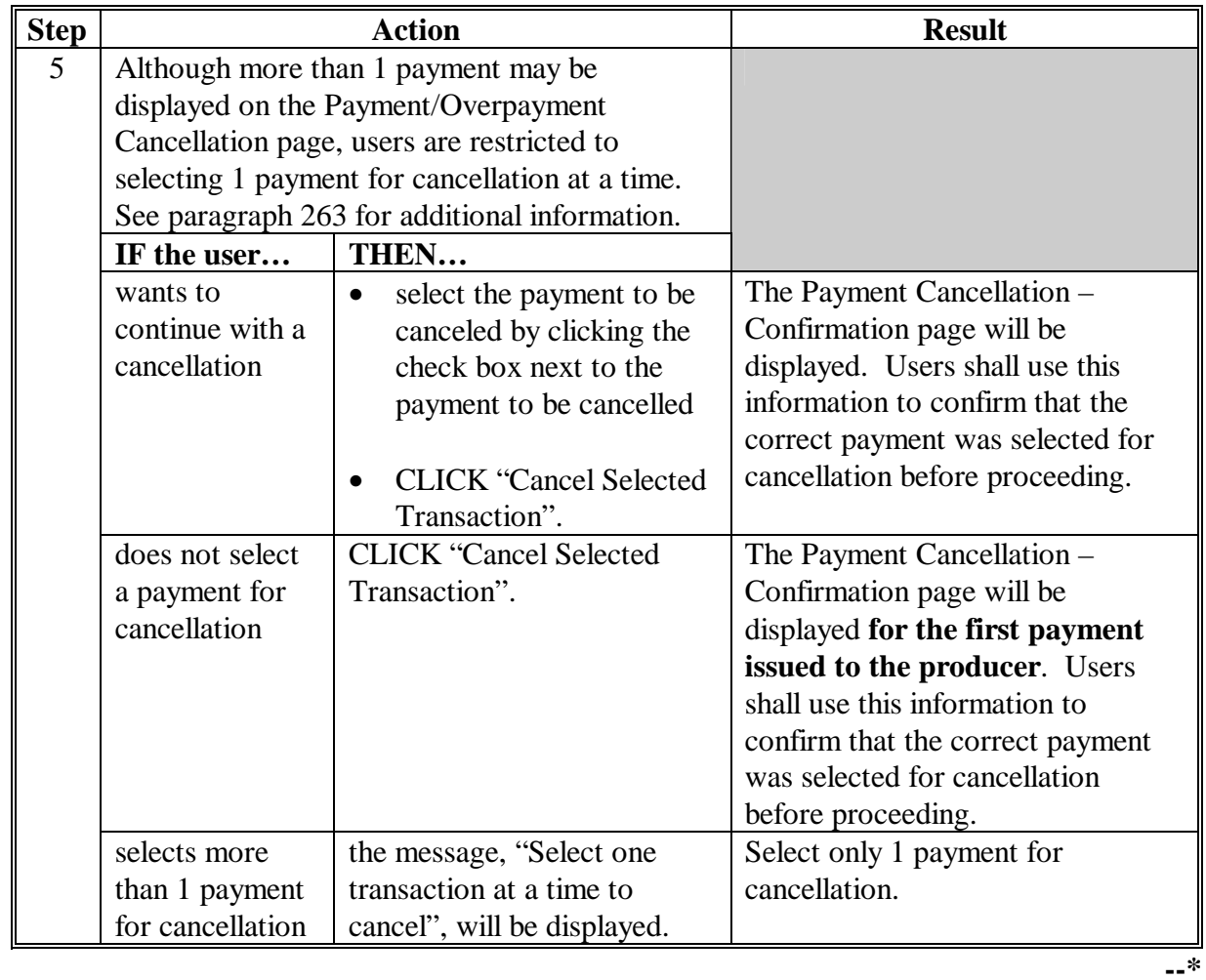

# **B How to Cancel Payables (Continued)**

# **\*--262 Canceling Payables Through the LAP/AILFP Payment Application (Continued)**

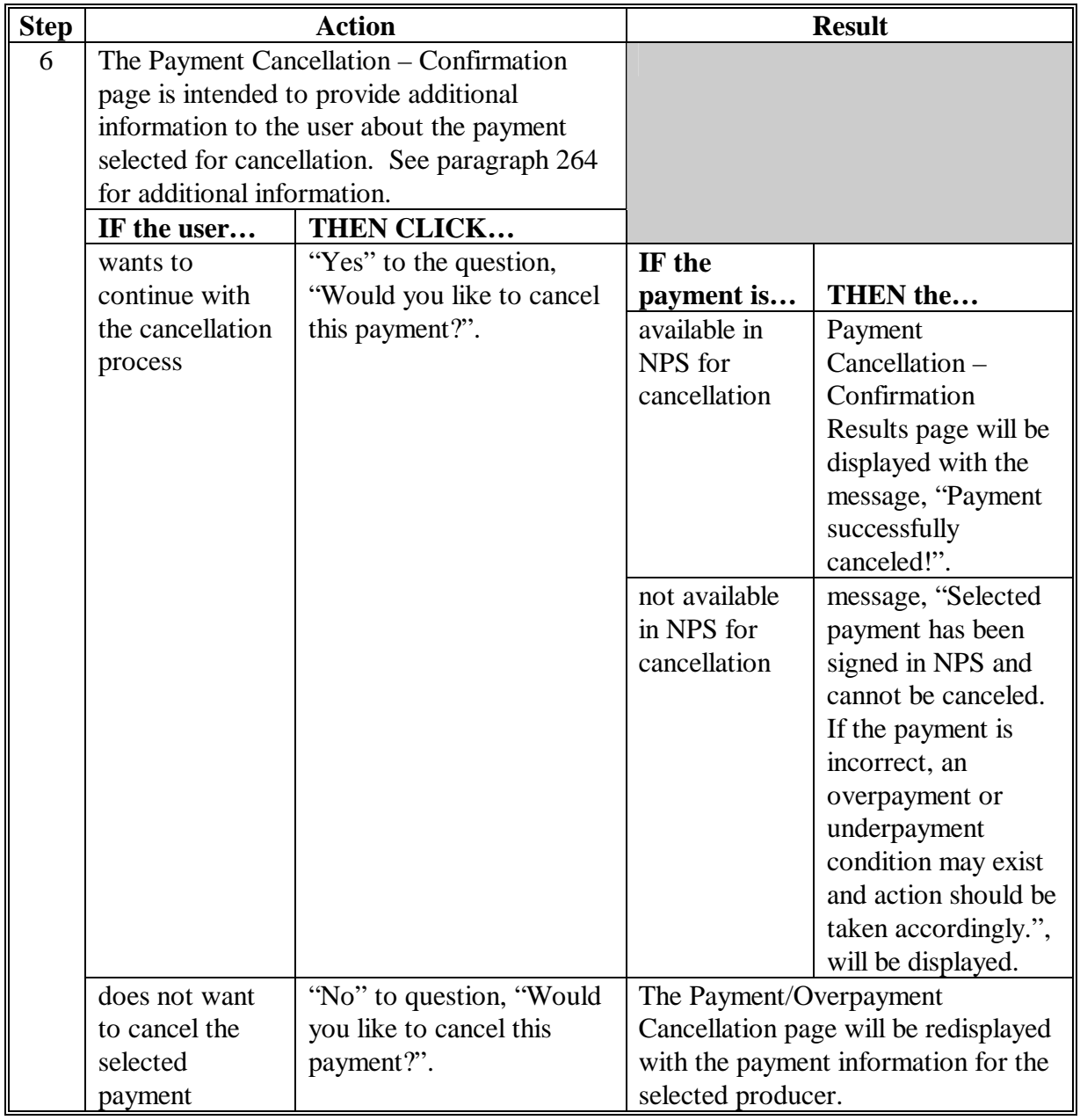

# **B How to Cancel Payables (Continued)**

**--\*** 

# **\*--262 Canceling Payables Through the LAP/AILFP Payment Application (Continued)**

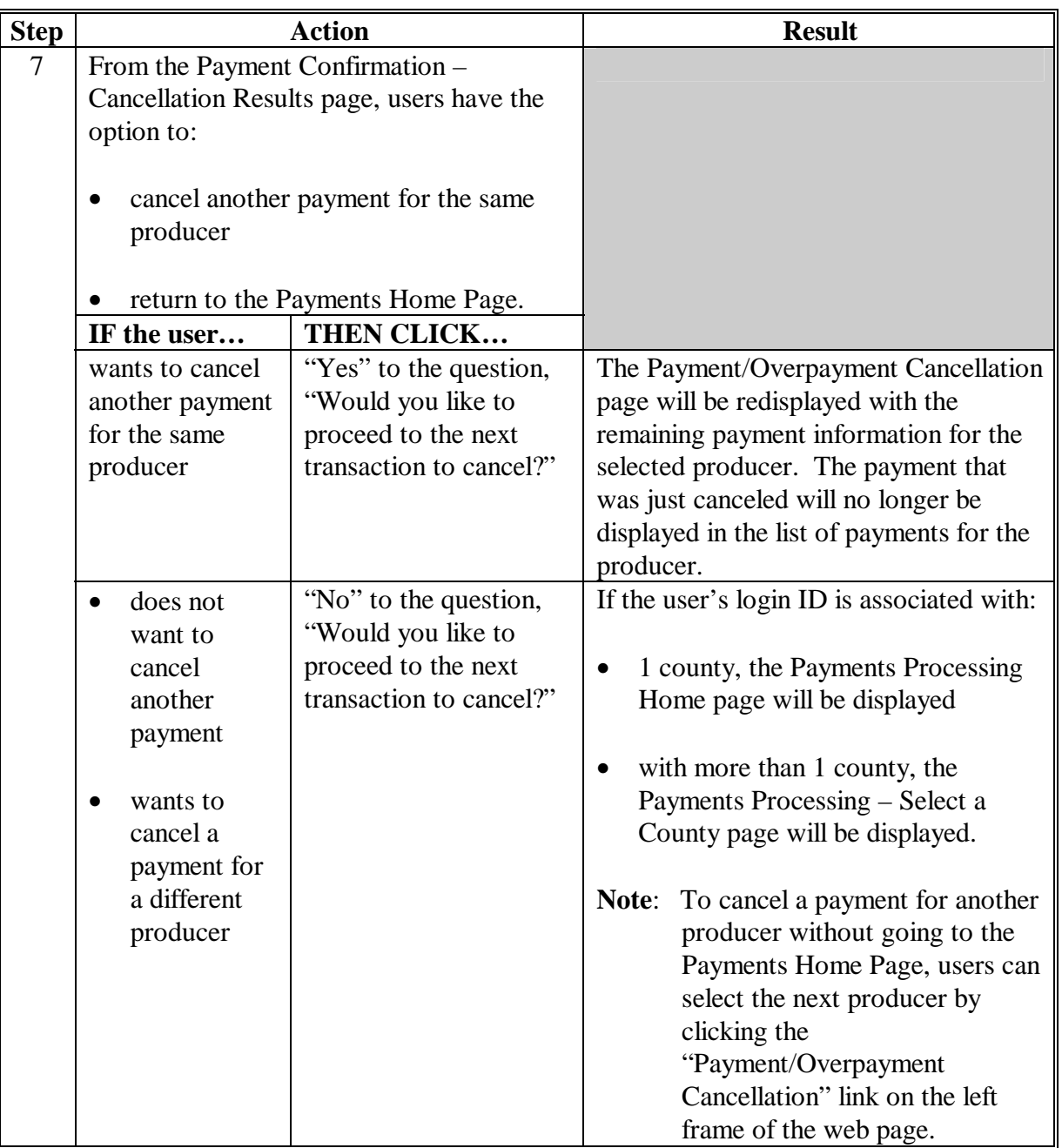

# **B How to Cancel Payables (Continued)**

**--\*** 

## <span id="page-298-0"></span>**\*--263 Payment/Overpayment Cancellation Register**

#### **A Introduction**

The Payment/Overpayment Cancellation Register will be displayed after the user selects:

- "Cancel Payments/Overpayments" from the payment Processing Home Page
- valid SCIMS producer.

This page lists all payments and/or overpayments for all programs for the selected producer. The LAP/AILFP cancellation process has been developed to restrict the number of payments and/or overpayments that display for cancellation. This:

- ensures that the correct payment/overpayment is displayed for a requested producer
- reduces the possibility that the wrong payment/overpayment is accidentally canceled.
- **Note**: The LAP/AILFP payment application is not updated with NPS disbursement or receivable information. As a result, all payments and/or overpayments sent to NPS will be displayed regardless of their status in NPS. The only payments/overpayments that will not be displayed are those that have already been canceled through the LAP/AILFP cancellation process.

This is an example of the Payment/Overpayment Cancellation Register for a selected producer.

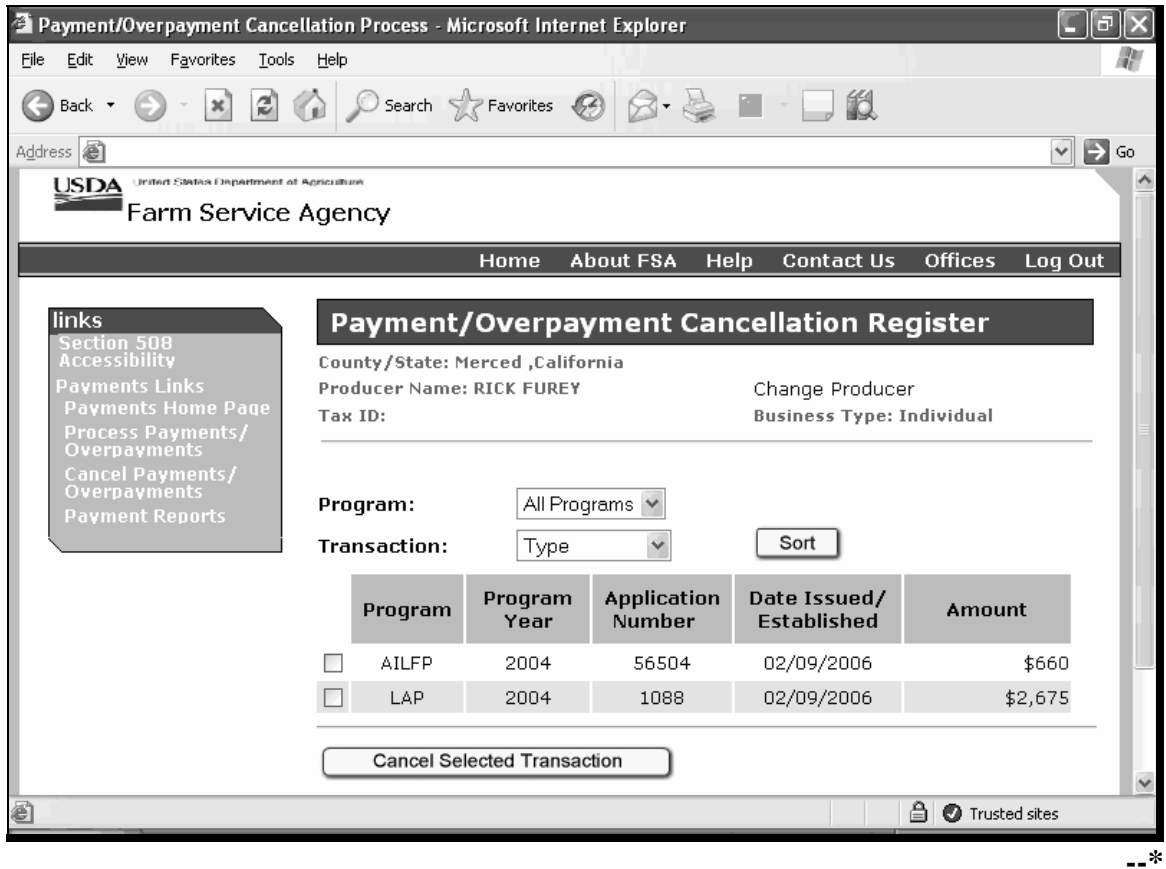

#### **\*--263 Payment/Overpayment Cancellation Register (Continued)**

# **B Available Options on the Payment/Overpayment Cancellation Register Page**

From the Payment/Overpayment Cancellation Register page, users have the option to:

- view all payment and overpayment transactions for a selected producer
- select a payment for cancellation and proceed with the cancellation process.

This table describes the action that should be taken from this web page.

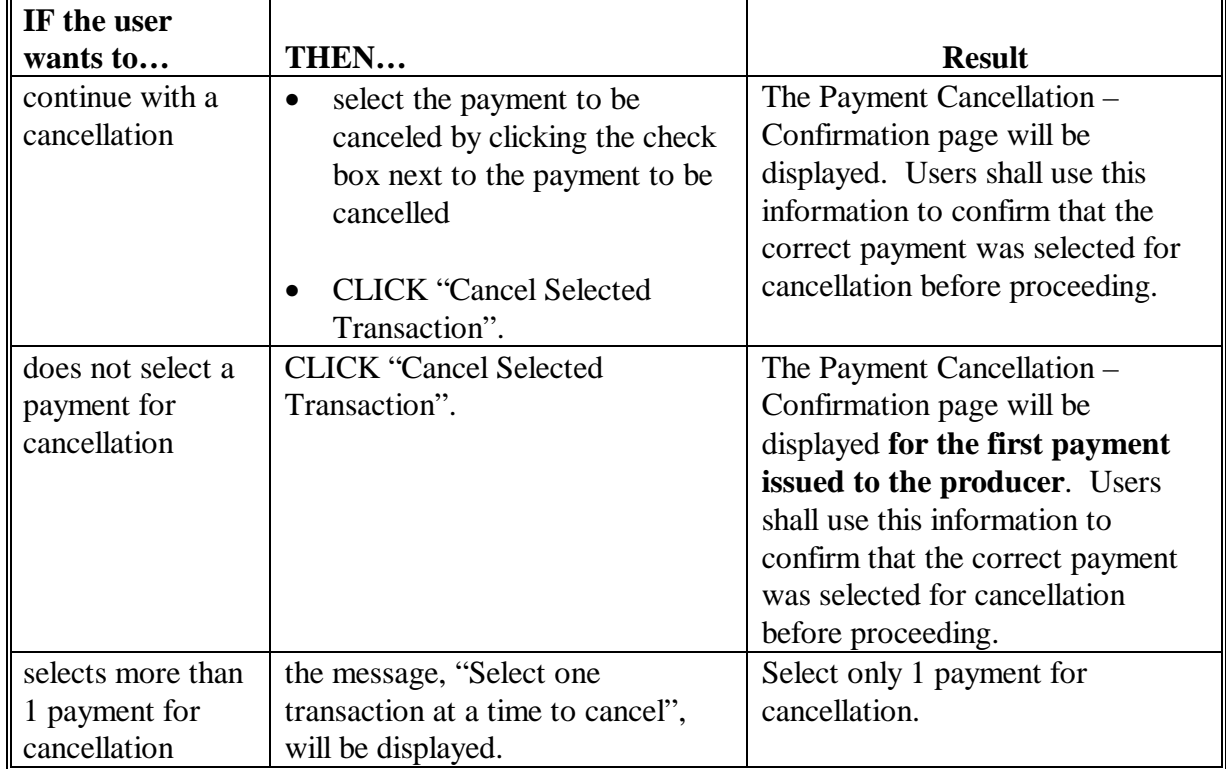

**--\*** 

# **\*--263 Payment/Overpayment Cancellation Register (Continued)**

# **C Information Displayed on the Payment/Overpayment Cancellation Page**

The following information is displayed on the Payment/Overpayment Cancellation Register page.

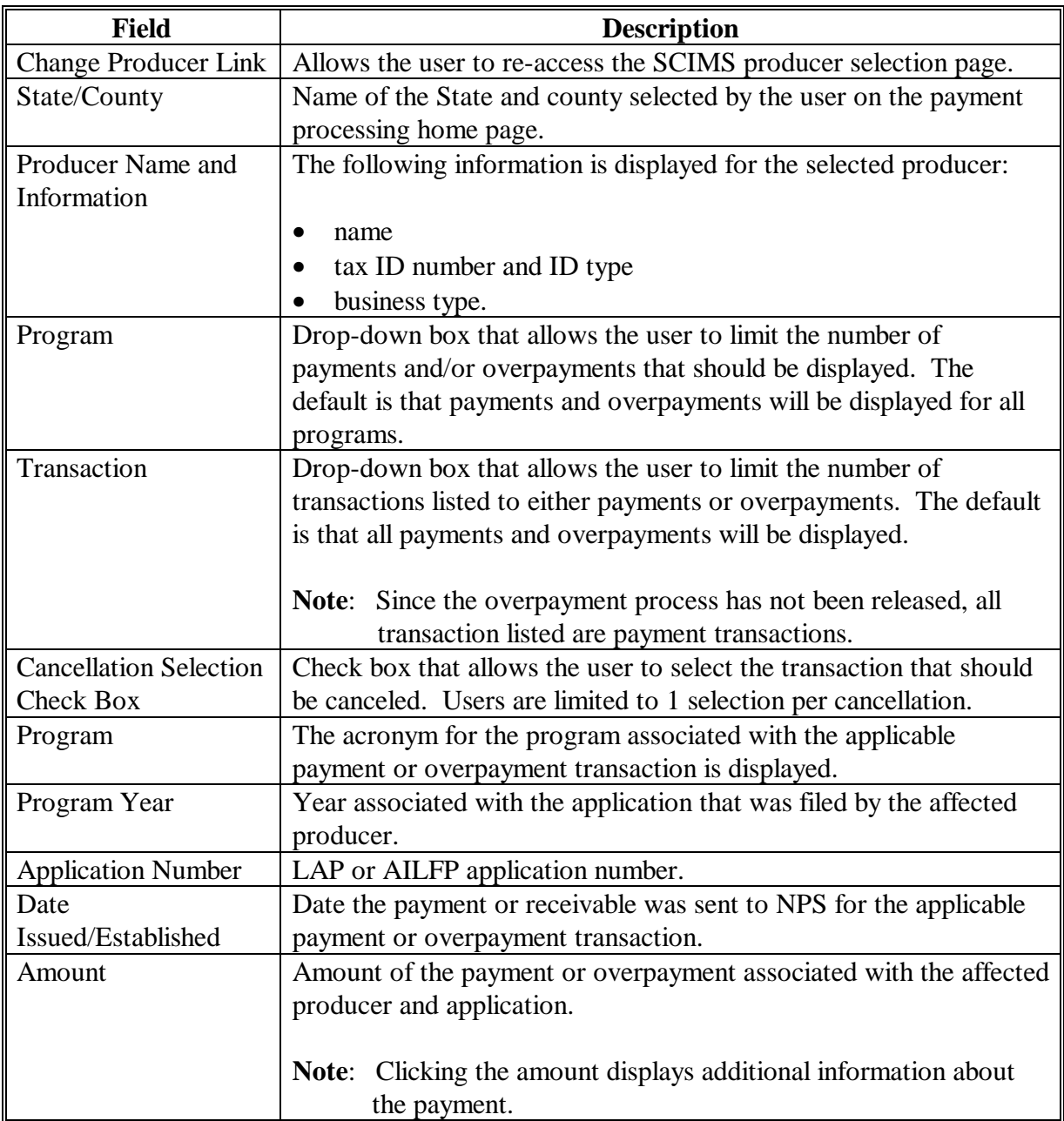

# **\*--263 Payment/Overpayment Cancellation Register (Continued)**

# **D Error Messages**

The following error messages may be displayed on the Payment/Overpayment Cancellation Register page.

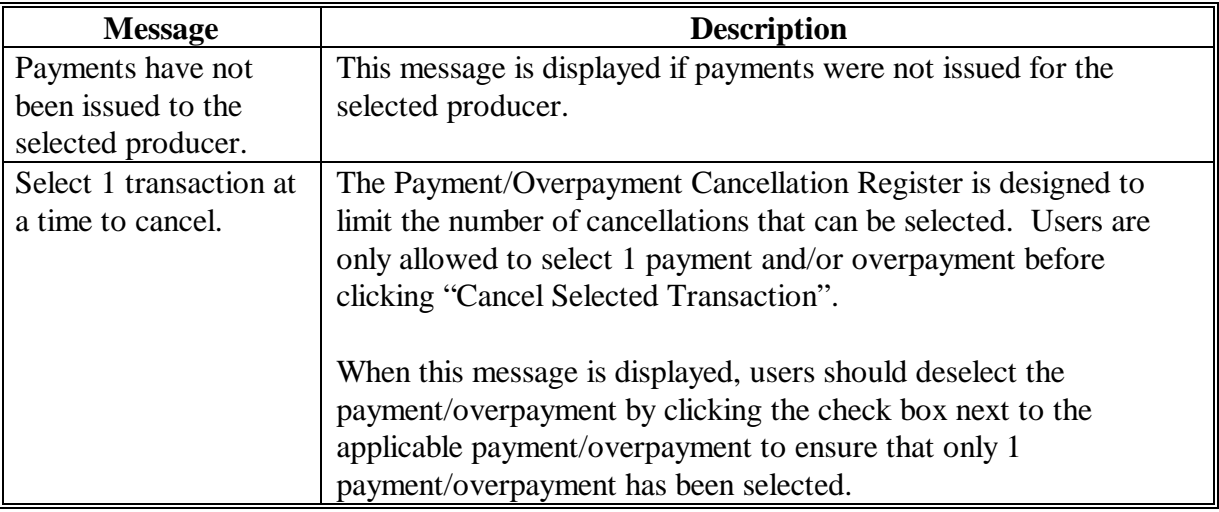

# **E Other Options Available on the Payment/Overpayment Cancellation Register Page**

In addition to the options provided in subparagraphs D and E, users have the following additional options available on the Payment/Overpayment Cancellation Register page.

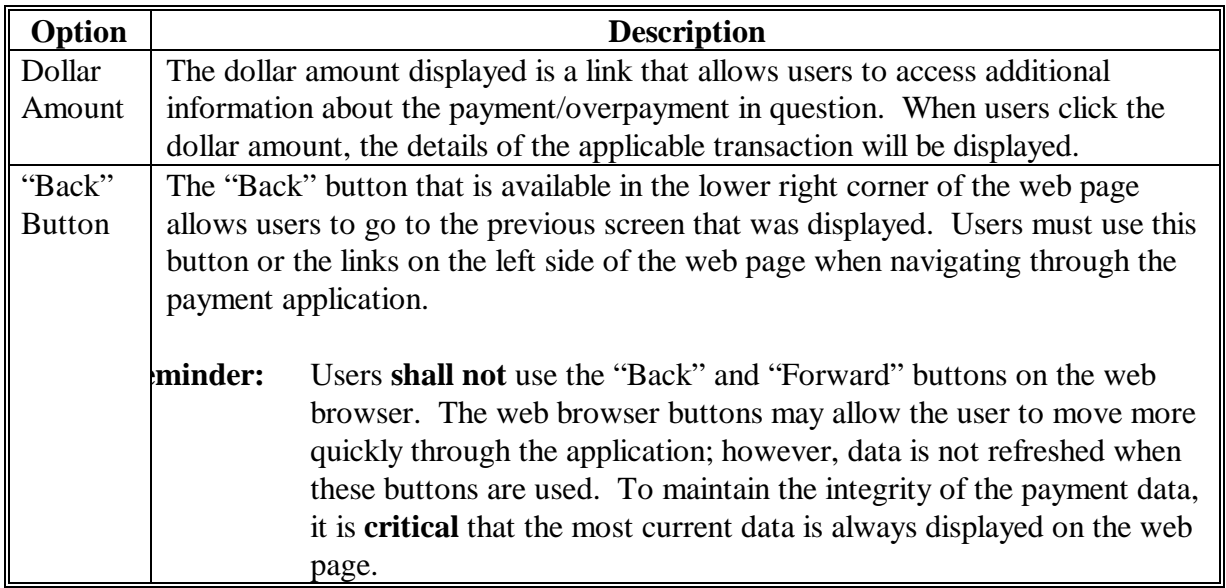

**--\*** 

# <span id="page-302-0"></span>**\*--264 Payment Cancellation Confirmation Page**

#### **A Introduction**

The Payment Cancellation - Confirmation page is displayed with information about the transaction selected on the Payment/Overpayment Cancellation Register. Users shall use this information to confirm that the correct payment was selected for cancellation before proceeding.

This is an example of the Payment Cancellation – Confirmation page for a selected transaction.

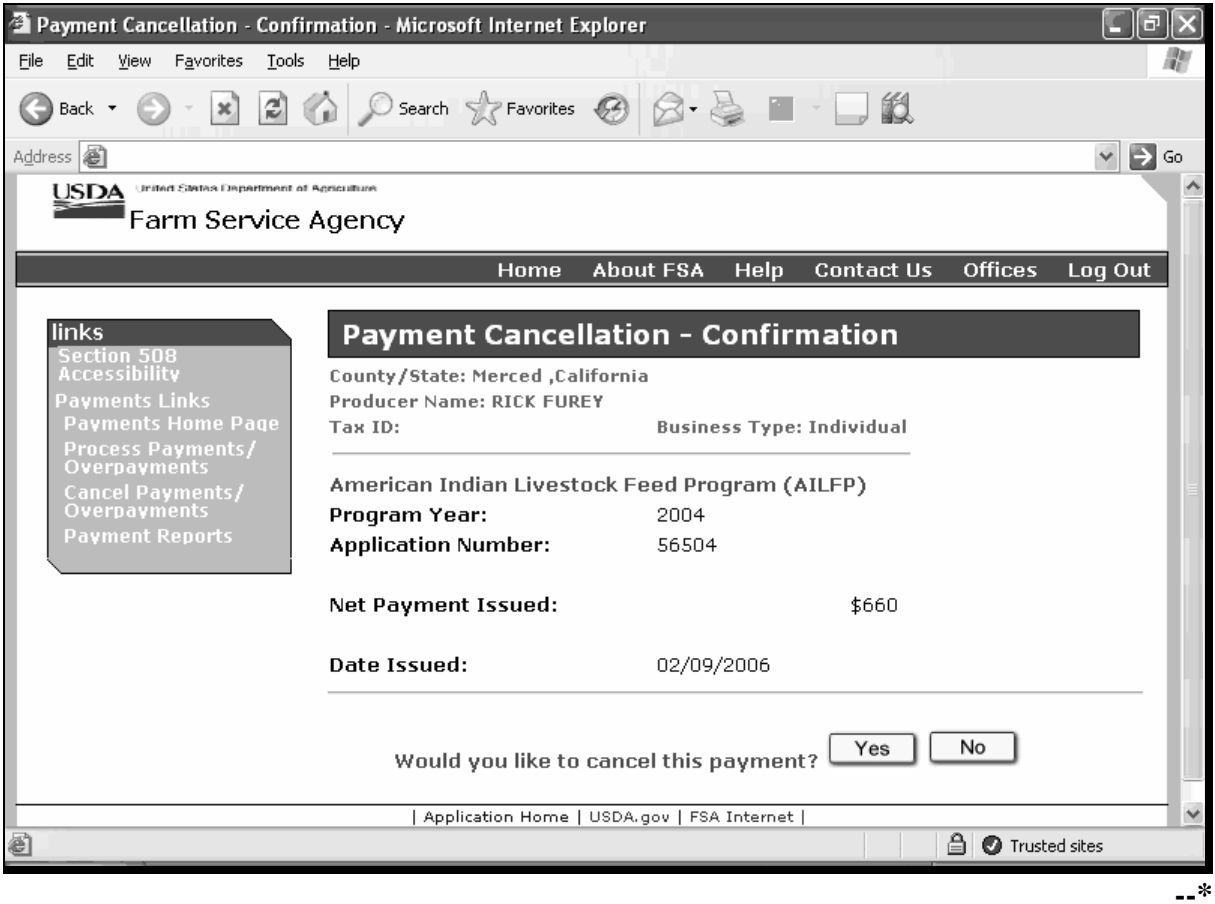

# **\*--264 Payment Cancellation Confirmation Page (Continued)**

# **B Available Options on the Payment Processing Home Page**

From the Payment Cancellation Confirmation page, users have the option to:

- view specific information about the transaction selected for cancellation
- confirm that the selected transaction should be cancelled.

This table describes the action that should be taken from this web page.

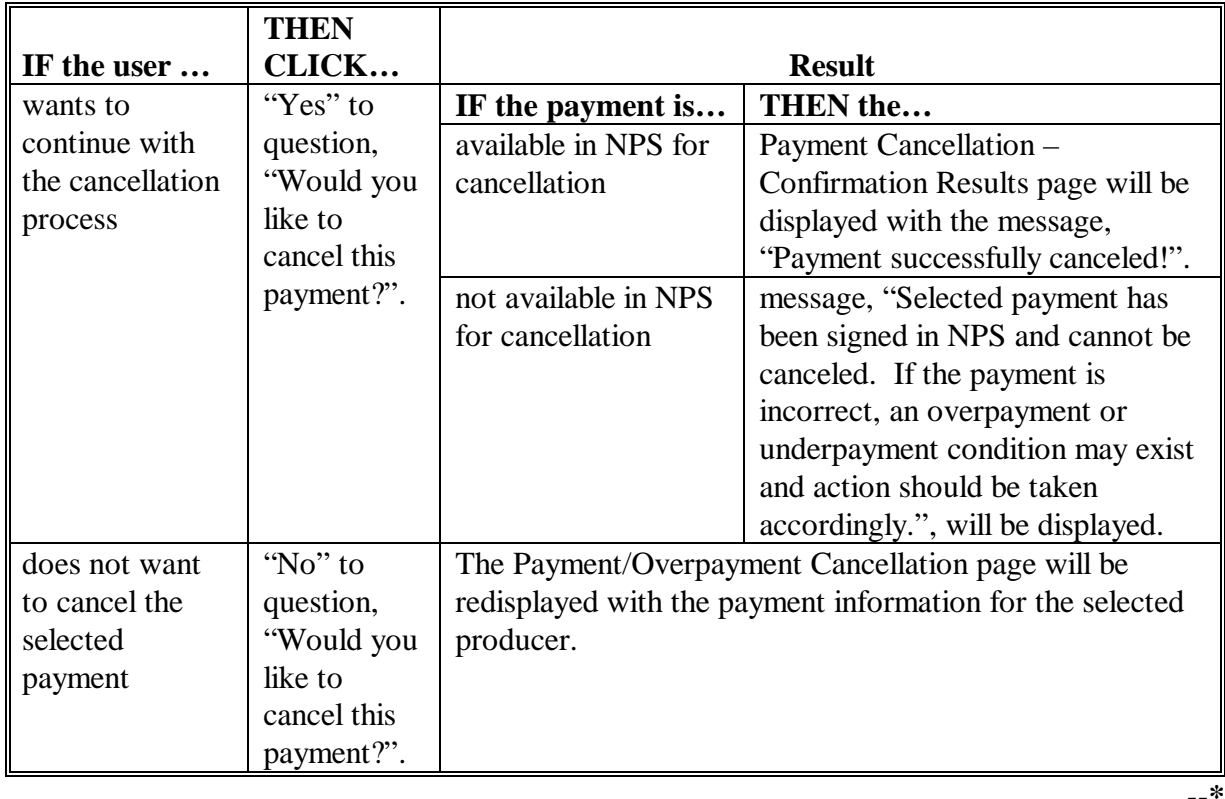

# **\*--264 Payment Cancellation Confirmation Page (Continued)**

# **C Information Displayed on the Payment/Overpayment Cancellation Page**

The following information is displayed on the Payment Cancellation Confirmation page.

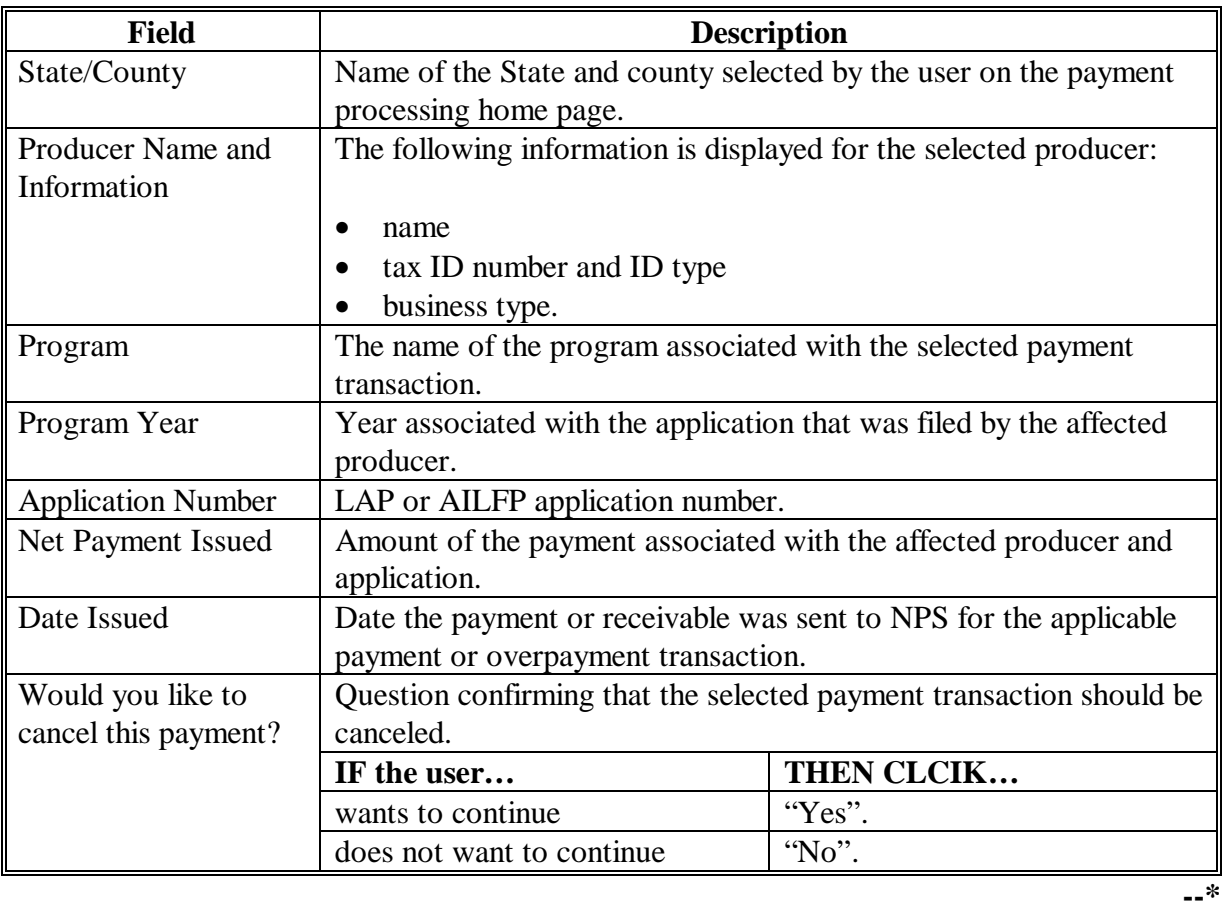

# **\*--264 Payment Cancellation Confirmation Page (Continued)**

# **D Result of Cancellation**

This tables describes the result once "Yes" or "No" is selected to question, "Would you like to cancel this payment?"

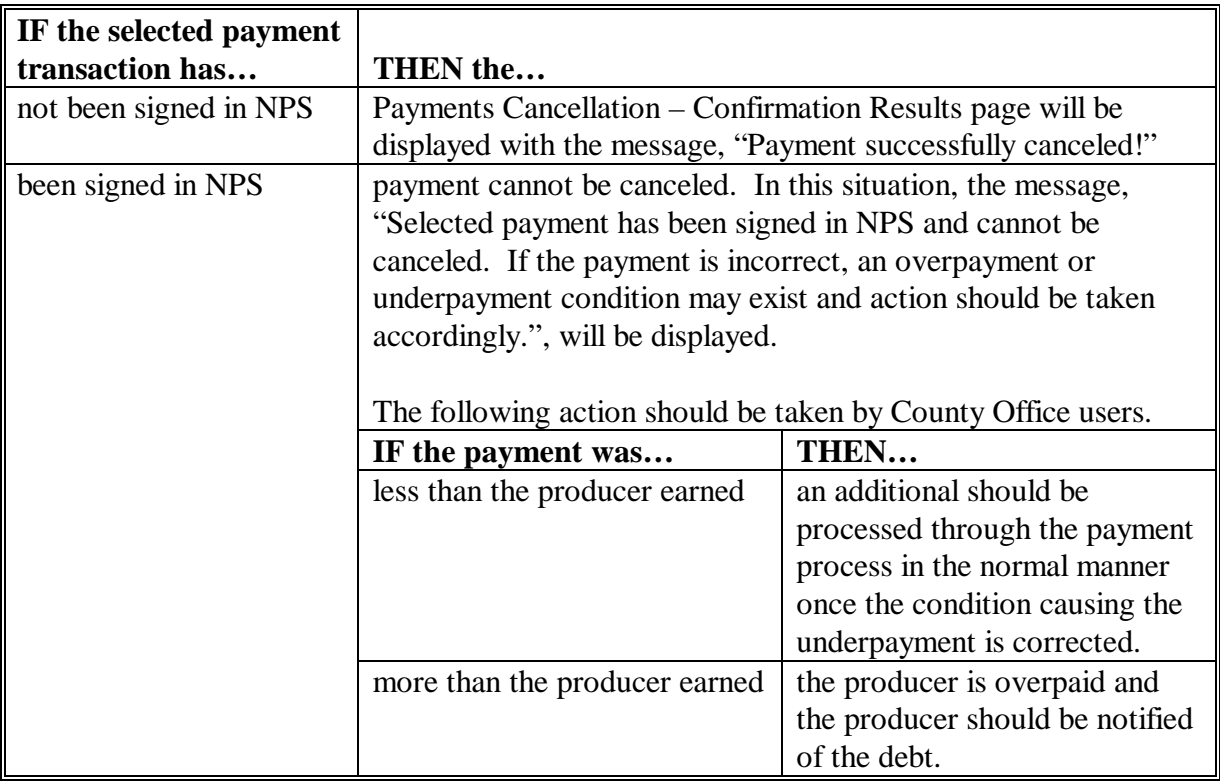

**265-270 (Reserved)** 

**--\*** 

# **\*--Section 4 – Handling LAP/AILFP Overpayments**

#### **271 General Provisions for Canceling Payments**

#### **A Introduction**

Because of the complexities encountered with LAP/AILFP payment applications, an automated overpayment process will not be developed. As a result, County Offices must manually determine overpayment amounts and notify producers accordingly.

#### **B Finality Rule Provisions**

State and County Offices shall follow the provisions in 7-CP for determining whether finality rule provisions apply to overpayments.

#### **C Overpayments Less Than \$25**

County Offices shall take necessary action to collect overpayments **immediately** upon determining that a legitimate overpayment exists by establishing receivables in CRS according to this section. If the receivable amount is:

- less than \$25, follow 67-FI, Part 8 to perform a small balance write-off
- \$25 or greater, notify the producer of the debt according to 67-FI and subparagraph E. If the debt is not repaid within 60 calendar days, transfer the receivable to the claims system according to 67-FI, Part 6. Process the claim according to 58-FI, paragraph 114.**--\***

# <span id="page-307-0"></span>**\*--272 Determining Overpayment Amounts and Establishing Receivables**

## **A Determining Overpayment Amounts**

Since an automated overpayment process is not available, County Offices shall manually determine overpayment amounts. When determining overpayment amounts, County Offices shall keep the following in mind before notifying producers of debts.

- Most beneficial year is determined on a county-by-county basis.
- When determining most beneficial year, calculated payment amounts for both LAP and AILFP must be totaled for each year.
- If the producer applied for payment for both years, then County Offices shall ensure that the total payments issued do not exceed the earned payment amount for the most beneficial year **in the applicable county**. If the amount paid is less than the most beneficial earned payment amount, the producer is not overpaid.
- If the producer applied for payment on more than 1 application, then the total amount paid for all applications for each year should be compared to the total earned payment amount for the producer on all applications for the most beneficial year. If the total amount paid for all applications is less than the amount earned for all applications, the producer is not overpaid.
- County Offices must ensure that payment limitation provisions are applied properly for producers and members of joint operations that applied for LAP. Payment limitation does not apply to AILFP.

#### **B Available Reports to Assist with Determining Overpayment Amounts**

County Offices shall use the following reports to assist in determining overpayment amounts.

- Producer Summary Entitlement Report from the LAP or AILFP payment application process. S[ee paragraphs 242](#page-281-0) and [246 f](#page-288-0)or additional information for accessing and printing this report.
- Producer Payment History from the LAP/AILFP payment reports process.
- NPS payment inquiry to determine amounts sent to NPS.**--\***

# **\*--272 Determining Overpayment Amounts and Establishing Receivables (Continued)**

# **C Notifying Producers of Overpayment Amounts**

If it is determined that a producer has been overpaid, then County Offices shall notify the producer by according to 67-FI and 58-FI.

# **D Establishing Receivables**

Receivables shall be established in CRS for legitimate debts to CCC and on an application-by-application basis. County Offices shall follow the provisions of 67-FI to manually establish the receivable and enter the following information on Screen AQK10801.

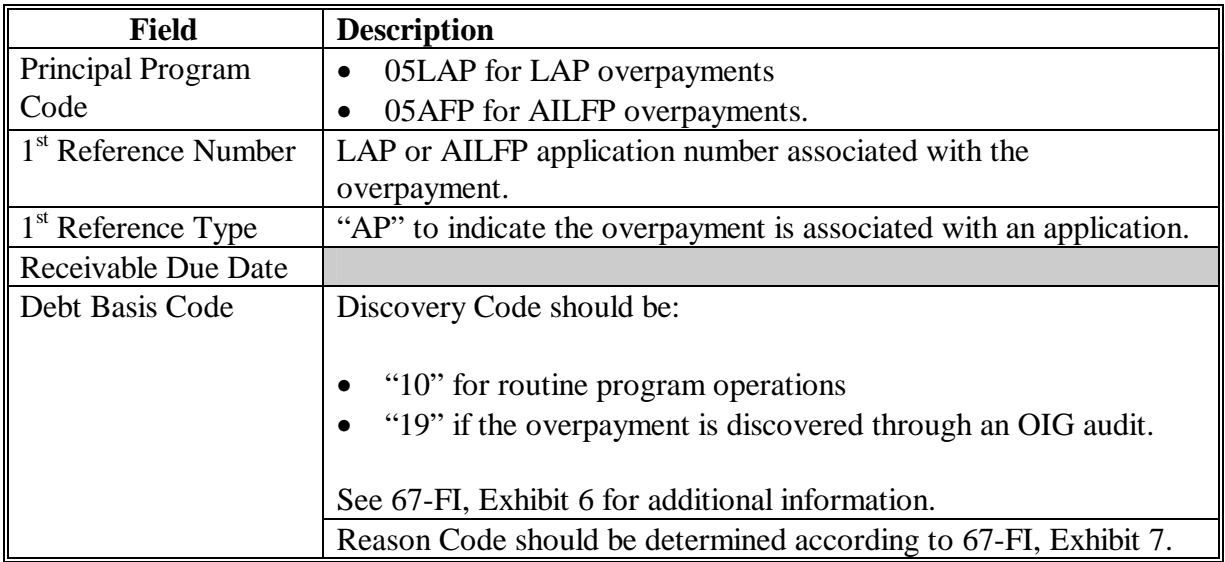

Once the receivable is established in CRS, the data will upload to the financial data mart. LAP/AILFP payments can then be offset by the amount of the receivable, however the upload process generally takes 2 to 3 workdays. As a result, County Offices shall ensure that they do not process additional LAP/AILFP for producers with receivables until the receivable data has been uploaded the financial data mart.

**Note:** To ensure data is timely transmitted to the financial data mart, County Offices shall ensure that they are transmitting data nightly. If the receivable data is not available on the financial data mart within 5 workdays, then County Offices shall contact the National Help Desk for assistance.**--\*** 

#### **\*--273 Receivable Collections**

# **A Handling Refunds for Prior Collections**

County Offices were initially instructed to deposit refunds on a manual CCC-257 until the automated overpayment process was implemented. For overpayment amounts that have already been refunded, County Offices shall:

- manually establish a receivable in CRS according to paragraph 274
- apply the collection to the receivable. During this process, specify that the refund was deposited on a manual CCC-257. See 67-FI, Part 5 for additional information.

# **B Handling Refunds Already Deposited on an Automated CCC-257**

If refunds have already been deposited on an automated CCC-257 using a program code such as "MISCINC", then County Offices shall follow 3-FI to delete the incorrect program code on the automated CCC-257.

**Note**: It is critical that this action be taken to ensure that the program funding is accounted for properly.

# **C Handling Refunds After Receivables Have Been Established**

County Offices shall follow the provisions of 67-FI to apply collections to manually established receivables.**--\*** 

# <span id="page-310-0"></span>**A Introduction**

Interest shall be charged on all 2003/2004 LAP and AILFP overpayments to producers who become ineligible after the producer's application was approved and the payment was issued.

#### **B Ineligible Producers**

A producer is considered ineligible if:

- COC determines that the producer:
	- erroneously or fraudulently represented any act affecting a determination
	- knowingly adopted a scheme or device that tends to defeat the purposes of the program
	- misrepresented their interest and subsequently received a LAP or AILFP payment
- the producer did not meet "person" determination requirements
- the producer does not meet disaster gross revenue requirements
- conservation compliance provisions are violated
- controlled substance provisions are violated.

Interest for ineligible producers shall be charged from the date of disbursement. The system will compute this interest when the overpayment is established to CRS.

#### **C When Not to Charge Interest**

Interest shall **not** be charged if the producer:

- is not determined to be ineligible as defined in subparagraph B
- returns the Treasury check without being cashed
- refunds the payment voluntarily.**--\***

# **\*--275 Overpayment Situations and Examples**

# **A Producer Applied for Payment for Both Program Years**

Producers were allowed to apply for LAP and/or AILFP for either 2003 2004, or both years. If the producer applied for both years, then the payment for the most beneficial year only should have been sent to NPS. However, in some instances the payment for both years was sent to NPS.

County Offices shall follow the provisions of this table for handling payments sent to NPS for both program years.

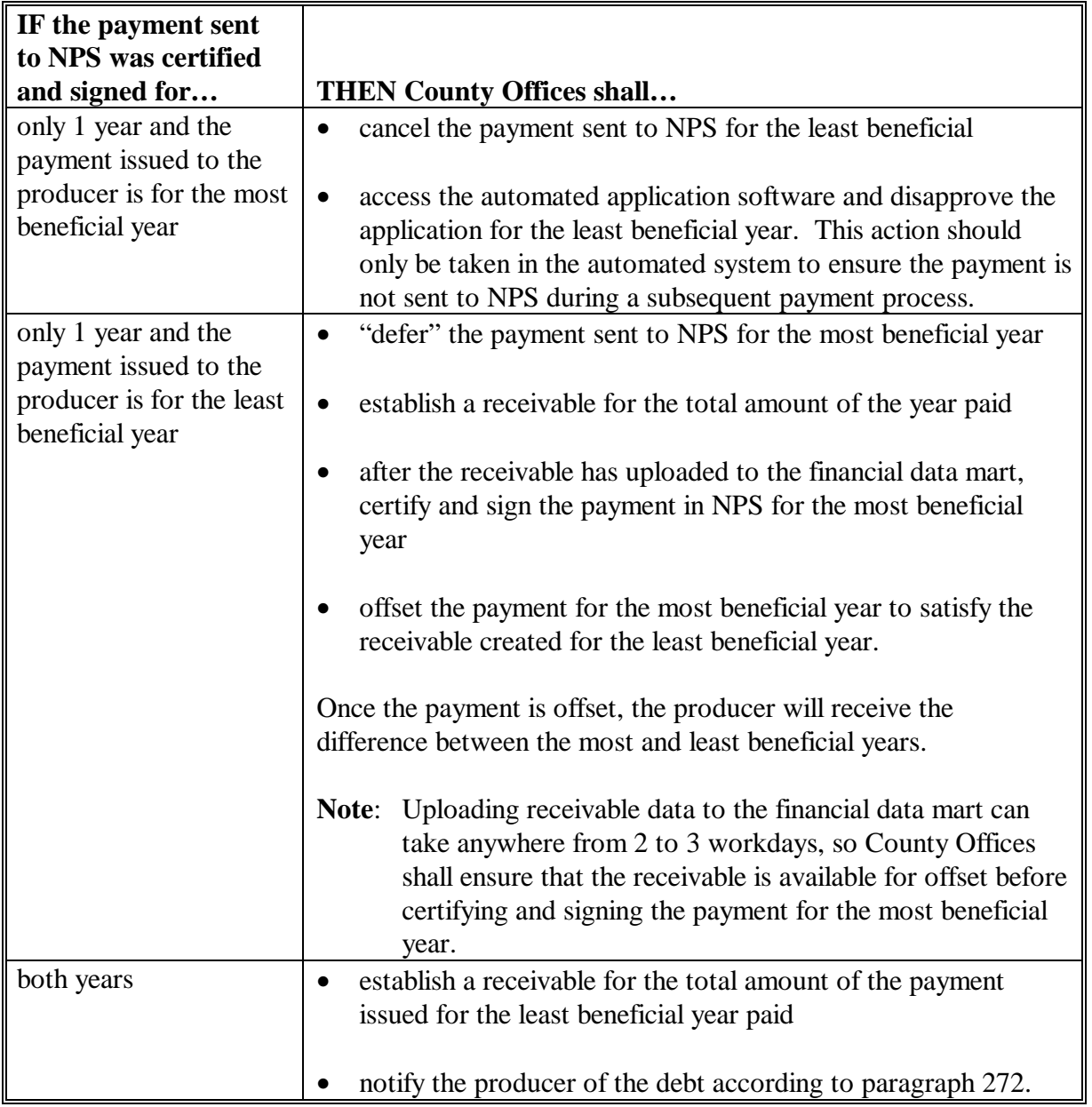

#### **\*--275 Overpayment Situations and Examples (Continued)**

# **B Example 1**

Producer A applied for both years and earned the following payment amounts in County X.

- 2003 \$30,000 for all applications
- 2004 \$32,000 for all applications.

In this example, 2004 is the most beneficial year; however the producer only received payment for 2003. As a result, the producer is entitled to an additional \$2,000.

The \$32,000 has been sent to NPS but is has been deferred. County Offices shall:

- establish a receivable for \$30,000 for the 2003 payments that were issued to the producer
- after the receivable has uploaded to the financial data mart, certify and sign the 2004 payments in NPS for \$32,000
- offset the \$32,000 payment by the \$30,000 receivable that was established for the producer
- issue the remaining \$2,000 payment to the producer.

#### **C Example 2**

Producer A applied for both years and earned the following payment amounts in County X.

- 2003 \$30,000 for all applications
- 2004  $$32,000$  for all applications.

In this example, 2004 is the most beneficial year, however the producer received payment for both 2003 and 2004. As a result, the producer is overpaid by the entire 2003 payment amount.

County Offices shall:

- establish a receivable for \$30,000 for the 2003 payments that were issued to the producer
- notify the producer of the debt.**--\***

#### **276-300 (Reserved)**

#### **Part 8 (Reserved)**

#### **301-400 (Reserved)**

 $\mathcal{L}(\mathcal{L}^{\mathcal{L}})$  and  $\mathcal{L}(\mathcal{L}^{\mathcal{L}})$  . In the  $\mathcal{L}^{\mathcal{L}}$ 

#### **\*--Part 9 2005 Hurricanes LIP**

# **Section 1 Basic 2005 Hurricanes LIP Information**

#### **401 General Information**

#### **A Purpose**

2005 Hurricanes LIP provides monetary assistance to eligible livestock owners and livestock contract growers, but not both for the same livestock, for livestock deaths that occurred in eligible disaster counties as a result of Hurricane Dennis, Katrina, Ophelia, Rita, or Wilma.

Monetary assistance provided under 2005 Hurricanes LIP is not required to be used by the payee for any specific purpose.

This part provides instructions for administering 2005 Hurricanes LIP.

#### **B Source of Authority**

The Act of August 24, 1935, Section 32, as amended, authorizes the Secretary of Agriculture to provide assistance to restore farmers' purchasing power.

The widespread and significant loss of livestock as a result of Hurricanes Dennis, Katrina, Ophelia, Rita, and Wilma has adversely affected the purchasing power of certain livestock owners and contract growers in Presidentially and Secretarially-declared primary disaster counties. Accordingly, the Secretary of Agriculture has determined that monetary assistance is appropriate under this authority for certain livestock owners and contract growers.

The regulations for 2005 Hurricanes LIP are provided in 7 CFR Part 760.

#### **C Public Information**

Follow instructions in 2-INFO for providing information about 2005 Hurricanes LIP.

#### **D Modifying Provisions**

Provisions in this handbook shall **not** be revised without prior approval from the National Office Livestock Assistance Program Manager.

**Important**: Revisions include adding, deleting, editing, clarifying, supplementing, or otherwise amending any procedure, form, or exhibit.

A separate State or county handbook shall **not** be created.**--\*** 

# **E Forms**

# **Forms, worksheets, applications and other documents other than those provided in this handbook or issued by the National Office shall not be used for 2005 Hurricanes LIP**.

Any document that collects data from a producer, regardless of whether the producer's signature is required, is subject to the Privacy Act and Information Collection Procedures, including clearance of such documents by the following offices:

- National Office program area
- MSD, Forms and Graphics Section
- OMB.

Forms, worksheets, and documents developed by State or County Office must be submitted to the National Office Livestock Assistance Program Manager for review and clearance.

**Important**: No State or County Office developed form, worksheet, or other document shall be used for 2005 Hurricanes LIP unless it is approved by the National Office Livestock Assistance Program Manager **before** use.

# **F Related Handbooks**

See Part 1 for handbooks related to 2005 Hurricanes LIP.

# **402 Responsibilities**

#### **A STC Responsibilities**

Within the authorities and limitations in this handbook and 7 CFR 760 Subpart E, STC shall:

- direct the administration of 2005 Hurricanes LIP
- ensure FSA State and County Offices follow the 2005 Hurricanes LIP provisions
- thoroughly document all actions taken in STC meeting minutes
- handle appeals according to 1-APP**--\***

#### **\*--402 Responsibility (Continued)**

# **Par. 402**

#### **A STC Responsibilities (Continued)**

- review all applications executed by State Office employees, COC members, CED's, County Office employees, and their spouses according t[o subparagraph 452](#page-351-0) D
- require reviews be conducted by DD according t[o subparagraph 452](#page-351-0) E to ensure program is being implemented according to 2005 Hurricanes LIP provisions.

**Note**: STC may establish additional reviews to ensure the program is administered in according to these provisions.

#### **B SED Responsibilities**

Within the authorities and limitations in this handbook and 7 CFR 760 Subpart E, SED shall:

- ensure FSA County Offices follow the 2005 Hurricanes LIP provisions
- handle appeals according to 1-APP
- ensure DD conducts reviews according to subparagraph A

**Note**: SED may establish additional reviews to ensure the program is administered in according to these provisions.

- ensure **all** County Offices publicize 2005 Hurricanes LIP provisions according to subparagraph D
	- **Important**: Because eligible losses for 2005 Hurricanes LIP are based on the physical location of the livestock when they perished, and some producers may still be displaced, **all** County Offices in the State must publicize the program provisions.
- immediately notify the National Office Livestock Assistance Program Manager of software problems, incomplete or incorrect procedures, and specific problems or findings.

The SED equitable relief authority in 7-CP is applicable to 2005 Hurricanes LIP.**--\*** 

#### **\*--402 Responsibility (Continued)**

# **C DD Responsibilities**

Within the authorities and limitations in this handbook and 7 CFR 760 Subpart E, DD shall:

- ensure that COC's and CED's follow the 2005 Hurricanes LIP provisions
- conduct reviews according t[o subparagraph 452](#page-351-0) E, and any additional reviews established by STC or SED according to subparagraph A and B
- provide SED with report of reviews conducted according t[o subparagraph 452](#page-351-0) E
- closely monitor the number of third party certifications approved by COC according to [subparagraph 451](#page-338-0) E
	- **Important:** If the number of applicants using third party certifications are excessive when compared to surrounding counties, DD shall take all necessary action to ensure the claimed losses are reasonable and that the provision is not being abused.
- ensure County Offices publicize program provisions according to subparagraph D.

#### **D COC Responsibilities**

Within the authorities and limitations in this handbook and 7 CFR 760 Subpart E, COC shall:

- fully comply with all 2005 Hurricanes LIP provisions
- ensure that CED fully complies with all 2005 Hurricanes LIP provisions
- review, initial, date, and document in COC minutes all third party certifications according to [subparagraph 451](#page-338-0) E
	- **Important**: COC shall **not** delegate authority to review third party certifications to CED.**--\***

#### **\*--402 Responsibility (Continued)**

# **D COC Responsibilities (Continued)**

- provide DD with a weekly written report of all reviews of third party certifications according t[o subparagraph 451](#page-338-0) E
- act on completed FSA-573 for 2005 Hurricanes LIP according to paragraph 452
- handle appeals according to 1-APP
- thoroughly document all actions taken in COC meeting minutes

**Important**: All the following must be thoroughly documented for all program determinations made by COC:

- all factors reviewed or considered
- all documentation reviewed
- references to applicable handbooks, notices and regulations
- all sources of information obtained for review or consideration.
- ensure producers receive complete and accurate program information

**Note**: Program information may be provided through the following:

- program leaflets, newsletters, and print media
- meetings
- radio, television, and video
- County Office visit.**--\***

#### **402 Responsibility (Continued)**

# **D COC Responsibilities (Continued)**

- ensure 2005 Hurricanes LIP general provisions and other important items are publicized as soon as possible after information is received from the National Office, including, but not limited to, the following:
	- signup period
	- payment limitation
	- eligible livestock
	- basic participant eligibility criteria
	- general data required to complete application.

**Important**: Because eligible losses are based on the physical location of the livestock when they perished, and some producers may still be displaced, **all** County Offices in the State must publicize the program provisions regardless of whether the county is a disaster county.

 **\*--Note:** The 2005 Hurricanes LIP Fact Sheet may be used to provide some of the information in this subparagraph. The fact sheet is available online at **http://www.fsa.usda.gov/pas/publications/facts/html/lip06.htm**.**--\*** 

# **E CED Responsibilities**

Within the authorities and limitations in this handbook and 7 CFR 760 Subpart E, CED shall:

- fully comply with all 2005 Hurricanes LIP provisions
- ensure County Office employees fully comply with all 2005 Hurricanes LIP provisions
- act on completed FSA-573 for 2005 Hurricanes LIP according to paragraph 452
	- **Note**: CED may delegate approval authority to program technicians for routine cases where proof of death is provided according to [subparagraph 451 D](#page-338-0). Program technicians shall **not** be delegated authority to:
		- disapprove any FSA-573
		- approve any FSA-573 where third party certification is used to prove loss.

#### **402 Responsibility (Continued)**

#### **E CED Responsibilities (Continued)**

- handle appeals according to 1-APP
- ensure that producers receive complete and accurate program information
- immediately notify SED, through DD, of software problems and incomplete or incorrect procedures
- •**\*--**ensure that all applicants receive a copy o[f Exhibit 19](#page-876-0) according t[o paragraph 453](#page-357-0) at the time they file an application**--\***
- ensure that general provisions and other important items are publicized according to subparagraph D.

#### **F Program Technician Responsibilities**

Within the authorities and limitations in this handbook and 7 CFR 760 Subpart E, program technician shall:

- fully comply with all 2005 Hurricanes LIP provisions
- immediately notify CED of software problems and incomplete or incorrect procedures
- ensure producers receive complete and accurate program information
- •**\*--**ensure that all applicants receive a copy o[f Exhibit 19](#page-876-0) according t[o paragraph 453](#page-357-0) at the time they file an application.**--\***

# **A Definitions**

The following definitions apply to 2005 Hurricanes LIP. The definitions provided in other parts of this handbook do **not** apply to 2005 Hurricanes LIP.

Adult beef bulls means male bovine animals that were at least 2 years old and used for breeding purposes before perishing.

Adult beef cows means female bovine animals that had delivered 1 or more offspring before perishing. A first time bred beef heifer shall also be considered an adult beef cow if it was pregnant at the time it perished.

Adult buffalo/beefalo bulls means male animals of those breeds that were at least 2 years old and used for breeding purposes before perishing.

Adult buffalo/beefalo cows means female animals of those breeds that had delivered 1 or more offspring before perishing. A first time bred buffalo or beefalo heifer shall also be considered an adult buffalo/beefalo cow if it was pregnant at the time it perished.

Adult dairy bulls means male bovine animals of a breed used for producing milk for human consumption that were at least 2 years old and used for breeding dairy cows before perishing.

Adult dairy cows means female bovine animals used for the purpose of providing milk for human consumption that had delivered 1 or more offspring before perishing. A first time bred dairy heifer shall also be considered an adult dairy cow if it was pregnant at the time it perished.

Bucks means male goats.

Commercial use means used in the operation of a business activity engaged in as a means of livelihood for profit by the eligible producer.

Contract means, with respect to contracts for the handling of livestock, a written agreement between a livestock owner and another individual or entity setting for the specific terms, conditions, and obligations of the parties involved regarding the production of livestock or livestock products.**--\***

#### **403 Definitions for 2005 Hurricanes LIP (Continued)**

#### **A Definitions (Continued)**

#### **\* \* \***

Disaster county means a primary county included the geographic area covered by a Presidential or Secretarial disaster declaration for Hurricane Dennis, Katrina, Ophelia, Rita and/or Wilma, excluding contiguous counties. S[ee Exhibit 20](#page-878-0) for list of eligible counties by Hurricane.

Eligible livestock means only certain adult and non-adult dairy cattle, beef cattle, buffalo, beefalo, equine animals, sheep, goats, swine, deer, and poultry, including egg-producing poultry, that were maintained for commercial use as part of a farming operation, that perished in a disaster county during an applicable disaster period, as provided in [Exhibit 20.](#page-878-0) See [paragraph 423](#page-332-0) for further delineation of eligible livestock by payment rate.

Eligible livestock owner means a person who had legal ownership of the eligible livestock on the day the livestock perished and is a citizen of, or legal resident alien in, the United States. A farm cooperative, private domestic corporation, partnership, or joint operation in which a majority interest is held by members, stockholders, or partners who are citizens of, or legal resident aliens in, the United States, if such cooperative, corporation, partnership, or joint operation owned or jointly owned the eligible livestock on the day the livestock perished will be considered eligible livestock owners. Any Native American tribe (as defined in section 4(b) of the Indian Self-Determination and Education Assistance Act (Pub. L. 93-638, 88 Stat. 2003)); any Native American organization or entity chartered under the Indian Reorganization Act; any tribal organization chartered under the Indian Self-Determination and Education Assistance Act; and any economic enterprise under the Indian Financing Act of 1974 may be considered an eligible livestock owner so long as they meet the terms of the definition.

Eligible livestock contract grower means a person, other than the livestock owner, who possessed an independent financial interest in the eligible livestock or products derived from such livestock, as defined and limited by the terms and conditions of a contractual written agreement with the livestock owner on the day the livestock perished, and is a citizen of, or legal resident alien in, the United States. A farm cooperative, private domestic corporation, partnership, or joint operation in which a majority interest is held by members, stockholders, or partners who are citizens of, or legal resident aliens in, the United States, if such cooperative, corporation, partnership, or joint operation possessed a independent financial interest, but not as owner, in the eligible livestock or products derived from such livestock on the day the livestock perished will be considered an eligible livestock contract grower. Any Native American tribe (as defined in section 4(b) of the Indian Self-Determination and Education Assistance Act (Pub. L. 93-638, 88 Stat. 2003)); any Native American organization or entity chartered under the Indian Reorganization Act; any tribal organization chartered under the Indian Self-Determination and Education Assistance Act; and any economic enterprise under the Indian Financing Act of 1974 may be considered an eligible livestock contract grower so long as they meet the terms of the definition.

# **\*--403 Definitions for 2005 Hurricanes LIP (Continued)**

# **A Definitions (Continued)**

Equine animals means domesticated horses, mules, and donkeys.

Ewes means a female sheep.

Farming operation means a business enterprise engaged in the production of agricultural products.

Goats means domesticated ruminant mammals of the genus Capra, including Angora goats. Goats will be further delineated by sex (Bucks and Nannies) and age (kids).

Ineligible livestock means any of the following:

- any animal produced or maintained for reasons other than commercial use as part of a farming operation, as determined by FSA, including, but not limited to, recreational purposes, such as pleasure, hunting, pets, or for show
- all wild free roaming animals, as determined by FSA
- any animal not meeting the definition of eligible livestock, as determined by FSA
- any animal owned or cash leased by an ineligible livestock owner or contract grower
- all animals that perished:
	- in a county other than a disaster county
	- as a result of something other than Hurricane Dennis, Katrina, Ophelia, Rita, or Wilma
	- at any time other than an applicable disaster period, as provided i[n Exhibit 20.](#page-878-0)

Kids means goats less than 1 year old.**--\***
# **\*--403 Definitions for 2005 Hurricanes LIP (Continued)**

# **A Definitions (Continued)**

Lambs means sheep less than 1 year old.

Nannies means female goats.

Non-adult beef cattle means male, female, or neutered male bovine animals that do not meet the definition of adult beef cows or bulls. Non-adult beef is further delineated by weight categories of less than 400 pounds, and 400 pounds or more at the time they perished.

Non-adult buffalo/beefalo means male, female or neutered male animals of those breeds that do not meet the definition of adult buffalo/beefalo cows or bulls. Non-adult buffalo/beefalo is further delineated by weight categories of less than 400 pounds, and 400 pounds or more at the time they perished.

Non-adult dairy cattle means male, female, or neutered male bovine livestock, of a breed used for the purpose of providing milk for human consumption, that do not meet the definition of adult dairy cows or bulls. Non-adult dairy is further delineated by weight categories of less than 400 pounds, and 400 pounds or more at the time they perished.

Poultry means domesticated chickens, turkeys, ducks, and geese. Poultry will be further delineated by sex, age, and purpose of production, as determined by FSA.

Rams means male sheep.

Sheep means domesticated ruminant mammals of the genus Ovis. Sheep will be further delineated by sex (rams and ewes) and age (lambs).

Swine means domesticated omnivorous pigs, hogs, or boars. Swine will be further delineated by sex and weight as determined by FSA.**--\***

**404-420 (Reserved)** 

 $\mathcal{L}(\mathcal{L}(\mathcal{L}))$  . The set of  $\mathcal{L}(\mathcal{L})$ 

# <span id="page-326-0"></span>**421 Signup Period**

## **A 2005 Hurricanes LIP Signup**

 **\*--**Signup for 2005 Hurricanes LIP began May 17, 2006, and ended September 29, 2006.**--\***

**Important:** There are **no** late-filed provisions for 2005 Hurricanes LIP.

## **422 Eligibility Criteria**

#### **A Eligible Livestock**

To be eligible livestock for 2005 Hurricanes LIP, the livestock must meet all of the following:

- been owned by an eligible livestock owner, or in the case of contract growers, was in the possession of an eligible contract grower on the day the livestock perished
- been maintained for commercial use as part of a farming operation on the day the livestock perished
- perished in a disaster county during an applicable disaster period as a result of the applicable Hurricane, as provided i[n Exhibit 20](#page-878-0)
- been 1 of the following, as defined i[n paragraph 403:](#page-321-0)
	- adult or non-adult beef cattle
	- adult or non-adult dairy cattle
	- adult or non-adult beefalo
	- adult or non-adult buffalo
	- sheep
	- goats
	- swine
	- equine animals
	- deer
	- poultry, including egg-producing poultry.
- **Important:** If an animal was pregnant at the time of death, only the pregnant animal that perished is eligible for payment under 2005 Hurricanes LIP. The unborn animal is **not** eligible livestock under 2005 Hurricanes LIP.

### <span id="page-327-0"></span>**A Eligible Livestock (Continued)**

See paragraph:

- 403 for definitions of eligible livestock, commercial use, and farming operation
- 423 for further delineation of eligible livestock by payment rate.

## **B Ineligible Livestock**

Animals **not** eligible for 2005 Hurricanes LIP include, but is not limited to, all of the following:

- livestock produced or maintained for reasons other than commercial use as part of a farming operation, including, but not limited to, recreational purposes such as:
	- hunting
	- show
	- pleasure
	- pets
	- consumption by owner.
- **Example 1:** Mike Jones owns 5 horses, 2 beef steers, and 3 goats. Mr. Jones maintains the horses for pleasure riding and fox hunting, and maintains the goats as pets for his children. He maintains the beef steers to be consumed by his family. Accordingly, Mr. Jones does not maintain any of the livestock for commercial use as part of a farming operation. All of the animals perished in a disaster county as a result of Hurricane Katrina.

Because none of Mr. Jones' livestock is maintained for commercial use as part of a farming operation, the animals are **not** eligible livestock for 2005 Hurricanes LIP purposes.

**Example 2:** Joe Smith owns 5 horses which he uses to pull hansom cabs in the tourist district of the local city. The hansom cabs are Mr. Smith's business activity he engages in as a means of livelihood for profit.

> However, because the horse are not maintained as part of a farming operation, they are not eligible livestock for 2005 Hurricanes LIP purposes.**--\***

# **422 Eligibility Criteria (Continued)**

#### **B Ineligible Livestock (Continued)**

**Example 3:** Jane Black owns and raises a deer herd. Mrs. Black sells the does to a local food market to be processed into meat products. She sells the bucks to hunting preserves nationwide.

> Mrs. Black is in the business of selling deer as a means of livelihood for profit; therefore, the deer are maintained for commercial use. However, they also must be maintained as part of a farming operation.

The County Office must determine whether Mrs. Black's deer business is a farming operation. Mrs. Black must provide evidence to satisfy COC or CED that the deer are part of a farming operation. One indicator of being a farming operation would be whether Mrs. Black files taxes as a farming operation. The County Office cannot request Mrs. Black to provide a copy of her tax records; however, COC or CED may ask Mrs. Black how she files her taxes for the operation.

- yaks
- •**\*--**reindeer**--\***
- llamas
- •**\*--**elk**--\***
- stillborn livestock
- unborn livestock

**Example:** A pregnant adult beef cow died before the birth of the calf. Only the pregnant cow may be considered eligible for payment. The unborn calf is **not** eligible livestock.

- any wild free roaming livestock, including equine and deer
- any animals not included in subparagraph A

## **\*--422 Eligibility Criteria (Continued)**

### **B Ineligible Livestock (Continued)**

- all animals that perished:
	- in a county other than a disaster county
	- as a result of something other than Hurricane Dennis, Katrina, Ophelia, Rita, or Wilma
	- at any time other than an applicable disaster period, as provided i[n Exhibit 20.](#page-878-0)

#### **C Eligible Livestock Owners**

An eligible livestock owner for 2005 Hurricanes LIP is 1 who meets **all** of the following:

- had legal ownership of eligible livestock according to subparagraph A on the day the livestock perished
- is 1 of the following:
	- a citizen of, or legal resident alien in, the United States, including a farm cooperative, private domestic corporation, partnership, or joint operation in which a majority interest is held by members, stockholders, or partners who are citizens of, or legal resident aliens in, the United States, if such cooperative, corporation, partnership, or joint operation owned or jointly owned the livestock on the day the livestock perished
	- any Native American tribe as defined in the Indian Self-Determination and Education Assistance Act
	- any Native American organization or entity chartered under the Indian Reorganization Act
	- any economic enterprise under the Indian Financing Act of 1974.

The following are **not** eligible livestock owners for 2005 Hurricanes LIP benefits:

- a foreign person, as determined according to 1-PL
- any individual or entity that did **not** have legal ownership of the livestock on the day the livestock perished.**--\***

**Important**: Contact the National Office Livestock Assistance Program Manager, through the State Office, when the reason for livestock death is questionable.

# **D Eligible Livestock Contract Growers**

An eligible livestock contract grower for 2005 Hurricanes LIP is 1, other than the livestock owner, who meets **all** of the following:

- possessed an independent financial interest in eligible livestock according to subparagraph A, or products derived from such livestock, as defined and limited by the terms and conditions of a written contract with the livestock owner on the day the livestock perished
- suffered a loss of income as a direct result of the death of specific eligible livestock subject to the terms and conditions of the written contract with the owner of the specific livestock
- is 1 of the following:
	- a citizen of, or legal resident alien in, the United States, including a farm cooperative, private domestic corporation, partnership, or joint operation in which a majority interest is held by members, stockholders, or partners who are citizens of, or legal resident aliens in, the United States, if such cooperative, corporation, partnership, or joint operation owned or jointly owned the livestock on the day the livestock perished
	- any Native American tribe as defined in the Indian Self-Determination and Education Assistance Act
	- any Native American organization or entity chartered under the Indian Reorganization Act
	- any economic enterprise under the Indian Financing Act of 1974.

The following are **not** eligible livestock contract growers for 2005 Hurricanes LIP benefits:

- a foreign person, as determined according to 1-PL
- any individual or entity that had legal ownership of the livestock on the day the livestock perished.**--\***

# **\*--422 Eligibility Criteria (Continued)**

### **E Deceased Producers and Dissolved Entities**

Authority to sign contracts, applications, and other documents on behalf of deceased producers may vary according to State law. If an eligible livestock owner or livestock contract grower is now deceased or a dissolved entity, then an authorized representative of the deceased producer or dissolved entity may sign FSA-573 provided the authorized representative has authority to enter into a contract for the deceased producer or dissolved entity.

- **Important:** Proof of authority to sign for the eligible deceased producer or dissolved entity must be on file in the County Office before the representative is allowed to sign FSA-573 for the producer. Proof of authority includes any of the following:
	- court order
	- letter from Secretary of State
	- document approved by the OGC Regional Attorney.

#### FSA-325 is:

- only used in situations where a program application was filed by an individual who subsequently died, is declared incompetent, or is missing before the payment is issued
- not applicable for determining who may file a program application for a deceased, incompetent or missing individual.

State Office shall consult with the OGC Regional Attorney on the following types of cases:

- documentation submitted does **not** clearly establish authority to enter into a contract or application on behalf of the deceased individual, closed estate, or dissolved entity
- application from and request for issuing payments to heirs of a deceased individual without documentation provided that establishes authority to enter into a contract or application on behalf of the deceased individual.

Se[e paragraph 424 f](#page-336-0)or making payments to deceased individuals, closed estates, and dissolved entities.**--\*** 

# **\*--423 Payment Rates, Limitations, and Reductions**

# **A Funding**

A national factor is not anticipated; therefore, payments may be issued after regulations are published in the Federal Register and software is released to County Offices.

# **B Payment Limitation**

An \$80,000 payment limitation applies to each "person" for benefits received under 2005 Hurricanes LIP. Determine "persons" according to 1-PL.

If a "person" determination for the applicant has:

- already been made for other 2005 program purposes, use the same "person" determination for 2005 Hurricanes LIP purposes
- **not** been made for any other 2005 program purpose, COC shall:
	- obtain CCC-502 from the applicant
	- make a "person" determination and notify applicant according to 1-PL.

**Note**: Actively engaged and cash-rent tenant provisions do **not** apply.

# **C AGI**

The AGI provisions of 1-PL are applicable. Individuals and entities exceeding \$2.5 million AGI are not eligible for payment under 2005 Hurricanes LIP.

See 1-PL and 3-PL for policy and software provisions of AGI.**--\***

# **\*--423 Payment Rates, Limitations, and Reductions (Continued)**

# **D Payment Rates for Eligible Livestock for Livestock Owners**

2005 Hurricanes LIP provides separate payment rates for eligible livestock owners and eligible contract growers. See subparagraph E for payment rates for eligible livestock contract growers.

Payment rates for livestock owners are based on 75 percent of a fair market value, as determined by FSA, for the specific livestock category.

The following provides per head payment rates, by livestock category, for eligible livestock owners.

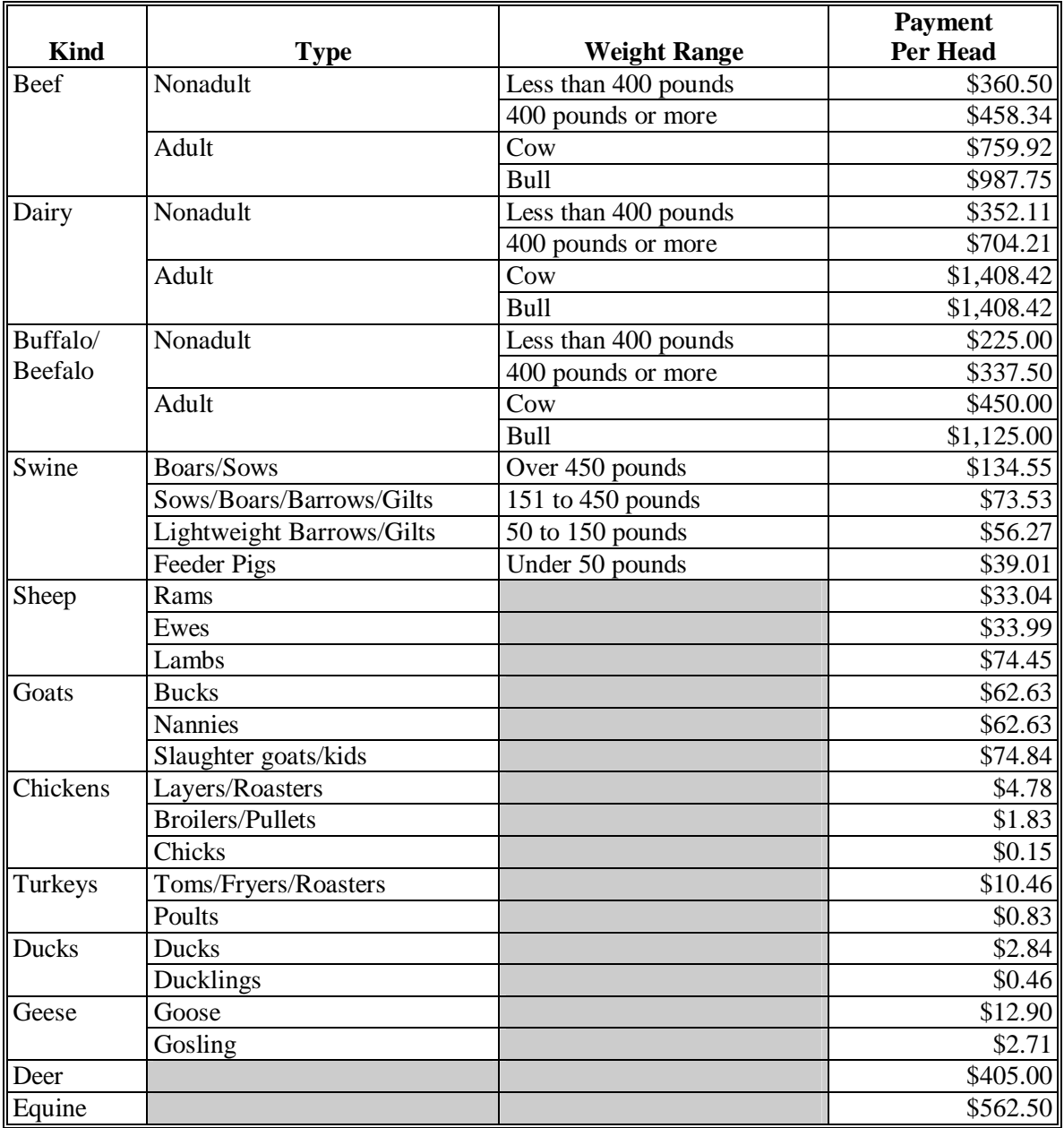

**--\*** 

# **423 Payment Rates, Limitations, and Reductions (Continued)**

# **E Payment Rates for Eligible Livestock for Livestock Contract Growers**

2005 Hurricanes LIP provides separate payment rates for eligible livestock owners and eligible contract growers. See subparagraph D for payment rates for eligible livestock owners.

Payment rates for livestock contract growers are based on 75 percent of the average income loss sustained, as determined by FSA, by the contract grower with respect to the perished livestock.

The following provides per head payment rates, by livestock category, for eligible livestock contract growers.

**Note**: State Office shall contact the National Livestock Assistance Program Manager to receive a payment rate for eligible livestock not included in the following.

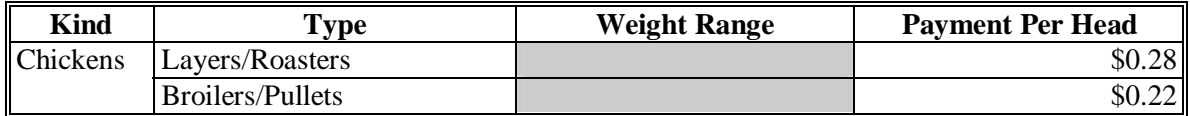

# **F Payment Reduction for Compensation Received from Contractors**

2005 Hurricanes LIP payment to contract growers shall be reduced by the amount of any compensation received from the contractor for the loss of income from the perished livestock.

Some contract growers received monetary compensation from their contractor for the loss of income suffered from the death of the livestock under contract. All such payments shall be **\*--**reduced from the 2005 Hurricanes LIP payment calculated for the applicable livestock. See Part 10 for instructions on recording the amount of compensation received from contractors.**--\*** 

**Example 1:** Bill Smith is an eligible contract grower of roaster chickens for the All American Chicken Company. Mr. Smith suffered an eligible loss (death) of 5,000 chickens under contract as a direct result of Hurricane Katrina. The All American Chicken Company gave Mr. Smith \$1,000 for the loss of income he suffered because of the loss of the chickens. Mr. Smith's calculated payment amount for the 5,000 chickens is \$1,400, before any reduction. However, the LIP payment for the chickens will be reduced to \$400 because of the \$1000 received from the contractor.

# **\*--423 Payment Rates, Limitations, and Reductions (Continued)**

# **F Payment Reduction for Compensation Received from Contractors (Continued)**

- **Example 2:** Mike Jones is an eligible contract grower of roaster chickens for the All American Chicken Company. Mr. Jones suffered an eligible loss (death) of 5,000 chickens under contract as a direct result of Hurricane Katrina. The All American Chicken Company gave Mr. Jones \$2,000 for the loss of income he suffered because of the loss of the chickens. Mr. Jones' calculated payment amount for the 5,000 chickens is \$1,400, before any reduction. However, the LIP payment for the chickens will be reduced to zero because of the \$2000 received from the contractor.
- **Example 3:** Jane Brown is an eligible contract grower of roaster chickens for the All American Chicken Company. She was also the owner of 100 adult beef cows. Mrs. Brown suffered an eligible loss (death) of 5,000 chickens under contract and 5 adult beef cows as a direct result of Hurricane Katrina. The All American Chicken Company gave Mrs. Brown \$2,000 for the loss of income she suffered because of the loss of the chickens. Mrs. Brown's calculated payment amount for the 5,000 chickens is \$1,400, before any reduction, and \$3,800 for the 5 adult beef cows. The LIP payment for the chickens will be reduced to zero because of the \$2000 received from the contractor. However, the \$3800 LIP payment for the eligible beef cows is not reduced.

# **424 General Payment Information**

# **A Assignments and Offsets**

For 2005 Hurricanes LIP, County Offices shall:

- accept assignments according to 63-FI
- apply offsets according to 58-FI.**--\***

# <span id="page-336-0"></span>**424 General Payment Information (Continued)**

# **B Issuing Payments to Deceased Individuals, Closed Estates, and Dissolved Entities**

2005 Hurricanes LIP payments for FSA-573's involving deceased individuals, closed estates, or dissolved entities shall be made according to the following, provided all other eligibility requirements are met.

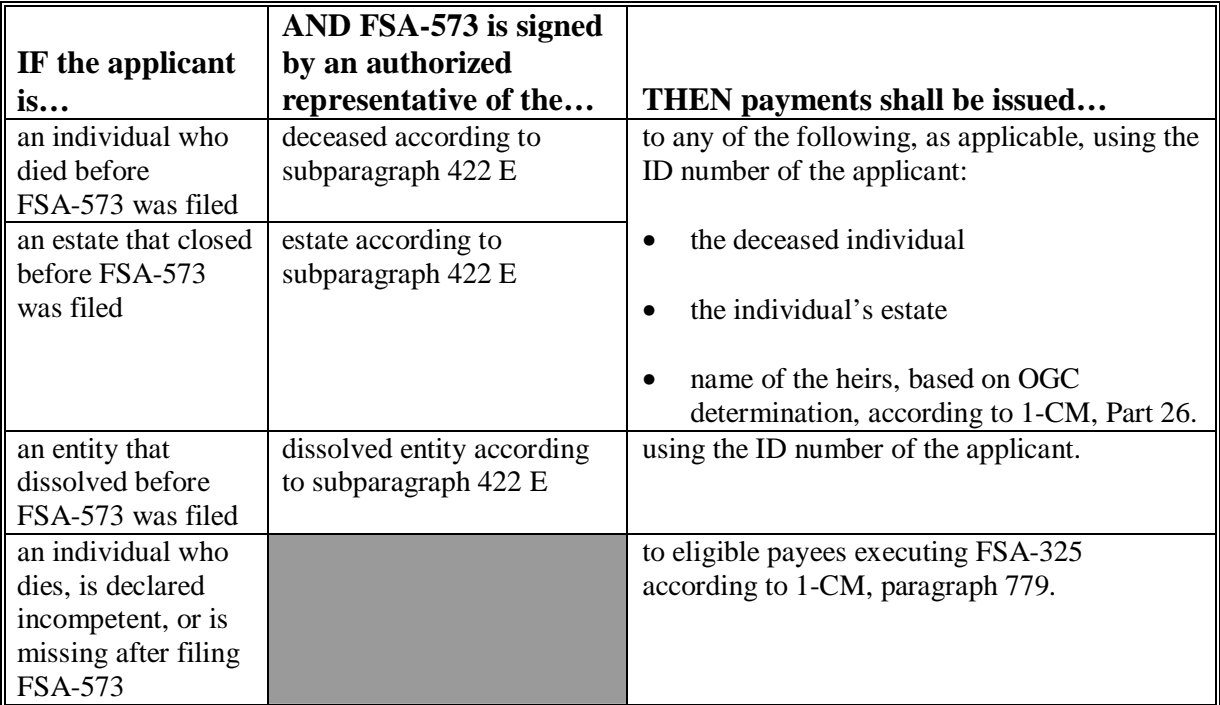

 **Note**: FSA-325 is only used where a program application was filed by an individual who subsequently died, is declared incompetent, or is missing before payments are issued. Heirs **cannot** succeed to a loss or file their own application.

## **424 General Payment Information (Continued)**

# **\*--C Payment Eligibility Requirements**

A participant must meet all the following before a payment shall be issued:

- CCC-502 on file and "person" determination for 2005 according to 1-PL
- AD-1026 on file according to 6-CP
- not in violation of fraud provisions, including FCIC fraud provisions, according to 1-CM and 3-PL
- compliance with:
	- controlled substance provisions according to 1-CM
	- AGI provisions according to 1-PL.

**Note:** See subparagraph:

- 423 B for more information about CCC-502
- D for more information about AD-1026.

County Offices shall record determinations for the applicable criteria in the web-based eligibility system according to 3-PL.

#### **D Conservation Compliance Provisions**

An AD-1026 applicable to 2005 must be on file for the producer according to 6-CP.

If an AD-1026 applicable for 2005 is:

- already on file for the applicant, it is not necessary to obtain a new AD-1026 for 2005 Hurricanes LIP
- not on file for the applicant, County Office shall obtain a completed AD-1026 applicable to 2005 from the applicant.

If a new AD-1026 is required to be filed, payments may be issued to eligible producers upon signing in AD-1026, item 12. It is not necessary to withhold payments pending NRCS highly erodible land or wetland determinations. The continuous certification statement on AD-1026 requires producers to refund program payments if a NRCS determination results in the discovery of a HELC/WC violation.**--\*** 

#### **425-450 (Reserved)**

# <span id="page-338-0"></span>**451 Applying for Benefits**

To apply for 2005 Hurricanes LIP benefits, eligible livestock owners and livestock contract growers shall file an automated FSA-573 in the County Office where the claimed livestock were physically located on the day they perished.

**\*--**A completed FSA-573 must be signed and dated by the applicant before the end of signup to be considered timely filed. There are no late-filed provisions for 2005 Hurricanes LIP. See [paragraph 421.](#page-326-0)**--\***

See Part 10 for completing FSA-573 through the automated system.

**State and County Offices shall not develop, design, or use any forms, worksheets, applications, or other documents to obtain or collect the data required from applicants to complete FSA-573**. Se[e subparagraph 401](#page-314-0) E.

FSA-573's shall be filed by producer and county.

**Important:** FSA-573's are **not** filed by operation or FSN.

- **Example:** John Smith has the following livestock interests and eligible losses in eligible counties.
	- 50-50 share with Bob Smith in the S and S General Partnership; the general partnership has a permanent tax ID number, and owns and operates a dairy operation in Jefferson County; 4 adult dairy cows meet the eligibility requirements.
	- 100 percent owner of a beef cattle herd in Jefferson County; 12 adult beef cows meet the eligibility requirements.
	- 25-75 share owner of a beef cattle herd with Jane Brown in Jefferson County; John Smith and Jane Brown jointly own the beef cattle as individuals on a 25-75 percent share; 18 adult beef cows meet the eligibility requirements.
	- 100 percent owner of a swine operation in Desoto County; 75 sows over 450 pounds meet the eligibility requirements.

### **A Filing FSA-573 for 2005 Hurricanes LIP (Continued)**

The following four FSA-573's would be submitted, assuming all producers file FSA-573 for the eligible livestock, and none of the producers have any other livestock interests.

- One FSA-573 for S and S General Partnership for 100 percent share of the 4 eligible adult dairy cows in Jefferson County.
- One FSA-573 for John Smith that includes **both** the following:
	- 100 percent share of the 12 eligible adult beef cows from his own herd in Jefferson County
	- 25 percent share of the 18 eligible adult beef cows from the operation in Jefferson County he shares with Jane Brown.
- One FSA-573 for Jane Brown for 75 percent share of the 18 eligible adult beef cows from the operation in Jefferson County she shares with John Smith.
- One FSA-573 for John Smith for 100 percent share of the 75 eligible sows he owned in Desoto County.

When a producer has the same percentage share interest in multiple operations with different associated producers in the same county, the total eligible livestock for all such operations shall be listed for the producer only once on FSA-573.

**Example**: Jane Jones has the following livestock interests in Desoto County, which is an eligible county.

- 50-50 share owner of a beef cattle herd with Bill Green. Jane Jones and Bill Green, as individuals, each have a 50 percent interest in 100 head of beef cattle. 10 adult beef cows meet the eligibility requirements.
- 50-50 share owner of a beef cattle herd with Mary Blue. Jane Jones and Mary Blue, as individuals, each have a 50 percent interest in 150 head of beef cattle. 16 adult beef cows meet the eligibility requirements.
- 50-25-25 share owner of a beef cattle herd with Bob Black and Mike White. Jane Jones, Bob Black, and Mike White have a 50-25-25 percent interest, respectively, in the 300 beef cattle. 21 adult beef cows meet the eligibility requirements.**--\***

### **\*--451 Applying for Benefits (Continued)**

### **A Filing FSA-573 for 2005 Hurricanes LIP (Continued)**

The following five FSA-573 would be submitted in Desoto County, assuming all producers file an application for the eligible livestock, and none of the producers have any other livestock interests.

- One FSA-573 for Jane Jones for 50 percent share of the 47 eligible adult beef cows. Because Jane Jones has the same percent share interest (50 percent) in all the eligible livestock, the total eligible livestock  $(10 + 16 + 21 = 47)$  shall be listed for Jane Jones only once on FSA-573.
- One FSA-573 for Bill Green for 50 percent share of 10 adult beef cows from the operation he shares with Jane Jones.
- One FSA-573 for Mary Blue for 50 percent share of 16 adult beef cows from the operation she shares with Jane Jones.
- One FSA-573 for Bob Black for 25 percent share of 21 eligible adult beef cows from the operation he shares with Jane Jones and Mike White.
- One FSA-573 for Mike White for 25 percent share of 21 eligible adult beef cows from the operation he shares with Jane Jones and Bob Black.

After all information is entered into the automated FSA-573 software, County Offices shall print the automated FSA-573 and obtain the applicant's signature.**--\*** 

### **\*--451 Applying for Benefits (Continued)**

## **B Signing and Certifying FSA-573 for 2005 Hurricanes LIP**

When signing FSA-573, item 27, the applicant is:

- applying for 2005 Hurricanes LIP benefits for the producer listed on FSA-573, item 5
- certifying **all** of the following:
	- information provided on FSA-573 is true and correct
	- livestock claimed on FSA-573 for 2005 Hurricanes LIP are eligible livestock according t[o subparagraph 422](#page-327-0) A
	- the physical location of the:
		- claimed livestock on the day they perished
		- applicant's current livestock inventory
	- the names of all other producers that had an interest in the claimed livestock
	- all supporting documentation provided are true and correct copies of the transaction reported
- authorizing FSA officials to:
	- enter upon, inspect, and verify all applicable livestock and acreage in which the applicant has an interest for the purpose of confirming the accuracy of the information provided
	- review, verify, and authenticate all information provided on FSA-573 and supporting documents provided
	- contact other agencies, organizations, or facilities to verify data provided by an applicant or third party from such agencies, organizations, or facilities
- acknowledging that:
	- failure to provide information requested by FSA is cause for disapproval of FSA-573
	- providing a false certification to FSA is cause for disapproval of FSA-573, and punishable by imprisonment, fines, and other penalties.**--\***

# **C Signature Requirements**

All applicants' signatures **must** be received by the ending signup date. Neither STC nor COC has authority to approve late-filed FSA-573.

Follow 1-CM for signature requirements.

**Important: 1-CM, Part 25, Section 3, provides that all members of general partnerships and joint ventures must sign for the general partnership or joint venture, as applicable, unless an individual is authorized to act on behalf of the general partnership or joint venture**.

> **If the producer applying for 2005 Hurricanes LIP benefits on FSA-573, item 5, is a general partnership or joint venture which has an individual authorized to act for it, according to 1-CM, then the authorized individual may sign FSA-573, item 27, on behalf of the general partnership or joint venture**.

**Notes:** General partnerships must have a permanent tax ID number to receive any FSA payment. FSA payments shall not be issued to the individual members of a general partnership when the general partnership does not have a permanent tax ID number.

FSA payments may be issued to:

- a joint venture with a permanent tax identification number
- the individual members of a joint venture, using the individual member's identification numbers, when the joint venture does not have a permanent tax identification number.**--\***

# **D Proof of Death**

At the time FSA-573 for 2005 Hurricanes LIP is submitted, applicants must provide verifiable documentation of livestock deaths claimed FSA-573.

The documentation must provide sufficient data that identifies the number and kind/type of livestock. Documents providing verifiable evidence may include, but are not limited to, any or a combination of the following:

- rendering truck receipts or certificates
- National Guard or other agency receipts of carcass removal
- veterinary records
- IRS records
- private insurance documents.

**Note:** In addition, livestock contract growers must provide a copy of their grower contract.**--\*** 

# **451 Applying for Benefits (Continued)**

### **E Third Party Certifications**

County Office and COC general knowledge of disaster conditions in the area is **not** acceptable as third party certification under any circumstance.

COC shall provide a written weekly report to DD indicating the number of third party certifications reviewed and approved/disapproved.

Third party certification of livestock deaths may be accepted **only when all** of the following are met:

- livestock owner or contract grower, as applicable, provides **all** of the following:
	- written signed and dated statement certifying **all** of the following:
		- no other form of proof of death is available
		- number of livestock, by category, in inventory at the time the deaths occurred
		- physical location of livestock, by category, in inventory at the time the deaths occurred
	- •**\*--**verifiable documentation that supports the reasonableness of the number of livestock in inventory at the time the deaths occurred, as certified by applicant**--\***

**Important:** See subparagraph F for verifiable documentation of inventory.

- third party who is providing certification provides a written signed and dated statement that includes **all** of the following:
	- specific details about how the third party has knowledge of the animal deaths
	- the affiliation of the third party to the producer applicant, such as neighbor, hired hand, veterinarian, or other
	- telephone number and address of the third party
	- number and kind/type of applicant's livestock that perished because of the applicable Hurricane
	- any other details necessary for COC and DD to determine the certification is acceptable

**Par. 451** 

# **\*--451 Applying for Benefits (Continued)**

# **E Third Party Certifications**

- COC reviews the applicant's and third party's certification, and determines all of the following:
	- documents provided as evidence of livestock inventory are acceptable
	- livestock inventory is reasonable
	- claimed losses are reasonable
	- third party is a reliable source in a position to have knowledge of loss
	- certifications of applicant and third party meet all requirements

**Important:** COC shall initial and date applicant and third party certifications when review is complete, and document review in COC minutes.

**Example**: Jane Doe completes FSA-573 for 2005 Hurricanes LIP certifying 15 head of adult beef cows and 25 beef calves under 400 pounds perished in a disaster county during the applicable disaster period because of Hurricane Katrina.

> Mrs. Doe indicates she has no proof of the death of the cows and calves because they all drowned when a flash flood caused by the Hurricane covered parts of their pastures, and none of the carcasses were ever located.

> Mrs. Doe signs and dates a written statement indicating no proof of death is available because the livestock claimed on FSA-573 drowned, and no carcasses were ever located. She also certifies that at the time the flash flood occurred she had 200 head of adult beef cows and 180 head of non-adult beef cattle under 400 pounds in the pasture where the deaths occurred. As evidence of the beginning inventory, Mrs. Doe submits copies of bank loan documents for the purchase of 180 beef cows, purchase receipts for a total of 193 beef cows, and veterinary records indicating she had 185 beef calves wormed in July 2005. Mrs. Doe indicates she cannot locate the purchase receipts for the remaining 7 head of beef cows; however, she purchased them at the local county livestock auction in May 2003. Mrs. Doe indicates all the beef cows and calves in inventory at the time the animals drowned were physically located in fields 5, 6, and 7 on tract 1093 of FSN 458 in Jefferson County.**--\***

#### **\*--451 Applying for Benefits (Continued)**

#### **E Third Party Certifications (Continued)**

 Mike Green, Mrs. Doe's neighbor, provides a written signed and dated statement, including his telephone number and address, certifying that he has knowledge of the livestock deaths claimed by Mrs. Doe because his cattle are located in the pasture adjacent to Mrs. Does', and he witnessed the flash flood cover the area, and cattle being drowned before they could be safely rescued. After reviewing FSA-573, Mr. Green certifies he believes the information provided on FSA-573 is true and correct.

 COC reviews Mrs. Doe's FSA-573 for 2005 Hurricanes LIP, certification statements provided by Mrs. Doe and Mr. Green, and the documents provided by Mrs. Doe to support the beginning inventory numbers. Based on the information provided, COC requests Mrs. Doe contact the local livestock auction company where the beef cows were purchased and request a copy of the purchase report or receipts.

 After obtaining a purchase report from the local auction company indicating Mrs. Doe did purchase 7 beef cows in May 2003, COC determines the evidence of livestock inventory at time of the livestock deaths, and claimed livestock deaths are reasonable based on the information provided and according to subparagraph F.

 The COC initials and dates the certification statements provided by Mrs. Doe and Mr. Green, and documents the review in the COC meeting minutes during the meeting in which Mrs. Doe's application is approved by COC.

**Note**: Livestock contract growers must provide a copy of their grower contracts.**--\*** 

#### **451 Applying for Benefits (Continued)**

#### **F Proof and Reasonableness of Livestock Inventory (Continued)**

Livestock owners and livestock contract growers that cannot provide any proof of death according to subparagraph D must provide verifiable documentation of their livestock inventory at the time the deaths occurred according to this subparagraph.

 **\*--**Documents that may provide verifiable evidence of livestock inventory include, but are**--\* not** limited to, any or a combination of the following:

- veterinary records
- loan records
- bank statements
- IRS inventory records
- property tax records
- sales and purchase receipts
- private insurance documents
- •**\*--**previous FSA livestock program documents, such as LAP applications, that have been subject to spot check.
	- **Important:** FIP applications shall **not** be used as verifiable evidence of livestock inventory at the time the deaths occurred.

Previous FSA livestock program documents that were subject to spot check, such as LAP applications:

- may provide the number of certain animal types that may be used as a starting point for determining the livestock inventory at the time the deaths occurred
- shall **not** be used as the **only** source of evidence of livestock inventory at the time the deaths occurred in 2005.**--\***

# **F Proof and Reasonableness of Livestock Inventory (Continued)**

- **\*--Example:** John Brown certified to 125 head of adult beef cows on his FSA approved 2003 LAP application. The 125 head of adult beef cows certified on the 2003 LAP application may be used in combination with purchase and sales reports, birth and death records, and other verifiable documents providing evidence of beef cattle for Mr. Brown to determine the beef cattle inventory at the time the deaths occurred. However, the 2003 LAP application data by itself is **not** sufficient evidence of livestock inventory at the time the deaths occurred in 2005.
- **Note:** None of the documents listed in this subparagraph, by themselves, may be sufficient evidence to determine the reasonableness of the number of livestock in inventory at the time the deaths occurred. COC shall ensure the documents submitted by the producer provide verifiable evidence that supports the reasonableness of the number of livestock inventory at the time the deaths occurred, as certified by the applicant.**--\***

COC shall determine the reasonableness of the livestock inventory and claimed losses using the following guidelines, when appropriate, for calving, farrowing, and kidding:

- 90 percent calving rate
- 103 to 105 percent for sheep
- 150 to 180 percent kidding rate
- 8.5 pigs per litter farrowing rate.
- **Example:** A producer reports a livestock inventory of 150 beef cows, 5 beef bulls, and 155 beef calves at the time the deaths occurred. The normal calving rate would yield 135 (150 times 90 percent) calves. Based on the normal calving rate, 155 calves for 150 cows does not appear reasonable. COC should question the livestock inventory if it is not supported by verifiable documentation.

 $\mathcal{A}^{\mathcal{A}}$  and  $\mathcal{A}^{\mathcal{A}}$ 

## **451 Applying for Benefits (Continued)**

## **G Modifying FSA-573 for 2005 Hurricanes LIP**

Once the applicant signs FSA-573 for 2005 Hurricanes LIP, FSA-573 **cannot** be modified.

If the applicant wishes to change or modify any data on a signed FSA-573, then the applicant must take the following action before the end of the signup period:

- withdraw FSA-573 by writing "WITHDRAWN" on the hardcopy of FSA-573 and initialing and dating next to "WITHDRAWN"
- submit a new FSA-573 with the correct data
- sign and date the new FSA-573.

COC or CED shall review and act on the new application according t[o paragraph 452.](#page-351-0)

**Important:** Any FSA-573 for 2005 Hurricanes LIP submitted after the end of the signup period shall be disapproved. There are **no** late-filed provisions for 2005 Hurricanes LIP.

#### **H Deleting FSA-573 for 2005 Hurricanes LIP**

County Office shall not delete any signed FSA-573 for 2005 Hurricanes LIP unless the applicant withdraws FSA-573 before it is selected for spot check.

If an applicant wishes to withdraw a signed FSA-573, then they must write "WITHDRAWN" on the hardcopy FSA-573 and initial and date next to "WITHDRAWN".

When an applicant withdraws FSA-573, the County Office shall delete FSA-573 in the automated system according to Part 10.

**Important:** Producers **cannot** withdraw FSA-573 after it is selected for spot check.

#### **\*--I Supporting Documents**

All supporting documents must be completed by the applicant and on file in the County Office:

- no later than 10 work days after the end of the signup period
- before FSA-573 may be approved.

Supporting documents include, but may not be limited to:

- CCC-502 applicable for 2005
- AD-1026 applicable for 2005
- CCC-526, or other acceptable document according to 1-PL to determine compliance with AGI provisions.**--\***

#### <span id="page-351-0"></span>**\*--452 Acting on FSA-573 for 2005 Hurricanes LIP**

#### **A Approving FSA-573 for 2005 Hurricanes LIP**

COC or CED must act on all completed and signed FSA-573's submitted.

#### **Exception: Only COC has authority to act (approve or disapprove) on FSA-573's submitted that use third party certification as proof of loss**.

- **Note**: CED may delegate approval authority to program technicians for routine cases where proof of death is provided according to [subparagraph 451 D](#page-338-0). Program technicians shall **not** be delegated authority to:
	- disapprove any FSA-573
	- approve any FSA-573 where third party certification is used to prove loss.

**Important:** DD review of initial applications must be completed according to subparagraph E before applications may be approved or disapproved.

#### FSA-573:

- is used for multiple programs
- has separate parts for each of the applicable programs.

Each part of FSA-573 requires:

- specific information be provided by the applicant
- applicant to certify to specific eligibility criteria, by program
- separate approval or disapproval of each program.

FSA-573 for 2005 Hurricanes LIP shall be approved or disapproved as certified by the applicant. When more than 1 type of livestock is claimed on FSA-573 for 2005 Hurricanes LIP, FSA-573 shall be approved or disapproved based on all livestock claimed. **Certain livestock cannot be approved and other livestock disapproved on the same FSA-573**.

**Example**: Jim Brown executes FSA-573 for 2005 Hurricanes LIP that includes 10 adult beef cows that meet the livestock eligibility requirements and 5 horses that do not meet the livestock eligibility requirements. FSA-573 shall be disapproved because all livestock claimed are not eligible.**--\*** 

# **452 Acting on FSA-573 for 2005 Hurricanes LIP (Continued)**

# **A Approving FSA-573 for 2005 Hurricanes LIP (Continued)**

Before approving FSA-573 for 2005 Hurricanes LIP, COC or CED must:

- ensure that **all** eligibility requirements are met
- •**\*--**ensure that all supporting documents are timely filed according to [subparagraph 451](#page-338-0) I**--\***
- be satisfied with **all** the following:
	- claimed livestock deaths occurred:
		- in a disaster county
		- during the applicable disaster period, as provided in Exhibit 20
		- as a result of Hurricane Dennis, Katrina, Ophelia, Rita, or Wilma
	- reasonableness of the claimed livestock deaths
	- proof of death provided is verifiable
	- documentation of livestock inventory at the time the deaths occurred, if applicable, is verifiable
	- third party certifications, if applicable, meet all requirements according to [subparagraph 451](#page-338-0) E
	- all signature requirements are met.

**Note:** See subparagraph B when:

- COC or CED questions any data provided by applicant
- disapproving FSA-573 for 2005 Hurricanes LIP.

FSA-573's for 2005 Hurricanes LIP executed by the following, and their spouses, shall be sent to State Office for action according to subparagraph D:

- STC members
- SED
- State Office employees
- COC members
- CED
- County Office employees.

### **B Disapproving FSA-573 for 2005 Hurricanes LIP**

COC or CED must act on all completed and signed FSA-573's submitted. See subparagraph A when approving FSA-573 for 2005 Hurricanes LIP.

# **Exception**: **Only COC has authority to act (approve or disapprove) on FSA-573's submitted that use third party certification as proof of loss**.

**Note**: Program technicians shall **not** be delegated authority to disapprove FSA-573's.

**Important:** DD review of initial applications must be completed according to subparagraph E before applications may be approved or disapproved.

#### FSA-573:

- is used for multiple programs
- has separate parts for each of the applicable programs.

Each part of FSA-573 requires:

- specific information be provided by the applicant
- applicant to certify to specific eligibility criteria, by program
- separate approval or disapproval of each program.

FSA-573 for 2005 Hurricanes LIP shall be approved or disapproved as certified by the applicant. When more than 1 type of livestock is claimed on FSA-573 for 2005 Hurricanes LIP, FSA-573 shall be approved or disapproved based on all livestock claimed. **Certain livestock cannot be approved and other livestock disapproved on the same FSA-573**.

**Example**: Jim Brown executes FSA-573 for 2005 Hurricanes LIP that includes 10 adult beef cows that meet the livestock eligibility requirements and 5 horses that do not meet the livestock eligibility requirements. FSA-573 shall be disapproved because all livestock claimed are not eligible.

If it's determined that any information provided on FSA-573 for 2005 Hurricanes LIP is not reasonable or is questionable, additional verifiable documentation or evidence shall be requested from the applicant to support the data provided. Other agencies, organizations, or facilities may also be contacted to verify information provided by applicants.

- **Important**: See subparagraph C when contacting other agencies, organizations, or facilities to verify information provided by applicants.
- **Exception**: COC shall **not** require tax records; however, applicant may voluntarily provide tax records.**--\***

# **B Disapproving FSA-573 for 2005 Hurricanes LIP (Continued)**

If all program eligibility requirements are **not** met, or it's determined that the information on FSA-573 for 2005 Hurricanes LIP, or any additional supporting documentation provided by applicant, is **not** accurate or reasonable, then the following actions shall be taken:

- disapprove FSA-573 for 2005 Hurricanes LIP
- notify applicant of disapproval
- provide applicant applicable appeal rights according to 1-APP
- thoroughly document reason for disapproval in COC minutes, if disapproved by COC.

# **C Verifying Data with Other Agencies, Organizations, or Facilities**

When contacting agencies, organizations, or facilities to verify data provided by an applicant or third party, County Office shall be specific in the information requested. The request should include, but is not limited to, the following:

- producer's name and address
- animal kind and type
- why the request is being made
- what information is being requested.

## **D STC Review of FSA-573 for 2005 Hurricanes LIP**

STC, or State Office representative designated by STC, shall review all FSA-573's for 2005 Hurricanes LIP executed by State Office employees, COC members, CED's, County Office employees, and their spouses. If FSA-573 and all supporting documents meet all applicable requirements, then STC, or designee, shall authorize COC to act on FSA-573.

**Notes:** If STC designates State Office representative to review disaster applications executed by State office employees and their spouses, the designated representative shall not review their own application or their spouses' application.

State Office representative includes DD's.

All FSA-573's for 2005 Hurricanes LIP executed by STC members, SED and their spouses shall be submitted to DAFP for review. If FSA-573 and all supporting documents meet all applicable requirements, then the National Office shall authorize COC to act on application.**--\*** 

### **\*--452 Acting on FSA-573 for 2005 Hurricanes LIP (Continued)**

# **E DD Review and Report of Initial FSA-573's for 2005 Hurricanes LIP**

DD shall review the first five FSA-573's where:

- proof of death is provided according to [subparagraph 451 D](#page-338-0), before COC or CED may approve any such FSA-573
- third party certification is used to prove death according to [subparagraph 451](#page-338-0) E, before COC may approve any such FSA-573.

**Note**: Only COC is authorized to act on FSA-573's where third party certification is used to prove loss.

The review shall include:

- ensuring separate FSA-573's are submitted by producer and county
- signature requirements, including power of attorney, are met
- proof of death is provided and verifiable, according to [subparagraph 451](#page-338-0) D, when applicable
- third party certifications, if applicable, meet all requirements according to [subparagraph 451](#page-338-0) E
- copy of grower contract is provided, when applicable
- no State or County Office develop forms, worksheets, applications, or other documents are being used to obtain or collect the data required from applicants
- participants were informed of supporting data required for payment, such as CCC-502, CCC-526, AD-1026, and accurate subsidiary and SCIMS data.

Within 10 workdays of completing the review, DD shall provide a written report to SED describing the review findings, including a list of errors discovered, and the overall status of the implementation of 2005 Hurricanes LIP in the County Office.**--\*** 

#### **452 Acting on FSA-573 for 2005 Hurricanes LIP (Continued)**

#### **E DD Review and Report of Initial FSA-573's for 2005 Hurricanes LIP (Continued)**

DD review of the initial FSA-573's and supporting documentation submitted is critical to ensuring that 2005 Hurricanes LIP is being administered according the procedures provided in this handbook and the regulations in 7 CFR Part 760.

Reviewing the initial FSA-573's and supporting documentation in a timely manner:

- identifies possible weaknesses in the administration of the program that may be resolved by additional training, clarified procedures, or modified software
- prevents numerous producers from being impacted by erroneous administration of the program
- allows corrections to be made in a timely manner before erroneous payments are issued.

#### **453 Spot Checks**

#### **A Informing Producers**

Spot checks are performed to:

- verify the accuracy of the data certified by the producer on FSA-573
- ensure that all eligibility requirements were met
- determine whether correct payments were issued.

[Exhibit 19](#page-876-0) provides a list of:

- data elements that may be spot-checked for 2005 Hurricanes LIP
- documents or other data that may be requested from producers selected for spot check.

County Offices shall:

- not modify Exhibit 19
- reproduce copies [of Exhibit 19](#page-876-0) locally
- provide a copy o[f Exhibit 19](#page-876-0) to each producer at the time FSA-573 is submitted for 2005 Hurricanes LIP.

**\* \* \*** 

#### **\*--B Selecting 2005 Hurricanes LIP FSA-573's for Spot Check**

Spot checks are performed to determine the following:

- accuracy of the number and kind/type/weight range of claimed livestock deaths on FSA-573
- whether the producer exceeded AGI limitation
- whether a valid signature was obtained on FSA-573
- whether claimed livestock died and cause of death was the result of applicable hurricane
- amount of monetary compensation the participant received from the contractor for loss of income from the perished livestock.

Spot checks shall be performed initially on a minimum of 10 percent, not to exceed a total of twenty 2005 Hurricanes LIP FSA-573's in a county for which a payment was generated.

**Note:** The total percent of FSA-573's initially spot-checked may exceed 10 percent because of required spot checks, such as COC members.

The National Office shall:

• randomly select 10 percent of all LIP FSA-573's in each applicable county for which a payment was generated to be reviewed by the County Office

**Note:** A minimum of ten FSA-573's per county will be selected. If there are less than ten FSA-573's in a county, all FSA-573's in the county will be selected.

• provide each State Office with a list, by county, of LIP FSA-573's to be spot-checked.

In addition to the 2005 Hurricanes LIP FSA-573's selected by the National Office, the County Office shall conduct a required check of **all** the following 2005 Hurricanes LIP FSA-573's:

• all LIP FSA-573's submitted by Federal and State level FSA employees, including SED, STC members, DD's, their spouse, and minor children

**Note:** STC alternates and advisors are **not** required spot checks.**--\***

#### **\*--B Selecting 2005 Hurricanes LIP FSA-573's for Spot Check (Continued)**

• all LIP FSA-573's submitted by county level FSA employees, including CED, COC members, their spouse, and minor children

**Note:** COC alternates, CMC members, and advisors are **not** required spot checks.

• any LIP FSA-573 for which COC questions the information provided.

STC:

- may establish additional LIP FSA-573's to be spot-checked
- shall thoroughly document justification for additional spot checks in the STC meeting minutes.

#### **C Information To Be Spot-Checked**

For each 2005 Hurricanes LIP FSA-573 selected for spot check according to subparagraph B, the County Office shall:

- verify FSA-573 has valid signatures according to subparagraph D
- request evidence to support the AGI certification on CCC-526 when COC has reason to question the certification according to subparagraph E
- review documentation submitted as proof of death according to subparagraph F
- for FSA-573's approved based on third party certifications according to subparagraph G:
	- conduct the farm visit to determine the following:
		- number of livestock in current inventory
		- reasonableness of number of livestock in inventory at the time the deaths occurred
	- interview third party to determine whether the individual is a reliable source who was in a position to have knowledge of the number and kind/type/weight range of perished livestock
	- review documentation submitted to support the reasonableness of the number of livestock in inventory at the time the deaths occurred**--\***

### **453 Spot Checks (Continued)**

- verify claimed livestock died and cause of death was the result of the applicable hurricane according to subparagraph H
- for contract grower FSA-573's, contact the contractor to determine whether the contractor provided the participant any monetary compensation for the loss of income from the perished livestock according to subparagraph I.

# **All reviews and findings shall be thoroughly documented in the COC meeting minutes.**

STC:

- may establish additional data to be spot-checked
- shall thoroughly document additional data to be spot-checked and justification for such spot checks in the STC meeting minutes.

# **D Valid Signature**

Spot checks are performed to determine whether a valid signature was obtained on FSA-573. For each FSA-573 selected for spot check according to subparagraph B, the County Office shall verify that the participant's signature on FSA-573 is acceptable according to [subparagraph 422](#page-327-0) E and 1-CM, Part 25, if applicable.

A discrepancy in a signature is when the participant's signature on FSA-573 is not acceptable according t[o subparagraph 422](#page-327-0) E and 1-CM, Part 25, if applicable.

If COC determines that the participant's signature on FSA-573 is not acceptable, as determined according t[o subparagraph 422](#page-327-0) E and 1-CM, Part 25, as applicable, COC shall:

- determine the participant ineligible for 2005 Hurricanes LIP
- disapprove the participant's FSA-573 in the automated system
- request a refund of the entire payment amount, plus interest
- provide appeal rights according to 1-APP.

**Note:** Calculate the interest amount according to 50-FI.**--\***
# **\*--E AGI Certification**

Spot checks are performed to determine whether the participant exceeded AGI limitations. To be eligible for 2005 Hurricanes LIP benefits, applicants had to certify that AGI limitations were not exceeded by filing CCC-526. A discrepancy is when the individual's or entity's AGI certification is determined to be inaccurate.

COC shall request evidence from the participant to verify that the individual's or entity's certification on CCC-526 is accurate only when there is reason to question the individual's or entity's certification on CCC-526.

**Example:** John Smith certified that he did not exceed the AGI limitations on CCC-526. During a spot check of Mr. Smith's livestock operation, the County Office discovered Mr. Smith's livestock and farming operation was much larger than they had previously thought. In addition, the County Office discovered that Mr. Smith was operating a seed and fertilizer dealership. Based on the new information, COC questions the certification on CCC-526 and requests Mr. Smith provide evidence to support the certification.

COC shall verify whether the AGI limitations according to 1-PL, paragraph 633 were exceeded.

If COC determines that the individual or entity did not correctly certify to AGI provisions, COC shall:

- determine the participant ineligible for 2005 Hurricanes LIP
- disapprove the participant's FSA-573 in the automated system
- request a refund of the entire payment amount, plus interest
- provide appeal rights according to 1-APP.

**Note:** Calculate the interest amount according to 50-FI.

### **F Verifying Documentation of Proof of Death**

Spot checks are performed to determine the accuracy and authenticity of the documents provided by the participant as proof of death of the livestock according to [subparagraph 451](#page-338-0) D.

**Note:** See subparagraph G if participant used a third party certification as proof of death because they could not provide any documents proving death of claimed livestock.**--\***

#### **453 Spot Checks (Continued)**

#### **\*--F Verifying Documentation of Proof of Death (Continued)**

COC shall:

• thoroughly review **all** documents provided as proof of death to determine whether the documents are verifiable and authentic

**Important:** To be considered verifiable, the documentation must contain contact information, such as a name and telephone number or address, for the source of the document.

- contact the source of the document and verify all the following:
	- document is authentic
	- participant was customer or party to the transaction
	- accuracy of the number and kind/type/weight range of animals listed
- compare the number and kind/type/weight range of animals certified on FSA-573 to the data provided on the documents.

If COC determines that the documents provided as proof of death are any of the following, County Office shall contact the participant and request additional verifiable proof of death documents for the livestock claimed on FSA-573:

- not verifiable
- not authentic or the authenticity is questionable
- participant was not the customer or party to the transaction
- livestock on documents is not the same number and kind/type claimed on FSA-573.

A discrepancy is when any of the following apply:

- documents provided are not verifiable and/or authentic
- participant was not customer or party to the transaction
- data on the documents provided does not support the data certified on FSA-573.**--\***

#### **453 Spot Checks (Continued)**

## **\*--F Verifying Documentation of Proof of Death (Continued)**

If the participant does **not** provide verifiable and authentic proof of death, COC shall:

- determine the participant ineligible for 2005 Hurricanes LIP
- disapprove the participant's FSA-573 in the automated system
- request a refund of the entire payment amount, plus interest
- provide appeal rights according to 1-APP.

**Note:** Calculate the interest amount according to 50-FI.

When the documents provided as proof of death are authentic and verifiable, but do not support the number and kind/type/weight range of animals claimed on FSA-573, the County Office shall handle discrepancies according to subparagraph J.

### **G Verifying Proof of Death Based on Third Party Certifications**

Spot checks are performed to determine all of the following:

- participant's and third party's certifications:
	- meet **all** requirements according t[o subparagraph 451](#page-338-0) E
	- are not provided on a form, document, or worksheet developed by the State or County **Office**
- reasonableness of the number of livestock in the participant's inventory at the time the deaths occurred
- whether the third party is a reliable source that was in a position to have knowledge of the number and kind/type/weight range of perished livestock
- whether livestock deaths claimed on FSA-573 are supported by both the following:
	- certification provided by the third party
	- difference between beginning and current inventory of applicable livestock, considering any purchases, sales, and births since the hurricane, and any livestock deaths resulting from reasons other than the hurricane.
- **Note:** See subparagraph F if participant provided documents as proof of death of claimed livestock.**--\***

## **\*--G Verifying Proof of Death Based on Third Party Certifications (Continued)**

COC shall:

- thoroughly review the participant's:
	- certification statement to determine whether **all** required information according to [subparagraph 451](#page-338-0) E are provided
	- documentation provided to support the reasonableness of the number of livestock in inventory at the time the deaths occurred to determine whether the documents are verifiable and authentic
		- **Important:** To be considered verifiable, the documentation must contain contact information, such as a name and telephone number or address, for the source of the document. Se[e subparagraph 451](#page-338-0) F for documents that may provide verifiable evidence of livestock inventory.

 Under no circumstances shall the participant's FIP FSA-573 be used as documentation to support the reasonableness of the number of livestock in inventory at the time the deaths occurred.

- thoroughly review the third party's certification statement to determine **both** of the following:
	- whether **all** required information according to [subparagraph 451](#page-338-0) E is provided

**Important:** The participant informing the third party of the deaths of the livestock is **not** acceptable knowledge of the deaths by the third party.

- **Example:** Jane Smith provided a written and signed certification statement about her knowledge of the livestock deaths suffered by Paul Brown. In her statement, Jane Smith indicated she had knowledge of the deaths because Paul Brown told her about the losses. The participant, Paul Brown, informing the third party, Jane Smith, of the deaths of livestock is **not** acceptable knowledge of the deaths for 2005 Hurricanes LIP.
- the number and kind/type/weight range of animals certified as dead by the third party matches the number and kind/type/weight range of animals certified by the participant on FSA-573
	- **Important:** A third party certification that provides only the number of livestock that died without providing the kind/type of livestock does **not** meet the requirements of [subparagraph 451 E](#page-338-0).**--\***

### **\*--G Verifying Proof of Death Based on Third Party Certifications (Continued)**

- interview the third party to determine whether the individual is a reliable source who was in a position to have knowledge of the number and kind/type/weight range of perished livestock
	- **Example:** Third party certification indicates the third party is a neighbor of the participant. However, during an interview of the third party, COC discovers the individual was out of the State at the time the deaths occurred. The neighbor was **not** in a position to have knowledge of the number and kind/type/weight range of perished livestock.
- conduct a farm visit to determine the number of applicable livestock in the participant's current inventory
- subtract the number of applicable livestock in the participant's current inventory from the number of applicable livestock in inventory at the time the deaths occurred, as certified by the participant.
	- **Important:** If the result of subtracting the number of applicable livestock in the participant's current inventory from the number of applicable livestock in inventory at the time the deaths occurred does **not** match the number of applicable livestock certified on FSA-573, COC shall contact the participant and request verifiable proof of both the following:
		- purchases, sales, and births of applicable livestock since the hurricane
		- deaths of applicable livestock for reasons other than the hurricane.

Each of the following is considered a discrepancy:

- participant's certification is either of the following:
	- does not meet **all** requirements according t[o subparagraph 451](#page-338-0) E
	- is provided on an unauthorized form**--\***

#### **453 Spot Checks (Continued)**

### **\*--G Verifying Proof of Death Based on Third Party Certifications (Continued)**

- documentation provided to support the reasonableness of the number of livestock in inventory at the time the deaths occurred is either of the following:
	- **not** verifiable
		- **Important:** To be considered verifiable, the documentation must contain contact information, such as a name and telephone number or address, for the source of the document. Se[e subparagraph 451](#page-338-0) F for documents that may provide verifiable evidence of livestock inventory.
	- does **not** support the reasonableness of the number of livestock in inventory at the time the deaths occurred
- third party's certification is either of the following:
	- does not meet **all** requirements according t[o subparagraph 451](#page-338-0) E
	- is provided on an unauthorized form
- third party is determined to **not** be a reliable source that was in a position to have knowledge of the number and kind/type/weight range of perished livestock
- the number and kind/type/weight range of animals certified by the third party does **not** match the number and kind/type/weight range of animals certified by the participant on FSA-573
- the difference between the participant's current inventory of applicable livestock, as determined by a farm visit, and the number of applicable livestock in inventory at the time the deaths occurred, as certified by the participant, does not match the claimed livestock deaths on FSA-573 including any purchases, sales, and births since the hurricane, and any deaths of applicable livestock for reasons other than the hurricane.**--\***

# **\*--G Verifying Proof of Death Based on Third Party Certifications (Continued)**

COC shall handle discrepancies according to the following table.

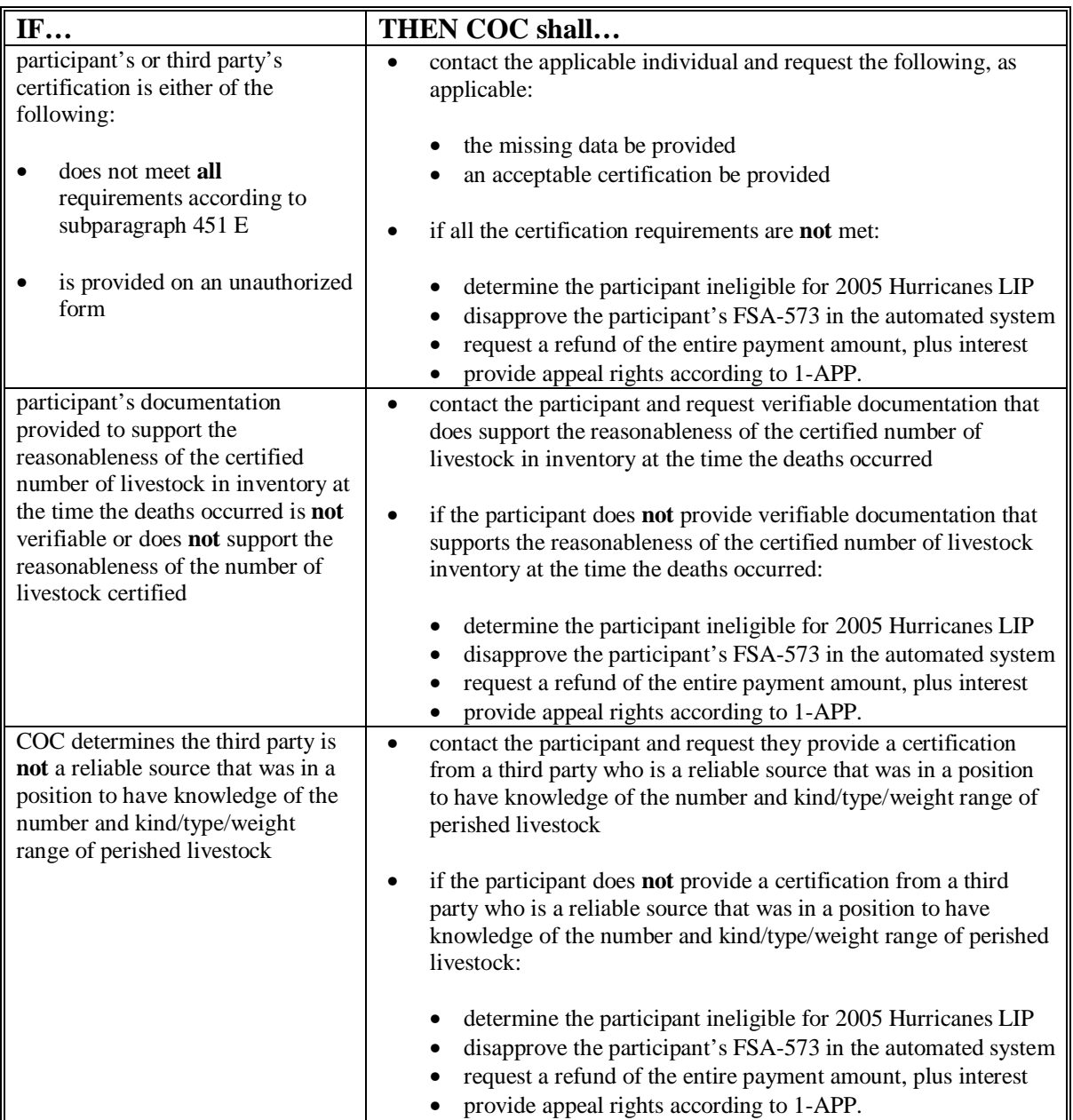

### **\*--G Verifying Proof of Death Based on Third Party Certifications (Continued)**

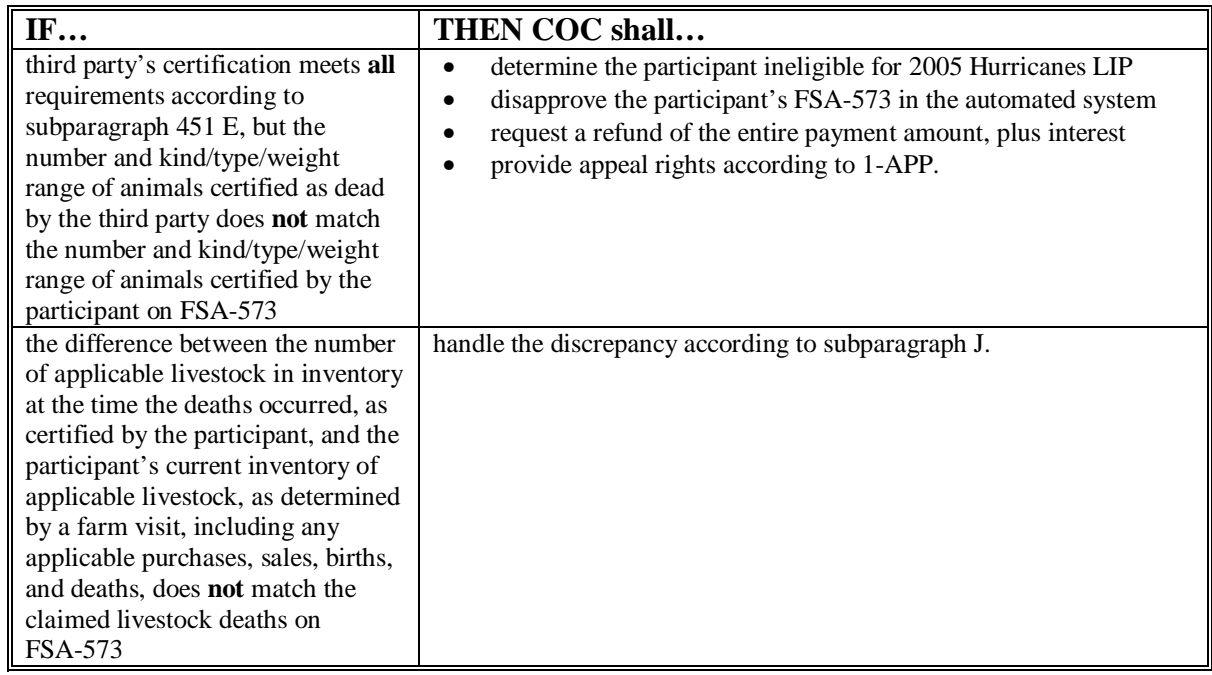

**Note:** Calculate the interest amount according to 50-FI.

In some cases, determining the total number of applicable livestock in current inventory is not possible because of the inaccessibility of the livestock. This type of situation should be very unusual, and COC shall make every effort to verify livestock inventory during the farm visit. However, in such cases, the County Office shall take the following action:

- verify the number of livestock that can be safely determined
- review the documentation submitted by the producer at the time FSA-573 was submitted used to support the number of livestock in inventory at the time of death of the claimed livestock**--\***

#### **453 Spot Checks (Continued)**

#### **\*--G Verifying Proof of Death Based on Third Party Certifications (Continued)**

- thoroughly document, in the COC meeting minutes, findings of spot check, and review the data provided by the participant
- take action according to subparagraph J.
- **Example:** Bill White certified there was no documentation of proof of death at the time he completed FSA-573. Mr. White certified that 4 beef cows died because of Hurricane Rita, and that his beginning inventory was 110 beef cows. The County Office conducts a farm visit and discovers livestock is scattered over 400 acres that includes 250 heavily wooded acres that are inaccessible by motor vehicle.

The County Office shall:

- count the number of animals that can be determined safely without having to search the entire wooded acres
- notate the heavily wooded acreage and its inaccessibility
- review the documentation submitted by Mr. White used to support the number of animals in inventory at the time of death of the claimed livestock
- thoroughly document findings and evidence provided in the COC meeting minutes, and take action according to subparagraph J.**--\***

# **453 Spot Checks (Continued)**

# **\*--H Verifying Death and Reason of Death of Livestock**

For each FSA-573 selected for spot check according to subparagraph B, COC shall verify the death of claimed livestock according to the following table.

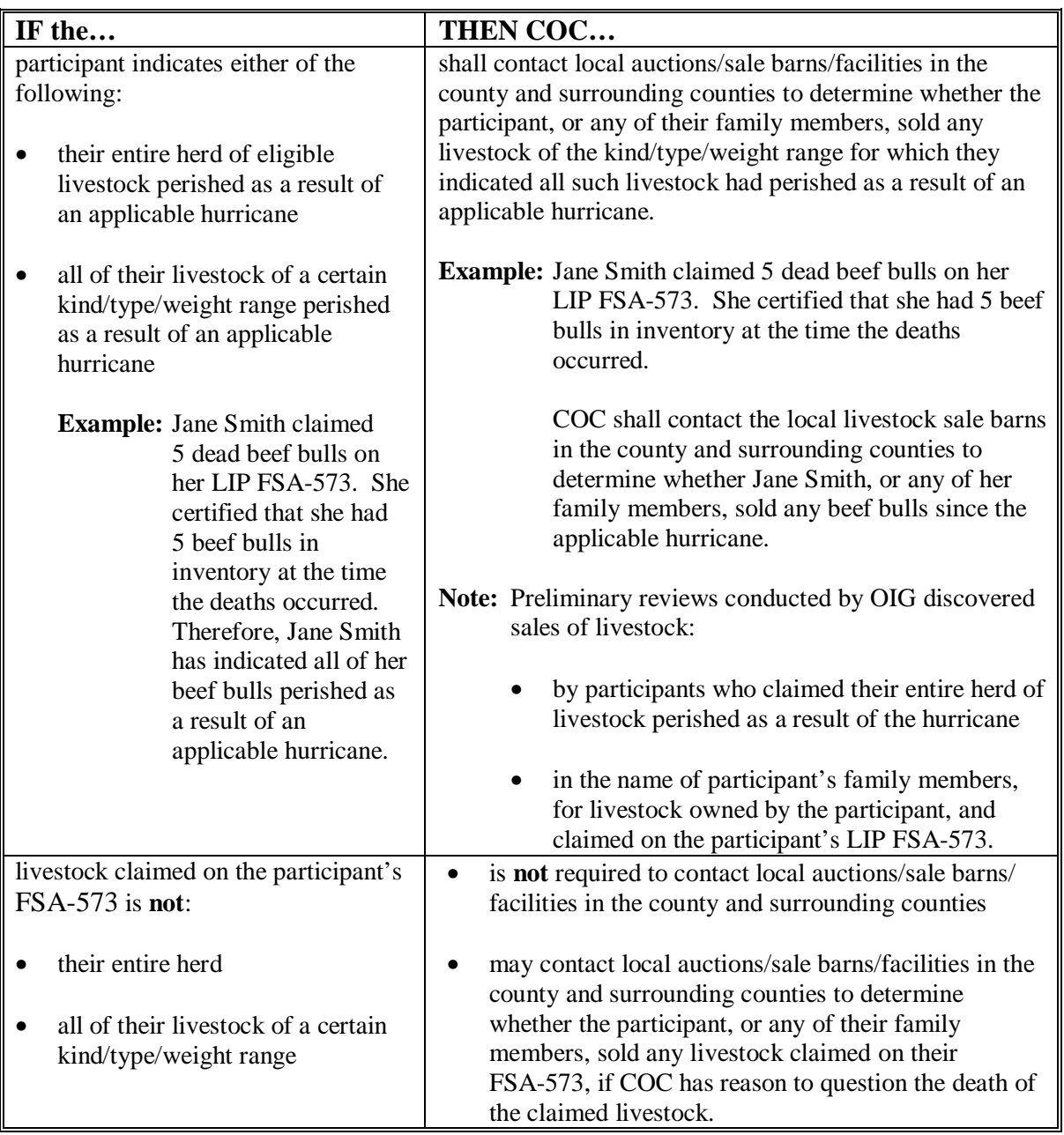

### **\*--H Verifying Death and Reason of Death of Livestock (Continued)**

For each FSA-573 selected for spot check according to subparagraph B, COC shall review the participant's certification of the cause of death of the livestock on FSA-573, item 18.

If the cause of death of the livestock selected on FSA-573, item 18 is "other", COC shall:

- determine whether cause of death listed was the result of the applicable hurricane
- contact the participant for additional information or clarification, if needed
- document the review and determination in the COC meeting minutes.

COC must determine whether the cause of death of the livestock was because of an applicable hurricane. Preliminary reviews conducted by OIG discovered some FSA-573's do not clearly provide that the cause of death of the livestock was because of a hurricane.

When the cause of death of the livestock provided on FSA-573 is not **clearly** related to the hurricane, COC shall contact the participant and request additional information.

- **Example 1:** The participant indicated the cause of death of the livestock was mastitis. COC shall consider the following when determining whether the mastitis was caused by an eligible hurricane, and whether the participant took reasonable measures to treat the mastitis:
	- electrical power was lost, and the loss of power was because of an eligible hurricane
	- participant did not have a backup power source, or the backup power source did not function because of the hurricane
		- **Note:** If the participant did not have a backup power source, consider if it is normal for an operation of its size in the area to not have a backup power source.
	- participant took reasonable measures to treat the mastitis, other than milking

**Note:** COC shall consult with local veterinarians about treatments the participant could have reasonably taken to treat the mastitis.

- the loss of power and lack of milking caused the death of the livestock, and could not have been prevented by the participant taking reasonable measures to treat the mastitis
- power was not lost; however, the applicant could not locate and/or obtain access to the cows to milk or take reasonable measures to treat the cows. COC shall obtain written statement from local veterinarians indicating death of cow was because of mastitis.**--\***

### **\*--H Verifying Death and Reason of Death of Livestock (Continued)**

- **Example 2:** The participant indicated the cause of death of the livestock was because of anaplasmosis. COC must determine whether the anaplasmosis, an infectious blood disease normally transmitted by insects or surgical instruments, was caused by an eligible hurricane. COC shall consult with local veterinarians about whether hurricanes can cause death of livestock from anaplasmosis.
- **Example 3:** The participant indicated the cause of death of the livestock was from delivering a calf. COC must determine whether the applicable hurricane caused the death of the cow while birthing a calf.

COC shall thoroughly document all of the following in the COC meeting minutes:

- review of each FSA-573 and each cause of death
- what documentation, other than the participant's FSA-573, was reviewed to determine whether the cause of death was the result of the applicable hurricane
- what sources, such as veterinarians, COC consulted and used as basis of determination
- determination of whether cause of death was result of the applicable hurricane.

A discrepancy is when the cause of death of the livestock is because of reasons other than the applicable hurricane. If the cause of death for **all** livestock claimed on FSA-573 is because of reasons other than the applicable hurricane, COC shall:

- determine the participant ineligible for 2005 Hurricanes LIP
- disapprove the participant's FSA-573 in the automated system
- request a refund of the entire payment amount, plus interest
- provide appeal rights according to 1-APP.

**Note:** Calculate the interest amount according to 50-FI.

If the cause of death for some, but not all, livestock claimed on FSA-573 is because of reasons other than the applicable hurricane, COC shall handle discrepancies according to subparagraph J.**--\***

#### **\*--I Contacting Contractors**

Spot checks are performed to determine how much, if any, monetary compensation the participant received from their contractor for the loss of income suffered from the death of the claimed livestock.

For each FSA-573 selected for spot check according to subparagraph B, for which the participant is a contract grower, the County Office shall:

- contact the participant's contractor
- verify the amount of monetary compensation, if any, the contractor provided the participant for the loss of income from the death of the claimed livestock.
- **Notes:** Contact information should be included on the copy of the grower contract the participant was required to provide according to [subparagraph 451](#page-338-0) D.

See subparagraph:

- 422 D for eligible livestock contract growers
- 423 F about monetary compensation received from contractors
- 452 C when contacting the participant's contractor.

If a contractor elects to not provide the information required to determine the amount of monetary compensation, if any, the contractor provided the participant for the loss of income from the death of the claimed livestock:

- the County Office shall contact the State Office for assistance
- the State Office shall contact the following:
	- contractor for required information
	- National Office Livestock Assistance Program Manager if it cannot obtain the required information.

A discrepancy is when the amount of monetary compensation the contractor provided the participant for the loss of income from the death of the claimed livestock is different from the amount certified by the participant on FSA-573, item 26.

County Offices shall handle discrepancies according to subparagraph J.**--\***

# **453 Spot Checks (Continued)**

# **\*--J Handling Discrepancies in Claimed Losses**

County Office shall handle applicable discrepancies according to the following table.

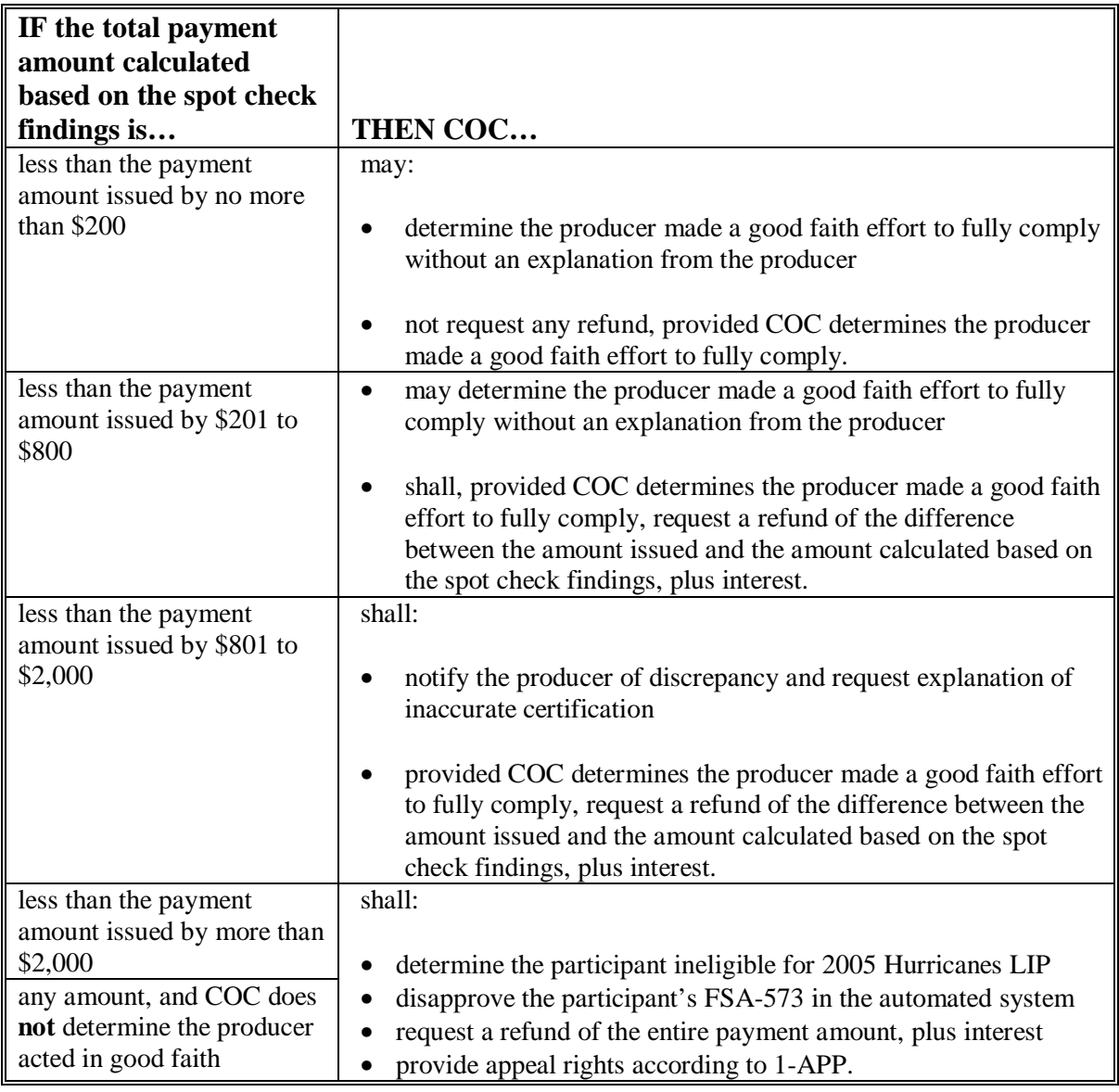

#### **453 Spot Checks (Continued)**

### **\*--J Handling Discrepancies in Claimed Losses (Continued)**

To determine the total payment amount calculated based on spot check findings, the County Office shall:

- record spot check findings in the FSA-573 software
- print a new FSA-573E.

**Important:** Anytime the data on FSA-573 is modified, the participant's signature date and COC approval date is automatically removed by the FSA-573 software.

**Example:** Jane Jones certified to 5 head of adult beef cows and signed her FSA-573 for LIP on August 16, 2006. Based on the information provided by the participant and a farm visit, COC determined on November 8, 2006, that only 4 head of adult beef cows died as a result of the applicable hurricane.

> To determine the payment amount based on the spot check findings, the County Office shall modify Jane Jones' FSA-573 for LIP to indicate only 4 adult beef cows. When the livestock data is modified, Jane Jones' signature date and the COC approval date will automatically be removed by the FSA-573 software.

When a participant's LIP FSA-573 is modified by the County Office as a result of a spot check, the County Office shall:

- re-enter the producer's signature date
- re-enter the COC approval date if COC determines the modified FSA-573 shall be approved
- enter the COC disapproval date if COC disapproves FSA-573
- write "MODIFIED DUE TO SPOT CHECK" on FSA-573
- print a new FSA-573E
- thoroughly document the reason for modifying FSA-573 in the COC meeting minutes.**--\***

# **A Required Additional Spot Checks**

If 20 percent or more of the 2005 Hurricanes LIP FSA-573's spot-checked according to [paragraph 453 h](#page-357-0)ave 1 or more discrepancies:

- the County Office shall contact the State Office to obtain additional FSA-573's to spot check
- the State Office shall contact the National Office Livestock Assistance Program Manager to obtain additional FSA-573's for the County Office to spot check
- the National Office shall randomly select an additional 10 percent of all 2005 Hurricanes LIP FSA-573's in the county for which a payment was generated to be reviewed by the County Office.
- **Example:** The County Office completed spot checks of all FSA-573's selected according to [subparagraph 453 B](#page-357-0). A total of twenty FSA-573's were spot-checked. The County Office discovered at least 1 discrepancy on seven FSA-573's.

Because at least 1 discrepancy was discovered on over 20 percent of FSA-573's spot-checked, the County Office shall contact the State Office to obtain additional FSA-573's to spot check.

# **B Excessive Percent of Overall Discrepancies**

If 20 percent or more of the total (initial and additional) 2005 Hurricanes LIP FSA-573's spot-checked have 1 or more discrepancies, the County Office shall contact the National Office Livestock Assistance Program Manager, through the State Office, for further guidance.

**Example:** The County Office completed spot checks of all FSA-573's selected according to [subparagraph 453](#page-357-0) B, and discovered 7 of the twenty FSA-573's had at least 1 discrepancy.

> The County Office received additional FSA-573's to spot check according to [subparagraph 453](#page-357-0) B. There were twenty FSA-573's on the additional list obtained from the National Office. The County Office discovered at least 1 discrepancy on 3 of the additional FSA-573's.

The County Office shall contact the National Office Livestock Assistance Program Manager, through the State Office, for further guidance.**--\***

# **455-500 (Reserved)**

#### **\*--Part 10 2005 Hurricanes LIP Application Software**

#### **501 Accessing 2005 Hurricanes LIP Software**

#### **A Accessing Software**

From Menu FAX250, access 2005 Hurricanes LIP software according to the following.

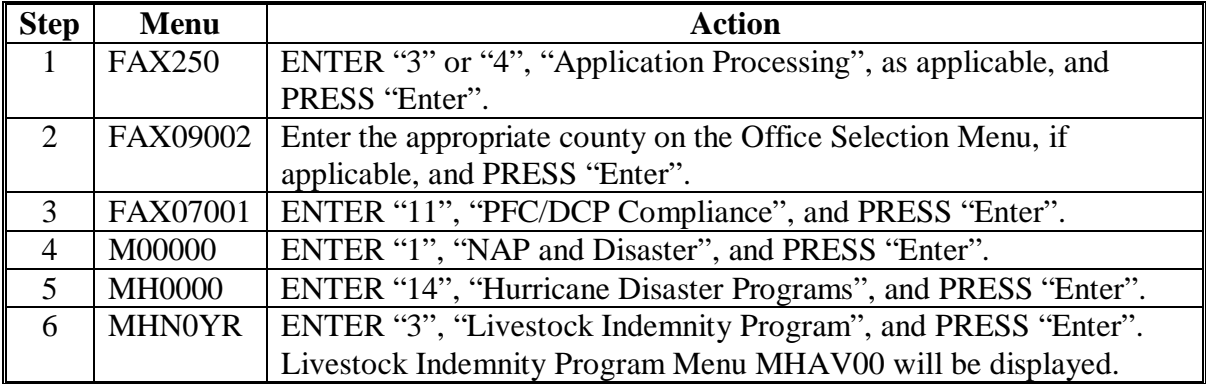

#### **B Example of Livestock Indemnity Program Menu MHAV00**

The following is an example of Menu MHAV00.

```
COMMAND MENU: MHAV00 H2 
Livestock Indemnity Program Menu 
                                         ------------------------------------------------------------------------------ 
                  1. Application Process 
 2. Payment Process 
 * 3. Spot Check Selection Process 
 21. Return to Application Selection Menu 
 23. Return to Primary Selection Menu 
 24. Sign Off 
Cmd3=Previous Menu
                                                *=Option currently not available.

Enter option and press "Enter". 
\overline{a}
```
## **\*--502 Application Processing**

### **A Overview**

To process applications for 2005 Hurricanes LIP, selection option 1, on Menu MHAV00. LIP Application Menu MHAVW0 will be displayed. The following is an example of Menu MHAVW0.

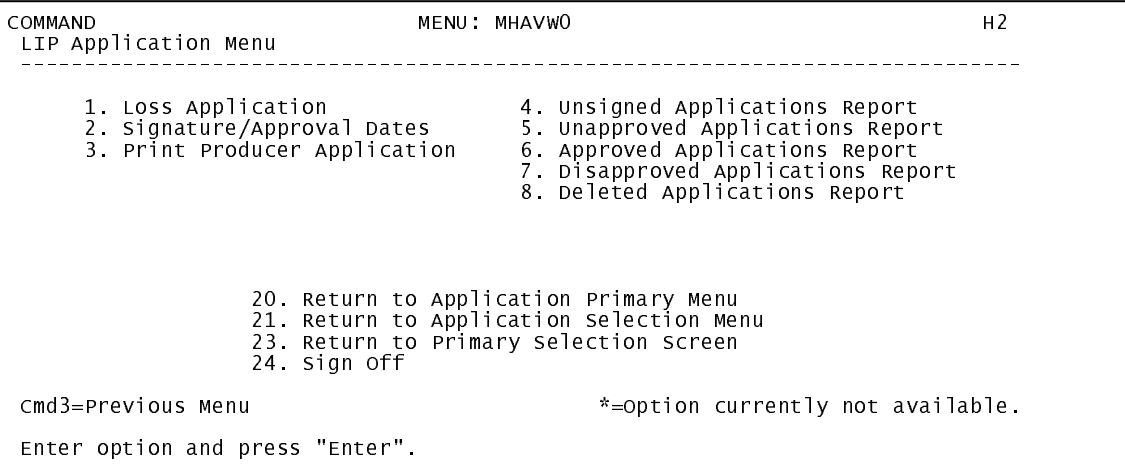

### **B Available Options**

The following provides an explanation of the options available on Menu MHAVW0.

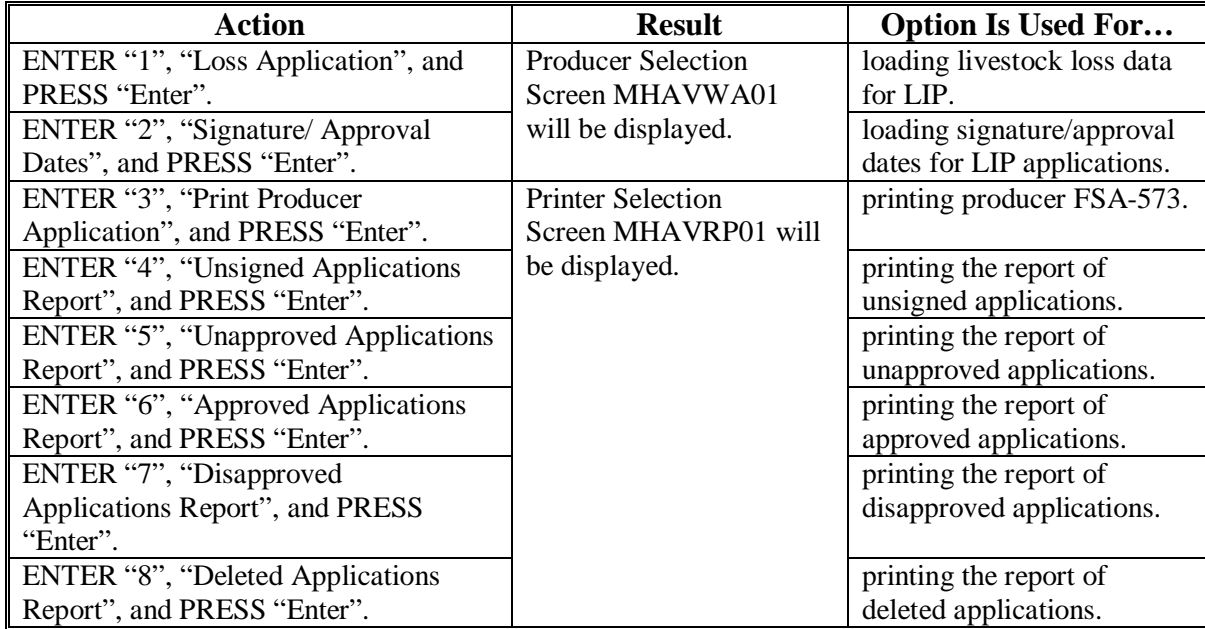

#### **\*--503 Producer Selection Screen MHAVWA01**

#### **A Overview**

Access to LIP software requires entry of 1 of the following:

- producer's ID number and type
- last 4 digits of producer's ID
- producer's last name.

#### **B Example of Producer Selection Screen MHAVWA01**

The following is an example of Screen MHAVWA01.

```
 LIP 027-COAHOMA Selection MHAVWA01 
                                                          Version: AF36 03/14/2006 11:07 Term H2
 ------------------------------------------------------------------------------- 
                  Enter Last Four Digits of ID: . . . .
or and the contract of the contract of the contract of the contract of the contract of the contract of the con
                           Producer ID Number: . . . . . . . . and Type:
or and the contract of the contract of the contract of the contract of the contract of the contract of the con
                            Last Name: . . . . . . . . . . . . . . . . . (Enter Partial Name To Do An Inquiry) 

 Enter=Continue Cmd7=End
```
### **C Producer Not Active in SCIMS**

Producers must be in SCIMS with a legacy link to the county completing the application to apply for LIP benefits. If the selected producer is not active in SCIMS with a legacy link to the county completing the application, then add the producer to SCIMS and create a legacy link according to 1-CM.**--\*** 

### **A Overview**

Once a valid producer has been selected, Screen MHAVWC01 will be displayed. Screen MHAVWC01 will be used to capture the following:

- cause of livestock death
- physical location of the livestock at the time of death
- current physical location of the livestock in inventory.

### **B Example of Screen MHAVWC01**

The following is an example of Screen MHAVWC01.

 LIP 027-COAHOMA Selection MHAVWC01 Cause of Death Screen Version: AF36 04/03/2006 11:45 Term H2 ------------------------------------------------------------------------------- Producer ALISON GROENWOLDT Disa Period 08/29/2005 - 11/22/2005 Please select cause(s) of livestock death: .. Fallen Trees .. Drowned .. Lightning .. Collapsed Structure .. Flying Debris .. Consumption of Contaminated Water/Forage .. Other: ...................................... where were the claimed livestock physically located<br>at the time they perished? ........................ at the time they perished? ...................................... Where is the current physical location of the livestock in inventory? ...................................... Enter=Continue Cmd4=Previous Screen Cmd7=End

# **C Action**

County Offices shall enter:

• an "X" next to each applicable cause of livestock death

**Note:** If "Other" is selected, the user must also enter a free form text explanation of what caused the death of the livestock

- a free form text explanation of where the claimed livestock were physically located at the time they perished that is specific enough to assist COC/CED in determining livestock eligibility
- a free form text explanation of the current physical location of the livestock in inventory that is specific enough to assist with finding the livestock in the event of a spot check.

**Note:** Information entered on Screen MHAVWC01 applies to the entire application.**--\*** 

#### **\*--505 Livestock Kind Selection Screen MHAVWD01**

#### **A Overview**

Screen MHAVWD01 will be:

- displayed once all required data has been entered on Screen MHAVWC01
- used to select the kind of livestock for which loss data will be entered.

#### **B Example of Screen MHAVWD01**

The following is an example of Screen MHAVWD01.

```
 LIP 027-COAHOMA Selection MHAVWD01 
 Livestock Kind Selection Screen Version: AF36 04/03/2006 11:47 Term H2 
 ------------------------------------------------------------------------------- 
 Producer ALISON GROENWOLDT Disa Period 08/29/2005 - 11/22/2005 
                          Select kind of livestock: 
                  .. BEEF 
                  .. DAIRY 
                 BUFFALO/BEEFALO
                  .. SWINE 
                  .. SHEEP 
                  .. GOATS 
                  .. CHICKENS 
                 ... TURKEYS
                  .. DUCKS 
                  .. GEESE 
                  .. EQUINE 
                  .. DEER 
 Enter=Continue Cmd4=Previous Screen Cmd7=End
```
### **C Action**

County Offices shall enter an "X" next to the applicable kind of livestock.**--\*** 

#### **\*--506 Type/Weight Range Selection Screen MHAVWE01**

### **A Overview**

Screen MHAVWE01 will be:

- displayed once a livestock kind has been selected on Screen MHAVWD01
- used to select the type and weight range applicable to the livestock kind for which loss data will be entered.

### **B Example of Screen MHAVWE01**

The following is an example of Screen MHAVWE01.

 LIP 027-COAHOMA Selection MHAVWE01 Type/Weight Range Selection Screen Version: AF36 04/03/2006 11:47 Term H2 ------------------------------------------------------------------------------- Disa Period 08/29/2005 - 11/22/2005 Kind of Livestock BEEF Select Type/Weight Range: .. NONADULT - LESS THAN 400 LBS. .. NONADULT - 400 LBS. OR MORE .. ADULT - COW .. ADULT - BULL Enter=Continue Cmd4=Previous Screen Cmd7=End

### **C Action**

 County Offices shall enter an "X" next to the applicable type/weight range of the livestock.-**-\*** 

### **A Overview**

Screen MHAVWH01 will be:

- displayed once a livestock type/weight range has been selected on Screen MHAVWE01
- used to capture the following:
	- number of livestock owner and/or contract grower
	- share owner and/or contract grower
	- other compensation amount, only applicable to contract growers.

### **B Example of Screen MHAVWH01**

The following is an example of Screen MHAVWH01.

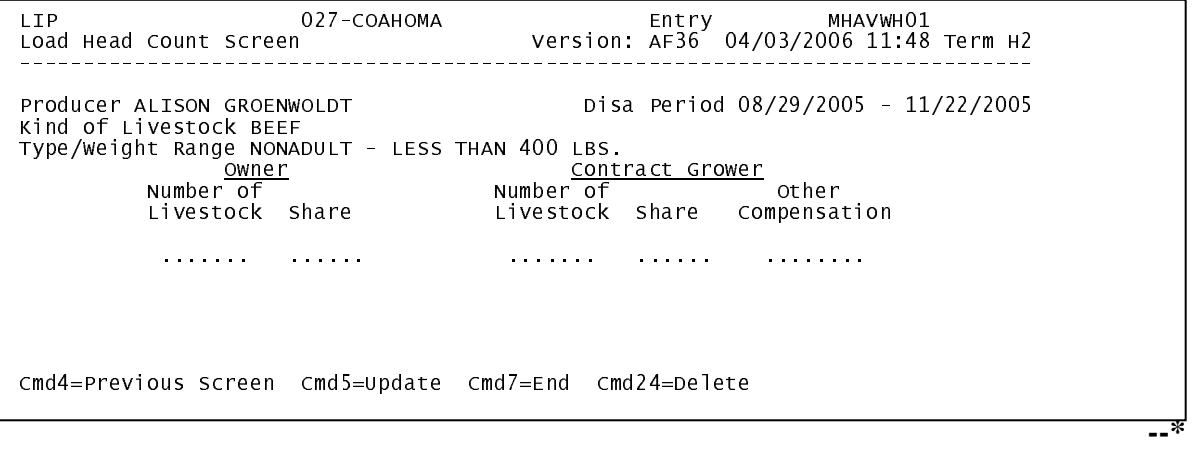

# **\*--507 Load Head Count Screen MHAVWH01 (Continued)**

### **C Fields**

The following describes the fields on Screen MHAVWH01.

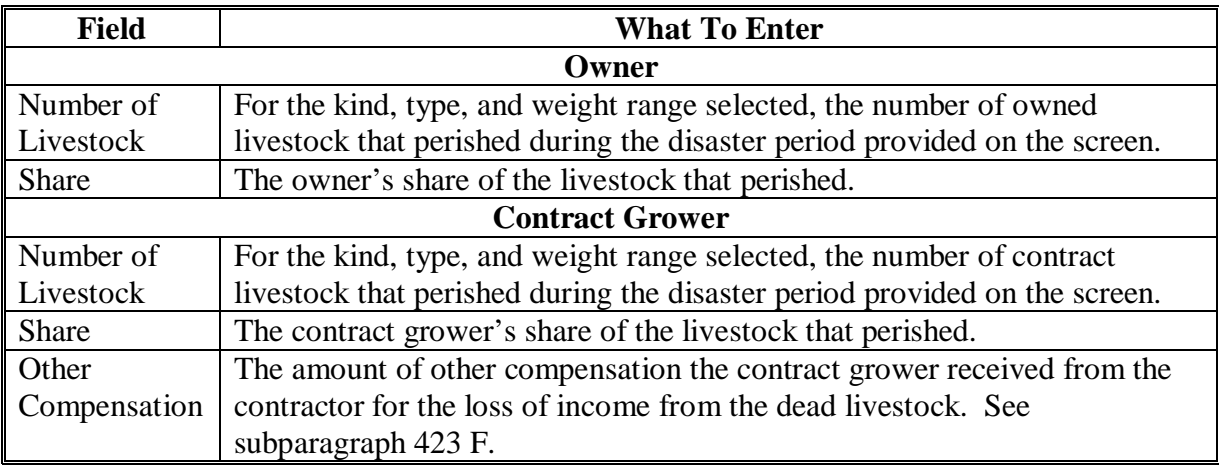

**Note:** If a producer has multiple losses of the same livestock kind, type, and weight range with the same share, total the number of livestock and load the loss on 1 line.

#### **D Action**

The following describes the options available on Screen MHAVWH01.

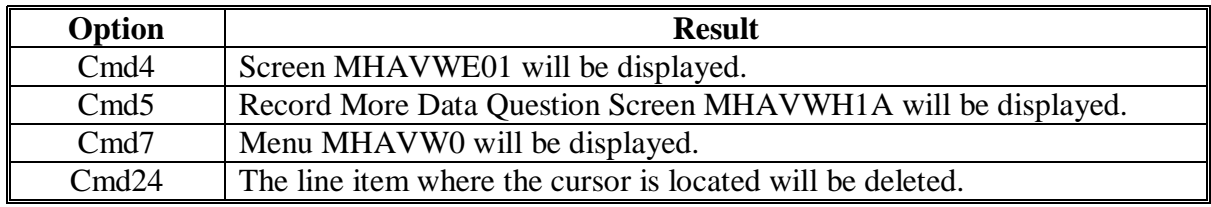

#### **\*--508 Record More Data Question Screen MHAVWH1A**

#### **A Overview**

Screen MHAVWH1A provides the opportunity for the user to load another:

- share for the producer/kind/weight range
- weight range for the type of livestock
- kind of livestock.

### **B Example of Screen MHAVWH1A**

The following is an example of Screen MHAVWH1A.

```
 LIP 027-COAHOMA Entry MHAVWH01 
                                          Version: AF36 04/03/2006 11:48 Term H2
 ------------------------------------------------------------------------------- 
                                              Disa Period 08/29/2005 - 11/22/2005
 Kind of Livestock BEEF 
 Type/Weight Range NONADULT - LESS THAN 400 LBS. 
Owner Contract Grower Oriental Question Screen MHAVWH1A MHAVWH1A
 Livestock Share Livestock Share Compensation 
 Do you want to record data for another: 
...)<br>........ ...share for this Producer/Kind/weight Range
Enter=Continue Cmd4=Previous Screen (Endeleted)<br>Cmd4=Previous Cmd4=Previous Cmd
            Weight Range for this Kind of Livestock.... .N. 
                  Kind of Livestock.......................... .N. 
            Enter=Continue Cmd4=Previous Screen 
IM: Loss data has been updated.
```
### **C Action**

The following describes the options available on Screen MHAVWH1A.

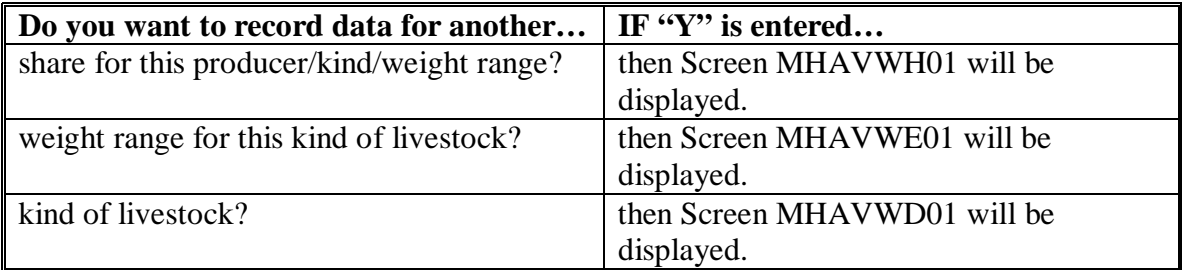

If "N" is entered for all questions and:

- any share entered on the producer's application is less than 100 percent, then Other Producer Association Screen MHAVWI01 will be displayed
- all shares entered on the producer's application are equal to 100 percent, then FSA-573 will be printed.**--\***

#### **\*--509 Other Producer Association Screen MHAVWI01**

#### **A Overview**

Screen MHAVWI01 provides the opportunity for the user to load other producers who are associated with the livestock claimed on the application. The user is required to add at least 1 other producer if any share entered on the producer's application is less than 100 percent.

#### **B Example of Screen MHAVWI01**

The following is an example of Screen MHAVWI01.

 LIP 027-COAHOMA Selection MHAVWI01 Other Producer Association Screen Version: AF36 04/03/2006 11:51 Term H2 ------------------------------------------------------------------------------- Producer ALISON GROENWOLDT Disa Period 08/29/2005 - 11/22/2005 Other Producers Associated with this Applicant: (must be at least one if shares are less than 100 percent) .. PAUL GROENWOLDT Enter=Continue Cmd4=Previous Screen Cmd7=End Cmd16=Add Producer Cmd24=Delete

#### **C Action**

The following table describes the options available on Screen MHAVWI01.

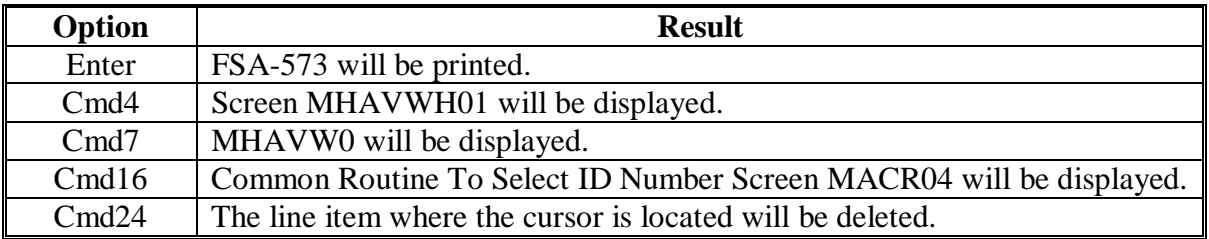

**Note:** This data is not used by the system. It will be used for reference outside of the system in the event of a spot check.

### **A Overview**

Signature and approval date must be entered into the automated system before LIP payments can be issued. Signature/approval dates will be entered by selecting:

- option 2, "Signature/Approval Dates", from Menu MHAVW0
- applicable producer on Producer Selection Screen MHAVWA01.

## **B Example of Signature/Approval Screen MHAVAC01**

The following is an example of Screen MHAVAC01.

 **\*--** 

```
 LIP 027-COAHOMA Entry MHAVAC01 
 Signature/Approval Screen Version: AF36 03/14/2006 13:11 Term H2 
 ------------------------------------------------------------------------------- 
Producer ALISON GROENWOLDT ID/Type XXXXXXXXX S
 Signature Approval Disapproval 
 Date Date or Date 
 (MM/DD/CCYY) (MM/DD/CCYY) (MM/DD/CCYY) 
                  .......... .......... .......... 

Cmd4=Previous Screen Cmd5=Update Cmd7=End 
Cmd12=Print Statement of Projected Payment Amounts
```
# **C Action**

County Offices shall:

- enter producer signature date
- enter approval or disapproval date as applicable
- PRESS "Cmd5" to update.

**Note:** The approval/disapproval process is by producer ID, not by livestock kind. The application is either approved or disapproved.

The signature and approval dates will be removed if any changes are made to the application after the signature/approval dates are entered.

### **511-530 (Reserved)**

# **\*--531 Print Producer Application**

# **A Overview**

FSA-573 will be generated:

- when option 3, "Print Producer Application", is selected from Menu MHAVW0, and applicable producer ID is entered
- during application process when user entered "N" for all questions on Record More Data Question Screen MHAVWH1A.**--\***

#### **A Overview**

The Unsigned Applications Report is a computer-generated report that lists all applications that have been initiated but do not have a signature date entered.

#### **B Unsigned Applications Report Option Screen MHAVRD1A**

Once a valid printer ID has been entered, Screen MHAVRD1A will be displayed. The following is an example of Screen MHAVRD1A.

```
 LIP 027-COAHOMA Entry MHAVRP01 
 Printer Selection Screen Version: AF36 03/14/2006 15:03 Term H2 
 ------------------------------------------------------------------------------- 
 Unsigned Applications Report Option Screen MHAWRD1A 
 Unsigned Applications Report Option Screen MHAVRD1A 
 Select the order you wish to print the report: 
 Select the order you wish to print the report: 
alphabetically by producer last name/business ...<br>- by update date with the most recent first .......
 Enter date restrictions, if you wish: 
 Enter date restrictions, if you wish: 
\frac{d\rho}{d\rho} and print undete detail prior to \frac{d\rho}{d\rho}do not print update dates prior to .....<br>
\begin{bmatrix} 1 & 0 & 0 \\ 0 & 0 & 0 \\ 0 & 0 & 0 \end{bmatrix} on the print update dates after ........
 Enter=Continue Cmd4=Previous Screen Cmd7=End 
 Enter=Continue Cmd4=Previous Screen Cmd7=End  - alphabetically by producer last name/business ... .. 
             - by update date with the most recent first \dots\dots ...
             (MM/DD/CCYY)<br>- do not print update dates prior to ..... ..........<br>- do not print update dates after ........ ...........
```
Enter=Continue Cmd7=End

## **C Action**

County Offices are required to select the order in which the report will print. If:

- "alphabetically by producer last name/business" is selected, then the report will print alphabetically by last name/business
- "by update date with the most recent first" is selected, then the report will print by the date that the application was updated, most recent update date first.

Only 1 print order can be selected at a time.

County Offices also have the option of entering date restrictions. If a date is entered next to:

- "do not print update dates prior to", then the report will only print applications that were updated on or after the date entered
- "do not print update dates after", then the report will only print applications that were updated on or before the date entered
- both "do not print update dates prior to" and "do not print update dates after", then the report will only print applications that were updated on or between the dates entered.

Both a print order and a date restriction can be entered at the same time.**--\***

### **A Overview**

The Unapproved Applications Report is a computer-generated report that lists all applications that have been signed but do not have an approval or disapproval date entered.

### **B Unapproved Applications Report Option Screen MHAVRE1A**

Once a valid printer ID has been entered, Screen MHAVRE1A will be displayed. The following is an example of Screen MHAVRE1A.

```
 LIP 027-COAHOMA Entry MHAVRP01 
 Printer Selection Screen Version: AF36 03/14/2006 15:03 Term H2 
 ------------------------------------------------------------------------------- 
 Unsigned Applications Report Option Screen MHAWRD1A 
 Unapproved Applications Report Option Screen MHAVRE1A 
 Select the order you wish to print the report: 
 Select the order you wish to print the report: 
- alphabetically by producer last name/business ... ..<br>- by signature date with the most recent first .... ..
 Enter date restrictions, if you wish: 
 Enter date restrictions, if you wish: 
 (MM/DD/CCYY) 
\vert = do not print signature dates prior to ...
\begin{array}{ccc} \hline \end{array} - do not print signature dates after \ldots \ldots \ldots \ldots \ldots Enter=Continue Cmd4=Previous Screen Cmd7=End 
 Enter=Continue Cmd4=Previous Screen Cmd7=End  Enter=Continue Cmd7=End 
           (MM/DD/CCYY) 
 - do not print signature dates prior to .. ..........
```
### **\*--533 Unapproved Applications Report (Continued)**

## **C Action**

County Offices are required to select the order in which the report will print. If:

- "alphabetically by producer last name/business" is selected, then the report will print alphabetically by last name/business
- "by signature date with the most recent first" is selected, then the report will print by the date that the application was signed, most recent signature date first.

Only 1 print order can be selected at a time.

County Offices also have the option of entering date restrictions. If a date is entered next to:

- "do not print signature dates prior to", then the report will only print applications that were signed on or after the date entered
- "do not print signature dates after", then the report will only print applications that were signed on or before the date entered
- both "do not print signature dates prior to" and "do not print signature dates after", then the report will only print applications that were signed on or between the dates entered.

Both a print order and a date restriction can be entered at the same time.**--\*** 

#### **A Overview**

The Approved Applications Report is a computer-generated report that lists all applications that have an approval date entered in the system.

#### **B Approved Applications Report Option Screen MHAVRF1A**

Once a valid printer ID has been entered, Screen MHAVRF1A will be displayed. The following is an example of Screen MHAVRF1A.

```
 LIP 027-COAHOMA Entry MHAVRP01 
 Printer Selection Screen Version: AF36 03/14/2006 15:03 Term H2 
 ------------------------------------------------------------------------------- 
 Unsigned Applications Report Option Screen MHAWRD1A 
 Approved Applications Report Option Screen MHAVRF1A 
 Select the order you wish to print the report: 
 Select the order you wish to print the report: 
alphabetically by producer last name/business ...<br>by approval date with the most recent first .....
 Enter date restrictions, if you wish: 
 Enter date restrictions, if you wish: 
\frac{1}{2} do not print approval dates prior to \frac{1}{2}do not print approvait dates prior to ...<br>
do not print approval dates after ......
 Enter=Continue Cmd4=Previous Screen Cmd7=End 
 Enter=Continue Cmd4=Previous Screen Cmd7=End  - alphabetically by producer last name/business ... .. 
            - by approval date with the most recent first \dots ...
             (MM/DD/CCYY) 
 - do not print approval dates prior to ... .......... - do not print approval dates after ...... ..........
```

```
 Enter=Continue Cmd7=End
```
# **C Action**

County Offices are required to select the order in which the report will print. If:

- "alphabetically by producer last name/business" is selected, then the report will print alphabetically by last name/business
- "by approval date with the most recent first" is selected, then the report will print by the date that the application was approved, most recent approval date first.

Only 1 print order can be selected at a time.

County Offices also have the option of entering date restrictions. If a date is entered next to:

- "do not print approval dates prior to", then the report will only print applications that were approved on or after the date entered
- "do not print approval dates after", then the report will only print applications that were approved on or before the date entered
- both "do not print approval dates prior to" and "do not print approval dates after", then the report will only print applications that were approved on or between the dates entered.

Both a print order and a date restriction can be entered at the same time.**--\*** 

#### **A Overview**

The Disapproved Applications Report is a computer-generated report that lists all applications that have a disapproval date entered in the system.

### **B Disapproved Applications Report Option Screen MHAVRG1A**

Once a valid printer ID has been entered, Screen MHAVRG1A will be displayed. The following is an example of Screen MHAVRG1A.

```
 LIP 027-COAHOMA Entry MHAVRP01 
 Printer Selection Screen Version: AF36 03/14/2006 15:03 Term H2 
 ------------------------------------------------------------------------------- 
\, Disapproved Applications Report Option Screen MHAVRG1A
 Select the order you wish to print the report: 
 Select the order you wish to print the report: 
alphabetically by producer last name/business ...<br>. by disapproval date with the most recent first ...
 Enter date restrictions, if you wish: 
 Enter date restrictions, if you wish: 
\frac{1}{2} do not print disapproval dates prior to \frac{1}{2}do not print uisapprovair dates prior to ...<br>... and on the print disapproval dates after ...
 Enter=Continue Cmd4=Previous Screen Cmd7=End 
 Enter=Continue Cmd4=Previous Screen Cmd7=End  - alphabetically by producer last name/business ... .. 
             - by disapproval date with the most recent first .. .. 
             (MM/DD/CCYY) 
 - do not print disapproval dates prior to .......... - do not print disapproval dates after ... ..........
```
Enter=Continue Cmd7=End
# **C Action**

County Offices are required to select the order in which the report will print. If:

- "alphabetically by producer last name/business" is selected, then the report will print alphabetically by last name/business
- "by disapproval date with the most recent first" is selected, then the report will print by the date that the application was disapproved, most recent disapproval date first.

Only 1 print order can be selected at a time.

County Offices also have the option of entering date restrictions. If a date is entered next to:

- "do not print disapproval dates prior to", then the report will only print applications that were disapproved on or after the date entered
- "do not print disapproval dates after", then the report will only print applications that were disapproved on or before the date entered
- both "do not print disapproval dates prior to" and "do not print disapproval dates after", then the report will only print applications that were disapproved on or between the dates entered.

Both a print order and a date restriction can be entered at the same time.**--\*** 

**--\*** 

#### **A Overview**

The Deleted Applications Report is a computer-generated report that lists all applications that have been deleted from the system.

## **B Deleted Applications Report Option Screen MHAVRH1A**

Once a valid printer ID has been entered, Screen MHAVRH1A will be displayed. The following is an example of Screen MHAVRH1A.

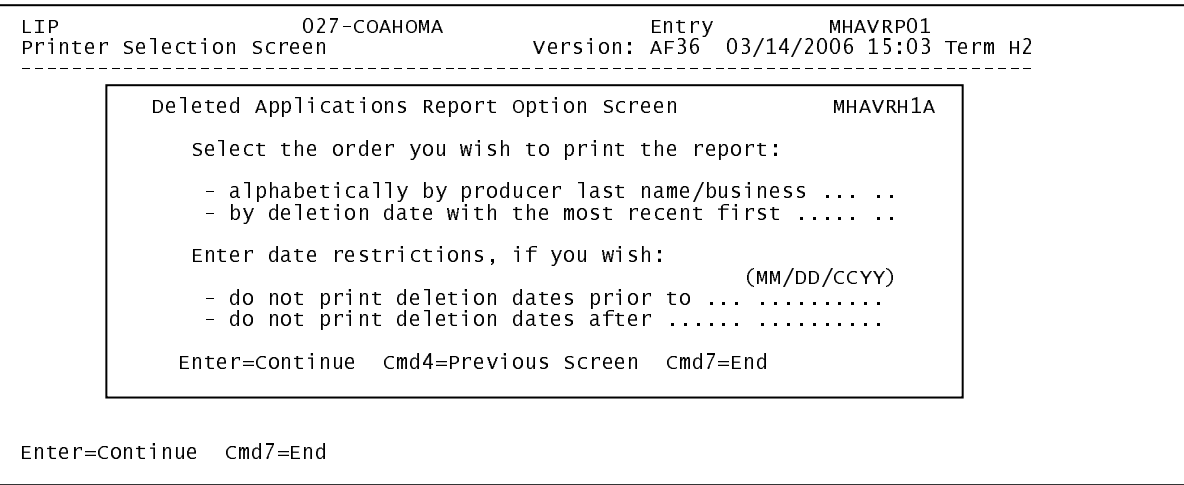

# **C Action**

County Offices are required to select the order in which the report will print. If:

- "alphabetically by producer last name/business" is selected, then the report will print alphabetically by last name/business
- "by deletion date with the most recent first" is selected, then the report will print by the date that the application was deleted, most recent deletion date first.

Only 1 print order can be selected at a time.

County Offices also have the option of entering date restrictions. If a date is entered next to:

- "do not print deletion dates prior to", then the report will only print applications that were deleted on or after the date entered
- "do not print deletion dates after", then the report will only print applications that were deleted on or before the date entered
- both "do not print deletion dates prior to" and "do not print deletion dates after", then the report will only print applications that were deleted on or between the dates entered.

Both a print order and a date restriction can be entered at the same time.**--\*** 

**537-550 (Reserved)** 

--

#### <span id="page-400-0"></span>**\*--551 FSA-573E Statement of Projected Payment Amounts Report**

#### **A Introduction**

The FSA-573E Statement of Projected Payment Amounts Report is a computer-generated document that prints the calculated payment amount for a producer based on data currently loaded in the LIP application file.

### **B Information on the FSA-573E Statement of Projected Payment Amounts Report**

 The following provides a detailed description of the information contained in the FSA-573E Statement of Projected Payment Amounts Report.**--\*** 

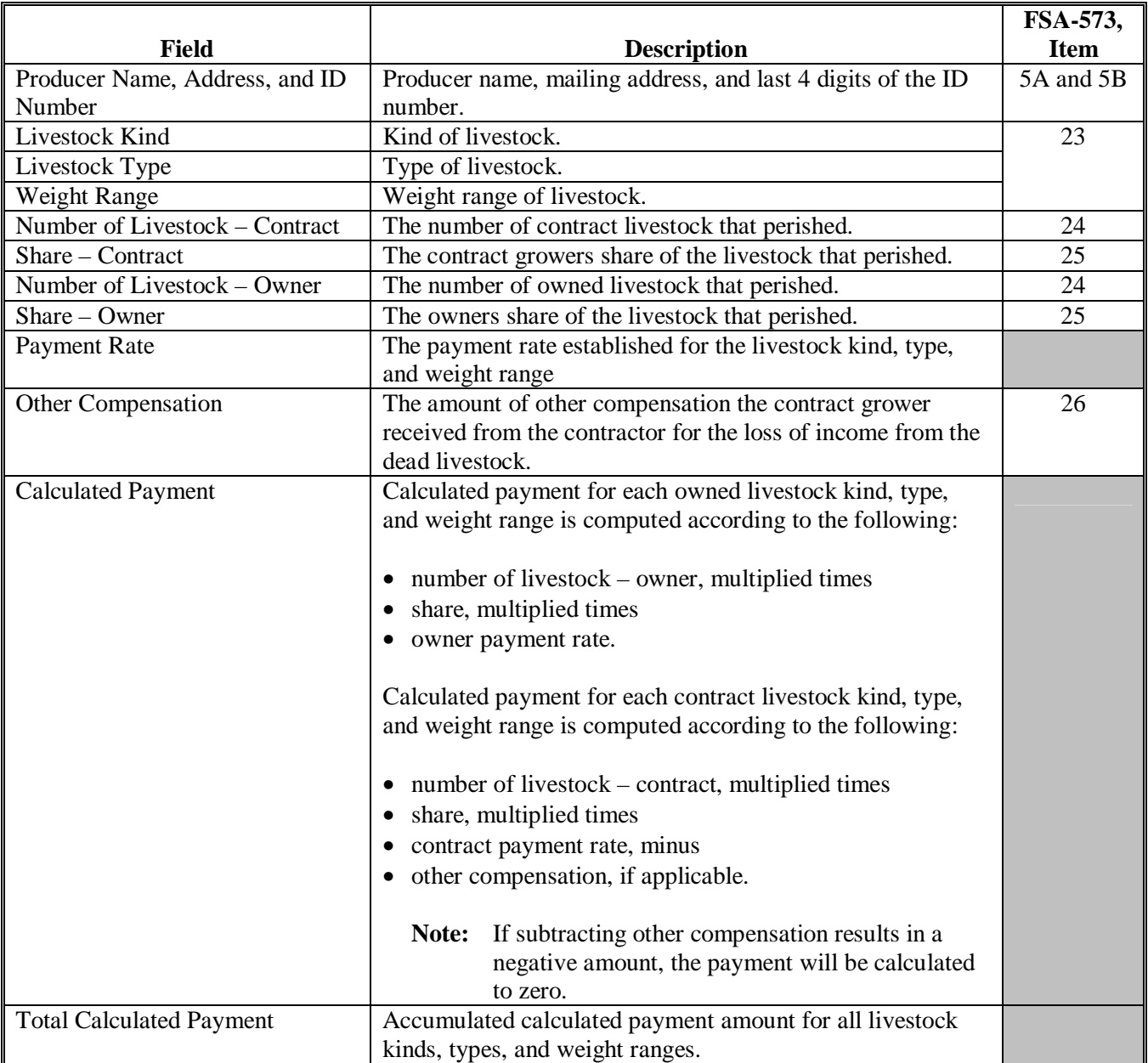

### **\*--551 FSA-573E Statement of Projected Payment Amounts Report (Continued)**

#### **C Printing the FSA-573E Statement of Projected Payment Amounts Report**

The FSA-573E Statement of Projected Payment Amounts Report can be printed for a specific producer or for all producers. Print the FSA-573E Statement of Projected Payment Amounts Report according to the following.

**Note:** The FSA-573E Statement of Projected Payment Amounts Report can also be**--\*** printed by pressing "Cmd12" on Screen MHAVAC01.

|                | <b>Menu</b> or  |                                             |                        |
|----------------|-----------------|---------------------------------------------|------------------------|
| <b>Step</b>    | <b>Screen</b>   | <b>Action</b>                               | <b>Result</b>          |
|                | <b>FAX250</b>   | ENTER "3" or "4", "Application              | Menu FAX09002          |
|                |                 | Processing", as applicable.                 | will be displayed      |
| $\overline{2}$ | FAX09002        | If option 4 was selected on Menu FAX250,    | Menu FAX09001          |
|                |                 | then select the appropriate county.         | will be displayed.     |
| 3              | <b>FAX07001</b> | ENTER "11", "PFC/DCP/Compliance".           | Menu M00000 will       |
|                |                 |                                             | be displayed.          |
| $\overline{4}$ | M00000          | ENTER "1", "NAP and Disaster".              | Menu MH0000 will       |
|                |                 |                                             | be displayed.          |
| 5              | <b>MH0000</b>   | ENTER "14", "Hurricane Disaster             | Menu MHN0YR will       |
|                |                 | Programs".                                  | be displayed.          |
| 6              | <b>MHN0YR</b>   | ENTER "3", "Livestock Indemnity             | Menu MHAV00 will       |
|                |                 | Program".                                   | be displayed.          |
| $\overline{7}$ | MHAV00          | ENTER "2", "Payment Process".               | Menu MHAVN0 will       |
|                |                 |                                             | be displayed.          |
| 8              | MHAVN0          | *--ENTER "5", "Print Producer Statement"    | <b>Screen MHAVPRT2</b> |
|                |                 | of Projected Payment Amounts Report."--*    | will be displayed.     |
| 9              | MHAVPRT2        | Enter the appropriate printer ID, and PRESS | Screen MHAVN701        |
|                |                 | "Enter".                                    | will be displayed.     |

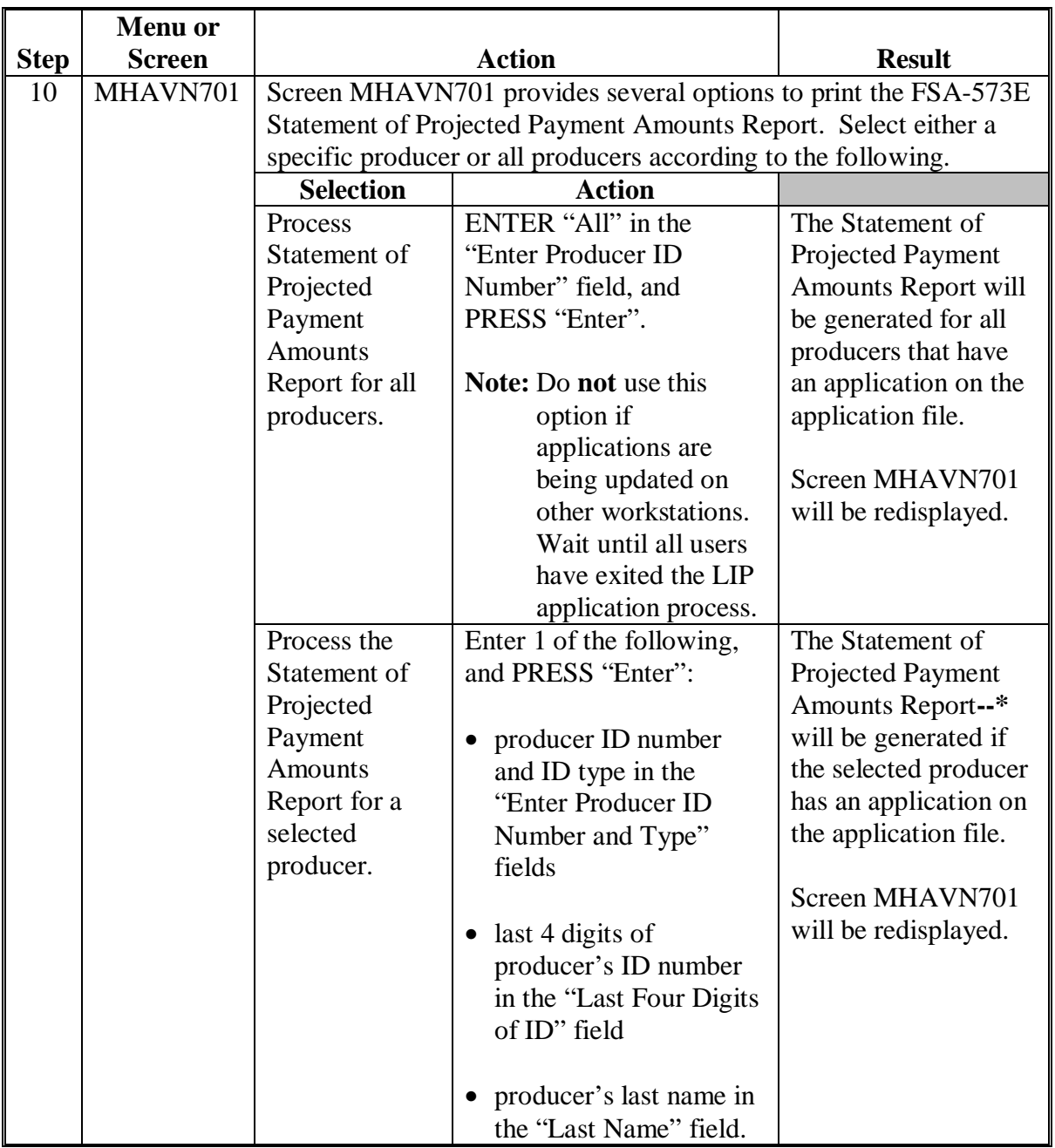

 **C Printing the FSA-573E Statement of Projected Payment Amounts Report (Continued)** 

**552-600 (Reserved)** 

 $\overline{\phantom{a}}$ 

#### **\*--Part 11 Payment Processing**

# **Section 1 FIP and LIP Payment Provisions**

### <span id="page-404-0"></span>**601 General Payment Provisions**

#### **A Introduction**

This part contains FIP and LIP provisions for:

- issuing and canceling payments
- computing and transferring overpayments to CRS
- canceling overpayments
- printing the following:
	- pending payment register
	- nonpayment register
	- overpayment register
	- PPH report.

### **B Obtaining FSA-325**

FSA-325 shall be completed, according to 1-CM, by individuals or entities requesting payment **earned** by a producer who has died, disappeared, or been declared incompetent subsequent to applying for LIP or FIP benefits. Payment shall be issued to the individuals or entities requesting payment using the deceased, incompetent, or disappeared producer's ID number. A revised FSA-573 is **not** required to be completed when payments are issued under the deceased, incompetent, or disappeared producer's ID number.

#### **C Administrative Offset**

FIP and LIP payments are subject to administrative offset provisions.

#### **D Assignments**

A producer entitled to a LIP or FIP payment may assign payments according to 63-FI.**--\*** 

#### **\*--601 General Payment Provisions (Continued)**

### **E Bankruptcy**

Bankruptcy status does **not** exclude a producer from requesting LIP or FIP benefits.

## **Contact the OGC Regional Attorney for guidance on issuing LIP or FIP payments on all bankruptcy cases**.

### **F Payment Limitation**

The 2005 payment limitation file will be used for maintaining FIP and LIP payment limitation amounts. Payment limitation is:

- \$80,000 for LIP payments
- a separate \$80,000 for FIP payments.

The producer's control County Office is the only county able to make changes to the PLM totals. County Offices should follow procedures in 2-PL, paragraphs 105 and 106 for requesting updates to the PLM set.

**Note:** The control County Office may **not** be an eligible FIP or LIP county, however, the control County Office will still be responsible for updating payment limitation for those counties that are eligible.

#### **G Payments Less Than \$1**

The FIP and LIP payment processes will:

- issue payments that round to at least \$1
- **not** issue payments less than 50 cents.

#### **H Prompt Payment Due Dates**

FIP and LIP payments are subject to the Prompt Payment Act. A prompt payment interest penalty payment is due if the payment is not issued within 30 calendar days from the later of the following:

- payment software is made available for issuing payments.
- date the producer provides a properly completed application and all supporting documentation required to issue the payment.

See 61-FI for additional information on handling prompt payment interest penalties.**--\***

## **I Funds Control for FIP and LIP Payments**

 Allotments will be provided to each applicable County Office through the funds control process. Initial allotments will be determined by the National Office.

State Office shall contact the National Office to request additional allotments by sending an e-mail to **all** of the following:

- **sandy.bryant@wdc.usda.gov**
- **tina.nemec@wdc.usda.gov**
- **steve.peterson@wdc.usda.gov**
- **lenior.simmons@wdc.usda.gov**.

# **J Determining Payment Eligibility**

The payment process reads the eligibility file to determine whether a producer or member of a joint operation is eligible to be paid. If the producer or member is ineligible to be paid, then the individual or entity will be listed on the nonpayment register with the applicable message. Eligibility flags must be updated before the producer or member can be paid. These flags should accurately reflect COC determinations.

The following identifies:

- eligibility provisions applicable to FIP and LIP
- which flags are used to determine producer eligibility
- flags that reflect producer or member eligibility or ineligibility.

**Important:** 2005 eligibility file information will be used for determining LIP and FIP payment eligibility.

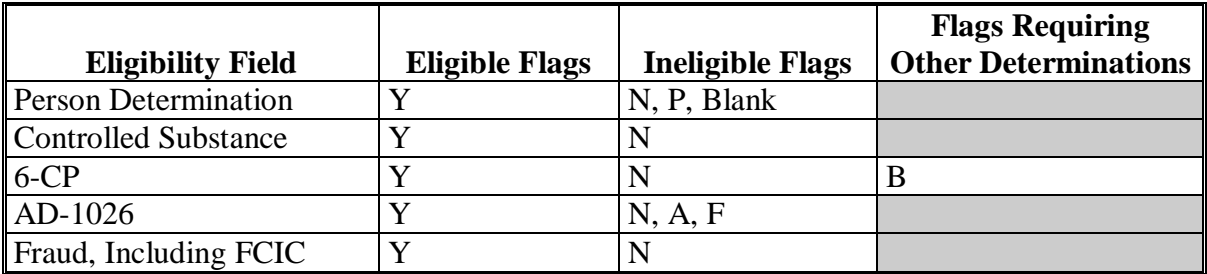

- **Note:** A "B" flag in the 6-CP field indicates that the producer is associated with a farm that is in violation of HEL, but has been determined to meet the landlord/tenant exception established in 6-CP.**--\***
- **602 (Reserved)**

--

## **\*--Section 2 Issuing FIP and LIP Payments**

#### **603 Overview**

#### **A Supporting Files for Integrated Payment Processing**

The FIP and LIP payment processes are integrated processes that read a wide range of files to determine whether a payment should be issued and the amount that should be issued. For payments to be calculated correctly, all supporting files must be updated correctly, including the following:

- LIP or FIP application file
- eligibility file to determine whether the producer is eligible for payment
- name and address file to determine:
	- producer's name and address
	- if a producer:
		- has elected to receive payment by direct deposit
		- has an assignment or joint payee
		- is in bankruptcy status
		- has a claim or receivable
		- is dead, missing, or incompetent
- entity file for joint operations to determine the members of the joint operation and each member's share of the joint operation
- combined entity file for members of a combination
- payment limitation file for multi-county and combined producers to determine the effective payment limitation amount for that producer in the county issuing the payment.-**-\***

#### **\*--604 Prerequisites for Issuing Payments**

## **A Introduction**

Before issuing any payments, certain actions must be completed to ensure that the producer is eligible for payment.

## **B Actions To Be Completed Before Issuing Payments**

The following provides actions that must be completed **before** issuing payments. COC, CED, or designee shall ensure that the actions are completed.

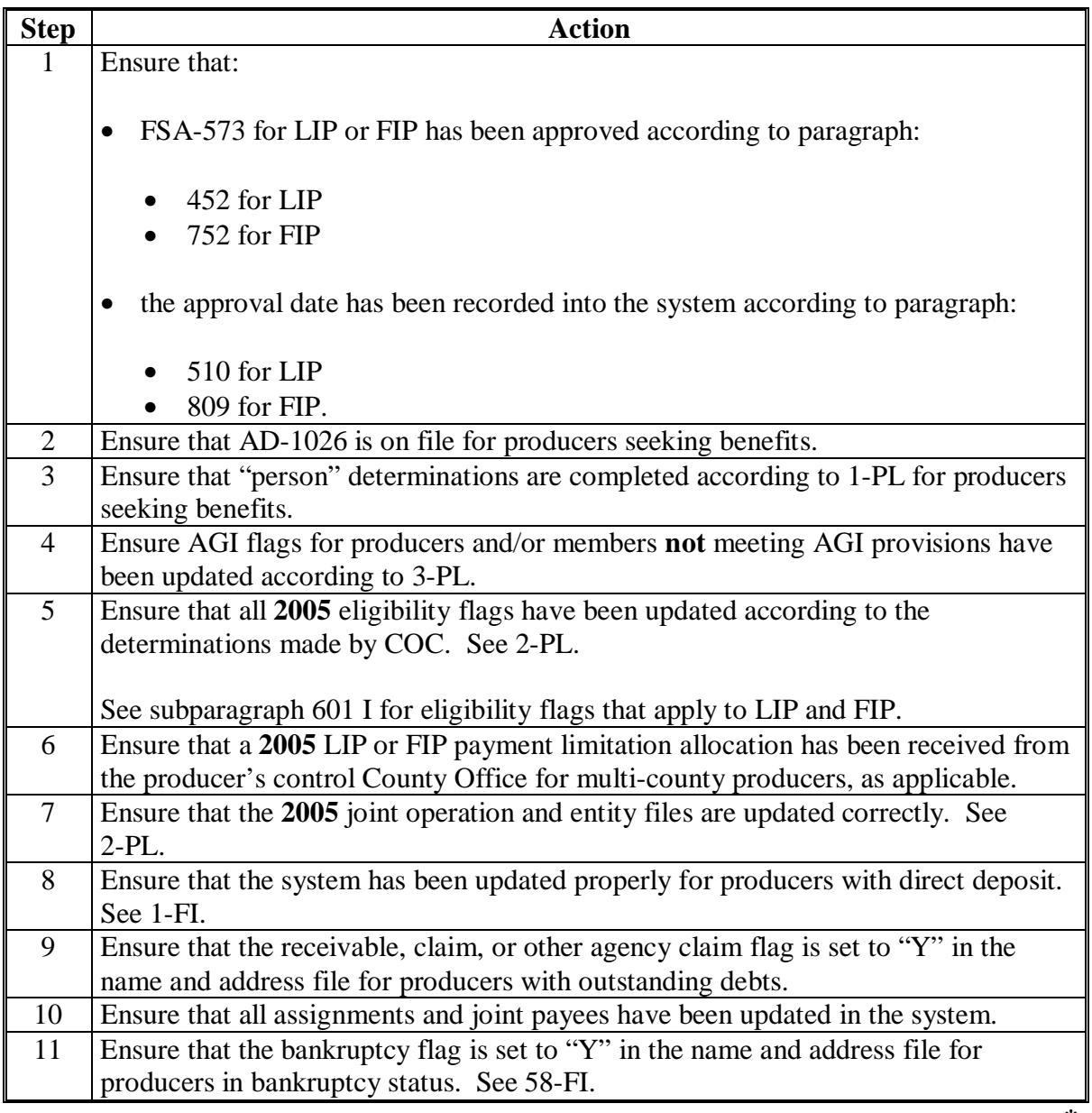

## **A Rule**

The payment limitation for LIP or FIP benefits is \$80,000 for each program per "person". For additional information on payment limitation provisions, see subparagraph:

- 423 B for LIP
- $\bullet$  723 B for FIP.

## **B Applying the \$80,000 Payment Limitation**

Payments issued to multi-county producers shall be limited to the amount allocated to each County Office for counties in which the producer has filed an application. The producer's control County Office is the only county able to make changes to the PLM totals. County Offices should follow procedures in 2-PL, paragraphs 105 and 106 for requesting updates to the PLM set.

Payments issued to multi-county producers shall be limited to the amount allocated to each County Office for counties in which the producer has filed a LIP or FIP application. The payment process will limit the payment to effective limitation in the payment limitation file. See 2-PL for additional information on payment limitation allocations.

Control County Offices shall refer to 2-PL, paragraph 180 for additional information on updating payment limitation allocations.

## **C Calculating the Effective Payment Limitation**

The effective payment limitation shall be calculated for LIP or FIP according to the following.

**Note:** The calculation will be completed separately for FIP or LIP, depending on the payment process being run at the time.

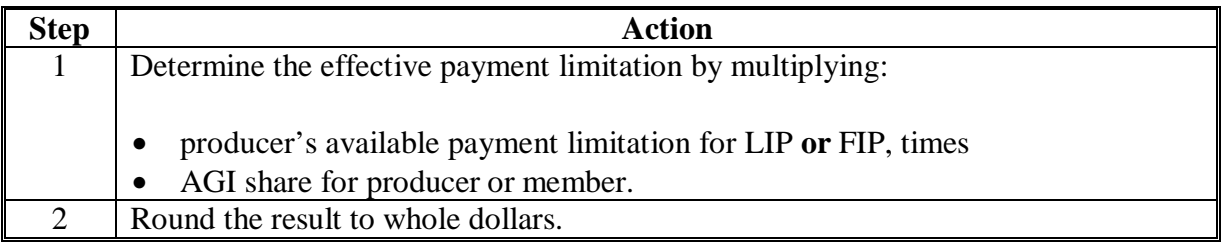

#### **\*--605 Applying Payment Limitation (Continued)**

## **D When Payment Limitation is Reached**

When the sum of payments in the payment history file or pending payment file exceeds the effective payment limitation for the "person", the following messages will be printed on the nonpayment register:

- "Producer Has Reached Payment Limitation"
- "Payment Limitation Has Been Exceeded".

Se[e paragraph 691](#page-501-0) for additional information on nonpayment register messages.**--\***

### <span id="page-412-0"></span>**\*--606 Payment Calculations for FIP and LIP**

## **A FIP Payment Rates**

The following payment rates are applicable for FIP payments.

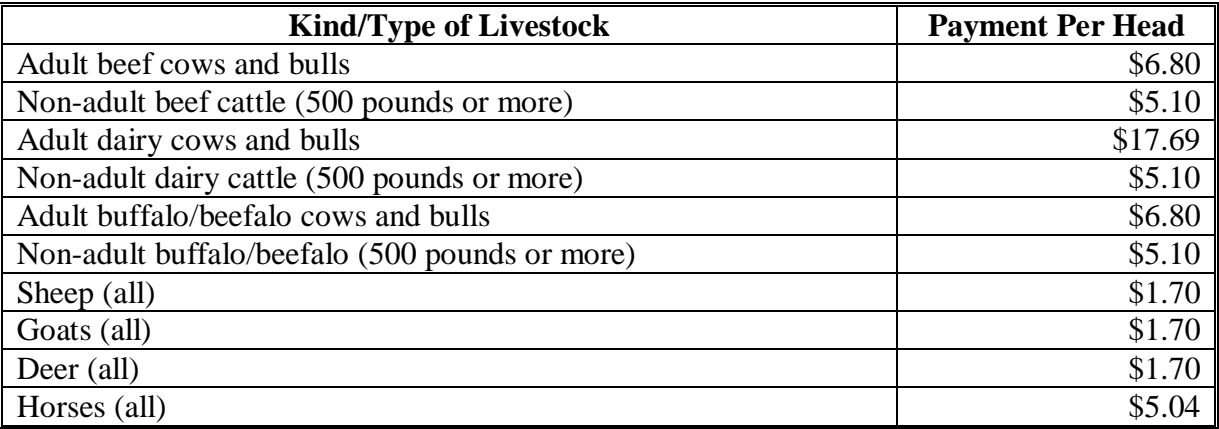

#### **B FIP Payment Calculation**

The FIP payment calculation will be based the following:

- kind of livestock
- type of livestock
- payment rate, based on the kind and type.

As a result, there may be multiple calculations per application because of these varying elements. Compute FIP payments according to the following.

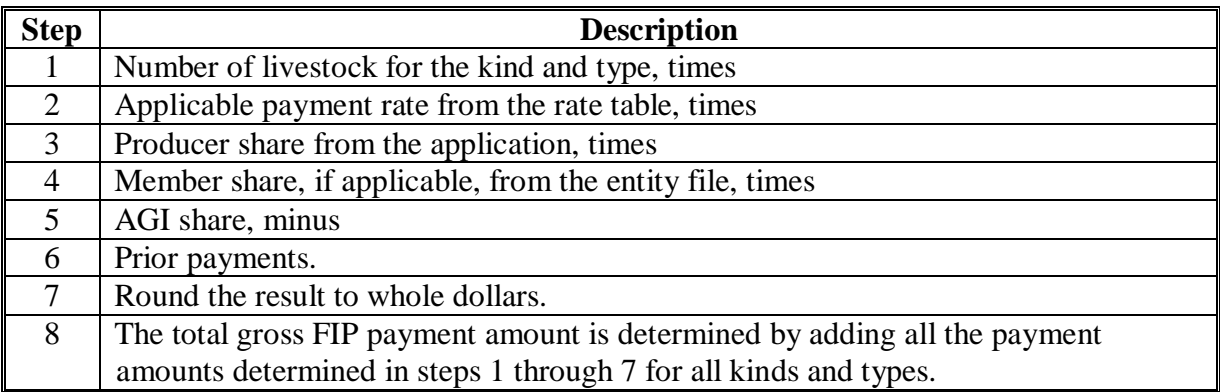

# **\*--606 Payment Calculations for FIP and LIP (Continued)**

# **C LIP Payment Rates**

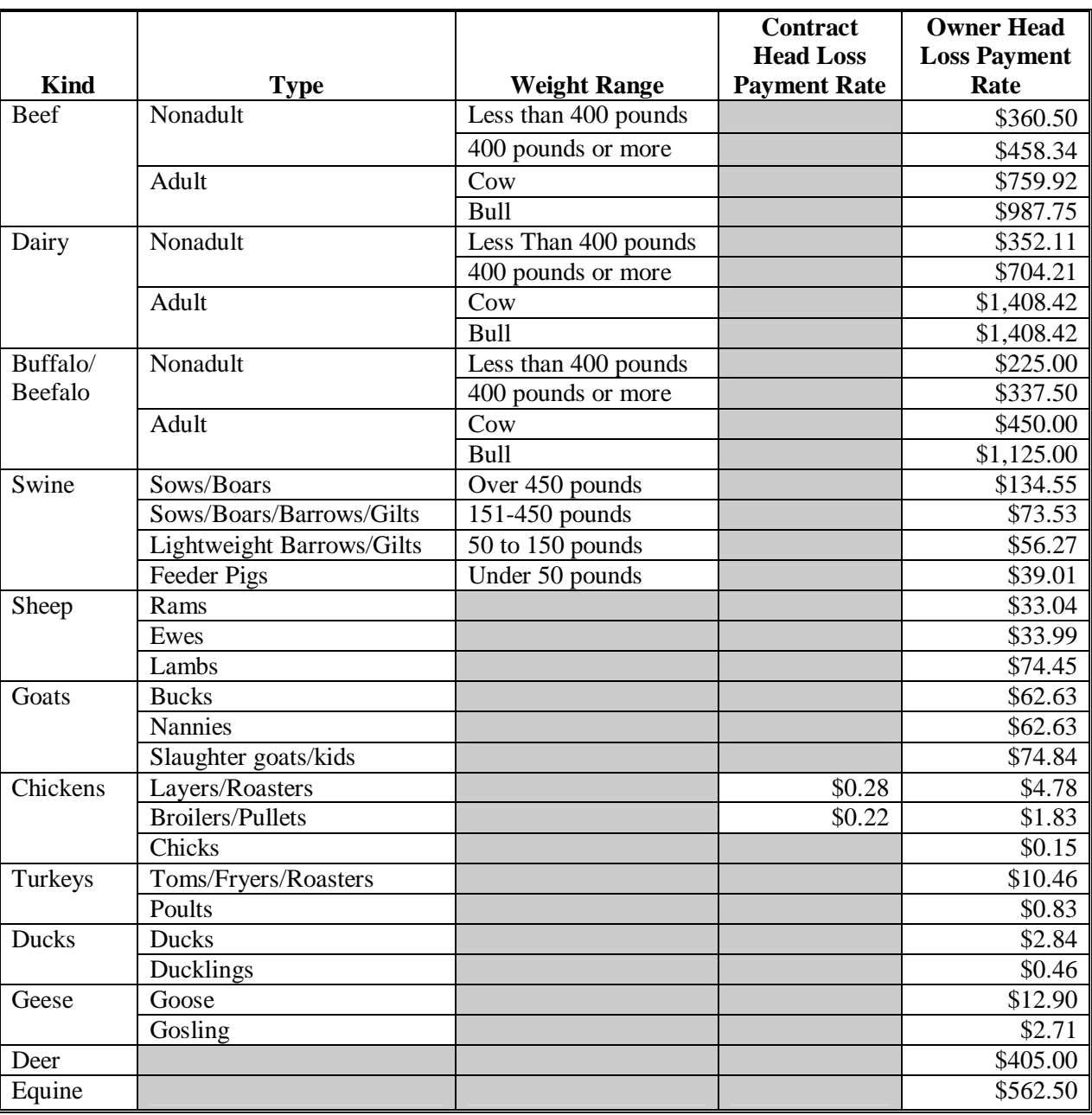

The following payment rates are applicable for LIP payments.

#### **\*--606 Payment Calculations for FIP and LIP (Continued)**

#### **D LIP Payment Calculation**

The LIP payment calculation will be based on a number of variables such as:

- number of head lost
- if the livestock was contracted or owned
- payment rate, based on head lost
- share
- other compensation.

**Note:** Head lost is the number of livestock that fit a category consisting of kind, type, and weight range.

There may be multiple calculations per application because of these varying elements.

Initially, LIP payments are computed separately for contracted and owned livestock and once a total for each is determined, the contracted and owned livestock determinations are added together for a total LIP payment. The following provides the method to calculate a LIP payment.

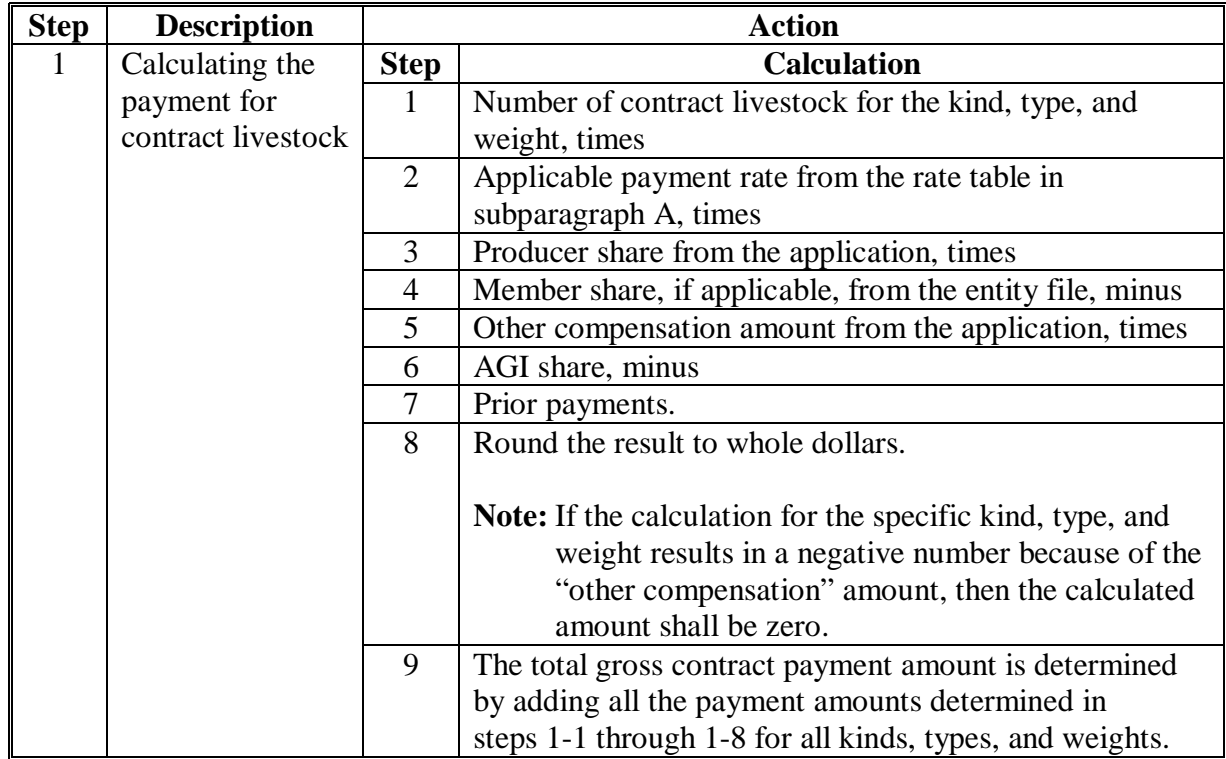

# **\*--606 Payment Calculations for FIP and LIP (Continued)**

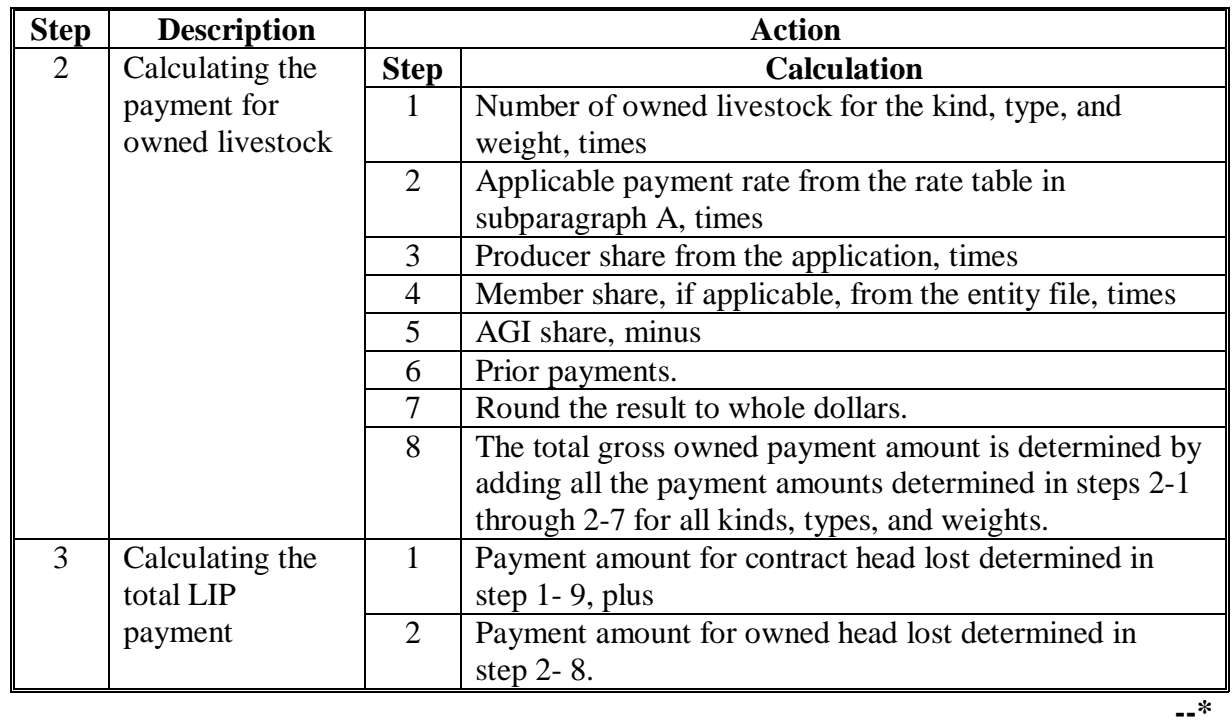

# **D LIP Payment Calculation (Continued)**

# <span id="page-416-0"></span>**\*--607 FIP and LIP Payment Processing**

# **A Accessing Payment Processing Menus**

From Menu FAX250, access FIP or LIP Payment Processing Menus according to the following.

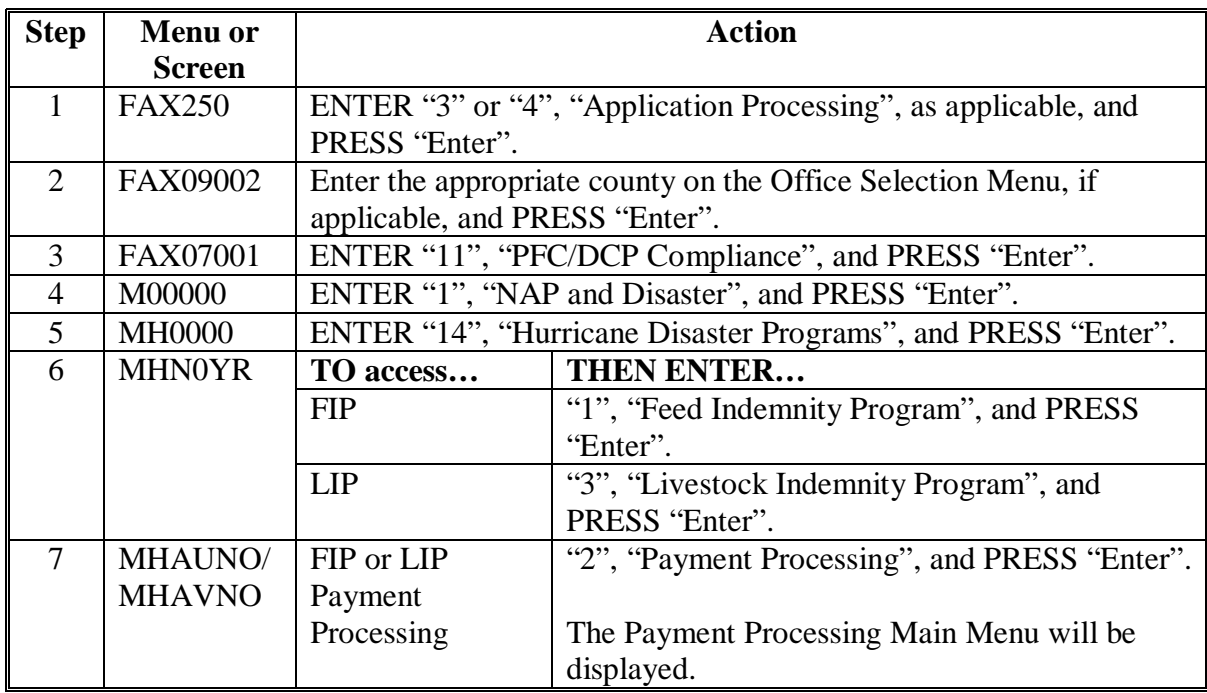

**Par. 607**

# **\*--607 FIP and LIP Payment Processing (Continued)**

# **B Computing Payments**

The automated payment process is an integrated process that reads a wide range of files to:

- determine whether a payment should be issued
- calculate the amount that should be issued.

The following describes the system processing sequence to calculate a FIP or LIP payment for producers through the payment process.

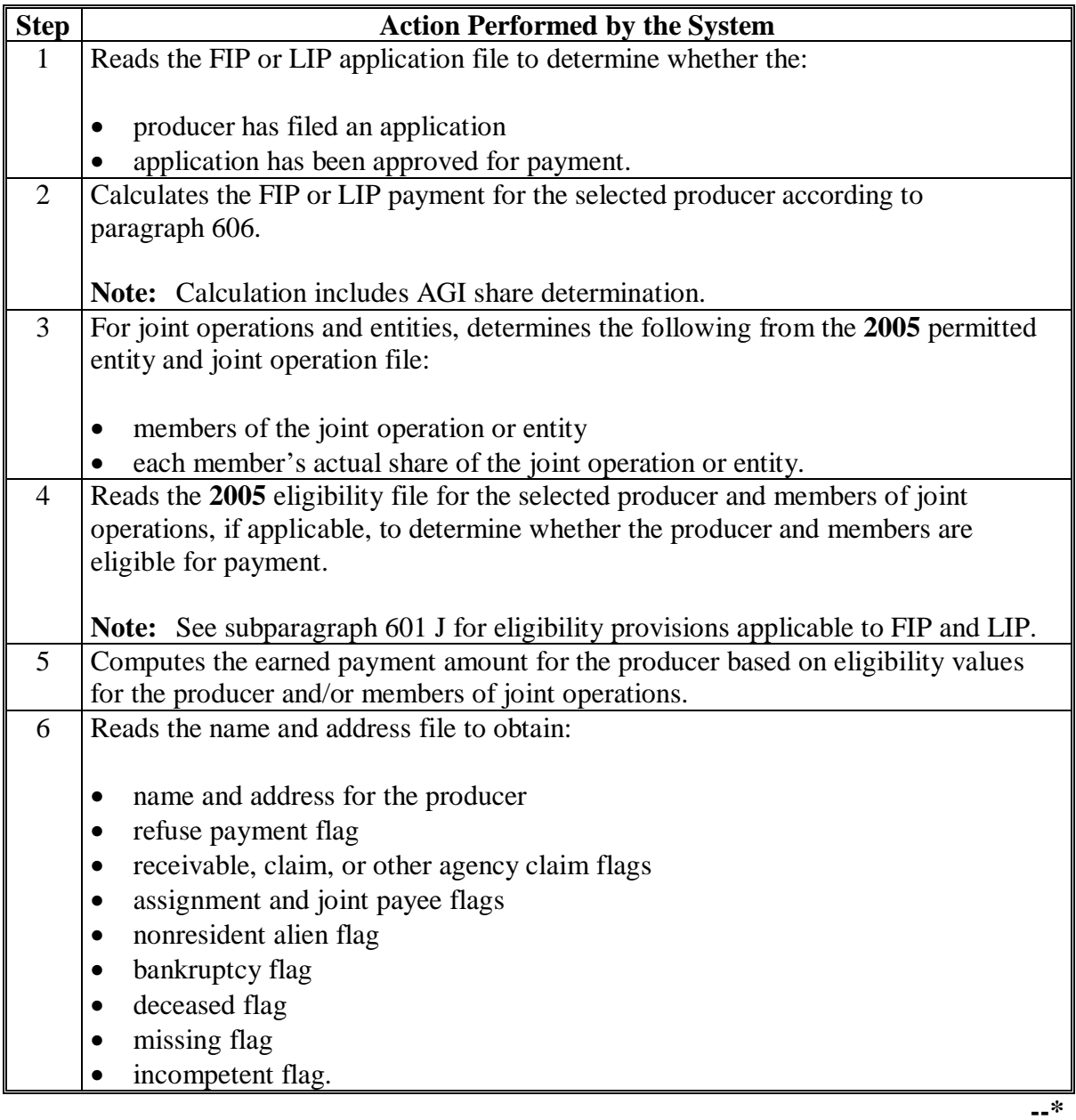

# **\*--607 FIP and LIP Payment Processing (Continued)**

# **B Computing Payments (Continued)**

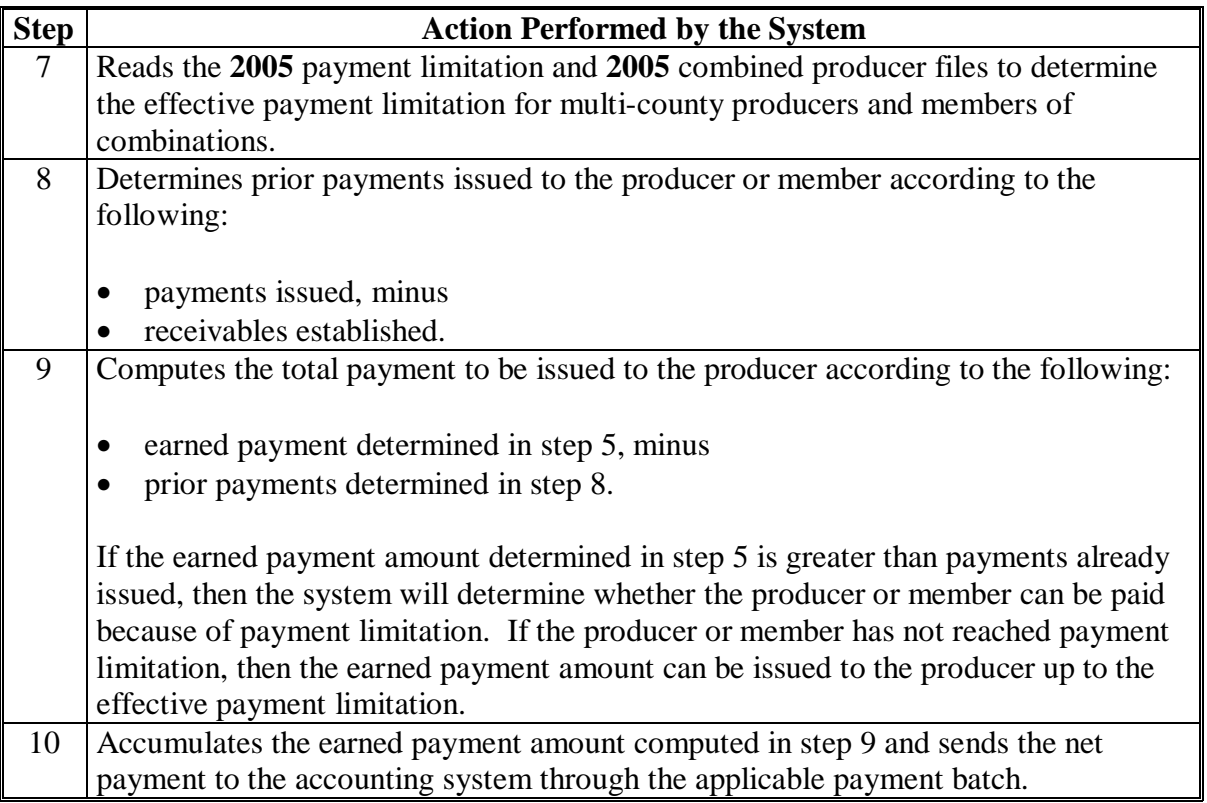

#### **A Processing Payments**

County Offices shall issue FIP or LIP payments according to the following.

 **Notes:** County Offices **are not authorized** to issue typewritten checks.

If a condition occurs that prevents the payment from being issued through the automated payment software, then:

- County Offices shall immediately contact the State Office to explain the circumstances surrounding the situation
- State Offices shall:
	- provide guidance on correcting the condition preventing the payment from being issued
	- contact PECD if additional guidance is needed.

Failure to follow the provisions of the paragraph about typewritten checks could result in disciplinary action.

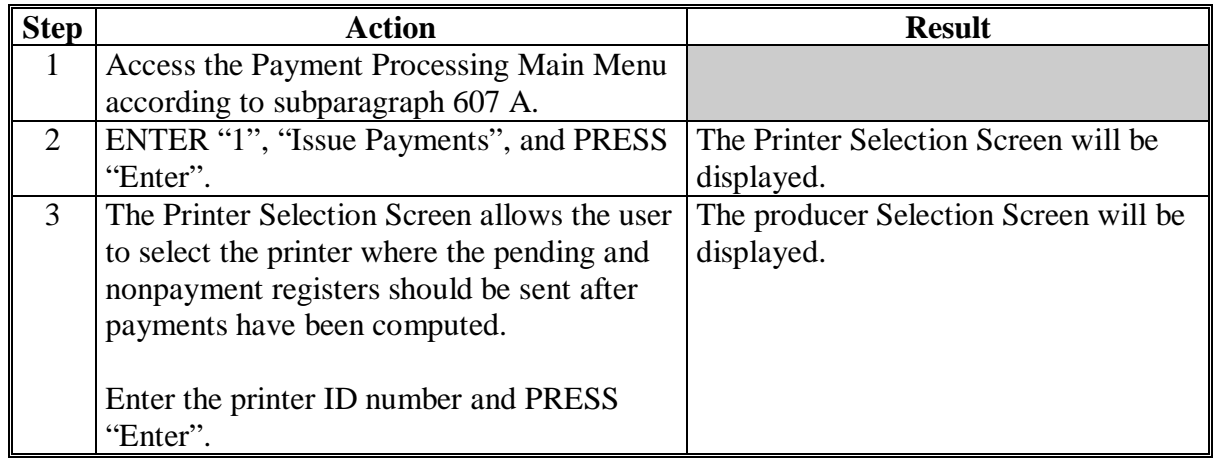

# **\*--608 Issuing Payments (Continued)**

# **A Processing Payments (Continued)**

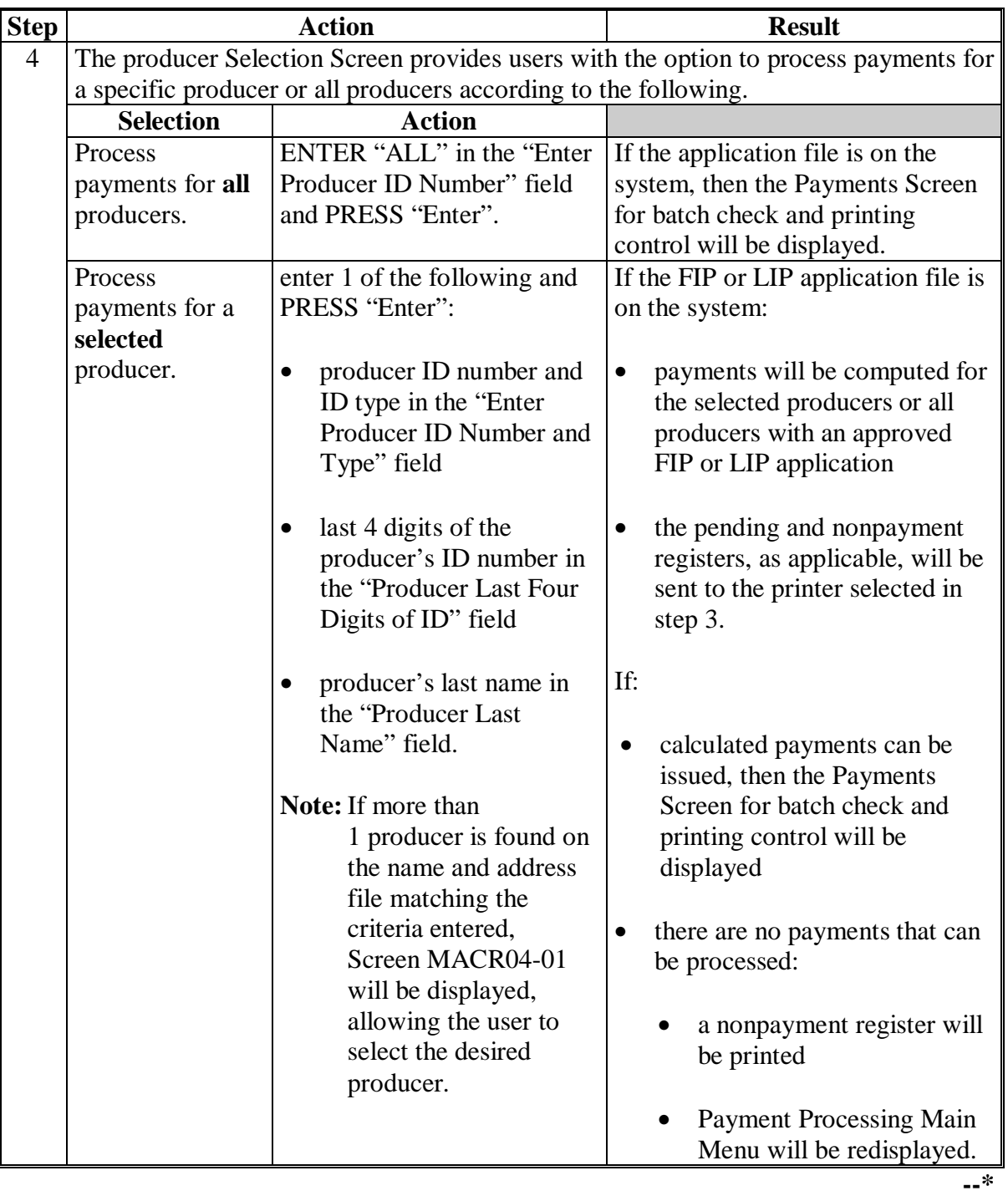

# **\*--608 Issuing Payments (Continued)**

# **A Processing Payments (Continued)**

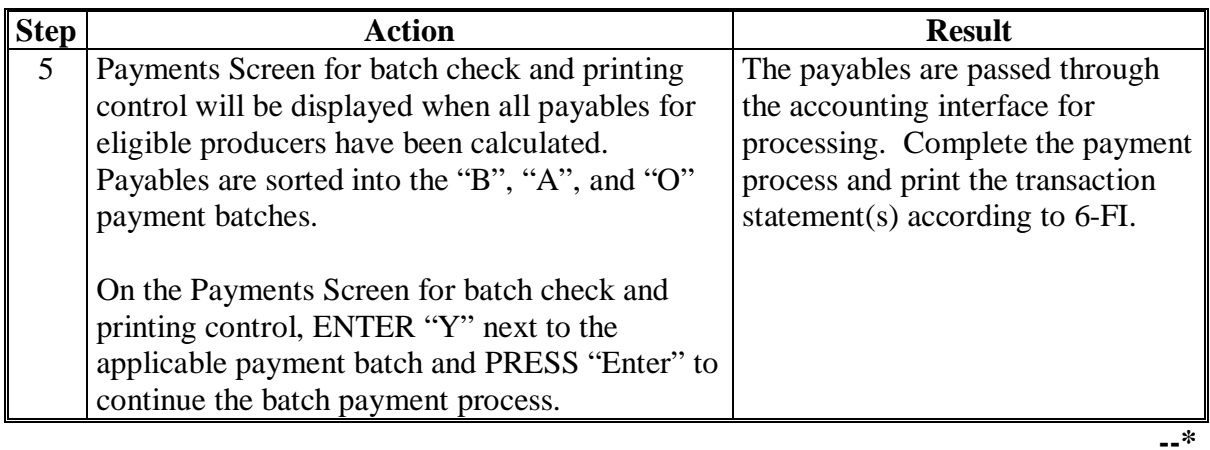

#### **\*--608.5 FIP and LIP Authorized Payment Processing**

#### **A End of Signup**

Signup for 2005 Hurricanes FIP and LIP ended on September 29, 2006.

#### **B Software Disabled**

County Release No. 614 contains software to disable the 2005 Hurricanes FIP and LIP Application and Payment Menu options. County Offices have been instructed to ensure that the following actions were completed by May 14, 2007:

- all payments were issued to eligible producers
- all data for applications that were in appeal status or disapproved by COC were loaded into the System 36
- all subsidiary files for 2005 were updated properly for joint operations, entities, combined producers, payment limitation allocations, and eligibility data.

County Offices shall complete the actions in subparagraph C for payment authorizations for FIP and LIP payments **not** issued before the payment software was disabled. If an overpayment has occurred, County Offices shall enter the overpayment according to 67-FI.

**Note:** If an appeal to NAD results in a determination in the producer's favor, County Offices shall ensure that **all** documentations are reviewed and acted upon by COC before requesting payment authorization from the National Office.

#### **C Payment Authorization Requests**

To receive authorization to issue a FIP or LIP payment, County Offices shall submit the following documentation to the State Office:

- explanation of why payment was not issued
- completed FSA-573
- FSA-573E according to the following:
	- [paragraph 851](#page-578-0) for FIP
	- [paragraph 551](#page-400-0) for LIP**--\***

#### **\*--608.5 FIP and LIP Authorized Payment Processing (Continued)**

#### **C Payment Authorization Requests (Continued)**

- PPH Report from the FIP or LIP Payment Processing Main Menu as instructed in [paragraph 679](#page-494-0) for each of the following:
	- producer
	- affected member of joint operations
	- combined producer
- current MABDIG for each of the following:
	- producer
	- affected member of joint operations
- excerpt of the COC minutes about the case, if applicable.

**Note:** The option to print the PPH Report will still be available on the Payment Processing Main Menu after installing County Release No. 614.

#### **D State Office Responsibility**

State Offices shall review the documentation submitted by County Offices to ensure that:

- the payment should be issued
- all applicable documentation has been provided.

Forward the documentation to PECD, CPB using either of the following methods:

- FAX to 202-720-0051, Attention: Sandy Bryant
- overnight mail to the following:

 USDA, FSA, PECD, CPB Attn: Sandy Bryant 1400 Independence Avenue, SW, Room 4756 Washington, DC 20250 202-720-3464.**--\***

#### **A Example of Producer Selection Screen**

Payments can only be processed by producer, however, a variety of options have been developed that provide flexibility in payment processing. Payments can be processed for:

- all producers
- a specific producer by entering the producer ID number and type, the producer's last name, or the last 4 digits of the producer's ID number.

The following is an example of the producer Selection Screen.

```
MHAXXX 107-TULARE SELECTION MHAXXX 
                                         Version: AE36 04-10-2006 16:10 Term E0
----------------------------------------------------------------------------------------- 
          Enter Producer ID Number: and Type:
                (Enter 'ALL' For All Producers) 
           OR Producer Last Four Digits of ID: 
           OR Producer Last Name 
                (Enter Partial Name To Do An Inquiry) 
Enter=Continue Cmd3=Previous Menu
```
# **\*--609 Producer Selection Screen (Continued)**

# **B Error Messages on Producer Selection Screen**

The following describes the error messages that may be displayed on the producer Selection Screen.

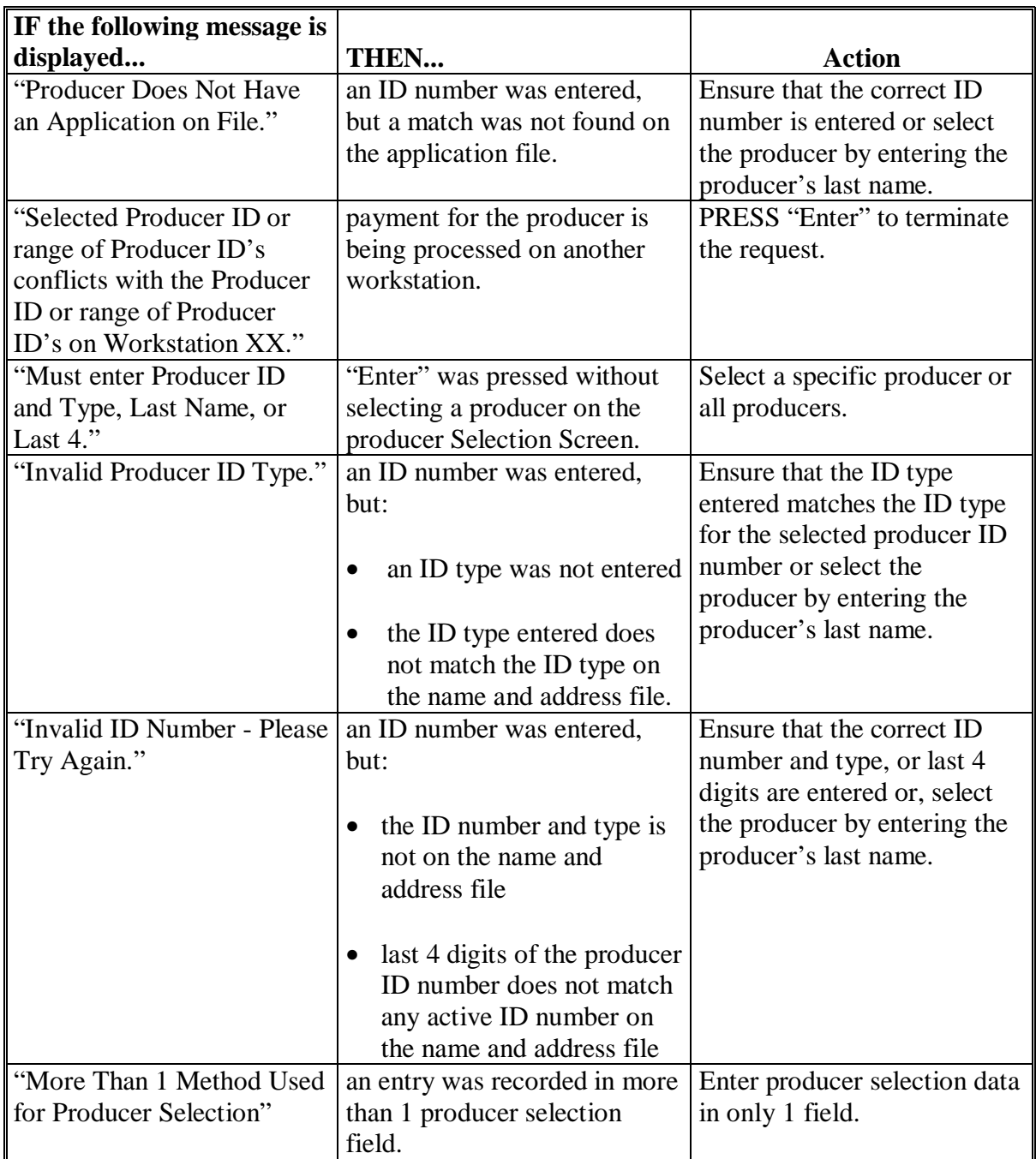

#### **A Example of Payments Screen for Batch Check and Print Control**

After all payment records for selected producers have been processed and the payment amounts have been calculated, the Payments Screen for batch check and print control will be displayed if payments can be issued to at least 1 producer that was selected on the Payment Selection Screen.

The Payments Screen for batch check and printing control will be displayed with the number of work records:

- to be processed
- that have been processed
- remaining to be processed.
- **Note:** The number of work records listed **does not** always match the number of CCC-184's to be printed or the number of EFT's to be processed.
- **Example:** If the producer has an assignment and part of the payment is being used to fulfill the assignment, then two CCC-184's will be printed, but only 1 work record will be displayed for processing.

The following is an example of the Payments Screen for batch check and printing control.

```
 MHAXXX 107-Tulare ENTRY MHAXXXXX 
2005 XXX Payments Version: XXXX 04-10-2006 16:21 Term E0 
----------------------------------------------------------------------------------------- 
            BATCH CHECK AND PRINTING CONTROL 
 Warning Record count does not accurately reflect check 
          count especially when 'A' or 'O' batches are processed. 
         28 Check records to be processed 
          0 Have been processed 
          28 Records remain to be processed 
Enter (Y)es to start or continue a Batch Print Processing.
Only one "Y" entry will be accepted. 
            17 "B" (regular payments) work records to be processed 
            3 "A" (assignments) work records to be processed 
            8 "O" (claims/receivables) work records to be processed 
                                                      Enter-Continue
```
#### **\*--610 Payments Screen for Batch Check and Printing Control (Continued)**

#### **B Sorting Payable Records**

For FIP and LIP payments, payables are sorted into the following 3 categories.

- "B" batch payments have no special circumstances. These records are sent in batches of 200 or less.
- "A" assignment payments marked in the name and address file as having an assignment or joint payee form on file. These records are sent in batches of 100 or less.
- "O" online payments marked in the name and address file as having 1 of the following flags set to "Y":
	- receivable
	- claim
	- other agency claim
	- bankruptcy
	- deceased
	- missing
	- incompetent.

These records are sent in batches of 50 or less.

**Note:** The "O" batch of payments requires user intervention. See 6-FI.

#### **C Selecting Batches to Print or Suspend**

Batches of payments may be selected for processing in several different ways. The following provisions apply to batch payment processing.

- When a batch of payments is selected, that entire batch must be completed before selecting another batch to be printed.
- Batches may be selected in any order.
- After a batch of payments completes printing, the option to select that batch is no longer available.**--\***

# **\*--610 Payments Screen for Batch Check and Printing Control (Continued)**

# **D Batch Print Capability**

The following table lists the options available on Payments Screen for batch check and printing control.

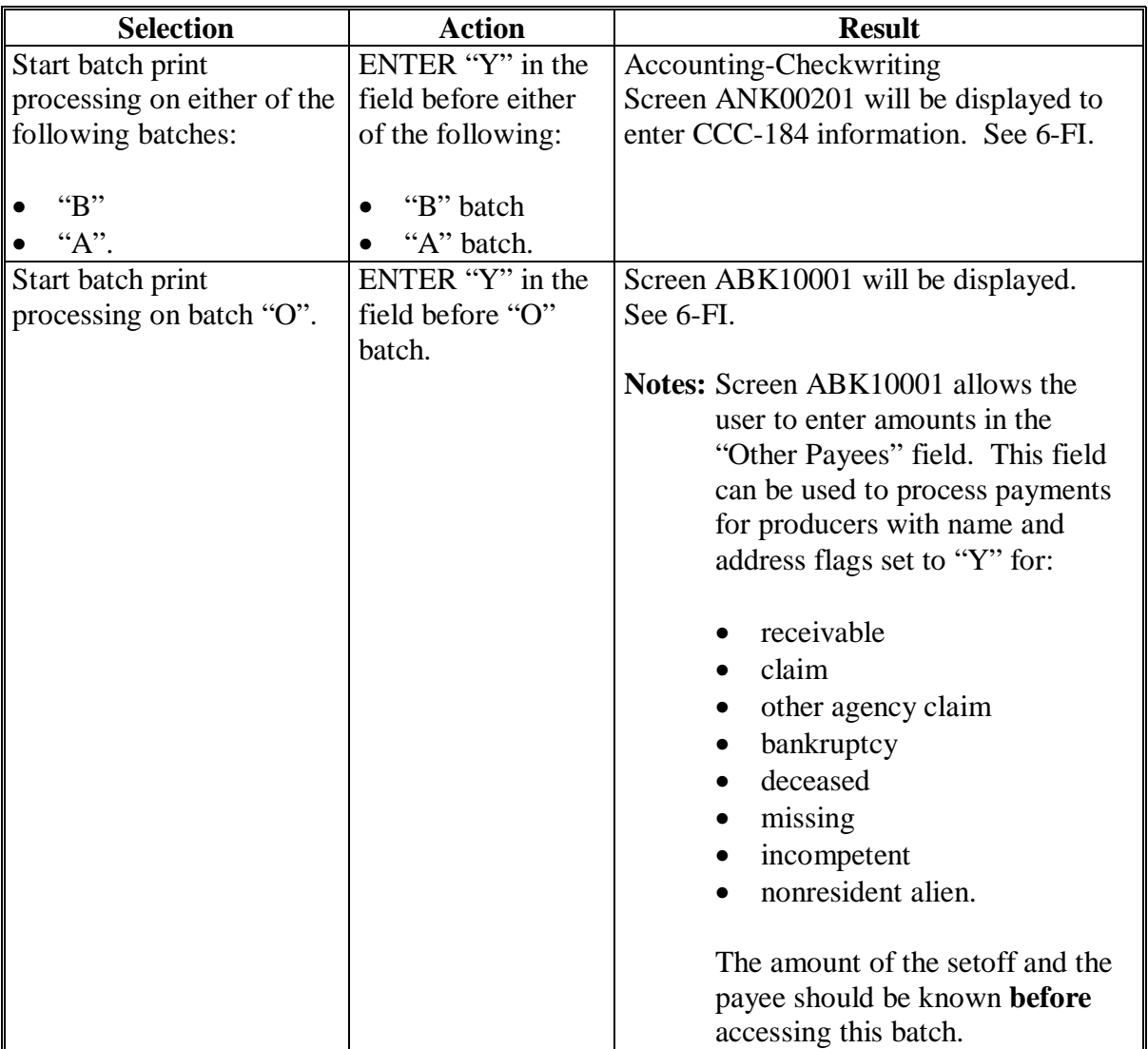

### **A Funds Control Verification**

FIP and LIP both use the e-Funds accounting process which controls funding allotments and monitors program spending and halts program disbursements when the funding allocation has been exhausted. The payment process will function in the normal manner up to the point of sorting the payables into the applicable payment batches.

A check will be performed to ensure that adequate funds are available to process all pending payments in the county.

If the accumulated net payment amount for all pending payments, :

- exceeds the funding allotment for the County Office, then:
	- the payment process will be aborted without any payables being sorted into applicable batches
	- a rejected payment report, as described in subparagraph B, will be printed
	- the County Office can process payments individually, or in smaller batches, for producers or farms unless or until an increased funding allotment is obtained
- does **not** exceed the funding allotment for the County Office, then the payables will be sorted into the applicable payment batches in the normal manner.

## **B Rejected Payment Report**

A rejected payment report will be printed from data on the pending payment file when FIP or LIP funding is insufficient for the payment batch being processed.

The following is an example of the rejected payment report that will be printed when the payment process is aborted on the FIP or LIP side.

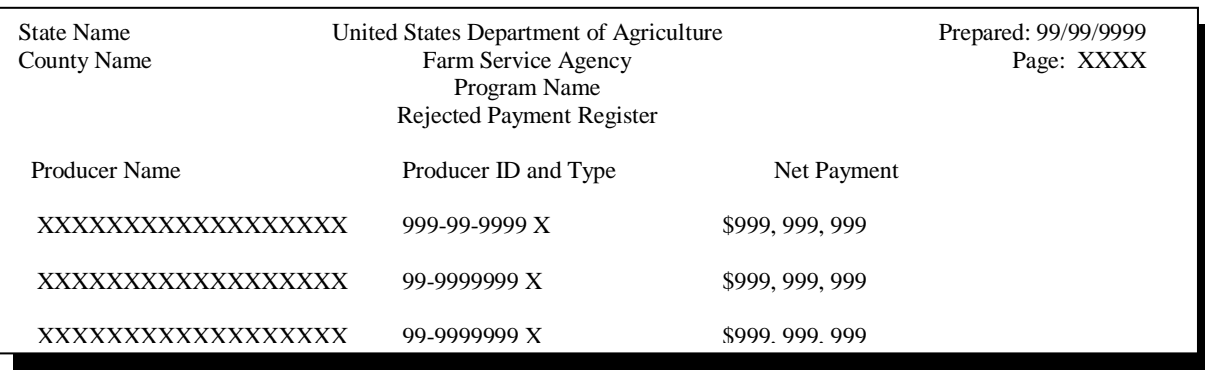

**--\***

### **\*--611 Calculating Payment Amounts for FIP and LIP (Continued)**

## **C Funds Control Verification Screen**

The following is an example of the Funds Control Verification Screen that will be displayed when the funds control verification process fails on the program side.

**Note:** When the user presses "Enter", the FIP or LIP Payment Process Menu will be displayed.

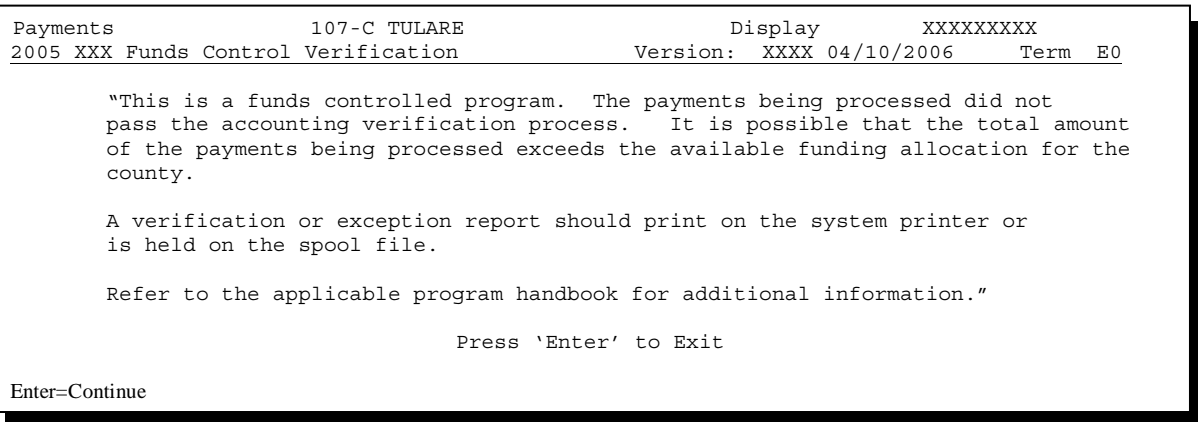

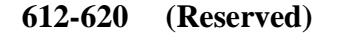
#### **621 Canceling Erroneous Payables**

#### **A Introduction**

After payment processing has been completed, County Offices shall review transaction statements to ensure that the correct disbursements have been generated. If an error is determined, then the payable **shall** be canceled. To cancel the payment, on the Payment Processing Main Menu, ENTER "2", "Cancel Payables".

#### **B When to Cancel Payables**

Payables **shall be** canceled using the FIP or LIP application software, **only** when original FIP or LIP payable amounts are incorrect and the following apply:

- CCC-184 is available (County Office has physical possession of CCC-184)
- direct deposit records have not been queued or transmitted.

Extra caution **shall** be observed when canceling payables to ensure that:

- correct payables are being canceled
- only payables for which CCC-184 is in the office or the direct deposit records have **not** been queued or transmitted to the producer's financial institution are being canceled
- payables are being canceled through the proper application.
	- **Note:** See subparagraph D for additional information when the payable shall **not** be canceled through the FIP or LIP application software.**--\***

#### **C When to Correct Payable Through the Accounting Application**

In some situations, data in the accounting application needs to be corrected and a substitute CCC-184 issued. Use the accounting cancel/issue substitute option according to 1-FI when any of the following situations apply:

- payee on an original CCC-184 is incorrect but payable amount is correct
- 1 or more CCC-184's in a printed batch needs to be reprinted
- CCC-184 is lost, stolen, or destroyed
- CCC-184 is expired.

**Note:** If the computer-generated CCC-184 numbers on CCC-184's do **not** match the preprinted CCC-184 numbers, see 1-FI, paragraph 233.

#### **D When Not to Cancel Payables Through FIP or LIP Application Software**

Payables shall **not** be canceled from the FIP or LIP application software when either of the following situations applies:

- CCC-184 is **not** available (County Office does **not** have physical possession of CCC-184)
- direct deposit record has been queued or transmitted.

Once CCC-184 has been issued to the producer or the direct deposit record queued or transmitted, an overpayment or underpayment situation exists if the payable was incorrect.

If an overpayment or underpayment situation exists, complete 1 of the following:

- compute the overpayment according to paragraph 644
- issue additional payment amounts if the producer was underpaid according to [paragraph 608.](#page-419-0)**--\***

### **\*--621 Canceling Erroneous Payables (Continued)**

### **E Examples of Payable Cancellation Situations**

The following provides examples of when payables shall be canceled and which application should be used for the cancellation.

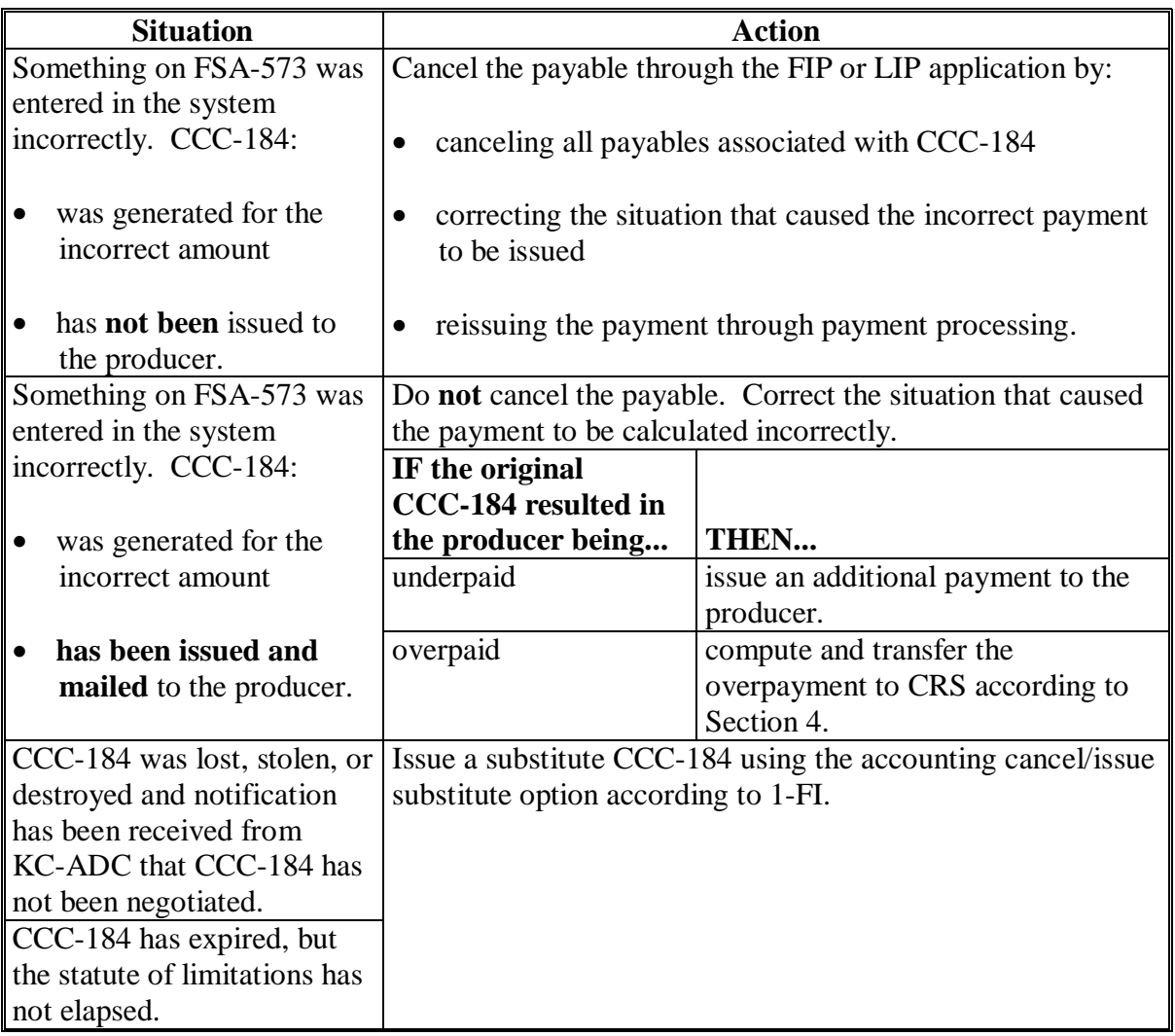

#### **Par. 622**

### **A Introduction**

The FIP and LIP payment cancellation processes have been developed to restrict the number of payables that are displayed on the Cancel Screen for selecting a payable for cancellation. This:

- ensures that the correct payables are displayed for a requested producer
- reduces the possibility that the wrong payable will accidentally be canceled.

County Offices shall take extra caution to ensure that the correct payable is selected for cancellation according t[o paragraph 624.](#page-443-0)

#### **B Canceling Payables**

Cancel erroneous payments that **have not been issued** to the producer according to the following.

**Reminder:** Do **not** cancel the payable if:

- CCC-184 has been mailed to the producer
- EFT has been queued or transmitted to the producer's financial institution.

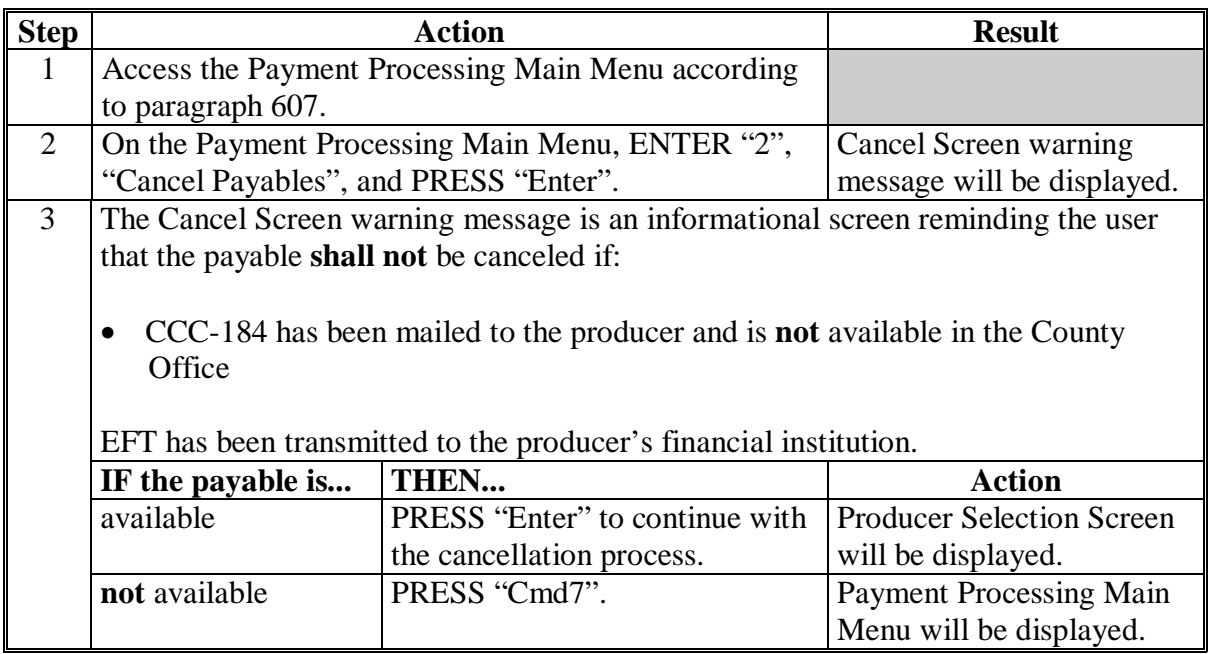

# **B Canceling Payables (Continued)**

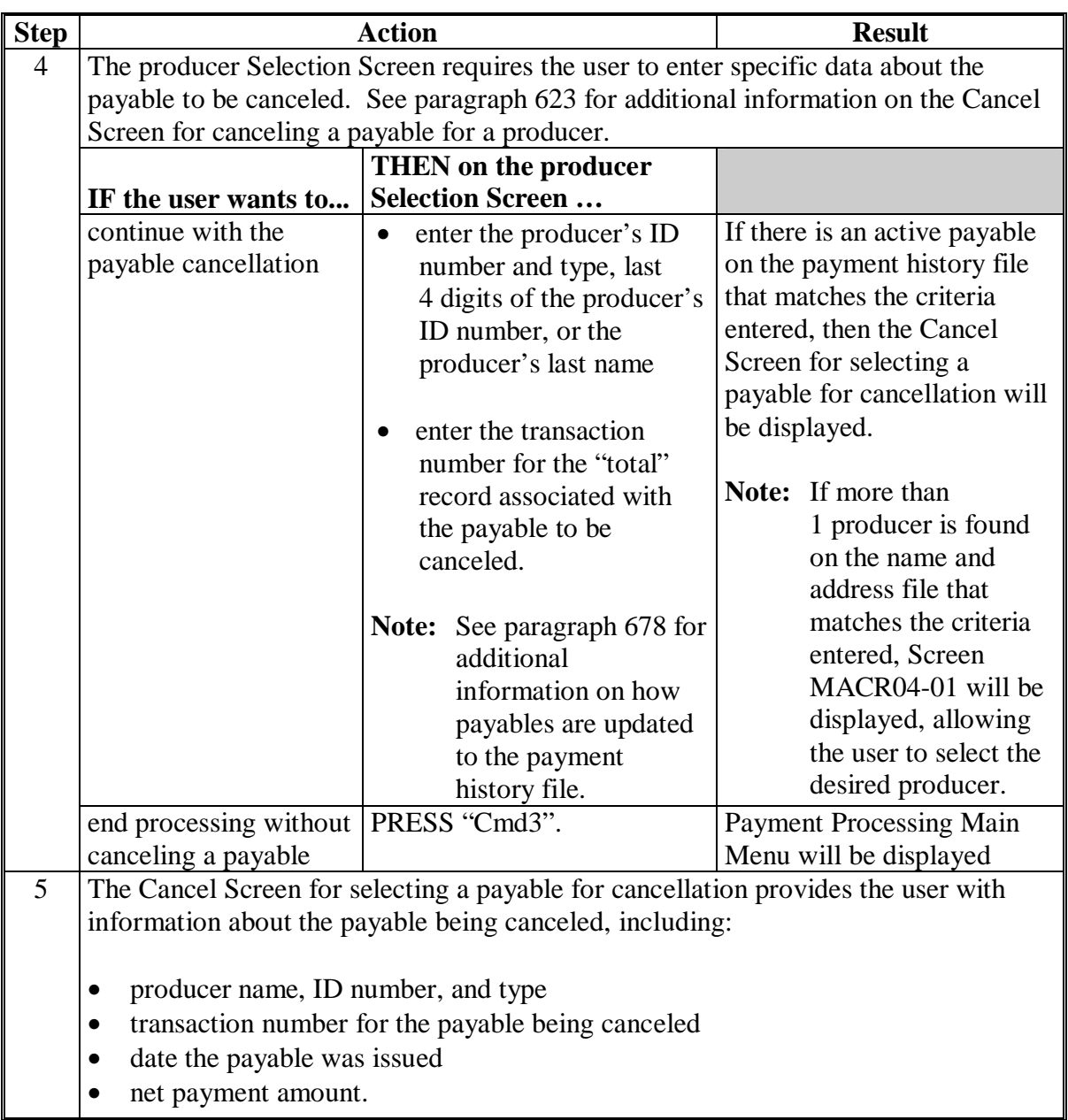

# **B Canceling Payables (Continued)**

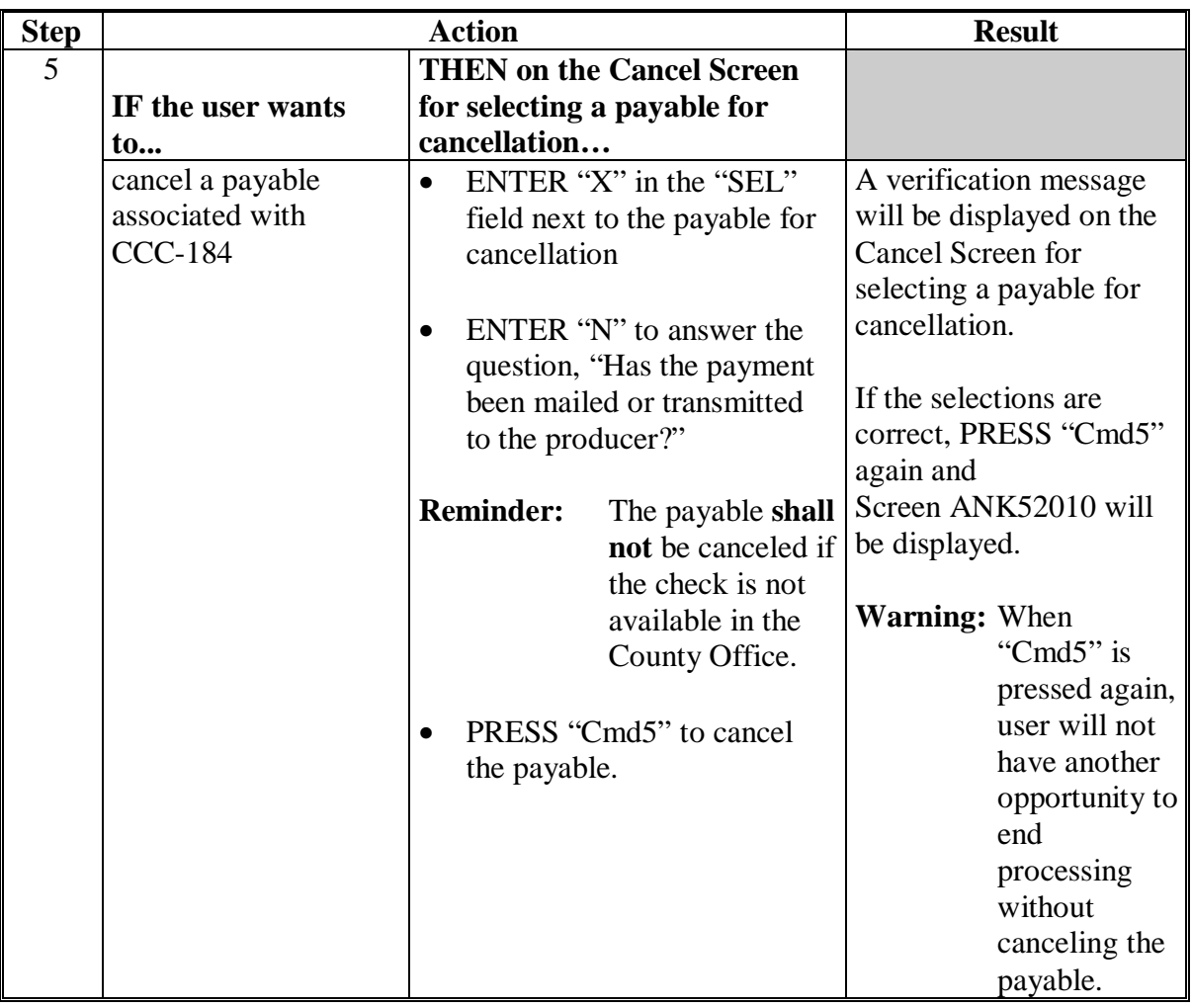

# **B Canceling Payables (Continued)**

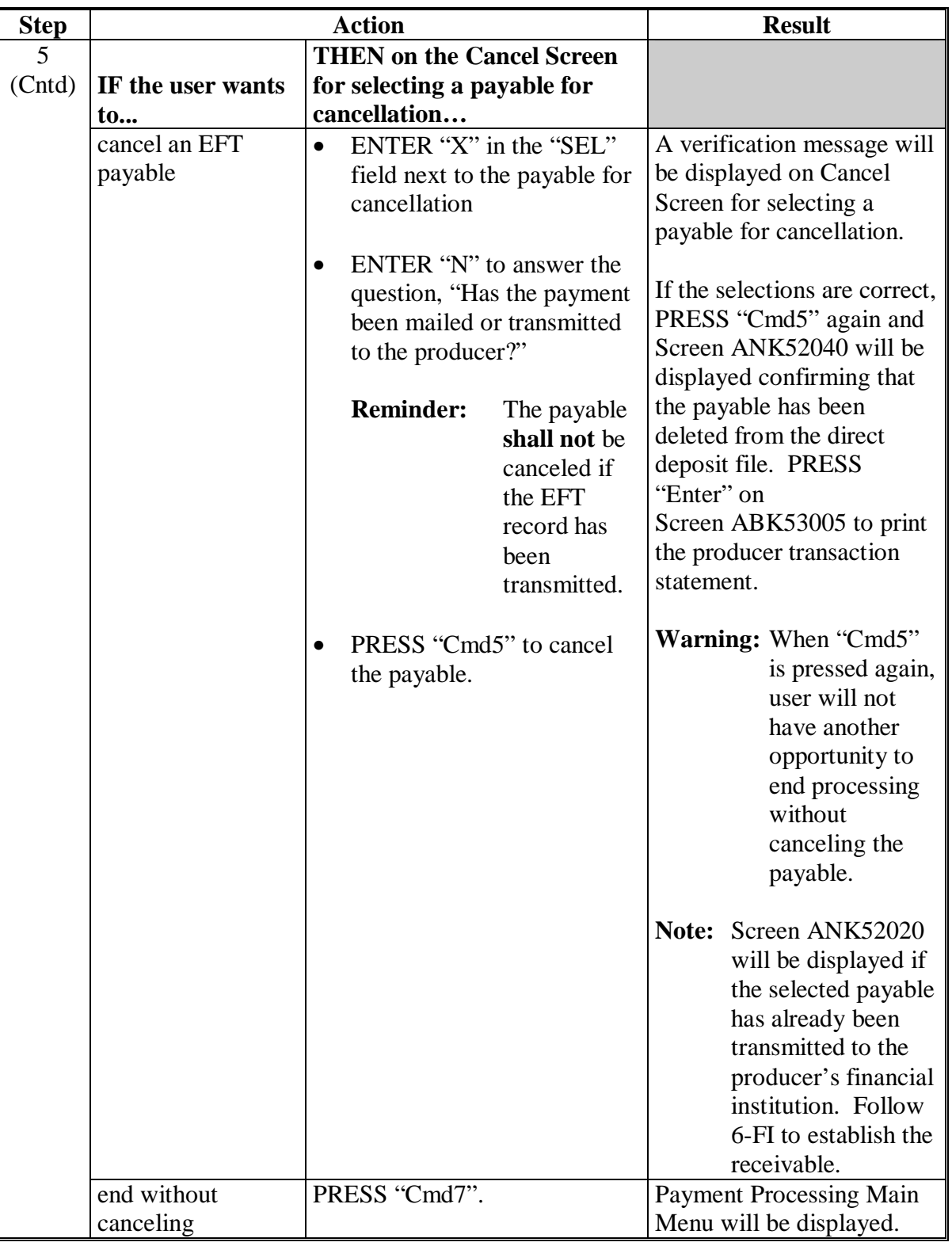

# **B Canceling Payables (Continued)**

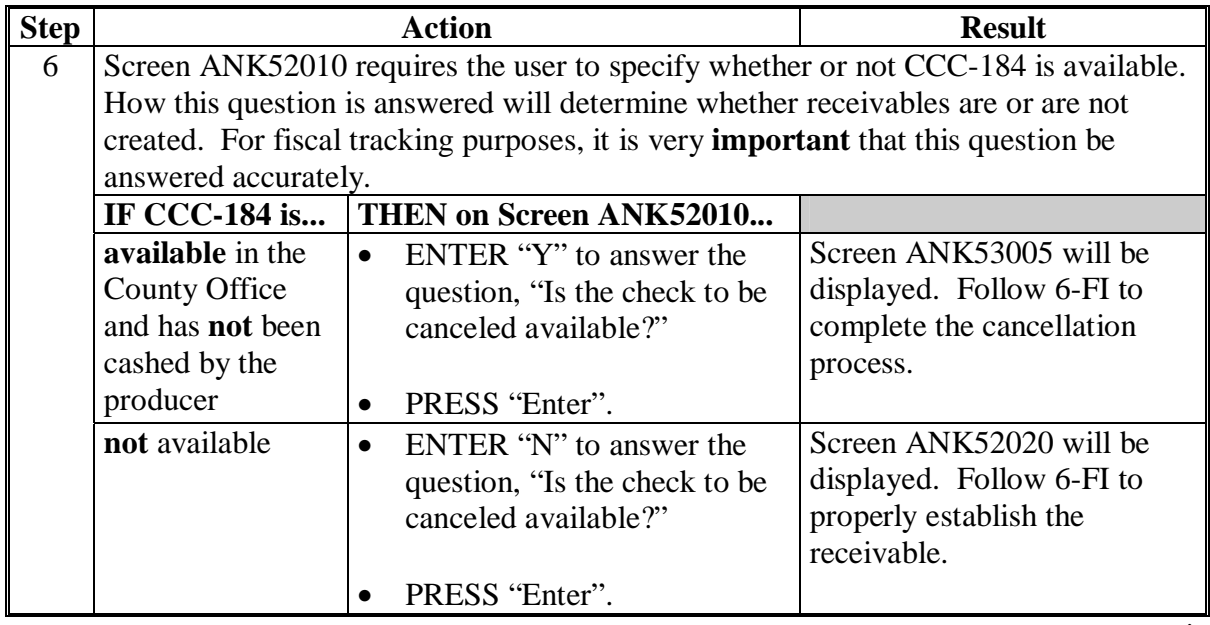

# **Par. 623**

### <span id="page-440-0"></span>**A Example of Cancel Screen for Canceling a Payable**

FIP and LIP payments can only be canceled if both of the following are entered on the producer Selection Screen:

- producer identification, by entering any of the following:
	- producer ID number and type
	- the producer's last name
	- last 4 digits of the producer's ID number
- transaction number associated with the payable issued to the selected producer.

The payment cancellation process has been developed to restrict the number of payables displayed on the Cancel Screen for canceling a payable. This:

- ensures that the correct payables are displayed for a requested producer
- reduces the possibility that the wrong payable will be canceled accidentally.

The following is an example of the Cancel Screen for canceling a payable.

MHAXXX 107-TULARE SELECTION MHAXXXXX 2005 XXX Cancel Screen Version: AE36 04-10-2006 16:45 Term E0 **----------------------------------------------------------------------------------------** Enter Producer ID Number: and Type: OR Producer Last Four Digits of ID: OR Producer Last Name (Enter Partial Name To Do An Inquiry) AND Transaction Number Cmd3=Previous Menu Enter=Continue

#### **\*--623 Cancel Screen for Canceling a Payable (Continued)**

### **B Error Messages**

The following describes error messages that may be displayed on the Cancel Screen for canceling a payable.

**Recommendation:** The PPH Report includes all payables issued to the producer with the transaction number for each payable. It is recommended that the County Office use the PPH Report to verify the payable to be canceled.

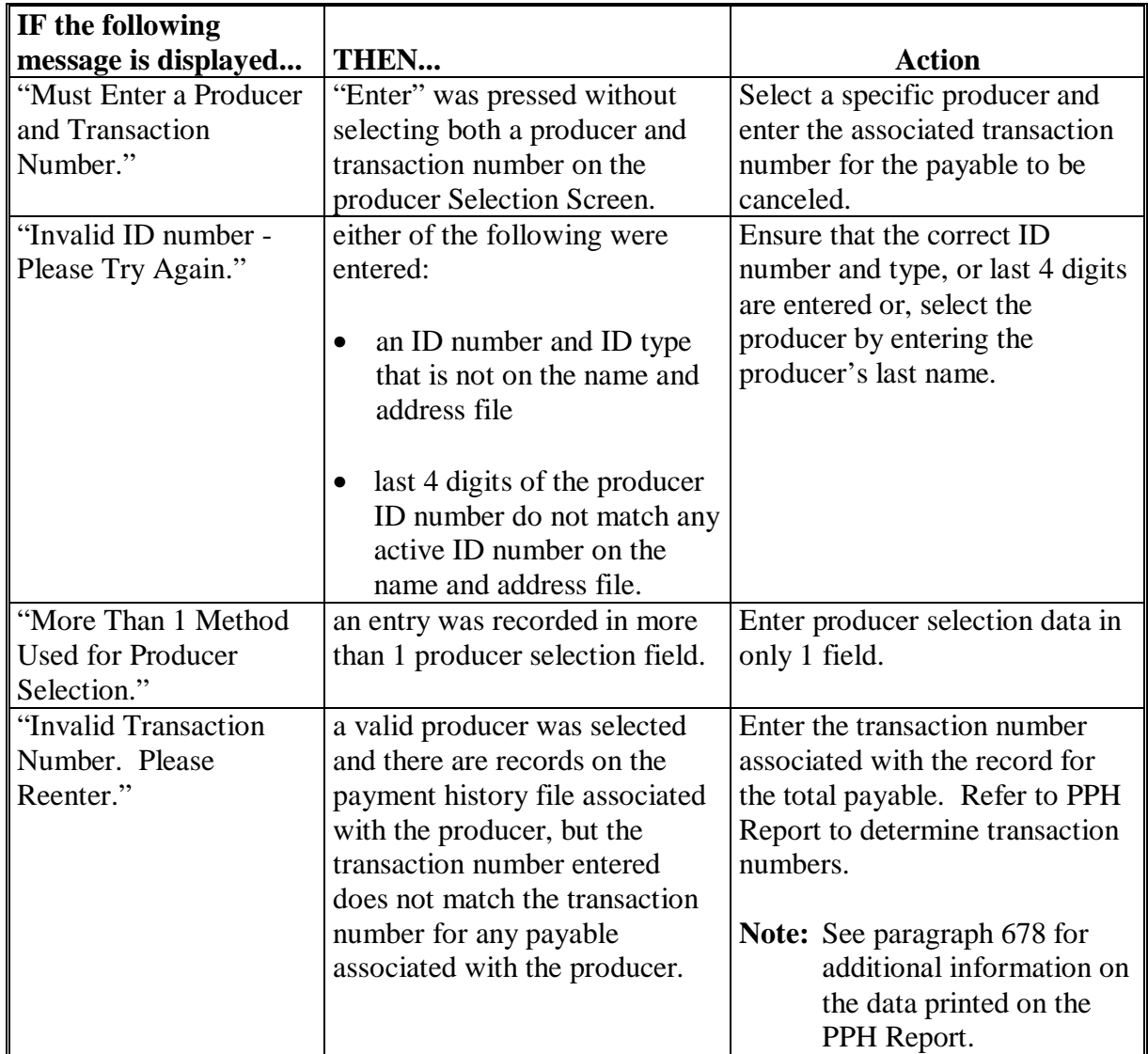

# **\*--623 Cancel Screen for Canceling a Payable (Continued)**

## **B Error Messages (Continued)**

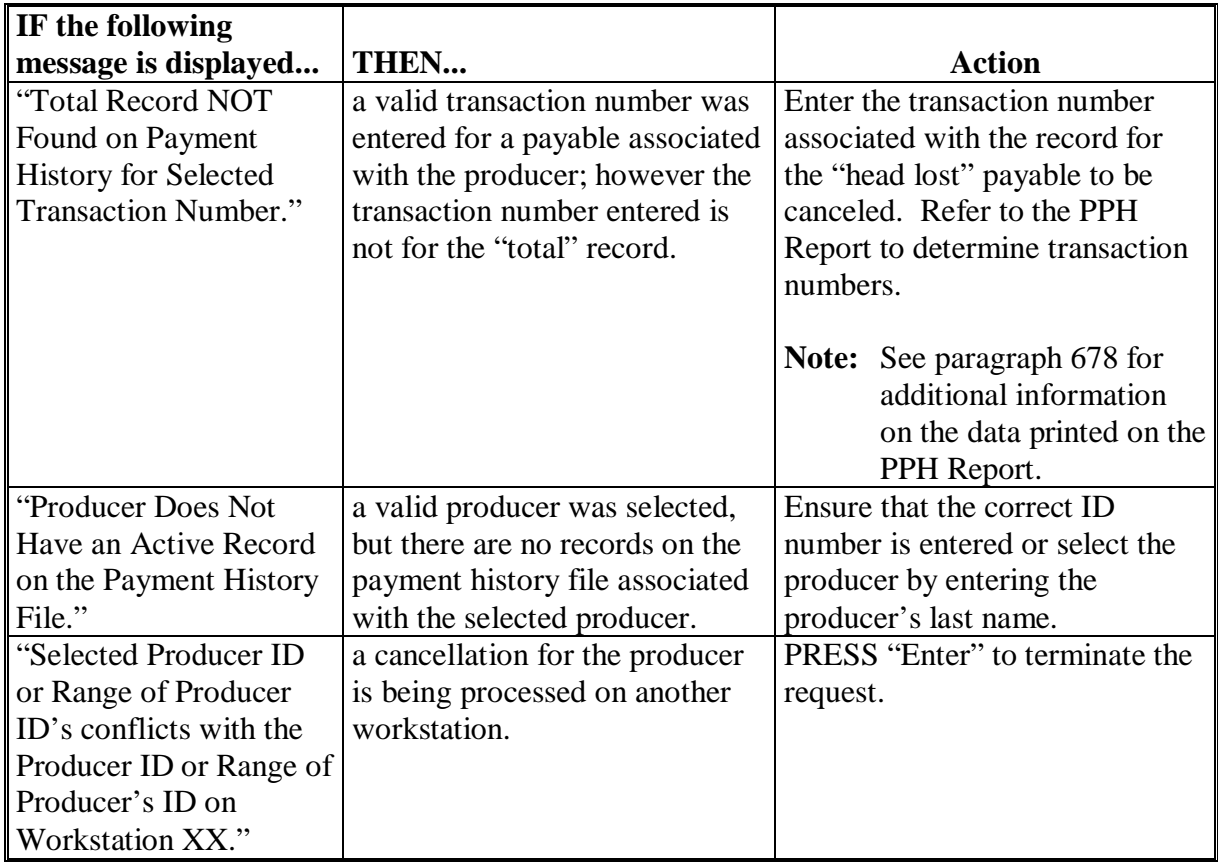

#### <span id="page-443-0"></span>**A Example of Cancel Screen for Selecting a Payable for Cancellation**

After a payable has been selected on the Cancel Screen for canceling a payable, the Cancel Screen for selecting a payable for cancellation will be displayed with data from the payment history file to allow the user to verify the correct payable has been selected.

The following information is displayed on Cancel Screen for selecting a payable for cancellation:

- producer name, ID number, and ID type
- transaction number for the "total" record
- payment issue date
- net payment amount.
- **Note:** Since the payable was selected by entering the transaction number on the Cancel Screen for canceling a payable, only 1 payable will be displayed.

The following is an example of the Cancel Screen for selecting a payable for cancellation.

```
MHAVXX 107-Tulare SELECT MHAXXXXX 
2005 XXX Cancel Screen Version: AD67 04-12-2006 12:51 Term E0 
----------------------------------------------------------------------------------------- 
                 SELECT PAYABLE FOR CANCELLATION 
 Enter 'X' in the SEL column to select a payable for cancellation 
Producer Name: John Doe Producer ID: 123456789 S
 Transaction Number: W123456789 
SEL Issue Date Net Payment
        __ 04-10-2006 $18,235 
   Has the payment been mailed or transmitted to the producer?
Cmd5=Update Cmd7=End
```
## **\*--624 Cancel Screen for Selecting a Payable for Cancellation (Continued)**

### **B Required Fields on the Cancel Screen for Selecting a Payable for Cancellation**

The following fields require entry on the Cancel Screen for selecting a payable for cancellation.

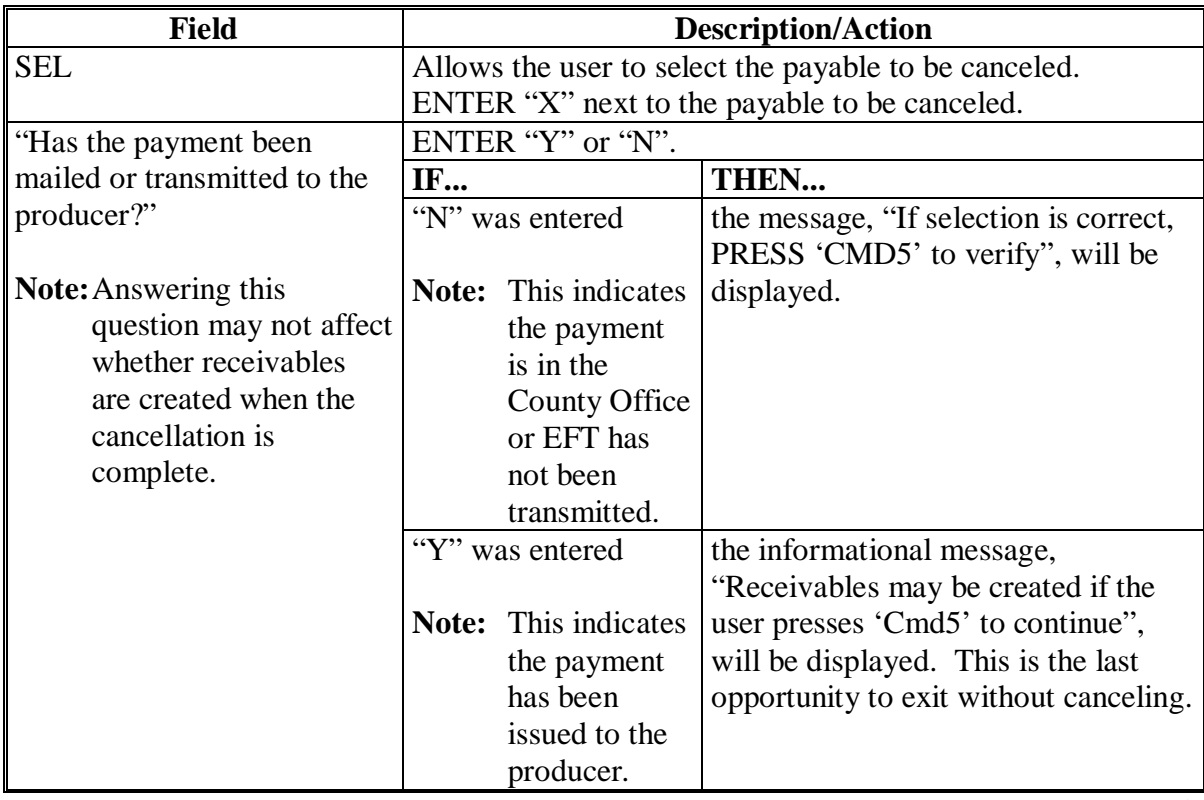

## **\*--624 Cancel Screen for Selecting a Payable for Cancellation (Continued)**

### **C Error Messages on Cancel Screen for Selecting a Payable for Cancellation**

The following describes the error messages that may be displayed on Cancel Screen for selecting a payable for cancellation and the action that shall be taken.

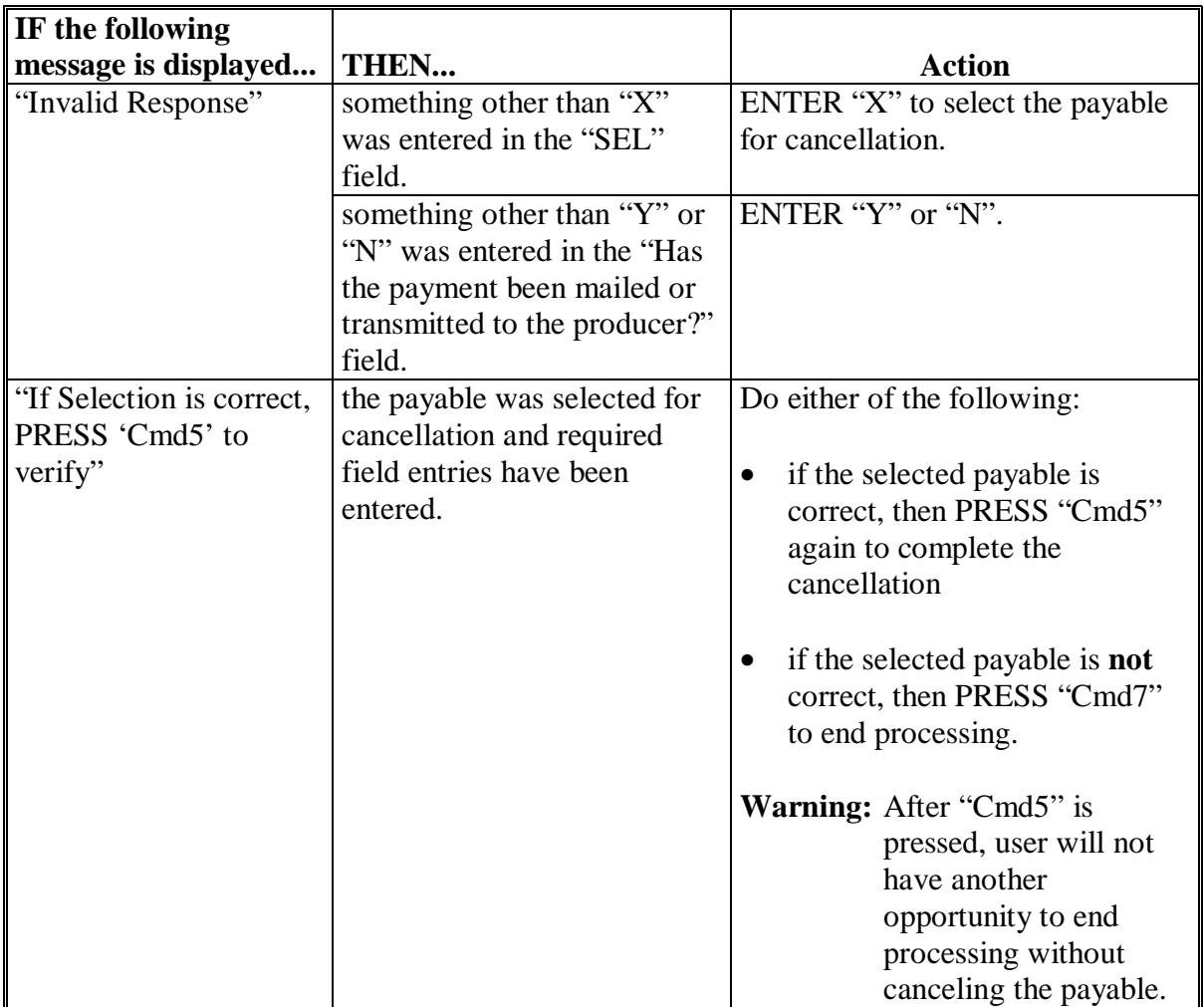

### **A Overview**

[Paragraphs 608](#page-419-0) through [610 p](#page-426-0)rovide procedure for the FIP or LIP payment process and steps to be taken during system processing. Automated software is working correctly; however, a problem will result if a user cancels the payment process from the system console.

### **B Payment Processing**

[Paragraph 610](#page-426-0) specifically refers to the Payments Screen for batch check and printing control for FIP and LIP which shows that payables have been sorted into the following 3 categories:

- "B" for batch
- "A" for assignment
- "O" for online.

Also, the Pending Payment Register and Nonpayment Register are sent to the printer.

The payment process should **not** be canceled once processing has begun. As a result of canceling the payment process:

- the payment data for all "B", "A", and "O" batches is left behind on the system in such a way that the data can no longer go through the accounting process
- there is no way to complete issuing payments to producers in those payment batches as the system is designed to continue processing a properly suspended payment batch only
- producers will not be issued a FIP or LIP payment
- County Offices will require assistance from the National Help Desk if a FIP or LIP payment process has been erroneously canceled.**--\***

#### **\*--625 Canceling FIP or LIP Payment Process**

#### **C Identifying an Erroneously Canceled Payment Process**

County Offices can recognize the problem in 1 of 2 ways.

- A single producer is selected for processing on the producer Selection Screen. If that producer was involved in a previously canceled payment batch, then the payment screens will display as if a payment is being calculated, but will return the user to Payment Processing Main Menu without displaying the Payments Screen for batch check and printing control.
- After running a payment batch, any producer involved in the previously canceled payment batch will not be listed on either the pending or the nonpayment register.

The National Help Desk should be contacted if a FIP or LIP payment batch has been erroneously canceled.**--\***

**626-636 (Reserved)** 

#### **637 General Overpayment Provisions**

#### **A Introduction**

The FIP and LIP payment processes are integrated processes that read a wide range of files to determine whether payments issued to a producer were earned in full or in part.

The process for determining overpayments is similar to the process for computing payments. Se[e paragraph 607](#page-416-0) for additional information on the process for computing payment amounts.

#### **B Running the Overpayment Process**

Overpayments may be calculated at any time by either of the following methods:

- specific producer
- all producers.

However, the system will force an "ALL" process to be run every 60 calendar days. If it has been 60 calendar days since the last "ALL" overpayment batch has been run, then the following message, "The Overpayment File is more than 60 calendar days old. All overpayments must be run; do you want to run an all overpayment cycle at this time? ENTER 'Y' to run the all cycle or 'N' to end this process.", will be displayed

**Note:** An "ALL" overpayment batch must be completed the first time option 1, "Compute Overpayments", is selected on the Overpayment Processing Menu.

If this message is received, overpayments may not be processed by a single producer or by randomly selected producers until the "ALL" batch has been completed.

**Note:** Each time the overpayment process is run, the previous overpayment file will be deleted.**--\***

#### **\*--637 General Overpayment Provisions (Continued)**

#### **C Required Processing**

Overpayments shall be calculated for all producers at least once every 60 calendar days to ensure that:

- producers are timely notified of overpayments
- the finality rule will not apply.

#### **D Collecting Overpayments**

County Offices shall take necessary action to collect overpayments **immediately** upon determining that a legitimate overpayment exists. Before an overpayment is transferred to CRS, County Offices shall:

- verify the debt is actually owed to CCC
- correct the condition causing the overpayment if the overpayment is not legitimate.

#### **E Overpayment Less Than \$100**

For small balance write-offs or debts of \$25 to \$100, see 58-FI.

#### **F DD Review**

DD's shall review the overpayment register to ensure that County Offices are:

- running the overpayment process in a timely manner
- collecting overpayments in a timely manner
- correcting information in the system that creates an erroneous overpayment condition.

#### **G Register Retention**

County Offices shall retain copies of FIP and LIP overpayment registers for 1 year from the date the overpayment register is prepared.**--\***

#### **\*--638 Charging Interest**

#### **A Introduction**

Program interest shall be charged on all FIP or LIP overpayments to producers when the:

- producer becomes ineligible after payments have been issued
- COC has determined fraud, scheme, or device for the producer.

#### **B When Program Interest Applies**

A producer will be charged program interest if COC determines that the producer is ineligible for payment. Reasons for ineligibility include, but are not limited to, the following:

- erroneously or fraudulently represented any fact affecting a determination
- knowingly adopted a scheme or device that tends to defeat the purposes of the program
- misrepresented their interest and subsequently received a FIP or LIP payment
- did **not** meet commensurate contribution requirements for "person"
- does **not** meet AGI requirements
- does **not** meet conservation compliance provisions
- does **not** meet controlled substance provisions.

Program interest for ineligible producers shall be charged from the date of disbursement. The system will compute this interest when the overpayment is transferred to CRS.

#### **C When Not to Charge Interest**

Interest shall **not** be charged if the producer:

- is not determined to be ineligible as defined in subparagraph B
- returns CCC-184 without being cashed
- refunds the payment voluntarily.**--\***

### **A Introduction**

The debt basis code is the code transferred to CRS that identifies the reason for the debt. The system will default to the appropriate code coinciding with the message printed on the overpayment register. Under certain conditions, the displayed debt basis code may be changed. However, it is important that the debt basis code transferred to CRS is correct to track all overpayments.

#### **B Overpayments Found as Result of Audits**

If an overpayment is discovered as the result of an audit, then the first 2 digits of the debt basis code must be changed to "19". The system will then require that the audit number that identified the overpayment be entered in the "Audit No." field.**--\***

#### **C Allowable Basis Codes**

The appropriate debt basis code will be displayed on the transfer selection Overpayments Screen based on the condition that caused the overpayment, however, in some cases the code displayed should be changed to:

- "10-421" if the producer did not comply with program requirements
- "10-423" for fraud, scheme, or device.

The following identifies the system-displayed debt basis codes and specifies whether the code can be changed.

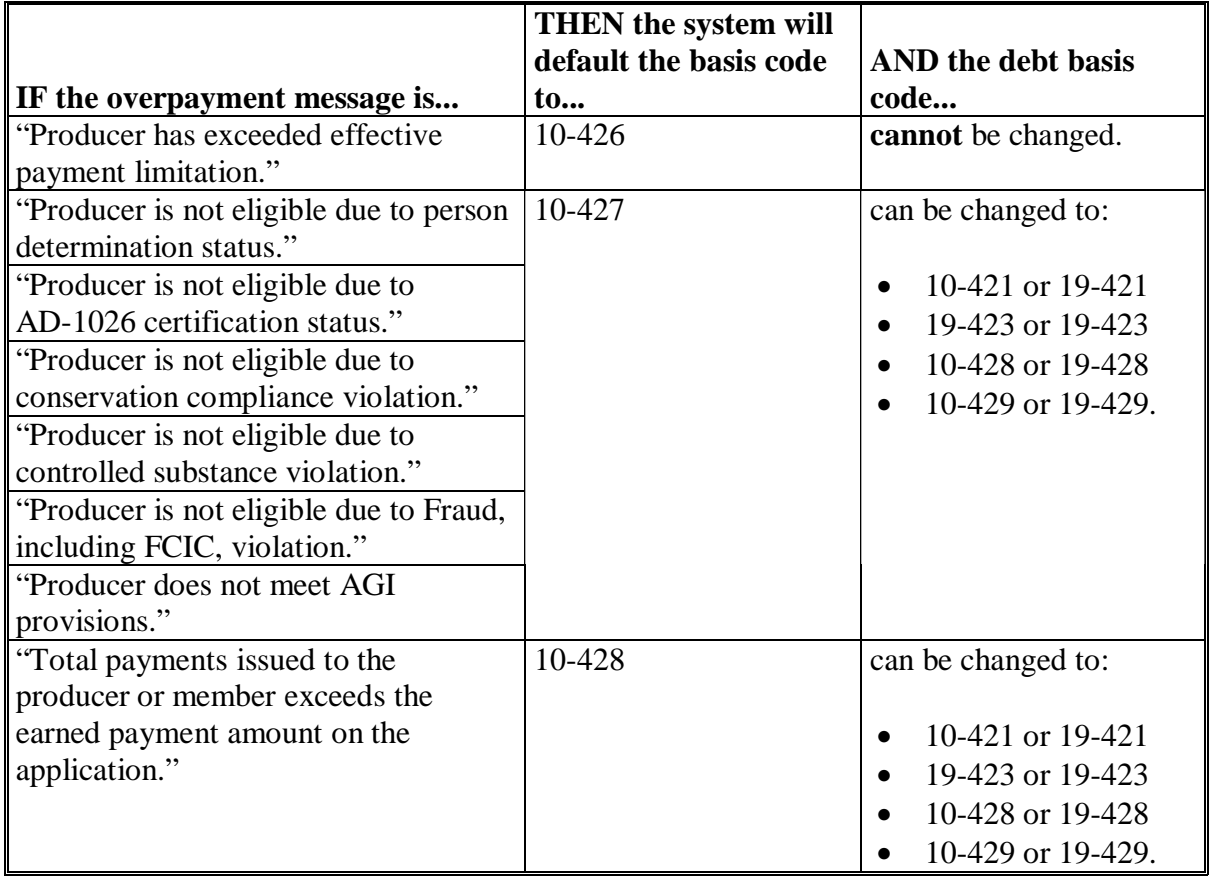

### **\*--639 Debt Basis Codes (Continued)**

### **C Allowable Basis Codes (Continued)**

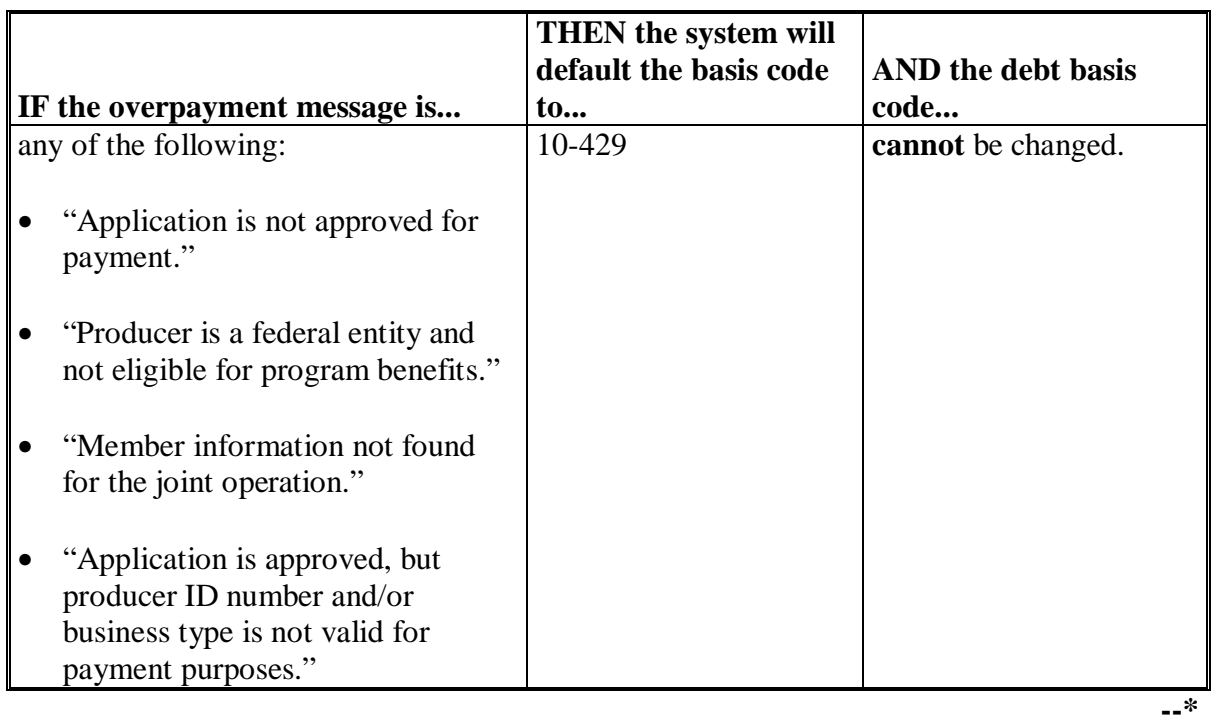

**640-642 (Reserved)** 

#### <span id="page-454-0"></span>**\*--643 Accessing Overpayment Software**

#### **A Accessing the Overpayment Processing Menu**

The Overpayment Processing Menu can be accessed according to the following.

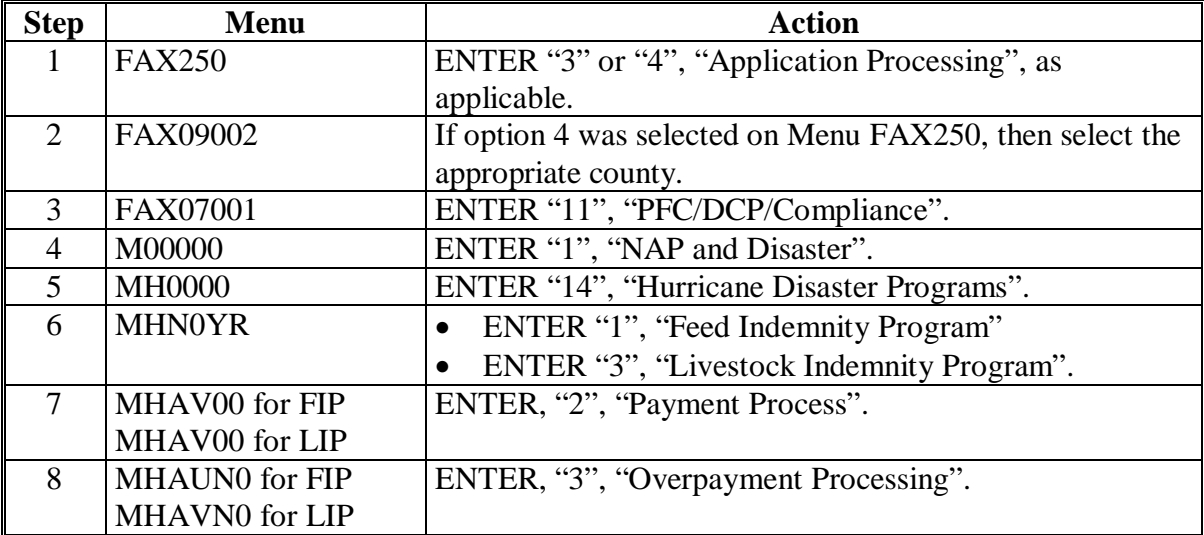

#### **B Example of Overpayment Processing Menu**

The following is an example of the Overpayment Processing Menu.

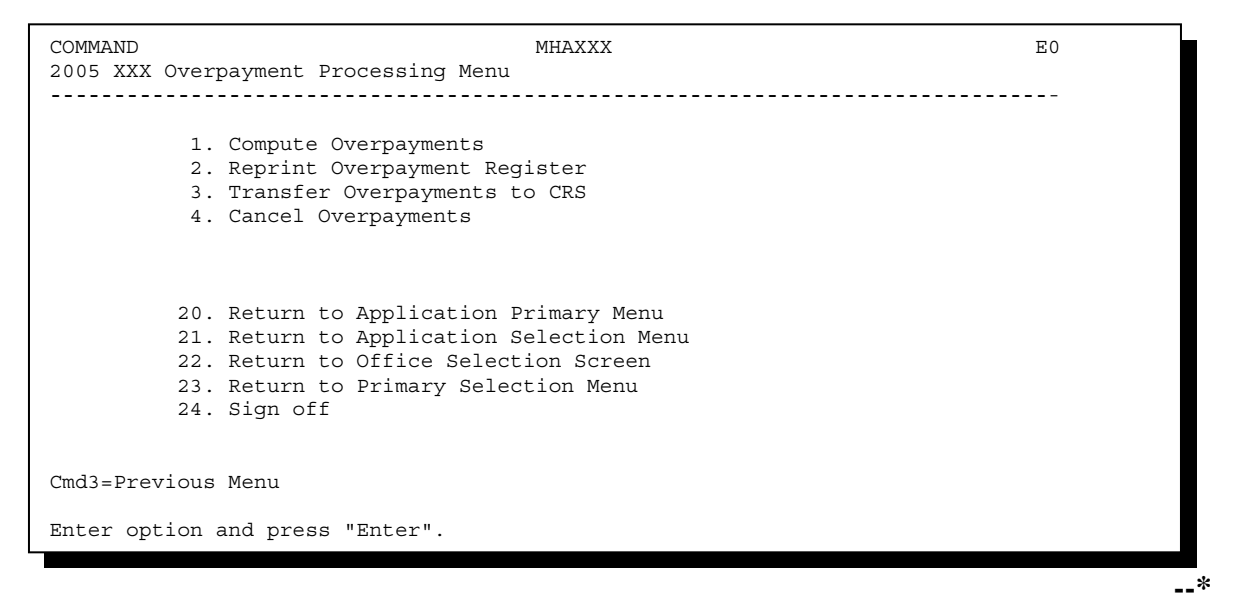

### <span id="page-455-0"></span>**\*--644 Computing Overpayments**

# **A Processing Overpayments**

County Offices shall compute overpayments according to the following.

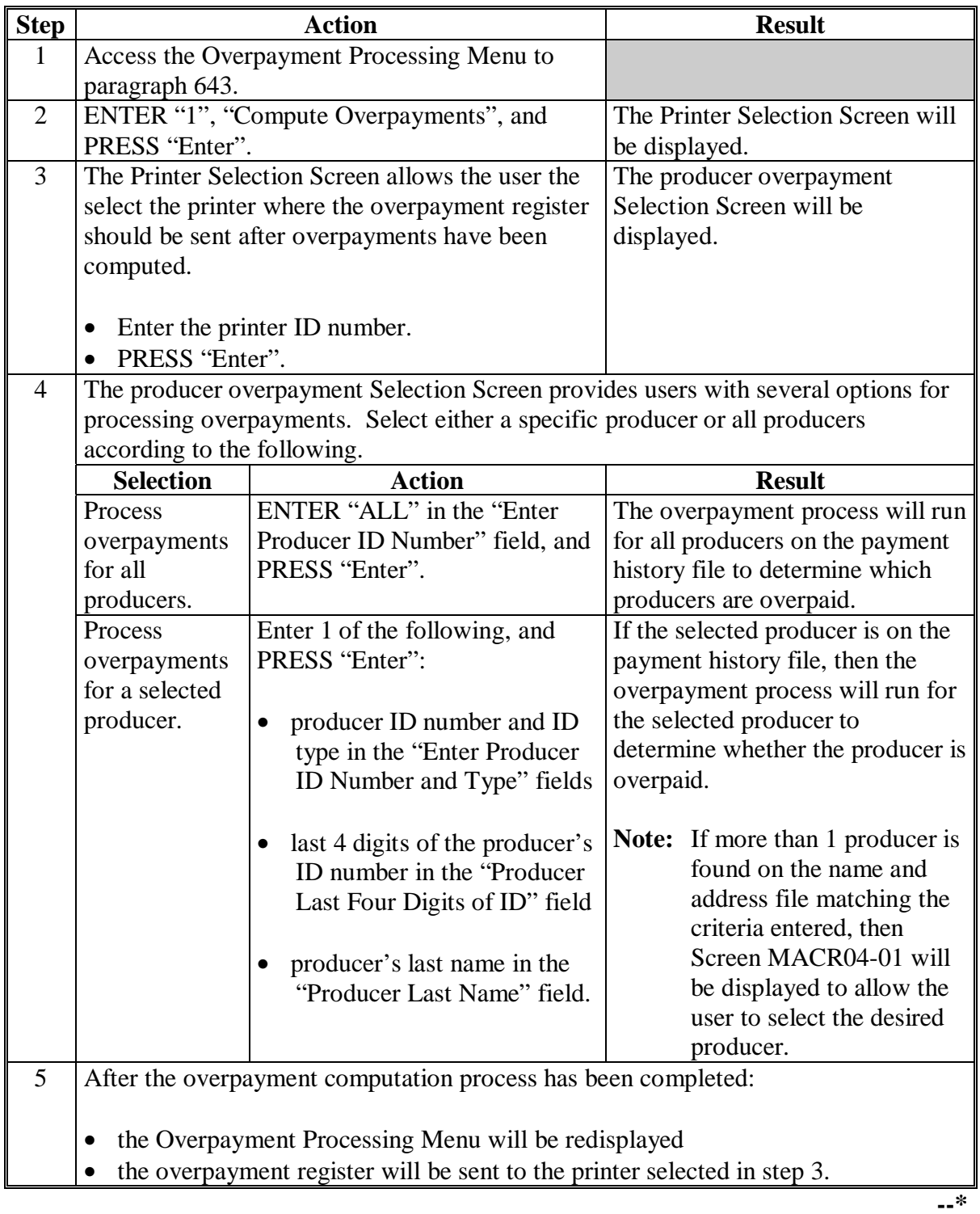

### **\*--644 Computing Overpayments (Continued)**

## **B Error Messages**

The following provides messages that may be displayed while computing overpayments.

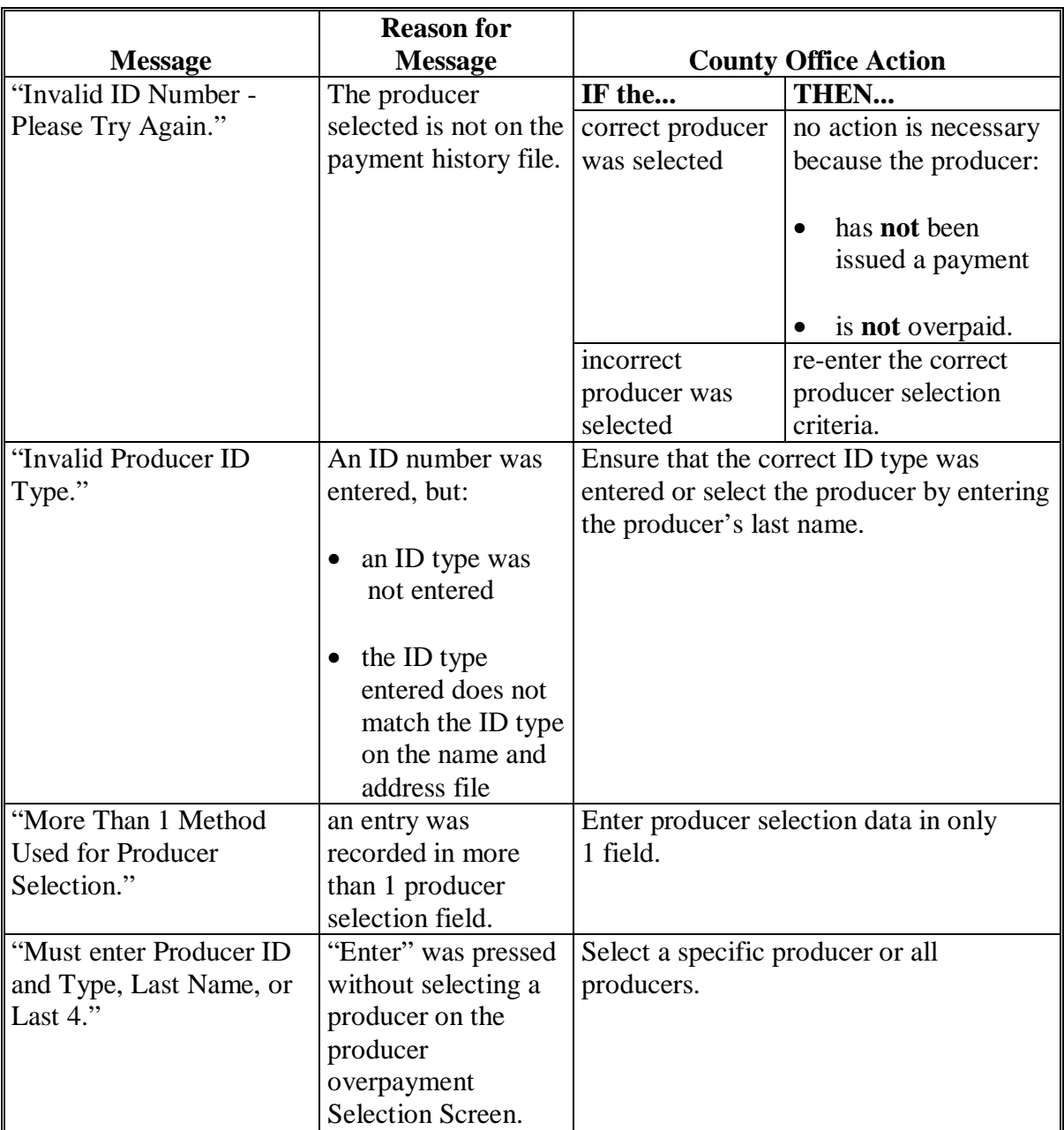

# **\*--644 Computing Overpayments (Continued)**

# **B Error Messages**

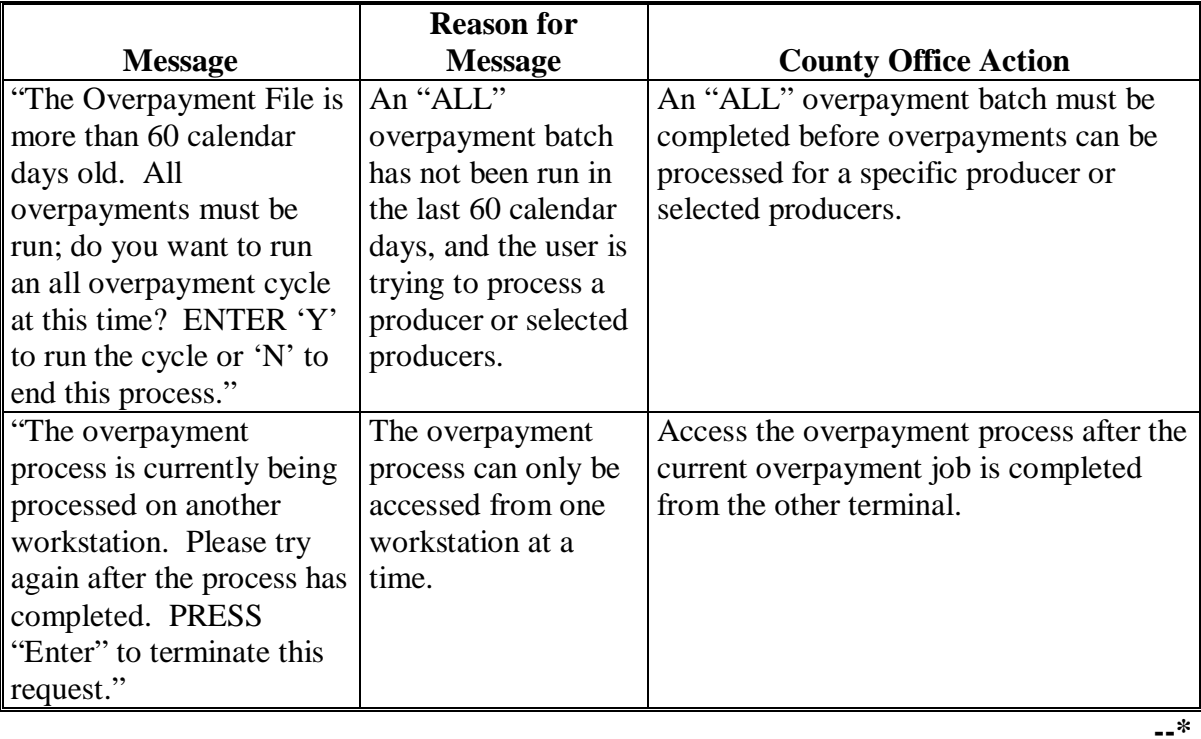

#### **\*--645 Transferring Overpayment Amount to CRS**

#### **A Action Required Before Establishing Receivables**

Before any overpayment is transferred to CRS, County Offices shall verify that the overpayment amount listed on the overpayment register is actually a debt due by the producer. If it is determined that the overpayment is **not** a legitimate overpayment, then the County Offices shall correct conditions causing the producer to be erroneously listed on the overpayment register. This will ensure that the overpayment is not inadvertently transferred to CRS.

#### **B Transferring Amount to CRS**

Once it has been determined that the producer is actually overpaid and that a receivable should be established, County Offices shall transfer the overpayment to CRS according to the following.

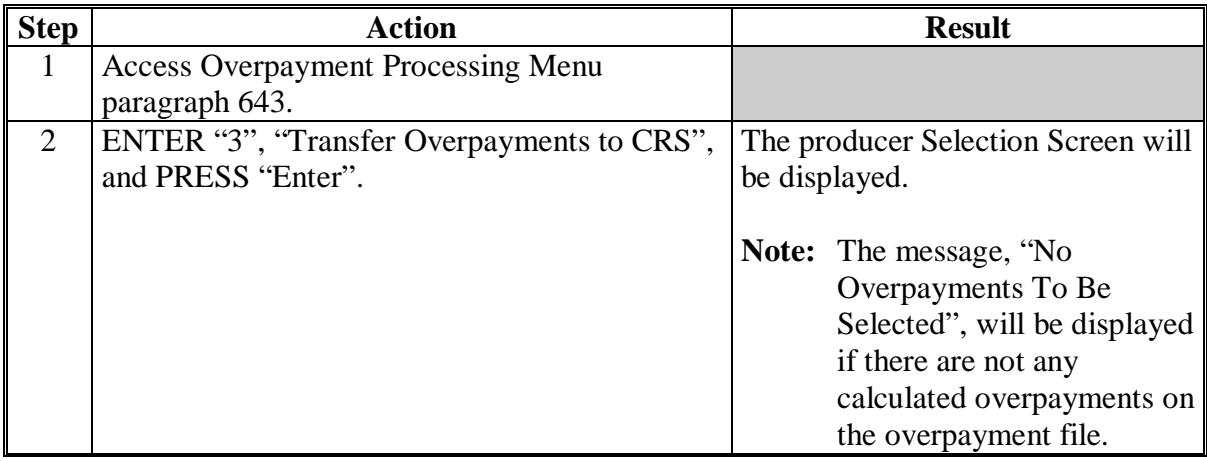

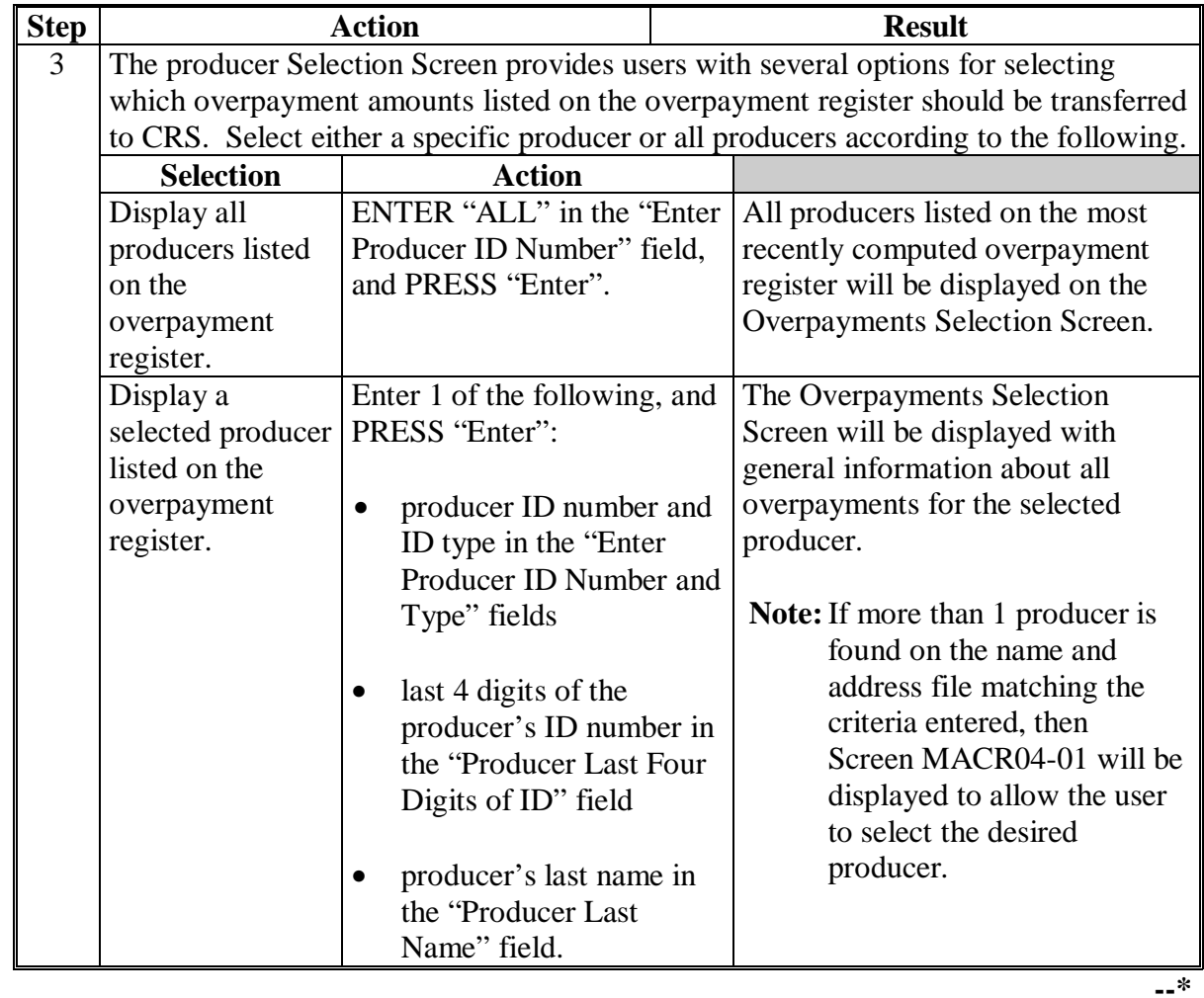

# **B Transferring Amount to CRS (Continued)**

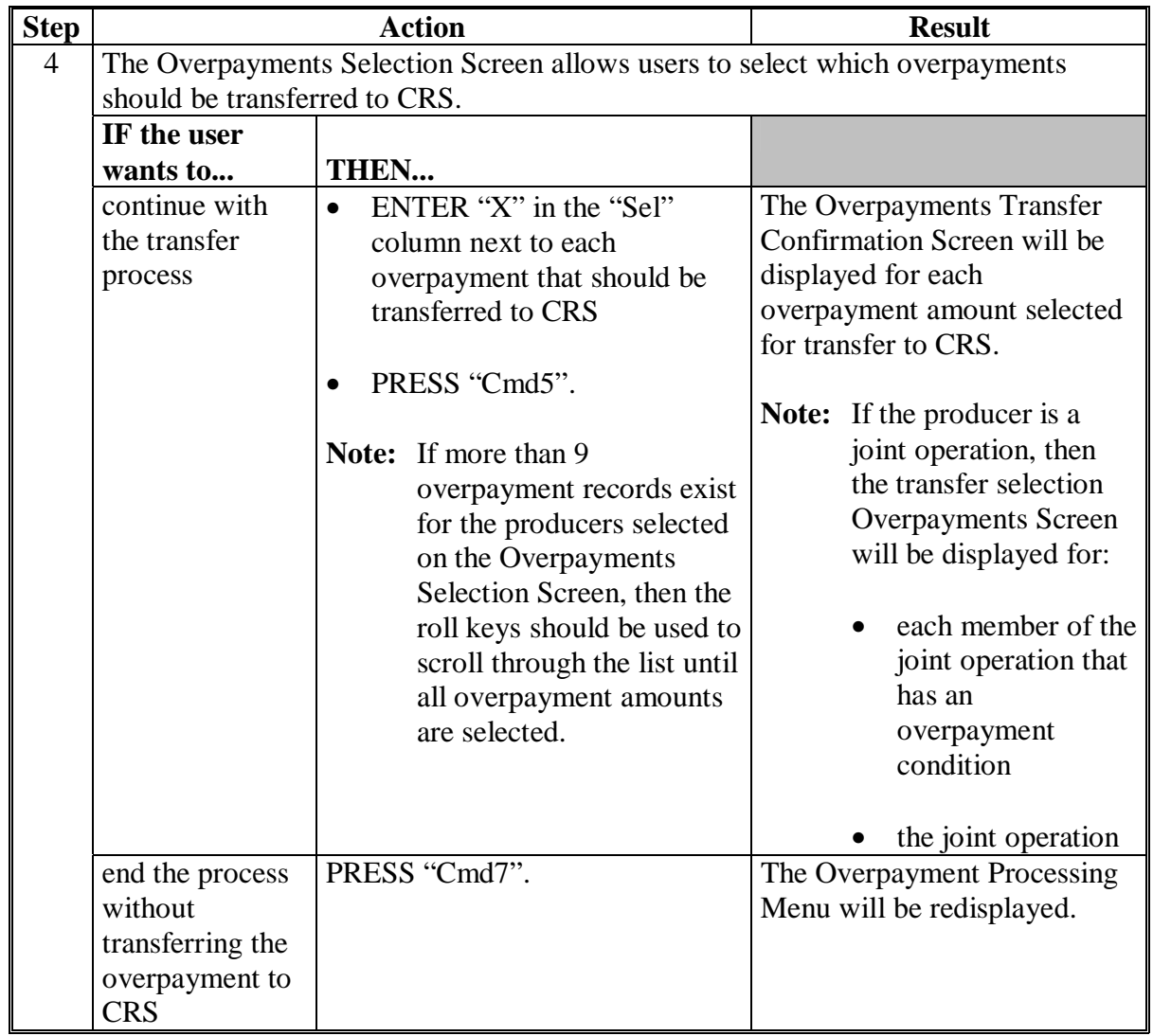

# **B Transferring Amounts to CRS (Continued)**

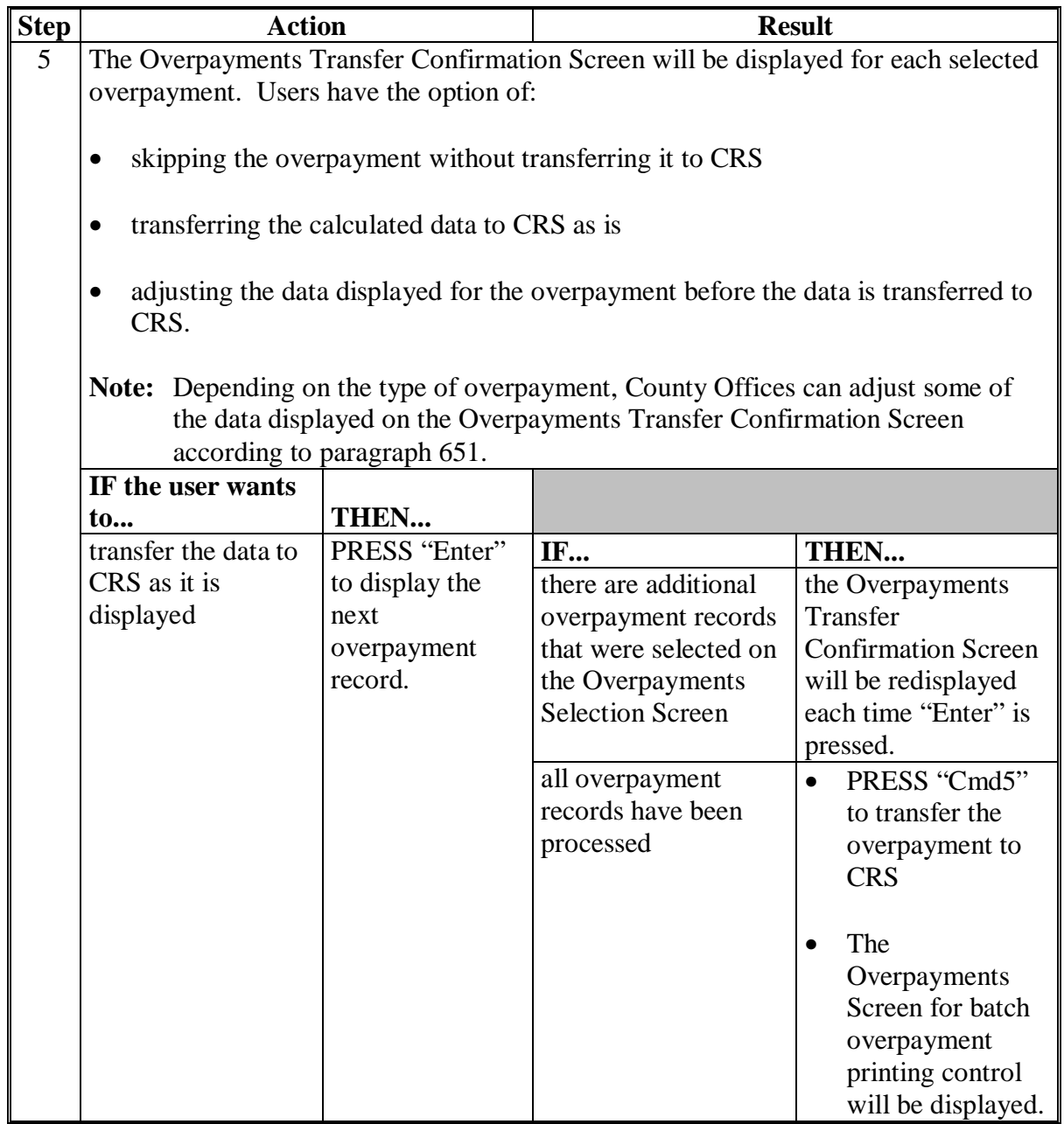

# **B Transferring Amounts to CRS (Continued)**

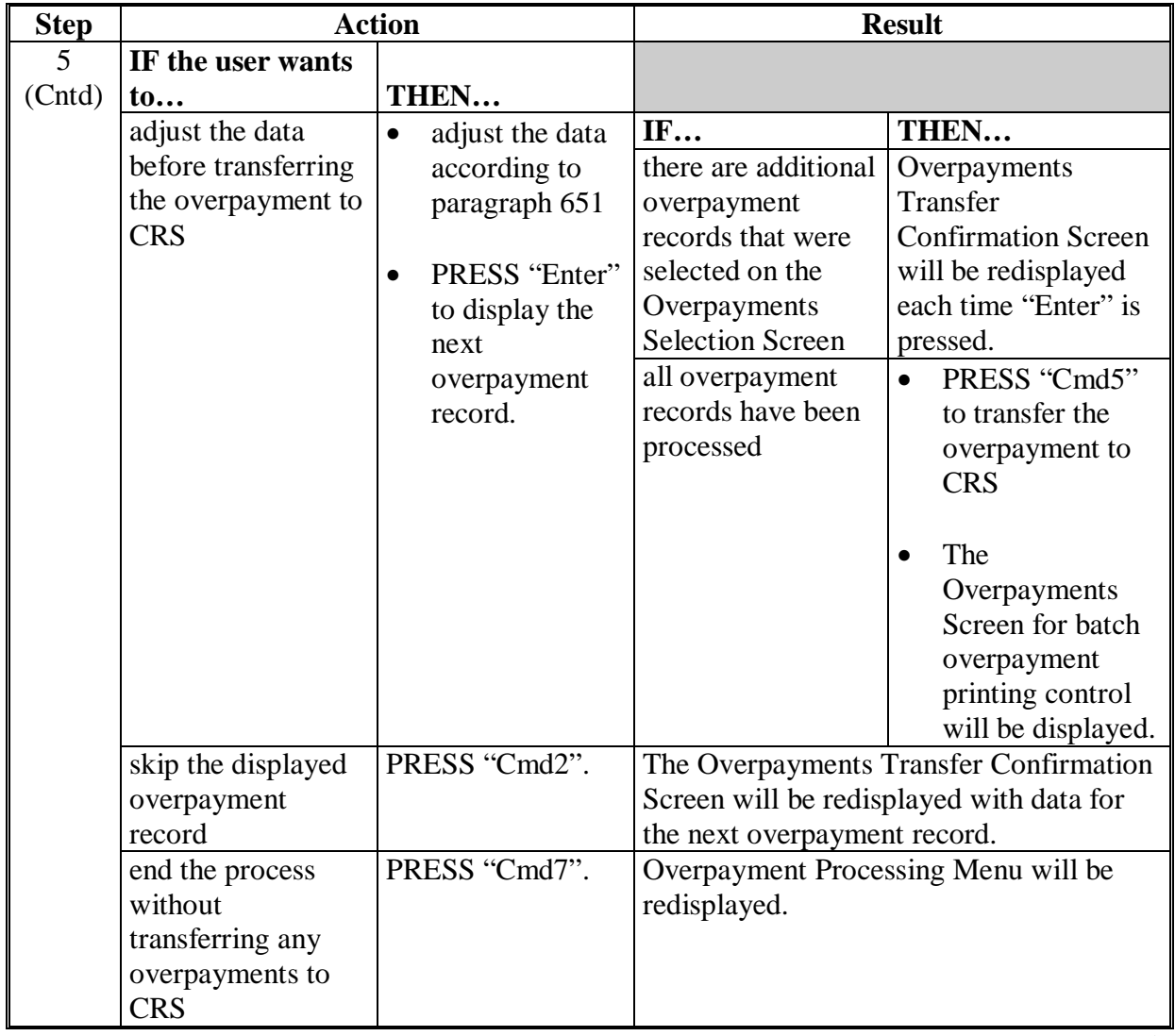

# **B Transferring Amounts to CRS (Continued)**

# **B Transferring Amounts to CRS (Continued)**

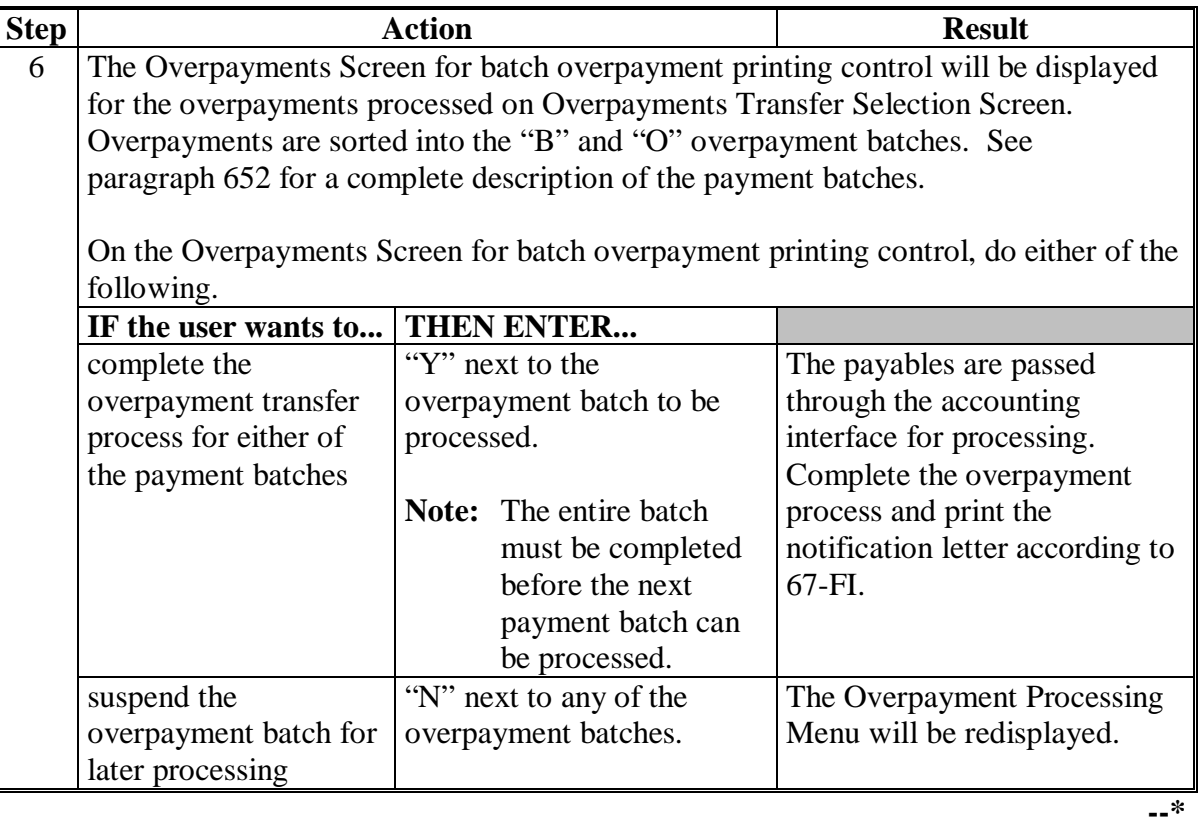

### **646-648 (Reserved)**

#### **\*--649 Producer Selection Screen for Overpayments**

#### **A Example of Producer Selection Screen for Overpayments**

The following is an example of the producer Selection Screen for overpayments. Overpayments can only be processed by producer. However, a variety of options have been developed to provide flexibility in overpayment processing. Overpayments can be processed for:

- all producers
- a specific producer by entering the producer ID number and type, the producer's last name, or the last 4 digits of the producer's ID number.

**Note:** The producer Selection Screen for overpayments is used in processing the following:

- compute overpayments
- transfer overpayments to CRS.

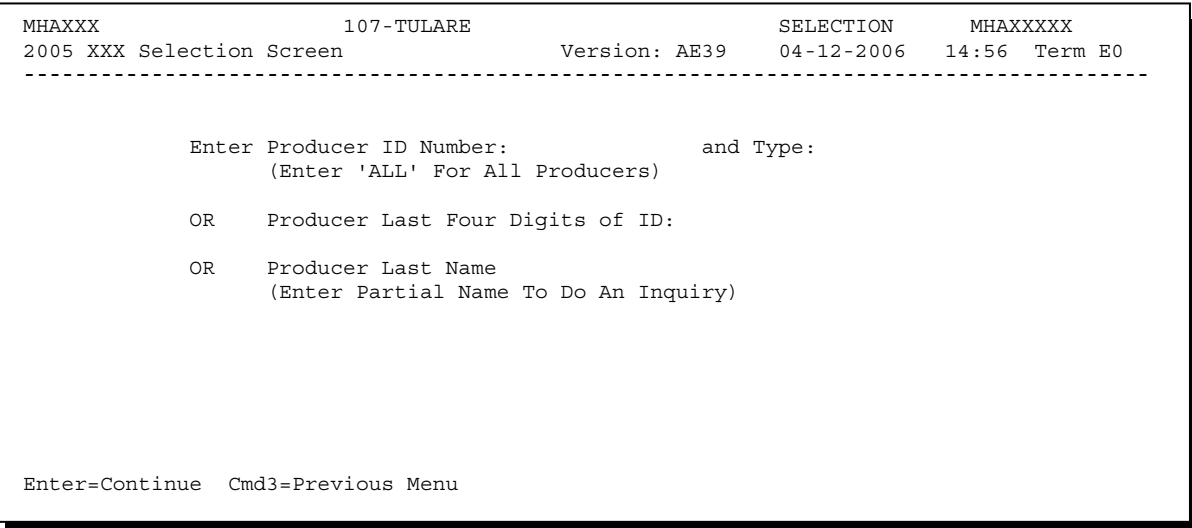

### **\*--649 Producer Selection Screen for Overpayments (Continued)**

### **B Error Messages**

The following describes the error messages that may be displayed on the producer Selection Screen for overpayments.

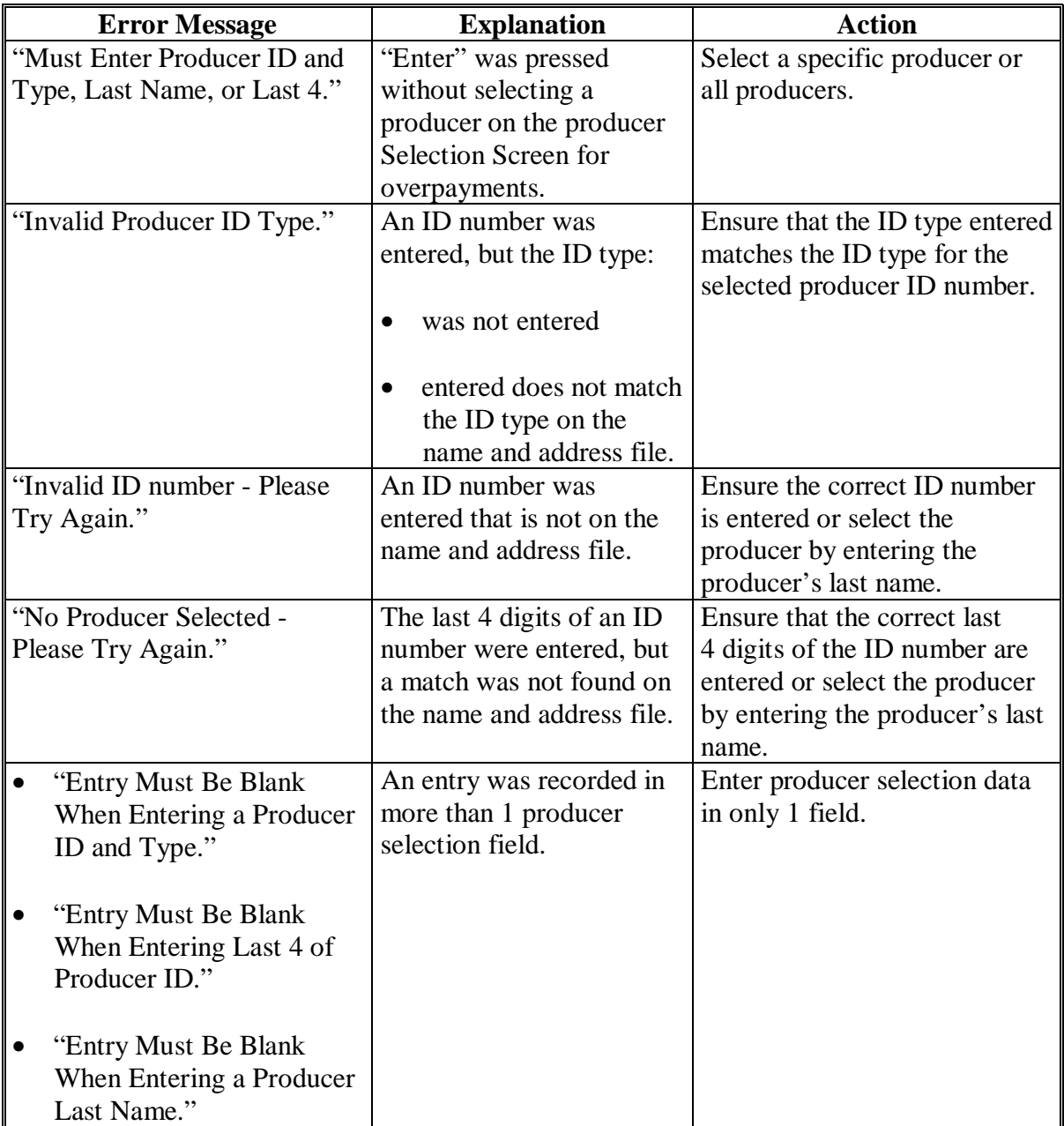

#### **A Example of Overpaymenst Selection Screen**

After producers with overpayments have been selected on the producer Selection Screen for overpayments, all overpayment records for the selected producers will be displayed on the Overpayments Selection Screen. General data applicable to the overpayment will be displayed, including:

- producers name, ID number, and ID type
- kind
- type
- weight
- contract/owner (LIP only).

**Note:** Head loss and contract/owner will not be displayed if the overpayment is the result of payment issued exceeding the producer's payment limitation.

- net overpayment amount.
- **Note:** If a member of a joint operation is listed on the overpayment register, then the joint operation will be listed on the Overpayments Selection Screen. The overpayment data for the member will not be displayed until the Overpayments Transfer Confirmation Screen is displayed.

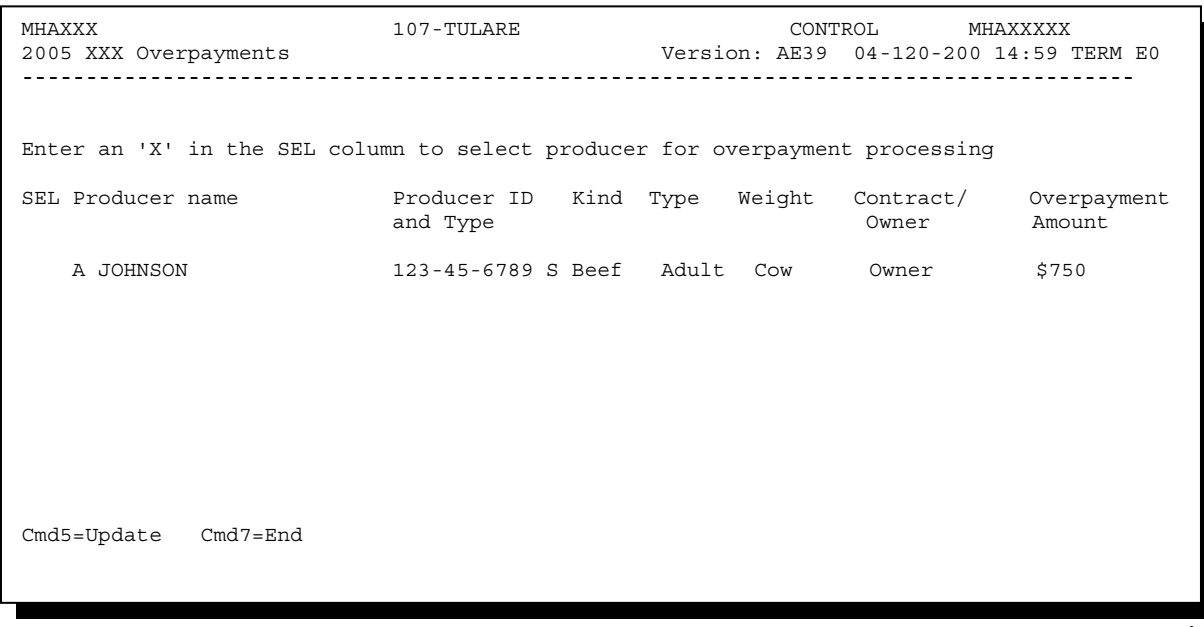

#### **\*--650 Overpayments Selection Screen (Continued)**

#### **B Selecting Overpayments To Be Transferred to CRS**

Overpayment amounts computed for selected producers will be displayed on the Overpayments Selection Screen. Select each overpayment record that should be transferred to CRS by entering "X" in the "SEL" field.

**Note:** Only select overpayment records that have been verified as a true debt. Do **not** select any overpayment record that should not be sent to CRS.

If there are more than 9 overpayment records for producers selected on the Overpayments Selection Screen, use the roll keys to scroll through the producers displayed on the screen to "indicate" the records that should be transferred. ENTER "X" in the "SEL" field next to each overpayment that should be transferred to CRS.

When all overpayments have been "indicated", PRESS "Cmd5" to continue the CRS transfer process.

**Note:** None of the data displayed on the Overpayments Selection Screen can be modified.

#### **C Error Messages**

The following describes the error messages that may be displayed on the Overpayments Selection Screen.

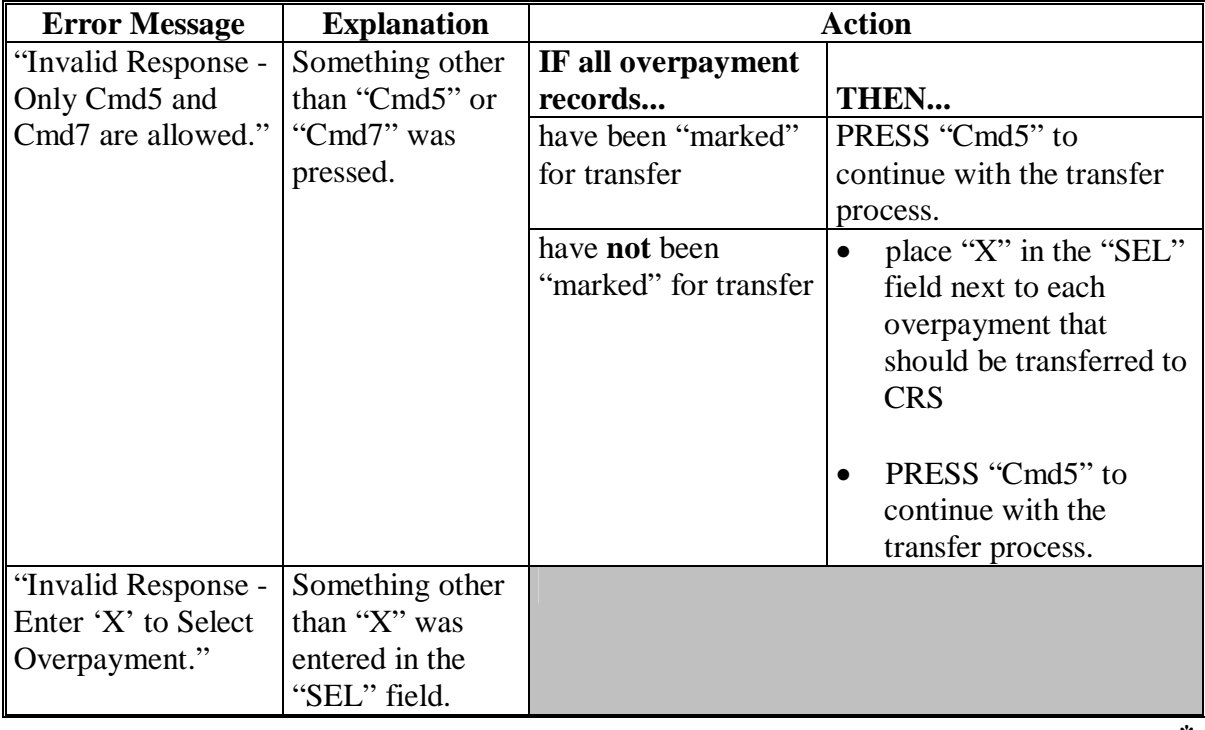
#### **\*--651 Transfer Confirmation Overpayments Screen**

#### **A Example of Transfer Confirmation Overpayments Screen**

After overpayments have been selected for transfer, the transfer confirmation Overpayments Screen will be displayed for:

- each selected overpayment record
- members of joint operations.

County Offices are allowed to adjust overpayment data on the transfer confirmation Overpayments Screen before transferring the overpayment to CRS. See subparagraph B for additional information on which fields can be adjusted.

**Important:** Adjust overpayment data on the transfer confirmation Overpayments Screen before transferring the overpayment to CRS. The data **cannot** be adjusted after it is updated in CRS.

The following is an example of the transfer confirmation Overpayments Screen.

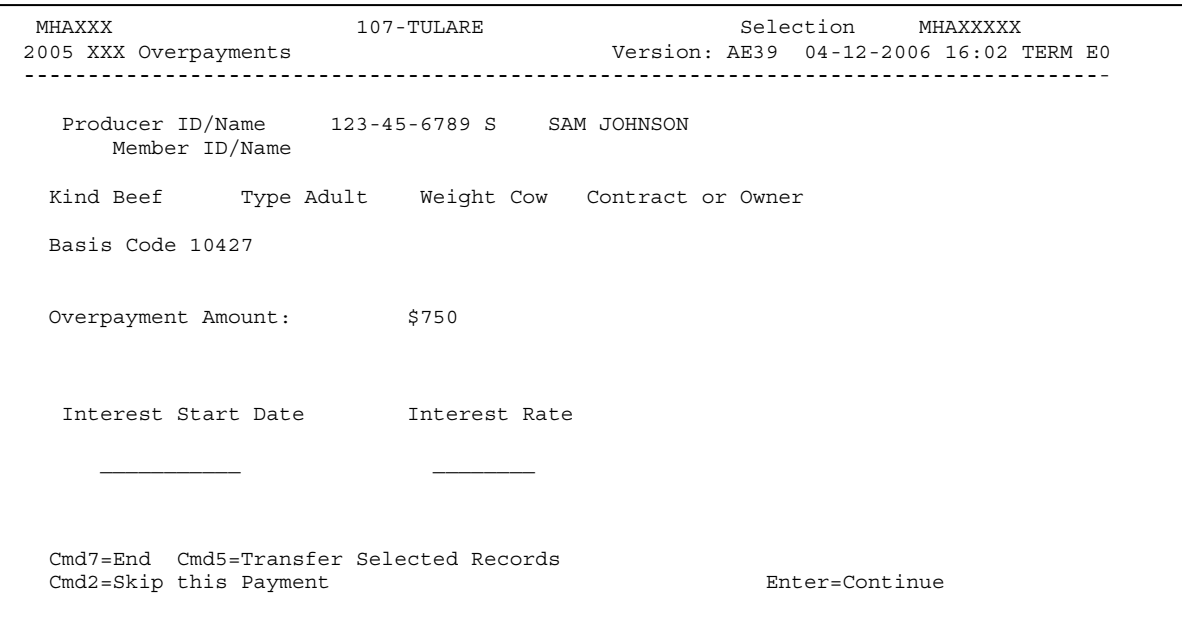

### **B Fields on Transfer Confirmation Overpayments Screen**

The following describes the fields on the transfer confirmation Overpayments Screen and provides an explanation of the information displayed. County Offices are allowed to adjust or modify certain data depending on the type of overpayment that exists.

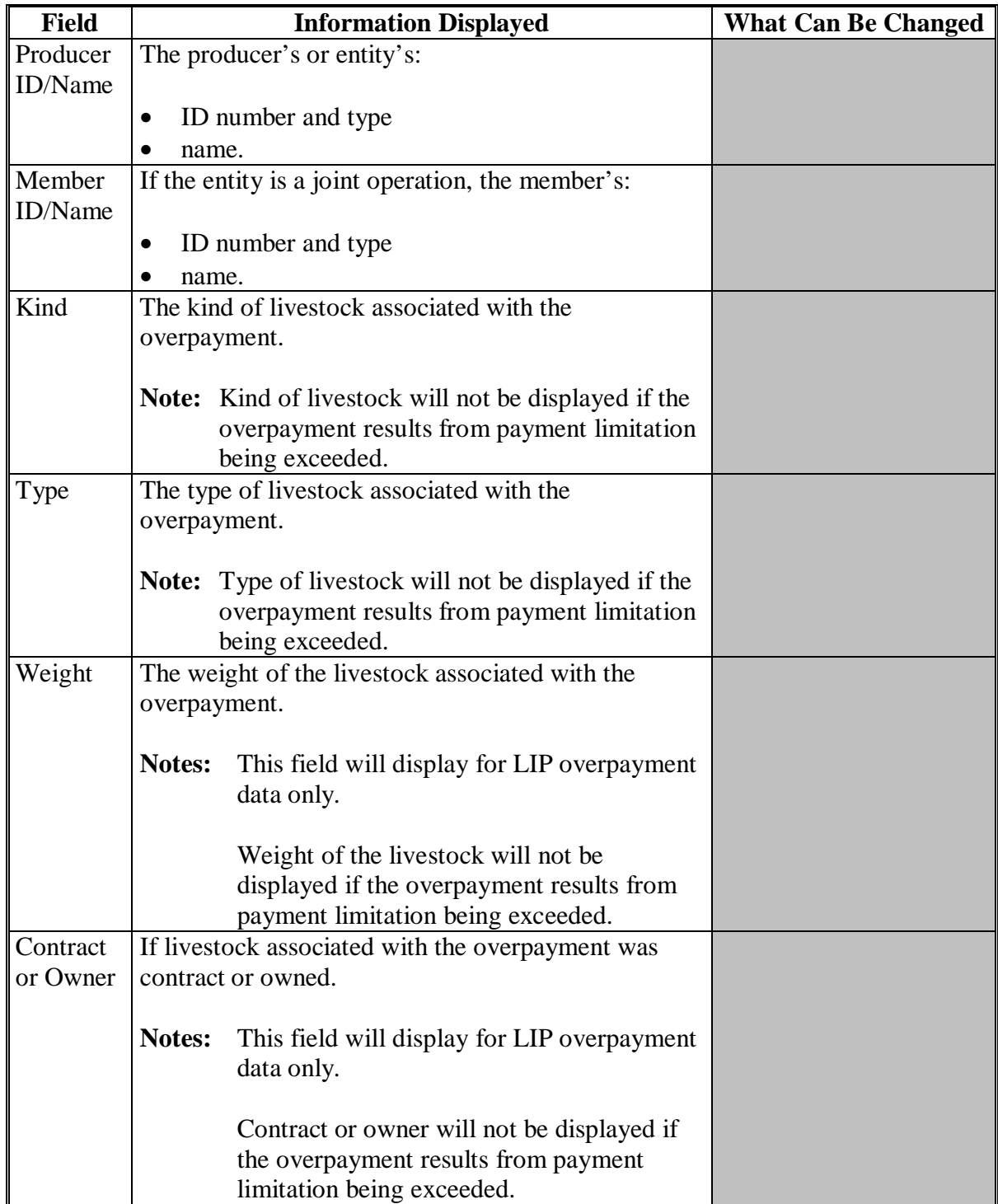

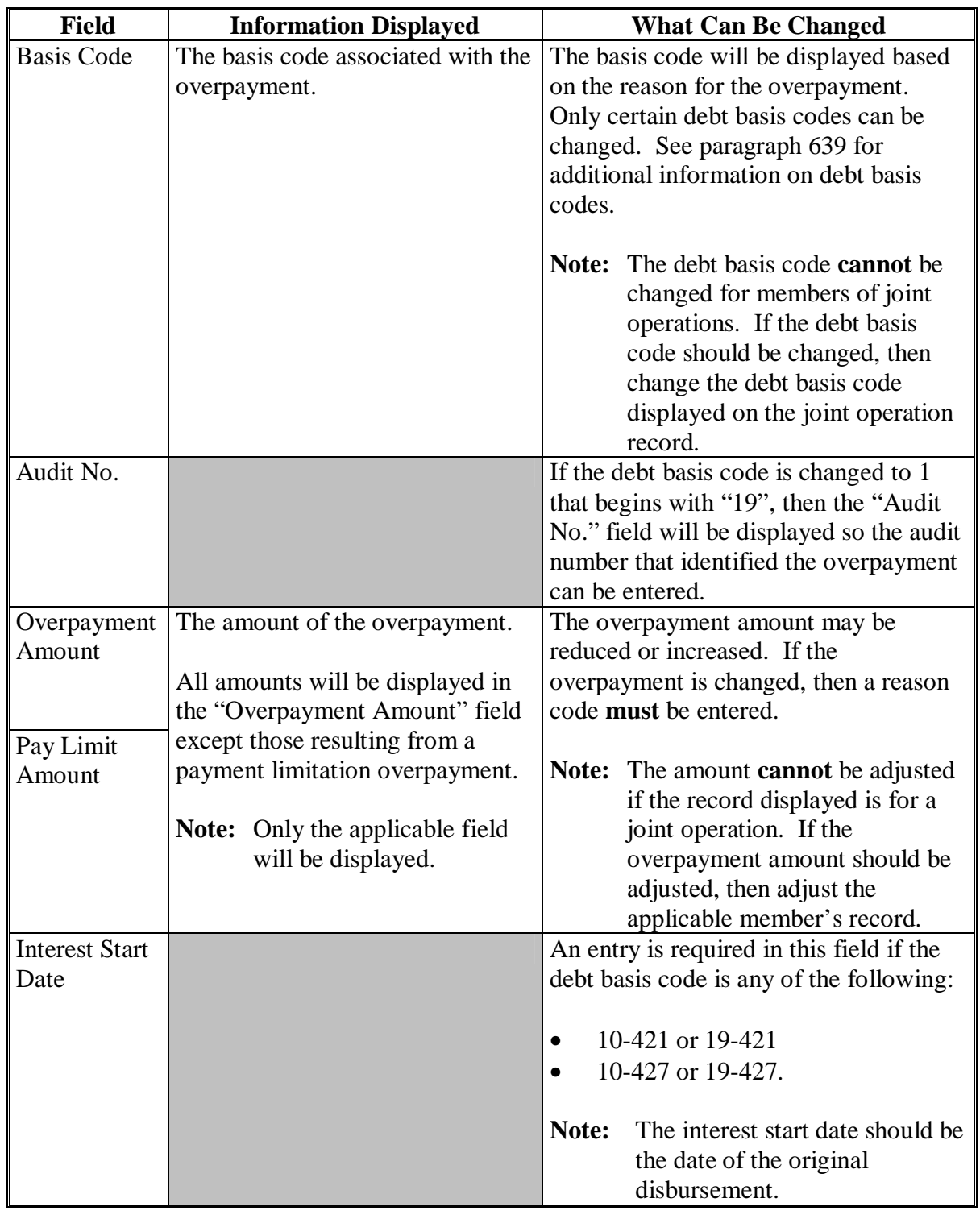

### **B Fields on Transfer Confirmation Overpayments Screen (Continued)**

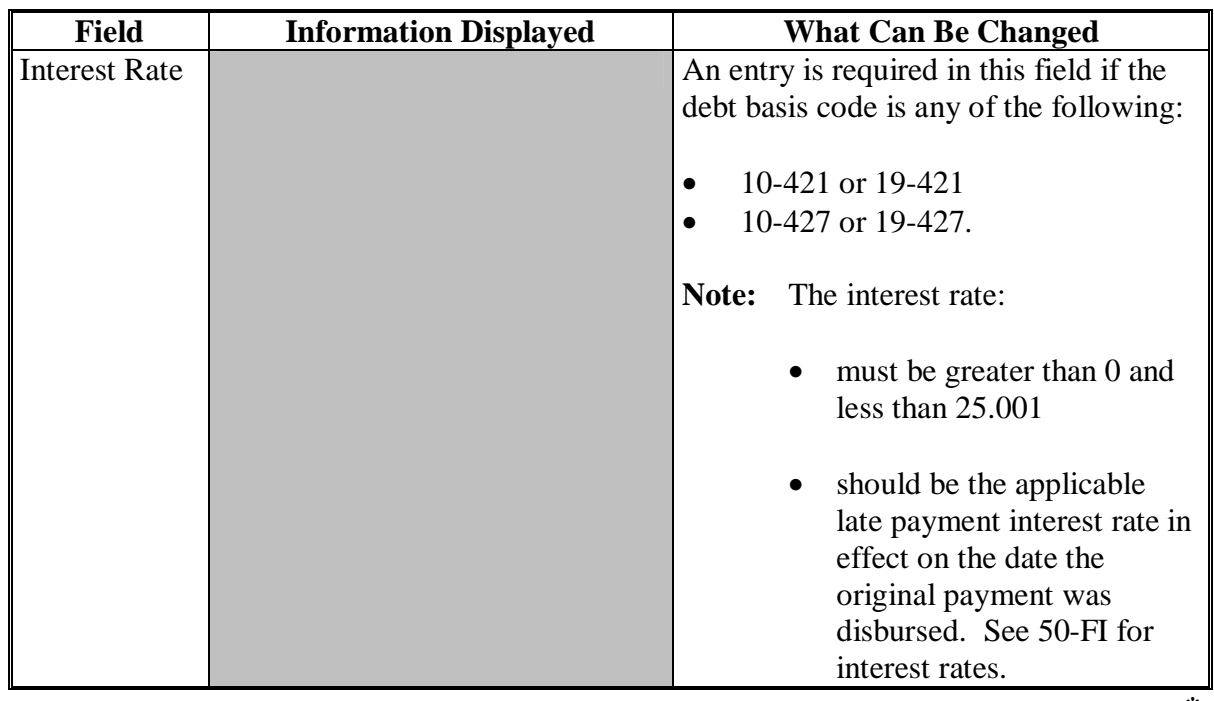

### **B Fields on Transfer Confirmation Overpayments Screen (Continued)**

### **C Error Messages**

The following describes the error messages that may be displayed on the transfer confirmation Overpayments Screen.

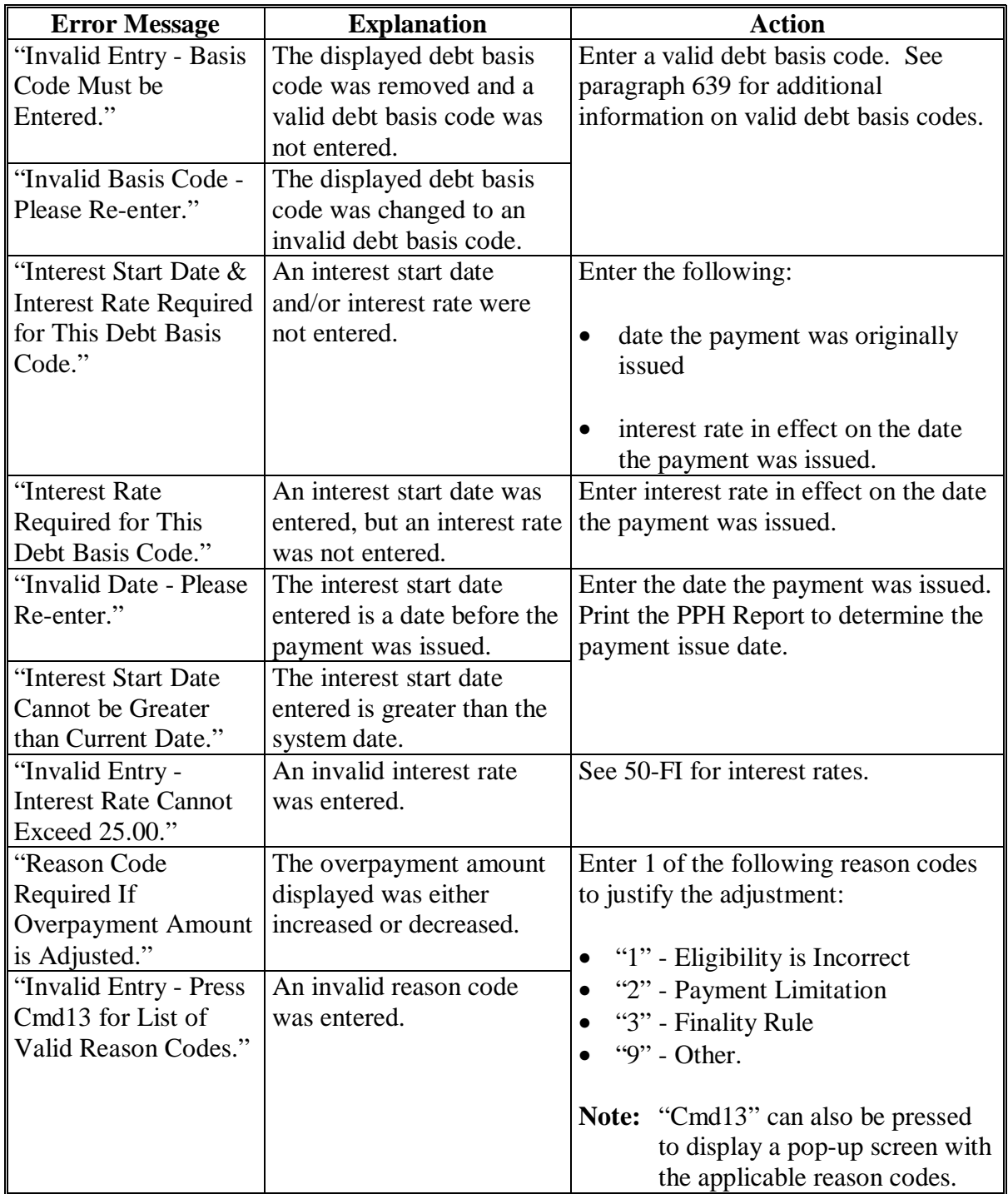

### **C Error Messages (Continued)**

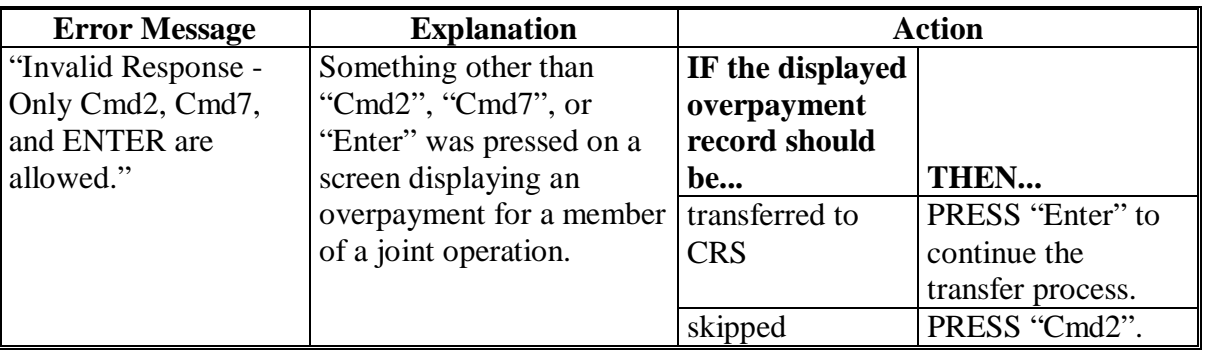

#### **\*--652 Overpayments Screen for Batch Overpayment Printing Control**

#### **A Example of Overpayments Screen for Batch Overpayment Printing Control**

After overpayments have been confirmed for transfer to CRS, the Overpayments Screen for batch overpayment printing control will be displayed with the number of overpayment work records:

- to be processed
- that have been processed
- remaining to be processed.

The following is an example of the Overpayments Screen for batch overpayment printing control.

```
 MHAXXX 107 TULARE ENTRY MHAXXXXX 
 2005 XXX Overpayments Version: AE39 04-12-2006 16:05 Term E0 
--------------------------------------------------------------------------------------- 
                BATCH OVERPAYMENT PRINTING CONTROL 
         5 Records to be processed 
         0 Have been processed 
         5 Records remain to be processed 
Enter (Y) es to start or continue a Batch Print Processing.
 Only one "Y" entry will be accepted. 
           5 "B" (regular overpayment) work records to be processed 
           0 "O" (Joint Operation) work records to be processed 
                                                     Enter-Continue
```
#### **B Sorting Overpayment Records**

Overpayments are sorted into the following 2 categories for FIP or LIP.

- "B"atch regular overpayments that have no special circumstances. These records are sent in batches of 75 or less.
- "O"nline overpayments for producers with an entity type of 02, 03, 05, and 07. These records are sent in batches of 10 or less.**--\***

### **\*--652 Overpayments Screen for Batch Overpayment Printing Control (Continued)**

### **C Selecting Batches to Print**

Batches of overpayments may be selected to complete the CRS transfer process and print the initial notification letter. The following provisions apply to the batch overpayment processing.

- When an overpayment batch is selected, that entire batch must be completed before selecting the other batch.
- Batches may be selected in either order.
- After an overpayment batch completes printing, the option to select that batch is no longer available.**--\***

**653-656 (Reserved)** 

#### **A Introduction**

If it is discovered that an overpayment has been transferred to CRS erroneously, then the overpayment **cannot** be canceled until subsequent transactions, such as collections applied to the receivable, have been canceled in CRS.

**Note:** See 67-FI for deleting transactions.

If an error is determined, then the overpayment shall be canceled by accessing option 4, "Cancel Overpayments" on the Overpayment Processing Menu.

#### **B Steps to Cancel Overpayments**

The overpayment cancellation process has been developed to restrict the number of overpayments displayed on the overpayments Cancel Screen. This:

- ensures the correct overpayment is displayed for a requested producer
- reduces the possibility that the wrong overpayment is accidentally canceled.

County Offices shall take extra caution to ensure the correct overpayment is selected for cancellation by printing the PPH Report according t[o paragraph 679.](#page-494-0)

Cancel erroneous overpayments according to the following.

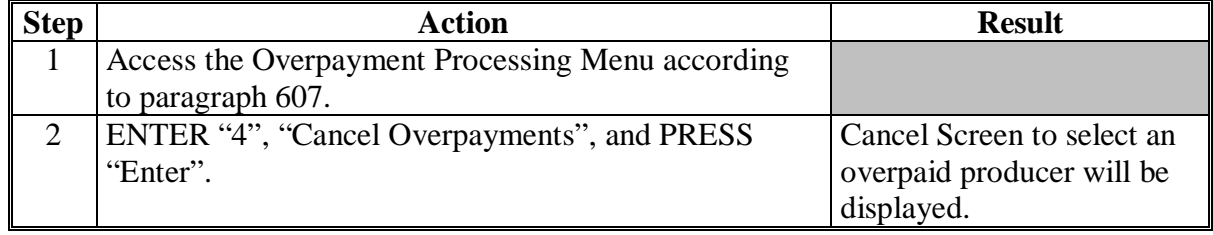

# **\*--657 Canceling Overpayments (Continued)**

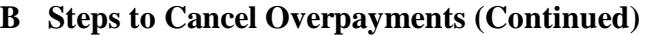

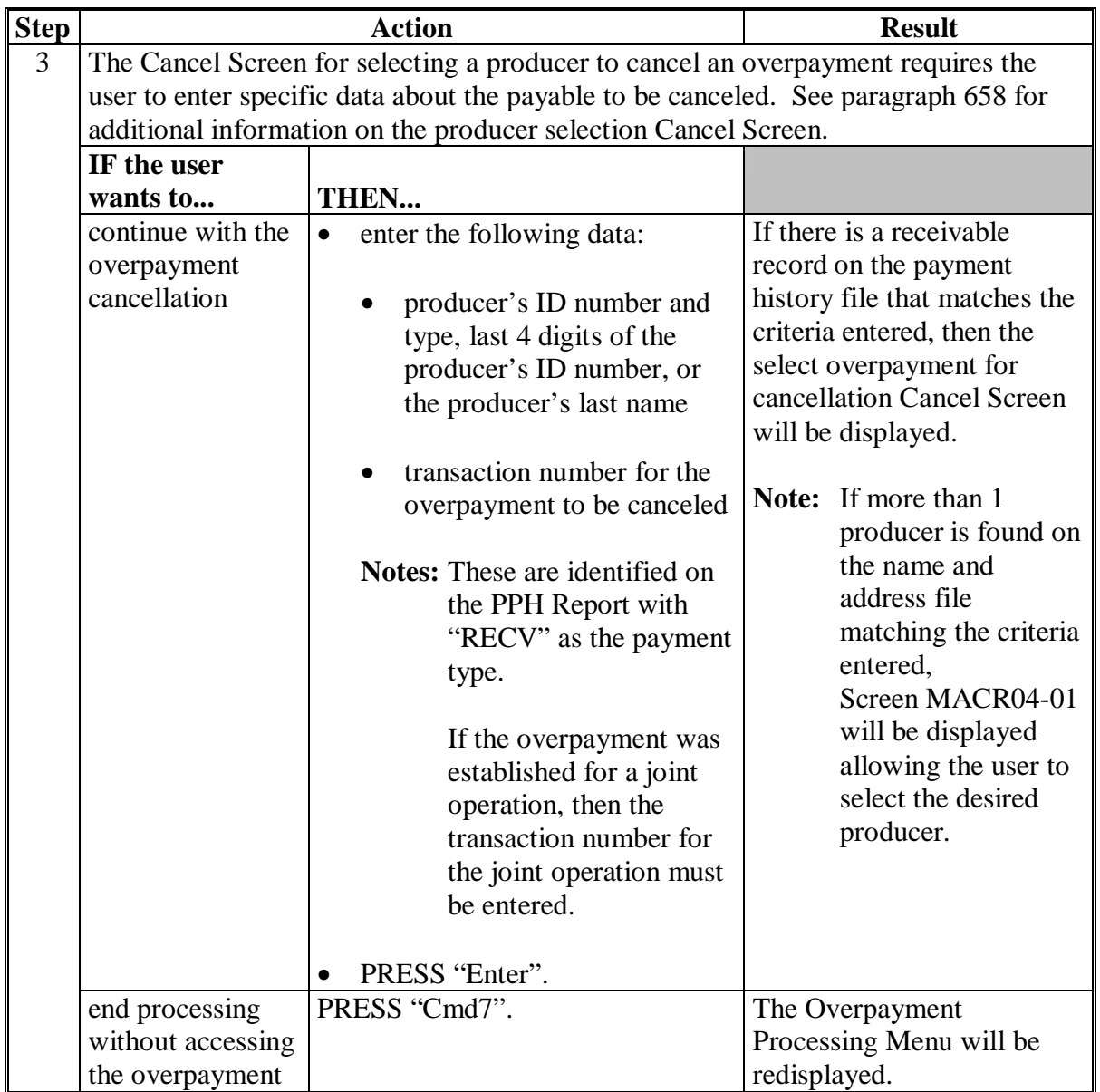

# **\*--657 Canceling Overpayments (Continued)**

# **B Steps to Cancel Overpayments (Continued)**

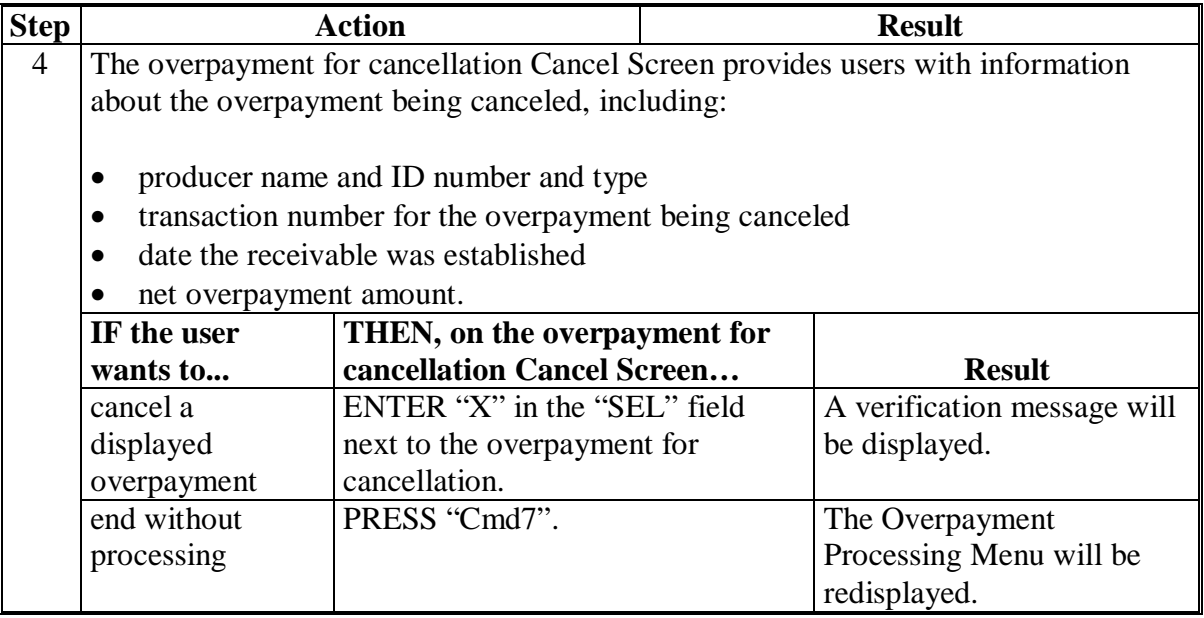

#### <span id="page-479-0"></span>**\*--658 Cancel Screen for Selecting a Producer to Cancel an Overpayment**

#### **A Example of Cancel Screen for Selecting a Producer to Cancel an Overpayment**

Overpayments can only be canceled if both of the following are entered on the for selecting a producer to cancel an overpayment:

- producer identification by entering any of the following:
	- producer ID number and type
	- the producer's last name
	- last 4 digits of the producer's ID number
- transaction number associated with the overpayment for the identified producer.

**Note:** S[ee paragraph 678](#page-490-0) for additional information on the PPH Report.

The following is an example of the Cancel Screen for selecting a producer to cancel an overpayment.

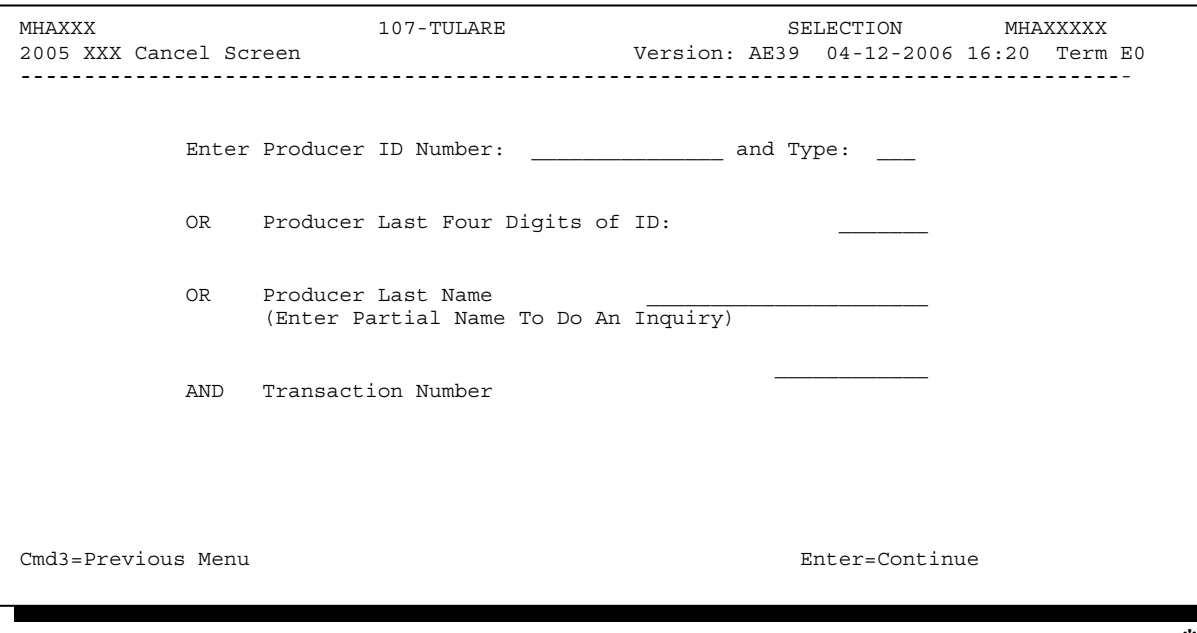

#### **\*--658 Cancel Screen for Selecting a Producer to Cancel an Overpayment (Continued)**

### **B Error Messages**

The following describes the error messages that may be displayed on the Cancel Screen for selecting a producer to cancel an overpayment.

**Recommendation:** The PPH Report includes all transactions associated with the producer along with the transaction number for each transaction. It is recommended that County Offices use the PPH Report to verify the overpayment to be canceled.

| IF the following message    |                                   |                               |
|-----------------------------|-----------------------------------|-------------------------------|
| is displayed                | THEN                              | <b>Action</b>                 |
| "Must Enter a Producer and  | "Enter" was pressed without       | Select a specific producer    |
| <b>Transaction Number."</b> | selecting both a producer and     | and enter the associated      |
|                             | transaction number on the         | transaction number for the    |
|                             | Cancel Screen for selecting a     | overpayment to be canceled.   |
|                             | producer to cancel an             |                               |
|                             | overpayment.                      |                               |
| "Invalid ID number - Please | either of the following were      | Ensure that the correct ID    |
| Try Again."                 | entered:                          | number and type, or last 4    |
|                             |                                   | digits are entered or, select |
|                             | an ID number and ID               | the producer by entering the  |
|                             | type that is not on the           | producer's last name.         |
|                             | Name and Address file             |                               |
|                             |                                   |                               |
|                             | last 4 digits of the<br>$\bullet$ |                               |
|                             | producer ID number do             |                               |
|                             | not match any active ID           |                               |
|                             | number on the Name and            |                               |
|                             | Address file.                     |                               |
| "More Than 1 Method Used    | an entry was recorded in          | Enter producer selection data |
| for Producer Selection."    | more than 1 producer              | in only 1 field.              |
|                             | selection field.                  |                               |

# **\*--658 Cancel Screen for Selecting a Producer to Cancel an Overpayment (Continued)**

### **B Error Messages (Continued)**

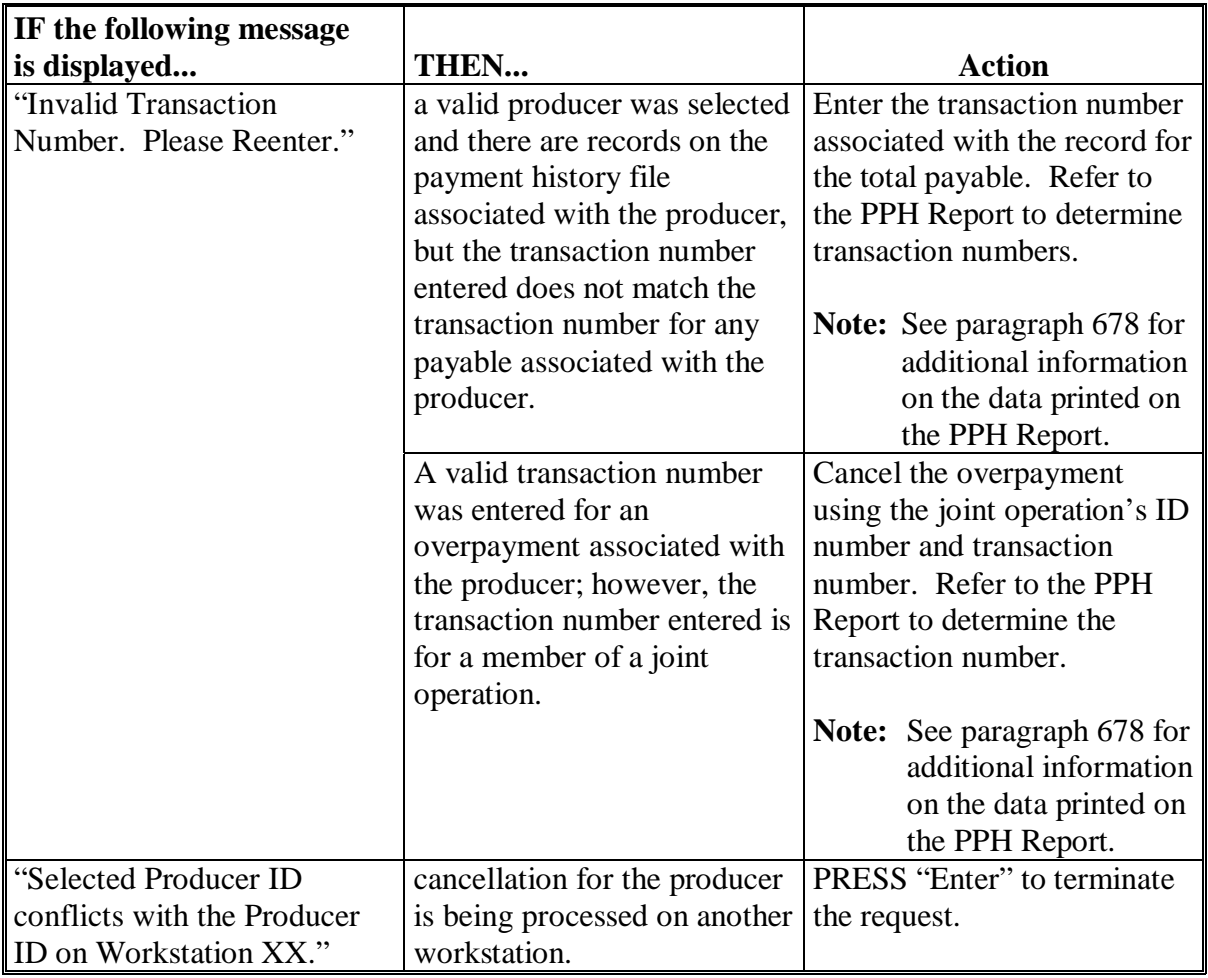

#### **A Example of Overpayment for Cancellation Cancel Screen**

After an overpayment has been selected for cancellation on Cancel Screen for selecting a producer to cancel an overpayment, the overpayment for cancellation Cancel Screen will be displayed with data from the payment history file to allow the user to verify that the correct overpayment has been selected. The following information will be displayed:

- producer name, ID number, and ID type
- transaction number for the overpayment record
- date the receivable was established
- net overpayment amount.
- **Note:** Since the transaction number is a required entry on the Cancel Screen for selecting a producer to cancel an overpayment, only 1 overpayment will be displayed for cancellation on the overpayment for cancellation Cancel Screen.

To continue with the cancellation process, ENTER "X" next to the overpayment record displayed, and PRESS "Cmd5".

The following is an example of the overpayment for cancellation Cancel Screen for LIP.

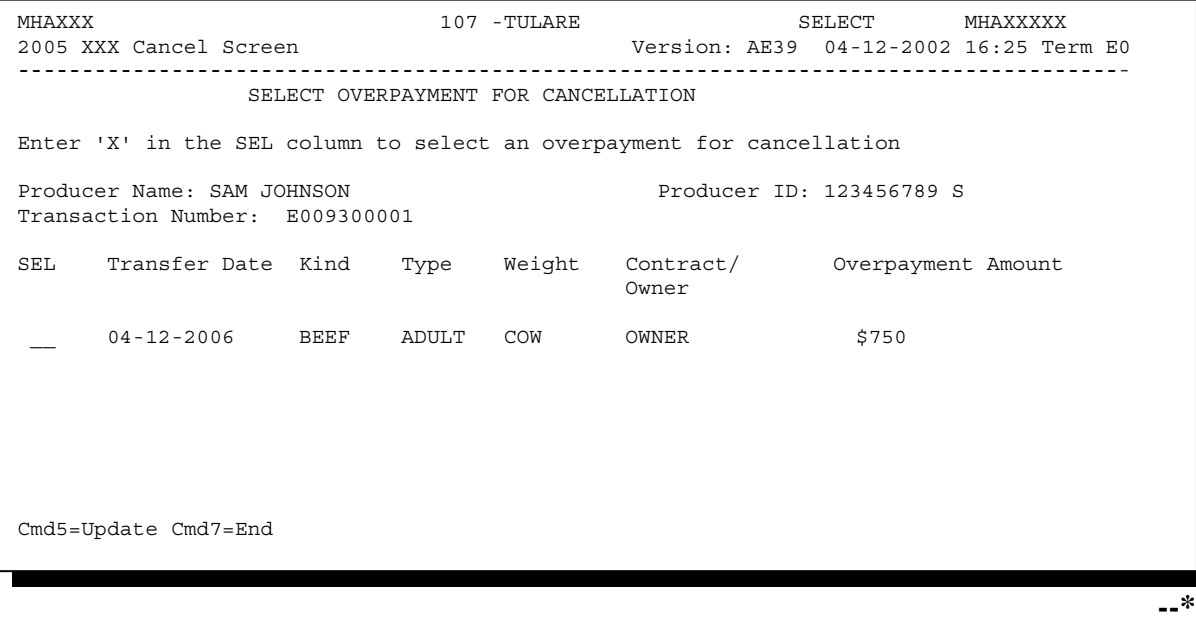

### **\*--659 Overpayment for Cancellation Cancel Screen (Continued)**

### **B Error Messages**

The following describes the error messages displayed on the overpayment for cancellation Cancel Screen, and the action that shall be taken.

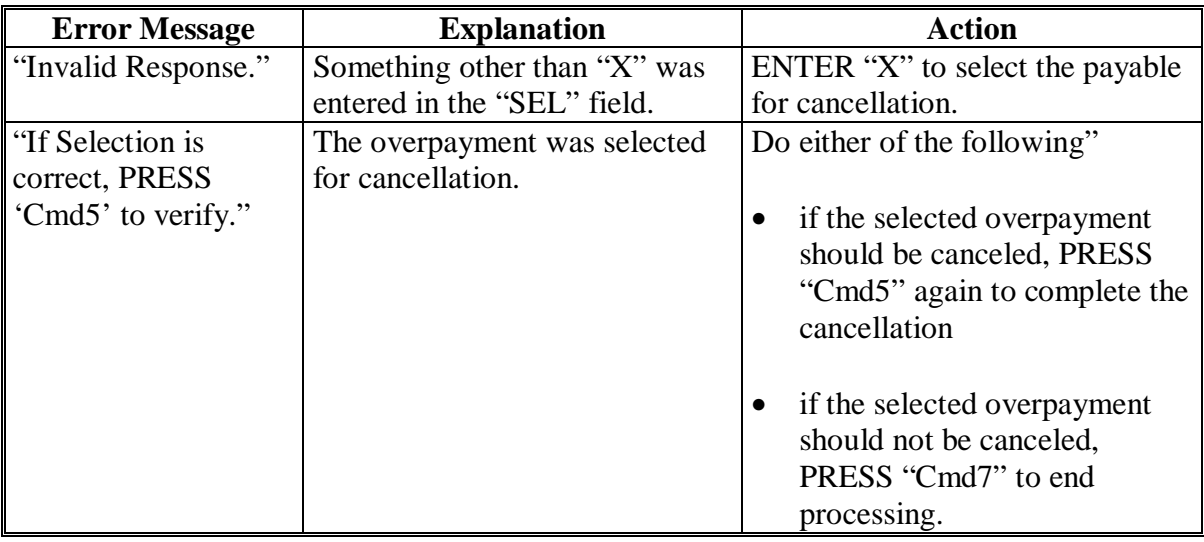

When overpayments are computed, an overpayment register will be printed that includes information for each selected producer that is overpaid. This register informs County Offices of the reason the overpayment has been calculated and the amount of the overpayment.

**Note:** An overpayment register will be printed even if none of the producers in the selected batch are overpaid. The message, "No Exceptions for Selected Producers", will be printed on the overpayment register.

#### **B Reviewing the Overpayment Register**

The overpayment register is automatically printed after all selected overpayments have been computed. County Offices shall review the overpayment register to ensure that:

- producers are timely notified of overpayments
- the finality rule will not apply.

### **C DD Review**

DD's shall review the overpayment register to ensure that County Offices are:

- running the overpayment process in a timely manner
- collecting overpayments in a timely manner
- correcting information in the system that creates an erroneous overpayment condition.

#### **D Register Retention**

County Offices shall retain copies of FIP and LIP overpayment registers for 1 year from the date the overpayment register is prepared.

### **E Reprinting the Overpayment Register**

The overpayment register for the most recent computations can be reprinted by accessing option 2, "Reprint Overpayment Register", on the Overpayment Processing Menu.

**Note:** The overpayment register **cannot** be reprinted if the system date is more than 7 calendar days past the date the overpayments were last computed.**--\***

#### **\*--661 Overpayment Register Messages**

#### **A Exception Messages on the Overpayment Register**

The following provides the messages that may be displayed on the overpayment register.

**Note:** The overpayment register will list information for joint operations, as well as, the members of the joint operation. If the overpayment reason is because of the joint operation or member instead of the producer, then the message will print with "Joint Operation" or "Member" in place of "Producer".

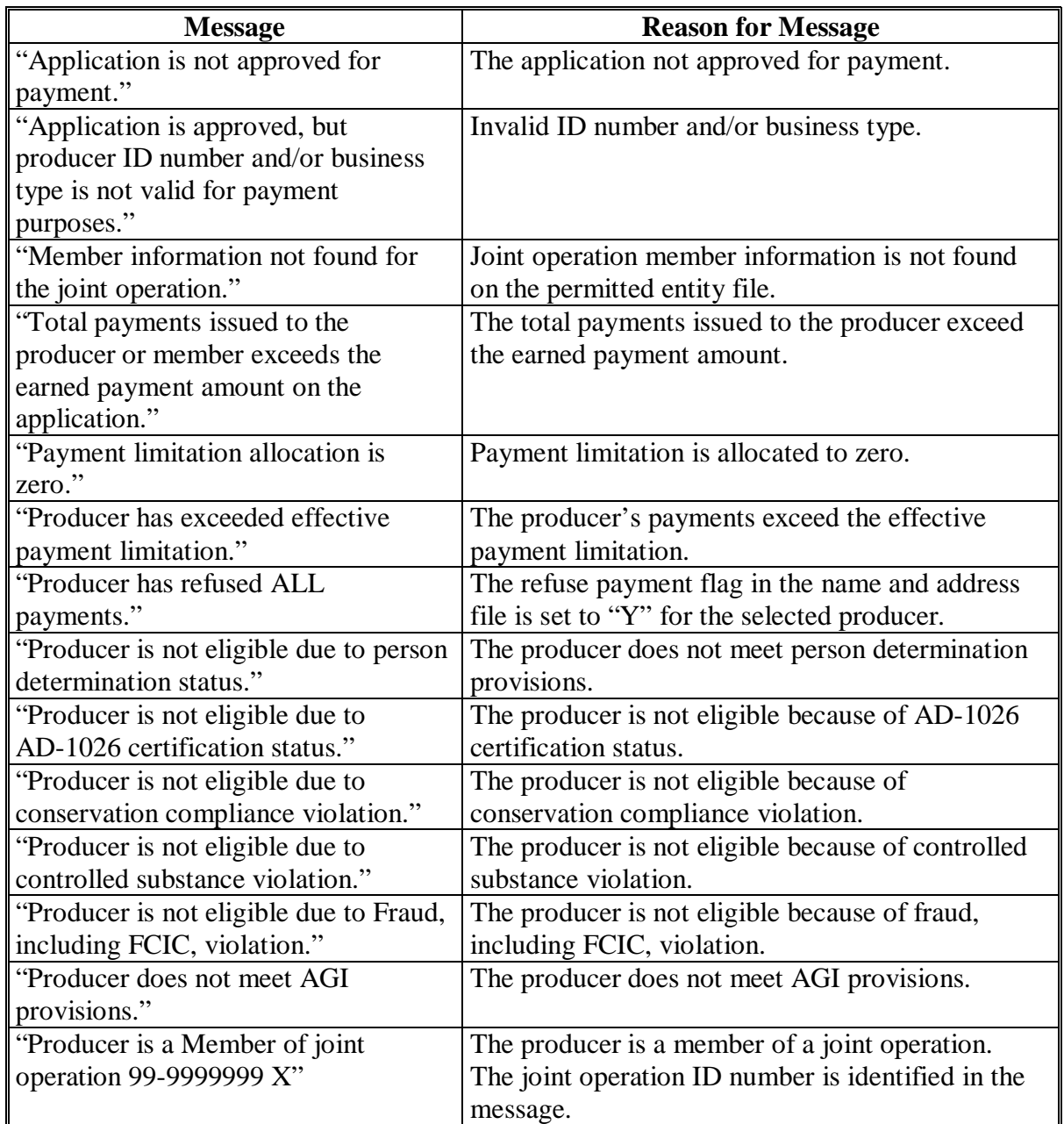

### **\*--661 Overpayment Register Messages (Continued)**

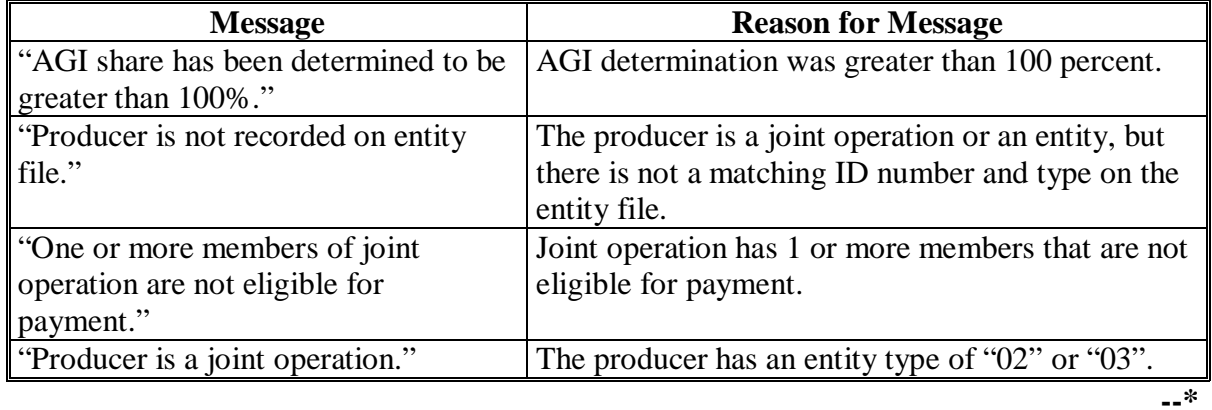

# **A Exception Messages on the Overpayment Register (Continued)**

### **662-671 (Reserved)**

### <span id="page-488-0"></span>**672 Overview**

### **A Introduction**

There are a variety of reports and registers that have been developed to assist County Offices with processing payments. These include:

- pending payment registers for the "B", "A", and "O" payment batches
- nonpayment register for producers that cannot be paid
- PPH Report.

### **B Accessing Payment Processing Main Menu**

The PPH Report for FIP or LIP payment processing can be generated from the Payment Processing Main Menu.

**Note:** The pending and nonpayment registers are automatically generated after a payment batch has completed processing. These reports **cannot** be regenerated.

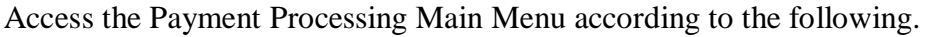

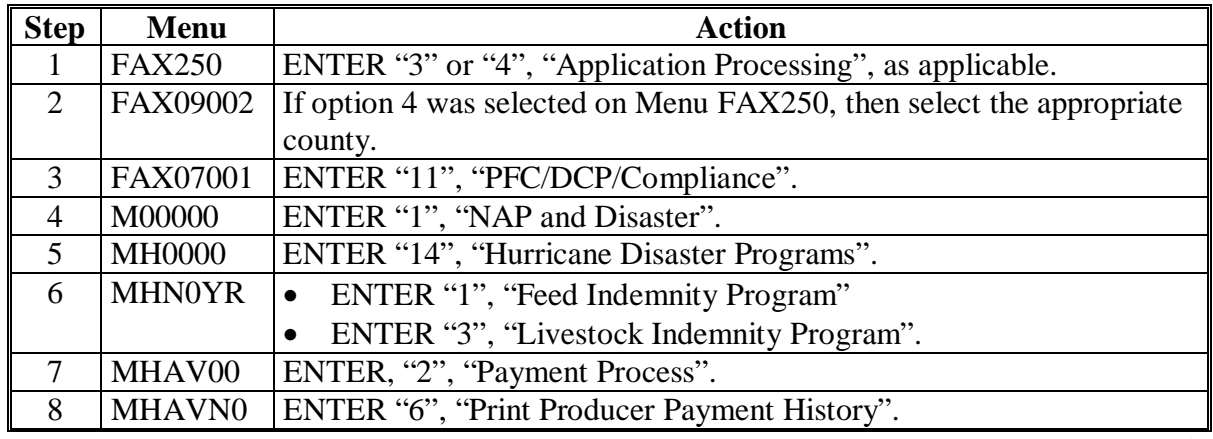

**673-677 (Reserved)** 

#### <span id="page-490-0"></span>**\*--678 PPH Report**

#### **A Introduction**

The PPH Report identifies all records that have been written to the payment history file, including:

- all payments issued to producers
- payment amounts attributed to members of joint operations
- all payables that have been canceled
- receivable amounts transferred to CRS
- canceled receivables.

County Offices shall use the PPH Report to verify and ensure that payments are issued properly.

#### **B How the Payment History File Gets Updated**

The following 3 types of records written to the payment history file will be printed on the PPH Report:

- producer-level records for payments issued to producers and joint operations
- member-level records for amounts attributable to members of joint operations
- "total" records reflecting the total combined payment issued to the producer.

The PPH Report will summarize:

- for FIP, payment information will be printed by kind of livestock
- for LIP, payment information will be printed by kind of livestock and if contract or owned.

If the producer is a joint operation, then a record is also written to the payment history file for each member sharing in the FIP or LIP payment.**--\***

### **\*--678 PPH Report (Continued)**

### **C Information on the PPH Report**

Depending on the type of record printed, data for certain fields will not be printed. The following describes the information on the PPH Report.

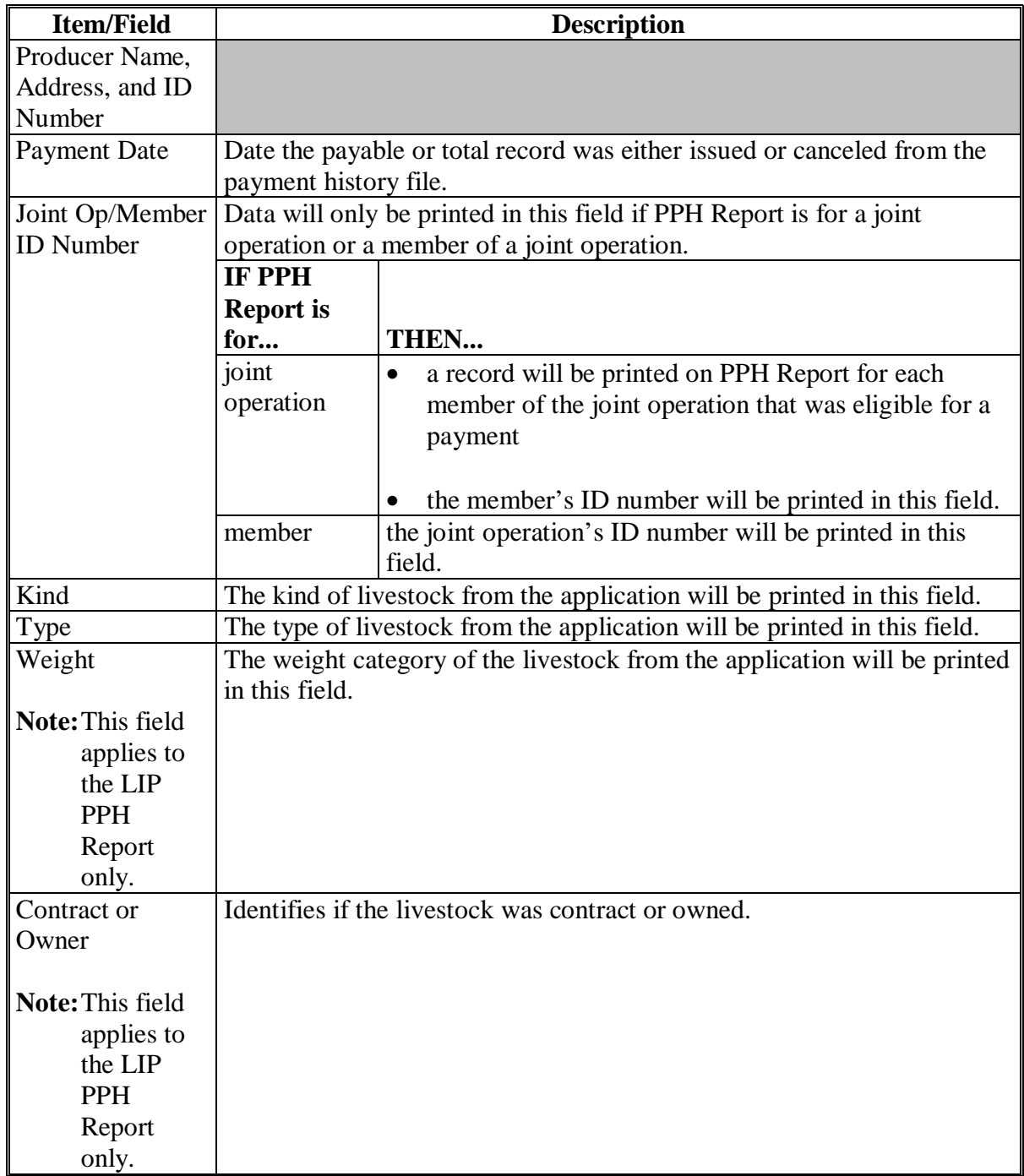

# **\*--678 PPH Report (Continued)**

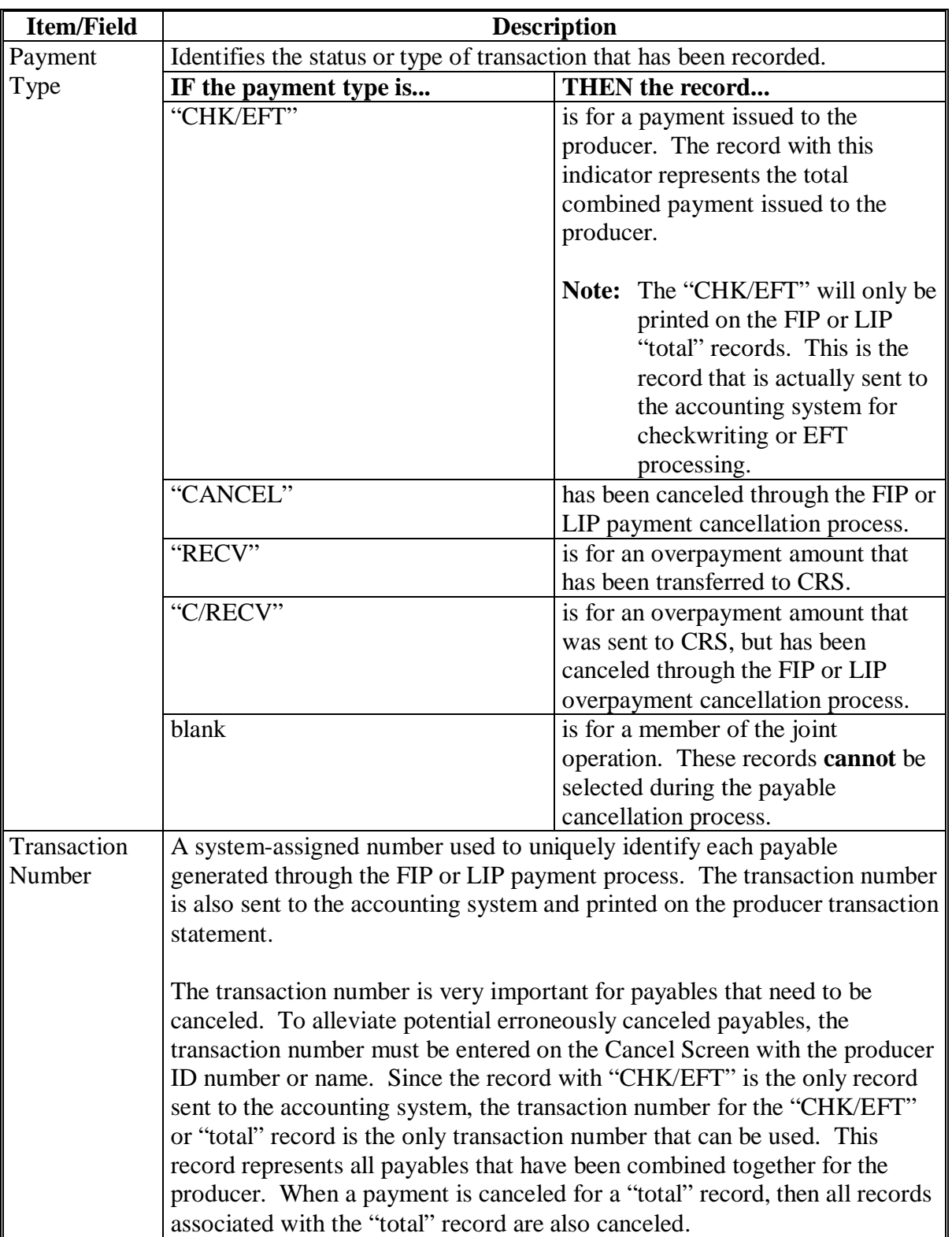

# **C Information on the PPH Report (Continued)**

### **\*--678 PPH Report (Continued)**

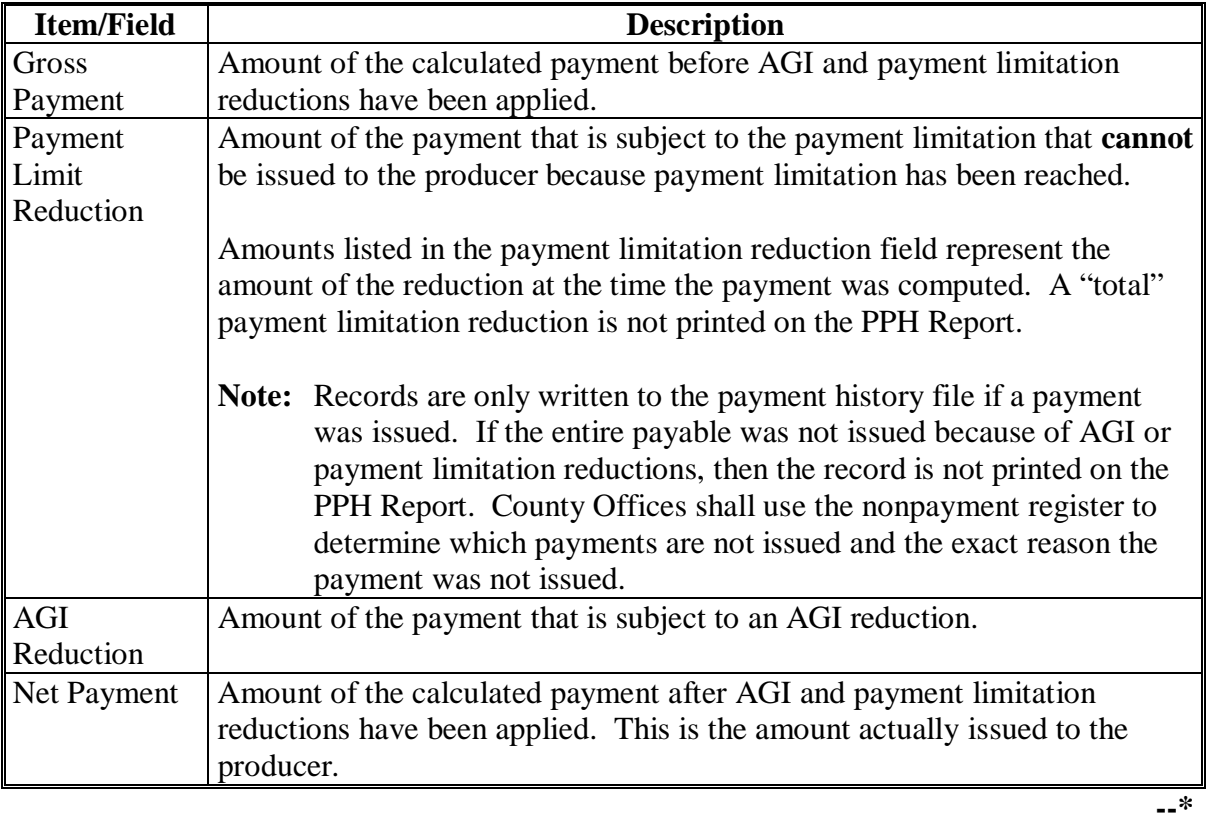

# **C Information on the PPH Report (Continued)**

### <span id="page-494-0"></span>**\*--679 Printing PPH Report**

### **A Printing the PPH Report**

The PPH Report can be printed for a producer or for members of joint operations. Print the PPH Report according to the following.

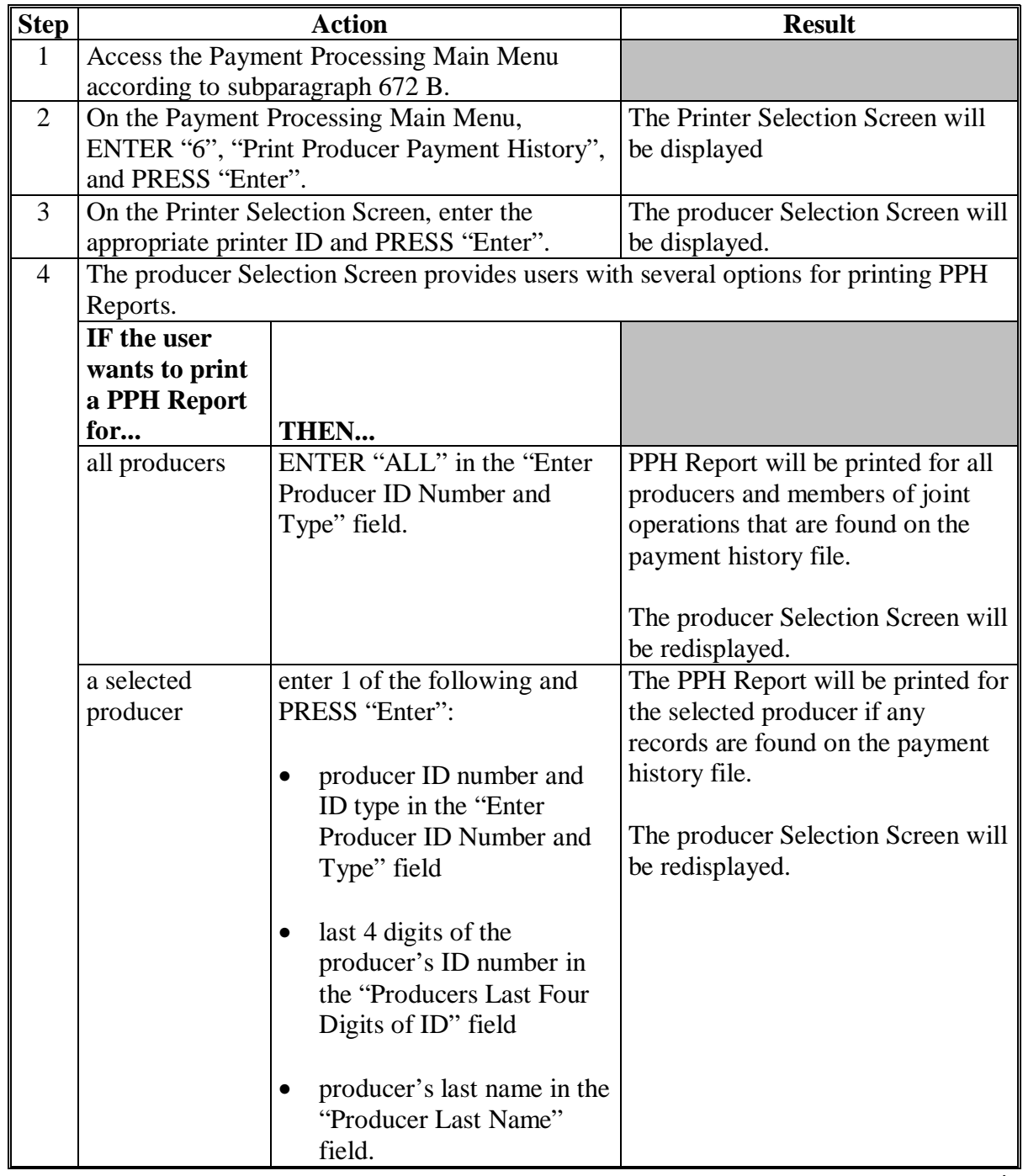

#### **A About the Pending Payment Registers**

When FIP or LIP payments are processed, pending payment registers will be printed for each selected producer that is eligible for payment. This register informs County Offices of the following:

- amounts of the payment that has been computed
- the specific payment batch the payment will be processed through.

According t[o subparagraph 610](#page-426-0) B, the payment batches are as follows.

- "B" batch payments that have no special circumstances. These payments require no user intervention.
- "A" assignment payments marked in the name and address file as having an assignment or joint payee form on file. These payments require no user intervention, but may require more time to print because they will read the assignment/joint payee file.
- "O" online payments marked in the name and address file as having a flag set for any of the following:
	- receivable
	- claim
	- other agency claim
	- bankruptcy
	- deceased
	- missing
	- incompetent
	- nonresident alien.

These records **require** user intervention.

**Note:** Pending payment registers will only be printed for the payment batches being processed.**--\***

#### **\*--684 Pending Payment Registers (Continued)**

#### **B Reviewing the Pending Payment Registers**

The pending payment register is automatically printed after all selected payments have been computed. County Offices shall review the registers to ensure that payments have been computed properly.

**Recommendation:** It is recommended that the County Office print the producer Statement of Projected Payment Amounts Report according t[o subparagraphs 551](#page-400-0)  for LIP and 851 for FIP, to verify payment amounts.

If a payable is not computed properly, County Offices shall:

- cancel CCC-184 or EFT **immediately** after it is processed
- correct the condition that caused the payable to be computed improperly
- reprocess the payment.**--\***

### **\*--684 Pending Payment Registers (Continued)**

### **C Information on the FIP and LIP Pending Payment Register**

The following information is printed on the pending payment register.

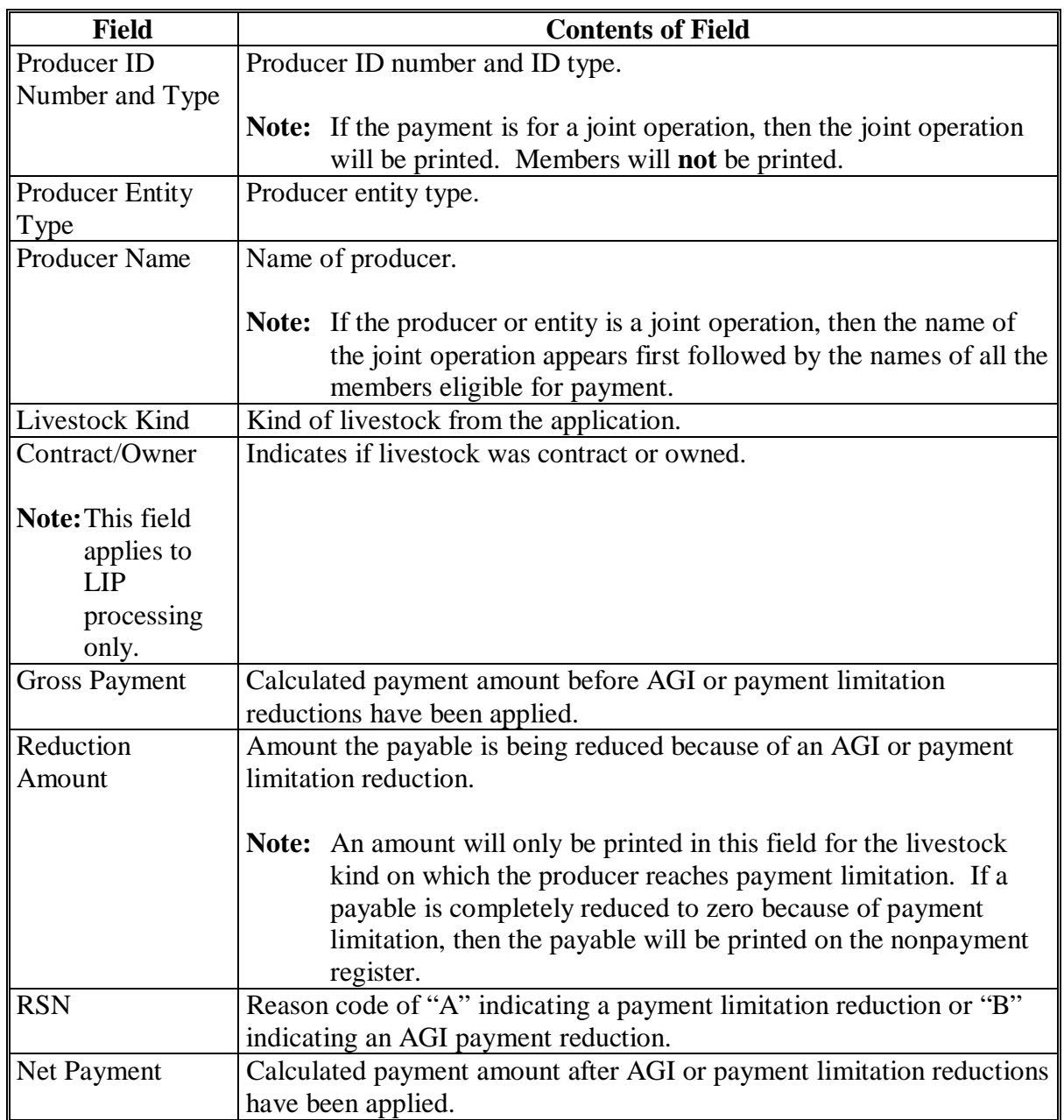

### **685-689 (Reserved)**

#### **A About the FIP or LIP Nonpayment Register**

When payments are processed, a nonpayment register will be printed for each selected producer that is not eligible for payment. This register informs County Offices of the reason the payment is not being issued.

**Note:** A nonpayment register will be printed even if all the producers in the selected batch are being paid. The message, "No Exceptions for Selected Producers", will be printed on the nonpayment register.

#### **B Reviewing the Nonpayment Register**

The nonpayment register is automatically printed after all selected payments have been computed. County Offices shall review the nonpayment register to identify conditions that are preventing payments from being issued and take the appropriate action.**--\***

### **\*--691 Nonpayment Register Messages**

### **A Exception Messages**

County Offices shall resolve exception messages printed on the nonpayment register according to the following.

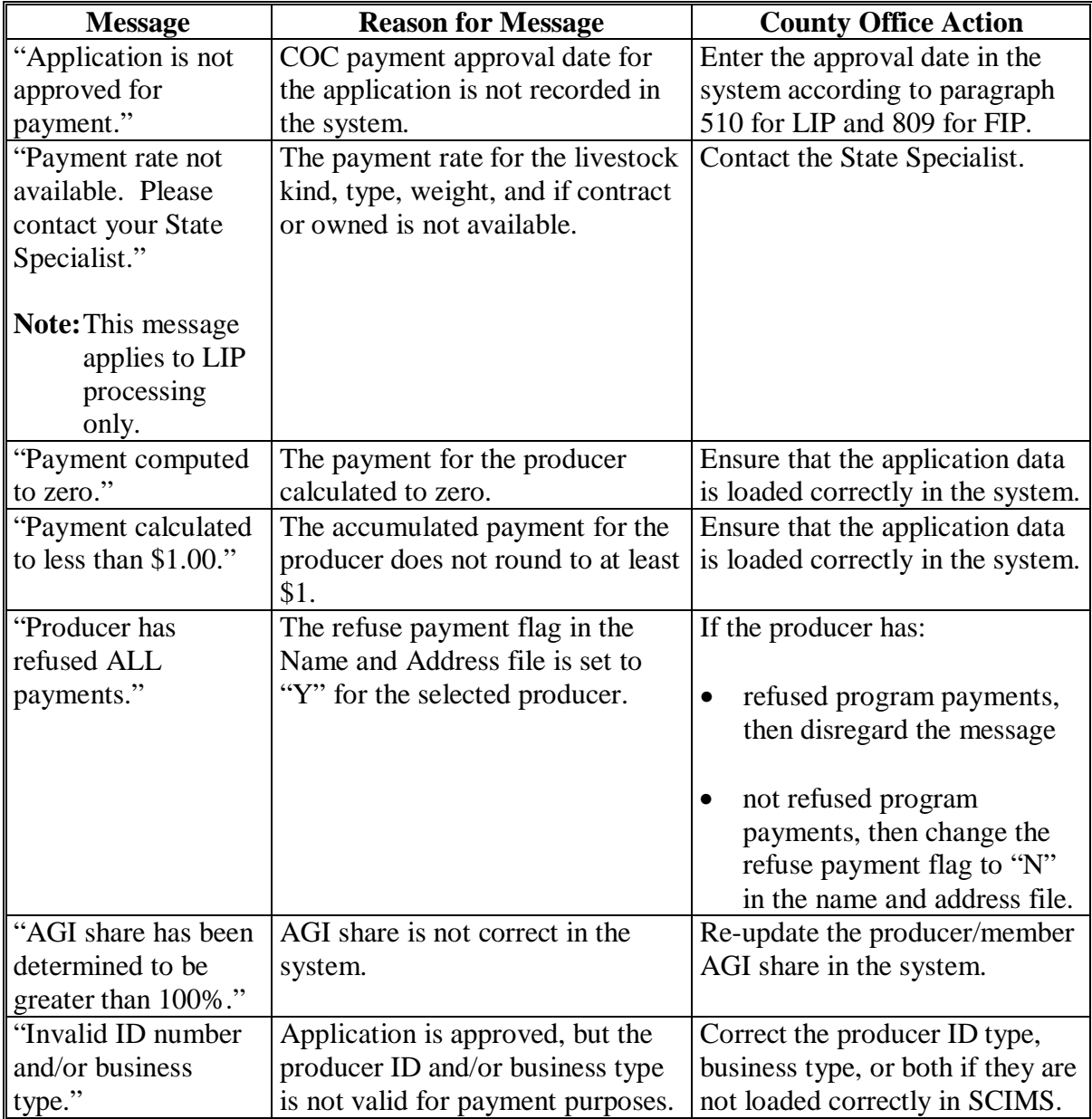

# **\*--691 Nonpayment Register Messages (Continued)**

## **A Exception Messages (Continued)**

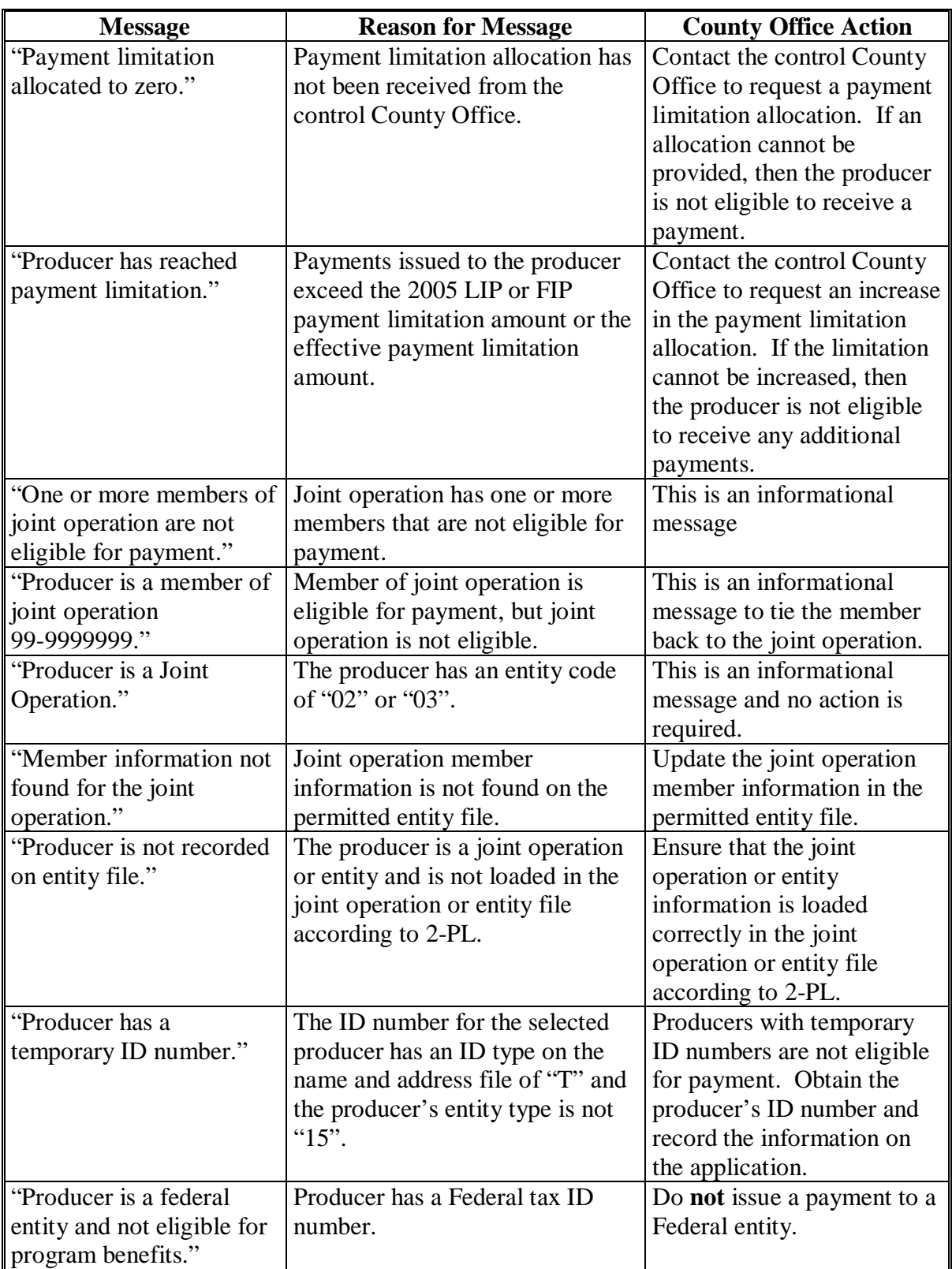

# **\*--691 Nonpayment Register Messages**

### **A Exception Messages (Continued)**

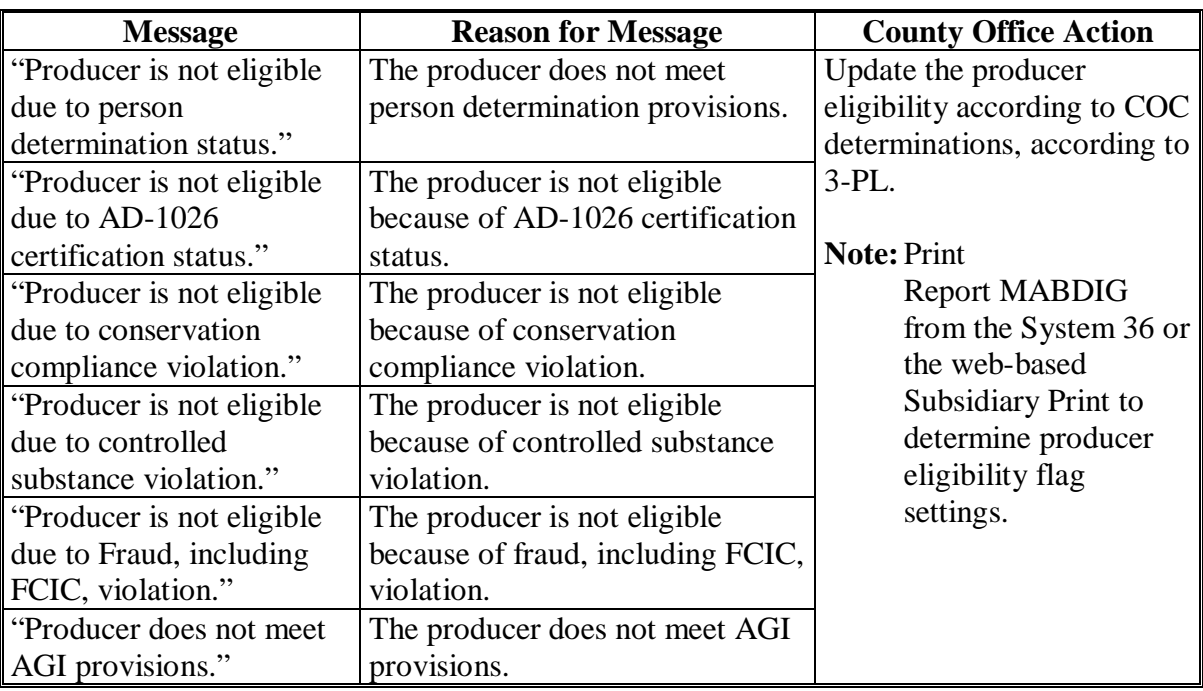

### **692-695 (Reserved)**
#### **696 Using the Recovery Process**

#### **A Introduction**

If the system is interrupted for any reason while processing payments, then the recovery program is executed when the option to issue payments is accessed again.

### **B Recovery Process**

When an interruption occurs, the system attempts to automatically recover when either of the following occurs:

- the user selects any option on Menu FAX250 from the workstation that was processing payment before the interruption
- the user selects a payment option on the applicable payment processing menu.

The system recovers to the point of interruption or a report, file listing, or both print to assist in the recovery process.

## **C If an Interruption Is Detected**

An error message screen will be displayed if an interruption is detected. The message, "An interruption in the payment processing has been detected. PRESS 'Enter' to attempt the recovery process. PLEASE DO NOT CANCEL.", will be displayed. Canceling the process will damage the payment history file.

## **D After Recovery Is Completed**

After the recovery process has been completed, a message screen will be displayed. The message, "The recovery process has completed. PRESS 'Enter' to continue with the options originally selected.", will be displayed. The system then returns to the process that was originally selected on the applicable payment processing menu.

The user may now continue with original processing.**--\***

# **A When Report Will Print**

If intervention is required from the National Help Desk, then the Diagnostic Report is placed on the spool file. A message will be displayed instructing the user that the recovery program has printed a report. The report will be on hold. The user must release the report from the spool file.

Do **not** destroy the report. This report contains information that is helpful to the National Help Desk in restoring the system.

# **B Contacting the Help Desk**

If the Diagnostic Report is received, then immediately contact the National Help Desk through the appropriate State Office personnel. Ensure that the report is available to assist the National Help Desk.

# **C State Office Action**

The State Office shall:

- immediately contact the National Help Desk
- **not** attempt to correct the County Office system.**--\***

# **698-700 (Reserved)**

# **\*--Part 12 2005 Hurricanes FIP**

## **Section 1 Basic 2005 Hurricanes FIP Information**

#### <span id="page-506-0"></span>**701 General Information**

### **A Purpose**

2005 Hurricanes FIP provides monetary assistance to eligible livestock owners and cash lessees, but not both for the same livestock, for certain types of foraged based livestock for feed losses or increased feed costs that occurred as a result of Hurricane Dennis, Katrina, Ophelia, Rita, and/or Wilma.

Monetary assistance provided under 2005 Hurricanes FIP is not required to be used by the payee for any specific purpose.

This part provides instructions for administering 2005 Hurricanes FIP.

## **B Source of Authority**

The Act of August 24, 1935, Section 32, as amended, authorizes the Secretary of Agriculture to provide assistance to restore farmers' purchasing power.

The widespread and significant loss of feed for certain livestock as a result of Hurricanes Dennis, Katrina, Ophelia, Rita, and Wilma has adversely affected the purchasing power of certain livestock producers in Presidentially- and Secretarially-declared primary disaster counties. Accordingly, the Secretary of Agriculture has determined that monetary assistance is appropriate under this authority for certain livestock producers.

The regulations for 2005 Hurricanes FIP are provided in 7 CFR Part 760.

## **C Public Information**

Follow instructions in 2-INFO for providing information about 2005 Hurricanes FIP.**--\*** 

## **\*--701 General Information (Continued)**

# **D Modifying Provisions**

Provisions in this handbook shall **not** be revised without prior approval from the National Office Livestock Assistance Program Manager.

**Important**: Revisions include adding, deleting, editing, clarifying, supplementing, or otherwise amending any procedure, form, or exhibit.

A separate State or county handbook shall **not** be created.

## **E Forms**

## **Forms, worksheets, applications and other documents other than those provided in this handbook or issued by the National Office shall not be used for 2005 Hurricanes FIP**.

Any document that collects data from a producer, regardless of whether the producer's signature is required, is subject to the Privacy Act and Information Collection Procedures, including clearance of such documents by the following offices:

- National Office program area
- MSD, Forms and Graphics Section
- OMB.

Forms, worksheets, and documents developed by State or County Office must be submitted to the National Office Livestock Assistance Program Manager for review and clearance.

**Important**: No State or County Office developed form, worksheet, or other document shall be used for 2005 Hurricanes FIP unless it is approved by the National Office Livestock Assistance Program Manager **before** use.

## **F Related Handbooks**

See Part 1 for handbooks related to 2005 Hurricanes FIP.**--\***

## **\*--702 Responsibilities**

## **A STC Responsibilities**

Within the authorities and limitations in this handbook and 7 CFR 760 Subpart D, STC shall:

- direct the administration of 2005 Hurricanes FIP
- ensure FSA State and County Offices follow the 2005 Hurricanes FIP provisions
- thoroughly document all actions taken in STC meeting minutes
- handle appeals according to 1-APP
- review all applications executed by State Office employees, COC members, CED's, County Office employees, and their spouses according t[o subparagraph 752](#page-532-0) D
- require reviews be conducted by DD according t[o subparagraph 752](#page-532-0) E to ensure that County Offices comply with 2005 Hurricanes FIP provisions.

## **B SED Responsibilities**

Within the authorities and limitations in this handbook and 7 CFR 760 Subpart D, SED shall:

- ensure FSA County Offices follow the 2005 Hurricanes FIP provisions
- handle appeals according to 1-APP
- ensure DD conducts reviews according to subparagraph A
	- **Note**: SED may establish additional reviews to ensure the program is administered according to these provisions.**--\***

**Note**: STC may establish additional reviews to ensure the program is administered according to these provisions.

## **\*--702 Responsibilities (Continued)**

# **B SED Responsibilities (Continued)**

- ensure **all** County Offices publicize 2005 Hurricanes FIP provisions according to subparagraph D
	- **Important**: Because benefits for 2005 Hurricanes FIP are based on the physical location of the livestock on the beginning date of the applicable disaster period, and some producers may still be displaced, **all** County Offices in the State must publicize the program provisions.
- immediately notify the National Office Livestock Assistance Program Manager of software problems, incomplete or incorrect procedures, specific problems or findings.

The SED equitable relief authority in 7-CP is applicable to 2005 Hurricanes FIP.

# **C DD Responsibilities**

Within the authorities and limitations in this handbook and 7 CFR 760 Subpart D, DD shall:

- ensure that COC's and CED's follow the 2005 Hurricanes FIP provisions
- conduct reviews according t[o subparagraph 752](#page-532-0) E and any additional reviews established by STC or SED according to subparagraph A and B
- provide SED with report of all reviews according t[o subparagraph 752](#page-532-0) E
- ensure County Offices publicize the program provisions according to subparagraph D.

# **D COC Responsibilities**

Within the authorities and limitations in this handbook and 7 CFR 760 Subpart D, COC shall:

- fully comply with all 2005 Hurricanes FIP provisions
- ensure that CED fully complies with all 2005 Hurricanes FIP provisions
- act on completed FSA-573's for 2005 Hurricanes FIP according to [paragraph 752](#page-532-0)**--\***

## **702 Responsibilities (Continued)**

# **D COC Responsibilities (Continued)**

- handle appeals according to 1-APP
- thoroughly document all actions taken in COC meeting minutes

**Important**: All the following must be thoroughly documented for all program determinations made by COC:

- all factors reviewed or considered
- all documentation reviewed
- references to applicable handbooks, notices and regulations
- all sources of information obtained for review or consideration.
- ensure that producers receive complete and accurate program information

**Note**: Program information may be provided through the following:

- program leaflets, newsletters, and print media
- meetings
- radio, television, and video
- County Office visit.
- ensure 2005 Hurricanes FIP general provisions and other important items are publicized as soon as possible after information is received from the National Office, including, but not limited to, the following:
	- signup period
	- payment limitation
	- eligible livestock
	- basic participant eligibility criteria
	- general data required to complete application.
	- **Important**: Because livestock eligibility is based on the physical location of the livestock on the beginning date of the applicable disaster period, and some producers may still be displaced, **all** County Offices in the State must publicize the program provisions regardless of whether the county is a disaster county.
- **\*--Note:** The 2005 Hurricanes FIP Fact Sheet may be used to provide some of the information in this subparagraph. The fact sheet is available online at **http://www.fsa.usda.gov/pas/publications/facts/html/fip06.htm**.**--\***

### **702 Responsibilities (Continued)**

#### **E CED Responsibilities**

Within the authorities and limitations in this handbook and 7 CFR 760 Subpart D, CED shall:

- fully comply with all 2005 Hurricanes FIP provisions
- ensure County Office employees fully comply with all 2005 Hurricanes FIP provisions
- handle appeals according to 1-APP
- act on completed FSA-573 for 2005 Hurricanes FIP according to paragraph 752
	- **Note**: CED may delegate approval authority to program technicians for routine cases. Program technicians shall **not** be delegated authority to disapprove any FSA-573.
- ensure that producers receive complete and accurate program information
- immediately notify SED, through DD, of software problems and incomplete or incorrect procedures
- •**\*--**ensure that all applicants receive a copy o[f Exhibit 19](#page-876-0) according t[o paragraph 753](#page-537-0) at the time the application is filed**--\***
- ensure that general provisions and other important items are publicized according to subparagraph D.

## **F Program Technician Responsibilities**

Within the authorities and limitations in this handbook and 7 CFR 760 Subpart D, program technician shall:

- fully comply with all 2005 Hurricanes FIP provisions
- immediately notify CED of software problems and incomplete or incorrect procedures
- ensure that producers receive complete and accurate program information.
- •**\*--**ensure that all producers receive a copy o[f Exhibit 19](#page-876-0) according t[o paragraph 753](#page-537-0) at the time the application is filed.**--\***

## <span id="page-512-0"></span>**703 Definitions for 2005 Hurricanes FIP**

# **A Definitions**

The following definitions apply to 2005 Hurricanes FIP. The definitions provided in other parts of this handbook do **not** apply to 2005 Hurricanes FIP.

Adult beef bulls means male bovine animals that were at least 2 years old and used for breeding purposes on the beginning date of the applicable disaster period as provided in [Exhibit 20.](#page-878-0)

Adult beef cows means female bovine animals that had delivered one or more offspring before the beginning date of the applicable disaster as provided i[n Exhibit 20.](#page-878-0) A first time bred beef heifer shall also be considered an adult beef cow if it was pregnant on the beginning date of the applicable disaster period as provided i[n Exhibit 20.](#page-878-0)

Adult buffalo/beefalo bulls means male animals of those breeds that were at least 2 years old and used for breeding purposes on the beginning date of the applicable disaster period as provided i[n Exhibit 20.](#page-878-0)

Adult buffalo/beefalo cows means female animals of those breeds that had delivered one or more offspring before the beginning date of the applicable disaster period as provided in [Exhibit 20.](#page-878-0) A first time bred buffalo/beefalo heifer shall also be considered an adult buffalo/beefalo cow if it was pregnant on the beginning date of the applicable disaster period as provided in [Exhibit 20.](#page-878-0)

Adult dairy bulls means male bovine animals of a breed used for producing milk for human consumption that were at least 2 years old and used for breeding dairy cows on the beginning date of the applicable disaster period as provided i[n Exhibit 20.](#page-878-0)

Adult dairy cows means female bovine animals used for the purpose of providing milk for human consumption, that had delivered one or more offspring before the beginning date of the applicable disaster period as provided i[n Exhibit 20](#page-878-0). A first time bred dairy heifer shall also be considered an adult dairy cow if it was pregnant on the beginning date of the applicable disaster period as provided i[n Exhibit 20.](#page-878-0)

Commercial use means used in the operation of a business activity engaged in as a means of livelihood for profit by the eligible producer.

**\* \* \*** 

## **\*--703 Definitions for 2005 Hurricanes FIP (Continued)**

## **A Definitions (Continued)**

Disaster county means a primary county included the geographic area covered by a Presidential or Secretarial disaster declaration for Hurricanes Dennis, Katrina, Ophelia, Rita and/or Wilma, excluding contiguous counties. S[ee Exhibit 20](#page-878-0) for list of eligible counties by Hurricane.

Eligible livestock means only certain adult and non-adult dairy cattle, beef cattle, buffalo, beefalo, horses, sheep, goats, and deer that on the beginning date of the applicable disaster period were all of the following:

- maintained for commercial use as part of a farming operation
- owned or cash leased
- physically located in a disaster county.

**Note**: S[ee paragraph 723](#page-522-0) for delineation of eligible livestock by payment rate.

Eligible livestock producer means an owner or cash lessee, but not both for the same livestock, of eligible livestock on the beginning date of the applicable disaster period, and is a citizen of, or legal resident alien in, the United States. A farm cooperative, private domestic corporation, partnership, or joint operation in which a majority interest is held by members, stockholders, or partners who are citizens of, or legal resident aliens in, the United States, if such cooperative, corporation, partnership or joint operation owned, jointly owned or cash leased eligible livestock on the beginning date of the applicable disaster period will be considered eligible livestock producers. Any Native American tribe (as defined in section 4(b) of the Indian Self-Determination and Education Assistance Act (Pub. L. 93-638, 88 Stat. 2003)); any Native American organization or entity chartered under the Indian Reorganization Act; any tribal organization chartered under the Indian Self-Determination and Education Assistance Act; and any economic enterprise under the Indian Financing Act of 1974 may be considered eligible livestock producers so long as they meet the terms of the definition.

Farming operation means a business enterprise engaged in the production of agricultural products.

Horses means domesticated horses, and does not include donkeys, mules, or other large solid-hoofed herbivorous mammals.**--\*** 

# **A Definitions (Continued)**

Goats means domesticated ruminant mammals of the genus Capra, including Angora goats.

Ineligible livestock means any of the following:

- any animal produced or maintained for reasons other than commercial use as part of a farming operation, as determined by FSA, including, but not limited to, recreational purposes, such as pleasure, hunting, pets, or for show
- all wild free roaming animals, as determined by FSA
- any animal not meeting the definition of eligible livestock, as determined by FSA
- any animal weighing less than 500 pounds on the beginning date of the applicable disaster period
- any animal owned or cash leased by an ineligible livestock producer
- all animals not physically located in a disaster county on the beginning date of the applicable disaster period.

Non-adult beef cattle means male, female, or neutered male bovine animals that weighed 500 pounds or more on the beginning date of the applicable disaster period, as provided in [Exhibit 20,](#page-878-0) but do not meet the definition of adult beef cows or bulls.

Non-adult buffalo/beefalo means male, female, or neutered male animals of those breeds that weighed 500 pounds or more on the beginning date of the applicable disaster period, as provided i[n Exhibit 20,](#page-878-0) but do not meet the definition of adult buffalo/beefalo cows or bulls.

Non-adult dairy cattle means male, female, or neutered male bovine livestock, of a breed used for the purpose of providing milk for human consumption, that weighed 500 pounds or more on the beginning date of the applicable disaster period, as provided i[n Exhibit 20,](#page-878-0) but do not meet the definition of adult dairy cows or bulls.

Sheep means domesticated ruminant mammals of the genus Ovis.**--\*** 

# **704-720 (Reserved)**

## **Section 2 Policy and Procedure**

## <span id="page-516-0"></span>**721 Signup Period**

## **A 2005 Hurricanes FIP Signup**

**\*--**Signup for 2005 Hurricanes FIP began May 17, 2006, and ended September 29, 2006.**--\*** 

**Important:** There are **no** late-filed provisions for 2005 Hurricanes FIP.

### **722 Eligibility Criteria**

#### **A Eligible Livestock**

Eligible livestock for 2005 Hurricanes FIP are any of the following that were maintained for commercial use as part of a farming operation and were physically located in a disaster county on the beginning date of the applicable disaster period, as provided i[n Exhibit 20:](#page-878-0)

- adult and non-adult beef cattle
- adult and non-adult dairy cattle
- adult and non-adult beefalo
- adult and non-adult buffalo
- sheep
- goats
- horses
- deer.

**Important:** Livestock meeting the requirements of this subparagraph and the definitions in [paragraph 703](#page-512-0) that were sold or perished after the beginning date of the applicable disaster period are still eligible livestock for 2005 Hurricanes FIP.

Proof of sale or death of livestock shall be required if selected for spot check.

**Example:** On the beginning date of Hurricane Rita (September 23, 2005), John Smith owned 100 head of adult beef cows he maintained for commercial use as part of a farming operation. The adult beef cows were physically located in Caddo Parish Louisiana on September 23, 2005. Shortly after September 23, 2005, Mr. Smith sold 15 of the adult beef cows. The 15 sold cows are eligible livestock for 2005 Hurricanes FIP, provided all other requirements are met. Proof of sale shall be required if Mr. Smith's application is selected for spot check.

#### See paragraph:

- 703 for definitions of eligible livestock, commercial use, and farming operation
- 723 for further delineation of eligible livestock by payment rate.

# <span id="page-517-0"></span>**722 Eligibility Criteria (Continued)**

# **Par. 722**

# **B Ineligible Livestock**

Animals **not** eligible for 2005 Hurricanes FIP include, but is not limited to, all of the following:

- livestock produced or maintained for reasons other than commercial use as part of a farming operation, including, but not limited to, recreational purposes such as:
	- hunting
	- show
	- pleasure
	- pets
	- consumption by the owner
	- **Example 1:** Mike Jones owns 5 horses, 2 beef steers, and 3 goats. Mr. Jones maintains the horses for pleasure riding and fox hunting, and maintains the goats as pets for his children. He maintains the beef steers to be consumed by his family. Accordingly, Mr. Jones does not maintain any of the livestock for commercial use as part of a farming operation. All of the animals perished in a disaster county as a result of Hurricane Katrina.

Because none of Mr. Jones' livestock is maintained for commercial use as part of a farming operation, the animals are **not** eligible livestock for **\*--**2005 Hurricanes FIP purposes.**--\*** 

**Example 2:** Joe Smith owns 5 horses which he uses to pull hansom cabs in the tourist district of the local city. The hansom cabs are Mr. Smith's business activity he engages in as a means of livelihood for profit.

> However, because the horse are not maintained as part of a farming **\*--**operation, they are not eligible livestock for 2005 Hurricanes FIP**--\*** purposes.

# **722 Eligibility Criteria (Continued)**

## **B Ineligible Livestock (Continued)**

**Example 3:** Jane Black owns and raises a deer herd. Mrs. Black sells the does to a local food market to be processed into meat products. She sells the bucks to hunting preserves nationwide.

> Mrs. Black is in the business of selling deer as a means of livelihood for profit; therefore, the deer are maintained for commercial use. However, they also must be maintained as part of a farming operation.

The County Office must determine whether Mrs. Black's deer business is a farming operation. Mrs. Black must provide evidence to satisfy COC or CED that the deer are part of a farming operation. One indicator of being a farming operation would be whether Mrs. Black files taxes as a farming operation. The County Office cannot request Mrs. Black to provide a copy of her tax records; however, COC or CED may ask Mrs. Black how she files her taxes for the operation.

- yaks
- llamas
- swine
- •**\*--**reindeer**--\***
- poultry
- •**\*--**elk**--\***
- equine, other than horses
- all beef and dairy cattle, and buffalo and beefalo that weighed less than 500 pounds on the beginning date of the applicable disaster period, as provided i[n Exhibit 20](#page-878-0)
- any wild free roaming livestock, including horses and deer
- any animals not included in subparagraph A.

## **\*--722 Eligibility Criteria (Continued)**

## **C Eligible Livestock Producers**

An eligible livestock producer for 2005 Hurricanes FIP is 1 who meets **all** of the following:

- had legal ownership of or cash leased, but not both for the same livestock, eligible livestock on the beginning date of the applicable disaster period, as provided in [Exhibit 20](#page-878-0)
- suffered a loss of feed or increase in feed costs as a result of 1 of the following Hurricanes, during the applicable disaster period, as provided i[n Exhibit 20:](#page-878-0)
	- Dennis
	- Katrina
	- Ophelia
	- Rita
	- Wilma

 **Important**: The feed lost or feed purchased must have been for claimed eligible livestock.

> An increase in costs other than the cost of feed, such as increase in transportation costs, taxes, or other fees, are **not** considered an increase in feed cost for producer eligibility purposes.

- is 1 of the following:
	- a citizen of, or legal resident alien in, the United States, including a farm cooperative, private domestic corporation, partnership, or joint operation in which a majority interest is held by members, stockholders, or partners who are citizens of, or legal resident aliens in, the United States, if such cooperative, corporation, partnership, or joint operation owned, jointly owned, or cash leased the livestock on the beginning date of the applicable disaster period
	- any Native American tribe as defined in the Indian Self-Determination and Education Assistance Act
	- any Native American organization or entity chartered under the Indian Reorganization Act
	- any economic enterprise under the Indian Financing Act of 1974.**--\***

## **\*--722 Eligibility Criteria (Continued)**

# **C Eligible Livestock Producers (Continued)**

The following are **not** eligible livestock producers for 2005 Hurricanes FIP benefits:

- a foreign person, as determined according to 1-PL
- any individual or entity that did **not** have legal ownership of or cash leased the eligible livestock on the beginning date of the applicable disaster period, as provided in [Exhibit 20](#page-878-0)
- any individual or entity that did not suffer a feed loss or increase in feed cost as a result of an applicable Hurricane.

## **D Deceased Producers and Dissolved Entities**

Authority to sign contracts, applications, and other documents on behalf of deceased producers may vary according to State law. If an eligible livestock producer is now deceased or a dissolved entity, then an authorized representative of the deceased producer or dissolved entity may sign FSA-573 provided the authorized representative has authority to enter into a contract for the deceased producer or dissolved entity.

- **Important:** Proof of authority to sign for the eligible deceased producer or dissolved entity must be on file in the County Office before the representative is allowed to sign FSA-573 for the producer. Proof of authority includes any of the following:
	- court order
	- letter from Secretary of State
	- document approved by the OGC Regional Attorney.

## FSA-325 is:

- only used in situations where a program application was filed by an individual who subsequently died, is declared incompetent, or is missing before the payment is issued
- not applicable for determining who may file a program application for a deceased, incompetent, or missing individual.**--\***

## **\*--722 Eligibility Criteria (Continued)**

## **D Deceased Producers and Dissolved Entities (Continued)**

State Office shall consult with the OGC Regional Attorney on the following types of cases:

- documentation submitted does not clearly establish authority to enter into a contract or application on behalf of the deceased individual, closed estate, or dissolved entity
- application from and request for issuing payments to heirs of a deceased individual without documentation provided that establishes authority to enter into a contract or application on behalf of the deceased individual.

Se[e paragraph 723 f](#page-522-0)or making payments to deceased individuals, closed estates, and dissolved entities.

#### **723 Payment Rates and Limitations**

#### **A Funding**

Because 2005 Hurricanes FIP is being implemented under the authority provided the Secretary in the Act of August 24, 1935, Section 32, as amended, a national factor is not anticipated.

Payments may be issued after regulations are published in the Federal Register and software is released to County Offices.

#### **B Payment Limitation**

A \$80,000 payment limitation applies to each "person" for benefits received under 2005 Hurricanes FIP. Determine "persons" according to 1-PL.

If a "person" determination for the applicant has:

- already been made for other 2005 program purposes, use the same "person" determination for 2005 Hurricanes FIP purposes
- **not** been made for any other 2005 program purpose, COC shall:
	- obtain a CCC-502 from the applicant
	- make a "person" determination and notify applicant according to 1-PL.

**Note**: Actively engaged and cash-rent tenant provisions do **not** apply.**--\*** 

## <span id="page-522-0"></span>**\*--723 Payment Rates and Limitations (Continued)**

# **C AGI**

The AGI provisions of 1-PL are applicable. Individuals and entities exceeding \$2.5 million AGI are not eligible for payment under 2005 Hurricanes FIP.

See 1-PL and 3-PL for policy and software provisions of AGI.

## **D Payment Rates for Eligible Livestock**

2005 Hurricanes FIP payment rates are based, in part, on the number of pounds of corn equivalent per day, as established by FSA, determined necessary to provide the energy requirements for the specific kind/type of livestock.

The following provides the per head payment rates, by livestock category.

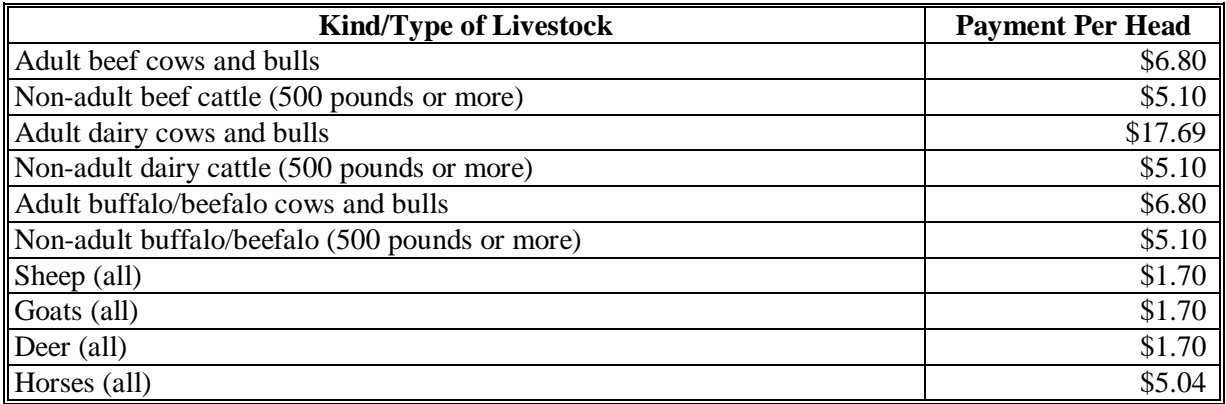

Se[e paragraph 703](#page-512-0) for definitions of the different livestock kind/types.

## **724 General Payment Information**

## **A Assignments and Offsets**

For 2005 Hurricanes FIP, County Offices shall:

- accept assignments according to 63-FI
- apply offsets according to 58-FI.**--\***

# **724 General Payment Information (Continued)**

## **B Issuing Payments to Deceased Individuals, Closed Estates and Dissolved Entities**

2005 Hurricanes FIP payments for FSA-573's involving deceased individuals, closed estates, or dissolved entities shall be made according to the following, provided all other eligibility requirements are met.

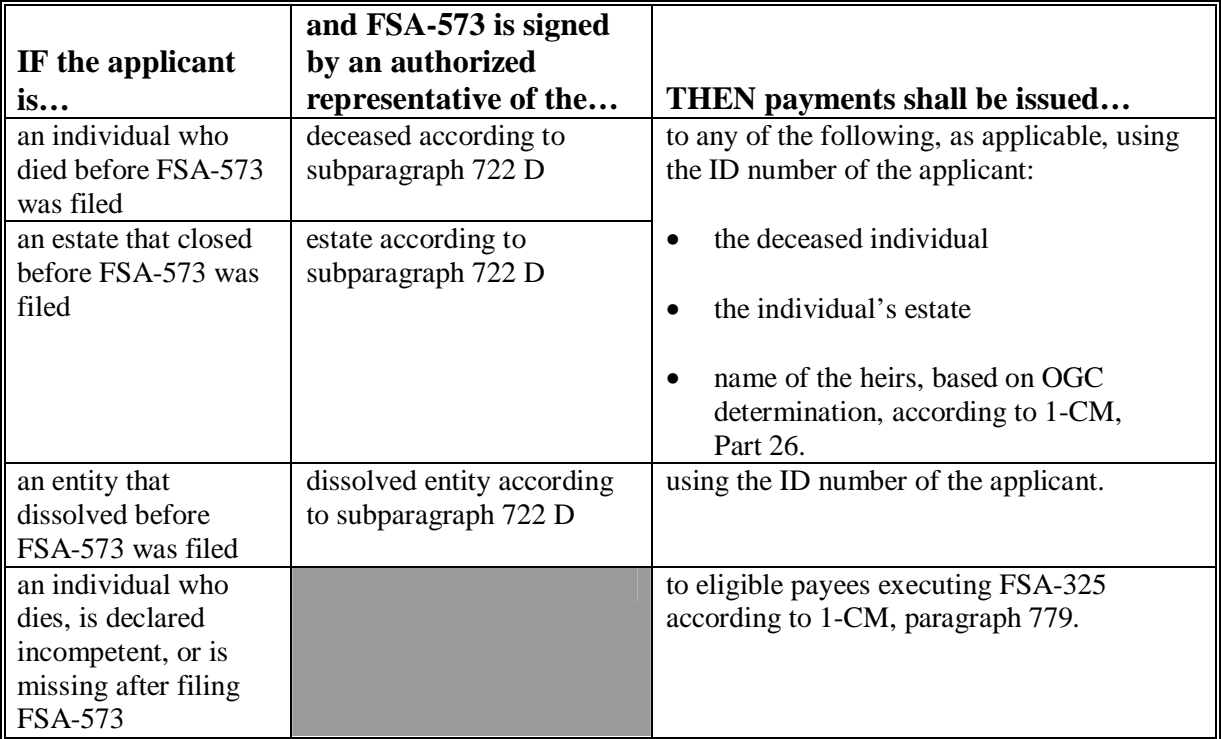

 **Note**: FSA-325 is only used where a program application was filed by an individual who subsequently died, is declared incompetent, or is missing before payments are issued. Heirs **cannot** succeed to a loss or file their own application.

## **724 General Payment Information (Continued)**

# **\*--C Payment Eligibility Requirements**

A participant must meet all the following before a payment shall be issued:

- CCC-502 on file and "person" determination for 2005 according to 1-PL
- AD-1026 on file according to 6-CP
- not in violation of fraud provisions, including FCIC fraud provisions, according to 1-CM and 3-PL
- compliance with:
	- controlled substance provisions according to 1-CM
	- AGI provisions according to 1-PL.

**Note:** See subparagraph:

- 723 B for more information about CCC-502
- D for more information about AD-1026.

County Offices shall record determinations for the applicable criteria in the web-based eligibility system according to 3-PL.

# **D Conservation Compliance Provisions**

An AD-1026 applicable to 2005 must be on file for the producer according to 6-CP.

If an AD-1026 applicable for 2005 is:

- already on file for the applicant, it is not necessary to obtain a new AD-1026 for 2005 Hurricanes FIP
- not on file for the applicant, County Office shall obtain a completed AD-1026 applicable to 2005 from the applicant.

If a new AD-1026 is required to be filed, payments may be issued to eligible producers upon signing in AD-1026, item 12. It is not necessary to withhold payments pending NRCS highly erodible land or wetland determinations. The continuous certification statement on AD-1026 requires producers to refund program payments if a NRCS determination results in the discovery of a HELC/WC violation.**--\*** 

 $\ddotsc$ 

# <span id="page-526-0"></span>**751 Applying for Benefits**

# **A Filing FSA-573 for 2005 Hurricanes FIP**

To apply for 2005 Hurricanes FIP benefits, eligible livestock producers shall file an automated FSA-573 in the County Office where the claimed livestock were physically located on the beginning date of the applicable disaster period, as provided i[n Exhibit 20.](#page-878-0)

**\*--**A completed FSA-573 must be signed and dated by the applicant before the end of signup to be considered timely filed. There are no late-filed provisions for 2005 Hurricanes FIP. See [paragraph 721.](#page-516-0)**--\*** 

See Part 13 for completing FSA-573 through the automated system.

**State and County Offices shall not develop, design or use any forms, worksheets, applications or other documents to obtain or collect the data required from applicants to complete FSA-573**. Se[e subparagraph 701](#page-506-0) E.

FSA-573's shall be filed by producer and county.

**Important:** FSA-573's are **not** filed by operation or FSN.

- **Example:** John Smith suffered an eligible feed loss, and has the following livestock interests in eligible counties.
	- 50-50 share with Bob Smith in the S and S General Partnership. The general partnership has a permanent tax ID number, and owns and operates a dairy operation of 75 adult dairy cows in Jefferson County.
	- 100 percent owner of 125 adult beef cows in Jefferson County.
	- 25-75 share owner of 200 adult beef cows with Jane Brown in Jefferson County. John Smith and Jane Brown jointly own the adult beef cows as individuals on a 25-75 percent share.
	- 100 percent owner of 55 goats in Desoto County.

The following four FSA-573's would be submitted, assuming all producers file FSA-573 for eligible livestock, and none of the producers have any other livestock interests.

• One FSA-573 for S and S General Partnership for 100 percent share of the 75 eligible adult dairy cows in Jefferson County.**--\***

## **\*--751 Applying for Benefits (Continued)**

## **A Filing FSA-573 for 2005 Hurricanes FIP (Continued)**

- One FSA-573 for John Smith that includes **both** the following:
	- 125 eligible adult beef cows from his own herd in Jefferson County for 100 percent share
	- 200 eligible adult beef cows from the operation in Jefferson County he shares with Jane Brown for 25 percent share.
- One FSA-573 for Jane Brown for 75 percent share of the 200 eligible adult beef cows from the operation in Jefferson County she shares with John Smith.
- One FSA-573 for John Smith for 100 percent share of the 55 eligible goats he owns in Desoto County.

When an eligible livestock producer has the same percentage share interest in the same eligible livestock type through multiple operations with different associated producers in the same county, the total eligible livestock type for all such operations shall be listed for the producer only once on FSA-573.

- **Example**: Jane Jones has the following livestock interests in Desoto County, which is an eligible county.
	- 50-50 share owner of 65 non-adult beef cattle with Bill. Jane Jones and Bill Green, as individuals, jointly own the 65 non-adult beef cattle.
	- 50-50 share owner of 120 non-adult beef cattle with Mary Blue. Jane Jones and Mary Blue, as individuals, jointly own the 120 non-adult beef cattle.
	- 50-25-25 share owner of 185 non-adult beef cattle with Bob Black and Mike White. Jane Jones, Bob Black and Mike White, as individuals, jointly own the 185 non-adult beef cattle with a 50-25-25 percent interest respectively.**--\***

The following five FSA-573's would be submitted in Desoto County, assuming all producers file an application for the eligible livestock, and none of the producers have any other livestock interests.

- One FSA-573 for Jane Jones for 50 percent share of the 370 eligible nonadult beef cattle. Because Jane Jones has the same percent share interest (50 percent) in all the eligible non-adult beef cattle, the total eligible livestock  $(65 + 120 + 185 = 370)$  shall be listed for Jane Jones only once on FSA-573 for 2005 Hurricanes FIP.
- One FSA-573 for Bill Green for 50 percent share of 65 non-adult beef cattle from the operation he shares with Jane Jones.
- One FSA-573 for Mary Blue for 50 percent share of 120 non-adult beef cattle from the operation she shares with Jane Jones.
- One FSA-573 for Bob Black for 25 percent share of 185 eligible non-adult beef cattle from the operation he shares with Jane Jones and Mike White.
- One FSA-573 for Mike White for 25 percent share of 185 eligible non-adult beef cattle from the operation he shares with Jane Jones and Bob Black.

After all information is entered into the automated FSA-573 software, County Offices shall print the automated FSA-573 and obtain the applicant's signature.

# **B Signing and Certifying FSA-573 for 2005 Hurricanes FIP**

When signing FSA-573, item 16, the applicant is:

- applying for 2005 Hurricanes FIP benefits for the producer listed on FSA-573, item 5
- certifying **all** of the following:
	- information provided on FSA-573 is true and correct
	- livestock claimed on FSA-573 for 2005 Hurricanes FIP are eligible livestock according to [subparagraph 722 A](#page-517-0)**--\***

## **\*--751 Applying for Benefits (Continued)**

## **B Signing and Certifying FSA-573 for 2005 Hurricanes FIP (Continued)**

- all supporting documentation provided are true and correct copies of the transaction reported
- they suffered an eligible feed loss or increase in feed costs according to [subparagraph 722](#page-517-0) C
- the physical location of the:
	- claimed livestock on the beginning date of the applicable disaster period, as provided i[n Exhibit 20](#page-878-0)
	- applicant's current livestock inventory
- the names of all other producers that have an interest in the claimed livestock
- authorizing FSA officials to:
	- enter upon, inspect, and verify all applicable livestock and acreage in which the applicant has an interest for the purpose of confirming the accuracy of the information provided
	- review, verify, and authenticate all information provided on FSA-573 and supporting documents
	- contact other agencies, organizations, or facilities to verify data provided by an applicant from such agencies, organizations or facilities
- acknowledging that:
	- failure to provide information requested by FSA is cause for disapproval of FSA-573
	- providing a false certification to FSA is cause for disapproval of FSA-573, and is punishable by imprisonment, fines, and other penalties.**--\***

# **C Signature Requirements**

All applicants' signatures **must** be received by the ending signup date. Neither STC nor COC has authority to approve late-filed FSA-573.

Follow 1-CM for signature requirements.

**Important: 1-CM, Part 25, Section 3, provides that all members of general partnerships and joint ventures must sign for the general partnership or joint venture, as applicable, unless an individual is authorized to act on behalf of the general partnership or joint venture**.

> **If the producer applying for 2005 Hurricanes FIP benefits on FSA-573, item 5, is a general partnership or joint venture which has an individual authorized to act for it, according to 1-CM, the authorized individual may sign FSA-573, item 16, on behalf of the general partnership or joint venture**.

**Notes**: General partnerships must have a permanent tax ID number to receive any FSA payment. FSA payments shall not be issued to the individual members of a general partnership when the general partnership does not have a permanent tax ID number.

FSA payments may be issued to:

- a joint venture with a permanent tax identification number
- the individual members of a joint venture, using the individual member's identification numbers, when the joint venture does not have a permanent tax identification number.**--\***

## **751 Applying for Benefits (Continued)**

## **D Modifying FSA-573 for 2005 Hurricanes FIP**

Once the applicant signs FSA-573 for 2005 Hurricanes FIP, the application **cannot** be modified.

If the applicant wishes to change or modify any data on a signed FSA-573, the applicant must take the following action before the end of the signup period:

- withdraw FSA-573 by writing "WITHDRAWN" on the hardcopy FSA-573 and initialing and dating next to "WITHDRAWN"
- submit new FSA-573 with correct data
- sign and date new FSA-573.

COC or CED shall review and act on the new FSA-573 according t[o paragraph 752.](#page-532-0)

**Important:** Any FSA-573 for 2005 Hurricanes FIP submitted after the end of the signup period shall **not** be approved. There are **no** late-file provisions for 2005 Hurricanes FIP.

#### **E Deleting FSA-573 for 2005 Hurricanes FIP**

County Office shall not delete any signed FSA-573 for 2005 Hurricanes FIP unless the applicant withdraws FSA-573 before it is selected for spot check.

If an applicant wishes to withdraw a signed FSA-573, they must write "WITHDRAWN" on the hardcopy FSA-573 and initial and date next to "WITHDRAWN".

**Important:** Producers **cannot** withdraw FSA-573 after it is selected for spot check.

When an applicant withdraws FSA-573, the County Office shall delete FSA-573 in the **\*--**automated system according to Part 13.

#### **F Supporting Documents**

All supporting documents must be completed by the applicant and on file in the County Office:

- no later than 10 work days after the end of the signup period
- before FSA-573 may be approved.

Supporting documents include, but may not be limited to:

- CCC-502 applicable for 2005
- AD-1026 applicable for 2005
- CCC-526, or other acceptable document according to 1-PL to determine compliance with AGI provisions.**--\***

## <span id="page-532-0"></span>**752 Acting on FSA-573 for 2005 Hurricanes FIP**

## **A Approving FSA-573 for 2005 Hurricanes FIP**

COC or CED must act on all completed and signed FSA-573's submitted.

**Note**: CED may delegate approval authority to program technicians for routine cases. Program technicians shall **not** be delegated authority to disapprove any FSA-573.

**Important:** DD review of initial FSA-573 must be completed according to subparagraph E before FSA-573's may be approved or disapproved.

#### FSA-573:

- is used for multiple programs
- has separate parts for each of the applicable programs.

Each part of FSA-573 requires:

- specific information be provided by the applicant
- applicant to certify to specific eligibility criteria, by program
- separate approval or disapproval of each program.

FSA-573 for 2005 Hurricanes FIP shall be approved or disapproved as certified by the applicant. When more than 1 type of livestock is claimed on FSA-573 for 2005 Hurricanes FIP, FSA-573 shall be approved or disapproved based on all livestock claimed. **Certain livestock cannot be approved and other livestock disapproved on the same FSA-573**.

**Example**: Jim Brown executes FSA-573 for 2005 Hurricanes FIP that includes 100 adult beef cows that meet the livestock eligibility requirements and 5 horses that do not meet the livestock eligibility requirements. COC shall disapprove FSA-573 because all livestock claimed are not eligible.

Before approving FSA-573 for 2005 Hurricanes FIP, COC or CED must:

- ensure that **all** eligibility requirements are met
- •**\*--**ensure that all supporting documents are timely filed according to [subparagraph 751 F](#page-526-0)**--\***
- be satisfied with **all** the following:
	- livestock claimed are eligible livestock according t[o subparagraph 722](#page-517-0) A
	- applicant owned or cash leased the claimed livestock on the applicable beginning date listed on FSA-573, item 12

# **752 Acting on FSA-573 for 2005 Hurricanes FIP (Continued)**

## **A Approving FSA-573 for 2005 Hurricanes FIP (Continued)**

- reasonableness of the:
	- number and type of livestock claimed
	- certification of feed lost or increase in feed cost
- it knows where the applicant's current livestock inventory is physically located to conduct spot checks
- all signature requirements are met.

**Note:** See subparagraph B when:

- COC or CED questions any data provided by applicant
- disapproving FSA-573 for 2005 Hurricanes FIP.

FSA-573's for 2005 Hurricanes LIP executed by the following, and their spouses, shall be sent to State Office for action according to subparagraph D:

- STC members
- SED
- State Office employees
- COC members
- CED
- County Office employees.

## **B Disapproving FSA-573 for 2005 Hurricanes FIP**

COC or CED must act on all completed and signed FSA-573's submitted.

**Note**: CED may delegate approval authority to program technicians for routine cases. Program technicians shall **not** be delegated authority to disapprove any FSA-573.

**Important:** DD review of initial FSA-573's must be completed according to subparagraph E before FSA-573's may be approved or disapproved.

## FSA-573:

- is used for multiple programs
- has separate parts for each of the applicable programs.

Each part of FSA-573 requires:

- specific information be provided by the applicant
- applicant to certify to specific eligibility criteria, by program
- separate approval or disapproval of each program.

# **B Disapproving FSA-573 for 2005 Hurricanes FIP (Continued)**

FSA-573 for 2005 Hurricanes FIP shall be approved or disapproved as certified by the applicant. When more than 1 type of livestock is claimed on FSA-573 for 2005 Hurricanes FIP, FSA-573 shall be approved or disapproved based on all livestock claimed. **Certain livestock cannot be approved and other livestock disapproved on the same FSA-573**.

**Example**: Jim Brown executes FSA-573 for 2005 Hurricanes FIP that includes 100 adult beef cows that meet the livestock eligibility requirements and 5 horses that do not meet the livestock eligibility requirements. COC shall disapprove FSA-573 because all livestock claimed are not eligible.

If it's determined that any information provided on FSA-573 for 2005 Hurricanes FIP is not reasonable or is questionable, additional verifiable documentation or evidence shall be requested from the applicant to support the data on the application. Other agencies, organizations, or facilities may also be contacted to verify information provided by applicants.

- **Important**: See subparagraph C when contacting other agencies, organizations, or facilities to verify information provided by applicants.
- **Exception**: COC shall **not** require tax records; however, applicant may voluntarily provide tax records.

If all program eligibility requirements are **not** met, or it's determined that the information on FSA-573 for 2005 Hurricanes FIP, or any additional supporting documentation provided by applicant, is **not** accurate or reasonable, then the following action shall be taken:

- disapprove FSA-573 for 2005 Hurricanes FIP
- notify applicant of disapproval
- provide applicant applicable appeal rights according to 1-APP
- thoroughly document reason for disapproval in COC minutes, if disapproved by COC.

# **C Verifying Data with Other Agencies, Organizations, or Facilities**

When contacting agencies, organizations, or facilities to verify data provided by an applicant, County Office shall be specific in the information requested. The request should include, but is not limited to, the following:

- producer's name and address
- animal kind and type
- why the request is being made
- what information is being requested.**--\***

# **D STC Approval or Disapproval of FSA-573 for 2005 Hurricanes FIP**

STC, or State Office representative designated by STC, shall review all FSA-573's for 2005 Hurricanes FIP executed by State Office employees, COC members, CED's, County Office employees, and their spouses. If FSA-573 and all supporting documents meet all applicable requirements, then STC, or designee, shall authorize COC to act on FSA-573.

**Notes**: If STC designates State Office representative to review FSA-573 executed by State office employees and their spouses, the designated representative shall not review their own or their spouses' FSA-573.

State Office representative includes DD's.

All FSA-573's for 2005 Hurricanes FIP executed by STC members, SED and their spouses shall be submitted to DAFP for review. If FSA-573 and all supporting documents meet all applicable requirements, the National Office shall authorize COC to act on FSA-573.

# **E DD Review and Report of Initial FSA-573's for 2005 Hurricanes FIP**

DD shall review the first five FSA-573's for 2005 Hurricanes FIP submitted in each county. The review shall include the following:

- ensuring FSA-573's are submitted by producer and county
- signature requirements, including power of attorney, are met
- no State or County Office develop forms, worksheets, applications, or other documents are being used to obtain or collect the data required from applicants
- participants were informed of supporting data required for payment, such as CCC-502, CCC-526, AD-1026, and accurate subsidiary and SCIMS data.

Within 10 workdays of completing the review, DD shall provide a written report to SED describing the review findings, including a list of errors discovered, and the overall status of the implementation of 2005 Hurricanes FIP in the County Office.

DD review of the initial FSA-573's for 2005 Hurricanes FIP and supporting documentation submitted is critical to ensuring 2005 Hurricanes FIP is being administered according the procedures provided in this handbook and the regulations in 7 CFR Part 760.**--\*** 

## **752 Acting on FSA-573 for 2005 Hurricanes FIP (Continued)**

## **E DD Review and Report of Initial FSA-573's for 2005 Hurricanes FIP (Continued)**

Reviewing the initial FSA-573's and supporting documentation in a timely manner:

- identifies possible weaknesses in the administration of the program that may be resolved by additional training, clarified procedures, or modified software
- prevents numerous producers from being impacted by erroneous administration of the program
- allows corrections to be made in a timely manner before erroneous payments are issued.

#### **753 Spot Checks**

#### **A Informing Producers**

Spot checks are performed to:

- verify the accuracy of the data certified by the producer on FSA-573
- ensure that all eligibility requirements were met
- determine whether correct payments were issued.

[Exhibit 19](#page-876-0) provides a list of:

- data elements that may be spot-checked for 2005 Hurricanes FIP
- documents or other data that may be requested from producers selected for spot check.

County Offices shall:

- not modify Exhibit 19
- reproduce copies o[f Exhibit 19](#page-876-0) locally
- provide a copy o[f Exhibit 19](#page-876-0) to each producer at the time FSA-573 is submitted for 2005 Hurricanes FIP.
- **Note:** Procedure for conducting spot checks will be provided in a future amendment. The County Office shall **not** conduct any spot checks until procedure is issued from the National Office.

### <span id="page-537-0"></span>**753 Spot Checks (Continued)**

### **\*--B Selecting 2005 Hurricanes FIP FSA-573's for Spot Check**

Spot checks are performed to determine the following:

- whether a valid signature was obtained on FSA-573
- whether the participant complied with AGI provisions
- whether the participant suffered an eligible feed loss or an increase in feed cost
- accuracy of the number and kind/type/weight range of claimed livestock on FSA-573.

Spot checks shall be performed initially on a minimum of 10 percent, not to exceed a total of twenty 2005 Hurricanes FIP FSA-573's in a county for which a payment was generated.

**Note:** The total percent of FSA-573's initially spot-checked may exceed 10 percent because of required spot checks, such as COC members.

The National Office shall:

• randomly select 10 percent of all FIP FSA-573's in each applicable county for which a payment was generated to be reviewed by the County Office

**Note:** A minimum of ten FSA-573's per county will be selected. If there are less than ten FSA-573's in a county, all FSA-573's in the county will be selected.

• provide each State Office with a list, by county, of FIP FSA-573's to be spot-checked.

In addition to the 2005 Hurricanes FIP FSA-573's selected by the National Office, the County Office shall conduct a spot check of **all** the following 2005 Hurricanes FIP FSA-573's:

• all FIP FSA-573's submitted by Federal and State level FSA employees, including SED, STC members, DD's, their spouse, and minor children

**Note:** STC alternates and advisors are **not** required spot checks.

• all FIP FSA-573's submitted by county level FSA employees, including CED, COC members, their spouse, and minor children

**Note:** COC alternates, CMC members, and advisors are **not** required spot checks.

• any FIP FSA-573 for which COC questions the information provided.**--\***

# **\*--B Selecting 2005 Hurricanes FIP FSA-573's for Spot Check (Continued)**

STC:

- may establish additional FIP FSA-573's to be spot-checked
- shall thoroughly document justification for additional spot checks in the STC meeting minutes.

# **C Information To Be Spot-Checked**

For each FSA-573 selected for spot check according to subparagraph B, the County Office shall:

- verify FSA-573 has valid signatures according to subparagraph D
- request evidence to support the AGI certification on CCC-526 when COC has reason to question the certification according to subparagraph E
- verify accuracy of number and type/kind/weight range of livestock claimed according to subparagraph F
- unless a waiver is approved according to subparagraph G, verify the participant suffered a feed loss or an increase in feed cost for the claimed livestock as a result of the applicable hurricane according to subparagraph H.

## **All reviews and findings shall be thoroughly documented in the COC meeting minutes.**

STC:

- may establish additional data to be spot-checked
- shall thoroughly document additional data to be spot-checked and justification for such spot checks in the STC meeting minutes.**--\***

# **\*--D Valid Signature**

Spot checks are performed to determine whether a valid signature was obtained on FSA-573. For each FSA-573 selected for spot check according to subparagraph B, the County Office shall verify that the participant's signature on FSA-573 is acceptable according to [subparagraph 722](#page-517-0) D and 1-CM, Part 25, if applicable.

A discrepancy in a signature is when the participant's signature on FSA-573 is not acceptable according t[o subparagraph 722](#page-517-0) D and 1-CM, Part 25, if applicable.

If COC determines that the participant's signature on FSA-573 is not acceptable, as determined according t[o subparagraph 722](#page-517-0) D and 1-CM, Part 25, as applicable, COC shall:

- determine the participant ineligible for 2005 Hurricanes FIP
- disapprove the participant's FSA-573 in the automated system
- request a refund of the entire payment amount, plus interest
- provide appeal rights according to 1-APP.

**Note:** Calculate the interest amount according to 50-FI.

## **E AGI Certification**

Spot checks are performed to determine whether the participant exceeded AGI limitations. To be eligible for 2005 Hurricanes FIP benefits, applicants had to certify that AGI limitations were not exceeded by filing CCC-526. A discrepancy is when the individual's or entity's AGI certification is determined to be inaccurate.

COC shall request evidence from the participant to verify that the individual's or entity's certification on CCC-526 is accurate only when there is reason to question the individual's or entity's certification on CCC-526.

**Example:** John Smith certified that he did not exceed the AGI limitations on CCC-526. During a spot check of Mr. Smith's livestock operation, the County Office discovered Mr. Smith's livestock and farming operation was much larger than they had previously thought. In addition, the County Office discovered that Mr. Smith was operating a seed and fertilizer dealership. Based on the new information, COC questions the certification on CCC-526 and requests Mr. Smith provide evidence to support the certification.

COC shall verify whether the AGI limitations according to 1-PL, paragraph 633 were exceeded.**--\***
## **\*--E AGI Certification (Continued)**

If COC determines that the individual or entity did not correctly certify to AGI provisions, COC shall:

- determine the participant ineligible for 2005 Hurricanes FIP
- disapprove the participant's FSA-573 in the automated system
- request a refund of the entire payment amount, plus interest
- provide appeal rights according to 1-APP.

**Note:** Calculate the interest amount according to 50-FI.

## **F Verifying Number of Claimed Livestock**

Spot checks are performed to determine the accuracy of the number and kind/type/weight range of claimed livestock on FSA-573.

COC shall conduct a farm visit to determine the number of applicable livestock in the participant's current inventory.

If the participant's current inventory of applicable livestock, as determined by a farm visit, does not match the number and/or kind/type/weight range of livestock claimed on FSA-573, COC shall:

- contact the participant and request verifiable documentation of purchases, sales, and deaths of applicable livestock since the hurricane
	- **Important:** To be considered verifiable, the documentation must contain contact information, such as a name and telephone number or address, for the source of the document. Documents providing verifiable evidence of changes in the participant's applicable livestock inventory include, but are not limited to, any of or a combination of the following:
		- veterinary records
		- loan records
		- bank statements
		- IRS inventory records
		- property tax records
		- sales and purchase receipts
		- private insurance documents
		- rendering truck receipts or certificates
		- National Guard receipts of carcass removal.**--\***

## **\*--F Verifying Number of Claimed Livestock (Continued)**

- contact the source of the document and verify all of the following:
	- document is authentic
	- participant was customer or party to the transaction
	- number and kind/type/weight range of animals listed
- take into consideration births and changes in weight of livestock since the hurricane.

A discrepancy is when the participant's current inventory of livestock, when adjusted for purchases, sales, deaths, births, and changes in weight, does not match the claimed livestock on FSA-573.

COC shall handle discrepancies according to subparagraph I.

In some cases, determining the total number of applicable livestock in current inventory is not possible because of the inaccessibility of the livestock. This type of situation should be very unusual, and COC shall make every effort to verify livestock inventory during the farm visit. However, in such cases, the County Office shall take the following action:

- verify the number of livestock that can be safely determined
- thoroughly document, in the COC meeting minutes, findings of spot check, and review the data provided by the participant
- take action according to subparagraph I.
- **Example:** Bill White submitted a FIP FSA-573 for 110 adult beef cows. The County Office conducts a farm visit and discovers livestock is scattered over 400 acres that includes 250 heavily wooded acres that are inaccessible by motor vehicle.

The County Office shall:

- count the number of animals that can be determined safely without having to search the entire wooded acres
- notate the heavily wooded acreage and its inaccessibility
- thoroughly document findings and evidence provided in the COC meeting minutes, and take action according to subparagraph I.**--\***

## **\*--G Waiver of Spot-Checking Participant's Feed Loss or Increase in Feed Cost**

To be eligible for FIP benefits, a participant must have suffered a loss of feed or increase in feed costs for the claimed livestock as a result of an eligible hurricane.

In some counties, especially those adjacent to the coast, the kind and scope of damage caused by the applicable hurricane **may** have been such that it is possible to reasonably determine that a substantial number of, if not all, livestock producers in that county suffered a loss of feed or increase in feed costs. In these counties, requiring each participant selected for spot check to provide evidence of a feed loss or increase in feed cost **may not** be a productive use of FSA resources.

If STC determines the kind and scope of damage caused by the applicable hurricane was such that it is possible to reasonably determine that a substantial number of, if not all, livestock producers in that county suffered a loss of feed or increase in feed costs, STC may request a waiver of spot-checking individual participant's loss of feed or increase in feed costs.

## **Only DAFP may approve a waiver for a county.**

If STC wishes to request a waiver, all of the following must be submitted to DAFP, through the National Office Livestock Assistance Program Manager:

- verifiable documentation from independent sources that clearly provides that the applicable hurricane caused **both** of the following:
	- the kind of damage that would result in the loss of feed that is typically maintained by livestock producers in the county, such as pastures and feed stuff (hay, silage, or grain)
	- applicable damage to at least 90 percent of the county

**Note:** Documentation may include the following:

- newspaper articles detailing the damage in the county
- certification from a CSREES representative in the county
- documents from other Federal, State, or local government agencies detailing the damage in the county
- documents from insurance companies.**--\***

## **\*--G Waiver of Spot-Checking Participant's Feed Loss or Increase in Feed Cost (Continued)**

- cover memorandum that clearly provides the following:
	- county for which a waiver is being requested
	- detailed explanation that warrants approval of waiver
	- a list of all documents STC reviewed as part of its determination process, including those that may not have supported a waiver
	- name and telephone number of all sources contacted to obtain information about the type and level of damage caused by the hurricane
- copy of the STC meeting minutes that thoroughly describes the review process and basis of the determination.

**Important:** STC shall submit a separate request for each applicable county.

## **If the county is not approved for a waiver by DAFP, COC shall verify loss of feed or increase in feed costs accordingly subparagraph H.**

#### **H Verifying Feed Loss or Increase in Feed Cost**

Spot checks are performed to determine whether the participant suffered a feed loss or an increase in feed costs for the claimed livestock as a result of the applicable hurricane.

The County Office shall:

• contact each participant selected for spot check according to subparagraph B, and ask the participant whether they suffered a feed loss or an increase in feed costs for the claimed livestock as a result of the applicable hurricane**--\***

## **\*--H Verifying Feed Loss or Increase in Feed Cost (Continued)**

• request the participant provide information according to the following table.

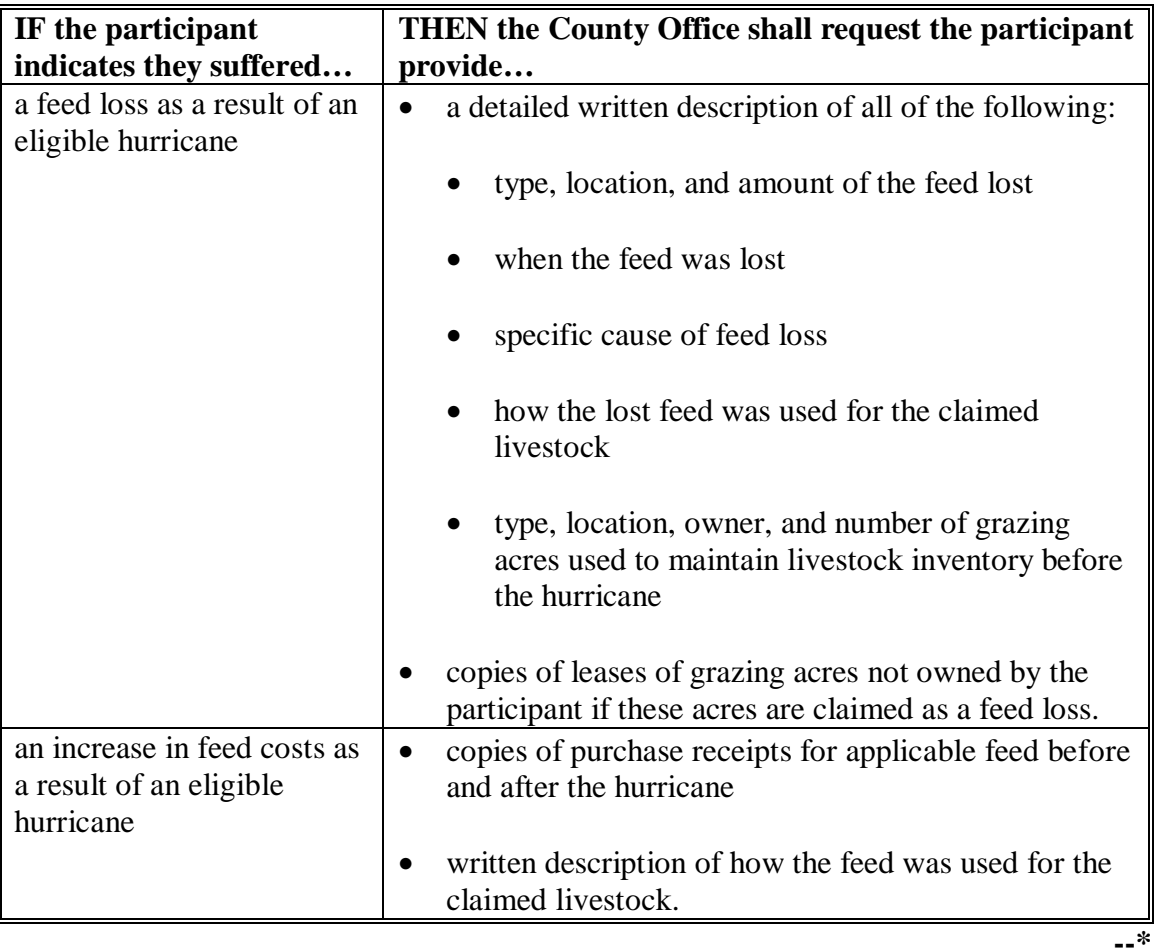

## **\*--H Verifying Feed Loss or Increase in Feed Cost (Continued)**

COC shall take action according to the following table.

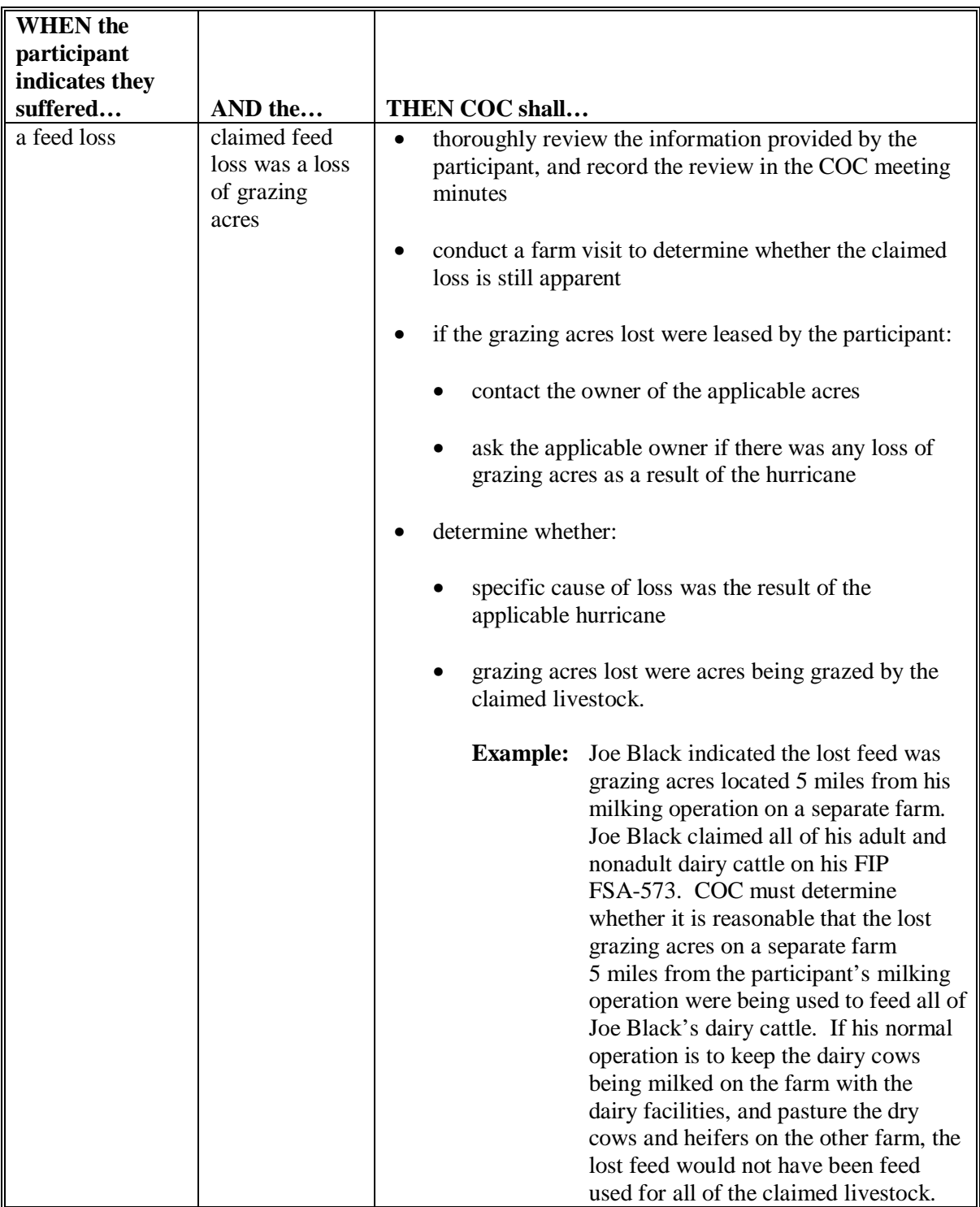

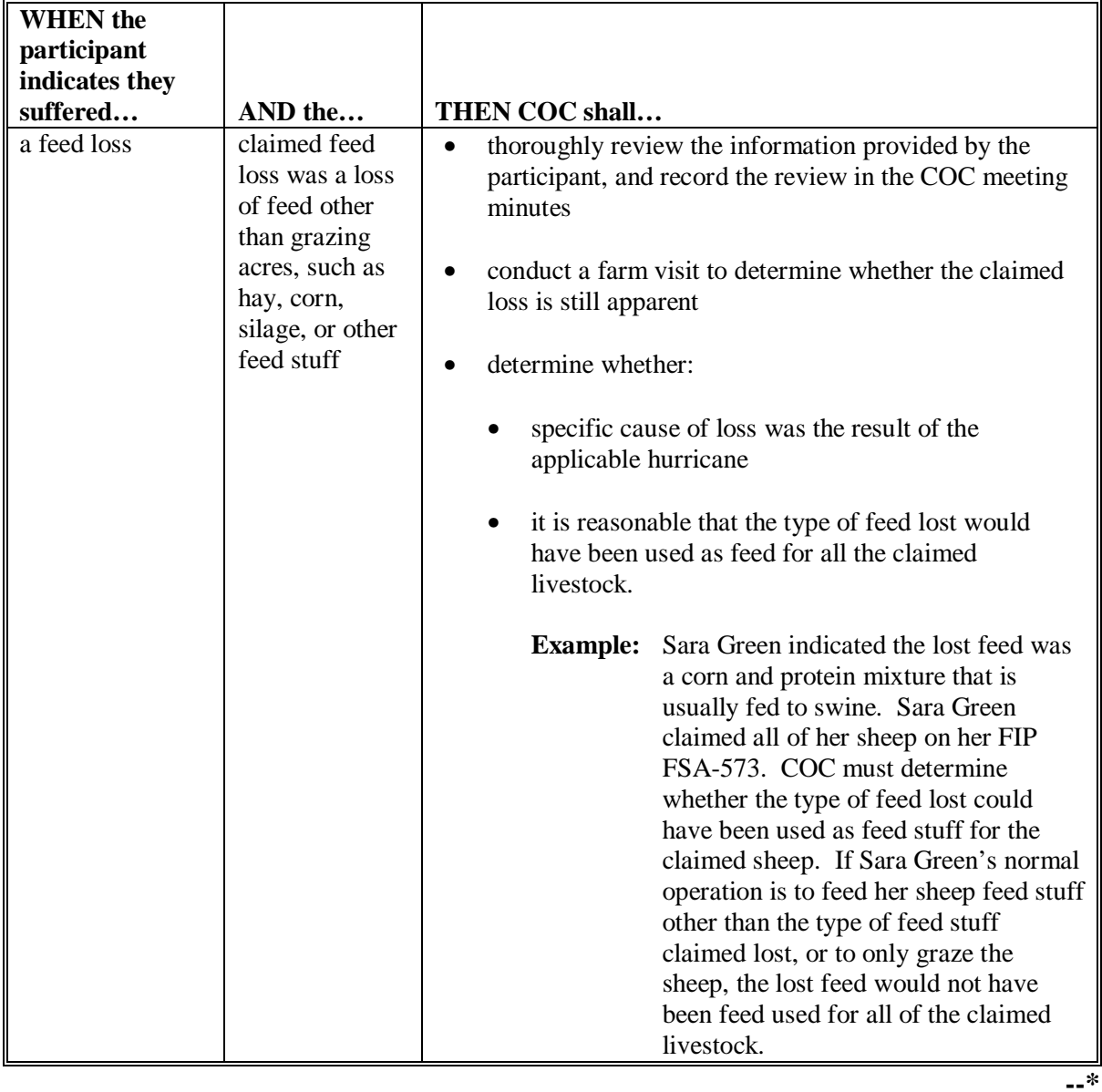

## **\*--H Verifying Feed Loss or Increase in Feed Cost (Continued)**

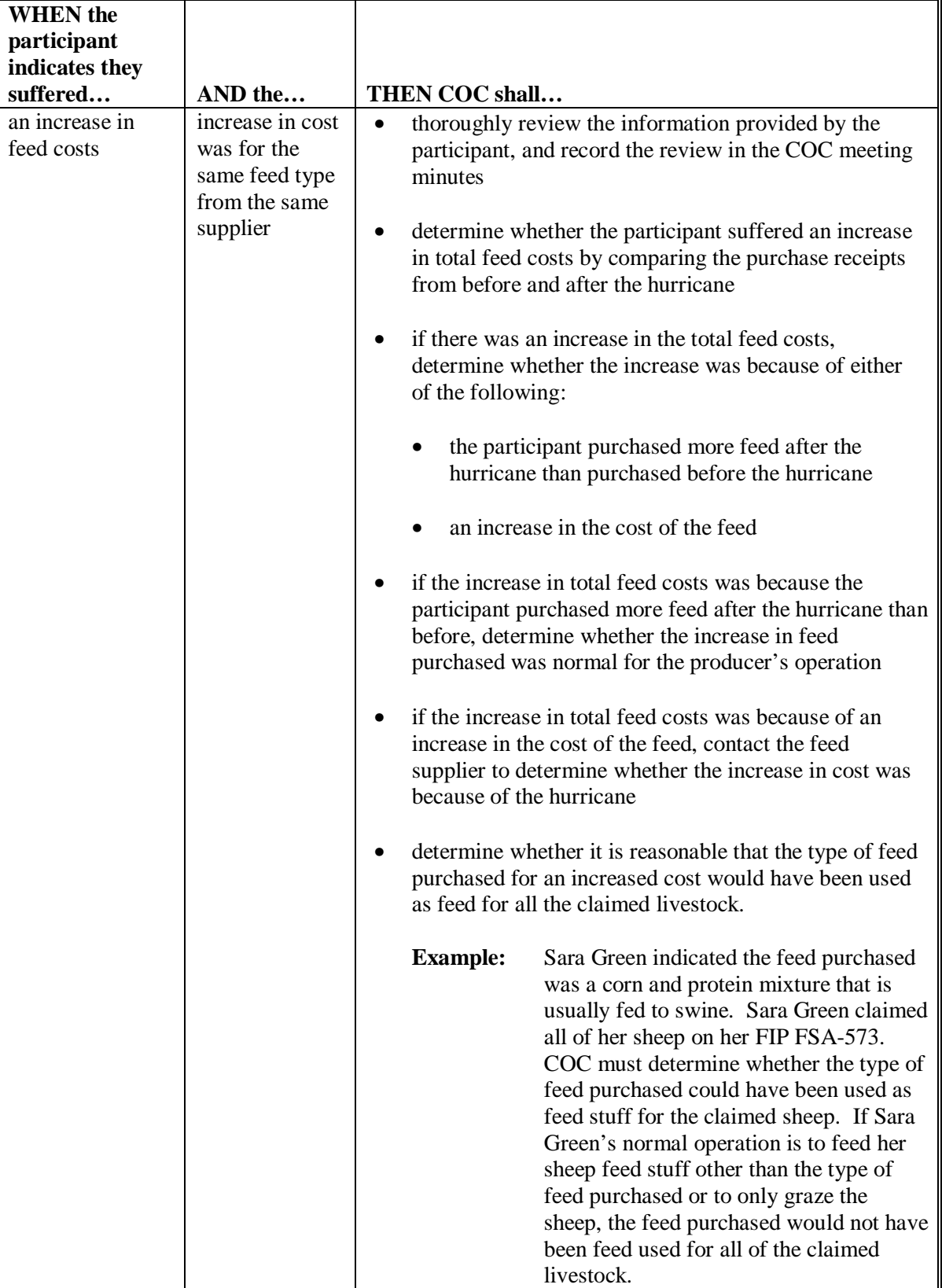

## **\*--H Verifying Feed Loss or Increase in Feed Cost (Continued)**

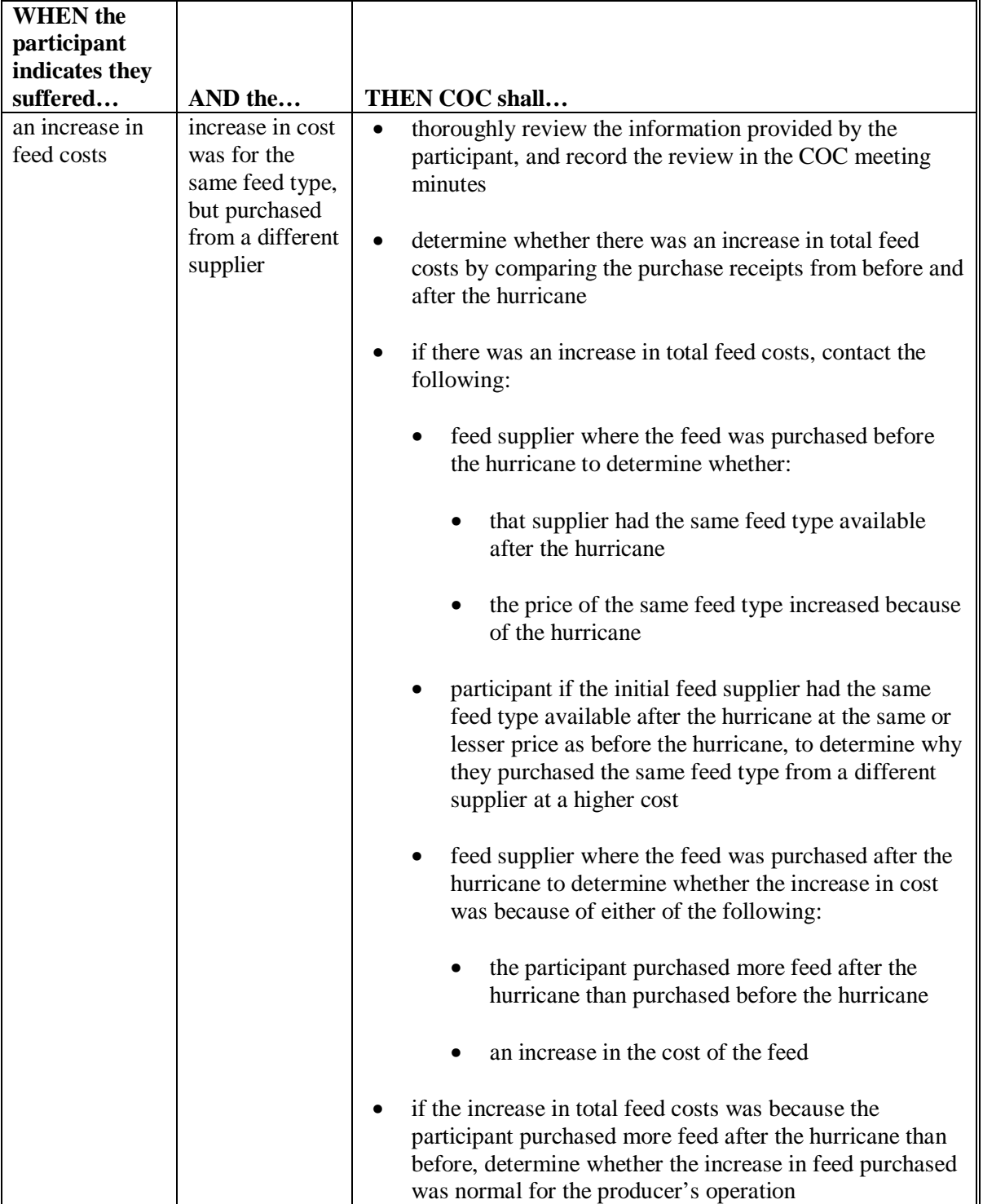

## **\*--H Verifying Feed Loss or Increase in Feed Cost (Continued)**

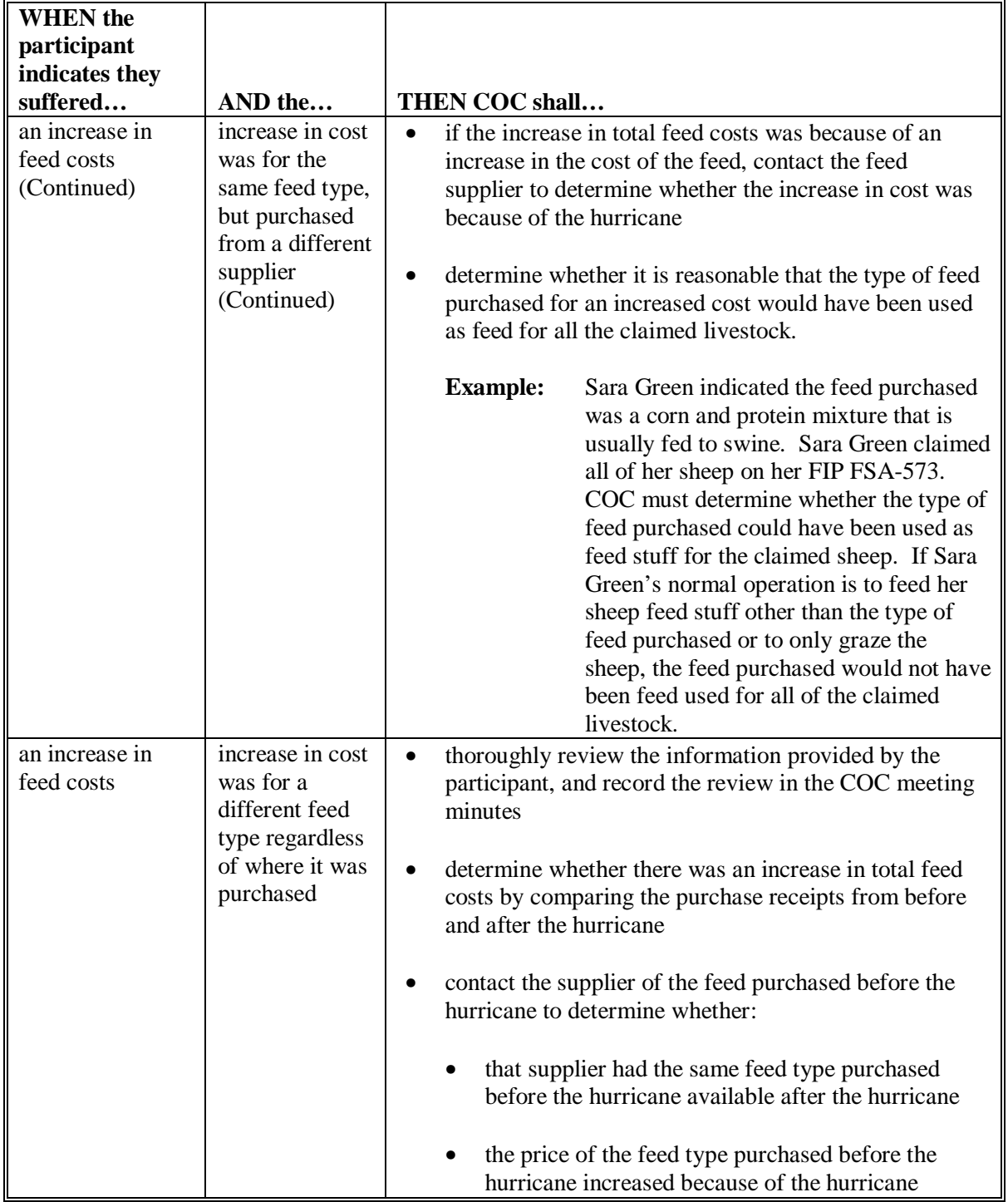

# **\*--H Verifying Feed Loss or Increase in Feed Cost (Continued)**

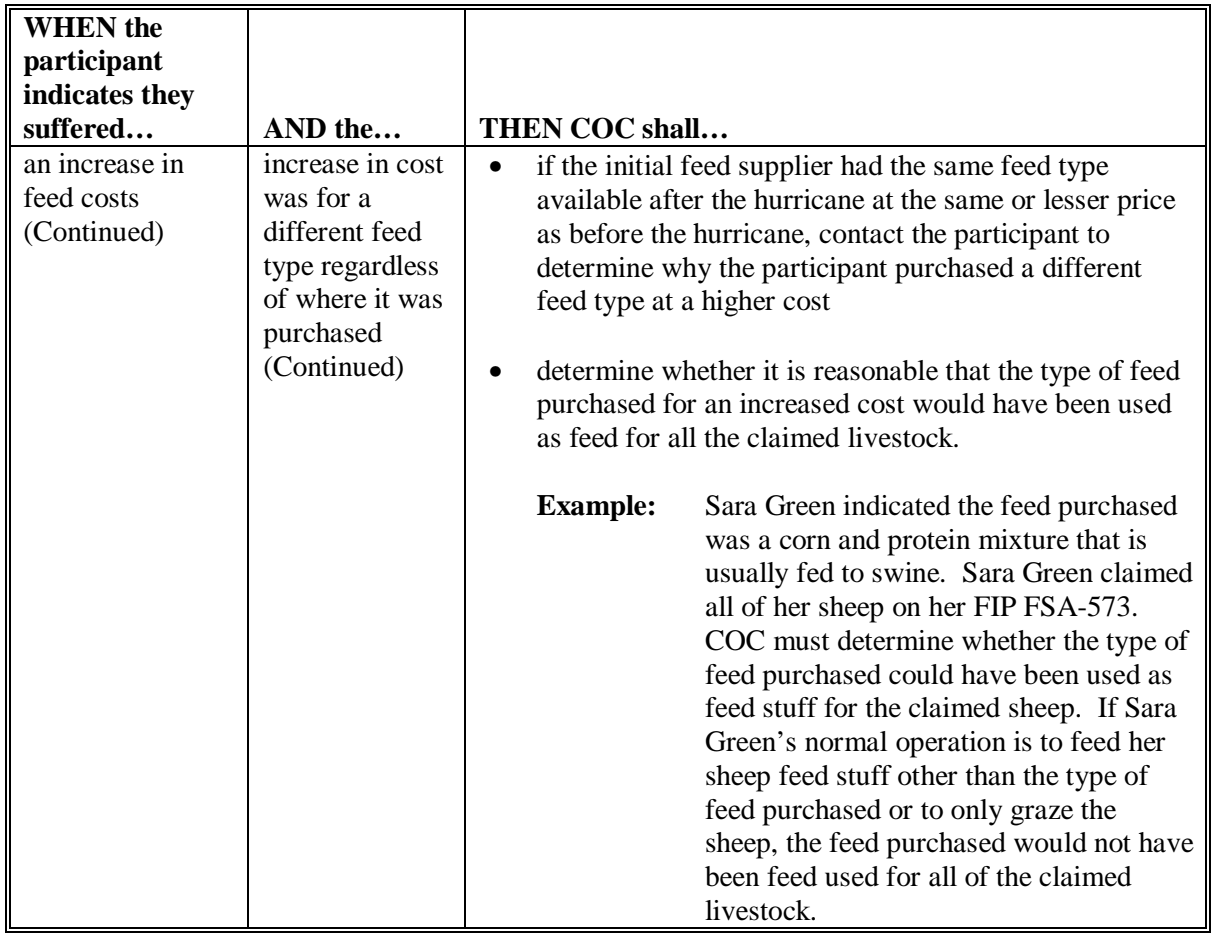

### **\*--H Verifying Feed Loss or Increase in Feed Cost (Continued)**

A discrepancy is when COC determines any of the following apply:

- there was no feed loss suffered by the participant
- feed loss suffered by the participant was not caused by the applicable hurricane
- feed lost was not feed for the claimed livestock
- participant cannot provide verifiable evidence of increase in feed costs
- increase in feed costs was not caused by the applicable hurricane
- increase in feed costs was not for feed for the claimed livestock.**--\***

## **\*--H Verifying Feed Loss or Increase in Feed Cost (Continued)**

If COC determines that the participant did not suffer a feed loss or increase in feed costs for the claimed livestock as a result of the applicable hurricane, COC shall:

- determine the participant ineligible for 2005 Hurricanes LIP
- disapprove the participant's FSA-573 in the automated system
- request a refund of the entire payment amount, plus interest
- provide appeal rights according to 1-APP.

**Note:** Calculate the interest amount according to 50-FI.

## **I Handling Discrepancies in Claimed Livestock**

The County Office shall handle discrepancies in the number and kind/type of claimed livestock according to the following table.

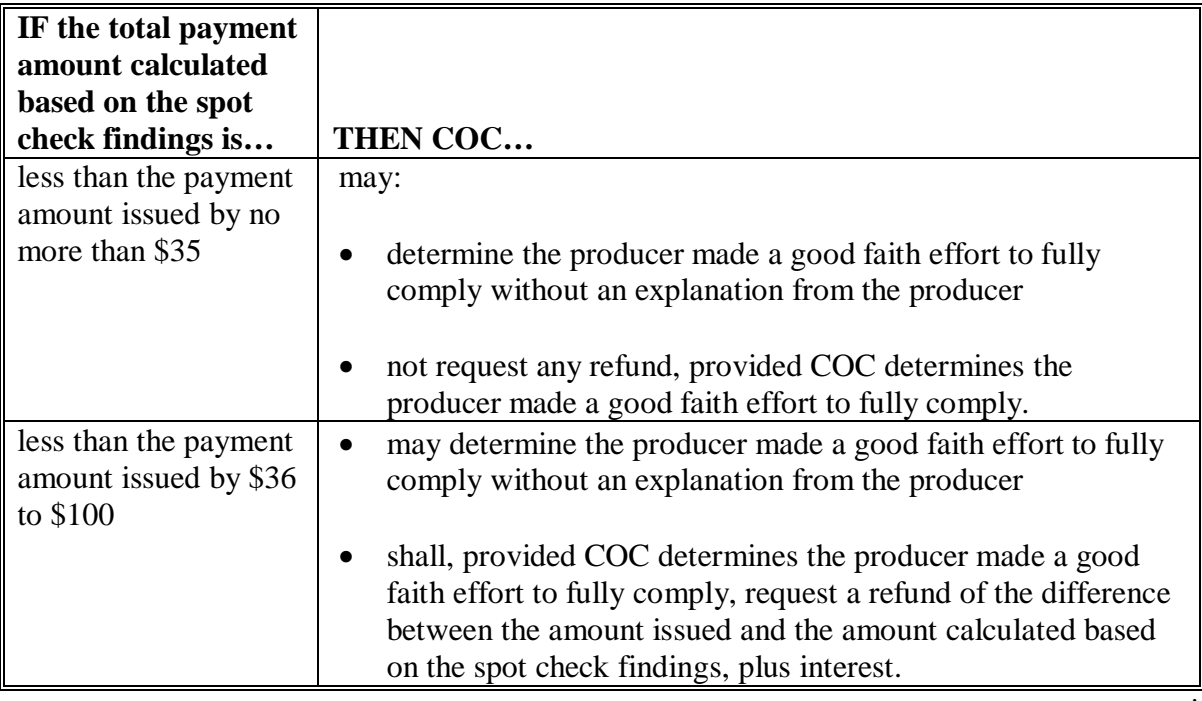

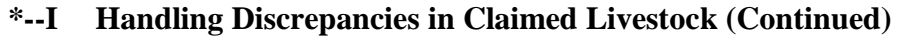

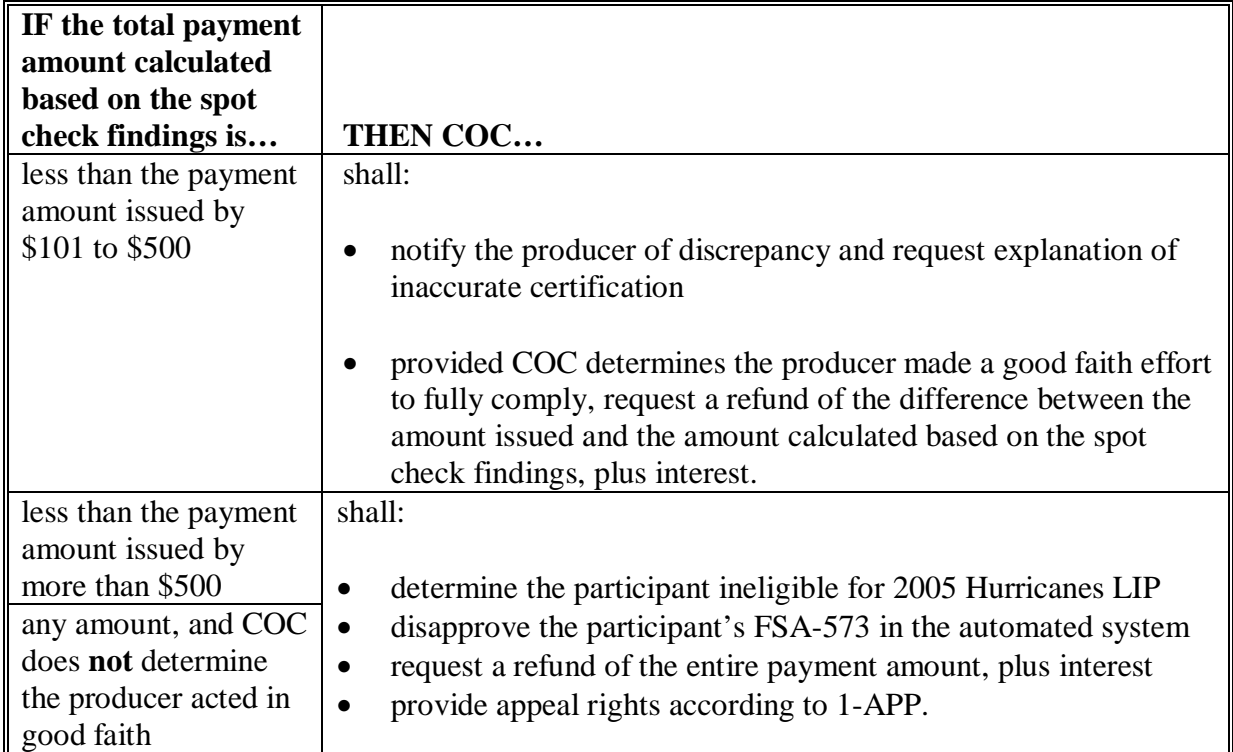

To determine the total payment amount calculated based on spot check findings, the County Office shall:

- record spot check findings in the FSA-573 software
- print a new FSA-573E.

**Important:** Anytime the data on FSA-573 is modified, the participant's signature date and COC approval date is automatically removed by the FSA-573 software.

**Example:** Jane Jones certified to 200 head of adult beef cows and signed her FSA-573 for FIP on August 16, 2006. Based on the information provided by the participant and a farm visit, COC determined on November 8, 2006, that Jane Jones only had 180 head of eligible adult beef cows.

> To determine the payment amount based on the spot check findings, the County Office shall modify Jane Jones' FSA-573 for FIP to indicate only 180 adult beef cows. When the livestock data is modified, Jane Jones' signature date and the COC approval date will automatically be removed by the FSA-573 software.**--\***

#### **\*--I Handling Discrepancies in Claimed Livestock (Continued)**

When a participant's FIP FSA-573 is modified by the County Office as a result of a spot check, the County Office shall:

- re-enter the producer's signature date
- re-enter the COC approval date if COC determines the modified FSA-573 shall be approved
- enter the COC disapproval date if COC disapproves FSA-573
- write "MODIFIED DUE TO SPOT CHECK" on FSA-573
- print a new FSA-573E
- thoroughly document the reason for modifying FSA-573 in the COC meeting minutes.

#### **754 Additional Spot Checks**

#### **A Required Additional Spot Checks**

If 20 percent or more of the 2005 Hurricanes FIP FSA-573's spot-checked according to [paragraph 753 h](#page-537-0)ave 1 or more discrepancies:

- the County Office shall contact the State Office to obtain additional FSA-573's to spot check
- the State Office shall contact the National Office Livestock Assistance Program Manager to obtain additional FSA-573's for the County Office to spot check
- the National Office shall randomly select an additional 10 percent of all 2005 Hurricanes FIP FSA-573's in the county for which a payment was generated to be reviewed by the County Office.
- **Example:** The County Office completed spot checks of all FSA-573's selected according to [subparagraph 753 B](#page-537-0). A total of twenty FSA-573's were spot-checked. The County Office discovered at least 1 discrepancy on seven FSA-573's.

Because at least 1 discrepancy was discovered on over 20 percent of FSA-573's spot-checked, the County Office shall contact the State Office to obtain additional FSA-573's to spot check.**--\***

### **\*--754 Additional Spot Checks (Continued)**

## **B Excessive Percent of Overall Discrepancies**

If 20 percent or more of the total (initial and additional) 2005 Hurricanes FIP FSA-573's spot-checked have 1 or more discrepancies, the County Office shall contact the National Office Livestock Assistance Program Manager, through the State Office, for further guidance.

**Example:** The County Office completed spot checks of all FSA-573's selected according to [subparagraph 753](#page-537-0) B, and discovered 7 of the twenty FSA-573's had at least 1 discrepancy.

> The County Office received additional FSA-573's to spot check according to [subparagraph 753](#page-537-0) B. There were twenty FSA-573's on the additional list obtained from the National Office. The County Office discovered at least 1 discrepancy on 3 of the additional FSA-573's.

The County Office shall contact the National Office Livestock Assistance Program Manager, through the State Office, for further guidance.**--\***

**755-800 (Reserved)** 

 $\mathcal{A}^{\mathcal{A}}$  and  $\mathcal{A}^{\mathcal{A}}$ 

## **\*--Part 13 2005 Hurricanes FIP Application Software**

#### **801 Accessing 2005 Hurricanes FIP Software**

#### **A Accessing Software**

From Menu FAX250, access FIP software according to the following.

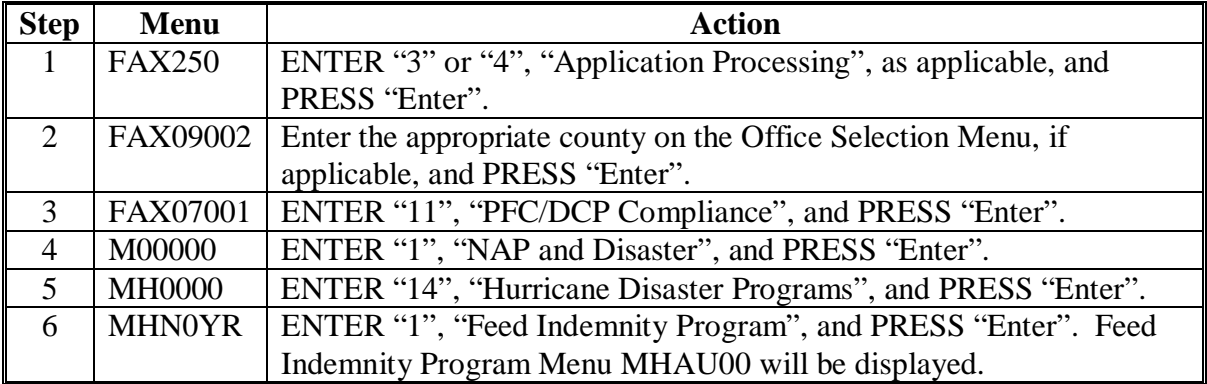

#### **B Example of Feed Indemnity Program Menu MHAU00**

The following is an example of Menu MHAU00.

```
COMMAND MENU: MHAU00 H2 
Feed Indemnity Program Menu 
                                  ------------------------------------------------------------------------------ 
                 1. Application Process 
 2. Payment Process 
 * 3. Spot Check Selection Process 
 21. Return to Application Selection Menu 
 23. Return to Primary Selection Menu 
 24. Sign Off 
Cmd3=Previous Menu
                                               *=Option currently not available.

Enter option and press "Enter". 
\overline{a}
```
## **\*--802 Application Processing**

## **A Overview**

To process applications for 2005 Hurricanes FIP, selection option 1, on Menu MHAU00. FIP Application Menu MHAUW0 will be displayed. The following is an example of Menu MHAUW0.

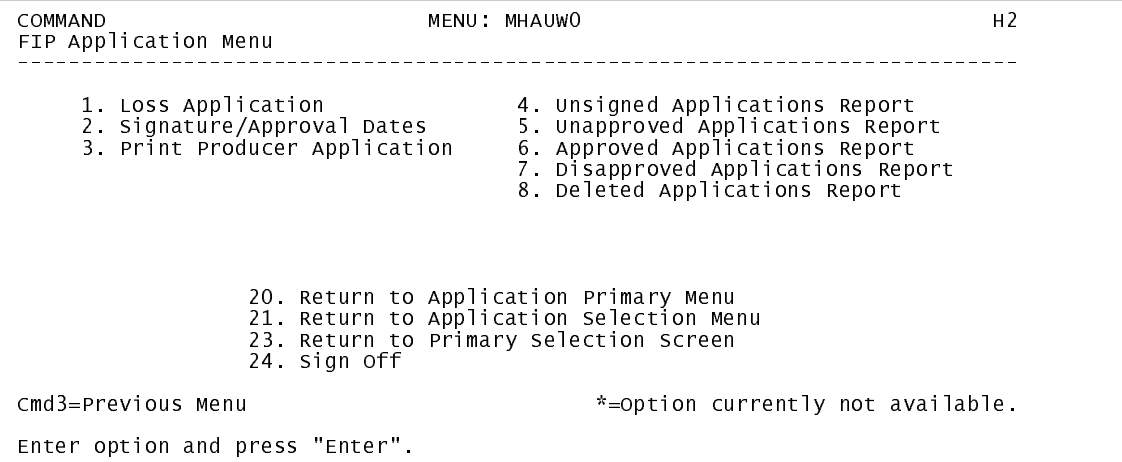

## **B Available Options**

The following table provides an explanation of the options available on Menu MHAUW0.

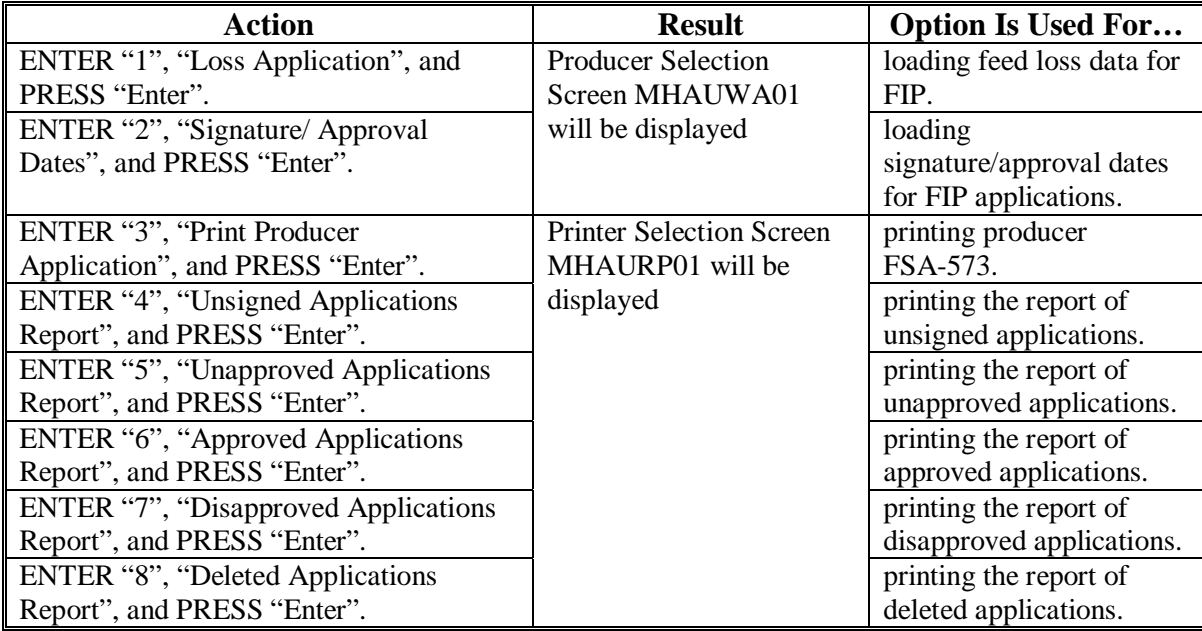

### **\*--803 Producer Selection Screen MHAUWA01**

## **A Overview**

Access to FIP software requires entry of 1 of the following:

- producer's ID number and type
- last 4 digits of producer's ID
- producer's last name.

## **B Example of Producer Selection Screen MHAUWA01**

The following is an example of Screen MHAUWA01.

```
 FIP 027-COAHOMA Selection MHAUWA01 
 Producer Selection Screen Version: AF36 03/14/2006 11:07 Term H2 
 ------------------------------------------------------------------------------- 
             Enter Last Four Digits of ID: . . . .
or or or
                    Producer ID Number: . . . . . . . . and Type:
or or or
                     Last Name: . . . . . . . . . . . . . . . . . (Enter Partial Name To Do An Inquiry) 

 Enter=Continue Cmd7=End
```
## **C Producer Not Active in SCIMS**

Producers must be in SCIMS with a legacy link to the county completing the application to apply for FIP benefits. If the selected producer is not active in SCIMS with a legacy link to the county completing the application, then add the producer to SCIMS and create a legacy link according to 1-CM.**--\*** 

### **\*--804 Livestock Location Screen MHAUWC01**

#### **A Overview**

Once a valid producer has been selected, Screen MHAUWC01 will be displayed. Screen MHAUWC01 will be used to capture the following:

- physical location of the claimed livestock on the beginning date of the hurricane
- current physical location of the livestock in inventory.

## **B Example of Screen MHAUWC01**

The following is an example of Screen MHAUWC01.

 FIP 027-COAHOMA Input MHAUWC01 Livestock Location Screen Version: AF36 03/21/2006 07:10 Term H2 ------------------------------------------------------------------------------- Producer ALISON GROENWOLDT FOR THE SERVICE RESERVE THE RESERVE HURRY OF BEGIN DATE RESERVED ON A LIST OF BEGIN DATE AND MATRINA A USA CONTROLLER SERVED ON A LIST OF BEGIN DATE BEGIN DATE OF BEGIN DATE AND MATRINA A DISPOSI KATRINA 08/29/2005<br>RITA 09/23/2005  $09/23/2005$  Where were the claimed livestock physically located on the above hurricane begin date? .......................................... Where is the current physical location of the livestock in inventory? .......................................... Enter=Continue Cmd4=Previous Screen Cmd7=End

## **C Action**

County Offices shall enter a free form text explanation of:

- where the claimed livestock were physically located on the beginning date of the hurricane that is specific enough to assist COC/CED in determining livestock eligibility
- the current physical location of the livestock in inventory that is specific enough to assist with finding the livestock in the event of a spot check.

**Note:** Information entered on Screen MHAUWC01 applies to the entire application.**--\*** 

### **\*--805 Livestock Kind Selection Screen MHAUWD01**

#### **A Overview**

Screen MHAUWD01 will be:

- displayed once all required data has been entered on Screen MHAUWC01
- used to select the kind of livestock for which loss data will be entered.

## **B Example of Screen MHAUWD01**

Following is an example of Screen MHAUWD01.

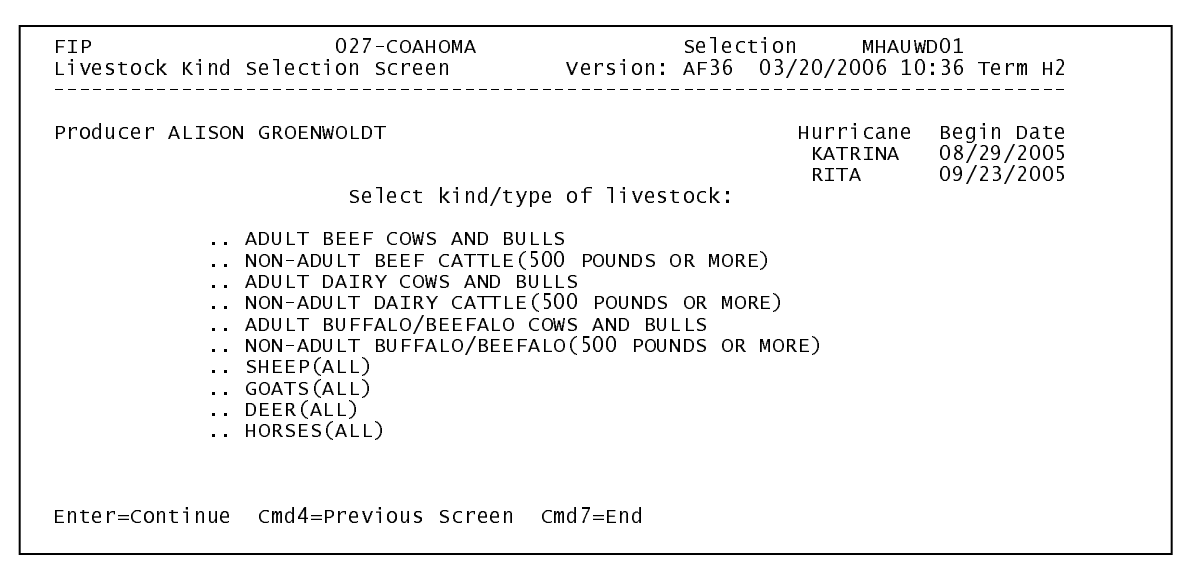

## **C Action**

County Offices shall enter an "X" next to the applicable kind of livestock.**--\*** 

## **\*--806 Load Head Count Screen MHAUWH01**

## **A Overview**

Screen MHAUWH01 will be:

- displayed once a livestock kind has been selected on Screen MHAUWD01
- used to capture the following:
	- number of livestock
	- share.

## **B Example of Screen MHAUWH01**

The following is an example of Screen MHAUWH01.

```
 FIP 027-COAHOMA Entry MHAUWH01 
 Load Head Count Screen Version: AF36 03/20/2006 10:37 Term H2 
 ------------------------------------------------------------------------------- 
Producer ALISON GROENWOLDT<br>Livestock ADULT BEEF COWS AND BULLS FOR THE RATRINA 08/29/2005
Livestock ADULT BEEF COWS AND BULLS<br>Livestock ADULT BEEF COWS AND BULLS AND RITA
                                                                                 08/29/2005<br>09/23/2005
                                 Number of 
                                 Livestock Share 
                                  ....... ....... 
 Cmd4=Previous Screen Cmd5=Update Cmd7=End Cmd24=Delete
```
## **C Action**

County Offices shall enter the following:

- number of eligible livestock that were physically located in the county on the hurricane start date provided on the screen
- producer's share of the livestock.
- **Note:** If a producer has multiple operations of the same livestock kind, type, and weight range with the same share, then total the number of livestock and load on 1 line.**--\***

## **\*--806 Load Head Count Screen MHAUWH01 (Continued)**

## **D Options**

The following table describes the options available on Screen MHAUWH01.

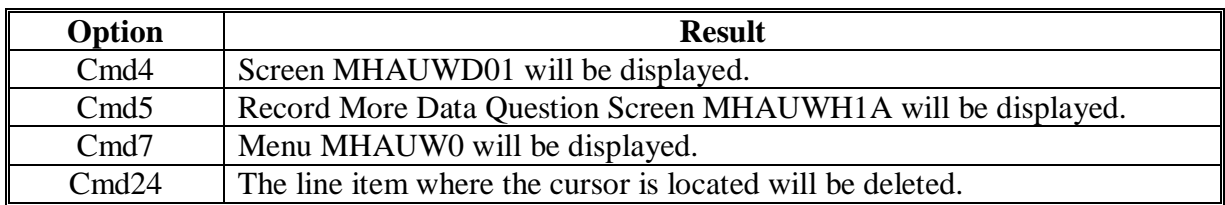

## **\*--807 Record More Data Question Screen MHAUWH1A**

## **A Overview**

Screen MHAUWH1A provides the opportunity for the user to load another:

- share for the producer/kind/weight range
- kind of livestock.

## **B Example of Screen MHAUWH1A**

The following is an example of Screen MHAUWH1A.

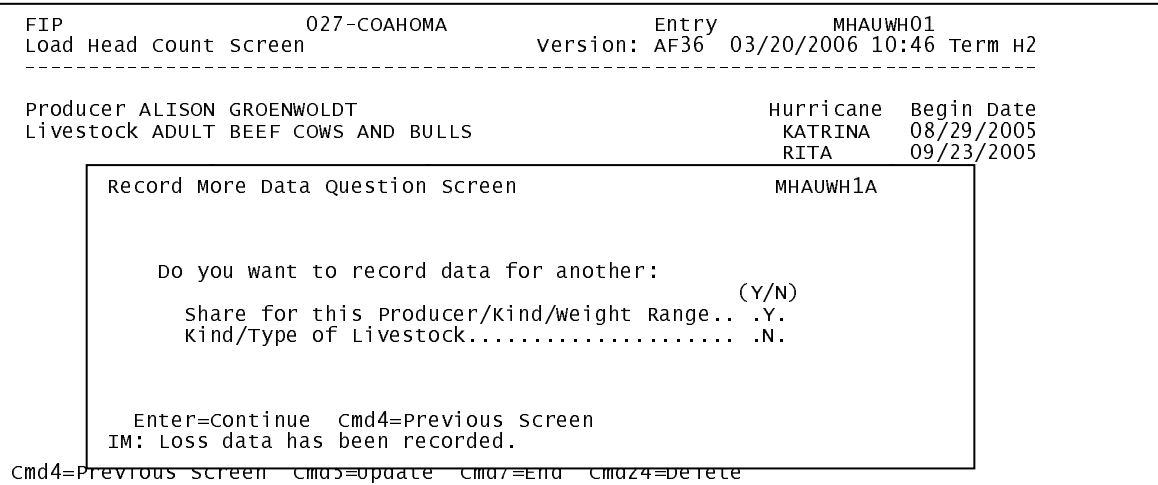

## **C Action**

The following describes the options available on Screen MHAUWH1A.

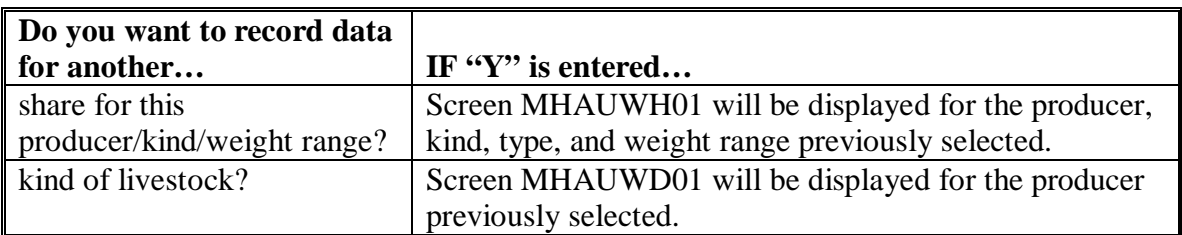

If "N" is entered for both questions and:

- any share entered on the producer's application is less than 100 percent, then Other Producer Association Screen MHAUWI01 will be displayed
- all shares entered on the producer's application are equal to 100 percent, then FSA-573 will be printed.**--\***

#### **\*--808 Other Producer Association Screen MHAUWI01**

## **A Overview**

Screen MHAUWI01 provides the opportunity for the user to load other producers who are associated with the livestock claimed on application. The user is required to add at least 1 other producer if any share entered on the producer's application is less than 100 percent.

## **B Example of Screen MHAUWI01**

The following is an example of Screen MHAUWI01.

 FIP 027-COAHOMA Selection MHAUWI01 Other Producer Association Screen Version: AF36 03/29/2006 06:44 Term H2 ------------------------------------------------------------------------------- Producer ALISON GROENWOLDT Hurricane Begin Date<br>KATRINA 08/29/2005<br>RITA 09/23/2005 09/23/2005 Other Producers Associated with this Applicant: (must be at least one if shares are less than 100 percent) PAUL GROENWOLDT Enter=Continue Cmd4=Previous Screen Cmd7=End Cmd16=Add Producer Cmd24=Delete

## **C Action**

The following table describes the options available on Screen MHAUWI01.

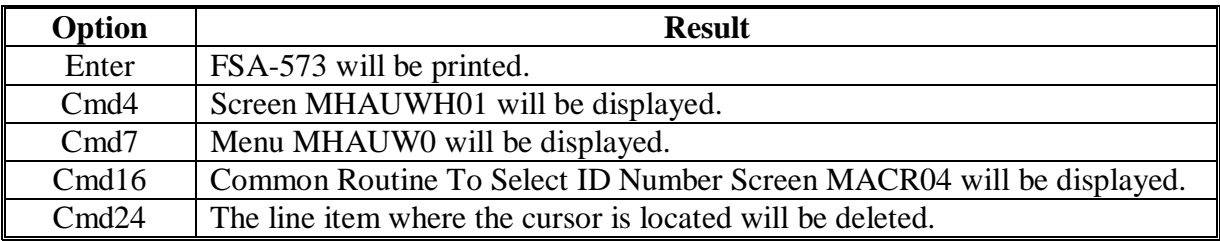

**Note:** This data is not used by the system. It will be used for reference outside of the system in the event of a spot check.

## **A Overview**

Signature and approval date must be entered into the automated system before FIP payments can be issued. Signature/approval dates will be entered by selecting:

- option 2, "Signature/Approval Dates", from Menu MHAUW0
- applicable producer on Producer Selection Screen MHAUWA01.

## **B Example of Signature/Approval Screen MHAUAC01**

The following is an example of Screen MHAUAC01.

```
*--
```
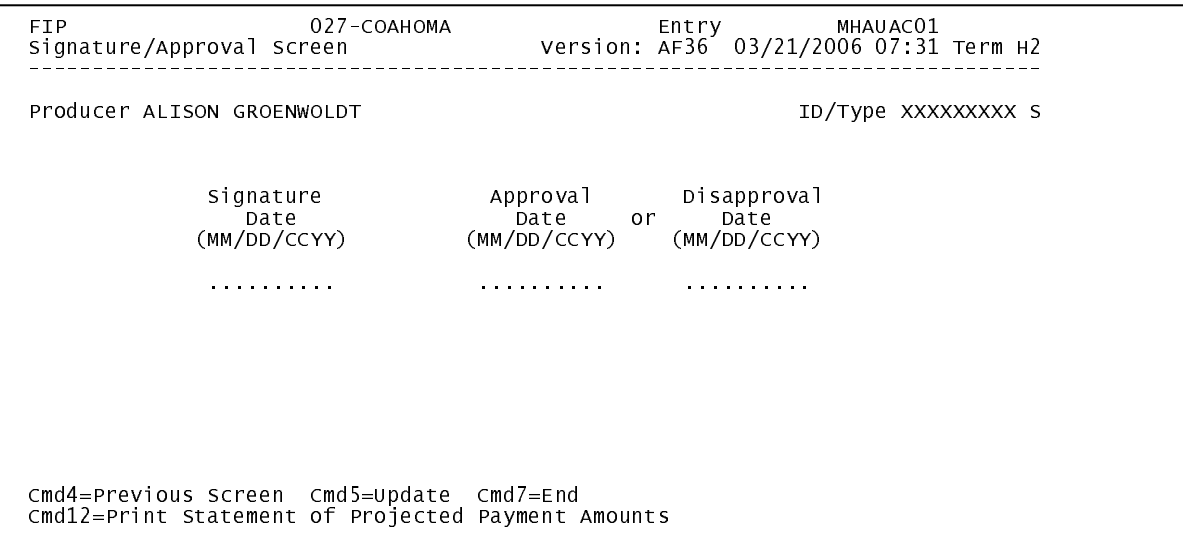

## **C Action**

County Offices shall:

- enter producer signature date
- enter approval or disapproval date as applicable
- PRESS "Cmd5" to update.

**Note:** The approval/disapproval process is by producer ID, not by livestock kind. The application is either approved or disapproved.

The signature and approval dates will be removed if any changes are made to the application after the signature/approval dates are entered.

## **810-830 (Reserved)**

## **\*--831 Print Producer Application**

## **A Overview**

FSA-573 will be generated:

- when option 3, "Print Producer Application", is selected from Menu MHAUW0, and applicable producer ID is entered
- during application process when user entered "N" for all questions on Record More Data Question Screen MHAUWH1A.**--\***

### **A Overview**

The Unsigned Applications Report is a computer-generated report that lists all applications that have been initiated but do not have a signature date entered.

## **B Unsigned Applications Report Option Screen MHAURD1A**

Once a valid printer ID has been entered, Screen MHAURD1A will be displayed. The following is an example of Screen MHAURD1A.

```
 FIP 027-COAHOMA Entry MHAURP01 
 Printer Selection Screen Version: AF36 03/14/2006 15:03 Term H2 
 ------------------------------------------------------------------------------- 
 Unsigned Applications Report Option Screen MHAWRD1A 
 Unsigned Applications Report Option Screen MHAURD1A 
 Select the order you wish to print the report: 
 Select the order you wish to print the report: 
alphabetically by producer last name/business ...<br>- by update date with the most recent first .......
 Enter date restrictions, if you wish: 
 Enter date restrictions, if you wish: 
\frac{d\rho}{d\rho} and print undete detail prior to \frac{d\rho}{d\rho}do not print update dates prior to .....<br>
\begin{bmatrix} 1 & 0 & 0 \\ 0 & 0 & 0 \\ 0 & 0 & 0 \end{bmatrix} on the print update dates after ........
 Enter=Continue Cmd4=Previous Screen Cmd7=End 
 Enter=Continue Cmd4=Previous Screen Cmd7=End  - alphabetically by producer last name/business ... .. 
             - by update date with the most recent first \dots\dots ...
             (MM/DD/CCYY)<br>- do not print update dates prior to ..... ..........<br>- do not print update dates after ........ ...........
```
Enter=Continue Cmd7=End

## **C Action**

County Offices are required to select the order in which the report will print. If:

- "alphabetically by producer last name/business" is selected, then the report will print alphabetically by last name/business
- "by update date with the most recent first" is selected, then the report will print by the date that the application was updated, most recent update date first.

Only 1 print order can be selected at a time.

County Offices also have the option of entering date restrictions. If a date is entered next to:

- "do not print update dates prior to", then the report will only print applications that were updated on or after the date entered
- "do not print update dates after", then the report will only print applications that were updated on or before the date entered
- both "do not print update dates prior to" and "do not print update dates after", then the report will only print applications that were updated on or between the dates entered.

Both a print order and a date restriction can be entered at the same time.**--\*** 

## **A Overview**

The Unapproved Applications Report is a computer-generated report that lists all applications that have been signed but do not have an approval or disapproval date entered.

## **B Unapproved Applications Report Option Screen MHAURE1A**

Once a valid printer ID has been entered, Screen MHAURE1A will be displayed. The following is an example of Screen MHAURE1A.

```
 FIP 027-COAHOMA Entry MHAURP01 
 Printer Selection Screen Version: AF36 03/14/2006 15:03 Term H2 
 ------------------------------------------------------------------------------- 
<code>Unapproved</code> Applications <code>Report option Screen MHAURE1A</code>
 Select the order you wish to print the report: 
 Select the order you wish to print the report: 
alphabetically by producer last name/business ...<br>- by signature date with the most recent first ....
 Enter date restrictions, if you wish: 
 Enter date restrictions, if you wish: 
\frac{1}{2} do not print signature dates prior to \frac{1}{2}do not print signature dates prior to ...<br>
- do not print signature dates after .....
 Enter=Continue Cmd4=Previous Screen Cmd7=End 
 Enter=Continue Cmd4=Previous Screen Cmd7=End  - alphabetically by producer last name/business ... .. 
            - by signature date with the most recent first \dots \dots (MM/DD/CCYY) 
 - do not print signature dates prior to .. .......... - do not print signature dates after ..... ..........
```
Enter=Continue Cmd7=End

## **\*--833 Unapproved Applications Report (Continued)**

## **C Action**

County Offices are required to select the order in which the report will print. If:

- "alphabetically by producer last name/business" is selected, then the report will print alphabetically by last name/business
- "by signature date with the most recent first" is selected, then the report will print by the date that the application was signed, most recent signature date first.

Only 1 print order can be selected at a time.

County Offices also have the option of entering date restrictions. If a date is entered next to:

- "do not print signature dates prior to", then the report will only print applications that were signed on or after the date entered
- "do not print signature dates after", then the report will only print applications that were signed on or before the date entered
- both "do not print signature dates prior to" and "do not print signature dates after", then the report will only print applications that were signed on or between the dates entered.

Both a print order and a date restriction can be entered at the same time.**--\*** 

## **\*--834 Approved Applications Report**

### **A Overview**

The Approved Applications Report is a computer-generated report that lists all applications that have an approval date entered in the system.

## **B Approved Applications Report Option Screen MHAURF1A**

Once a valid printer ID has been entered, Screen MHAURF1A will be displayed. The following is an example of Screen MHAURF1A.

```
 FIP 027-COAHOMA Entry MHAURP01 
 Printer Selection Screen Version: AF36 03/14/2006 15:03 Term H2 
 ------------------------------------------------------------------------------- 
 Unsigned Applications Report Option Screen MHAWRD1A 
 Approved Applications Report Option Screen MHAURF1A 
 Select the order you wish to print the report: 
 Select the order you wish to print the report: 
alphabetically by producer last name/business ...<br>by approval date with the most recent first .....
 Enter date restrictions, if you wish: 
 Enter date restrictions, if you wish: 
\frac{1}{2} do not print approval dates prior to \frac{1}{2} - do not print update dates prior to ..... 
 - do not print update dates after ........ 
 Enter=Continue Cmd4=Previous Screen Cmd7=End 
 Enter=Continue Cmd4=Previous Screen Cmd7=End  - alphabetically by producer last name/business ... .. 
            - by approval date with the most recent first \dots ...
             (MM/DD/CCYY) 
 - do not print approval dates prior to ... .......... - do not print approval dates after ...... ..........
```
Enter=Continue Cmd7=End

## **C Action**

County Offices are required to select the order in which the report will print. If:

- "alphabetically by producer last name/business" is selected, then the report will print alphabetically by last name/business
- "by approval date with the most recent first" is selected, then the report will print by the date that the application was approved, most recent approval date first.

Only 1 print order can be selected at a time.

County Offices also have the option of entering date restrictions. If a date is entered next to:

- "do not print approval dates prior to", then the report will only print applications that were approved on or after the date entered
- "do not print approval dates after", then the report will only print applications that were approved on or before the date entered
- both "do not print approval dates prior to" and "do not print approval dates after", then the report will only print applications that were approved on or between the dates entered.

Both a print order and a date restriction can be entered at the same time.**--\*** 

## **A Overview**

The Disapproved Applications Report is a computer-generated report that lists all applications that have a disapproval date entered in they system.

## **B Disapproved Applications Report Option Screen MHAURG1A**

Once a valid printer ID has been entered, Screen MHAURG1A will be displayed. The following is an example of Screen MHAURG1A.

```
 FIP 027-COAHOMA Entry MHAURP01 
 Printer Selection Screen Version: AF36 03/14/2006 15:03 Term H2 
 ------------------------------------------------------------------------------- 
\, Disapproved Applications Report Option Screen MHAURG1A
 Select the order you wish to print the report: 
 Select the order you wish to print the report: 
alphabetically by producer last name/business ...<br>. by disapproval date with the most recent first ...
 Enter date restrictions, if you wish: 
 Enter date restrictions, if you wish: 
\frac{1}{2} do not print disapproval dates prior to \frac{1}{2}do not print uisapprovair dates prior to ...<br>... and on the print disapproval dates after ...
 Enter=Continue Cmd4=Previous Screen Cmd7=End 
 Enter=Continue Cmd4=Previous Screen Cmd7=End  - alphabetically by producer last name/business ... .. 
             - by disapproval date with the most recent first .. .. 
             (MM/DD/CCYY) 
 - do not print disapproval dates prior to .......... - do not print disapproval dates after ... ..........
```
Enter=Continue Cmd7=End

## **C Action**

County Offices are required to select the order in which the report will print. If:

- "alphabetically by producer last name/business" is selected, then the report will print alphabetically by last name/business
- "by disapproval date with the most recent first" is selected, then the report will print by the date that the application was disapproved, most recent disapproval date first.

Only 1 print order can be selected at a time.

County Offices also have the option of entering date restrictions. If a date is entered next to:

- "do not print disapproval dates prior to", then the report will only print applications that were disapproved on or after the date entered
- "do not print disapproval dates after", then the report will only print applications that were disapproved on or before the date entered
- both "do not print disapproval dates prior to" and "do not print disapproval dates after", then the report will only print applications that were disapproved on or between the dates entered.

Both a print order and a date restriction can be entered at the same time.**--\*** 

## **A Overview**

The Deleted Applications Report is a computer-generated report that lists all applications that have been deleted from the system.

## **B Deleted Applications Report Option Screen MHAURH1**

Once a valid printer ID has been entered, Screen MHAURH1A will be displayed. The following is an example of Screen MHAURH1A.

```
 FIP 027-COAHOMA Entry MHAURP01 
 Printer Selection Screen Version: AF36 03/14/2006 15:03 Term H2 
 ------------------------------------------------------------------------------- 
\begin{bmatrix} \texttt{Deleted}\ \texttt{Applications}\ \texttt{Report}\ \texttt{Option}\ \texttt{Screen} \end{bmatrix} <code>MHAURH1A</code>
 Select the order you wish to print the report: 
 Select the order you wish to print the report: 
alphabetically by producer last name/business ...<br>by deletion date with the most recent first .....
 Enter date restrictions, if you wish: 
 Enter date restrictions, if you wish: 
\frac{1}{2} do not print deletion dates prior to \frac{1}{2}do not print defection dates prior to ...<br>
do not print deletion dates after ......
 Enter=Continue Cmd4=Previous Screen Cmd7=End 
 Enter=Continue Cmd4=Previous Screen Cmd7=End  - alphabetically by producer last name/business ... .. 
            - by deletion date with the most recent first \dots ...
             (MM/DD/CCYY) 
 - do not print deletion dates prior to ... .......... - do not print deletion dates after ...... ..........
```
Enter=Continue Cmd7=End
# **C Action**

County Offices are required to select the order in which the report will print. If:

- "alphabetically by producer last name/business" is selected, then the report will print alphabetically by last name/business
- "by deletion date with the most recent first" is selected, then the report will print by the date that the application was deleted, most recent deletion date first.

Only 1 print order can be selected at a time.

County Offices also have the option of entering date restrictions. If a date is entered next to:

- "do not print deletion dates prior to", then the report will only print applications that were deleted on or after the date entered
- "do not print deletion dates after", then the report will only print applications that were deleted on or before the date entered
- both "do not print deletion dates prior to" and "do not print deletion dates after", then the report will only print applications that were deleted on or between the dates entered.

Both a print order and a date restriction can be entered at the same time.**--\*** 

**837-850 (Reserved)** 

--

### **\*--851 FSA-573E Statement of Projected Payment Amounts Report**

### **A Introduction**

The FSA-573E Statement of Projected Payment Amounts Report is a computer-generated document that prints the calculated payment amount for the producer based on data currently loaded in the FIP application file.

# **B Information on the FSA-573E Statement of Projected Payment Amounts Report**

 The following provides a detailed description of the information contained in the FSA-573E Statement of Projected Payment Amounts Report.**--\*** 

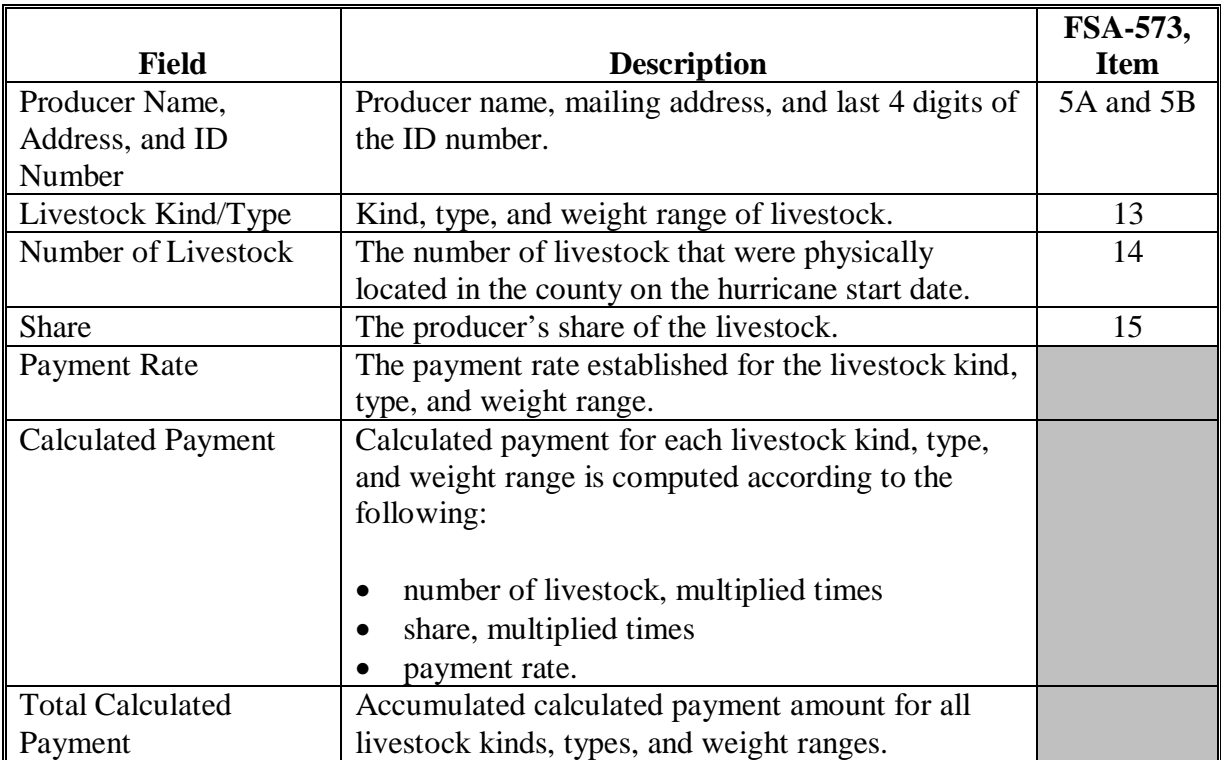

# **\*--851 FSA-573E Statement of Projected Payment Amounts Report (Continued)**

### **C Printing the FSA-573E Statement of Projected Payment Amounts Report**

The FSA-573E Statement of Projected Payment Amounts Report can be printed for a specific producer or for all producers. Print the FSA-573E Statement of Projected Payment Amounts Report according to the following.

**Note:** The FSA-573E Statement of Projected Payment Amounts Report can also be**--\*** printed by pressing "Cmd12" on Screen MHAUAC01.

|                | <b>Menu</b> or  |                                             |                       |
|----------------|-----------------|---------------------------------------------|-----------------------|
| <b>Step</b>    | <b>Screen</b>   | <b>Action</b>                               | <b>Result</b>         |
|                | <b>FAX250</b>   | ENTER "3" or "4", "Application              | Menu FAX09002         |
|                |                 | Processing", as applicable.                 | will be displayed     |
| $\overline{2}$ | FAX09002        | If option 4 was selected on Menu FAX250,    | Menu FAX09001         |
|                |                 | then select the appropriate county.         | will be displayed.    |
| 3              | <b>FAX07001</b> | ENTER "11", "PFC/DCP/Compliance".           | Menu M00000 will      |
|                |                 |                                             | be displayed.         |
| $\overline{4}$ | M00000          | ENTER "1", "NAP and Disaster".              | Menu MH0000 will      |
|                |                 |                                             | be displayed.         |
| 5              | <b>MH0000</b>   | ENTER "14", "Hurricane Disaster             | Menu MHN0YR will      |
|                |                 | Programs".                                  | be displayed.         |
| 6              | <b>MHN0YR</b>   | ENTER "3", "Feed Indemnity Program".        | Menu MHAU00 will      |
|                |                 |                                             | be displayed.         |
| $\overline{7}$ | MHAU00          | ENTER "2", "Payment Process".               | Menu MHAU0 will       |
|                |                 |                                             | be displayed.         |
| 8              | <b>MHAUN0</b>   | *--ENTER "5", "Print Producer Statement"    | <b>Screen MHAURT2</b> |
|                |                 | of Projected Payment Amounts Report".--*    | will be displayed.    |
| 9              | MHAUPRT2        | Enter the appropriate printer ID, and PRESS | Screen MHAU701        |
|                |                 | "Enter".                                    | will be displayed.    |

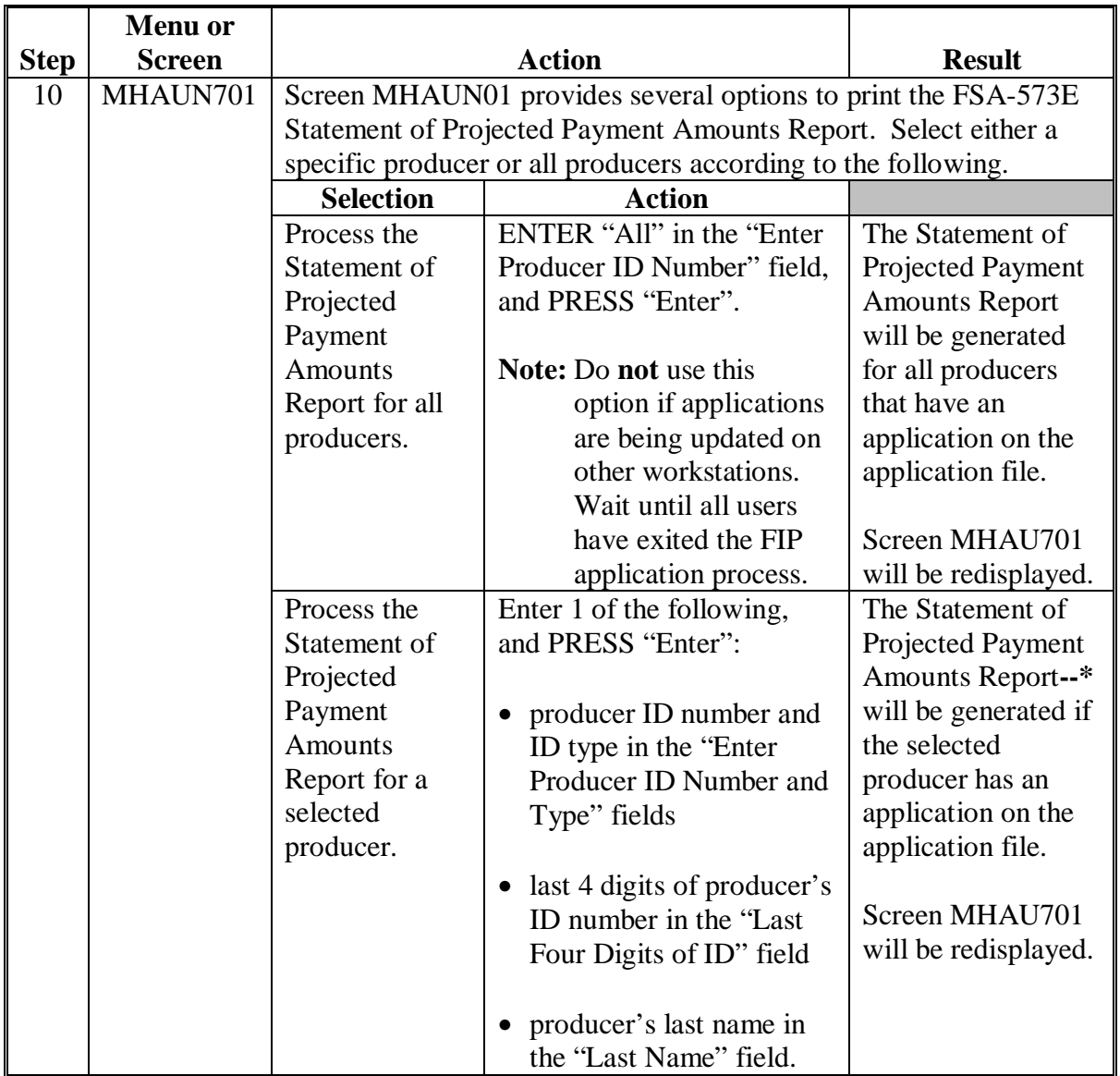

 **C Printing the FSA-573E Statement of Projected Payment Amounts Report (Continued)** 

--

### **\*--Part 15 2005 Hurricanes LIP-II**

# **Section 1 Basic 2005 Hurricanes LIP-II Information**

### **1001 General Information**

### **A Purpose**

2005 Hurricanes LIP-II provides monetary assistance to eligible livestock owners and livestock contract growers, but **not** both for the same livestock, for livestock deaths that occurred in eligible disaster counties as a result of Hurricane Katrina, Ophelia, Rita, or Wilma.

**Important:** Livestock that perished as a result of Hurricane Dennis are **not** eligible livestock for 2005 Hurricanes LIP-II.

> The only livestock kind/type eligible for contract growers is poultry. Se[e subparagraph 1022](#page-597-0) B.

Monetary assistance provided under 2005 Hurricanes LIP-II is **not** required to be used by the payee for any specific purpose.

This part provides instructions for administering 2005 Hurricanes LIP-II.

#### **B Source of Authority**

The Emergency Supplemental Appropriations Act for Defense, the Global War on Terror, and Hurricane Recovery 2006 (Pub. L. 109-234) authorizes the Secretary of Agriculture to use CCC funds to provide assistance to certain:

- livestock owners who suffered the death of eligible livestock as a result of Hurricane Katrina, Ophelia, Rita, or Wilma
- livestock contract growers who suffered a loss of income with respect to the death of eligible poultry as a result of Hurricane Katrina, Ophelia, Rita, or Wilma.

The regulations for 2005 Hurricanes LIP-II are provided in 7 CFR Part 1416.

### **C Public Information**

Follow instructions in 2-INFO for providing information about 2005 Hurricanes LIP-II.**--\*** 

### **\*--1001 General Information (Continued)**

### **D Modifying Provisions**

Provisions in this handbook shall **not** be revised without prior approval from the National Office Livestock Assistance Program Manager.

**Important:** Revisions include adding, deleting, editing, clarifying, supplementing, or otherwise amending any procedure, form, or exhibit.

A separate State or county handbook shall **not** be created.

#### **E Forms**

### **Forms, worksheets, applications and other documents other than those provided in this handbook or issued by the National Office shall not be used for 2005 Hurricanes LIP-II**.

Any document that collects data from a producer, regardless of whether the producer's signature is required, is subject to the Privacy Act, including clearance of such documents by the following offices:

- National Office program area
- MSD, Forms and Graphics Section.

Forms, worksheets, and documents developed or used by State or County Office must be:

- submitted to the National Office Livestock Assistance Program Manager for review and clearance
- approved for use by the National Office **before** use by any State or County Office.
- **Important:** No form, worksheet, or other document other than those provided in this handbook or approved by the national office shall be used for 2005 Hurricanes LIP-II, including any form, worksheet or other document developed by any:
	- State or County Office
	- Other agency or organization.

#### **F Related Handbooks**

See Part 1 for handbooks related to 2005 Hurricanes LIP-II.**--\***

# **A STC Responsibilities**

Within the authorities and limitations in this handbook and 7 CFR 1416 Subpart C, STC's shall:

- direct the administration of 2005 Hurricanes LIP-II
- ensure that FSA State and County Offices follow the 2005 Hurricanes LIP-II provisions
- thoroughly document all actions taken in STC meeting minutes
- handle appeals according to 1-APP
- review all applications executed by State Office employees, COC members, CED's, County Office employees, and their spouses according t[o subparagraph 1052](#page-633-0) A
- require reviews be conducted by DD's according t[o subparagraph 1052](#page-633-0) E to ensure that County Offices comply with 2005 Hurricane LIP-II provisions

**Note:** STC may establish additional reviews to ensure that 2005 Hurricanes LIP-II is administered in according to these provisions.

• take any oversight actions necessary to ensure that provisions of IPIA are met to prevent County Offices from issuing any improper payments according to [subparagraph 1024 E](#page-617-0).**--\***

### **B SED Responsibilities**

Within the authorities and limitations in this handbook and 7 CFR 1416 Subpart C, SED's shall:

- ensure that FSA County Offices follow the 2005 Hurricanes LIP-II provisions
- handle appeals according to 1-APP
- ensure that DD conducts reviews according to subparagraph A
	- **Note:** SED may establish additional reviews to ensure that 2005 Hurricanes LIP-II is administered in according to these provisions.
- ensure that County Offices publicize 2005 Hurricanes LIP-II provisions according to subparagraph D
- immediately notify the National Office Livestock Assistance Program Manager of software problems, incomplete or incorrect procedures, and specific problems or findings.
- take any oversight actions necessary to ensure that provisions of IPIA are met to prevent County Offices from issuing any improper payments according to [subparagraph 1024 E](#page-617-0).**--\***

### **C DD Responsibilities**

Within the authorities and limitations in this handbook and 7 CFR 1416 Subpart C, DD's shall:

- ensure that COC's and CED's follow the 2005 Hurricanes LIP-II provisions
- conduct reviews according t[o subparagraph 1052](#page-633-0) E, and any additional reviews established by STC or SED according to subparagraph A and B
- provide SED with report of reviews conducted according t[o subparagraph 1052](#page-633-0) E
- take any oversight actions necessary to ensure that provisions of IPIA are met to prevent County Offices from issuing any improper payments according t[o subparagraph 1024](#page-617-0) E.
- closely monitor the number of 3rd party certifications approved by COC according to [subparagraph 1051](#page-620-0) E
	- **Important:** If the number of applicants using 3rd party certifications is excessive when compared to surrounding counties, DD's shall take all necessary action to ensure that the claimed losses are reasonable and that the provision is not being abused.
- ensure that County Offices publicize program provisions according to subparagraph D.**--\***

### **D COC Responsibilities**

Within the authorities and limitations in this handbook and 7 CFR 1416 Subpart C, COC's shall:

- fully comply with all 2005 Hurricanes LIP-II provisions
- ensure that CED fully complies with all 2005 Hurricanes LIP-II provisions
- review, initial, date, and document in COC minutes all 3rd party certifications according to [subparagraph 1051](#page-620-0) E

**Important:** COC shall **not** delegate authority to review 3rd party certifications to CED.

- provide DD with a weekly written report of all reviews of 3rd party certifications according t[o subparagraph 1051](#page-620-0) E
- act on completed CCC-897 according to paragraph 1052
- handle appeals according to 1-APP
- thoroughly document all actions taken in COC meeting minutes

**Important:** All the following must be thoroughly documented for all program determinations made by COC:

- all factors reviewed or considered
- all documentation reviewed
- references to applicable handbooks, notices and regulations
- all sources of information obtained for review or consideration.**--\***

### **D COC Responsibilities (Continued)**

- take any oversight actions necessary to ensure that provisions of IPIA are met to prevent County Offices from issuing any improper payments according t[o subparagraph 1024](#page-617-0) E.
- ensure that producers receive complete and accurate program information

**Note:** Program information may be provided through the following:

- program leaflets, newsletters, and print media
- meetings
- radio, television, and video
- County Office visit.
- ensure that 2005 Hurricanes LIP-II general provisions and other important items are publicized as soon as possible after information is received from the National Office, including, but not limited to, the following:
	- signup period
	- payment limitation
	- eligible livestock
	- basic participant eligibility criteria
	- general data required to complete application.
	- **Important:** Because eligible losses are based on the physical location of the livestock when they perished, and some producers may still be displaced **all** County Offices in Alabama, Florida, Louisiana, Mississippi, North Carolina, and Texas shall publicize the program provisions regardless of whether the county is a disaster county.
- **Note:** The 2005 Hurricanes LIP-II Fact Sheet may be used to provide general program information. The fact sheet is available online at **www.fsa.usda.gov**.**--\***

### **E CED Responsibilities**

Within the authorities and limitations in this handbook and 7 CFR 1416 Subpart C, CED's shall:

- fully comply with all 2005 Hurricanes LIP-II provisions
- ensure that County Office employees fully comply with all 2005 Hurricanes LIP-II provisions
- act on completed CCC-897 according to paragraph 1052
	- **Note:** CED may delegate approval authority to program technicians for routine cases where proof of death is provided according to [subparagraph 1051 D](#page-620-0). Program technicians shall **not** be delegated authority to:
		- disapprove any CCC-897
		- approve any CCC-897 where 3rd party certification is used to prove death.
- ensure that all program and payment eligibility requirements have been met by producers before issuing any payment to ensure that IPIA provisions are met.

**Note:** Se[e subparagraph 1024](#page-617-0) E for additional information.**--\*** 

### **E CED Responsibilities (Continued)**

- handle appeals according to 1-APP
- ensure that producers receive complete and accurate program information
- immediately notify SED, through DD, of software problems and incomplete or incorrect procedures
- ensure that all applicants receive a copy of [Exhibit 19](#page-876-0) according t[o paragraph 1053](#page-639-0) when they file an application
- ensure that general provisions and other important items are publicized according to subparagraph D.

### **F Program Technician Responsibilities**

Within the authorities and limitations in this handbook and 7 CFR 1416 Subpart C, program technician shall:

- fully comply with all 2005 Hurricanes LIP-II provisions
- immediately notify CED of software problems and incomplete or incorrect procedures
- ensure that producers receive complete and accurate program information
- ensure that all applicants receive a copy of [Exhibit 19](#page-876-0) according t[o paragraph 1053](#page-639-0) when they file an application.
- ensure that all program and payment eligibility requirements have been met by producers before issuing any payments to ensure that IPIA provisions are met.

**Note:** S[ee subparagraph 1024](#page-617-0) E for additional information.**--\*** 

# <span id="page-591-0"></span> **A Definitions**

The following definitions apply to 2005 Hurricanes LIP-II. The definitions provided in other parts of this handbook do **not** apply to 2005 Hurricanes LIP-II.

Adult beef bulls means male bovine animals that were at least 2 years old and used for breeding purposes before perishing.

Adult beef cows means female bovine animals that had delivered 1 or more offspring before perishing. A 1st time bred beef heifer shall also be considered an adult beef cow if it was pregnant when it perished.

Adult buffalo/beefalo bulls means male animals of those breeds that were at least 2 years old and used for breeding purposes before perishing.

Adult buffalo/beefalo cow means female animals of those breeds that had delivered 1 or more offspring before perishing. A 1st time bred buffalo or beefalo heifer shall also be considered an adult buffalo/beefalo cow if it was pregnant when it perished.

Adult dairy bulls means male bovine animals of a breed used for producing milk for human consumption that were at least 2 years old and used for breeding dairy cows before perishing.

Adult dairy cows means female bovine animals used for the purpose of providing milk for human consumption that had delivered 1 or more offspring before perishing. A 1st time bred dairy heifer shall also be considered an adult dairy cow if it was pregnant when it perished.

**\*--**Brownout means a reduction in electric power that affects the facility.**--\*** 

Bucks mean male goats.

Catfish means any catfish grown as food for human consumption by a commercial operator on private property in water in a controlled environment.

Commercial use means used in the operation of a business activity engaged in as a means of livelihood for profit by the eligible producer.

Contract means, with respect to contracts for the handling of livestock, a written agreement between a livestock owner and another individual or entity setting the specific terms, conditions and obligations of the parties involved regarding the production of livestock or livestock products.

### **\*--1003 Definitions for 2005 Hurricanes LIP-II (Continued)**

### **A Definitions (Continued)**

Controlled environment means an environment in which everything that can practicably be controlled with structures, facilities, growing media (including but not limited to water and nutrients) by the producer, is in fact controlled by the producer.

Crawfish means any crayfish grown as food for human consumption by a commercial operator on private property in water in a controlled environment.

Disaster county means a county included the geographic area covered by a Presidential or Secretarial disaster declaration for Hurricane Katrina, Ophelia, Rita and/or Wilma, including contiguous counties. S[ee Exhibit 20](#page-878-0) for list of eligible counties by Hurricane.

Eligible livestock means only certain adult and non-adult dairy cattle, beef cattle, buffalo, beefalo, equine animals, sheep, goats, swine, deer, catfish, crawfish and poultry, including egg-producing poultry, that were maintained for commercial use as part of a farming operation, that perished in a disaster county as a direct result of an eligible hurricane during an applicable disaster period, as provided i[n Exhibit 20](#page-878-0). S[ee paragraph 1023](#page-610-0) for further delineation of eligible livestock by payment rate.

Eligible livestock owner means a person who had legal ownership of the eligible livestock on the day the livestock perished and is a citizen of, or legal resident alien in, the United States. A farm cooperative, private domestic corporation, partnership, or joint operation in which a majority interest is held by members, stockholders, or partners who are citizens of, or legal resident aliens in, the United States, if such cooperative, corporation, partnership, or joint operation owned or jointly owned the eligible livestock on the day the livestock perished will be considered eligible livestock owners. Any Native American tribe (as defined in section 4(b) of the Indian Self-Determination and Education Assistance Act (Pub. L. 93-638, 88 Stat. 2003)); any Native American organization or entity chartered under the Indian Reorganization Act; any tribal organization chartered under the Indian Self-Determination and Education Assistance Act; and any economic enterprise under the Indian Financing Act of 1974 may be considered an eligible livestock owner so long as they meet the terms of the definition.**--\***

### **\*--1003 Definitions for 2005 Hurricanes LIP-II (Continued)**

# **A Definitions (Continued)**

Eligible livestock contract grower means a person, other than the livestock owner, who possessed an independent financial interest in the eligible livestock or products derived from such livestock, as defined and limited by the terms and conditions of a contractual written agreement with the livestock owner on the day the livestock perished, and is a citizen of, or legal resident alien in, the United States. A farm cooperative, private domestic corporation, partnership, or joint operation in which a majority interest is held by members, stockholders, or partners who are citizens of, or legal resident aliens in, the United States, if such cooperative, corporation, partnership, or joint operation possessed a independent financial interest, but not as owner, in the eligible livestock or products derived from such livestock on the day the livestock perished will be considered an eligible livestock contract grower. Any Native American tribe (as defined in section 4(b) of the Indian Self-Determination and Education Assistance Act (Pub. L. 93-638, 88 Stat. 2003)); any Native American organization or entity chartered under the Indian Reorganization Act; any tribal organization chartered under the Indian Self-Determination and Education Assistance Act; and any economic enterprise under the Indian Financing Act of 1974 may be considered an eligible livestock contract grower so long as they meet the terms of the definition.

Equine animals mean domesticated horses, mules, and donkeys.

Ewes mean a female sheep.

Farming operation means a business enterprise engaged in the production of agricultural products.

Goats means domesticated ruminant mammals of the genus Capra, including Angora goats. Goats will be further delineated by sex (bucks and nannies) and age (kids).**--\***

### **\*--1003 Definitions for 2005 Hurricanes LIP-II (Continued)**

### **A Definitions (Continued)**

Ineligible livestock means any of the following:

- any animal produced or maintained for reasons other than commercial use as part of a farming operation, as determined by CCC, including, but not limited to, recreational purposes, such as pleasure, hunting, pets, or for show
- all wild free roaming animals, as determined by CCC
- any animal not meeting the definition of eligible livestock, as determined by CCC
- any animal owned or cash leased by an ineligible livestock owner or contract grower
- all animals that perished:
	- in a county other than a disaster county
	- as a result of something other than Hurricane Katrina, Ophelia, Rita, or Wilma
	- at any time other than an applicable disaster period, as provided i[n Exhibit 20.](#page-878-0)

Kids mean goat less than 1 year old.

Lambs mean sheep less than 1 year old.

Nannies mean female goats.

Non-adult beef cattle mean male, female, or neutered male bovine animals that do not meet the definition of adult beef cows or bulls. Non-adult beef is further delineated by weight categories of less than 400 pounds, and 400 pounds or more when they perished.

Non-adult buffalo/beefalo means male, female or neutered male animals of those breeds that do not meet the definition of adult buffalo/beefalo cows or bulls. Non-adult buffalo/beefalo is further delineated by weight categories of less than 400 pounds, and 400 pounds or more when they perished.

Non-adult dairy cattle means male, female, or neutered male bovine livestock, of a breed used for the purpose of providing milk for human consumption, that do not meet the definition of adult dairy cows or bulls. Non-adult dairy is further delineated by weight categories of less than 400 pounds, and 400 pounds or more when they perished.**--\***

# **A Definitions (Continued)**

Poultry means domesticated chickens, turkeys, ducks, and geese. Poultry will be further delineated by sex, age, and purpose of production, as determined by CCC.

Rams means male sheep.

**\*--**Saltwater intrusion line means the farthest point where saltwater has entered a fresh water body as the result of rising tide levels associated with a hurricane.**--\*** 

Sheep means domesticated ruminant mammals of the genus Ovis. Sheep will be further delineated by sex (rams and ewes) and age (lambs).

**\*--**Storm surge means the onshore rush of saltwater caused by the high winds associated with a land falling hurricane and secondarily by the low pressure of the storm.

Storm surge line means the farthest point the saltwater is pushed onshore by the high winds associated with a hurricane.**--\*** 

Swine means domesticated omnivorous pigs, hogs, or boars. Swine will be further delineated by sex and weight as determined by CCC.

**1004-1020 (Reserved)** 

### **1021 Signup Period**

### **A 2005 Hurricanes LIP-II Signup**

- **\*--**The signup period for 2005 Hurricanes LIP-II is December 11, 2006, through March 30, 2007.
	- **Important:** There are **no** late-filed provisions for 2005 Hurricanes LIP-II. FSA shall not refuse to accept a producer's request to file CCC-897 after March 30, 2007. However, CCC-897's submitted by producers after March 30, 2007, shall be disapproved because they were not filed during the application period.

The application period for 2005 Hurricanes LIP-II is a matter of general applicability to all producers; therefore, disapproving CCC-897's filed after March 30, 2007, is **not** appealable.**--\*** 

#### **1022 Eligibility Criteria**

#### **A Eligible Livestock for Owners**

Pub. L. 109-234 provides:

- that no producer shall receive duplicative payments under 2005 LIP-II and any other Federal program for the same loss
- different livestock categories for livestock owners and livestock contract growers.

**Note:** See subparagraph B for eligible livestock for contract growers.

Under 2005 Hurricanes LIP eligible livestock owners were provided benefits for certain livestock deaths that occurred as a result of 2005 Hurricane Dennis, Katrina, Ophelia, Rita, or Wilma in many of the same counties that are eligible counties under 2005 Hurricanes LIP-II. The benefits provided under 2005 Hurricanes LIP were significantly greater than the benefits provided under 2005 Hurricanes LIP-II.

- **Note:** To ensure that the statutory requirement that **no** producer receives duplicative payments under 2005 Hurricanes LIP-II or any other Federal program for the same loss is met, eligible livestock for livestock owners shall be limited to catfish and crawfish in any county that was an eligible county under 2005 Hurricanes LIP.
	- **\*--Exception:** County Offices in eligible counties under 2005 Hurricanes LIP shall accept CCC-897's for 2005 Hurricanes LIP-II from eligible livestock owners who did not apply for benefits under 2005 Hurricanes LIP. All CCC-897's and supporting documentation received from eligible livestock owners who did not apply for benefits under 2005 Hurricanes LIP shall be submitted to DAFP for review by **COB April 6, 2007**. If CCC-897 and all supporting documentation meet all applicable requirements, the National Office shall authorize COC to act on CCC-897.**--\***

# <span id="page-597-0"></span>**A Eligible Livestock for Owners (Continued)**

To be eligible livestock for owners under 2005 Hurricanes LIP-II, the livestock must meet all of the following:

- been owned by an eligible livestock owner on the day the livestock perished
- been maintained for commercial use as part of a farming operation on the day the livestock perished
- perished as a direct result of an eligible hurricane in a disaster county during an applicable disaster period, as provided i[n Exhibit 20](#page-878-0)
- been 1 of the following, as defined in [paragraph 1003:](#page-591-0)
	- adult or non-adult beef cattle
	- adult or non-adult dairy cattle
	- adult or non-adult beefalo
	- adult or non-adult buffalo
	- sheep
	- goats
	- swine
	- equine animals
	- deer
	- catfish
	- crawfish
	- poultry, including egg-producing poultry.
	- **Exceptions:** Catfish and crawfish are the only eligible livestock for livestock owners in counties that were eligible counties under 2005 Hurricanes LIP.
		- **\*--**County Offices in eligible counties under 2005 Hurricanes LIP shall accept CCC-897's for 2005 Hurricanes LIP-II from eligible livestock owners who did not apply for benefits under 2005 Hurricanes LIP. These CCC-897's and supporting documentation shall be submitted to DAFP for review by **COB April 6, 2007**. If all applicable requirements are met, the National Office will authorize COC to act on CCC-897.**--\***
- **Important:** If an animal was pregnant at the time of death, only the pregnant animal that perished is eligible for payment under 2005 Hurricanes LIP-II. The unborn animal is **not** eligible livestock under 2005 Hurricanes LIP-II.

# **1022 Eligibility Criteria (Continued)**

# **A Eligible Livestock for Owners (Continued)**

See paragraph:

- 1003 for definitions of eligible livestock, commercial use, and farming operation
- 1023 for further delineation of eligible livestock by payment rate.

# **B Eligible Livestock for Contract Growers**

Pub. L. 109-234 provides:

- that no producer shall receive duplicative payments under 2005 LIP-II and any other Federal program for the same loss
- different livestock categories for livestock owners and livestock contract growers.

See subparagraph A for eligible livestock for owners.

Under 2005 Hurricanes LIP eligible livestock contract growers were provided benefits for certain poultry deaths that occurred as a result of 2005 hurricanes Dennis, Katrina, Ophelia, Rita, or Wilma in many of the same counties that are eligible counties under 2005 Hurricanes LIP-II. The benefits provided under 2005 Hurricanes LIP were significantly greater than the benefits provided under 2005 Hurricanes LIP-II.

- **Note:** To ensure that the statutory requirement that **no** producer receives duplicative payments under 2005 Hurricanes LIP-II or any other Federal program for the same loss is met, poultry that perished in any county that was an eligible county under **\*--**2005 Hurricanes LIP is not eligible livestock under 2005 Hurricanes LIP-II.
	- **Exception:** County Offices in eligible counties under 2005 Hurricanes LIP shall accept CCC-897's for 2005 Hurricanes LIP-II from eligible contract growers who did not apply for benefits under 2005 Hurricanes LIP. These CCC-897's and supporting documentation shall be submitted to DAFP for review by **COB April 6, 2007**. If all applicable requirements are met, the National Office will authorize COC to act on CCC-897.**--\***

# **B Eligible Livestock for Contract Growers (Continued)**

To be eligible livestock for contract growers under 2005 Hurricanes LIP-II, the livestock must meet all of the following:

- been in the possession of an eligible contract grower on the day the livestock perished
- been maintained for commercial use as part of a farming operation on the day the livestock perished
- perished as a direct result of an eligible hurricane in a disaster county during an applicable disaster period, as provided i[n Exhibit 20](#page-878-0)
- been poultry, including egg-producing poultry.

**Exception:** Poultry that perished in any county that was an eligible county under 2005 **\*--**Hurricanes LIP is not eligible livestock under 2005 Hurricanes LIP-II.

> County Offices in eligible counties under 2005 Hurricanes LIP shall accept CCC-897's for 2005 Hurricanes LIP-II from eligible contract growers who did not apply for benefits under 2005 Hurricanes LIP. These CCC-897's and supporting documentation shall be submitted to DAFP for review by **COB April 6, 2007**. If all applicable requirements are met, the National Office shall authorize COC to act on CCC-897.**--\***

See paragraph:

- 1003 for definition of poultry
- 1023 for further delineation of poultry by payment rate.

# **Par. 1022**

# **C Ineligible Livestock**

Animals **not** eligible for 2005 Hurricanes LIP-II include, but are **not** limited to the following:

- livestock produced or maintained for reasons other than commercial use as part of a farming operation, including, but not limited to, recreational purposes such as:
	- hunting
	- show
	- pleasure
	- pets
	- consumption by owner
	- **Example 1:** Mike Jones owns 5 horses, 2 beef steers, and 3 goats. Mr. Jones maintains the horses for pleasure riding and fox hunting, and maintains the goats as pets for his children. He maintains the beef steers to be consumed by his family. Accordingly, Mr. Jones does not maintain any of the livestock for commercial use as part of a farming operation. All of the animals perished in a disaster county as a result of Hurricane Katrina.

Because none of Mr. Jones' livestock is maintained for commercial use as part of a farming operation, the animals are **not** eligible livestock for 2005 Hurricanes LIP-II purposes.

**Example 2:** Joe Smith owns 5 horses which he uses to pull hansom cabs in the tourist district of the local city. The hansom cabs are Mr. Smith's business activity he engages in as a means of livelihood for profit.

> However, because the horses are not maintained as part of a farming operation, they are not eligible livestock for 2005 Hurricanes LIP-II purposes.**--\***

### **C Ineligible Livestock (Continued)**

**Example 3:** Jane Black owns and raises a deer herd. Mrs. Black sells the does to a local food market to be processed into meat products. She sells the bucks to hunting preserves nationwide.

> Mrs. Black is in the business of selling deer as a means of livelihood for profit; therefore, the deer are maintained for commercial use. However, they also must be maintained as part of a farming operation.

The County Office must determine whether Mrs. Black's deer business is a farming operation. Mrs. Black must provide evidence to satisfy COC or CED that the deer are part of a farming operation. One indicator of being a farming operation would be whether Mrs. Black files taxes as a farming operation. The County Office cannot request Mrs. Black to provide a copy of her tax records; however, COC or CED may ask Mrs. Black how she files her taxes for the operation.

- yaks
- reindeer
- llamas
- elk
- stillborn livestock
- unborn livestock
	- **Example:** A pregnant adult beef cow died before the birth of the calf. Only the pregnant cow may be considered eligible for payment. The unborn calf is **not** eligible livestock.**--\***

# **1022 Eligibility Criteria (Continued)**

# **C Ineligible Livestock (Continued)**

- any wild free roaming livestock, including equine and deer
- any animals not included in subparagraphs A or B
- all animals that perished:
	- in a county other than a disaster county
	- as a result of something other than Hurricane Katrina, Ophelia, Rita, or Wilma
	- at any time other than an applicable disaster period, as provided i[n Exhibit 20](#page-878-0)

**Important:** Contact the National Office Livestock Assistance Program Manager, through the State Office, when the reason for livestock death is questionable.

- for counties that were eligible counties under 2005 Hurricanes LIP, all livestock except catfish and crawfish.
- **\*--Exception:** County Offices in eligible counties under 2005 Hurricanes LIP shall accept CCC-897's for 2005 Hurricanes LIP-II from eligible livestock owners who did not apply for benefits under 2005 Hurricanes LIP. These CCC-897's and supporting documentation shall be submitted to DAFP for review by **COB April 6, 2007**. If all applicable requirements are met, the National Office shall authorize COC to act on CCC-897.**--\***

### **Par. 1022**

# **D Eligible Livestock Owners**

An eligible livestock owner for 2005 Hurricanes LIP-II is 1 who meets **all** of the following:

- had legal ownership of eligible livestock, determined according to subparagraph A, on the day the livestock perished
- is 1 of the following:
	- a citizen of, or legal resident alien in, the United States, including a farm cooperative, private domestic corporation, partnership, or joint operation in which a majority interest is held by members, stockholders, or partners who are citizens of, or legal resident aliens in, the United States, if such cooperative, corporation, partnership, or joint operation owned or jointly owned the livestock on the day the livestock perished
	- any Native American tribe as defined in the Indian Self-Determination and Education Assistance Act
	- any Native American organization or entity chartered under the Indian Reorganization Act
	- any economic enterprise under the Indian Financing Act of 1974.

The following are **not** eligible livestock owners for 2005 Hurricanes LIP-II benefits:

• a foreign person, as determined according to 1-PL

**Note:** A foreign person is not eligible even if the requirements of the foreign person rule are met.

• any individual or entity that did **not** have legal ownership of the livestock on the day the livestock perished.**--\***

### **E Eligible Livestock Contract Growers**

An eligible livestock contract grower for 2005 Hurricanes LIP-II is 1, other than the livestock owner, who meets **all** of the following:

- possessed an independent financial interest in eligible livestock according to subparagraph B, or products derived from such livestock, as defined and limited by the terms and conditions of a written contract with the livestock owner on the day the livestock perished
- suffered a loss of income as a direct result of the death of specific eligible livestock subject to the terms and conditions of the written contract with the owner of the specific livestock
- is 1 of the following:
	- a citizen of, or legal resident alien in, the United States, including a farm cooperative, private domestic corporation, partnership, or joint operation in which a majority interest is held by members, stockholders, or partners who are citizens of, or legal resident aliens in, the United States, if such cooperative, corporation, partnership, or joint operation owned or jointly owned the livestock on the day the livestock perished
	- any Native American tribe as defined in the Indian Self-Determination and Education Assistance Act
	- any Native American organization or entity chartered under the Indian Reorganization Act
	- any economic enterprise under the Indian Financing Act of 1974.

The following are **not** eligible livestock contract growers for 2005 Hurricanes LIP benefits:

• a foreign person, as determined according to 1-PL

 **Note:** A foreign person is not eligible even if the requirements of the foreign person rule are met.

• any individual or entity that had legal ownership of the livestock on the day the livestock perished.**--\***

### **F Deceased Producers and Dissolved Entities**

Authority to sign contracts, applications, and other documents on behalf of deceased producers may vary according to State law. If an eligible livestock owner or livestock contract grower is now deceased or a dissolved entity, then an authorized representative of the deceased producer or dissolved entity may sign CCC-897 provided the authorized representative has authority to enter into a contract for the deceased producer or dissolved entity.

- **Important:** Proof of authority to sign for the eligible deceased producer or dissolved entity must be on file in the County Office before the representative is allowed to sign CCC-897 for the producer. Proof of authority includes any of the following:
	- court order
	- letter from Secretary of State
	- document approved by the OGC Regional Attorney.

### FSA-325 is:

- only used in situations where a program application was filed by an individual who subsequently died, is declared incompetent, or is missing before the payment is issued
- not applicable for determining who may file a program application for a deceased, incompetent or missing individual.

State Office shall consult with the OGC Regional Attorney on the following types of cases:

- documentation submitted does **not** clearly establish authority to enter into a contract or application on behalf of the deceased individual, closed estate, or dissolved entity
- application from and request for issuing payments to heirs of a deceased individual without documentation provided that establishes authority to enter into a contract or application on behalf of the deceased individual.

Se[e paragraph 1024](#page-617-0) for making payments to deceased individuals, closed estates, and dissolved entities.--\*

# **A Eligible Catfish and Crawfish**

To be eligible for 2005 Hurricanes LIP-II, catfish and crawfish must have been grown:

- as food for human consumption by a commercial operator on private property
- in water in a controlled environment.

# **B Determining Loss**

The unit of measure for catfish and crawfish is in pounds.

To determine the pounds of catfish or crawfish lost as a direct result of 2005 Hurricanes Katrina, Ophelia, Rita, or Wilma, COC and the County Office must compare the beginning inventory immediately before the disaster to the inventory immediately after the disaster. COC shall require the producer to provide verifiable documentation to substantiate inventories.

Verifiable documentation to substantiate and determine reasonableness of inventories for:

- **crawfish** may include, but is not limited to, FY's 2005 and 2006 sales and seeding documents
- **catfish** fingerlings or fry may include, but is not limited to, purchase receipts, chemical receipts, feed receipts, or electricity/fuel receipts.
- **Note:** Catfish and crawfish owners shall provide, as determined by COC, other documentation needed to substantiate inventories. Se[e subparagraph 1051](#page-620-0) F for additional documentation required for proof and reasonableness of inventory.

COC's shall ensure that losses reported by catfish and crawfish owners are a direct result of an eligible hurricane during the applicable disaster period. COC's shall ensure that the catfish or crawfish owner provides an explanation of the cause of loss and any documentation the COC determines necessary to assist them in determining whether the loss was the result of an eligible hurricane.

# **C Private Property**

For the catfish or crawfish owner to be considered eligible, the owner must have:

- owned or leased property with readily identifiable boundaries
- had control of the waterbed, the ground under the specific type of water and not just control over a column of water.

**Example:** The crawfish owner leased the right to grow crawfish in the aquatic facility for the applicable growing period.**--\*** 

3-22-07 4-DAP (Rev. 1) Amend. 22 **Page 15-24.5** 

# **\*--1022.5 Additional Eligibility Criteria for Catfish and Crawfish (Continued)**

### **D Controlled Environment**

Se[e subparagraph 1003](#page-591-0) A for the definition of controlled environment.

Catfish and crawfish must have been:

• placed in the aquacultural facility by the livestock owner and must not be growing naturally in the facility

**Note:** Species indigenous to the facility are not eligible.

- stocked or seeded on property described in subparagraph C
- stocked or seeded in containers, wire baskets, net pens, or similar device designed for the protection and containment of the seeded aquacultural species.

All portions of the aquatic environment must have been under the control of the catfish or crawfish owner. Control means the catfish or crawfish owner must have implemented the following practices.

- **Flood Prevention**, including but not limited to:
	- placing the aquacultural facility in an area not prone to flood
	- in the case of raceways, devices or structures designed for the control of water level.
- **Growing Media** providing an aquatic medium that:
	- provides nutrients necessary for the production of the catfish or crawfish
	- protects the catfish or crawfish from harmful species or chemicals.
- **Fertilization or feeding** to obtain expected production results. Evidence of this practice must be provided by the producer at the request of COC. COC must be satisfied that the producer has an adequate supply of vitamins, minerals, or chemicals designed for the control of water quality and application equipment.**--\***

# **D Controlled Environment (Continued)**

- **Irrigation and water quality.** Livestock owners should have had systems and practices in place to ensure that the catfish or crawfish had adequate quality water or aquatic medium. This includes having equipment designed to control the chemical balance and oxygenation of water. Therefore, COC shall consider the following:
	- whether the source of water is adequate to ensure continued growth and survival of the aquacultural species even in the event of severe drought
	- whether the aquacultural facility sustained losses in previous years because of water shortages or water supply interruption. If so, list corrective actions that have been taken.

# **E Ineligible Disaster Conditions**

The loss of eligible, catfish or crawfish must be a direct result of an eligible hurricane during the applicable disaster period. Losses because of drought, managerial decisions, or losses of crawfish or catfish normally incurred in the production cycle, that is, normal death losses, are **not** eligible.

- **Example 1:** Saltwater entered the aquatic facility located in the saltwater intrusion line area as a result of rising sea levels associated with Hurricane Katrina. The crawfish perished because of lack of oxygen as a result of the saltwater entering the facility. The crawfish death losses in this facility were a direct result of the eligible hurricane. The crawfish are eligible under 2005 Hurricanes LIP-II.
- **Example 2:** Crawfish located in an aquatic facility located outside the saltwater intrusion line of Hurricane Katrina perished.Saltwater did **not** enter the facility. The aquatic facility was located in an area suffering drought. The crawfish perished as a result of the drought and not the direct result of the eligible hurricane. The crawfish are not eligible under 2005 Hurricanes LIP-II.**--\***

# **\*--1022.5 Additional Eligibility Criteria for Catfish and Crawfish (Continued)**

### **E Ineligible Disaster Conditions (Continued)**

The loss of catfish or crawfish because of any of the following is **not** considered to be the direct result of an eligible hurricane during the applicable disaster period:

- brownout
- failure of power supply
- growing environments do not completely meet the requirements of subparagraphs C and D
- collapse or failure of equipment or apparatus used in the aquacultural facility
- normal mortality
- loss from predators.
- **Example:** Damaging weather interrupts electrical power service causing the catfish or crawfish facility's aeration equipment to fail. The loss of catfish or crawfish because of the lack of oxygen because of a failure of the aeration equipment is **not** eligible because natural disaster did **not** directly impact the catfish or crawfish.**--\***

### <span id="page-610-0"></span>**\*--1023 Payment Rates, Limitations, and Reductions**

# **A Funding**

Pub. L. 109-234 authorizes the Secretary of Agriculture to use CCC funds:

- not to exceed \$30 million for livestock owners
- for livestock contract growers.

Because only a certain amount of money is available for livestock owners, a uniform national factor may have to be determined. The factor cannot be determined until after the end of the signup period and all applications have been acted on by CCC representative.

Therefore, 2005 Hurricanes LIP-II payments shall not be processed until a uniform national factor is determined and announced by CCC.

### **B Payment Limitation**

An \$80,000 payment limitation applies to each "person" for benefits received under 2005 Hurricanes LIP-II. Determine "persons" according to 1-PL.

If a "person" determination for the applicant has:

- already been made for other 2005 program purposes, use the same "person" determination for 2005 Hurricanes LIP-II purposes
- **not** been made for any other 2005 program purpose, COC shall:
	- obtain CCC-502 from the applicant
	- make a "person" determination and notify applicant according to 1-PL.

**Note:** Actively engaged and cash-rent tenant provisions do **not** apply.**--\***

### **\*--1023 Payment Rates, Limitations, and Reductions (Continued)**

# **C AGI**

1-PL AGI provisions are applicable. Individuals and entities exceeding \$2.5 million AGI are not eligible for payment under 2005 Hurricanes LIP-II.

See 1-PL and 3-PL for policy and software provisions of AGI.

## **D Payment Rates for Eligible Livestock for Livestock Owners**

2005 Hurricanes LIP-II provides separate payment rates for eligible livestock owners and eligible livestock contract growers. See subparagraph E for payment rates for eligible livestock contract growers.

Payment rates for livestock owners are based on 30 percent of a fair market value, as determined by CCC, for the specific livestock category. The following provides 2005 Hurricanes LIP-II per head payment rates, by livestock category, for eligible livestock owners.**--\***
### **D Payment Rates for Eligible Livestock for Livestock Owners (Continued)**

**Note:** Because of the provision restricting duplicate payments, payments rates for all types of livestock, except catfish and crawfish, will be \$0 for counties eligible under the Section 32 LIP program.

| <b>Kind</b>         | <b>Type</b>                      | <b>Weight Range</b>             | <b>Payment</b><br>Per Head |
|---------------------|----------------------------------|---------------------------------|----------------------------|
| <b>Beef</b>         | Nonadult                         | Less than 400 pounds            | \$144.20                   |
|                     |                                  | 400 pounds or more              | \$183.34                   |
|                     | Adult                            | Cow                             | \$303.97                   |
|                     |                                  | <b>Bull</b>                     | \$395.10                   |
| Dairy               | Nonadult                         | Less than $400$ pounds          | \$140.84                   |
|                     |                                  | $\overline{400}$ pounds or more | \$281.68                   |
|                     | Adult                            | Cow                             | \$563.37                   |
|                     |                                  | Bull                            | \$563.37                   |
| Buffalo/<br>Beefalo | Nonadult                         | Less than 400 pounds            | \$90.00                    |
|                     |                                  | 400 pounds or more              | \$135.00                   |
|                     | Adult                            | Cow                             | \$180.00                   |
|                     |                                  | Bull                            | \$450.00                   |
| Swine               | <b>Boars/Sows</b>                | Over 450 pounds                 | \$53.82                    |
|                     | Sows/Boars/Barrows/Gilts         | 151 to 450 pounds               | $\overline{$}29.41$        |
|                     | <b>Lightweight Barrows/Gilts</b> | 50 to 150 pounds                | \$22.51                    |
|                     | <b>Feeder Pigs</b>               | Under 50 pounds                 | \$15.60                    |
| Sheep               | Rams                             |                                 | \$13.22                    |
|                     | Ewes                             |                                 | \$13.60                    |
|                     | Lambs                            |                                 | \$29.78                    |
| Goats               | <b>Bucks</b>                     |                                 | \$25.05                    |
|                     | <b>Nannies</b>                   |                                 | \$25.05                    |
|                     | Slaughter goats/kids             |                                 | \$29.94                    |
| Chickens            | Layers/Roasters                  |                                 | \$1.91                     |
|                     | <b>Broilers/Pullets</b>          |                                 | \$0.73                     |
|                     | Chicks                           |                                 | \$0.01                     |
| Turkeys             | Toms/Fryers/Roasters             |                                 | \$4.18                     |
|                     | Poults                           |                                 | \$0.33                     |
| <b>Ducks</b>        | <b>Ducks</b>                     |                                 | \$1.14                     |
|                     | Ducklings                        |                                 | \$0.18                     |
| Geese               | Goose                            |                                 | \$5.16                     |
|                     | Gosling                          |                                 | \$1.08                     |
| Deer                |                                  |                                 | \$162.00                   |
| Equine              |                                  |                                 | \$225.00                   |
| Catfish             | *--Food Size                     |                                 | \$0.38 per pound           |
|                     | <b>Broodstock</b>                |                                 | \$0.75 per pound           |
|                     | <b>Fingerlings and Fry</b>       |                                 | $\sqrt{$1.27}$$ per pound  |
| Crawfish            |                                  |                                 | \$0.27 per pound--*        |

# **E Payment Rates for Eligible Livestock for Livestock Contract Growers**

2005 Hurricanes LIP provides separate payment rates for eligible livestock owners and eligible contract growers. See subparagraph D for payment rates for eligible livestock owners.

Payment rates for livestock contract growers are based on 30 percent of the average income loss sustained, as determined by CCC, by the contract grower with respect to the perished livestock. The following provides per head payment rates, by livestock category, for eligible livestock contract growers.

**Note:** State Office shall contact the National Livestock Assistance Program Manager to receive a payment rate for eligible poultry not included in the following table.

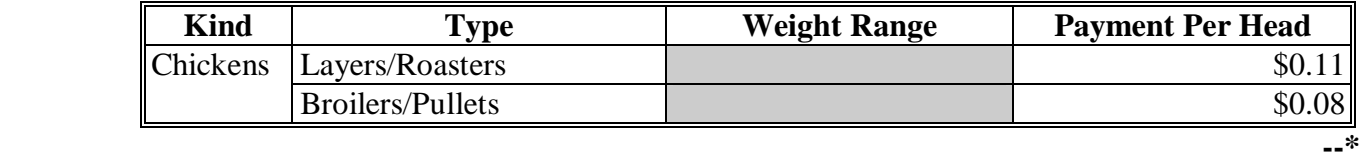

# **F Payment Reductions for Livestock Owners**

Pub. L. 109-234 provides that no producer shall receive duplicative payments under 2005 LIP-II and any other Federal program for the same loss.

Some eligible livestock owners under 2005 Hurricanes LIP-II may have received payments for:

- perished catfish and/or crawfish:
	- from the State through the aquaculture grant program
	- under NAP.
- perished livestock under 2005 Hurricanes LIP.

Therefore, 2005 Hurricanes LIP-II payment amounts for eligible livestock owners shall be reduced by the amount the applicant received for the specific livestock under all of the following:

- aquaculture grant determined according to 7 CFR 760 Subpart G
- NAP determined according to 7 CFR 1437.
- **Reminder:** Payment rates will not be provided for any livestock types, except catfish and crawfish, for counties that were eligible under the Section 32 LIP.

See Part 16 for instructions on recording the amount of payment to be reduced.**--\*** 

# **F Payment Reductions for Livestock Owners (Continued)**

- **Example 1:** Bill Smith is an eligible owner of eligible catfish for 2005 Hurricanes LIP-II. Mr. Smith suffered an eligible loss (death) of 500 catfish as a direct result of Hurricane Katrina. Mr. Smith received \$200 from the State through the aquaculture grant program for the death of the catfish. Mr. Smith's calculated payment amount for the 500 catfish under 2005 Hurricanes LIP-II shall be reduced by \$200.
- **Example 2:** Mike Jones is an eligible owner of eligible catfish for 2005 Hurricanes LIP-II. Mr. Jones suffered an eligible loss (death) of 500 catfish as a direct result of Hurricane Katrina. Mr. Smith received \$500 from the State through the aquaculture grant program; however, the \$500 was for the damage to his facilities, not the perished catfish. Mr. Jones' calculated payment amount for the 500 catfish under 2005 Hurricanes LIP-II shall not be reduced for the \$500 he received under the aquaculture grant program because the payment was not for the perished catfish.
- **Example 3:** Jane Brown is an eligible owner of eligible crawfish for 2005 Hurricanes LIP-II. Mrs. Brown suffered an eligible loss (death) of 1500 crawfish as a direct result of Hurricane Katrina. She did not receive any payment from the State as part of the aquaculture grant program; however, she did receive a \$300 NAP payment for the perished crawfish. Mrs. Brown's calculated payment amount for the 1500 crawfish under 2005 Hurricanes LIP-II shall be reduced by \$300.

### **G Payment Reductions for Livestock Contract Growers**

Pub. L. 109-234 provides that no producer shall receive duplicative payments under 2005 LIP-II and any other Federal program. In addition, some contract growers received monetary compensation from their contractor for the loss of income suffered from the death of the livestock under contract.

Some eligible livestock contract growers under 2005 Hurricanes LIP-II may have received payments:

- for perished poultry under 2005 Hurricanes LIP.
- from their contractor for the loss of income from the perished poultry.**--\***

# **G Payment Reductions for Livestock Contract Growers (Continued)**

Therefore, 2005 Hurricanes LIP-II payment amounts for eligible livestock contract growers shall be reduced by the amount of monetary compensation they received from their contractor for the loss of income from the perished livestock.

See Part 16 for instructions on recording the amount of payment to be reduced

- **Example 1:** Bill Smith is an eligible contract grower of roaster chickens for the All American Chicken Company. Mr. Smith suffered an eligible loss (death) of 5,000 chickens under contract as a direct result of Hurricane Katrina. The All American Chicken Company gave Mr. Smith \$300 for the loss of income he suffered because of the loss of the chickens. Mr. Smith's calculated payment amount for the 5,000 chickens is \$550, before any reduction. However, the LIP-II payment for the chickens will be reduced to \$250 because of the \$300 received from the contractor.
- **Example 2:** Mike Jones is an eligible contract grower of roaster chickens for the All American Chicken Company. Mr. Jones suffered an eligible loss (death) of 5,000 chickens under contract as a direct result of Hurricane Katrina. The All American Chicken Company gave Mr. Jones \$700 for the loss of income he suffered because of the loss of the chickens. Mr. Jones' calculated payment amount for the 5,000 chickens is \$550, before any reduction. However, the LIP-II payment for the chickens will be reduced to zero because of the \$700 received from the contractor.
- **Example 3:** Jane Brown is an eligible contract grower of roaster chickens for the All American Chicken Company. She was also the owner of 100 adult beef cows. Mrs. Brown suffered an eligible loss (death) of 5,000 chickens under contract and 5 adult beef cows as a direct result of Hurricane Katrina. The All American Chicken Company gave Mrs. Brown \$700 for the loss of income she suffered because of the loss of the chickens. Mrs. Brown's calculated payment amount for the 5,000 chickens is \$550, before any reduction, and \$1,520 for the 5 adult beef cows. The LIP-II payment for the chickens will be reduced to zero because of the \$700 received from the contractor. However, the \$1,520 LIP-II payment for the eligible beef cows is not reduced.**--\***

#### **\*--1024 General Payment Information**

#### **A Assignments and Offsets**

For 2005 Hurricanes LIP-II, County Offices shall:

- accept assignments according to 63-FI
- apply offsets according to 58-FI.

#### **B Issuing Payments to Deceased Individuals, Closed Estates, and Dissolved Entities**

2005 Hurricanes LIP-II payments for CCC-897 involving deceased individuals, closed estates, or dissolved entities, shall be made according to the following table, provided all other eligibility requirements are met.

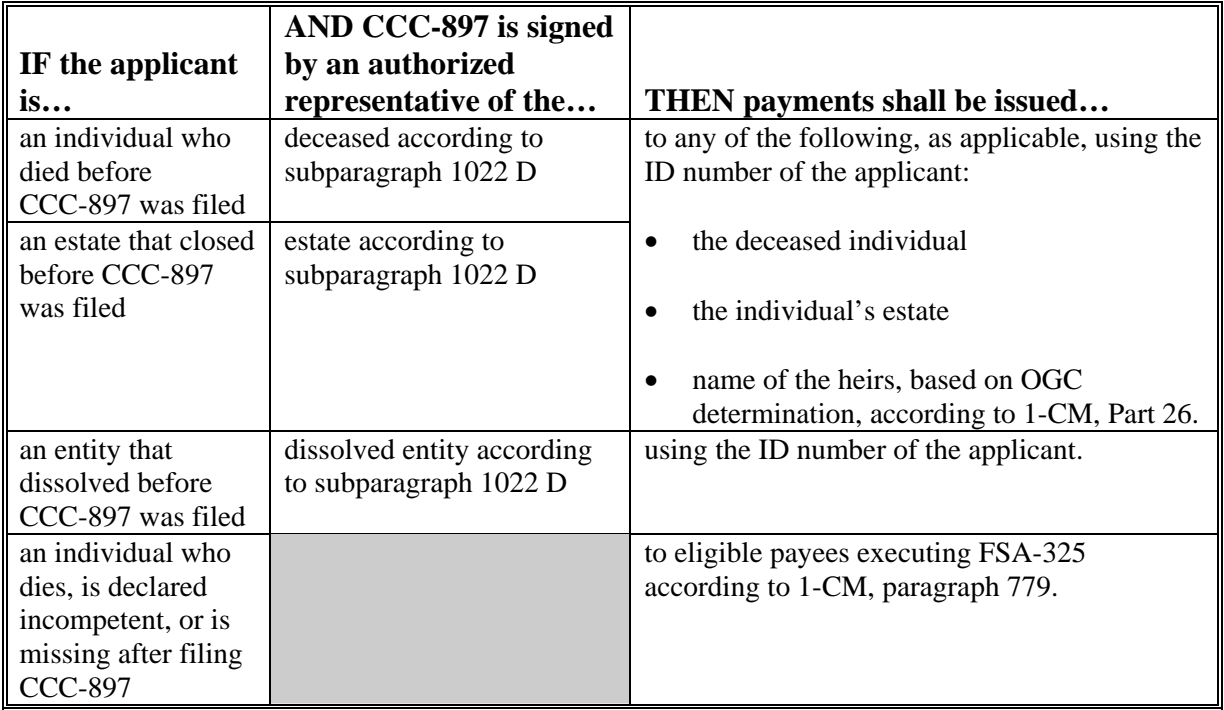

 **Note:** FSA-325 is only used where a program application was filed by an individual who subsequently died, is declared incompetent, or is missing before payments are issued. Heirs **cannot** succeed to a loss or file their own application for a deceased individual's loss.**--\*** 

#### **1024 General Payment Information (Continued)**

#### **C Payment Eligibility Requirements**

An applicant must meet all the following before a payment shall be issued:

- CCC-502 on file and "person" determination for 2005 according to 1-PL
- AD-1026 on file according to 6-CP
- not in violation of fraud provisions, including FCIC fraud provisions, according to 1-CM and 3-PL
- compliance with:
	- controlled substance provisions according to 1-CM
	- AGI provisions according to 1-PL.

**Note:** See subparagraph:

- 1023 B for more information about CCC-502
- D for more information about AD-1026.

County Offices shall:

• record determinations for the applicable criteria in the web-based eligibility system according to 3-PL

•**\*--**ensure that CCC-770 LIP-II is completed for each CCC-897.

**Note:** S[ee Exhibit 22](#page-886-0) for additional information about CCC-770 LIP-II.**--\*** 

#### **1024 General Payment Information (Continued)**

#### **D Conservation Compliance Provisions**

An AD-1026 applicable to 2005 must be on file for the producer according to 6-CP.

If an AD-1026 applicable for 2005 is:

- already on file for the applicant, it is not necessary to obtain a new AD-1026 for 2005 Hurricanes LIP-II
- not on file for the applicant, County Office shall obtain a completed AD-1026 applicable to 2005 from the applicant.

If a new AD-1026 is required to be filed, payments may be issued to eligible producers upon signing in AD-1026, item 12. County Offices shall not withhold payments pending NRCS highly erodible land or wetland determinations. The continuous certification statement on AD-1026 requires producers to refund program payments if a NRCS determination results in the discovery of a HELC/WC violation.

#### **E Prevention of Improper Payments**

IPIA requires Federal agencies to evaluate programs to determine if internal controls are sufficient to prevent improper payments. County Offices shall take all steps necessary to ensure that program and payment eligibility requirements have been met before issuing any payments.

 **\*--Note:** S[ee Exhibit 22](#page-886-0) for additional information about CCC-770 LIP-II.**--\*** 

### **F Definition of Improper Payment**

OMB defines an improper payment as any payment that should **not** have been issued or was issued in an incorrect amount under statutory, contractual, administrative, or other legally applicable requirement.

#### **1025-1050 (Reserved)**

# <span id="page-620-0"></span>**1051 Applying for Benefits**

# **A Filing CCC-897**

To apply for 2005 Hurricanes LIP-II benefits, eligible livestock owners and livestock **\*--**growers shall file an automated CCC-897 [\(Exhibit 23\)](#page-892-0) in the County Office where the**--\*** claimed livestock were physically located on the day they perished.

 A completed CCC-897 must be signed and dated by the applicant before the end of signup to be considered timely filed. There are **no** late-filed provisions for 2005 Hurricanes LIP-II. Se[e paragraph 1021.](#page-596-0)

See Part 16 for completing CCC-897 through the automated system.

**State and County Offices shall not develop, design, or use any forms, worksheets, applications, or other documents to obtain or collect the data required from applicants to complete CCC-897**. S[ee subparagraph 1001](#page-582-0) E.

CCC-897's shall be filed by producer and county.

**Important:** CCC-897's are **not** filed by operation or FSN.

**Example:** John Smith has the following livestock interests and eligible losses in eligible counties.

- 50-50 share with Bob Smith in the S and S General Partnership; the general partnership has a permanent tax ID number, and owns and operates a dairy operation in Jefferson County; 4 adult dairy cows meet the eligibility requirements.
- 100 percent owner of a beef cattle herd in Jefferson County; 12 adult beef cows meet the eligibility requirements.
- 25-75 share owner of a beef cattle herd with Jane Brown in Jefferson County; John Smith and Jane Brown jointly own the beef cattle as individuals on a 25-75 percent share; 18 adult beef cows meet the eligibility requirements.
- 100 percent owner of a swine operation in Desoto County; 75 sows over 450 pounds meet the eligibility requirements.

## **A Filing CCC-897 (Continued)**

The following four CCC-897's would be submitted, assuming all producers file CCC-897 for the eligible livestock, and none of the producers have any other livestock interests.

- one CCC-897 for S and S General Partnership for 100 percent share of the 4 eligible adult dairy cows in Jefferson County.
- one CCC-897 for John Smith that includes **both** the following:
	- 100 percent share of the 12 eligible adult beef cows from his own herd in Jefferson County
	- 25 percent share of the 18 eligible adult beef cows from the operation in Jefferson County he shares with Jane Brown.
- one CCC-897 for Jane Brown for 75 percent share of the 18 eligible adult beef cows from the operation in Jefferson County she shares with John Smith.
- one CCC-897 for John Smith for 100 percent share of the 75 eligible sows he owned in Desoto County.

When a producer has the same percentage share interest in multiple operations with different associated producers in the same county, the total eligible livestock for all such operations shall be listed for the producer only once on CCC-897.

**Example:** Jane Jones has the following livestock interests in Desoto County, which is an eligible county.

- 50-50 share owner of a beef cattle herd with Bill Green. Jane Jones and Bill Green, as individuals, each have a 50 percent interest in 100 head of beef cattle; 10 adult beef cows meet the eligibility requirements.
- 50-50 share owner of a beef cattle herd with Mary Blue. Jane Jones and Mary Blue, as individuals, each have a 50 percent interest in 150 head of beef cattle; 16 adult beef cows meet the eligibility requirements.
- 50-25-25 share owner of a beef cattle herd with Bob Black and Mike White. Jane Jones, Bob Black, and Mike White have a 50-25-25 percent interest, respectively, in the 300 beef cattle; 21 adult beef cows meet the eligibility requirements.**--\***

# **A Filing CCC-897 (Continued)**

The following five CCC-897's would be submitted in Desoto County, assuming all producers file an application for the eligible livestock and none of the producers have any other livestock interests.

- One CCC-897 for Jane Jones for 50 percent share of the 47 eligible adult beef cows. Because Jane Jones has the same percent share interest (50 percent) in all the eligible livestock, the total eligible livestock  $(10 + 16 + 21 = 47)$  shall be listed for Jane Jones only once on CCC-897.
- One CCC-897 for Bill Green for 50 percent share of 10 adult beef cows from the operation he shares with Jane Jones.
- One CCC-897 for Mary Blue for 50 percent share of 16 adult beef cows from the operation she shares with Jane Jones.
- One CCC-897 for Bob Black for 25 percent share of 21 eligible adult beef cows from the operation he shares with Jane Jones and Mike White.
- One CCC-897 for Mike White for 25 percent share of 21 eligible adult beef cows from the operation he shares with Jane Jones and Bob Black.

After all information is entered into the automated CCC-897 software, County Offices shall print the automated CCC-897 and obtain the applicant's signature.**--\*** 

#### **B Signing and Certifying CCC-897**

When signing CCC-897, item 16A, the applicant is:

- applying for 2005 Hurricanes LIP-II benefits for the producer listed on CCC-897, item 5A
- certifying **all** of the following:
	- information provided on CCC-897 is true and correct
	- livestock claimed on CCC-897 are eligible livestock according to subparagraph 1022 A or B, as applicable
	- the physical location of the:
		- claimed livestock on the day they perished
		- applicant's current livestock inventory
	- the names of all other producers that had an interest in the claimed livestock
	- all supporting documentation provided are true and correct copies of the transaction reported
- authorizing CCC officials to:
	- enter upon, inspect, and verify all applicable livestock and acreage in which the applicant has an interest for the purpose of confirming the accuracy of the information provided
	- review, verify, and authenticate all information provided on CCC-897 and supporting documents provided
	- contact other agencies, organizations, or facilities to verify data provided by an applicant or 3rd party from such agencies, organizations, or facilities
- acknowledging that:
	- failure to provide information requested by CCC is cause for disapproval of CCC-897
	- providing a false certification to CCC is cause for disapproval of CCC-897, and punishable by imprisonment, fines, and other penalties.**--\***

# **1051 Applying for Benefits (Continued)**

## **C Signature Requirements**

**\*--**All applicants' signatures **must** be received by the ending signup date of March 30, 2007.**--\*** Neither STC nor COC has authority to approve late-filed CCC-897.

Follow 1-CM for signature requirements.

- **Important:** 1-CM, Part 25 has been amended to provide clarification on signature requirements for general partnerships. County Offices shall refer to 1-CM, paragraph 709 regarding revised signature requirements for general partnerships.
- **Notes:** General partnerships must have a permanent tax ID number to receive any CCC payment. CCC payments shall not be issued to the individual members of a general partnership.

CCC payments may be issued to:

- a joint venture with a permanent tax identification number
- the individual members of a joint venture, using the individual member's identification numbers, when the joint venture does not have a permanent tax identification number.

# **D Proof of Death**

When CCC-897 is submitted, applicants must provide verifiable documentation of livestock deaths claimed on CCC-897.

The documentation must provide sufficient data that identifies the number and kind/type of livestock. Documents providing verifiable evidence may include, but are not limited to, any or a combination of the following:

- rendering truck receipts or certificates
- National Guard or other agency receipts of carcass removal
- veterinary records
- IRS records
- private insurance documents.**--\***

## **E Third Party Certifications**

County Office and COC general knowledge of disaster conditions in the area is **not** acceptable as 3rd party certification under any circumstance.

COC shall provide a written weekly report to DD indicating the number of 3rd party certifications reviewed and approved/disapproved.

Third party certification of livestock deaths may be accepted **only when all** of the following are met:

- livestock owner or contract grower, as applicable, provides **all** of the following:
	- written signed and dated statement certifying **all** of the following:
		- no other form of proof of death is available
		- number of livestock, by category, in inventory when the deaths occurred
		- physical location of livestock, by category, in inventory when the deaths occurred
	- verifiable documentation that supports the reasonableness of the number of livestock in inventory when the deaths occurred, as certified by applicant

**Important:** See subparagraph F for verifiable documentation of inventory.

- 3rd party who is providing certification provides a written signed and dated statement that includes **all** of the following:
	- specific details about how the 3rd party has knowledge of the animal deaths
	- the affiliation of the 3rd party to the producer applicant, such as neighbor, hired hand, veterinarian, or other
	- telephone number and address of the 3rd party
	- number and kind/type of applicant's livestock that perished because of the applicable Hurricane
	- any other details necessary for COC and DD to determine the certification is acceptable**--\***

# **E Third Party Certifications**

- COC reviews the applicant's and 3rd party's certification, and determines all of the following:
	- documents provided as evidence of livestock inventory are acceptable
	- livestock inventory is reasonable based on documents provided
	- claimed losses are reasonable
	- 3rd party is a reliable source in a position to have knowledge of loss
	- certifications of applicant and 3rd party meet all requirements

**Important:** COC shall initial and date applicant and 3rd party certifications when review is complete, and document review in COC minutes.

**Example:** Jane Doe completes CCC-897 certifying 15 head of adult beef cows and 25 beef calves under 400 pounds perished in a disaster county during the applicable disaster period because of Hurricane Katrina.

> Mrs. Doe indicates she has no proof of the death of the cows and calves because they all drowned when a flash flood caused by the Hurricane covered parts of their pastures, and none of the carcasses were ever located.

 Mrs. Doe signs and dates a written statement indicating no proof of death is available because the livestock claimed on CCC-897 drowned, and no carcasses were ever located. She also certifies that when the flash flood occurred she had 200 head of adult beef cows and 180 head of non-adult beef cattle under 400 pounds in the pasture where the deaths occurred. As evidence of the beginning inventory, Mrs. Doe submits copies of bank loan documents for the purchase of 180 beef cows, purchase receipts for a total of 193 beef cows, and veterinary records indicating she had 185 beef calves wormed in July 2005. Mrs. Doe indicates she cannot locate the purchase receipts for the remaining 7 head of beef cows; however, she purchased them at the local county livestock auction in May 2003. Mrs. Doe indicates all the beef cows and calves in inventory when the animals drowned were physically located in fields 5, 6, and 7 on tract 1093 of FSN 458 in Jefferson County.**--\*** 

# **E Third Party Certifications (Continued)**

 Mike Green, Mrs. Doe's neighbor, provides a written signed and dated statement, including his telephone number and address, certifying that he has knowledge of the livestock deaths claimed by Mrs. Doe because his cattle are located in the pasture adjacent to Mrs. Does', and he witnessed the flash flood cover the area, and cattle being drowned before they could be safely rescued. After reviewing CCC-897, Mr. Green certifies he believes the information provided on CCC-897 is true and correct.

 COC reviews Mrs. Doe's CCC-897, certification statements provided by Mrs. Doe and Mr. Green, and the documents provided by Mrs. Doe to support the beginning inventory numbers. Based on the information provided, COC requests Mrs. Doe contact the local livestock auction company where the beef cows were purchased and request a copy of the purchase report or receipts.

 After obtaining a purchase report from the local auction company indicating Mrs. Doe did purchase 7 beef cows in May 2003, COC determines the evidence of livestock inventory at time of the livestock deaths, and claimed livestock deaths are reasonable based on the information provided and according to subparagraph F.

 The COC initials and dates the certification statements provided by Mrs. Doe and Mr. Green, and documents the review in the COC meeting minutes during the meeting in which Mrs. Doe's application is approved by COC.**--\***

# **F Proof and Reasonableness of Livestock Inventory**

Livestock owners and livestock contract growers that cannot provide any proof of death according to subparagraph D must provide verifiable documentation of their livestock inventory when the deaths occurred according to this subparagraph.

Documents that may provide verifiable evidence of livestock inventory include, but are **not** limited to, any or a combination of the following:

- veterinary records
- loan records
- bank statements
- IRS inventory records
- property tax records
- sales and purchase receipts
- private insurance documents
- previous FSA or CCC livestock program documents, such as LAP applications, that have been subject to spot check.
	- **Important:** 2005 Hurricanes LCP applications shall **not** be used as verifiable evidence of livestock inventory when the deaths occurred.

Previous FSA or CCC livestock program documents that were subject to spot check, such as LAP applications:

- may provide the number of certain animal types that may be used as a starting point for determining the livestock inventory when the deaths occurred
- shall **not** be used as the **only** source of evidence of livestock inventory when the deaths occurred in 2005.
- •**\*--**FY's 2005 and 2006 sales and seeding documents to assist in determining reasonableness of crawfish inventories
- fingerling or fry purchase receipts, chemical receipts, feed receipts, electricity/fuel receipts to assist in determining reasonableness of catfish inventories.**--\***

# **F Proof and Reasonableness of Livestock Inventory (Continued)**

- **Example:** John Brown certified to 125 head of adult beef cows on his FSA approved 2003 LAP application. The 125 head of adult beef cows certified on the 2003 LAP application may be used in combination with purchase and sales reports, birth and death records, and other verifiable documents providing evidence of beef cattle for Mr. Brown to determine the beef cattle inventory when the deaths occurred. However, the 2003 LAP application data by itself is **not** sufficient evidence of livestock inventory when the deaths occurred in 2005.
- **Note:** None of the documents listed in this subparagraph, by themselves, may be sufficient evidence to determine the reasonableness of the number of livestock in inventory when the deaths occurred. COC's shall ensure that the documents submitted by producers provide verifiable evidence that supports the reasonableness of the number of livestock inventory when the deaths occurred, as certified by the applicant.

COC's shall determine the reasonableness of the livestock inventory and claimed losses using the following guidelines, when appropriate, for calving, farrowing, and kidding:

- 90 percent calving rate
- 103 to 105 percent for sheep
- 150 to 180 percent kidding rate
- 8.5 pigs per litter farrowing rate.

**Example:** A producer reports a livestock inventory of 150 beef cows, 5 beef bulls, and 155 beef calves when the deaths occurred. The normal calving rate would yield 135 (150 times 90 percent) calves. Based on the normal calving rate, 155 calves for 150 cows does not appear reasonable. COC should question the livestock inventory if it is not supported by verifiable documentation.**--\*** 

## **Par. 1051**

## **G Modifying CCC-897**

Once the applicant signs CCC-897, CCC-897 **cannot** be modified.

If the applicant wishes to change or modify any data on a signed CCC-897, then the applicant must take the following action before the end of the signup period:

- withdraw CCC-897 by writing "WITHDRAWN" on the hardcopy of CCC-897 and initialing and dating next to "WITHDRAWN"
- submit a new CCC-897 with the correct data
- sign and date the new CCC-897.

**Note:** CCC-897 cannot be revised or withdrawn to negate the results of a spot check.

COC or CED shall review and act on the new application according t[o paragraph 1052.](#page-633-0)

**Important:** Any CCC-897 submitted after the end of the signup period shall be disapproved. There are **no** late-filed provisions for 2005 Hurricanes LIP-II.

### **H Deleting CCC-897**

County Office shall not delete any signed CCC-897 unless the applicant withdraws CCC-897 before it is selected for spot check.

If an applicant wishes to withdraw a signed CCC-897, then they must write "WITHDRAWN" on the hardcopy CCC-897 and initial and date next to "WITHDRAWN".

When an applicant withdraws CCC-897, the County Office shall delete CCC-897 in the automated system according to Part 16.

**Important:** Producers **cannot** withdraw CCC-897 after it is selected for spot check.**--\*** 

# **I Supporting Documents**

All supporting documents must be completed by the applicant and on file in the County Office:

- no later than 10 workdays after the end of the signup period
- before CCC-897 may be approved.

Supporting documents include, but may not be limited to:

- CCC-502 applicable for 2005
- AD-1026 applicable for 2005
- CCC-526 or other acceptable document according to 1-PL to determine compliance with AGI provisions.**--\***

# <span id="page-633-0"></span>**A Approving CCC-897**

**\*--**COC or CED must act on all completed and signed CCC-897's submitted. All CCC-897's received by March 30, 2007, must be approved or disapproved by April 13, 2007, and the determination recorded in the automation system by COB April 20, 2007.**--\*** 

# **Exception: Only COC has authority to act on (approve or disapprove) CCC-897's submitted that use 3rd party certification as proof of loss**.

- **Note:** CED may delegate approval authority to program technicians for routine cases where proof of death is provided according to [subparagraph 1051 D](#page-620-0). Program technicians shall **not** be delegated authority to:
	- disapprove any CCC-897
	- approve any CCC-897 where 3rd party certification is used to prove loss.
- **Important:** DD review of initial applications must be completed according to subparagraph E before applications may be approved or disapproved.

CCC-897 shall be approved or disapproved as certified by the applicant. When more than 1 type of livestock is claimed, CCC-897 shall be approved or disapproved based on all livestock claimed. **Certain livestock cannot be approved and other livestock disapproved on the same CCC-897**.

**Example:** Jim Brown executes CCC-897 that includes 10 adult beef cows that meet the livestock eligibility requirements and 5 horses that do not meet the livestock eligibility requirements. CCC-897 shall be disapproved because **some** of the livestock claimed are **not** eligible.

## **\*--1052 Acting on CCC-897 (Continued)**

# **A Approving CCC-897 (Continued)**

Before approving CCC-897, COC or CED must:

- ensure that **all** program eligibility requirements are met
- be satisfied with **all** the following:
	- claimed livestock deaths occurred:
		- in a disaster county
		- during the applicable disaster period, as provided in Exhibit 20
		- as a direct result of Hurricane Katrina, Ophelia, Rita, or Wilma
	- reasonableness of the claimed livestock deaths
	- proof of death provided is verifiable
	- documentation of livestock inventory when the deaths occurred, if applicable, is verifiable
	- 3rd party certifications, if applicable, meet all requirements according to [subparagraph 1051](#page-620-0) E
	- all signature requirements are met.

**Note:** See subparagraph B when:

- COC or CED questions any data provided by applicant
- disapproving CCC-897.

CCC-897's executed by the following, and their spouses, shall be sent to State Office for action according to subparagraph D:

- STC members
- SED
- State Office employees
- COC members
- CED
- County Office employees.**--\***

# **B Disapproving CCC-897**

COC or CED must act on all completed and signed CCC-897's submitted. See

**\*--**subparagraph A when approving CCC-897. All CCC-897's received by March 30, 2007, must be approved or disapproved by April 13, 2007, and the determination recorded in the automation system by COB April 20, 2007.**--\***

# **Exception: Only COC has authority to act on (approve or disapprove) CCC-897's submitted that use 3rd party certification as proof of loss**.

**Note:** Program technicians shall **not** be delegated authority to disapprove CCC-897's.

**Important:** DD review of initial applications must be completed according to subparagraph E before applications may be approved or disapproved.

CCC-897 shall be approved or disapproved as certified by the applicant. When more than 1 type of livestock is claimed on CCC-897, the application shall be approved or disapproved based on all livestock claimed. **Certain livestock cannot be approved and other livestock disapproved on the same CCC-897**.

**Example:** Jim Brown executes CCC-897 that includes 10 adult beef cows that meet the livestock eligibility requirements and 5 horses that do not meet the livestock eligibility requirements. CCC-897 shall be disapproved because **some** of the livestock claimed are **not** eligible.

If it is determined that any information provided on CCC-897 is not reasonable or is questionable, additional verifiable documentation or evidence shall be requested from the applicant to support the data provided. Other agencies, organizations, or facilities may also be contacted to verify information provided by applicants.

- **Important:** See subparagraph C when contacting other agencies, organizations, or facilities to verify information provided by applicants.
- **Exception:** COC shall **not** require tax records; however, applicant may voluntarily provide tax records.

If all program eligibility requirements are **not** met, or it is determined that the information on CCC-897, or any additional supporting documentation provided by applicant, is **not** accurate or reasonable, then the following actions shall be taken:

- disapprove CCC-897
- notify applicant of disapproval
- provide applicant applicable appeal rights according to 1-APP
- thoroughly document reason for disapproval in COC minutes, if disapproved by COC.

# **C Verifying Data with Other Agencies, Organizations, or Facilities**

When contacting agencies, organizations, or facilities to verify data provided by an applicant or 3rd party, County Office shall be specific in the information requested. The request should include, but is not limited to, the following:

- producer's name and address
- animal kind and type
- why the request is being made
- what information is being requested.

# **D STC Review of CCC-897**

STC, or State Office representative designated by STC, shall review all CCC-897's executed by State Office employees, COC members, CED's, County Office employees, and their spouses. If CCC-897 and all supporting documents meet all applicable requirements, then STC, or designee, shall authorize COC to act on CCC-897.

**Notes:** If STC designates State Office representative to review disaster applications executed by State office employees and their spouses, the designated representative shall **not** review their own application or their spouses' application.

State Office representative includes DD's.

All CCC-897's executed by STC members, SED and their spouses shall be submitted to **\*--**DAFP for review by **COB April 6, 2007**. If CCC-897 and all supporting documents meet**--\*** all applicable requirements, the National Office shall authorize COC to act on application.

#### **\*--1052 Acting on CCC-897 (Continued)**

#### **E DD Review and Report of Initial CCC-897's**

DD shall review the 1st five CCC-897's where:

- proof of death is provided according to [subparagraph 1051 D](#page-620-0), before COC or CED may approve any such CCC-897
- 3rd party certification is used to prove death according to [subparagraph 1051](#page-620-0) E, before COC may approve any such CCC-897.

#### **Note: Only COC is authorized to act on CCC-897's where 3rd party certification is used to prove loss**.

The review shall include:

- ensuring separate CCC-897's are submitted by producer and county
- signature requirements, including power of attorney, are met
- proof of death is provided and verifiable, according to [subparagraph 1051](#page-620-0) D, when applicable
- 3rd party certifications, if applicable, meet all requirements according to [subparagraph 1051](#page-620-0) E
- no State or County Office develop forms, worksheets, applications, or other documents are being used to obtain or collect the data required from applicants
- participants were informed of supporting data required for payment, such as CCC-502, CCC-526, AD-1026, and accurate subsidiary and SCIMS data.**--\***

#### **\*--1052 Acting on CCC-897 (Continued)**

#### **E DD Review and Report of Initial CCC-897's (Continued)**

Within 10 workdays of completing the review, DD shall provide a written report to SED describing the review findings, including a list of errors discovered, and the overall status of the implementation of 2005 Hurricanes LIP-II in the County Office.

DD review of the initial CCC-897's and supporting documentation submitted is critical to ensuring that 2005 Hurricanes LIP-II is being administered according the procedures provided in this handbook and the regulations in 7 CFR Part 1416.

Reviewing the initial CCC-897's and supporting documentation in a timely manner:

- identifies possible weaknesses in the administration of the program that may be resolved by additional training, clarified procedures, or modified software
- prevents numerous producers from being impacted by erroneous administration of the program
- allows corrections to be made in a timely manner before erroneous payments are issued.**--\***

#### **\*--1053 Spot Checks**

## **A Informing Producers**

Spot checks are performed to:

- verify the accuracy of the data certified by the producer on CCC-897
- ensure that all eligibility requirements were met
- determine if correct payments were issued.

[Exhibit 19](#page-876-0) provides a list of:

- data elements that may be spot checked for 2005 Hurricanes LIP-II
- documents or other data that may be requested from producers selected for spot check.

County Offices shall:

- not modify Exhibit 19
- reproduce copies o[f Exhibit 19](#page-876-0) locally
- provide a copy o[f Exhibit 19](#page-876-0) to each producer when CCC-897 is submitted for 2005 Hurricanes LIP-II.
	- **Note:** Procedure for conducting spot checks will be provided in a future amendment. County Office shall **not** conduct any spot checks until procedure is issued from the National Office.**--\***

#### **1054-1100 (Reserved)**

# **\*--Part 16 2005 Hurricanes LIP-II Application Software**

### **1101 Accessing 2005 Hurricanes LIP-II Software**

#### **A Accessing Software**

From Menu FAX250, access 2005 Hurricanes LIP-II software according to the following table.

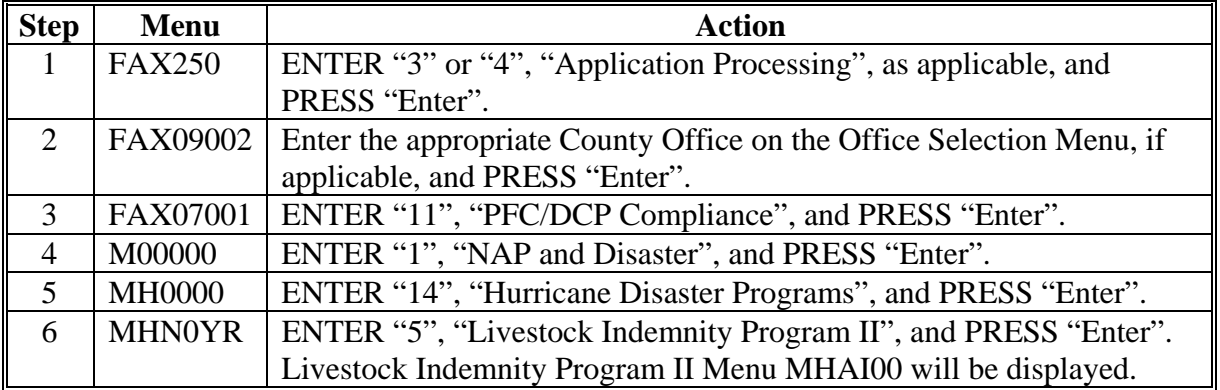

### **B Example of Menu MHAI00**

Following is an example of the Livestock Indemnity Program II Menu MHAI00.

```
COMMAND MENU: MHAI00 H2 
Livestock Indemnity Program II Menu 
   ------------------------------------------------------------------------------ 
              1. Application Process 
              2. Payment Process 
             * 3. Spotcheck Selection Process 
              21. Return to Application Selection Menu 
              23. Return to Primary Selection Menu 
             24. Sign Off 
Cmd3=Previous Menu *=Option currently not available. 
Enter option and press "Enter".
```
#### **\*--1102 Application Processing**

#### **A Overview**

To process applications for 2005 Hurricanes LIP-II, selection option "1", on Menu MHAI00. LIP-II Application Menu will be displayed. Following is an example of Menu MHAIW0.

```
 COMMAND MENU: MHAIW0 H2 
 LIP-II Application Menu 
 ------------------------------------------------------------------------------ 
 1. Loss Application 4. Unsigned Applications Report 
 2. Signature/Approval Dates 5. Unapproved Applications Report 
 3. Print Producer Application 6. Approved Applications Report 
 7. Disapproved Applications Report 
 8. Deleted Applications Report 
               20. Return to Application Primary Menu 
               21. Return to Application Selection Menu 
               23. Return to Primary Selection Screen 
               24. Sign Off 
Cmd3=Previous Menu *=Option currently not available.
 Enter option and press "Enter".
```
**--\***

# **\*--1102 Application Processing (Continued)**

# **B Available Options**

The following table provides an explanation of the options available on Menu MHAIW0.

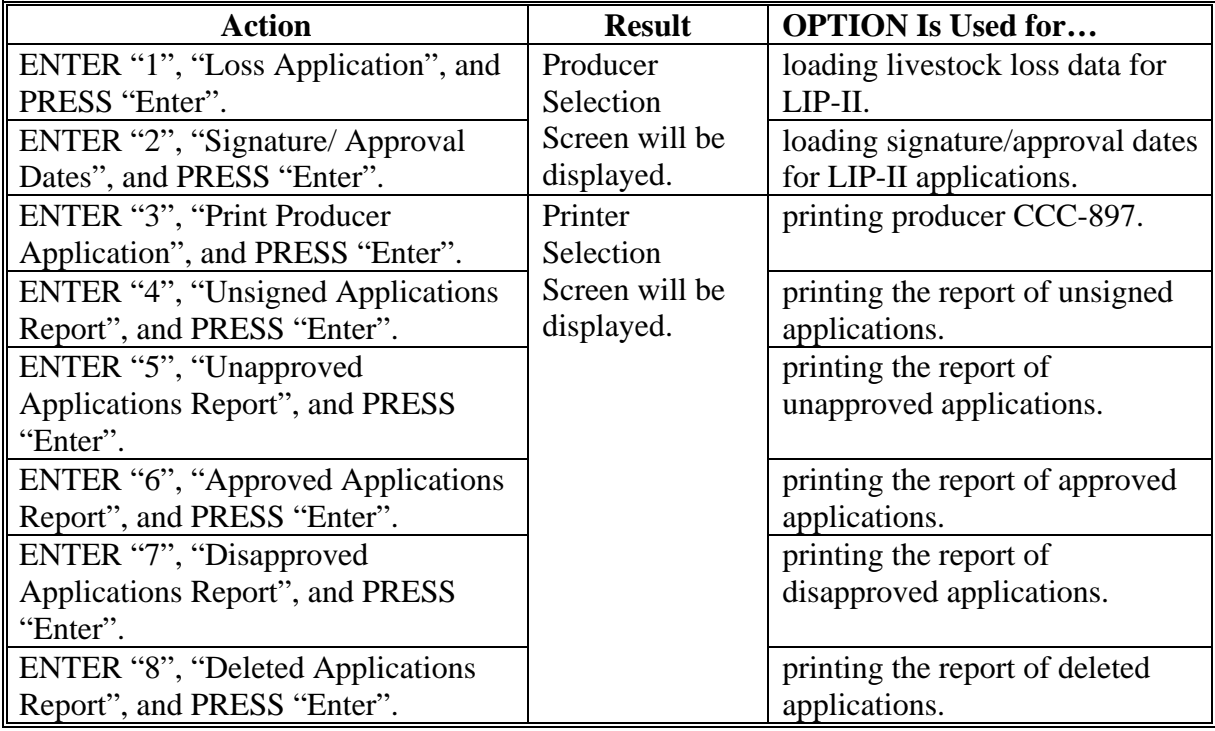

 **--\***

### **\*--1103 Producer Selection Screen MHAIWA01**

## **A Overview**

Access to LIP-II software requires entering of 1 of the following:

- producer's ID number and type
- last 4 digits of producer's ID
- producer's last name.

# **B Example of Screen MHAIWA01**

Following is an example of Producer Selection Screen MHAIWA01.

```
LIP-II 027-COAHOMA Selection MHAIWA01<br>? Producer Selection Screen version: AF36 03/14/2006 11:07
                                     Version: AF36 03/14/2006 11:07 Term H2
 ------------------------------------------------------------------------------- 
            Enter Last Four Digits of ID: . . . .
 or 
                 Producer ID Number: . . . . . . . and Type:
 or 
                 Last Name: . . . . . . . . . . . . . . .
                        (Enter Partial Name To Do An Inquiry) 
 Enter=Continue Cmd7=End
```
# **C Producer Not Active in SCIMS**

Producers must be in SCIMS with a legacy link to the county completing the application to apply for LIP benefits. If the selected producer is not active in SCIMS with a legacy link to the county completing the application, add the producer to SCIMS and create a legacy link according to 1-CM.**--\***

### **\*--1104 Cause of Death Screen MHAIWC01**

#### **A Overview**

Once a valid producer has been selected, Cause of Death Screen MHAIWC01 will be displayed. Screen MHAIWC01 will be used to capture the:

- cause of livestock death
- physical location of the livestock at the time of death
- current physical location of the livestock in inventory.

### **B Example of Screen MHAIWC01**

Following is an example of Cause of Death Screen MHAIWC01.

```
 LIP-II 027-COAHOMA Selection MHAIWC01 
 Cause of Death Screen Version: AF36 10/03/2006 11:45 Term H2 
  ------------------------------------------------------------------------------- 
 Producer ALISON GROENWOLDT Disa Period 08/29/2005 - 11/22/2005 
              Please select cause(s) of livestock death: 
                     .. Fallen Trees 
                     .. Drowned 
                    .. Lightning 
                     .. Collapsed Structure 
                     .. Flying Debris 
                     .. Consumption of Contaminated Water/Forage 
                     .. Other: ...................................... 
     Where were the claimed livestock physically located 
     at the time they perished? ...................................... 
     Where is the current physical location of the 
     livestock in inventory? ......................................... 
 Enter=Continue Cmd4=Previous Screen Cmd7=End
```
**--\***

## **\*--1104 Cause of Death Screen MHAIWC01 (Continued)**

# **C Action**

County Offices shall:

• ENTER "X" next to each applicable cause of livestock death.

- enter a free form text explanation of where the claimed livestock were physically located at the time they perished that is specific enough to assist COC/CED in determining livestock eligibility
- enter a free form text explanation of the current physical location of the livestock in inventory that is specific enough to assist with finding the livestock in the event of a spotcheck.

Note: Information entered on the Cause of Death Screen applies to the entire application.--\*

**Note:** If "Other" is selected, the user **must** enter a free form text explanation of what caused the death of the livestock

## **\*--1105 Livestock Kind Selection Screen MHAIWD01**

## **A Overview**

Livestock Kind Selection Screen MHAIWD01 will be displayed once all required data has been entered on Cause of Death Screen MHAIWC01. Livestock Kind Selection Screen will be used to select the kind of livestock for which loss data will be entered.

# **B Example of Screen MHAIWD01**

Following is an example of Livestock Kind Selection Screen MHAIWD01.

 LIP-II 027-COAHOMA Selection MHAIWD01 Livestock Kind Selection Screen Version: AF36 10/03/2006 11:47 Term H2 ------------------------------------------------------------------------------- Producer ALISON GROENWOLDT Disa Period  $08/29/2005 - 11/22/2005$  Select kind of livestock: .. BEEF ... CRAWFISH .. DAIRY ... CATFISH .. BUFFALO/BEEFALO .. SWINE .. SHEEP .. GOATS .. CHICKENS .. TURKEYS .. DUCKS .. GEESE .. EQUINE .. DEER Enter=Continue Cmd4=Previous Screen Cmd7=End

# **C Action**

County Offices shall ENTER "X" next to the applicable kind of livestock.**--\***

## **\*--1106 Type/Weight Range Selection Screen MHAIWE01**

## **A Overview**

Type/Weight Range Selection Screen MHAIWE01 will be displayed once a livestock kind has been selected on Livestock Kind Selection Screen MHAIWD01. Type/Weight Range Selection Screen will be used to select the type and weight range applicable to the livestock kind for which loss data will be entered.

# **B Example of Screen MHAIWE01**

Following is an example of Type/Weight Range Selection Screen MHAIWE01.

```
 LIP-II 027-COAHOMA Selection MHAIWE01 
 Type/Weight Range Selection Screen Version: AF36 10/03/2006 11:47 Term H2 
 ------------------------------------------------------------------------------- 
 Producer ALISON GROENWOLDT Disa Period 08/29/2005 - 11/22/2005 
 Kind of Livestock BEEF 
                        Select Type/Weight Range: 
                .. NONADULT - LESS THAN 400 LBS. 
               .. NONADULT - 400 LBS. OR MORE 
               .. ADULT - COW 
                .. ADULT - BULL 
 Enter=Continue Cmd4=Previous Screen Cmd7=End
```
# **C Action**

County Offices shall ENTER "X" next to the applicable type/weight range of the livestock.**--\***
#### **\*--1107 Load Head Count Screen MHAIWH01**

#### **A Overview**

Load Head Count Screen MHAIWH01 will be displayed once a livestock type/weight range has been selected on Screen MHAIWE01. Load Head Count Screen will be used to capture:

- number of livestock owner and/or contract grower
- share owner and/or contract grower
- grant/NAP payment, only applicable to owners applying for catfish or crawfish
- other compensation amount, only applicable to contract growers.

#### **B Example of Screen MHAIWH01**

Following is an example of Load Head Count Screen MHAIWH01.

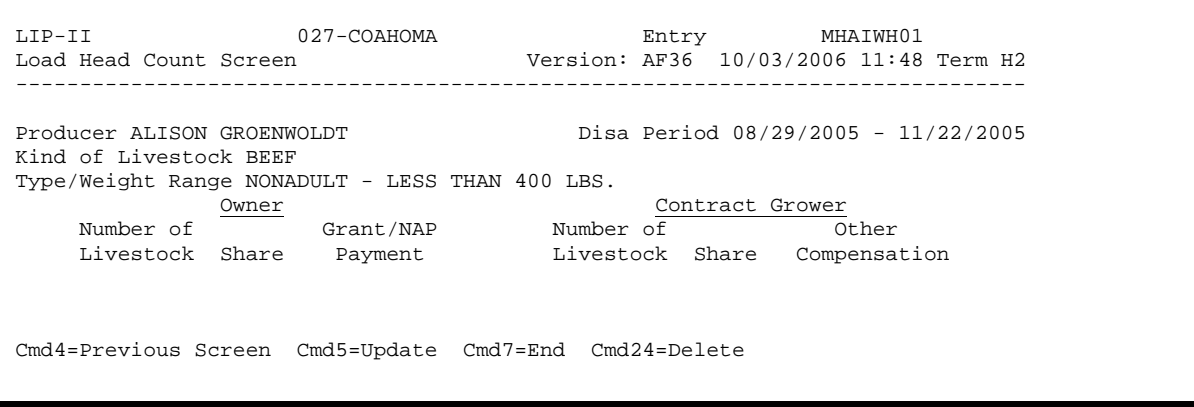

## **\*--1107 Load Head Count Screen MHAIWH01 (Continued)**

## **C Fields**

The following table describes the fields on Screen MHAIWH01.

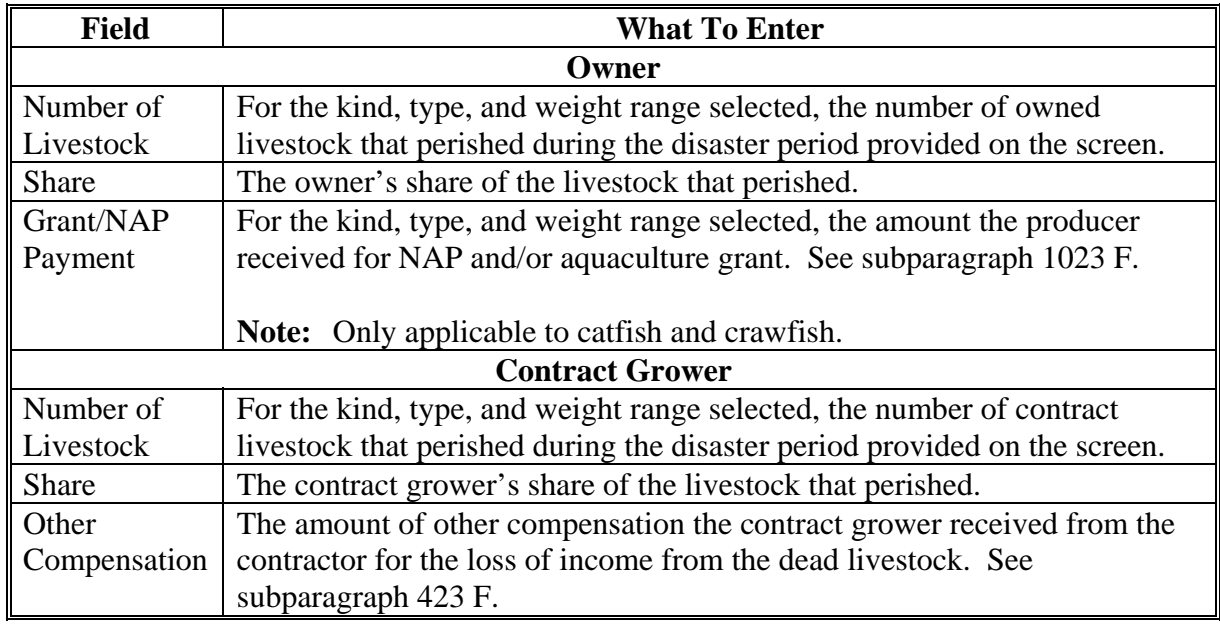

**Note:** If a producer has multiple losses of the same livestock kind, type, and weight range with the same share, total the number of livestock and load the loss on 1 line.

#### **D Action**

The following table describes the options available on Screen MHAIWH01.

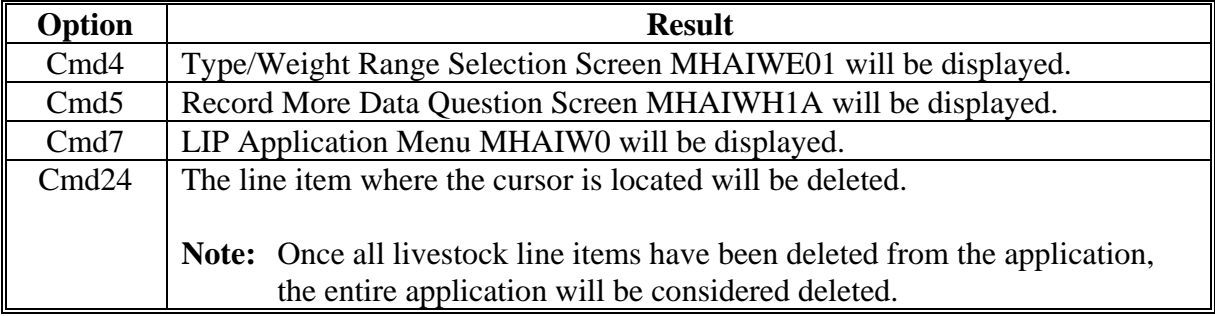

#### **\*--1108 Record More Data Question Screen MHAIWH1A**

#### **A Overview**

Record More Data Question Screen MHAIWH1A provides the opportunity for the user to load another:

- share for the producer/kind/weight range
- weight range for the type of livestock
- kind of livestock.

#### **B Example of Screen MHAIWH1A**

Following is an example of Screen MHAIWH1A.

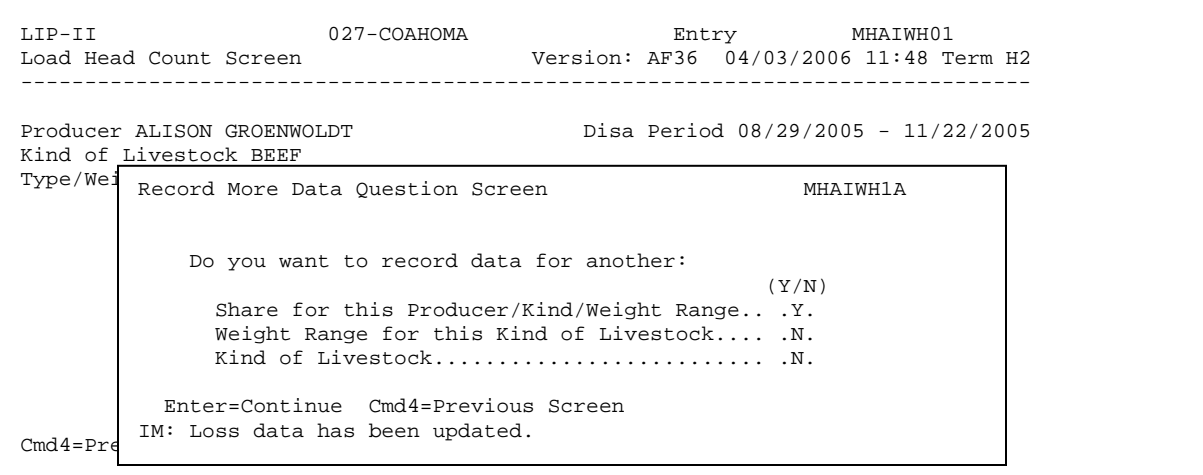

**--\***

## **\*--1108 Record More Data Question Screen MHAIWH1A (Continued)**

## **C Action**

The following table describes the options available on Screen MHAIWH1A.

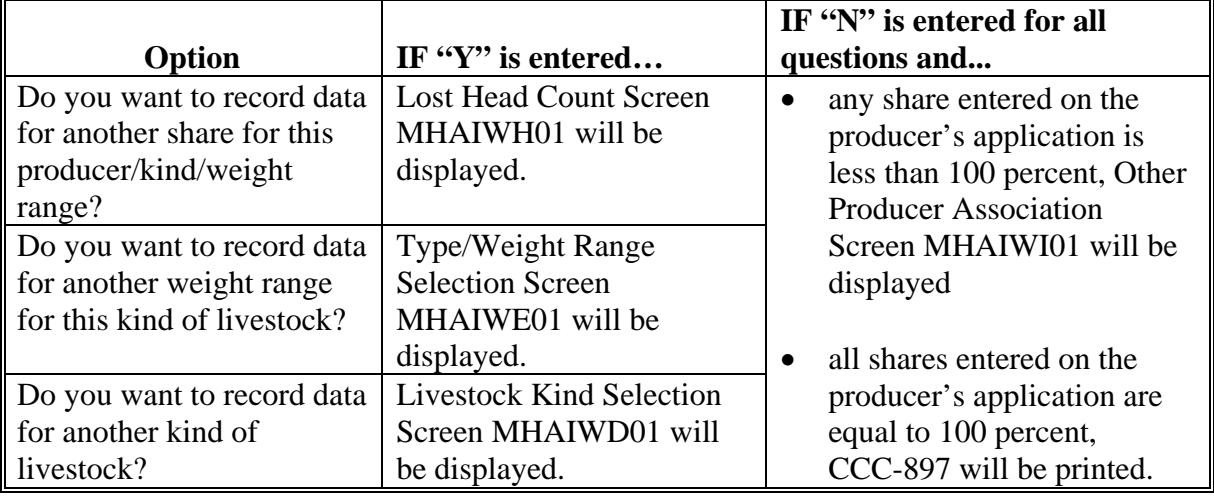

 **--\***

#### **\*--1109 Other Producer Association Screen MHAIWI01**

#### **A Overview**

Other Producer Association Screen MHAIWI01 provides the opportunity for the user to load other producers who are associated with the livestock claimed on the application. The user is required to add at least 1 other producer, if any share entered on the producer's application is less than 100 percent.

#### **B Example of Screen MHAIWI01**

Following is an example of Screen MHAIWI01.

```
 LIP-II 027-COAHOMA Selection MHAIWI01 
 Other Producer Association Screen Version: AF36 10/03/2006 11:51 Term H2 
  ------------------------------------------------------------------------------- 
Producer ALISON GROENWOLDT Disa Period 08/29/2005 - 11/22/2005 Other Producers Associated with this Applicant: 
                (must be at least one if shares are less than 100 percent) 
                       .. PAUL GROENWOLDT 
Enter=Continue Cmd4=Previous Screen Cmd7=End Cmd16=Add Producer Cmd24=Delete
```
#### **C Action**

The following table describes the options available on Screen MHAIWI01.

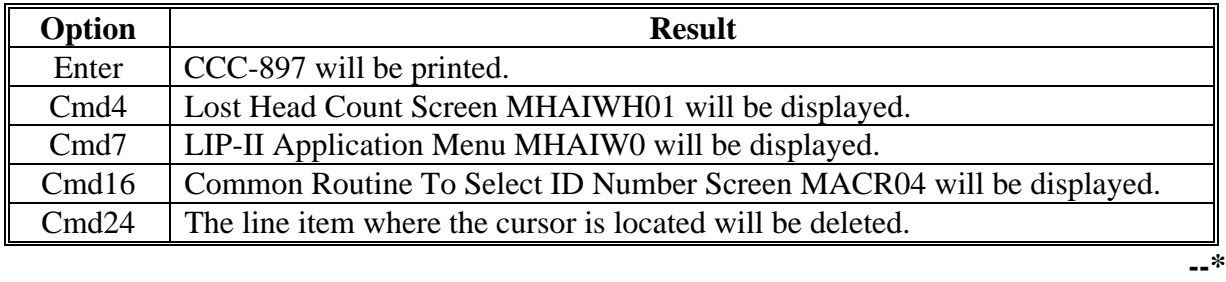

**Note:** This data is **not** used by the system. It will be used for reference outside of the system in the event of a spotcheck.

#### **\*--1110 Signature/Approval Dates**

#### **A Overview**

Signature and approval date must be entered into the automated system before LIP-II payments can be issued. Signature/approval dates will be entered by selecting:

- option "2", "Signature/Approval Dates" from Menu MHAIW0
- applicable producer on Producer Selection Screen MHAIWA01.

#### **B Example of Screen MHAIAC01**

Following is an example of Signature/Approval Screen MHAIAC01.

```
 LIP-II 027-COAHOMA Entry MHAIAC01 
 Signature/Approval Screen Version: AF36 10/14/2006 13:11 Term H2 
 ------------------------------------------------------------------------------- 
Producer ALISON GROENWOLDT ID 1234
 Signature Approval Disapproval 
Date Date Date or Date
 (MM/DD/CCYY) (MM/DD/CCYY) (MM/DD/CCYY) 
          .......... .......... .......... 
 Cmd4=Previous Screen Cmd5=Update Cmd7=End Cmd12=Print Entitlement Report
```
#### **C Action**

County Offices shall:

- enter producer signature date
- enter approval or disapproval date as applicable
- PRESS "Cmd5" to update.

**Note:** The Approval/Disapproval process is by producer ID, not by livestock kind. The application is either approved or disapproved.

The signature and approval dates will be removed if any changes are made to the application after the signature/approval dates are entered.**--\***

#### **1111-1130 (Reserved)**

#### **\*--1131 Print Producer Application**

## **A Overview**

CCC-897 will be generated:

- when option "3", "Print Producer Application" is selected from Menu MHAIW0 and applicable producer ID is entered
- during application process when users ENTER "N" for all questions on Record More Data Question Screen MHIWH1A.**--\***

#### **\*--1132 Unsigned Applications Report**

#### **A Overview**

Unsigned Applications Report is a computer-generated report that lists all applications that have been initiated but do **not** have a signature date entered.

#### **B Unsigned Applications Report Option Screen**

Once a valid printer ID has been entered, Unsigned Applications Report Option Screen MHAIRD1A will be displayed. Following is an example of Unsigned Applications Report Option Screen MHAIRD1A.

 LIP-II 027-COAHOMA Entry MHAIRP01 Printer Selection Screen Version: AF36 10/14/2006 15:03 Term H2 ------------------------------------------------------------------------------- Unsigned Applications Report Option Screen MHAWRD1A Select the order you wish to print the report: - alphabetically by producer last name/business ... - by update date with the most recent first ....... Enter date restrictions, if you wish: (MM/DD/CCYY) - do not print update dates prior to ..... - do not print update dates after ........ Enter=Continue Cmd4=Previous Screen Cmd7=End Enter=Continue Cmd7=End

**--\***

## **\*--1132 Unsigned Applications Report (Continued)**

## **C Action**

County Offices are required to select the order in which the report will print.

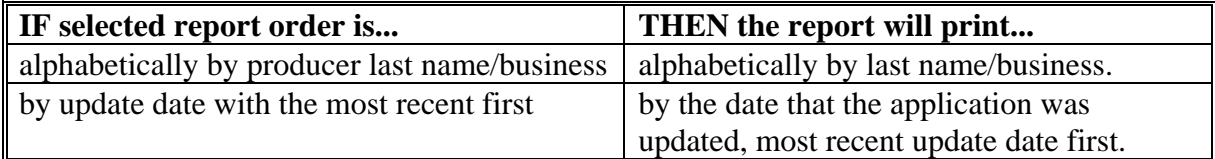

**Note:** Only 1 print order can be selected at a time.

County Offices have the option of entering date restrictions.

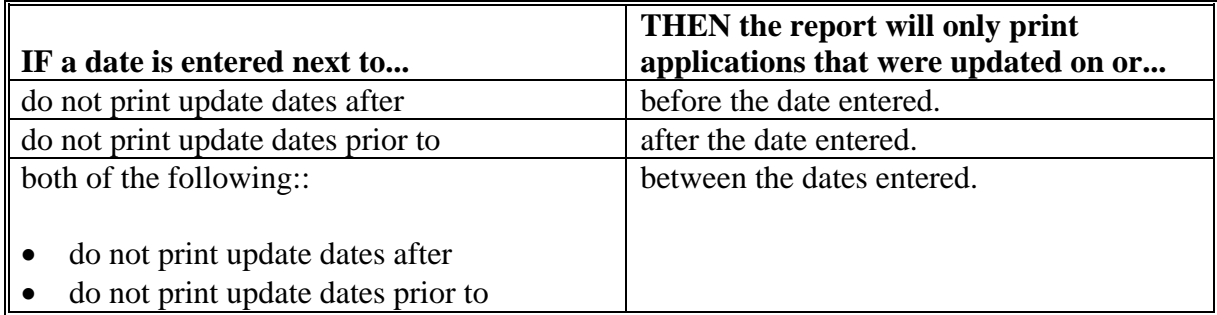

**Note:** Both a print order and a date restriction can be entered at the same time.**--\***

#### **\*--1133 Unapproved Applications Report**

#### **A Overview**

Unapproved Applications Report is a computer-generated report that lists all applications that have been signed but do not have an approval or disapproval date entered.

#### **B Unapproved Applications Report Option Screen**

Once a valid printer ID has been entered, Unapproved Applications Report Option Screen MHAIRE1A will be displayed. Following is an example of Unapproved Applications Report Option Screen MHAIRE1A.

 LIP-II 027-COAHOMA Entry MHAIRP01 Printer Selection Screen Version: AF36 10/14/2006 15:03 Term H2 ------------------------------------------------------------------------------- Unapproved Applications Report Option Screen MHAIRE1A Select the order you wish to print the report: Select the order you wish to print the report: - alphabetically by producer last name/business ... .. - by signature date with the most recent first  $\dots$ ... Enter date restrictions, if you wish: Enter date restrictions, if you wish: (MM/DD/CCYY) (MM/DD/CCYY)<br>- do not print signature dates prior to .. .......... - do not print signature dates after ..... .......... Enter=Continue Cmd4=Previous Screen Cmd7=End Enter=Continue Cmd4=Previous Screen Cmd7=End Enter=Continue Cmd7=End - do not print signature dates prior to .. ..........

**--\***

## **\*--1133 Unapproved Applications Report (Continued)**

## **C Action**

County Offices are required to select the order in which the report will print.

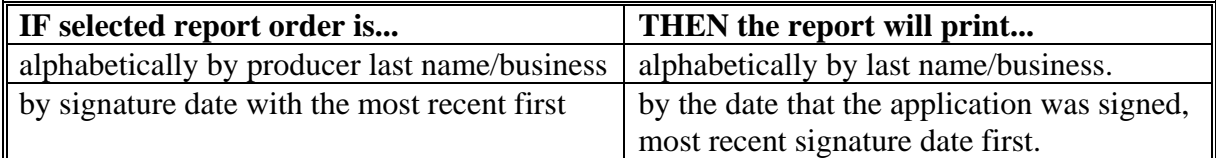

**Note:** Only 1 print order can be selected at a time.

County Offices have the option of entering date restrictions.

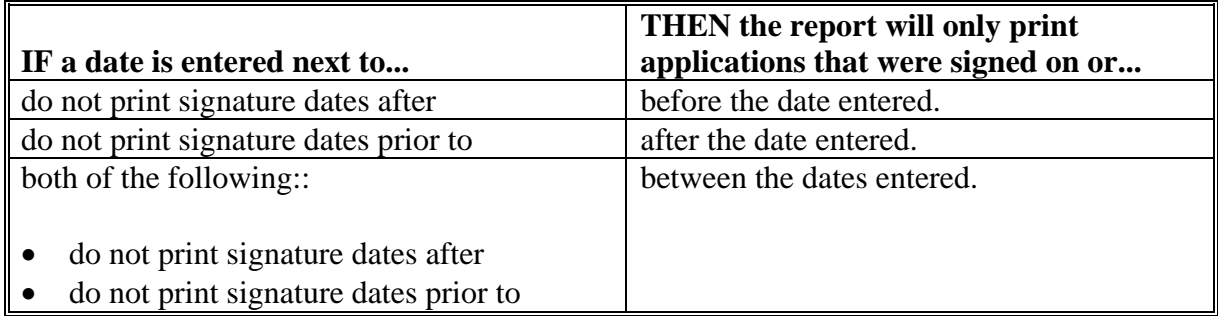

**Note:** Both a print order and a date restriction can be entered at the same time.**--\***

#### **\*--1134 Approved Applications Report**

#### **A Overview**

Approved Applications Report is a computer-generated report that lists all applications that have an approval date entered in the system.

#### **B Approved Applications Report Option Screen**

Once a valid printer ID has been entered, Approved Applications Report Option Screen MHAIRF1A will be displayed. Following is an example of Approved Applications Report Option Screen MHAIRF1A.

 LIP-II 027-COAHOMA Entry MHAIRP01 Printer Selection Screen Version: AF36 10/14/2006 15:03 Term H2 ------------------------------------------------------------------------------- Approved Applications Report Option Screen MHAIRF1A Select the order you wish to print the report: - alphabetically by producer last name/business ... .. - by approval date with the most recent first  $\dots \dots$  Enter date restrictions, if you wish: Enter date restrictions, if you wish: (MM/DD/CCYY)  $-$  do not print approval dates prior to  $\ldots$ - do not print approval dates after  $\ldots$ ............ Enter=Continue Cmd4=Previous Screen Cmd7=End Enter=Continue Cmd4=Previous Screen Cmd7=End Enter=Continue Cmd7=End (MM/DD/CCYY) - do not print approval dates prior to ... ..........

**--\***

## **\*--1134 Approved Applications Report (Continued)**

## **C Action**

County Offices are required to select the order in which the report will print.

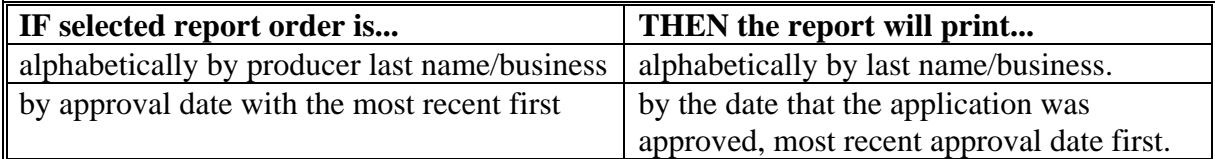

**Note:** Only 1 print order can be selected at a time.

County Offices have the option of entering date restrictions.

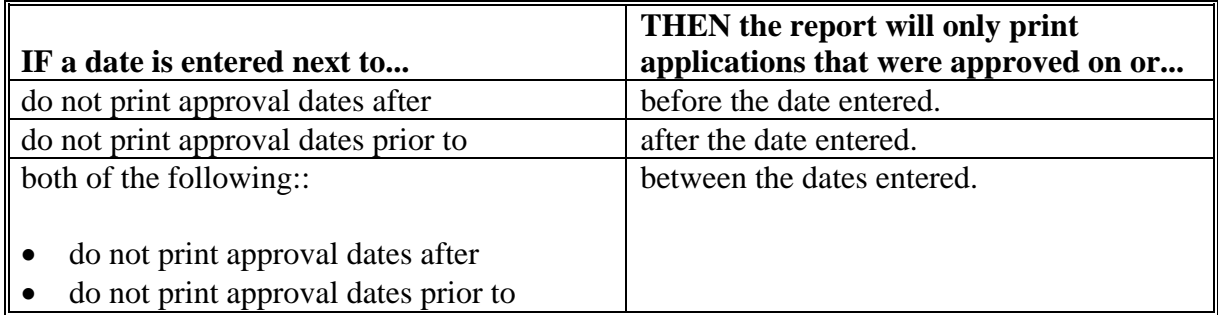

**Note:** Both a print order and a date restriction can be entered at the same time.**--\***

#### **\*--1135 Disapproved Applications Report**

#### **A Overview**

Disapproved Applications Report is a computer-generated report that lists all applications that have a disapproval date entered in the system.

#### **B Disapproved Applications Report Option Screen**

Once a valid printer ID has been entered, Disapproved Applications Report Option Screen MHAIRG1A will be displayed. Following is an example of Disapproved Applications Report Option Screen MHAIRG1A.

 LIP-II 027-COAHOMA Entry MHAIRP01 Printer Selection Screen Version: AF36 10/14/2006 15:03 Term H2 ------------------------------------------------------------------------------- Disapproved Applications Report Option Screen MHAIRG1A Select the order you wish to print the report: Select the order you wish to print the report: - alphabetically by producer last name/business ... .. - by disapproval date with the most recent first  $\dots$ . Enter date restrictions, if you wish: Enter date restrictions, if you wish: (MM/DD/CCYY) (MM/DD/CCYY) - do not print disapproval dates prior to .......... - do not print disapproval dates after ... .......... Enter=Continue Cmd4=Previous Screen Cmd7=End Enter=Continue Cmd4=Previous Screen Cmd7=End Enter=Continue Cmd7=End

**--\***

## **\*--1135 Disapproved Applications Report (Continued)**

## **C Action**

County Offices are required to select the order in which the report will print.

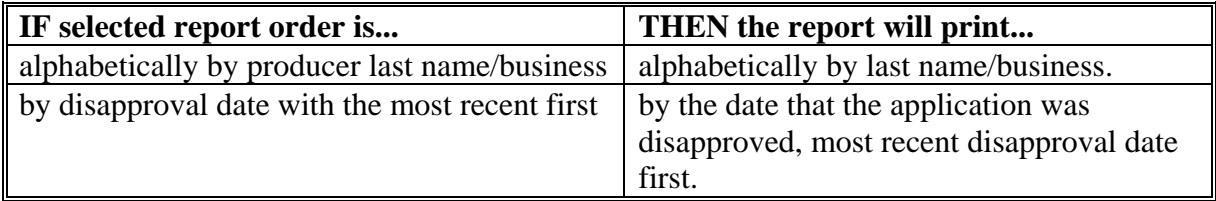

**Note:** Only 1 print order can be selected at a time.

County Offices have the option of entering date restrictions.

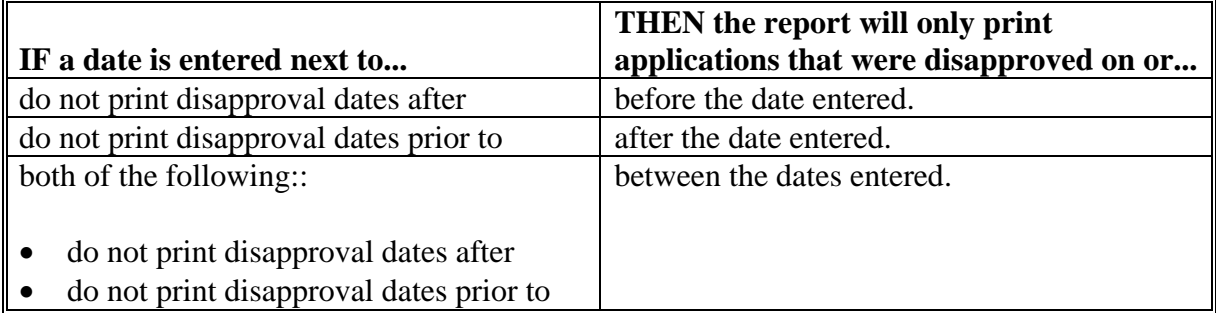

**Note:** Both a print order and a date restriction can be entered at the same time.**--\***

#### **\*--1136 Deleted Applications Report**

#### **A Overview**

Deleted Applications Report is a computer-generated report that lists all applications that have been deleted from the system.

#### **B Deleted Applications Report Option Screen**

Once a valid printer ID has been entered, Deleted Applications Report Option Screen MHAIRH1A will be displayed. Following is an example of Deleted Applications Report Option Screen MHAIRH1A.

 LIP-II 027-COAHOMA Entry MHAIRP01 Printer Selection Screen Version: AF36 10/14/2006 15:03 Term H2 ------------------------------------------------------------------------------- Deleted Applications Report Option Screen MHAIRH1A Select the order you wish to print the report: Select the order you wish to print the report: - alphabetically by producer last name/business ... ..  $-$  by deletion date with the most recent first ..... .. Enter date restrictions, if you wish: Enter date restrictions, if you wish: (MM/DD/CCYY) (MM/DD/CCYY)<br>- do not print deletion dates prior to ... .......... - do not print deletion dates after ...... .......... Enter=Continue Cmd4=Previous Screen Cmd7=End Enter=Continue Cmd4=Previous Screen Cmd7=End Enter=Continue Cmd7=End - do not print deletion dates prior to ... ..........

 **--\***

## **\*--1136 Deleted Applications Report (Continued)**

## **C Action**

.

County Offices are required to select the order in which the report will print.

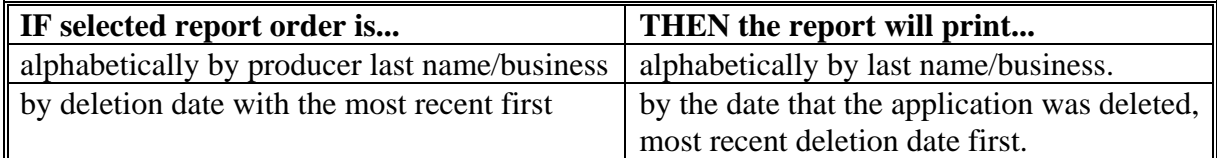

**Note:** Only 1 print order can be selected at a time.

County Offices have the option of entering date restrictions.

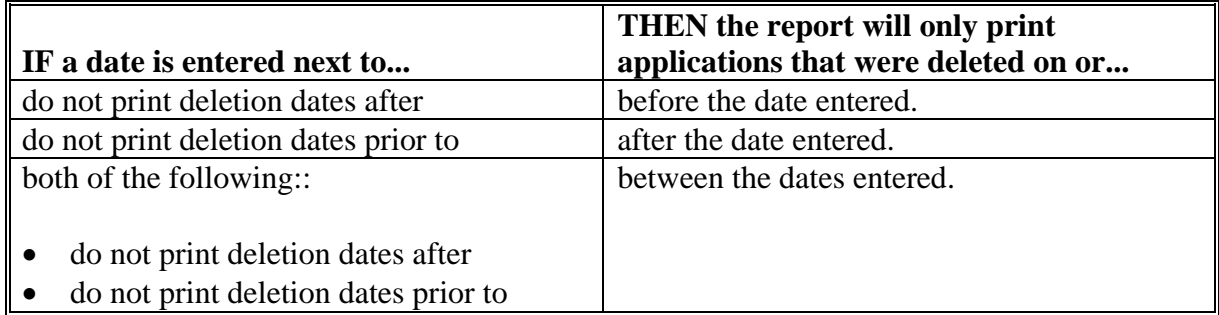

**Note:** Both a print order and a date restriction can be entered at the same time.**--\***

#### **\*--1137 FSA-897E - Estimated Calculated Payment Report**

#### **A Introduction**

FSA-897E is a computer-generated report that prints the estimated calculated payment amount for a producer based on data currently loaded in LIP-II application file.

#### **B Information on the Report**

This table provides a detailed description of the information contained on FSA-897E.

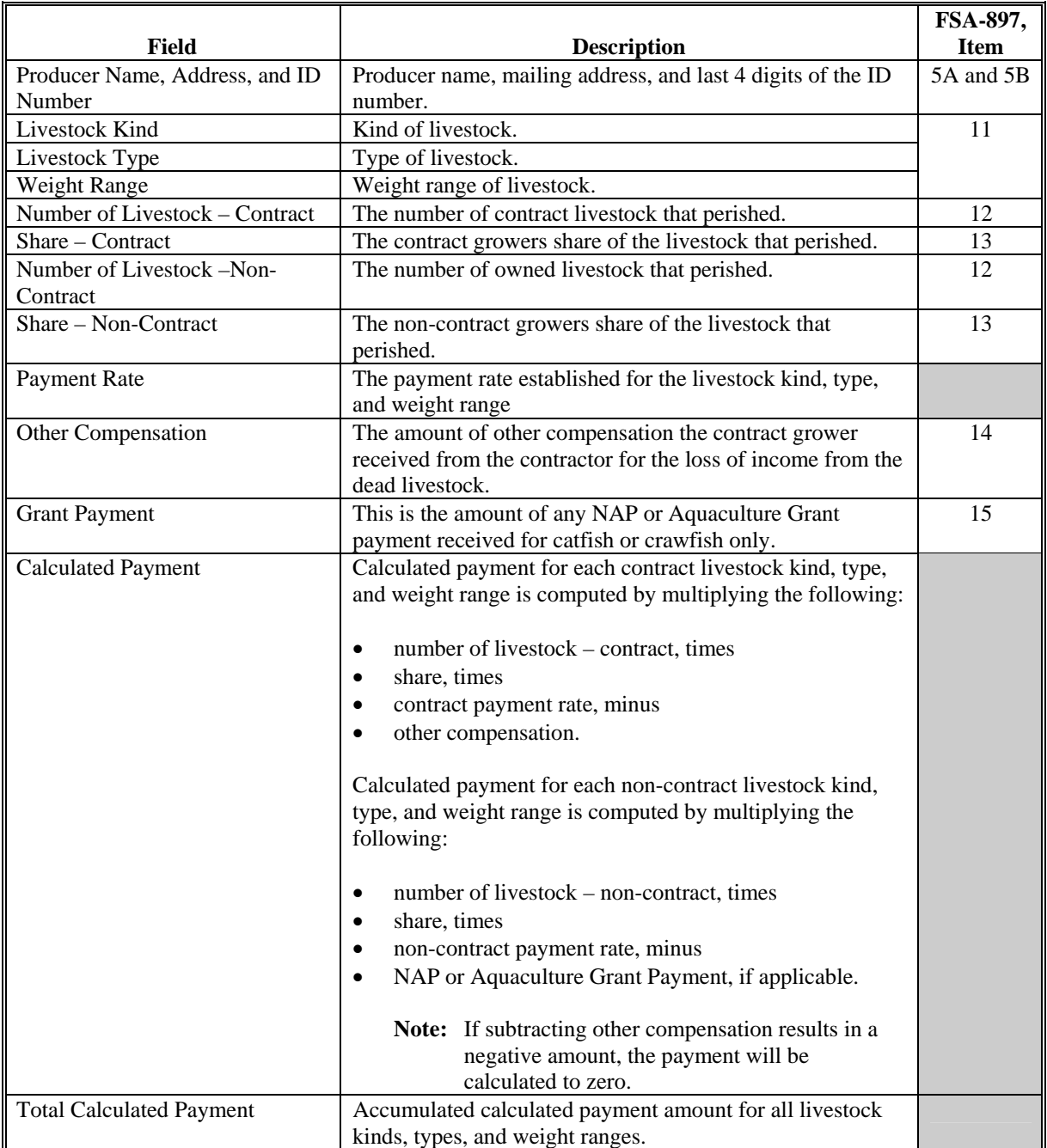

#### **\*--1137 FSA-897E - Estimated Calculated Payment Report (Continued)**

## **C Printing FSA-897E**

FSA-897E can be printed for a specific producer or for all producers. Follow the steps in this table to print the report.

**Note:** FSA-897E can be printed from Signature/Approval Screen MHAVAA01, PRESS "Cmd12".

|                  | Menu or       |                                                                                                    |                                                                                |                                         |
|------------------|---------------|----------------------------------------------------------------------------------------------------|--------------------------------------------------------------------------------|-----------------------------------------|
| <b>Step</b>      | <b>Screen</b> |                                                                                                    | Action                                                                         | <b>Result</b>                           |
| 1                | <b>FAX250</b> |                                                                                                    | ENTER "3" or "4", "Application Processing", as applicable.                     | Menu FAX09002 will be<br>displayed      |
| $\boldsymbol{2}$ | FAX09002      | If option 4 was selected on Menu FAX250, then select the<br>appropriate county.                                       |                                                                                | Menu FAX09001 will be                   |
|                  |               |                                                                                                    |                                                                                | displayed.                              |
| 3                | FAX07001      |                                                                                                    | ENTER "11", "PFC/DCP/Compliance".                                              | Menu M00000 will be<br>displayed.       |
| $\overline{4}$   | M00000        | ENTER "1", "NAP and Disaster".                                                                                        |                                                                                | Menu MH0000 will be<br>displayed.       |
| 5                | <b>MH0000</b> |                                                                                                    | ENTER "14", "Hurricane Disaster Programs".                                     | Menu MHN0YR will be<br>displayed.       |
| 6                | <b>MHN0YR</b> |                                                                                                    | ENTER "5", "Livestock Indemnity Program II".                                   | Menu MHAI00 will be<br>displayed.       |
| $\tau$           | MHAI00        |                                                                                                    | ENTER "2", "Payment Process".                                                  | Menu MHAIN0 will be<br>displayed.       |
| 8                | <b>MHAIN0</b> |                                                                                                    | ENTER "5", "Print Estimated Calculated Payment Report ".                       | Screen MHAIPRT2 will be<br>displayed.   |
| 9                | MHAKPRT2      |                                                                                                    | Enter the appropriate printer ID, and PRESS "Enter".                           | Screen MHAIN401 will be<br>displayed.   |
| 10               | MHAIN401      | Enter either of the following:                                                                                        |                                                                                | Screen MHAKN701 will<br>be displayed.   |
|                  |               | $\bullet$<br>Livestock                                                                                                | "1" for Estimated Calculated Payment Report - Contract                         |                                         |
|                  |               |                                                                                                    | " 2" for Estimated Calculated Payment Report -<br>Non-Contract Livestock       |                                         |
| 11               | MHAIN701      | Screen MHAKN701 provides several options to print the<br>entitlement report. Select either a specific producer or all |                                                                                |                                         |
|                  |               | producers according to the following:                                                                                 |                                                                                |                                         |
|                  |               | <b>Selection</b>                                                                                                    | <b>Action</b>                                                                  |                                         |
|                  |               | Process                                                                                                    | ENTER "All" in the "Enter Producer ID Number"                                  | Reports will be generated               |
|                  |               | reports for                                                                                                    | field, and PRESS "Enter".                                                      | for all producers that have             |
|                  |               | all                                                                                                    |                                                                                | an application on the                   |
|                  |               | producers.                                                                                                    | Note: Do not use this option if applications are                               | application file.                       |
|                  |               |                                                                                                    | being updated on other workstations. Wait                                      |                                         |
|                  |               |                                                                                                    | until all users have exited the LIP-II                                         | Screen MHAKN701 will                    |
|                  |               |                                                                                                    | application process.                                                           | be redisplayed.                         |
|                  |               | Process                                                                                                    | Enter 1 of the following, and PRESS "Enter":                                   | Report will be generated if             |
|                  |               | report for                                                                                                    |                                                                                | the selected producer has               |
|                  |               | a selected                                                                                                    | producer ID number and ID type in the "Enter                                   | an application on the                   |
|                  |               | producer.                                                                                                    | Producer ID Number and Type" fields                                            | application file.                       |
|                  |               |                                                                                                    | last 4 digits of producer's ID number in the<br>"Last Four Digits of ID" field | Screen MHAKN701 will<br>be redisplayed. |
|                  |               |                                                                                                    | producer's last name in the "Last Name" field.                                 |                                         |

 $\mathcal{O}(\mathcal{O}(\log n))$ 

## **\*--Part 17 2005 Hurricanes LCP**

#### **Section 1 Basic 2005 Hurricanes LCP Information**

#### **1201 General Information**

#### **A Purpose**

2005 Hurricanes LCP provides monetary assistance to eligible livestock owners and cash lessees, but not both for the same livestock, for certain types of livestock for feed losses that occurred as a result of Hurricane Katrina, Ophelia, Rita, or Wilma.

**Important:** Feed losses as a result of Hurricane Dennis are **not** eligible under 2005 Hurricanes LCP.

Monetary assistance provided under 2005 Hurricanes LCP is not required to be used by the payee for any specific purpose.

This part provides instructions for administering 2005 Hurricanes LCP.

#### **B Source of Authority**

The Emergency Supplemental Appropriations Act for Defense, the Global War on Terror, and Hurricane Recovery 2006 (Pub. L. 109-234) authorizes the Secretary of Agriculture to use CCC funds to provide assistance to certain eligible livestock owners and cash lessees, but not both for the same livestock.

The regulations for 2005 Hurricanes LCP are provided in 7 CFR Part 1416.

#### **C Public Information**

Follow instructions in 2-INFO for providing information about 2005 Hurricanes LCP.

#### **D Modifying Provisions**

Provisions in this handbook shall **not** be revised without prior approval from the National Office Livestock Assistance Program Manager.

**Important:** Revisions include adding, deleting, editing, clarifying, supplementing, or otherwise amending any procedure, form, or exhibit.

A separate State or county handbook shall **not** be created.**--\*** 

#### **\*--1201 General Information (Continued)**

#### **E Forms**

#### **Forms, worksheets, applications and other documents other than those provided in this handbook or issued by the National Office shall not be used for 2005 Hurricanes LCP**.

Any document that collects data from a producer, regardless of whether the producer's signature is required, is subject to the Privacy Act, including clearance of such documents by the following offices:

- National Office program area
- MSD, Forms and Graphics Section.

Forms, worksheets, and documents developed by State or County Offices **must** be:

- submitted to the National Office Livestock Assistance Program Manager for review and clearance
- approved for use by the National Office **before** use by any State or County Offices.
- **Important:** No form, worksheet, or other document, other than those provided in this handbook or approved by the National Office, shall be used for 2005 Hurricanes LCP, including any form, worksheet, or other document developed by any:
	- State or County Offices
	- other agency or organization.

#### **F Related Handbooks**

See Part 1 for handbooks related to 2005 Hurricanes LCP.**--\***

#### **A STC Responsibilities**

Within the authorities and limitations in this handbook and 7 CFR 1416 Subpart B, STC's shall:

- direct the administration of 2005 Hurricanes LCP
- ensure that FSA State and County Offices follow the 2005 Hurricanes LCP provisions
- thoroughly document all actions taken in STC meeting minutes
- handle appeals according to 1-APP
- review all applications executed by State Office employees, COC members, CED's, County Office employees, and their spouses according t[o subparagraph 1252](#page-723-0) D
- require reviews be conducted by DD's according t[o subparagraph 1252](#page-723-0) E to ensure that County Offices comply with 2005 Hurricanes LCP provisions

**Note:** STC's may establish additional reviews to ensure that 2005 Hurricanes LCP is administered according to these provisions.

• take oversight actions to ensure that IPIA provisions are met to prevent County Offices from issuing improper payments according to [subparagraph 1224 E](#page-689-0).**--\***

#### **\*--1202 Responsibilities (Continued)**

#### **B SED Responsibilities**

Within the authorities and limitations in this handbook and 7 CFR 1416 Subpart B, SED's shall:

- ensure that FSA County Offices follow 2005 Hurricanes LCP provisions
- handle appeals according to 1-APP
- ensure that DD's conduct reviews according to subparagraph A

**Note:** SED's may establish additional reviews to ensure that 2005 Hurricanes LCP is administered according to these provisions.

- ensure that **all** County Offices publicize 2005 Hurricanes LCP provisions according to subparagraph D
- immediately notify the National Office Livestock Assistance Program Manager of software problems, incomplete or incorrect procedures, specific problems, or findings
- take oversight actions to ensure that IPIA provisions are met to prevent County Offices from issuing improper payments according t[o subparagraph 1224](#page-689-0) E.

#### **C DD Responsibilities**

Within the authorities and limitations in this handbook and 7 CFR 1416 Subpart B, DD's shall:

- ensure that COC's and CED's follow 2005 Hurricanes LCP provisions
- conduct reviews according t[o subparagraph 1252](#page-723-0) E and any additional reviews established by STC's or SED's according to subparagraph A and B
- provide SED with report of all reviews according t[o subparagraph 1252](#page-723-0) E
- ensure that County Offices publicize 2005 Hurricanes LCP provisions according to subparagraph D.**--\***

#### **\*--1202 Responsibilities (Continued)**

#### **D COC Responsibilities**

Within the authorities and limitations in this handbook and 7 CFR 1416 Subpart B, COC's shall:

- fully comply with all 2005 Hurricanes LCP provisions
- ensure that CED's fully comply with all 2005 Hurricanes LCP provisions
- act on completed CCC-898's according to paragraph 1252
- handle appeals according to 1-APP
- thoroughly document all actions taken in COC minutes

**Important:** All the following **must** be thoroughly documented for all program determinations made by COC's:

- all factors reviewed or considered
- all documentation reviewed
- references to applicable handbooks, notices, and regulations
- all sources of information obtained for review or consideration.
- ensure that producers receive complete and accurate 2005 Hurricanes LCP information

**Note:** Program information may be provided through the following:

- program leaflets, newsletters, and print media
- meetings
- radio, television, and video
- County Office visits.**--\***

#### **\*--1202 Responsibilities (Continued)**

#### **D COC Responsibilities (Continued)**

- ensure that 2005 Hurricanes LCP general provisions and other important items are publicized as soon as possible after information is received from the National Office, including but not limited to, the following:
	- signup period
	- payment limitation
	- eligible livestock
	- basic participant eligibility criteria
	- general data required to complete application
	- **Important:** Because livestock eligibility is based on the physical location of the livestock on the beginning date of the applicable disaster period, and some producers may still be displaced, **all** County Offices in Alabama, Florida, Louisiana, Mississippi, North Carolina, and Texas shall publicize the program provisions regardless of whether the county is a disaster county.
- **Note:** The 2005 Hurricanes LCP Fact Sheet may be used to provide general program information. The fact sheet is available online at **www.fsa.usda.gov**.
- take oversight actions to ensure that IPIA provisions are met to prevent County Offices from issuing improper payments according to [subparagraph 1224 E](#page-689-0).**--\***

# **E CED Responsibilities**

Within the authorities and limitations in this handbook and 7 CFR 1416 Subpart B, CED's shall:

- fully comply with all 2005 Hurricanes LCP provisions
- ensure that County Office employees fully comply with all 2005 Hurricanes LCP provisions
- handle appeals according to 1-APP
- act on completed CCC-898 according to paragraph 1252
	- **Note:** CED may delegate approval authority to program technicians for routine cases. Program technicians shall **not** be delegated authority to disapprove any CCC-898.
- ensure that all program and payment eligibility requirements have been met by producers before issuing any payments to ensure that IPIA provisions are met.

**Note:** S[ee subparagraph 1224](#page-689-0) E for additional information.

- ensure that producers receive complete and accurate program information
- immediately notify SED, through DD, of software problems and incomplete or incorrect procedures
- ensure that all applicants receive a copy of [Exhibit 19](#page-876-0) according t[o paragraph 1253](#page-729-0) when the application is filed
- ensure that general provisions and other important items are publicized according to subparagraph D.**--\***

## **F Program Technician Responsibilities**

Within the authorities and limitations in this handbook and 7 CFR 1416 Subpart B, program technician shall:

- fully comply with all 2005 Hurricanes LCP provisions
- immediately notify CED of software problems and incomplete or incorrect procedures
- ensure that producers receive complete and accurate program information.
- •**\*--**ensure that all producers receive a copy of [Exhibit 19 a](#page-876-0)ccording to [paragraph 1253](#page-729-0)**--\*** when the application is filed.
- ensure that all program and payment eligibility requirements have been met by producers before issuing any payments to ensure that IPIA provisions are met.

**Note:** S[ee subparagraph 1224](#page-689-0) E for additional information.

#### <span id="page-676-0"></span>**\*--1203 Definitions for 2005 Hurricanes LCP**

#### **A Definitions**

The following definitions apply to 2005 Hurricanes LCP. The definitions provided in other parts of this handbook do **not** apply to 2005 Hurricanes LCP.

Adult beef bulls means male bovine animals that were at least 2 years old and used for breeding purposes on the beginning date of the applicable disaster period as provided in [Exhibit 20.](#page-878-0)

Adult beef cows means female bovine animals that had delivered one or more offspring before the beginning date of the applicable disaster as provided in [Exhibit 20.](#page-878-0) A 1st time bred beef heifer shall also be considered an adult beef cow if it was pregnant on the beginning date of the applicable disaster period as provided i[n Exhibit 20.](#page-878-0)

Adult buffalo/beefalo bulls means male animals of those breeds that were at least 2 years old and used for breeding purposes on the beginning date of the applicable disaster period as provided i[n Exhibit 20.](#page-878-0)

Adult buffalo/beefalo cows means female animals of those breeds that had delivered one or more offspring before the beginning date of the applicable disaster period as provided in [Exhibit 20.](#page-878-0) A 1st time bred buffalo/beefalo heifer shall also be considered an adult buffalo/beefalo cow if it was pregnant on the beginning date of the applicable disaster period as provided i[n Exhibit 20.](#page-878-0)

Adult dairy bulls means male bovine animals of a breed used for producing milk for human consumption that were at least 2 years old and used for breeding dairy cows on the beginning date of the applicable disaster period as provided i[n Exhibit 20.](#page-878-0)

Adult dairy cows means female bovine animals used for the purpose of providing milk for human consumption, that had delivered one or more offspring before the beginning date of the applicable disaster period as provided i[n Exhibit 20](#page-878-0). A 1st time bred dairy heifer shall also be considered an adult dairy cow if it was pregnant on the beginning date of the applicable disaster period as provided i[n Exhibit 20.](#page-878-0)

Commercial use means used in the operation of a business activity engaged in as a means of livelihood for profit by the eligible producer.**--\***

## **A Definitions (Continued)**

Disaster county means a primary county included the geographic area covered by a Presidential or Secretarial disaster declaration for Hurricanes Katrina, Ophelia, Rita or Wilma, including contiguous counties. S[ee Exhibit 20](#page-878-0) for list of eligible counties by Hurricane.

Eligible livestock means only certain adult and non-adult dairy cattle, beef cattle, buffalo, beefalo, equine, sheep, goats, deer, elk, swine, reindeer and poultry, including egg-producing poultry, that on the beginning date of the applicable disaster period were all of the following:

- maintained for commercial use as part of a farming operation
- owned or cash leased
- physically located in a disaster county.

**Note:** S[ee paragraph 1223](#page-686-0) for delineation of eligible livestock by payment rate.

Eligible livestock producer means an owner or cash lessee, but not both for the same livestock, of eligible livestock on the beginning date of the applicable disaster period, and is a citizen of, or legal resident alien in, the United States. A farm cooperative, private domestic corporation, partnership, or joint operation in which a majority interest is held by members, stockholders, or partners who are citizens of, or legal resident aliens in, the United States, if such cooperative, corporation, partnership or joint operation owned, jointly owned or cash leased eligible livestock on the beginning date of the applicable disaster period will be considered eligible livestock producers. Any Native American tribe (as defined in section 4(b) of the Indian Self-Determination and Education Assistance Act (Pub. L. 93-638, 88 Stat. 2003)); any Native American organization or entity chartered under the Indian Reorganization Act; any tribal organization chartered under the Indian Self-Determination and Education Assistance Act; and any economic enterprise under the Indian Financing Act of 1974 may be considered eligible livestock producers so long as they meet the terms of the definition.

Equine animals means domesticated horses, mules, and donkeys.

Farming operation means a business enterprise engaged in the production of agricultural products.

Goats means domesticated ruminant mammals of the genus Capra, including Angora goats.**--\*** 

#### **A Definitions (Continued)**

Ineligible livestock means any of the following:

- any animal produced or maintained for reasons other than commercial use as part of a farming operation, as determined by CCC, including, but not limited to, recreational purposes, such as pleasure, hunting, pets, or for show
- all wild free roaming animals, as determined by CCC
- any animal not meeting the definition of eligible livestock, as determined by CCC
- any animal owned or cash leased by an ineligible livestock producer
- all animals not physically located in a disaster county on the beginning date of the applicable disaster period.

Non-adult beef cattle means male, female, or neutered male bovine animals that weighed 500 pounds or more on the beginning date of the applicable disaster period, as provided in [Exhibit 20,](#page-878-0) but do not meet the definition of adult beef cows or bulls.

Non-adult buffalo/beefalo means male, female, or neutered male animals of those breeds that weighed 500 pounds or more on the beginning date of the applicable disaster period, as provided i[n Exhibit 20,](#page-878-0) but do not meet the definition of adult buffalo/beefalo cows or bulls.

Non-adult dairy cattle means male, female, or neutered male bovine livestock, of a breed used for the purpose of providing milk for human consumption, that weighed 500 pounds or more on the beginning date of the applicable disaster period, as provided i[n Exhibit 20,](#page-878-0) but do not meet the definition of adult dairy cows or bulls.

Poultry means domesticated chickens, turkeys, ducks, and geese. Poultry will be further delineated by sex, age, and purpose of production, as determined by CCC.

Swine means domesticated omnivorous pigs, hogs, or boars. Swine will be further delineated by sex and weight as determined by CCC.

Sheep means domesticated ruminant mammals of the genus Ovis.**--\*** 

#### **1204-1220 (Reserved)**

#### **1221 Signup Period**

#### **A 2005 Hurricanes LCP Signup**

**\*--**The signup for 2005 Hurricanes LCP began is December 11, 2006, through March 30, 2007.

**Important:** There are **no** late-filed provisions for 2005 Hurricanes LCP. FSA shall not refuse to accept a producer's request to file CCC-898 after March 30, 2007. However, CCC-898's submitted by producers after March 30, 2007, shall be disapproved because they were not filed during the application period.

> The application period for 2005 Hurricanes LCP is a matter of general applicability to all producers; therefore, disapproval of CCC-898's filed after March 30, 2007, is not appealable.**--\***

#### **\*--1222 Eligibility Criteria**

#### **A Eligible Livestock**

Eligible livestock for 2005 Hurricanes LCP are any of the following that were maintained for commercial use as part of a farming operation and were physically located in a disaster county on the beginning date of the applicable disaster period, as provided i[n Exhibit 20:](#page-878-0)

- adult and non-adult beef cattle
- adult and non-adult dairy cattle
- adult and non-adult beefalo
- adult and non-adult buffalo
- sheep
- goats
- equine
- deer
- swine
- elk
- reindeer
- poultry.

**Important:** Livestock meeting the requirements of this subparagraph and the definitions in [paragraph 1203](#page-676-0) that were sold or perished after the beginning date of the applicable disaster period are still eligible livestock for 2005 Hurricanes LCP.

Proof of sale or death of livestock shall be required if selected for spot check.

**Example:** On the beginning date of Hurricane Rita, John Smith owned 100 head of adult beef cows he maintained for commercial use as part of a farming operation. The adult beef cows were physically located in Caddo Parish Louisiana on September 23, 2005. Shortly after September 23, 2005, Mr. Smith sold 15 of the adult beef cows. The 15 sold cows are eligible livestock for 2005 Hurricanes LCP, provided all other requirements are met. Proof of sale shall be required if Mr. Smith's application is selected for spot check.

See paragraph:

- 1203 for definitions of eligible livestock, commercial use, and farming operation
- 1223 for further delineation of eligible livestock by payment rate.**--\***

#### **\*--1222 Eligibility Criteria (Continued)**

## **Par. 1222**

## **B Ineligible Livestock**

Animals **not** eligible for 2005 Hurricanes LCP include, but are not limited to, all of the following:

- livestock produced or maintained for reasons other than commercial use as part of a farming operation, including, but not limited to, recreational purposes such as:
	- hunting
	- show
	- pleasure
	- pets
	- consumption by the owner
	- **Example 1:** Mike Jones owns 5 horses, 2 beef steers, and 3 goats. Mr. Jones maintains the horses for pleasure riding and fox hunting, and maintains the goats as pets for his children. He maintains the beef steers to be consumed by his family. Accordingly, Mr. Jones does not maintain any of the livestock for commercial use as part of a farming operation. All of the animals perished in a disaster county as a result of Hurricane Katrina.

Because none of Mr. Jones' livestock is maintained for commercial use as part of a farming operation, the animals are **not** eligible livestock for 2005 Hurricanes LCP.

**Example 2:** Joe Smith owns 5 horses which he uses to pull hansom cabs in the tourist district of the local city. The hansom cabs are Mr. Smith's business activity he engages in as a means of livelihood for profit.

> However, because the horse are not maintained as part of a farming operation, they are not eligible livestock for 2005 Hurricanes LCP.**--\***

#### **\*--1222 Eligibility Criteria (Continued)**

#### **B Ineligible Livestock (Continued)**

**Example 3:** Jane Black owns and raises a deer herd. Mrs. Black sells the does to a local food market to be processed into meat products. She sells the bucks to hunting preserves nationwide.

> Mrs. Black is in the business of selling deer as a means of livelihood for profit; therefore, the deer are maintained for commercial use. However, they also must be maintained as part of a farming operation.

 The County Office must determine whether Mrs. Black's deer business is a farming operation. Mrs. Black must provide evidence to satisfy COC or CED that the deer are part of a farming operation. One indicator of being a farming operation would be whether Mrs. Black files taxes as a farming operation. The County Office cannot request Mrs. Black to provide a copy of her tax records; however, COC or CED may ask Mrs. Black how she files her taxes for the operation.

- yaks
- llamas
- all beef and dairy cattle, and buffalo and beefalo that weighed less than 500 pounds on the beginning date of the applicable disaster period, as provided i[n Exhibit 20](#page-878-0)
- any wild free roaming livestock, including horses and deer
- any animals not included in subparagraph A.**--\***

#### **\*--1222 Eligibility Criteria (Continued)**

#### **C Eligible Livestock Producers**

An eligible livestock producer for 2005 Hurricanes LCP is 1 who meets **all** of the following:

- had legal ownership of or cash leased, but not both for the same livestock, eligible livestock on the beginning date of the applicable disaster period, as provided in [Exhibit 20](#page-878-0)
- suffered an eligible feed loss, determined in accordance with subparagraph D, as a result of 1 of the following Hurricanes, during the applicable disaster period, as provided in [Exhibit 20:](#page-878-0)
	- Katrina
	- Ophelia
	- Rita
	- Wilma

**Important:** The feed lost must have been for claimed eligible livestock.

- is 1 of the following:
	- a citizen of, or legal resident alien in, the United States, including a farm cooperative, private domestic corporation, partnership, or joint operation in which a majority interest is held by members, stockholders, or partners who are citizens of, or legal resident aliens in, the United States, if such cooperative, corporation, partnership, or joint operation owned, jointly owned, or cash leased the livestock on the beginning date of the applicable disaster period
	- any Native American tribe as defined in the Indian Self-Determination and Education Assistance Act
	- any Native American organization or entity chartered under the Indian Reorganization Act
	- any economic enterprise under the Indian Financing Act of 1974.**--\***
#### **\*--1222 Eligibility Criteria (Continued)**

## **C Eligible Livestock Producers (Continued)**

The following are **not** eligible livestock producers for 2005 Hurricanes LCP benefits:

• a foreign person, as determined according to 1-PL

**Note:** A foreign person is not eligible even if the requirements of the foreign person rule are met.

- any individual or entity that did **not** have legal ownership of or cash leased the eligible livestock on the beginning date of the applicable disaster period, as provided in [Exhibit 20](#page-878-0)
- any individual or entity that did not suffer an eligible feed loss, determined in accordance with subparagraph D, as a result of an applicable Hurricane.

## **D Eligible Feed Loss**

To be an eligible feed loss for 2005 Hurricanes LCP, the feed lost must meet all of the following:

- feed for claimed eligible livestock
- located in an eligible county at time of loss
- lost as a result of an eligible hurricane
- value of the feed lost must be equal to or greater than the total estimated calculated payment on CCC-898, item 12

Se[e paragraph 1225](#page-692-0) to determine the value of the lost feed.**--\***

### **\*--1222 Eligibility Criteria (Continued)**

#### **E Deceased Producers and Dissolved Entities**

Authority to sign contracts, applications, and other documents on behalf of deceased producers may vary according to State law. If an eligible livestock producer is now deceased or a dissolved entity, then an authorized representative of the deceased producer or dissolved entity may sign CCC-898 provided the authorized representative has authority to enter into a contract for the deceased producer or dissolved entity.

- **Important:** Proof of authority to sign for the eligible deceased producer or dissolved entity must be on file in the County Office before the representative is allowed to sign CCC-898 for the producer. Proof of authority includes any of the following:
	- court order
	- letter from Secretary of State
	- document approved by the OGC Regional Attorney.

### FSA-325 is:

- only used in situations where a program application was filed by an individual who subsequently died, is declared incompetent, or is missing before the payment is issued
- not applicable for determining who may file a program application for a deceased, incompetent, or missing individual.

State Office shall consult with the OGC Regional Attorney on the following types of cases:

- documentation submitted does not clearly establish authority to enter into a contract or application on behalf of the deceased individual, closed estate, or dissolved entity
- application from and request for issuing payments to heirs of a deceased individual without documentation provided that establishes authority to enter into a contract or application on behalf of the deceased individual.

Se[e paragraph 1223](#page-686-0) for making payments to deceased individuals, closed estates, and dissolved entities.**--\***

#### <span id="page-686-0"></span>**\*--1223 Payment Rates, Limitations and Reductions**

#### **A Funding**

Pub. L. 109-234 authorizes the Secretary of Agriculture to use \$95 million in CCC funds to provide assistance under 2005 Hurricanes LCP and Catfish Feed Grants.

Because only a certain amount of money is available for 2005 Hurricanes LCP, a uniform national factor may have to be determined. The factor cannot be determined until after:

- end of LCP signup period and all applications have been acted on by COC
- allocations under Catfish Feed Grants have been finalized.

Therefore, 2005 Hurricanes LCP payments shall not be processed until a uniform national factor is determined and announced by CCC.

#### **B Payment Limitation**

A \$80,000 payment limitation applies to each "person" for benefits received under 2005 Hurricanes LCP. Determine "persons" according to 1-PL.

If a "person" determination for the applicant has:

- already been made for other 2005 program purposes, use the same "person" determination for 2005 Hurricanes LCP purposes
- **not** been made for any other 2005 program purpose, COC shall:
	- obtain a CCC-502 from the applicant
	- make a "person" determination and notify applicant according to 1-PL.

**Note:** Actively engaged and cash-rent tenant provisions do **not** apply.

#### **C AGI**

The AGI provisions of 1-PL are applicable. Individuals and entities exceeding \$2.5 million AGI are not eligible for payment under 2005 Hurricanes LCP.

See 1-PL and 3-PL for policy and software provisions of AGI.**--\***

## **\*--1223 Payment Rates, Limitations and Reductions (Continued)**

## **D Payment Rates for Eligible Livestock**

2005 Hurricanes LCP payment rates are based, in part, on the number of pounds of corn equivalent per day, as established by CCC, determined necessary to provide the energy requirements for the specific kind/type of livestock for 30 calendar days.

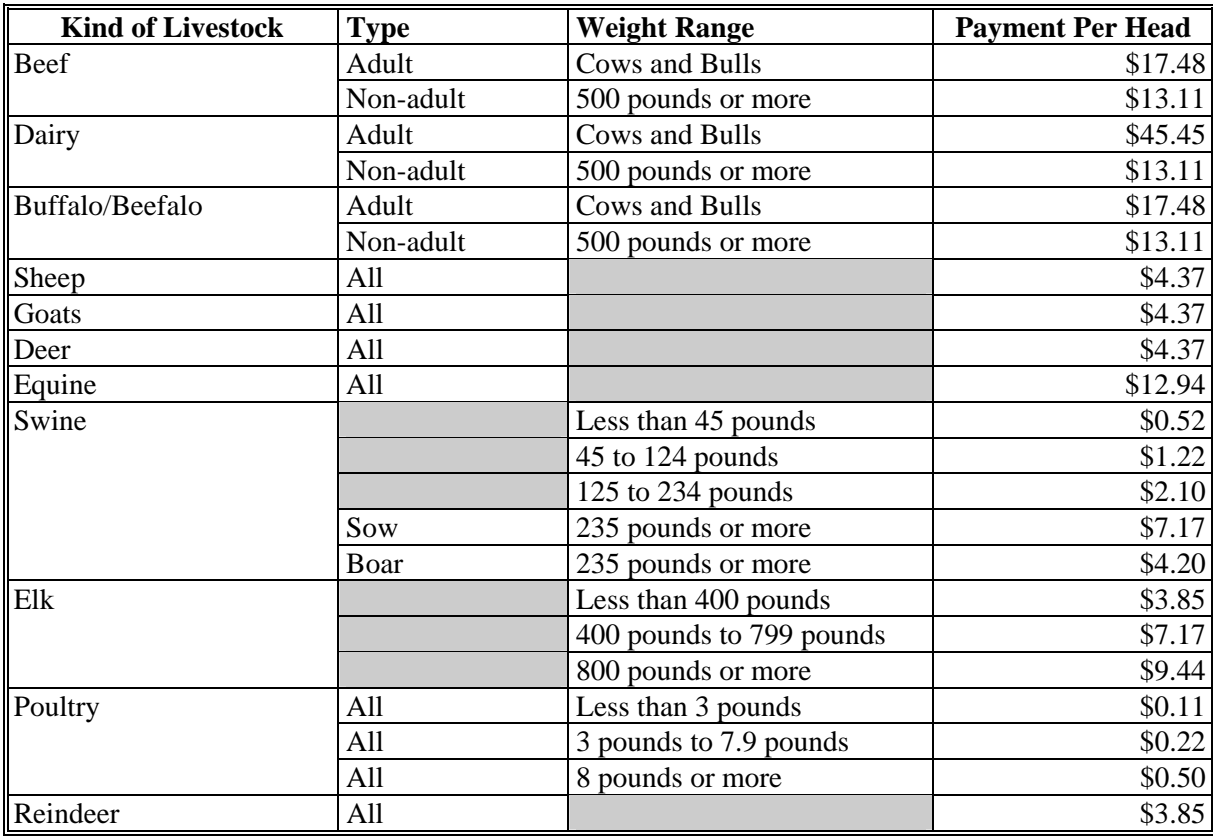

The following provides the per head payment rates, by livestock category.

**Note:** S[ee paragraph 1203](#page-676-0) for definitions of the different livestock kind/types.**--\***

### **\*--1223 Payment Rates, Limitations and Reductions (Continued)**

### **E Payment Reductions**

Pub. L. 109-234 provides that no producer shall receive duplicative payments under 2005 Hurricanes LCP and any other Federal program for the same loss.

Some livestock producers eligible under 2005 Hurricanes LCP may have received payments under 2005 Hurricanes FIP for the same livestock. Therefore, 2005 Hurricanes LCP payment amounts for eligible livestock producers shall be reduced by the amount the applicant received for the specific livestock under 2005 Hurricanes FIP.

See Part 18 for instructions on recording the amount of payment to be reduced.

**Example:** Bill Smith is an eligible owner of 100 eligible adult beef cows for 2005 Hurricanes LCP. Mr. Smith suffered, as a direct result of Hurricane Katrina, an eligible loss of feed for the eligible adult beef cows. Mr. Smith received \$680 under the 2005 Hurricanes FIP for the 100 adult beef cows. Mr. Smith's calculated payment amount for the 100 adult beef cows under 2005 Hurricanes LCP shall be reduced by \$680.**--\***

#### **\*--1224 General Payment Information**

#### **A Assignments and Offsets**

For 2005 Hurricanes LCP, County Offices shall:

- accept assignments according to 63-FI
- apply offsets according to 58-FI.

#### **B Issuing Payments to Deceased Individuals, Closed Estates and Dissolved Entities**

2005 Hurricanes LCP payments for CCC-898's involving deceased individuals, closed estates, or dissolved entities shall be made according to the following, provided all other eligibility requirements are met.

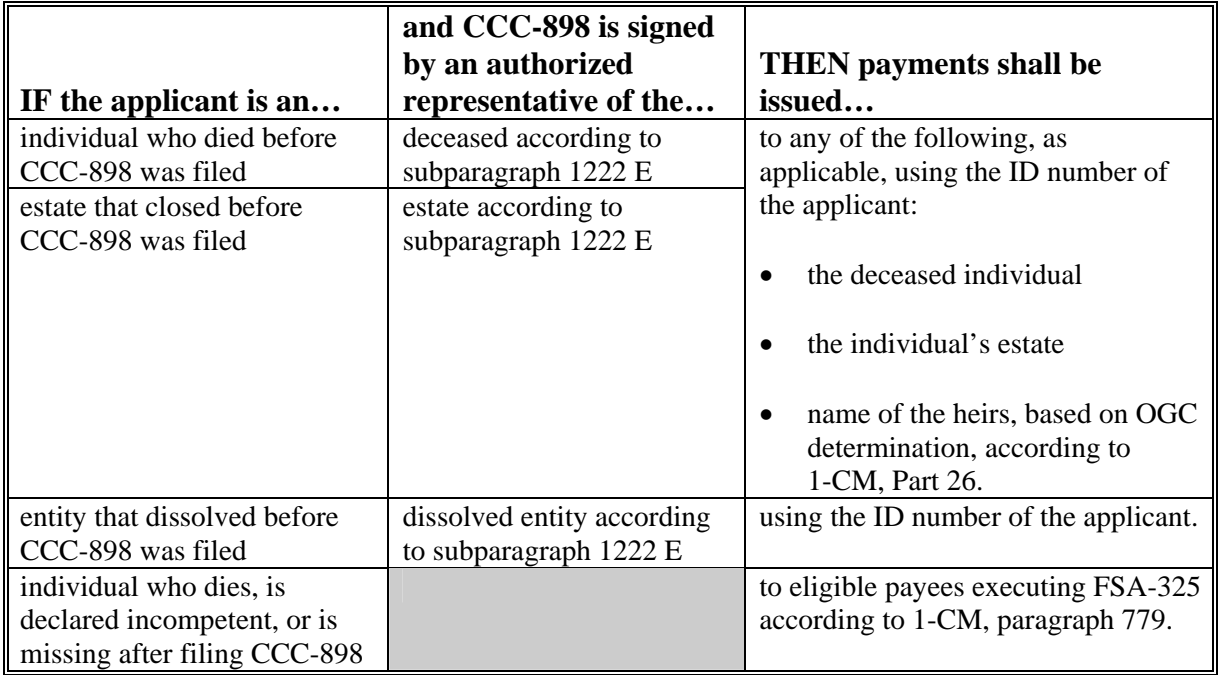

 **Note:** FSA-325 is only used where a program application was filed by an individual who subsequently died, is declared incompetent, or is missing before payments are issued. Heirs **cannot** succeed to a loss or file their own application for a deceased individual's loss.**--\*** 

#### **1224 General Payment Information (Continued)**

#### **C Payment Eligibility Requirements**

A participant must meet all the following before a payment shall be issued:

- CCC-502 on file and "person" determination for 2005 according to 1-PL
- AD-1026 on file according to 6-CP
- not in violation of fraud provisions, including FCIC fraud provisions, according to 1-CM and 3-PL
- compliance with:
	- controlled substance provisions according to 1-CM
	- AGI provisions according to 1-PL.

**Note:** See subparagraph:

- 1223 B for more information about CCC-502
- D for more information about AD-1026.

County Offices shall:

• record determinations for the applicable criteria in the web-based eligibility system according to 3-PL

•**\*--**ensure that CCC-770 LCP is completed for each CCC-898.

**Note:** S[ee Exhibit 27](#page-894-0) for additional information about CCC-770 LCP.**--\***

#### **1224 General Payment Information (Continued)**

#### **D Conservation Compliance Provisions**

An AD-1026 applicable to 2005 must be on file for the producer according to 6-CP.

If an AD-1026 applicable for 2005 is:

- already on file for the applicant, it is not necessary to obtain a new AD-1026 for 2005 Hurricanes LCP
- not on file for the applicant, County Office shall obtain a completed AD-1026 applicable to 2005 from the applicant.

If a new AD-1026 is required to be filed, payments may be issued to eligible producers upon signing in AD-1026, item 12. County Offices shall not withhold payments pending NRCS highly erodible land or wetland determinations. The continuous certification statement on AD-1026 requires producers to refund program payments if a NRCS determination results in the discovery of a HELC/WC violation.

#### **E Prevention of Improper Payments**

IPIA requires Federal agencies to evaluate programs to determine if internal controls are sufficient to prevent improper payments. County Offices shall take all steps necessary to ensure that 2005 Hurricanes LCP and payment eligibility requirements have been met before issuing any payments.

**\*--Note:** S[ee Exhibit 27](#page-894-0) for additional information about CCC-770 LCP.**--\*** 

#### **F Definition of Improper Payment**

OMB defines an improper payment as any payment that should **not** have been issued or was issued in an incorrect amount under statutory, contractual, administrative, or other legally applicable requirement.

## <span id="page-692-0"></span>**A Determining Value**

To be an eligible feed loss for 2005 Hurricanes LCP, the feed lost must meet all of the following:

- feed for claimed eligible livestock
- located in an eligible county at time of loss
- lost as a result of an eligible hurricane
- value of the feed lost must be equal to or greater than the total estimated calculated payment on CCC-898, item 12

County Office shall use the following table to determine how to calculate the value of the feed lost.

# **Important:** County Office shall contact, through State Office, National Office Livestock Assistance Program Manager:

- when the type of feed lost is not included in the following table
- for any situation not included in the following table.

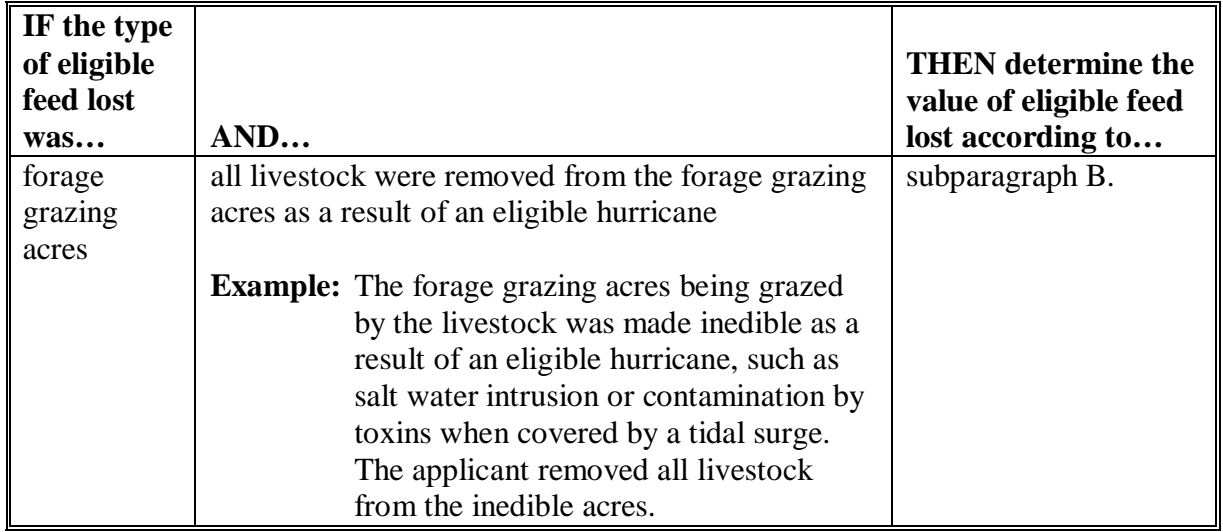

**--\***

#### **IF the type of eligible feed lost was… AND… THEN determine the value of eligible feed lost according to…**  forage | both of the following are met: | subparagraph C. • some of the livestock were removed from the forage grazing acres as a result of an eligible hurricane • some of the livestock remained on the forage grazing acres with no additional supplemental feeding **Example:** Some or all of the forage grazing acres were damaged or destroyed as a result of an eligible hurricane, such as the forage being damaged by flooding or standing uncontaminated water. The forage was not made inedible; however, the acreage could not support the same number of livestock as it did before the hurricane. The applicant did not fence off any of the acres or provide any additional supplemental feeding, but did remove some livestock from the acreage. grazing acres (Cntd) **\*--**both of the following are met: • some of the livestock were removed from the forage grazing acres as a result of an eligible hurricane • some of the livestock remained on the forage grazing acres with the applicant maintaining the remaining livestock by supplemental feeding. **Example:** Some or all of the forage grazing acres were damaged or destroyed as a result of an eligible hurricane, such as the forage being damaged by flooding or saltwater intrusion. Some or all of the forage was made inedible and the acreage could not support the same number of livestock as it did before the hurricane. The applicant did not fence off any of the acres and did remove some of the livestock from the acreage. The applicant maintained the remaining livestock by supplemental feeding that would not have been provided if the grazing acres were not damaged or destroyed as a result of an eligible hurricane. subparagraph D.**--\***

# **A Determining Value (Continued)**

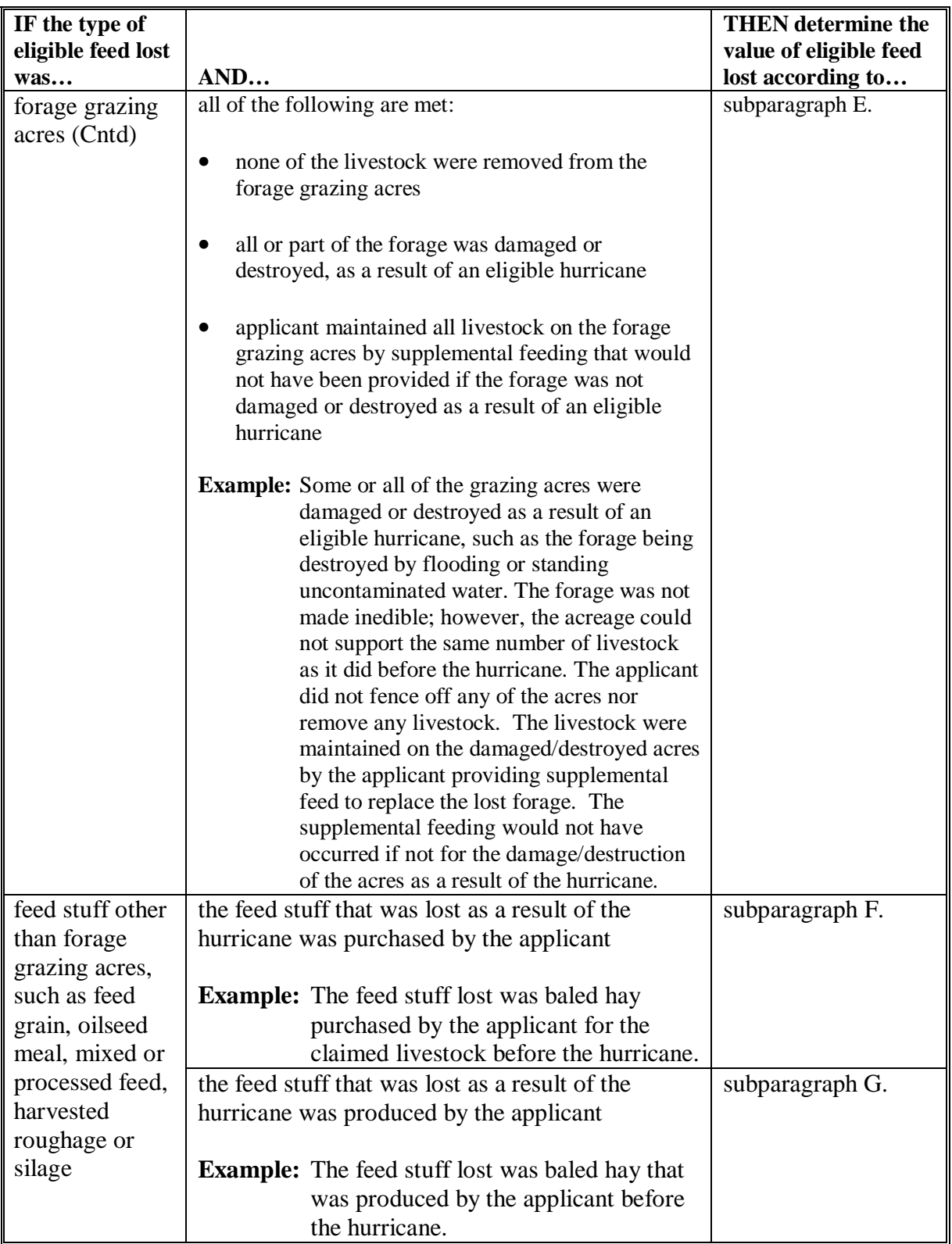

### **B Calculating Value of Forage Grazing Acres when All Livestock were Removed**

County Office shall calculate the value of the lost forage grazing acres according to the following table when all livestock were removed from the forage grazing acres as a result of an eligible hurricane.

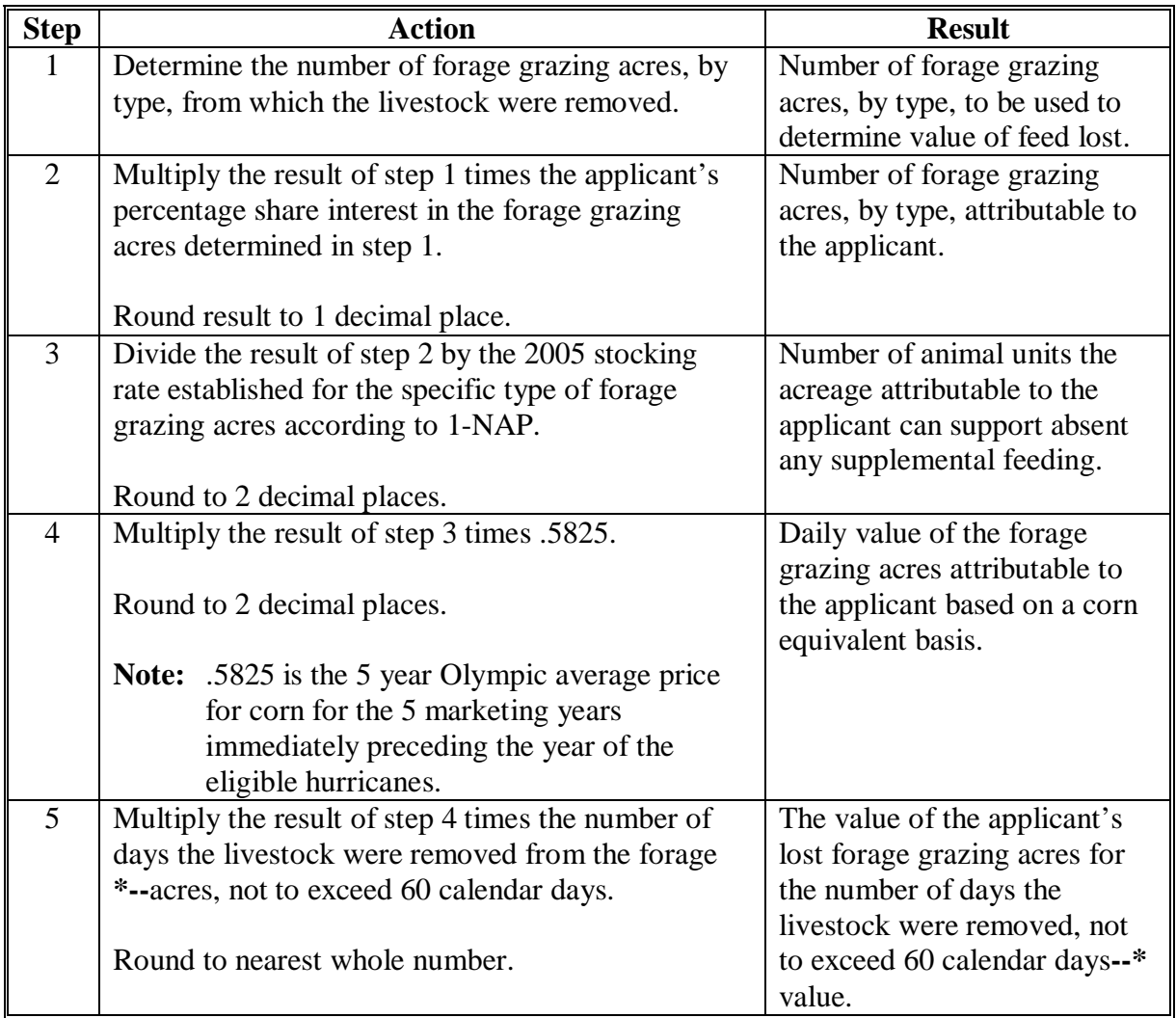

To be eligible for 2005 Hurricanes LCP, the result of step 5 must equal or exceed the total estimated calculated payment amount on the applicant's CCC-898, item 12.

## **B Calculating Value of Forage Grazing Acres when All Livestock were Removed (Continued)**

**Example 1:** John Smith had 40 adult beef cows on 200 forage grazing acres before hurricane Katrina. All 200 acres were made inedible from salt water intrusion as a result of the hurricane. Mr. Smith removed all 40 head of cattle from the acreage for 90 calendar days after the hurricane. Mr. Smith submits a CCC-898 for all 40 adult beef cows certifying the lost grazing acres as his feed loss.

> Mr. Smith provides the number and type of forage grazing acres and indicates his share interest in the acres is 100 percent. County Office verifies the information by reviewing Mr. Smith's 2005 FSA-578 report of acreage. The 2005 stocking rate, established according to 1-NAP, for the applicable forage type was 5 acres per animal unit.

 **\*--**County Offices determines the value of the lost feed to be \$1,398 as follows.

200 (acres) times 1.000 (share) divided by 5 (stocking rate) times .5825 (corn equivalent) times 60 (maximum number of days allowed) =  $$1,398$ .

If the total estimated calculated payment amount on Mr. Smith's CCC-898, item 12, is greater than \$1,398, the application shall **not** be approved.**--\*** 

**Example 2:** Jane Jones had 25 adult beef cows on 150 forage grazing acres before hurricane Katrina. All 150 acres were made inedible from salt water intrusion as a result of the hurricane. Mrs. Jones removed all 25 head of cattle from the acreage for 20 calendar days after the hurricane. Mrs. Jones submits a CCC-898 for all 25 adult beef cows certifying the lost grazing acres as her feed loss.

> Mrs. Jones provides the number and type of forage grazing acres and indicates her share interest in the acres is 100 percent. County Office verifies the information by reviewing Mrs. Jones' 2005 FSA-578 report of acreage. The 2005 stocking rate, established according to 1-NAP, for the applicable forage type was 5 acres per animal unit.

County Offices determines the value of the lost feed to be \$350 as follows.

150 (acres) times 1.000 (share) divided by 5 (stocking rate) times .5825 (corn equivalent) times 20 (days livestock removed from acres) = \$350.

If the total estimated calculated payment amount on Mrs. Jones' CCC-898, item 12, is greater than \$350, the application shall **not** be approved.

# **B Calculating Value of Forage Grazing Acres when All Livestock were Removed (Continued)**

**Example 3:** Jack Brown had 40 adult beef cows on 200 forage grazing acres before hurricane Katrina. 50 of the 200 acres were made inedible from salt water intrusion as a result of the hurricane. Mr. Brown removed all 40 head of cattle from the 50 acres by constructing an electric fence. The cattle were removed from the acreage for 60 calendar days after the hurricane. Mr. Brown submits a CCC-898 for all 40 adult beef cows certifying the lost grazing acres as his feed loss.

> Mr. Brown provides the number and type of forage grazing acres and indicates his share interest in the acres is 100 percent. County Office verifies the information by reviewing Mr. Brown's 2005 FSA-578 report of acreage. The 2005 stocking rate, established according to 1-NAP, for the applicable forage type was 5 acres per animal unit.

**\*--**County Offices determines the value of the lost feed to be \$350 as follows.

50 (acres) times 1.000 (share) divided by 5 (stocking rate) times .5825 (corn equivalent) times 60 (maximum number of days allowed) =  $$350$ .

If the total estimated calculated payment amount on Mr. Brown's CCC-898, item 12, is greater than \$350, the application shall **not** be approved.**--\*** 

### **C Calculating Value of Forage Grazing Acres when Some Livestock were Removed**

County Office shall calculate the value of the lost forage grazing acres according to the following table when some livestock were removed from the forage grazing acres a result of an eligible hurricane, and some of the livestock remained on the acres with no additional supplemental feed.

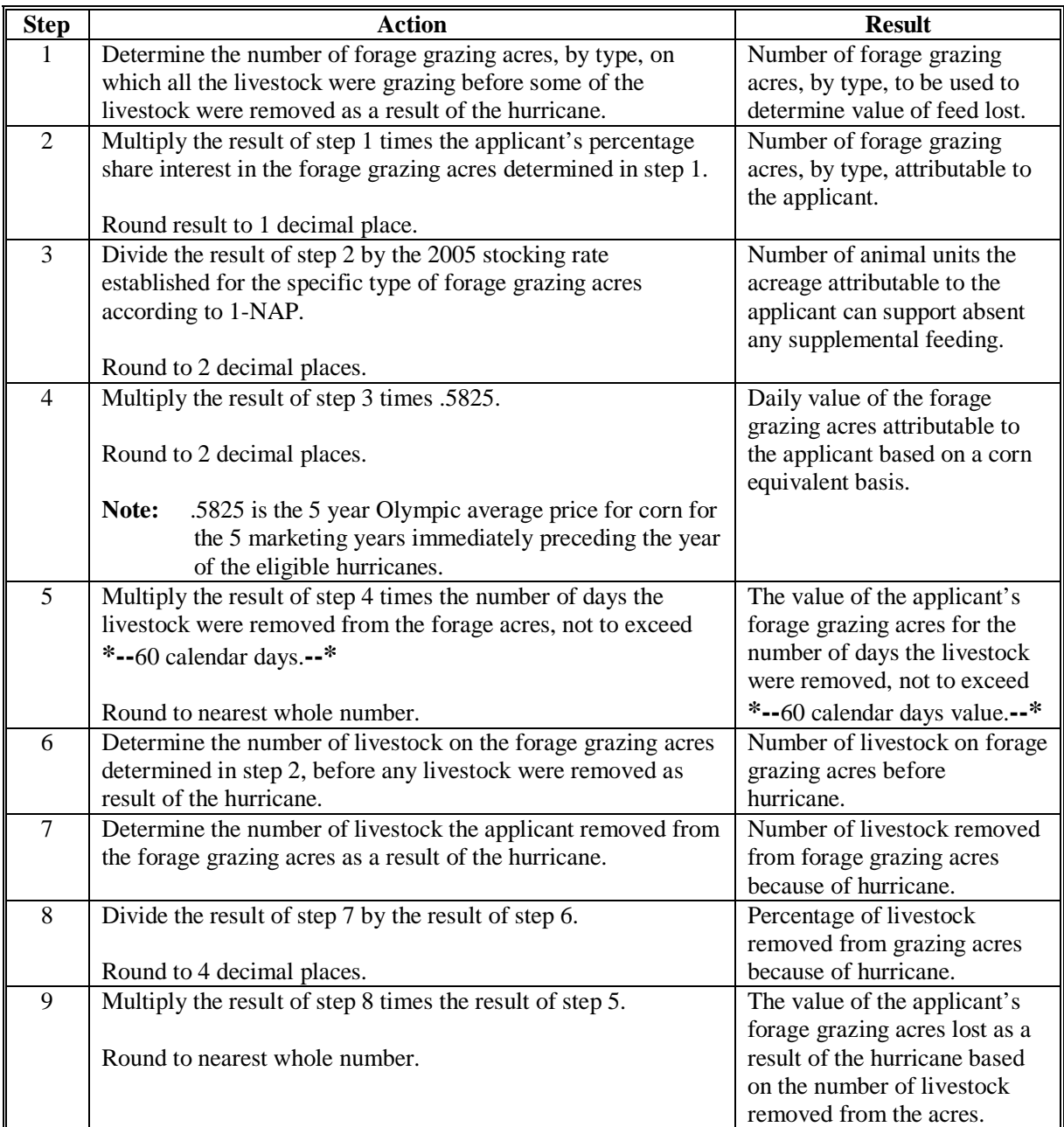

To be eligible for 2005 Hurricanes LCP, the result of step 9 **must** equal or exceed the total estimated calculated payment amount on the applicant's CCC-898, item 12.

## **C Calculating Value of Forage Grazing Acres when Some Livestock were Removed (Continued)**

**Example 1:** Bill Black had 40 adult beef cows on 200 forage grazing acres before hurricane Katrina. Some of the forage on the 200 acres was damaged from flooding and standing water as a result of the hurricane. Mr. Black removed 10 head of cattle from the acreage for 90 calendar days after the hurricane. Mr. Black submits a CCC-898 for all 40 adult beef cows certifying a loss of grazing acres as his feed loss.

> Mr. Black provides the number and type of forage grazing acres and indicates his share interest in the acres is 100 percent. County Office verifies the information by reviewing Mr. Black's 2005 FSA-578 report of acreage. The 2005 stocking rate, established according to 1-NAP, for the applicable forage type was 5 acres per animal unit.

**\*--**County Offices determines the value of the lost feed to be \$350 as follows.

200 (acres) times 1.000 (share) divided by 5 (stocking rate) times .5825 (corn equivalent) times 60 (maximum number of days allowed) times .2500 (percentage of livestock removed from forage grazing acres)  $= $350$ .

If the total estimated calculated payment amount on Mr. Smith's CCC-898, item 12, is greater than \$350, the application shall **not** be approved.**--\*** 

## **C Calculating Value of Forage Grazing Acres when Some Livestock were Removed (Continued)**

**Example 2:** Ann Blue had 25 adult beef cows on 150 forage grazing acres before hurricane Katrina. Some of the forage on the 150 acres was damaged from flooding and standing water as a result of the hurricane. Mrs. Blue removed all 8 head of cattle from the acreage for 25 calendar days after the hurricane. Mrs. Blue submits a CCC-898 for all 25 adult beef cows certifying the lost grazing acres as her feed loss.

> Mrs. Blue provides the number and type of forage grazing acres and indicates her share interest in the acres is 100 percent. County Office verifies the information by reviewing Mrs. Blue's 2005 FSA-578 report of acreage. The 2005 stocking rate, established according to 1-NAP, for the applicable forage type was 5 acres per animal unit.

County Offices determines the value of the lost feed to be \$140 as follows:

150 (acres) times 1.000 (share) divided by 5 (stocking rate) times .5825 (corn equivalent) times 25 (days livestock removed from acres) times .3200 (percentage of livestock removed from forage grazing acres)  $= $140$ 

If the total estimated calculated payment amount on Mrs. Blue's CCC-898, item 12, is greater than \$140, the application shall **not** be approved.**--\***

## **D Calculating Value of Forage Grazing Acres when Some Livestock were Removed – \*--Additional Supplemental Feed Provided**

County Offices shall calculate the value of the lost forage grazing acres according to the following when **all** of the following are met:

- some livestock were removed from the forage grazing acres as a result of an eligible hurricane
- all or part of the grazing acres were damaged or destroyed, as a result of an eligible hurricane
- applicant maintained the remaining livestock by supplemental feeding that would not have been provided if the grazing acres were not damaged or destroyed as a result of an eligible hurricane.

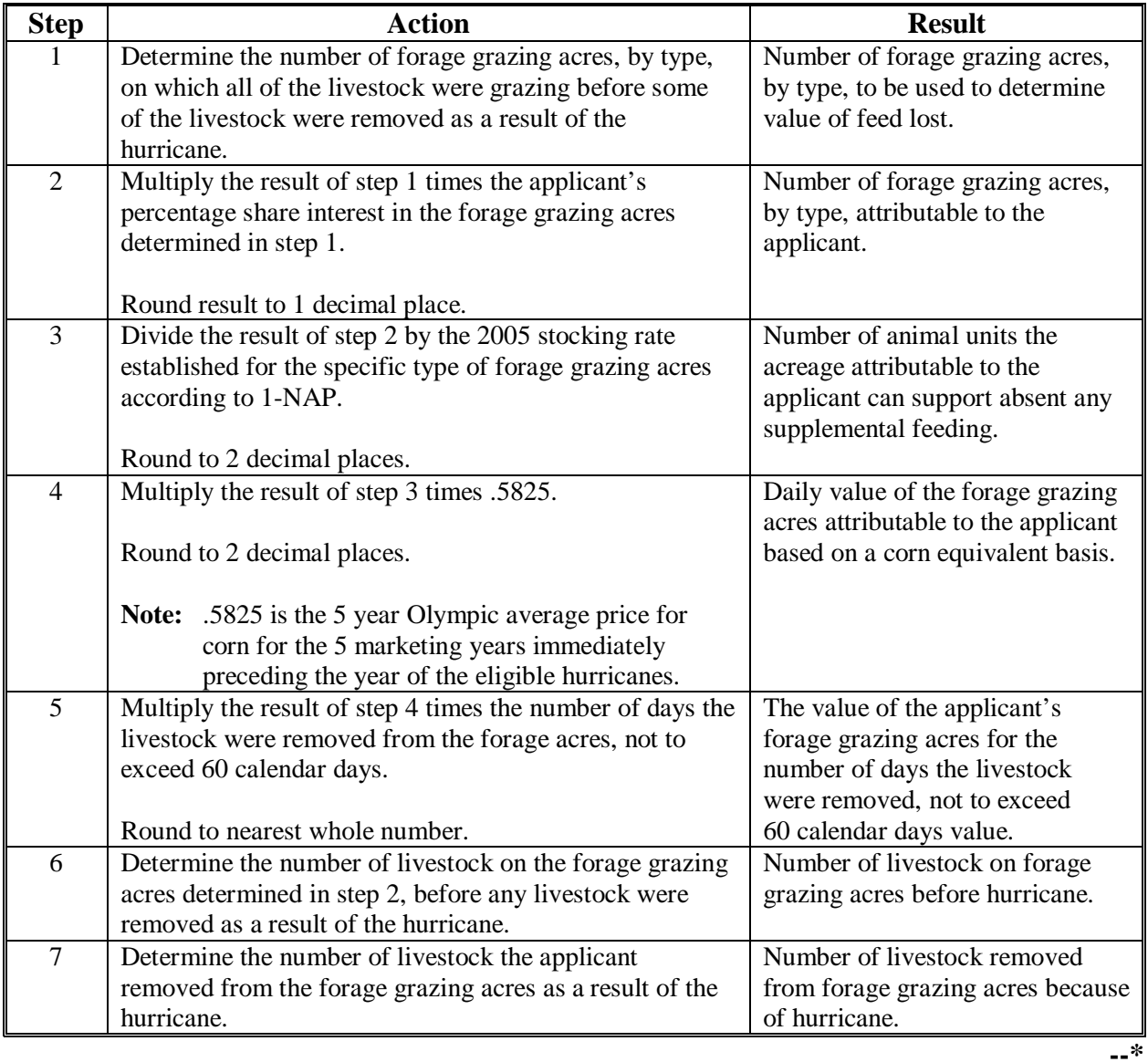

## **D Calculating Value of Forage Grazing Acres when Some Livestock were Removed – \*--Additional Supplemental Feed Provided (Continued)**

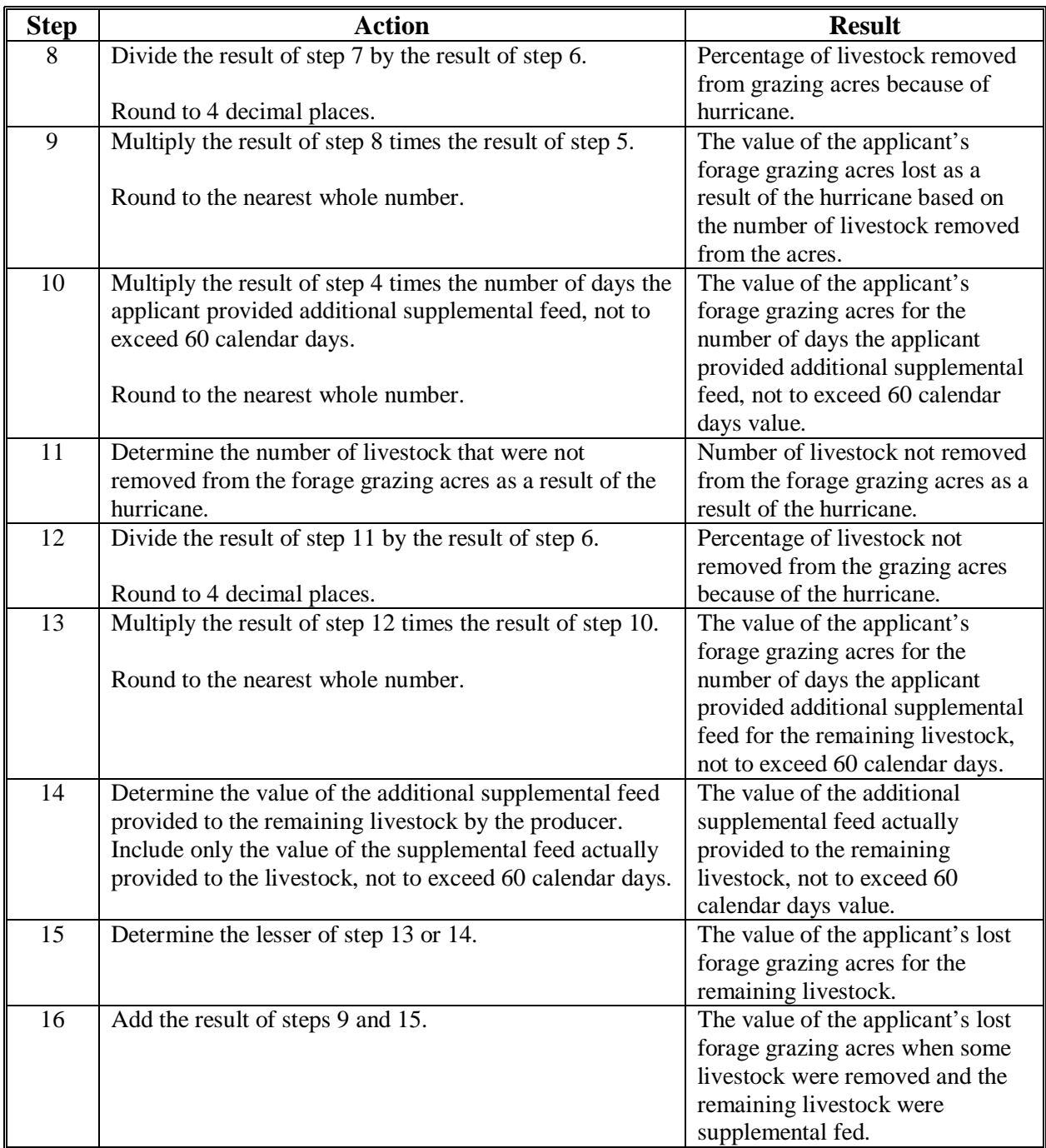

To be eligible for 2005 Hurricanes LCP, the result of step 15 must equal or exceed the total estimated calculated payment amount on the applicant's CCC-898, item 12.**--\*** 

## **D Calculating Value of Forage Grazing Acres when Some Livestock were Removed – \*--Additional Supplemental Feed Provided (Continued)**

**Example 1:** Mark Jones had 40 adult beef cows on 100 forage grazing acres before Hurricane Rita. Some of the forage on the 100 acres was damaged from flooding and standing water as a result of the hurricane. Mr. Jones sold 20 head of cattle. Mr. Jones had no other acres on which to remove the remaining 20 head of cattle; therefore, he left the 20 remaining head on the acres and maintained them by feeding hay he purchased. The hay would not have been purchased or fed if not for the damage caused to the forage by the hurricane. The remaining livestock were maintained on the supplemental hay for 60 calendar days.

> Mr. Jones submits receipts for the hay purchased. The total cost of the 60 calendar day supply of hay was \$600.

Mr. Jones provides the number and type of forage grazing acres and indicates his share interest in the acres is 100 percent. County Office verifies the information by reviewing Mr. Jones 2005 FSA-578 report of acreage. The 2005 stocking rate, established according to 1-NAP, for the applicable forage type was 2.5 acres per animal unit.

County Office determines the value of the lost feed to be \$1299 as follows.

Value of forage grazing acres (for livestock removed)  $=$  \$699 100 (acres) times 1.0000 (share) divided by 2.5 (stocking rate) times .5825 (corn equivalent) times 60 (maximum number of days allowed) times .50000 (percentage of livestock removed from the forage grazing acres) = \$699.

Value of forage grazing acres (for livestock not removed and additional supplemental feed was provided) =  $$699$ 100 (acres) times 1.0000 (share) divided by 2.5 (stocking rate) times .5825 (corn equivalent) times 60 (maximum number of days allowed) times .50000 (percentage of livestock not removed from the forage grazing acres that were maintained by supplemental feeding)  $=$  \$699.

Value of supplemental feed  $(hay) = $600$ \$600 (total cost of 60 cay supply of hay) divided by 60 (to determine daily cost of hay) times 60 (maximum number of calendar days allowed) =  $$600$ .

If the total estimated calculated payment amount on Mr. Jones CCC-898, item 12, is greater than \$1299, the application shall **not** be approved.**--\*** 

## **D Calculating Value of Forage Grazing Acres when Some Livestock were Removed – Additional Supplemental Feed Provided (Continued)**

**Example 2:** Sam Phillips had 40 adult beef cows on 100 forage grazing acres before Hurricane Rita. Some of the forage on the 100 acres was damaged from flooding and standing water as a result of the hurricane. Mr. Phillips removed 10 head of cattle. Mr. Phillips had no other acres on which to remove the remaining 30 head of cattle; therefore, he left the 30 remaining head on the acres and maintained them by feeding hay he purchased. The hay would not have been purchased or fed if not for the damage caused to the forage by the hurricane. The remaining livestock were maintained on the supplemental hay for 90 calendar days.

> Mr. Phillips submits receipts for the hay purchased. The total cost of the 90 calendar day supply of hay was \$1,600.

Mr. Phillips provides the number and type of forage grazing acres and indicates his share interest in the acres is 100 percent. County Office verifies the information by reviewing Mr. Phillips 2005 FSA-578 report of acreage. The 2005 stocking rate, established according to 1-NAP, for the applicable forage type was 2.5 acres per animal unit.

**\*--**County Office determines the value of the lost feed to be \$1,399 as follows.**--\*** 

Value of forage grazing acres (for livestock removed)  $= $350$ 100 (acres) times 1.0000 (share) divided by 2.5 (stocking rate) times .5825 (corn equivalent) times 60 (maximum number of days allowed) times .2500 (percentage of livestock removed from the forage grazing acres) = \$350.

Value of forage grazing acres (for livestock not removed and additional **\*--**supplemental feed was provided) = \$1,049**--\*** 

100 (acres) times 1.0000 (share) divided by 2.5 (stocking rate) times .5825 (corn equivalent) times 60 (maximum number of days allowed) times .7500 (percentage of livestock not removed from the forage grazing acres that **\*--**were maintained by supplemental feeding) = \$1,049.**--\*** 

Value of supplemental feed (hay)  $= $1,067$ \$1,600 (total cost of 90 day supply of hay) divided by 90 (to determine daily cost of hay) times 60 (maximum number of calendar days allowed) =  $$1,067$ .

If the total estimated calculated payment amount on Mr. Jones CCC-898, **\*--**item 12, is greater than \$1,399, the application shall **not** be approved.**--\*** 

## **E Calculating Value of Forage Grazing Acres when No Livestock Were Removed**

County Office shall calculate the value of the lost forage grazing acres according to the following table when all the following are met:

- none of the livestock were removed from the grazing acres
- all or part of the grazing acres were damaged or destroyed, as a result of an eligible hurricane
- applicant maintained livestock by supplemental feeding that would not have been provided if the grazing acres were not damaged or destroyed as a result of an eligible hurricane.

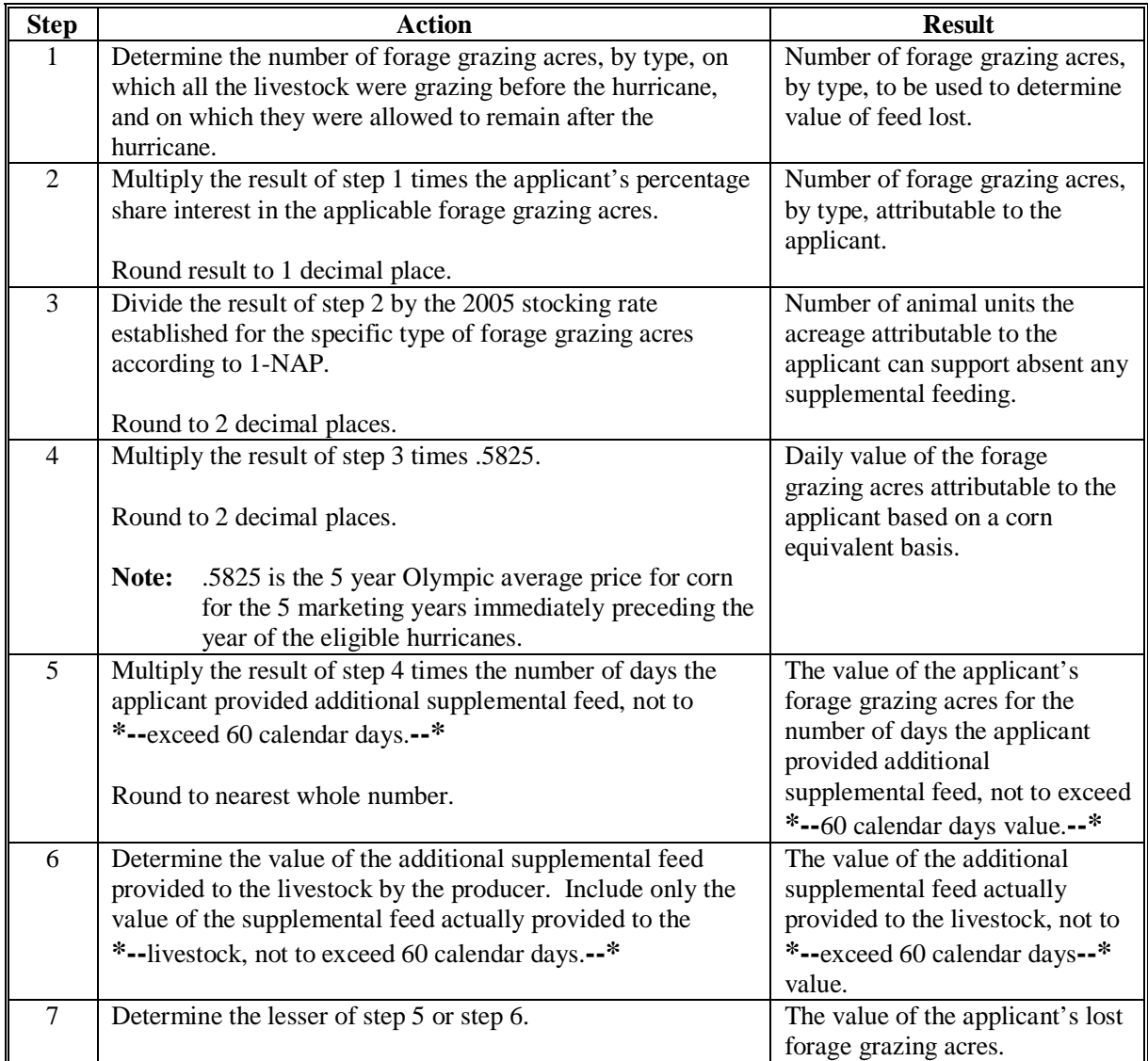

To be eligible for 2005 Hurricanes LCP, the result of step 7 must equal or exceed the total estimated calculated payment amount on the applicant's CCC-898, item 12. 3-22-07 4-DAP (Rev. 1) Amend. 22 **Page 17-34.8** 

## **E Calculating Value of Forage Grazing Acres when No Livestock Were Removed (Continued)**

**Example 1:** Mike White had 40 adult beef cows on 200 forage grazing acres before hurricane Katrina. All of the forage on the 200 acres was damaged from flooding and standing water as a result of the hurricane. Mr. White had no other acres on which to move the livestock; therefore, he left all 40 head on the acres and maintained them by feeding hay he purchased. The hay would not have been purchased or fed if not for the damage caused to the forage by the hurricane. The livestock were maintained on the supplemental hay for 90 calendar days.

> Mr. White submits receipts for the hay purchased. The total cost of the 90 calendar day supply of hay was \$1,700.

Mr. White provides the number and type of forage grazing acres and indicates his share interest in the acres is 100 percent. County Office verifies the information by reviewing Mr. White's 2005 FSA-578 report of acreage. The 2005 stocking rate, established according to 1-NAP, for the applicable forage type was 5 acres per animal unit.

**\*--**County Offices determines the value of the lost feed to be \$1,133 as follows.

Value of forage grazing acres  $= $1,398$ 200 (acres) times 1.000 (share) divided by 5 (stocking rate) times .5825 (corn equivalent) times 60 (maximum number of calendar days allowed)  $= $1,398$ .

Value of supplemental feed  $(hay) = $1,133$ \$1,700 (total cost of 90 day supply of hay) divided by 90 (to determine daily cost of hay) times 60 (maximum number of calendar days allowed) =  $$1,133$ .

If the total estimated calculated payment amount on Mr. White's CCC-898, item 12, is greater than \$1,133, the application shall **not** be approved.**--\*** 

## **E Calculating Value of Forage Grazing Acres when No Livestock Were Removed (Continued)**

**Example 2:** Jack Green had 25 adult beef cows on 150 forage grazing acres before hurricane Katrina. Some of the forage on the 150 acres was damaged from flooding and standing water as a result of the hurricane. Mr. Green had no other acres on which to move the livestock; therefore, he left all 25 head on the acres and maintained them by feeding a protein feed mixture he purchased. The protein feed mixture would not have been purchased or fed if not for the damage caused to the forage by the hurricane. The livestock were maintained on the supplemental hay for 20 calendar days.

> Mr. Green submits receipts for the protein feed mixture purchased. The total cost of the protein feed mixture was \$300.

Mr. Green provides the number and type of forage grazing acres and indicates his share interest in the acres is 100 percent. County Office verifies the information by reviewing Mr. Green's 2005 FSA-578 report of acreage. The 2005 stocking rate, established according to 1-NAP, for the applicable forage type was 5 acres per animal unit.

County Offices determines the value of the lost feed to be \$300 as follows.

Value of forage grazing acres  $= $350$ 150 (acres) times 1.000 (share) divided by 5 (stocking rate) times .5825 (corn equivalent) times 20 (number of days livestock were maintained with supplemental feed)  $= $350$ .

Value of supplemental feed (protein feed mixture) = \$300 The full value of the protein feed mixture is used because the supplemental **\*--**feed was used for less than 60 calendar days.**--\*** 

If the total estimated calculated payment amount on Mr. Green's CCC-898, item 12, is greater than \$300, the application shall **not** be approved.

## **E Calculating Value of Forage Grazing Acres when No Livestock Were Removed (Continued)**

**Example 3:** Susan Doe had 40 adult beef cows on 200 forage grazing acres before hurricane Katrina. All of the forage on the 200 acres was damaged from flooding and standing water as a result of the hurricane. Mrs. Doe had no other acres on which to move the livestock; therefore, she left all 40 head on the acres and maintained them by feeding hay she produced on her farm. The hay would not have been fed to the livestock at that time if not for the damage caused to the forage by the hurricane. The livestock were maintained on the  **\*--**supplemental hay for 80 calendar days.**--\*** 

> Mrs. Doe provides evidence that she owns the equipment necessary to grow and harvest the kind of hay fed to the livestock. She also provides the average weight of the bales of hay produced. The COC obtains information indicating the value of the type of hay fed by Mrs. Doe for the time period the hay was provided to the livestock. Based on the information submitted by Mrs. Doe, the information regarding the value of the type of hay fed, and the COC knowledge of the value of the hay fed, COC determines the total value of the

**\*--**hay fed by Mrs. Doe to be \$2,400.**--\*** 

Mrs. Doe provides the number and type of forage grazing acres and indicates her share interest in the acres is 100 percent. County Office verifies the information by reviewing Mrs. Doe's 2005 FSA-578 report of acreage. The 2005 stocking rate, established according to 1-NAP, for the applicable forage type was 5 acres per animal unit.

**\*--**County Offices determines the value of the lost feed to be \$1,398 as follows.

Value of forage grazing acres  $= $1,398$ 200 (acres) times 1.000 (share) divided by 5 (stocking rate) times .5825 (corn equivalent) times 60 (maximum number of days allowed) =  $$1,398$ .

Value of supplemental feed (hay)  $= $1,800$ \$2,400 (total cost of 80 day supply of hay) divided by 80 (to determine daily cost of hay) times 60 (maximum number of days allowed) =  $$1,800$ .

If the total estimated calculated payment amount on Mrs. Doe's CCC-898, item 12, is greater than \$1,398, the application shall **not** be approved.**--\*** 

## **\*--F Calculating Value of Feed Stuff Purchased by Applicant--\***

When an applicant indicates the feed lost for the claimed livestock was feed stuff, other than forage grazing acres, purchased by the applicant, County Office shall:

- request applicant provide **original** receipts for feed stuff purchased for the claimed livestock
- validate the **original** receipts by:
	- date stamping the front of the original receipts
	- writing "2005 Hurricanes LCP" on the front of the original receipts
- make a photo copy of the validated original receipts
- attach the photocopy to CCC-898
- return validated original receipts to applicant.

To be considered acceptable and used to determine the value of lost feed, the feed receipt must include all of the following:

• date of feed purchase

**Important:** Feed purchased after the hurricane impacted the county is not an eligible feed loss. The feed lost must be as a result of an eligible hurricane.

- name, address and telephone number of feed vendor
- type and quantity of feed purchased
- cost of feed purchased
- signature of feed vendor if the vendor does not have a license to conduct this type of transaction.

**Example:** The applicant purchased baled hay from their neighbor. The neighbor is not a licensed vendor; therefore, the neighbor's signature is required to be on the purchase receipt.

## **\*--F Calculating Value of Feed Stuff Purchased by Applicant (Continued)--\***

County Office shall calculate the value of the lost feed stuff, other than forage grazing acres, purchased by the applicant according to the following table.

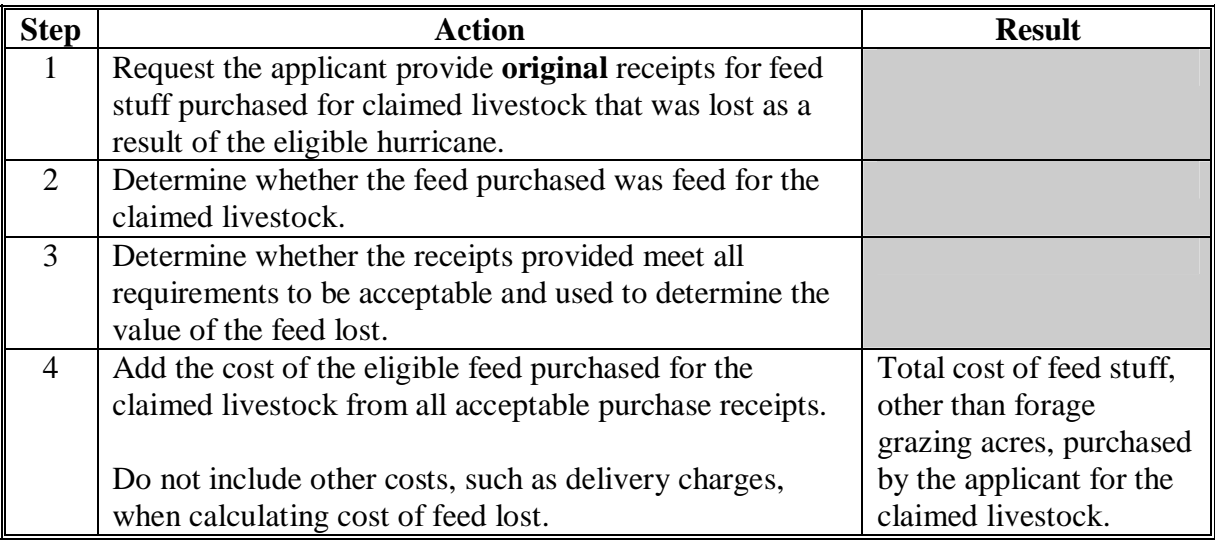

To be eligible for 2005 Hurricanes LCP, the result of step 4 must equal or exceed the total estimated calculated payment amount on the applicant's CCC-898, item 12.

**Example:** Bill Jones purchased 75 big round bales of hay before hurricane Katrina. Mr. Jones purchased the hay to feed to his 60 dairy cows after the end of the grazing period at a total cost of \$3,000. Mr. Jones indicates he lost 45 of the bales of hay as a result of flooding from hurricane Katrina.

> Mr. Jones provides County Office original receipts for the hay purchased. The receipts meet all the requirements in this subparagraph.

County Offices determines the value of the lost feed to be \$1,800 as follows.

\$3,000 (total cost of all hay) divided by 75 (total number of bales purchased) times 45 (number of bales of hay lost) =  $$1,800$ .

If the total estimated calculated payment amount on Mr. Jones' CCC-898, item 12, is greater than \$1,800, the application shall **not** be approved.

# **G Calculating Value of Feed Stuff Produced by Applicant**

County Office shall calculate the value of the lost feed stuff, other than forage grazing acres, produced by the applicant according to the following table.

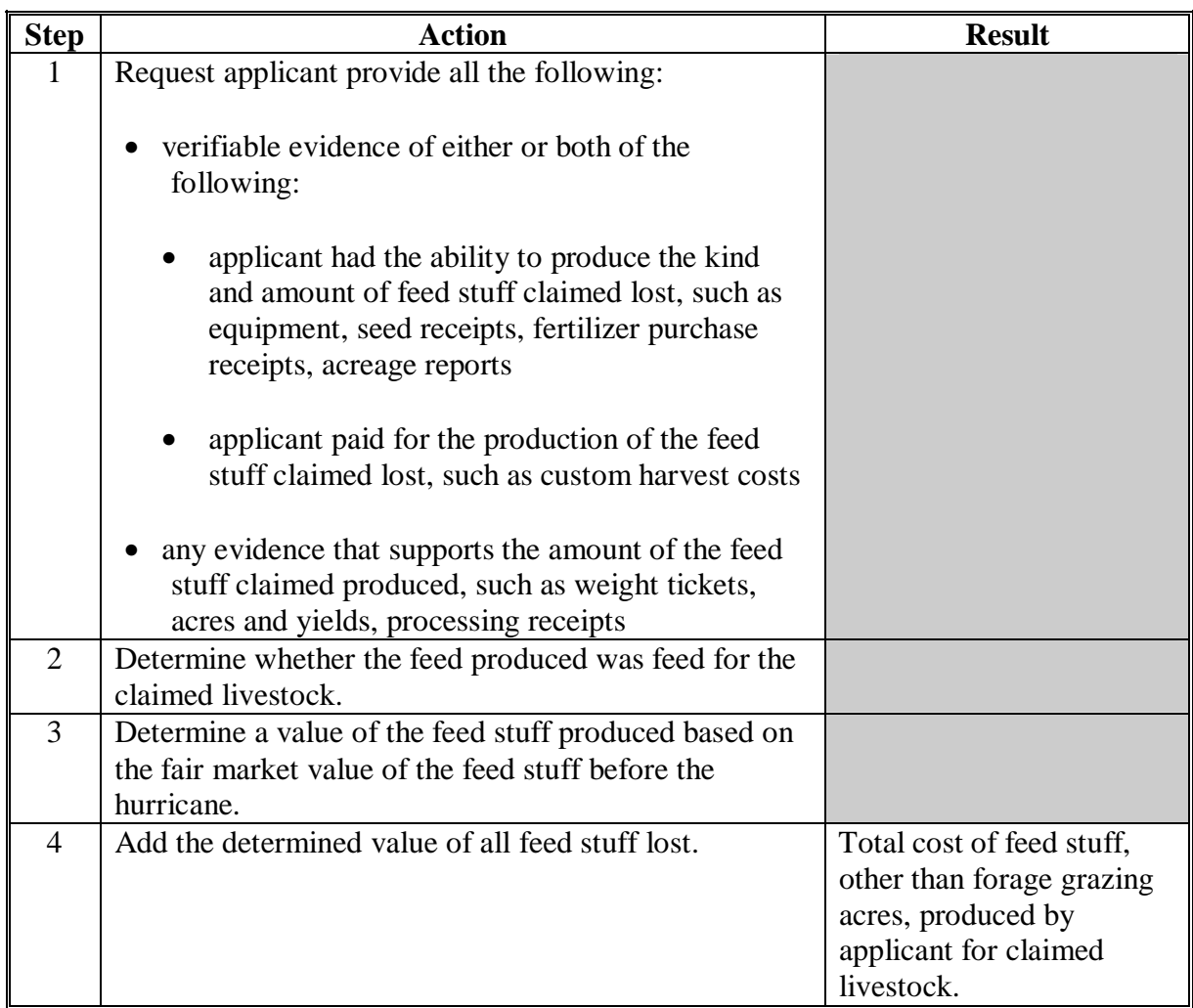

## **G Calculating Value of Feed Stuff Produced by Applicant (Continued)**

**Example:** Jim Smith produced 55 big round bales of hay before hurricane Katrina. Mr. Smith produced the hay to feed to his 40 dairy cows after the end of the grazing period. Mr. Smith indicates he lost 40 of the bales of hay as a result of flooding from hurricane Katrina.

> Mr. Smith provides evidence that he owns the equipment necessary to grow and harvest the kind of hay fed claimed lost. He also provides the average weight of the bales of hay produced. The COC obtains information indicating the value of the type of hay produced by Mr. Smith before the hurricane.

> Based on the information submitted by Mr. Smith, the information regarding the value of the type of hay fed, and the COC knowledge of the value of the hay produced, COC determines the total value of the hay lost to be \$1,000.

If the total estimated calculated payment amount on Mr. Smith's CCC-898, item 12, is greater than \$1,000, the application shall **not** be approved.

## **1226-1250 (Reserved)**

# **A Filing CCC-898**

To apply for 2005 Hurricanes LCP benefits, eligible livestock producers shall file an **\*--**automated CCC-89[8 \(Exhibit 28](#page-900-0)) in the County Office where the claimed livestock were physically located on the beginning date of the applicable disaster period, as provided in [Exhibit 20.](#page-878-0)

**Exception:** An eligible livestock producer shall file CCC-898 in the County Office where they received the FIP payment for the claimed eligible livestock.

**Example:** Mike White had 40 adult beef cows on 200 forage grazing acres in Cameron Parish. Mike White received a FIP payment for forage losses as a result of Hurricane Katrina. In anticipation of Hurricane Rita, and to prevent loss of livestock, Mike White removed the 40 adult beef cows from the 200 forage grazing acres in Cameron Parish to 100 acres of land in Jefferson Davis Parish, an eligible disaster county. The 200 forage grazing acres in Cameron Parish was made inedible as a result of Hurricane Rita because of saltwater intrusion. To apply for 2005 Hurricanes LCP benefits, Mike White would file CCC-898 in Cameron Parish where the forage loss occurred.**--\*** 

A completed CCC-898 must be signed and dated by the applicant before the end of signup to be considered timely filed. There are no late-filed provisions for 2005 Hurricanes LCP. See [paragraph 1221.](#page-679-0)

See Part 18 for completing CCC-898 through the automated system.

**State and County Offices shall not develop, design or use any forms, worksheets, applications, or other documents to obtain or collect the data required from applicants to complete CCC-898**. S[ee subparagraph 1201](#page-668-0) E.

CCC-898's shall be filed by producer and county.

**Important:** CCC-898's are **not** filed by operation or FSN.

**Example:** John Smith suffered an eligible feed loss for the following livestock interests in eligible counties.

- 50-50 share with Bob Smith in the S and S General Partnership. The general partnership has a permanent tax ID number, and owns and operates a dairy operation of 75 adult dairy cows in Jefferson County.
- 100 percent owner of 125 adult beef cows in Jefferson County.
- 25-75 share owner of 200 adult beef cows with Jane Brown in Jefferson County. John Smith and Jane Brown jointly own the adult beef cows as individuals on a 25-75 percent share.
- 100 percent owner of 55 goats in Desoto County. 3-22-07 4-DAP (Rev. 1) Amend. 22 **Page 17-61**

## **A Filing CCC-898 (Continued)**

The following four CCC-898's would be submitted, assuming all producers file CCC-898 for eligible livestock, and none of the producers have any other livestock interests.

- One CCC-898 for S and S General Partnership for 100 percent share of the 75 eligible adult dairy cows in Jefferson County.
- One CCC-898 for John Smith that includes **both** the following:
	- 125 eligible adult beef cows from his own herd in Jefferson County for 100 percent share
	- 200 eligible adult beef cows from the operation in Jefferson County he shares with Jane Brown for 25 percent share.
- One CCC-898 for Jane Brown for 75 percent share of the 200 eligible adult beef cows from the operation in Jefferson County she shares with John Smith.
- One CCC-898 for John Smith for 100 percent share of the 55 eligible goats he owns in Desoto County.**--\***

## **A Filing CCC-898 (Continued)**

When an eligible livestock producer has the same percentage share interest in the same eligible livestock type through multiple operations with different associated producers in the same county, the total eligible livestock type for all such operations shall be listed for the producer only once on CCC-898.

**Example:** Jane Jones has the following livestock interests in Desoto County, which is an eligible county.

- 50-50 share owner of 65 non-adult beef cattle with Bill. Jane Jones and Bill Green, as individuals, jointly own the 65 non-adult beef cattle.
- 50-50 share owner of 120 non-adult beef cattle with Mary Blue. Jane Jones and Mary Blue, as individuals, jointly own the 120 non-adult beef cattle.
- 50-25-25 share owner of 185 non-adult beef cattle with Bob Black and Mike White. Jane Jones, Bob Black and Mike White, as individuals, jointly own the 185 non-adult beef cattle with a 50-25-25 percent interest respectively.**--\***

### **A Filing CCC-898 (Continued)**

The following five CCC-898's would be submitted in Desoto County, assuming all producers file an application for the eligible livestock, and none of the producers have any other livestock interests.

- One CCC-898 for Jane Jones for 50 percent share of the 370 eligible nonadult beef cattle. Because Jane Jones has the same percent share interest (50 percent) in all the eligible non-adult beef cattle, the total eligible livestock  $(65 + 120 + 185 = 370)$  shall be listed for Jane Jones only once on CCC-898 for 2005 Hurricanes LCP.
- One CCC-898 for Bill Green for 50 percent share of 65 non-adult beef cattle from the operation he shares with Jane Jones.
- One CCC-898 for Mary Blue for 50 percent share of 120 non-adult beef cattle from the operation she shares with Jane Jones.
- One CCC-898 for Bob Black for 25 percent share of 185 eligible nonadult beef cattle from the operation he shares with Jane Jones and Mike White.
- One CCC-898 for Mike White for 25 percent share of 185 eligible non-adult beef cattle from the operation he shares with Jane Jones and Bob Black.

After all information is entered into the automated CCC-898 software, County Offices shall print the automated CCC-898 and obtain the applicant's signature.**--\***

## **B Signing and Certifying CCC-898**

When signing CCC-898, item 16A, the applicant is:

- applying for 2005 Hurricanes LCP benefits for the producer listed on CCC-898, item 5A
- certifying **all** of the following:
	- information provided on CCC-898 is true and correct
	- livestock claimed on CCC-898 are eligible livestock according to [subparagraph 1222](#page-680-0) A
	- all supporting documentation provided are true and correct copies of the transaction reported
	- they suffered an eligible feed loss according t[o subparagraph 1222](#page-680-0) D
	- the physical location of the:
		- claimed livestock on the beginning date of the applicable disaster period, as provided i[n Exhibit 19](#page-876-0)
		- applicant's current livestock inventory
	- the names of all other producers that have an interest in the claimed livestock**--\***

## **B Signing and Certifying CCC-898**

- authorizing CCC officials to:
	- enter upon, inspect, and verify all applicable livestock and acreage in which the applicant has an interest for the purpose of confirming the accuracy of the information provided
	- review, verify, and authenticate all information provided on CCC-898 and supporting documents
	- contact other agencies, organizations, or facilities to verify data provided by an applicant from such agencies, organizations or facilities
- acknowledging that:
	- failure to provide information requested by CCC is cause for disapproval of CCC-898
	- providing a false certification to CCC is cause for disapproval of CCC-898, and is punishable by imprisonment, fines, and other penalties.**--\***
## **1251 Applying for Benefits (Continued)**

### **C Signature Requirements**

**\*--**All applicants' signatures **must** be received by the ending signup date of March 30, 2007.**--\*** Neither STC nor COC has authority to approve late-filed CCC-898.

Follow 1-CM for signature requirements.

- **Important:** 1-CM, Part 25 has been amended to provide clarification on signature requirements for general partnerships. County Offices shall refer to 1-CM, paragraph 709 regarding revised signature requirements for general partnerships.
- **Notes:** General partnerships must have a permanent tax ID number to receive any CCC payment. CCC payments shall not be issued to the individual members of a general partnership.

CCC payments may be issued to:

- a joint venture with a permanent tax identification number
- the individual members of a joint venture, using the individual member's identification numbers, when the joint venture does not have a permanent tax identification number.

## **D Modifying CCC-898**

Once the applicant signs CCC-898, the application **cannot** be modified.

If the applicant wants to change or modify any data on a signed CCC-898, the applicant **must** take the following action before the end of the signup period:

- withdraw CCC-898 by writing "WITHDRAWN" on the hardcopy CCC-898 and initialing and dating next to "WITHDRAWN"
- submit new CCC-898 with correct data
- sign and date new CCC-898.

COC or CED shall review and act on the new CCC-898 according t[o paragraph 1252.](#page-723-0)

**Important:** Any CCC-898 submitted after the end of the signup period shall **not** be approved. There are **no** late-file provisions for 2005 Hurricanes LCP.

#### **E Deleting CCC-898**

County Office shall **not** delete any signed CCC-898 unless the applicant withdraws CCC-898 before it is selected for spot check.

If an applicant wishes to withdraw a signed CCC-898, the applicant must write "WITHDRAWN" on the hardcopy CCC-898 and initial and date next to "WITHDRAWN".

**Important:** Producers **cannot** withdraw CCC-898 after it is selected for spot check.

When an applicant withdraws CCC-898, the County Office shall delete CCC-898 in the automated system according to Part 18.**--\*** 

# **F Supporting Documents**

All supporting documents **must** be completed by the applicant and on file in the County Office:

- no later than 10 workdays after the end of the signup period
- before CCC-898 may be approved.

Supporting documents include, but are not be limited to:

- CCC-502, applicable for 2005
- AD-1026, applicable for 2005
- o CCC-526, or other acceptable document according to 1-PL to determine compliance with AGI provisions.**--\***

# <span id="page-723-0"></span> **A Approving CCC-898**

- **\*--**COC or CED **must** act on **all** completed and signed CCC-898's submitted. All CCC-898's received by March 30, 2007, must be approved or disapproved by April 13, 2007, and the determination recorded in the automated system by COB April 20, 2007.**--\*** 
	- **Note:** CED's may delegate approval authority to program technicians for routine cases. Program technicians shall **not** be delegated authority to disapprove any CCC-898.
	- **Important:** DD review of initial CCC-898 **must** be completed according to subparagraph E before CCC-898's may be approved or disapproved.

CCC-898 shall be approved or disapproved as certified by the applicant. When more than 1 type of livestock is claimed on CCC-898, CCC-898 shall be approved or disapproved based on all livestock claimed. **Certain livestock cannot be approved and other livestock disapproved on the same CCC-898**.

**Example:** Jim Brown executes CCC-898 that includes 100 adult beef cows that meet the livestock eligibility requirements and 5 horses that do not meet the livestock eligibility requirements. COC shall disapprove CCC-898 because **some** livestock claimed are **not** eligible.

## **\*--1252 Acting on CCC-898 (Continued)**

## **A Approving CCC-898 (Continued)**

Before approving CCC-898, COC or CED **must**:

- ensure that **all** program eligibility requirements are met
- be satisfied with **all** the following:
	- livestock claimed are eligible livestock according t[o subparagraph 1222](#page-680-0) A
	- applicant owned or cash leased the claimed livestock on the applicable beginning date listed on CCC-898, item 2
	- reasonableness of the number and type of livestock claimed
	- value of feed lost equals or exceeds the total estimated calculated payment on CCC-898, item 12
	- it knows where the applicant's current livestock inventory is physically located to conduct spot checks
	- all signature requirements are met.

**Note:** See subparagraph B when:

- COC or CED questions any data provided by applicant
- disapproving CCC-898.**--\***

# **A Approving CCC-898 (Continued)**

CCC-898's executed by the following, and their spouses, shall be sent to State Office for action according to subparagraph D:

- STC members
- SED
- State Office employees
- COC members
- CED
- County Office employees.

## **B Disapproving CCC-898**

- **\*--**COC or CED **must** act on all completed and signed CCC-898's submitted. All CCC-898's received by March 30, 2007, must be approved or disapproved by April 13, 2007, and the determination recorded in the automated system by COB April 20, 2007.**--\***
	- **Note:** CED's may delegate approval authority to program technicians for routine cases. Program technicians shall **not** be delegated authority to disapprove any CCC-898.
	- **Important:** DD review of initial CCC-898's must be completed according to subparagraph E before CCC-898's may be approved or disapproved.

CCC-898 shall be approved or disapproved as certified by the applicant. When more than 1 type of livestock is claimed on CCC-898, CCC-898 shall be approved or disapproved based on all livestock claimed. **Certain livestock cannot be approved and other livestock disapproved on the same CCC-898**.

**Example:** Jim Brown executes CCC-898 that includes 100 adult beef cows that meet the livestock eligibility requirements and 5 horses that do not meet the livestock eligibility requirements. COC shall disapprove CCC-898 because **some** livestock claimed are **not** eligible.

## **\*--1252 Acting on CCC-898 (Continued)**

## **B Disapproving CCC-898 (Continued)**

If it is determined that any information provided on CCC-898 is not reasonable or is questionable, additional verifiable documentation or evidence shall be requested from the applicant to support the data on the application. Other agencies, organizations, or facilities may be contacted to verify information provided by applicants.

- **Important:** See subparagraph C when contacting other agencies, organizations, or facilities to verify information provided by applicants.
- **Exception:** COC's shall **not** require tax records; however, applicant may voluntarily provide tax records.

If all program eligibility requirements are **not** met, it is determined that the information on CCC-898 or any additional supporting documentation provided by applicant is **not** accurate or reasonable, or the value of the feed lost does **not** equal or exceed the total estimated calculated payment on CCC-898, item 12, then the following actions shall be taken:

- disapprove CCC-898
- notify applicant of disapproval
- provide applicant applicable appeal rights according to 1-APP
- thoroughly document reason for disapproval in COC minutes, if disapproved by COC.**--\***

## **C Verifying Data with Other Agencies, Organizations, or Facilities**

When contacting agencies, organizations, or facilities to verify data provided by an applicant, County Office shall be specific in the information requested. The request should include, but is not limited to, the following:

- producer's name and address
- animal kind and type
- why the request is being made
- what information is being requested.

# **D STC Approval or Disapproval of CCC-898**

STC, or State Office representative designated by STC, shall review all CCC-898's executed by State Office employees, COC members, CED's, County Office employees, and their spouses. If CCC-898 and all supporting documents meet all applicable requirements, then STC, or designee, shall authorize COC to act on CCC-898.

**Notes:** If STC designates State Office representative to review CCC-898 executed by State Office employees and their spouses, the designated representative shall **not** review their own or their spouses' CCC-898.

State Office representatives include DD's.

All CCC-898's executed by STC members, SED's, and their spouses shall be submitted to **\*--**DAFP for review by **COB April 6, 2007**. If CCC-898 and all supporting documents meet**--\*** all applicable requirements, the National Office shall authorize COC to act on CCC-898.

#### **\*--1252 Acting on CCC-898 (Continued)**

## **E DD Review and Report of Initial CCC-898's**

DD's shall review the 1st five CCC-898's submitted in each County Office. The review shall include the following:

- ensuring that CCC-898's are submitted by producer and County Office
- signature requirements, including power of attorney, are met
- no State or County Office developed forms, worksheets, applications, or other documents are being used to obtain or collect the data required from applicants
- participants were informed of supporting data required for payment, such as CCC-502, CCC-526, AD-1026, and accurate subsidiary and SCIMS data.

Within 10 workdays of completing the review, DD shall provide a written report to SED describing the review findings, including a list of errors discovered, and the overall status of the implementation of 2005 Hurricanes LCP in the County Office.

DD review of the initial CCC-898's and supporting documentation submitted is critical to ensuring 2005 Hurricanes LCP is being administered according the procedures provided in this handbook and the regulations in 7 CFR Part 1416.

Reviewing the initial CCC-898's and supporting documentation in a timely manner:

- identifies possible weaknesses in the administration of 2005 Hurricanes LCP that may be resolved by additional training, clarified procedures, or modified software
- prevents numerous producers from being impacted by erroneous administration of 2005 Hurricanes LCP
- allows corrections to be made in a timely manner before erroneous payments are issued.**--\***

#### **\*--1253 Spot Checks**

## **A Informing Producers**

Spot checks are performed to:

- verify the accuracy of the data certified by the producer on CCC-898
- ensure that all eligibility requirements were met
- determine if correct payments were issued.

[Exhibit 19](#page-876-0) provides a list of:

- data elements that may be spot checked for 2005 Hurricanes LCP
- documents or other data that may be requested from producers selected for spot check.

County Offices shall:

- not modify Exhibit 19
- reproduce copies o[f Exhibit 19](#page-876-0) locally
- provide a copy of [Exhibit 19 t](#page-876-0)o each producer when CCC-898 is submitted.
- **Note:** Procedure for conducting spot checks will be provided in a future amendment. County Office shall **not** conduct any spot checks until procedure is issued from the National Office.**--\***

**1254-1300 (Reserved)** 

## **\*--Part 18 2005 Hurricanes LCP Application Software**

### **1301 Accessing 2005 Hurricanes LCP Software**

#### **A Accessing Software**

From Menu FAX250, access LCP software according to the following table.

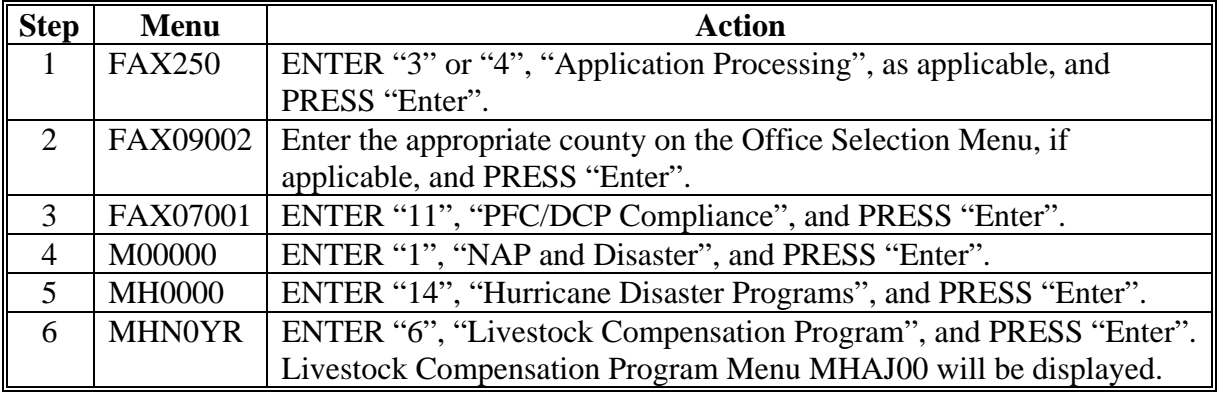

### **B Example of Menu MHAJ00**

Following is an example of the Livestock Compensation Program Menu MHAJ00.

```
COMMAND MENU: MHAJ00 H2 
Livestock Compensation Program Menu 
  ------------------------------------------------------------------------------ 
              1. Application Process 
              2. Payment Process 
             * 3. Spotcheck Selection Process 
              21. Return to Application Selection Menu 
              23. Return to Primary Selection Menu 
              24. Sign Off 
Cmd3=Previous Menu *=Option currently not available.
Enter option and press "Enter".
```
#### **\*--1302 Application Processing**

#### **A Overview**

To process applications for 2005 Hurricanes LCP, selection option 1, on Menu MHAJ00. LCP Application Menu will be displayed. Following is an example of Menu MHAJW0.

```
 COMMAND MENU: MHAJW0 H2 
 LCP Application Menu 
 ------------------------------------------------------------------------------ 
 1. Loss Application 4. Unsigned Applications Report 
 2. Signature/Approval Dates 5. Unapproved Applications Report 
 3. Print Producer Application 6. Approved Applications Report 
 7. Disapproved Applications Report 
 8. Deleted Applications Report 
               20. Return to Application Primary Menu 
               21. Return to Application Selection Menu 
               23. Return to Primary Selection Screen 
               24. Sign Off 
Cmd3=Previous Menu *=Option currently not available.
 Enter option and press "Enter".
```
# **\*--1302 Application Processing (Continued)**

# **B Available Options**

The following table provides an explanation of the options available on Menu MHAJW0.

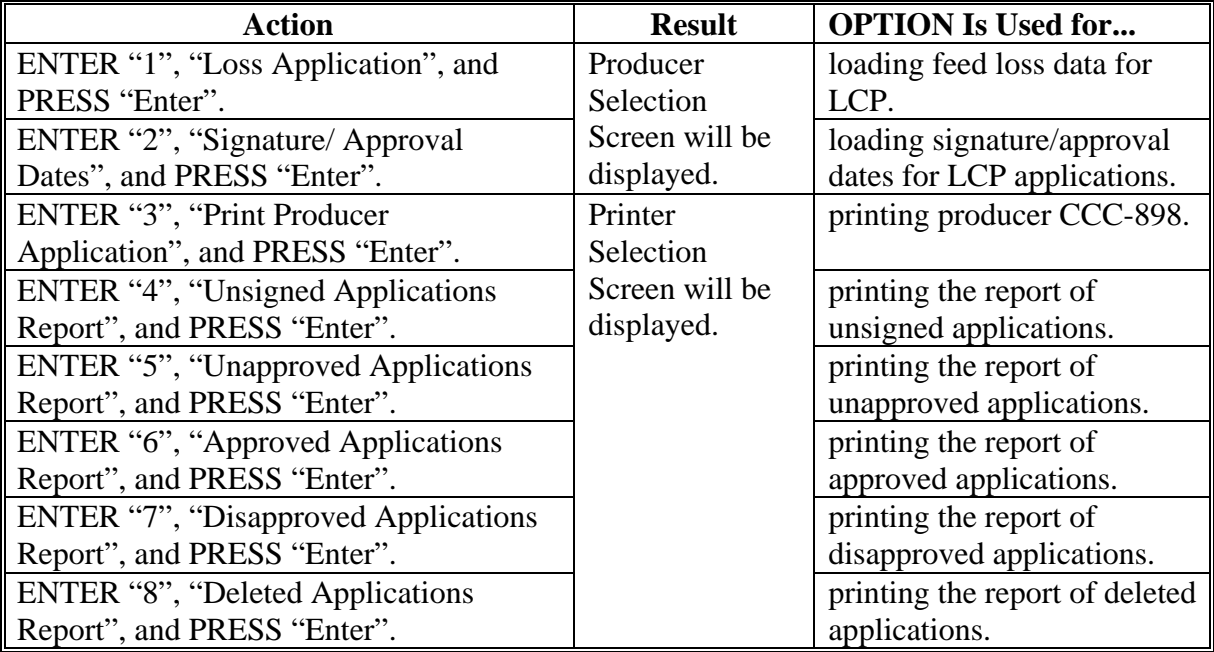

## **\*--1303 Producer Selection Screen MHAJWA01**

## **A Overview**

Access to LCP software requires entering 1 of the following:

- producer's ID number and type
- last 4 digits of producer's ID
- producer's last name.

## **B Example of Screen MHAJWA01**

Following is an example of Producer Selection Screen MHAJWA01.

```
LCP 027-COAHOMA Selection MHAJWA01
Producer Selection Screen Version: AF36 03/14/2006 11:07 Term H2
 ------------------------------------------------------------------------------- 
         Enter Last Four Digits of ID: . . . .
 or 
              Producer ID Number: . . . . . . . and Type:
 or 
              Last Name: . . . . . . . . . . . . . . .
                    (Enter Partial Name To Do An Inquiry) 
 Enter=Continue Cmd7=End
```
## **C Producer Not Active in SCIMS**

Producers must be in SCIMS with a legacy link to the county completing the application to apply for LCP benefits. If the selected producer is not active in SCIMS with a legacy link to the county completing the application, add the producer to SCIMS and create a legacy link according to 1-CM.**--\***

#### **\*--1304 Livestock Location Screen MHAJWC01**

#### **A Overview**

Once a valid producer has been selected, Livestock Location Screen MHAJWC01 will be displayed. Screen MHAJWC01 will be used to capture the:

- physical location of the claimed livestock on the beginning date of the hurricane
- current physical location of the livestock in inventory.

## **B Example of Screen MHAJWC01**

Following is an example of Livestock Location Screen MHAJWC01.

LCP 027-COAHOMA Input MHAJWC01 Livestock Location Screen Version: AF36 03/21/2006 07:10 Term H2 ------------------------------------------------------------------------------- Producer ALISON GROENWOLDT **Hurricane** Begin Date KATRINA 08/29/2005 RITA 09/23/2005 Where were the claimed livestock physically located on the above hurricane begin date? .......................................... Where is the current physical location of the livestock in inventory? .......................................... Enter=Continue Cmd4=Previous Screen Cmd7=End

## **\*--1304 Livestock Location Screen MHAJWC01 (Continued)**

## **C Action**

County Offices shall enter a free form text explanation of:

- where the claimed livestock were physically located on the beginning date of the hurricane that is specific enough to assist COC/CED in determining livestock eligibility
- the current physical location of the livestock in inventory that is specific enough to assist with finding the livestock in the event of a spotcheck.

**Note:** Information entered on Livestock Location Screen applies to the entire application.**--\***

## **\*--1305 Livestock Kind Selection Screen MHAJWD01**

## **A Overview**

Livestock Kind Selection Screen MHAJWD01 will be displayed once all required data has been entered on Livestock Location Screen MHAJWC01. Livestock Kind Selection Screen will be used to select the kind of livestock for which loss data will be entered.

## **B Example of Screen MHAJWD01**

Following is an example of Livestock Kind Selection Screen MHAJWD01.

 LCP 027-COAHOMA Selection MHAJWD01 Livestock Kind Selection Screen Version: AF36 03/20/2006 10:36 Term H2 ------------------------------------------------------------------------------- Producer ALISON GROENWOLDT **Hurricane** Begin Date **KATRINA** 08/29/2005 RITA 09/23/2005 Select kind of livestock: .. BEEF .. DAIRY .. BUFFALO/BEEFALO .. SHEEP .. GOATS .. DEER .. EQUINE .. SWINE .. ELK .. POULTRY .. REINDEER Enter=Continue Cmd4=Previous Screen Cmd7=End

# **C Action**

County Offices shall ENTER "X" next to the applicable kind of livestock.**--\***

## **\*--1306 Type/Weight Range Selection Screen MHAJWE01**

## **A Overview**

Type/Weight Range Selection Screen MHAJWE01 will be displayed once a livestock kind has been selected on Livestock Kind Selection Screen MHAJWD01. Type/Weight Range Selection Screen will be used to select the type and weight range of livestock for which loss data will be entered.

## **B Example of Screen MHAJWE01**

Following is an example of Type/Weight Range Selection Screen MHAJWE01.

 LCP 027-COAHOMA Selection MHAJWE01 Type/Weight Range Selection Screen Version: AF44 10/23/2006 14:39 Term H2 ----------------------------------------------------------------------------------- Producer MERI T FALLS **Hurricane** Begin Date Kind of Livestock BEEF KATRINA 08/29/2005 Select Type/Weight Range: .. ADULT COWS AND BULLS .. NON-ADULT CATTLE(500 POUNDS OR MORE) Enter=Continue Cmd4=Previous Screen Cmd7=End

## **C Action**

County Offices shall ENTER "X" next to the applicable type/weight range.**--\***

### **\*--1307 Load Head Count Screen MHAJWH01**

## **A Overview**

Load Head Count Screen MHAJWH01 will be displayed once a livestock kind, type, and weight range has been selected. Load Head Count Screen will be used to capture:

- number of livestock
- share.

## **B Example of Screen MHAJWH01**

Following is an example of Load Head Count Screen MHAJWH01.

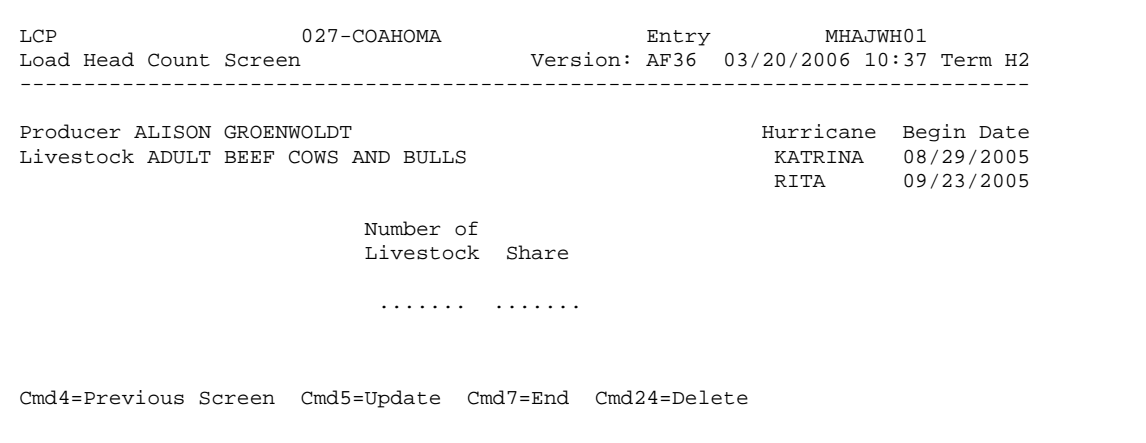

## **\*--1307 Load Head Count Screen MHAJWH01 (Continued)**

## **C Action**

County Offices shall enter the:

- number of eligible livestock that were physically located in the county on the hurricane start date provided on the screen
- producer's share of the livestock.
- **Note:** If a producer has multiple operations of the same livestock kind, type, and weight range with the same share, total the number of livestock and load on 1 line.

# **D Options**

The following table describes the options available on Screen MHAJWH01.

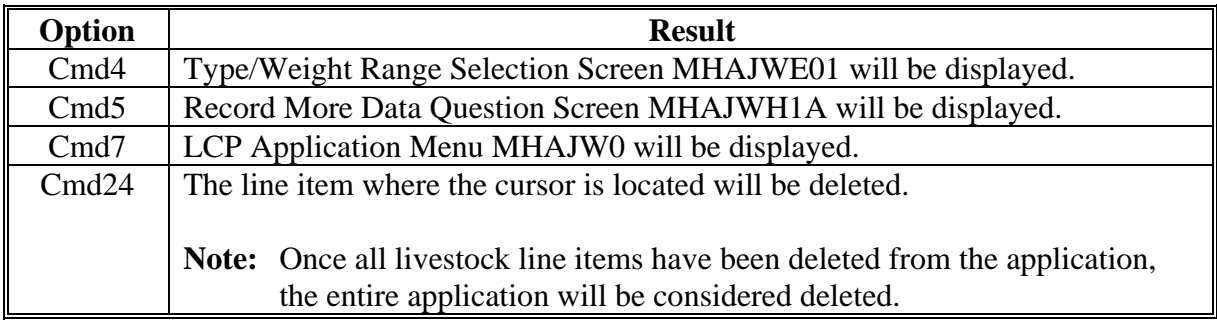

# **\*--1308 Record More Data Question Screen MHAJWH1A**

## **A Overview**

Record More Data Question Screen provides the opportunity for the user to load another:

- share for the producer/kind/weight range
- type/weight range
- kind of livestock.

## **B Example of Screen MHAJWH1A**

Following is an example of Screen MHAJWH1A.

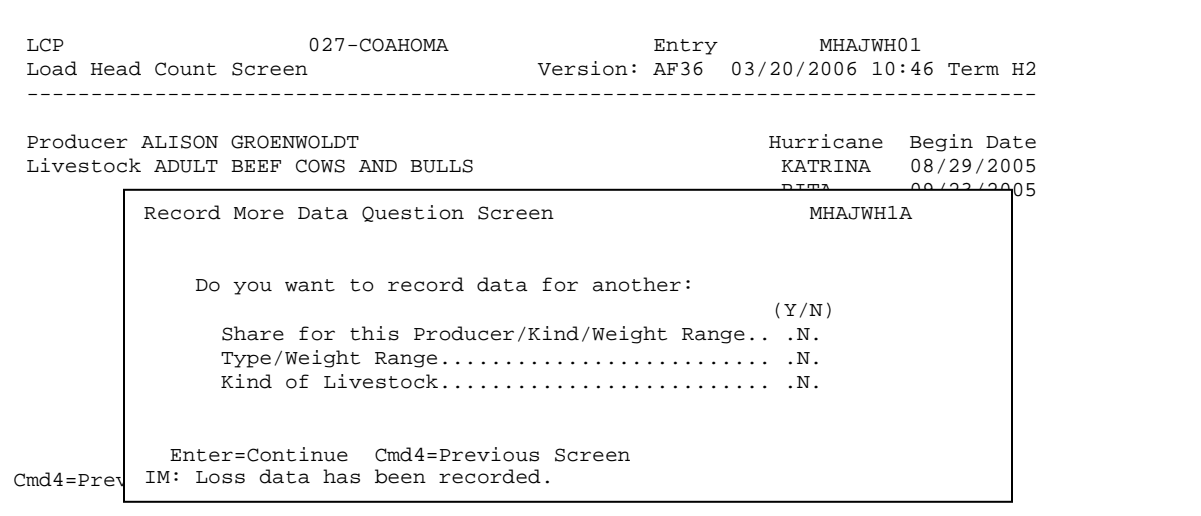

# **\*--1308 Record More Data Question Screen MHAJWH1A (Continued)**

# **C Action**

The following table describes the options available on Screen MHAJWH1A.

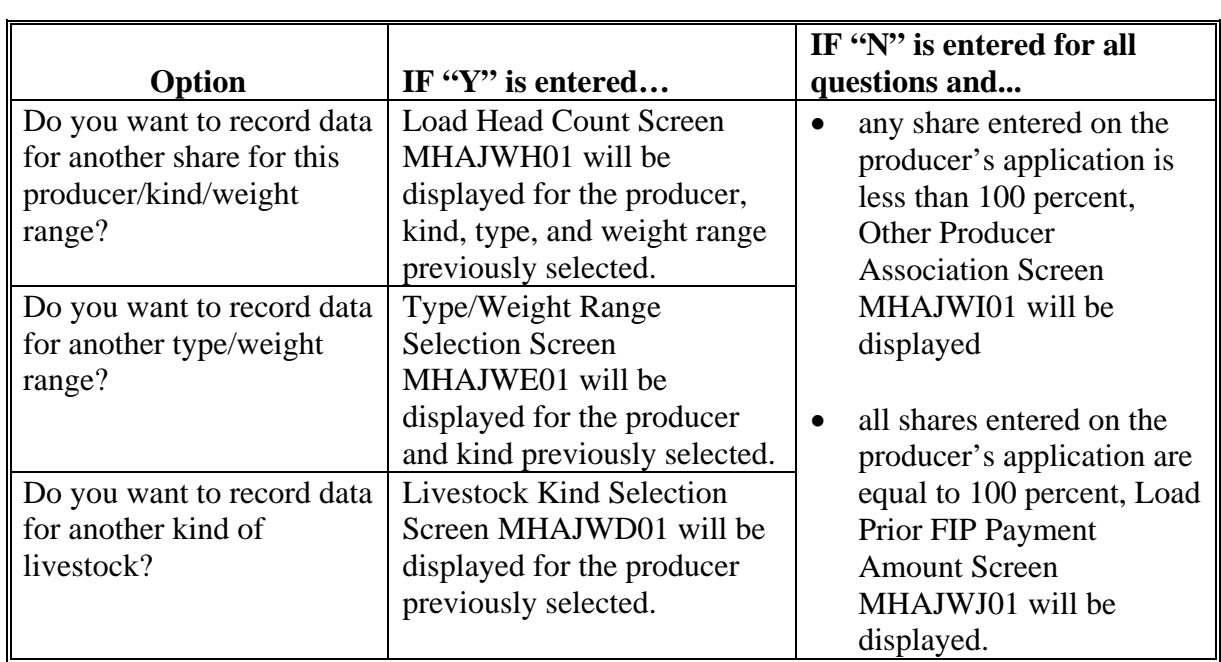

#### **\*--1309 Other Producer Association Screen MHAJWI01**

#### **A Overview**

Other Producer Association Screen MHAJWI01 provides the opportunity for the user to load other producers who are associated with the livestock claimed on application. The user is required to add at least 1 other producer, if any share entered on the producer's application is less than 100 percent.

### **B Example of Screen MHAJWI01**

Following is an example of Screen MHAJWI01.

```
 LCP 027-COAHOMA Selection MHAJWI01 
  Other Producer Association Screen Version: AF36 03/29/2006 06:44 Term H2 
  ------------------------------------------------------------------------------- 
Producer ALISON GROENWOLDT All and Solution Contract Contract Contract Contract Contract Contract Contract Contract Contract Contract Contract Contract Contract Contract Contract Contract Contract Contract Contract Contra
KATRINA 08/29/2005
                                                               RITA 09/23/2005 
                    Other Producers Associated with this Applicant: 
                   (must be at least one if shares are less than 100 percent) 
                             PAUL GROENWOLDT 
Enter=Continue Cmd4=Previous Screen Cmd7=End Cmd16=Add Producer Cmd24=Delete
```
## **C Action**

The following table describes the options available on Screen MHAJWI01.

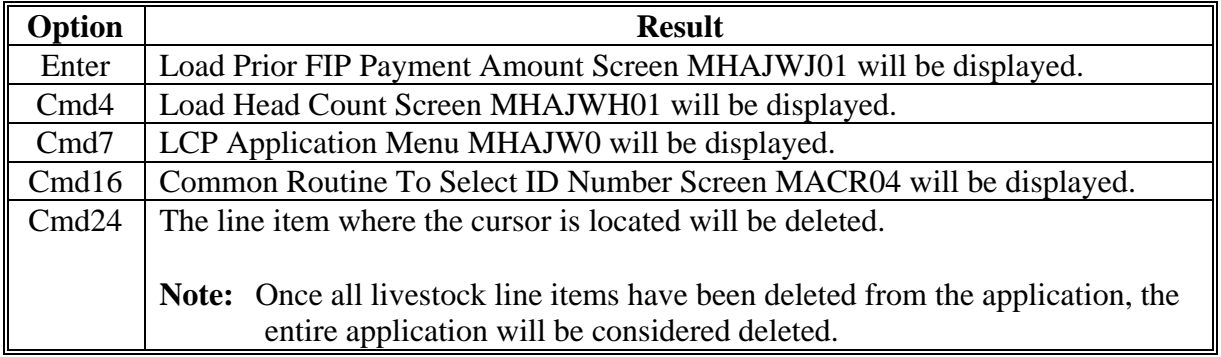

**Note:** This data is not used by the system. It will be used for reference outside of the system in the event of a spotcheck.

## **\*--1310 Load Prior FIP Payment Amount Screen MHAJWJ01**

## **A Overview**

Load Prior FIP Payment Amount Screen MHAJWJ01 provides the opportunity for user to load the FIP payment amount the selected producer received. Users are required to enter a number equal to or greater than zero. The amount entered will be subtracted from the estimated calculated payment before reduction to determine the producer's estimated calculated payment.

## **B Example of Screen MHAJWJ01**

Following is an example of Screen MHAJWJ01.

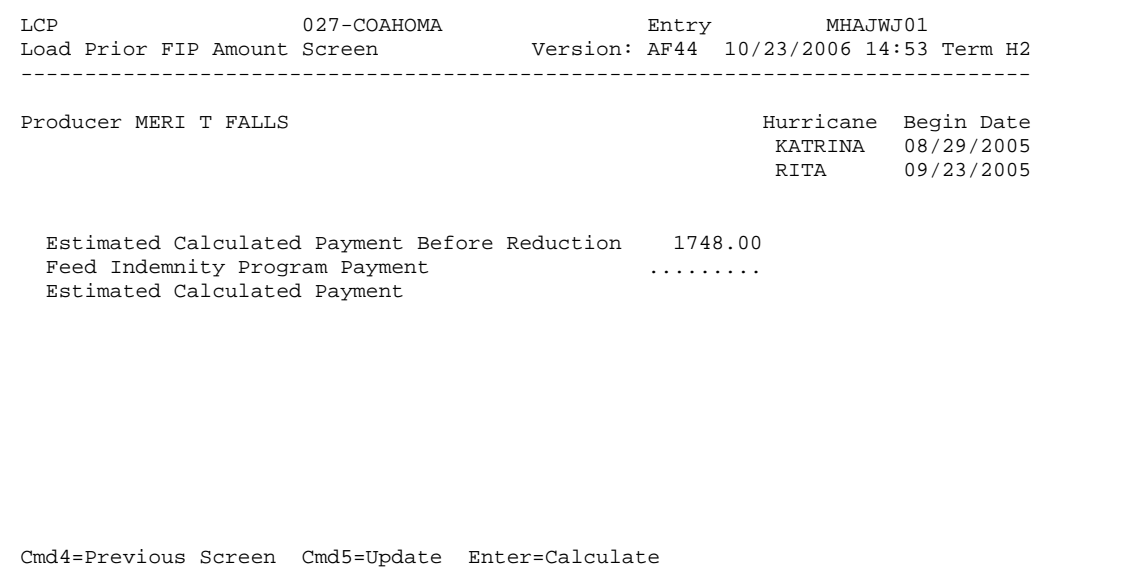

# **C Action**

The following table describes the options available on Screen MHAJWJ01.

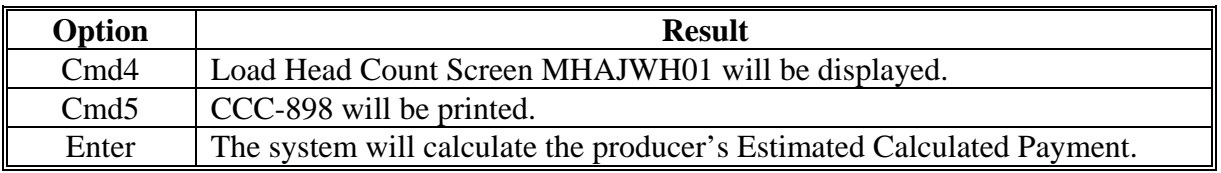

#### **\*--1311 Signature/Approval Dates**

## **A Overview**

Signature and approval date must be entered into the automated system before LCP payments can be issued. Signature/approval dates will be entered by selecting:

- option "2", "Signature/Approval Dates" from Menu MHAJW0
- applicable producer on Producer Selection Screen MHAJWA01.

## **B Example of Screen MHAJAC01**

Following is an example of Signature/Approval Screen MHAJAC01.

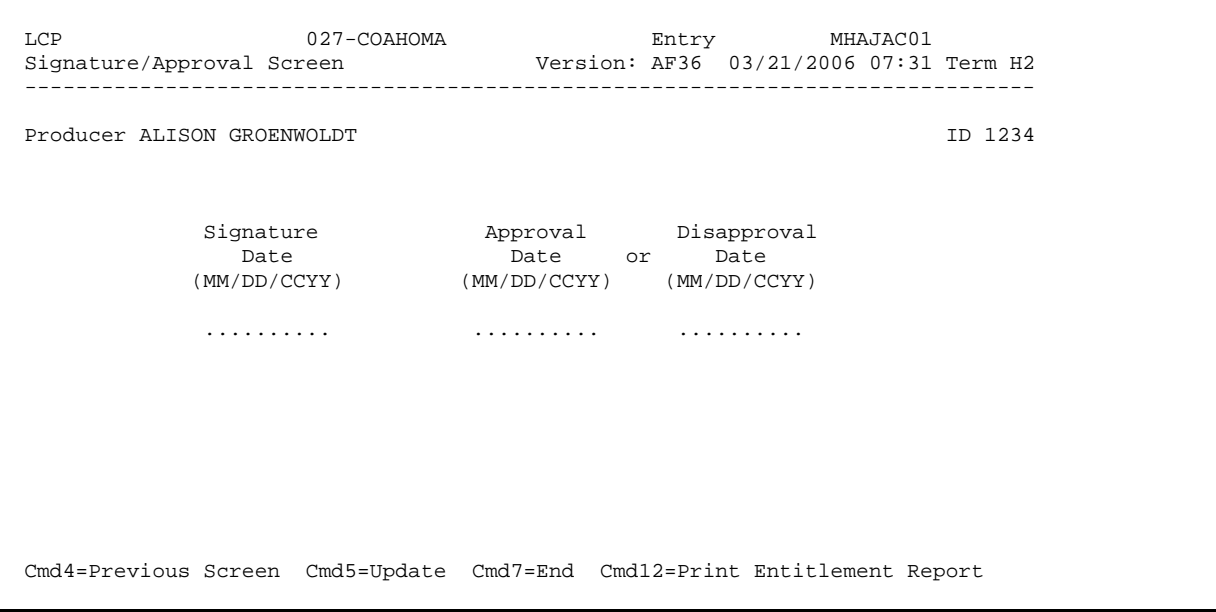

## **\*--1311 Signature/Approval Dates (Continued)**

## **Par. 1311**

# **C Action**

County Offices shall:

- enter producer signature date
- enter approval or disapproval date, as applicable
- PRESS "Cmd5" to update.

**Note:** The Approval/Disapproval process is by producer ID, not by livestock kind. The application is either approved or disapproved.

The signature and approval dates will be removed if any changes are made to the application after the signature/approval dates are entered.**--\***

## **1312-1330 (Reserved)**

## **\*--1331 Print Producer Application**

## **A Overview**

CCC-898 will be generated:

- when option "3", "Print Producer Application", is selected from Menu MHAJW0, and applicable producer ID is entered
- during application process when users ENTER "N" for all questions on Record More Data Question Screen MHAJWH1A.**--\***

## **\*--1332 Unsigned Applications Report**

### **A Overview**

Unsigned Applications Report is a computer-generated report that lists all applications that have been initiated but do not have a signature date entered.

## **B Unsigned Applications Report Option Screen**

Once a valid printer ID has been entered, Unsigned Applications Report Option Screen MHAJRD1A will be displayed. Following is an example of Unsigned Applications Report Option Screen MHAJRD1A.

 LCP 027-COAHOMA Entry MHAJRP01 Printer Selection Screen Version: AF36 03/14/2006 15:03 Term H2 ------------------------------------------------------------------------------- Unsigned Applications Report Option Screen MHAWRD1A Select the order you wish to print the report: - alphabetically by producer last name/business ... - by update date with the most recent first ....... Enter date restrictions, if you wish: (MM/DD/CCYY) - do not print update dates prior to ..... - do not print update dates after ........ Enter=Continue Cmd4=Previous Screen Cmd7=End Enter=Continue Cmd7=End

# **\*--1332 Unsigned Applications Report (Continued)**

# **C Action**

County Offices are required to select the order in which the report will print.

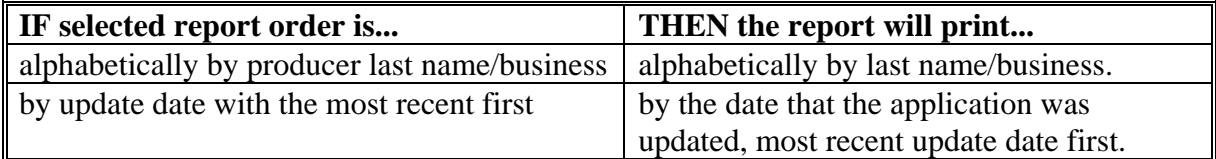

**Note:** Only 1 print order can be selected at a time.

County Offices have the option of entering date restrictions.

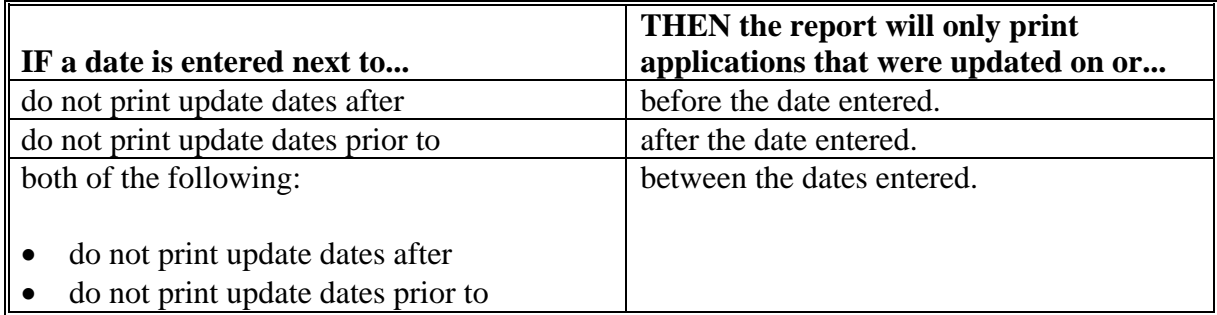

**Note:** Both a print order and a date restriction can be entered at the same time.**--\***

## **\*--1333 Unapproved Applications Report**

## **A Overview**

Unapproved Applications Report is a computer-generated report that lists all applications that have been signed but do not have an approval or disapproval date entered.

## **B Unapproved Applications Report Option Screen**

Once a valid printer ID has been entered, Unapproved Applications Report Option Screen MHAJRE1A will be displayed. Following is an example of Unapproved Applications Report Option Screen MHAJRE1A.

```
 LCP 027-COAHOMA Entry MHAJRP01 
Printer Selection Screen Version: AF36 03/14/2006 15:03 Term H2
 ------------------------------------------------------------------------------- 
Unapproved Applications Report Option Screen MHAJRE1A
Select the order you wish to print the report:
- alphabetically by producer last name/business .....
- by signature date with the most recent first \dots ...
 Enter date restrictions, if you wish: 
 Enter date restrictions, if you wish: 
(MM/DD/CCYY)- do not print signature dates prior to \dots .........
- do not print signature dates after ..... ..........
 Enter=Continue Cmd4=Previous Screen Cmd7=End 
 Enter=Continue Cmd4=Previous Screen Cmd7=End  Enter=Continue Cmd7=End 
                                                (MM/DD/CCYY)
```
# **\*--1333 Unapproved Applications Report (Continued)**

# **C Action**

County Offices are required to select the order in which the report will print.

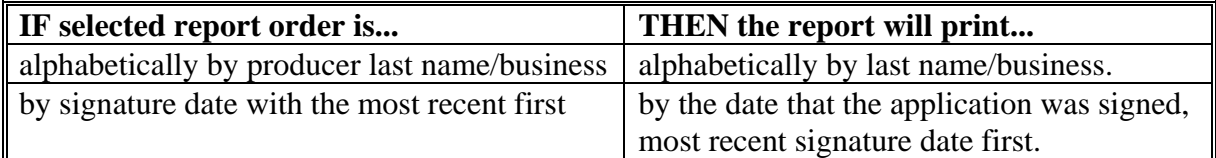

**Note:** Only 1 print order can be selected at a time.

County Offices have the option of entering date restrictions.

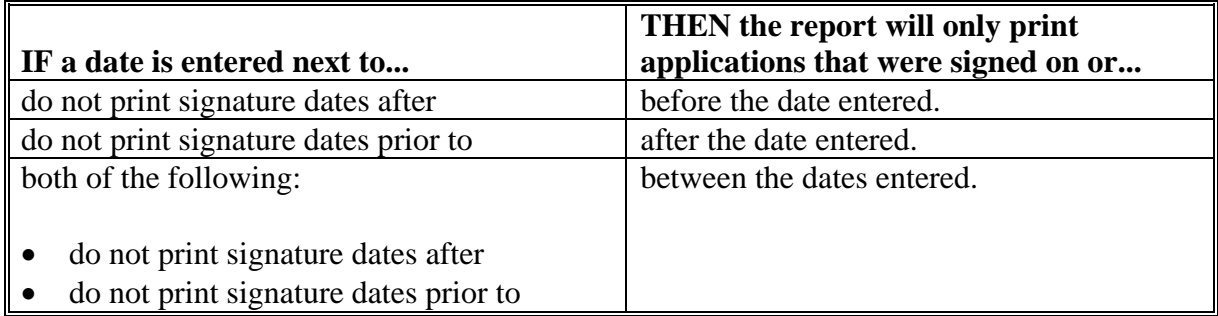

**Note:** Both a print order and a date restriction can be entered at the same time.**--\***

### **\*--1334 Approved Applications Report**

#### **A Overview**

Approved Applications Report is a computer-generated report that lists all applications that have an approval date entered in the system.

### **B Approved Applications Report Option Screen**

Once a valid printer ID has been entered, Approved Applications Report Option Screen MHAJRF1A will be displayed. Following is an example of Approved Applications Report Option Screen MHAJRF1A.

```
 LCP 027-COAHOMA Entry MHAJRP01 
Printer Selection Screen Version: AF36 03/14/2006 15:03 Term H2
 ------------------------------------------------------------------------------- 
Approved Applications Report Option Screen MHAJRF1A
Select the order you wish to print the report:
- alphabetically by producer last name/business .....
- by approval date with the most recent first \dots \dots Enter date restrictions, if you wish: 
 Enter date restrictions, if you wish: 
(MM/DD/CCYY)- do not print approval dates prior to \dots ..........
- do not print approval dates after \ldots.............
 Enter=Continue Cmd4=Previous Screen Cmd7=End 
 Enter=Continue Cmd4=Previous Screen Cmd7=End  Enter=Continue Cmd7=End 
                                               (MM/DD/CCYY)
```
# **\*--1334 Approved Applications Report (Continued)**

# **C Action**

County Offices are required to select the order in which the report will print.

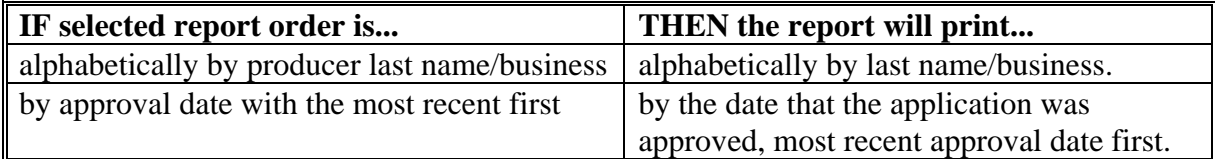

**Note:** Only 1 print order can be selected at a time.

County Offices have the option of entering date restrictions.

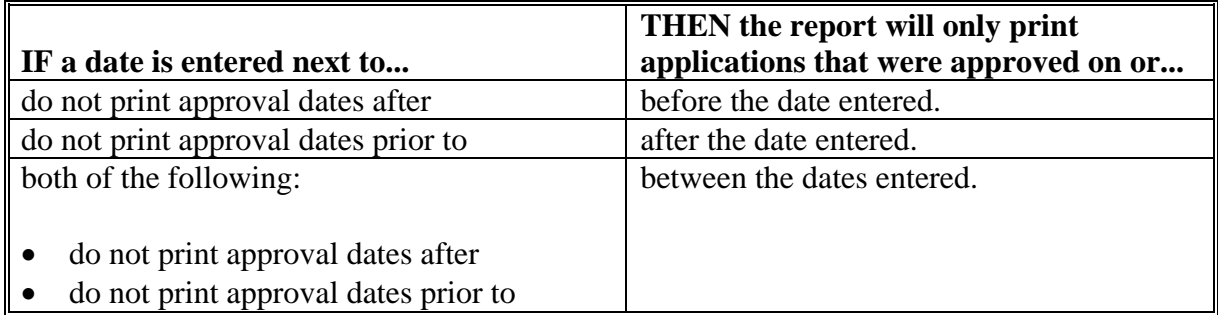

**Note:** Both a print order and a date restriction can be entered at the same time.**--\***

### **\*--1335 Disapproved Applications Report**

## **A Overview**

Disapproved Applications Report is a computer-generated report that lists all applications that have a disapproval date entered in they system.

## **B Disapproved Applications Report Option Screen**

Once a valid printer ID has been entered, Disapproved Applications Report Option Screen MHAJRG1A will be displayed. Following is an example of Disapproved Applications Report Option Screen MHAJRG1A.

 LCP 027-COAHOMA Entry MHAJRP01 Printer Selection Screen Version: AF36 03/14/2006 15:03 Term H2 ------------------------------------------------------------------------------- Disapproved Applications Report Option Screen MHAJRG1A Select the order you wish to print the report: - alphabetically by producer last name/business ..... - by disapproval date with the most recent first  $\dots$ . Enter date restrictions, if you wish: Enter date restrictions, if you wish:  $(MM/DD/CCYY)$ - do not print disapproval dates prior to  $\dots\dots\dots$ - do not print disapproval dates after  $\dots$  .......... Enter=Continue Cmd4=Previous Screen Cmd7=End Enter=Continue Cmd4=Previous Screen Cmd7=End Enter=Continue Cmd7=End (MM/DD/CCYY)

# **\*--1335 Disapproved Applications Report (Continued)**

# **C Action**

County Offices are required to select the order in which the report will print.

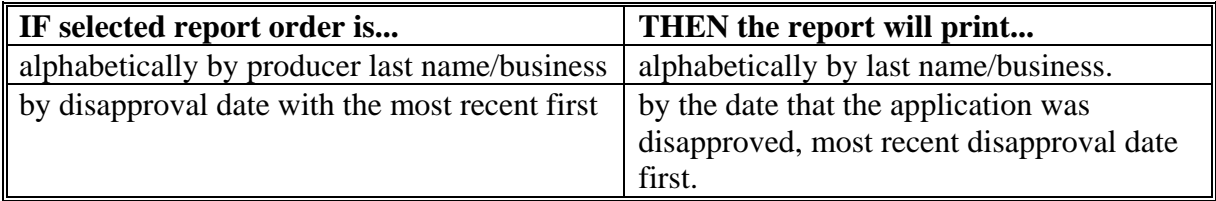

**Note:** Only 1 print order can be selected at a time.

County Offices have the option of entering date restrictions.

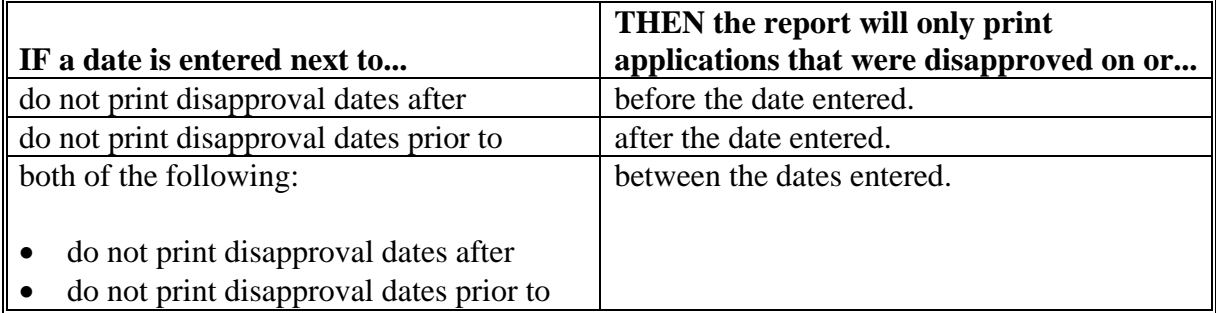

**Note:** Both a print order and a date restriction can be entered at the same time.**--\***

## **\*--1336 Deleted Applications Report**

### **A Overview**

Deleted Applications Report is a computer-generated report that lists all applications that have been deleted from the system.

## **B Deleted Applications Report Option Screen**

Once a valid printer ID has been entered, Deleted Applications Report Option Screen MHAJRH1A will be displayed. Following is an example of Deleted Applications Report Option Screen MHAJRH1A.

```
 LCP 027-COAHOMA Entry MHAJRP01 
Printer Selection Screen Version: AF36 03/14/2006 15:03 Term H2
 ------------------------------------------------------------------------------- 
Deleted Applications Report Option Screen MHAJRH1A
Select the order you wish to print the report:
- alphabetically by producer last name/business ... ..
- by deletion date with the most recent first \dots \dots Enter date restrictions, if you wish: 
 Enter date restrictions, if you wish: 
(MM/DD/CCYY)- do not print deletion dates prior to \dots ..........
- do not print deletion dates after \ldots..............
 Enter=Continue Cmd4=Previous Screen Cmd7=End 
 Enter=Continue Cmd4=Previous Screen Cmd7=End 
 Enter=Continue Cmd7=End 
                                              (MM/DD/CCYY)
```
## **1336 Deleted Applications Report (Continued)**

## **C Action**

County Offices are required to select the order in which the report will print.

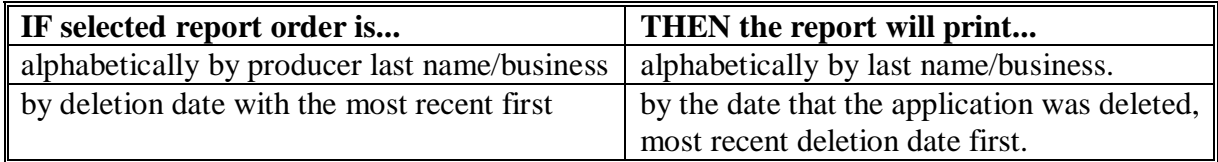

**Note:** Only 1 print order can be selected at a time.

County Offices have the option of entering date restrictions.

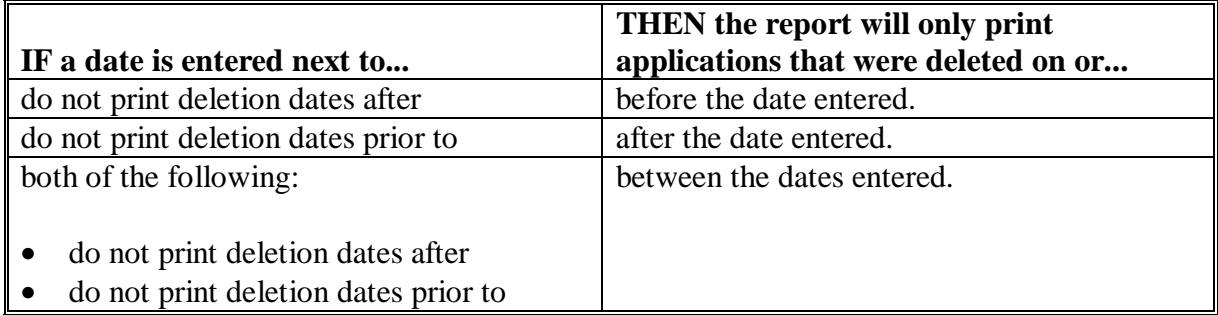

**Note:** Both a print order and a date restriction can be entered at the same time.

## **1337-1349 (Reserved)**

 $\mathcal{O}(\mathcal{O}(\log n))$ 

## <span id="page-758-0"></span>**\*--Part 19 2005 Hurricane Disaster LIP-II and LCP Automation Payment Provisions**

## **Section 1 Basic LIP-II and LCP Payment Processing**

#### **1350 General Payment Provisions**

#### **A Introduction**

This part contains LIP-II and LCP provisions for:

- issuing and canceling payments
- computing and transferring overpayments to CRS
- canceling overpayments
- printing the following:
	- pending payment register
	- nonpayment register
	- overpayment register
	- PPH report.

#### **B Obtaining FSA-325**

FSA-325 shall be completed, according to 1-CM, by individuals or entities requesting payment **earned** by a producer who has died, disappeared, or been declared incompetent subsequent to applying for 2005 LIP-II or LCP benefits. Payment shall be issued to the individuals or entities requesting payment using the deceased, incompetent, or disappeared producer's ID number. A revised CCC-897 or CCC-898 is **not** required to be completed when payments are issued under the deceased, incompetent, or disappeared producer's ID number.

#### **C Administrative Offset**

LIP-II and LCP payments are subject to administrative offset provisions.

#### **D Assignments**

A producer entitled to a LIP-II or LCP payment may assign payments according to 63-FI.

#### **E Bankruptcy**

Bankruptcy status does **not** exclude a producer from requesting a 2005 Hurricane Disaster LIP-II or LCP program benefit.

**Contact the OGC Regional Attorney for guidance on issuing LIP-II or LCP payments on all bankruptcy cases**.**--\*** 

#### **\*--1350 General Payment Provisions (Continued)**

#### **F Payments Less Than \$1**

The LIP-II and LCP payment processes will:

- issue payments that round to at least \$1
- **not** issue payments less than 50 cents.

#### **G Prompt Payment Due Dates**

LIP-II and LCP payments are subject to the Prompt Payment Act. A prompt payment interest penalty payment is due if the payment is not issued within 30 calendar days from the later of the following:

- 30 calendar days after the national payment factor is downloaded and payment software is made available for issuing payments.
- date the producer provides a properly completed application and all supporting documentation required to issue the payment.

See 61-FI for additional information on handling prompt payment interest penalties.

#### **H Funds Control for LIP-II and LCP Payments**

At the end of sign-up period, applications will be uploaded and a uniform national factor may be determined, to ensure that the funds authorized for the programs are not exceeded. Allotments will then be provided to each applicable County Office through the funds control process.

State Office shall contact the National Office to request additional allotments by sending an e-mail to **all** of the following:

- **sandy.bryant@wdc.usda.gov**
- **tina.nemec@wdc.usda.gov**
- **steve.peterson@wdc.usda.gov**
- **lenior.simmons@wdc.usda.gov**.**--\***

#### **\*--1350 General Payment Provisions (Continued)**

#### **I Determining Payment Eligibility**

The payment process reads the eligibility file to determine whether a producer or member of a joint operation is eligible to be paid. If the producer or member is ineligible to be paid, then the individual or entity will be listed on the nonpayment register with the applicable message. Eligibility flags must be updated before the producer or member can be paid. These flags should accurately reflect COC determinations.

The following identifies:

- eligibility provisions applicable to LIP-II and LCP
- which flags are used to determine producer eligibility
- flags that reflect producer or member eligibility or ineligibility.

**Important:** 2005 eligibility file information will be used for determining LIP-II and LCP payment eligibility.

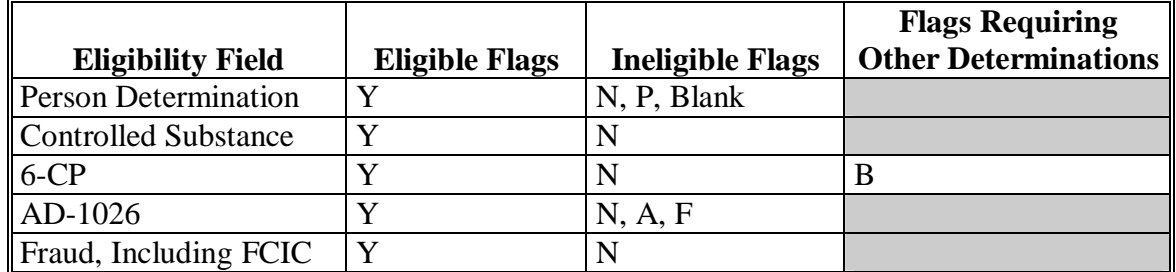

**Notes:** A "B" flag in the 6-CP field indicates that the producer is associated with a farm that is in violation of HEL, but has been determined to meet the landlord/tenant exception established in 6-CP.

To ensure that the eligibility file is updated correctly, County Offices shall complete CCC-770 Eligibility according to 3-PL, paragraph 3.

To ensure that the producer has met all program eligibility requirements, complete:

- CCC-770 LIP-II according [to paragraph 1024](#page-617-0) for LIP-II
- CCC-770 LCP according [to paragraph 1224](#page-689-0) for LCP.

### **J National Payment Factor**

Because only a certain amount of money is available for LIP-II and LCP, a uniform national factor may be determined. The factor cannot be determined until after the end of the signup period and all applications have been acted on by COC. The uniform national factor is determined and announced by CCC. The national factor will be transmitted to County Offices and will be used in calculating LIP-II and LCP payments.**--\*** 

## **\*--1351 Applying Payment Limitation**

## **A Rule**

The 2006 payment limitation file will be used for maintaining the LIP-II and LCP payment limitation amount.

For additional information on payment limitation provisions, see subparagraph:

- 1023 B for LIP-II
- $\bullet$  1223 B for LCP.

## **B Applying the \$80,000 Payment Limitation**

Payments issued to multi-county producers shall be limited to the amount allocated to each County Office for counties in which the producer has filed an application. The producer's control County Office is the only county able to make changes to the PLM totals. County Offices should follow procedures in 2-PL, paragraphs 105 and 106 for requesting updates to the PLM set.

Payments issued to multi-county producers shall be limited to the amount allocated to each County Office for counties in which the producer has filed CCC-897 or CCC-898. The payment process will limit the payment to effective limitation in the payment limitation file. See 2-PL for additional information on payment limitation allocations.

Control County Offices shall refer to 2-PL, paragraph 180 for additional information on updating payment limitation allocations.

**Note:** The control County Office may **not** be an eligible LIP-II or LCP county, however, the control County Office will still be responsible for updating payment limitation for those counties that are eligible.**--\*** 

### **\*--1351 Applying Payment Limitation (Continued)**

### **C Calculating the Effective Payment Limitation**

The effective payment limitation shall be calculated for LIP-II or LCP according to the following.

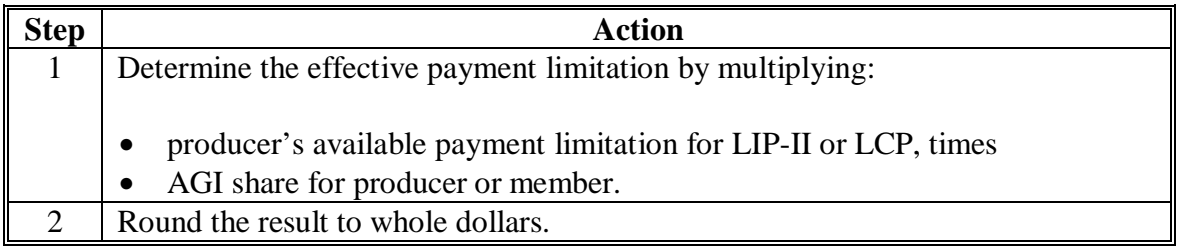

### **D When Payment Limitation is Reached**

When the sum of payments in the payment history file or pending payment file exceeds the effective payment limitation for the "person", the following messages will be printed on the nonpayment register:

- "Producer Has Reached Payment Limitation"
- "Payment Limitation Has Been Exceeded".

Se[e paragraph 1397](#page-838-0) for additional information on nonpayment register messages.**--\***

## **\*--1352 Payment Calculation Information**

## **A LIP-II Payment Rates**

The following payment rates are applicable to LIP-II contract growers and livestock owners.

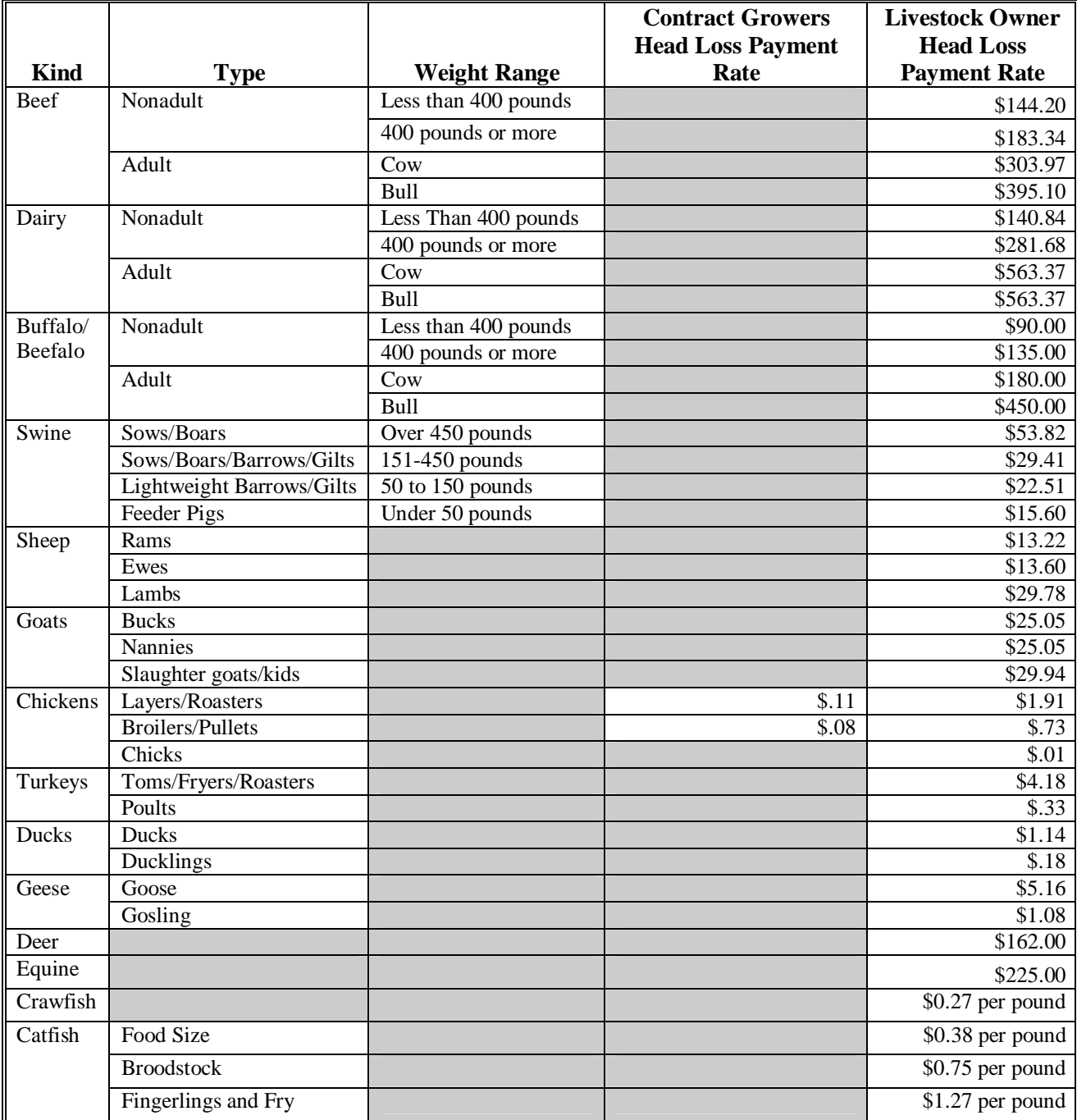

### **\*--1352 Payment Calculation Information (Continued)**

#### **B LIP-II Payment Calculations**

LIP-II payments for owners are computed by multiplying the following:

- total number of head loss, times
- payment rate based on kind/type/weight range, times
- producer's share, minus
- amount of aquaculture grant program/NAP payment received, times
- national payment factor, as applicable.

LIP-II payments for contract growers are computed by multiplying the following:

- total number of head loss, times
- payment rate based on kind/type/weight range, times
- producer's share, minus
- amount of other compensation received from contractor, times
- national payment factor, as applicable.
- **Note:** Producer or member AGI determination of less than 100 percent will result in a reduced payment amount or zero calculated payments. The reduced payment amount will show as an AGI reduction amount on the pending payment register if a payment can be issued, or show on the nonpayment register if the payment is reduced to zero.**--\***

## **\*--1352 Payment Calculation Information (Continued)**

## **C LCP Payment Rates**

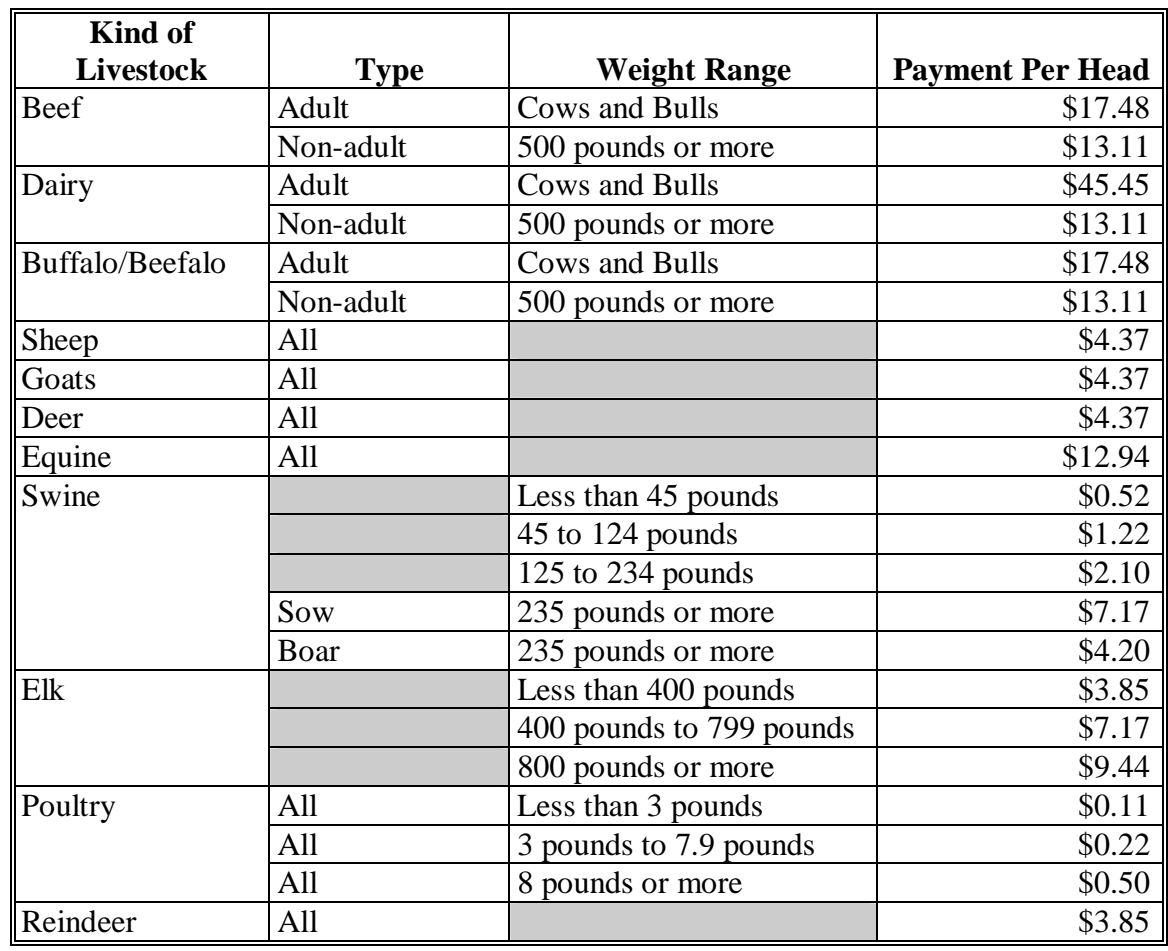

The following are the applicable per head payment rates for LCP payments.

### **D LCP Payment Calculation**

LCP payments are computed according to the following:

- total number of livestock, times
- producer's share, times
- payment rate for the type/weight range, minus
- amount of 2005 Hurricanes FIP payment, times
- national payment factor, as applicable

**Example:** An owner files an application for payment for 100 adult dairy cows. The owner received a \$700 2005 Hurricane FIP payment. A national payment factor is not applied. The payment is computed as follows:

- 100 cows x 100 percent share x  $$45.45$  payment rate =  $$4,545$
- \$4,545 minus \$700 FIP payment = \$3,845.**--\***

### <span id="page-766-0"></span>**\*--1353 Issuing LIP-II and LCP Payments**

#### **A Supporting Files for Integrated Payment Processing**

The LIP-II and LCP payment processes are integrated processes that read a wide range of files to determine whether a payment should be issued and the amount that should be issued. For payments to be calculated correctly, all supporting files must be updated correctly, including the following:

- LIP-II and LCP application files
- eligibility file to determine whether the producer is eligible for payment
- name and address file to determine:
	- producer's name and address
	- if a producer:
		- has elected to receive payment by direct deposit
		- has an assignment or joint payee
		- is in bankruptcy status
		- has a claim or receivable
		- is dead, missing, or incompetent
- entity file for joint operations to determine the members of the joint operation and each member's share of the joint operation
- combined entity file for members of a combination
- payment limitation file for multi-county and combined producers to determine the effective payment limitation amount for that producer in the county issuing the payment.-**-\***

## **B Prerequisites for Issuing Payments**

Before issuing a payment, certain actions must be completed to ensure that the producer is eligible for the payment. The following provides actions that must be completed **before** issuing payments. COC, CED, or designee shall ensure that the actions are completed.

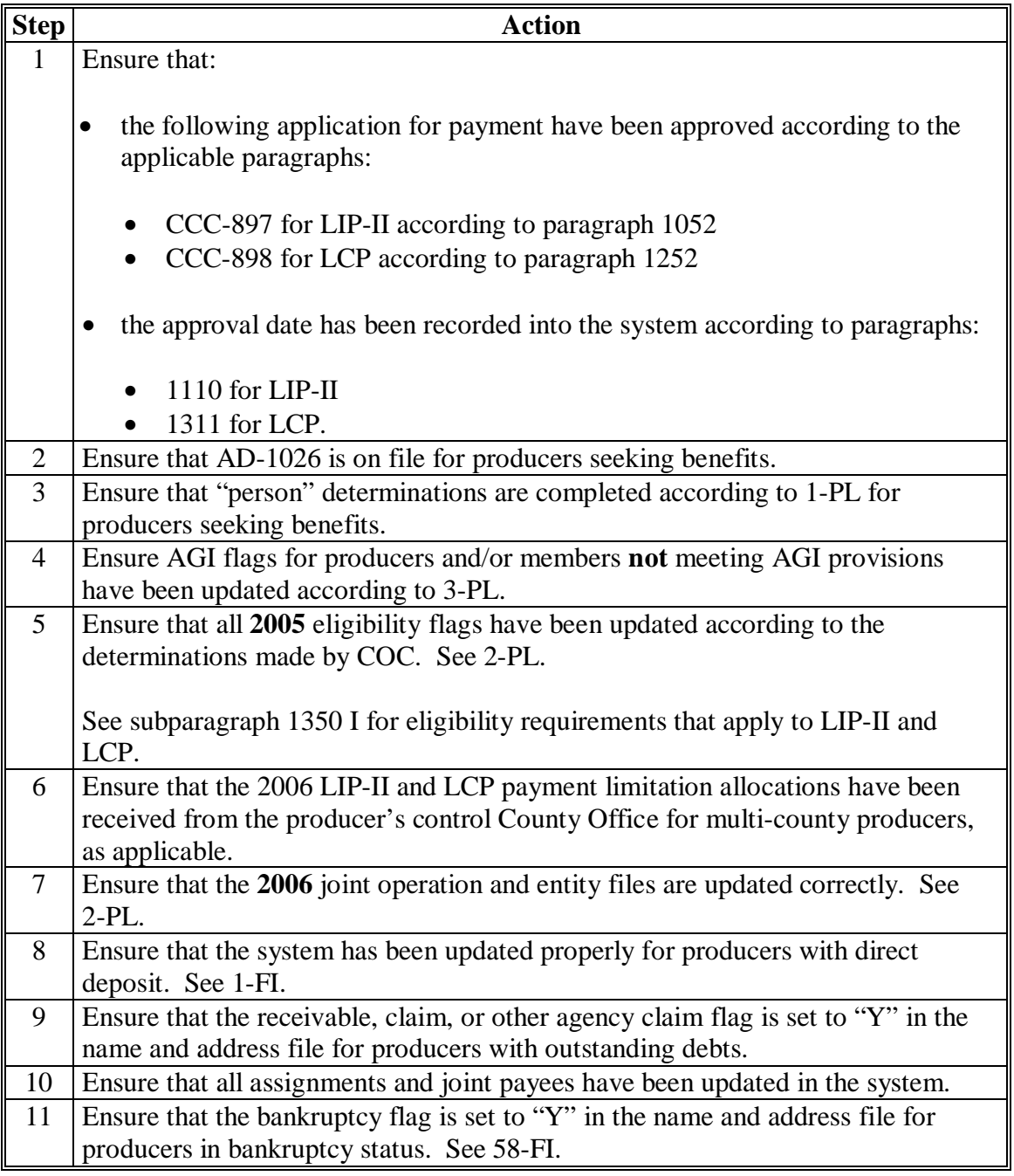

## **\*--1353 Issuing LIP-II and LCP Payments (Continued)**

## **C Accessing Payment Processing Menus**

From Menu FAX250, access LIP-II and LCP Payment Processing Menus according to the following.

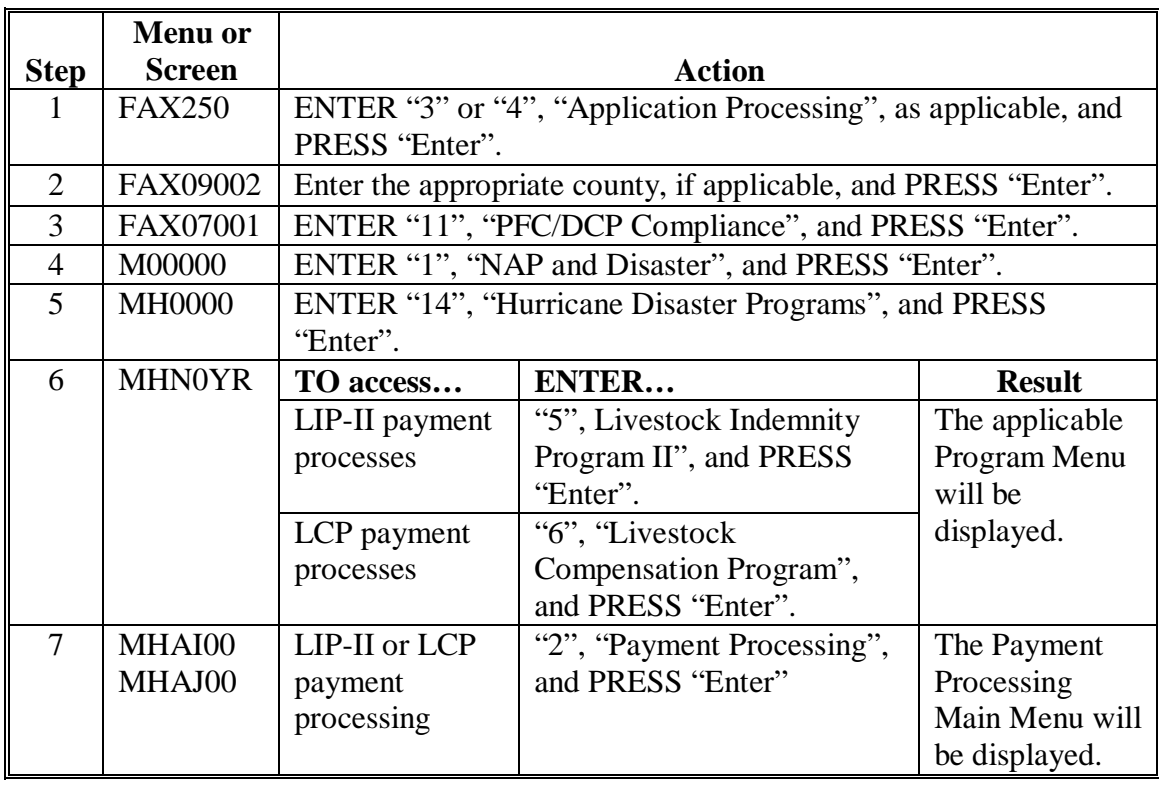

### **\*--1353 Issuing LIP-II and LCP Payments (Continued)**

### **D Processing LIP-II and LCP Payments**

County Offices shall issue LIP-II and LCP payments according to the following.

**Notes:** County Offices **are not authorized** to issue typewritten checks.

If a condition occurs that prevents the payment from being issued through the automated payment software, then:

- County Offices shall immediately contact the State Office to explain the circumstances surrounding the situation
- State Offices shall:
	- provide guidance on correcting the condition preventing the payment from being issued
	- contact PECD if additional guidance is needed.

Failure to follow the provisions of this paragraph about typewritten checks could result in disciplinary action.

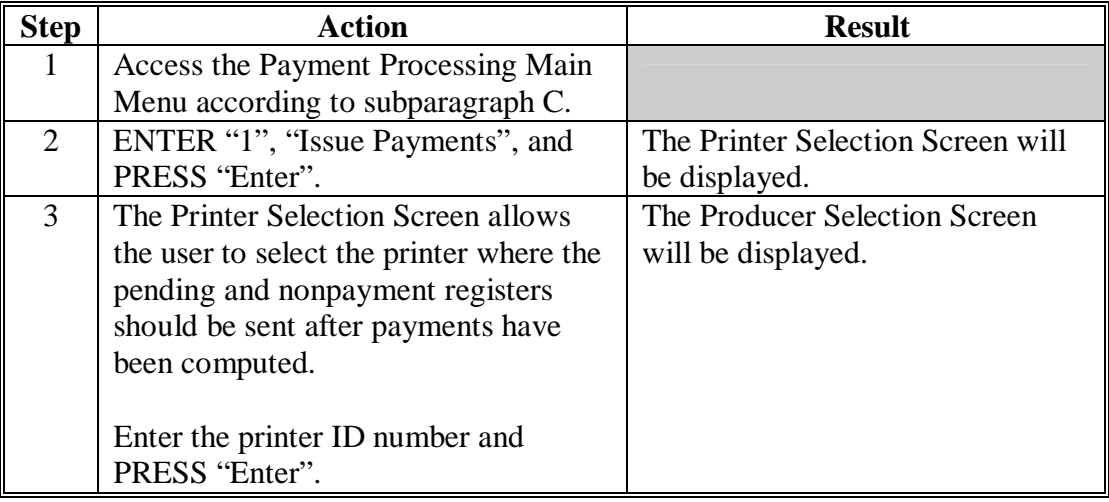

# **\*--1353 Issuing LIP-II and LCP Payments (Continued)**

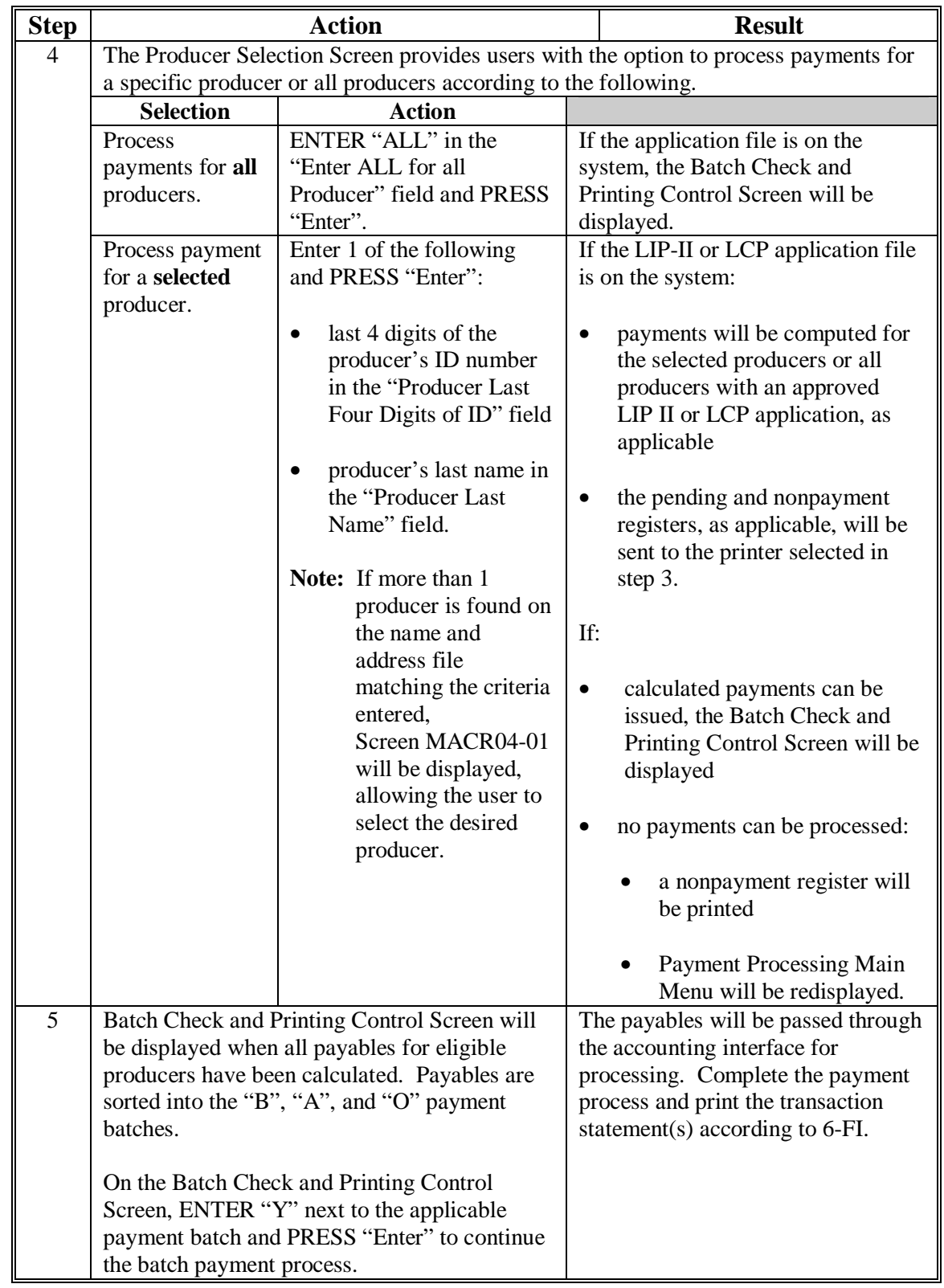

## **D Processing LIP-II and LCP Payments (Continued)**

### **A Example of Producer Selection Screen**

Payments can only be processed by producer, however, a variety of options have been developed that provide flexibility in payment processing. Payments can be processed for:

- all producers
- a specific producer by entering the producer's last name or the last 4 digits of the producer's ID number.

The following is an example of the Producer Selection Screen.

MHxxxx 000-COUNTY SELECTION MHAxxxxxx Version: AE36 05-55-2007 16:10 Term E0 ---**---------------------------------------------------------------------------------**- Enter "ALL" for all Producers: OR Producer Last Four Digits of ID: OR Producer Last Name (Enter Partial Name To Do An Inquiry) Enter=Continue Cmd3=Previous Menu

## **\*--1354 Producer Selection Screen (Continued)**

## **B Error Messages on Producer Selection Screen**

The following describes the error messages that may be displayed on the Producer Selection Screen.

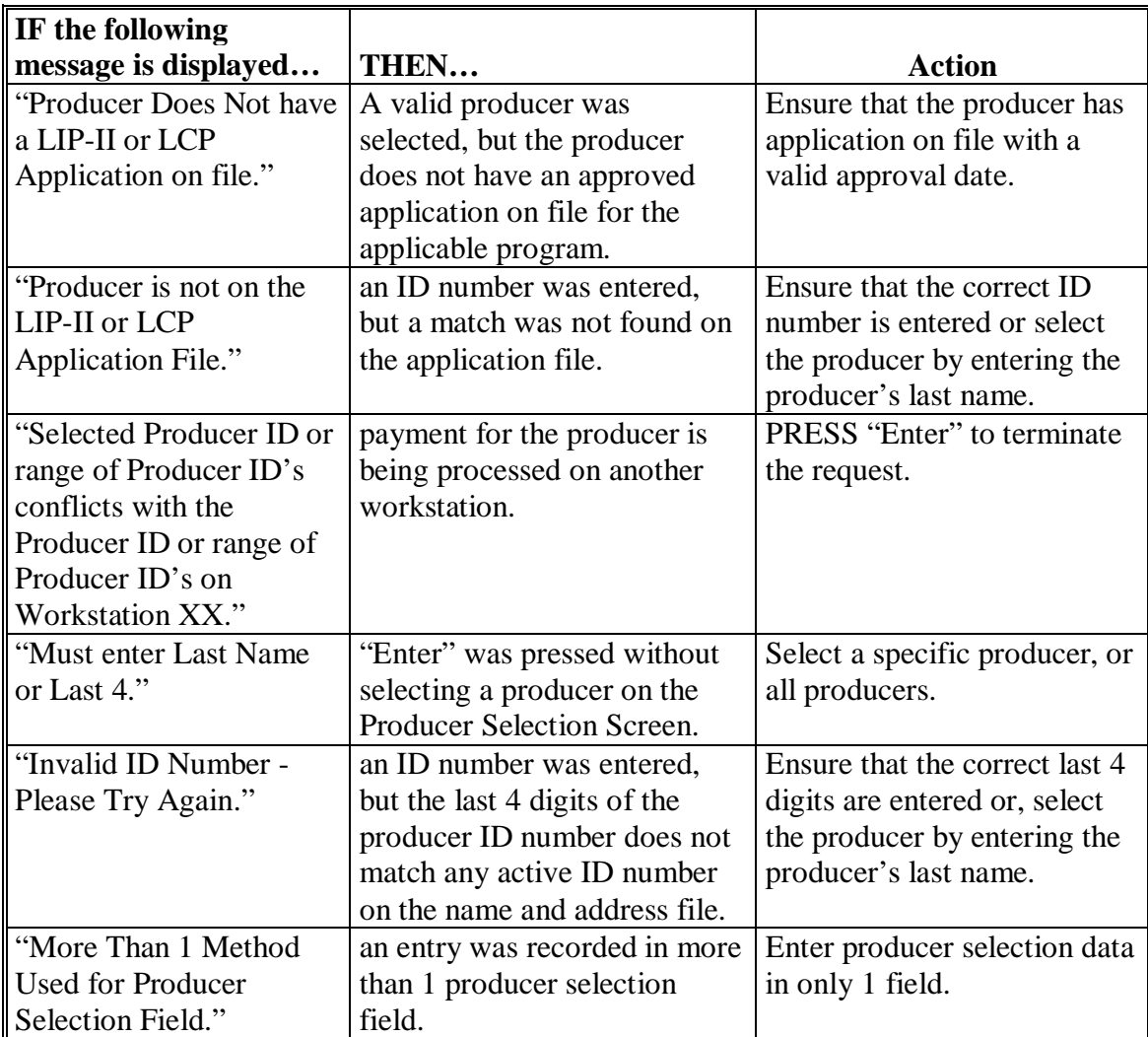

#### **\*--1355 Batch Check and Printing Control Screen**

#### **A Example of Batch Check and Printing Control Screen**

After all payment records for selected producers have been processed and the payment amounts have been calculated, the Batch Check and Printing Control Screen will be displayed if payments can be issued to at least 1 producer that was selected on the Producer Selection Screen.

The Batch Check and Printing Control Screen will be displayed with the number of work records:

- to be processed
- that have been processed
- remaining to be processed.
- **Note:** The number of work records listed **does not** always match the number of CCC-184's to be printed or the number of EFT's to be processed.
- **Example:** If the producer has an assignment and part of the payment is being used to fulfill the assignment, then two CCC-184's will be printed, but only 1 work record will be displayed for processing.

The following is an example of the Batch Check and Printing Control Screen.

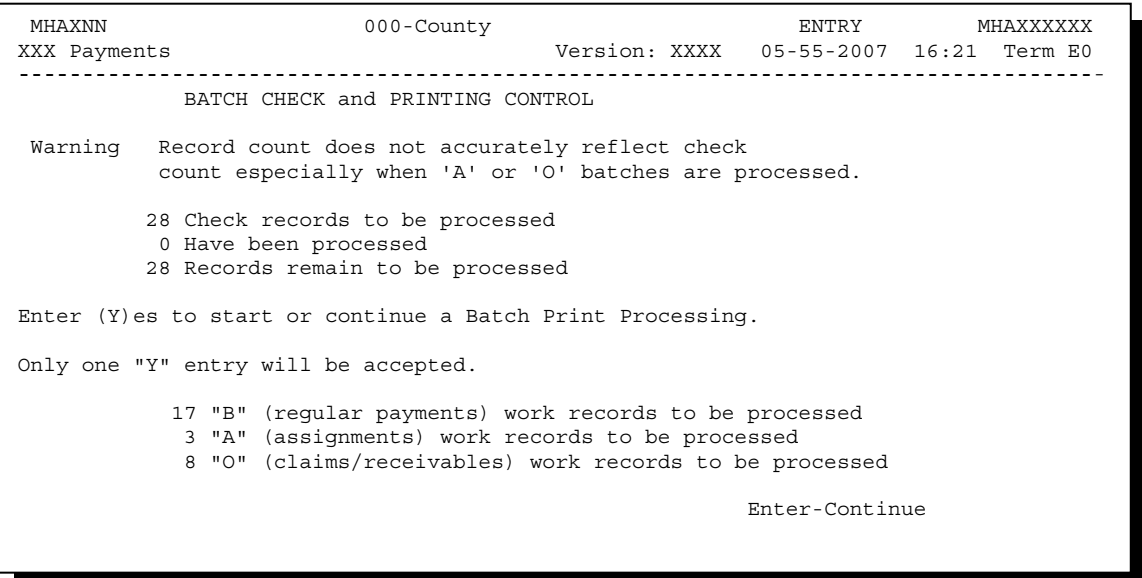

### **\*--1355 Batch Check and Printing Control Screen (Continued)**

## **Par. 1355**

## **B Sorting Payable Records**

For LIP-II and LCP payments, payables are sorted into the following 3 categories.

- "B" batch payments have no special circumstances. These records are sent in batches of 200 or less.
- "A" assignment payments marked in the name and address file as having an assignment or joint payee form on file. These records are sent in batches of 100 or less.
- "O" online payments marked in the name and address file as having 1 of the following flags set to "Y":
	- receivable
	- claim
	- other agency claim
	- bankruptcy
	- deceased
	- missing
	- incompetent.

**Notes:** These records are sent in batches of 50 or less.

The "O" batch of payments requires user intervention. See 6-FI.

### **C Selecting Batches to Print or Suspend**

Batches of payments may be selected for processing in several different ways. The following provisions apply to batch payment processing.

- When a batch of payments is selected, that entire batch must be completed before selecting another batch to be printed.
- Batches may be selected in any order.
- After a batch of payments completes printing, the option to select that batch is no longer available.**--\***

## **\*--1355 Batch Check and Printing Control Screen (Continued)**

# **D Batch Print Capability**

The following lists the options available on the Batch Check and Printing Control Screen.

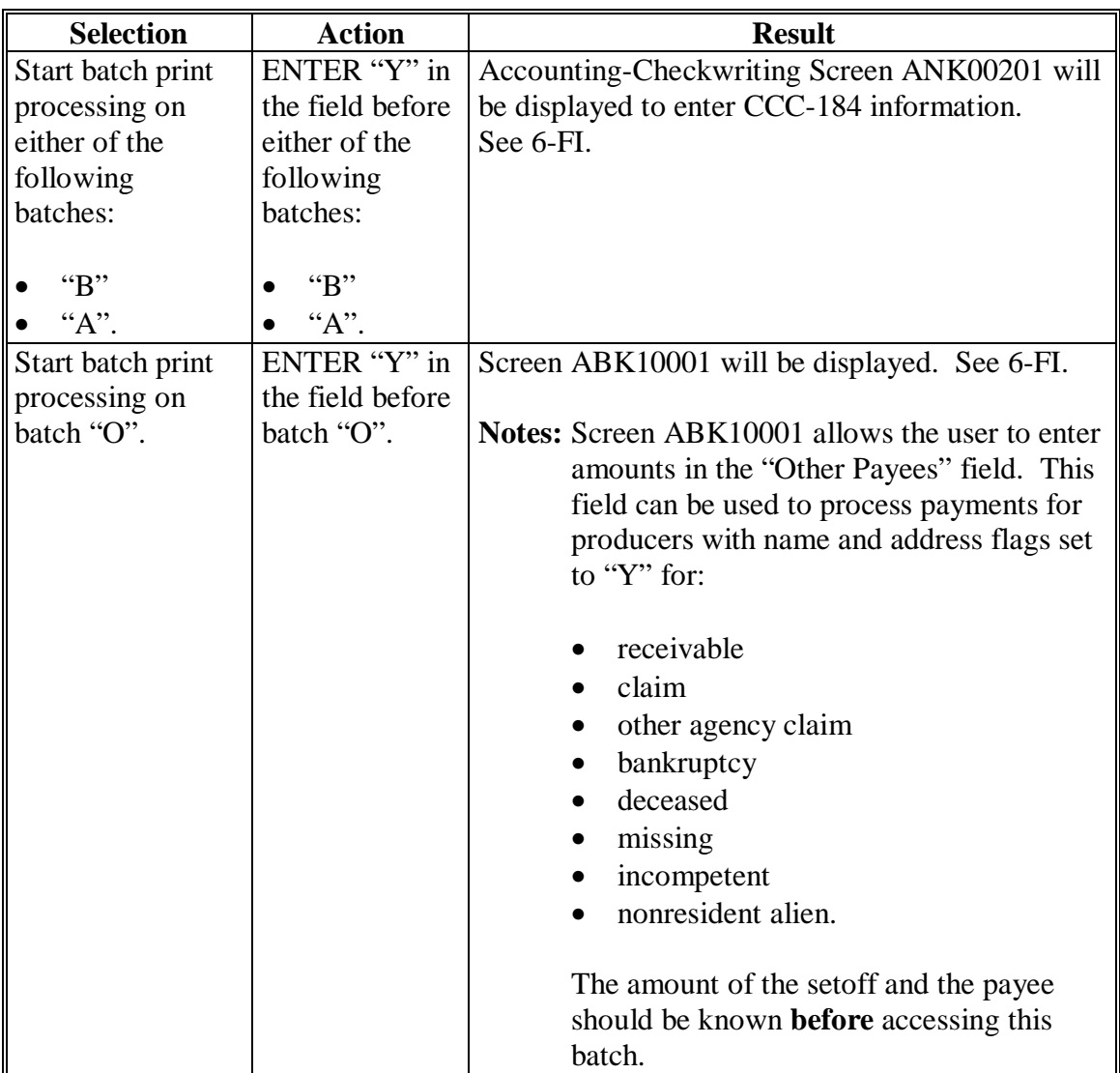

## **A Funds Control Verification**

LIP-II and LCP payments use the e-Funds accounting process which controls funding allotments, monitors program spending, and halts program disbursements when the funding allocation has been exhausted. The payment process will function in the normal manner up to the point of sorting the payables into the applicable payment batches.

A check will be performed to ensure that adequate funds are available to process all pending payments in the county.

If the accumulated net payment amount for all pending payments:

- exceeds the funding allotment for the County Office, then:
	- the payment process will be aborted without being issued
	- a Funds Control Exception Report from the Accounting Process will be printed
	- the County Office can process payments individually, or in smaller batches, by producer unless or until an increased funding allotment is obtained
- does not exceed the funding allotment for the County Office, then the payables will be processed in the normal manner. See 6-FI.**--\***

**--\*** 

### **\*--1356 LIP-II and LCP Funds Control Verification (Continued)**

## **B Informational Screen**

The following is an example of the Payment Informational Screen that will be displayed when the funds control verification process fails on the Accounting side.

**Note:** When the user presses "Enter", the LIP-II or LCP Payment Process Menu will be displayed.

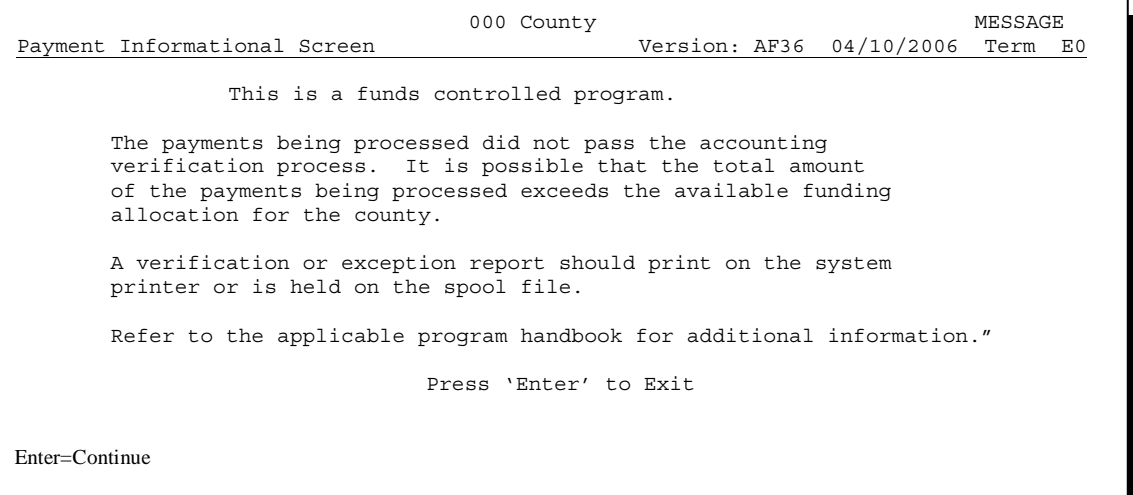

## **1357-1359 (Reserved)**

### **1360 Canceling Erroneous LIP-II and LCP Payments**

### **A Overview**

After payment processing has been completed, County Offices shall review transaction statements to ensure that the correct disbursements have been generated. If an error is determined, the payable **shall** be canceled. To cancel the payment, on the Payment Processing Main Menu, ENTER "2", "Cancel Payables".

### **B When to Cancel Payables**

Payables **shall be** canceled using the LIP-II or LCP payment software, as applicable, **only** when original payable amounts are incorrect and the following apply:

- CCC-184 is available (County Office has physical possession of CCC-184)
- direct deposit records have not been queued or transmitted.

### **C When to Correct Payable Through the Accounting Application**

In some situations, data in the accounting application needs to be corrected and a substitute CCC-184 issued. Use the accounting cancel/issue substitute option according to 1-FI when any of these situations apply:

- payee on an original CCC-184 is incorrect but payable amount is correct
- 1 or more CCC-184's in a printed batch needs to be reprinted
- CCC-184 is lost, stolen, or destroyed
- CCC-184 is expired.

**Note:** If the computer-generated CCC-184 numbers on CCC-184's do **not** match the preprinted CCC-184 numbers, see 1-FI, paragraph 233.**--\*** 

### **D When Not to Cancel Payables Through LIP-II and LCP Application Software**

Payables shall **not** be canceled from the LIP-II or LCP application software when either of the following situations applies:

- CCC-184 is **not** available (County Office does **not** have physical possession of CCC-184)
- direct deposit record has been queued or transmitted.

Once CCC-184 has been issued to the producer or the direct deposit record queued or transmitted, an overpayment or underpayment situation exists if the payable was incorrect.

If an over overpayment or underpayment situation exists, then complete 1 of the following:

- compute the overpayment according to paragraph 1375
- issue additional payment amounts if the producer was underpaid according to [paragraph 1353.](#page-766-0)**--\***

## **E Examples of Payable Cancellation Situations**

The following provides examples of when payables shall be canceled and which application should be used for the cancellation.

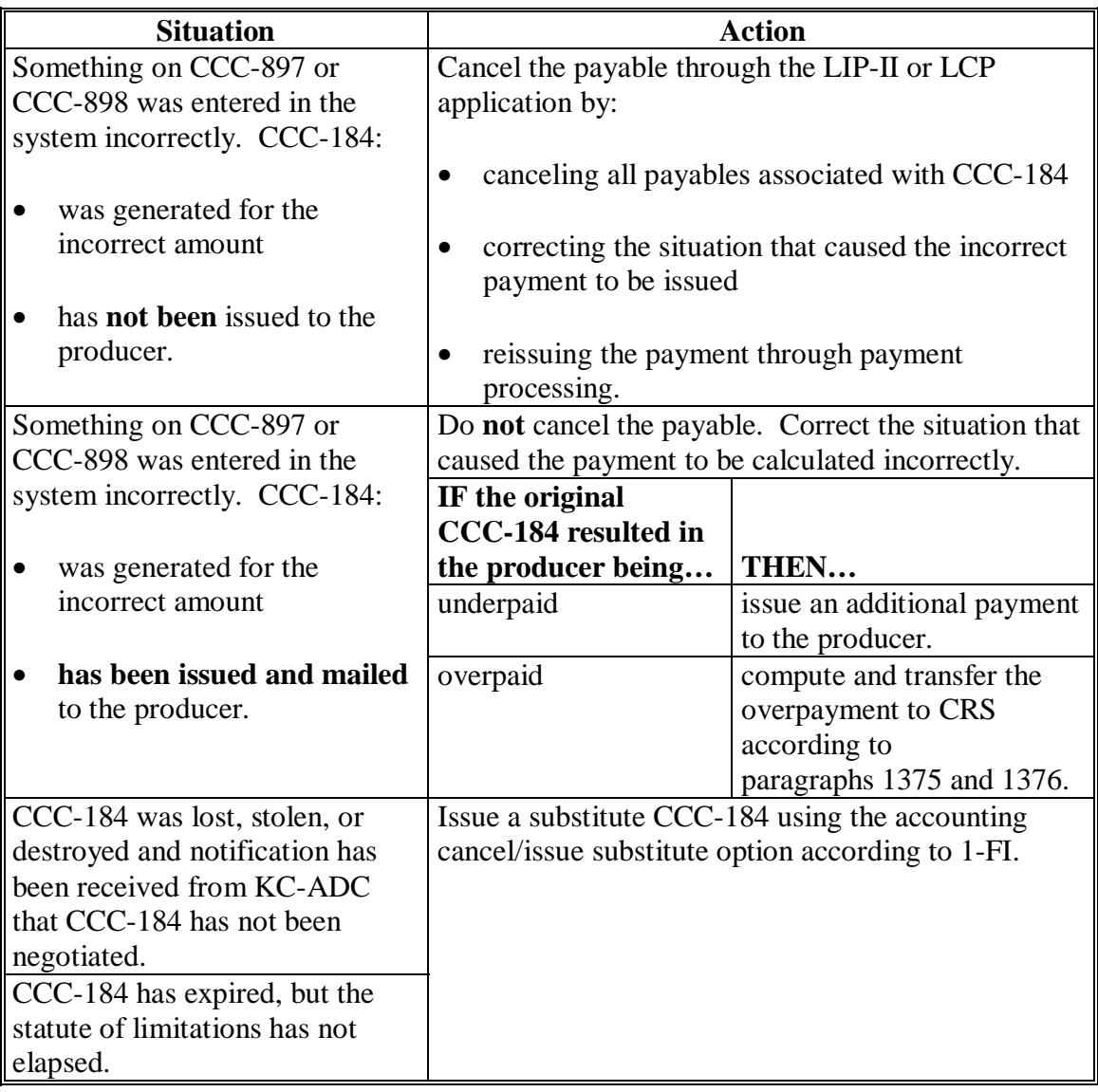

## **F Instructions for Canceling Payments**

Extra caution **shall** be observed when canceling payables to ensure that:

- correct payables are being canceled
- only payables for which CCC-184 is in the County Office or the direct deposit records have not been queued or transmitted to the producer's financial institution are being canceled
- payables are being canceled through the proper application.

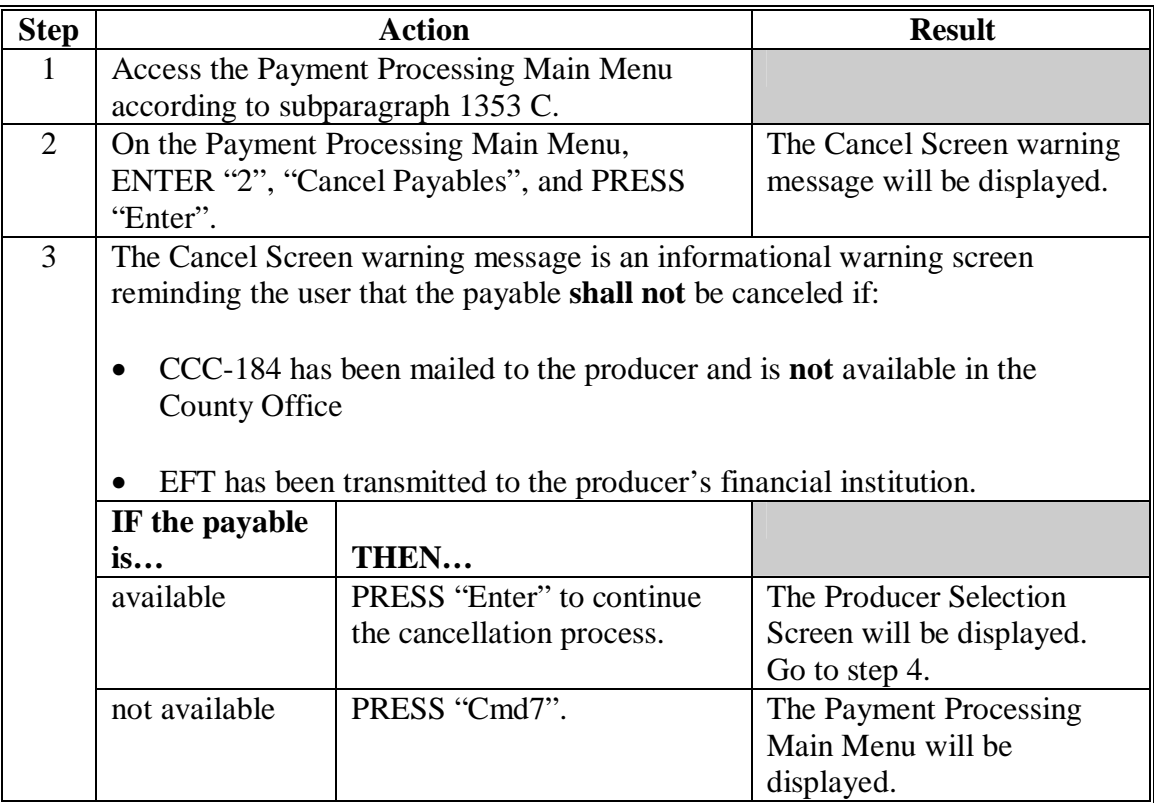

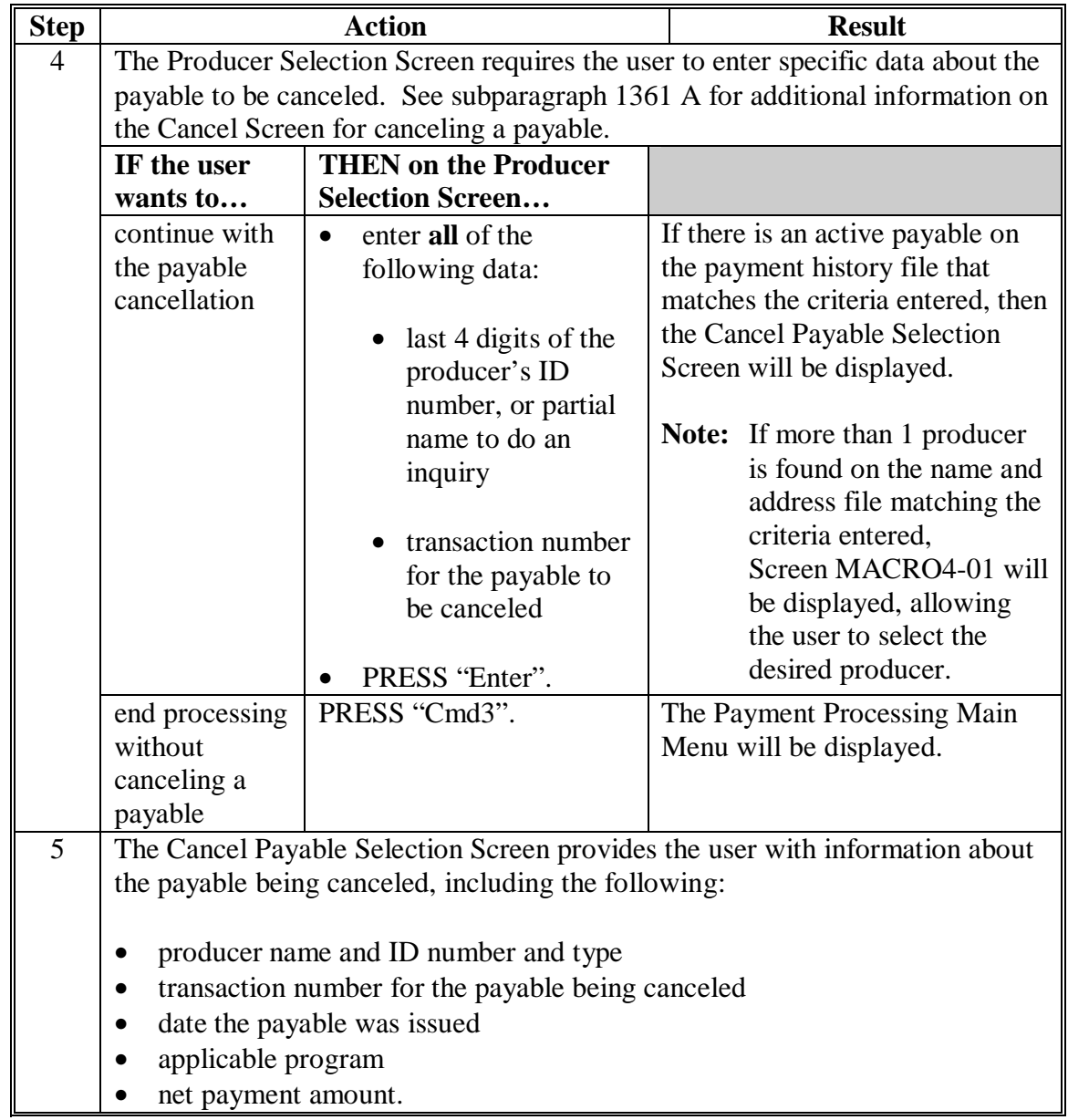

# **F Instructions for Canceling Payments (Continued)**

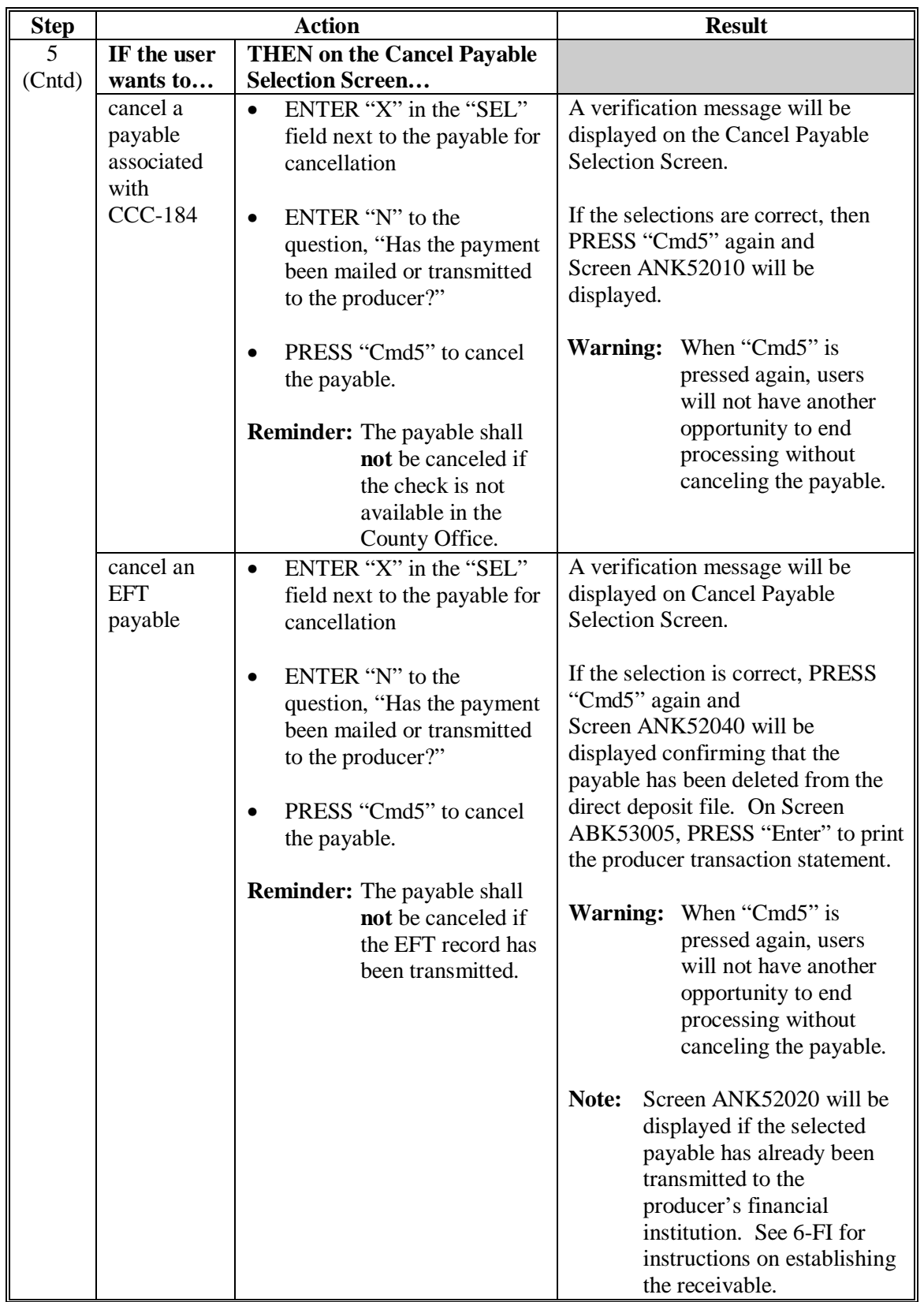

# **F Instructions for Canceling Payments (Continued)**

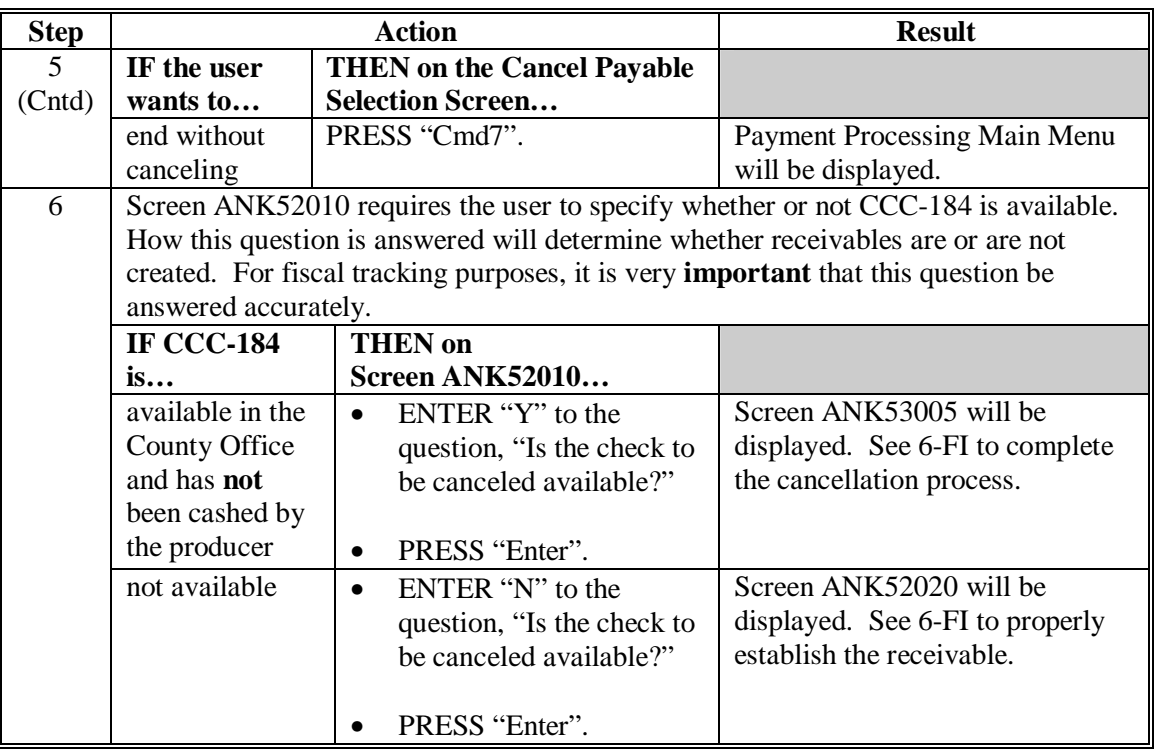

## **F Instructions for Canceling Payments (Continued)**

#### <span id="page-785-0"></span>**\*--1361 Cancel Screen for Canceling a Payable**

#### **A Example of Cancel Screen for Canceling a Payable**

LIP-II and LCP payments can only be canceled if both of the following are entered on the Producer Selection Screen:

- producer identification, by entering either of the following:
	- the producer's last name
	- last 4 digits of the producer's ID number
- transaction number associated with the payable issued to the selected producer.

The payment cancellation process has been developed to restrict the number of payables displayed on the Cancel Screen for canceling a payable. This:

- ensures that the correct payables are displayed for a requested producer
- reduces the possibility that the wrong payable will be canceled accidentally.

The following is an example of the Cancel Screen for canceling a payable.

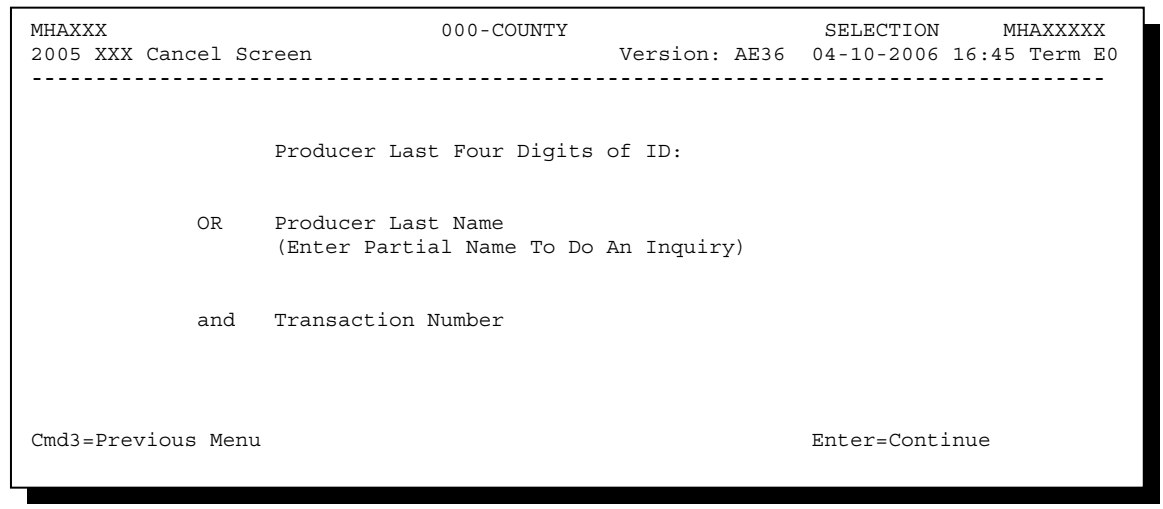

## **\*--1361 Cancel Screen for Canceling a Payable (Continued)**

## **B Error Messages**

The following describes error messages that may be displayed on the Cancel Screen for canceling a payable.

**Recommendation:** The PPH Report includes all payables issued to the producer with the transaction number for each payable. It is recommended that the County Office use the PPH Report to verify the payable to be canceled.

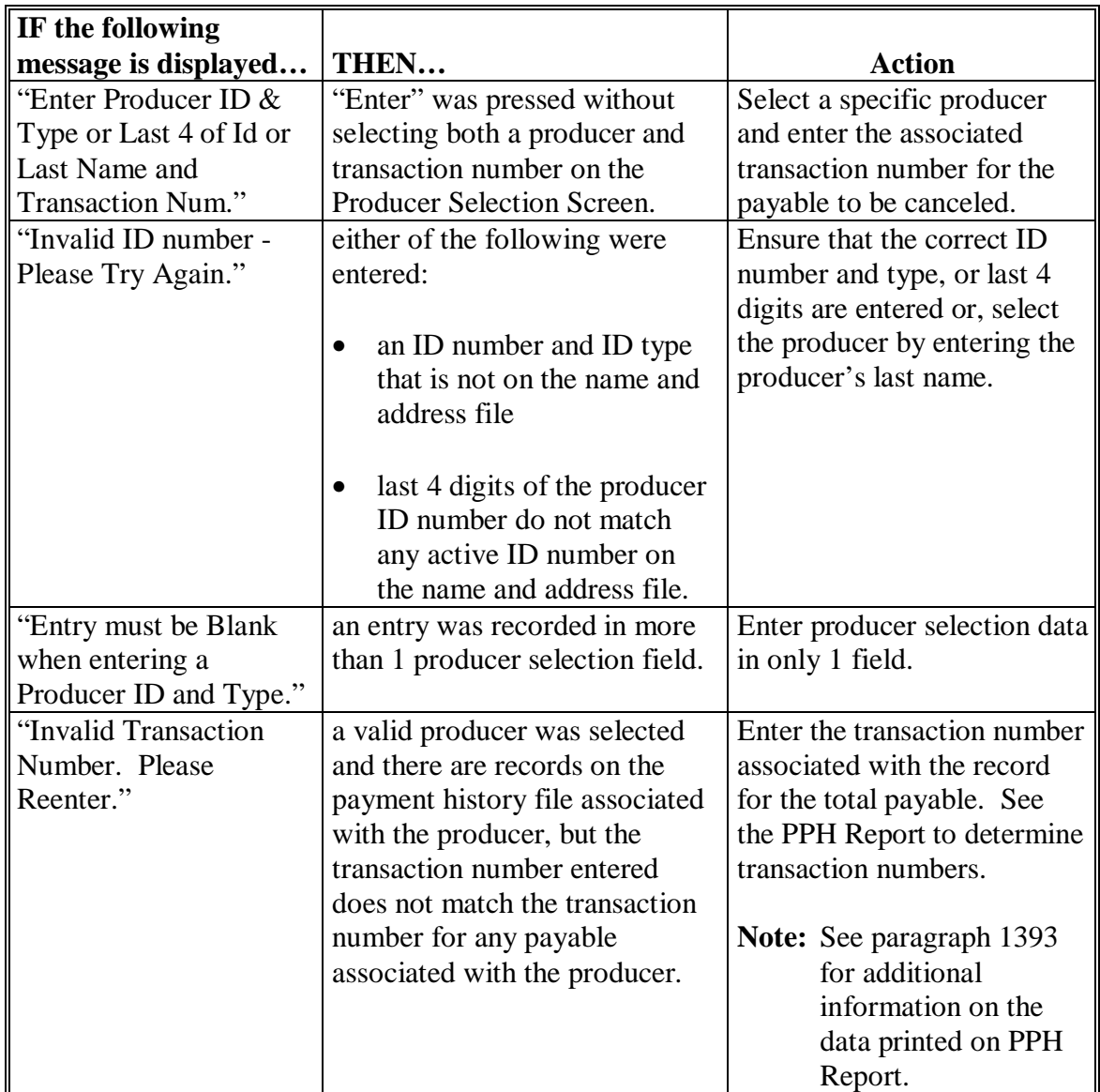

## **\*--1361 Cancel Screen for Canceling a Payable (Continued)**

## **B Error Messages (Continued)**

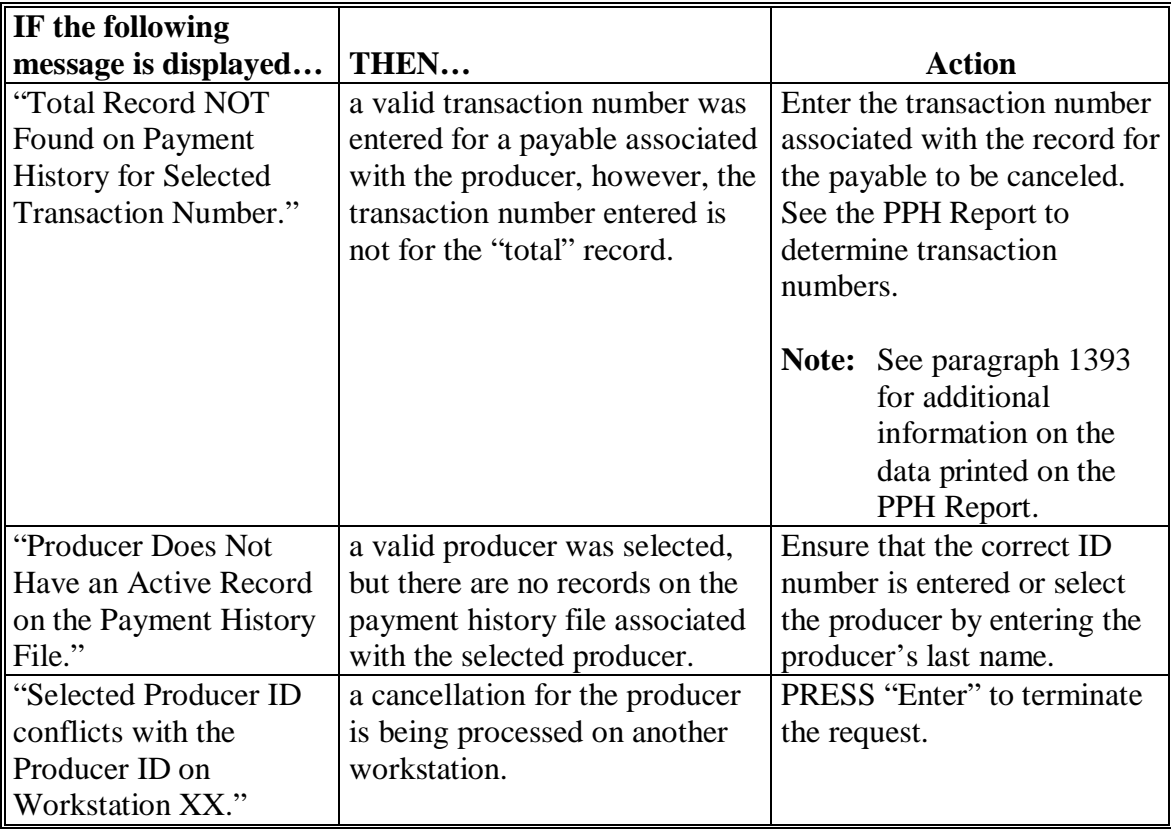

#### **\*--1362 Cancel Screen for Selecting a Payable for Cancellation**

#### **A Example of Cancel Screen for Selecting a Payable for Cancellation**

After a payable has been selected on the Cancel Screen for canceling a payable, the Cancel Screen for selecting a payable for cancellation will be displayed with data from the payment history file to allow the user to verify the correct payable has been selected.

The following information will be displayed on the Cancel Screen for selecting a payable for cancellation:

- producer name, ID number, and ID type
- transaction number for the "total" record
- payment issue date
- net payment amount.
- **Note:** Since the payable was selected by entering the transaction number on the Cancel Screen for canceling a payable, only 1 payable will be displayed on the Cancel Screen for selecting a payable for cancellation.

The following is an example of the Cancel Screen for selecting a payable for cancellation.

```
MHAXXX 107-Tulare SELECT MHAXXXXX 
2005 XXX Cancel Screen Version: AD67 04-12-2006 12:51 Term E0 
------------------------------------------------------------------------------------- 
                 SELECT PAYABLE FOR CANCELLATION 
 Enter 'X' in the SEL column to select a payable for cancellation 
Producer Name: John Doe Producer ID: 6789 S
 Transaction Number: W123456789 
SEL Issue Date Net Payment
       __ 04-10-2007 $18,235 
    Has the payment been mailed or transmitted to the producer?
Cmd5=Update Cmd7=End
```
## **\*--1362 Cancel Screen for Selecting a Payable for Cancellation (Continued)**

## **B Required Fields on the Cancel Screen for Selecting a Payable for Cancellation**

The following fields require entry on the Cancel Screen for selecting a payable for cancellation.

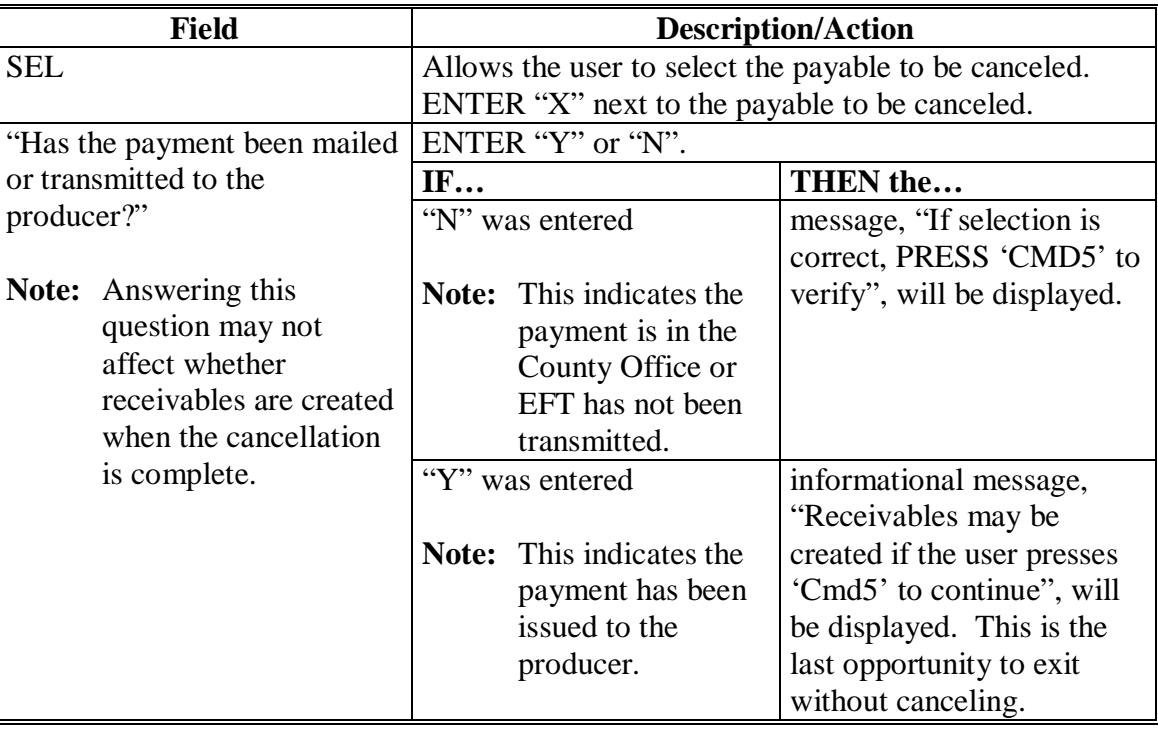

## **\*--1362 Cancel Screen for Selecting a Payable for Cancellation (Continued)**

## **C Error Messages on the Cancel Screen for Selecting a Payable for Cancellation**

The following describes the error messages that may be displayed on the Cancel Screen for selecting a payable for cancellation and the action that shall be taken.

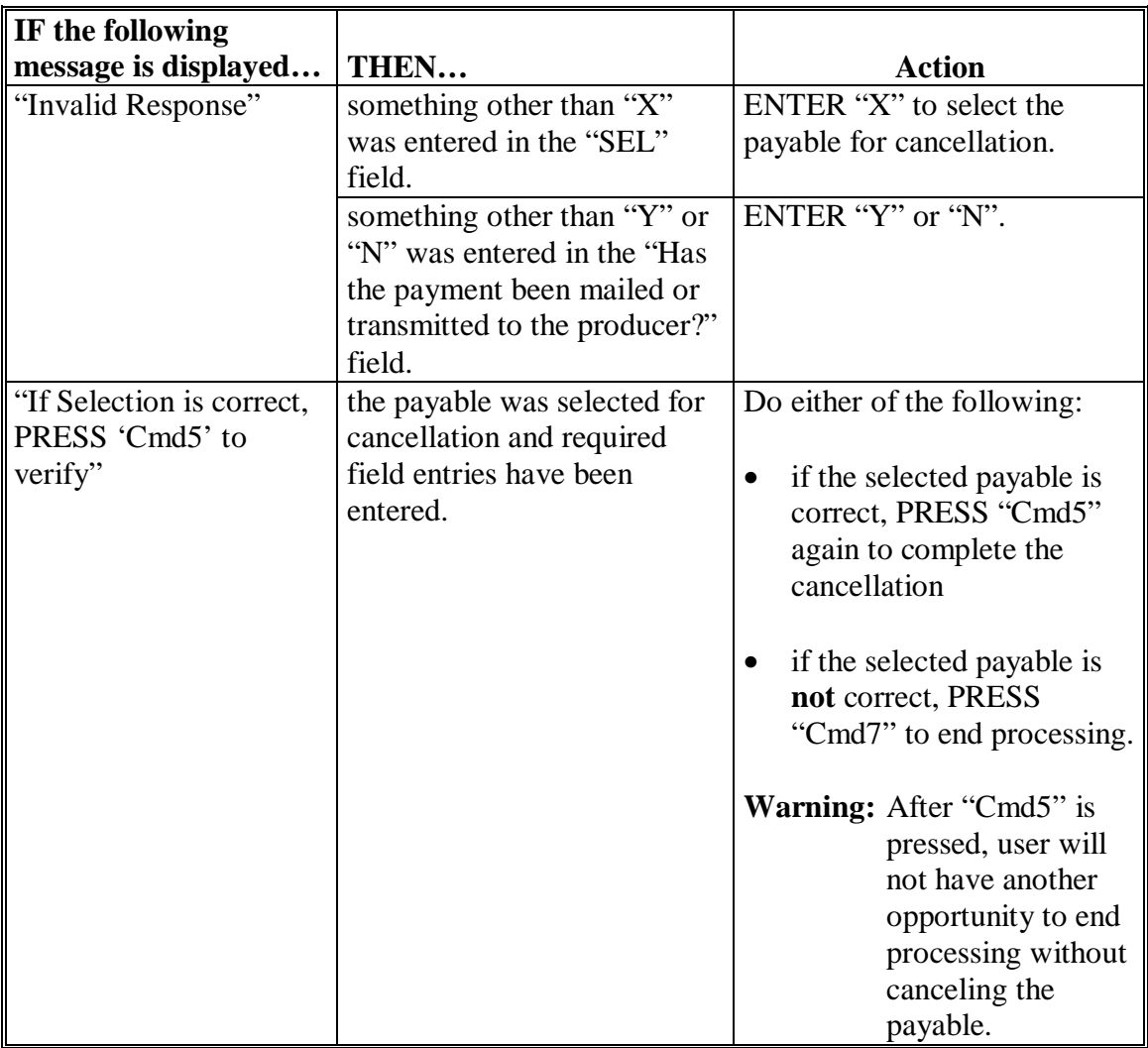

## **\*--1363 Canceling LIP-II or LCP Payment Process**

### **A When Not to Cancel a Payable During Batch Processing**

[Paragraph 1353](#page-766-0) provides procedures for the LIP-II and LCP payment process and steps to be taken during system processing. A problem will result if a user cancels the payment process from the system console. The payment process should **not** be canceled once processing has begun. As a result of canceling the payment process:

- the payment data for all "B", "A", and "O" batches is left behind on the system in such a way that the data can no longer go through the accounting process
- there is no way to complete issuing payments to producers in those payment batches as the system is designed to continue processing a properly suspended payment batch only
- producers will **not** be issued a LIP-II or LCP payment
- County Offices will require assistance from the National Help Desk if a LIP-II or LCP payment process has been erroneously canceled.

### **B Identifying an Erroneously Canceled Payment Process**

County Offices can recognize the problem in 1 of 2 ways.

- A single producer is selected for processing on the Producer Selection Screen. If that producer was involved in a previously canceled payment batch, then the payment screens will display as if a payment is being calculated, but will return the user to Payment Processing Main Menu without displaying the Batch Check and Printing Control Screen.
- After running a payment batch, any producer involved in the previously canceled payment batch will not be listed on either the pending or nonpayment register.

The National Help Desk should be contacted if a LIP-II and LCP payment batch has been erroneously canceled.**--\*** 

### **1364-1369 (Reserved)**
### **\*--Section 3 Overpayment Processing**

### <span id="page-792-0"></span>**1370 General Overpayments Provisions**

#### **A Introduction**

The LIP-II and LCP payment processes are integrated processes that read a wide range of files to determine whether payments issued to a producer were earned in full or in part.

Overpayments shall be calculated for all producers at least once every 60 calendar day.

#### **B Running the Overpayment Process**

Overpayments may be calculated at any time by either of the following methods:

- all producers
- specific producer.

However, the system will force an "ALL" process to be run every 60 calendar days. If it has been 60 calendar days since the last "ALL" overpayment batch has been run, then the message, "The Overpayment File is more than 60 calendar days old. All overpayments must be run; do you want to run an all overpayment cycle at this time? ENTER 'Y' to run the all cycle or 'N' to end this process.", will be displayed.

**Note:** An "ALL" overpayment batch must be completed the first time option 1, "Compute Overpayments", on the Overpayment Processing Menu.

If this message is received, then overpayments may **not** be processed for a specific producer until the "ALL" batch has been completed.

**Note:** Each time the overpayment process is run, the previous overpayment file will be deleted.

#### **C Required Processing**

Overpayments shall be calculated for all producers at least once every 60 calendar days to ensure that:

- producers are timely notified of overpayments
- the finality rule will not apply.**--\***

#### **\*--1370 General Overpayments Provisions (Continued)**

#### **D Collecting Overpayments**

County Offices shall take necessary action to collect overpayments **immediately** upon determining that a legitimate overpayment exists. Before an overpayment is transferred to CRS, County Offices shall:

- verify the debt is actually owed to CCC
- correct the condition causing the overpayment if the overpayment is not legitimate.

#### **E Overpayment Less Than \$100**

See 58-FI for small balance write-offs or debts of \$25 to \$100.

#### **F DD Review**

DD's shall review the overpayment register to ensure that County Offices are:

- running the overpayment process in a timely manner
- collecting overpayments in a timely manner
- correcting information in the system that creates an erroneous overpayment condition.

#### **G Register Retention**

County Offices shall retain copies of LIP-II and LCP overpayment registers for 1 year from the date the overpayment register is prepared.**--\*** 

#### **\*--1371 Charging Interest**

#### **A Introduction**

Program interest shall be charged on all LIP-II and LCP overpayments to producers when the:

- producer becomes ineligible after payments have been issued
- COC has determined fraud, scheme, or device for the producer.

#### **B When Program Interest Applies**

A producer will be charged program interest if COC determines that the producer is ineligible for payment. Reasons for ineligibility include, but are not limited to, the following:

- erroneously or fraudulently represented any fact affecting a determination
- knowingly adopted a scheme or device that tends to defeat the purposes of LIP-II or LCP
- misrepresented their interest and subsequently received a LIP-II and LCP payment
- did **not** meet commensurate contribution requirements for "person"
- does **not** meet AGI requirements
- does **not** meet conservation compliance provisions
- does **not** meet controlled substance provisions.

Program interest for ineligible producers shall be charged from the date of disbursement. The system will compute this interest when the overpayment is transferred to CRS.

#### **C When Not to Charge Interest**

Interest shall **not** be charged if the producer:

- is not determined to be ineligible as defined in subparagraph B
- returns CCC-184 without being cashed
- refunds the payment voluntarily.**--\***

### <span id="page-795-0"></span>**A Introduction**

The debt basis code is the code transferred to CRS that identifies the reason for the debt. The system will default to the appropriate code coinciding with the message printed on the overpayment register. Under certain conditions, the displayed debt basis code may be changed. However, it is important that the debt basis code transferred to CRS is correct to track all overpayments.

### **B Overpayments Found as Result of Audits**

If an overpayment is discovered as the result of an audit, the first 2 digits of the debt basis code **must** be changed to "19". The system will then require that the audit number that identified the overpayment be entered in the "Audit No." field.**--\*** 

#### **\*--1372 Debt Basis Codes (Continued)**

### **C Allowable Basis Codes**

The appropriate debt basis code will be displayed based on the condition that caused the overpayment, however, in some cases the code displayed should be changed to:

- "10-421" if the producer did not comply with program requirements
- "10-423" for fraud, scheme, or device.

The following identifies the system-displayed debt basis codes and specifies whether the code can be changed.

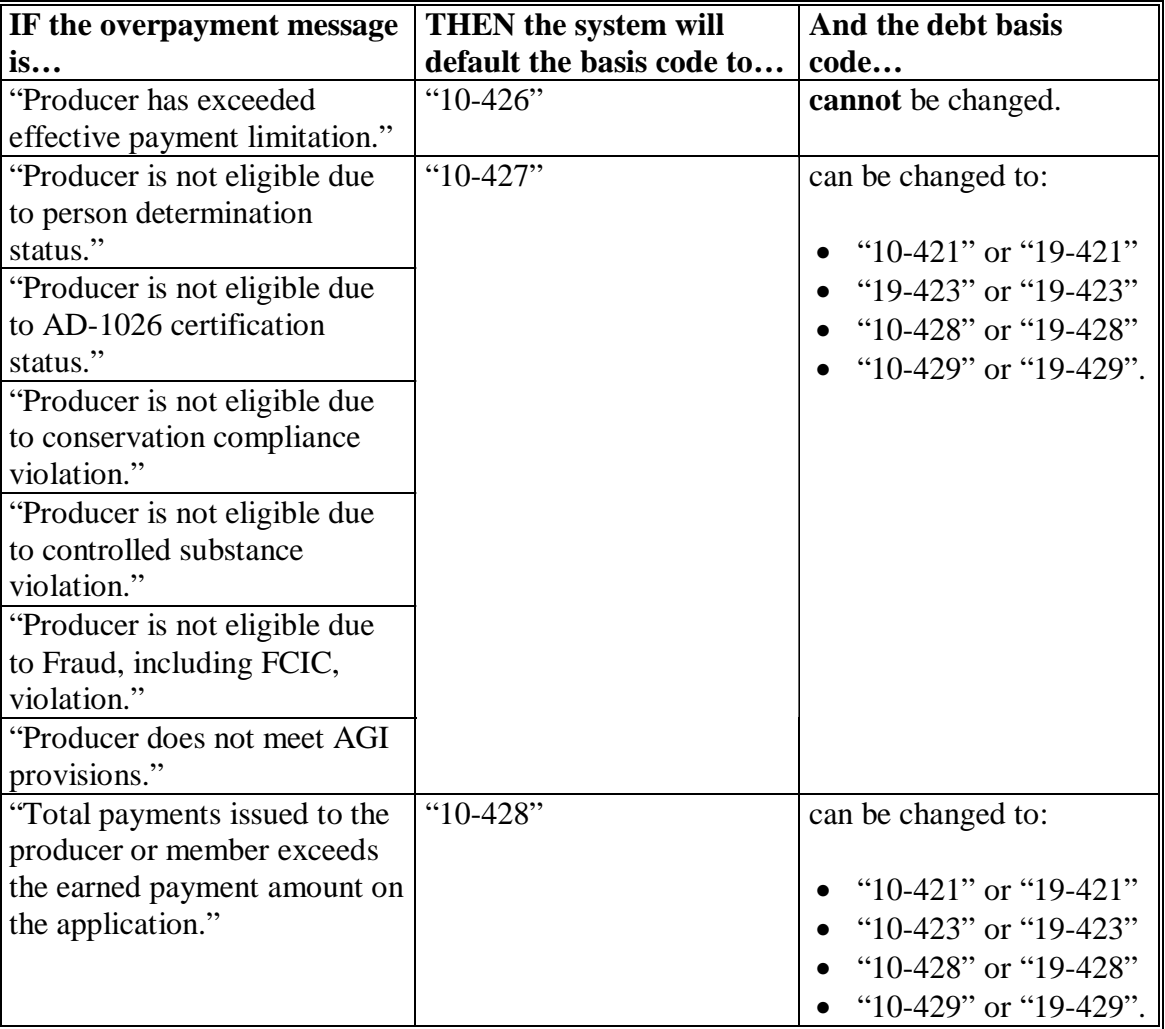

### **\*--1372 Debt Basis Codes (Continued)**

#### **C Allowable Basis Codes (Continued)**

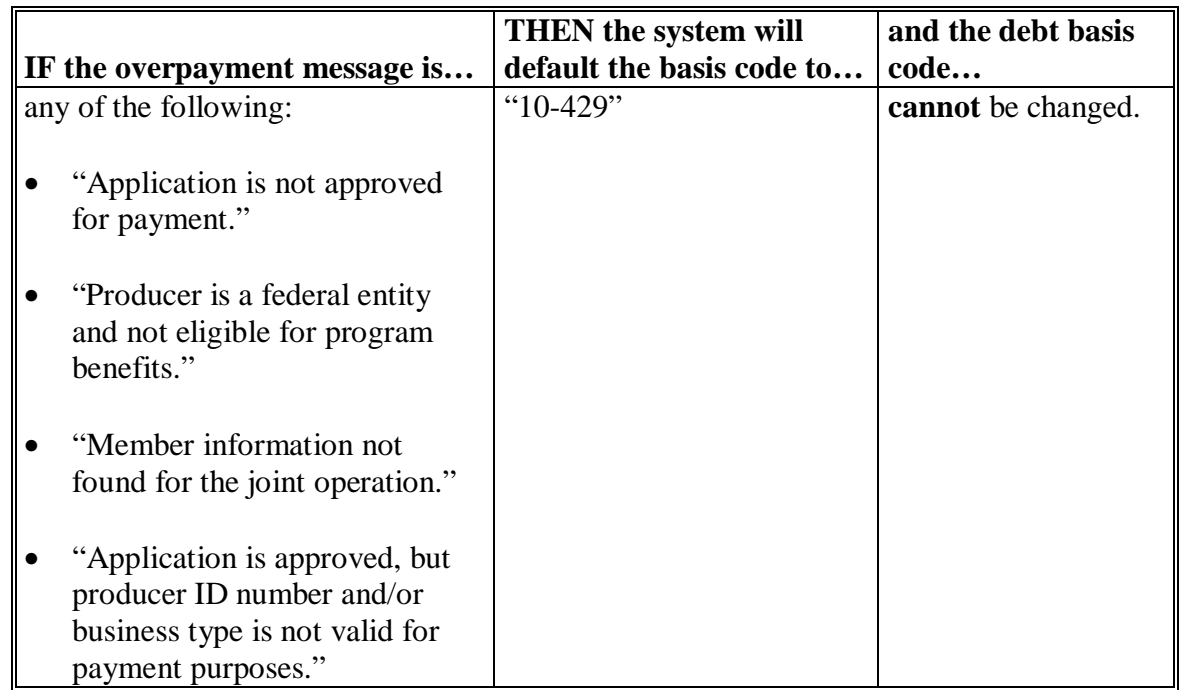

### **D Interest Information**

The following interest information must be recorded if the debt basis code is "10-421", "10-423", "10-427", "19-421", "19-423", or "19-427":

- interest start date should be the date of the original LIP-II and LCP disbursement, as applicable
- interest rate:
	- must be greater than 0 and less than 25
	- should be the applicable late payment interest rate in effect on the date the original payment was disbursed. See 50-FI for interest rates.**--\***

### **1373, 1374 (Reserved)**

#### **A Accessing Overpayment Processing Menus**

LIP-II and LCP overpayment processing options are accessed from their respective Payment Processing Main Menu. Access each of the overpayment processes according to [subparagraph 1353](#page-766-0) C.

#### **B Example of Overpayment Processing Menu**

The following is an example of the Overpayment Processing Menu.

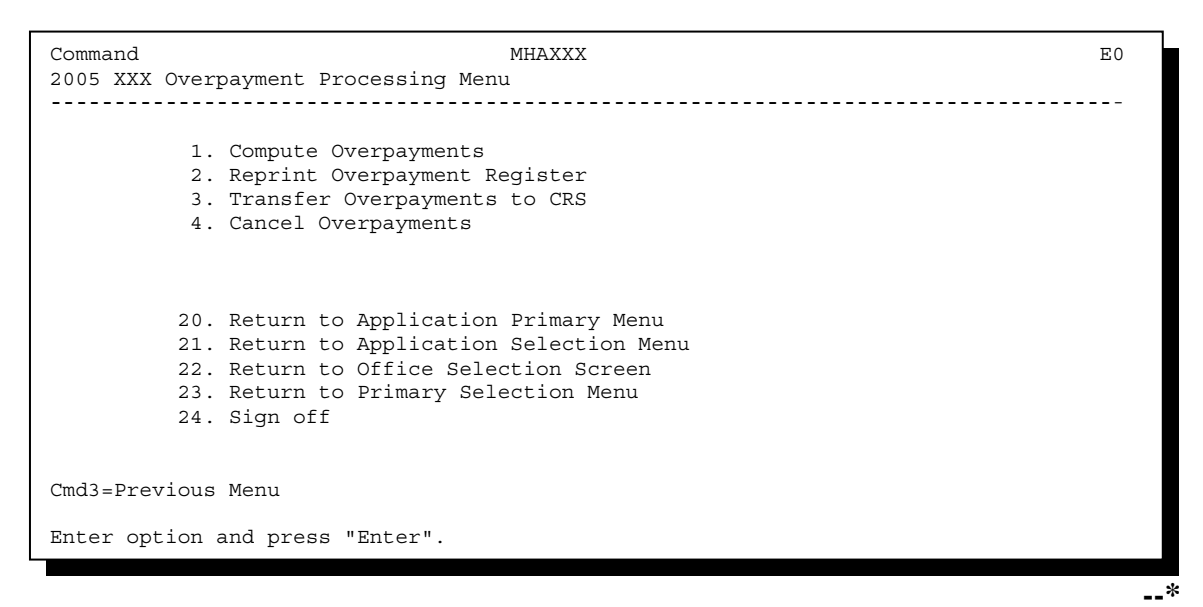

# **C Processing Overpayments**

County Offices shall compute LIP-II and LCP overpayments according to the following.

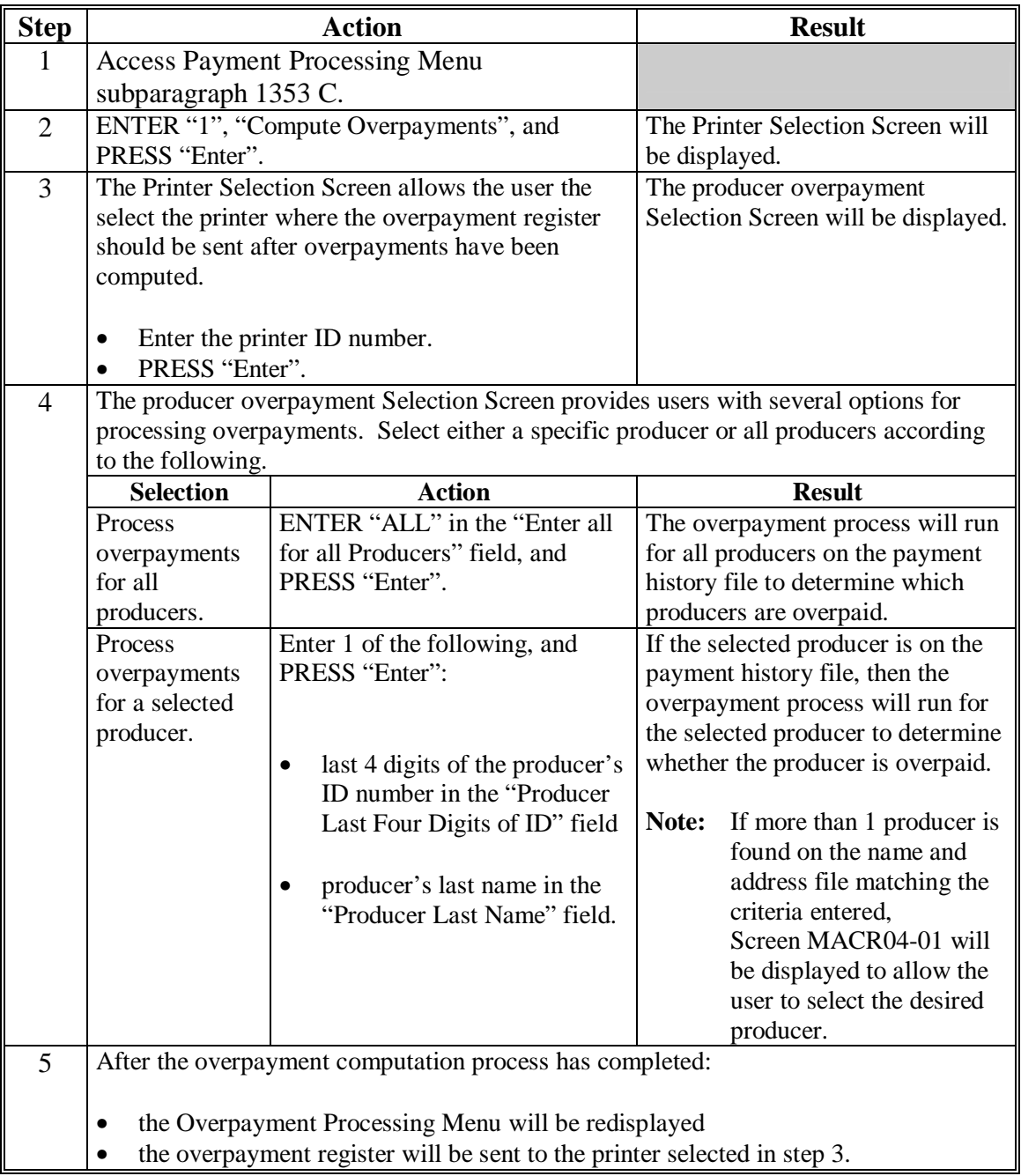

# **\*--1375 Computing Overpayments (Continued)**

# **D Error Messages**

The following provides messages that may be displayed while computing overpayments.

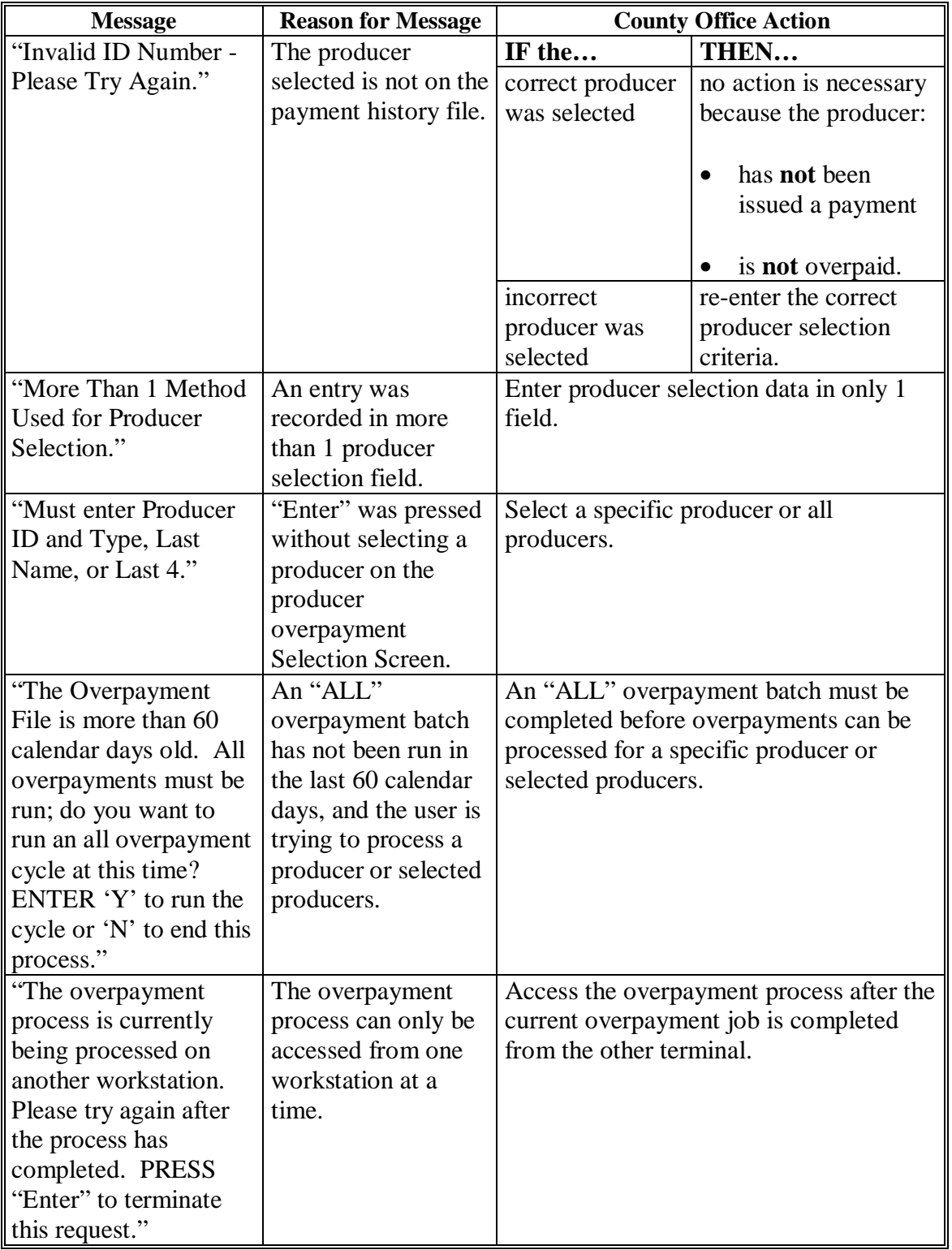

#### **\*--1376 Transferring Overpayments to CRS**

#### **A Action Required Before Establishing Receivables**

Before any overpayment is transferred to CRS, County Offices shall verify that the overpayment amount listed on the overpayment register is actually a debt due by the producer. If it is determined that the overpayment is **not** a legitimate overpayment, County Offices shall correct conditions causing the producer to be erroneously listed on the overpayment register. This will ensure that the overpayment is not inadvertently transferred to CRS.

#### **B Transferring Amounts to CRS**

Once it has been determined that the producer is actually overpaid and that a receivable should be established, County Offices shall transfer the overpayment to CRS according to the following.

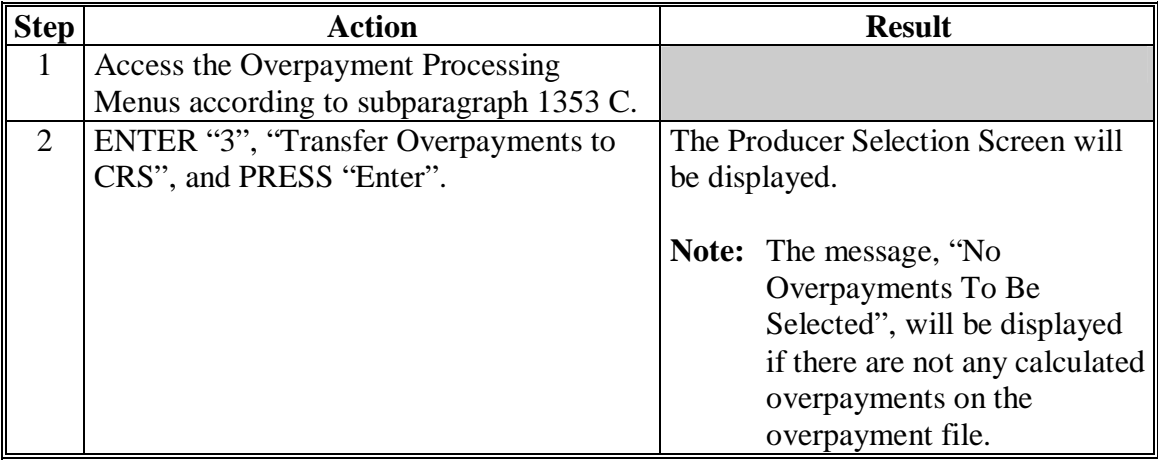

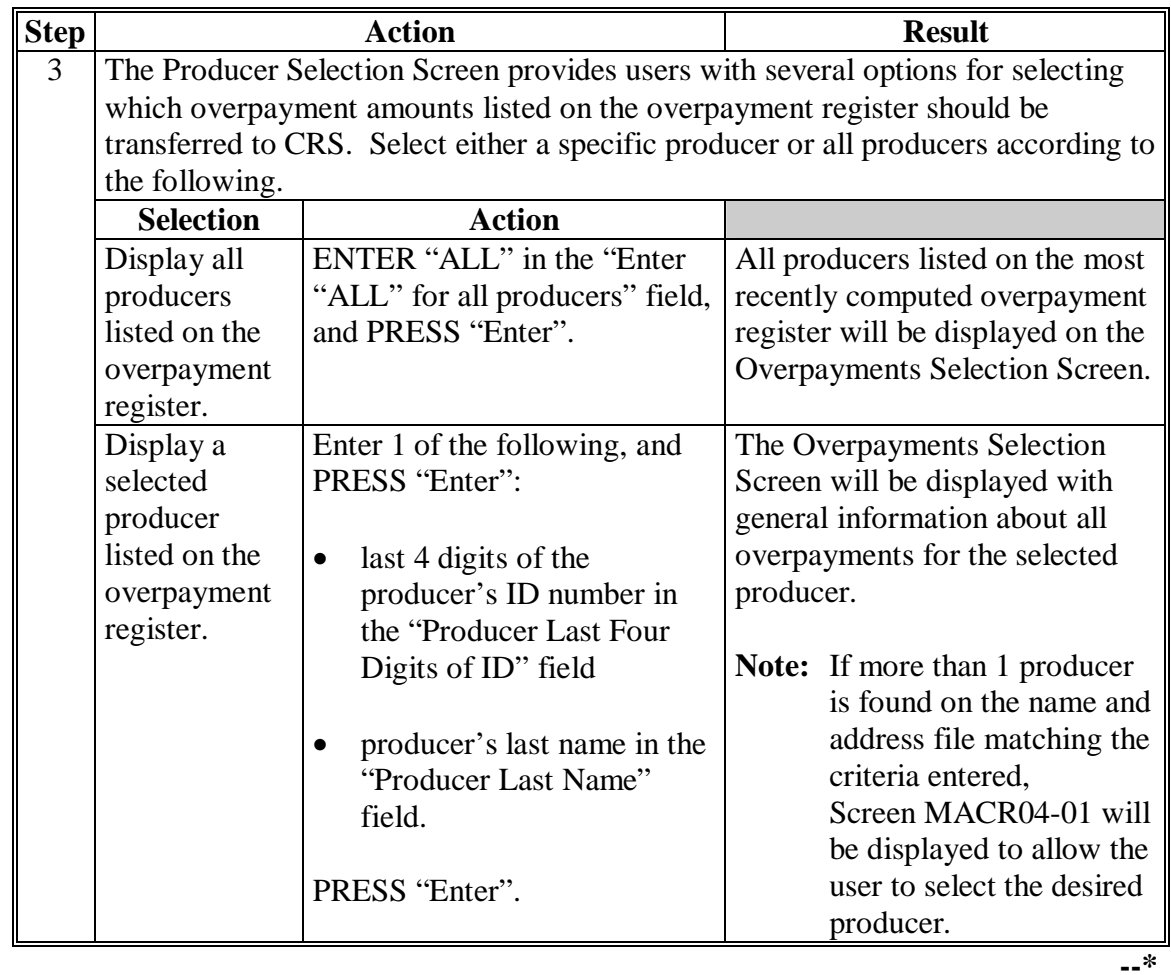

# **B Transferring Amounts to CRS (Continued)**

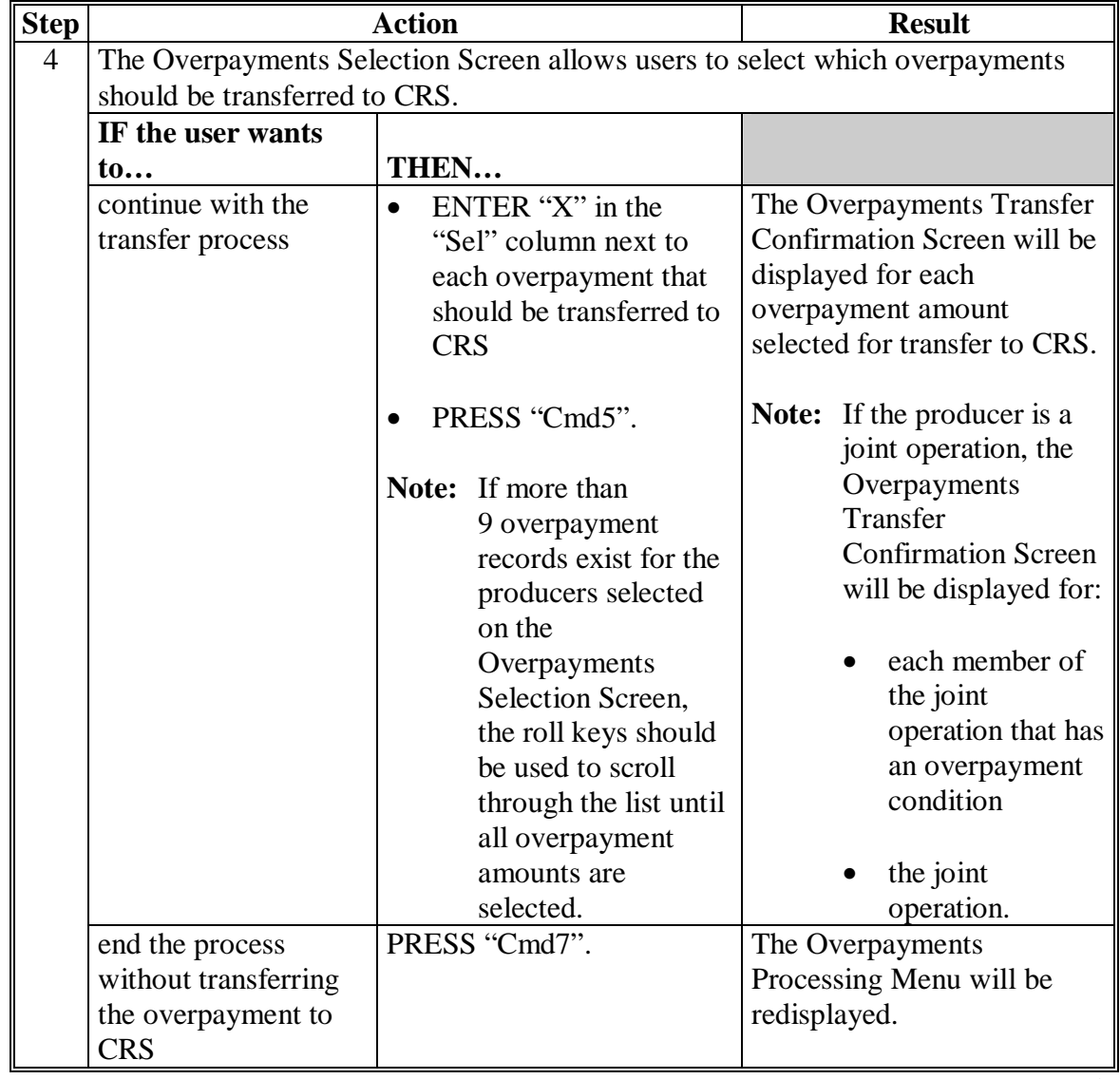

# **B Transferring Amount to CRS (Continued)**

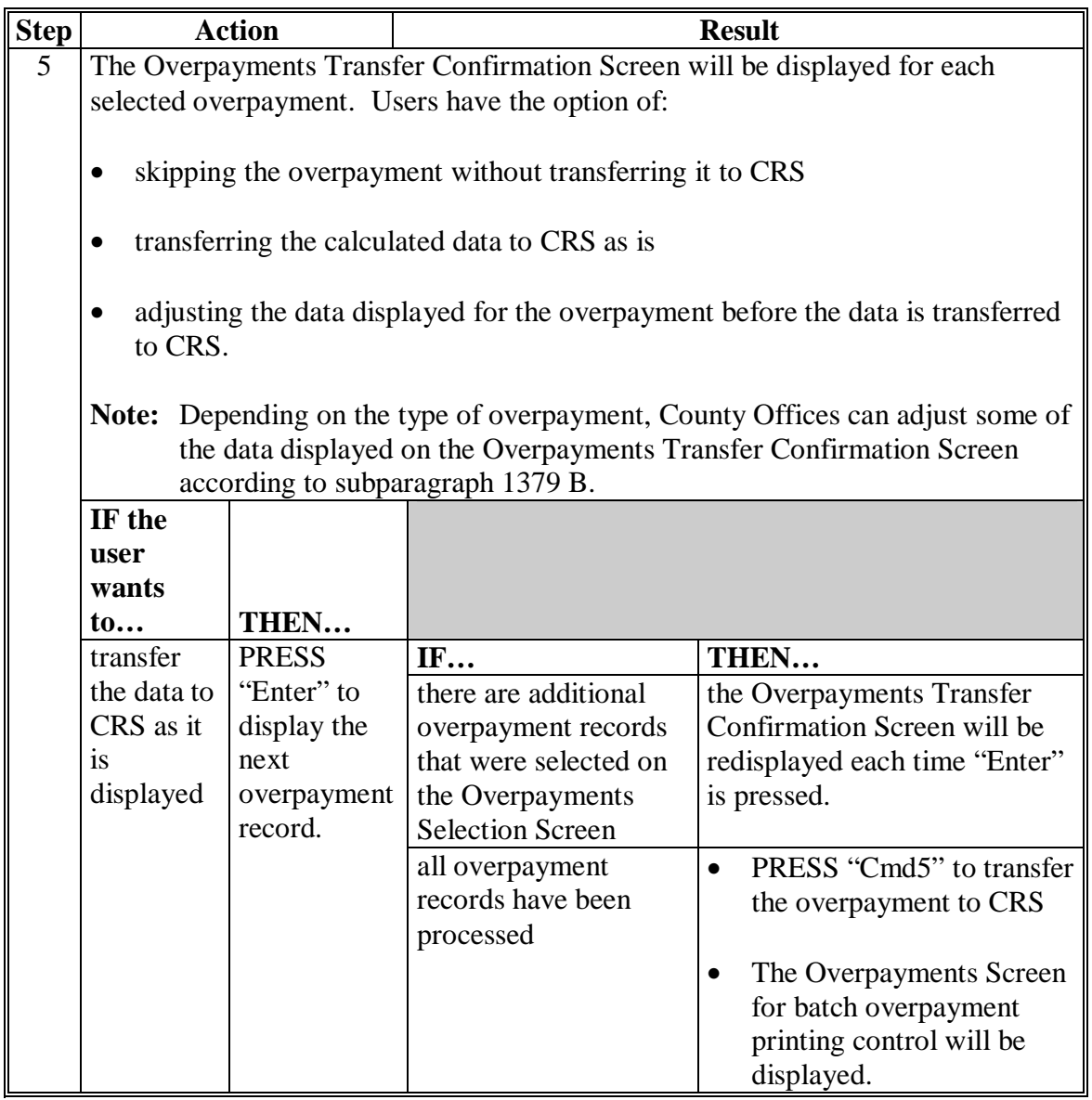

# **B Transferring Amount to CRS (Continued)**

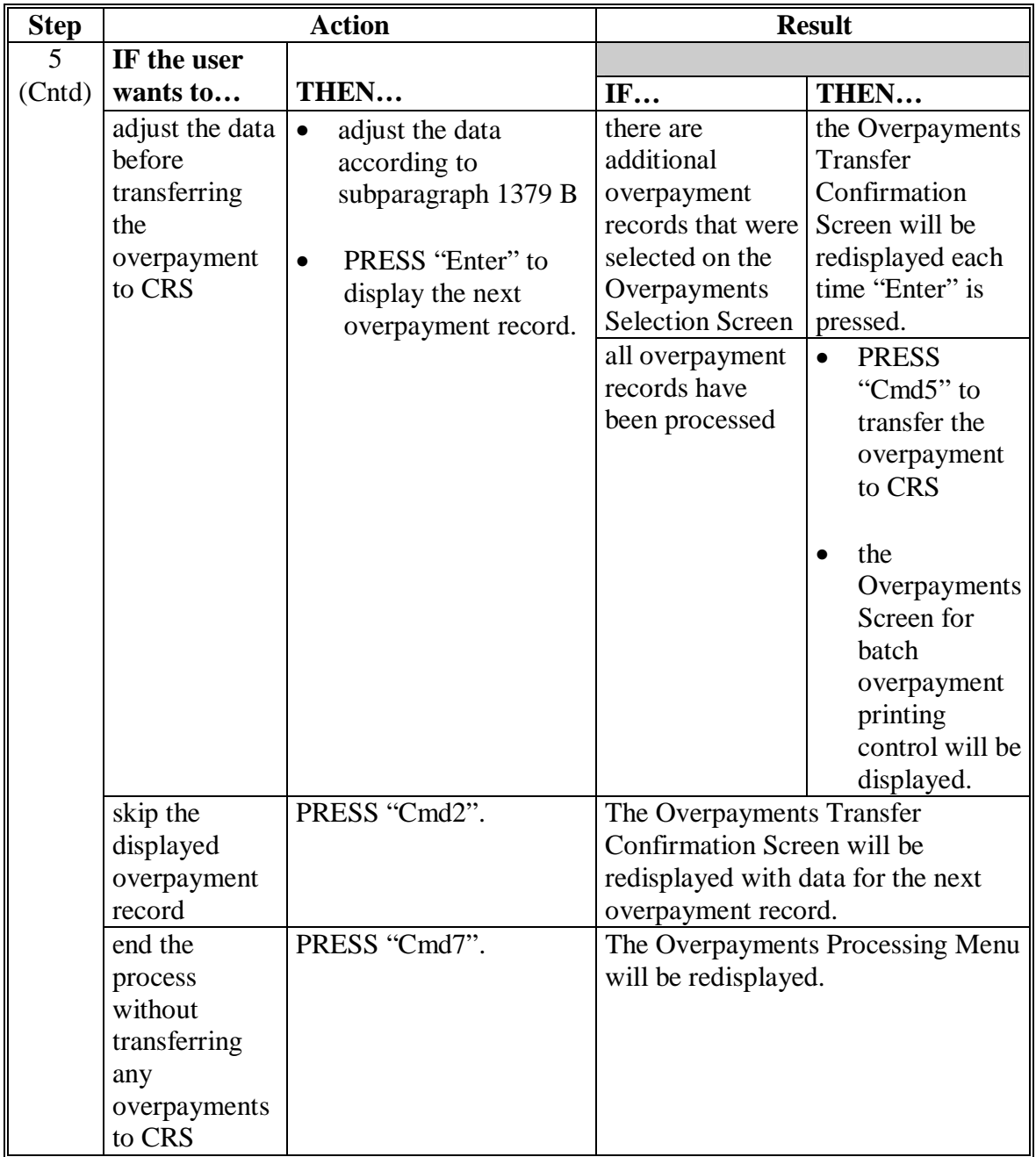

# **B Transferring Amount to CRS (Continued)**

# **B Transferring Amount to CRS (Continued)**

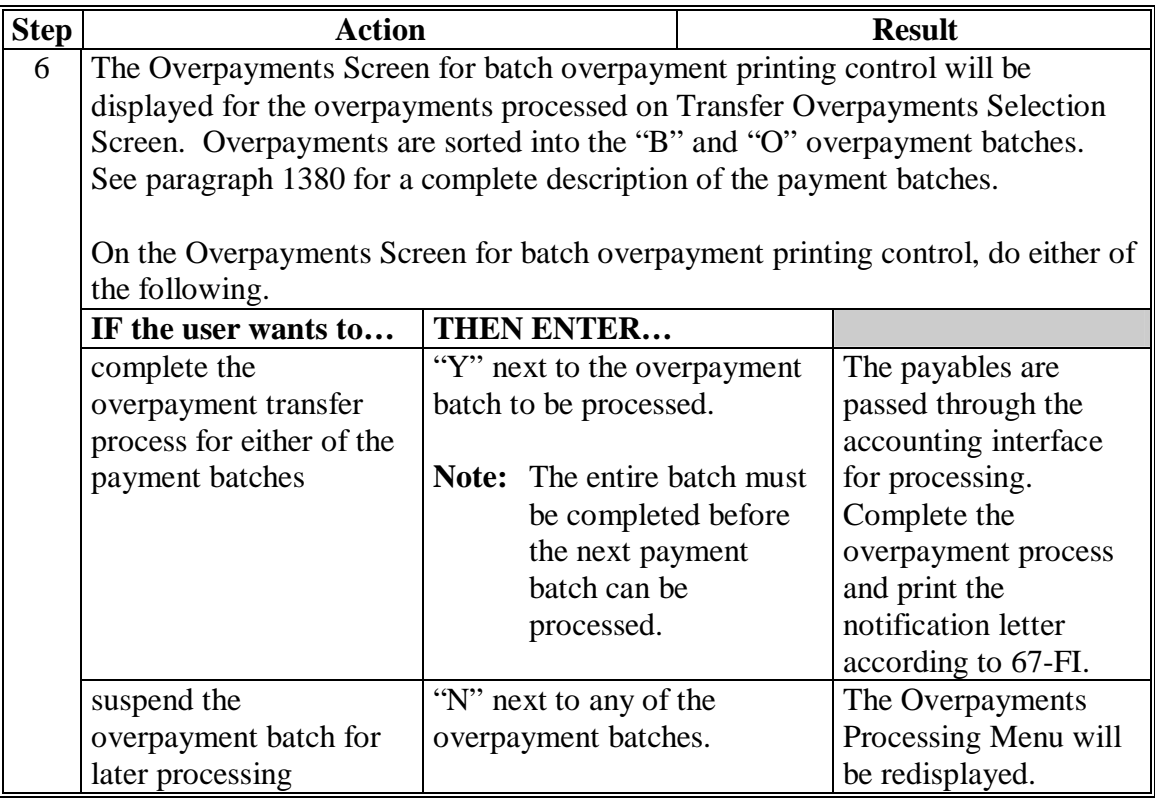

#### **\*--1377 Producer Selection Screen for Overpayments**

#### **A Example of Producer Selection Screen for Overpayments**

The following is an example of the Producer Selection Screen for overpayments. Overpayments can only be processed by producer. However, a variety of options have been developed to provide flexibility in overpayment processing. Overpayments can be processed for:

- all producers
- a specific producer by entering the producer's last name or the last 4 digits of the producer's ID number.
- **Note:** The Producer Selection Screen for overpayments is used in processing the following:
	- compute overpayments
	- transfer overpayments to CRS.

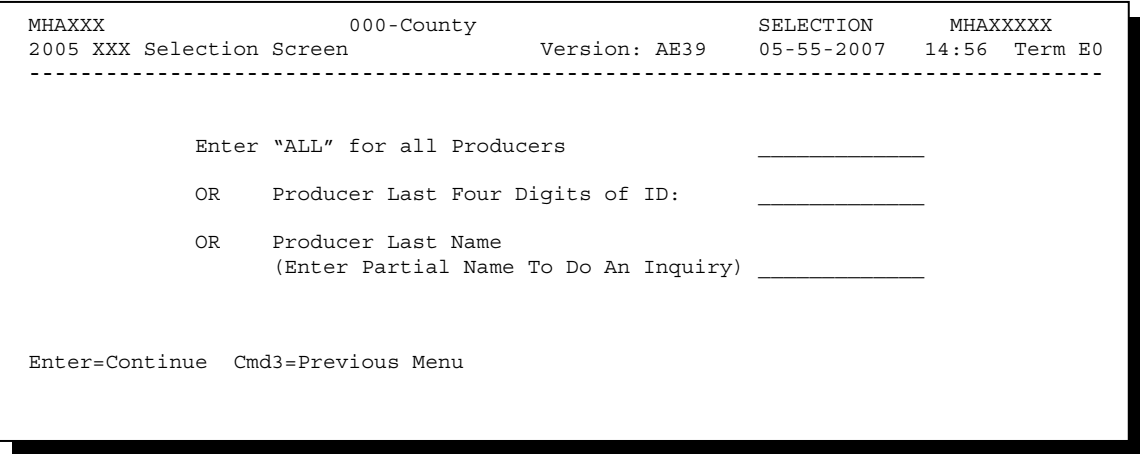

### **\*--1377 Producer Selection Screen for Overpayments (Continued)**

### **B Error Messages on Producer Selection Screen for Overpayments**

The following describes the error messages that may be displayed on the Producer Selection Screen for overpayments.

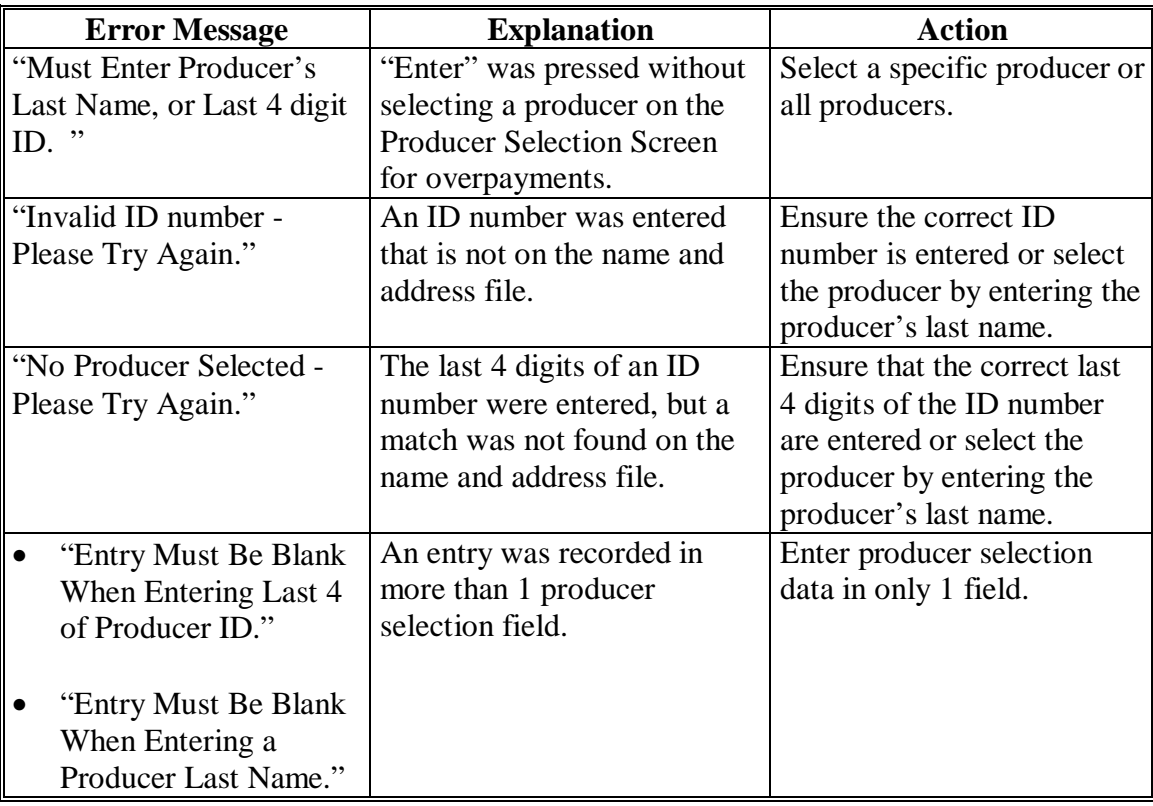

#### **\*--1378 Overpayments Selection Screen**

#### **A Example of Overpayments Selection Screen**

After producers with overpayments have been selected on the Producer Selection Screen for overpayments, all overpayment records for the selected producers will be displayed on the Overpayments Selection Screen. General data applicable to the overpayment will be displayed, including:

- producers name, ID number, and ID type
- net overpayment amount.
- **Note:** If a member of a joint operation is listed on the overpayment register, then the joint operation will be listed on the Overpayments Selection Screen. The overpayment data for the member will not be displayed until the Overpayments Transfer Confirmation Screen is displayed.

```
MHXWXX 107-TULARE CONTROL MHAXXXXX 
                                 Version: AE39 04-12-200X 14:59 TERM E0
             -------------------------------------------------------------------------------------
Enter an 'X' in the SEL column to select producer for overpayment processing 
SEL Producer name Producer ID Overpayment
 Amount 
  A JOHNSON 6789 S $750
Cmd5=Update Cmd7=End
```
#### **B Selecting Overpayments to Be Transferred to CRS**

Overpayment amounts computed for selected producers will be displayed on Overpayments Selection Screen. Select each overpayment record that should be transferred to CRS by entering "X" in the "SEL" field.

**Note:** Only select overpayment records that have been verified as a true debt. Do **not** select any overpayment record that should not be sent to CRS.

If there are more than 9 overpayment records for producers selected on the Overpayments Selection Screen, use the roll keys to scroll through the producers displayed on the screen to "indicate" the records that should be transferred. ENTER "X" in the "SEL" field next to each overpayment that should be transferred to CRS.

When all overpayments have been "indicated", PRESS "Cmd5" to continue the CRS transfer process.

**Note:** None of the data displayed on the Overpayments Selection Screen can be modified.**--\*** 

# **\*--1378 Overpayments Selection Screen (Continued)**

# **C Error Messages**

The following describes the error messages that may be displayed on the Overpayments Selection Screen.

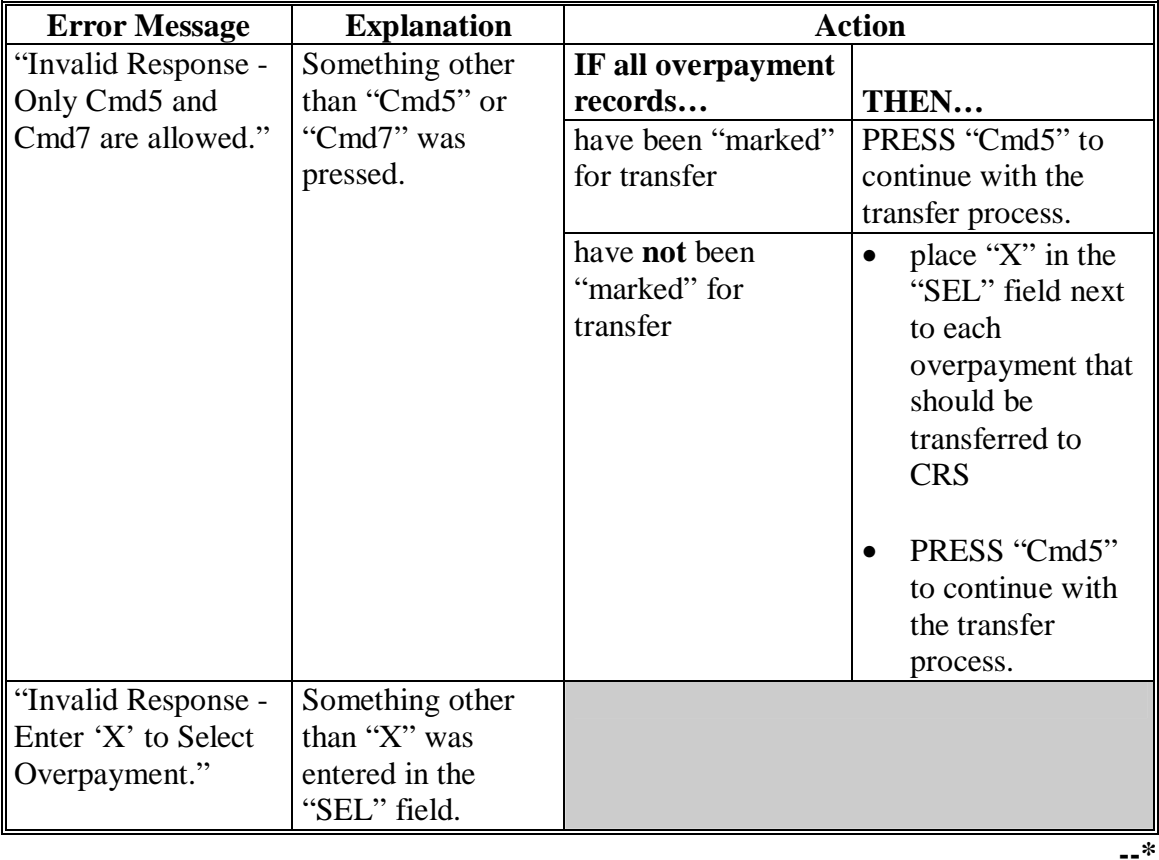

#### <span id="page-811-0"></span>**\*--1379 Overpayments Transfer Confirmation Screen**

#### **A Example of Overpayments Transfer Confirmation Screen**

After overpayments have been selected for transfer, the Overpayments Transfer Confirmation Screen will be displayed for:

- each selected overpayment record
- members of joint operations.

County Offices are allowed to adjust overpayment data on the Overpayments Transfer Confirmation Screen before transferring the overpayment to CRS. See subparagraph B for additional information on which fields can be adjusted.

**Important:** Adjust overpayment data on the Overpayments Transfer Confirmation Screen before transferring the overpayment to CRS. The data cannot be adjusted after it is updated in CRS.

The following is an example of the Overpayments Transfer Confirmation Screen.

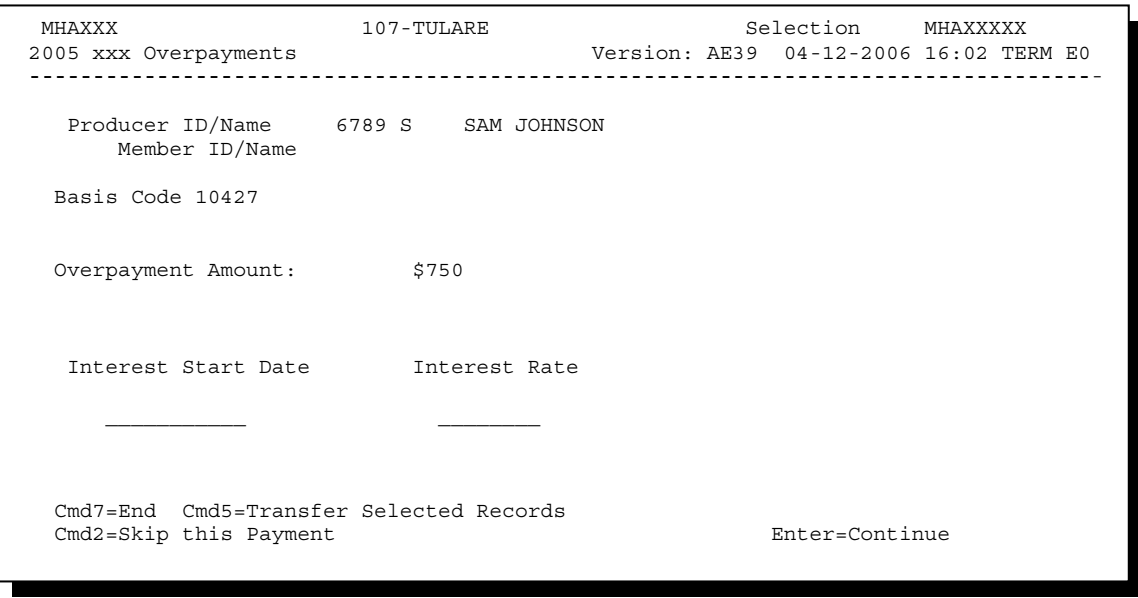

### **B Fields on Overpayments Transfer Confirmation Screen**

The following describes the fields on the Overpayments Transfer Confirmation Screen and provides an explanation of the information displayed. County Offices are allowed to adjust or modify certain data depending on the type of overpayment that exists.

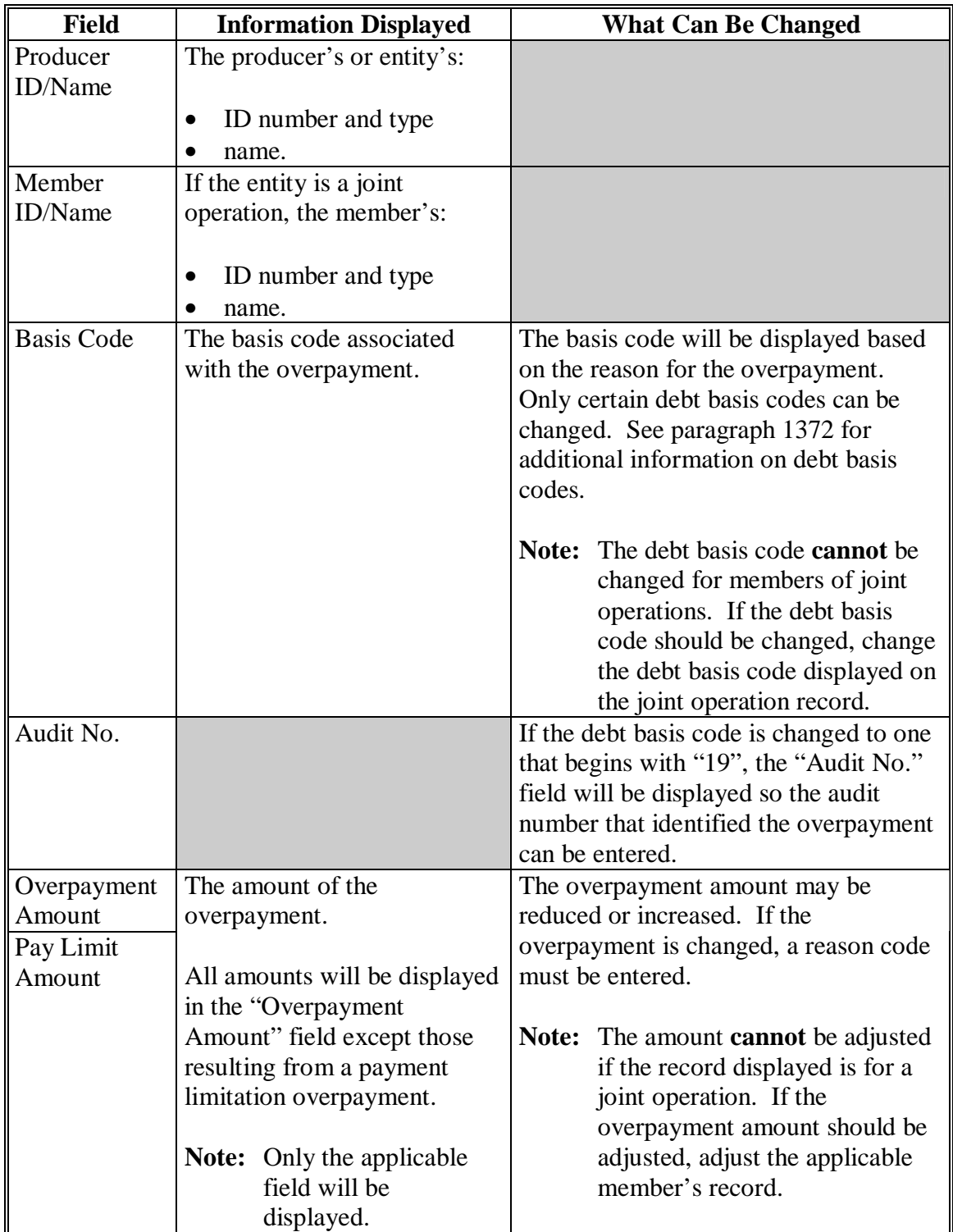

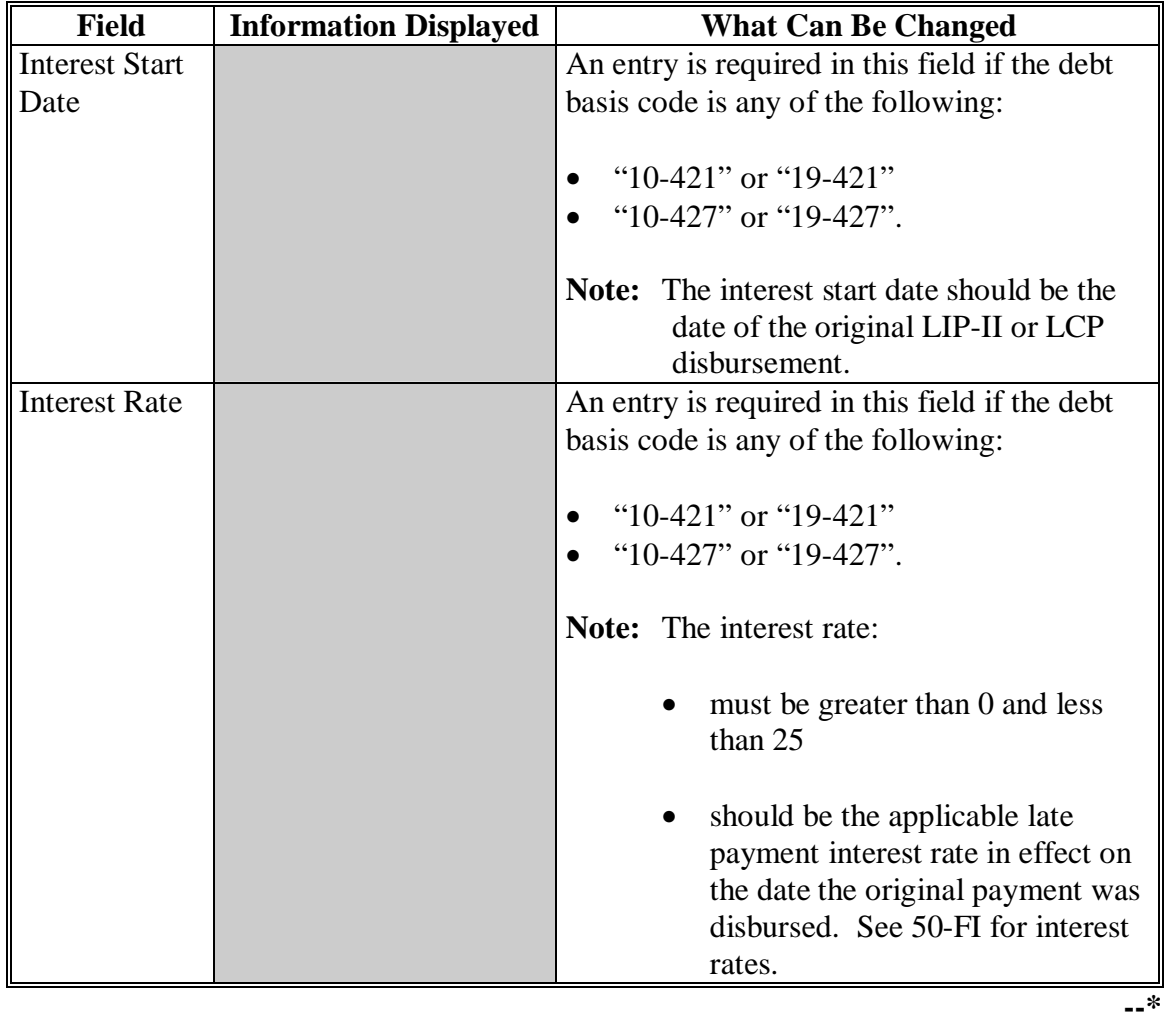

# **B Fields on Overpayments Transfer Confirmation Screen (Continued)**

# **C Error Messages**

The following describes the error messages that may be displayed on the Overpayments Transfer Confirmation Screen.

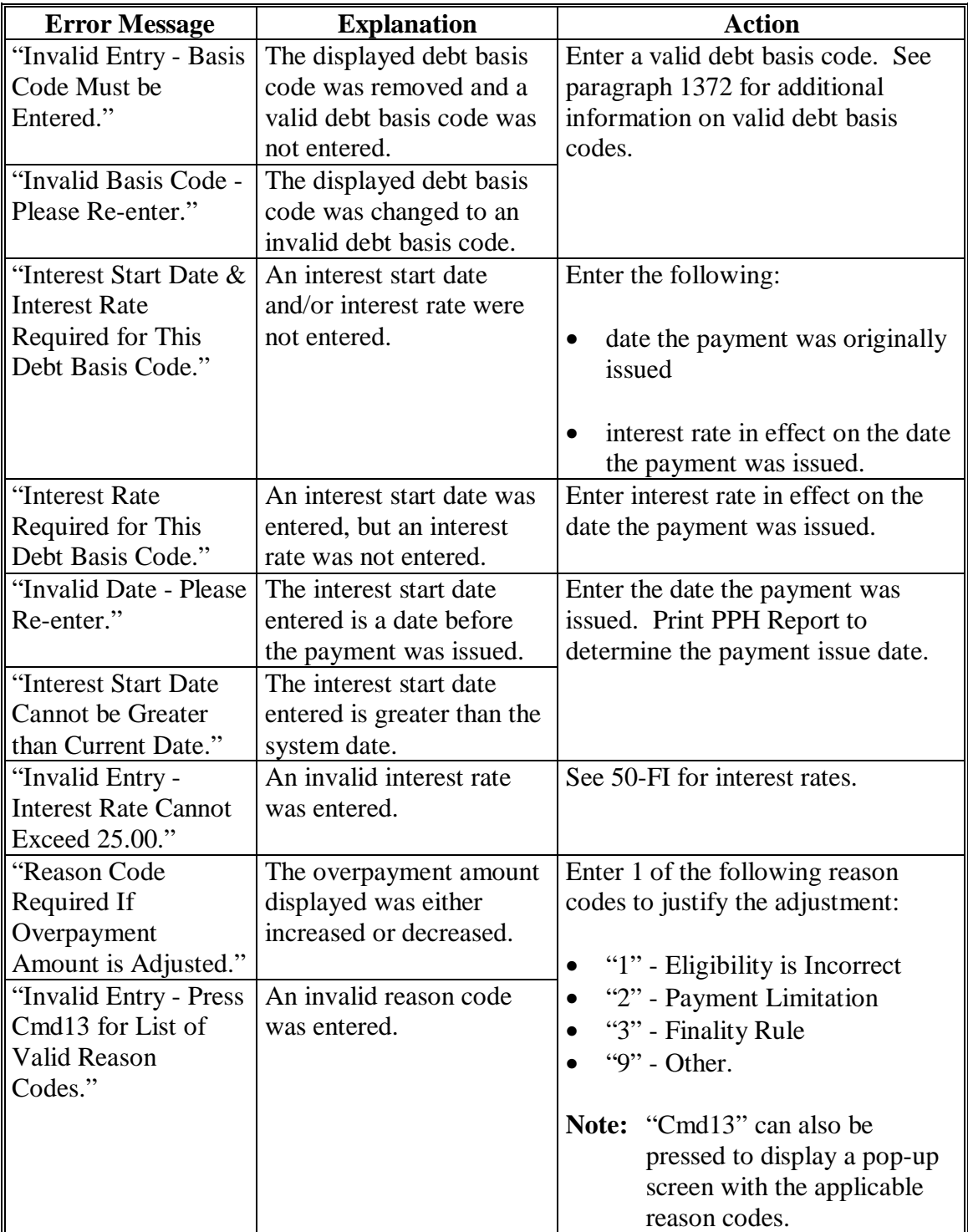

# **C Error Messages (Continued)**

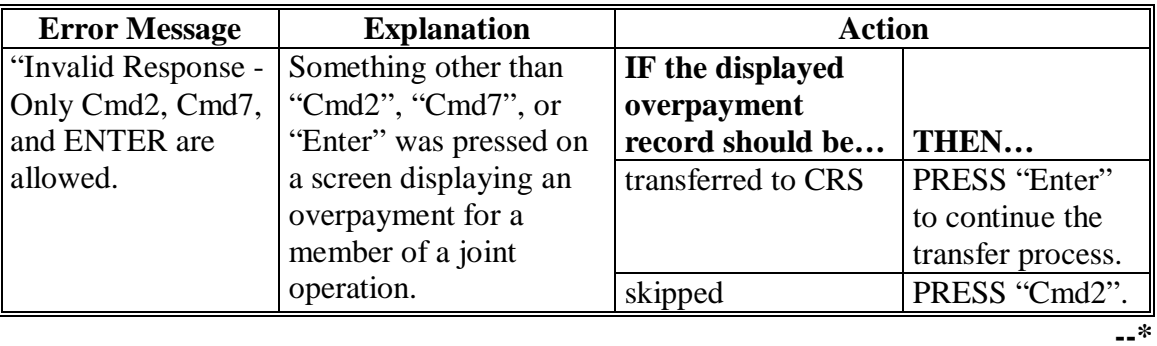

#### <span id="page-816-0"></span>**\*--1380 Overpayments Screen for Batch Overpayment Printing Control**

#### **A Example of Overpayments Screen for Batch Overpayment Printing Control**

After overpayments have been confirmed for transfer to CRS, the Overpayments Screen for batch overpayment printing control will be displayed with the number of overpayment work records:

- to be processed
- that have been processed
- remaining to be processed.

The following is an example of the Overpayments Screen for batch overpayment printing control.

```
 MHAXX 000 County ENTRY MHAXXXXX 
 2005 XXX Overpayments Version: AE39 04-12-2006 16:05 Term E0 
------------------------------------------------------------------------------------ 
               BATCH OVERPAYMENT PRINTING CONTROL 
        5 Records to be processed 
         0 Have been processed 
         5 Records remain to be processed 
 Enter (Y)es to start or continue a Batch Print Processing. 
 Only one "Y" entry will be accepted. 
           5 "B" (regular overpayment) work records to be processed 
           0 "O" (Joint Operation) work records to be processed 
                                                     Enter-Continue
```
#### **B Sorting Overpayment Records**

Overpayments are sorted into the following 2 categories for LIP-II and LCP payments.

- "B"atch regular overpayments that have no special circumstances. These records are sent in batches of 75 or less.
- "O"nline overpayments records for producers with the following entities types are sent in batches of 10 or less:
	- General Partnership
	- Joint Venture
	- Limited Partnership
	- Trust Revocable.**--\***

### **\*--1380 Overpayments Screen for Batch Overpayment Printing Control (Continued)**

### **C Selecting Batches to Print**

Batches of overpayments may be selected to complete the CRS transfer process and print the initial notification letter. The following provisions apply to the batch overpayment processing.

- When an overpayment batch is selected, that entire batch must be completed before selecting the other batch.
- Batches may be selected in either order.
- After an overpayment batch completes printing, the option to select that batch is no longer available.**--\***

### **A Overview**

If it is discovered that an overpayment has been transferred to CRS erroneously, then the overpayment **cannot** be canceled until subsequent transactions, such as collections applied to the receivable, have been canceled in CRS.

**Note:** See 67-FI for additional information about deleting receivable collections.

If an error is determined, then the overpayment shall be canceled by accessing option 4, "Cancel Overpayments" on the Overpayments Processing Menu.

### **B Steps to Cancel Overpayments**

The overpayment cancellation process has been developed to restrict the number of overpayments displayed on the overpayments Cancel Screen. This:

- ensures the correct overpayment is displayed for a requested producer
- reduces the possibility that the wrong overpayment is accidentally canceled.

County Offices shall take extra caution to ensure that the correct overpayment is selected for cancellation by printing PPH Report according t[o paragraph 1393.](#page-830-0)

Cancel erroneous overpayments according to the following.

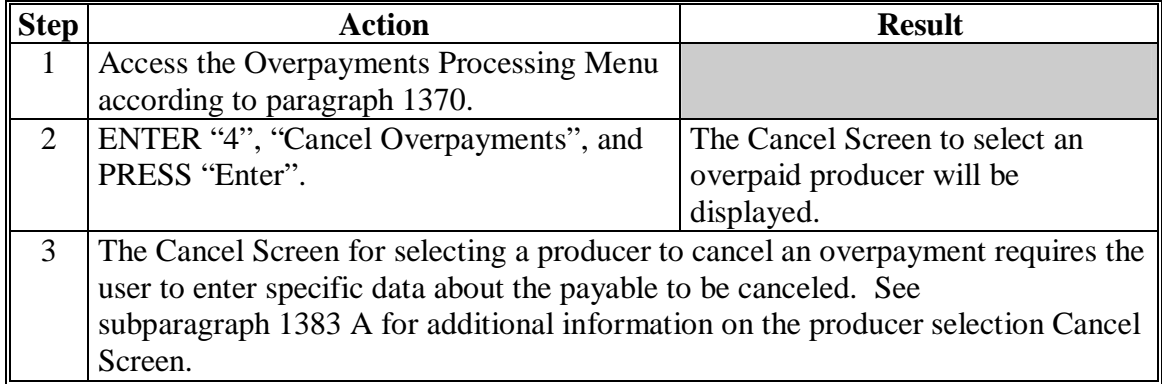

# **\*--1381 Canceling Overpayments (Continued)**

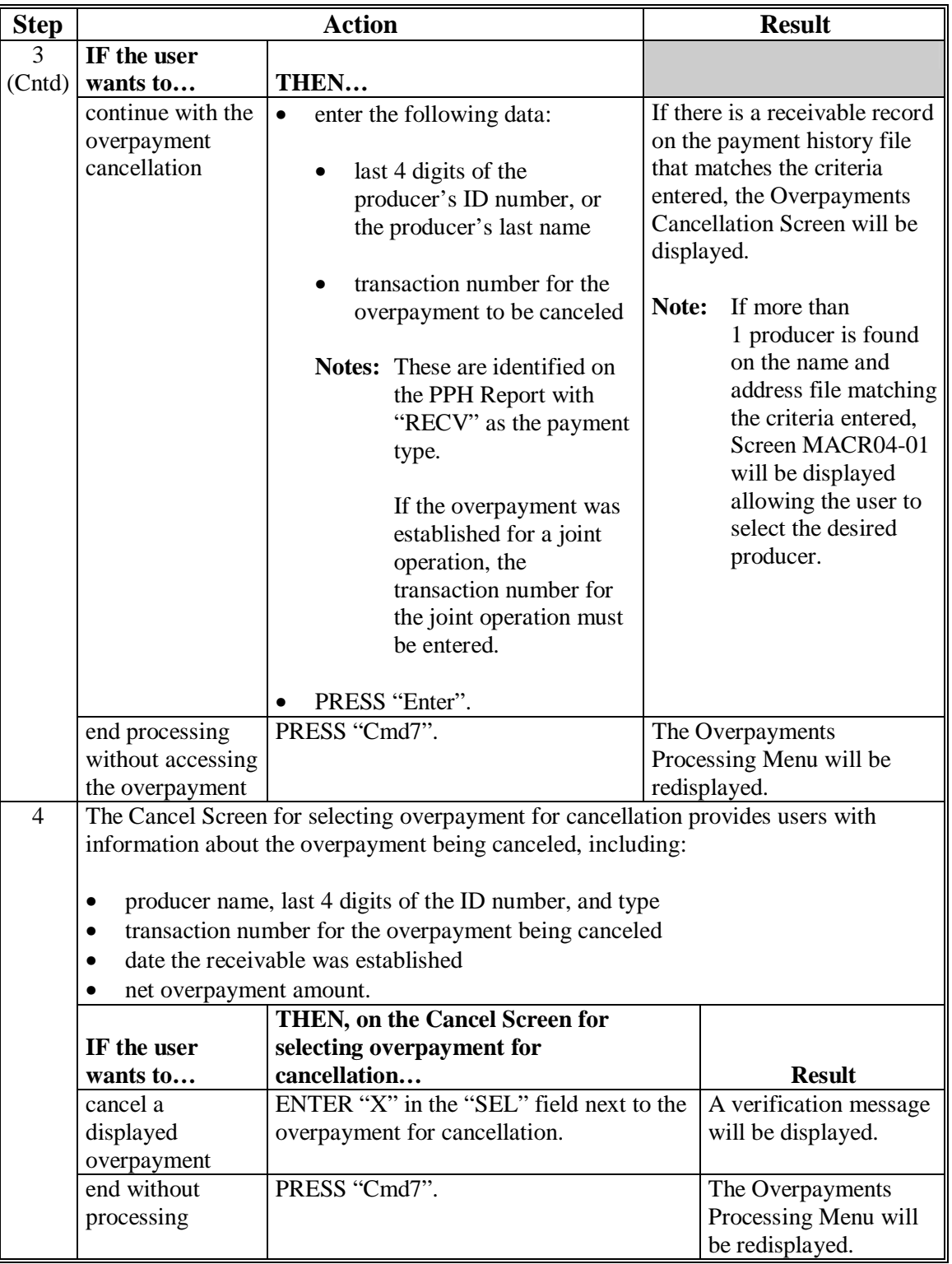

# **B Steps to Cancel Overpayments (Continued)**

#### **\*--1382 Cancel Screen for Selecting a Producer to Cancel an Overpayment**

#### **A Example of Cancel Screen for Selecting a Producer to Cancel an Overpayment**

Overpayments can only be canceled if both of the following are entered on the Cancel Screen for selecting a producer to cancel an overpayment:

- producer identification by entering any of the following:
	- the producer's last name
	- last 4 digits of the producer's ID number
- transaction number associated with the overpayment for the identified producer.

The following is an example of the Cancel Screen for selecting a producer to cancel an overpayment.

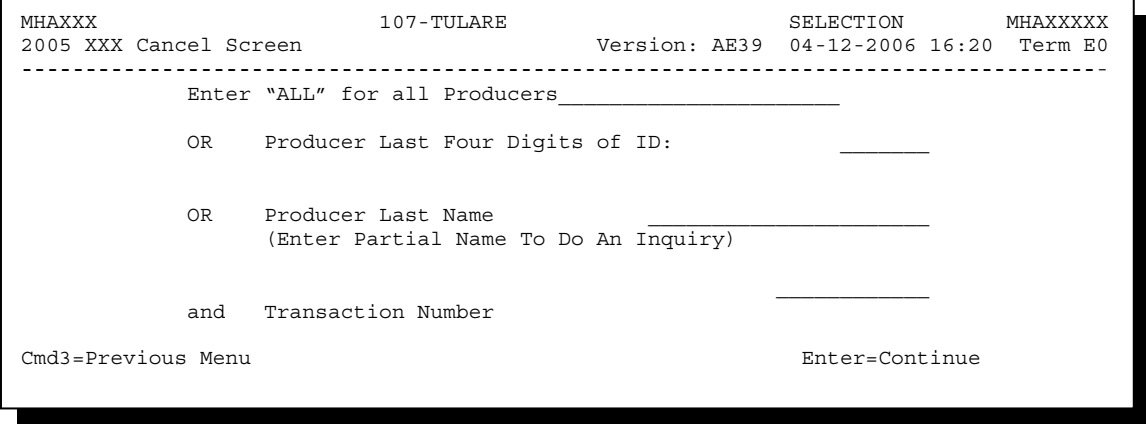

### **\*--1382 Cancel Screen for Selecting a Producer to Cancel an Overpayment (Continued)**

### **B Error Messages**

This following describes the error messages that may be displayed on the Cancel Screen for selecting a producer to cancel an overpayment.

**Recommendation:** The PPH Report includes all transactions associated with the producer along with the transaction number for each transaction. It is recommended that County Offices use the PPH Report to verify the overpayment to be canceled.

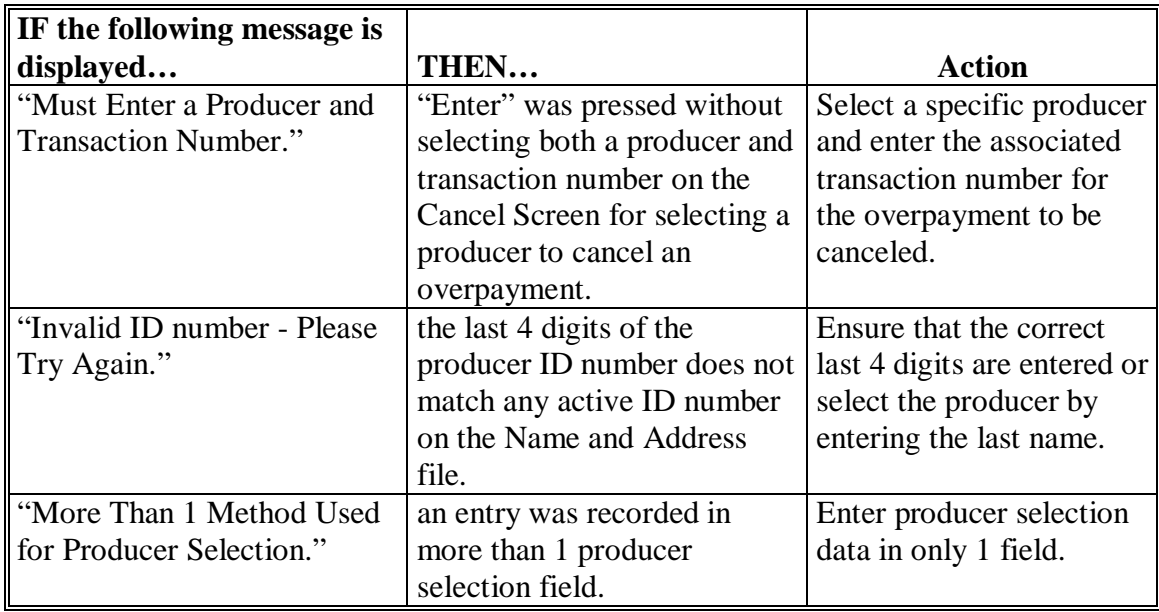

### **Par. 1382**

# **\*--1382 Cancel Screen for Selecting a Producer to Cancel an Overpayment (Continued)**

# **B Error Messages (Continued)**

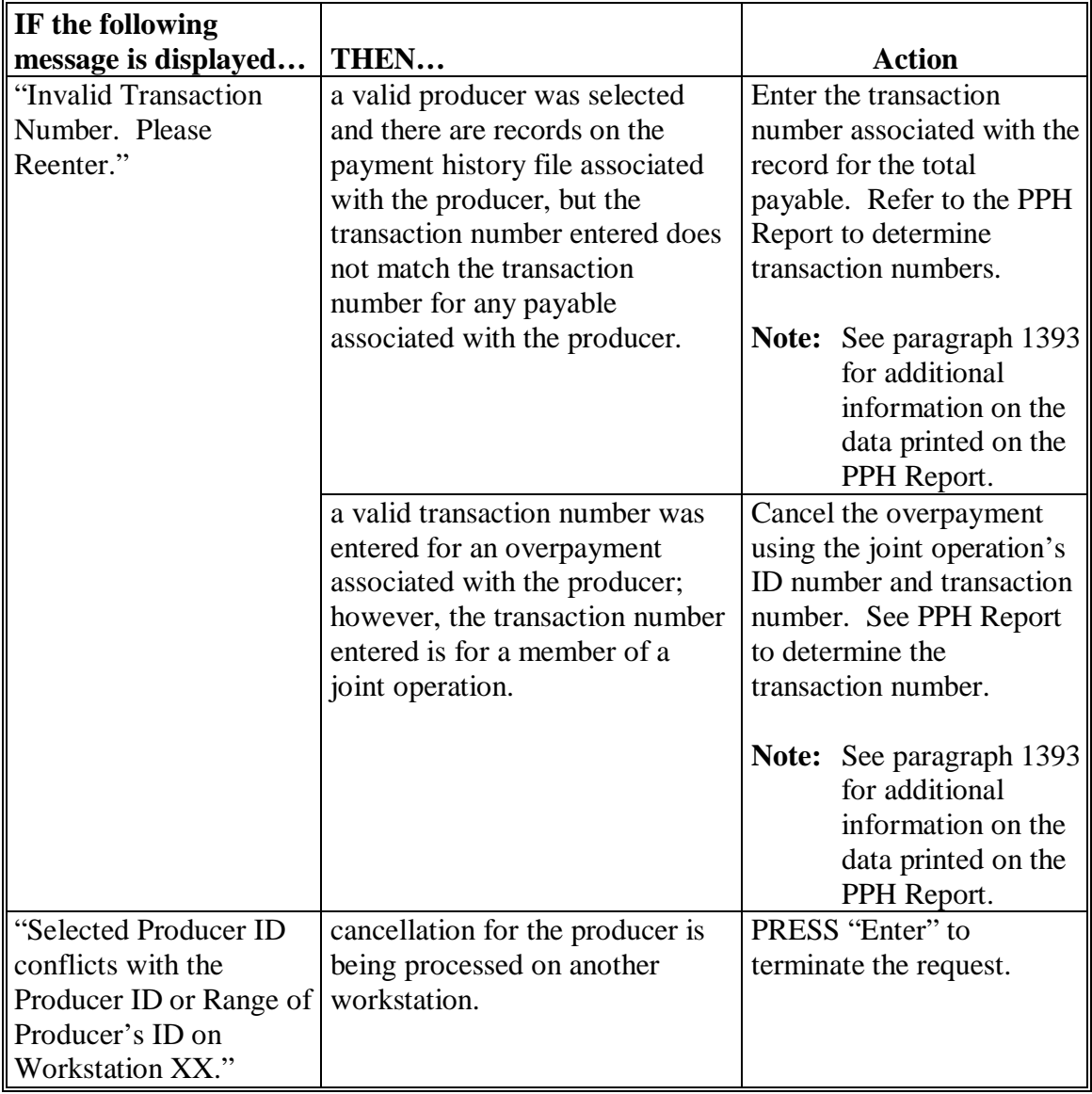

#### <span id="page-823-0"></span>**\*--1383 Cancel Screen for Selecting Overpayment for Cancellation**

#### **A Example of Cancel Screen for Selecting Overpayment for Cancellation**

After an overpayment has been selected for cancellation on the Cancel Screen for selecting a producer to cancel an overpayment, the Cancel Screen for selecting overpayment for cancellation will be displayed with data from the payment history file to allow the user to verify that the correct overpayment has been selected. The following information will be displayed:

- producer name, last 4 digits of the ID number, and ID type
- transaction number for the overpayment record
- date the receivable was established
- net overpayment amount.
- **Note:** Since the transaction number is a required entry on the Cancel Screen for selecting a producer to cancel an overpayment, only 1 overpayment will be displayed for cancellation on the Cancel Screen for selecting overpayment for cancellation.

To continue with the cancellation process, ENTER "X" next to the overpayment record displayed, and PRESS "Cmd5".

The following is an example of the Cancel Screen for selecting overpayment for cancellation.

```
MHAXXX 107 -TULARE SELECT MHAXXXXX 
2005 XXX Cancel Screen Version: AE39 04-12-2002 16:25 Term E0 
------------------------------------------------------------------------------------- 
               SELECT OVERPAYMENT FOR CANCELLATION 
Enter 'X' in the SEL column to select an overpayment for cancellation 
Producer Name: SAM JOHNSON Producer ID: 6789 S 
Transaction Number: E009300001 
SEL Transfer Date Overpayment Amount 
      __ 04-12-2006 $750 
Cmd5=Update Cmd7=End
```
### **\*--1383 Cancel Screen for Selecting Overpayment for Cancellation (Continued)**

### **B Error Messages**

The following describes the error messages displayed on the Cancel Screen for selecting overpayment for cancellation, and the action that shall be taken.

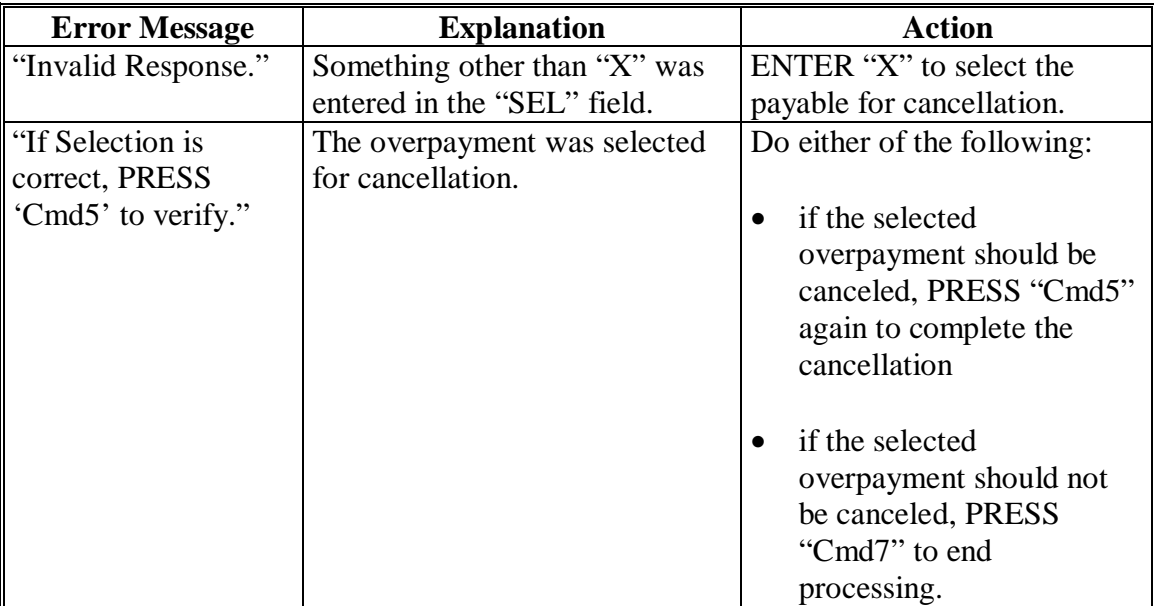

#### **\*--1384 Overpayment Registers**

### **A About the Overpayment Register**

When overpayments are computed, an overpayment register will be printed that includes information for each selected producer that is overpaid. This register informs County Offices of the reason the overpayment has been calculated and the amount of the overpayment.

**Note:** An overpayment register will be printed even if none of the producers in the selected batch are overpaid. The message, "No Exceptions for Selected Producers", will be printed on the overpayment register.

### **B Reviewing the Overpayment Register**

The overpayment register is automatically printed after all selected overpayments have been computed. County Offices shall review the overpayment register to ensure that:

- producers are timely notified of overpayments
- the finality rule will not apply.

### **C DD Review**

DD's shall review the overpayment register to ensure that County Offices are:

- running the overpayment process in a timely manner
- collecting overpayments in a timely manner
- correcting information in the system that creates an erroneous overpayment condition.

#### **D Register Retention**

County Offices shall retain copies of LIP-II and LCP overpayment registers for 1 year from the date the overpayment register is prepared.

#### **E Reprinting the Overpayment Register**

The overpayment register for the most recent computations can be reprinted by accessing option "2", "Reprint Overpayment Register", on the Overpayments Processing Menu.**--\*** 

#### **\*--1384 Overpayment Registers (Continued)**

#### **F Exception Messages on the Overpayment Register**

The following provides messages that may be displayed on the overpayment register.

**Note:** The overpayment register will list information for joint operations, as well as, the members of the joint operation. If the overpayment reason is because of the joint operation or member instead of the producer, then the message will print with "Joint Operation" or "Member" in place of "Producer".

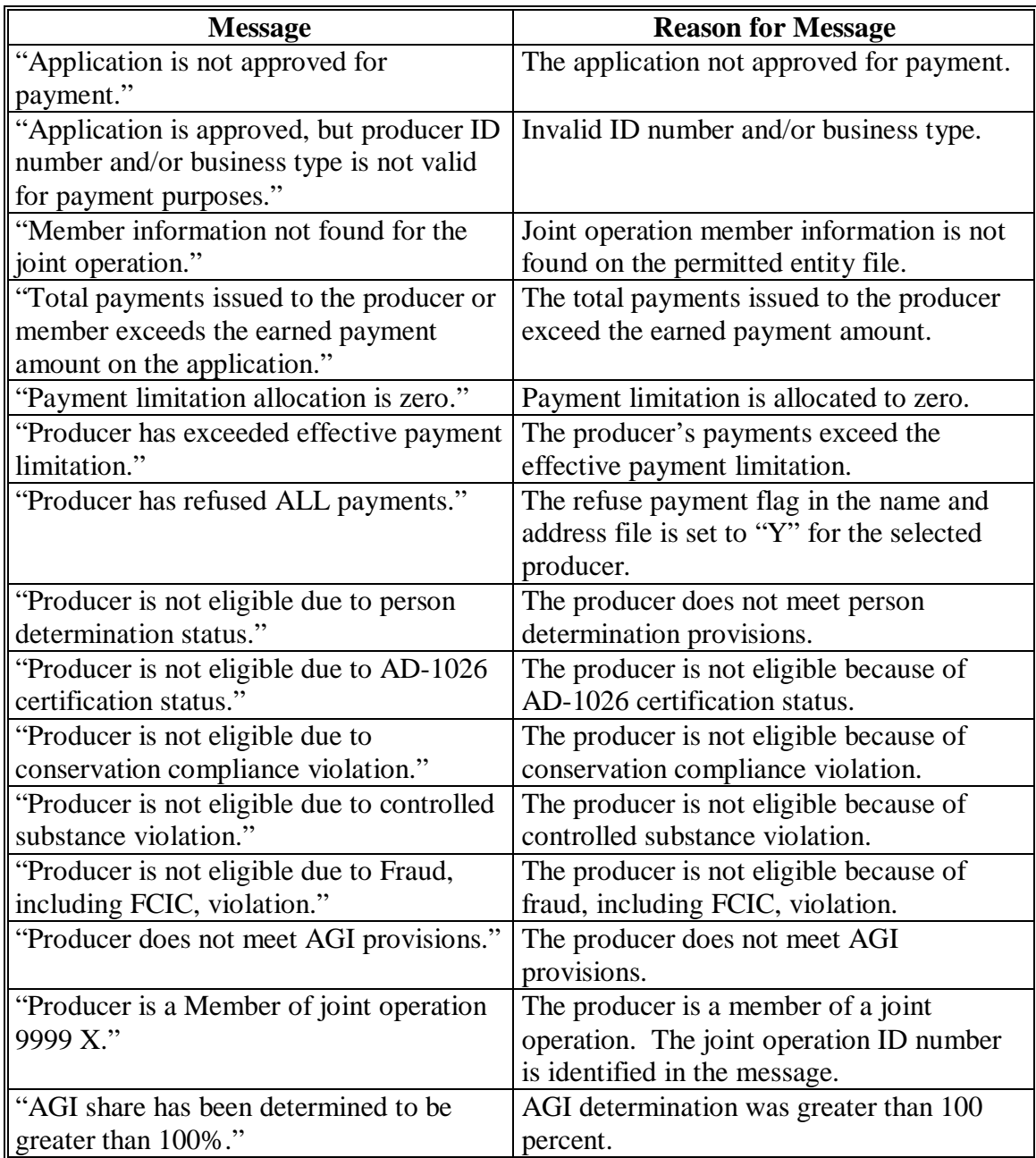

### **\*--1384 Overpayment Registers (Continued)**

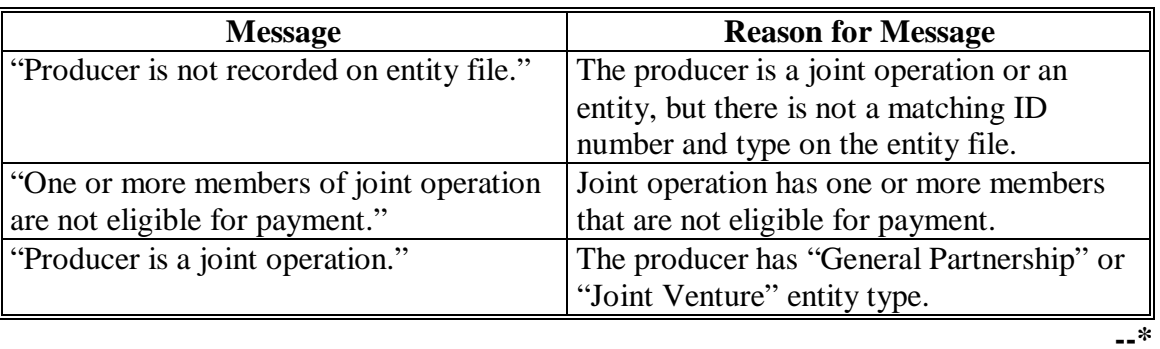

# **F Exception Messages on the Overpayment Register (Continued)**

### **1385-1389 (Reserved)**

**Par. 1384**
### **\*--Section 4 Payment Registers and Reports**

### <span id="page-828-0"></span>**1390 Overview**

### **A Introduction**

There are a variety of reports and registers that have been developed to assist County Offices with processing payments. These include:

- PPH Report
- FSA-897E, Estimated Calculated Payment Report

**Notes:** Se[e paragraph 1137](#page-665-0) for the LIP-II FSA-897E.

An estimated calculated payment report was **not** developed for LCP because CCC-898 contains all the information needed to project the payment amount.

- pending payment registers for the "B", "A", and "O" payment batches
- nonpayment register for producers that cannot be paid.

### **B Accessing Payment Processing Main Menu**

The PPH Report for LIP-II payment processing can be generated from the Payment Processing Main Menu according to the following.

**Note:** The pending and nonpayment registers are automatically generated after a payment batch has completed processing. These reports **cannot** be regenerated.

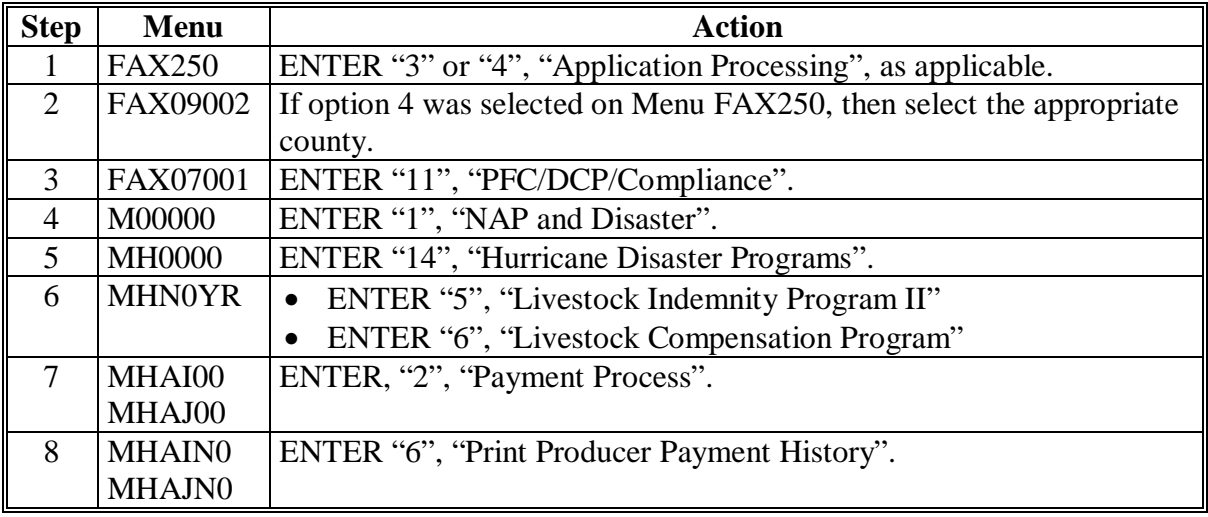

### **1391, 1392 (Reserved)**

**--\*** 

 $\ddot{\phantom{a}}$ 

### **\*--1393 PPH Reports**

### **A Introduction**

The PPH Report identifies all records that have been written to the payment history file, including:

- all payments issued to producers
- payment amounts attributed to members of joint operations
- all payables that have been canceled
- receivable amounts transferred to CRS
- canceled receivables.

County Offices shall use the PPH Report to verify and ensure that payments are issued properly.

### **B How the Payment History File Gets Updated**

The following 3 types of records written to the payment history file will be printed on the PPH Report:

- producer-level records for payments issued to producers and joint operations
- member-level records for amounts attributable to members of joint operations
- "total" records reflecting the total combined payment issued to the producer.

For payments issued to producers, 1 record is written to the payment history file for each payment category.

If the producer is a joint operation, then a record is also written to the payment history file for each member sharing in the LIP-II or LCP payment.**--\*** 

## **C Information on the PPH Report**

Depending on the type of record printed, data for certain fields will not be printed. The following describes the information on the PPH Report.

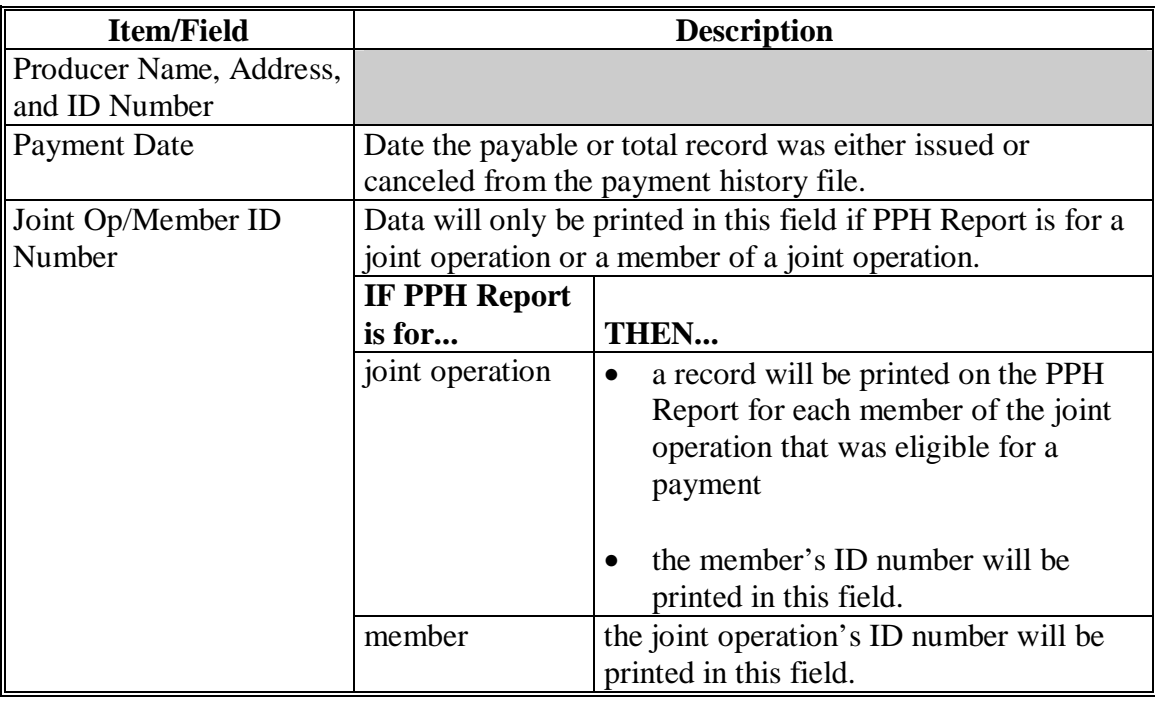

**--\*** 

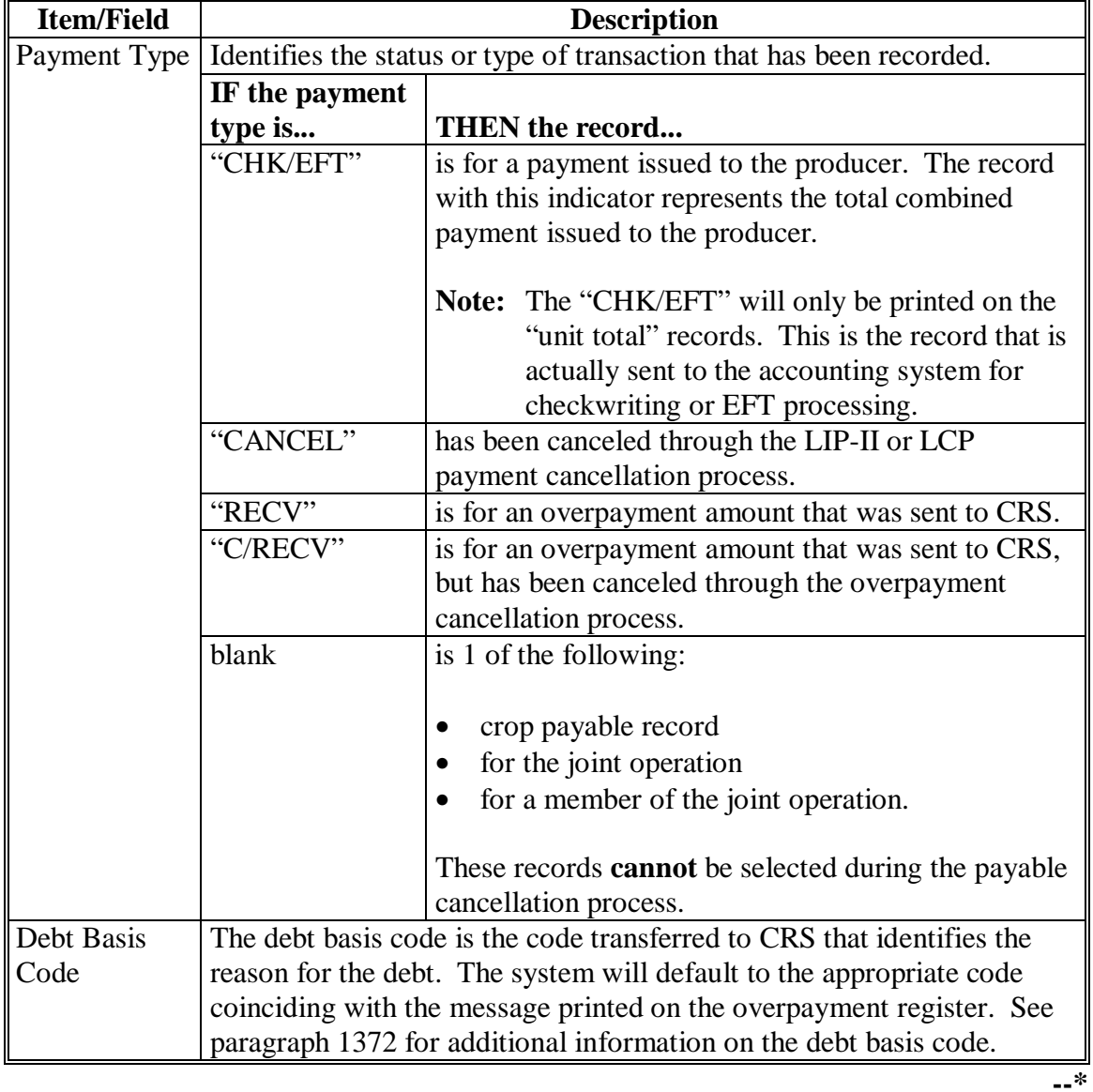

## **C Information on the PPH Report (Continued)**

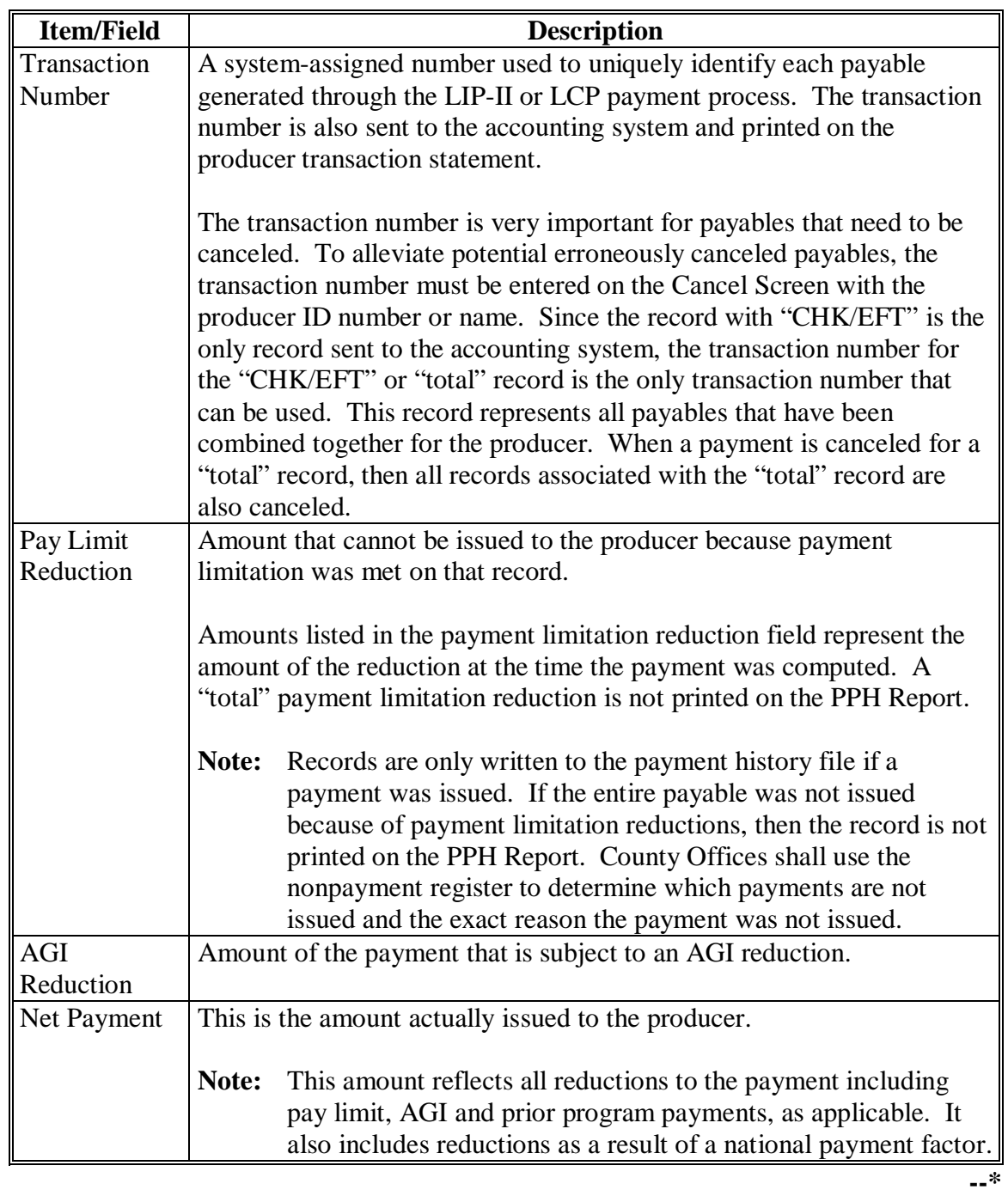

# **C Information on the PPH Report (Continued)**

## **D Printing the PPH Report**

The PPH Report can be printed for a producer or for members of joint operations according to the following.

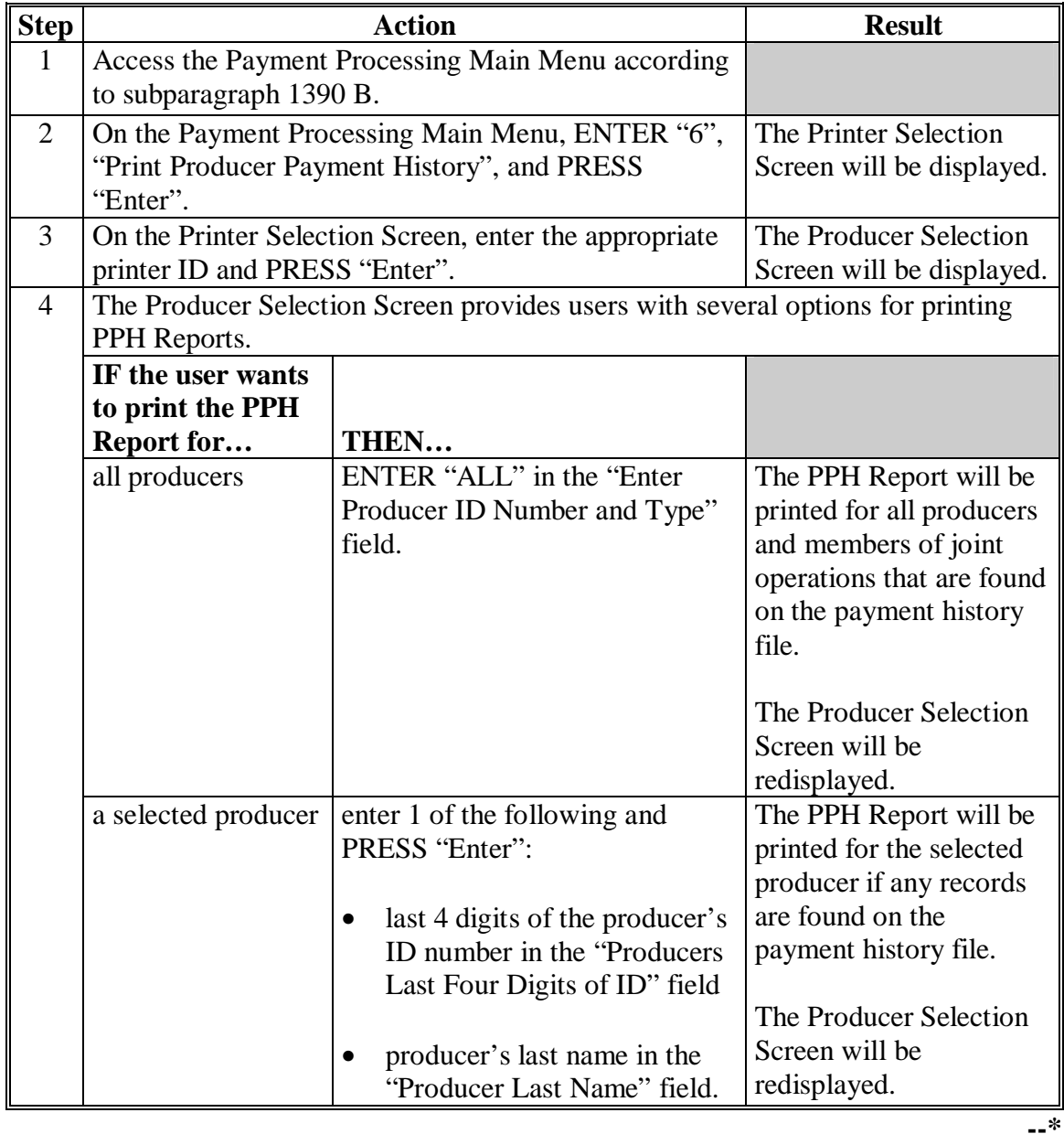

### **1394, 1395 (Reserved)**

 $\ddot{\phantom{a}}$ 

### **A About the Pending Payment Registers**

When LIP-II and LCP payments are processed, pending payment registers will be printed for each selected producer that is eligible for payment. This register informs County Offices of the following:

- amounts of the payment that has been computed
- the specific payment batch the payment will be processed through.

### **B Payment Batches**

The payment batches are as follows.

- "B" batch payments that have no special circumstances. These payments require no user intervention.
- "A" assignment payments marked in the name and address file as having an assignment or joint payee form on file. These payments require no user intervention, but may require more time to print because they will read the assignment/joint payee file.
- "O" online payments marked in the name and address file as having a flag set for any of the following:
	- receivable
	- claim
	- other agency claim
	- bankruptcy
	- deceased
	- missing
	- incompetent
	- nonresident alien.

**Notes:** These records **require** user intervention.

Pending payment registers will only be printed for the payment batches being processed.**--\*** 

### **\*--1396 Pending Payment Registers (Continued)**

### **C Reviewing the Pending Payment Registers**

The pending payment register is automatically printed after all selected payments have been computed. County Offices shall review the registers to ensure that payments have been computed properly.

**Recommendation:** It is recommended that the County Office print the producer's FSA-897E according t[o paragraph 1137](#page-665-0) for LIP-II to verify payment amounts.

If a payable is not computed properly, County Offices shall:

- cancel CCC-184 or EFT **immediately** after it is processed
- correct the condition that caused the payable to be computed improperly
- reprocess the payment.

### **D Information on the LIP-II and LCP Pending Payment Registers**

The following information is printed on the pending payment register.

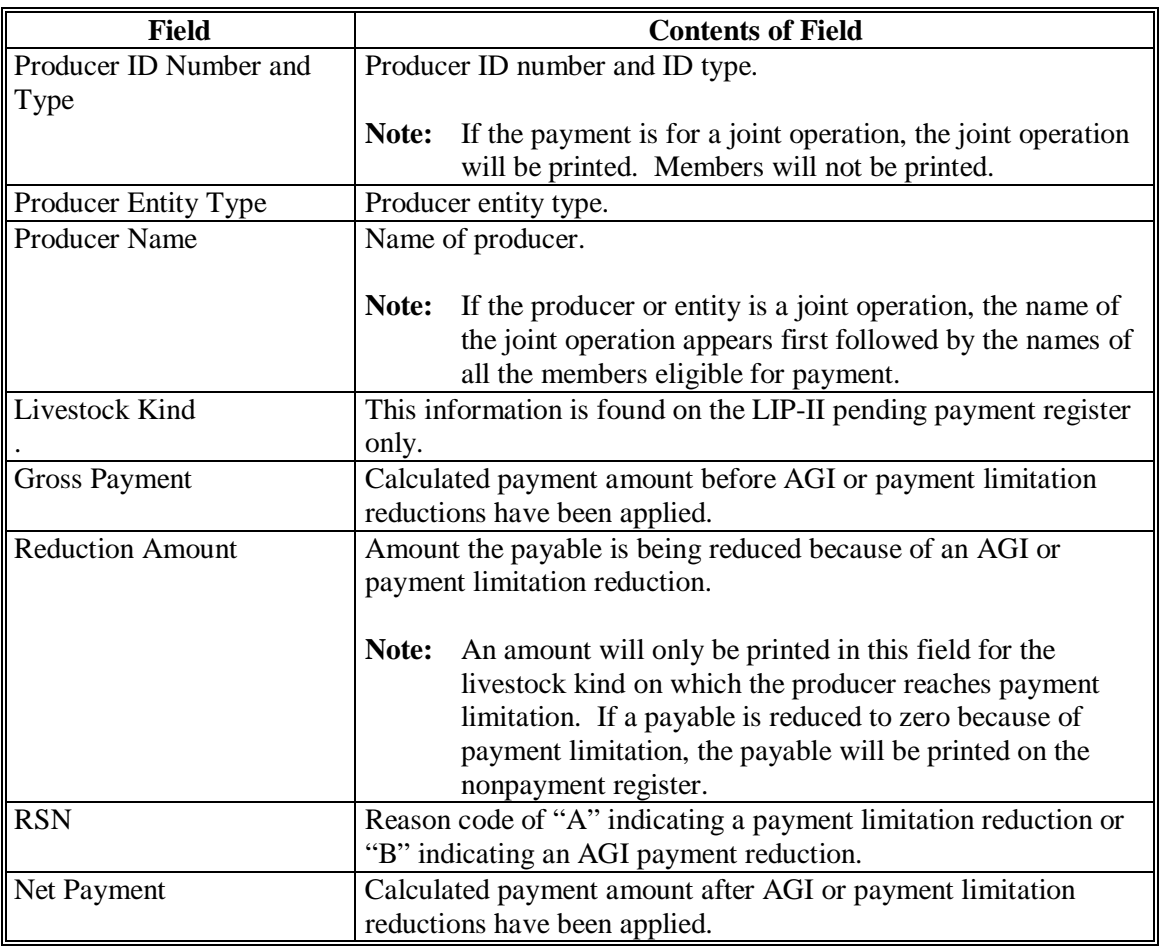

### **A About the LIP-II and LCP Nonpayment Registers**

When payments are processed, a nonpayment register will be printed for each selected producer that is not eligible for payment. This register informs County Offices of the reason the payment is not being issued.

**Note:** A nonpayment register will be printed even if all the producers in the selected batch are being paid. The message, "No Exceptions for Selected Producers", will be printed on the nonpayment register.

### **B Reviewing the Nonpayment Registers**

The nonpayment register is automatically printed after all selected payments have been computed. County Offices shall review the nonpayment register to identify conditions that are preventing payments from being issued and take the appropriate action.**--\*** 

### **\*--1397 Nonpayment Registers (Continued)**

## **C Exception Messages**

County Offices shall resolve exception messages printed on the nonpayment register according to the following.

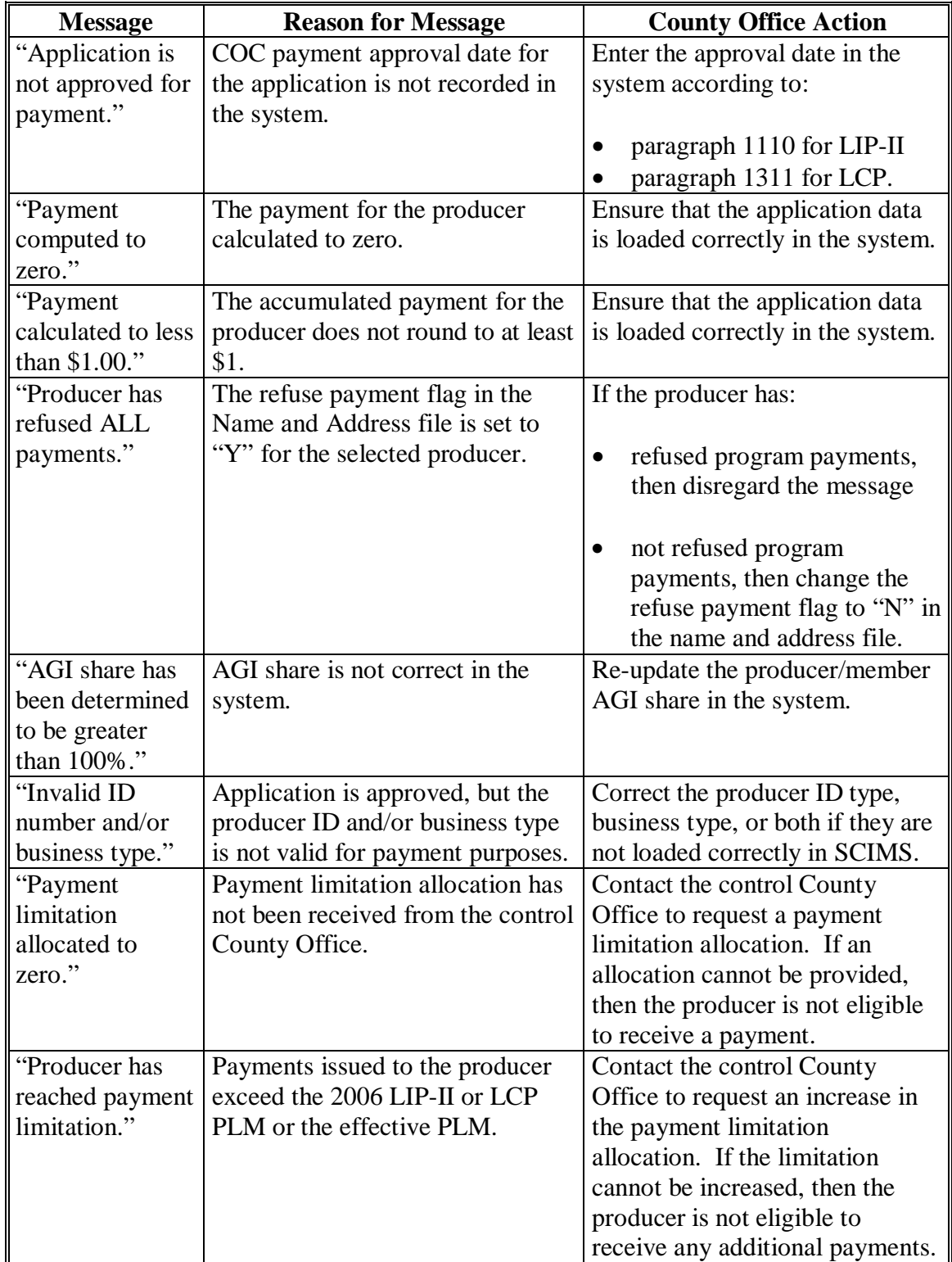

## **Par. 1397**

## **\*--1397 Nonpayment Registers (Continued)**

## **C Exception Messages (Continued)**

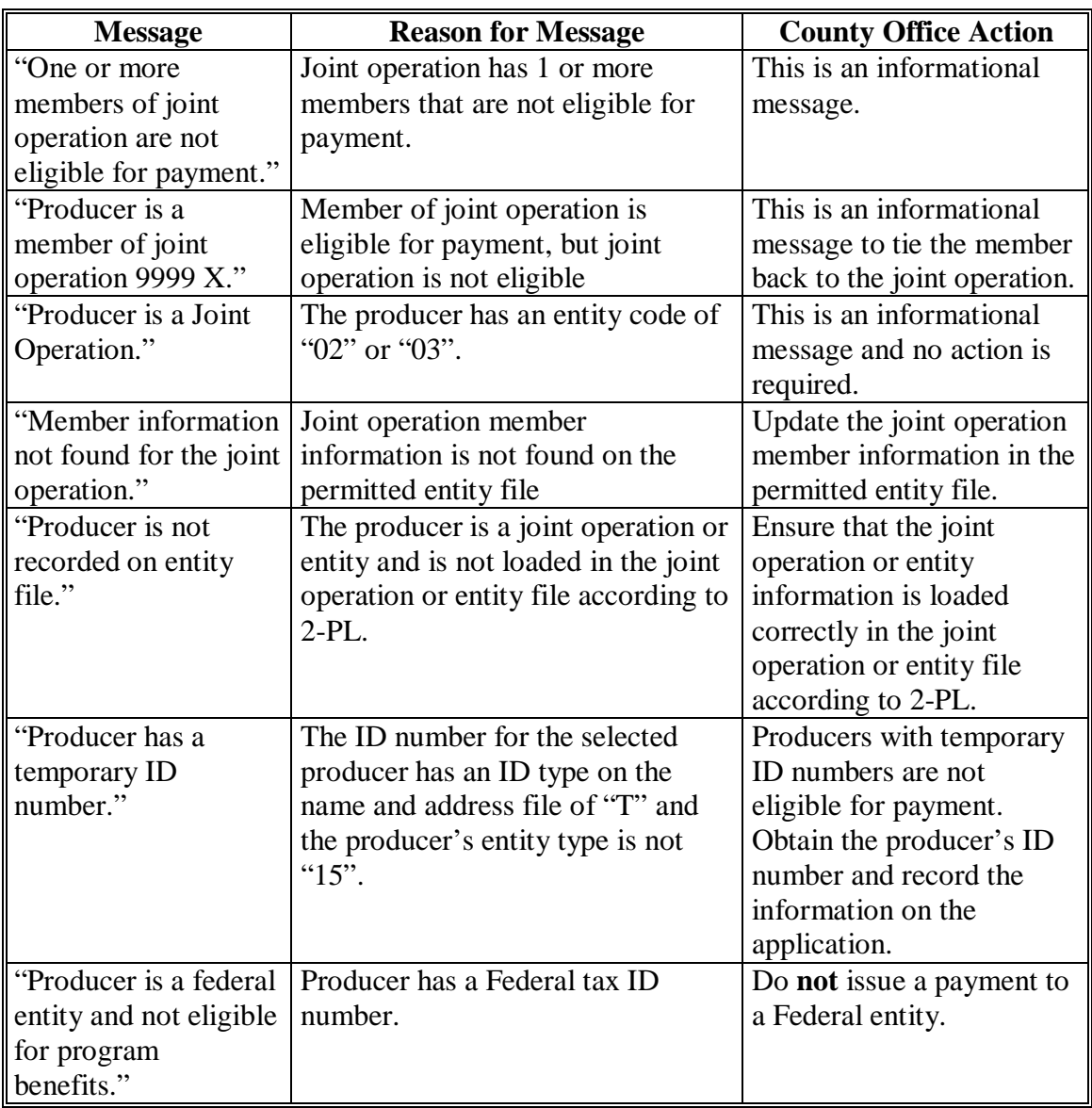

**--\*** 

### **Par. 1397**

**--\*** 

## **\*--1397 Nonpayment Registers (Continued)**

## **C Exception Messages (Continued)**

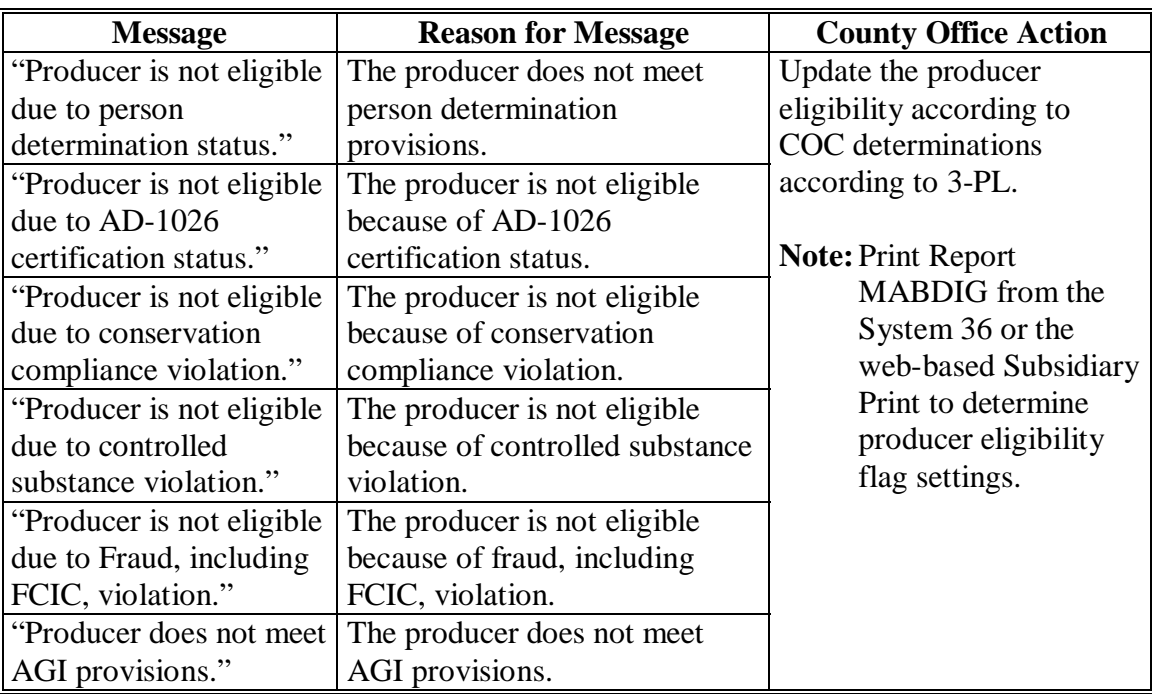

## **1398 (Reserved)**

### **\*--1399 Using the Recovery Process**

### **A Introduction**

If the system is interrupted for any reason while processing payments, the recovery program is executed when the option to issue payments is accessed again.

### **B Recovery Process**

When an interruption occurs, the system attempts to automatically recover when either of the following occurs:

- the user selects any option on Menu FAX250 from the workstation that was processing payment before the interruption
- the user selects a payment option on the applicable payment processing menu.

The system recovers to the point of interruption or a report, file listing, or both print to assist in the recovery process.

### **C If an Interruption Is Detected**

An error message screen will be displayed if an interruption is detected. The message, "An interruption in the payment processing has been detected. PRESS 'Enter' to attempt the recovery process. PLEASE DO NOT CANCEL", will be displayed. Canceling the process will damage the payment history file.

### **D After Recovery Is Completed**

After the recovery process has been completed, a message screen will be displayed. The message, "The recovery process has completed. PRESS 'Enter' to continue with the options originally selected", will be displayed. The system then returns to the process that was originally selected on the applicable payment processing menu.

The user may now continue with original processing.**--\*** 

### **A When Report Will Print**

If intervention is required from the National Help Desk, the Diagnostic Report is placed on the spool file. A message will be displayed instructing the user that the recovery program has printed a report. The report will be on hold. The user must release the report from the spool file.

Do **not** destroy the report. This report contains information that is helpful to the National Help Desk in restoring the system.

### **B Contacting the Help Desk**

If the Diagnostic Report is received, immediately contact the National Help Desk through the appropriate State Office personnel. Ensure that the report is available to assist the National Help Desk.

### **C State Office Action**

The State Office shall:

- immediately contact the National Help Desk
- **not** attempt to correct the County Office system.**--\***

## **Reports, Forms, Abbreviations, and Redelegations of Authority**

## **Reports**

None

## **Forms**

This table lists all forms referenced in this handbook.

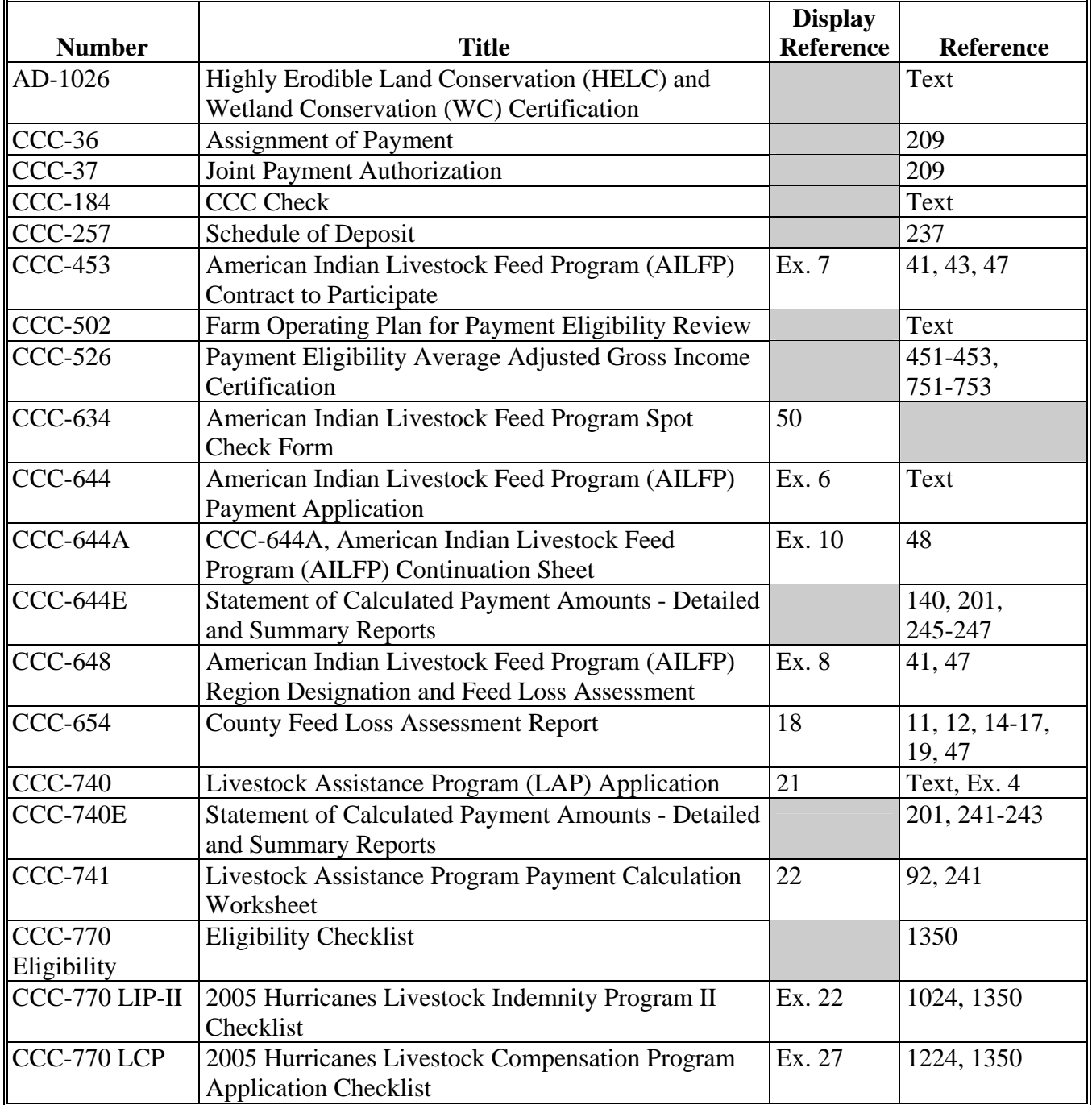

## **Reports, Forms, Abbreviations, and Redelegations of Authority (Continued)**

## **Forms (Continued)**

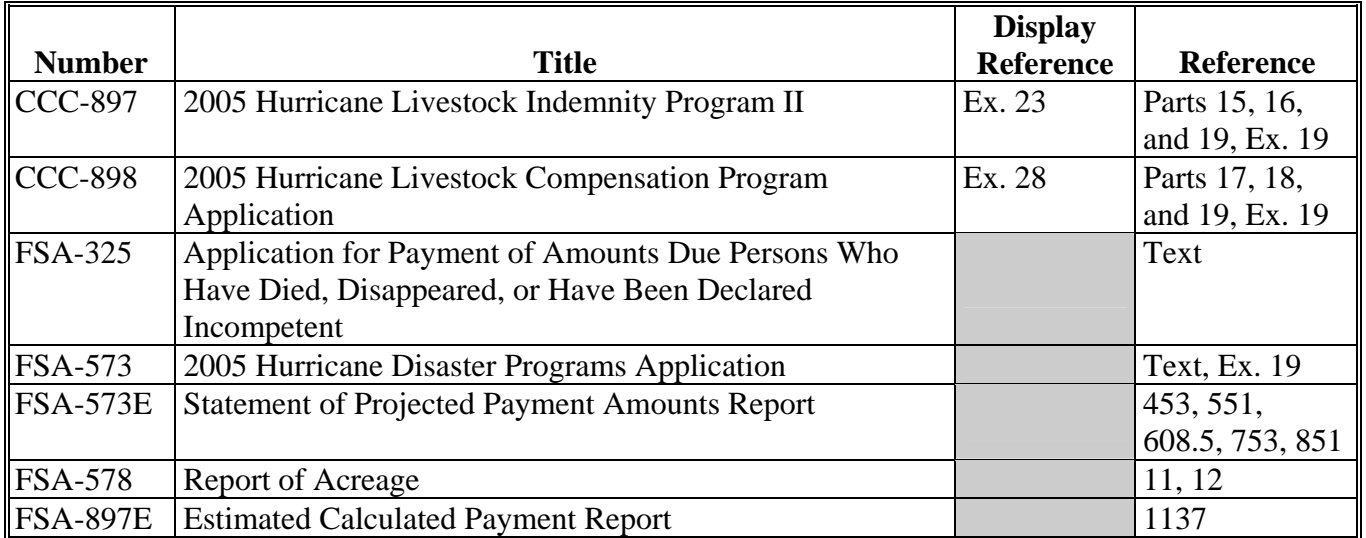

## **Abbreviations Not Listed in 1-CM**

The following abbreviations are not listed in 1-CM.

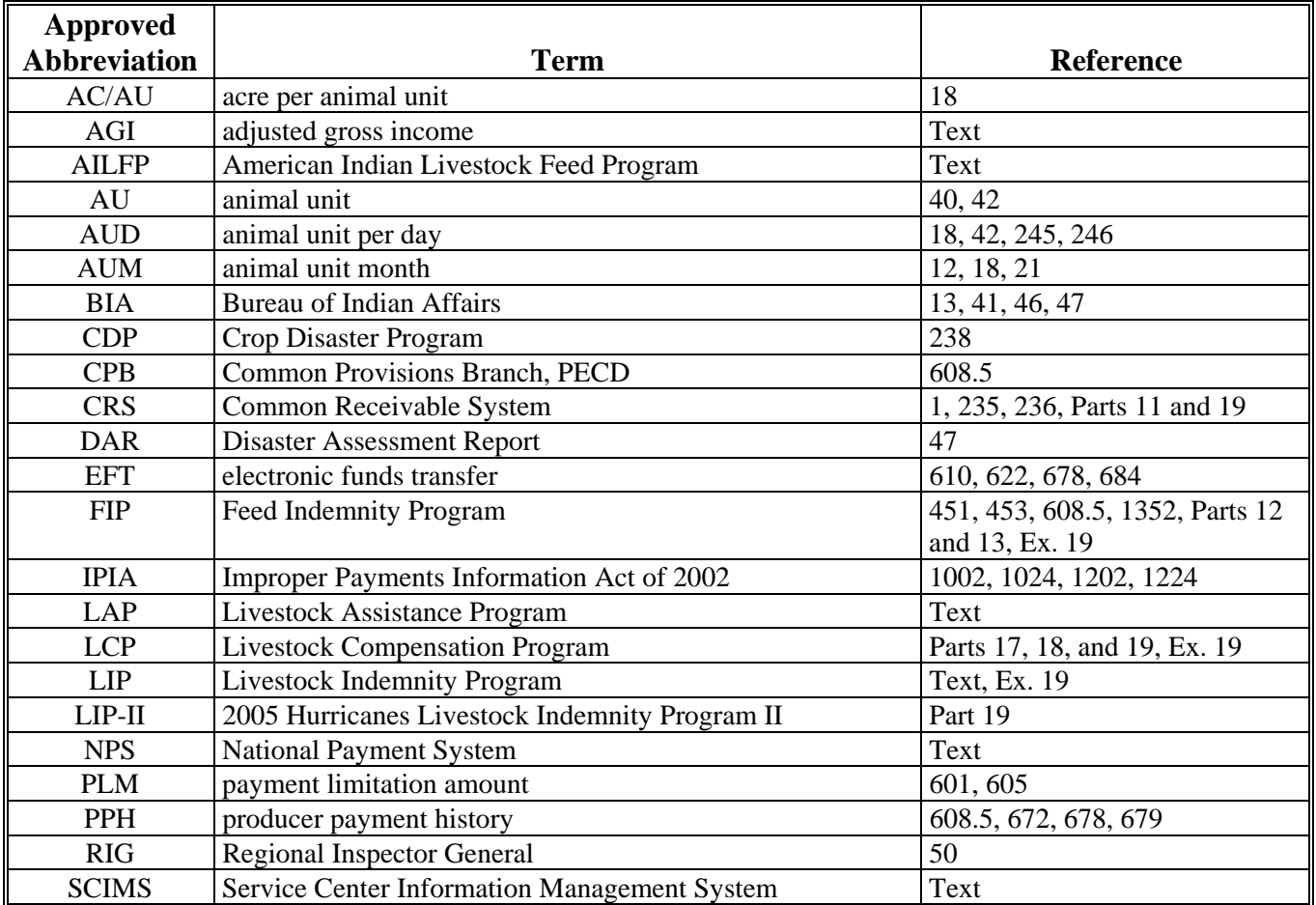

### **Reports, Forms, Abbreviations, and Redelegations of Authority (Continued)**

### **Redelegations of Authority**

For LAP, COC may redelegate authority to CED to approve only routine applications after the first 5 have been reviewed and approved by COC.

For LAP, STC may redelegate authority to the State Office employee to act on CCC-740's executed by COC members, CED's, and County Office employees.

**Note:** STC shall **not** redelegate authority to act on CCC-740's executed by State Office employees.

For 2005 Hurricanes LIP, CED may delegate authority to program technicians to approve only routine FSA-573's where proof of death is provided.

**Important:** Program technicians shall not be delegated authority to:

- disapprove any FSA-573
- approve any FSA-573 where third party certification is used as proof of loss.

For 2005 Hurricanes FIP, CED may delegate authority to program technicians to approve only routine FSA-573's.

**Important:** Program technicians shall not be delegated authority to disapprove any FSA-573.

For 2005 Hurricanes LIP and FIP, STC may delegate authority to a State Office employee to review FSA-573's executed by State Office employees, COC members, CED's, County Office employees, and their spouses.

**Important:** If STC designates a State Office representative to review FSA-573's executed by State Office employees and their spouses, the designated representative shall not review their own FSA-573 or their spouse's FSA-573.

 $\epsilon$  and  $\epsilon$ 

### **Definitions of Terms Used in This Handbook**

This handbook provides policy and procedures for multiple programs. Definitions of terms may vary for each program; therefore, the definitions of terms applicable to each program are in the part of this handbook that provides the policy for the applicable program.

The definition of terms for:

- 2003/2004 AILFP are provided in Part 3
- 2003/2004 LAP are provided in Part 2
- 2005 Hurricanes FIP are provided in Part 12.
- •**\*--**2005 Hurricanes LCP are provided in Part 17**--\***
- 2005 Hurricanes LIP are provided in Part 9
- •**\*--**2005 Hurricanes LIP-II are provided in Part 15**--\***

 $\overline{\phantom{a}}$ 

## **Menu and Screen Index**

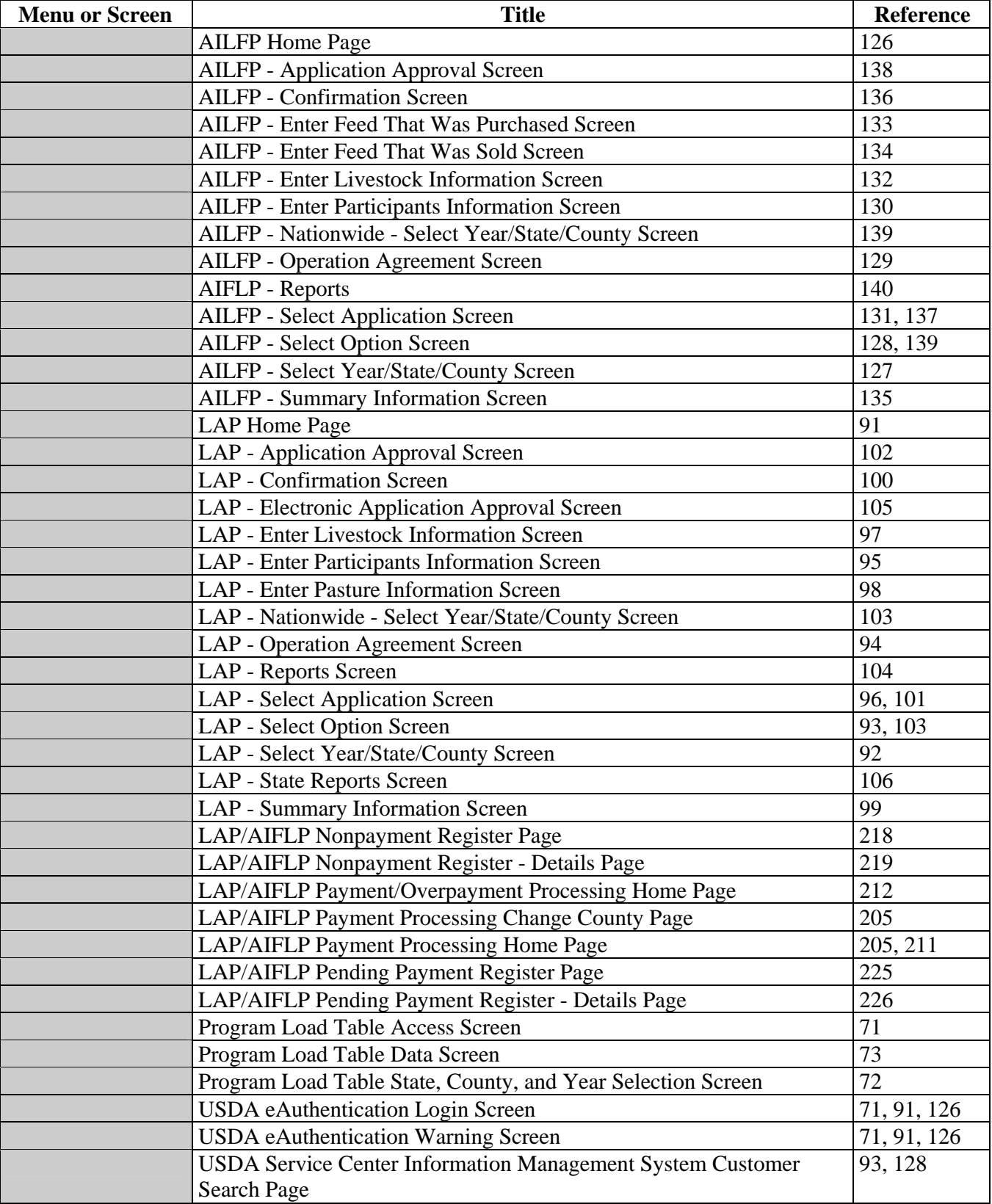

The following menus and screens are displayed in this handbook.

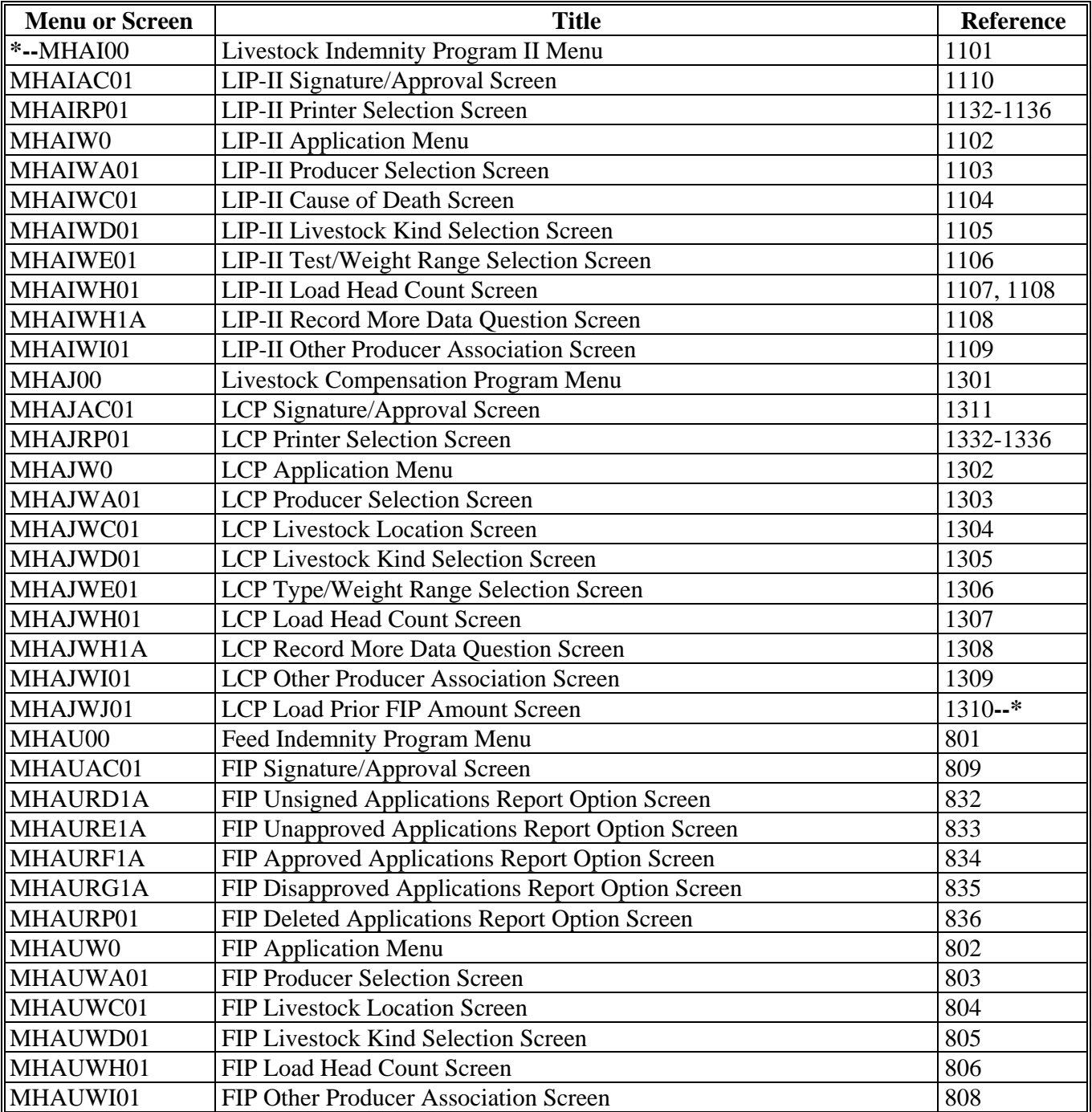

## **Menu and Screen Index (Continued)**

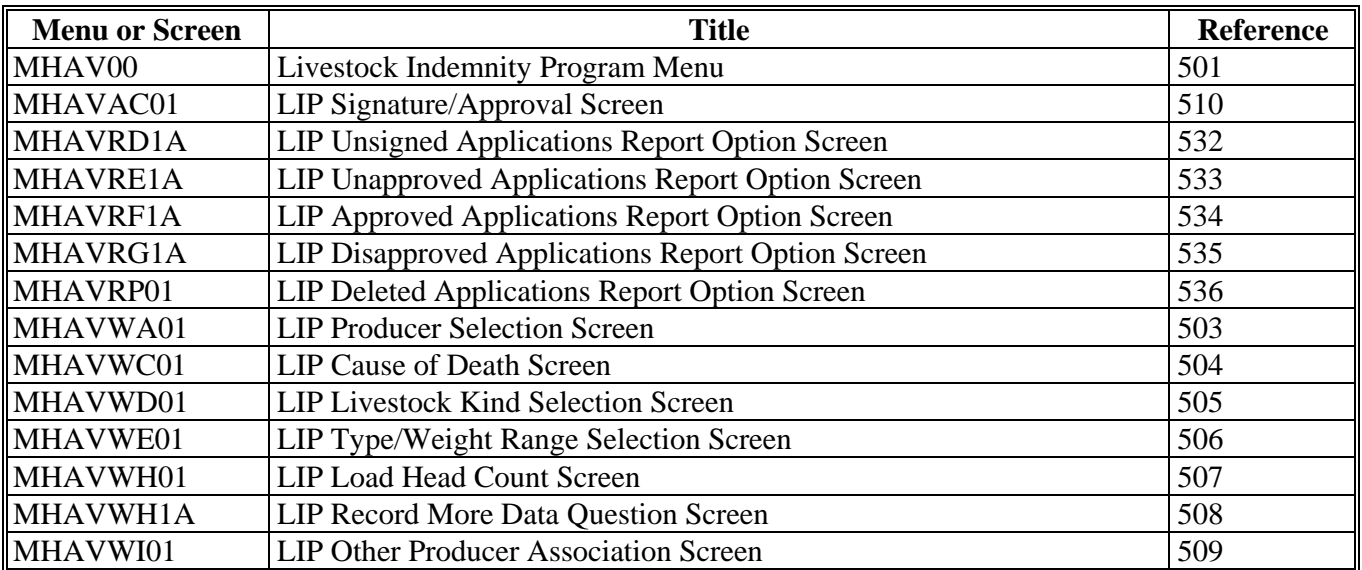

 $\mathcal{O}(\mathcal{O}(\log n))$ 

### <span id="page-854-0"></span>**Examples for Determining Gross Revenue**

### **A Introduction**

This exhibit provides examples of gross revenue determinations.

"Person" determinations for gross revenue purposes may include individuals and entities that do not have farming interests. Therefore, the individuals and entities in these examples do not necessarily have farming interests.

### **B Example 1**

### **Situation:**

John Doe's gross revenue from farming and ranching was \$2 million for 2002. John Doe had no other source of revenue in 2002. Jane Doe, John Doe's wife, had gross revenue from her real estate and insurance business of \$600,000 in 2002. Jane Doe had no other source of revenue in 2002. In 2002, John and Jane Doe were 1 "person" for payment limitation and gross revenue purposes.

### **Determination:**

The majority of the "person's" gross revenue is from farming, ranching, and forestry. Therefore, gross revenue applicable to John Doe for LAP purposes is only the revenue from the farming, ranching, and forestry operations (\$2 million). This amount is less than \$2.5 million; therefore, John Doe is eligible for 2003 LAP benefits, if all other eligibility requirements are met.

### **Completion of CCC-740:**

John Doe is the applicant listed on CCC-740, item 1A, and is the only signatory on CCC-740, item 11. Although John Doe is the only signatory on CCC-740, he is certifying to the gross revenue based on his "person" determination. In this example, the \$2.5 million gross revenue limitation was not exceeded by the "person".

### **C Example 2**

### **Situation:**

Bob Smith's gross revenue from farming and ranching was \$1 million for 2002. Bob Smith had no other source of revenue in 2002. Mary Smith, Bob Smith's wife, had gross revenue from her real estate and insurance business of \$1.6 million in 2002. Mary Smith had no other source of revenue in 2002. In 2002, Bob and Mary Smith were 1 "person" for payment limitation and gross revenue purposes.

### **Examples for Determining Gross Revenue (Continued)**

### **C Example 2 (Continued)**

### **Determination:**

The \$1 million the "person" received from farming, ranching, and forestry is less than 50 percent of the "person's" gross revenue. Therefore, the "person's" gross revenue for LAP purposes is the \$2.6 million received from all sources. Bob Smith is **not** eligible for 2003 LAP benefits because the gross revenue limitation was exceeded.

#### **Completion of CCC-740:**

Bob Smith is the applicant listed on CCC-740, item 1A. Bob Smith cannot accurately certify to compliance with the gross revenue limitation because the "person" exceeded the \$2.5 million gross revenue limitation. If Bob Smith signs CCC-740, item 11, he shall enter "N/A" rather than "A" or "B" in the certification box.

### **D Example 3**

#### **Situation:**

ABC General Partnership is comprised of Jane Black, Bob Green, and Mike Brown, and the partnership has a permanent tax ID number. Jane Black is authorized to act for ABC General Partnership.

"Person" determinations for general partnerships and joint ventures are made at the member level.Accordingly, each member of general partnerships and joint ventures shall sign CCC-740, item 11, certifying to the gross revenue limitation based on their individual "person" determinations.

Jane Black's gross revenue from farming and ranching was \$100,000 for 2002. Jane Black had no other source of revenue in 2002. Jane Black was not combined with any other individual or entity as a "person" for 2002.

Bob Green's gross revenue from farming and ranching was \$400,000 for 2002. Bob Green also owned 51 percent of the BG Furniture Corporation, a nonfarming entity, in 2002. BG Furniture Corporation's gross revenue was \$2.3 million in 2002. Bob Green and BG Furniture Corporation are considered 1 "person" for gross revenue purposes.

Mike Brown's gross revenue from farming and ranching was \$900,000 for 2002. Betty Brown, Mike Brown's wife, had gross revenue from her antique shop of \$1.5 million in 2002. Betty Brown had no other source of revenue in 2002. Mike and Betty Brown are considered 1 "person" for payment limitation and gross revenue purposes.

### **Examples for Determining Gross Revenue (Continued)**

### **D Example 3 (Continued)**

### **Determination:**

For Jane Black, the \$100,000 is the only revenue the "person" received in 2002. Therefore, the "person's" gross revenue for LAP purposes is \$100,000. Jane Black is eligible for 2003 LAP benefits, if all other eligibility requirements are met.

For Bob Green, the \$400,000 the "person" received from farming, ranching, and forestry is less than 50 percent of the "person's" gross revenue. Therefore, the "person's" gross revenue for LAP purposes is the \$2.7 million received from all sources. Bob Green is **not** eligible for 2003 LAP benefits because the gross revenue limitation was exceeded.

For Mike Brown, the \$900,000 the "person" received from farming, ranching, and forestry is less than 50 percent of the "person's" gross revenue. Therefore, the "person's" gross revenue for LAP purposes is the \$2.4 million received from all sources. Mike Brown's gross revenue for 2002 is less than \$2.5 million; therefore, Mike Brown is eligible for 2003 LAP benefits, if all other eligibility requirements are met.

### **Completion of CCC-740:**

ABC General Partnership is the applicant listed on CCC-740, item 1A. Jane Black is authorized to act for the partnership; therefore, Jane Black may sign CCC-740, item 11 for ABC General Partnership.

However, because "person" determinations for general partnerships and joint ventures are made at the member level, all members of ABC General Partnership must also sign CCC-740, item 11, and certify to compliance with the gross revenue limitation based on their "person" determination.

Jane Black would sign for the partnership, and also sign as an individual certifying that she did not exceed the gross revenue limitation based on her "person" determination.

Mike Brown would sign to certify he did not exceed the gross revenue limitation based on his "person" determination.

Bob Green cannot accurately certify to compliance with the gross revenue limitation because the "person" exceeded the \$2.5 million gross revenue limitation. Accordingly, he shall enter " $N/A$ " rather than "A" or "B" in the certification box. The payment issued to ABC General Partnership would be reduced by Bob Green's share in the partnership.

### **Examples for Determining Gross Revenue (Continued)**

### **E Example 4**

### **Situation:**

DEF Joint Venture is comprised of Mike Smith and John Scott. The joint venture does **not** have a permanent tax ID number.

### **Determination:**

Because the joint venture does not have a permanent tax ID number, each member must submit separate CCC-740's to apply for LAP benefits based on their respective share.

Gross revenue determinations would be made for each member based on their "person" determinations.

### **Completion of CCC-740:**

Each member would sign their respective CCC-740, and certify to the gross revenue limitation based on their "person" determination.

### **F Example 5**

### **Situation:**

JJJ Corporation's gross revenue from farming and ranching was \$1.6 million for 2002. Jack Black owns 51 percent of JJJ Corporation, and 51 percent of AAA Corporation, a nonfarming entity. AAA Corporation's gross revenue was \$1.5 million for 2002. Jack Black had no other revenue in 2002 except through JJJ Corporation and AAA Corporation.

JJJ Corporation, Jack Black, and AAA Corporation are considered 1 "person" for gross revenue purposes.

### **Determination:**

The majority of the "persons" gross revenue is from farming, ranching, and forestry. Therefore, gross revenue applicable to JJJ Corporation for LAP purposes is only the revenue from the farming, ranching, and forestry operations (\$1.6 million). This amount is less than \$2.5 million; therefore, JJJ Corporation is eligible for 2003 LAP benefits, if all other eligibility requirements are met.

### **Completion of CCC-740:**

JJJ Corporation is the applicant listed on CCC-740, item 1A. The individual authorized to act for JJJ Corporation shall sign for the corporation on CCC-740, item 11. Although the authorized individual is signing for JJJ Corporation, they are certifying to the gross revenue based on the "person" determination for the corporation, which includes revenue received by AAA Corporation and Jack Black.

5-9-05 4-DAP (Rev. 1) Amend. 6 **Page 4** 

### <span id="page-858-0"></span>**CCC-644, American Indian Livestock Feed Program (AILFP) Payment Application**

## **A Example of CCC-644**

The following is an example of CCC-644.

**\*--** 

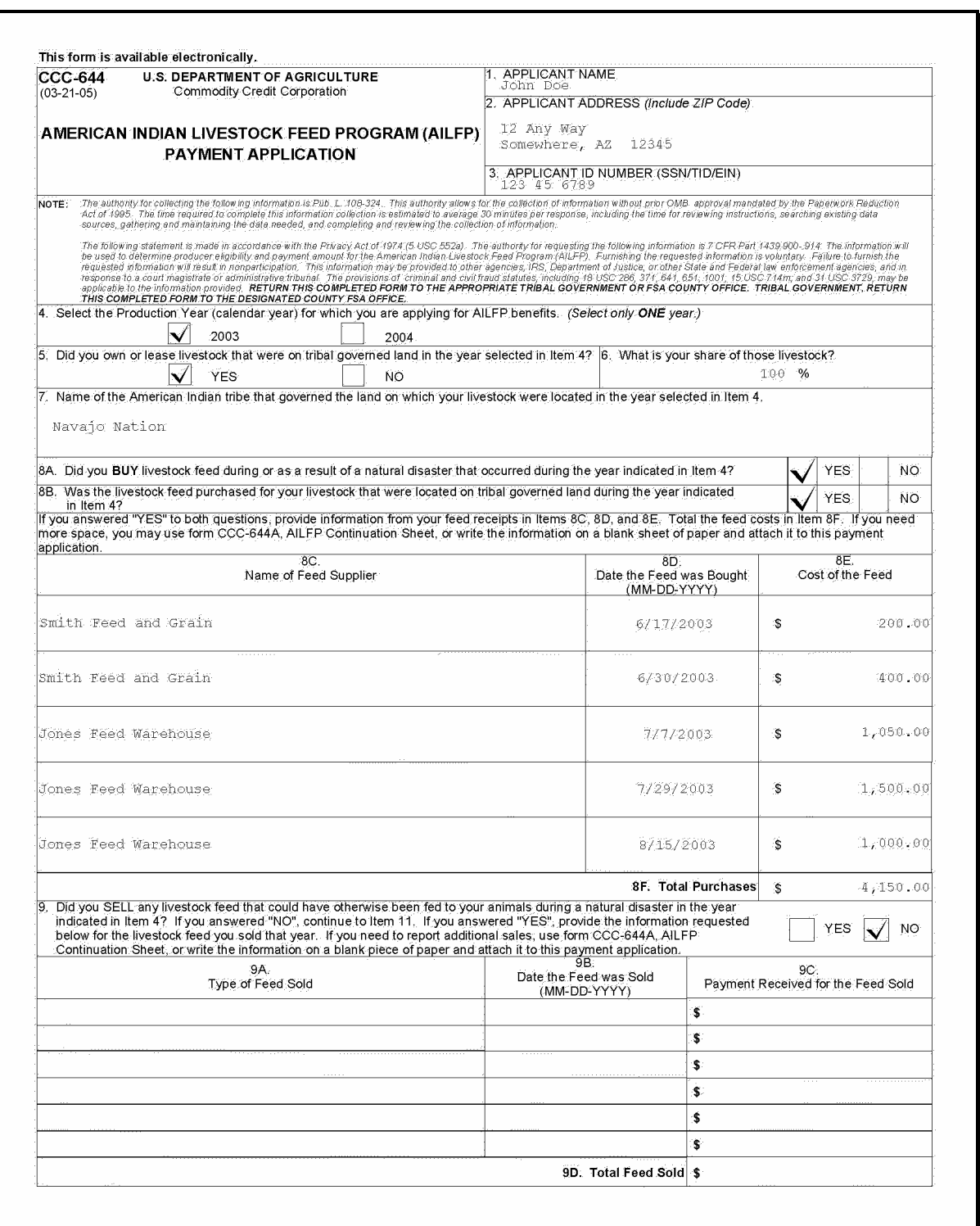

## **CCC-644, American Indian Livestock Feed Program (AILFP) Payment Application (Continued)**

## **A Example of CCC-644 (Continued)**

#### **\*--**

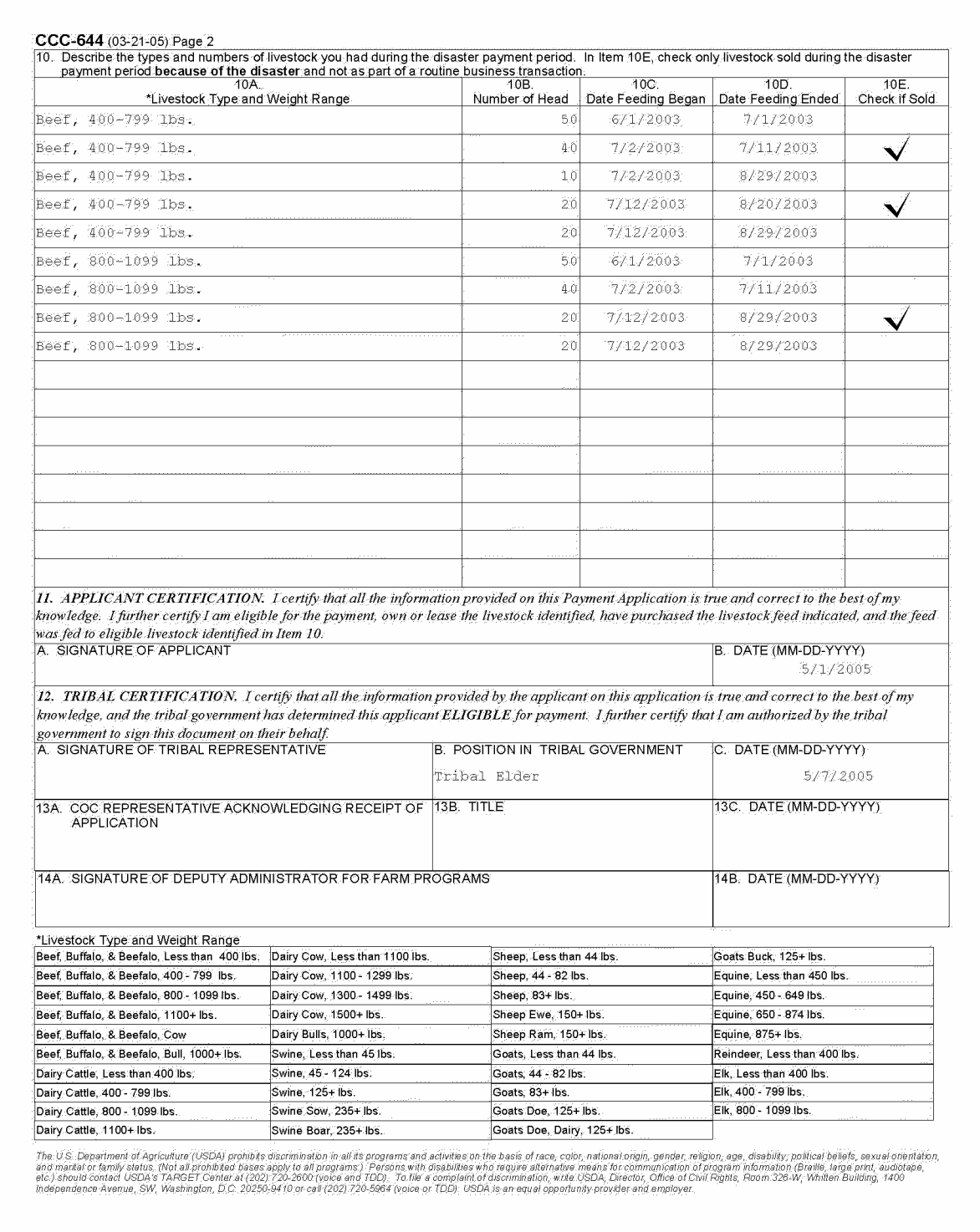

### **\*--CCC-644, American Indian Livestock Feed Program (AILFP) Payment Application (Continued)**

## **B Completing CCC-644**

Complete CCC-644 according to the following.

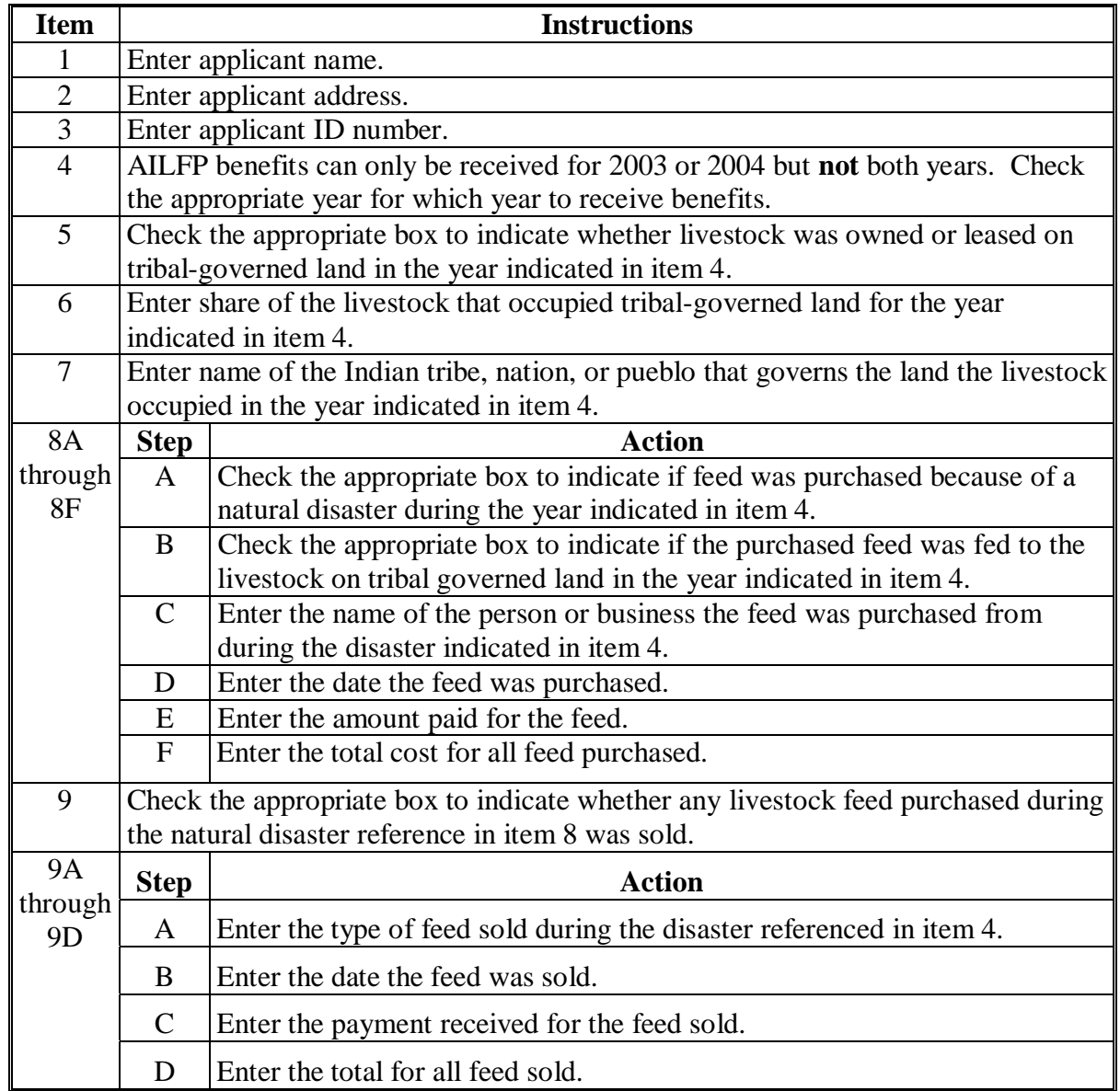

**--\*** 

### **\*--CCC-644, American Indian Livestock Feed Program (AILFP) Payment Application (Continued)**

## **B Completing CCC-644 (Continued)**

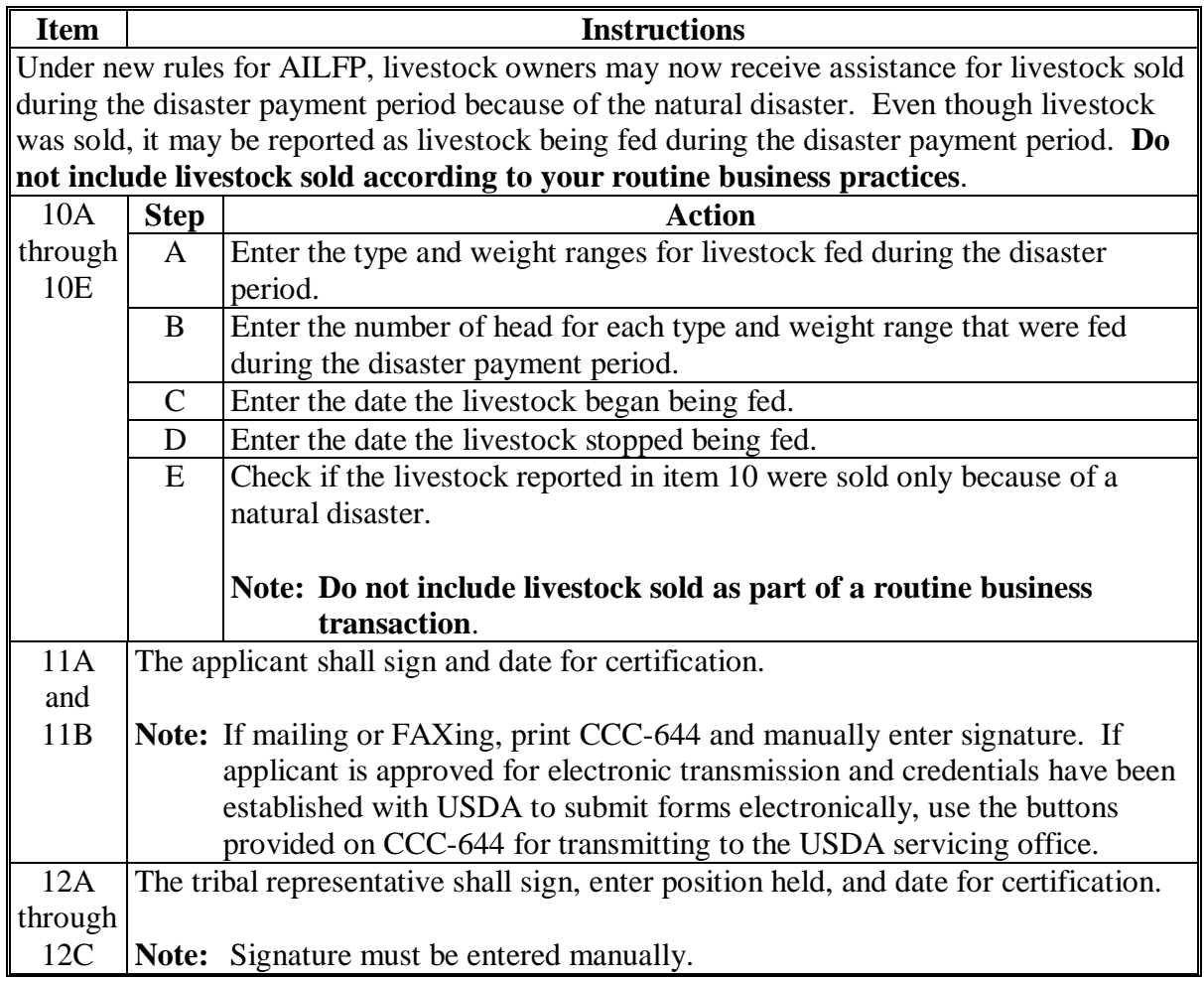

**--\***

### <span id="page-862-0"></span>**\*--CCC-453, American Indian Livestock Feed Program (AILFP) Contract to Participate**

### **A Example of CCC-453**

The following is an example of CCC-453.

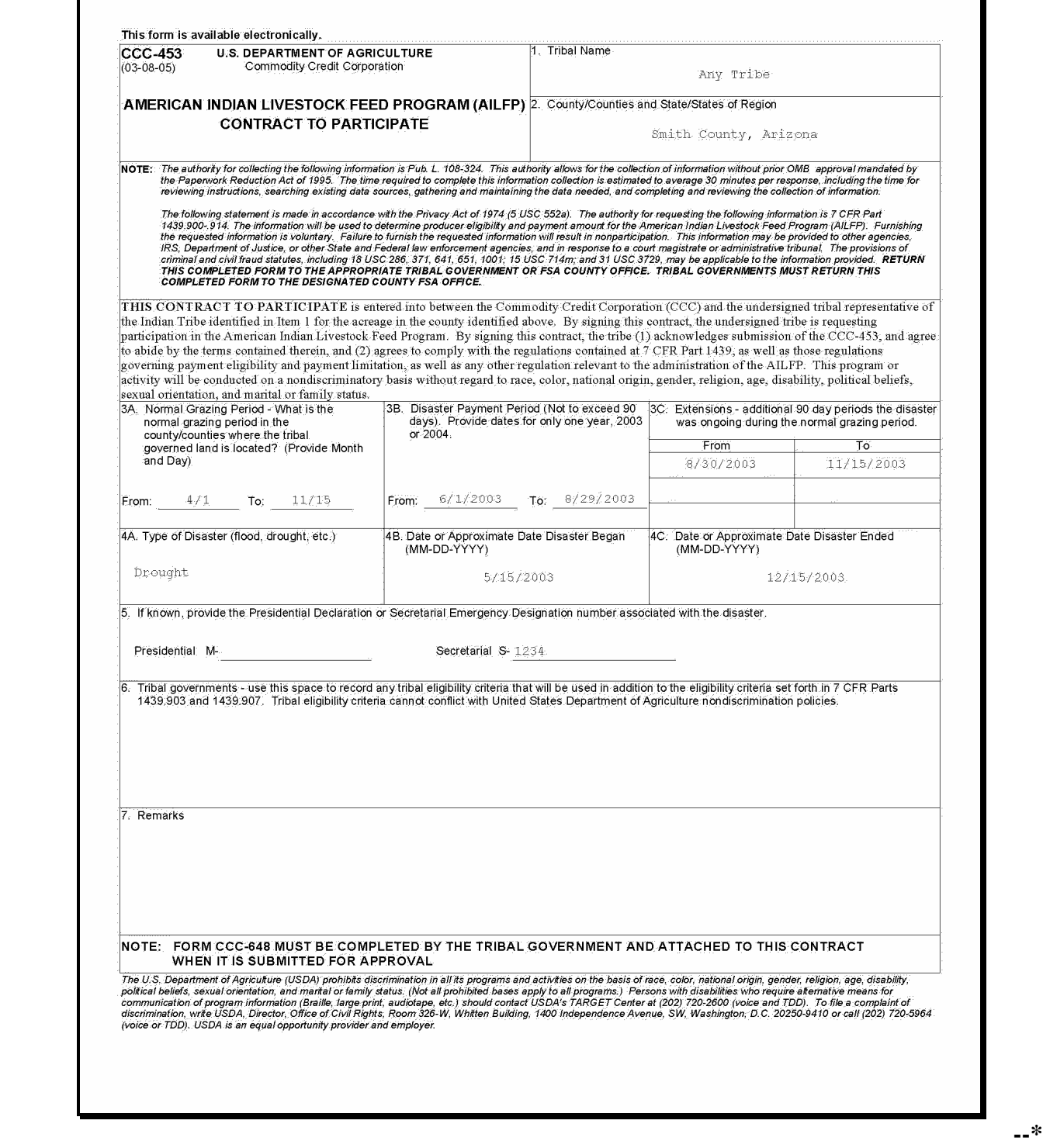

## **\*--CCC-453, American Indian Livestock Feed Program (AILFP) Contract to Participate (Continued)**

## **A Example of CCC-453 (Continued)**

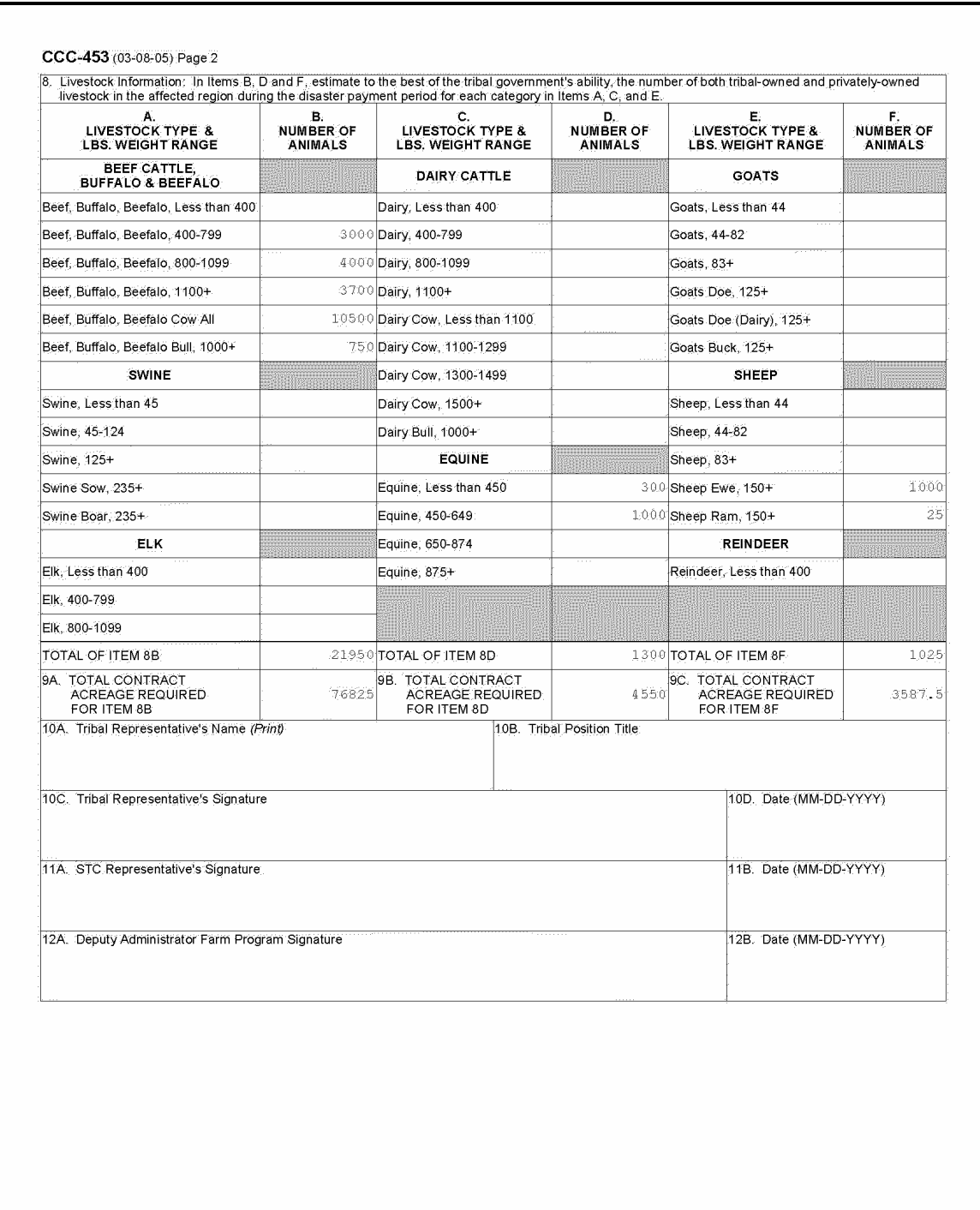

**--\***
# **B Completing CCC-453**

Complete CCC-453 according to the following.

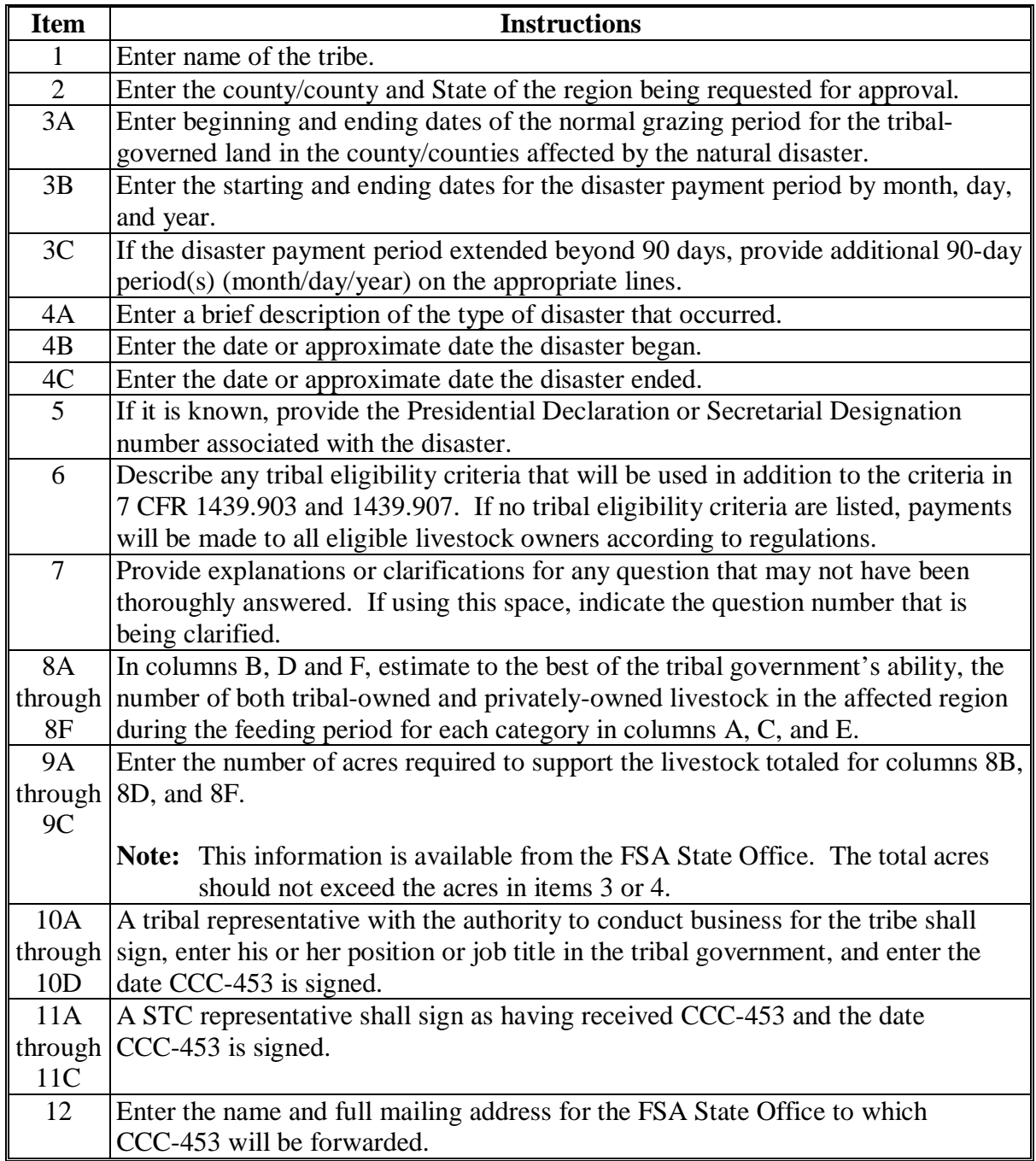

--

# **A Example of CCC-648**

The following is an example of CCC-648.

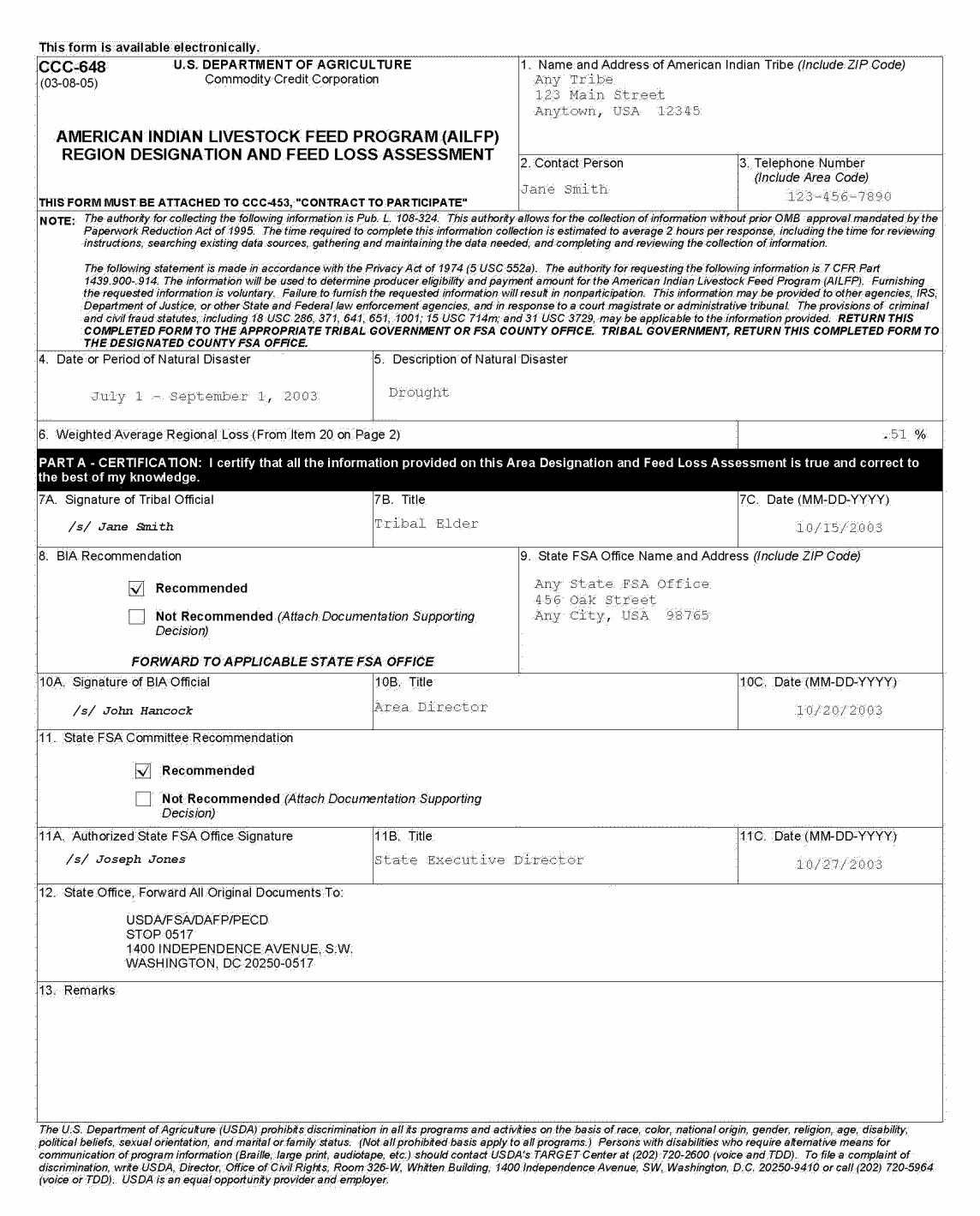

**Exhibit 8** 

**\*--CCC-648, American Indian Livestock Feed Program (AILFP) Region Designation and Feed Loss Assessment (Continued)** 

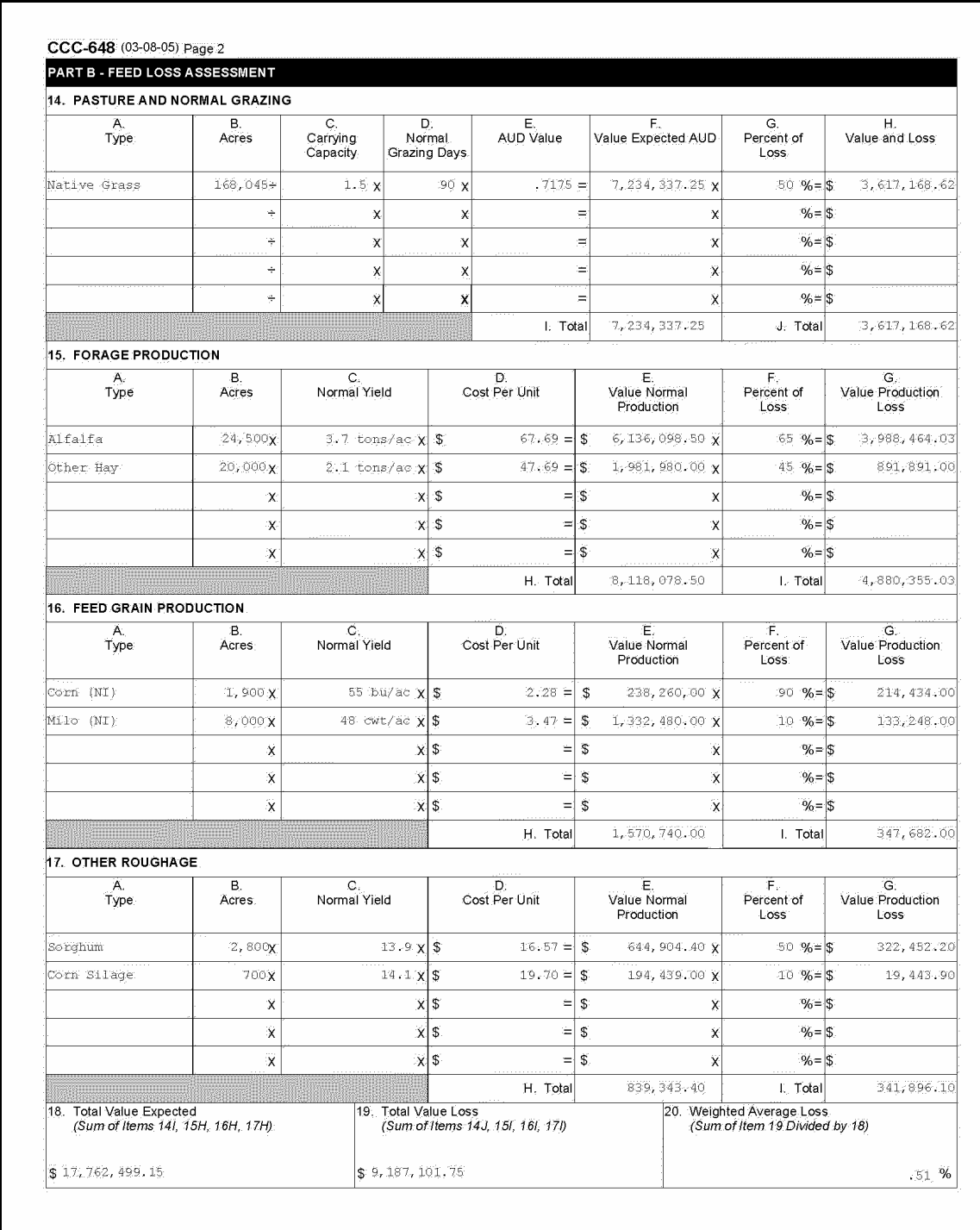

**A Example of CCC-648 (Continued)** 

# **B Completing CCC-648**

Complete CCC-648 according to the following.

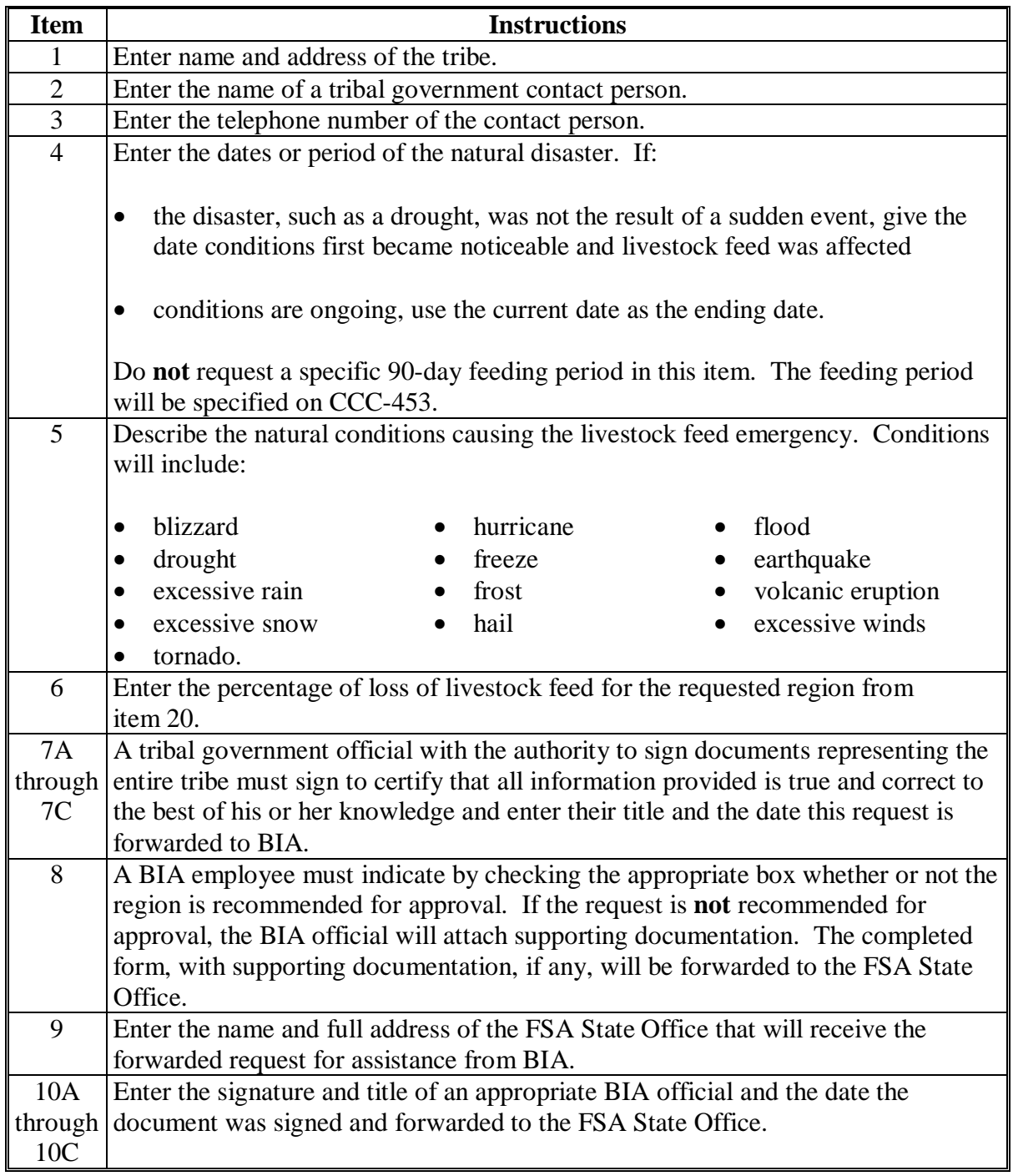

### **\*--CCC-648, American Indian Livestock Feed Program (AILFP) Region Designation and Feed Loss Assessment (Continued)**

# **B Completing CCC-648 (Continued)**

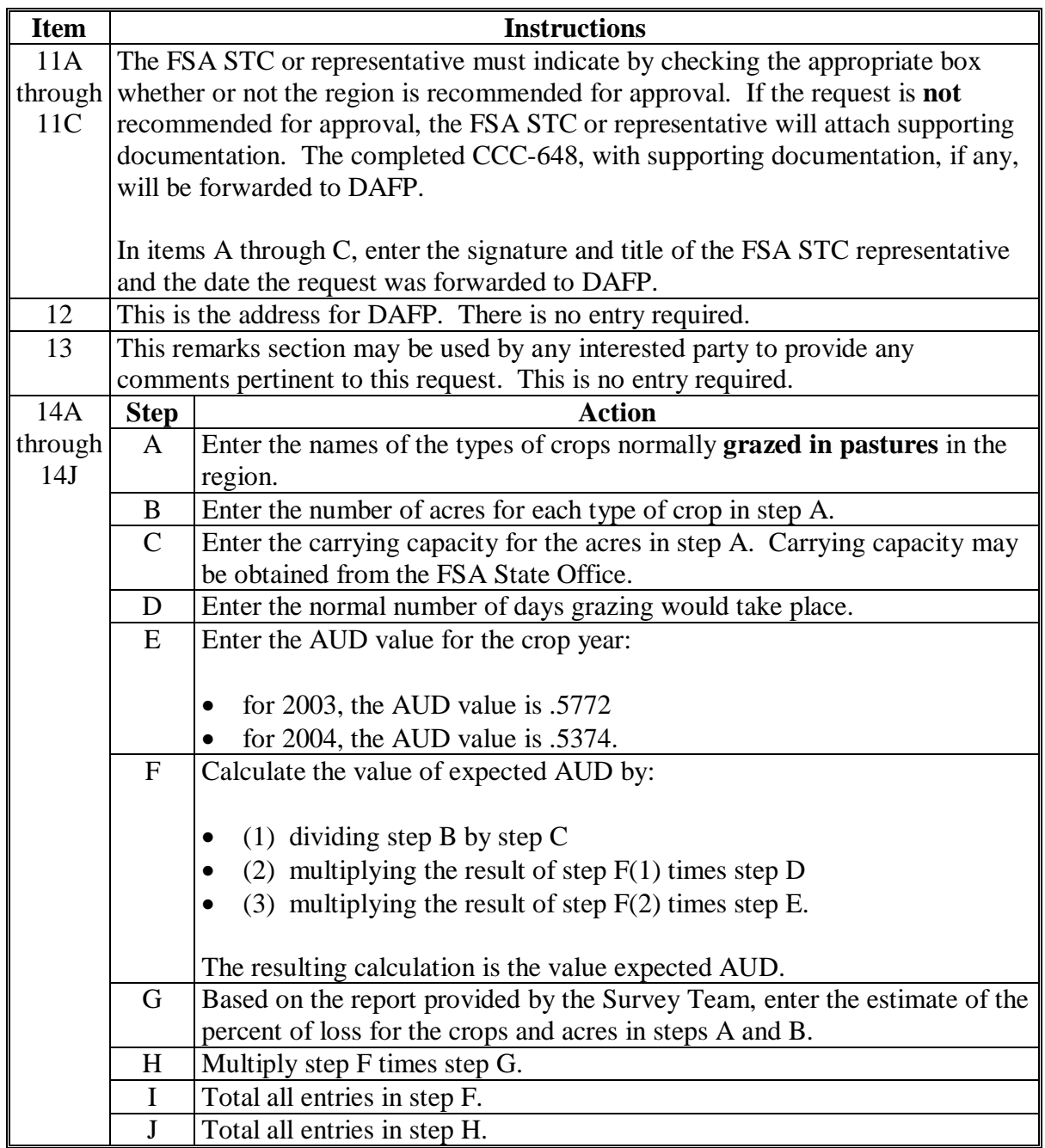

### **\*--CCC-648, American Indian Livestock Feed Program (AILFP) Region Designation and Feed Loss Assessment (Continued)**

# **B Completing CCC-648 (Continued)**

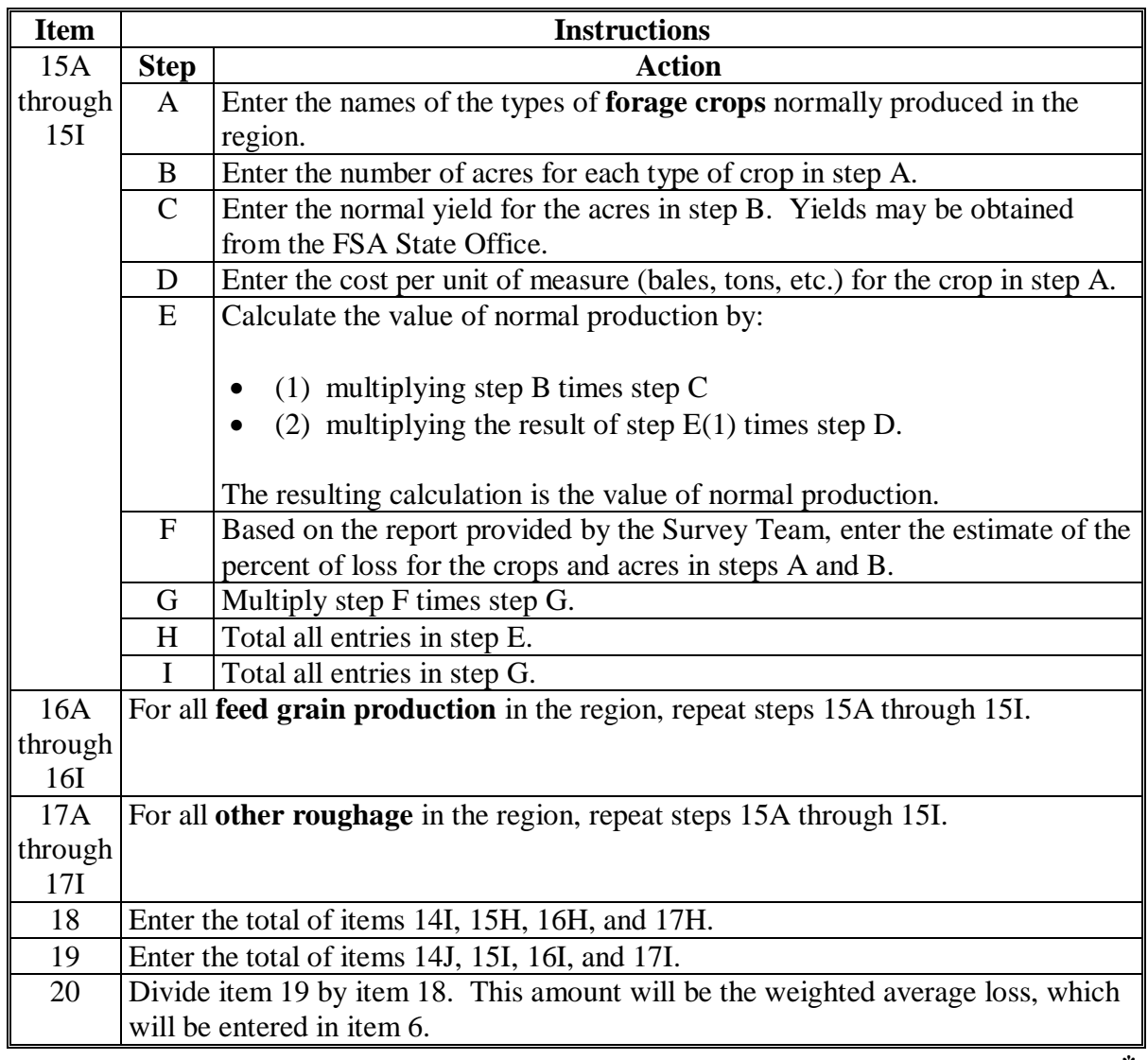

# **\*--Eligible Livestock by Type and Weight Range**

The following is a list of type and weight range for livestock.

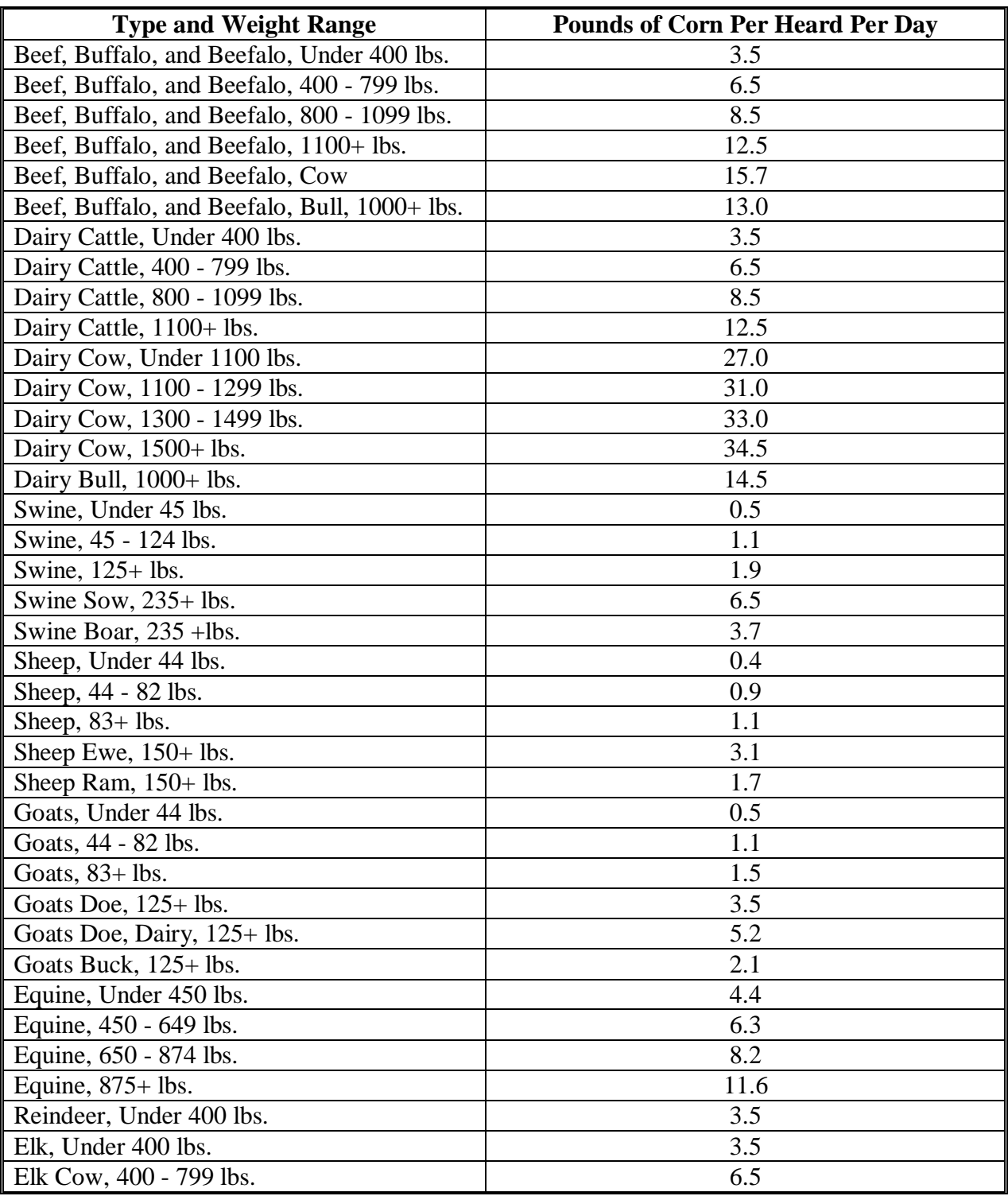

## **\*--CCC-644A, American Indian Livestock Feed Program (AILFP) Continuation Sheet**

# **A Example of CCC-644A**

The following is an example of CCC-644A.

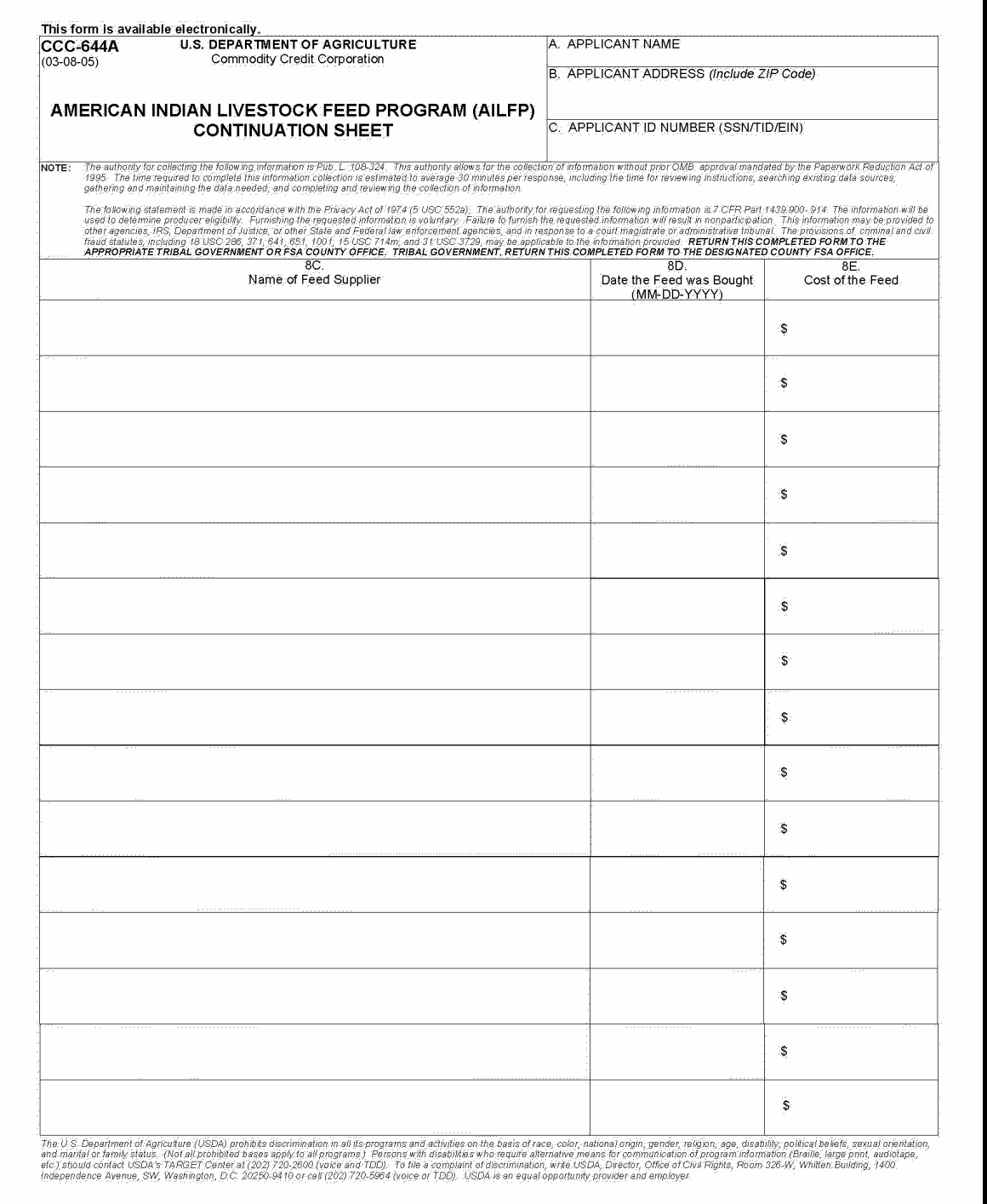

### **\*--CCC-644A, American Indian Livestock Feed Program (AILFP) Continuation Sheet (Continued)**

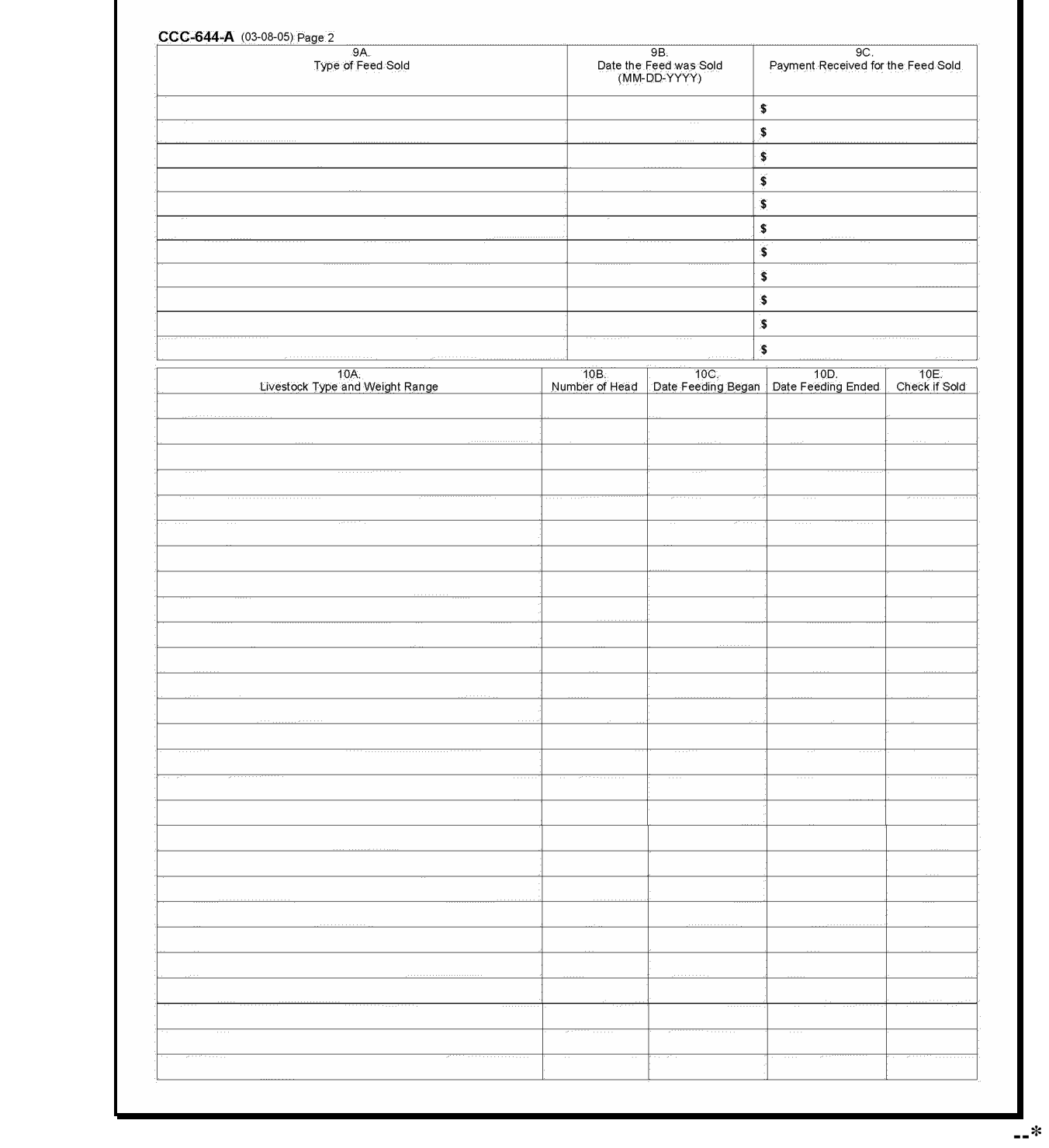

 **A Example of CCC-644A (Continued)** 

#### **\*--Producer Notification of Spotchecks of 2005 Hurricane Programs**

Applicants for 2005 Hurricane programs shall be provided the following information at the time the application is filed.

The Farm Service Agency (FSA) will be conducting spot checks of Feed Indemnity Program (FIP), Livestock Compensation Program (LCP), Livestock Indemnity Program (LIP), and Livestock Indemnity Program II (LIP-II) applications submitted by producers. All data provided on the application, and all supporting data provided by the producer is subject to spot check and verification by FSA. Inaccurate producer certification or data, or failure to provide verifiable data to support certifications, may result in denial or refund of program benefits, plus interest. In addition, provisions of criminal and civil fraud statues may be applied.

Data that may be spot checked includes, but are not limited to, the following:

- 1. Number/kind/type/weight range of livestock claimed on CCC-897, CCC-898, FSA-573, as applicable.
- 2. Number of livestock in inventory before and after the eligible hurricane.
- 3. Verification of document used as proof of death of livestock claimed on CCC-897, CCC-898, FSA-573, as applicable.
- 4. Verification of cause of death of livestock claimed on CCC-897, CCC-898, FSA-573, as applicable.
- 5. Ownership of livestock claimed on CCC-897, CCC-898, FSA-573, as applicable.
- 6. Verification of loss of feed as a result of eligible hurricane.
- 7. Verification of increased feed costs as a result of eligible hurricane.
- 8. Verification of cash leasing of claimed livestock.
- 9. Verification that livestock were maintained for commercial use as part of a farming operation.
- 10. Compliance with Adjusted Gross Income provisions.
- 11. Verification of monetary compensation received from contractors for contract growers.

Documents and information that may be requested or provided to verify producer certifications include but are not limited to the following:

- 1. Copies of written cash lease for lease of livestock claimed.
- 2. Copies of purchase receipts for livestock claimed.
- 3. Copies of sale receipts of livestock.
- 4. Copies of receipts of feed purchased before and after eligible hurricane that indicate an increase in feed costs as a result of the eligible hurricane.
- 5. Type, location and amount of feed lost as result of eligible hurricane.
- 6. Type, location and amount of feed for livestock in inventory.
- 7. Type, location and number of grazing acres used to maintain inventory of livestock before eligible hurricane.
- 8. Copies of leases for grazing acres for livestock inventory.
- 9. Copies of corporate charter or bylaws, partnership agreements, trust agreement, last will and testament, estate documents, court orders of appointment or other documents providing evidence of authority to act on behalf of another.
- 10. Documents providing evidence that livestock claimed were maintained for commercial use as part of a farming operation.
- 11. Copies of tax records indicating a farming operation.
- 12. Certifications from tax accountants.
- 13. Copies of veterinary records.
- 14. Copies of loan documents, settlement sheets, and bank records.

 $\mathcal{O}(\mathcal{O}(\log n))$ 

# **Disaster Periods**

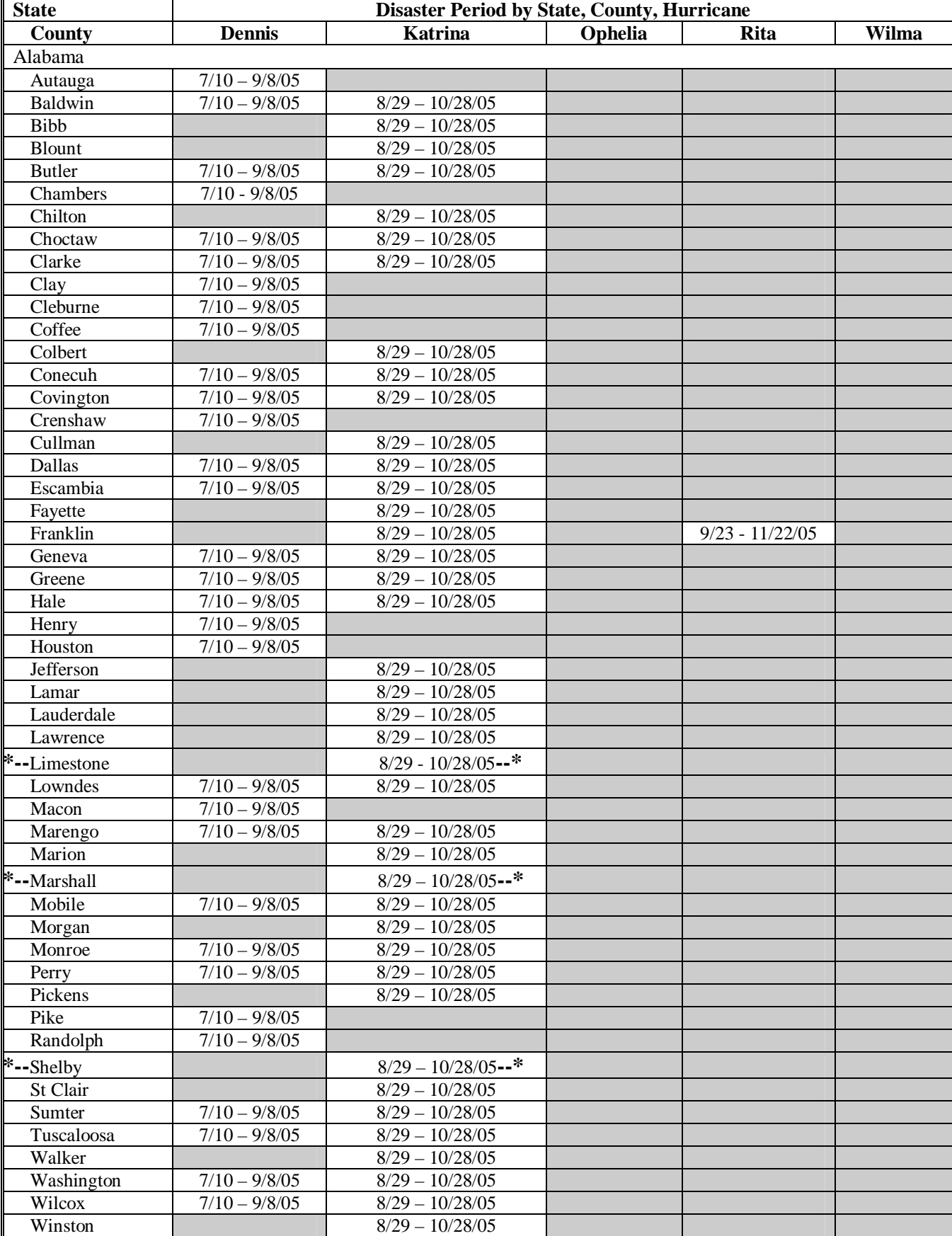

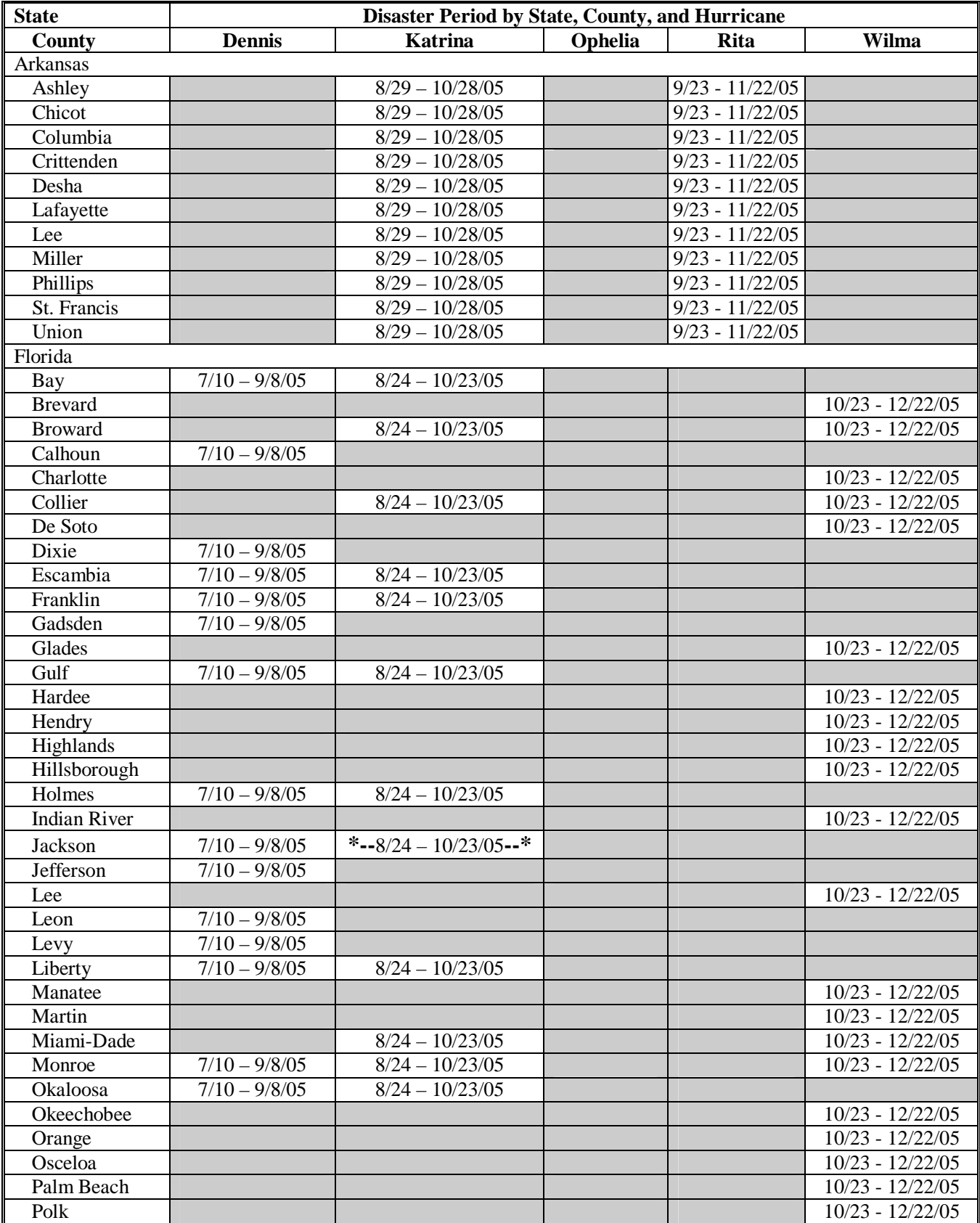

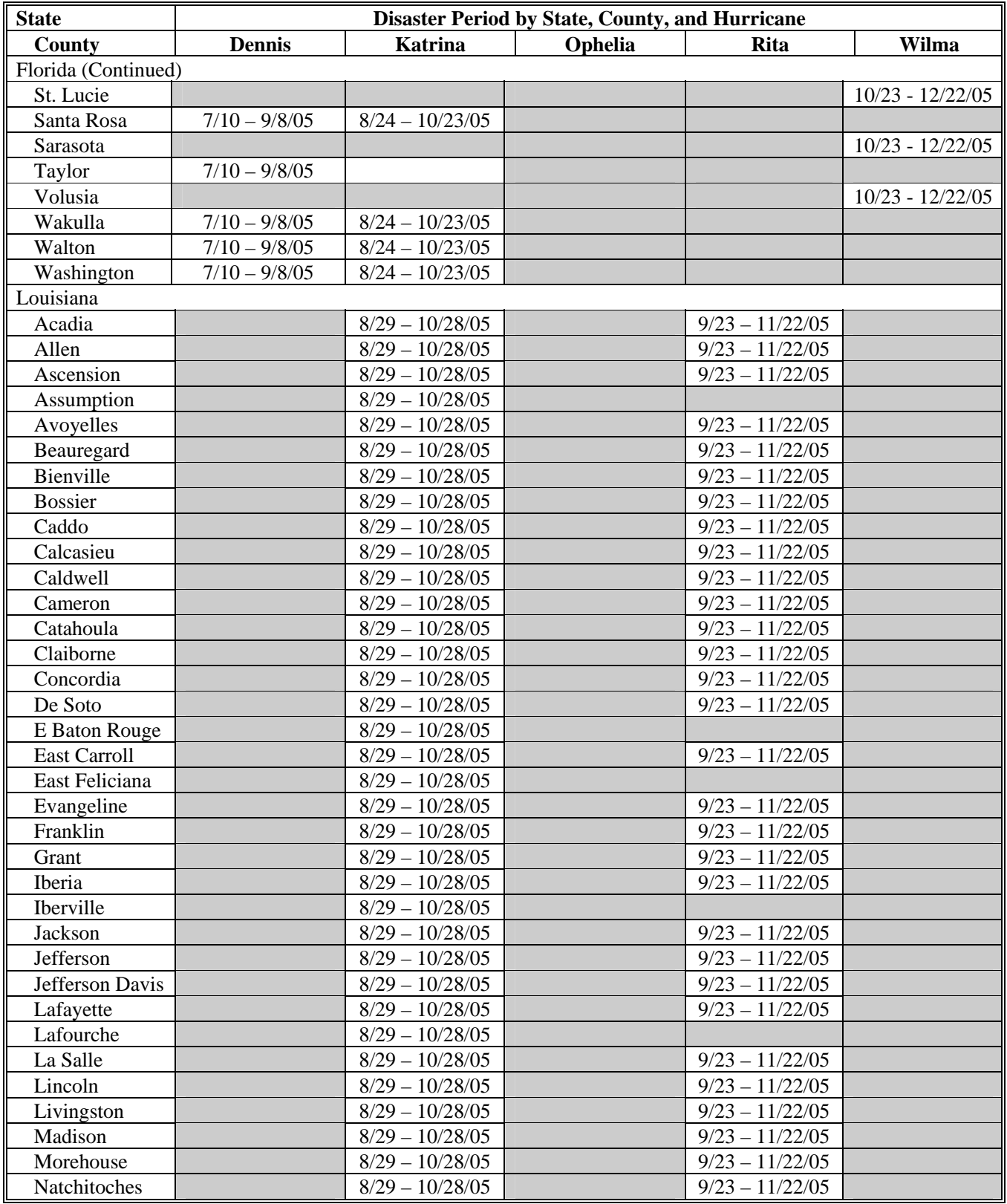

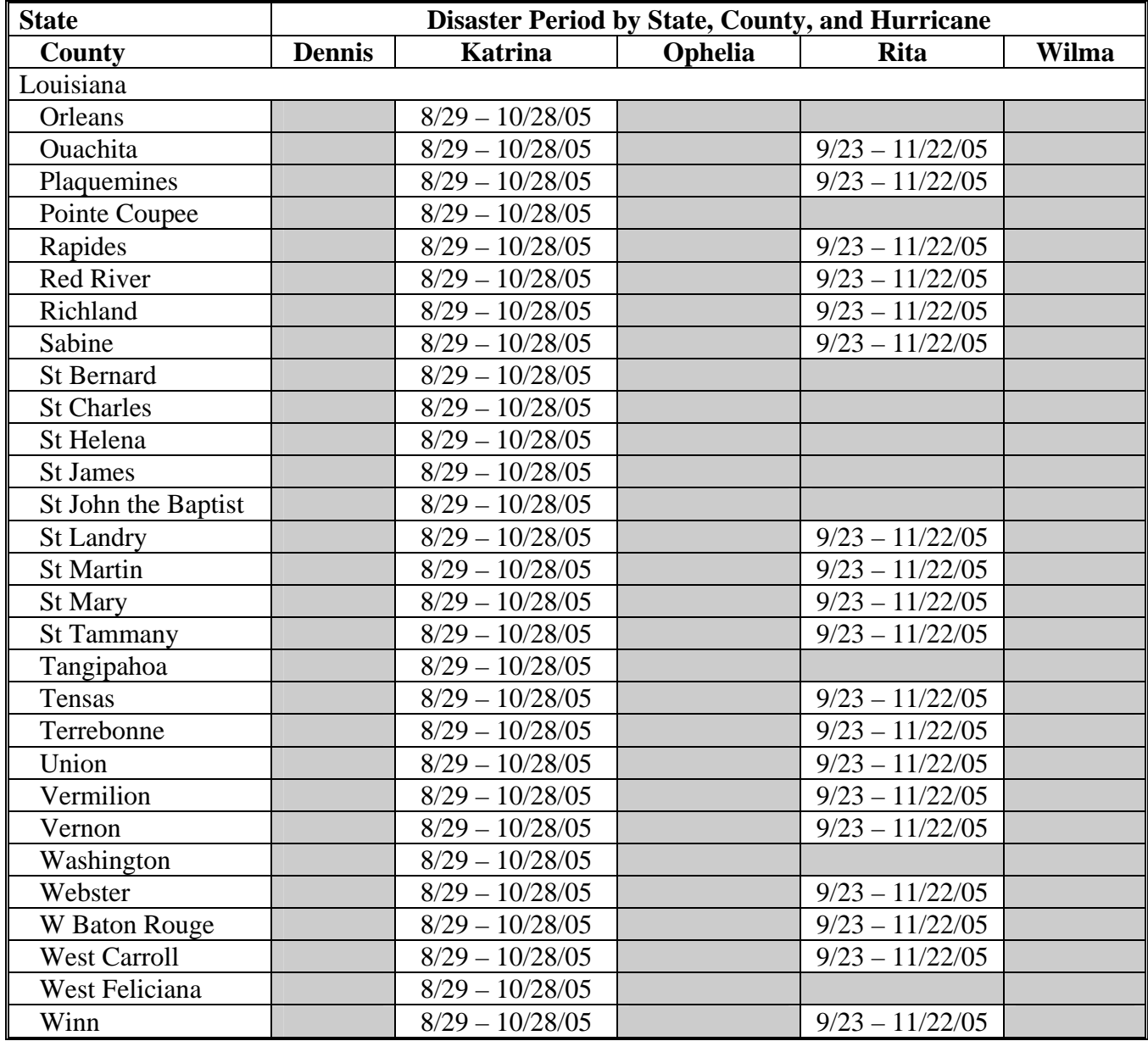

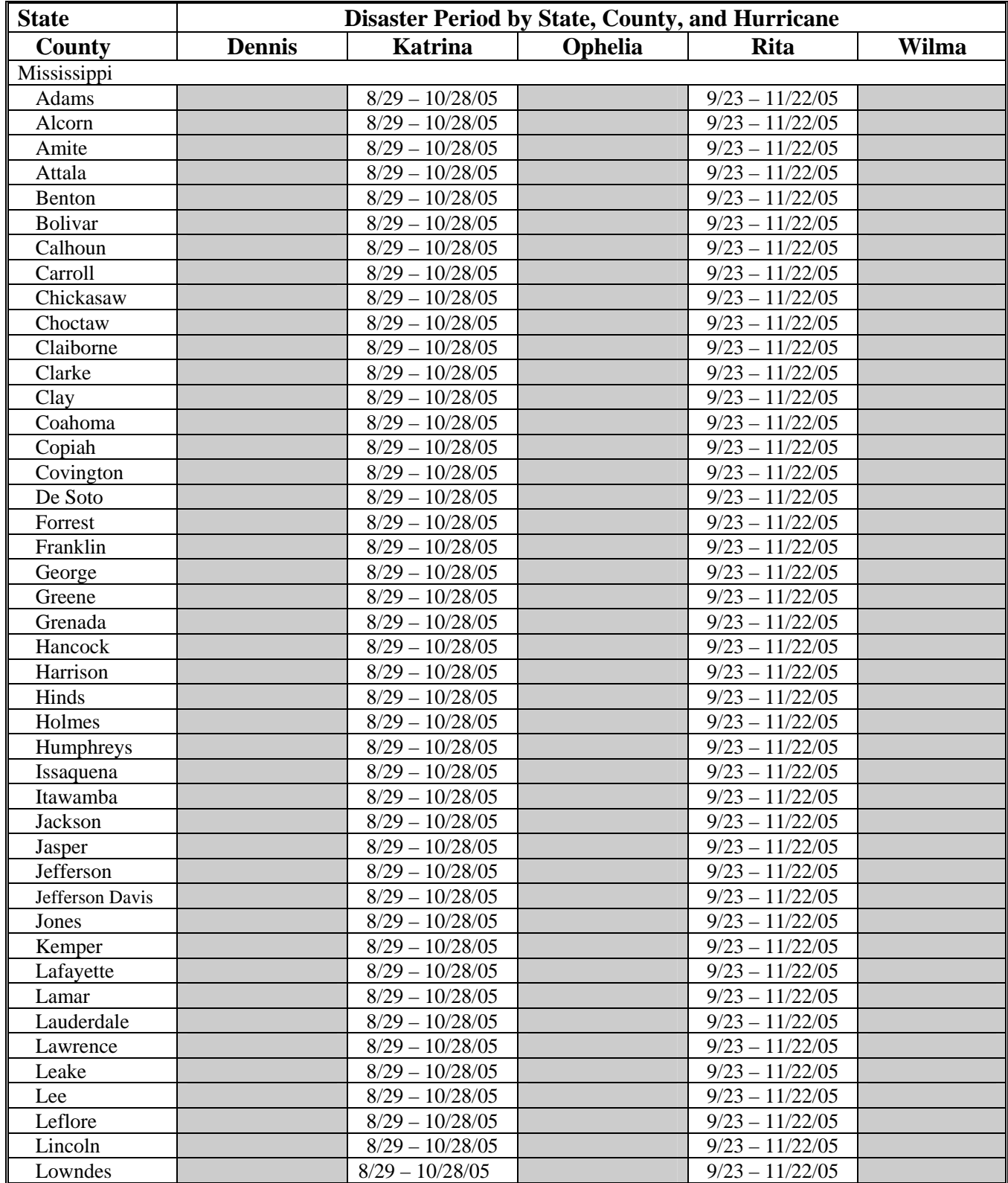

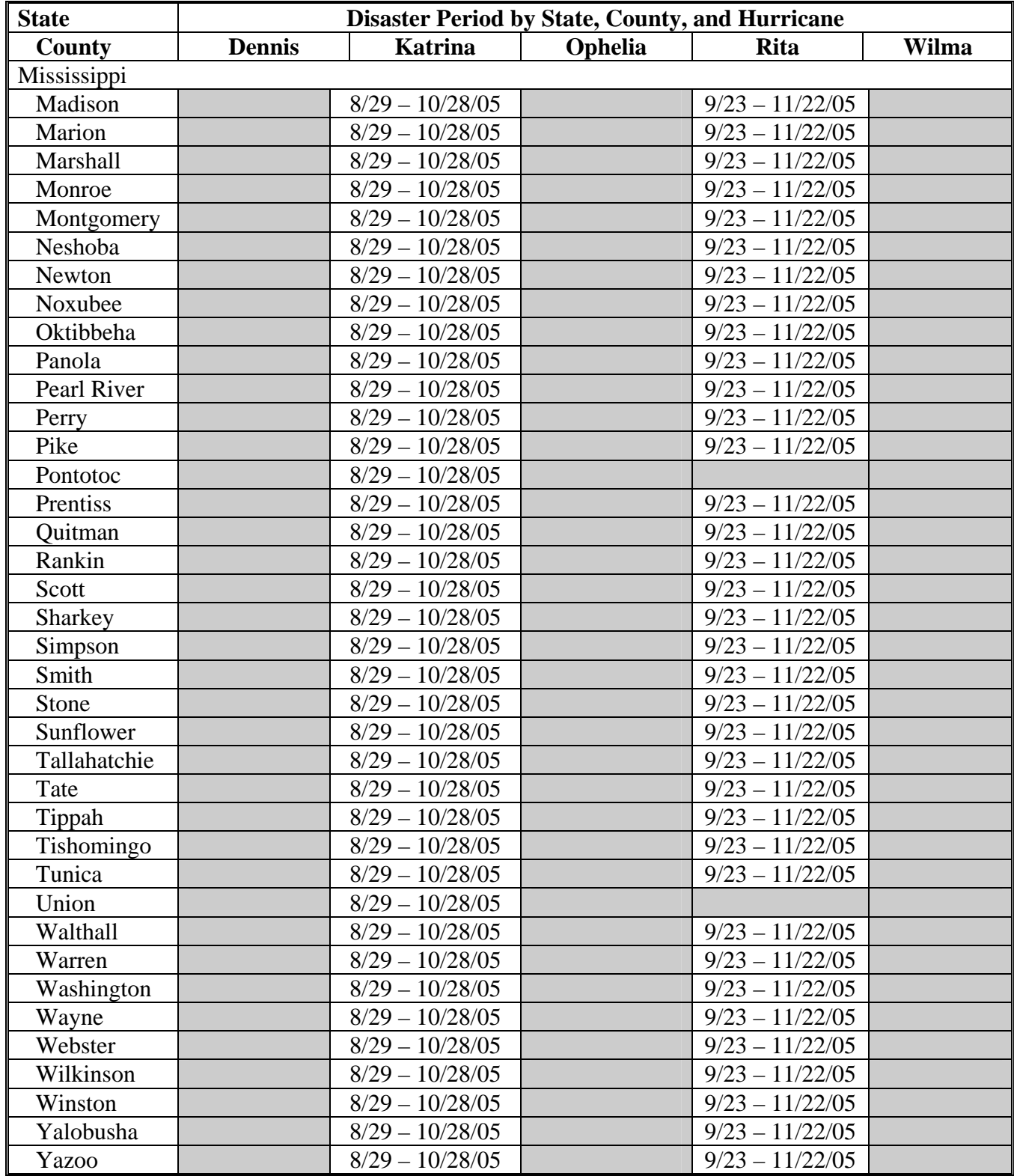

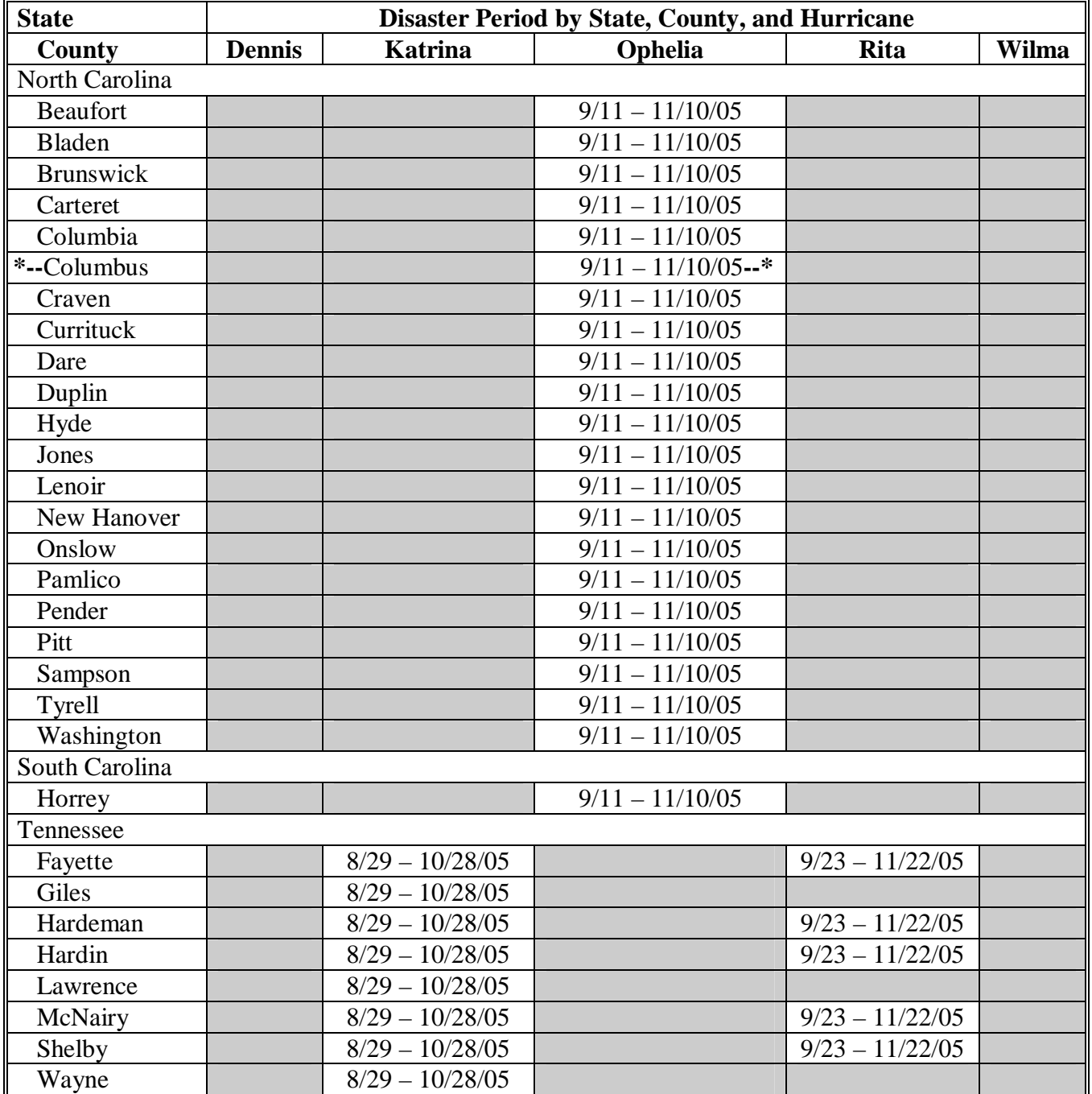

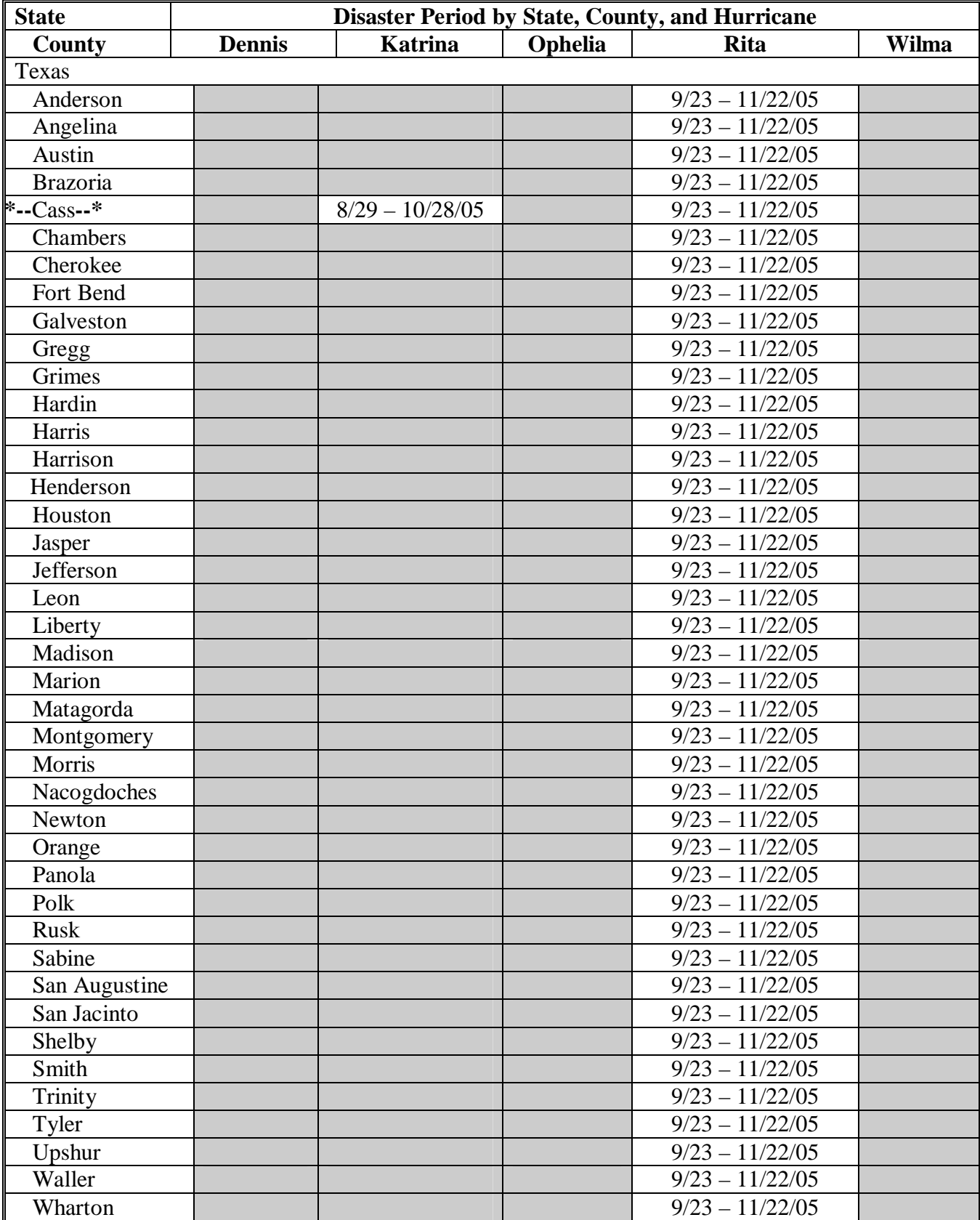

### **A CCC-770 LIP-II**

The Improper Payments Information Act of 2002 requires Federal agencies to evaluate programs to determine if internal controls are sufficient to prevent improper payments. CCC-770 LIP-II was developed to address areas of concern to ensure that 2005 Hurricanes LIP-II payments are issued properly.

CCC-770 LIP-II:

- is applicable to administering 2005 Hurricanes LIP-II
- shall be used for each CCC-897
- is producer specific
- is **mandatory**
- requires that County Offices complete CCC-770 LIP-II before issuing 2005 Hurricane LIP-II payments
	- **Note:** CCC-770 LIP-II developed by the National Office is the **only** authorized checklist for 2005 Hurricanes LIP-II. County Offices **shall not** use State- or locally-developed checklists for administration of 2005 Hurricanes LIP-II.
- does **not** negate STC, SED, State Office, DD, COC, CED, and County Office responsibility for administering all provisions applicable to 2005 Hurricanes LIP-II.

**Reminder:** County Offices shall ensure that eligibility has been updated according to CCC-770 Eligibility before payments are issued to applicable producers.

#### **B Maintaining CCC-770 LIP-II**

CCC-770 LIP-II:

- is applicable for each producer by county
- has been designed to enable County Offices to update CCC-770 LIP-II as actions are taken
- shall be filed in the producer's 2005 Hurricanes LIP-II folder.**--\***

### **C Retention Period**

All CCC-770 LIP-II's shall be retained in the producer's 2005 Hurricanes LIP-II folder with CCC-897 according to 25-AS, Exhibit 33.5.1. If a new CCC-770 LIP-II is initiated, then the original CCC-770 LIP-II shall be retained, along with the additional CCC-770 LIP-II.

CCC-770 LIP-II shall be destroyed when CCC-897 is destroyed.

### **D County Office Action**

The County Office shall complete CCC-770 LIP-II for each producer that files CCC-897.

The County Office employee that completes each item on CCC-770 LIP-II:

- is certifying that the applicable program provisions have or have not been met
- shall place their initials in the "Initials" column
- shall enter the date the item was reviewed in the "Date Completed" column.
- **Note:** As an alternative, County Offices may choose to review all items after COC approval if applicable; however, each item must still be initialed and dated verifying that each item has been reviewed.

Once all questions on CCC-770 LIP-II have been answered in a manner that supports approving CCC-897, the County Office employee shall sign CCC-770 LIP-II, item 18A as the preparer.

- **Note:** By signing as the preparer, the employee is **not** certifying that they have reviewed all items in the applicable part of CCC-770 LIP-II. Rather, their signature certifies that the item with their initial was reviewed and that the applicable program provisions have or have not been met.
- **Reminder:** County Offices cannot rely solely on using CCC-770 LIP-II for administering 2005 Hurricanes LIP-II. All program provisions must be met, not just the items included on CCC-770 LIP-II. CCC-770 LIP-II is a tool to assist with program administration, which includes the major areas where deficiencies have been identified, but it is not, nor is it intended to be, inclusive of all 2005 Hurricanes LIP-II provisions.**--\***

**E CED Action** 

CED or their designated representative shall spot check:

- **at a minimum**, the following every FY quarter:
	- five CCC-770 LIP-II's if 10 or less CCC-897's have been approved for 2005 Hurricanes LIP-II
	- ten CCC-770 LIP-II's if 11 through 1,000 CCC-897's have been approved for 2005 Hurricanes LIP-II
	- twenty CCC-770 LIP-II's if more than 1,000 CCC-897's have been approved for 2005 Hurricanes LIP-II
- every STC's, COC's, and employee's CCC-770 LIP-II.
- **Notes:** Spot checks of STC, COC, and employee's are in addition to the minimum 5, 10, or 20 selected.

The National Office will explore developing software to generate a spot check report. Until that time, CED shall randomly select a sample for review as specified.

When spot checking information certified on CCC-770 LIP-II, CED's or their designated representative shall:

- review each part of CCC-770 LIP-II that has been completed
- indicate whether or not they concur with the certification of items 5 through 17, as applicable, in item 19A
- sign and date items 19B and 19C
- report to COC and the STC representative any CCC-770 LIP-II in which CED does **not** concur with the preparer's determination.**--\***

#### **F STC or Representative Spot Checks**

STC or their representative shall select the following for spot check, **at a minimum,** every FY quarter:

- three CCC-770 LIP-II's if 10 or less CCC-897's have been approved for 2005 Hurricanes LIP-II
- five CCC-700 LIP-II's if 11 through 1,000 CCC-897's have been approved for 2005 Hurricanes LIP-II
- ten CCC-770 LIP-II's if more than 1,000 CCC-897's have been approved for 2005 Hurricanes LIP-II.
- **Note:** The National Office will explore developing software to generate a spot check report. Until that time, STC or their designated representative shall randomly select a sample for review as specified.

STC or their representative shall:

• spot check, **at a minimum**, 50 percent of the CED's spot checks in subparagraph E, which must include the required STC, COC, and employees spot check

**Note:** Spot checks of STC, COC, and employee's are in addition to the 50 percent of the CED's spot checks

• submit the results of the spot checks to SED.

When spot checking information certified on CCC-770 LIP-II, STC or their representative shall:

- review each part of CCC-770 LIP-II that has been completed
- indicate whether or not they concur with the certification of items 5 through 17, as applicable, in item 20A
- sign and date items 20B and 20C.**--\***

## **G CCC-770 LIP-II Instructions**

CCC-770 LIP-II shall be completed according to the following.

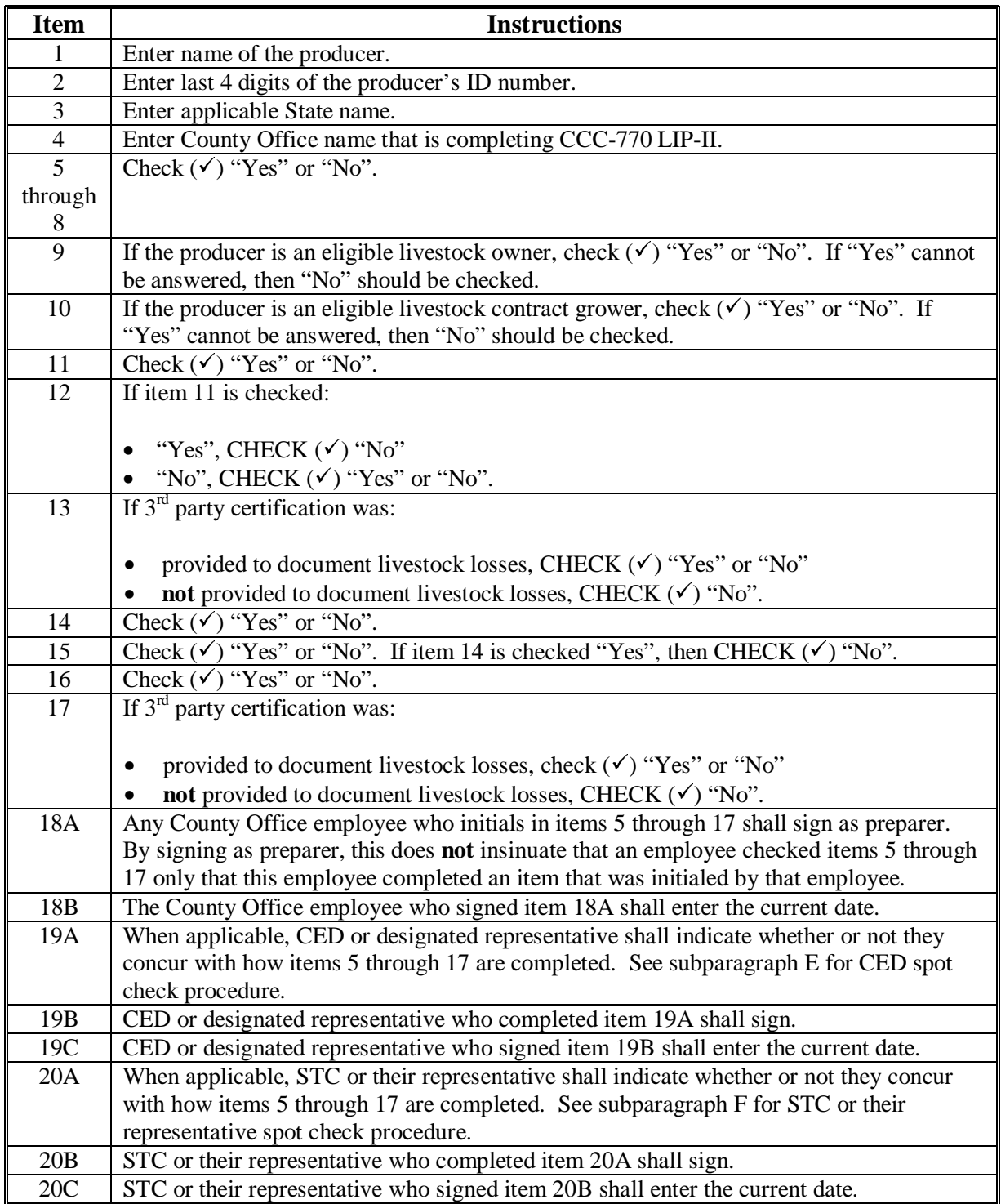

### **H Example of CCC-770 LIP-II**

The following is an example of CCC-770 LIP-II.

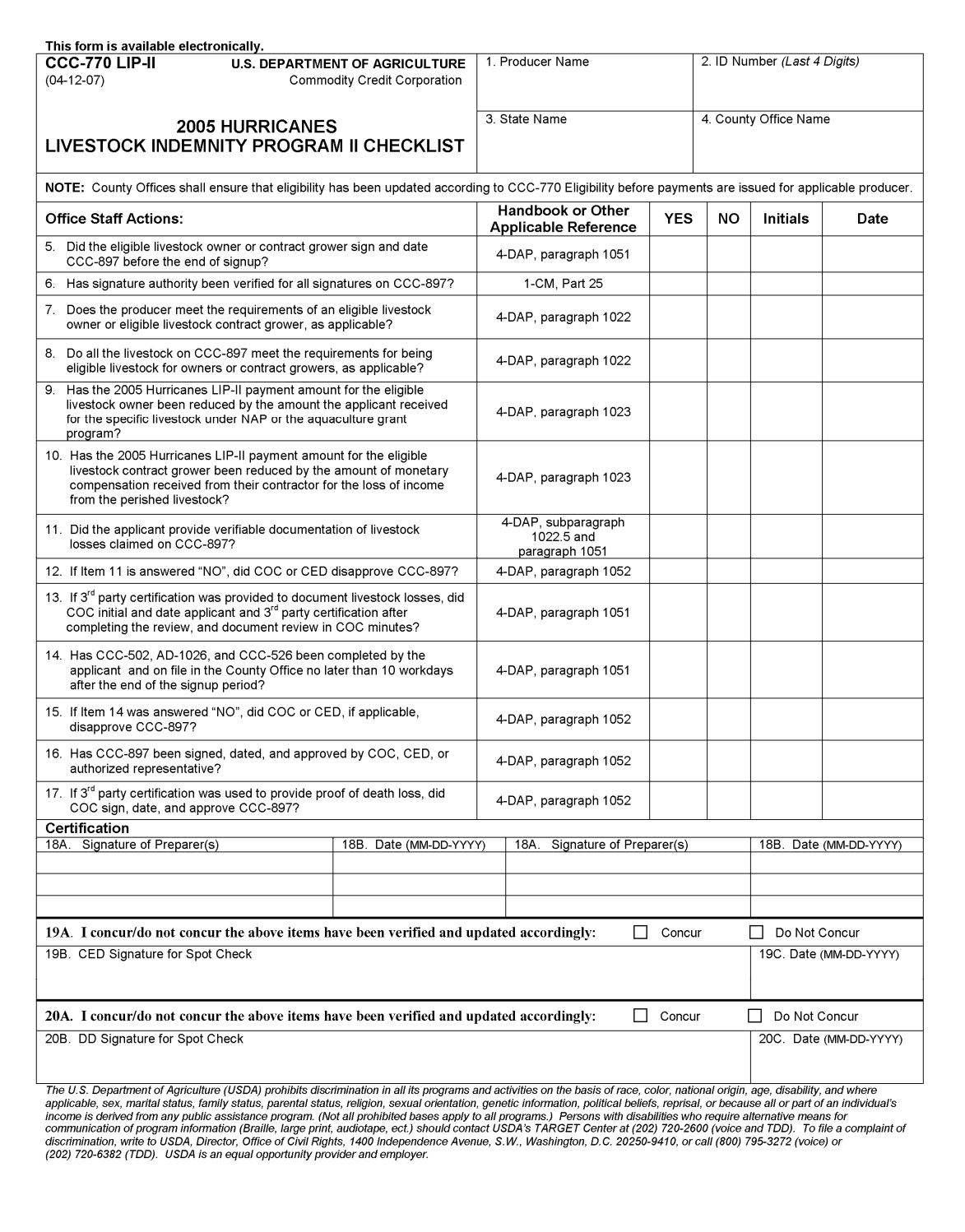

# **\*--CCC-897, 2005 Hurricanes Livestock Indemnity Program II**

The following is an example of CCC-897.

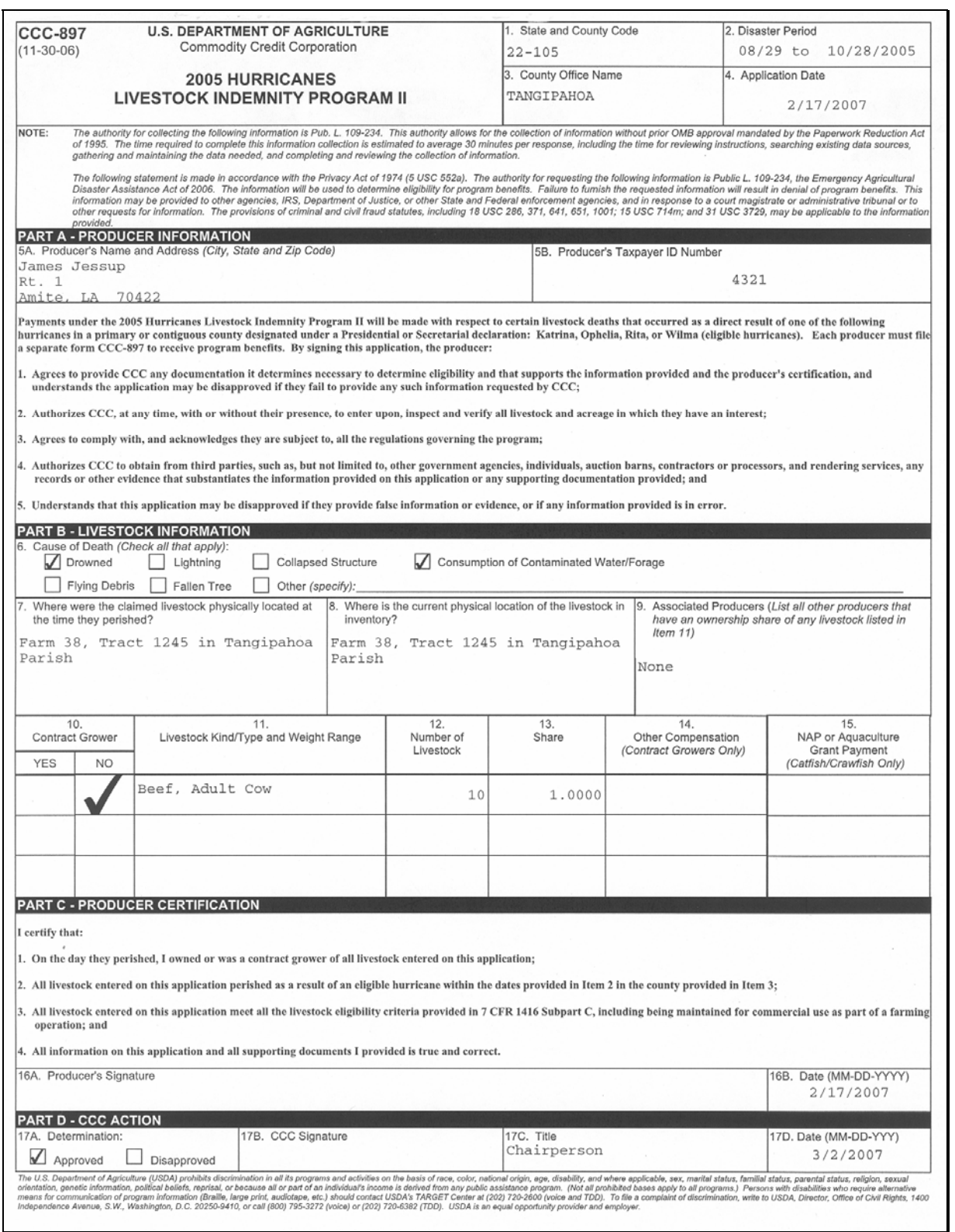

 $\mathcal{A}^{\text{max}}_{\text{max}}$ 

### **\*--CCC-770 LCP, 2005 Hurricanes Livestock Compensation Program Application Checklist**

### **A CCC-770 LCP**

The Improper Payments Information Act of 2002 requires Federal agencies to evaluate programs to determine if internal controls are sufficient to prevent improper payments. CCC-770 LCP was developed to address areas of concern to ensure that 2005 Hurricanes LCP payments are issued properly.

CCC-770 LCP:

- is applicable to administering 2005 Hurricanes LCP
- shall be used for each CCC-898
- is producer specific
- is **mandatory**
- requires that County Offices complete CCC-770 LCP before issuing 2005 Hurricane LCP payments
	- **Note: CCC-770 LCP** developed by the National Office is the **only** authorized checklist for 2005 Hurricanes LCP. County Offices **shall not** use State- or locally-developed checklists for administration of 2005 Hurricanes LCP.
- does not negate STC, SED, State Office, DD, COC, CED, and County Office responsibility for administering all provisions applicable to 2005 Hurricanes LCP.

**Reminder:** County Offices shall ensure that eligibility has been updated according to CCC-770 Eligibility before payments are issued to applicable producers.

#### **B Maintaining CCC-770 LCP**

CCC-770 LCP:

- is applicable for each producer by county
- has been designed to enable County Offices to update CCC-770 LCP as actions are taken and shall be filed in the producer's 2005 Hurricanes LCP folder.**--\***

### **\*--CCC-770 LCP, 2005 Hurricanes Livestock Compensation Program Application Checklist (Continued)**

### **C Retention Period**

All CCC-770 LCP's shall be retained in the producer's 2005 Hurricanes LCP folder with CCC-898 according to 25-AS, Exhibit 33.5.1. If a new CCC-770 LCP is initiated, then the original CCC-770 LCP shall be retained, along with the additional CCC-770 LCP.

CCC-770 LCP shall be destroyed when CCC-898 is destroyed.

#### **D County Office Action**

The County Office shall complete CCC-770 LCP for each producer that files CCC-898.

The County Office employee that completes each item on CCC-770 LCP:

- is certifying that the applicable program provisions have or have not been met
- shall place their initials in the "Initials" column
- shall enter the date the item was reviewed in the "Date Completed" column.
- **Note:** As an alternative, County Offices may choose to review all items after COC approval if applicable; however, each item must still be initialed and dated verifying that each item has been reviewed.

Once all questions on CCC-770 LCP have been answered in a manner that supports approving CCC-898, the County Office employee shall sign CCC-770 LCP, item 16A as the preparer.

- **Note:** By signing as the preparer, the employee is **not** certifying that they have reviewed all items in the applicable part of CCC-770 LCP. Rather, their signature certifies that the item with their initial was reviewed and that the applicable program provisions have or have not been met.
- **Reminder:** County Offices cannot rely solely on using CCC-770 LCP for administering 2005 Hurricanes LCP. All program provisions must be met, not just the items included on CCC-770 LCP. CCC-770 LCP is a tool to assist with program administration and includes the major areas where deficiencies have been identified, but it is not, nor is it intended to be, inclusive of all 2005 Hurricanes LCP provisions.**--\***

**Exhibit 27 (Par. 1224)** 

### **\*--CCC-770 LCP, 2005 Hurricanes Livestock Compensation Program Application Checklist (Continued)**

### **E CED Action**

CED or their designated representative shall spot check:

- **at a minimum**, the following every FY quarter:
	- five CCC-770 LCP's if 10 or less CCC-898's have been approved for 2005 Hurricanes LCP
	- ten CCC-770 LCP's if 11 through 1,000 CCC-898's have been approved for 2005 Hurricanes LCP
	- twenty CCC-770 LCP's if more than 1,000 CCC-898's have been approved for 2005 Hurricanes LCP
- every STC's, COC's, and employee's CCC-770 LCP.
- **Notes:** Spot checks of STC, COC, and employee's are in addition to the minimum 5, 10, or 20 selected.

The National Office will explore developing software to generate a spot check report. Until that time, CED shall randomly select a sample for review as specified.

When spot checking information certified on CCC-770 LCP, CED's or their designated representative shall:

- review each part of CCC-770 LCP that has been completed
- indicate whether or not they concur with the certification of items 5 through 15, as applicable, in item 17A
- sign and date items 17B and 17C
- report to COC and the STC representative any CCC-770 LCP in which CED does **not** concur with the preparer's determination.**--\***

#### **\*--CCC-770 LCP, 2005 Hurricanes Livestock Compensation Program Application Checklist**

#### **F STC or Representative Spot Checks**

STC or their representative shall select the following for spot check by, **at a minimum,** every FY quarter:

- three CCC-770 LCP's if 10 or less CCC-898's have been approved for 2005 Hurricanes LCP
- five CCC-700 LCP's if 11 through 1,000 CCC-898's have been approved for 2005 Hurricanes LCP
- ten CCC-770 LCP's if more than 1,000 CCC-898's have been approved for 2005 Hurricanes LCP.
- **Note:** The National Office will explore developing software to generate a spot check report. Until that time, STC or their designated representative shall randomly select a sample for review as specified.

STC or their representative shall spot check:

• **at a minimum**, 50 percent of the CED's spot checks in subparagraph E, which must include the required STC, COC, and employees spot check

**Note:** Spot checks of STC, COC, and employee's are in addition to the 50 percent of the CED's spot checks

• submit the results of the spot checks to SED.

When spot checking information certified on CCC-770 LCP, STC or their representative shall:

- review each part of CCC-770 LCP that has been completed
- indicate whether or not they concur with the certification of items 5 through 15, as applicable, in item 18A
- sign and date items 18B and 18C.**--\***

### **\*--CCC-770 LCP, 2005 Hurricanes Livestock Compensation Program Application Checklist (Continued)**

# **G CCC-770 LCP Instructions**

CCC-770 LCP shall be completed according to the following

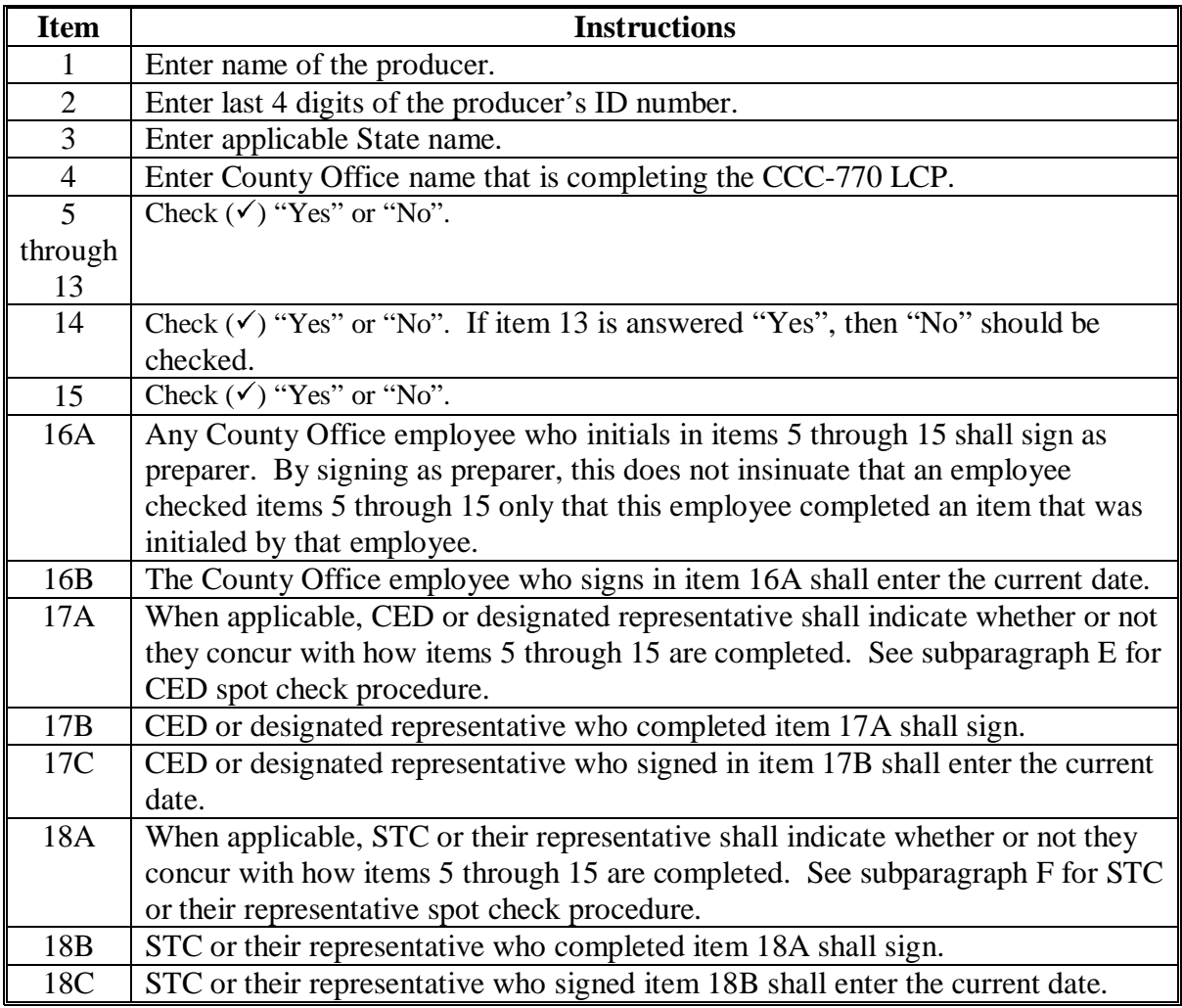

### **\*--CCC-770 LCP, 2005 Hurricanes Livestock Compensation Program Application Checklist (Continued)**

# **H Example of CCC-770 LCP**

The following is an example of CCC-770 LCP.

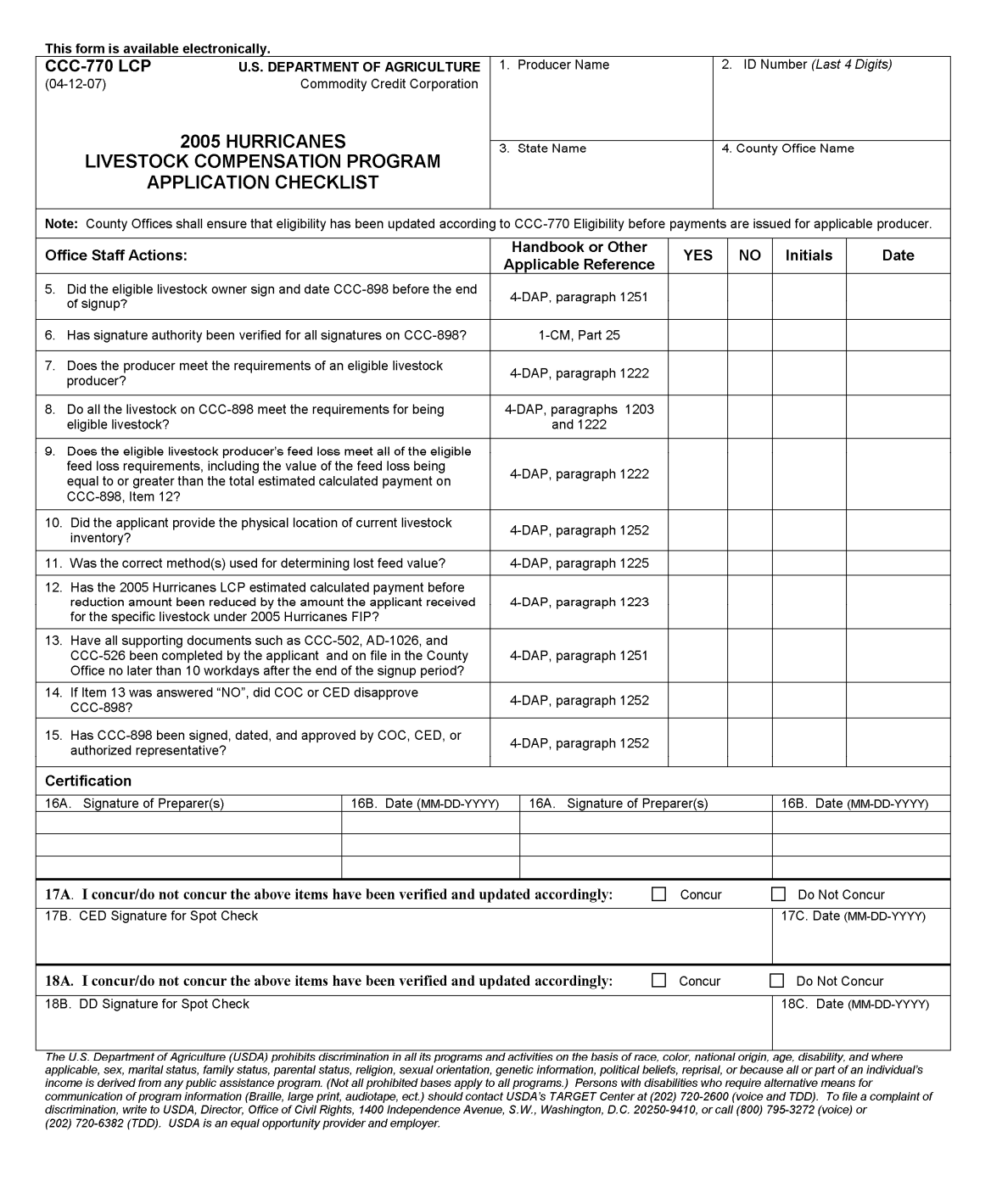
## **\*--CCC-898, 2005 Hurricanes Livestock Compensation Program Application**

The following is an example of CCC-898.

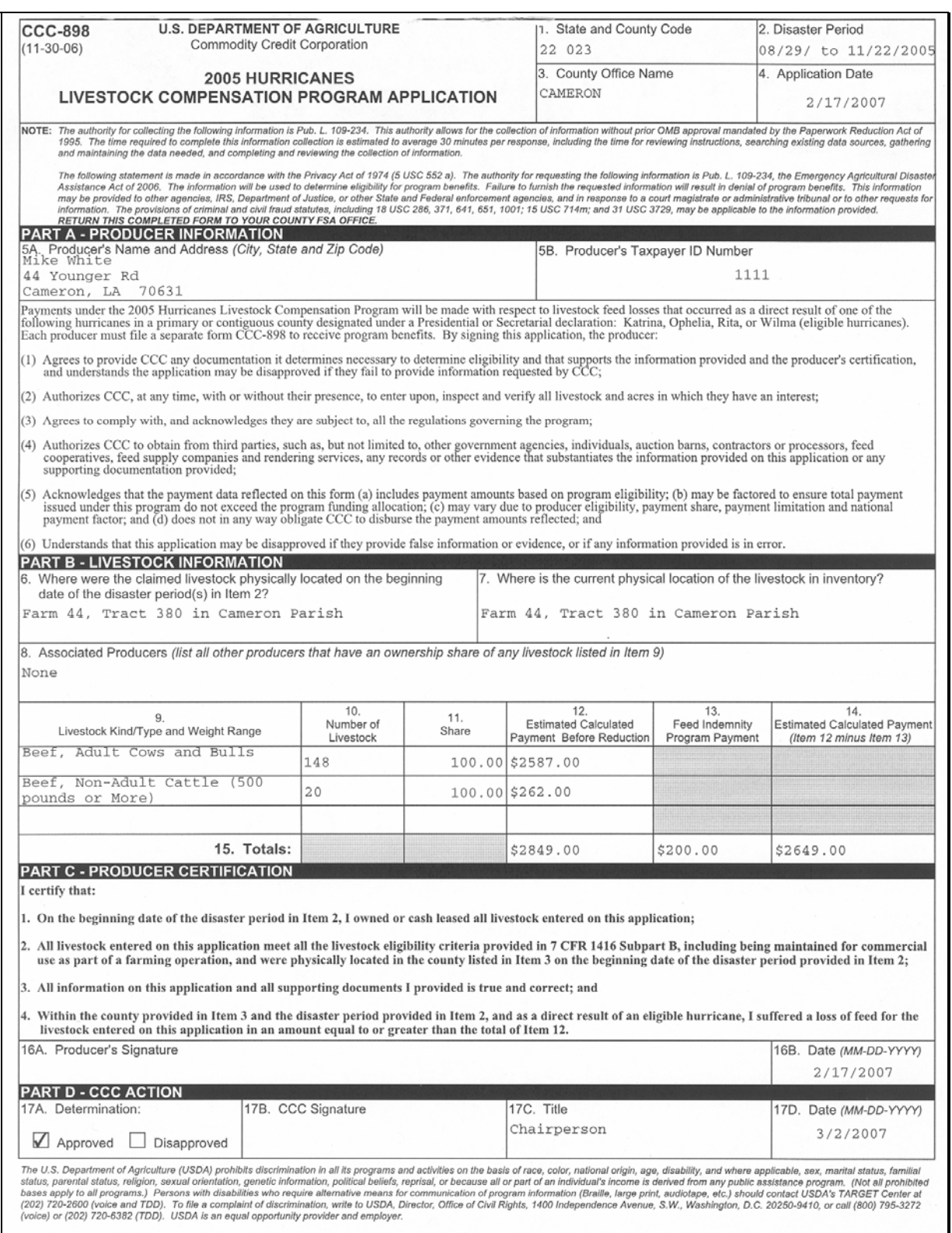